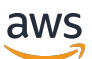

Guida per l'utente dello streaming a bassa latenza

Amazon Interactive Video Service

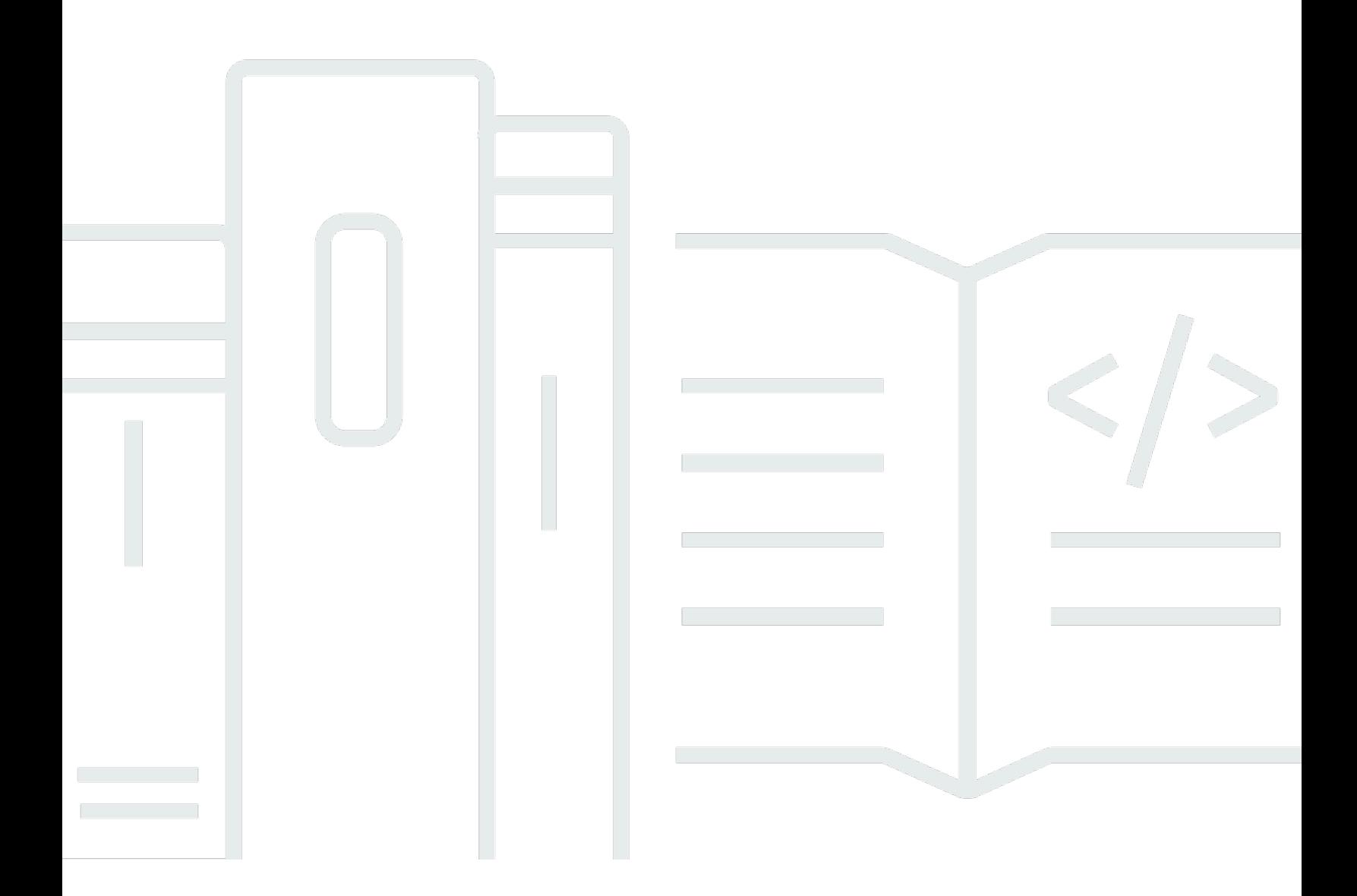

Copyright © 2024 Amazon Web Services, Inc. and/or its affiliates. All rights reserved.

# Amazon Interactive Video Service: Guida per l'utente dello streaming a bassa latenza

Copyright © 2024 Amazon Web Services, Inc. and/or its affiliates. All rights reserved.

I marchi e il trade dress di Amazon non possono essere utilizzati in relazione ad alcun prodotto o servizio che non sia di Amazon, in alcun modo che possa causare confusione tra i clienti, né in alcun modo che possa denigrare o screditare Amazon. Tutti gli altri marchi non di proprietà di Amazon sono di proprietà delle rispettive aziende, che possono o meno essere associate, collegate o sponsorizzate da Amazon.

# Table of Contents

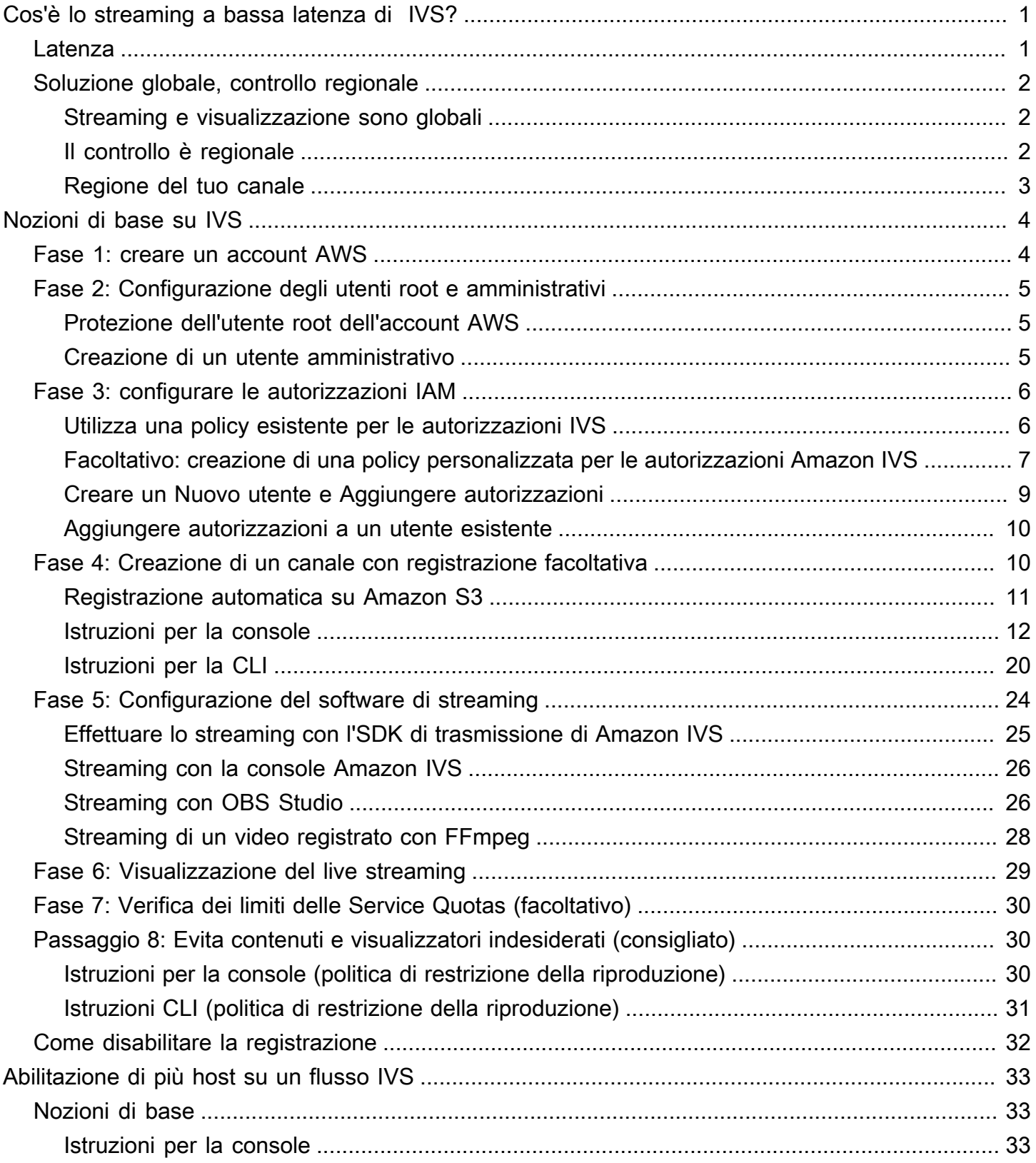

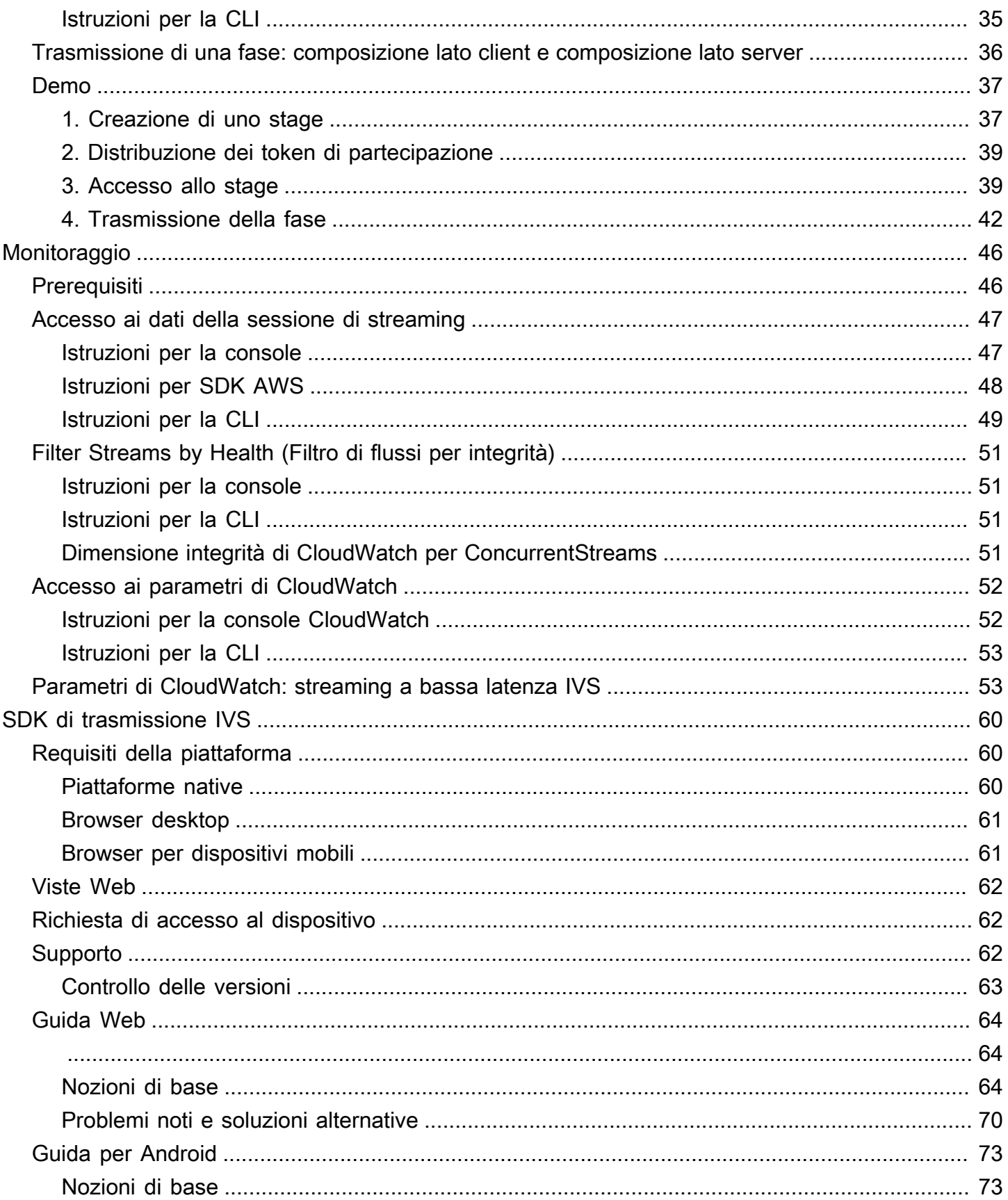

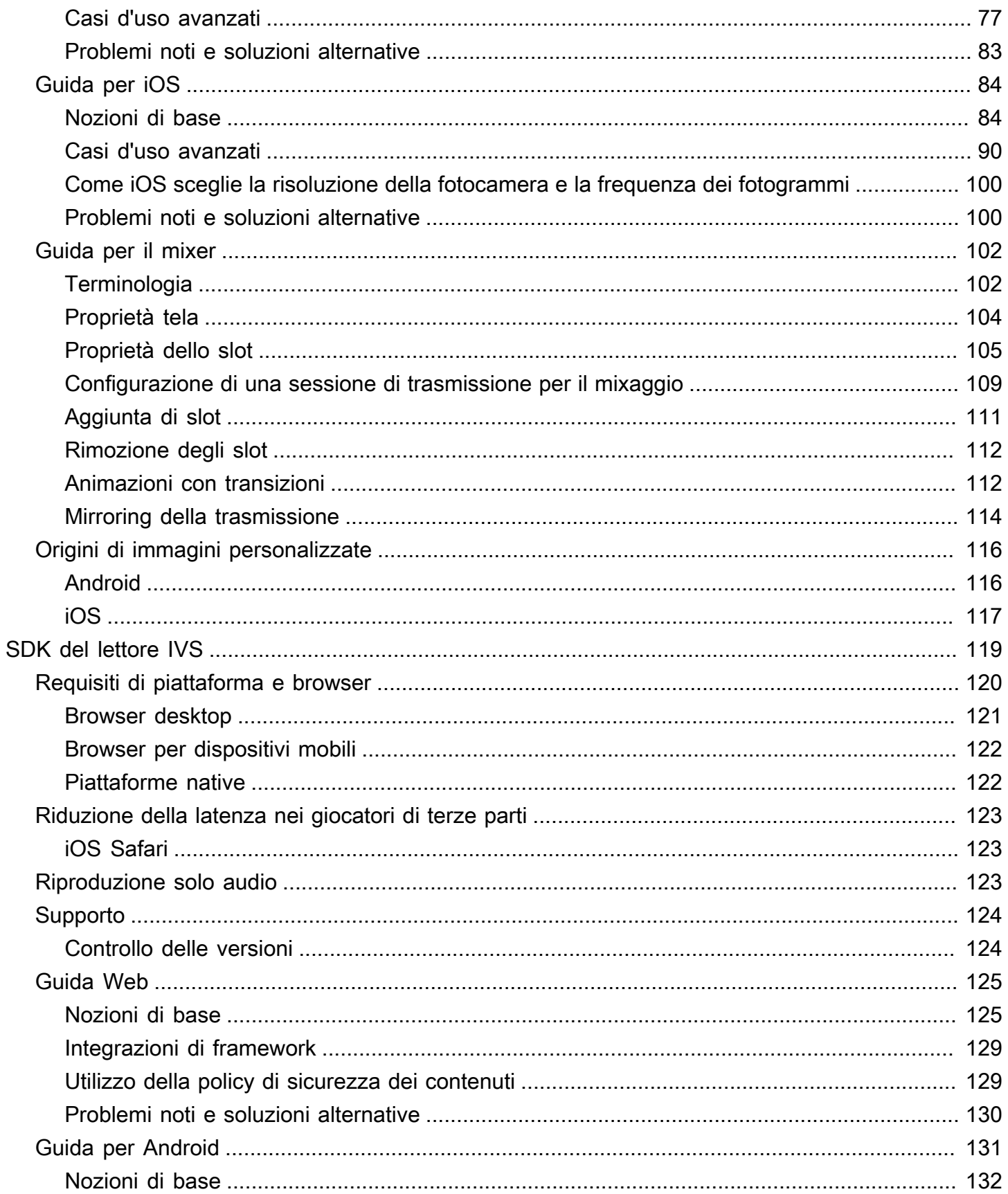

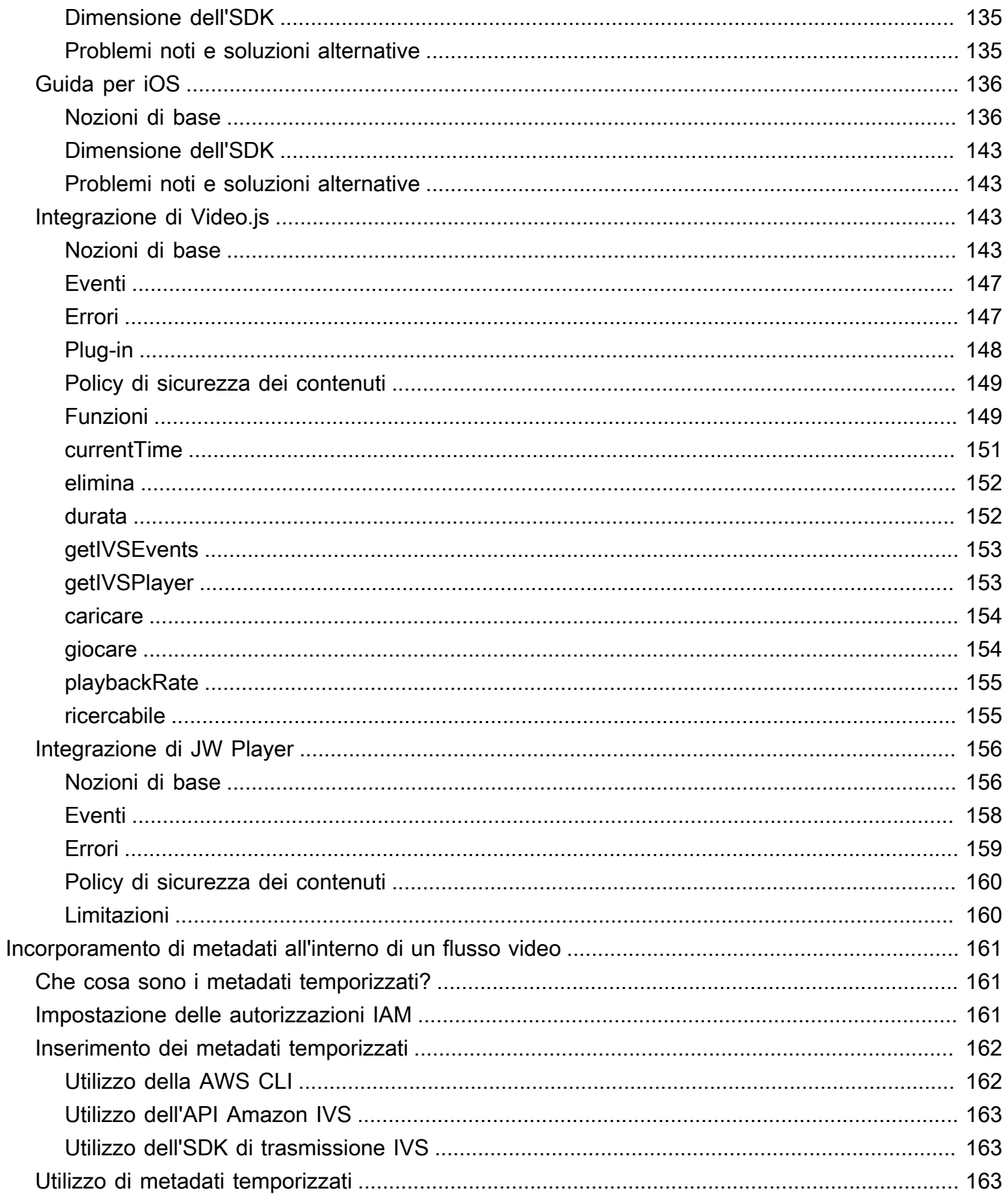

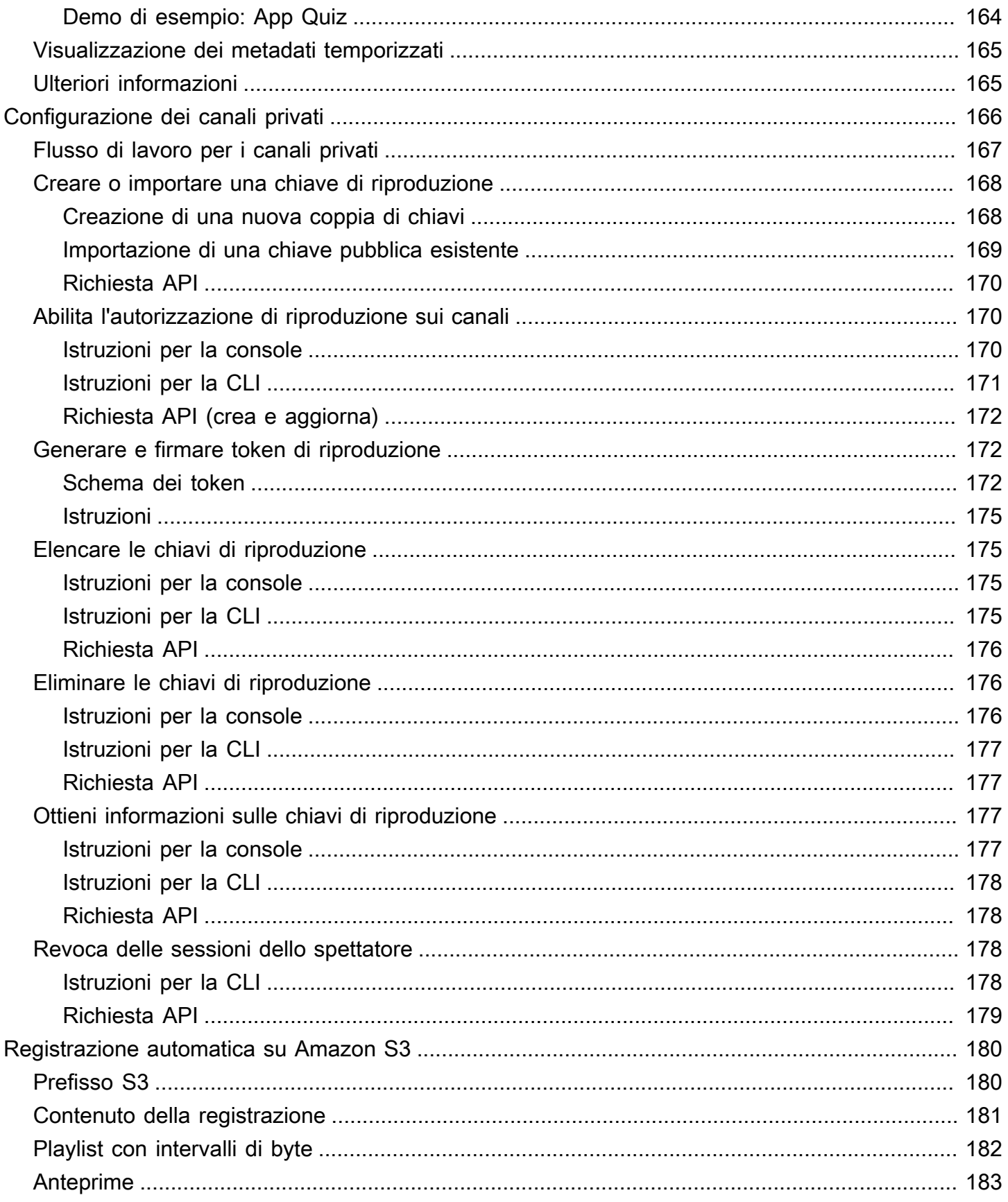

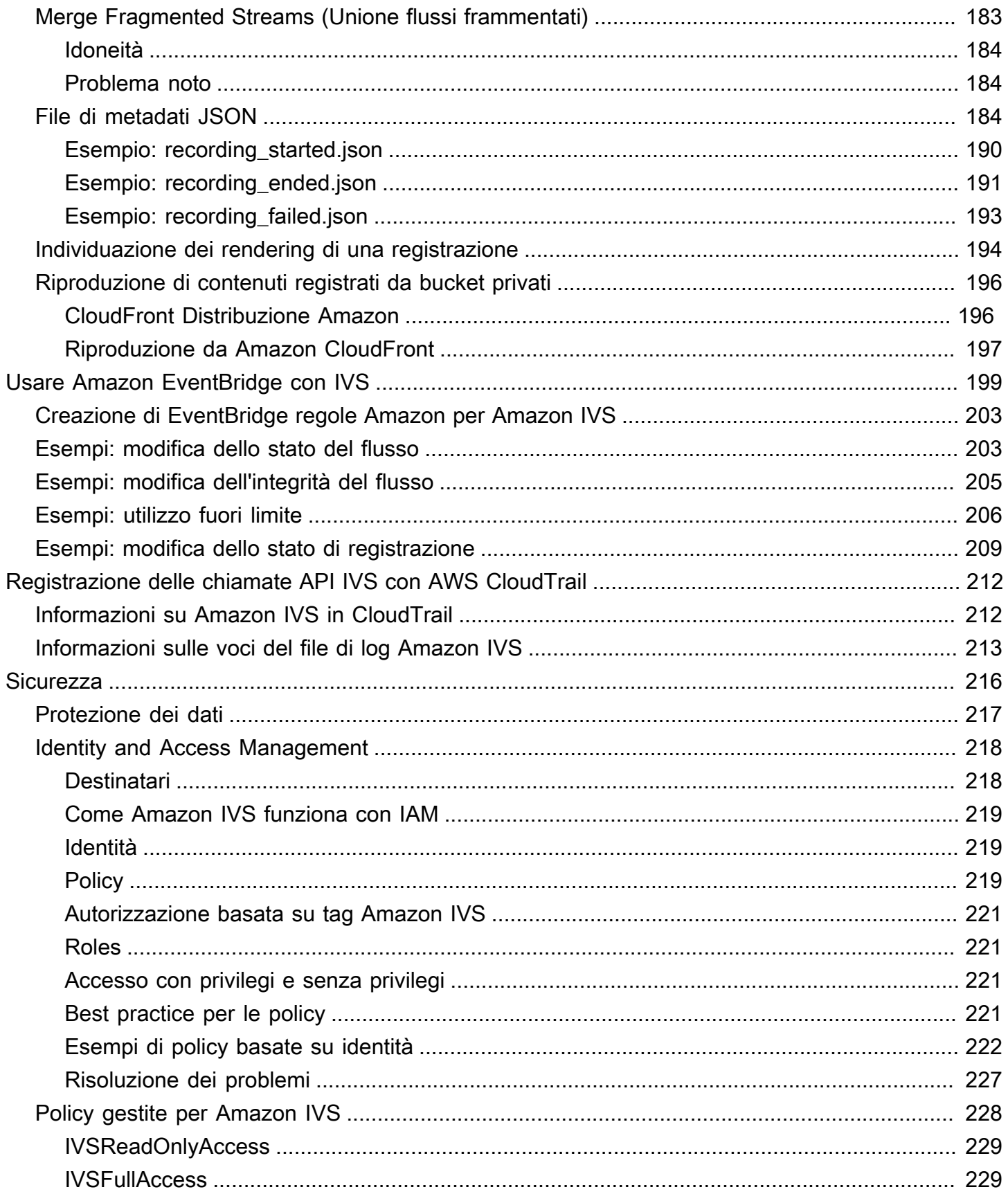

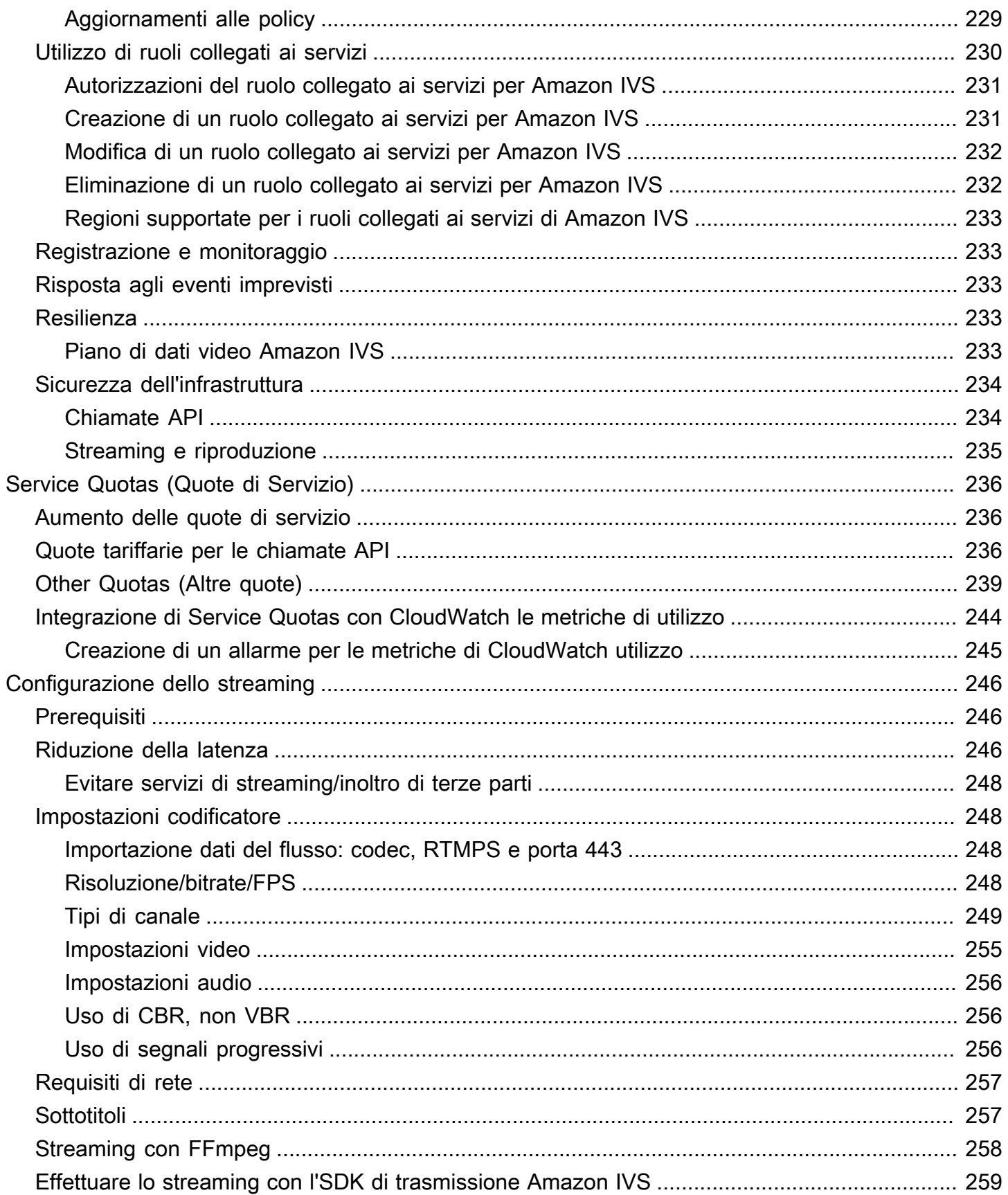

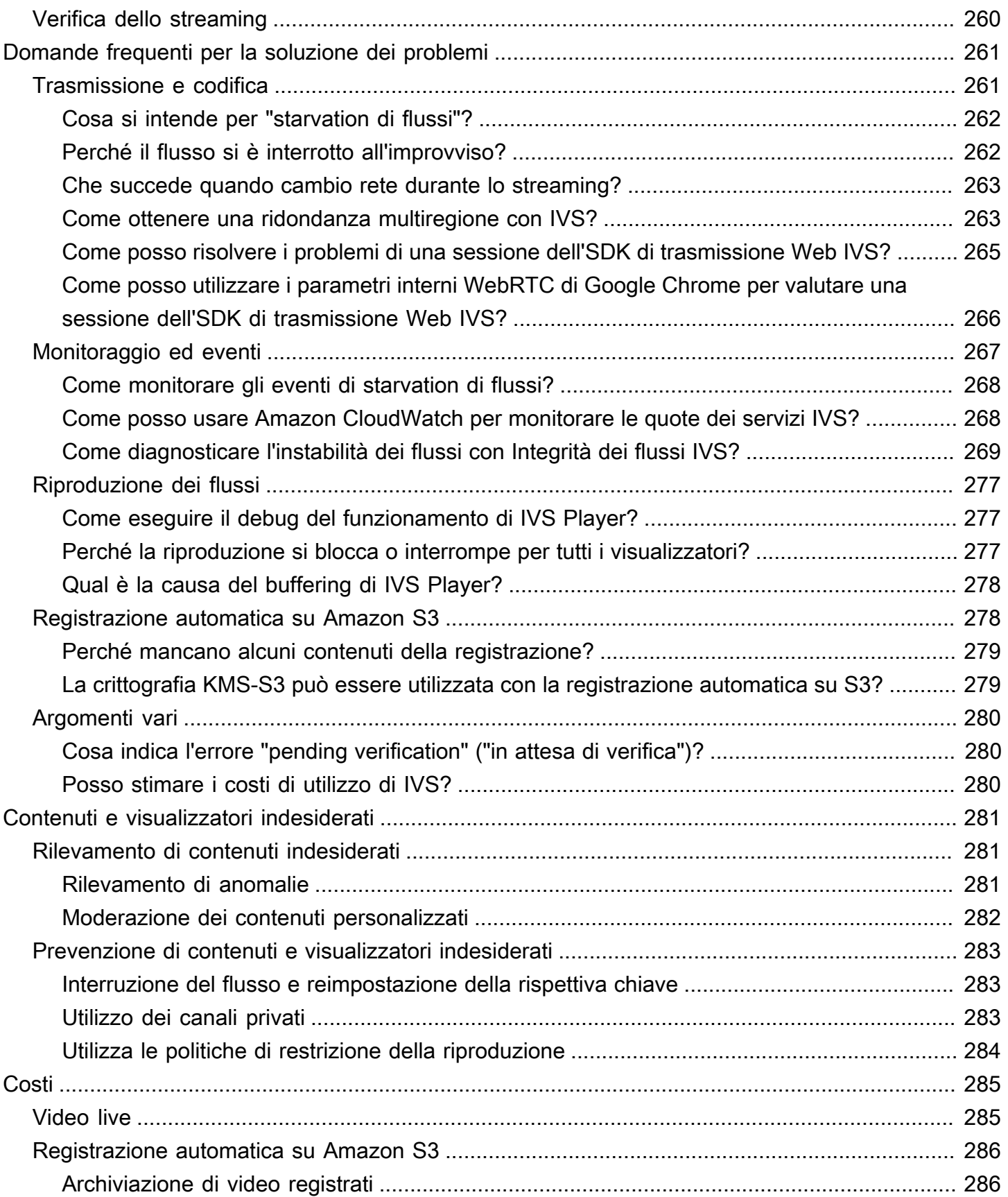

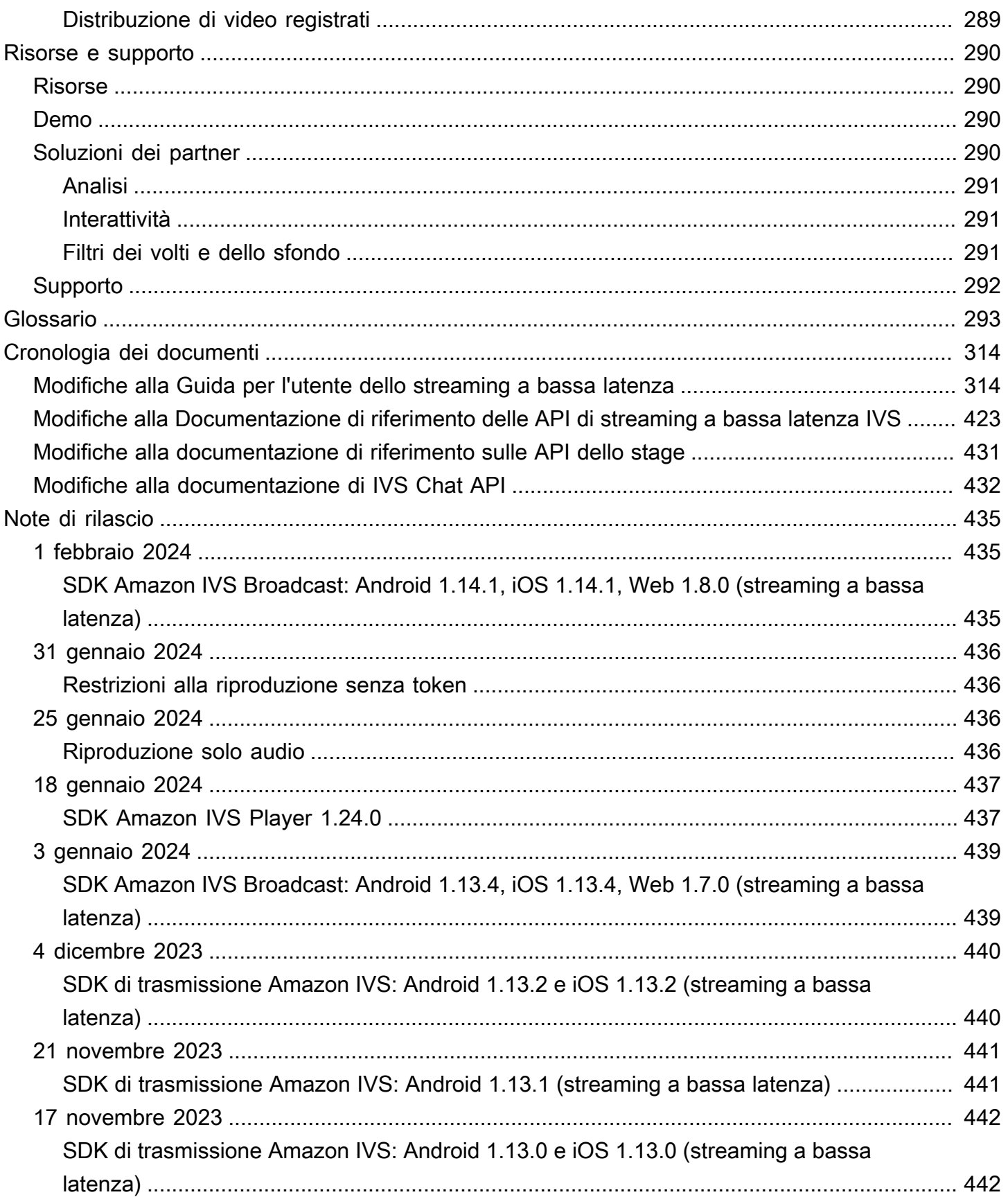

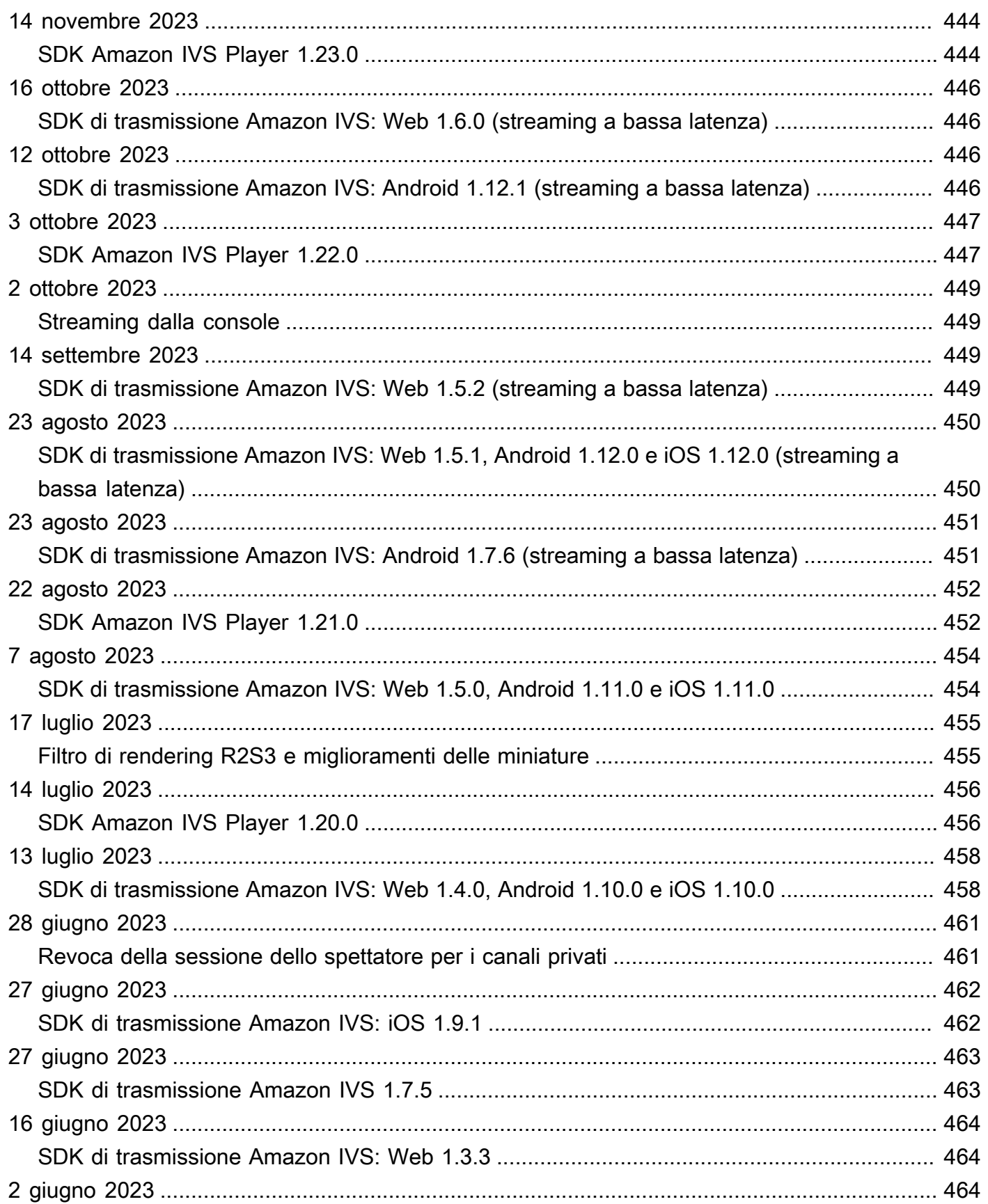

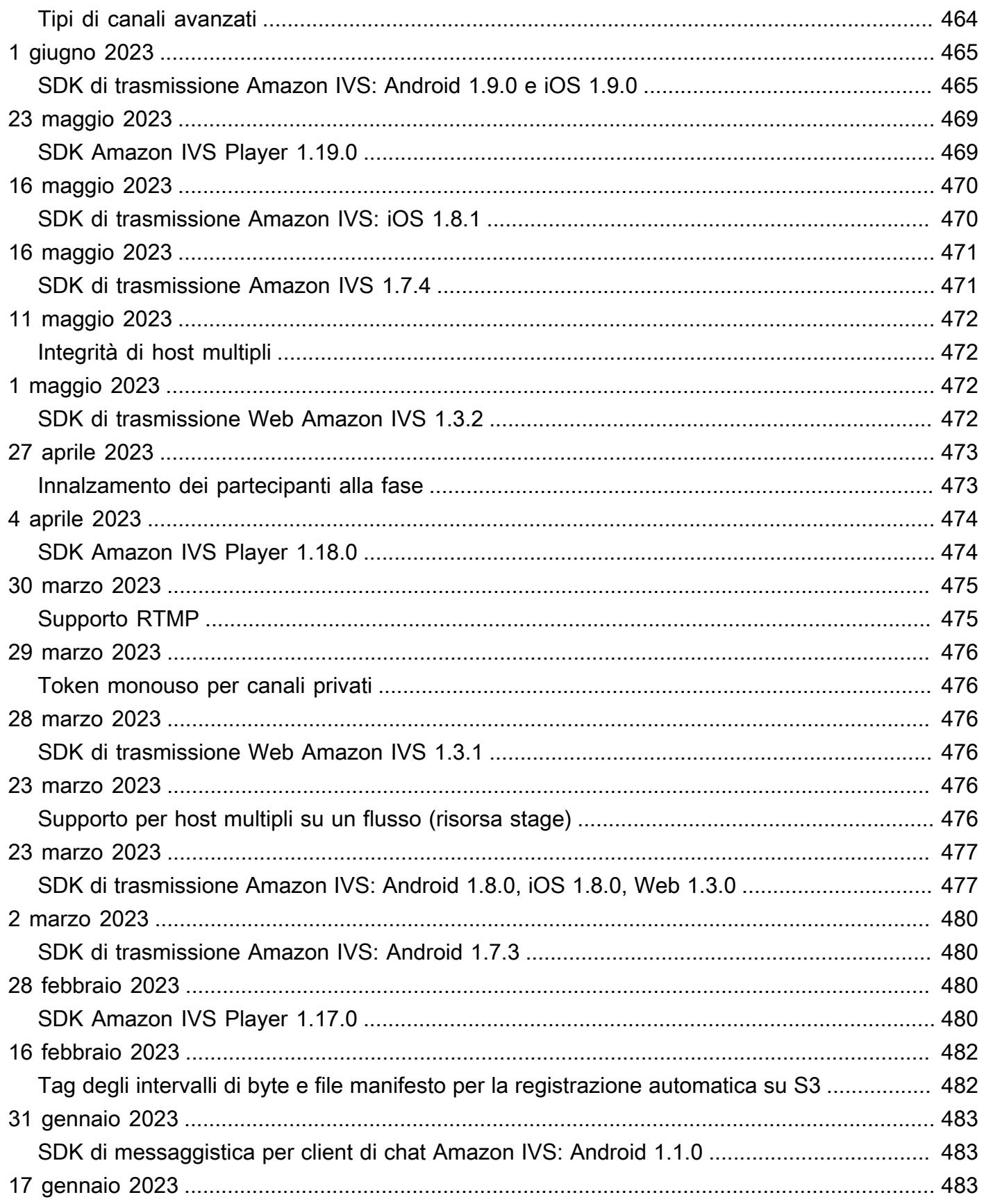

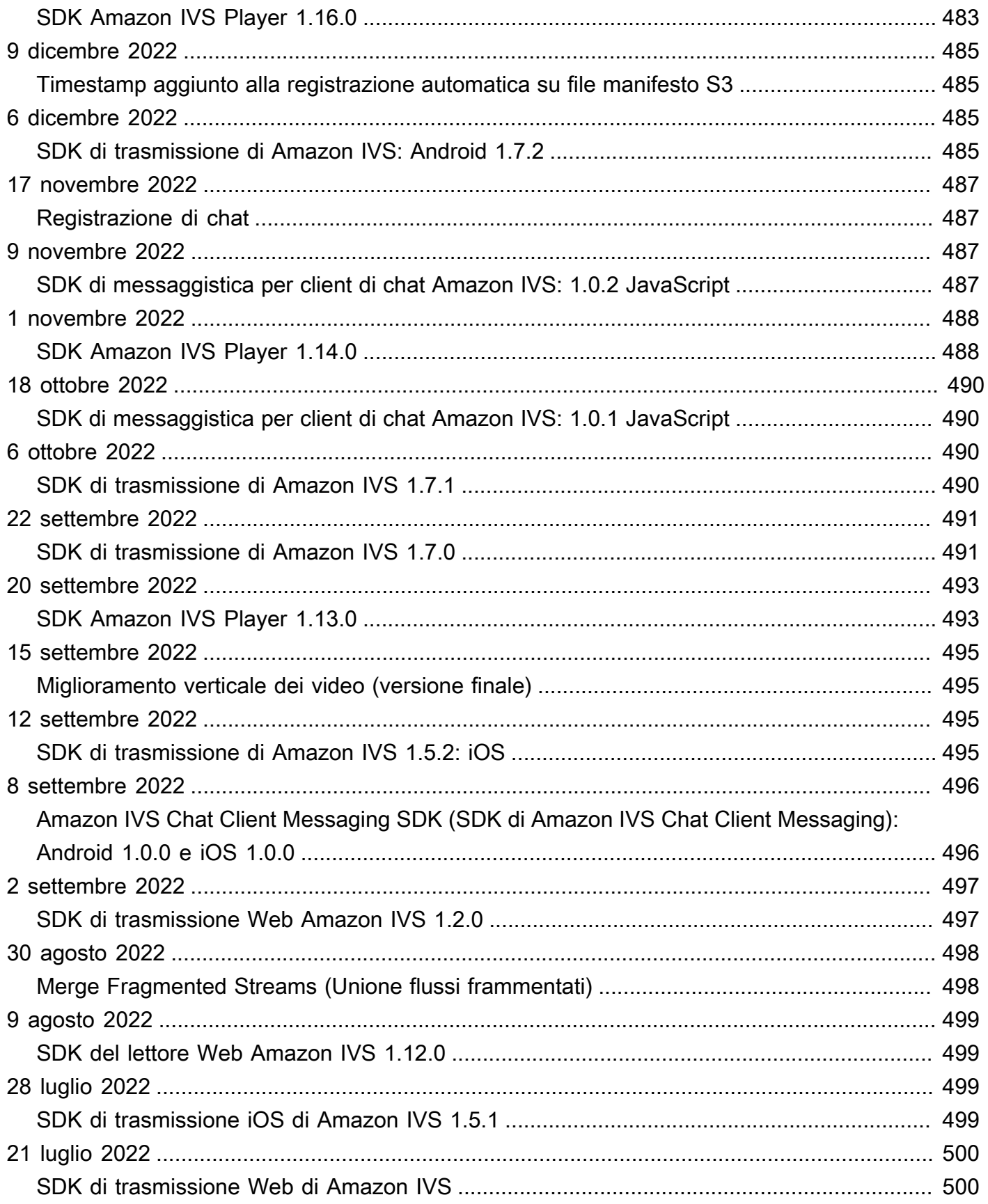

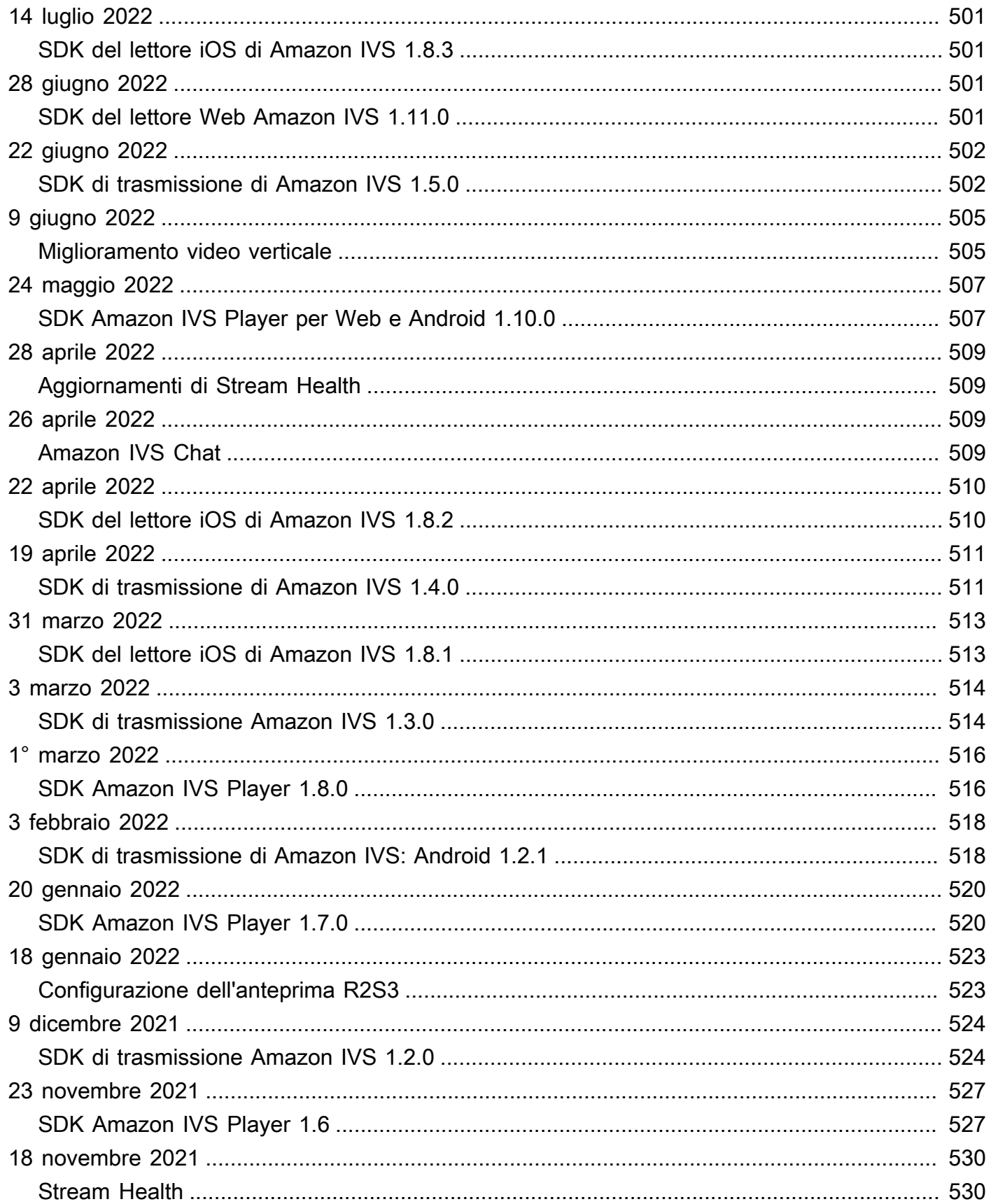

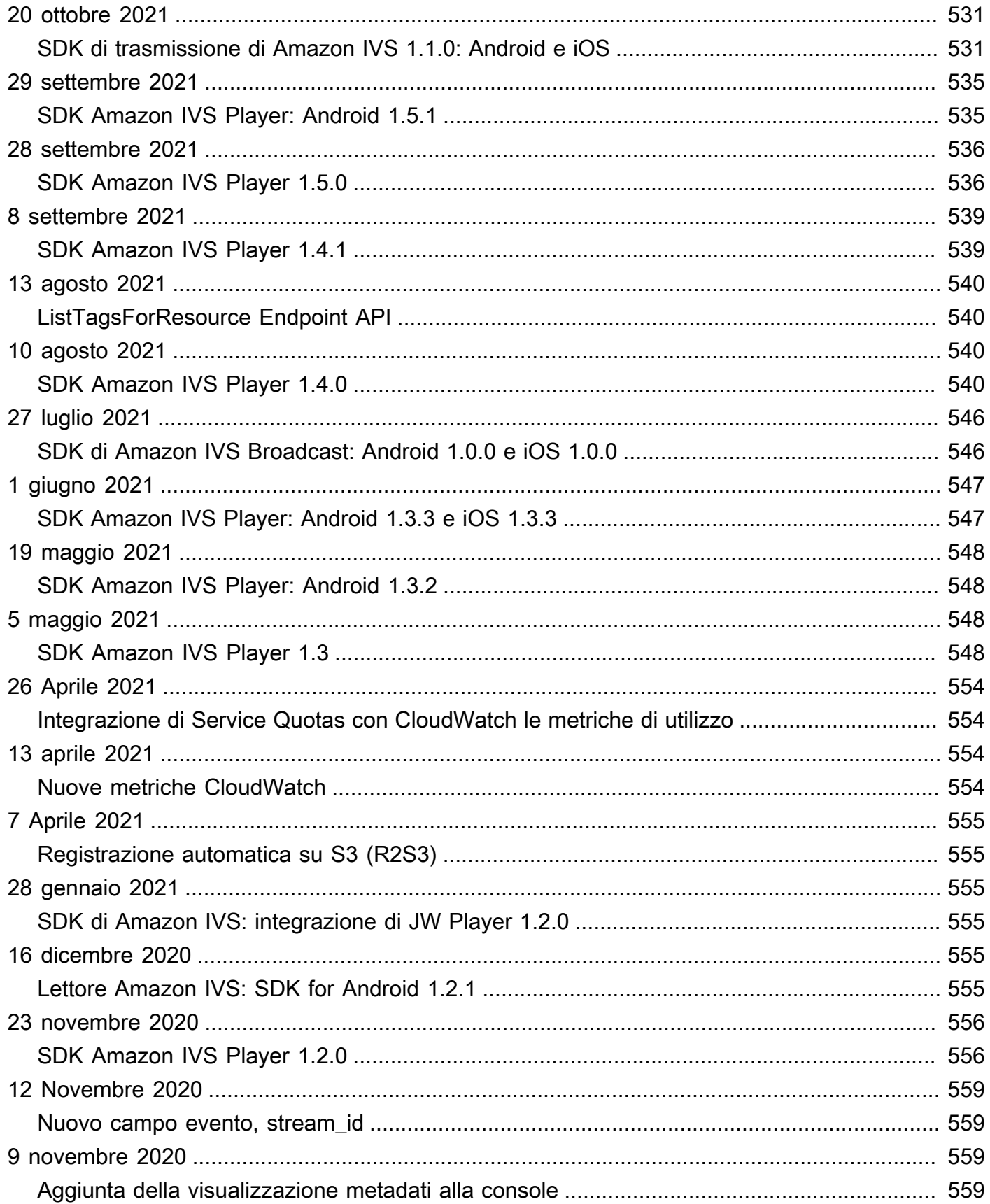

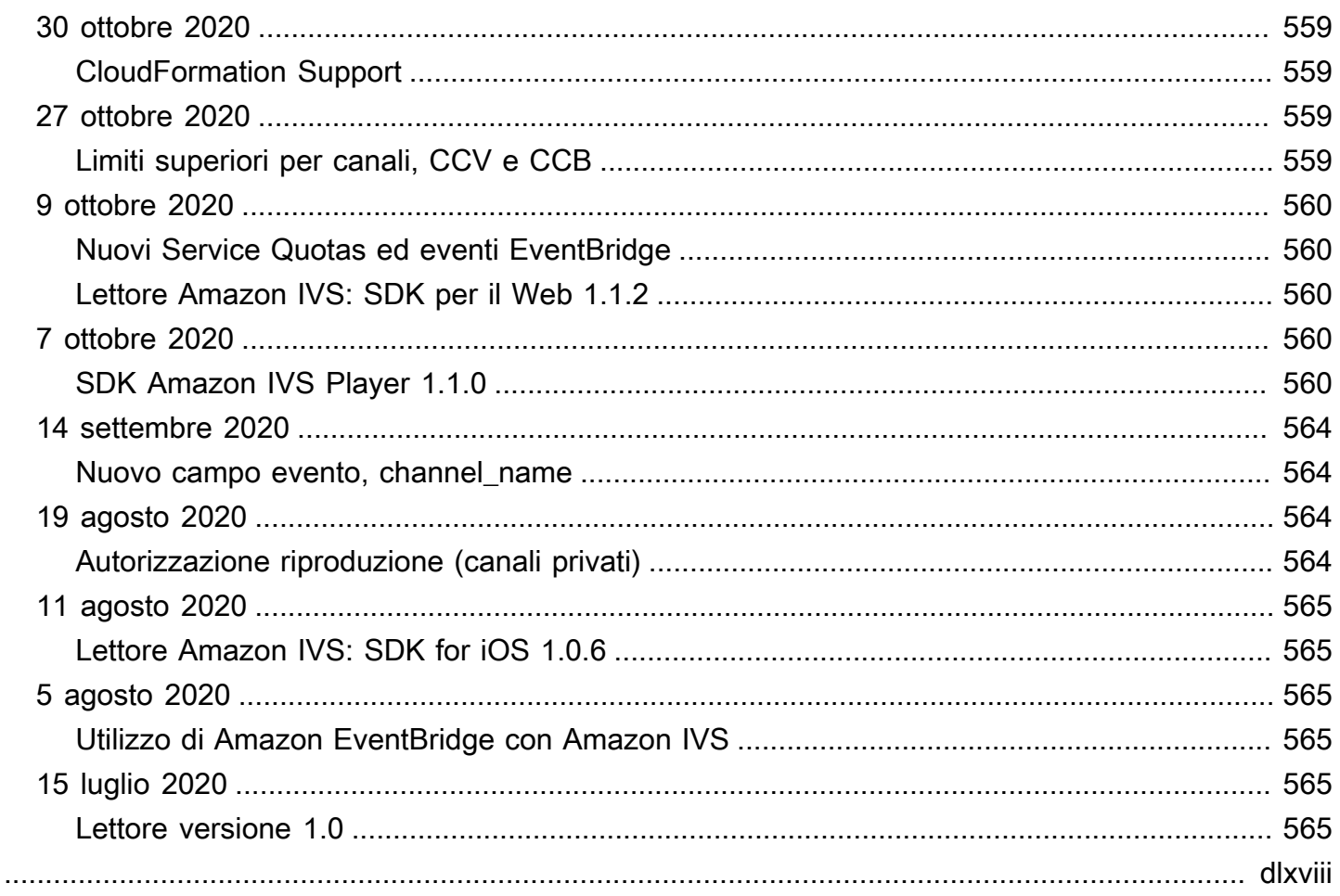

# <span id="page-17-0"></span>Cos'è lo streaming a bassa latenza di Amazon IVS?

Amazon Interactive Video Service (IVS) è un servizio di streaming video live gestito che consente di:

- Creare canali e iniziare lo streaming in pochi minuti.
- Crea esperienze coinvolgenti e interattive insieme ai video ultra-low-latency in diretta.
- Distribuire video su larga scala su un'ampia gamma di dispositivi e piattaforme.
- Integrare facilmente siti Web e applicazioni.

Amazon IVS ti consente di concentrarti sulla creazione della tua applicazione interattiva e sull'esperienza del tuo pubblico. Con Amazon IVS, per essere sicuri, affidabili e convenienti non è necessario gestire l'infrastruttura o sviluppare e configurare componenti dei flussi di lavoro video.

Amazon IVS supporta lo streaming RTMPS e RTMP. RTMPS è la versione sicura di RTMP (Real-Time Messaging Protocol), in esecuzione su TLS. RTMP è uno standard di settore per la trasmissione di video su una rete.

Oltre alla documentazione del prodotto qui, consulta il sito dedicato<https://ivs.rocks/> per sfogliare i contenuti pubblicati (demo, esempi di codice, post di blog), stimare i costi e sperimentare Amazon IVS attraverso demo live.

## <span id="page-17-1"></span>Latenza

Latenza: è il ritardo tra il momento in cui una fotocamera acquisisce un flusso in diretta e il momento in cui il flusso appare sullo schermo di uno spettatore. Amazon IVS dispone di funzionalità in grado di fornire video come segue:

- Latenza ultra bassa: i canali Amazon IVS sono in grado di fornire video con latenza inferiore a 5 secondi.
- Latenza in tempo reale: le fasi IVS sono in grado di fornire video con latenza inferiore a 300 ms. Tutti i partecipanti alla fase sperimentano questa "latenza in tempo reale" migliorata. (Nota che se la fase viene trasmessa su un canale IVS, gli spettatori del canale ottengono una latenza ultra bassa.)

Per un flusso (Over-The-Top) OTT tradizionale, la latenza può arrivare fino a 30 secondi.

La bassa latenza è un componente fondamentale per fornire una buona esperienza utente interattiva in grado di arricchire l'esperienza del pubblico. Permette allo streamer, al marchio e alla community di connettersi con il pubblico dal vivo in modo diretto e personale.

La latenza osservata tra gli utenti può variare in base a:

- Le posizioni geografiche dello streamer e dei visualizzatori.
- Il tipo di rete e la velocità.
- I singoli componenti nella catena di streaming.
- I protocolli di streaming e i formati di output.

Per ulteriori informazioni, consulta [Riduzione della latenza](https://docs.aws.amazon.com/ivs/latest/LowLatencyUserGuide/streaming-config.html#streaming-config-reducing-latency) in Configurazione dello streaming di Amazon IVS.

## <span id="page-18-0"></span>Soluzione globale, controllo regionale

### <span id="page-18-1"></span>Streaming e visualizzazione sono globali

Puoi utilizzare Amazon IVS per trasmettere in streaming agli spettatori di tutto il mondo:

- Quando esegui lo streaming, Amazon IVS inserisce automaticamente i video in una posizione vicina a te.
- Gli spettatori possono guardare i tuoi streaming live a livello globale tramite la rete per la distribuzione dei contenuti di Amazon IVS.

Questo è un altro modo per dire che il "piano dati" è globale. Il piano dati si riferisce a streaming/ acquisizione e visualizzazione.

### <span id="page-18-2"></span>Il controllo è regionale

Mentre il piano dati Amazon IVS è globale, il "piano di controllo" è regionale. Il piano di controllo si riferisce alla console, all'API e alle risorse Amazon IVS (canali, chiavi di streaming, coppie di chiavi di riproduzione e configurazioni di registrazione).

Un altro modo per dirlo è che Amazon IVS è un "servizio AWS regionale". In altre parole, le risorse Amazon IVS in ogni regione sono indipendenti da risorse simili in altre regioni. Ad esempio, un canale creato in una regione è indipendente dai canali creati in altre regioni.

Quando si utilizzano risorse (ad esempio, si crea un canale), è necessario specificare la regione in cui verranno create. Successivamente, quando si gestiscono le risorse, sarà necessario farlo dalla stessa regione in cui sono state create.

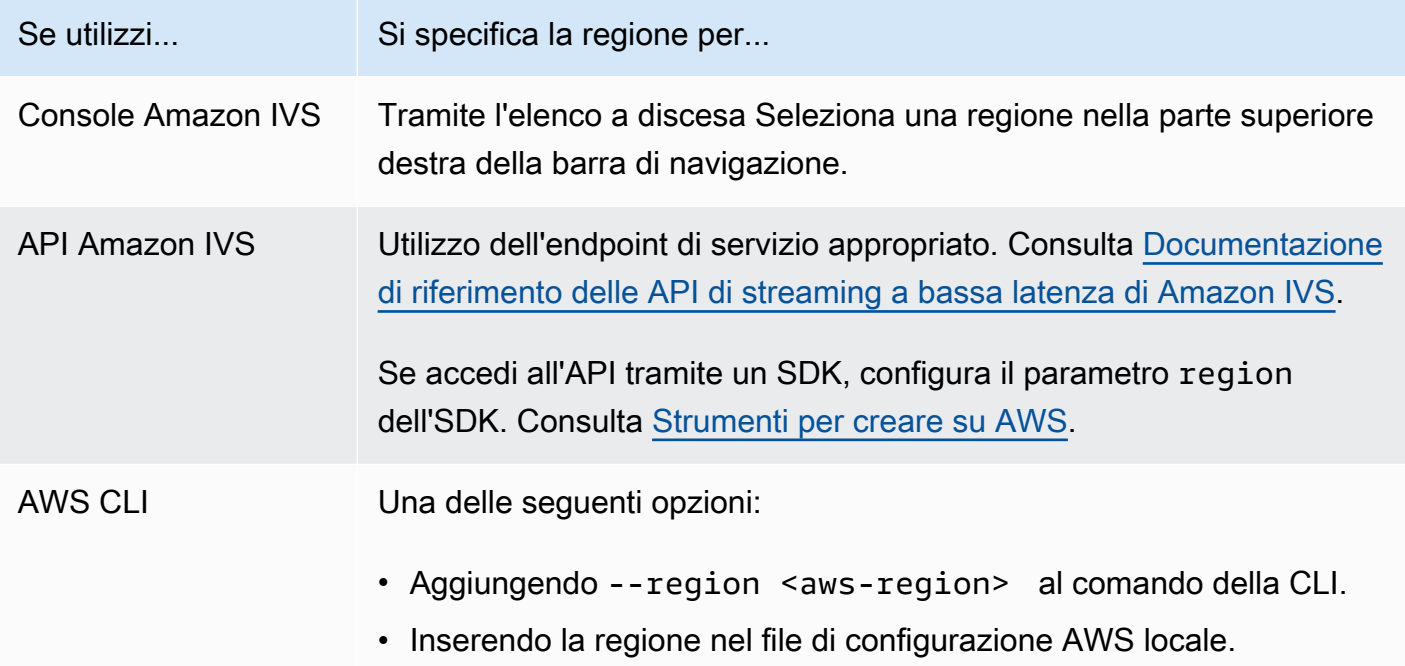

Ricorda che, indipendentemente dalla regione in cui è stato creato un canale, puoi trasmettere in streaming su Amazon IVS da qualsiasi luogo e gli spettatori possono guardare da qualsiasi luogo.

### <span id="page-19-0"></span>Regione del tuo canale

La regione del tuo canale fa parte dell'ARN (Amazon Resource Name) assegnato al momento della creazione del canale. Quando crei un canale:

- La console Amazon IVS riporta l'ARN nella sezione Configurazione generale della pagina. Successivamente, la console mostra sempre la tua regione (posizione) in alto a destra.
- L'API Amazon IVS restituisce l'ARN nel campo arn dell'oggetto canale.

# <span id="page-20-0"></span>Guida introduttiva allo streaming a bassa latenza IVS

In questo documento sono illustrati i passaggi necessari per configurare il primo streaming live di Amazon Interactive Video Service (IVS).

Argomenti

- [Fase 1: creare un account AWS](#page-20-1)
- [Fase 2: Configurazione degli utenti root e amministrativi](#page-21-0)
- [Fase 3: configurare le autorizzazioni IAM](#page-22-0)
- [Fase 4: Creazione di un canale con registrazione facoltativa](#page-26-1)
- [Fase 5: Configurazione del software di streaming](#page-40-0)
- [Fase 6: Visualizzazione del live streaming](#page-45-0)
- [Fase 7: Verifica dei limiti delle Service Quotas \(facoltativo\)](#page-46-0)
- [Passaggio 8: Evita contenuti e visualizzatori indesiderati \(consigliato\)](#page-46-1)
- [Come disabilitare la registrazione](#page-48-0)

## <span id="page-20-1"></span>Fase 1: creare un account AWS

Per utilizzare Amazon IVS è necessario disporre di un account AWS. Se non si dispone di un account, ne richiederemo la creazione durante la registrazione. Per creare un account AWS:

- 1. Aprire la pagina all'indirizzo [https://portal.aws.amazon.com/billing/signup.](https://portal.aws.amazon.com/billing/signup)
- 2. Seguire le istruzioni online.

Come parte della procedura di registrazione si riceverà una telefonata o un messaggio di testo e dovrà essere inserito un codice di verifica. Inoltre, è necessario fornire informazioni di fatturazione anche se il livello di servizio di base è gratuito. Non addebiteremo alcun costo per i servizi AWS per cui si esegue la registrazione a meno che non si decida di utilizzarli.

3. Dopo aver creato l'account, si riceverà un'e-mail con l'URL di accesso e Nome utente e un'altra email (dall'amministratore dell'account AWS) con la password. Al primo accesso sarà richiesto di modificare la password.

Se intendi utilizzare un account AWS esistente, assicurati che utilizzi una regione AWS supportata per Amazon IVS:

- 1. Passa alla [console di Amazon IVS](https://console.aws.amazon.com/ivs). Se vedi la solita pagina della console IVS (che riporta "Soluzione globale, contenuto regionale"), è tutto normale; passa alla [Fase 2: Configurazione degli](#page-21-0)  [utenti root e amministrativi](#page-21-0). Se vieni reindirizzato a una pagina di AWS "regione non supportata", devi selezionare una nuova regione.
- 2. Seleziona la scheda appropriata (Live streaming, per IVS; Stream chat, per IVS Chat), quindi seleziona una delle regioni elencate. Prendi nota della regione che scegli; ti servirà in seguito.

Puoi visualizzare l'attività corrente dell'account AWS e gestire l'account in qualsiasi momento accedendo all'indirizzo <https://aws.amazon.com/> e scegliendo My Account (Il mio account).

## <span id="page-21-0"></span>Fase 2: Configurazione degli utenti root e amministrativi

Durante la registrazione per un account AWS, viene creato un utente root per l'account AWS stesso. L'utente root ha accesso a tutte le risorse e i servizi AWS in tale account. Come best practice di sicurezza, [assegna l'accesso amministrativo a un utente amministrativo](https://docs.aws.amazon.com/singlesignon/latest/userguide/useraccess.html) e utilizza l'utente root solo per eseguire [attività che richiedono l'accesso di un utente root](https://docs.aws.amazon.com/accounts/latest/reference/root-user-tasks.html).

### <span id="page-21-1"></span>Protezione dell'utente root dell'account AWS

1. Per accedere come utente amministrativo in l'utente nel Centro identità IAM, utilizza l'URL di accesso che è stato inviato al tuo indirizzo e-mail quando hai creato l'utente del Centro. Per assistenza nell'accesso mediante un utente del Centro identità IAM, consulta [Accesso al portale di](https://docs.aws.amazon.com/signin/latest/userguide/iam-id-center-sign-in-tutorial.html)  [accesso AWS](https://docs.aws.amazon.com/signin/latest/userguide/iam-id-center-sign-in-tutorial.html) nella Guida per l'utente di Accedi ad AWS.

Per informazioni sull'accesso tramite utente root, consulta [Accesso come utente root](https://docs.aws.amazon.com/signin/latest/userguide/console-sign-in-tutorials.html#introduction-to-root-user-sign-in-tutorial) nella Guida per l'utente di Accedi ad AWS.

2. Abilita l'autenticazione a più fattori (MFA) per l'utente root.

Per istruzioni, consulta [Abilitazione di un dispositivo MFA virtuale per l'utente root dell'account](https://docs.aws.amazon.com/IAM/latest/UserGuide/id_credentials_mfa_enable_virtual.html#enable-virt-mfa-for-root)  [AWS \(console\)](https://docs.aws.amazon.com/IAM/latest/UserGuide/id_credentials_mfa_enable_virtual.html#enable-virt-mfa-for-root) nella Guida per l'utente di IAM.

## <span id="page-21-2"></span>Creazione di un utente amministrativo

È necessario creare un utente amministrativo in modo da non utilizzare l'utente root per le attività quotidiane.

Fase 2: Configurazione degli utenti root e amministrativi 5

- Per le tue attività amministrative quotidiane, assegna l'accesso amministrativo a un utente amministratore in Centro identità AWS IAM (successore di AWS Single Sign-On). Per istruzioni, consulta la [Nozioni di base](https://docs.aws.amazon.com/singlesignon/latest/userguide/getting-started.html) nella Guida per l'utente del Centro identità AWS IAM (successore di AWS Single Sign-On).
- Per accedere come utente amministrativo in l'utente nel Centro identità IAM, utilizza l'URL di accesso che è stato inviato al tuo indirizzo e-mail quando hai creato l'utente del Centro. Per assistenza nell'accesso mediante un utente del Centro identità IAM, consulta [Accesso al portale di](https://docs.aws.amazon.com/signin/latest/userguide/iam-id-center-sign-in-tutorial.html)  [accesso AWS](https://docs.aws.amazon.com/signin/latest/userguide/iam-id-center-sign-in-tutorial.html) nella Guida per l'utente di Accedi ad AWS.

# <span id="page-22-0"></span>Fase 3: configurare le autorizzazioni IAM

Successivamente, devi creare una policy AWS Identity and Access Management (IAM) che fornisca agli utenti un set di autorizzazioni di base (ad esempio, per creare un canale Amazon IVS, ottenere informazioni di streaming e auto-record-to -S3) e assegnare tale policy agli utenti. È possibile assegnare le autorizzazioni durante la creazione di un [nuovo utente](#page-25-0) o aggiungere le autorizzazioni a un [utente esistente](#page-26-0). Entrambe le procedure sono riportate di seguito.

Per ulteriori informazioni (ad esempio, per informazioni sugli utenti e sulle policy IAM, su come collegare una policy a un utente e su come vincolare ciò che gli utenti possono fare con Amazon IVS), consultare:

- [Creazione di un utente IAM](https://docs.aws.amazon.com/IAM/latest/UserGuide/Using_SettingUpUser.html#Using_CreateUser_console) nella Guida per l'utente di IAM
- Le informazioni in [Sicurezza di Amazon IVS](#page-232-0) su IAM e "Policy gestite per IVS".
- Per la funzionalità di registrazione su S3: [Utilizzo di ruoli collegati ai servizi](#page-246-0) e [Registrazione](#page-196-0)  [automatica su Amazon S3](#page-196-0) nell'Amazon IVS User Guide (Guida per l'utente Amazon IVS)

Puoi utilizzare una policy gestita da AWS esistente per Amazon IVS o crearne una nuova che personalizzi le autorizzazioni che desideri concedere a un insieme di utenti, gruppi o ruoli. Entrambi gli approcci sono descritti di seguito.

## <span id="page-22-1"></span>Utilizza una policy esistente per le autorizzazioni IVS

Nella maggior parte dei casi, ti consigliamo di utilizzare una policy gestita da AWS per Amazon IVS. Sono descritte in dettaglio nella sezione [Policy gestite per IVS](#page-244-0) di Sicurezza di IVS.

- Utilizza la policy gestita da AWS IVSReadOnlyAccess per consentire agli sviluppatori di applicazioni di accedere a tutti gli endpoint API IVS Get and List (sia per lo streaming a bassa latenza che in tempo reale).
- Utilizza la policy gestita da AWS IVSFullAccess per consentire agli sviluppatori di applicazioni di accedere a tutti gli endpoint API IVS (sia per lo streaming a bassa latenza che in tempo reale).

# <span id="page-23-0"></span>Facoltativo: creazione di una policy personalizzata per le autorizzazioni Amazon IVS

Completa la procedura riportata di seguito.

- 1. Accedere alla Gestione della Console AWS e aprire la console IAM all'indirizzo [https://](https://console.aws.amazon.com/iam/)  [console.aws.amazon.com/iam/](https://console.aws.amazon.com/iam/).
- 2. Nel riquadro di navigazione, selezionare Policies (Policy) e Create Policy (Crea policy). Si apre una finestra Specifica le autorizzazioni.
- 3. Nella finestra Specifica autorizzazioni seleziona la scheda JSON, quindi copia e incolla la seguente policy IVS nell'area ti testo Editor delle policy. (La policy non include tutte le azioni di Amazon IVS. È possibile aggiungere/eliminare (Consentire/negare) le autorizzazioni di accesso agli endpoint in base alle esigenze. Consulta [Riferimento all'API di streaming a bassa latenza IVS.](https://docs.aws.amazon.com/ivs/latest/LowLatencyAPIReference/))

```
{ 
    "Version": "2012-10-17", 
    "Statement": [ 
       { 
           "Effect": "Allow", 
           "Action": [ 
              "ivs:CreateChannel", 
              "ivs:CreateRecordingConfiguration", 
               "ivs:GetChannel", 
              "ivs:GetRecordingConfiguration", 
              "ivs:GetStream", 
              "ivs:GetStreamKey", 
              "ivs:GetStreamSession", 
              "ivs:ListChannels", 
              "ivs:ListRecordingConfigurations", 
               "ivs:ListStreamKeys", 
              "ivs:ListStreams", 
               "ivs:ListStreamSessions" 
            ],
```

```
 "Resource": "*" 
       }, 
       { 
           "Effect": "Allow", 
           "Action": [ 
              "cloudwatch:DescribeAlarms", 
              "cloudwatch:GetMetricData", 
              "s3:CreateBucket", 
              "s3:GetBucketLocation", 
              "s3:ListAllMyBuckets", 
              "servicequotas:ListAWSDefaultServiceQuotas", 
              "servicequotas:ListRequestedServiceQuotaChangeHistoryByQuota", 
              "servicequotas:ListServiceQuotas", 
              "servicequotas:ListServices", 
              "servicequotas:ListTagsForResource" 
           ], 
           "Resource": "*" 
       }, 
       { 
           "Effect": "Allow", 
           "Action": [ 
              "iam:AttachRolePolicy", 
              "iam:CreateServiceLinkedRole", 
              "iam:PutRolePolicy" 
           ], 
           "Resource": 
"arn:aws:iam::*:role/aws-service-role/ivs.amazonaws.com/
AWSServiceRoleForIVSRecordToS3*" 
       } 
    ]
}
```
- 4. Sempre nella finestra Specifica autorizzazioni, scegli Successivo (scorri fino alla fine della finestra per visualizzare questa opzione). Si apre una finestra Rivedi e crea.
- 5. Nella finestra Rivedi e crea inserisci un Nome per la policy e, facoltativamente, aggiungi una Descrizione. Prendi nota del nome della policy poiché sarà necessario per creare gli utenti (di seguito). Scegli Create policy (Crea policy) nella parte inferiore della finestra.
- 6. Tornerai alla finestra della console IAM, dove dovresti vedere un banner che conferma che la tua nuova policy è stata creata.

### <span id="page-25-0"></span>Creare un Nuovo utente e Aggiungere autorizzazioni

### Chiavi di accesso utente IAM

Le chiavi di accesso IAM sono composte da un ID chiave di accesso e una chiave di accesso segreta. Vengono utilizzati per firmare le richieste a livello di programmazione che fai ad AWS. In mancanza di chiavi di accesso, puoi crearle utilizzando la Console di gestione AWS. Come best practice, non utilizzare le chiavi di accesso dell'utente root.

L'unico momento in cui è possibile visualizzare o scaricare la chiave di accesso segreta è durante la creazione delle chiavi di accesso. Non sarà possibile recuperarle successivamente. Tuttavia, è possibile creare nuove chiavi di accesso in qualsiasi momento; è necessario disporre delle autorizzazioni per effettuare le operazioni IAM richieste.

Conserva sempre le chiavi di accesso in modo sicuro. Non condividerle mai con terze parti (anche se sembra che una richiesta provenga da Amazon). Per ulteriori informazioni, consulta [Gestione delle](https://docs.aws.amazon.com/IAM/latest/UserGuide/id_credentials_access-keys.html)  [chiavi di accesso per gli utenti IAM](https://docs.aws.amazon.com/IAM/latest/UserGuide/id_credentials_access-keys.html) nella Guida per l'utente di IAM .

#### Procedura

Completare la procedura riportata di seguito.

- 1. Nel riquadro di navigazione, seleziona Utenti, quindi Crea utente. Si apre una finestra Specifica i dettagli dell'utente.
- 2. Nella finestra Specifica i dettagli dell'utente:
	- a. Sotto a Dettagli dell'utente, digita il nuovo Nome utente da creare.
	- b. Seleziona la casella di controllo Console di gestione AWS.
	- c. Quando richiesto, seleziona Desidero creare un utente IAM.
	- d. Per Console password (Password della console), seleziona Autogenerated password (Password generata automaticamente).
	- e. Seleziona la casella di controllo Gli utenti devono creare una nuova password all'accesso successivo.
	- f. Seleziona Avanti. Si apre una finestra Imposta autorizzazioni.
- 3. Sotto a Imposta autorizzazioni, seleziona Collega direttamente le policy esistenti. Si apre una finestra Policy di autorizzazione.
- 4. Nella casella di ricerca, inserisci il nome di una policy IVS (una policy gestita da AWS o personalizzata creata in precedenza). Una volta trovato, seleziona la casella per selezionare la policy.
- 5. Seleziona Successivo (nella parte inferiore della finestra). Si apre una finestra Rivedi e crea.
- 6. Nella finestra Rivedi e crea, conferma che tutti i dettagli dell'utente siano corretti, quindi scegli Crea utente (nella parte inferiore della finestra).
- 7. Si apre la finestra Recupera password, contenente i Dettagli di accesso alla console. Salva queste informazioni in modo sicuro per l'utilizzo futuro. Al termine, seleziona Torna all'elenco utenti.

### <span id="page-26-0"></span>Aggiungere autorizzazioni a un utente esistente

Completa la procedura riportata di seguito.

- 1. Accedere alla Gestione della Console AWS e aprire la console IAM all'indirizzo [https://](https://console.aws.amazon.com/iam/)  [console.aws.amazon.com/iam/](https://console.aws.amazon.com/iam/).
- 2. Nel pannello di navigazione, scegliere Utenti, quindi un nome utente esistente da aggiornare. (Scegli il nome facendo clic su di esso; non selezionare la casella di selezione.)
- 3. Nella pagina Riepilogo, nella scheda Autorizzazioni, seleziona Aggiungi autorizzazioni. Si apre una finestra Aggiungi autorizzazioni.
- 4. Seleziona Attach existing policies directly (Collega direttamente le policy esistenti). Si apre una finestra Policy di autorizzazione.
- 5. Nella casella di ricerca, inserisci il nome di una policy IVS (una policy gestita da AWS o personalizzata creata in precedenza). Una volta trovata la policy, seleziona la casella per selezionarla.
- 6. Seleziona Successivo (nella parte inferiore della finestra). Si apre una finestra Rivedi.
- 7. Nella finestra Rivedi, seleziona Aggiungi autorizzazioni (nella parte inferiore della finestra).
- 8. Nella pagina di riepilogo, verifica che la policy IVS sia stata aggiunta.

## <span id="page-26-1"></span>Fase 4: Creazione di un canale con registrazione facoltativa

Un canale Amazon IVS memorizza le informazioni di configurazione relative allo streaming live. Per prima cosa è necessario creare un canale e poi contribuire al video utilizzando la chiave di flusso del canale per avviare lo streaming live.

Come parte della creazione del canale, vengono assegnati i seguenti elementi:

- Un server di acquisizione identifica uno specifico componente Amazon IVS che riceve il flusso insieme a un protocollo di acquisizione (RTMPS o RTMP).
- Amazon IVS assegna una chiave di streaming quando si crea un canale e la utilizza per autorizzare lo streaming. Tratta la chiave di streaming come un segreto, poiché consente a chiunque di trasmettere in streaming al canale.
- AURL di riproduzione identifica l'endpoint per avviare la riproduzione per un canale specifico. Questo endpoint può essere utilizzato a livello globale. Seleziona automaticamente la posizione migliore dalla rete globale di distribuzione dei contenuti (CDN) Amazon IVS per consentire a uno spettatore di trasmettere il video. Tenere presente che Amazon IVS non supporta domini personalizzati per la riproduzione. Non utilizzare un proxy per l'URL di riproduzione con il proprio dominio; ciò non funziona e causerà problemi.

È possibile creare un canale, con o senza registrazione, tramite la console Amazon IVS o con la AWS CLI. La creazione e la registrazione dei canali vengono trattate di seguito.

## <span id="page-27-0"></span>Registrazione automatica su Amazon S3

Si ha la possibilità di abilitare la registrazione per un canale. Se la funzione di registrazione automatica su S3 è abilitata, tutti i flussi sul canale vengono registrati e salvati in un bucket di archiviazione Amazon S3 di proprietà. Successivamente, la registrazione è disponibile per la riproduzione on demand.

L'impostazione di questa funzione è un'opzione avanzata. Per impostazione predefinita, quando viene creato un canale la registrazione è disabilitata.

Prima di poter configurare un canale per la registrazione, è necessario creare una Configurazione di registrazione. Si tratta di una risorsa che specifica una posizione Amazon S3 in cui vengono archiviati i flussi registrati per il canale. È possibile creare e gestire le configurazioni di registrazione utilizzando la console o la CLI; entrambe le procedure sono riportate di seguito. Dopo avere creato la configurazione di registrazione, la si associa a un canale quando si crea il canale (come descritto di seguito) o successivamente, aggiornando un canale esistente. (Nell'API, vedi e.) [CreateChannelU](https://docs.aws.amazon.com/ivs/latest/LowLatencyAPIReference/API_CreateChannel.html)[pdateChannel](https://docs.aws.amazon.com/ivs/latest/LowLatencyAPIReference/API_UpdateChannel.html) È possibile associare più canali alla stessa configurazione di registrazione. Esiste la possibilità di eliminare una configurazione di registrazione non più associata ad alcun canale.

Tenere presente le seguenti limitazioni:

- È necessario essere proprietari del bucket S3. Vale a dire che l'account che imposta un canale da registrare deve possedere il bucket S3 in cui verranno archiviate le registrazioni.
- Il canale, la configurazione di registrazione e la posizione S3 devono trovarsi nella stessa Regione AWS. Se si creano canali in altre Regioni e si desidera registrarli, è necessario anche impostare le configurazioni di registrazione e i bucket S3 in tali Regioni.

La registrazione sul proprio bucket S3 richiede l'autorizzazione con le credenziali AWS. Per dare a IVS l'accesso richiesto, un [Ruolo collegato al servizio](https://docs.aws.amazon.com/IAM/latest/UserGuide/using-service-linked-roles.html)(SLR) AWS IAM viene creato automaticamente quando viene creata la configurazione di registrazione: l'SLR è limitato a dare il permesso di scrittura a IVS solo sul bucket specifico.

Per disabilitare la registrazione dopo averla abilitata, consultare [the section called "Come disabilitare](#page-48-0)  [la registrazione"](#page-48-0).

Tenere presente che i problemi di rete tra la posizione di streaming e AWS o all'interno di AWS stesso possono causare una perdita di dati durante la registrazione del flusso. In questi casi, Amazon IVS assegna la priorità allo streaming live rispetto alla registrazione. Per la ridondanza, effettuare una registrazione locale tramite lo strumento di streaming.

Per ulteriori informazioni (inclusa la configurazione della post-elaborazione o della riproduzione VOD sui file registrati), consultare [Registrazione automatica su Amazon S3](#page-196-0).

### <span id="page-28-0"></span>Istruzioni per la console

Questi passaggi sono suddivisi in tre fasi: configurazione iniziale del canale, impostazione sulla registrazione automatica per Amazon S3 (opzionale) e creazione finale del canale.

Configurazione iniziale del canale

- 1. Aprire la [console Amazon IVS.](https://console.aws.amazon.com/ivs)
	- È possibile accedere alla console Amazon IVS anche dalla [Console di gestione AWS.](https://console.aws.amazon.com/)
- 2. Dalla barra di navigazione, utilizzare il menu a discesa Seleziona una Regione per scegliere una regione. Il nuovo canale verrà creato in questa regione.
- 3. Nella casella Nozioni di base (in alto a destra), selezionare Crea canale.
- 4. In Configurazione del canale, accettare la Configurazione predefinita. Facoltativamente, specificare un Nome canale. I nomi dei canali non sono univoci, ma consentono di distinguere i canali diversi dall'ARN (Amazon Resource Name) del canale.

Nota: la configurazione personalizzata può essere utilizzata per specificare determinati valori non predefiniti, come il tipo di canale o l'acquisizione RTMP (anziché RTMPS). Le specifiche personalizzate non sono documentate nel presente documento.

# Create channel

A channel is a unique configuration for streams. It includes broadcast configuration details (a server URL and stream key) for streaming software/hardware, and a playback URL for playing the stream. Channel configuration may affect pricing. Amazon IVS Pricing [2]

### ▶ How Amazon Interactive Video Service works

#### **Setup**

#### Channel name

channel-1

Maximum length: 128 characters. May include numbers, letters, underscores (\_) and hyphens (-).

#### Channel configuration

O Default configuration Use the default video latency and configuration, optimized for live interactions.

#### $\bigcirc$  Custom configuration Specify your own channel type and video

latency configuration.

#### Channel type Info

Standard (broadcast and deliver live video up to 1080p Full HD, with transcoding and 1080p pass-through)

Video latency Info

Low (best for low-latency interactions with viewers)

Playback authorization Info

**Disabled** 

Insecure ingest Info **Disabled** 

#### Restrict playback Info

#### Istruzioni per la **Playhack restriction policy** Info

Restrict playback by country and origin.

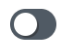

5. Se si desidera eseguire la registrazione automatica su Amazon S3, continuare con [Impostazione](#page-31-0)  [della registrazione automatica su Amazon S3 \(facoltativo\)](#page-31-0) di seguito. Altrimenti, saltare questa sezione e passare direttamente a [Creazione del canale finale.](#page-34-0)

<span id="page-31-0"></span>Impostazione della registrazione automatica su Amazon S3 (facoltativo)

Seguire questi passaggi per abilitare la registrazione durante la creazione di un nuovo canale:

1. Nella pagina Crea canale, in Registra e archivia i flussi, attiva Abilita la registrazione automatica. Vengono visualizzati altri campi per scegliere una Configurazione di registrazione esistente o crearne una nuova.

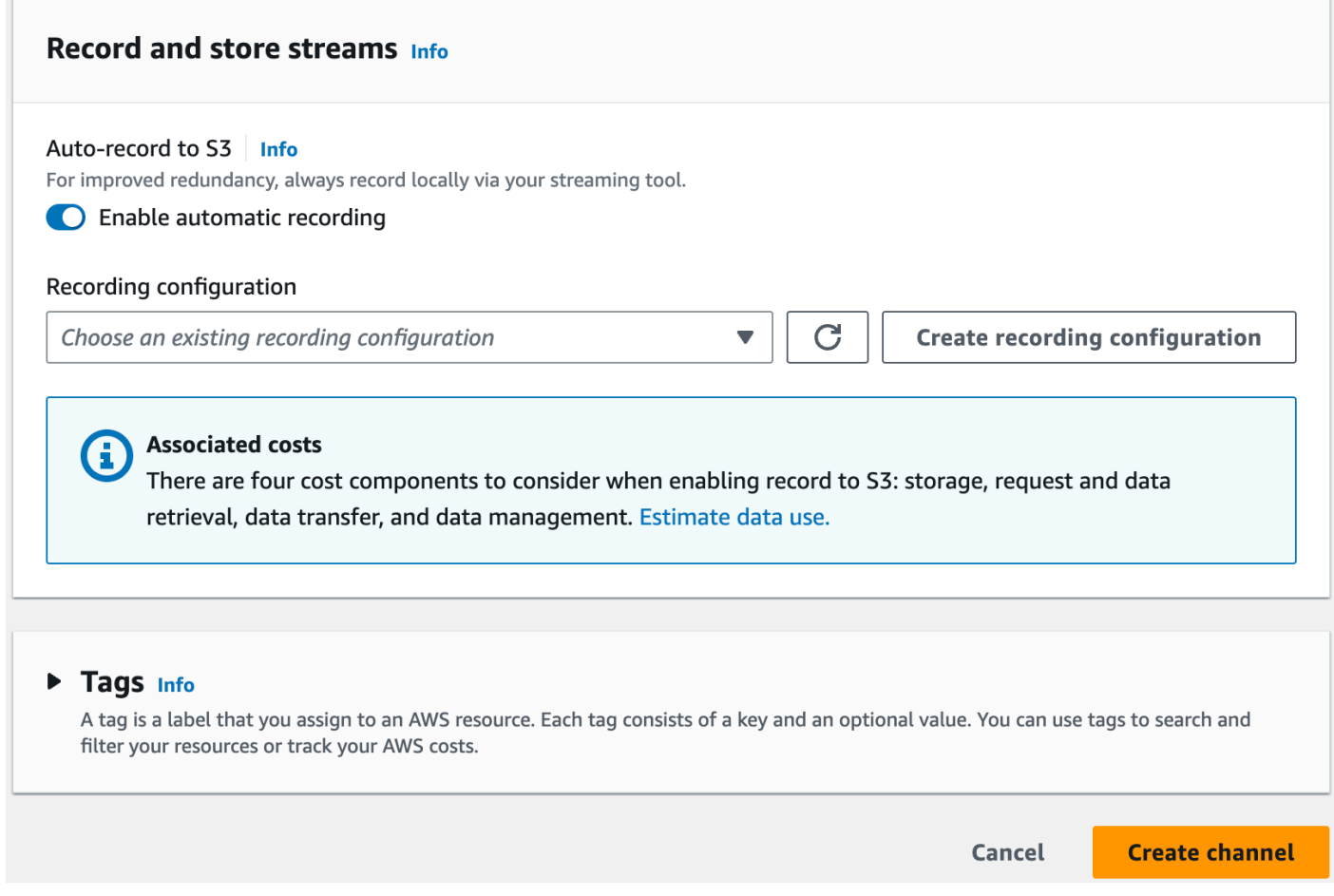

2. Scegliere Crea configurazione di registrazione. Appare una nuova finestra, con le opzioni per creare un bucket Amazon S3 e collegarlo alla nuova configurazione di registrazione.

## **Create recording configuration**

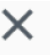

#### Recording configuration name - optional

recording-configuration-1

Maximum length: 128 characters. May include numbers, letters, underscores (\_) and hyphens (-).

### Recording configuration

O Default configuration Use the default settings for autorecording video and thumbnails.

### $\bigcirc$  Custom configuration

Specify your own video and thumbnail recording options.

Recorded renditions All renditions

Thumbnail recording

Record at an interval - 60s

Target thumbnail resolution

Source (same resolution as input stream)

Thumbnail storage

Store thumbnails sequentially

Merge fragmented streams **Disabled** 

#### **Storage**

**O** Create a new Amazon S3 bucket

 $\bigcirc$  Select an existing Amazon S3 bucket

### **Bucket name**

Istruzioni per lasconspleam-archive

The bucket name must be unique and must not contain spaces or uppercase letters. See rules for bucket naming  $\mathbb{Z}$ .

 $16$ 

#### 3. Compilare i campi:

- a. Opzionalmente, inserire un Nome di configurazione di registrazione.
- b. In Configurazione del canale, accettare la Configurazione di registrazione. Nota: per specificare determinati valori non predefiniti, come le renderizzazioni registrate o l'unione di flussi frammentati, è possibile utilizzare una configurazione personalizzata. Le specifiche personalizzate non sono documentate nel presente documento.
- c. Specificare un nome in Nome bucket.
- 4. Selezionare Creazione di una configurazione di registrazione per creare una nuova risorsa di configurazione di registrazione con un ARN univoco. In genere, la creazione della configurazione di registrazione richiede poco, ma può durare fino a 20 secondi. Quando viene creata la configurazione di registrazione, viene visualizzata di nuovo la finestra Crea canale. In questa finestra, la sezione Registra e archivia flussi riporta la nuova configurazione di registrazione con lo stato impostato su Attivo e il bucket S3 (Archiviazione) che è stato creato.

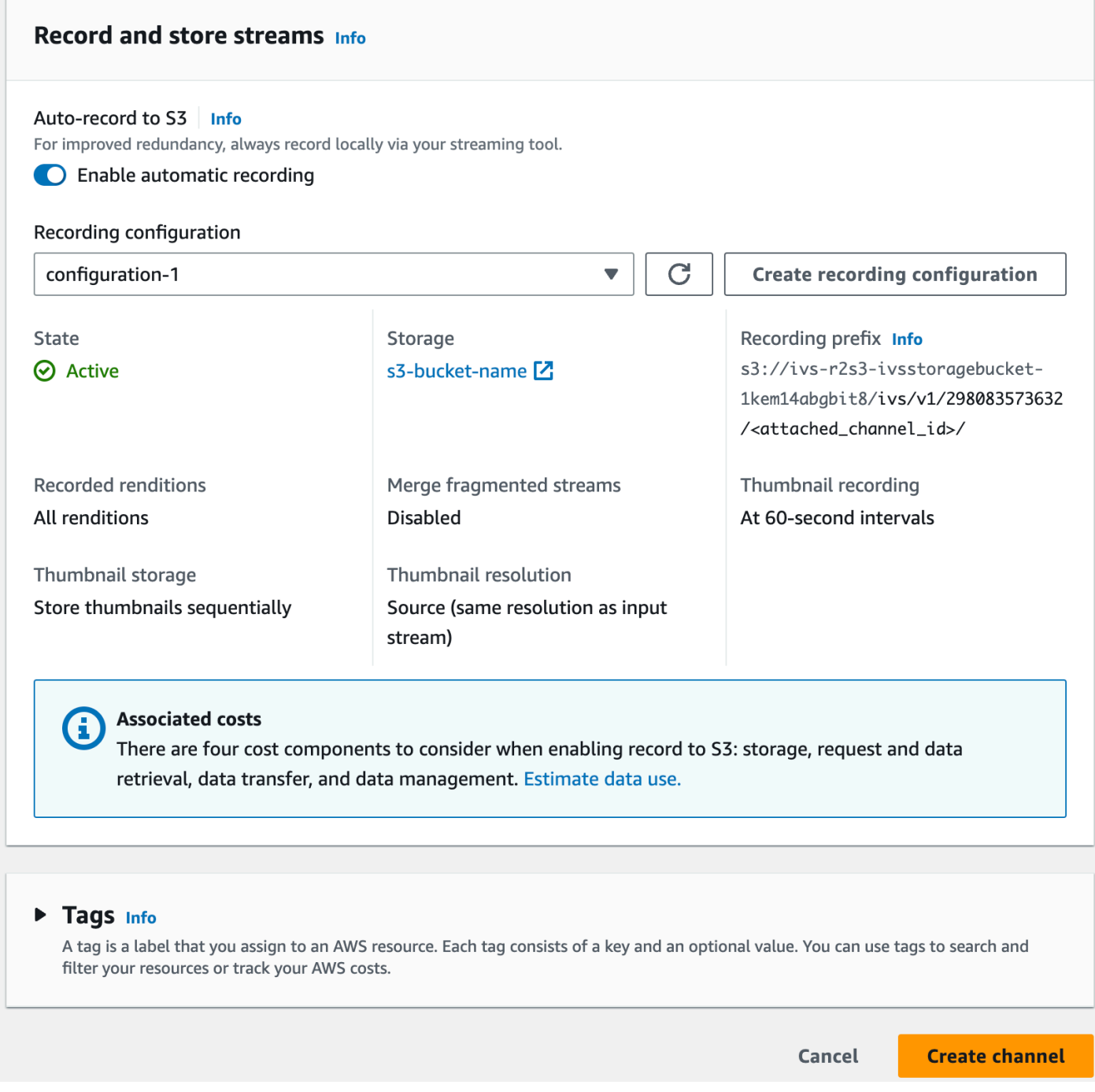

#### <span id="page-34-0"></span>Creazione del canale finale

1. Selezionare Crea canale per creare un nuovo canale con un ARN univoco. Viene visualizzata una pagina dei dettagli del canale per il nuovo canale; tenerla aperta. Nota: se la registrazione non è stata abilitata, la funzione Registrazione automatica su S3 è impostata su Disabilitata e nella schermata la sezione Configurazione di registrazione non è presente.

Tags Info

Q Search tags

**Manage tags** 

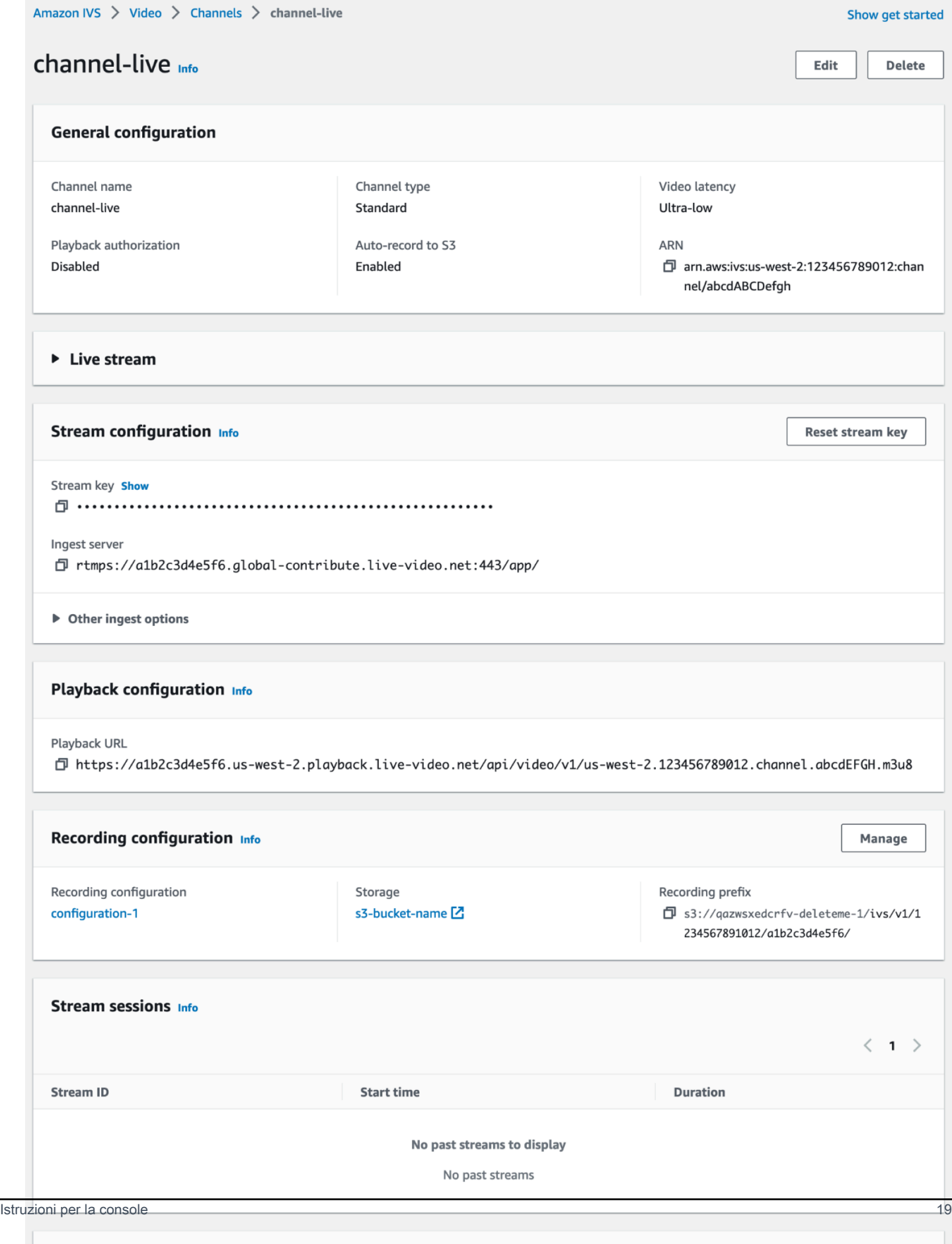
#### 2. Importante:

- Nella sezione Configurazione dello stream, prendere nota del server di acquisizione e della chiave di flusso. Questi valori saranno utilizzati nel passaggio successivo per impostare lo streaming.
- Nell'area Configurazione della riproduzione, prendere nota dell'URL di riproduzione. Lo si userà in seguito per riprodurre il proprio streaming.

### <span id="page-36-0"></span>Istruzioni per la CLI

La creazione di un canale con la AWS CLI è un'opzione avanzata e richiede prima di scaricare e configurare la CLI sul computer. Per maggiori dettagli, consultare la [Guida per l'utente dell'interfaccia](https://docs.aws.amazon.com/cli/latest/userguide/cli-chap-welcome.html) [a riga di comando di AWS.](https://docs.aws.amazon.com/cli/latest/userguide/cli-chap-welcome.html)

Seguire una delle due procedure riportate a seconda che si desideri creare un canale con o senza registrazione abilitata.

Creazione di un canale senza la registrazione

1. Eseguire il comando create-channel e inviare un nome facoltativo:

```
aws ivs create-channel --name test-channel
```
2. Viene restituito un nuovo canale:

```
{ 
    "channel": { 
       "arn": "arn:aws:ivs:us-west-2:123456789012:channel/abcdABCDefgh", 
       "authorized": false, 
       "ingestEndpoint": "a1b2c3d4e5f6.global-contribute.live-video.net", 
       "insecureIngest": false, 
       "latencyMode": "LOW", 
       "name": "channel-live", 
       "playbackRestrictionPolicyArn": "arn:aws:ivs:us-west-2:123456789012:playback-
restriction-policy/abcdABCDefgh", 
       "playbackUrl": "https://a1b2c3d4e5f6.us-west-2.playback.live-video.net/api/
video/v1/us-west-2.123456789012.channel.abcdEFGH.m3u8", 
       "recordingConfigurationArn": "none", 
       "tags": {}, 
       "type": "STANDARD" 
    },
```

```
 "streamKey": { 
       "arn": "arn:aws:ivs:us-west-2:123456789012:stream-key/g1H2I3j4k5L6", 
       "channelArn": "arn:aws:ivs:us-west-2:123456789012:channel/abcdABCDefgh", 
       "tags": {}, 
       "value": "sk_us-west-2_abcdABCDefgh_567890abcdef" 
    }
}
```
3. Importante: prendere nota di ingestEndpoint, streamKey value e playbackUrl. Si useranno questi valori per configurare lo streaming e la riproduzione.

Creazione di un canale con la registrazione

Prerequisito: prima di iniziare questa procedura, è necessario creare un bucket Amazon S3 e prendere nota del relativo ARN. Consultare [Nozioni di base su Amazon S3.](https://docs.aws.amazon.com/AmazonS3/latest/gsg/GetStartedWithS3.html) Il bucket S3 deve trovarsi nella stessa regione in cui verrà creata una configurazione di registrazione; fare riferimento al problema noto riportato nella Fase 1 di seguito.

Quindi, completare la procedura indicata per creare il canale:

1. Eseguire il comando create-recording-configuration e inviare l'ARN di un bucket Amazon S3 esistente:

```
aws ivs create-recording-configuration --name configuration-1 --destination-
configuration s3={bucketName=test-bucket}
```
Facoltativamente, passare il parametro thumbnail-configuration per impostare manualmente la modalità di registrazione delle anteprime e l'intervallo delle anteprime:

```
aws ivs create-recording-configuration --name configuration-1 --destination-
configuration s3={bucketName=s3_bucket_name} --thumbnail-configuration 
  recordingMode="INTERVAL",targetIntervalSeconds=60
```
Facoltativamente, passare il parametro recording-reconnect-window-seconds per abilitare la funzionalità di unione di flussi frammentati:

```
aws ivs create-recording-configuration --name configuration-1 --destination-
configuration s3={bucketName=test-bucket} --recording-reconnect-window-seconds 60
```
Problema noto: nella Regione us-east-1, se si utilizza AWS CLI per creare una configurazione di registrazione, l'operazione riesce anche se il bucket S3 si trova in una Regione diversa. In questo caso, la state della configurazione di registrazione è CREATE\_FAILED (anziché ACTIVE). In altre aree, se il bucket si trova in una regione diversa la CLI restituisce un errore.

Soluzione alternativa: verificare che il bucket S3 si trovi nella stessa regione della configurazione di registrazione. Se si crea una configurazione di registrazione in una regione diversa da quella del bucket S3, eliminarla e creane una nuova con un bucket S3 dalla regione corretta.

2. In questo modo si avrà una nuova configurazione di registrazione con un ARN univoco. Lo stato della configurazione di registrazione è CREATING, a indicare che è in fase di creazione.

```
{ 
    "recordingConfiguration": { 
       "arn": "arn:aws:ivs:us-west-2:123456789012:recording-configuration/
mhndauNaO1te", 
        "name": "configuration-1", 
        "destinationConfiguration": { 
           "s3": { 
              "bucketName": "s3_bucket_name" 
          } 
       }, 
       "recordingReconnectWindowSeconds": 60, 
       "state": "CREATING", 
       "tags": {}, 
        "thumbnailConfiguration": { 
           "recordingMode": "INTERVAL", 
           "targetIntervalSeconds": 60 
       } 
    }
}
```
3. In genere, la creazione della configurazione di registrazione richiede poco, ma può durare fino a 20 secondi. Per verificare che la configurazione di registrazione sia stata creata, emettere il comando get-recording-configuration:

```
aws ivs get-recording-configuration --arn "arn:aws:ivs:us-
west-2:123456789012:recording-configuration/mhndauNaO1te"
```
4. Sarà restituita una risposta che indica che la configurazione di registrazione è stata creata (state è ACTIVE):

```
{ 
    "recordingConfiguration": { 
       "arn": "arn:aws:ivs:us-west-2:123456789012:recording-configuration/
mhndauNaO1te", 
       "name": "configuration-1", 
        "destinationConfiguration": { 
           "s3": { 
              "bucketName": "s3_bucket_name" 
           } 
       }, 
       "recordingReconnectWindowSeconds": 60, 
       "state": "ACTIVE", 
       "tags": {}, 
        "thumbnailConfiguration": { 
           "recordingMode": "INTERVAL", 
           "targetIntervalSeconds": 60 
       } 
    }
}
```
5. Per creare un canale e abilitare la registrazione su di esso, eseguire il comando createchannel e inviare l'ARN della configurazione di registrazione:

```
aws ivs create-channel --name channel-live --recording-configuration-arn 
  "arn:aws:ivs:us-west-2:123456789012:recording-configuration/mhndauNaO1te"
```
In alternativa, per abilitare la registrazione su un canale esistente, eseguire il comando updatechannel e inviare l'ARN della configurazione di registrazione:

```
aws ivs update-channel --arn "arn:aws:ivs:us-west-2:123456789012:channel/
abcdABCDefgh" --recording-configuration-arn "arn:aws:ivs:us-
west-2:123456789012:recording-configuration/mhndauNaO1te"
```
6. Questa operazione restituisce un oggetto canale con un valore diverso da "none" per recordingConfigurationArn, che indica che la registrazione è abilitata. La risposta seguente proviene da create-channel. La risposta update-channel non include l'oggetto streamKey.

```
\{ "channel": { 
       "arn": "arn:aws:ivs:us-west-2:123456789012:channel/abcdABCDefgh", 
       "authorized": false,
```

```
 "ingestEndpoint": "a1b2c3d4e5f6.global-contribute.live-video.net", 
       "insecureIngest": false, 
       "latencyMode": "LOW", 
       "name": "channel-live", 
       "playbackUrl": "https://a1b2c3d4e5f6.us-west-2.playback.live-video.net/api/
video/v1/us-west-2.123456789012.channel.abcdEFGH.m3u8", 
       "recordingConfigurationArn": "arn:aws:ivs:us-west-2:123456789012:recording-
configuration/mhndauNaO1te", 
       "tags": {}, 
       "type": "STANDARD" 
    }, 
    "streamKey": { 
       "arn": "arn:aws:ivs:us-west-2:123456789012:stream-key/g1H2I3j4k5L6", 
       "channelArn": "arn:aws:ivs:us-west-2:123456789012:channel/abcdABCDefgh", 
       "tags": {}, 
       "value": "sk_us-west-2_abcdABCDefgh_567890abcdef" 
    }
}
```
7. Importante: prendere nota di ingestEndpoint, streamKey value e playbackUrl. Si useranno questi valori per configurare lo streaming e la riproduzione.

## Fase 5: Configurazione del software di streaming

Puoi eseguire lo streaming (a bassa latenza) su Amazon IVS con:

- Gli [SDK di trasmissione IVS nativi](#page-41-0) che supportano RTMPS. Lo abbiamo consigliato, in particolare per gli scenari di produzione.
- La [console Amazon IVS:](#page-42-0) è adatta per testare i flussi.
- Altri software di streaming: di seguito vengono descritti due esempi, [Open Broadcast Software](#page-42-1) [\(OBS\)](#page-42-1) e [FFmpeg](#page-44-0). Entrambi supportano RTMPS e RTMP, come Amazon IVS. RTMPS consente un'elevata sicurezza tramite l'uso di un flusso TLS crittografato. È possibile utilizzare qualsiasi software di streaming che supporti RTMPS o RTMP.

Le impostazioni del codificatore della chiave sono l'intervallo del keyframe (2 secondi) e la risoluzione/bitrate/frequenza fotogrammi (che sono correlati). Per maggiori dettagli sulle impostazioni del codificatore, consultare:

• [Configurazione dello streaming](#page-262-0) nell'Amazon IVS User Guide (Guida per l'utente di Amazon IVS)

• Questo post del blog: [Configurazione dello streaming con Amazon Interactive Video Service](https://aws.amazon.com/blogs/media/setting-up-for-streaming-with-amazon-ivs/)

Note:

- la durata massima degli stream Amazon IVS è di 48 ore. Successivamente, il flusso viene terminato e la sessione di streaming viene disconnessa. Una riconnessione riuscita (automaticamente o manualmente) avvia un nuovo flusso.
- Se il codificatore smette di inviare dati (ad esempio, a causa di un problema temporaneo di rete), Amazon IVS attende 30 secondi. Se durante questo periodo non vengono ricevuti dati dall'emittente, Amazon IVS si disconnette.

## <span id="page-41-0"></span>Effettuare lo streaming con l'SDK di trasmissione di Amazon IVS

Per trasmettere dalle proprie applicazioni iOS o Android, è possibile utilizzare l'SDK di trasmissione di Amazon IVS. L'SDK di trasmissione sfrutta l'architettura di Amazon IVS e sarà arricchito di miglioramenti continui e nuove funzionalità, insieme ad Amazon IVS. Essendo un SDK di trasmissione mobile nativo, è progettato per ridurre al minimo l'impatto sulle prestazioni dell'applicazione e dei dispositivi utilizzati dagli utenti per accedere all'applicazione.

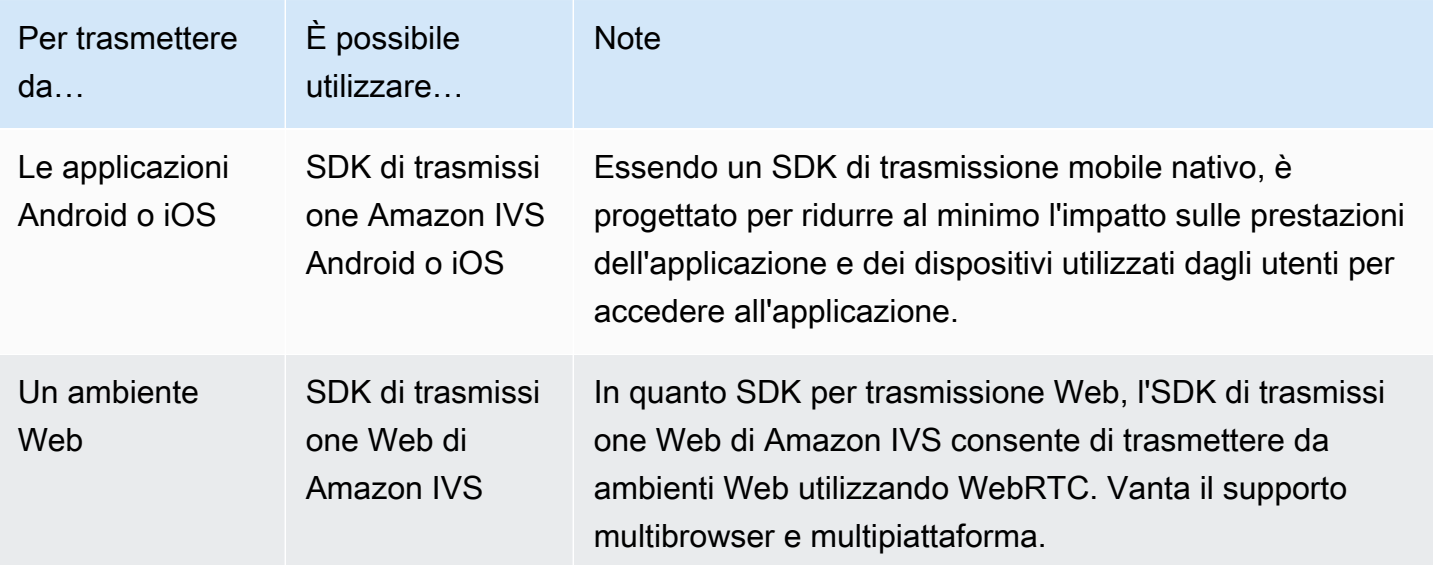

Per dettagli, consultare [SDK di trasmissione IVS.](#page-76-0)

### <span id="page-42-0"></span>Streaming con la console Amazon IVS

1. Aprire la [console Amazon IVS.](https://console.aws.amazon.com/ivs)

È possibile accedere alla console Amazon IVS anche dalla [Console di gestione AWS.](https://console.aws.amazon.com/)

- 2. Nel riquadro di navigazione, scegli Canali. (Se il riquadro di navigazione è compresso, espandilo selezionando l'icona dell'hamburger.)
- 3. Seleziona il canale su cui desideri trasmettere per accedere alla relativa pagina dei dettagli.
- 4. Seleziona la scheda Trasmissione. Le schede sono sotto la sezione Configurazione generale.
- 5. Ti verrà richiesto di concedere alla console IVS l'accesso alla videocamera e al microfono; Consenti tali autorizzazioni.
- 6. Nella parte inferiore della scheda Trasmissione, utilizza le caselle a discesa per selezionare i dispositivi di input per il microfono e la videocamera.
- 7. Per iniziare lo streaming, seleziona Avvia trasmissione.
- 8. Per visualizzare lo streaming live, vai alla scheda Riproduzione.

Nota: dopo aver avviato lo streaming, è previsto un breve ritardo (di solito inferiore a 30 secondi) prima che sia visualizzabile nella scheda di riproduzione.

Puoi utilizzare questa funzione per trasmettere simultaneamente su più canali.

Nota: lo streaming dalla console consuma risorse e comporta costi di input per i video in diretta. Per ulteriori informazioni, consulta la sezione [Costi di input per i video in diretta](https://aws.amazon.com/ivs/pricing/#Low-Latency_Streaming) nella pagina dei prezzi di IVS.

#### <span id="page-42-1"></span>Streaming con OBS Studio

[OBS Studio](https://obsproject.com/) è una suite software open source gratuita per la registrazione e lo streaming live. OBS fornisce in tempo reale l'acquisizione di sorgenti e dispositivi, la composizione della scena, la codifica, la registrazione e lo streaming.

Seguire queste fasi per iniziare a usare rapidamente OBS Studio:

- 1. Scaricare e installare il software:<https://obsproject.com/download>.
- 2. Eseguire la Procedura guidata di configurazione automatica di OBS Studio, visualizzata al primo caricamento di OBS Studio. Seguire i passaggi riportati e accettare le impostazioni predefinite.

3. In Stream Information (Informazioni di streaming), scegliere Custom… (Personalizzato) dal menu a discesa Service (Servizio) e inserire Server (Ingest server) (Server [Server di acquisizione]) e Stream Key (Chiave di streaming).

Alla creazione del canale con la console Amazon IVS:

• Il server inserito in OBS è il server di acquisizione della console:

rtmps://a1b2c3d4e5f6.global-contribute.live-video.net:443/app/

• La Chiave di streaming specificata in OBS è la chiave di streaming dalla console:

sk\_us-west-2\_abcd1234efgh5678ijkl

Alla creazione del canale con la AWS CLI:

- Il Server specificato in OBS è una combinazione di quattro elementi:
	- Un protocollo di acquisizione: rtmps:// (nota: specifica rtmp:// se hai creato il canale per lo streaming di acquisizione non sicura)
	- ingestEndpoint dalla risposta della CLI:

a1b2c3d4e5f6.global-contribute.live-video.net

- Una porta: 443
- Un percorso: /app/

La voce completa è:

rtmps://a1b2c3d4e5f6.global-contribute.live-video.net:443/app/

• La Chiave di streaming specificata in OBS è il valore streamKey dalla risposta della CLI:

sk\_us-west-2\_abcd1234efgh5678ijkl

- 4. Per Video Output Resolution (Risoluzione di output video) e Bitrate, fare riferimento a [Channel](#page-265-0) [Types](#page-265-0) (Tipi di canali) in Amazon IVS Streaming Configuration (Configurazione streaming di Amazon IVS). Se uno dei valori scelti dalla procedura guidata OBS supera i valori consentiti da Amazon IVS, è necessario modificare manualmente i valori per evitare una connessione non riuscita ad Amazon IVS. Al termine della procedura guidata:
	- a. Per regolare la risoluzione video, utilizzare Settings > Video > Output (Scaled) Resolution (Impostazioni > Video > Risoluzione di output [in scala]).

b. Per regolare il bitrate video, utilizzare Settings > Output > Streaming > Video Bitrate Streaming Con OBS Studin > Output > Streaming > Bitrate video).

- 5. Consigliamo un Keyframe Interval (Intervallo fotogrammi) di 2 secondi per migliorare la stabilità del flusso ed evitare il buffering nella riproduzione del visualizzatore. Al termine della procedura guidata, andare a Settings > Output > Output Mode (Impostazioni > Output > Modalità di output), selezionare Advanced (Avanzata) e nella scheda Streaming verificare che Keyframe Interval (Intervallo fotogrammi) sia 2.
- 6. Nella finestra principale di OBS Studio, selezionare Avvia streaming.

Per ulteriori informazioni sullo streaming con OBS Studio, consultare [Avvio rapido di OBS Studio.](https://obsproject.com/wiki/OBS-Studio-Quickstart)

La modifica manuale delle impostazioni di OBS è possibile in un secondo momento:

- 1. Selezionare Impostazioni > Flusso.
- 2. Scegliere Personalizza dal menu a discesa.
- 3. Incollare i valori in Server e/o Chiave di streaming.

Eseguire nuovamente la procedura guidata in qualsiasi momento selezionando Strumenti > Procedura guidata di configurazione automatica.

Facoltativamente, in Impostazioni > Generali, abilitare la registrazione locale per salvare lo streaming live per un utilizzo successivo. Come accennato in precedenza, problemi di rete tra la trasmissione e AWS o all'interno di AWS potrebbero causare una perdita di dati durante la registrazione del flusso. In questi casi, Amazon IVS assegna la priorità allo streaming live rispetto alla registrazione. La registrazione locale tramite lo strumento di streaming fornisce ridondanza.

Consigliamo di controllare regolarmente la presenza di aggiornamenti di OBS Studio e aggiornare alla versione più recente. (Ad esempio, se viene restituito un errore "Impossibile connettersi al server", è possibile che si stia utilizzando una versione obsoleta di OBS Studio che non supporta RTMPS.)

#### <span id="page-44-0"></span>Streaming di un video registrato con FFmpeg

Completare la procedura riportata di seguito.

- 1. Scaricare e installare FFmpeg:<https://www.ffmpeg.org/download.html>.
- 2. Impostare \$VIDEO\_FILEPATH sulla posizione di un video MP4 da trasmettere:

VIDEO\_FILEPATH=/home/test/my\_video.mp4

3. STREAM\_KEYImposta sul tuo StreamKey valore:

```
STREAM_KEY=sk_us-west-2_abcd1234efgh5678ijkl
```
4. Impostare INGEST\_ENDPOINT sul proprio ingestEndpoint (dalla AWS CLI):

```
INGEST_ENDPOINT=a1b2c3d4e5f6.global-contribute.live-video.net
```
5. Iniziare lo streaming con il seguente comando terminale (tutto su una riga):

```
ffmpeg -re -stream_loop -1 -i $VIDEO_FILEPATH -r 30 -c:v libx264 -pix_fmt yuv420p 
  -profile:v main -preset veryfast -x264opts "nal-hrd=cbr:no-scenecut" -minrate 
 3000 -maxrate 3000 -g 60 -c:a aac -b:a 160k -ac 2 -ar 44100 -f flv rtmps://
$INGEST_ENDPOINT:443/app/$STREAM_KEY
```
Si prega di notare che il comando precedente è solo un esempio. Per lo streaming di produzione, regolare i parametri in base alle proprie esigenze.

### Fase 6: Visualizzazione del live streaming

Per visualizzare lo streaming live:

1. Aprire la [console Amazon IVS.](https://console.aws.amazon.com/ivs)

È possibile accedere alla console Amazon IVS anche dalla [Console di gestione AWS.](https://console.aws.amazon.com/)

- 2. Nel riquadro di navigazione, selezionare Live channels (Canali live). (Se il riquadro di navigazione è compresso, aprirlo prima scegliendo l'icona a hamburger.)
- 3. Scegliere il canale di cui si vuole visualizzare lo streaming per andare alla pagina dei dettagli per quel canale.

Il live streaming è in riproduzione nella sezione Streaming live della pagina.

Nota: la riproduzione dalla console consuma risorse e comporta costi di output per i video in diretta. Per ulteriori informazioni, consulta i [Costi di output per i video in diretta](https://aws.amazon.com/ivs/pricing/#Live_Video_Output_Costs) nella pagina dei prezzi di IVS.

Nota: dopo avere avviato lo streaming, si verifica un breve ritardo (fino a 30 secondi, in genere meno) prima che lo streaming possa essere visualizzato nella console.

# Fase 7: Verifica dei limiti delle Service Quotas (facoltativo)

Tutti gli account hanno dei limiti sul numero di spettatori simultanei e trasmissioni simultanee. Assicurarsi che i propri limiti siano adeguati e richiedere un aumento se necessario, specialmente se si pianifica un evento di streaming di grandi dimensioni. Per informazioni dettagliate, consultare [Service Quotas \(streaming a bassa latenza\)](#page-252-0).

# Passaggio 8: Evita contenuti e visualizzatori indesiderati (consigliato)

Gli utenti malintenzionati possono tentare di riprodurre in streaming contenuti indesiderati (ad esempio sport professionistici) sulla tua piattaforma o provare a incorporare gli stream della tua piattaforma su un altro sito Web senza autorizzazione. Questo tipo di streaming può aumentare notevolmente la quantità di video in diretta streaming distribuiti dall'applicazione e i costi associati senza aggiungere valore alla tua attività. Oltre a fornirti i controlli per interrompere gli stream attivi, Amazon IVS fornisce risorse per aiutare a rilevare e prevenire questo tipo di comportamento in primo luogo; vedi [Contenuto e visualizzatori indesiderati](#page-297-0).

Per limitare la riproduzione a origini e/o paesi specifici, utilizza una politica di restrizione della riproduzione.

### Istruzioni per la console (politica di restrizione della riproduzione)

- 1. Crea una politica di restrizione della riproduzione
	- a. [Apri la console Amazon IVS.](https://console.aws.amazon.com/ivs) Nel riquadro di navigazione a sinistra, seleziona Sicurezza della riproduzione > Politiche di restrizione della riproduzione.
	- b. Seleziona Crea policy.
	- c. Facoltativamente, assegna un nome alla politica.
	- d. Facoltativamente, attiva Strict origin enforcement (vedi nota sotto).
	- e. Specificate Paesi consentiti e Origini consentite.
	- f. Seleziona Crea policy.
- 2. Allega questa politica a un canale nuovo o esistente
	- a. Crea un nuovo canale o modifica un canale esistente.
	- b. Nella sezione Limita la riproduzione (della finestra Crea canale o Aggiorna canale), seleziona Abilita la restrizione alla riproduzione.
- c. Dall'elenco a discesa dei criteri di restrizione della riproduzione, seleziona la politica creata nel passaggio 1.
- d. Seleziona Crea canale (per un nuovo canale) o Salva (per aggiornare un canale esistente).

Nota sull'applicazione rigorosa dell'origine: si tratta di un'impostazione opzionale che può essere utilizzata per rafforzare la restrizione di origine specificata con le origini consentite. Per impostazione predefinita, la restrizione sull'origine si applica solo alla playlist multivariante. Se è abilitata l'applicazione rigorosa dell'origine, il server imporrà il requisito che l'origine richiedente corrisponda al token per tutte le richieste di riproduzione (incluse playlist multivariante, playlist variante e segmenti). Ciò implica che tutti i client (inclusi client non browser) dovranno fornire un'intestazione di richiesta di origine valida per ogni richiesta. Usa il metodo setOrigin per impostare l'intestazione negli SDK di iOS Player e Android Player di IVS. Viene impostato automaticamente nei browser web, ad eccezione di iOS Safari. Per iOS Safari, devi aggiungere crossorigin="anonymous" all'elemento video per accertarti che l'intestazione della richiesta di origine venga inviata. Esempio: <video crossorigin="anonymous"></video>.

Nota sulla mappatura tra indirizzi IP e paesi: IVS determina la posizione degli utenti utilizzando un database di terze parti. La precisione della mappatura tra indirizzi IP e paesi varia in base alla regione. Sulla base di test recenti, la precisione globale è del 99,8%. Se IVS non è in grado di determinare la posizione di un utente, IVS fornisce il contenuto richiesto dall'utente.

### Istruzioni CLI (politica di restrizione della riproduzione)

1. Crea una politica di restrizione della riproduzione. Ecco un esempio. Per i *allowed-origins* campi *allowed-countries* and, sostituisci i valori di esempio riportati di seguito con i valori effettivi oppure elimina uno o entrambi i campi, a seconda del caso d'uso.

```
aws ivs create-playback-restriction-policy --name test-playback-restriction-policy 
  --enable-strict-origin-enforcement --allowed-countries "US","JP" --allowed-origins 
  "https://example1.com","https://*.example2.com"
```
Ciò restituisce una nuova politica di restrizione della riproduzione. Per i relativi campi, consulta la Guida di riferimento all'[PlaybackRestrictionPolicyA](https://docs.aws.amazon.com/ivs/latest/LowLatencyAPIReference/API_PlaybackRestrictionPolicy.html)PI di streaming a bassa latenza di IVS.

2. Allega la nuova policy a un canale. Per un canale esistente, esegui update-channel e trasmetti l'ARN della politica di restrizione della riproduzione creata nel passaggio precedente:

aws ivs update-channel --arn "arn:aws:ivs:us-west-2:123456789012:channel/ abcdABCDefgh" --playback-restriction-policy-arn "arn:aws:ivs:uswest-2:123456789012:playback-restriction-policy/abcdABCDefgh"

Per un nuovo canale, includi l'[--playback-restriction-policy-arn](#page-36-0)istruzione durante la [creazione del canale.](#page-36-0)

## Come disabilitare la registrazione

Per disabilitare la registrazione di Amazon S3 su un canale esistente:

- Console: nella pagina dei dettagli del canale pertinente, nella sezione Registra e archivia i flussi, selezionare Disabilitato quindi Salva canale. Ciò rimuove l'associazione della configurazione di registrazione con il canale; i flussi su quel canale non verranno più registrati.
- CLI: eseguire il comando update-channel e inviare l'ARN di configurazione di registrazione come una stringa vuota:

```
aws ivs update-channel --arn "arn:aws:ivs:us-west-2:123456789012:channel/
abcdABCDefgh" --recording-configuration-arn ""
```
In questo modo viene restituito un oggetto canale con una stringa vuota per recordingConfigurationArn, che indica che la registrazione è disabilitata.

# Abilitazione di host multipli su un flusso Amazon IVS

Amazon Interactive Video Service (IVS) consente agli sviluppatori di creare applicazioni che combinano i video e l'audio di più emittenti (definiti anche host )in un flusso dal vivo.

I casi d'uso includono:

- Posti ospiti: le emittenti possono invitare gli spettatori alla trasmissione. Questo apre le porte a contenuti collaborativi come karaoke e sessioni di domande e risposte.
- Modalità confronto (VS): le emittenti vengono abbinate tra loro per competere (ad esempio, in una gara canora).
- Trasmissioni di gruppo: più oratori possono conversare tra loro davanti a un vasto pubblico.

Per aggiungere più emittenti a uno streaming live, è necessario utilizzare sia lo streaming in tempo reale IVS che lo streaming a bassa latenza IVS. Lo streaming in tempo reale IVS viene utilizzato per combinare streaming video e audio mentre lo streaming a bassa latenza per trasmettere lo streaming combinato agli spettatori.

Lo streaming in tempo reale fornisce una risorsa chiamata stage, uno spazio virtuale in cui gli emittenti (host) possono scambiarsi audio e video in tempo reale. Puoi quindi trasmettere uno stage sui canali per raggiungere un pubblico più vasto e creare applicazioni in cui i membri del pubblico possano essere portati "sul palco" per contribuire alla conversazione dal vivo.

Per ulteriori informazioni sullo streaming in tempo reale IVS, consulta:

- [Guida per l'utente dello streaming in tempo reale IVS](https://docs.aws.amazon.com/ivs/latest/RealTimeUserGuide/what-is.html)
	- Gli SDK di trasmissione IVS incorporano la funzionalità in tempo reale. Consulta le guide per questi SDK: [Web](https://docs.aws.amazon.com/ivs/latest/RealTimeUserGuide/broadcast-web.html), [Android](https://docs.aws.amazon.com/ivs/latest/RealTimeUserGuide/broadcast-android.html) e [iOS,](https://docs.aws.amazon.com/ivs/latest/RealTimeUserGuide/broadcast-ios.html) in particolare le sezioni su "Pubblicazione e sottoscrizione".
- [Riferimento all'API di streaming in tempo reale IVS](https://docs.aws.amazon.com/ivs/latest/RealTimeAPIReference/Welcome.html)

# Nozioni di base

### Istruzioni per la console

Per creare un nuova fase e il relativo token per i partecipanti, utilizza la seguente procedura:

#### 1. Aprire la [console Amazon IVS.](https://console.aws.amazon.com/ivs)

È possibile accedere alla console Amazon IVS anche dalla [Console di gestione AWS.](https://console.aws.amazon.com/)

2. Nel riquadro di navigazione a sinistra, seleziona Fase, quindi seleziona Crea fase. Viene visualizzata la finestra Crea fase.

Amazon IVS > Video > Stages > Create stage

### Create stage Info

A stage allows participants to send and receive video and audio with others in real time. You can broadcast a stage to a channel, allowing viewers to see and hear stage participants without needing to join the stage directly. Learn more  $\mathbb Z$ 

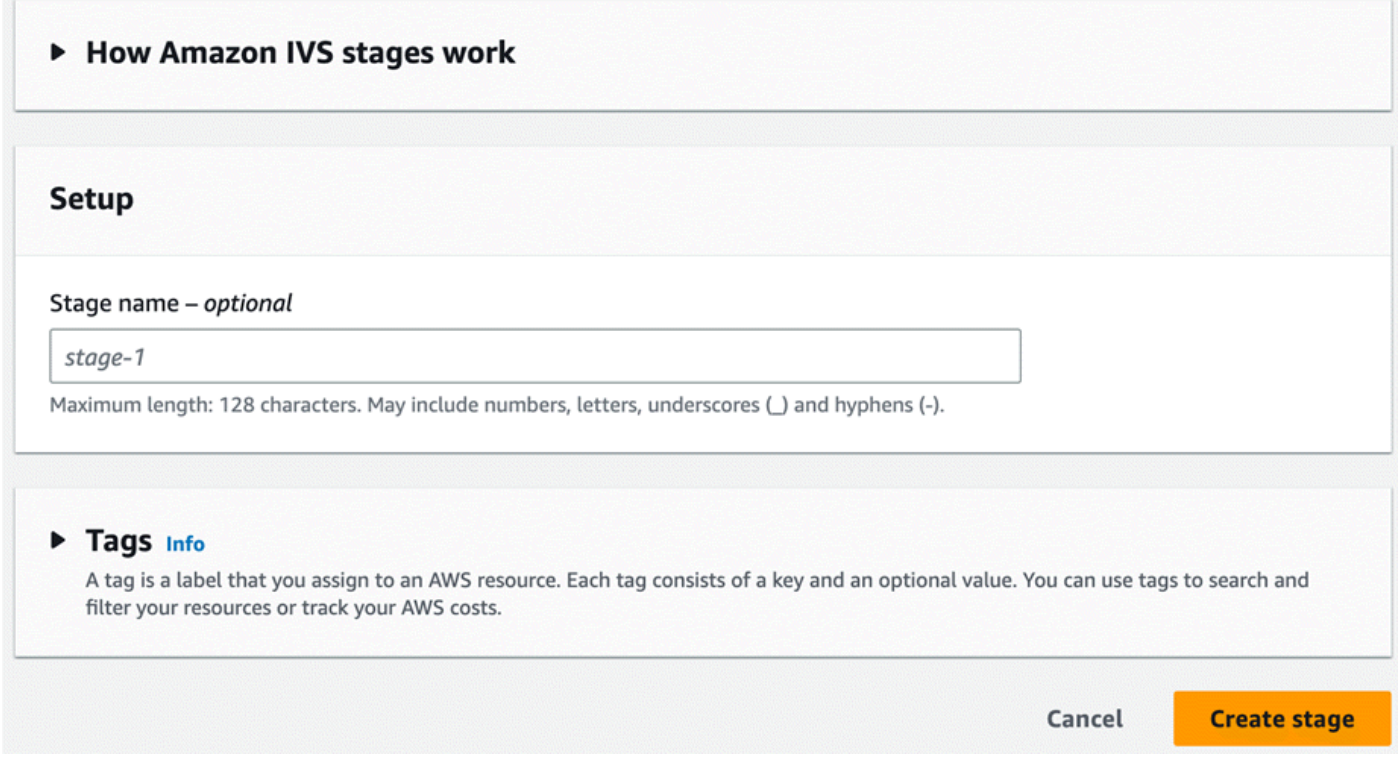

- 3. Facoltativamente, inserisci un Nome fase. Seleziona Crea fase per creare la fase. Viene visualizzata la pagina dei dettagli della fase relativa al nuova fase.
- 4. Seleziona Crea un token per i partecipanti.
- 5. Nella finestra di dialogo Crea un token per i partecipanti, inserisci un ID utente e seleziona Crea un token per i partecipanti. Il token viene visualizzato nella parte superiore della tabella Token per i partecipanti. Fai clic sull'icona "Copia token" (a sinistra del token per i partecipanti) per copiare il token.

### Istruzioni per la CLI

L'uso di AWS CLI è un'opzione avanzata e richiede prima il download e la configurazione della CLI sul computer. Per maggiori dettagli, consultare la [Guida per l'utente dell'interfaccia a riga di comando](https://docs.aws.amazon.com/cli/latest/userguide/cli-chap-welcome.html) [di AWS.](https://docs.aws.amazon.com/cli/latest/userguide/cli-chap-welcome.html)

Ora puoi usare la CLI per creare e gestire le risorse. L'API della fase si trova nello spazio dei nomi ivs-realtime. Ad esempio, per creare uno stage:

```
aws ivs-realtime create-stage --name "test-stage"
```
La risposta è:

```
{ 
    "stage": { 
       "arn": "arn:aws:ivs:us-west-2:376666121854:stage/VSWjvX5XOkU3", 
       "name": "test-stage" 
    }
}
```
Per creare un token di partecipazione per quello stage:

```
aws ivs-realtime create-participant-token --stage-arn arn:aws:ivs:us-
west-2:376666121854:stage/VSWjvX5XOkU3
```
La risposta è:

```
{ 
    "participant": { 
       "participantId": "jFpWmveENolS", 
       "expirationTime": "2022-08-26T19:17:00+00:00", 
       "token": 
 "eyJhbGciOiJLTVMiLCJ0eXAiOiJKV1QifQ.eyJleHAiOjE2NjE1NDE0MjAsImp0aSI6ImpGcFdtdmVFTm9sUyIsInJlc2
TaKjllW9Qac6c5xBrdAk" 
    }
}
```
# <span id="page-52-0"></span>Trasmissione di una fase: composizione lato client e composizione lato server

Quando gli sviluppatori vogliono trasmettere una fase su un canale IVS, hanno due possibilità:

• Con la composizione lato client, un host si connette a una fase, scarica video da altri host, li combina in un unico streaming e trasmette lo streaming misto su un canale IVS. Questo approccio consente un elevato grado di flessibilità di layout: lo sviluppatore dell'app può controllare l'aspetto della composizione utilizzando l'API mixer. Tuttavia, la composizione lato client richiede più risorse della CPU client per creare la composizione e una maggiore larghezza di banda per trasmetterla. Inoltre, se l'host che trasmette la fase ha problemi di rete, questi potrebbero influire sullo streaming live per gli spettatori.

La composizione lato client è la scelta preferita quando gli utenti necessitano di una visualizzazione altamente personalizzata del contenuto trasmesso, ad esempio incorporando sovrapposizioni e personalizzando elementi non compatibili con la composizione lato server.

- Con la composizione lato server i client affidano la composizione e la trasmissione di una fase IVS a un servizio cloud. La composizione lato server e la trasmissione RTMP a un canale vengono richiamate tramite gli endpoint del piano di controllo (control-plane) IVS nella regione di origine della fase. La composizione lato server offre numerosi vantaggi, rendendola una scelta interessante per gli utenti che cercano uno streaming live efficiente e affidabile.
	- Carico client ridotto: con la composizione lato server, l'onere della combinazione di sorgenti audio e video viene spostato dai singoli dispositivi client al server stesso. La composizione lato server elimina la necessità per i dispositivi client di utilizzare la CPU e le risorse di rete per comporre la vista e trasmetterla a IVS.
	- Resilienza: centralizzando il processo di composizione sul server, la trasmissione diventa più solida. Anche se per un dispositivo dell'editore si presentano limitazioni tecniche o fluttuazioni di rete, il server può adattarsi e fornire uno streaming più fluido a tutto il pubblico.
	- Efficienza della larghezza di banda: poiché il server gestisce la composizione, gli editori della fase non devono spendere una larghezza di banda aggiuntiva per trasmettere il video a IVS.

Per ulteriori informazioni, consulta [Composizione lato server](https://docs.aws.amazon.com/ivs/latest/RealTimeUserGuide/server-side-composition.html) nella Guida per l'utente dello streaming in tempo reale di IVS.

Trasmissione di una fase: composizione lato client e composizione lato server 36

# Demo

Scenario: Alice (A) sta trasmettendo sul suo canale Amazon IVS e vuole invitare Bob (B) sul palco come ospite. (In una trasmissione reale, A e B sarebbero immagini di Alice e Bob.)

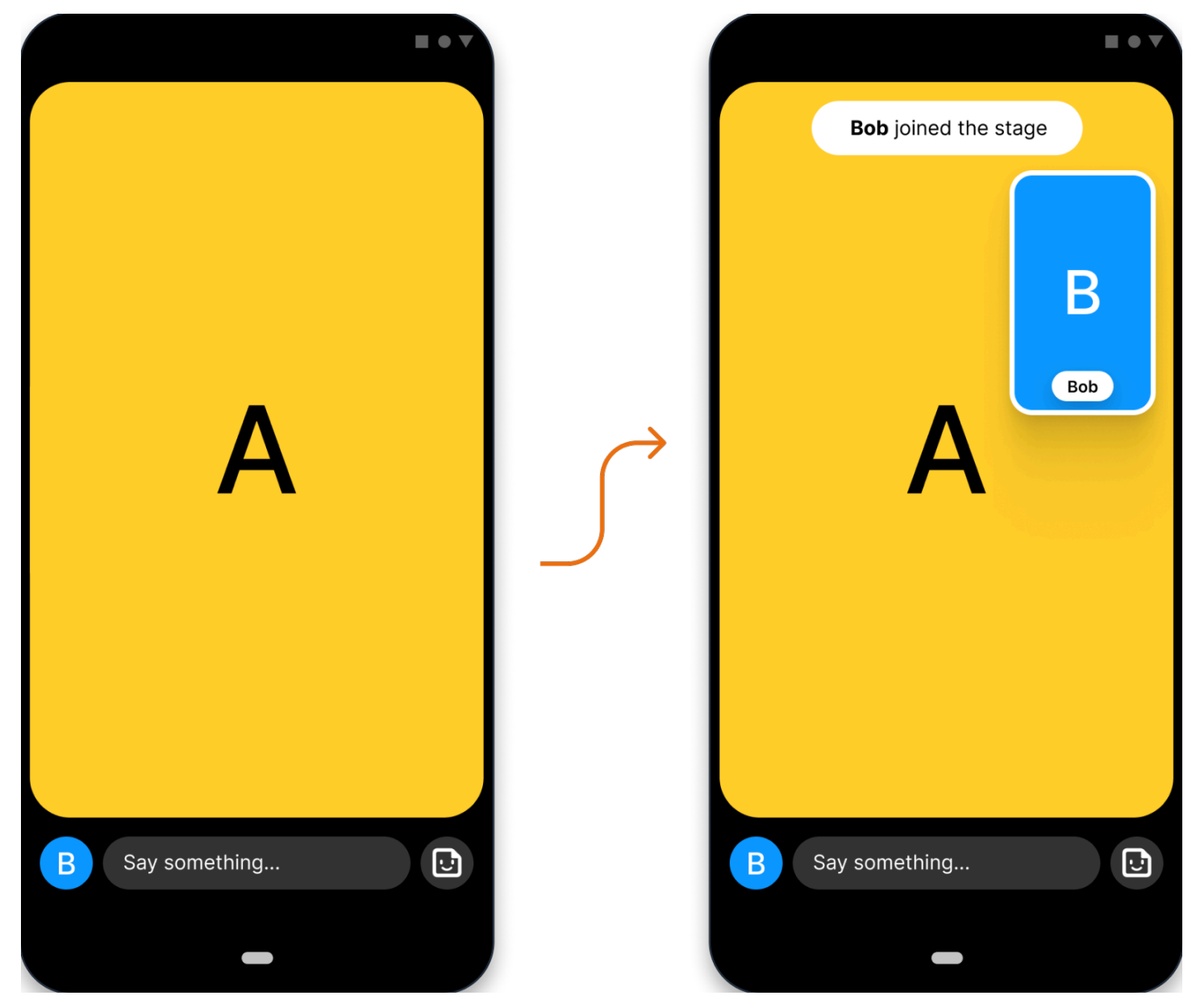

### 1. Creazione di uno stage

Ecco una richiesta [CreateStage](https://docs.aws.amazon.com/ivs/latest/RealTimeAPIReference/API_CreateStage.html) che utilizza l'API di fase Amazon IVS:

```
POST /CreateStage HTTP/1.1
Content-type: application/json
{
```

```
 "name": "string", 
    "participantTokenConfigurations": [ 
        { 
           "userId": "9529828585", 
           "attributes": {"displayName": "Alice"} 
       }, 
       { 
           "userId": "4875935192", 
           "attributes": {"displayName": "Bob"} 
       } 
    ]
}
```
Puoi pre-creare i token di partecipazione quando crei uno stage, come viene fatto qui. Puoi anche creare token per uno stage esistente, chiamando [CreateParticipantToken](https://docs.aws.amazon.com/ivs/latest/RealTimeAPIReference/API_CreateParticipantToken.html). Per ogni partecipante, puoi fornire un userId personalizzato e un set di attributes. (Importante: i campi obbligatori attributes e userId sono mostrati a tutti i partecipanti della fase. Non devono essere utilizzati per l'identificazione personale o di informazioni riservate o sensibili).

Ecco la risposta di rete alla richiesta precedente:

```
HTTP/1.1 200
Content-type: application/json
{ 
    "stage": { 
       "arn": "arn:aws:ivs:us-west-2:123456789012:stage/abcdABCDefgh", 
       "name": "alice-stage" 
    }, 
    "participantTokens": [ 
       { 
           "participantId": "e94e506e-f7...", 
           "token": "eyJhbGci0iJ...", 
           "userId": "9529828585", 
           "attributes": {"displayName" : "Alice"}, 
           "expirationTime": number 
       }, 
       { 
           "participantId": "b5c6a79a-6e...", 
           "token": "eyJhbGci0iJ...", 
           "userId": "4875935192", 
           "attributes": {"displayName" : "Bob"}, 
           "expirationTime": number 
       }
```
}

 $\mathbf{I}$ 

# 2. Distribuzione dei token di partecipazione

Il client ora ha un token per Alice (A) e Bob (B). Per impostazione predefinita, i token sono validi per 1 ora; facoltativamente puoi aggiungere un duration personalizzato quando crei lo stage. I token possono essere usati per accedere a uno stage.

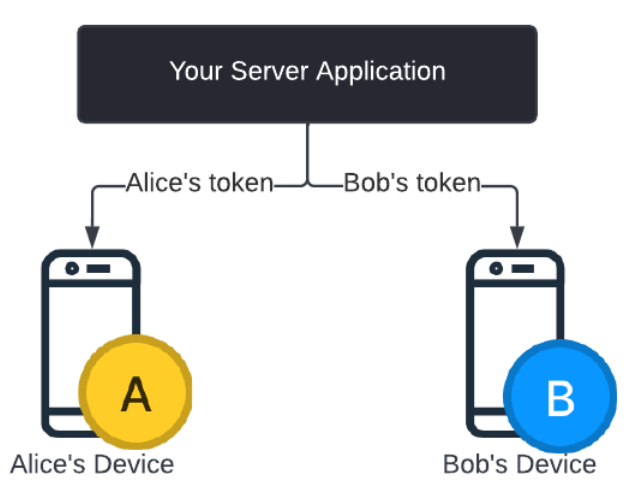

Avrai bisogno di un modo per distribuire i token dal server a ciascun client (ad esempio, tramite un canale WebSocket). Questa funzionalità non è disponibile.

## 3. Accesso allo stage

I partecipanti possono accedere allo stage tramite l'SDK di trasmissione Amazon IVS su Android o iOS. Puoi configurare la qualità video di ogni partecipante. Qui mostriamo Alice che accede per prima allo stage.

Ecco una panoramica dell'architettura:

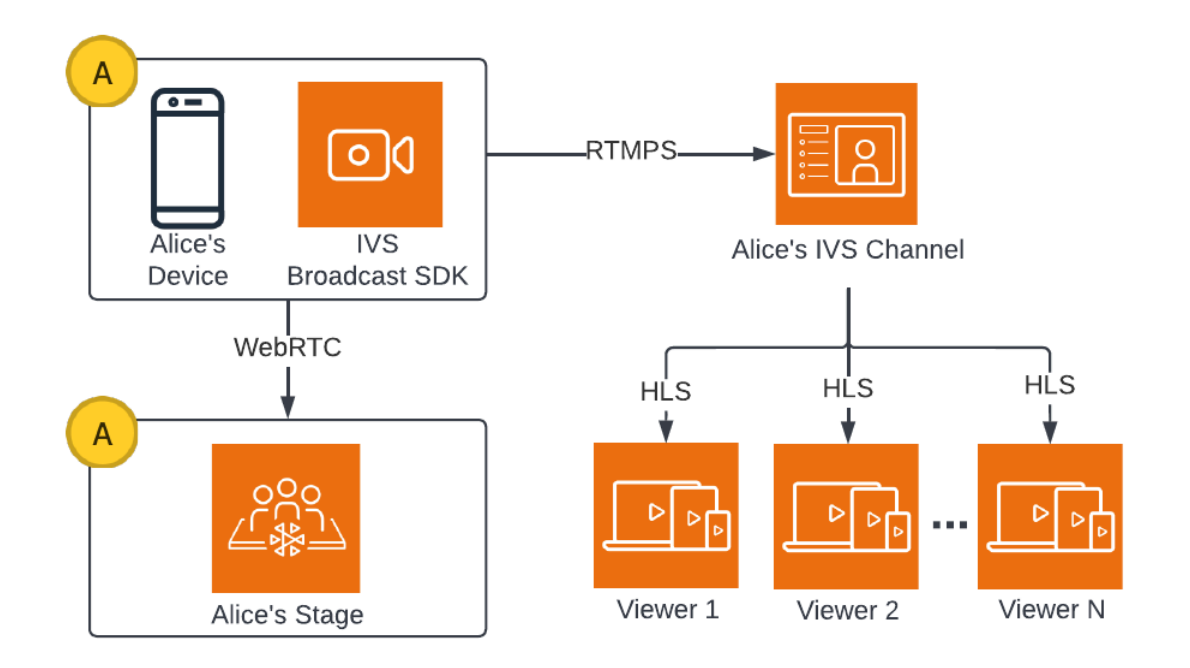

Ed ecco un esempio di codice Android per accedere allo stage. Il frammento di codice riportato di seguito verrebbe eseguito sul dispositivo di Alice. Nella chiamata join(), Alice accede allo stage. La figura sopra mostra il risultato di questa esecuzione del codice: Alice ha effettuato l'accesso allo stage e sta pubblicando (oltre a trasmettere sul suo canale, cosa che ha iniziato a fare nel passaggio 1).

```
// Create streams with the front camera and first microphone.
var deviceDiscovery = DeviceDiscovery(context)
var devices : List<Device> = deviceDiscovery.listLocalDevices()
var publishStreams = ArrayList<LocalStageStream>()
// Configure video quality if desired
var videoConfiguration = StageVideoConfiguration()
// Create front camera stream
var frontCamera = devices.find { it.descriptor.type == 
  Device.Descriptor.DeviceType.Camera && it.descriptor.position == 
  Device.Descriptor.Position.FRONT }
var cameraStream = ImageLocalStageStream(frontCamera, videoConfiguration)
publishStreams.add(cameraStream)
// Create first microphone stream
var microphone = devices.find { it.descriptor.type ==
  Device.Descriptor.DeviceType.Microphone }
var microphoneStream = AudioLocalStageStream(microphone)
```

```
publishStreams.add(microphoneStream)
// A basic Stage.Strategy implementation that indicates the user always wants to 
  publish and subscribe to other participants.
// Provides the front camera and first microphone as publish streams.
override fun shouldPublishFromParticipant(stage: Stage, participantInfo: 
  ParticipantInfo) : Boolean { 
    return true
}
override fun shouldSubscribeToParticipant(stage: Stage, participantInfo: 
  ParticipantInfo) : Stage.SubscribeType { 
    return Stage.SubscribeType.AUDIO_VIDEO
}
override fun stageStreamsToPublishForParticipant(stage: Stage, participantInfo: 
  ParticipantInfo): List<LocalStageStream> { 
    return publishStreams
}
// Create Stage using the strategy and join
var stage = Stage(context, token, strategy)
try { 
    stage.join()
} catch (exception: BroadcastException) { 
    // handle join exception
}
```
## 4. Trasmissione della fase

#### Composizione lato client

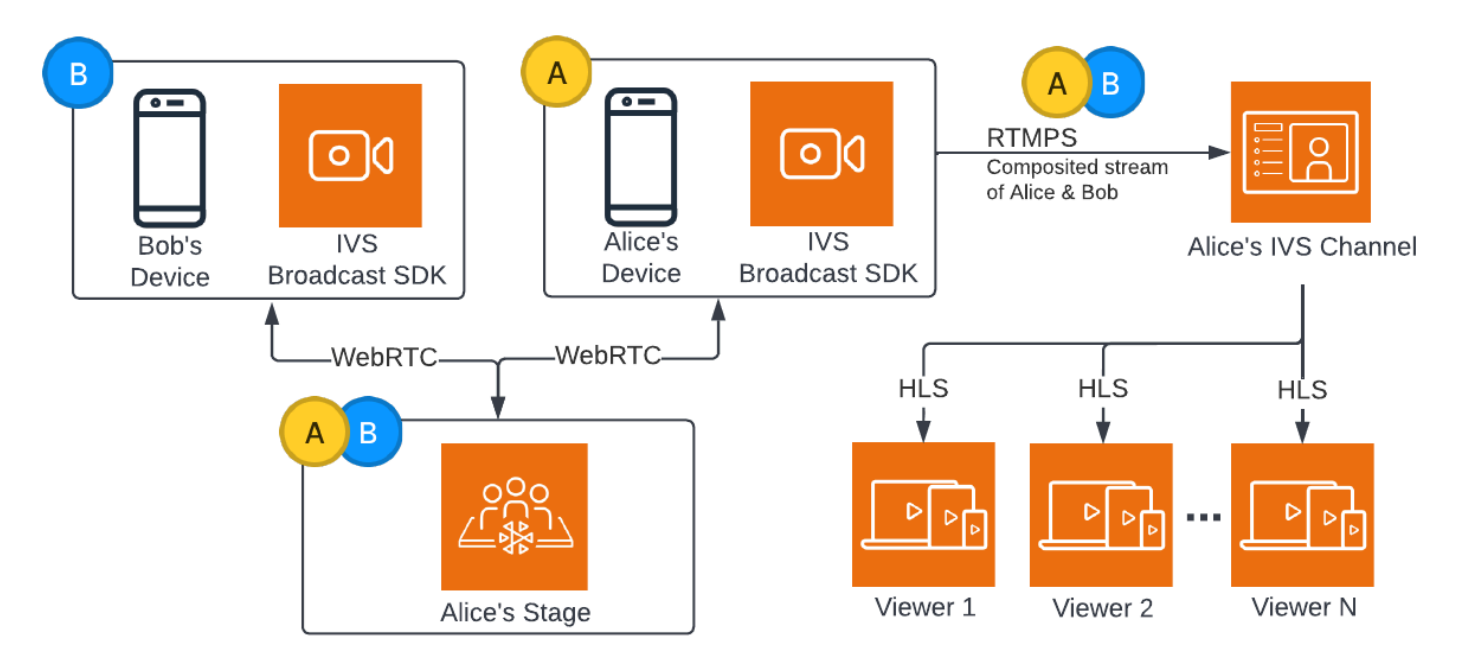

Ecco un esempio di codice Android per trasmettere lo stage:

```
var broadcastSession = BroadcastSession(context, broadcastListener, configuration, 
  null)
// StageRenderer interface method to be notified when remote streams are available
override fun onStreamsAdded(stage: Stage, participantInfo: ParticipantInfo, streams: 
  List<StageStream>) { 
    var id = participantInfo.participantId 
    // Create mixer slot for remote participant 
    var slot = BroadcastConfiguration.Mixer.Slot.with { s -> 
       s.name = id 
       // Set other properties as desired 
       ... 
       s 
    } 
    broadcastSession.mixer.addSlot(slot) 
    // Attach remote stream devices, bind to mixer slot
```

```
 streams.forEach { stream -> 
       broadcastSession.attachDevice(stream.getDevice()) 
       broadcastSession.mixer.bind(stream.getDevice(), id) 
    }
}
// Start broadcasting
try { 
    broadcastSession.start(IVS_RTMPS_URL, IVS_STREAM_KEY)
} catch (exception: BroadcastException) { 
    // handle exception
}
```
Gli SDK di trasmissione Amazon IVS per Android e iOS hanno callback attivati dallo stato dei partecipanti (ad esempio onStreamsAdded e onStreamsRemoved), per semplificare la creazione di un'interfaccia utente dinamica. Questo è mostrato nella prima parte dell'esempio di codice: quando il video e l'audio di Bob sono disponibili, Alice riceve una notifica tramite un callback onStreamsAdded.

Alice può quindi aggiungere il video e l'audio di Bob al mixer da includere nella trasmissione RTMP per il pubblico più ampio del suo canale. Questo è mostrato nel resto dell'esempio di codice.

Ora Alice trasmette a più spettatori tramite l'SDK di trasmissione di Amazon IVS per Android. Ecco come si presenta dal punto di vista dell'architettura:

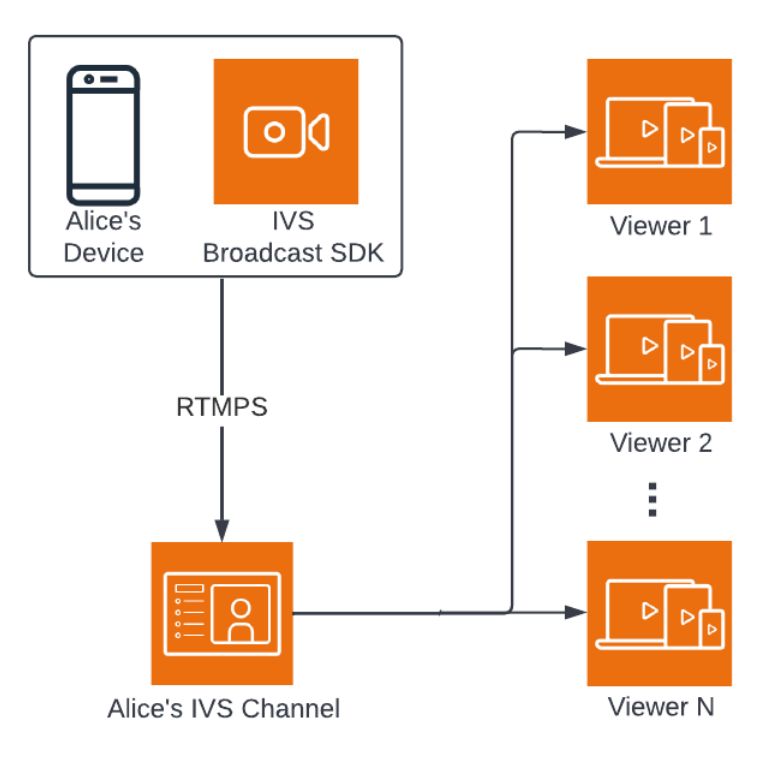

### Composizione lato server

Per fare un confronto, ecco come funziona la [composizione lato server.](#page-52-0) Per ulteriori informazioni, consulta [Composizione lato server](https://docs.aws.amazon.com/ivs/latest/RealTimeUserGuide/server-side-composition.html) nella Guida per l'utente dello streaming in tempo reale di IVS.

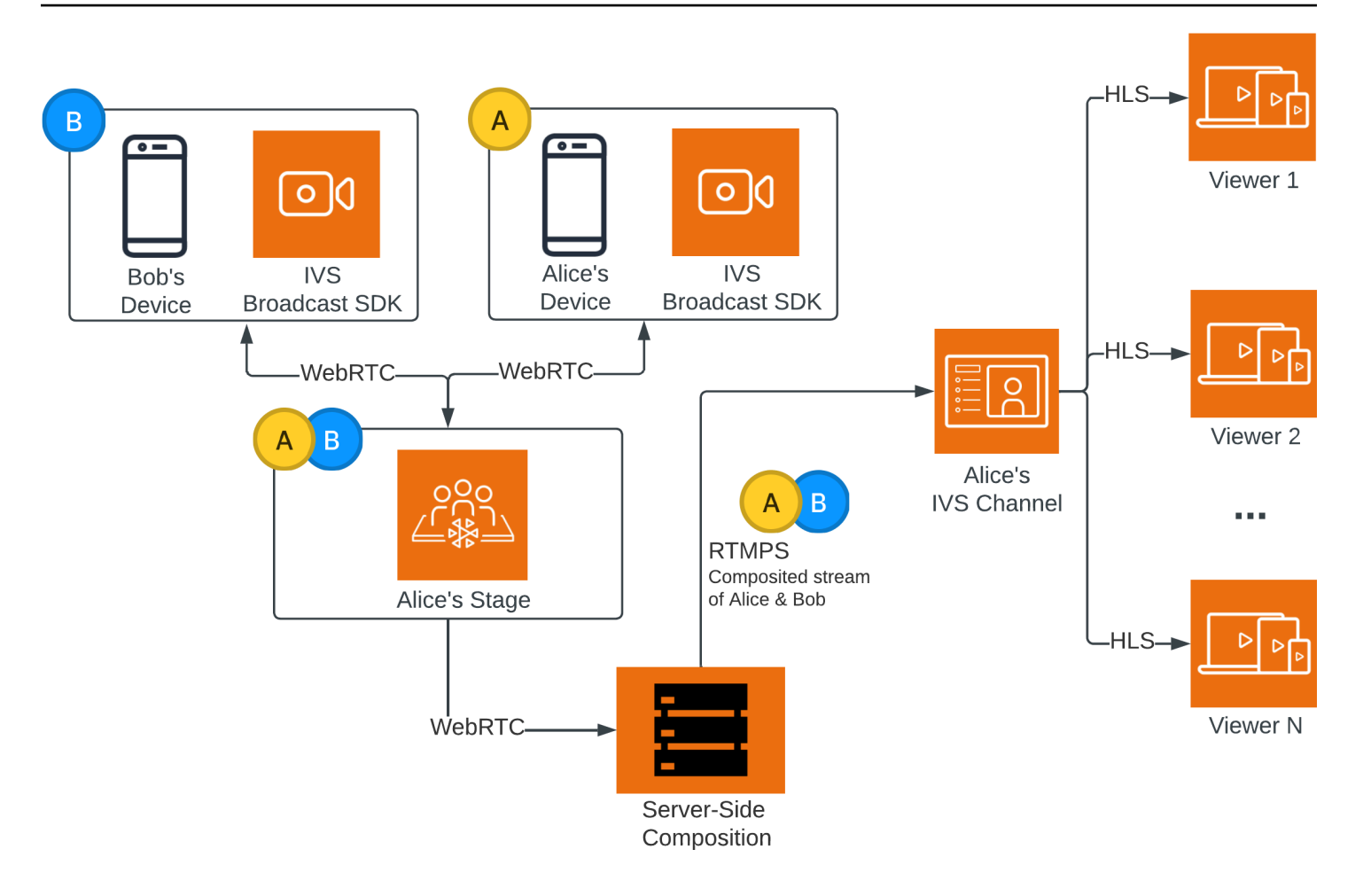

# Monitoraggio dello streaming a bassa latenza di Amazon IVS

Utilizzando Amazon CloudWatch è possibile monitorare le risorse di Amazon Interactive Video Service (IVS). CloudWatch raccoglie ed elabora i dati non elaborati da Amazon IVS trasformandoli in parametri leggibili quasi in tempo reale. Queste statistiche vengono conservate per un periodo di 15 mesi, per permettere l'accesso alle informazioni della cronologia e per offrire una prospettiva migliore sulle prestazioni del servizio o dell'applicazione Web. Esiste la possibilità di impostare allarmi che controllano determinate soglie e inviare notifiche o intraprendere azioni quando queste soglie vengono raggiunte. Per informazioni dettagliate, consultare la [Guida per l'utente di CloudWatch.](https://docs.aws.amazon.com/AmazonCloudWatch/latest/monitoring/WhatIsCloudWatch.html)

Il timestamp di un parametro rappresenta l'inizio del periodo durante il quale vengono accumulati i dati dei parametri. Ad esempio, si assuma di ottenere una somma di parametri LiveDeliveredTime al minuto di 300 secondi alle 01:02:00. Ciò significa che gli spettatori hanno ricevuto 5 minuti di video durante il periodo di 1 minuto dalle 01:02:00 alle 01:02:59.

Per i parametri designati come ad alta risoluzione, il primo punto dati viene visualizzato alcuni secondi dopo l'avvio dello streaming. Quando si effettuano le richieste di parametri, si consiglia di specificare un periodo di 5 secondi. (Consultare [Risoluzione](https://docs.aws.amazon.com/AmazonCloudWatch/latest/monitoring/cloudwatch_concepts.html#Resolution_definition) nella Guida per l'utente di Amazon CloudWatch.) Per altri parametri, i dati vengono emessi entro 1 minuto dal timestamp a cui si riferiscono.

I parametri ad alta risoluzione vengono registrati nel tempo. La risoluzione diminuisce sostanzialmente con l'età dei parametri. Lo schema è il seguente:

- I parametri di 1 secondo sono disponibili per 3 ore.
- I parametri di 60 secondi sono disponibili per 15 giorni.
- I parametri di 5 minuti sono disponibili per 63 giorni.
- I parametri di 1 ora sono disponibili per 455 giorni (15 mesi).

Per informazioni aggiornate sulla conservazione dei dati, cercare "periodo di conservazione" in [Domande frequenti su Amazon CloudWatch.](https://aws.amazon.com/cloudwatch/faqs/)

# **Prerequisiti**

• È necessario disporre di un account AWS con autorizzazioni IAM sufficienti per interfacciarsi con le API di Stream Health e i parametri di CloudWatch. Per le istruzioni, consulta [Guida introduttiva allo](#page-20-0) [streaming a bassa latenza di IVS](#page-20-0).

- È necessario creare un canale e avviare un flusso. Le informazioni rilevanti sono disponibili nella [Guida per l'utente dello streaming a bassa latenza Amazon IVS:](#page-17-0)
	- Per istruzioni sulla creazione di un canale, consultare [Creazione di un canale](#page-26-0) in Guida introduttiva allo streaming a bassa latenza IVS.
	- Per istruzioni sull'avvio di un flusso, consulta [Configurazione del software di streaming](https://docs.aws.amazon.com/ivs/latest/LowLatencyUserGuide/getting-started-set-up-streaming.html) in Guida introduttiva allo streaming a bassa latenza IVS.
	- Per i dettagli sulla configurazione del codificatore, consultare [Configurazione dello streaming di](https://docs.aws.amazon.com/ivs/latest/LowLatencyUserGuide/streaming-config.html) [Amazon IVS.](https://docs.aws.amazon.com/ivs/latest/LowLatencyUserGuide/streaming-config.html)

# Accesso ai dati della sessione di streaming

Grazie all'endpoint listStreamSessions, si può accedere a un elenco di flussi che un canale ha avuto per un massimo di 60 giorni. Questo elenco può includere una sessione di streaming live (indicata da un endTime vuoto).

È possibile ottenere i dati di sessione per un flusso specifico tramite l'endpoint getStreamSession. Se non si specifica il parametro streamId, l'endpoint restituisce la sessione più recente. Inoltre, esiste la possibilità di chiamare periodicamente l'endpoint per ottenere gli ultimi eventi del proprio flusso (fino ai 500 più recenti).

### Istruzioni per la console

1. Aprire la [Console Amazon IVS](https://console.aws.amazon.com/ivs).

L'accesso alla console Amazon IVS è possibile anche dalla [Console di gestione AWS.](https://console.aws.amazon.com/)

- 2. Nel riquadro di navigazione, scegliere Channels (Canali). Se il riquadro di navigazione è compresso, aprirlo prima scegliendo l'icona a hamburger.
- 3. Scegliere il canale per accedere alla pagina dei dettagli.
- 4. Scorrere la pagina verso il basso fino a visualizzare la sezione Stream sessions (Sessioni di streaming).
- 5. Selezionare l'ID flusso della sessione a cui si desidera accedere per visualizzare i dettagli della sessione, inclusi i grafici per i parametri ad alta risoluzione di Amazon CloudWatch.

In alternativa, se uno o più canali sono già attivi:

1. Aprire la [Console Amazon IVS](https://console.aws.amazon.com/ivs).

- 2. Nel riquadro di navigazione, selezionare Live channels (Canali live). Se il riquadro di navigazione è compresso, aprirlo prima scegliendo l'icona a hamburger.
- 3. Seleziona un canale live dall'elenco per accedere ai dettagli della sessione all'interno di una vista divisa.

### Istruzioni per SDK AWS

L'accesso ai dati delle sessioni di streaming con un SDK AWS è un'opzione avanzata e richiede prima il download e la configurazione dell'SDK sull'applicazione. Di seguito sono riportate le istruzioni per l'SDK AWS che utilizza JavaScript.

Prerequisito: per utilizzare l'esempio di codice riportato di seguito, è necessario caricare l'SDK AWS JavaScript nell'applicazione. Per informazioni dettagliate, consultare [Guida introduttiva all'SDK AWS](https://docs.aws.amazon.com/sdk-for-javascript/v3/developer-guide/getting-started.html) [per JavaScript.](https://docs.aws.amazon.com/sdk-for-javascript/v3/developer-guide/getting-started.html)

```
// This first call lists up to 50 stream sessions for a given channel.
const AWS = require("aws-sdk");
const REGION = 'us-west-2';
let channelArn = USE_YOUR_CHANNEL_ARN_HERE;
AWS.config.getCredentials(function(err) { 
   if (err) console.log(err.stack); 
  // credentials not loaded 
   else { 
     console.log("Access key:", AWS.config.credentials.accessKeyId); 
   }
});
AWS.config.update({region: REGION});
var ivs = new AWS.IVS();
// List Stream Sessions
async function listSessions(arn) { 
   const result = await ivs.listStreamSessions({"channelArn": arn}).promise(); 
   console.log(result.streamSessions);
}
listSessions(channelArn);
// Get Stream Session
async function getSession(arn, id) {
```

```
 const result = await ivs.getStreamSession({"channelArn": arn, "streamId": 
  id}).promise(); 
   console.log(result); 
  // This function polls every 3 seconds and prints the latest IVS stream events. 
   setInterval(function(){ 
     console.log(result.streamSession.truncatedEvents); 
   }, 3000);
}
getSession(channelArn);
```
### Istruzioni per la CLI

L'accesso ai dati delle sessioni di streaming con AWS CLI è un'opzione avanzata e richiede prima il download e la configurazione della CLI sul computer in uso. Per maggiori dettagli, consultare la [Guida](https://docs.aws.amazon.com/cli/latest/userguide/cli-chap-welcome.html)  [per l'utente dell'interfaccia a riga di comando di AWS.](https://docs.aws.amazon.com/cli/latest/userguide/cli-chap-welcome.html)

1. Visualizzazione delle sessioni di streaming:

aws ivs list-stream-sessions --channel-arn <arn>

2. Ottene i dati delle sessioni di streaming per un flusso specifico utilizzando il relativo streamId:

aws ivs get-stream-session --channel-arn <arn> --stream-id <streamId>

Di seguito è riportata una risposta di esempio alla chiamata get-stream-session:

```
{ 
     "streamSession": { 
          "startTime": "2021-10-22T00:03:57+00:00", 
          "streamId": "st-1FQzeLONMT9XTKI43leLSo1", 
          "truncatedEvents": [ 
\{\hspace{.1cm} \} "eventTime": "2021-10-22T00:09:30+00:00", 
                  "name": "Session Ended", 
                  "type": "IVS Stream State Change" 
           }, 
\{\hspace{.1cm} \} "eventTime": "2021-10-22T00:09:30+00:00", 
                   "name": "Stream End", 
                   "type": "IVS Stream State Change"
```

```
 }, 
           { 
                  "eventTime": "2021-10-22T00:03:57+00:00", 
                  "name": "Stream Start", 
                  "type": "IVS Stream State Change" 
           }, 
           { 
                  "eventTime": "2021-10-22T00:03:50+00:00", 
                  "name": "Session Created", 
                  "type": "IVS Stream State Change" 
          } 
         ], 
         "endTime": "2021-10-22T00:09:31+00:00", 
         "ingestConfiguration": { 
              "audio": { 
                  "channels": 2, 
                  "codec": "mp4a.40.2", 
                  "sampleRate": 48000, 
                  "targetBitrate": 160000 
           }, 
              "video": { 
                  "avcLevel": "4.0", 
                  "avcProfile": "Baseline", 
                  "codec": "avc1.42C028", 
                  "encoder": "obs-output module (libobs version 27.0.1)", 
                  "targetBitrate": 3500000, 
                  "targetFramerate": 30, 
                  "videoHeight": 1080, 
                  "videoWidth": 1920 
 } 
         }, 
         "channel": { 
              "name": "", 
              "ingestEndpoint": "3f234d592b38.global-contribute.live-video.net", 
              "authorized": false, 
              "latencyMode": "LOW", 
              "recordingConfigurationArn": "", 
              "type": "STANDARD", 
              "playbackUrl": "https://3f234d592b38.us-west-2.playback.live-video.net/api/
video/v1/us-west-2.991729659840.channel.dY7LsluQX1gV.m3u8", 
              "arn": "arn:aws:ivs:us-west-2:991729659840:channel/dY7LsluQX1gV" 
         } 
     }
```
}

# Filter Streams by Health (Filtro di flussi per integrità)

Per trovare facilmente i flussi che presentano dei problemi, è possibile utilizzare listStreams per filtrare gli streaming live in base all'integrità.

### Istruzioni per la console

1. Aprire la [Console Amazon IVS](https://console.aws.amazon.com/ivs).

L'accesso alla console Amazon IVS è possibile anche dalla [Console di gestione AWS.](https://console.aws.amazon.com/)

- 2. Nel riquadro di navigazione, selezionare Live channels (Canali live). Se il riquadro di navigazione è compresso, aprirlo prima scegliendo l'icona a hamburger.
- 3. Selezionare il campo di ricerca per Filter by health (Filtra per integrità).
- 4. Nell'elenco a discesa selezionare il filtro per Health = STARVING (Integrità = AFFAMATO).

Dopo aver applicato il filtro, esiste la possibilità di passare alla pagina dei dettagli di un canale e selezionare la relativa sessione di streaming live in modo da accedere ai dettagli della configurazione di input e agli eventi in streaming.

### Istruzioni per la CLI

L'uso di AWS CLI è un'opzione avanzata e richiede prima il download e la configurazione della CLI sul computer. Per maggiori dettagli, consultare la [Guida per l'utente dell'interfaccia a riga di comando](https://docs.aws.amazon.com/cli/latest/userguide/cli-chap-welcome.html) [di AWS.](https://docs.aws.amazon.com/cli/latest/userguide/cli-chap-welcome.html)

Per filtrare i flussi in base all'integrità (ad esempio, STARVING):

aws ivs list-streams --filter-by health=STARVING

### Dimensione integrità di CloudWatch per ConcurrentStreams

È possibile filtrare ConcurrentStreams per uno specifico valore di Health. Consulta [Parametri di](#page-69-0) [CloudWatch: streaming a bassa latenza IVS.](#page-69-0)

Filter Streams by Health (Filtro di flussi per integrità) 51

# Accesso ai parametri di CloudWatch

Amazon CloudWatch raccoglie ed elabora i dati non elaborati da Amazon IVS trasformandoli in parametri leggibili quasi in tempo reale. Queste statistiche vengono conservate per un periodo di 15 mesi, per permettere l'accesso alle informazioni della cronologia e per offrire una prospettiva migliore sulle prestazioni del servizio o dell'applicazione Web. Esiste la possibilità di impostare allarmi che controllano determinate soglie e inviare notifiche o intraprendere azioni quando queste soglie vengono raggiunte. Per informazioni dettagliate, consultare la [Guida per l'utente di CloudWatch.](https://docs.aws.amazon.com/AmazonCloudWatch/latest/monitoring/WhatIsCloudWatch.html)

Tenere presente che i parametri di CloudWatch vengono registrati nel tempo. La risoluzione diminuisce efficacemente con l'età dei parametri. Lo schema è il seguente:

- I parametri di 1 secondo sono disponibili per 3 ore.
- I parametri di 60 secondi sono disponibili per 15 giorni.
- I parametri di 5 minuti sono disponibili per 63 giorni.
- I parametri di 1 ora sono disponibili per 455 giorni (15 mesi).

Quando si chiama getMetricData si può specificare un periodo di 1, 5 (consigliato), 10, 30 o qualsiasi multiplo di 60 secondi per i parametri ad alta risoluzione.

### Istruzioni per la console CloudWatch

- 1. Aprire la console CloudWatch all'indirizzo [https://console.aws.amazon.com/cloudwatch/.](https://console.aws.amazon.com/cloudwatch/)
- 2. Nella navigazione laterale, espandere il menu a discesa Metrics (Parametri), quindi selezionare All metrics (Tutti i parametri).
- 3. Nella scheda Sfoglia, utilizzando il menu a discesa senza etichetta sulla sinistra, seleziona la propria regione "di origine", ovvero dove sono stati creati i canali. Per ulteriori informazioni sulle Regioni, consultare [Soluzione globale, controllo regionale.](https://docs.aws.amazon.com/ivs/latest/LowLatencyUserGuide/what-is.html#what-is-aws) Per un elenco delle Regioni supportate, consultare la [pagina di Amazon IVS](https://docs.aws.amazon.com/general/latest/gr/ivs.html) nei Riferimenti generali di AWS.
- 4. Nella parte inferiore della scheda Sfoglia, seleziona lo spazio dei nomi IVS.
- 5. Esegui una di queste operazioni:
	- a. Nella barra di ricerca digitare l'ID della risorsa (parte dell'ARN, arn:::ivs:channel/ <resource id>).

Quindi seleziona IVS > Per canale.

b. Se IVS viene visualizzato come servizio selezionabile in Spazi dei nomi AWS, selezionarlo. Verrà elencato se si utilizza Amazon IVS e se invia i parametri ad Amazon CloudWatch. Se IVS non è presente nell'elenco, allora significa che non si dispone di parametri Amazon IVS.

Selezione ora il raggruppamento di dimensioni desiderato. Le dimensioni disponibili sono elencate nei [Parametri di CloudWatch](#page-69-0) qui sotto.

6. Seleziona i parametri da aggiungere al grafico. I parametri disponibili sono elencati nei [Parametri](#page-69-0)  [di CloudWatch](#page-69-0) qui sotto.

È inoltre possibile accedere al grafico CloudWatch della sessione di streaming dalla pagina dei dettagli della sessione di streaming, selezionando il pulsante View in CloudWatch (Visualizza in CloudWatch).

### Istruzioni per la CLI

È possibile accedere ai parametri anche utilizzando l'interfaccia a riga di comando (CLI) di AWS. Ciò richiede il download e la configurazione della CLI sul computer. Per maggiori dettagli, consultare la [Guida per l'utente dell'interfaccia a riga di comando di AWS](https://docs.aws.amazon.com/cli/latest/userguide/cli-chap-welcome.html).

Quindi, per accedere ai parametri dello streaming a bassa latenza di Amazon IVS utilizzando la CLI di AWS:

• Al prompt dei comandi, esegui:

aws cloudwatch list-metrics --namespace AWS/IVS

Per ulteriori informazioni, consulta [Utilizzo di parametri di Amazon CloudWatch](https://docs.aws.amazon.com/AmazonCloudWatch/latest/monitoring/working_with_metrics.html) nella Guida per l'utente di Amazon CloudWatch.

# <span id="page-69-0"></span>Parametri di CloudWatch: streaming a bassa latenza IVS

Amazon IVS fornisce i parametri riportati di seguito nello spazio nomi AWS/IVS.

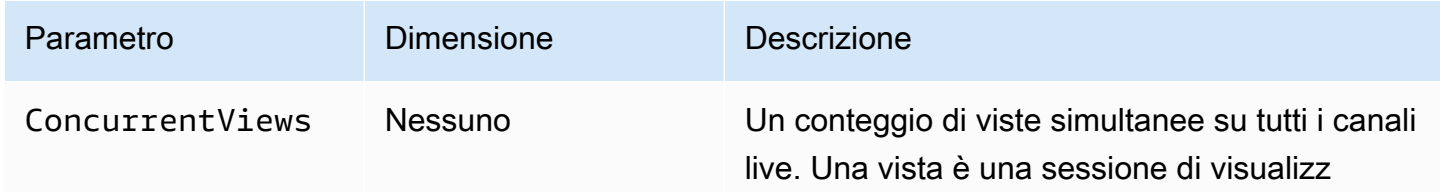

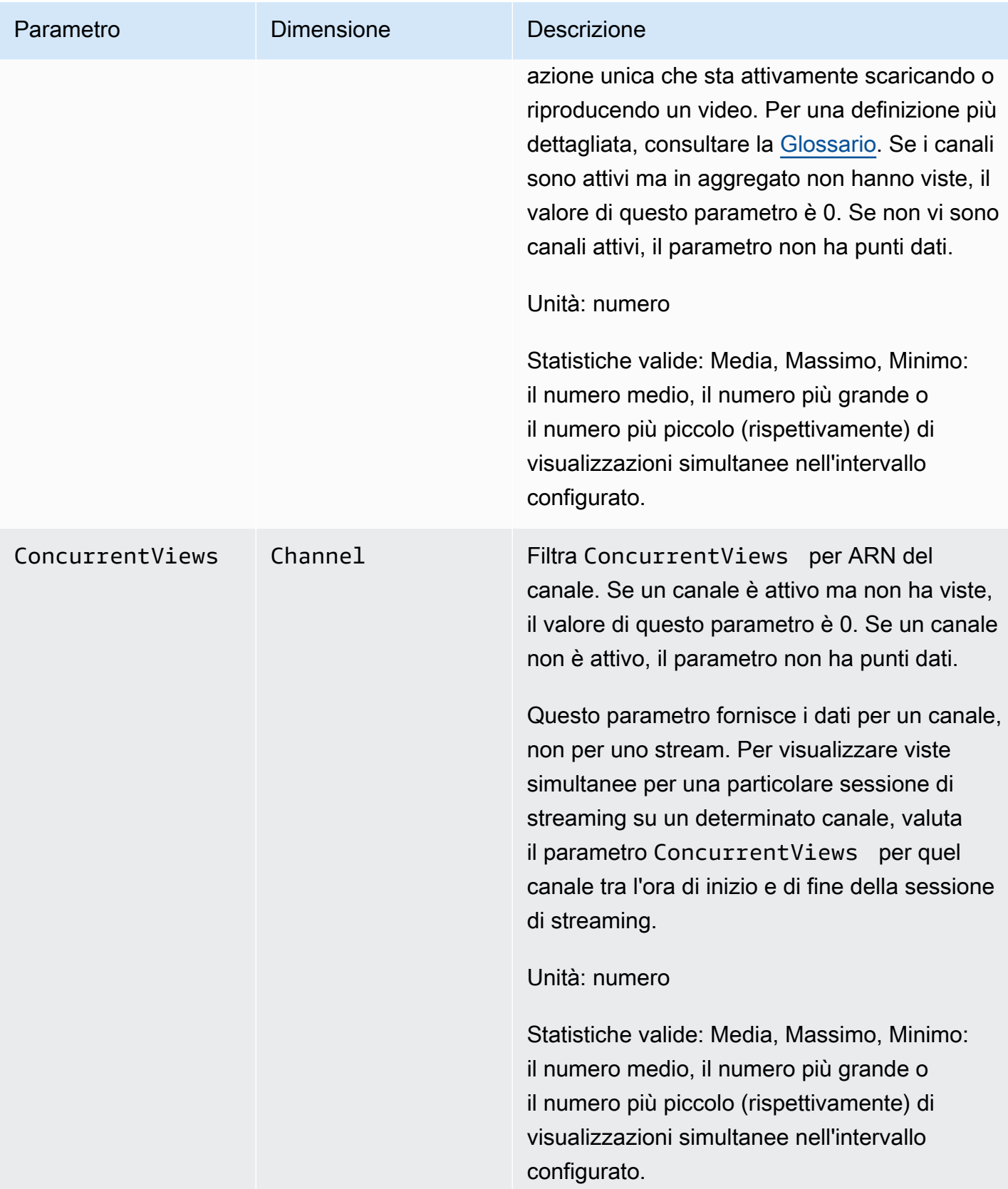

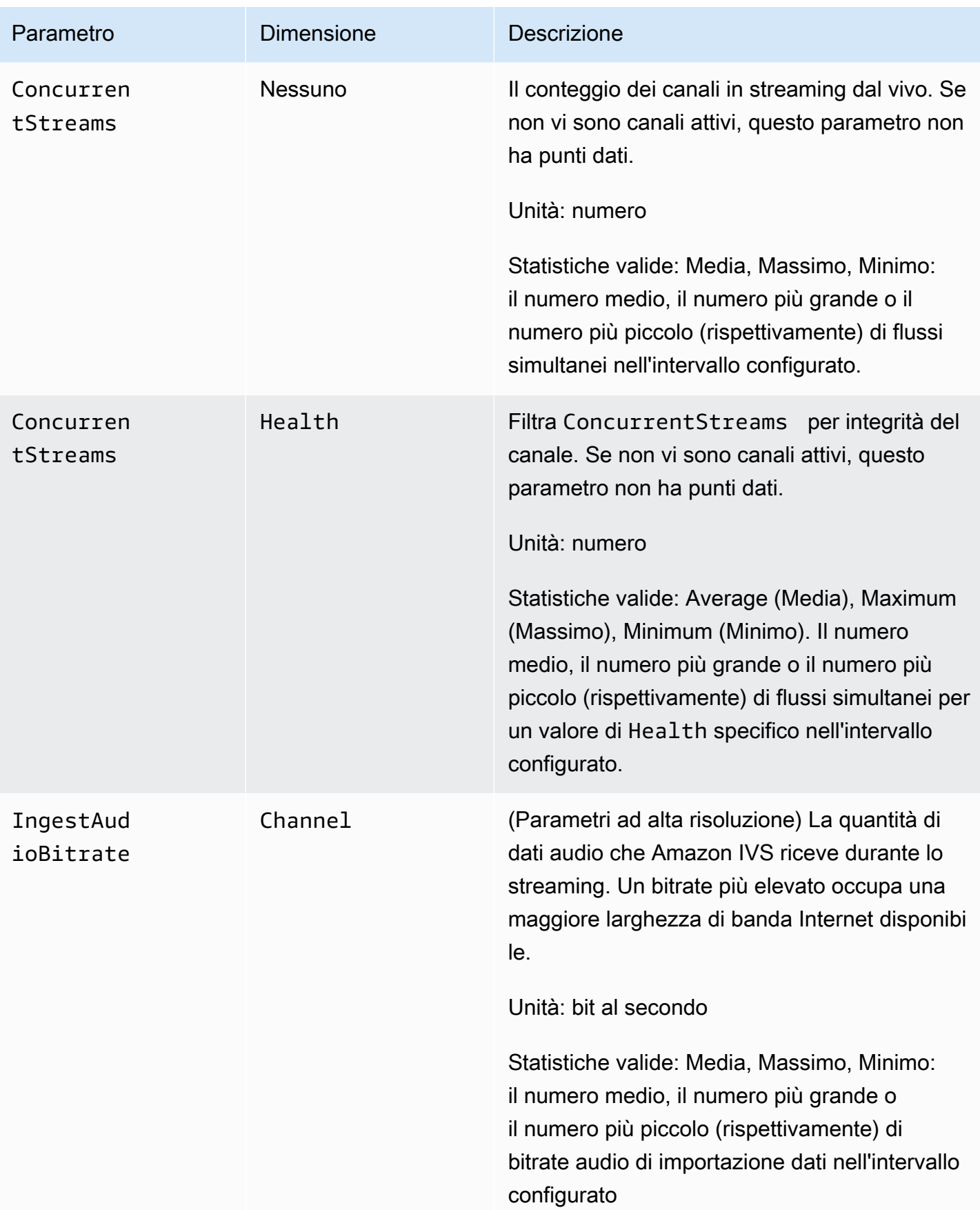
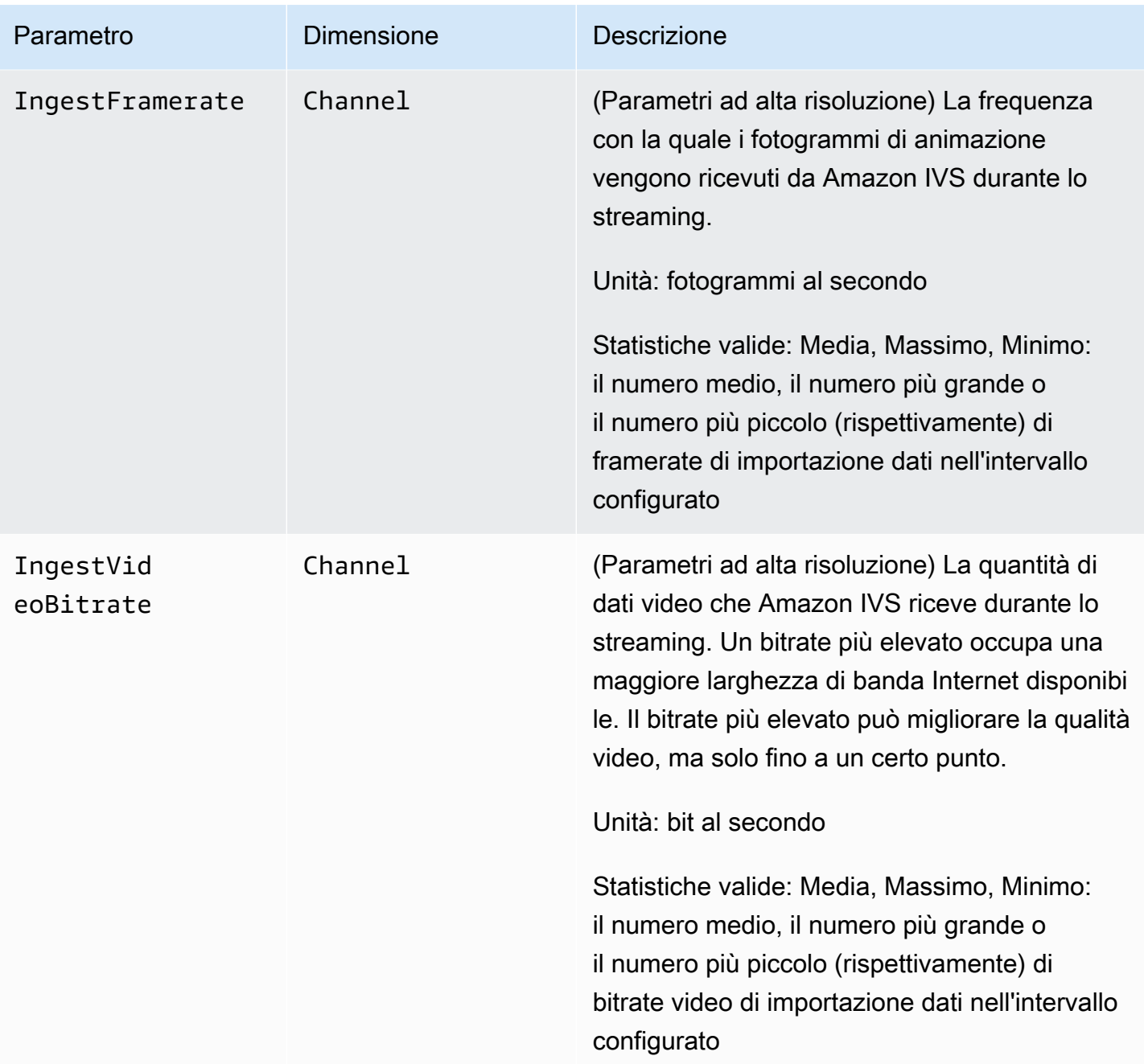

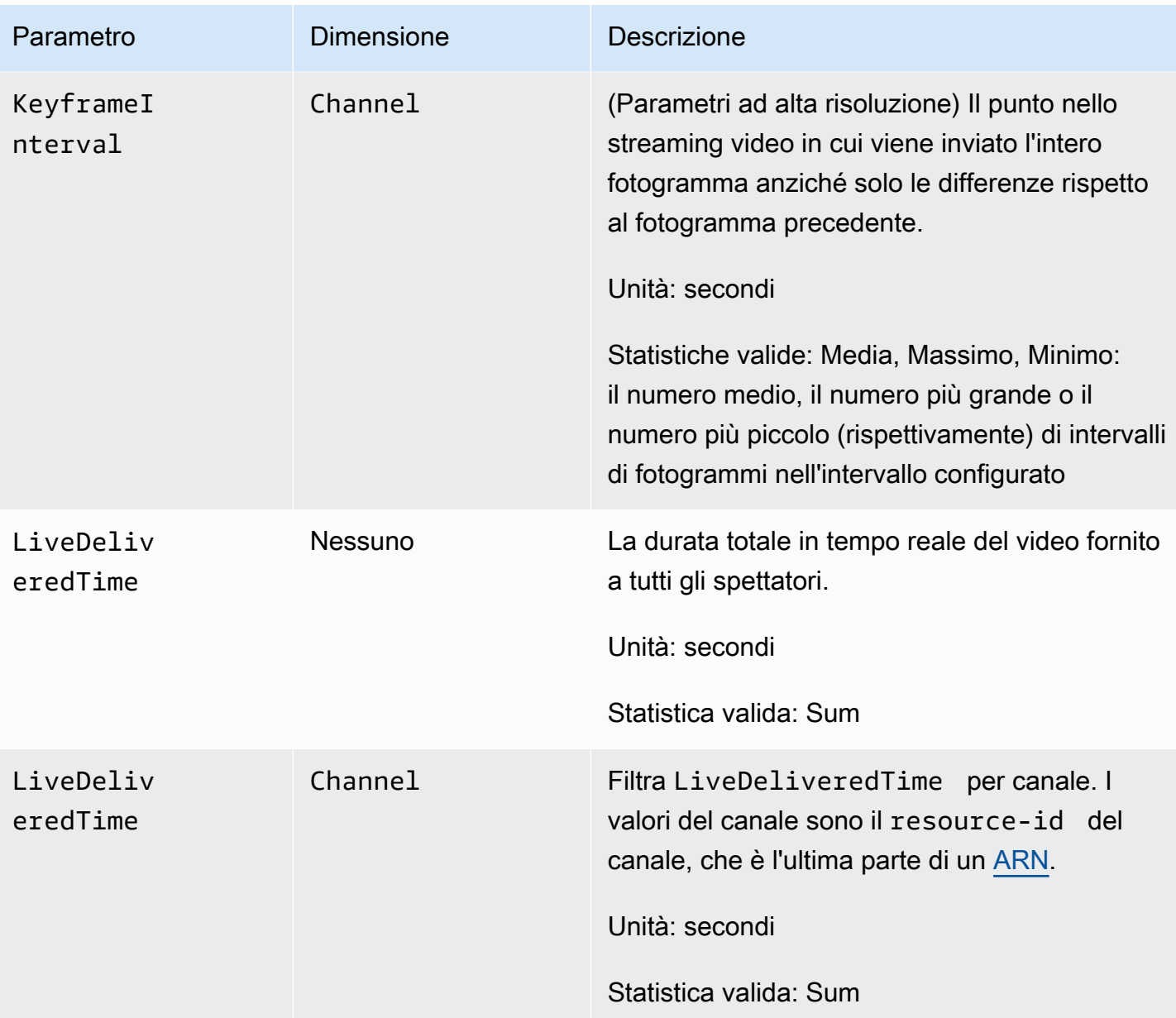

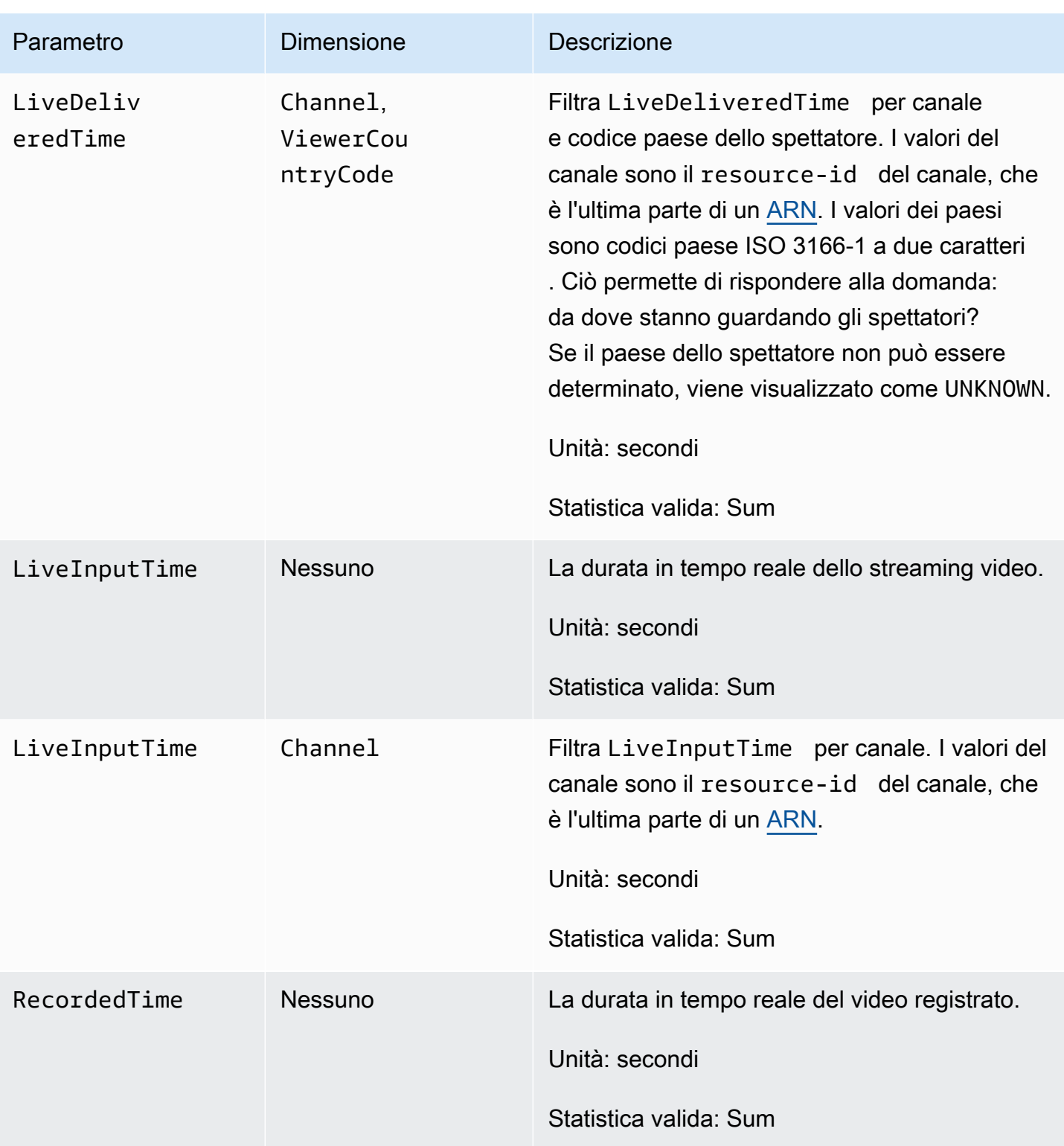

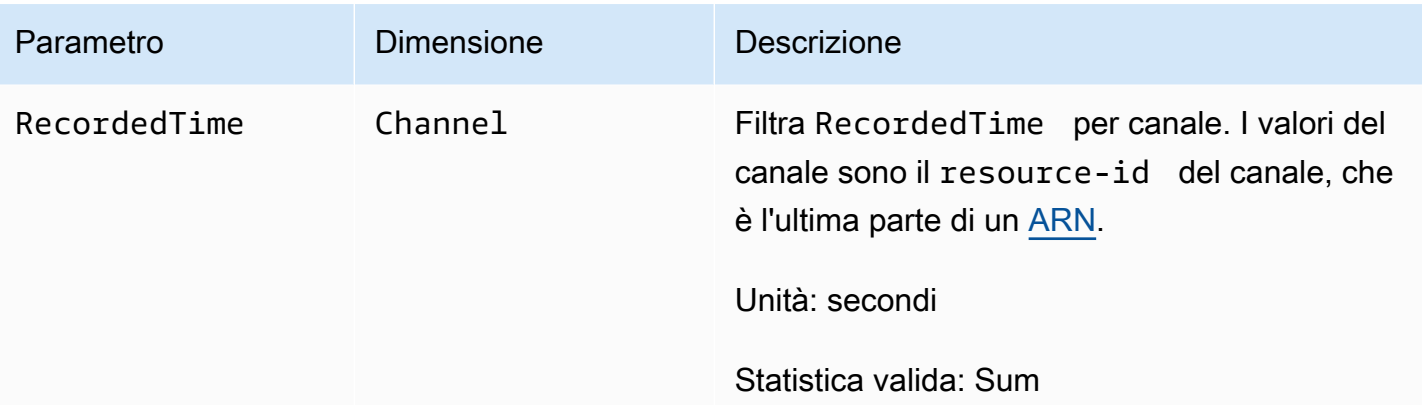

## SDK di trasmissione IVS (streaming a bassa latenza)

L'SDK di trasmissione a bassa latenza di IVS) è rivolto agli sviluppatori che creano applicazioni con Amazon IVS. Questo SDK è progettato per trarre vantaggio dall'architettura di Amazon IVS e, così come Amazon IVS, vedrà l'introduzione di miglioramenti continui e nuove funzionalità. Essendo un SDK di trasmissione nativo, è progettato per ridurre al minimo l'impatto sulle prestazioni dell'applicazione e dei dispositivi utilizzati dagli utenti per accedere all'applicazione.

L'applicazione può avvalersi delle funzionalità principali dell'SDK di trasmissione Amazon IVS:

- Streaming di alta qualità L'SDK di trasmissione supporta lo streaming di alta qualità. Catturare video dalla fotocamera e utilizzare la codifica fino a 1080p per un'esperienza visiva di alta qualità.
- Regolazioni automatiche del bitrate Gli utenti di smartphone sono mobili, quindi le loro condizioni di rete possono cambiare nel corso della trasmissione. L'SDK di trasmissione di Amazon IVS regola automaticamente il bitrate video per adattarsi alle mutevoli condizioni di rete.
- Supporto per l'orientamento verticale e orizzontale Indipendentemente dal modo in cui gli utenti tengono in mano i dispositivi, l'immagine viene visualizzata e ridimensionata correttamente. L'SDK di trasmissione supporta ogni dimensione del riquadro, sia in verticale che in orizzontale. Gestisce automaticamente le sue proporzioni quando gli utenti ruotano il dispositivo e cambiano l'orientamento configurato.
- Streaming sicuro Le trasmissioni dell'utente sono crittografate tramite TLS, in modo che possano mantenere protetti i propri flussi.
- Dispositivi audio esterni L'SDK di trasmissione Amazon IVS supporta collegamenti audio con cavo, USB e microfoni esterni Bluetooth SCO.

## Requisiti della piattaforma

## Piattaforme native

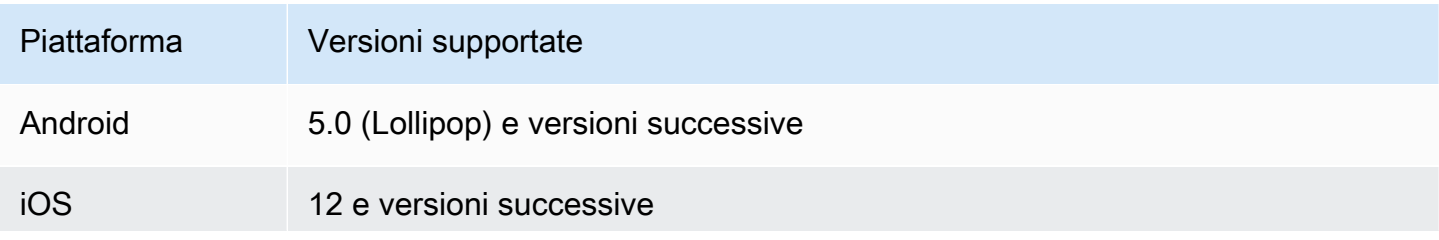

## Piattaforma Versioni supportate Se per la propria applicazione la trasmissione è essenziale, specificare Metal come requisito per scaricare l'app dall'App Store di Apple utilizzando [UIRequiredDeviceCapabilities](https://developer.apple.com/documentation/bundleresources/information_property_list/uirequireddevicecapabilities).

IVS supporta un minimo di 4 versioni principali di iOS e 6 versioni principali di Android. Il nostro supporto per le versioni correnti potrebbe estendersi oltre questi minimi. I clienti verranno avvisati tramite note di rilascio dell'SDK con almeno 3 mesi di anticipo se una versione principale non è più supportata.

### Browser desktop

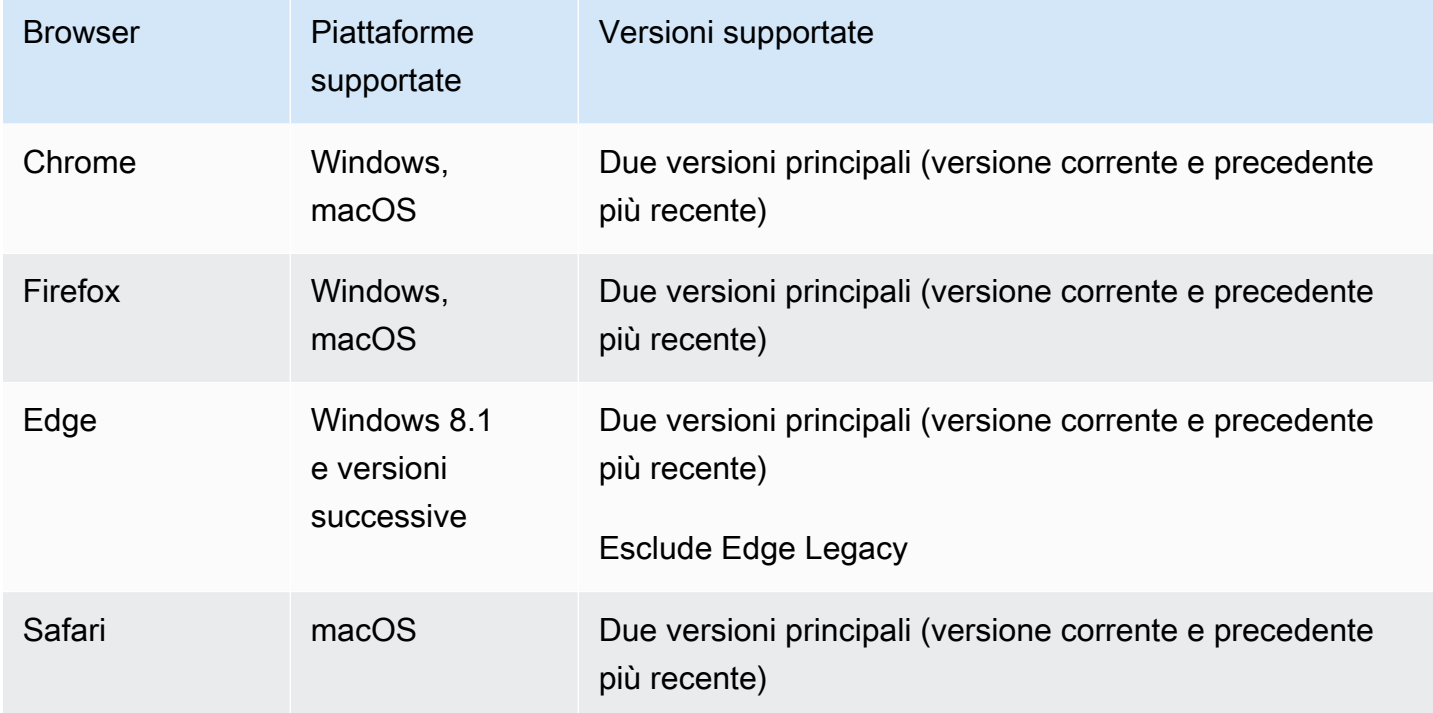

## Browser per dispositivi mobili

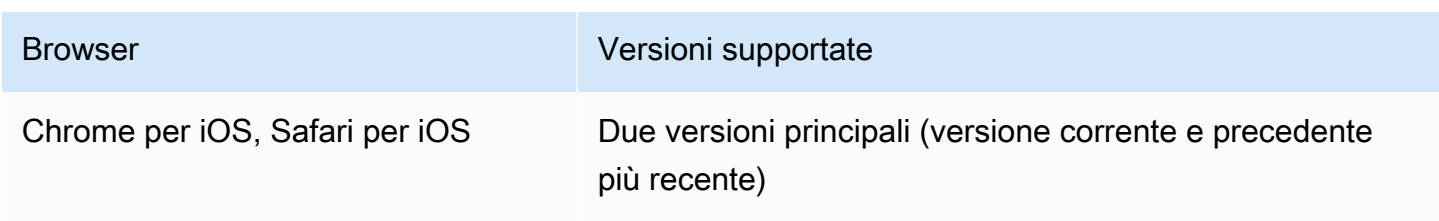

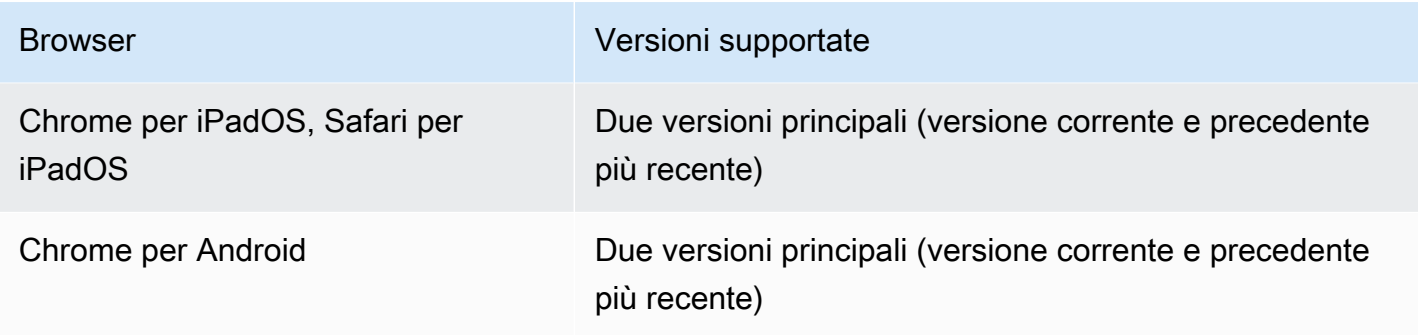

## Viste Web

L'SDK di trasmissione Web non fornisce supporto per visualizzazioni Web o ambienti simili al Web (TV, console e così via). Per le implementazioni mobili, consulta la Guida all'SDK di trasmissione in streaming a bassa latenza per [Android](#page-89-0) e [iOS.](#page-100-0)

## Richiesta di accesso al dispositivo

L'SDK di trasmissione richiede l'accesso alle fotocamere e ai microfoni del dispositivo, sia quelli integrati nel dispositivo che quelli collegati tramite Bluetooth, USB o ingresso audio.

## Supporto

Se si verifica un errore di trasmissione o un altro problema con il flusso, determinare l'identificatore univoco della sessione di riproduzione tramite l'API di trasmissione.

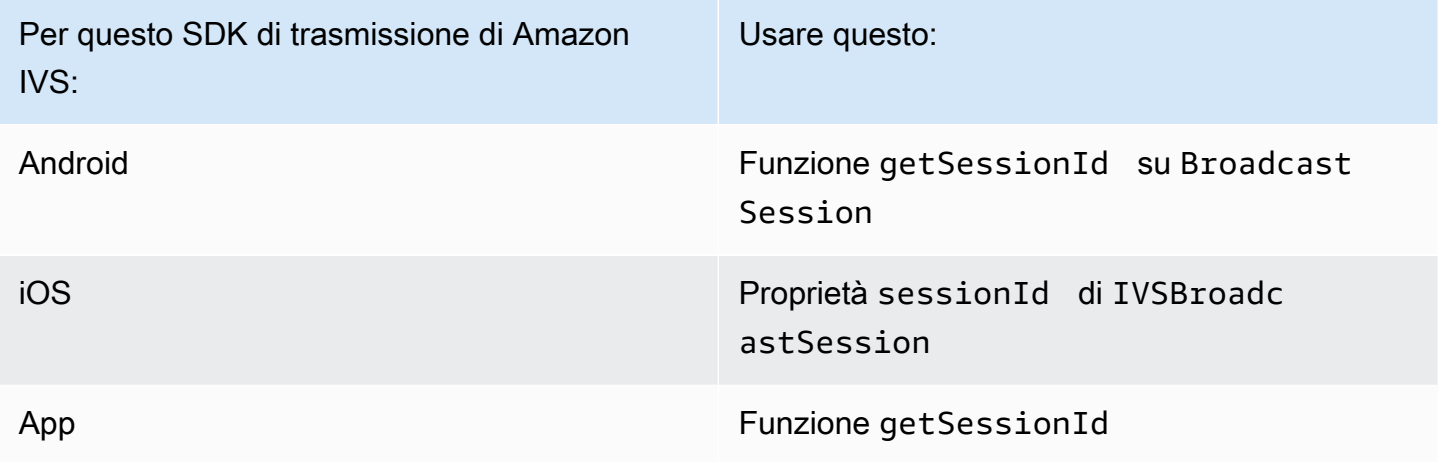

Condividere questo identificatore di sessione di trasmissione con AWS Support. Grazie a questo identificatore, si possono ottenere informazioni utili per risolvere il problema.

Nota: l'SDK di trasmissione viene continuamente migliorato. Consultare le [Note di rilascio di Amazon](#page-451-0) [IVS](#page-451-0)per le versioni disponibili e i problemi risolti. Se necessario, prima di contattare il supporto, aggiornare la versione dell'SDK di trasmissione e verificare se il problema è stato risolto.

## Controllo delle versioni

Gli SDK di trasmissione di Amazon IVS utilizzano il [controllo semantico delle versioni.](https://semver.org/)

Per questa discussione, supponiamo che:

- La versione più recente sia la 4.1.3.
- L'ultima versione della versione principale precedente sia 3.2.4.
- La versione più recente della versione 1.x sia la 1.5.6.

Le nuove funzionalità compatibili con le versioni precedenti vengono aggiunte come versioni secondarie dell'ultima versione. In questo caso, il set successivo di nuove funzionalità verrà aggiunto come versione 4.2.0.

Le correzioni di bug minori compatibili con le versioni precedenti vengono aggiunte come versioni di patch dell'ultima versione. Nel nostro caso, il set di correzioni minori di bug successivo sarà aggiunto come versione 4.1.4.

Le correzioni di bug principali compatibili con le versioni precedenti sono gestite in modo diverso, ovvero vengono aggiunte alle diverse versioni:

- Rilascio della patch dell'ultima versione. Nel nostro caso, questa è la versione 4.1.4.
- Rilascio della patch della versione secondaria precedente. Nel nostro caso, questa è la versione 3.2.5.
- Rilascio di patch dell'ultima versione 1.x. Nel nostro caso, questa è la versione 1.5.7.

Le correzioni di bug principali sono definite dal team di prodotti Amazon IVS. Esempi tipici sono gli aggiornamenti critici della sicurezza e alcune altre correzioni necessarie per i clienti.

Nota: negli esempi precedenti, le versioni rilasciate vengono incrementate senza saltare alcun numero (ad esempio, da 4.1.3 a 4.1.4). In realtà, uno o più numeri di patch possono rimanere interni e non essere rilasciati, quindi la versione rilasciata potrebbe aumentare da 4.1.3 a, ad esempio, 4.1.6.

# SDK di trasmissione IVS: Guida per il Web (streaming a bassa latenza)

L'SDK di trasmissione Web a bassa latenza di IV) offre agli sviluppatori gli strumenti per creare esperienze interattive e in tempo reale sul Web.

Ultima versione di Web broadcast SDK: [1.8.0 \(Note di rilascio\)](https://docs.aws.amazon.com/ivs/latest/LowLatencyUserGuide/release-notes.html#feb01-24-ll)

Documentazione di riferimento: per informazioni sui metodi più importanti disponibili in Amazon IVS Web Broadcast SDK, consulta [https://aws.github.io/ amazon-ivs-web-broadcast](https://aws.github.io/amazon-ivs-web-broadcast/docs/sdk-reference) /docs/sdk-reference. Assicurati che sia selezionata la versione più recente dell'SDK.

Codice di esempio: gli esempi seguenti sono un buon punto di partenza per iniziare a utilizzare rapidamente l'SDK:

- [Trasmissione singola su un canale IVS \(HTML e\) JavaScript](https://codepen.io/amazon-ivs/pen/poLRoPp)
- [Trasmissione singola con condivisione dello schermo su un canale IVS](https://stream.ivs.rocks/) ([React Source Code\)](https://github.com/aws-samples/amazon-ivs-broadcast-web-demo)

Requisiti della piattaforma: consulta [SDK di trasmissione Amazon IVS](https://docs.aws.amazon.com/ivs/latest/LowLatencyUserGuide/broadcast.html) per un elenco delle piattaforme supportate.

### Nozioni di base

#### Installazione della libreria

Nota che IVS BroadcastClient utilizza [reflect-metadata,](https://www.npmjs.com/package/reflect-metadata) che estende l'oggetto Reflect globale. Sebbene ciò non dovrebbe creare conflitti, possono esserci rari casi in cui potrebbe causare comportamenti indesiderati.

#### Utilizzo di un tag di script

[Il Web broadcast SDK è distribuito come JavaScript libreria e può essere recuperato all'indirizzo](https://web-broadcast.live-video.net/1.8.0/amazon-ivs-web-broadcast.js)  [https://web-broadcast.live-video.net/1.8.0/ .js. amazon-ivs-web-broadcast](https://web-broadcast.live-video.net/1.8.0/amazon-ivs-web-broadcast.js)

Quando viene caricata tramite il tag <script>, la libreria espone una variabile globale nell'ambito della finestra denominato IVSBroadcastClient.

#### Utilizzo di npm

Per installare il pacchetto della npm:

#### npm install amazon-ivs-web-broadcast

Ora puoi accedere all'oggetto IVSBroadcastClient e inserire altri moduli e costanti come Errors, BASIC\_LANDSCAPE:

```
import IVSBroadcastClient, { 
    Errors, 
    BASIC_LANDSCAPE
} from 'amazon-ivs-web-broadcast';
```
#### Esempi

Per iniziare rapidamente, consulta gli esempi di seguito:

- [Trasmissione singola su un canale IVS \(HTML e\) JavaScript](https://codepen.io/amazon-ivs/pen/poLRoPp)
- [Trasmissione singola con condivisione dello schermo su un canale IVS](https://stream.ivs.rocks/) ([React Source Code\)](https://github.com/aws-samples/amazon-ivs-broadcast-web-demo)

#### Crea un'istanza di AmazonIVS BroadcastClient

Per utilizzare la libreria, è necessario creare un'istanza del client. Puoi farlo richiamando il metodocreate su IVSBroadcastClient con il parametro streamConfig (specificando i vincoli della trasmissione come risoluzione e frequenza dei fotogrammi). Puoi specificare l'endpoint di acquisizione durante la creazione del client oppure impostarlo all'avvio di un flusso.

L'endpoint di acquisizione può essere trovato nella console AWS o restituito dall' CreateChannel endpoint (ad esempio, unique\_id.global-contribute.live-video.net).

```
const client = IVSBroadcastClient.create({ 
    // Enter the desired stream configuration 
    streamConfig: IVSBroadcastClient.BASIC_LANDSCAPE, 
    // Enter the ingest endpoint from the AWS console or CreateChannel API 
    ingestEndpoint: 'UNIQUE_ID.global-contribute.live-video.net',
});
```
Queste sono le configurazioni di streaming supportate più comuni. Le impostazioni predefinite sono BASIC fino a 480p e 1,5 Mb/s di bitrate, BASIC Full HD fino a 1080p e 3,5 Mb/s di bitrate e STANDARD (o ADVANCED) fino a 1080p e 8,5 Mb/s. Se lo desideri, puoi personalizzare il bitrate, la frequenza dei fotogrammi e la risoluzione. Per [BroadcastClientConfig](https://aws.github.io/amazon-ivs-web-broadcast/docs/sdk-reference/interfaces/BroadcastClientConfig)ulteriori informazioni, consulta. IVSBroadcastClient.BASIC\_LANDSCAPE; IVSBroadcastClient.BASIC\_FULL\_HD\_LANDSCAPE; IVSBroadcastClient.STANDARD\_LANDSCAPE; IVSBroadcastClient.BASIC\_PORTRAIT; IVSBroadcastClient.BASIC\_FULL\_HD\_PORTRAIT; IVSBroadcastClient.STANDARD\_PORTRAIT;

Puoi importarli singolarmente se usi il pacchetto npm.

Nota: assicurati che la configurazione lato client sia in linea con il tipo di canale di back-end. Ad esempio, se il tipo di canale è STANDARD, streamConfig deve essere impostato su uno dei valori IVSBroadcastClient.STANDARD\_\*. Se il tipo di canale è ADVANCED, dovrai impostare la configurazione manualmente come mostrato di seguito (usando ADVANCED\_HD come esempio):

```
const client = IVSBroadcastClient.create({ 
    // Enter the custom stream configuration 
    streamConfig: { 
       maxResolution: { 
           width: 1080, 
           height: 1920, 
      }, 
      maxFramerate: 30, 
      /** 
        * maxBitrate is measured in kbps 
        */ 
      maxBitrate: 3500, 
    }, 
    // Other configuration . . .
});
```
Richiedere autorizzazioni

L'app deve richiedere l'autorizzazione per accedere alla fotocamera e al microfono dell'utente e tale autorizzazione deve utilizzare HTTPS. (Questo non riguarda solo Amazon IVS, ma qualsiasi sito Web che abbia bisogno di accedere alle fotocamere e ai microfoni.)

Ecco un esempio di funzione che mostra come richiedere e ottenere le autorizzazioni per dispositivi audio e video:

```
async function handlePermissions() { 
    let permissions = {
```

```
 audio: false, 
        video: false, 
    }; 
    try { 
        const stream = await navigator.mediaDevices.getUserMedia({ video: true, audio: 
  true }); 
        for (const track of stream.getTracks()) { 
             track.stop(); 
        } 
        permissions = { video: true, audio: true }; 
    } catch (err) { 
        permissions = { video: false, audio: false }; 
        console.error(err.message); 
    } 
    // If we still don't have permissions after requesting them display the error 
  message 
    if (!permissions.video) { 
        console.error('Failed to get video permissions.'); 
    } else if (!permissions.audio) { 
        console.error('Failed to get audio permissions.'); 
    }
}
```
[Per ulteriori informazioni, consulta l'A](https://developer.mozilla.org/en-US/docs/Web/API/MediaDevices/getUserMedia)[PI Permissions](https://developer.mozilla.org/en-US/docs/Web/API/Permissions_API) [eMediaDevices. getUserMedia\(\).](https://developer.mozilla.org/en-US/docs/Web/API/MediaDevices/getUserMedia)

#### Configurazione di un'anteprima dello streaming

Per visualizzare in anteprima ciò che verrà trasmesso, fornisci all'SDK un elemento <canvas>.

```
// where #preview is an existing <canvas> DOM element on your page
const previewEl = document.getElementById('preview');
client.attachPreview(previewEl);
```
#### Elenco dei dispositivi disponibili

Per vedere quali dispositivi sono disponibili per l'acquisizione, interrogate il [MediaDevicesmetodo.enumerateDevices](https://developer.mozilla.org/en-US/docs/Web/API/MediaDevices/enumerateDevices) () del browser:

```
const devices = await navigator.mediaDevices.enumerateDevices();
window.videoDevices = devices.filter((d) => d.kind === 'videoinput');
window.audioDevices = devices.filter((d) => d.kind === 'audioinput');
```
## Recupera un file da un dispositivo MediaStream

Dopo aver acquisito l'elenco dei dispositivi disponibili, puoi recuperare un flusso da qualsiasi numero di dispositivi. Ad esempio, puoi utilizzare il metodo getUserMedia() per recuperare un flusso da una videocamera.

Se desideri specificare da quale dispositivo catturare lo streaming, puoi impostare esplicitamente il deviceId nella sezione audio o video dei vincoli del supporto. In alternativa, puoi omettere deviceId e fare in modo che gli utenti selezionino i propri dispositivi dal prompt del browser.

È inoltre possibile specificare una risoluzione ideale della fotocamera utilizzando i vincoli width e height. (Ulteriori informazioni su questi vincoli sono disponibili [qui.](https://developer.mozilla.org/en-US/docs/Web/API/MediaTrackConstraints#properties_of_video_tracks)) L'SDK applica automaticamente i limiti di larghezza e altezza che corrispondono alla risoluzione massima di trasmissione; tuttavia, è una buona idea applicarli anche tu stesso in modo da essere certi che le proporzioni dell'aspetto della sorgente non vengano modificate dopo aver aggiunto la sorgente all'SDK.

```
const streamConfig = IVSBroadcastClient.BASIC_LANDSCAPE;
...
window.cameraStream = await navigator.mediaDevices.getUserMedia({ 
    video: { 
        deviceId: window.videoDevices[0].deviceId, 
        width: { 
            ideal: streamConfig.maxResolution.width, 
        }, 
        height: { 
            ideal: streamConfig.maxResolution.height, 
        }, 
    },
});
window.microphoneStream = await navigator.mediaDevices.getUserMedia({ 
    audio: { deviceId: window.audioDevices[0].deviceId },
});
```
## Aggiunta di un dispositivo a uno streaming

Dopo aver acquisito il flusso, puoi aggiungere dispositivi al layout specificando un nome univoco (di seguito, questo è camera1) e la posizione della composizione (per il video). Ad esempio, specificando una webcam, aggiungi la sorgente video della webcam allo streaming di trasmissione.

Quando si specifica il dispositivo di ingresso video, è necessario specificare l'indice, che rappresenta il "livello" su cui si desidera trasmettere. Questo è sinonimo di modifica delle immagini o CSS,

dove uno z-index rappresenta l'ordine dei livelli da renderizzare. Facoltativamente, puoi fornire una posizione che definisca le coordinate x/y (così come la dimensione) della sorgente del flusso.

Per i dettagli sui parametri, vedere [VideoComposition](https://aws.github.io/amazon-ivs-web-broadcast/docs/sdk-reference/interfaces/VideoComposition).

```
client.addVideoInputDevice(window.cameraStream, 'camera1', { index: 0 }); // only 
  'index' is required for the position parameter
client.addAudioInputDevice(window.microphoneStream, 'mic1');
```
#### Avviare una trasmissione

Per avviare una trasmissione, fornisci la chiave di streaming per il tuo canale Amazon IVS:

```
client 
    .startBroadcast(streamKey) 
   .then((result) => {
         console.log('I am successfully broadcasting!'); 
    }) 
   . \text{catch}((\text{error}) \Rightarrow console.error('Something drastically failed while broadcasting!', error); 
    });
```
Interrompere una trasmissione

```
client.stopBroadcast();
```
Scambio delle posizioni video

Il client supporta lo scambio delle posizioni di composizione dei dispositivi video:

```
client.exchangeVideoDevicePositions('camera1', 'camera2');
```
Mute Audio (Disattiva audio)

Per disattivare l'audio, rimuovi il dispositivo audio che utilizza removeAudioInputDevice o imposta la proprietà enabled sulla traccia audio:

```
let audioStream = client.getAudioInputDevice(AUDIO_DEVICE_NAME);
audioStream.getAudioTracks()[0].enabled = false;
```
Dove AUDIO DEVICE NAME è il nome dato al dispositivo audio originale durante la chiamata addAudioInputDevice().

Per riattivare l'audio:

```
let audioStream = client.getAudioInputDevice(AUDIO_DEVICE_NAME);
audioStream.getAudioTracks()[0].enabled = true;
```
#### Nascondere il video

Per nascondere il video, rimuovi il dispositivo video utilizzando removeVideoInputDevice o imposta la proprietà enabled sulla traccia video:

```
let videoStream = client.getVideoInputDevice(VIDEO_DEVICE_NAME).source;
videoStream.getVideoTracks()[0].enabled = false;
```
Dove VIDEO DEVICE NAME è il nome dato al dispositivo video durante la chiamata addVideoInputDevice() originale.

Per mostrare il video:

```
let videoStream = client.getVideoInputDevice(VIDEO_DEVICE_NAME).source;
videoStream.getVideoTracks()[0].enabled = true;
```
### Problemi noti e soluzioni alternative

• L'SDK di trasmissione Web richiede che la porta 4443 sia aperta. VPN e firewall possono bloccare la porta 4443 e impedire lo streaming.

Soluzione alternativa: disabilita le VPN e/o configura i firewall per assicurarti che la porta 4443 non sia bloccata.

• Il passaggio dalla modalità orizzontale a quella verticale è complicato.

Soluzione alternativa: nessuna.

• La risoluzione riportata nel manifesto HLS non è corretta. È impostata come la risoluzione inizialmente ricevuta, che di solito è molto inferiore a quella possibile e non riflette alcun upscaling che si verifica durante la durata della connessione WebRTC.

Soluzione alternativa: nessuna.

• Le istanze client successive create dopo il caricamento della pagina iniziale potrebbero non rispondere alle impostazioni maxFramerate che sono diverse dalla prima istanza del client.

Soluzione alternativa: imposta StreamConfig sola una volta tramite la funzione IVSBroadcastClient.create quando viene creata la prima istanza del client.

• Su iOS, l'acquisizione di più sorgenti di dispositivi video non è supportata da. WebKit

Soluzione alternativa: segui [questo problema](https://bugs.webkit.org/show_bug.cgi?id=238492) per monitorare i progressi dello sviluppo.

• Su iOS, la chiamata a getUserMedia() quando si dispone già di una sorgente video interromperà l'utilizzo di qualsiasi altra sorgente video recuperata tramite getUserMedia().

Soluzione alternativa: nessuna.

• WebRTC sceglie dinamicamente il bitrate e la risoluzione migliori per le risorse disponibili. Il tuo streaming non sarà di alta qualità se l'hardware o la rete non sono in grado di supportarlo. La qualità dello streaming può cambiare durante la trasmissione in quanto sono disponibili più o meno risorse.

Soluzione alternativa: fornire un caricamento di almeno 200 kbps.

• Se la registrazione automatica su Amazon S3 è abilitata per un canale e si utilizza l'SDK di trasmissione Web, la registrazione con lo stesso prefisso S3 potrebbe non funzionare, poiché l'SDK di trasmissione Web modifica dinamicamente bitrate e qualità.

Soluzione alternativa: nessuna.

• Quando utilizzi Next.js, è possibile che si verifichi un errore Uncaught ReferenceError: self is not defined, a seconda di come viene importato l'SDK.

Soluzione alternativa: [importa dinamicamente la libreria](https://nextjs.org/docs/advanced-features/dynamic-import) quando usi Next.js.

• Potresti non essere in grado di importare il modulo utilizzando un tag di script di tipo module; ad esempio, < script type="module" src="..."\>.

Soluzione alternativa: la libreria non dispone di una build ES6. Rimuovi il type="module" dal tag di script.

• Gli spettatori di una trasmissione di Safari a volte vedono artefatti verdi nel feed video.

Soluzione alternativa: reinizializza i file multimediali dell'utente o riavvia la trasmissione.

### Limiti di Safari

- Per negare una richiesta di autorizzazione è necessario reimpostare l'autorizzazione nelle impostazioni del sito Web di Safari a livello di sistema operativo.
- Safari non rileva nativamente tutti i dispositivi con la stessa efficacia di Firefox o Chrome. Ad esempio, OBS Virtual Camera non viene rilevata.

#### Limitazioni di Firefox

- Per consentire a Firefox di condividere lo schermo devono essere abilitate le autorizzazioni di sistema. Dopo averle abilitate, l'utente deve riavviare Firefox per farlo funzionare correttamente; in caso contrario, se le autorizzazioni vengono percepite come bloccate, il browser genererà un'eccezione. [NotFoundError](https://developer.mozilla.org/en-US/docs/Web/API/MediaDevices/getDisplayMedia#exceptions)
- Manca il metodo getCapabilities. Ciò significa che gli utenti non possono ottenere la risoluzione o le proporzioni della traccia multimediale. Consulta questo [thread di bugzilla.](https://bugzilla.mozilla.org/show_bug.cgi?id=1179084)
- Mancano diverse proprietà AudioContext, ad esempio latenza e numero di canali. Ciò potrebbe rappresentare un problema per gli utenti esperti che desiderano manipolare le tracce audio.
- I feed della fotocamera da getUserMedia su MacOS sono limitati a un rapporto di aspetto 4:3. Consulta il [thread 1 di bugzilla](https://bugzilla.mozilla.org/show_bug.cgi?id=1193640) e il [thread 2 di bugzilla.](https://bugzilla.mozilla.org/show_bug.cgi?id=1306034)
- L'acquisizione audio non è supportata con getDisplayMedia. Consulta questo [thread di bugzilla](https://bugzilla.mozilla.org/show_bug.cgi?id=1541425).
- La frequenza di fotogrammi nell'acquisizione dello schermo non è ottimale (circa 15 fps?). Consulta questo [thread di bugzilla](https://bugzilla.mozilla.org/show_bug.cgi?id=1703522).

## <span id="page-89-0"></span>SDK di trasmissione IVS: Guida per Android (streaming a bassa latenza)

L'SDK di trasmissione a bassa latenza IVS per Android fornisce le interfacce necessarie per trasmettere ad Amazon IVS su Android.

Il pacchetto com.amazonaws.ivs.broadcast implementa l'interfaccia descritta in questo documento. Sono supportate le seguenti operazioni:

- Impostare (inizializzare) una sessione di trasmissione.
- Gestire la trasmissione.
- Collegare e scollegare dispositivi di input.
- Gestire una sessione di composizione.
- Ricevere eventi.
- Ricevere errori.

Ultima versione di Android Broadcast SDK: [1.14.1 \(Note di rilascio\)](https://docs.aws.amazon.com/ivs/latest/LowLatencyUserGuide/release-notes.html#feb01-24-ll)

Documentazione di riferimento: per informazioni sui metodi più importanti disponibili nell'SDK di trasmissione Android di Amazon IVS, consulta la documentazione di riferimento all'[indirizzo https://](https://aws.github.io/amazon-ivs-broadcast-docs/1.14.1/android/) [aws.github.io/ amazon-ivs-broadcast-docs](https://aws.github.io/amazon-ivs-broadcast-docs/1.14.1/android/) /1.14.1/android/.

Codice di esempio: consulta l'archivio di esempio per Android su: [https://github.com/aws-samples/](https://github.com/aws-samples/amazon-ivs-broadcast-android-sample)  [sample. GitHub amazon-ivs-broadcast-android](https://github.com/aws-samples/amazon-ivs-broadcast-android-sample)

Requisiti della piattaforma: Android 5.0 (Lollipop) o versioni successive

Nozioni di base

#### Installare la libreria

Per aggiungere la libreria di trasmissione di Amazon IVS per Android al proprio ambiente di sviluppo Android, aggiungere la libreria al file build.gradle come mostrato di seguito (per l'ultima versione dell'SDK di trasmissione di Amazon IVS):

```
repositories { 
     mavenCentral()
```
}

```
dependencies { 
      implementation 'com.amazonaws:ivs-broadcast:1.14.1'
}
```
In alternativa, per installare manualmente l'SDK, scaricare la versione più recente da questo percorso:

<https://search.maven.org/artifact/com.amazonaws/ivs-broadcast>

#### Creare il listener di eventi

La configurazione di un listener di eventi consente di ricevere aggiornamenti di stato, notifiche di modifica del dispositivo, errori e informazioni sull'audio della sessione.

```
BroadcastSession.Listener broadcastListener = 
           new BroadcastSession.Listener() { 
     @Override 
     public void onStateChanged(@NonNull BroadcastSession.State state) { 
         Log.d(TAG, "State=" + state); 
     } 
     @Override 
     public void onError(@NonNull BroadcastException exception) { 
         Log.e(TAG, "Exception: " + exception); 
     }
};
```
Richiedere autorizzazioni

L'app deve richiedere l'autorizzazione per accedere alla fotocamera e al microfono dell'utente. (Questo non riguarda solo Amazon IVS, ma qualsiasi applicazione che abbia bisogno di accedere alle fotocamere e ai microfoni.)

Qui, controlliamo se l'utente ha già concesso le autorizzazioni e, in caso contrario, le chiediamo:

```
final String[] requiredPermissions = 
          { Manifest.permission.CAMERA, Manifest.permission.RECORD_AUDIO };
for (String permission : requiredPermissions) {
```

```
 if (ContextCompat.checkSelfPermission(this, permission) 
                 != PackageManager.PERMISSION GRANTED) {
         // If any permissions are missing we want to just request them all. 
         ActivityCompat.requestPermissions(this, requiredPermissions, 0x100); 
         break; 
     }
}
```
Qui, otteniamo la risposta dell'utente:

```
@Override
public void onRequestPermissionsResult(int requestCode, 
                                         @NonNull String[] permissions, 
                                         @NonNull int[] grantResults) { 
     super.onRequestPermissionsResult(requestCode, 
                permissions, grantResults); 
    if (requestCode == 0x100) {
         for (int result : grantResults) { 
             if (result == PackageManager.PERMISSION_DENIED) { 
                 return; 
 } 
         } 
         setupBroadcastSession(); 
     }
}
```
<span id="page-91-0"></span>Creare la sessione di trasmissione

L'interfaccia di trasmissione è com.amazonaws.ivs.broadcast.BroadcastSession. Inizializzarla con un preset, come mostrato di seguito. Se si verificano errori durante l'inizializzazione (ad esempio un errore nella configurazione di un codec), BroadcastListener mostrerà un messaggio di errore e broadcastSession.isReady sarà false.

Importante: tutte le chiamate all'SDK di trasmissione Amazon IVS per Android devono essere eseguite sul thread su cui viene istanziato l'SDK. L'esecuzione di una chiamata da un thread diverso causerà un errore irreversibile dell'SDK e interromperà la trasmissione.

```
// Create a broadcast-session instance and sign up to receive broadcast
// events and errors.
Context ctx = getApplicationContext();
broadcastSession = new BroadcastSession(ctx, 
                        broadcastListener,
```
 Presets.Configuration.STANDARD\_PORTRAIT, Presets.Devices.FRONT CAMERA(ctx));

Consultare anche [Creare la sessione di trasmissione \(versione avanzata\)](#page-94-0).

Imposta l'opzione per l'anteprima ImagePreviewView

Se si desidera visualizzare un'anteprima per un dispositivo fotocamera attivo, aggiungere un'anteprima ImagePreviewView per il dispositivo dalla gerarchia delle visualizzazioni.

```
// awaitDeviceChanges will fire on the main thread after all pending devices 
// attachments have been completed
broadcastSession.awaitDeviceChanges(() -> { 
     for(Device device: session.listAttachedDevices()) { 
         // Find the camera we attached earlier 
         if(device.getDescriptor().type == Device.Descriptor.DeviceType.CAMERA) { 
             LinearLayout previewHolder = findViewById(R.id.previewHolder); 
             ImagePreviewView preview = ((ImageDevice)device).getPreviewView(); 
             preview.setLayoutParams(new LinearLayout.LayoutParams( 
                      LinearLayout.LayoutParams.MATCH_PARENT, 
                      LinearLayout.LayoutParams.MATCH_PARENT)); 
             previewHolder.addView(preview); 
         } 
     }
});
```
#### Avviare una trasmissione

Il nome host che si riceve nel campo di risposta ingestEndpoint dell'endpoint GetChannel deve avere rtmps:// anteposto e /app aggiunto. L'URL completo deve essere in questo formato: rtmps://{{ ingestEndpoint }}/app

```
broadcastSession.start(IVS_RTMPS_URL, IVS_STREAMKEY);
```
L'SDK di trasmissione Android supporta solo l'acquisizione RTMPS (non l'acquisizione RTMP non sicura).

#### Interrompere una trasmissione

```
broadcastSession.stop();
```
#### Rilasciare una sessione di trasmissione

Quando il lettore non è più in uso deve essere invocato il metodo broadcastSession.release(), per liberare le risorse utilizzate dalla libreria.

```
@Override
protected void onDestroy() { 
     super.onDestroy(); 
     previewHolder.removeAllViews(); 
     broadcastSession.release();
}
```
## Casi d'uso avanzati

Qui presentiamo alcuni casi d'uso avanzati. Iniziare con la configurazione di base di cui sopra e continuare qui.

#### Creare la configurazione di trasmissione

Qui creiamo una configurazione personalizzata con due slot mixer che ci permettono di associare due fonti video al mixer. Uno (custom) è a schermo intero e disposto dietro l'altro (camera), che è più piccolo e si trova nell'angolo in basso a destra. Per lo slot custom non impostiamo una posizione, una dimensione o una modalità di aspetto. Poiché non impostiamo questi parametri, lo slot utilizzerà le impostazioni del video per le dimensioni e la posizione.

```
BroadcastConfiguration config = BroadcastConfiguration.with($ -> { 
     $.audio.setBitrate(128_000); 
     $.video.setMaxBitrate(3_500_000); 
     $.video.setMinBitrate(500_000); 
     $.video.setInitialBitrate(1_500_000); 
     $.video.setSize(1280, 720); 
     $.mixer.slots = new BroadcastConfiguration.Mixer.Slot[] { 
             BroadcastConfiguration.Mixer.Slot.with(slot -> { 
                  // Do not automatically bind to a source 
                  slot.setPreferredAudioInput( 
                              Device.Descriptor.DeviceType.UNKNOWN); 
                  // Bind to user image if unbound 
                  slot.setPreferredVideoInput( 
                             Device.Descriptor.DeviceType.USER_IMAGE); 
                  slot.setName("custom"); 
                  return slot; 
             }),
```

```
 BroadcastConfiguration.Mixer.Slot.with(slot -> { 
                  slot.setzIndex(1); 
                  slot.setAspect(BroadcastConfiguration.AspectMode.FILL); 
                  slot.setSize(300, 300); 
                  slot.setPosition($.video.getSize().x - 350, 
                          $. video.getSize().y - 350); slot.setName("camera"); 
                  return slot; 
              }) 
     }; 
     return $;
});
```
<span id="page-94-0"></span>Creare la sessione di trasmissione (versione avanzata)

Creare una BroadcastSession come è stato fatto nell'[esempio di base,](#page-91-0) ma fornire qui la propria configurazione personalizzata. Inoltre, inserire null per l'array dei dispositivi, perché lo aggiungeremo manualmente.

```
// Create a broadcast-session instance and sign up to receive broadcast
// events and errors.
Context ctx = getApplicationContext();
broadcastSession = new BroadcastSession(ctx, 
                        broadcastListener, 
                        config, // The configuration we created above 
                        null); // We'll manually attach devices after
```
Iterare e collegare un dispositivo fotocamera

Qui iteriamo attraverso i vari dispositivi di input rilevati dall'SDK. Su Android 7 (Nougat) questo restituirà solo i dispositivi microfonici predefiniti, perché l'SDK di trasmissione di Amazon IVS non supporta la selezione di dispositivi non predefiniti su questa versione di Android.

Una volta trovato un dispositivo che vogliamo usare, chiamiamo attachDevice per collegarlo. Una funzione lambda viene richiamata sul thread principale una volta che il collegamento del dispositivo di input è stato completato. In caso di errore, si riceverà una segnalazione nel listener.

```
for(Device.Descriptor desc: 
  BroadcastSession.listAvailableDevices(getApplicationContext())) { 
     if(desc.type == Device.Descriptor.DeviceType.CAMERA && 
             desc.position == Device.Descriptor.Position.FRONT) { 
         session.attachDevice(desc, device -> {
```

```
 LinearLayout previewHolder = findViewById(R.id.previewHolder); 
              ImagePreviewView preview = ((ImageDevice)device).getPreviewView(); 
              preview.setLayoutParams(new LinearLayout.LayoutParams( 
                      LinearLayout.LayoutParams.MATCH_PARENT, 
                      LinearLayout.LayoutParams.MATCH_PARENT)); 
              previewHolder.addView(preview); 
             // Bind the camera to the mixer slot we created above. 
              session.getMixer().bind(device, "camera"); 
         }); 
         break; 
     }
}
```
#### Scambiare fotocamere

```
// This assumes you've kept a reference called "currentCamera" that points to
// a front facing camera
for(Device device: BroadcastSession.listAvailableDevices()) { 
    if(device.type == Device.Descriptor.DeviceType.CAMERA && 
           Device.position != currentCamera.position) { 
         // Remove the preview view for the old device. 
         // setImagePreviewTextureView is an example function 
         // that handles your view hierarchy. 
         setImagePreviewView(null); 
         session.exchangeDevices(currentCamera, device, camera -> { 
              // Set the preview view for the new device. 
             setImagePreviewView(camera.getPreviewView());
              currentCamera = camera; 
         }); 
         break; 
    }
}
```
#### Creare una superficie di input

Per inserire dati audio o immagini generati dall'app, utilizzare createImageInputSource o createAudioInputSource. Entrambi questi metodi creano e collegano dispositivi virtuali che possono essere associati al mixer come qualsiasi altro dispositivo.

La SurfaceSource restituita da createImageInputSource dispone di un metodo getInputSurface che darà un Surface che utilizzabile con l'API Camera2, OpenGL o Vulkan, o qualsiasi altra cosa che può scrivere su una superficie.

Il mittente AudioDevice restituito createAudioInputSource può ricevere dati PCM lineari generati con AudioRecorder o in altro modo.

```
SurfaceSource source = session.createImageInputSource();
Surface surface = source.getInputSurface();
session.getMixer().bind(source, "custom");
```
#### Scollegare un dispositivo

Se si desidera scollegare e non sostituire un dispositivo, scollegarlo con Device o Device.Descriptor.

```
session.detachDevice(currentCamera);
```
#### Acquisire l'audio dello schermo e del sistema

L'SDK di trasmissione di Amazon IVS per Android include alcuni strumenti che semplificano la cattura dell'audio dello schermo del dispositivo (Android 5 e versioni successive) e del sistema (Android 10 e versioni successive). Se si desidera gestirli manualmente si può creare una fonte di ingresso immagine personalizzata e una fonte di ingresso audio personalizzata.

Per creare una sessione di acquisizione dell'audio dello schermo e del sistema, si avrà bisogno innanzitutto di creare una formula per la richiesta di autorizzazione:

```
public void startScreenCapture() { 
     MediaProjectionManager manager = 
                           (MediaProjectionManager) getApplicationContext() 
                           .getSystemService(Context.MEDIA_PROJECTION_SERVICE); 
    if(manager != null) {
         Intent intent = manager.createScreenCaptureIntent(); 
         startActivityIfNeeded(intent, SCREEN_CAPTURE_REQUEST_ID); 
     }
}
```
Per utilizzare questa funzionalità è necessario fornire una classe che estenda com.amazonaws.ivs.broadcast.SystemCaptureService. Non è necessario sovrascrivere nessuno dei suoi metodi, ma la classe deve essere specificata per evitare potenziali collisioni tra i servizi.

È necessario anche aggiungere un paio di elementi al proprio manifest Android:

```
<uses-permission android:name="android.permission.FOREGROUND_SERVICE" />
<application ...> 
     <service android:name=".ExampleSystemCaptureService" 
          android:foregroundServiceType="mediaProjection" 
          android:isolatedProcess="false" />
</application>
...
```
La classe che estende SystemCaptureService deve essere denominata nell'elemento <service>. Su Android 9 e versioni successive, foregroundServiceType deve essere mediaProjection.

Una volta ottenuta una risposta alla formula di autorizzazione, si può procedere con la creazione della sessione di acquisizione dell'audio dello schermo e del sistema. Su Android 8 e versioni successive, è necessario fornire una notifica da visualizzare nel Pannello notifiche dell'utente. L'SDK di trasmissione di Amazon IVS per Android fornisce il metodo di convenienza createServiceNotificationBuilder. In alternativa, è possibile fornire la propria notifica.

@Override

```
protected void onActivityResult(int requestCode, int resultCode, Intent data) { 
     super.onActivityResult(requestCode, resultCode, data); 
     if(requestCode != SCREEN_CAPTURE_REQUEST_ID 
        || Activity.RESULT_OK != resultCode) { 
         return; 
     } 
     Notification notification = null; 
     if(Build.VERSION.SDK_INT >= 26) { 
         Intent intent = new Intent(getApplicationContext(), 
                                      NotificationActivity.class); 
         notification = session 
                            .createServiceNotificationBuilder("example", 
                                                "example channel", intent) 
                            .build(); 
     } 
     session.createSystemCaptureSources(data, 
                    ExampleSystemCaptureService.class, 
                    Notification, 
                    devices -> { 
         // This step is optional if the mixer slots have been given preferred 
         // input device types SCREEN and SYSTEM_AUDIO 
         for (Device device : devices) { 
             session.getMixer().bind(device, "game");
```
}

 }); }

### Ottenere impostazioni di trasmissione suggerite

Per valutare la connessione dell'utente prima di avviare una trasmissione, utilizzare il metodo recommendedVideoSettings per eseguire un breve test. Durante l'esecuzione del test, si riceveranno vari suggerimenti ordinati dal più consigliato al meno raccomandato. In questa versione dell'SDK, non è possibile riconfigurare l'attuale BroadcastSession, quindi effettuare release() e crearne uno nuovo con le impostazioni suggerite. Si continuerà a ricevere BroadcastSessionTest.Results fino a che Result.status è SUCCESS o ERROR. È possibile controllare lo stato di avanzamento mediante Result.progress.

Amazon IVS supporta un bitrate massimo di 8,5 Mb/s (per i canali il cui type è STANDARD o ADVANCED), quindi il maximumBitrate restituito da questo metodo non supera mai 8,5 Mb/s. Per tenere in considerazione le piccole fluttuazioni nelle prestazioni di rete, il initialBitrate suggerito restituito da questo metodo è leggermente inferiore al bitrate reale misurato nel test. (Solitamente è sconsigliabile utilizzare il 100% della larghezza di banda disponibile.)

```
void runBroadcastTest() { 
     this.test = session.recommendedVideoSettings(RTMPS_ENDPOINT, RTMPS_STREAMKEY, 
        result \rightarrow {
             if (result.status == BroadcastSessionTest.Status.SUCCESS) { 
                 this.recommendation = result.recommendations[0]; 
 } 
         });
}
```
#### Uso dei microfoni Bluetooth

Per trasmettere utilizzando dispositivi microfonici Bluetooth, è necessario avviare una connessione Bluetooth SCO:

```
Bluetooth.startBluetoothSco(context);
// Now bluetooth microphones can be used
…
// Must also stop bluetooth SCO
```
#### Bluetooth.stopBluetoothSco(context);

### Problemi noti e soluzioni alternative

• L'utilizzo di un microfono esterno collegato tramite Bluetooth può generare instabilità. Quando un dispositivo Bluetooth viene collegato o scollegato durante una sessione di trasmissione, l'ingresso del microfono potrebbe smettere di funzionare fino a quando il dispositivo non viene effettivamente scollegato e ricollegato.

Soluzione alternativa: se si prevede di utilizzare un auricolare Bluetooth, collegarlo prima di avviare la trasmissione e lasciarlo connesso per tutta la durata della trasmissione.

• L'SDK di trasmissione non supporta l'accesso su fotocamere esterne collegate tramite USB.

Soluzione alternativa: non utilizzare fotocamere esterne collegate tramite USB.

• L'invio di dati audio più velocemente rispetto al tempo reale (utilizzando una fonte audio personalizzata) determina la perdita di sincronizzazione dell'audio.

Soluzione alternativa: non inviare dati audio a una velocità superiore al tempo reale.

• Alcuni dispositivi Android 5 possono trasmettere un'immagine nera se la stessa BroadcastSession viene utilizzata per più trasmissioni.

Soluzione alternativa: quando si arresta la BroadcastSession, rilasciarla e crearne una nuova.

• I dispositivi Android 5, 6 e 7 non possono ricevere le richiamate onDeviceAdded e onDeviceRemoved dell'SDK di trasmissione per i microfoni poiché le versioni Android consentono solo l'uso del microfono di default di sistema.

Soluzione alternativa: per questi dispositivi, l'SDK di trasmissione utilizza il microfono di default del sistema.

• Quando una ImagePreviewView viene rimossa da un elemento padre (ad esempio, removeView() viene chiamato dall'elemento padre), ImagePreviewView viene rilasciata immediatamente. ImagePreviewView non mostra alcun frame quando viene aggiunta a un'altra vista principale.

Soluzione alternativa: richiedi un'altra anteprima utilizzando getPreview.

• Alcuni codificatori video Android non possono essere configurati con dimensioni video inferiori a 176x176. La configurazione di una dimensione inferiore causa un errore e impedisce lo streaming.

Soluzione alternativa: non configurare la dimensione del video in modo che sia inferiore a 176x176.

# <span id="page-100-0"></span>SDK di trasmissione IVS: Guida per iOS (streaming a bassa latenza)

L'SDK di trasmissione a bassa latenza IVS per iOS fornisce le interfacce necessarie per trasmettere ad Amazon IVS su iOS.

Il modulo AmazonIVSBroadcast implementa l'interfaccia descritta in questo documento. Sono supportate le seguenti operazioni:

- Impostare (inizializzare) una sessione di trasmissione.
- Gestire la trasmissione.
- Collegare e scollegare dispositivi di input.
- Gestire una sessione di composizione.
- Ricevere eventi.
- Ricevere errori.

Ultima versione di iOS broadcast SDK: [1.14.1 \(Note di rilascio\)](https://docs.aws.amazon.com/ivs/latest/LowLatencyUserGuide/release-notes.html#feb01-24-ll)

Documentazione di riferimento: per informazioni sui metodi più importanti disponibili nell'SDK di trasmissione per iOS di Amazon IVS, consulta la documentazione di riferimento all'[indirizzo https://](https://aws.github.io/amazon-ivs-broadcast-docs/1.14.1/ios/) [aws.github.io/ amazon-ivs-broadcast-docs](https://aws.github.io/amazon-ivs-broadcast-docs/1.14.1/ios/) /1.14.1/ios/.

Codice di esempio: vedi l'archivio di esempio iOS su GitHub: [https://github.com/aws-samples/](https://github.com/aws-samples/amazon-ivs-broadcast-ios-sample) [amazon-ivs-broadcast-ios -sample](https://github.com/aws-samples/amazon-ivs-broadcast-ios-sample).

Requisiti della piattaforma: iOS 12 o superiore.

Nozioni di base

#### Installare la libreria

Ti consigliamo di integrare l'SDK di trasmissione tramite. CocoaPods (in alternativa, esiste la possibilità di aggiungere il framework al proprio progetto manualmente).

Consigliato: integra Broadcast SDK () CocoaPods

Le versioni vengono pubblicate tramite CocoaPods under the nameAmazonIVSBroadcast. Aggiungere questa dipendenza al proprio Podfile:

pod 'AmazonIVSBroadcast'

Eseguire pod install e l'SDK sarà disponibile nel .xcworkspace.

Approccio alternativo: installare manualmente il framework

- 1. Scarica l'ultima versione da [https://broadcast.live-video.net/1.14.1/](https://broadcast.live-video.net/1.14.1/AmazonIVSBroadcast.xcframework.zip)  [AmazonIVSBroadcast.xcframework.zip.](https://broadcast.live-video.net/1.14.1/AmazonIVSBroadcast.xcframework.zip)
- 2. Estrarre i contenuti dell'archivio. AmazonIVSBroadcast.xcframework contiene l'SDK sia per il dispositivo sia per il simulatore.
- 3. Incorporare AmazonIVSBroadcast.xcframework trascinandolo nella sezione Framework, librerie e contenuto incorporato della scheda Generali per il target dell'applicazione.

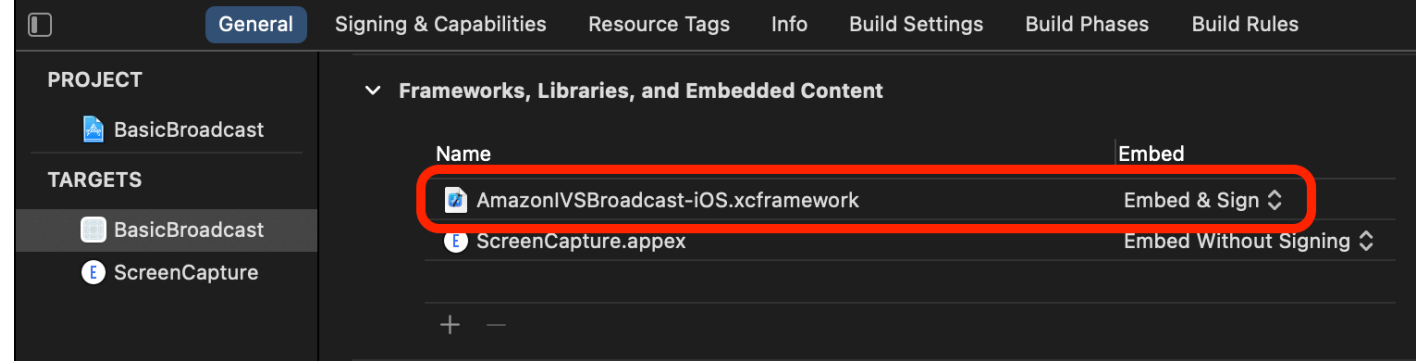

#### Implementa IVS .Delegate BroadcastSession

Implementare IVSBroadcastSession.Delegate, che consente di ricevere aggiornamenti sullo stato e notifiche relative alle modifiche al dispositivo:

```
extension ViewController : IVSBroadcastSession.Delegate { 
    func broadcastSession(_ session: IVSBroadcastSession, 
                           didChange state: IVSBroadcastSession.State) { 
       print("IVSBroadcastSession did change state \(state)") 
    } 
    func broadcastSession(_ session: IVSBroadcastSession, 
                           didEmitError error: Error) { 
       print("IVSBroadcastSession did emit error \(error)") 
    }
}
```
### Richiedere autorizzazioni

L'app deve richiedere l'autorizzazione per accedere alla fotocamera e al microfono dell'utente. (Questo non riguarda solo Amazon IVS, ma qualsiasi applicazione che abbia bisogno di accedere alle fotocamere e ai microfoni.)

Qui, controlliamo se l'utente ha già concesso le autorizzazioni e, in caso contrario, ne facciamo richiesta:

```
switch AVCaptureDevice.authorizationStatus(for: .video) {
case .authorized: // permission already granted.
case .notDetermined: 
    AVCaptureDevice.requestAccess(for: .video) { granted in 
        // permission granted based on granted bool. 
    }
case .denied, .restricted: // permission denied.
@unknown default: // permissions unknown.
}
```
È necessario eseguire questa operazione per entrambe le tipologie di contenuti multimediali .video e .audio, se si desidera accedere rispettivamente a fotocamere e microfoni.

Inoltre, è necessario aggiungere voci per NSCameraUsageDescription e NSMicrophoneUsageDescription a Info.plist. In caso contrario, quando si tenta di richiedere le autorizzazioni l'app potrebbe subire un arresto anomalo.

Disabilitare il timer di inattività dell'applicazione

Questo passaggio è facoltativo, ma è consigliato. Impedisce al dispositivo di andare in sospensione durante l'utilizzo dell'SDK di trasmissione, che causerebbe l'interruzione della trasmissione.

```
override func viewDidAppear(_ animated: Bool) { 
    super.viewDidAppear(animated) 
    UIApplication.shared.isIdleTimerDisabled = true
}
override func viewDidDisappear(_ animated: Bool) { 
    super.viewDidDisappear(animated) 
    UIApplication.shared.isIdleTimerDisabled = false
}
```
### (Facoltativo) Configura AV AudioSession

Per impostazione predefinita, l'SDK di trasmissione configurerà l'AVAudioSession dell'applicazione. Se si vuole gestirla in modo autonomo, impostare IVSBroadcastSession.applicationAudioSessionStrategy su noAction. Senza controllo del AVAudioSession, l'SDK di trasmissione non è in grado di gestire i microfoni internamente. Per utilizzare i microfoni con l'opzione noAction, esiste la possibilità di creare un IVSCustomAudioSource e fornire i propri campioni tramite un AVCaptureSession, AVAudioEngine o un altro strumento che fornisce campioni audio PCM.

Se si configura manualmente la AVAudioSession, come minimo è necessario impostare la categoria come .record o .playbackAndRecord e impostarla su active. Se si desidera registrare audio da dispositivi Bluetooth, è necessario specificare anche l'opzione .allowBluetooth:

```
do { 
    try AVAudioSession.sharedInstance().setCategory(.record, options: .allowBluetooth) 
    try AVAudioSession.sharedInstance().setActive(true)
} catch { 
    print("Error configuring AVAudioSession")
}
```
Consigliamo di lasciare che l'SDK gestisca questo aspetto. In caso contrario, se si desidera scegliere tra vari dispositivi audio, sarà necessario gestire manualmente le porte.

#### <span id="page-103-0"></span>Creare la sessione di trasmissione

L'interfaccia di trasmissione è IVSBroadcastSession. Inizializzare come illustrato di seguito:

```
let broadcastSession = try IVSBroadcastSession( 
    configuration: IVSPresets.configurations().standardLandscape(), 
    descriptors: IVSPresets.devices().frontCamera(), 
    delegate: self)
```
Consultare anche [Creare la sessione di trasmissione \(versione avanzata\)](#page-107-0)

#### Imposta l'IVS ImagePreviewView per l'anteprima

Se si desidera visualizzare un'anteprima per un dispositivo fotocamera attivo, aggiungere l'anteprima IVSImagePreviewView per il dispositivo dalla gerarchia delle visualizzazioni:

```
// If the session was just created, execute the following 
// code in the callback of IVSBroadcastSession.awaitDeviceChanges 
// to ensure all devices have been attached.
if let devicePreview = try broadcastSession.listAttachedDevices() 
    .compactMap({ $0 as? IVSImageDevice }) 
    .first? 
    .previewView()
{ 
    previewView.addSubview(devicePreview)
}
```
#### Avviare una trasmissione

Il nome host che si riceve nel campo di risposta ingestEndpoint dell'endpoint GetChannel deve avere rtmps:// anteposto e /app aggiunto. L'URL completo deve essere in questo formato: rtmps://{{ ingestEndpoint }}/app

try broadcastSession.start(with: IVS\_RTMPS\_URL, streamKey: IVS\_STREAMKEY)

L'SDK di trasmissione iOS supporta solo l'acquisizione RTMPS (non l'acquisizione RTMP non sicura).

#### Interrompere una trasmissione

```
broadcastSession.stop()
```
Gestire gli eventi del ciclo di vita

Interruzioni dell'audio

Ci sono varie situazioni in cui l'SDK di trasmissione non avrà accesso esclusivo all'hardware di ingresso audio. Di seguito si trovano alcuni esempi di situazioni da gestire:

- L'utente riceve una telefonata o FaceTime una chiamata
- L'utente attiva Siri

Con Apple si può rispondere facilmente a questi eventi iscrivendosi a AVAudioSession.interruptionNotification:

```
NotificationCenter.default.addObserver( 
    self, 
   selector: #selector(audioSessionInterrupted(_:)),
    name: AVAudioSession.interruptionNotification, 
    object: nil)
```
Quindi, è possibile gestire l'evento con una delle seguenti opzioni:

```
// This assumes you have a variable `isRunning` which tracks if the broadcast is 
  currently live, and another variable `wasRunningBeforeInterruption` which tracks 
  whether the broadcast was active before this interruption to determine if it should 
  resume after the interruption has ended.
@objc
private func audioSessionInterrupted(_ notification: Notification) { 
    guard let userInfo = notification.userInfo, 
          let typeValue = userInfo[AVAudioSessionInterruptionTypeKey] as? UInt, 
          let type = AVAudioSession.InterruptionType(rawValue: typeValue) 
    else { 
       return 
    } 
    switch type { 
    case .began: 
       wasRunningBeforeInterruption = isRunning 
       if isRunning { 
          broadcastSession.stop() 
       } 
    case .ended: 
       defer { 
          wasRunningBeforeInterruption = false 
       } 
       guard let optionsValue = userInfo[AVAudioSessionInterruptionOptionKey] as? UInt 
  else { return } 
       let options = AVAudioSession.InterruptionOptions(rawValue: optionsValue) 
       if options.contains(.shouldResume) && wasRunningBeforeInterruption { 
          try broadcastSession.start( 
             with: IVS_RTMPS_URL, 
             streamKey: IVS_STREAMKEY) 
 } 
    @unknown default: break 
    }
}
```
#### App mandata in background

Su iOS le applicazioni standard non sono autorizzate a utilizzare fotocamere in background. Esistono anche restrizioni sulla codifica video in background: poiché i codificatori hardware sono limitati, solo le applicazioni in primo piano hanno accesso. Per questo motivo, l'SDK di trasmissione termina automaticamente la sua sessione e imposta la sua proprietà isReady su false. Quando l'applicazione sta per entrare di nuovo in primo piano, l'SDK di trasmissione ricollega tutti i dispositivi alle loro voci IVSMixerSlotConfiguration originali.

L'SDK di trasmissione lo fa rispondendo a UIApplication.didEnterBackgroundNotification e UIApplication.willEnterForegroundNotification.

Se si forniscono fonti di immagine personalizzate, è necessario prepararsi a gestire queste notifiche. Potrebbe essere necessario prendere ulteriori contromisure per abbatterle prima che il flusso venga terminato.

Consultare [Usa video in background](#page-112-0) per una soluzione alternativa che consenta lo streaming mentre l'applicazione è in background.

Media Services (Servizi multimediali) persi

In casi molto rari, sui dispositivi iOS si bloccherà l'intero sottosistema multimediale. In questa situazione, non possiamo più trasmettere. Spetterà all'applicazione rispondere in modo appropriato a queste notifiche. Come minimo, consigliamo di iscriversi a queste notifiche:

- [mediaServicesWereLostNotification](https://developer.apple.com/documentation/avfaudio/avaudiosession/1616457-mediaserviceswerelostnotificatio) Rispondi interrompendo la trasmissione e deallocando completamente la tua. IVSBroadcastSession Tutti i componenti interni utilizzati dalla sessione di trasmissione verranno invalidati.
- [mediaServicesWereResetNotification—](https://developer.apple.com/documentation/avfaudio/avaudiosession/1616540-mediaserviceswereresetnotificati) Rispondi avvisando gli utenti che possono trasmettere nuovamente. A seconda dei casi d'uso, si potrebbe avere la possibilità di riavviare automaticamente la trasmissione.

## Casi d'uso avanzati

Qui presentiamo alcuni casi d'uso avanzati. Iniziare con la configurazione di base di cui sopra e continuare qui.

### Creare la configurazione di trasmissione

Qui creiamo una configurazione personalizzata con due slot mixer che ci permettono di associare due fonti video al mixer. Uno (custom) è a schermo intero e disposto dietro l'altro (camera), che è più piccolo e si trova nell'angolo in basso a destra. Per lo slot custom non impostiamo una posizione, una dimensione o una modalità di aspetto. Poiché non impostiamo questi parametri, lo slot utilizza le impostazioni video per ciò che riguarda dimensioni e posizione.

```
let config = IVSBroadcastConfiguration()
try config.audio.setBitrate(128_000)
try config.video.setMaxBitrate(3_500_000)
try config.video.setMinBitrate(500_000)
try config.video.setInitialBitrate(1_500_000)
try config.video.setSize(CGSize(width: 1280, height: 720))
config.video.defaultAspectMode = .fit
config.mixer.slots = [ 
     try { 
         let slot = IVSMixerSlotConfiguration() 
         // Do not automatically bind to a source 
        slot.preferredAudioInput = .unknown
         // Bind to user image if unbound 
         slot.preferredVideoInput = .userImage 
         try slot.setName("custom") 
         return slot 
     }(), 
     try { 
         let slot = IVSMixerSlotConfiguration() 
         slot.zIndex = 1 
         slot.aspect = .fill 
         slot.size = CGSize(width: 300, height: 300) 
         slot.position = CGPoint(x: config.video.size.width - 400, y: 
  config.video.size.height - 400) 
         try slot.setName("camera") 
         return slot 
    \}()]
```
<span id="page-107-0"></span>Creare la sessione di trasmissione (versione avanzata)

Creare una IVSBroadcastSession come nell'[esempio di base](#page-103-0), ma fornire qui la propria configurazione personalizzata. Inoltre, inserire nil per l'array dei dispositivi, perché lo aggiungeremo manualmente.
```
let broadcastSession = try IVSBroadcastSession( 
    configuration: config, // The configuration we created above 
    descriptors: nil, // We'll manually attach devices after 
    delegate: self)
```
Iterare e collegare un dispositivo fotocamera

Qui iteriamo attraverso i vari dispositivi di input rilevati dall'SDK. L'SDK restituirà solo i dispositivi integrati in iOS. Anche se i dispositivi audio Bluetooth sono collegati, verranno visualizzati come un dispositivo incorporato. Per ulteriori informazioni, consulta [Problemi noti e soluzioni alternative.](#page-116-0)

Una volta che troviamo un dispositivo che desideriamo utilizzare, per collegarlo utilizziamo una chiamata attachDevice:

```
let frontCamera = IVSBroadcastSession.listAvailableDevices() 
    .filter \{ $0.type == .camera & $0.position == .front \} .first
if let camera = frontCamera { 
     broadcastSession.attach(camera, toSlotWithName: "camera") { device, error in 
         // check error 
     }
}
```
#### Scambiare fotocamere

```
// This assumes you've kept a reference called `currentCamera` that points to the 
  current camera.
let wants: IVSDevicePosition = (currentCamera.descriptor().position 
  == .front) ? .back : .front
// Remove the current preview view since the device will be changing.
previewView.subviews.forEach { $0.removeFromSuperview() }
let foundCamera = IVSBroadcastSession 
         .listAvailableDevices() 
        .first \{ $0.type == .camera & $0.position == wants }guard let newCamera = foundCamera else { return }
broadcastSession.exchangeOldDevice(currentCamera, withNewDevice: newCamera) 
  { newDevice, _ in 
     currentCamera = newDevice 
     if let camera = newDevice as? IVSImageDevice { 
         do { 
             previewView.addSubview(try finalCamera.previewView())
```

```
 } catch { 
               print("Error creating preview view \(error)") 
          } 
     }
}
```
Creare una fonte di ingresso personalizzata

Per inserire dati audio o immagini generati dall'app, utilizza createImageSource o createAudioSource. Entrambi questi metodi creano dispositivi virtuali (IVSCustomImageSource e IVSCustomAudioSource) che possono essere associati al mixer come qualsiasi altro dispositivo.

I dispositivi restituiti da entrambi questi metodi accettano un CMSampleBufferattraverso la sua funzione onSampleBuffer:

- Per le fonti video, il formato pixel deve essere kCVPixelFormatType 32BGRA, 420YpCbCr8BiPlanarFullRange oppure 420YpCbCr8BiPlanarVideoRange.
- Per le fonti audio, il buffer deve contenere dati PCM lineari.

Non è possibile utilizzare una AVCaptureSession con l'input della fotocamera per il feed di una fonte immagine personalizzata, utilizzando al contempo un dispositivo fotocamera fornito dall'SDK di trasmissione. Se si desidera utilizzare più fotocamere contemporaneamente, utilizzare AVCaptureMultiCamSession e fornire due fonti di immagini personalizzate.

Le fonti di immagini personalizzate devono essere utilizzate principalmente con contenuti statici come immagini o con contenuti video:

```
let customImageSource = broadcastSession.createImageSource(withName: "video")
try broadcastSession.attach(customImageSource, toSlotWithName: "custom")
```
#### Controllare la connettività di rete

Capita spesso che durante gli spostamenti i dispositivi mobili perdano temporaneamente e riacquistino la connettività di rete. Per questo motivo, è importante monitorare la connettività di rete dell'app e rispondere in modo appropriato quando si verificano cambiamenti.

Quando la connessione della trasmissione viene persa, lo stato dell'SDK di trasmissione cambierà in error e poi in disconnected. Si riceverà una notifica riguardo a queste modifiche tramite IVSBroadcastSessionDelegate. Quando si ricevono queste modifiche dello stato:

- 1. Monitorare lo stato di connettività dell'app di trasmissione ed effettuare una chiamata start con l'endpoint e la chiave di flusso, una volta che la connessione è stata ripristinata.
- 2. Importante: monitorare il callback del delegato dello stato e assicurarsi che lo stato cambi in connected dopo avere chiamato nuovamente start.

#### Scollegare un dispositivo

Se si desidera distaccare e non sostituire un dispositivo, distaccarlo con IVSDevice o IVSDeviceDescriptor:

```
broadcastSession.detachDevice(currentCamera)
```
#### ReplayKit Integrazione

Per trasmettere in streaming lo schermo del dispositivo e l'audio di sistema su iOS, devi eseguire l'integrazione con [ReplayKit.](https://developer.apple.com/documentation/replaykit?language=objc) L'SDK di trasmissione Amazon IVS semplifica l'integrazione ReplayKit . IVSReplayKitBroadcastSession Nella propria sottoclasse RPBroadcastSampleHandler, creare un'istanza di IVSReplayKitBroadcastSession, quindi:

- Avviare la sessione in broadcastStarted
- Interrompere la sessione in broadcastFinished

L'oggetto sessione avrà tre fonti personalizzate per le immagini dello schermo, l'audio dell'app e l'audio del microfono. Passare i CMSampleBuffers forniti nel processSampleBuffer a tali fonti personalizzate.

Per gestire l'orientamento del dispositivo, devi estrarre metadati ReplayKit specifici dal buffer di esempio. Eseguire il seguente codice:

```
let imageSource = session.systemImageSource;
if let orientationAttachment = CMGetAttachment(sampleBuffer, key: 
  RPVideoSampleOrientationKey as CFString, attachmentModeOut: nil) as? NSNumber, 
     let orientation = CGImagePropertyOrientation(rawValue: 
  orientationAttachment.uint32Value) { 
     switch orientation { 
     case .up, .upMirrored: 
         imageSource.setHandsetRotation(0) 
     case .down, .downMirrored:
```

```
 imageSource.setHandsetRotation(Float.pi) 
     case .right, .rightMirrored: 
         imageSource.setHandsetRotation(-(Float.pi / 2)) 
     case .left, .leftMirrored: 
         imageSource.setHandsetRotation((Float.pi / 2)) 
     }
}
```
È possibile integrare ReplayKit utilizzando IVSBroadcastSession invece di. IVSReplayKitBroadcastSession Tuttavia, la variante ReplayKit specifica presenta diverse modifiche per ridurre l'ingombro della memoria interna e rimanere entro il limite di memoria di Apple per le estensioni di trasmissione.

Ottenere impostazioni di trasmissione suggerite

Per valutare la connessione utente prima di avviare una trasmissione, utilizzare IVSBroadcastSession.recommendedVideoSettings per eseguire un breve test. Durante l'esecuzione del test, riceverai vari suggerimenti che sono ordinati dal più consigliato al meno raccomandato. In questa versione dell'SDK, non è possibile riconfigurare l'attuale IVSBroadcastSession, pertanto è necessario deallocarla e quindi crearne una nuova con le impostazioni consigliate. Si continuerà a ricevere IVSBroadcastSessionTestResults fino a che result.status è Success o Error. È possibile controllare lo stato di avanzamento mediante result.progress.

Amazon IVS supporta un bitrate massimo di 8,5 Mb/s (per i canali il cui type è STANDARD o ADVANCED), quindi il maximumBitrate restituito da questo metodo non supera mai 8,5 Mb/s. Per tenere in considerazione le piccole fluttuazioni nelle prestazioni di rete, il initialBitrate suggerito restituito da questo metodo è leggermente inferiore al bitrate reale misurato nel test. (Solitamente è sconsigliabile utilizzare il 100% della larghezza di banda disponibile.)

```
func runBroadcastTest() { 
     self.test = session.recommendedVideoSettings(with: IVS_RTMPS_URL, streamKey: 
  IVS_STREAMKEY) { [weak self] result in 
         if result.status == .success { 
              this.recommendation = result.recommendations[0]; 
         } 
     }
}
```
#### Usare video in background

È possibile continuare una trasmissione non RelayKit trasmessa, anche con l'applicazione in background.

Per risparmiare energia e mantenere reattive le applicazioni in primo piano, iOS offre l'accesso alla GPU a una sola applicazione alla volta. L'SDK di trasmissione di Amazon IVS utilizza la GPU in più fasi della pipeline video, inclusa la composizione di più sorgenti di ingresso, il ridimensionamento dell'immagine e la codifica dell'immagine. Mentre l'applicazione di trasmissione è in background, non vi è alcuna garanzia che l'SDK possa eseguire queste operazioni.

Per risolvere questo problema, utilizzare il metodo createAppBackgroundImageSource. Consente all'SDK di continuare a trasmettere video e audio in background. Restituisce un IVSBackgroundImageSource, che è un IVSCustomImageSource normale con una funzione finish aggiuntiva. Ogni CMSampleBuffer fornito alla sorgente di immagini in background è codificato alla frequenza di fotogrammi fornita dalla IVSVideoConfiguration originale. I timestamp sul CMSampleBuffer vengono ignorati.

L'SDK quindi dimensiona e codifica le immagini e le memorizza nella cache, eseguendo automaticamente il loop di quel feed quando l'applicazione entra in background. Quando l'applicazione torna in primo piano, i dispositivi immagine collegati diventano nuovamente attivi e il flusso pre-codificato interrompe il ciclo.

Per annullare questo processo, utilizzare removeImageSourceOnAppBackgrounded. Non è necessario chiamarlo a meno che non si desideri ripristinare esplicitamente il comportamento in background dell'SDK; in caso contrario, viene ripulito automaticamente alla deallocazione della IVSBroadcastSession.

Note: si consiglia vivamente di chiamare questo metodo come parte della configurazione della sessione di trasmissione, prima che la sessione diventi attiva. Il metodo è costoso (codifica video), quindi le prestazioni di una trasmissione in diretta mentre questo metodo è in esecuzione potrebbero risultare ridotte.

Esempio: generazione di un'immagine statica per il video in background

La fornitura di una singola immagine alla fonte in background genera un GOP completo di quell'immagine statica.

Di seguito è riportato un esempio che utilizza CIImage:

```
// Create the background image source
guard let source = session.createAppBackgroundImageSource(withAttemptTrim: true, 
  onComplete: { error in 
     print("Background Video Generation Done - Error: \(error.debugDescription)")
}) else { 
     return
}
// Create a CIImage of the color red.
let ciImage = CIImage(color: .red)
// Convert the CIImage to a CVPixelBuffer
let attrs = \Gamma kCVPixelBufferCGImageCompatibilityKey: kCFBooleanTrue, 
     kCVPixelBufferCGBitmapContextCompatibilityKey: kCFBooleanTrue, 
     kCVPixelBufferMetalCompatibilityKey: kCFBooleanTrue,
] as CFDictionary
var pixelBuffer: CVPixelBuffer!
CVPixelBufferCreate(kCFAllocatorDefault, 
                      videoConfig.width, 
                      videoConfig.height, 
                      kCVPixelFormatType_420YpCbCr8BiPlanarFullRange, 
                      attrs, 
                      &pixelBuffer)
let context = CIContext()
context.render(ciImage, to: pixelBuffer)
// Submit to CVPixelBuffer and finish the source
source.add(pixelBuffer)
source.finish()
```
In alternativa, invece di creare un'immagine CIImage a tinta unita, è possibile utilizzare immagini in bundle. L'unico codice mostrato qui è come convertire un UIImage in un CIImage da utilizzare con l'esempio precedente:

```
// Load the pre-bundled image and get it's CGImage
guard let cgImage = UIImage(named: "image")?.cgImage else { 
     return
}
```

```
// Create a CIImage from the CGImage
let ciImage = CIImage(cgImage: cgImage)
```
Esempio: video con AV AssetImageGenerator

Si può utilizzare un AVAssetImageGenerator per generare CMSampleBuffers da un AVAsset (anche se non è un AVAsset del flusso HLS):

```
// Create the background image source
guard let source = session.createAppBackgroundImageSource(withAttemptTrim: true, 
  onComplete: { error in 
     print("Background Video Generation Done - Error: \(error.debugDescription)")
}) else { 
     return
}
// Find the URL for the pre-bundled MP4 file
guard let url = Bundle.main.url(forResource: "sample-clip", withExtension: "mp4") else 
  { 
     return
}
// Create an image generator from an asset created from the URL.
let generator = AVAssetImageGenerator(asset: AVAsset(url: url))
// It is important to specify a very small time tolerance.
generator.requestedTimeToleranceAfter = .zero
generator.requestedTimeToleranceBefore = .zero
// At 30 fps, this will generate 4 seconds worth of samples.
let times: [NSValue] = (0...120).map { NSValue(time: CMTime(value: $0, timescale: 
  CMTimeScale(config.video.targetFramerate))) }
var completed = \varnothinglet context = CIContext(options: [.workingColorSpace: NSNull()])
// Create a pixel buffer pool to efficiently feed the source
let attrs = [ 
     kCVPixelBufferPixelFormatTypeKey: kCVPixelFormatType_420YpCbCr8BiPlanarFullRange, 
     kCVPixelBufferCGImageCompatibilityKey: kCFBooleanTrue, 
     kCVPixelBufferCGBitmapContextCompatibilityKey: kCFBooleanTrue, 
     kCVPixelBufferMetalCompatibilityKey: kCFBooleanTrue, 
     kCVPixelBufferWidthKey: videoConfig.width, 
     kCVPixelBufferHeightKey: videoConfig.height,
] as CFDictionary
```

```
var pool: CVPixelBufferPool!
CVPixelBufferPoolCreate(kCFAllocatorDefault, nil, attrs, &pool)
generator.generateCGImagesAsynchronously(forTimes: times) { requestTime, image, 
  actualTime, result, error in 
     if let image = image { 
         // convert to CIImage then CVpixelBuffer 
         let ciImage = CIImage(cgImage: image) 
         var pixelBuffer: CVPixelBuffer! 
         CVPixelBufferPoolCreatePixelBuffer(kCFAllocatorDefault, pool, &pixelBuffer) 
         context.render(ciImage, to: pixelBuffer) 
         source.add(pixelBuffer) 
     } 
     completed += 1 
     if completed == times.count { 
         // Mark the source finished when all images have been processed 
         source.finish() 
     }
}
```
È possibile generare CVPixelBuffers tramite un AVPlayer e AVPlayerItemVideoOutput. Tuttavia, ciò richiede l'utilizzo di un CADisplayLink e l'esecuzione è più vicina al tempo reale, mentre AVAssetImageGenerator può elaborare i fotogrammi molto più velocemente.

#### Limitazioni

L'applicazione ha bisogno di [diritti audio in background](https://developer.apple.com/documentation/xcode/configuring-background-execution-modes) per evitare che venga sospesa dopo essere passata in background.

createAppBackgroundImageSource può essere chiamato solo mentre l'applicazione è in primo piano, poiché per il suo completamento è necessario accedere alla GPU.

createAppBackgroundImageSource codifica sempre in un GOP completo. Ad esempio, se si dispone di un intervallo di fotogrammi chiave di 2 secondi (impostazione di default) e si esegue a 30 fps, codifica un multiplo di 60 fotogrammi.

- Se vengono forniti meno di 60 fotogrammi, l'ultimo fotogramma viene ripetuto fino al raggiungimento di 60 fotogrammi, indipendentemente dal valore dell'opzione di taglio.
- Se vengono forniti più di 60 fotogrammi e l'opzione di rifinitura è true, gli ultimi N frame vengono eliminati, dove N è il resto del numero totale di fotogrammi inviati diviso per 60.

• Se vengono forniti più di 60 fotogrammi e l'opzione di rifinitura è false, l'ultimo fotogramma viene ripetuto fino al raggiungimento del multiplo successivo di 60 fotogrammi.

# Come iOS sceglie la risoluzione della fotocamera e la frequenza dei fotogrammi

La telecamera gestita dall'SDK di trasmissione ottimizza la risoluzione e la frequenza dei fotogrammi (frames-per-secondo FPS) per ridurre al minimo la produzione di calore e il consumo di energia. Questa sezione spiega come vengono selezionati la risoluzione e la frequenza dei fotogrammi per ottimizzare le applicazioni host per i rispettivi casi d'uso.

Quando si collega una IVSCamera a una IVSBroadcastSession, la fotocamera è ottimizzata per una frequenza dei fotogrammi di IVSVideoConfiguration.targetFramerate e una risoluzione di IVSVideoConfiguration.size. Questi valori vengono forniti alla IVSBroadcastSession all'inizializzazione.

## <span id="page-116-0"></span>Problemi noti e soluzioni alternative

• Un bug ReplayKit causa una rapida crescita della memoria quando si collega una cuffia cablata durante uno streaming.

Soluzione alternativa: avviare lo streaming con l'auricolare con cavo già collegato, utilizzare un auricolare Bluetooth o non utilizzare un microfono esterno.

• Se in qualsiasi momento durante uno ReplayKit streaming abiliti il microfono e poi interrompi la sessione audio (ad esempio, con una telefonata o attivando Siri), l'audio del sistema smetterà di funzionare. Si tratta di un ReplayKit bug che stiamo lavorando con Apple per risolvere.

Soluzione alternativa: in caso di interruzione dell'audio, interrompere la trasmissione e avvisare l'utente.

• AirPods non registrate alcun audio se la AVAudioSession categoria è impostata surecord. Per impostazione predefinita, l'SDK utilizza playAndRecord, quindi questo problema si manifesta solo se la categoria viene modificata in record.

Soluzione alternativa: se esiste la possibilità che AirPods venga utilizzata per registrare l'audio, utilizzatela playAndRecord anche se l'applicazione non riproduce contenuti multimediali.

• Quando AirPods si è connessi a un dispositivo iOS 12, non è possibile utilizzare nessun altro microfono per registrare l'audio. Il tentativo di passare a un microfono interno torna immediatamente al. AirPods

Soluzione alternativa: nessuna. Se AirPods sono connessi a iOS 12, sono l'unico dispositivo in grado di registrare audio.

• L'invio di dati audio più velocemente rispetto al tempo reale (utilizzando una fonte audio personalizzata) determina la perdita di sincronizzazione dell'audio.

Soluzione alternativa: non inviare dati audio a una velocità superiore al tempo reale.

• Gli artefatti audio possono apparire a bitrate inferiori a 68 kb/s quando si utilizza una frequenza di campionamento elevata (44.100 Hz o superiore) e due canali.

Soluzione alternativa: aumentare il bitrate a 68 kb/s o superiore, diminuire la frequenza di campionamento a 24.000 Hz o inferiore o impostare i canali su 1.

• Quando la cancellazione dell'eco è abilitata sui dispositivi IVSMicrophone, il metodo listAvailableInputSources restituisce solo una singola origine del microfono.

Soluzione alternativa: nessuna. Questo comportamento è controllato da iOS.

• La modifica del routing audio Bluetooth può essere imprevedibile. Se si connette un nuovo dispositivo a metà sessione, iOS potrebbe cambiare o meno il routing di input in modo automatico. Inoltre, non è possibile scegliere tra più auricolari Bluetooth collegati contemporaneamente. Ciò accade sia nelle normali sessioni di trasmissione che in quelle relative allo stage.

Soluzione alternativa: se si prevede di utilizzare un auricolare Bluetooth, collegarlo prima di avviare la trasmissione o lo stage e lasciarlo connesso per tutta la durata della sessione.

• iOS rimuove l'accesso alla fotocamera quando appare il AirPods popup dopo aver aperto una AirPods custodia abbinata lasciando la custodia AirPods stessa nella custodia. Il risultato è il blocco del video di una trasmissione o del palco.

Soluzione alternativa: nessuna. iOS revoca completamente l'accesso alla fotocamera durante il rendering del popup ed è impossibile per le applicazioni di terze parti impedirlo.

# <span id="page-118-0"></span>SDK di trasmissione IVS: Guida al mixer (streaming a bassa latenza)

Il mixer è un'unità di elaborazione audio e video che prende più sorgenti di ingresso e genera una singola uscita. È una potente funzionalità che consente di definire e gestire più elementi sullo schermo (video) e tracce audio. È possibile combinare video e audio da più sorgenti come fotocamere, microfoni, catture dello schermo e audio e video generati dall'app. Puoi utilizzare le transizioni per spostare queste sorgenti nel video che trasmetti in streaming su Amazon IVS e aggiungerle e rimuoverle nel corso del flusso.

Per accedere al mixer, chiama:

BroadcastSession.getMixer() su Android

IVSBroadcastSession.mixer su iOS

## **Terminologia**

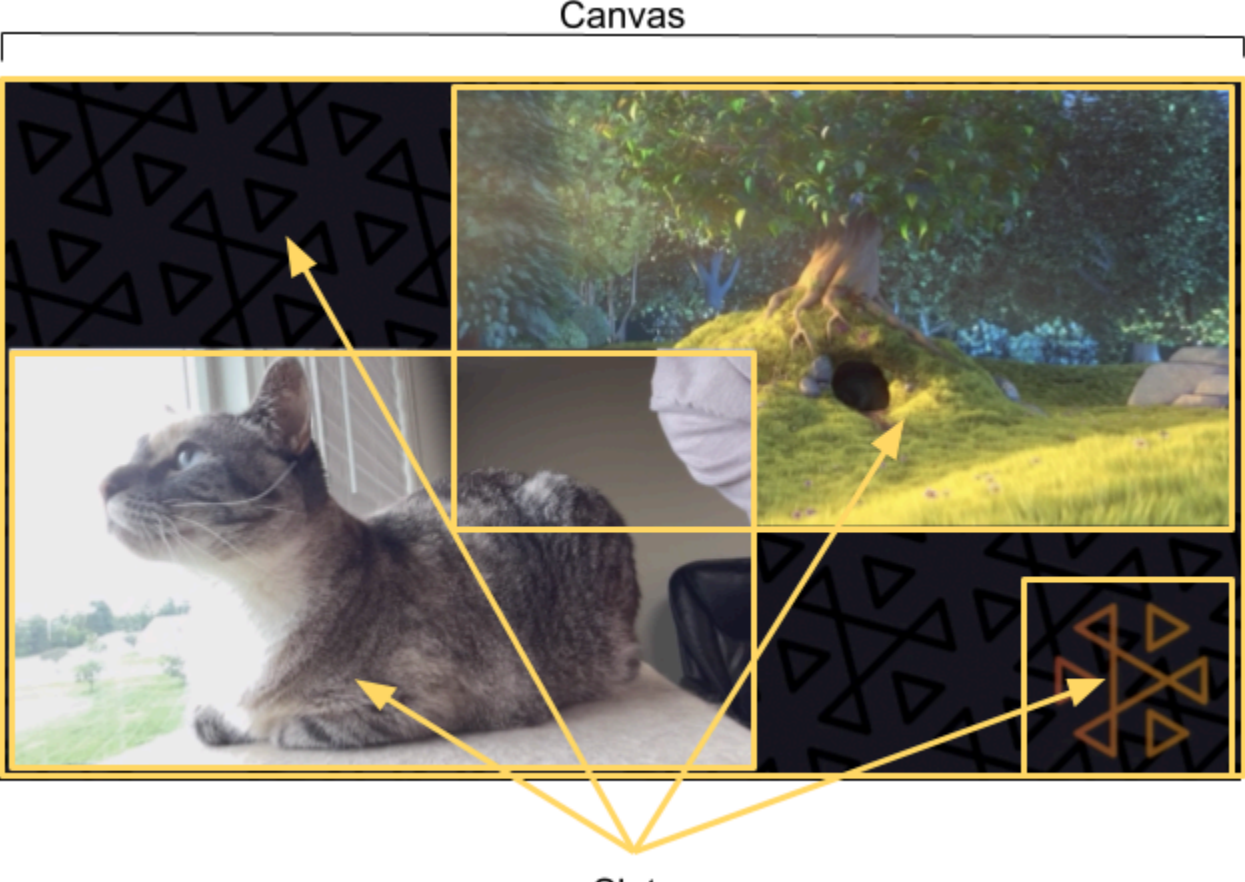

Slots

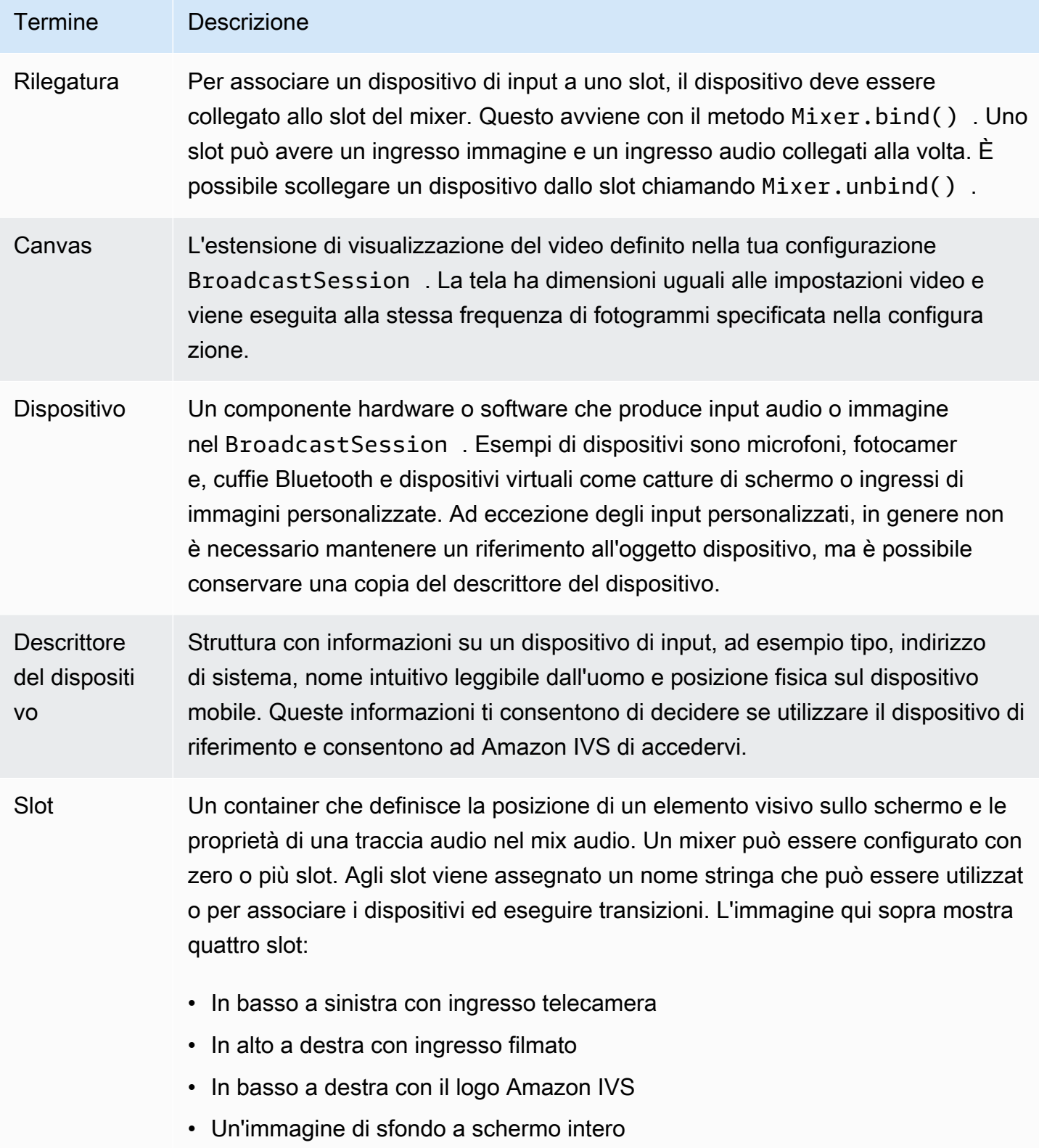

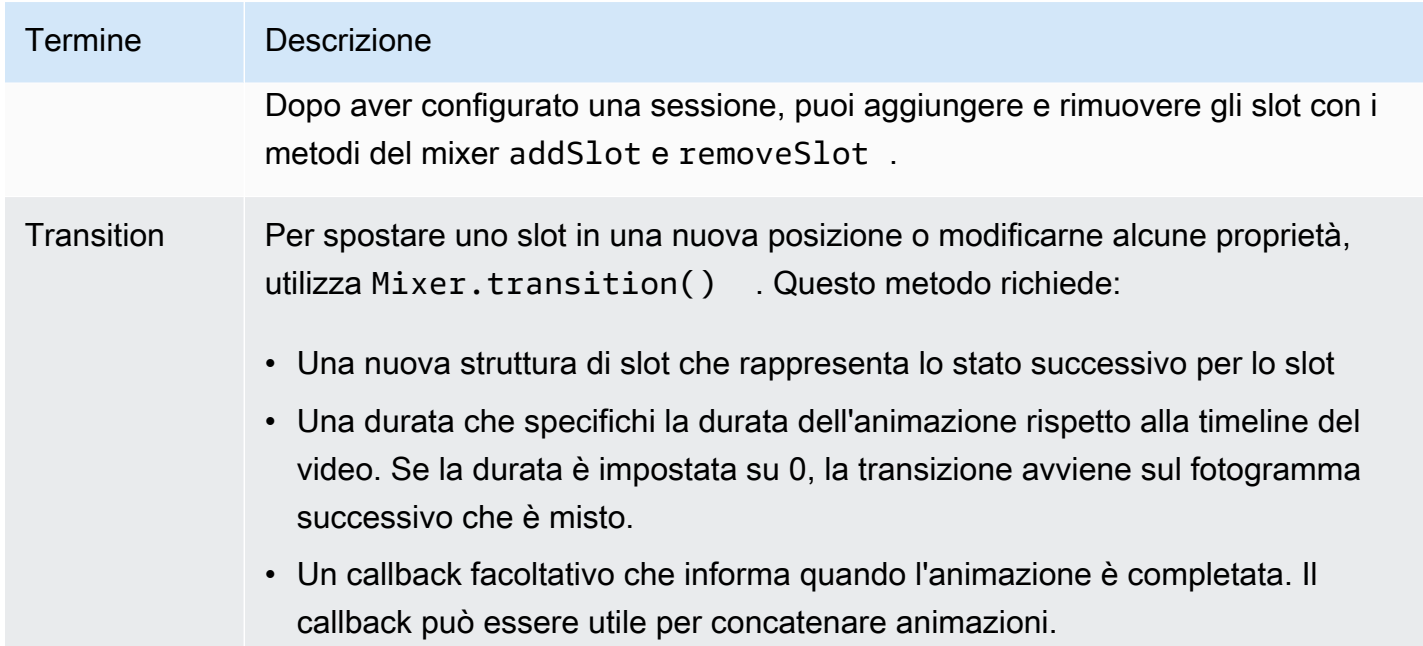

## Proprietà tela

Le proprietà della tela sono impostate in base al BroadcastConfigurationche fornisci quando crei il BroadcastSession. La tela è influenzata da diverse proprietà nelle strutture Audio e Video:

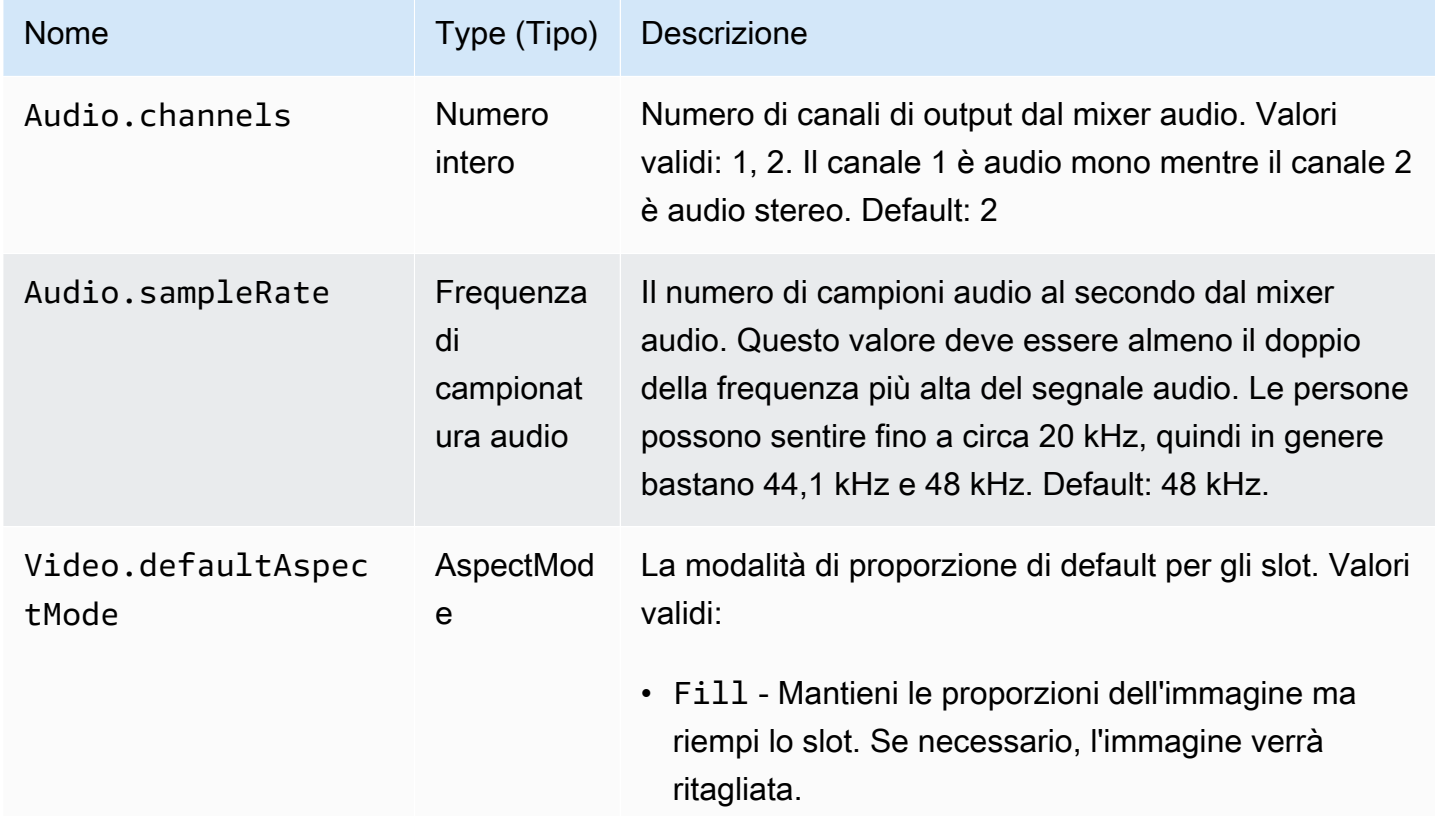

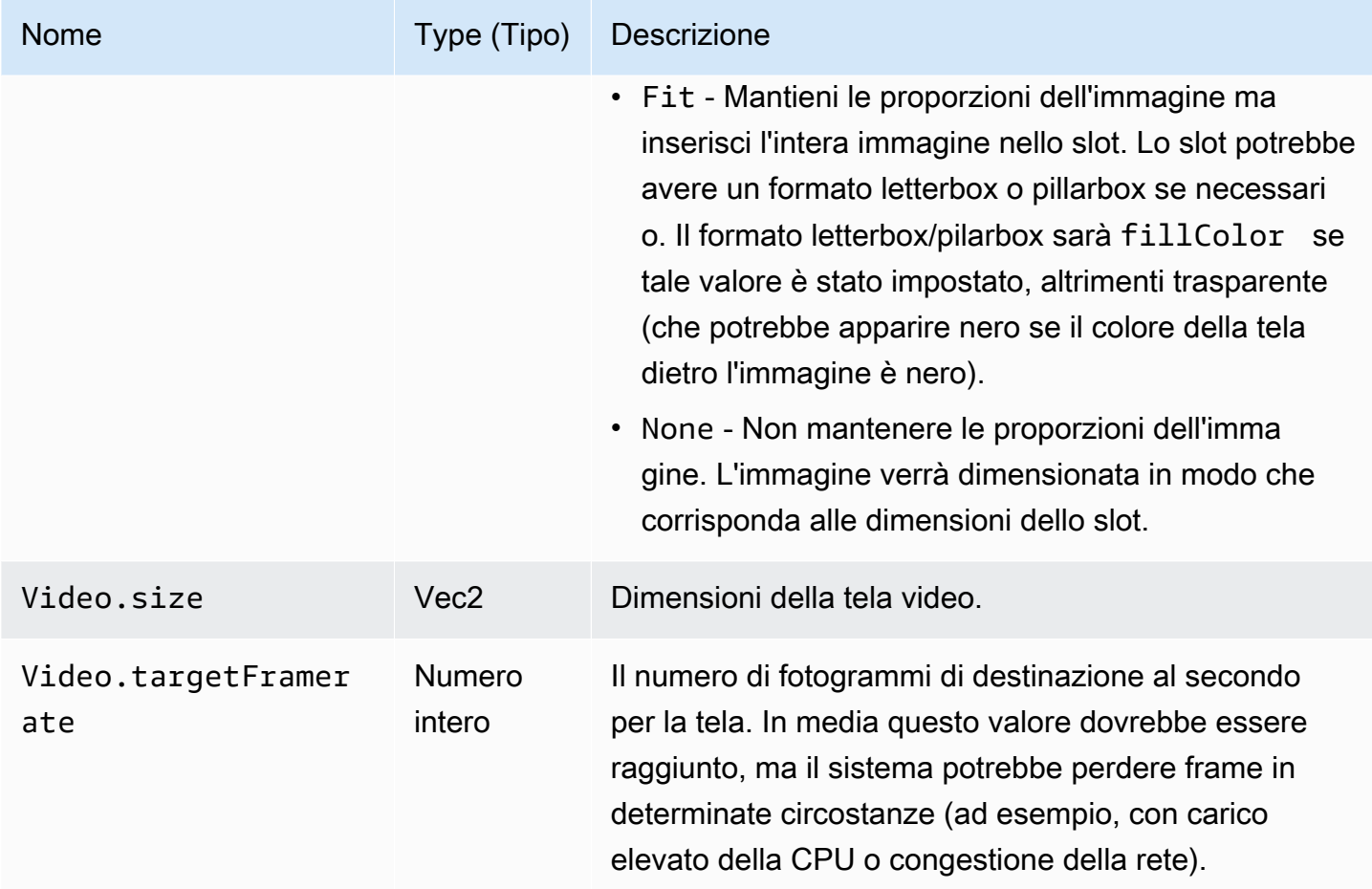

# Proprietà dello slot

Gli slot hanno diverse proprietà configurabili che è possibile utilizzare per personalizzare le scene e le animazioni. Qualsiasi valore che sia Float o Vector viene animato utilizzando l'interpolazione lineare per transizioni con una durata superiore a 0 secondi.

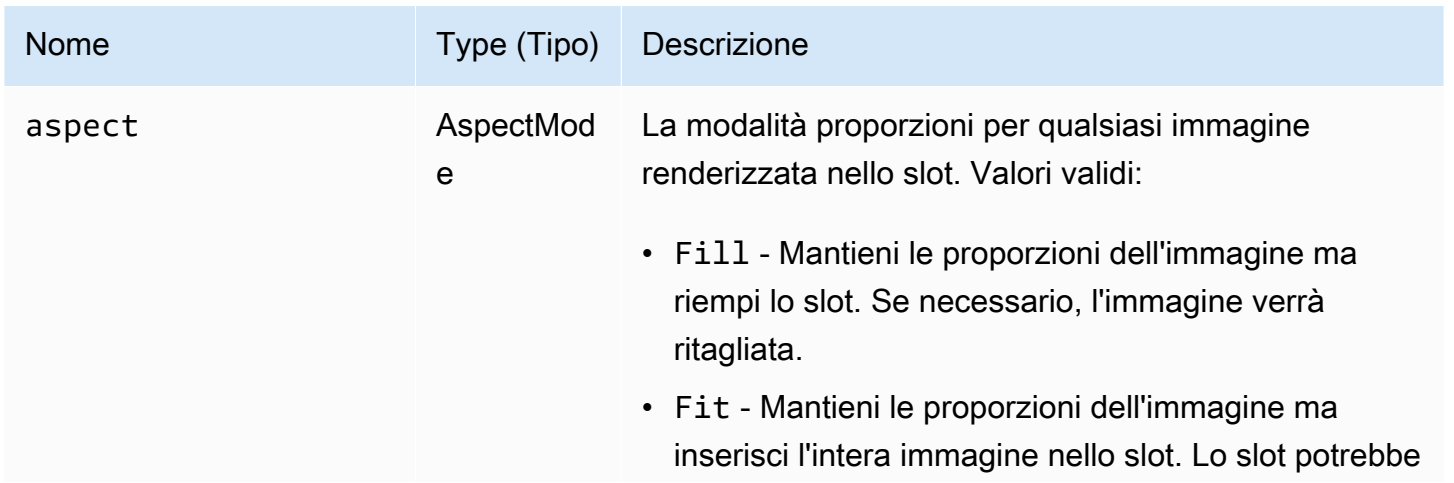

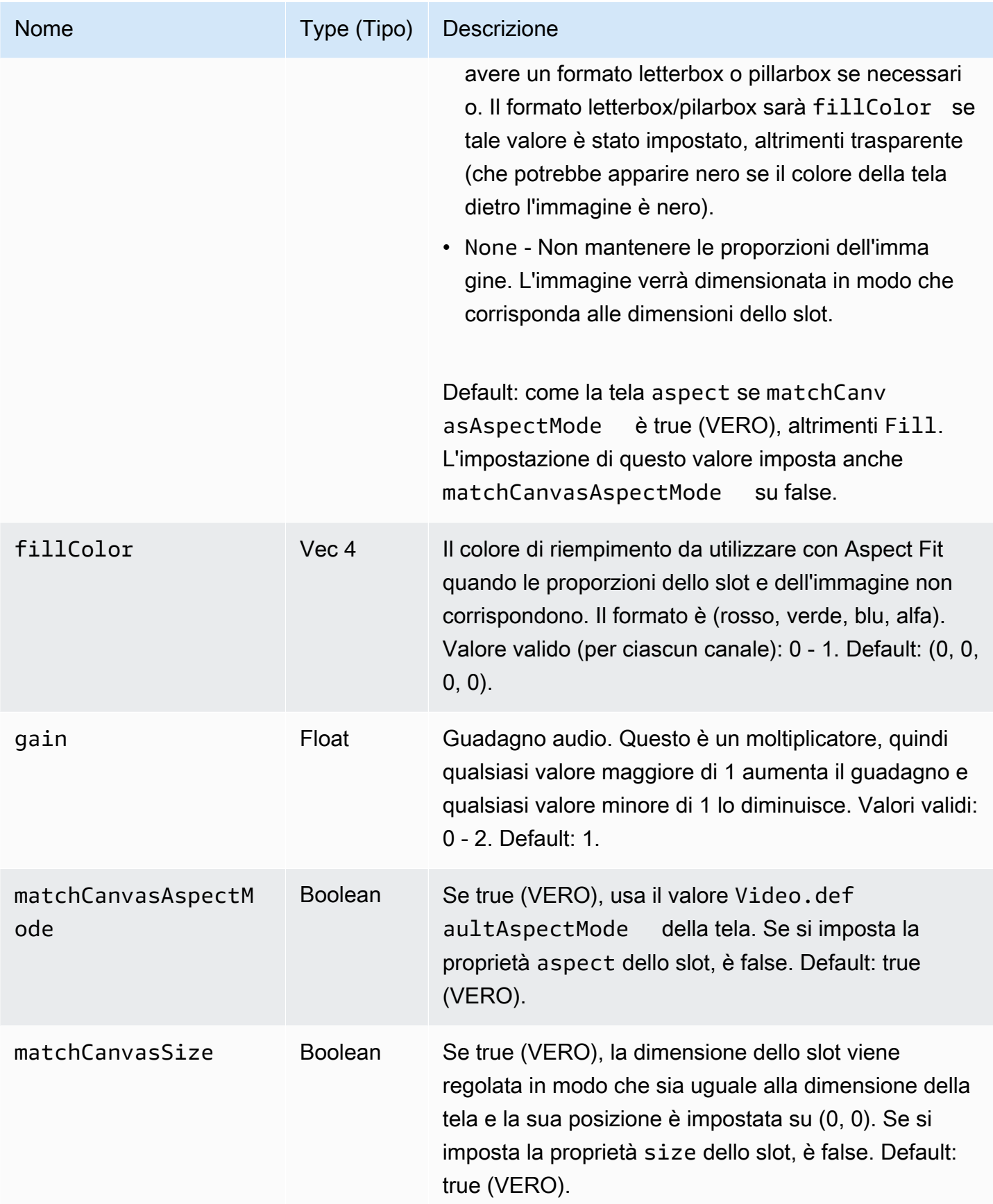

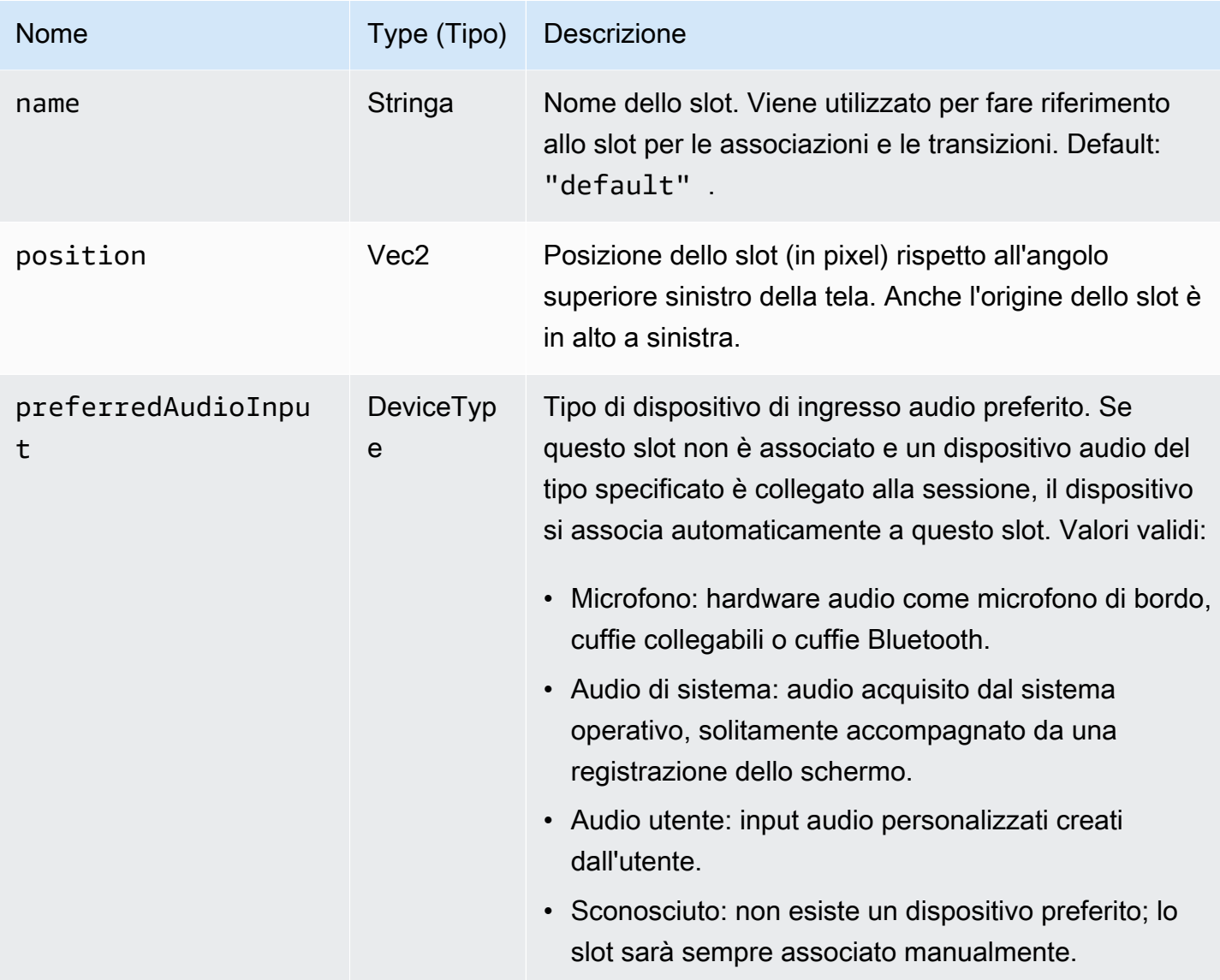

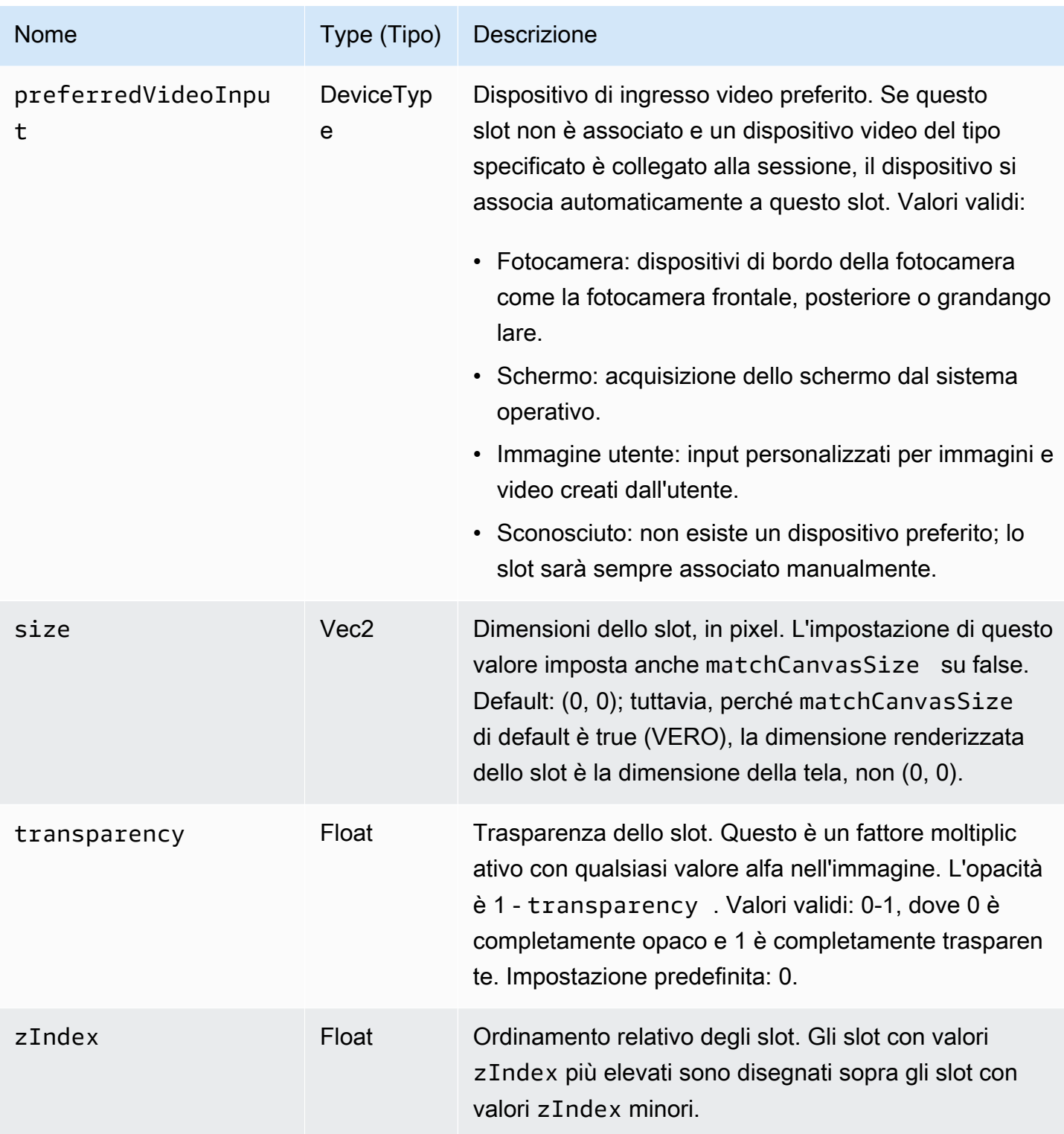

## <span id="page-125-0"></span>Configurazione di una sessione di trasmissione per il mixaggio

### Position 0, 0

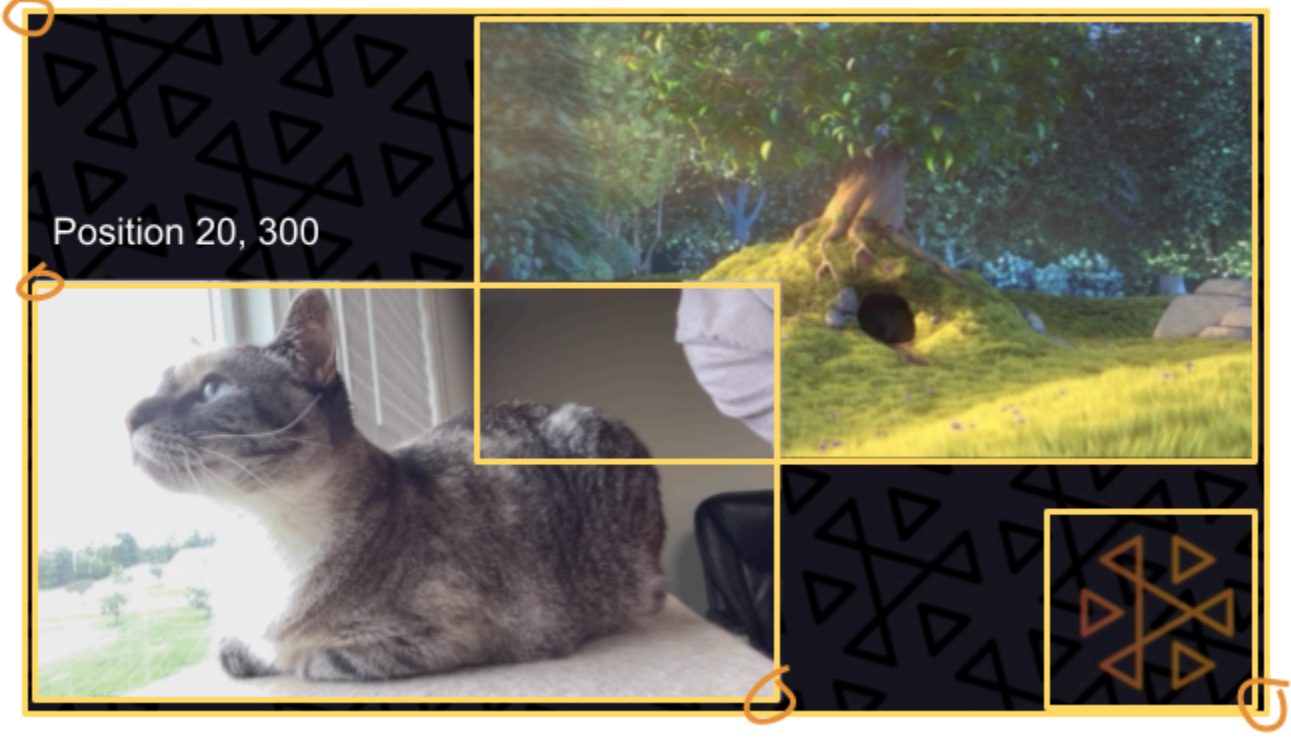

Size 711, 400

Size: 1280, 720

Qui creiamo una scena simile a quella all'inizio di questa guida, con tre elementi sullo schermo:

- Slot in basso a sinistra per una fotocamera.
- Slot in basso a destra per una sovrapposizione del logo.
- Slot in alto a destra per un filmato.

Nota che l'origine della tela è l'angolo in alto a sinistra e questa è la stessa per gli slot. Quindi, posizionando uno slot in (0, 0) sarà posizionato nell'angolo in alto a sinistra con l'intero slot visibile.

#### iOS

```
let config = IVSBroadcastConfiguration()
try config.video.setSize(CGSize(width: 1280, height: 720))
try config.video.setTargetFramerate(60)
config.video.enableTransparency = true
// Bottom Left
```

```
var cameraSlot = IVSMixerSlotConfiguration()
cameraSlot.size = CGSize(width: 320, height: 180) 
cameraSlot.position = CGPoint(x: 20, y: 1280 - 200)cameraSlot.preferredVideoInput = .camera
cameraSlot.preferredAudioInput = .microphone
cameraSlot.matchCanvasAspectMode = false
cameraSlot.zIndex = 2
try cameraSlot.setName("camera")
// Top Right
var streamSlot = IVSMixerSlotConfiguration()
streamSlot.size = CGSize(width: 640, height: 320) 
streamSlot.position = CGPoint(x: 1280 - 660, y: 20)streamSlot.preferredVideoInput = .userImage
streamSlot.preferredAudioInput = .userAudio
streamSlot.matchCanvasAspectMode = false
streamSlot.zIndex = 1
try streamSlot.setName("stream")
// Bottom Right
var logoSlot = IVSMixerSlotConfiguration()
logoSlot.size = CGSize(width: 320, height: 180) 
logoSlot.position = CGPoint(x: 1280 - 340, y: 720 - 200)
logoSlot.preferredVideoInput = .userImage
logoSlot.preferredAudioInput = .unknown
logoSlot.matchCanvasAspectMode = false
logoSlot.zIndex = 3
try logoSlot.setTransparency(0.7)
try logoSlot.setName("logo")
config.mixer.slots = [ cameraSlot, streamSlot, logoSlot ]
```
#### Android

```
// Bottom Left
val cameraSlot = BroadcastConfiguration.Mixer.Slot.with { s -> 
     s.setSize(320, 180) 
     s.position = BroadcastConfiguration.Vec2(20, 1280 - 200) 
     s.preferredVideoInput = Device.Descriptor.DeviceType.CAMERA 
     s.preferredAudioInput = Device.Descriptor.DeviceType.MICROPHONE 
     s.matchCanvasAspectMode = false 
     s.zIndex = 2 
     s.name = "camera"
```

```
 s
}
// Top Right
val streamSlot = BroadcastConfiguration.Mixer.Slot.with { s -> 
     s.setSize(640, 320) 
     s.position = BroadcastConfiguration.Vec2(1280 - 660, 20) 
     s.preferredVideoInput = Device.Descriptor.DeviceType.USER_IMAGE 
     s.preferredAudioInput = Device.Descriptor.DeviceType.USER_AUDIO 
     s.matchCanvasAspectMode = false 
    s.zIndex = 1 s.name = "stream" 
     s
}
// Bottom Right
val logoSlot = BroadcastConfiguration.Mixer.Slot.with { s -> 
     s.setSize(320, 180) 
     s.position = BroadcastConfiguration.Vec2(1280 - 340, 720 - 200) 
     s.preferredVideoInput = Device.Descriptor.DeviceType.USER_IMAGE 
     s.preferredAudioInput = Device.Descriptor.DeviceType.UNKNOWN 
     s.matchCanvasAspectMode = false 
    s.zIndex = 3 s.name = "logo" 
    s.transparency = 0.7
     s
}
val config = BroadcastConfiguration.with { c -> 
     c.mixer.slots = listOf(cameraSlot, streamSlot, logoSlot) 
     c.video.targetFramerate = 60 
     c.video.setSize(1280, 720) 
     c
}
```
## Aggiunta di slot

Una volta creato un BroadcastSession con la tua configurazione, potrai aggiungere e rimuovere gli slot dal mixer. Ora, aggiungiamo al mixer una grande slot in background per un'immagine.

#### iOS

// Background. We will use most of the defaults for this slot.

```
var backgroundSlot = IVSMixerSlotConfiguration()
backgroundSlot.preferredVideoInput = .userImage
backgroundSlot.preferredAudioInput = .unknown
backgroundSlot.matchCanvasAspectMode = false
try backgroundSlot.setName("background")
session.mixer.addSlot(backgroundSlot)
```
#### Android

```
// Background. We will use most of the defaults for this slot.
val backgroundSlot = BroadcastConfiguration.Mixer.Slot.with { s -> 
     s.preferredVideoInput = Device.Descriptor.DeviceType.USER_IMAGE 
     s.preferredAudioInput = Device.Descriptor.DeviceType.UNKNOWN 
     s.matchCanvasAspectMode = false 
     s.name = "background" 
     s
}
session.mixer.addSlot(backgroundSlot)
```
## Rimozione degli slot

Per rimuovere uno slot, chiama BroadcastSession.Mixer.removeSlot con il nome dello slot da rimuovere. Tutti i dispositivi collegati a quello slot saranno automaticamente non associati, quindi se si desidera continuare a utilizzarli sarà necessario ricollegarli a slot diversi.

## Animazioni con transizioni

Il metodo di transizione del mixer sostituisce la configurazione di uno slot con una nuova configurazione. Questa sostituzione può essere animata nel tempo impostando una durata superiore a 0, in secondi.

Quali proprietà possono essere animate?

Non tutte le proprietà nella struttura dello slot possono essere animate. Qualsiasi proprietà basata su tipi Float può essere animata; altre proprietà hanno effetto all'inizio o alla fine dell'animazione.

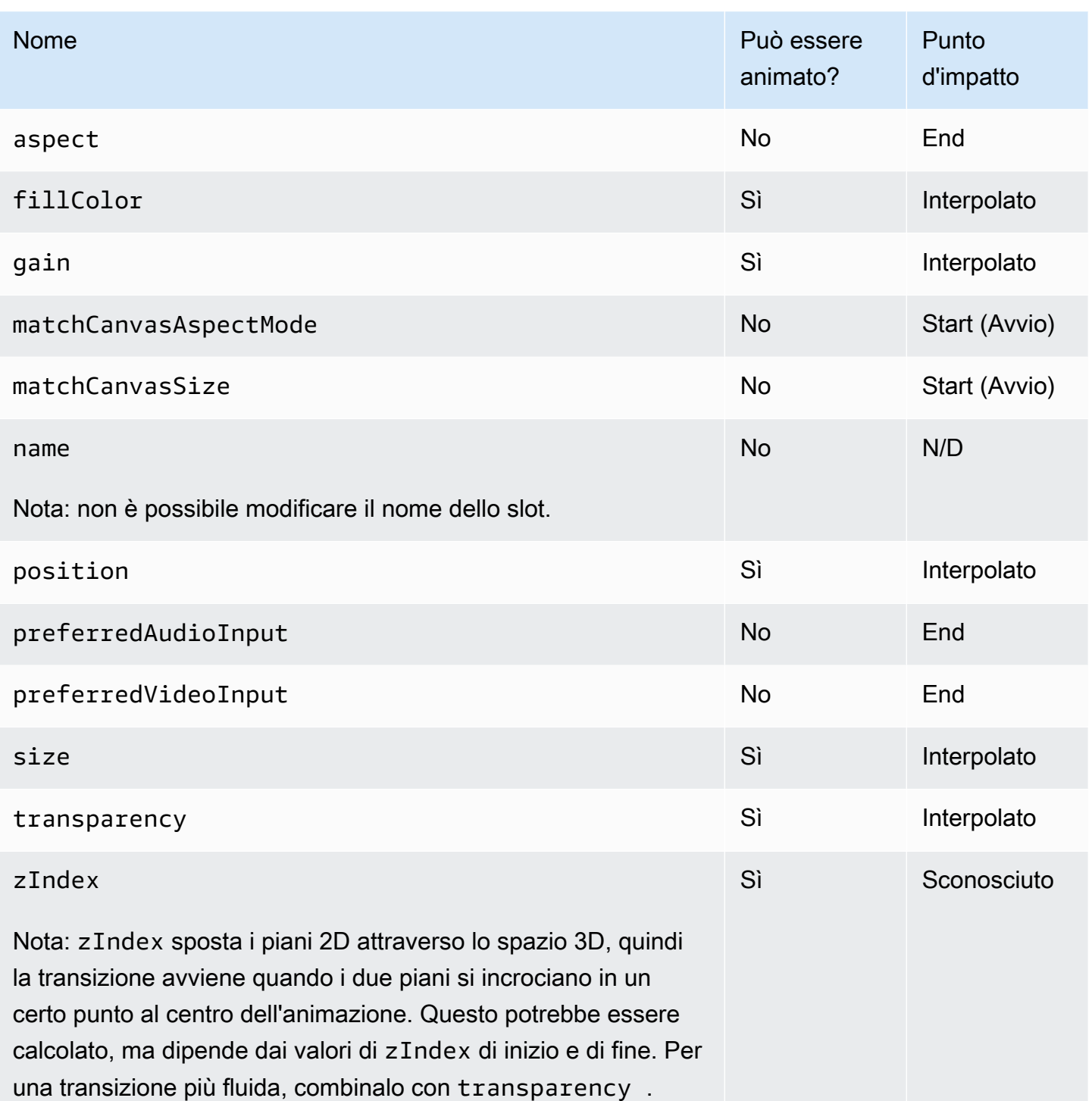

### Esempi semplici

Di seguito sono riportati esempi di acquisizione di una fotocamera a schermo intero utilizzando la configurazione definita in precedenza in [Configurazione di una sessione di trasmissione per il](#page-125-0) [mixaggio](#page-125-0). Questo è animato per 0,5 secondi.

#### iOS

```
// Bottom Left
var bigCameraSlot = cameraSlot
bigCameraSlot.size = CGSize(width: 1280, height: 720) 
bigCameraSlot.position = CGPoint(x: 0, y: 0)
session.mixer.transition("camera", bigCameraSlot, 0.5) { 
     println("animation completed!")
}
```
#### Android

```
// Bottom Left
val bigCameraSlot = cameraSlot.changing { s ->
     s.setSize(1280, 720) 
     s.position = BroadcastConfiguration.Vec2(0, 0) 
     s
}
session.mixer.transition("camera", bigCameraSlot, 0.5) { 
     print("animation completed!")
}
```
### Mirroring della trasmissione

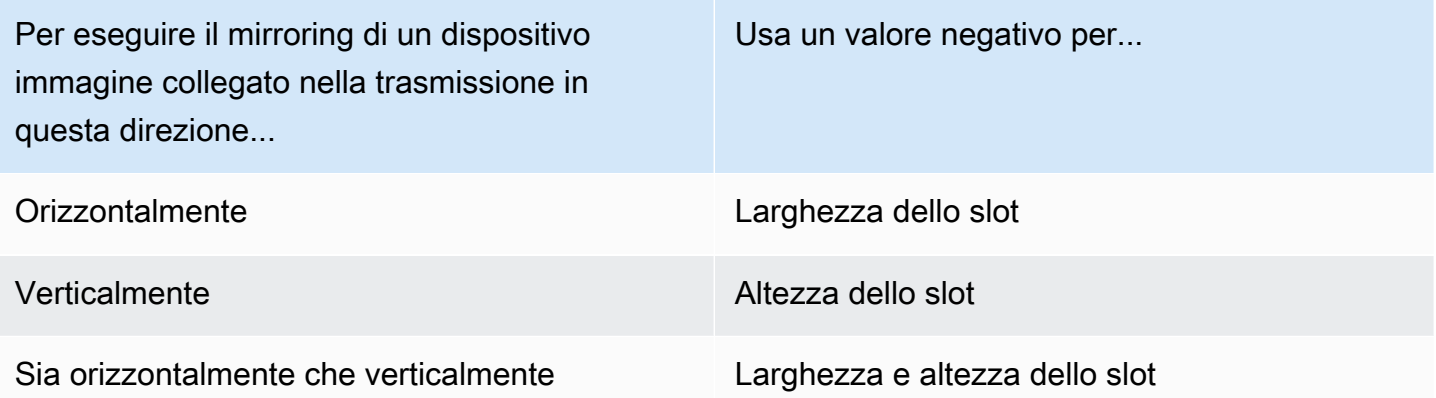

La posizione dovrà essere regolata dello stesso valore per mettere lo slot nella posizione corretta quando viene eseguito il mirroring.

Di seguito sono riportati alcuni esempi di mirroring della trasmissione in orizzontale e in verticale.

#### iOS

Mirroring orizzontale:

```
var cameraSlot = IVSMixerSlotConfiguration
cameraSlot.size = CGSize(width: -320, height: 720)
// Add 320 to position x since our width is -320
cameraSlot.position = CGPoint(x: 320, y: 0)
```
Mirroring verticale:

```
var cameraSlot = IVSMixerSlotConfiguration
cameraSlot.size = CGSize(width: 320, height: -720)
// Add 720 to position y since our height is -720
cameraSlot.position = CGPoint(x: 0, y: 720)
```
#### Android

Mirroring orizzontale:

```
cameraSlot = BroadcastConfiguration.Mixer.Slot.with { 
    it.size = BroadcastConfiguration.Vec2(-320f, 180f) 
    // Add 320f to position x since our width is -320f 
    it.position = BroadcastConfiguration.Vec2(320f, 0f) 
    return@with it
}
```
Mirroring verticale:

```
cameraSlot = BroadcastConfiguration.Mixer.Slot.with { 
    it.size = BroadcastConfiguration.Vec2(320f, -180f) 
    // Add 180f to position y since our height is -180f 
    it.position = BroadcastConfiguration.Vec2(0f, 180f) 
    return@with it
}
```
Nota: questo mirroring è diverso dal metodo setMirrored su ImagePreviewView (Android) e IVSImagePreviewView (iOS). Questo metodo influisce solo sulla visualizzazione dell'anteprima locale sul dispositivo e non ha alcun impatto sulla trasmissione.

# SDK di trasmissione IVS: origini di immagini personalizzate (streaming a bassa latenza)

Questa guida presuppone una certa familiarità con come configurare una sessione di trasmissione ([Android](#page-89-0), [iOS\)](#page-100-0) e come [utilizzare l'API mixer.](#page-118-0)

Le sorgenti di input di immagini personalizzate consentono a un'applicazione di fornire il proprio input di immagini all'SDK di trasmissione, anziché limitarsi alle fotocamere preimpostate o alla condivisione dello schermo. Una sorgente di immagine personalizzata può essere semplice come una filigrana semitrasparente o una scena statica "torno subito" oppure può consentire all'app di eseguire ulteriori elaborazioni personalizzate come l'aggiunta di filtri di bellezza alla fotocamera.

È possibile avere più sorgenti di immagini personalizzate, come una filigrana e una fotocamera con filtri di bellezza. Quando si utilizza una sorgente di input di immagine personalizzata per il controllo personalizzato della fotocamera (ad esempio l'utilizzo di librerie di filtri estetici che richiedono l'accesso alla fotocamera), l'SDK di trasmissione non è più responsabile della gestione della fotocamera. Invece, l'applicazione è responsabile della corretta gestione del ciclo di vita della fotocamera. Consulta la documentazione ufficiale della piattaforma su come la tua applicazione dovrebbe gestire la fotocamera.

## Android

Dopo aver creato una sessione di trasmissione, crea una sorgente di input di immagine:

SurfaceSource surfaceSource = broadcastSession.createImageInputSource();

Questo metodo restituisce un SurfaceSource, che è una sorgente immagine supportata da un [Surface](https://developer.android.com/reference/android/view/Surface) Android standard. Viene automaticamente collegato alla sessione di trasmissione, pertanto non è necessario utilizzare il metodo attachDevice(...) subito dopo. Tuttavia, il SurfaceSource deve essere legato a uno slot, operazione descritta più avanti di seguito. SurfaceSource può essere ridimensionato e ruotato. Puoi inoltre creare un ImagePreviewView per visualizzare un'anteprima del contenuto.

Per recuperare il Surface sottostante:

Surface surface = surfaceSource.getInputSurface();

Questo Surface può essere utilizzato come buffer di output per producer di immagini come Camera2, OpenGL ES e altre librerie. Il caso d'uso più semplice è disegnare direttamente una bitmap statica o un colore sulla tela di Surface. Tuttavia, molte librerie (come le librerie di filtri estetici) forniscono un metodo che consente a un'applicazione di specificare un Surface esterno per il rendering. È possibile utilizzare un metodo del genere per passare questo Surface alla libreria di filtri, il che consente alla libreria di emettere frame elaborati per lo streaming della sessione di trasmissione.

Infine, il SurfaceSource deve essere collegato a un Mixer.Slot da trasmettere in streaming dalla sessione di trasmissione:

```
broadcastSession.getMixer().bind(surfaceSource, "customSlot");
```
Il [codice di esempio Android](https://github.com/aws-samples/amazon-ivs-broadcast-android-sample) ha diversi esempi che utilizzano una sorgente di immagine personalizzata in diversi modi:

- Viene aggiunta una filigrana semitrasparente in MixerActivity.
- Un file MP4 viene eseguito in loop in MixerActivity.
- La classe di utilità [Camera Manager](https://github.com/aws-samples/amazon-ivs-broadcast-android-sample/blob/main/app/src/main/java/com/amazonaws/ivs/basicbroadcast/common/CameraManager.kt) esegue la gestione personalizzata della fotocamera del dispositivo utilizzando il metodo Camera2 in CustomActivity, che applica un semplice filtro seppia. Questo esempio è particolarmente utile in quanto mostra come gestire la fotocamera e passare il SurfaceSource personalizzato della sessione di trasmissione alla richiesta di acquisizione della fotocamera. Se utilizzi altre librerie esterne, consulta la documentazione su come configurare la libreria per l'output su Surface Android fornito dalla sessione di trasmissione.

## iOS

Dopo aver creato una sessione di trasmissione, crea una sorgente di input di immagine:

let customSource = broadcastSession.createImageSource(withName: "customSourceName")

Questo metodo restituisce un IVSCustomImageSource, che è una fonte di immagini che consente alla domanda di inviare CMSampleBuffers manualmente. Per i formati pixel supportati, consulta Riferimento all'SDK di trasmissione iOS; un collegamento alla versione più recente è presente nel manuale [Note di rilascio di Amazon IVS](#page-451-0) per l'ultima versione dell'SDK di trasmissione. La sorgente non è collegata automaticamente alla sessione di trasmissione, quindi è necessario collegare la

sorgente dell'immagine alla sessione e collegarla a uno slot prima che possa essere trasmessa in streaming:

broadcastSession.attach(customSource, toSlotWithName: "customSourceSlot", onComplete: nil)

Dopo che l'origine personalizzata è stata collegata e associata, l'applicazione può inviare CMSampleBuffers direttamente alla fonte personalizzata. È possibile scegliere di utilizzare la richiamata onComplete per iniziare a farlo.

I campioni inviati alla sorgente personalizzata verranno trasmessi in streaming nella sessione di trasmissione:

customSource.onSampleBuffer(sampleBuffer)

Per lo streaming di video, utilizzare questo metodo in una richiamata. Ad esempio, se si utilizza la fotocamera, ogni volta che viene ricevuto un nuovo buffer campione da un AVCaptureSession, l'applicazione può inoltrare il buffer campione alla sorgente di immagine personalizzata. Se lo desideri, l'applicazione può applicare ulteriori elaborazioni (come un filtro di bellezza) prima di inviare il campione alla sorgente di immagine personalizzata.

Per un'immagine statica, dopo il primo campione, l'applicazione deve inviare nuovamente il campione se l'associazione dello slot della sorgente di immagine personalizzata viene modificata o se la sorgente viene staccata e ricollegata alla sessione di trasmissione. Ad esempio, se si rimuove lo slot e lo si riaggiunge al mixer, è necessario inviare nuovamente il campione.

L'[app di esempio iOS](https://github.com/aws-samples/amazon-ivs-broadcast-ios-sample) ha diversi esempi che utilizzano una sorgente di immagine personalizzata in diversi modi:

- Viene aggiunta una filigrana semitrasparente in MixerViewController.
- Un file MP4 viene eseguito in loop in MixerViewController.
- Un'implementazione CIFilter con una fotocamera del dispositivo è stata aggiunta in CustomSourcesViewController. Ciò consente a un'applicazione di gestire una fotocamera del dispositivo indipendentemente dall'SDK Amazon IVS Broadcast. Usa AVCaptureSession per acquisire un'immagine dalla fotocamera del dispositivo, elabora l'immagine utilizzando un'implementazione CIFilter e invia CMSampleBuffers a customSource per lo streaming live.

# SDK Amazon IVS Player

Per poter utilizzare Amazon Interactive Video Service (IVS), devi utilizzare il lettore Amazon IVS. Il lettore è una suite multipiattaforma di SDK per la riproduzione di flussi Amazon IVS. È progettato per sfruttare l'architettura di Amazon IVS ed è ottimizzato per la riproduzione di Amazon IVS.

L'unico lettore di cui possiamo garantire le prestazioni è il lettore Amazon IVS. Per avere una bassa latenza, è necessario il lettore Amazon IVS.

Le caratteristiche principali del lettore Amazon IVS sono:

• U ltra-low-latency streaming: la bassa latenza è un componente fondamentale per creare buone esperienze utente interattive che arricchiscano l'esperienza del pubblico. La latenza si insinua in modo incrementale lungo tutto il percorso di trasmissione tra emittente e spettatore, influenzando la velocità di risposta.

La nd-to-end latenza E è il ritardo tra il momento in cui un live streaming viene ripreso dalla videocamera a quando viene visualizzato sullo schermo di uno spettatore. Amazon IVS è progettato per offrire una end-to-end latenza estremamente bassa (inferiore a cinque secondi, a seconda della posizione di trasmissione e delle impostazioni dell'emittente). Per ottenere questa bassa latenza, è necessario utilizzare il lettore Amazon IVS.

- Coerenza multipiattaforma: gli spettatori guardano le trasmissioni su una varietà di piattaforme. Dai dispositivi mobili ai browser Web, il lettore Amazon IVS offre a tutti gli spettatori un'esperienza simile. Questa coerenza è possibile perché ogni piattaforma utilizza la stessa libreria di funzioni del lettore. La libreria del lettore è un componente integrante dell'architettura di Amazon IVS. L'utilizzo di uno stack video garantisce che tutti i comportamenti di riproduzione video, tra cui la modalità a bassa latenza, i metadati temporizzati, l'analisi, il monitoraggio degli errori, la segnalazione e la registrazione, siano disponibili in modo coerente su tutte le piattaforme supportate.
- Streaming in bitrate adattivo (ABR). il lettore Amazon IVS utilizza algoritmi ABR ottimizzati per ambienti a bassa latenza. Il lettore misura la qualità del servizio e la disponibilità della larghezza di banda in tempo reale e adatta la qualità video e i livelli di buffer in modo da fornire una riproduzione senza interruzioni. Quando la qualità della connessione è scarsa, ABR passa a un bitrate inferiore; quando invece migliora, passa a un bitrate più elevato.
- Metadati temporizzati: il lettore Amazon IVS supporta metadata temporizzati che possono essere utilizzati per creare elementi interattivi come sondaggi e quiz. I metadati sono un insieme di dati che descrive e fornisce informazioni su altri dati. Con i metadati "temporizzati", un codice temporale

accompagna la parte dei dati relativi allo stream. Durante la riproduzione, il codice temporale funge da punto di partenza per attivare l'azione in base ai dati, ad esempio:

- Invio delle statistiche dei giocatori per un flusso sportivo
- Invio dei dettagli del prodotto per uno streaming di shopping live
- Invio di domande per uno streaming di quiz dal vivo
- Solida gestione degli errori: la gestione degli errori temporanei consente di evitare interruzioni nell'esperienza di visualizzazione. La solida gestione degli errori del lettore Amazon IVS consente di rilevare numerosi potenziali errori di streaming, passando automaticamente a un rendering alternativo. Gli spettatori continuano a guardare la trasmissione senza interruzioni e senza dover intraprendere alcuna azione correttiva.
- Semplicità di integrazione: l'API del lettore Amazon IVS colma il divario tra le applicazioni dei clienti Amazon IVS e la libreria del lettore. L'API dispone di collegamenti per tutte le piattaforme supportate, semplificando l'integrazione del lettore nelle applicazioni tramite ambienti e tecniche di codifica familiari. Con il pieno controllo sugli elementi dell'interfaccia utente, i clienti possono personalizzare gli aspetti di branding e di presentazione delle loro applicazioni.

Il lettore Amazon IVS non supporta il casting con Airplay. Il casting con Chromecast può essere implementato all'esterno del lettore utilizzando le app ricevitore Chromecast di default. Tuttavia, la latenza in queste app è superiore a quella dell'SDK Amazon IVS Player, quindi lo switch non sarà senza soluzione di continuità. Consulta anche la nostra documentazione sull'SDK di trasmissione Amazon IVS pe[rStreaming a bassa latenza](#page-76-0) e [Streaming in tempo reale.](https://docs.aws.amazon.com/ivs/latest/RealTimeUserGuide/broadcast.html)

# Requisiti di piattaforma e browser

Per informazioni dettagliate sulle ultime versioni rilasciate di vari browser, consulta:

- [Stato della piattaforma Chrome](https://chromestatus.com/roadmap)
- [Versioni di Firefox](https://www.mozilla.org/en-US/firefox/releases/)
- [Pianificazione dei rilasci di Microsoft Edge](https://docs.microsoft.com/en-us/deployedge/microsoft-edge-release-schedule)
- [Note di rilascio di Safari](https://developer.apple.com/documentation/safari-release-notes)

Sebbene Amazon IVS possa funzionare con alcuni browser meno recenti, non risolviamo i bug relativi ai browser più vecchi.

L'SDK Web del lettore IVS (incluse le integrazioni Video.js e Player JW) non è supportato in ambienti di tipo browser. Ciò include dispositivi nativi WebViews e «dispositivi da 10 piedi» (TV, console, settop box) che supportano le applicazioni Web. Contatta il Supporto IVS se non sei sicuro del supporto specifico del browser al di fuori delle tabelle elencate di seguito.

## Browser desktop

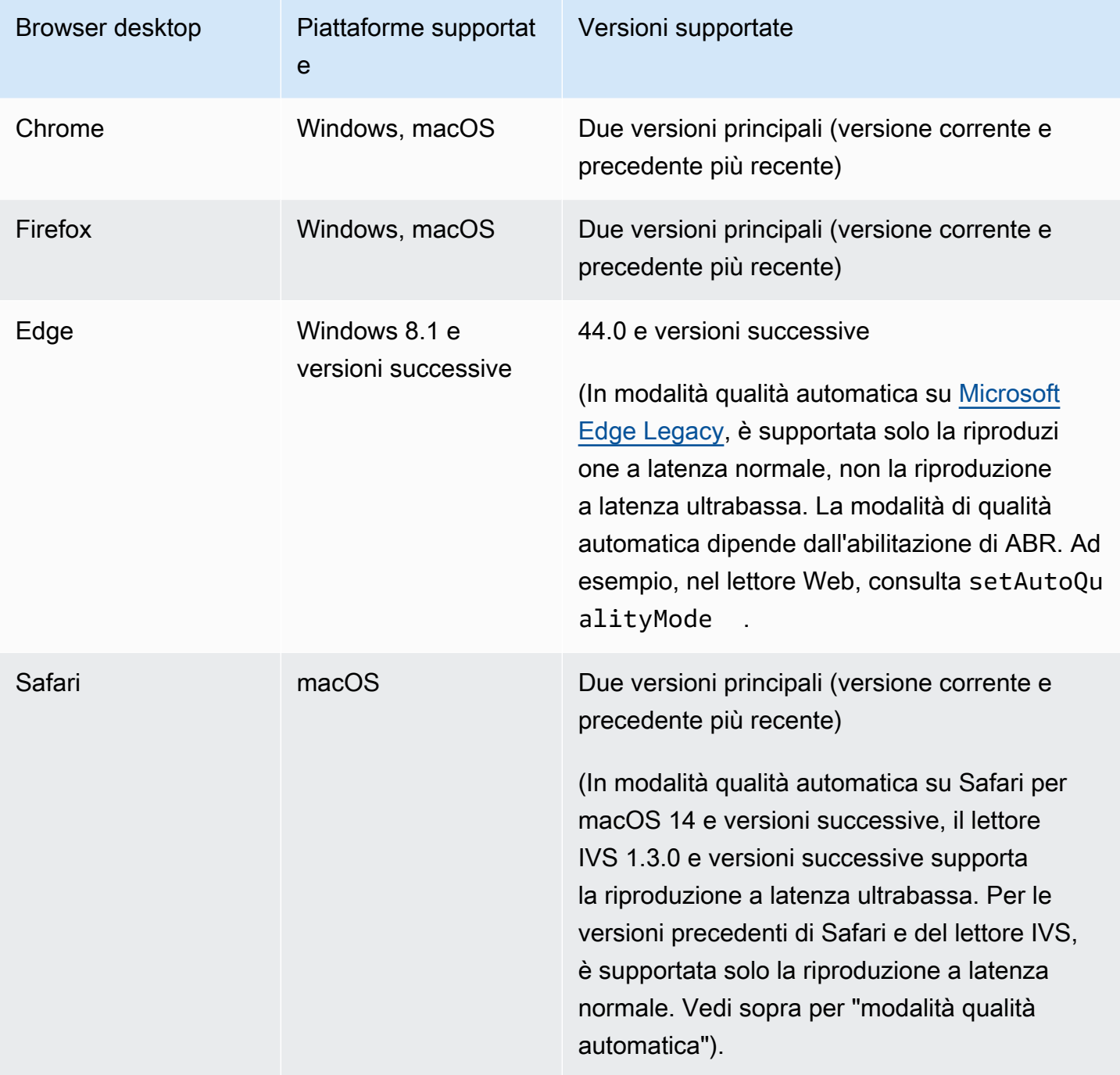

# Browser per dispositivi mobili

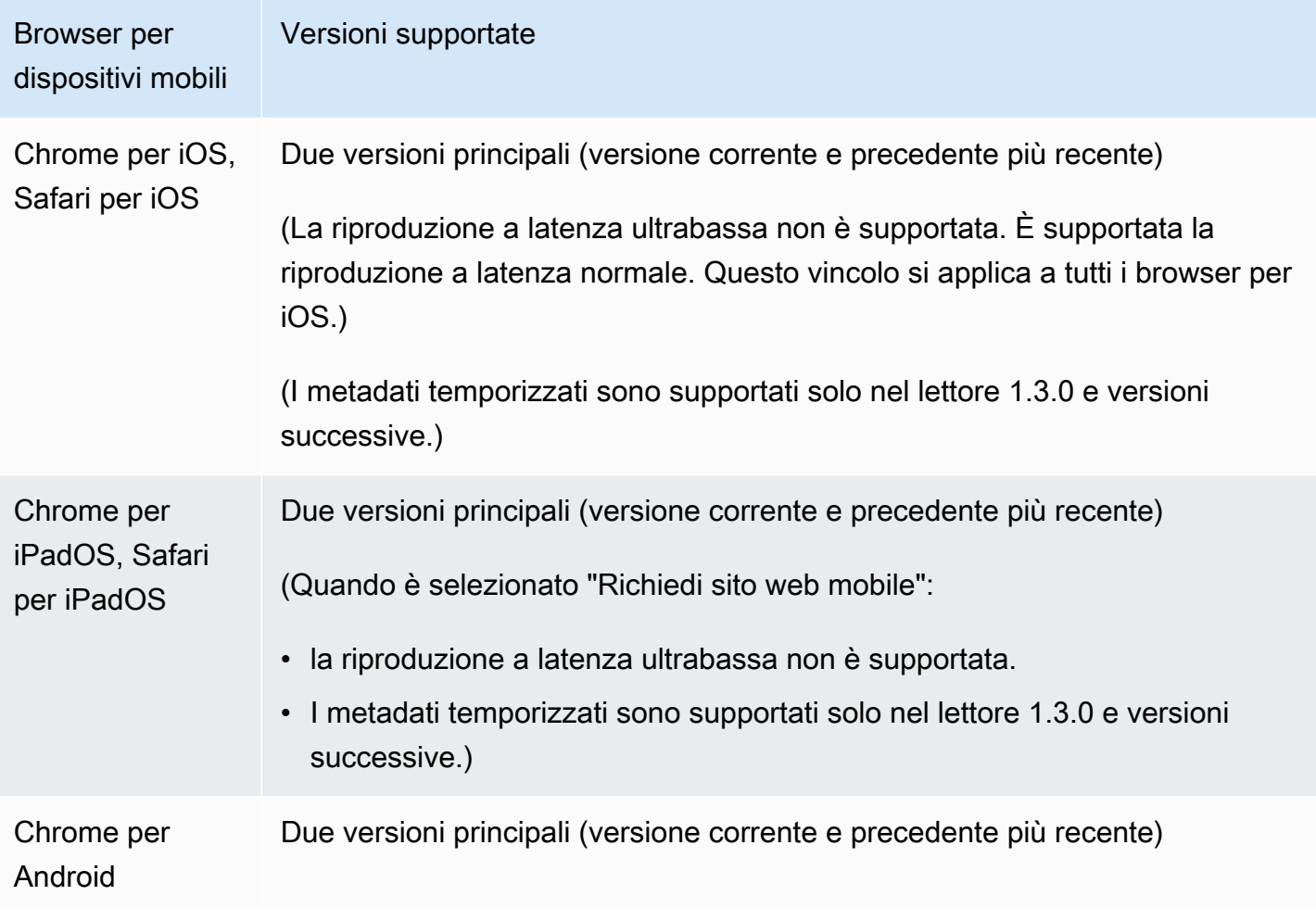

## Piattaforme native

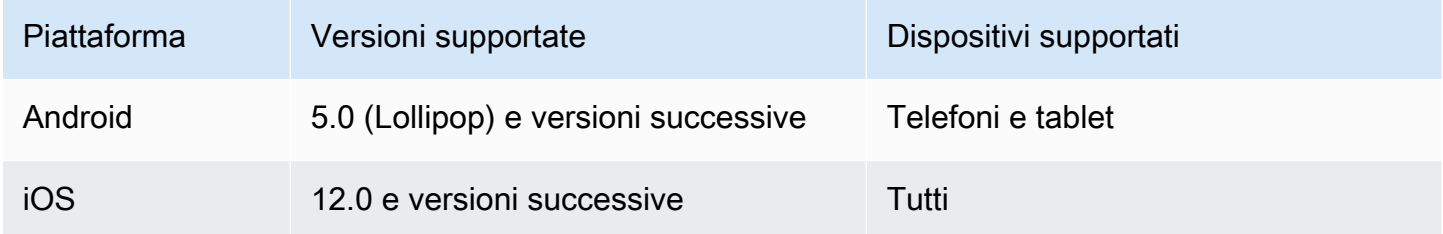

IVS supporta un minimo di 4 versioni principali di iOS e 6 versioni principali di Android. Il nostro supporto per le versioni correnti potrebbe estendersi oltre questi minimi. I clienti verranno avvisati tramite note di rilascio dell'SDK con almeno 3 mesi di anticipo se una versione principale non è più supportata.

# <span id="page-139-0"></span>Riduzione della latenza nei giocatori di terze parti

Per i tipi di canale Basic e Standard: per ottenere la latenza più bassa possibile, è necessario utilizzare Amazon IVS Player. Nei giocatori di terze parti (incluso iOS Safari), puoi ridurre la latenza a circa 10 secondi utilizzando la seguente configurazione:

- Imposta l'intervallo dei fotogrammi chiave del tuo codificatore (ad esempio OBS) su 2 secondi o meno.
- Aggiungi ?keyframeInterval=2 all'URL (RTMPS). Ad esempio: rtmps:// a1b2c3d4e5f6.global-contribute.live-video.net:443/app/sk\_uswest-2\_abcd1234efgh5678ijkl?keyframeInterval=2

Nota: l'intervallo di fotogrammi chiave specificato come parte dell'URL RTMP deve essere maggiore o uguale al valore configurato nel codificatore; in caso contrario, potrebbero verificarsi problemi di riproduzione. È possibile impostare il valore su qualsiasi numero intero compreso tra 2 e 6 inclusi, ma 2 fornisce la latenza più bassa.

Per i tipi di canali avanzati: le indicazioni sopra riportate non si applicano. I tipi di canale avanzati generano automaticamente intervalli di fotogrammi chiave per l'efficienza della codifica, con un intervallo di massimo 2 secondi tra i fotogrammi chiave, indipendentemente dall'impostazione dell'intervallo dei fotogrammi chiave della codifica di origine.

## iOS Safari

In iOS Safari, puoi ridurre la latenza a circa 6-8 secondi utilizzando il lettore IVS e configurandolo per utilizzare un worker di servizi. Consulta [Configurazione di un worker di servizi](https://docs.aws.amazon.com/ivs/latest/LowLatencyUserGuide/web-getting-started.html#web-service-worker) in SDK del lettore: Guida per il Web per i dettagli sull'implementazione e un esempio di riferimento.

Nota: per ottenere la latenza più bassa è necessario un flusso IVS con l'intervallo dei fotogrammi chiave impostato su 2 secondi.

# Riproduzione solo audio

Tutti i tipi di canali IVS supportano le rappresentazioni solo audio. Ciò può essere particolarmente utile per le applicazioni mobili. Ad esempio, nell'app per dispositivi mobili, è possibile impostare il lettore in modalità solo audio quando l'utente esegue lo sfondo dell'applicazione per risparmiare larghezza di banda.

Per i canali ADVANCED-SD e ADVANCED-HD, la riproduzione di solo audio viene inclusa automaticamente nella playlist multivariante. Per i canali BASIC e STANDARD, è necessario aggiungere il parametro di ?allow\_audio\_only=true query all'URL di riproduzione per consentire l'inclusione della rappresentazione di solo audio.

Nota: l'SDK del lettore web IVS supporta la riproduzione di solo audio solo nelle versioni 1.24.0 e successive.

# **Supporto**

Se si verifica un errore di riproduzione o un altro problema di riproduzione con il flusso, determinare l'identificatore univoco della sessione di riproduzione tramite l'API del lettore.

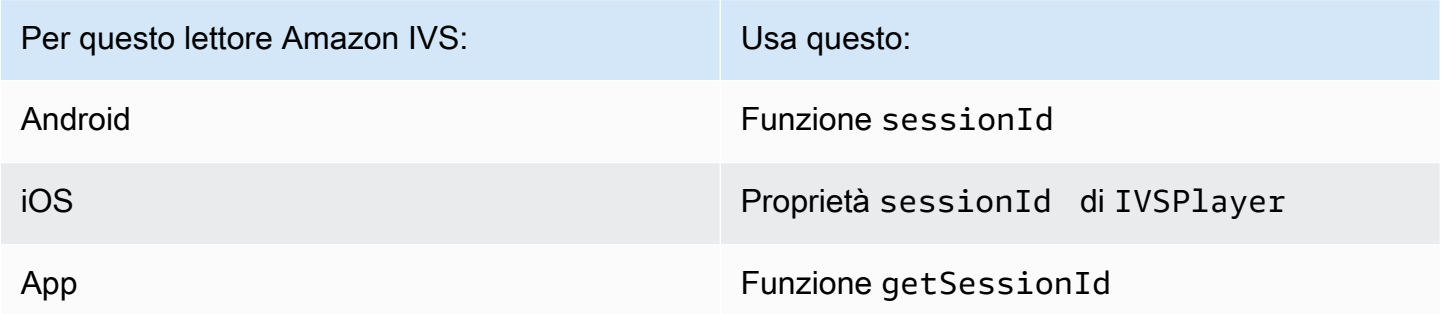

Condividi questo identificatore di sessione di riproduzione con AWS Support. Grazie a questo identificatore, si possono ottenere informazioni utili per risolvere il problema.

Nota: il lettore viene continuamente migliorato. Consulta le [Note di rilascio di Amazon IVSp](#page-451-0)er le versioni disponibili e i problemi risolti. Se necessario, prima di contattare il supporto, aggiorna la versione del lettore e verifica se il problema è stato risolto.

## Controllo delle versioni

Gli SDK Amazon IVS Player utilizzano il [controllo semantico delle versioni.](https://semver.org/)

Per questa discussione, supponiamo che:

- La versione più recente sia la 4.1.3.
- L'ultima versione della versione principale precedente sia 3.2.4.
- La versione più recente della versione 1.x sia la 1.5.6.

Le nuove funzionalità compatibili con le versioni precedenti vengono aggiunte come versioni secondarie dell'ultima versione. In questo caso, il set successivo di nuove funzionalità verrà aggiunto come versione 4.2.0.

Le correzioni di bug minori compatibili con le versioni precedenti vengono aggiunte come versioni di patch dell'ultima versione. Nel nostro caso, il set di correzioni minori di bug successivo sarà aggiunto come versione 4.1.4.

Le correzioni di bug principali compatibili con le versioni precedenti sono gestite in modo diverso, ovvero vengono aggiunte alle diverse versioni:

- Rilascio della patch dell'ultima versione. Nel nostro caso, questa è la versione 4.1.4.
- Rilascio della patch della versione secondaria precedente. Nel nostro caso, questa è la versione 3.2.5.
- Rilascio di patch dell'ultima versione 1.x. Nel nostro caso, questa è la versione 1.5.7.

Le correzioni di bug principali sono definite dal team di prodotti Amazon IVS. Esempi tipici sono gli aggiornamenti critici della sicurezza e alcune altre correzioni necessarie per i clienti.

Nota: negli esempi precedenti, le versioni rilasciate vengono incrementate senza saltare alcun numero (ad esempio, da 4.1.3 a 4.1.4). In realtà, uno o più numeri di patch possono rimanere interni e non essere rilasciati, quindi la versione rilasciata potrebbe aumentare da 4.1.3 a, ad esempio, 4.1.6.

# SDK Amazon IVS Player: guida Web

L'SDK per il Web del lettore Amazon Interactive Video Service (IVS) può essere integrato con i [framework del lettore](#page-145-0) come Video.js oppure può essere utilizzato da solo su un elemento <video> HTML.

Ultima versione del lettore Web: 1.24.0 (Note di [rilascio\)](https://docs.aws.amazon.com/ivs/latest/LowLatencyUserGuide/release-notes.html#jan18-24)

Documentazione di riferimento: per informazioni sui metodi più importanti disponibili nel lettore Web Amazon IVS, consulta la documentazione di riferimento all'[indirizzo https://aws.github.io/ amazon-ivs](https://aws.github.io/amazon-ivs-player-docs/1.24.0/web/)[player-docs /1.24.0/web/.](https://aws.github.io/amazon-ivs-player-docs/1.24.0/web/)

## Nozioni di base

Forniamo supporto attraverso un tag script così come attraverso un modulo npm.

#### Demo

La seguente demo live mostra come utilizzare il lettore Web con un tag script dalla nostra rete di distribuzione di contenuti (CDN): [esempio di lettore Amazon IVS.](https://codepen.io/amazon-ivs/pen/c3b13a2df34b60ada7756f3a2af8d2f0)

Configurazione con tag di script

Per configurare il lettore Amazon IVS utilizzando il tag script:

1. Includere il seguente tag (per l'ultima versione del lettore).

<script src="https://player.live-video.net/1.24.0/amazon-ivs-player.min.js">

2. Una volta caricato amazon-ivs-player.min.js, questo aggiungerà una variabile IVSPlayer al contesto globale. Questa è la libreria che sarà utilizzata per creare un'istanza del lettore. Innanzitutto, controllare isPlayerSupported per determinare se il browser supporta il lettore IVS:

if (IVSPlayer.isPlayerSupported) { ... }

Quindi, per creare un'istanza del lettore, richiamare la funzione create sull'oggetto IVSPlayer.

```
const player = IVSPlayer.create();
```
L'SDK Amazon IVS Player per il Web utilizza worker Web per ottimizzare la riproduzione video.

3. Caricare e riprodurre un flusso utilizzando le funzioni load e play sull'istanza del lettore:

```
player.load("PLAYBACK_URL");
player.play();
```
dove PLAYBACK\_URL è l'URL restituito dall'API di Amazon IVS quando viene richiesta una chiave di flusso.

#### Codice di esempio

In questo esempio, sostituire PLAYBACK\_URL con l'URL del flusso di origine che si desidera caricare. Nell'esempio viene utilizzata la versione più recente del lettore Amazon IVS.

<script src="https://player.live-video.net/1.24.0/amazon-ivs-player.min.js"></script>

```
<video id="video-player" playsinline></video>
<script> 
   if (IVSPlayer.isPlayerSupported) { 
     const player = IVSPlayer.create(); 
     player.attachHTMLVideoElement(document.getElementById('video-player')); 
     player.load("PLAYBACK_URL"); 
     player.play(); 
   }
</script>
```
Nel tag <video>, playsinline è necessario per la riproduzione in linea su iOS Safari. [Vedi https://](https://webkit.org/blog/6784/new-video-policies-for-ios/) [webkit.org/blog/6784/ -ios/. new-video-policies-for](https://webkit.org/blog/6784/new-video-policies-for-ios/)

#### Configurazione con NPM

[Per informazioni, incluso un file di configurazione Webpack di esempio, consulta il seguente](https://github.com/aws-samples/amazon-ivs-player-web-sample) [repository: https://github.com/aws-samples/ -sample. amazon-ivs-player-web](https://github.com/aws-samples/amazon-ivs-player-web-sample)

Nota: quando ospiti risorse statiche dei giocatori dal tuo dominio, devi impostare l'intestazione di risposta «Content-Type» per WebAssembly binary () amazon-ivs-wasmworker.min.wasm su «application/wasm». È necessario, inoltre, comprimere in formato gzip le proprie risorse per ridurre i byte scaricati via cavo e migliorare il tempo di avvio della riproduzione del lettore.

### **TypeScript**

Se lo stai utilizzando TypeScript, il pacchetto npm include tipi che potresti voler importare e utilizzare. Per informazioni su questi tipi, consultare [SDK Amazon IVS Player: Documentazione di riferimento](https://aws.github.io/amazon-ivs-player-docs/1.24.0/web/) [per il Web.](https://aws.github.io/amazon-ivs-player-docs/1.24.0/web/)

#### Configurazione di un worker di servizi

Per ridurre ulteriormente la latenza quando si riproduce tramite browser che supportano solo la riproduzione nativa (principalmente iOS Safari), è possibile impostare e configurare un worker di servizi. Per un contesto più approfondito, consulta [Riduzione della latenza nei lettori di terze parti.](#page-139-0)

Per configurare il lettore Amazon IVS in modo che utilizzi un worker di servizi:

1. Crea un file per caricare il worker di servizi IVS dalla CDN. Ciò è necessario in quanto i worker di servizi devono essere ospitati sullo stesso dominio della pagina che li richiama.

Crea un file denominato amazon-ivs-service-worker-loader.js o simile e aggiungi la seguente riga:
```
importScripts('https://player.live-video.net/1.24.0/amazon-ivs-service-
worker.min.js');
```
2. Quando crei un'istanza del lettore, inserisci la seguente configurazione serviceWorker che fa riferimento al file amazon-ivs-service-worker-loader.js:

```
const player = IVSPlayerPackage.create({ 
    serviceWorker: { 
       url: 'amazon-ivs-service-worker-loader.js' 
    }
});
```
3. Nell'elemento video, imposta l'attributo crossOrigin su anonymous. Ciò è necessario per consentire al worker di servizi di apportare modifiche al manifesto.

Nota: per testare il worker di servizi a livello locale, la pagina deve essere fornita da localhost o https.

Per una demo dal vivo, guarda l'esempio del worker di servizi nel seguente repository:

[https://github.com/aws-samples/ amazon-ivs-player-web -esempio](https://github.com/aws-samples/amazon-ivs-player-web-sample)

#### Riproduzione solo audio

La qualità di solo audio deve essere selezionata manualmente con questo metodo. setQuality() Nota che il lettore non supporta un true valore per il secondo argomento, adaptive quindi per impostazione predefinita, questo argomento è. false

Per impostare la qualità solo audio prima dell'inizio della riproduzione, chiamate setQuality() inside the event: READY

```
player.addEventListener(PlayerState.READY, () => { 
    const qualities = player.getQualities(); 
   const audioOnly = qualities.find(q \Rightarrow q.name === 'audio_only');
    if (audioOnly) { 
       player.setQuality(audioOnly); 
    }
});
```
L'impostazione della qualità all'interno READY funziona sia per la modalità di riproduzione automatica che per quella non autoplay.

## Integrazioni di framework

L'SDK per il Web del lettore Amazon IVS è progettato per poter essere integrato facilmente con il framework preferito. Offriamo un'integrazione ufficiale di Video.js ("tech", in gergo Video.js).

Quello che segue è un breve confronto dei vari lettori Web offerti:

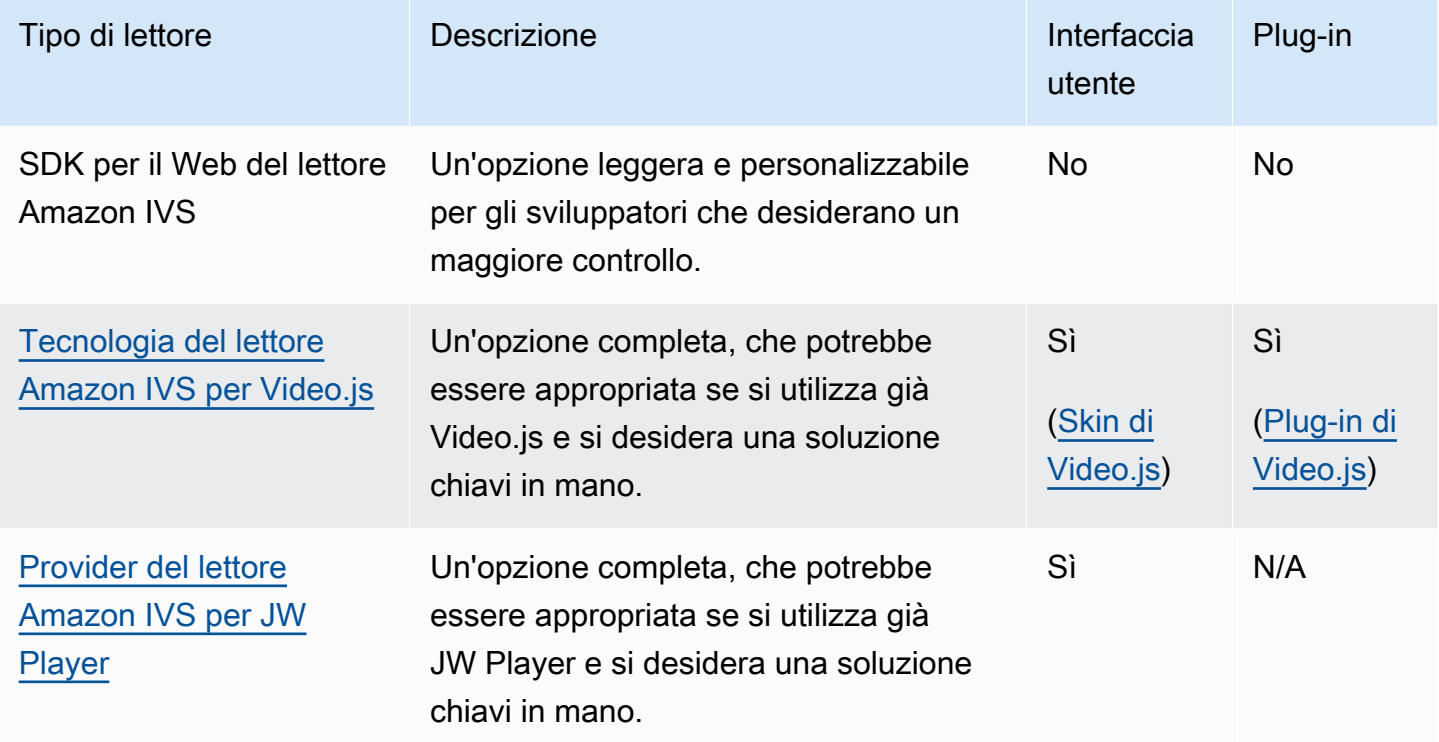

## <span id="page-145-0"></span>Utilizzo della policy di sicurezza dei contenuti

L'SDK Amazon IVS Player è configurato per funzionare sulle pagine che utilizzano la policy di sicurezza dei contenuti (CSP). Per questa policy devono essere state definite alcune direttive chiave. Qui, descriviamo un insieme minimo di direttive che sono necessarie. A seconda della configurazione specifica, è possibile che siano necessarie ulteriori direttive e fonti.

Le seguenti direttive sono il minimo richiesto per il CSP:

```
worker-src blob:;
media-src blob:;
connect-src *.live-video.net;
script-src 'wasm-unsafe-eval';
```
Nota: le versioni precedenti dei browser potrebbero non riconoscere una o più delle regole del CSP precedenti (ad esempio wasm-unsafe-eval) e potrebbero invece richiedere una politica CSP molto indulgente (unsafe-eval). Tuttavia, ciò contrasta con l'obiettivo del CSP di limitare l'esecuzione di elementi pericolosi su una JavaScript pagina. Invece, come soluzione alternativa, consigliamo di rendere disponibili le risorse della libreria sulla stessa origine della pagina.

## Problemi noti e soluzioni alternative

• Quando si riproducono contenuti registrati (conosciuti anche come VOD) su un browser per dispositivi mobili iOS (ad esempio, Safari o Chrome), la ricerca all'indietro silenzia l'audio del lettore.

Soluzione alternativa: eseguire una chiamata a player.setMuted(false) dopo la ricerca.

• Quando si riproducono contenuti registrati su un browser per dispositivi mobili iOS, la ricerca all'indietro funziona in modo intermittente quando si seleziona direttamente la posizione desiderata.

Soluzione alternativa: trascinare la barra di ricerca nella posizione desiderata.

• Quando si riproducono contenuti registrati su un browser per dispositivi mobili iOS, le chiamate player.seekTo() non funzionano in modo coerente.

Soluzione alternativa: impostare currentTime sull'elemento HTML video dopo l'evento loadeddata. Ad esempio:

```
videoEl.addEventListener('loadeddata', () => { 
  videoEl.currentTime = 30; // seek 30s from the beginning
});
```
• Quando si riproduce un live streaming o un contenuto registrato su un browser per dispositivi mobili iOS, i sottotitoli potrebbero non essere renderizzati in dimensioni diverse e potrebbero essere nuovamente renderizzati più volte.

Soluzione alternativa: nessuna.

• Quando si riproduce un live streaming o un contenuto registrato su un browser per dispositivi mobili iOS, le chiamate player.getQualities() non restituiscono l'elenco delle qualità disponibili.

Soluzione alternativa: nessuna. Sui browser iOS il lettore supporta solo la modalità di qualità automatica.

• Quando sono abilitati i controlli HTML5 nativi, le chiamate a setQuality() vengono ignorate.

Soluzione alternativa: disabilitare i controlli HTML5 prima di effettuare una chiamata player.setQuality().

• Quando si riproduce un live streaming senza audio su un browser mobile iOS, può verificarsi l'instabilità del giocatore (ad esempio schermo nero o bloccato, buffering) quando si riprende una scheda del giocatore inattiva (ad esempio, cambio di scheda o blocco/sblocco del dispositivo).

Soluzione alternativa: utilizza l'[API JavaScript Page Visibility](https://developer.mozilla.org/en-US/docs/Web/API/Page_Visibility_API) per rilevare le modifiche alla visibilità della pagina e quindi intervenire di conseguenza sul player. Per esempio:

```
//if client platform is iOS
if (!!navigator.platform && /iPad|iPhone|iPod/.test(navigator.platform)) { 
     document.addEventListener("visibilitychange", () => { 
         if (document.visibilityState === "hidden" && player.isMuted()) { 
              player.pause() 
         if (document.visibilityState === "visible" && 
             player.getState() != PlayerState.PLAYING) { 
             player.play() 
         } 
     })
}
```
# SDK Amazon IVS Player: Guida per Android

L'SDK del lettore per Android di Amazon Interactive Video Player (IVS) fornisce le interfacce necessarie per utilizzare il lettore Amazon IVS su Android.

Garantiamo prestazioni di riproduzione solo per dispositivi mobili Android (telefoni e tablet). Non supportiamo dispositivi Android TV, Fire TV e IoT e simulatori.

Il pacchetto com.amazonaws.ivs.player implementa l'interfaccia descritta in questo documento. Sono supportate le seguenti operazioni:

- Impostare (inizializzare) un lettore.
- Gestire la riproduzione.
- Gestire la qualità.
- Ricevere eventi.
- Ricevere errori.

Ultima versione del lettore Android: 1.24.0 (Note di [rilascio](https://docs.aws.amazon.com/ivs/latest/LowLatencyUserGuide/release-notes.html#jan18-24))

Documentazione di riferimento: per informazioni sui metodi più importanti disponibili nel lettore Android Amazon IVS, consulta la documentazione di riferimento all'[indirizzo https://aws.github.io/](https://aws.github.io/amazon-ivs-player-docs/1.24.0/android/) [amazon-ivs-player-docs /1.24.0/android/](https://aws.github.io/amazon-ivs-player-docs/1.24.0/android/).

Codice di esempio: consulta l'archivio di esempio per Android su: [https://github.com/aws-samples/](https://github.com/aws-samples/amazon-ivs-player-android-sample)  [sample. GitHub amazon-ivs-player-android](https://github.com/aws-samples/amazon-ivs-player-android-sample)

Requisiti della piattaforma: per lo sviluppo è necessario Android 5.0 (Lollipop) o versioni successive.

È disponibile un Wrapper React Nativeper Amazon IVS SDK. Per il codice e la documentazione, vedi [https://github.com/aws/ amazon-ivs-react-native](https://github.com/aws/amazon-ivs-react-native-player) -player.

### Nozioni di base

#### Installare la libreria

Per aggiungere la libreria del lettore Amazon IVS per Android al proprio ambiente di sviluppo Android, aggiungere la libreria al file build, gradle del modulo come mostrato di seguito (per l'ultima versione dell'Amazon IVS Player).

```
repositories { 
     mavenCentral()
} 
dependencies { 
      implementation 'com.amazonaws:ivs-player:1.24.0'
}
```
In alternativa, per installare manualmente l'SDK, scaricare la versione più recente da questo percorso:

<https://search.maven.org/artifact/com.amazonaws/ivs-player>

Configurare il lettore e impostare il listener di eventi

L'interfaccia del lettore è com. amazonaws. ivs. player. Player. Inizializzare come illustrato di seguito:

// Create a player instance

player.addListener(this);

```
// <this> refers to the current Android Activity
player = Player.Factory.create(this);
// Set up to receive playback events and errors
```
In alternativa, inizializzare utilizzando PlayerView:

```
// Create a player instance
// <this> refers to the current Android Activity
PlayerView playerView = new PlayerView(this);
Player player = playerView.getPlayer();
// Set up to receive playback events and errors 
player.addListener(this);
```
Nota: i metodi di callback del listener vengono eseguiti nel thread principale dell'applicazione Android.

Impostare la visualizzazione della superficie per il video

Se non si utilizza una PlayerView aggiungere una SurfaceView al layout dell'interfaccia utente Android per la visualizzazione di un video. Questa Surface deve essere disponibile prima di poter riprodurre qualsiasi flusso video. Esiste la possibilità di accedere alla superficie sottostante tramite l'interfaccia SurfaceHolder, che viene recuperata attraverso la chiamata getHolder(). (Vedi [SurfaceView](https://developer.android.com/reference/android/view/SurfaceView.html)nella guida di riferimento per sviluppatori Android). Usa il SurfaceHolder.Callback per ricevere eventi relativi alle modifiche della superficie (vedi [SurfaceHolder.Callback](https://developer.android.com/reference/android/view/SurfaceHolder.Callback)).

```
surfaceView = (SurfaceView) findViewById(R.id.surfaceView);
surfaceView.getHolder().addCallback(this);
@Override
public void surfaceCreated(SurfaceHolder holder) { 
    this.surface = holder.getSurface(); 
   if (player != null) {
        player.setSurface(this.surface); 
    }
}
@Override
public void surfaceDestroyed(SurfaceHolder holder) { 
   this.surface = null; if (player != null) { 
        player.setSurface(null);
```
Amazon Interactive Video Service Guida per l'utente dello streaming a bassa latenza

}

}

### Riprodurre un flusso

Poiché il flusso viene caricato in modo asincrono, il lettore deve trovarsi in uno stato READY prima che l'applicazione possa richiamare il metodo play per avviare la riproduzione. Utilizzare l'interfaccia Player.Listener per determinare quando il lettore è nello stato corretto.

Consultare il seguente codice di esempio:

```
player.load(Uri.parse(url));
@Override
public void onStateChanged(Player.State state) { 
     switch (state) { 
          case BUFFERING: 
              // player is buffering 
              break; 
          case READY: 
              player.play(); 
              break; 
          case IDLE: 
              break; 
          case PLAYING: 
              // playback started 
              break; 
      }
}
```
#### Rilascio del lettore

Il metodo player.release() deve essere invocato quando il lettore non è più in uso, per liberare le risorse utilizzate dalla biblioteca. In genere ciò può essere fatto nel callback onDestroy dell'attività o frammento contenente il lettore.

```
@Override
protected void onDestroy() { 
     super.onDestroy(); 
     player.removeListener(this); 
     player.release();
}
```
Dopo il richiamo del metodo player.release(), il lettore non può più essere utilizzato.

#### Autorizzazioni

L'SDK del lettore per Android richiede la seguente autorizzazione:

```
<uses-permission android:name="android.permission.INTERNET" />
```
Inoltre, queste autorizzazioni facoltative possono migliorare l'esperienza di riproduzione:

```
<uses-permission android:name="android.permission.ACCESS_NETWORK_STATE" />
<uses-permission android:name="android.permission.ACCESS_WIFI_STATE" />
```
### Sicurezza del thread

L'API del lettore non è thread-safe. Tutte le chiamate effettuate a un'istanza del lettore devono provenire dallo stesso thread.

## Dimensione dell'SDK

Gli SDK Amazon IVS Player sono progettati per essere il più leggeri possibile. Per informazioni aggiornate sulle dimensioni dell'SDK, consultare [Note di rilascio](#page-451-0).

Importante: quando si valuta l'impatto delle dimensioni, la dimensione dell'AAB/APK prodotto da Android Studio non è rappresentativa della dimensione dell'app scaricata sul dispositivo di un utente. Google Play Store esegue ottimizzazioni per ridurre le dimensioni della propria app. Consigliamo di utilizzare [Bundle di app Android](https://developer.android.com/guide/app-bundle) per distribuire app ottimizzate per ogni configurazione del dispositivo.

### Problemi noti e soluzioni alternative

• L'SDK del lettore Android dipende dal runtime dalla versione 4.x. OkHttp L'utilizzo della OkHttp versione 3.x può causare instabilità o arresti anomali a causa della mancata corrispondenza della firma dell'API e di problemi di compatibilità con le versioni precedenti. OkHttp In particolare, il player dipende dalla OkHttp versione 4.2.2, ma dovrebbe essere compatibile con qualsiasi versione 4.x.

Soluzione alternativa: utilizzare una versione 4.x OkHttp o OkHttp rimuoverla dall'applicazione.

• Quando si utilizza un emulatore Android 11 (API livello 30), è possibile che si verifichino problemi di layout video (in particolare, lo zoom dello stream).

Soluzione alternativa: avviare la riproduzione sul dispositivo reale.

# SDK Amazon IVS Player: Guida per iOS

Il lettore Amazon Interactive Video Service (IVS) per iOS fornisce le interfacce necessarie per poter utilizzare il lettore Amazon IVS su iOS.

Ultima versione del lettore iOS: 1.24.0 (Note di [rilascio\)](https://docs.aws.amazon.com/ivs/latest/LowLatencyUserGuide/release-notes.html#jan18-24)

Documentazione di riferimento: per informazioni sui metodi più importanti disponibili nel player Amazon IVS iOS, consulta la documentazione di riferimento all'[indirizzo https://aws.github.io/](https://aws.github.io/amazon-ivs-player-docs/1.24.0/ios/) [amazon-ivs-player-docs /1.24.0/ios/](https://aws.github.io/amazon-ivs-player-docs/1.24.0/ios/).

Codice di esempio: vedi l'archivio di esempio iOS su GitHub: [https://github.com/aws-samples/](https://github.com/aws-samples/amazon-ivs-player-ios-sample) [amazon-ivs-player-ios -sample](https://github.com/aws-samples/amazon-ivs-player-ios-sample).

Requisiti della piattaforma: per lo sviluppo è richiesto Xcode 11 o versioni successive. L'SDK supporta obiettivi di implementazione di iOS 12 e versioni successive, sia per i dispositivi fisici sia per iOS Simulator.

È disponibile un Wrapper React Native per l'SDK Amazon IVS Player. Per il codice e la documentazione, vedi [https://github.com/aws/ amazon-ivs-react-native](https://github.com/aws/amazon-ivs-react-native-player) -player.

### Nozioni di base

Ti consigliamo di integrare l'SDK del lettore tramite. CocoaPods (In alternativa, si può aggiungere il framework al progetto manualmente.)

Consigliato: integra il Player SDK () CocoaPods

Le versioni vengono pubblicate tramite CocoaPods under the nameAmazonIVSPlayer. Aggiungere questa dipendenza al proprio Podfile:

pod 'AmazonIVSPlayer'

Eseguire pod install e l'SDK sarà disponibile nel .xcworkspace.

Approccio alternativo: installare manualmente il framework

1. Scarica l'ultima versione da<https://player.live-video.net/1.24.0/AmazonIVSPlayer.xcframework.zip>.

- 2. Estrai i contenuti dell'archivio. AmazonIVSPlayer.xcframework contiene l'SDK sia per il dispositivo sia per il simulatore.
- 3. Incorporare AmazonIVSPlayer.xcframework trascinandolo nella sezione Framework, librerie e contenuto incorporato della scheda Generali per il target dell'applicazione:

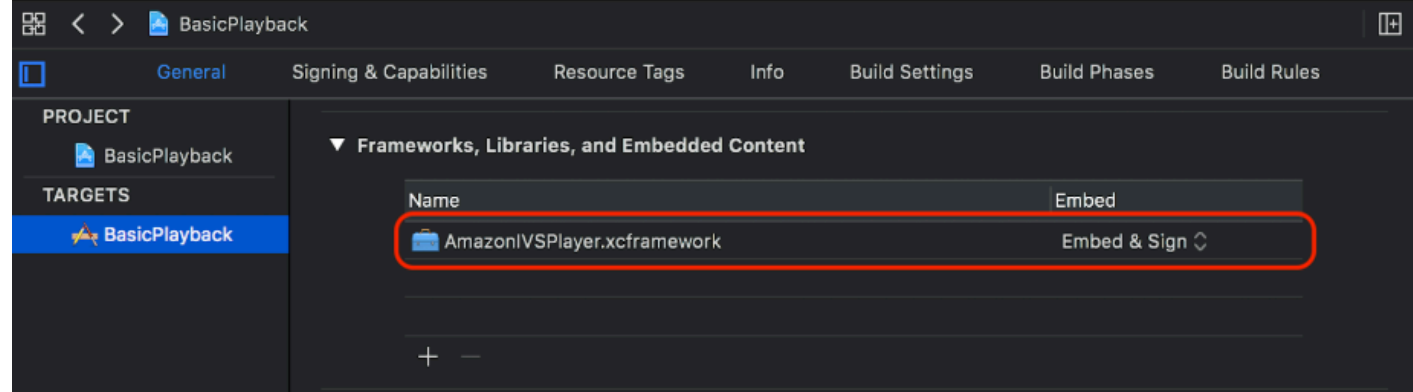

### Creare lettore

L'oggetto lettore è IVSPlayer. Può essere inizializzato come illustrato di seguito:

#### Swift

```
import AmazonIVSPlayer
```

```
let player = IVSPlayer()
```
#### Objective-C

#import <AmazonIVSPlayer/AmazonIVSPlayer.h>

```
IVSPlayer *player = [[IVSPlayer alloc] init];
```
### Configurazione di delegati

I callback delegati forniscono informazioni sullo stato di riproduzione, eventi ed errori. Tutti i callback vengono richiamati nella coda principale.

Swift

// Self must conform to IVSPlayer.Delegate

```
player.delegate = self
```

```
// Self must conform to IVSPlayer.Delegate
player.delegate = self
```
#### Visualizzare video

Il lettore visualizza il video in un livello personalizzato, IVSPlayerLayer. L'SDK fornisce inoltre IVSPlayerView, una sottoclasse UIView supportata da questo livello. È possibile usare il più conveniente per l'interfaccia utente dell'applicazione.

In entrambi i casi, visualizzare il video da un'istanza del lettore utilizzando la proprietà player.

#### Swift

```
// When using IVSPlayerView:
playerView.player = player
// When using IVSPlayerLayer:
playerLayer.player = player
```
Objective-C

```
// When using IVSPlayerView:
playerView.player = player;
// When using IVSPlayerLayer:
playerLayer.player = player;
```
#### Caricare un flusso

Il lettore carica il flusso in modo asincrono. Il suo stato indica quando è pronto per la riproduzione.

Swift

player.load(url)

[player load:url];

#### Riprodurre un flusso

Quando il lettore è pronto, usare play per iniziare la riproduzione. Utilizzare l'interfaccia delegato o l'osservazione di chiavi-valori sulla proprietà state per osservare il cambiamento di stato. Di seguito viene riportato un esempio dell'approccio basato su delegati:

Swift

```
func player(_ player: IVSPlayer, didChangeState state: IVSPlayer.State) { 
    if state == .ready {
         player.play() 
     }
}
```
Objective-C

```
- (void)player:(IVSPlayer *)player didChangeState:(IVSPlayerState)state {
     if (state == IVSPlayerStateReady) { 
         [player play]; 
     }
}
```
### Mettere in pausa quando l'app è in background

Il lettore non supporta la riproduzione mentre l'app è in background, ma non è necessario che venga chiuso del tutto. È sufficiente mettere in pausa; vedere gli esempi di seguito.

**Swift** 

```
override func viewDidLoad() { 
     super.viewDidLoad() 
     NotificationCenter.default.addObserver(self, 
        selector: #selector(applicationDidEnterBackground(_:)),
         name: UIApplication.didEnterBackgroundNotification,
```

```
 object: nil)
}
@objc func applicationDidEnterBackground(_ notification: NSNotification) { 
     playerView?.player?.pause()
}
```

```
- (void)viewDidLoad { 
     [super viewDidLoad]; 
    NSNotificationCenter *defaultCenter = NSNotificationCenter.defaultCenter;
     [defaultCenter addObserver:self 
                        selector:@selector(applicationDidEnterBackground:) 
                            name:UIApplicationDidEnterBackgroundNotification 
                          object:nil];
}
- (void)applicationDidEnterBackground:(NSNotification *)notification { 
     [playerView.player pause];
}
```
### Sicurezza del thread

L'API del lettore non è thread-safe. È necessario creare e utilizzare un'istanza del lettore dal thread principale dell'applicazione.

### Mettere tutto insieme

Il seguente frammento semplice di controller di visualizzazione carica e riproduce un URL in una visualizzazione del lettore. Tenere presente che la proprietà playerView viene inizializzata da un XIB/Storyboard e che la sua classe è impostata su IVSPlayerView nell'Interface Builder [utilizzando](https://developer.apple.com/library/archive/referencelibrary/GettingStarted/DevelopiOSAppsSwift/ConnectTheUIToCode.html#apple_ref/doc/uid/TP40015214-CH22-SW3) [la sezione Classe personalizzata dell'Inspector dell'identità.](https://developer.apple.com/library/archive/referencelibrary/GettingStarted/DevelopiOSAppsSwift/ConnectTheUIToCode.html#apple_ref/doc/uid/TP40015214-CH22-SW3)

#### **Swift**

```
import AmazonIVSPlayer
class MyViewController: UIViewController {
...
```

```
 // Connected in Interface Builder 
     @IBOutlet var playerView: IVSPlayerView! 
     override func viewDidLoad() { 
         super.viewDidLoad() 
         NotificationCenter.default.addObserver(self, 
            selector: #selector(applicationDidEnterBackground(_:)),
             name: UIApplication.didEnterBackgroundNotification, 
             object: nil) 
     } 
     @objc func applicationDidEnterBackground(_ notification: NSNotification) { 
         playerView?.player?.pause() 
     }
... 
     // Assumes this view controller is already loaded. 
     // For example, this could be called by a button tap. 
     func playVideo(url videoURL: URL) { 
         let player = IVSPlayer() 
         player.delegate = self 
         playerView.player = player 
         player.load(videoURL) 
     }
}
extension MyViewController: IVSPlayer.Delegate { 
     func player(_ player: IVSPlayer, didChangeState state: IVSPlayer.State) { 
        if state == .ready {
             player.play() 
         } 
     }
}
```

```
// MyViewController.h
@class IVSPlayerView;
@interface MyViewController: UIViewController
...
// Connected in Interface Builder
```

```
@property (nonatomic) IBOutlet IVSPlayerView *playerView;
...
@end
// MyViewController.m
#import <AmazonIVSPlayer/AmazonIVSPlayer.h>
@implementation MyViewController <IVSPlayerDelegate>
...
- (void)viewDidLoad { 
     [super viewDidLoad]; 
     NSNotificationCenter *defaultCenter = NSNotificationCenter.defaultCenter; 
     [defaultCenter addObserver:self 
                        selector:@selector(applicationDidEnterBackground:) 
                            name:UIApplicationDidEnterBackgroundNotification 
                          object:nil];
}
- (void)applicationDidEnterBackground:(NSNotification *)notification { 
     [playerView.player pause];
}
// Assumes this view controller is already loaded.
// For example, this could be called by a button tap.
- (void)playVideoWithURL:(NSURL *)videoURL { 
     IVSPlayer *player = [[IVSPlayer alloc] init]; 
     player.delegate = self; 
     playerView.player = player; 
     [player load:videoURL];
}
- (void)player:(IVSPlayer *)player didChangeState:(IVSPlayerState)state {
     if (state == IVSPlayerStateReady) { 
         [player play]; 
     }
}
...
@end
```
## Dimensione dell'SDK

Gli SDK Amazon IVS Player sono progettati per essere il più leggeri possibile. Per informazioni aggiornate sulle dimensioni dell'SDK, consultare [Note di rilascio](#page-451-0).

Importante: quando si valuta l'impatto delle dimensioni, la dimensione dell'IPA prodotta da Xcode non è rappresentativa della dimensione dell'app scaricata sul dispositivo di un utente. L'App Store esegue ottimizzazioni per ridurre le dimensioni dell'app.

## Problemi noti e soluzioni alternative

• Il lettore potrebbe bloccarsi durante il test con l'architettura arm64e. Ciò si verifica solo quando si definisce il target specifico di arm64e e non si applica alle build dell'App Store.

Soluzione alternativa: non usare arm64e.

# <span id="page-159-0"></span>SDK Amazon IVS Player: integrazione di Video.js

In questo documento sono descritte le funzioni più importanti disponibili nel lettore Video.js di Amazon Interactive Video Service (IVS).

Ultima versione dell'integrazione del lettore Video.js: 1.24.0 (Note di [rilascio](https://docs.aws.amazon.com/ivs/latest/LowLatencyUserGuide/release-notes.html#jan18-24))

## Nozioni di base

Il supporto Amazon IVS per Video.js viene implementato tramite la [tecnologia](https://videojs.com/guides/tech/) di Video.js. Forniamo supporto attraverso tag di script e attraverso un modulo npm. Amazon IVS supporta le versioni Video.js 7.6.6 e 7\* e 8\* successive.

Tenere presente che quando si crea un'istanza del lettore, [l'opzione sources](https://docs.videojs.com/tutorial-options.html#sources) di Video.js non è supportata. Invece, è possibile creare un'istanza del lettore normalmente e chiamare la funzione src() di Video.js. Se la riproduzione automatica è abilitata, il flusso inizierà la riproduzione; in caso contrario, utilizzare play() per avviare la riproduzione.

### Demo

La seguente demo live mostra come utilizzare l'integrazione di Video.js con i tag script dalla nostra rete di distribuzione di contenuti (CDN): [Integrazione del lettore Video.js per Amazon IVS](https://codepen.io/amazon-ivs/pen/bdc01e977102051eae5fb85482f88276).

#### Configurazione con tag di script

Per configurare la tecnologia Amazon IVS utilizzando il tag script:

1. Includere il seguente tag (per l'ultima versione dell'integrazione del lettore).

```
<script src="https://player.live-video.net/1.24.0/amazon-ivs-videojs-tech.min.js"></
script>
```
2. Registrare la tecnologia utilizzando la funzione registerIVSTech:

registerIVSTech(videojs);

dove videojs è l'oggetto fornito da Video.js.

3. Quando si crea un'istanza del lettore, aggiungere AmazonIVScome prima tecnologia nell'opzione techOrder.

Quando si crea un'istanza del lettore, [l'opzione sources](https://docs.videojs.com/tutorial-options.html#sources) di Video is non è supportata. Invece, per impostare l'origine si può creare normalmente un'istanza del lettore e poi richiamare la funzione src() di Video.js su di essa. Se la riproduzione automatica è abilitata, il flusso inizierà la riproduzione; in caso contrario, utilizza play() per avviare la riproduzione.

#### Codice di esempio

In questo esempio, PLAYBACK\_URL è il flusso di origine che si desidera caricare. Nell'esempio viene utilizzata la versione più recente del lettore Amazon IVS.

```
<!doctype html>
<html lang="en">
<head> 
     <link href="https://cdnjs.cloudflare.com/ajax/libs/video.js/7.14.3/video-js.css" 
  rel="stylesheet"> 
     <script src="https://cdnjs.cloudflare.com/ajax/libs/video.js/7.14.3/
video.min.js"></script>
     <script src="https://player.live-video.net/1.24.0/amazon-ivs-videojs-
tech.min.js"></script>
</head>
<body> 
     <div class="video-container">
```

```
 <video id="amazon-ivs-videojs" class="video-js vjs-4-3 vjs-big-play-centered" 
controls autoplay playsinline></video>
     </div> 
     <style> 
         body { 
              margin: 0; 
         } 
         .video-container { 
              width: 640px; 
              height: 480px; 
              margin: 15px; 
         } 
     </style> 
     <script> 
         (function play() { 
              // Get playback URL from Amazon IVS API 
              var PLAYBACK_URL = ''; 
              // Register Amazon IVS as playback technology for Video.js 
              registerIVSTech(videojs); 
              // Initialize player 
              var player = videojs('amazon-ivs-videojs', { 
                 techOrder: ["AmazonIVS"] 
             }, () => {
                 console.log('Player is ready to use!'); 
                 // Play stream 
                 player.src(PLAYBACK_URL); 
              }); 
         })(); 
     </script>
</body>
</html>
```
#### Configurazione con NPM

Per utilizzare il lettore Amazon IVS tramite npm:

- 1. Installare il pacchetto npm [video.js](https://www.npmjs.com/package/video.js/v/7.6.6) o assicurarsi che il progetto abbia qualche altro accesso alla libreria Video.js.
- 2. Installare il pacchetto npm amazon-ivs-player:

npm install amazon-ivs-player

3. Una volta pronti a registrare la tecnologia Amazon IVS, importare la funzione registerIVSTech:

import { registerIVSTech } from 'amazon-ivs-player';

4. Registra la tecnologia utilizzando la funzione registerIVSTech:

registerIVSTech(videojs, options);

dove:

- videojs è l'oggetto fornito da Video.js.
- options sono le opzioni per il livello tecnico di Amazon IVS. Le opzioni supportate sono:
	- wasmWorker: l'URL in cui è ospitato il file amazon-ivs-wasmworker.min.js.
	- wasmBinary: l'URL in cui è ospitato il file amazon-ivs-wasmworker.min.wasm.

I file worker si trovano nella cartella node\_modules/ in amazon-ivs-player/dist/. Per utilizzare il lettore IVS, questi file dovranno essere disponibili.

5. Quando si crea un'istanza del lettore, aggiungere AmazonIVS come prima tecnologia nell'opzione techOrder:

```
const player = videojs('videojs-player', { 
     techOrder: ["AmazonIVS"]
});
```
#### **TypeScript**

Se lo stai utilizzando TypeScript, il nostro pacchetto npm include i seguenti tipi che potresti voler importare e utilizzare.

- VideoJSEvents, che descrive la struttura restituita da getIVSEvents().
- VideoJSIVSTech, che descrive l'interfaccia di un'istanza del lettore che utilizza la tecnologia AmazonIVS. Ciò può [aggiungersi](https://www.typescriptlang.org/docs/handbook/advanced-types.html#intersection-types) al tipo VideoJsPlayer utilizzato dal pacchetto npm [@types/](https://www.npmjs.com/package/@types/video.js) [video.js.](https://www.npmjs.com/package/@types/video.js)
- TechOptions, che descrive l'interfaccia che definisce le opzioni di configurazione che è possibile inviare aregisterIVSTech().

Per ulteriori informazioni su questi tipi, consultare [SDK Amazon IVS Player: Documentazione di](https://aws.github.io/amazon-ivs-player-docs/1.24.0/web/)  [riferimento per il Web.](https://aws.github.io/amazon-ivs-player-docs/1.24.0/web/)

### <span id="page-163-0"></span>Eventi

Per ascoltare gli eventi Video.js standard, utilizzare la funzione [on](https://docs.videojs.com/docs/api/player.html#Methodson) del lettore Video.js.

Per ascoltare gli eventi specifici di Amazon IVS, aggiungere e rimuovere i listener di eventi sul lettore Web Amazon IVS:

```
player.getIVSPlayer().addEventListener(event, callback);
player.getIVSPlayer().removeEventListener(event, callback);
```
dove callback è un callback definito e event è una delle seguenti opzioni: PlayerEventType o PlayerState. Per ulteriori informazioni sugli eventi, consultare [SDK Amazon IVS Player:](https://aws.github.io/amazon-ivs-player-docs/1.24.0/web/) [Documentazione di riferimento per il Web.](https://aws.github.io/amazon-ivs-player-docs/1.24.0/web/)

## <span id="page-163-1"></span>Errori

Per errori generali Video.js, ascoltare l'evento error generico sul lettore:

```
player.on("error", callback);
```
Per gli errori specifici di Amazon IVS, ascoltare il lettore Amazon IVS per i propri errori:

```
let playerEvent = player.getIVSEvents().PlayerEventType;
player.getIVSPlayer().addEventListener(playerEvent.ERROR, callback);
```
Il callback riceverà un oggetto con i seguenti campi:

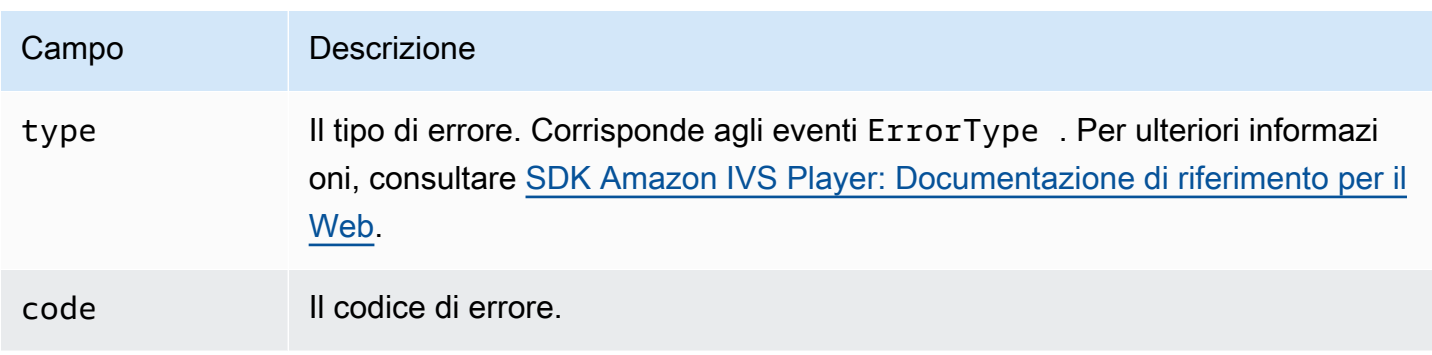

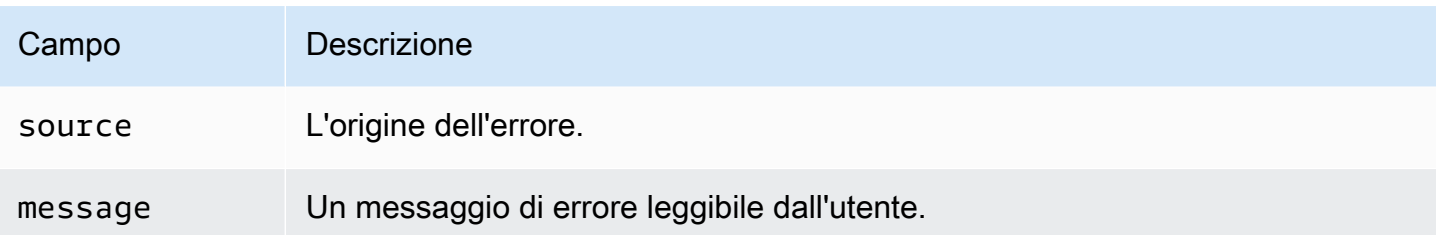

## Plug-in

Forniamo un plugin che crea un interruttore dell'interfaccia utente per le qualità disponibili. Per poter essere utilizzato, questo plugin deve essere caricato includendo il file amazon-ivs-qualityplugin.min.js se si sta usando la nostra tecnologia tramite il seguente tag script (per l'ultima versione di lettore IVS):

```
<script src="https://player.live-video.net/1.24.0/amazon-ivs-quality-plugin.min.js"></
script>
```
Se si utilizza npm, importare il registerIVSQualityPlugin dal modulo amazon-ivs-player:

import { registerIVSQualityPlugin } from 'amazon-ivs-player';

Quindi, una volta creata un'istanza del lettore Video.js, per registrarlo e abilitarlo saranno necessarie le seguenti chiamate:

```
registerIVSQualityPlugin(videojs); // where videojs is the video.js variable
player.enableIVSQualityPlugin(); // where player is the instance of the videojs player
```
Questa operazione creerà un pulsante di menu dell'interfaccia utente che consente di selezionare una qualità per il flusso.

### Plugin e TypeScript

Se lo stai utilizzando TypeScript, il nostro pacchetto npm include il VideoJSQualityPlugin tipo che potresti voler importare e utilizzare con il nostro plugin. I plugin sono essenzialmente misti, quindi l'interfaccia di questo tipo deve essere utilizzata come [tipo di intersezione](https://www.typescriptlang.org/docs/handbook/advanced-types.html#intersection-types) con l'interfaccia TypeScript VideoJSIVSTech.

## Policy di sicurezza dei contenuti

L'API Video.js di Amazon IVS è configurata per funzionare sulle pagine che utilizzano le policy di sicurezza dei contenuti (CSP). Consultare la sezione "Utilizzo della policy di sicurezza dei contenuti" nella [SDK Amazon IVS Player: guida Web.](#page-145-0)

Funzioni

### Riproduzione

L'API Video.js di Amazon IVS supporta le interfacce necessarie per l'uso interno da parte del framework Video.js. È probabile che l'applicazione client non necessiti di utilizzare direttamente questi metodi, poiché Video.js esegue l'integrazione necessaria e presenta un'interfaccia standard. Tuttavia, se necessario, un modo per accedere ai metodi interni di Video.js e del lettore Amazon IVS consiste nell'utilizzare l'oggetto del lettore Video.js in modo da ottenere l'handle dell'oggetto necessario alla tecnologia.

Per accedere all'API, recuperare l'istanza del lettore Video.js come si farebbe normalmente:

```
let player = videojs("videoTagId"); //replace videoTagId with your <video> tag's id
```
Quindi richiamare le funzioni su quell'istanza.

Di seguito è riportata la serie di funzioni di Video.js che il livello tecnico di Amazon IVS sovrascrive. Per l'elenco completo delle funzioni di Video.js, consultare la [documentazione dell'API Video.js.](http://docs.videojs.com/docs/api/player.html)

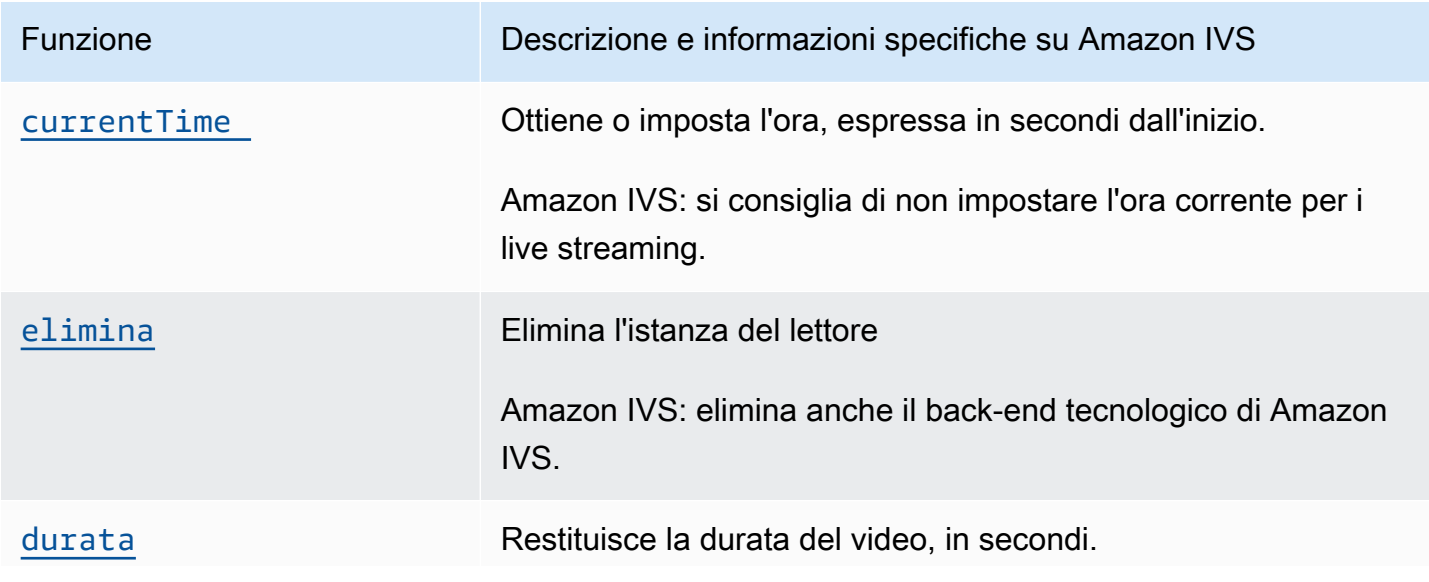

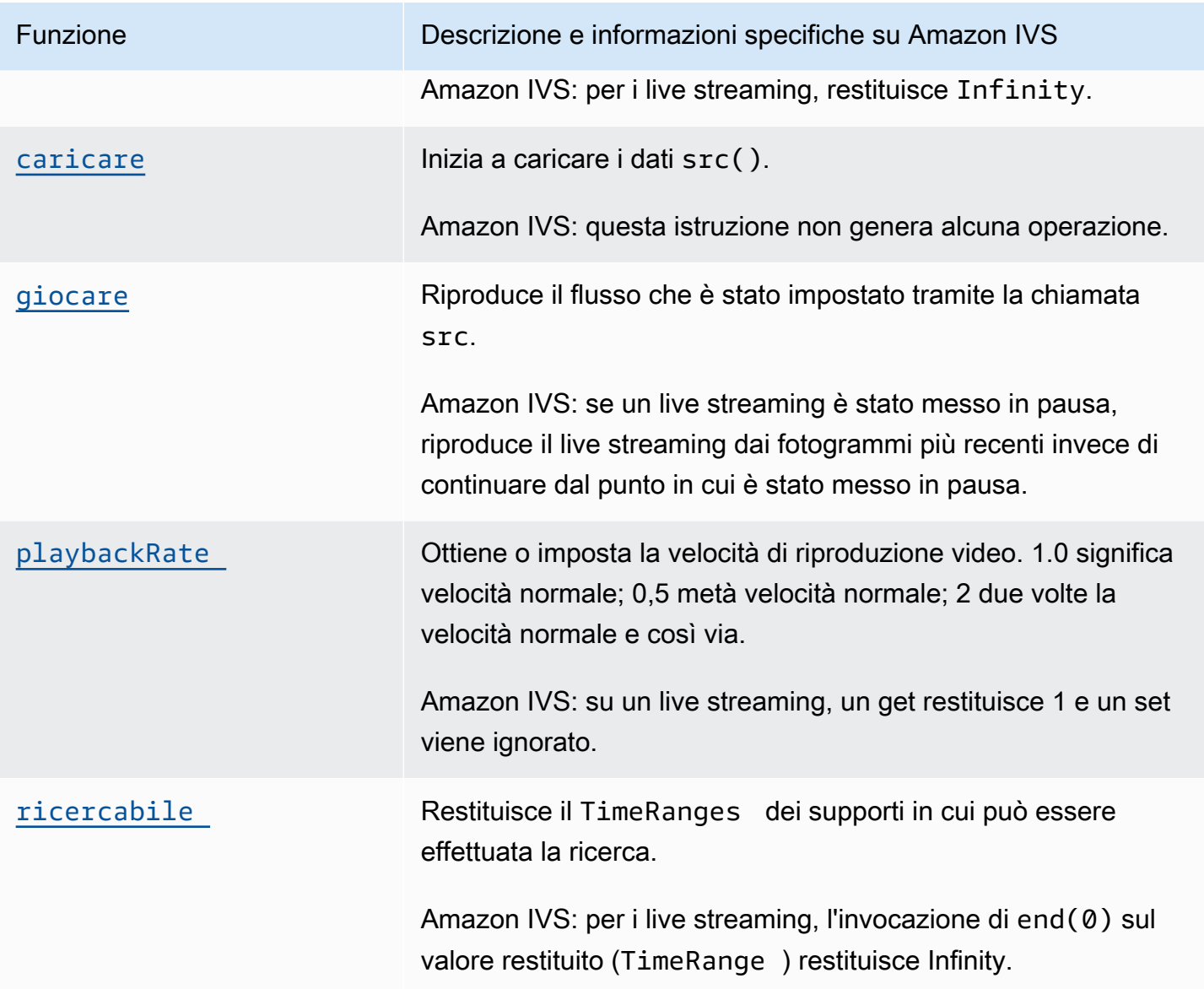

## Specifico per Amazon IVS

La tecnologia Video.js di Amazon IVS dispone di funzioni aggiuntive per accedere a comportamenti specifici per le funzioni di Amazon IVS:

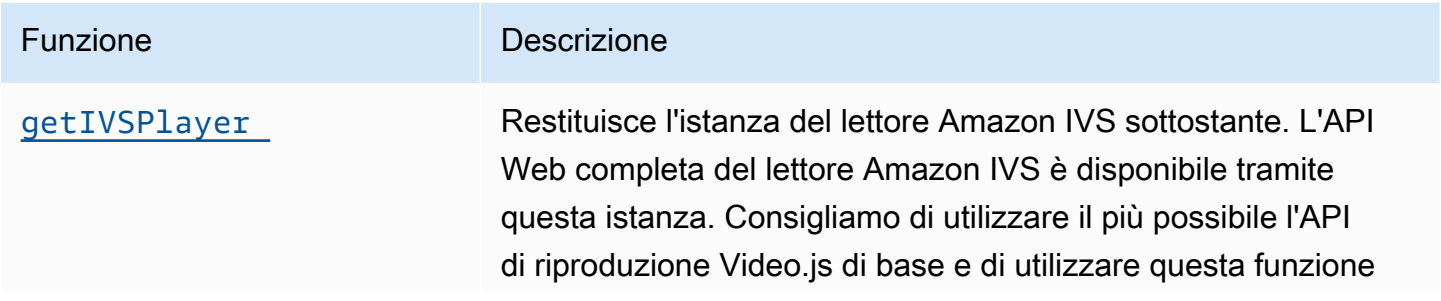

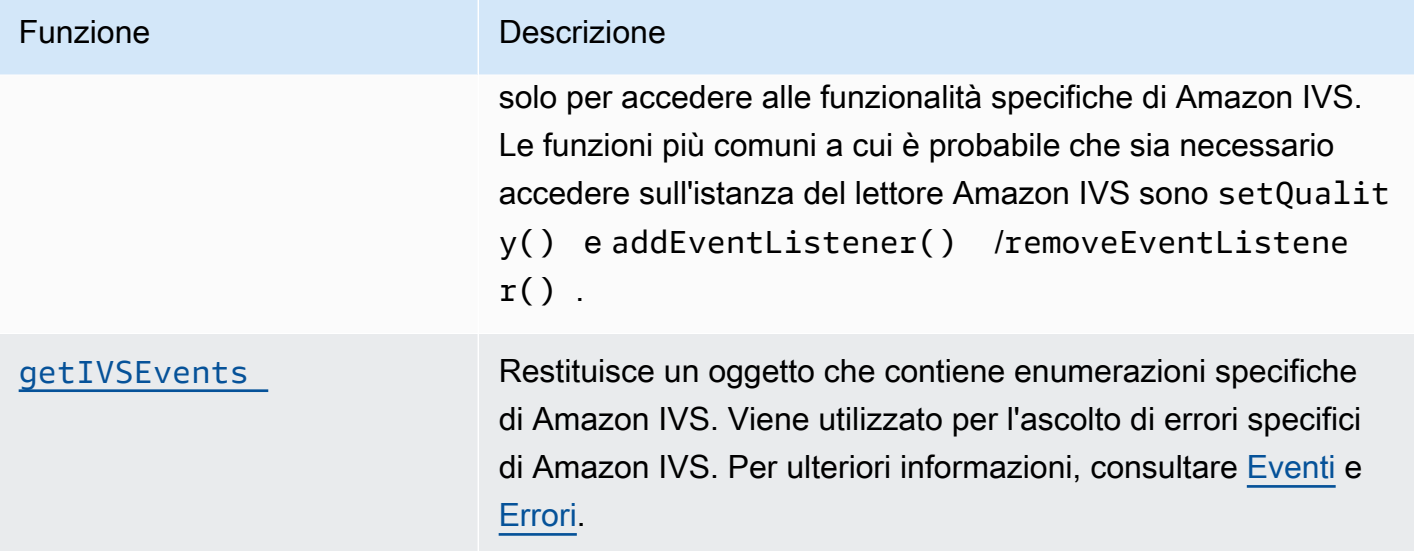

## <span id="page-167-0"></span>currentTime

Ottiene o imposta l'ora, espressa in secondi dall'inizio.

Amazon IVS: si consiglia di non impostare l'ora corrente per i live streaming.

## Signatures (Firme)

currentTime currentTime(time)

### Parametro

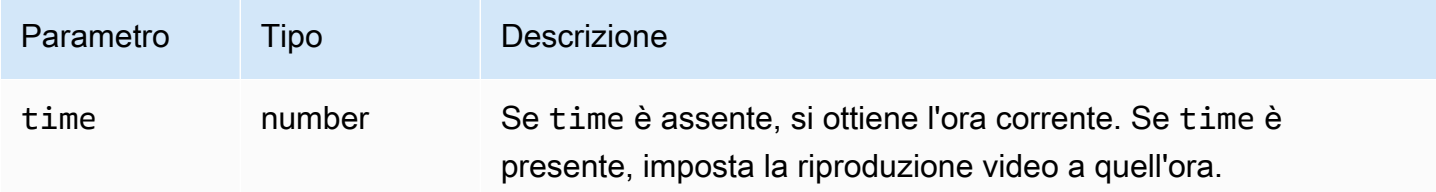

### Valore restituito

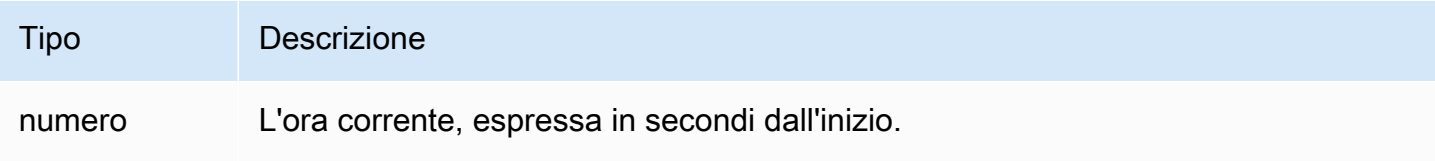

## <span id="page-168-0"></span>elimina

Elimina l'istanza del lettore.

Amazon IVS: elimina anche il back-end tecnologico di Amazon IVS.

### Firma

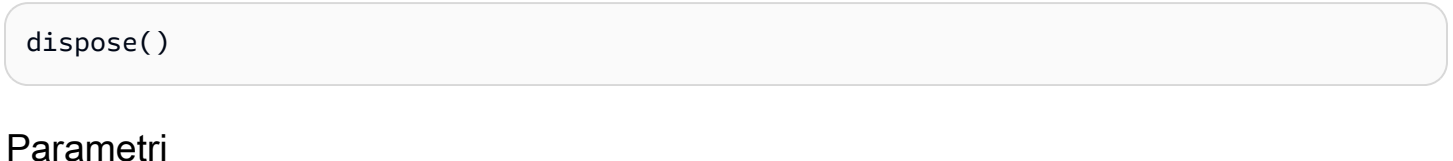

Nessuno

Valore restituito

Nessuno

## <span id="page-168-1"></span>durata

Restituisce la durata del video, in secondi.

Amazon IVS: per i live streaming, restituisce Infinity.

### Firma

duration()

### Parametri

Nessuno

### Valore restituito

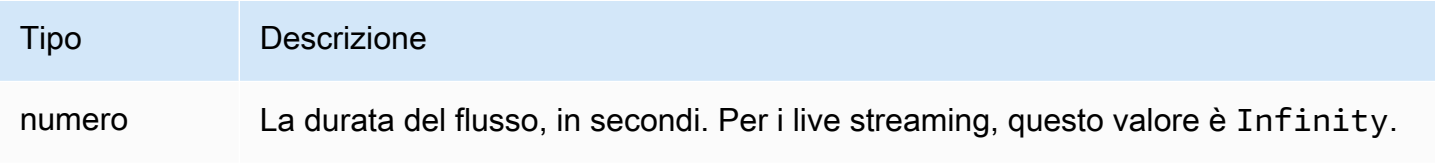

## <span id="page-169-1"></span>getIVSEvents

Restituisce un oggetto che contiene enumerazioni specifiche di Amazon IVS. Viene utilizzato per l'ascolto di errori ed eventi specifici di Amazon IVS. Per ulteriori informazioni, consultare:

- [Eventi](#page-163-0) e [Errori](#page-163-1) in questo documento.
- [SDK Amazon IVS Player: Documentazione di riferimento per il Web](https://aws.github.io/amazon-ivs-player-docs/1.24.0/web/) per ulteriori informazioni su eventi, tipi di errore e origini di errore.

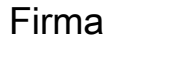

getIVSEvents()

#### Parametri

Nessuno

### Valore restituito

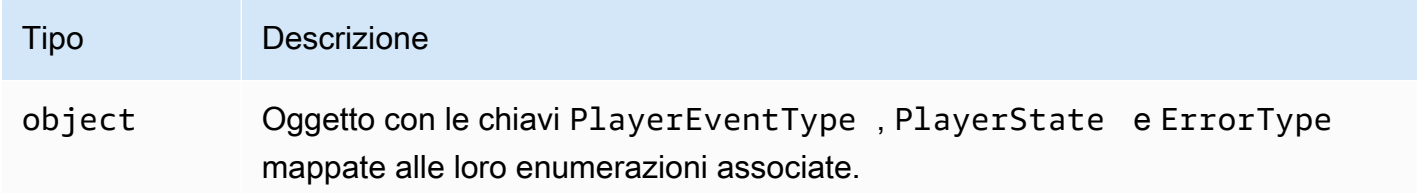

## <span id="page-169-0"></span>getIVSPlayer

Restituisce l'istanza del lettore Amazon IVS sottostante. L'API Web completa del lettore Amazon IVS è disponibile tramite questa istanza. Consigliamo di utilizzare il più possibile l'API di riproduzione Video.js di base e di utilizzare questa funzione solo per accedere alle funzionalità specifiche di Amazon IVS. Le funzioni più comuni a cui è probabile che sia necessario accedere sull'istanza del lettore Amazon IVS sono setQuality() e addEventListener()/removeEventListener().

Firma

getIVSPlayer()

### Parametri

#### Nessuno

### Valore restituito

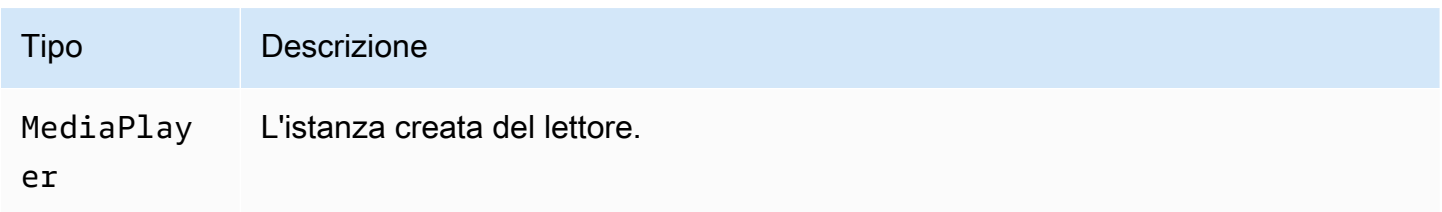

### <span id="page-170-0"></span>caricare

Inizia a caricare i dati src().

Amazon IVS: questa istruzione non genera alcuna operazione.

### Firma

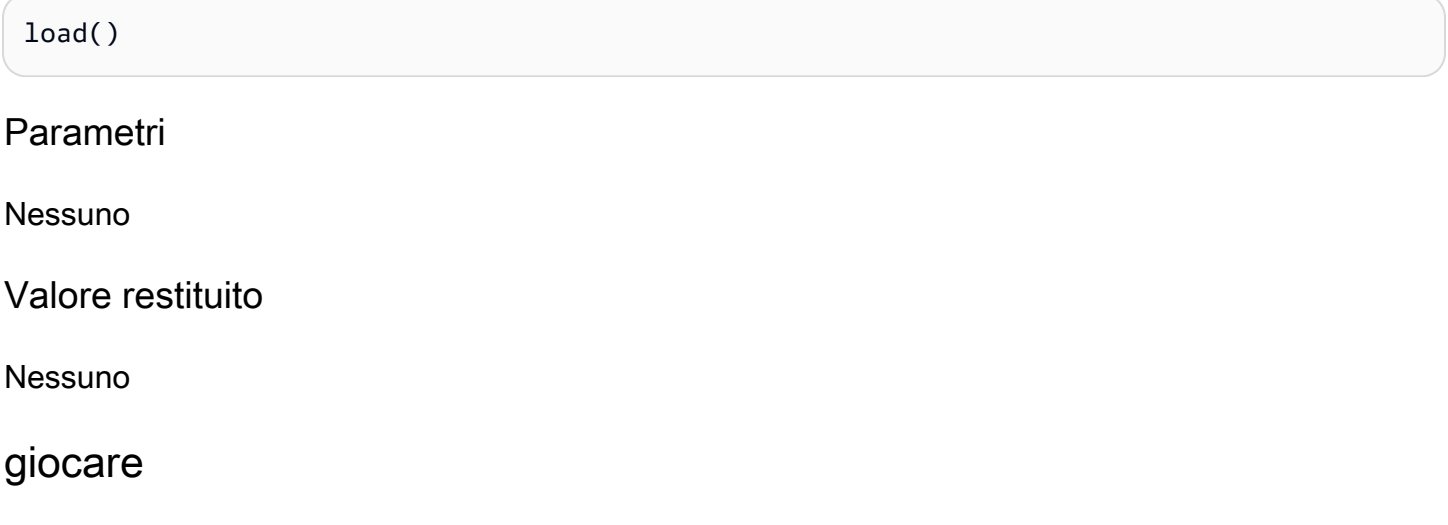

<span id="page-170-1"></span>Riproduce il flusso che è stato impostato tramite la chiamata src.

Amazon IVS: se un live streaming è stato messo in pausa, riproduce il live streaming dai fotogrammi più recenti invece di continuare dal punto in cui è stato messo in pausa.

### Firma

play()

### Parametri

Nessuno

Valore restituito

Nessuno

# <span id="page-171-0"></span>playbackRate

Ottiene o imposta la velocità di riproduzione video. 1.0 significa velocità normale; 0,5 metà velocità normale; 2 due volte la velocità normale e così via.

Amazon IVS: su un live streaming, un get restituisce 1 e un set viene ignorato.

## Signatures (Firme)

```
playbackRate
playbackRate(rate)
```
## **Parametro**

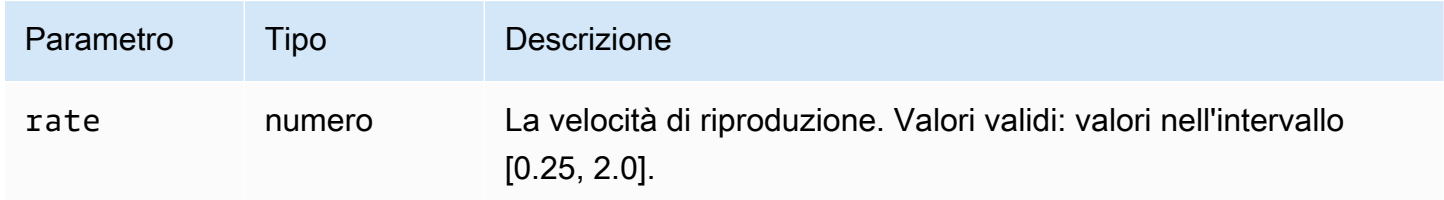

## Valore restituito

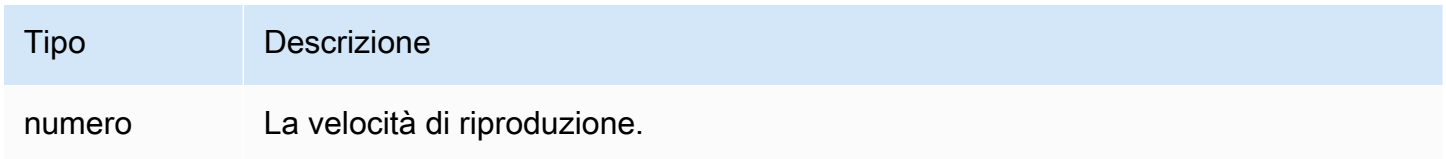

## <span id="page-171-1"></span>ricercabile

Restituisce il TimeRanges dei supporti in cui può essere effettuata la ricerca.

Amazon IVS: per i live streaming, l'invocazione di end(0) sul valore restituito (TimeRange) restituisce Infinity.

#### Firma

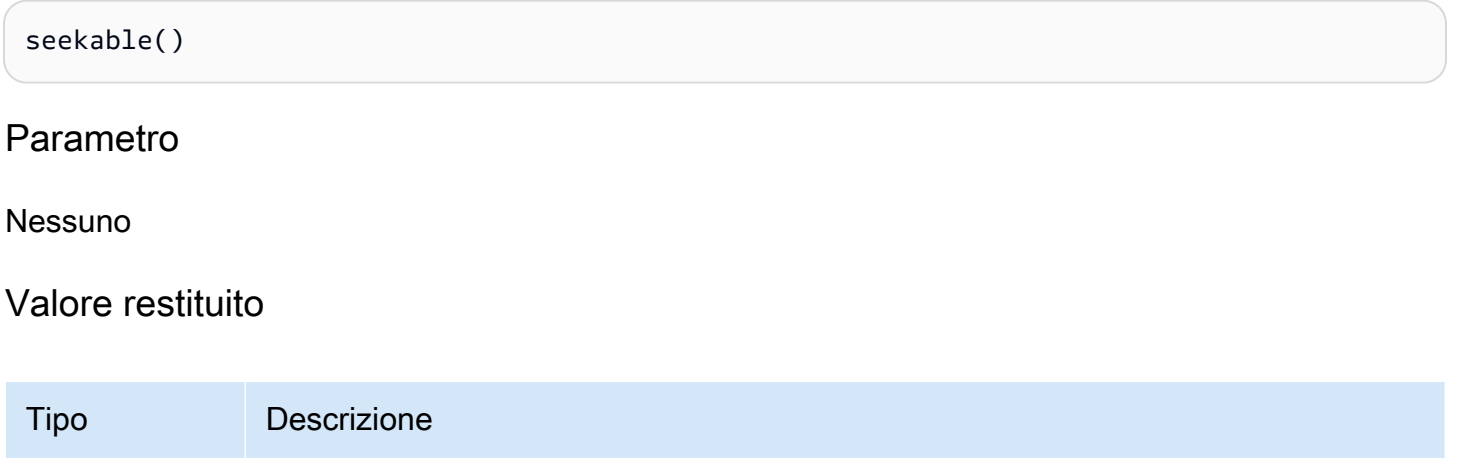

TimeRange TimeRange dei media disponibili per la ricerca.

# <span id="page-172-0"></span>SDK Amazon IVS Player: Integrazione di JW Player

In questo documento sono descritte le funzioni più importanti disponibili nell'integrazione di Amazon Interactive Video Service (IVS) JW Player.

Ultima versione dell'integrazione con JW Player: [1.24.0 \(Note di rilascio\)](https://docs.aws.amazon.com/ivs/latest/LowLatencyUserGuide/release-notes.html#jan18-24)

### Nozioni di base

Il supporto Amazon IVS per JW Player viene implementato tramite un provider. Il provider di Amazon IVS è supportato solo sul lettore Web di JW Player. Tale provider viene caricato tramite un tag script e tutti i flussi che richiedono la riproduzione del provider Amazon IVS devono essere contrassegnati con type: 'ivs' nella playlist. Amazon IVS supporta JW Player versione 8.18.4 e successive.

### Installazione

In queste istruzioni, JW\_PLAYER\_DIV è il nome del <div> dell'istanza di JW Player e IVS\_STREAM è l'URL di riproduzione IVS. Per configurare il provider Amazon IVS e consentire la riproduzione:

1. Includi il seguente script tag (per l'ultima versione dell'integrazione con il lettore, in questo caso, 1.24.0):

```
<script src="https://player.live-video.net/1.24.0/amazon-ivs-jw-provider.min.js"></
script>
```
2. Utilizzare il tipo ivs per contrassegnare gli elementi della playlist IVS. Impostare il valore cast nel setup() su null (poiché Chromecast non è supportato).

```
jwplayer(JW_PLAYER_DIV).setup({ 
    playlist: [{ 
       file:IVS_STREAM, 
       type: 'ivs', 
    }]
});
```
3. Se si desidera un riferimento al lettore Amazon IVS sottostante per effettuare chiamate all'API del lettore Amazon IVS o se si desiderano riferimenti alle enumerazioni specifiche di Amazon IVS per la gestione dei callback, aggiungere un ascoltatore all'evento 'providerPlayer':

```
jwplayer(JW_PLAYER_DIV).on('providerPlayer', function (player) { 
    // player object has 'ivsPlayer' and 'ivsEvents' properties 
   // ...callback code...
});
```
#### Codice di esempio

In questo esempio, JW\_PLAYER\_LIB è l'URL dello script della libreria di JW Player e IVS\_STREAM è l'URL di riproduzione IVS.

```
<!DOCTYPE html>
<html lang="en">
<head> 
    <script src=JW_PLAYER_LIB></script> 
    <script src="https://player.live-video.net/1.24.0/amazon-ivs-jw-provider.min.js"></
script>
</head>
<body> 
    <div id='player'></div> 
    <script> 
       // set default values for ivsPlayer and ivsEvents 
       var ivsPlayer = {}; 
      var ivsEvents = \{\};
       // define our player setup 
       const ivsConfig = { 
          playlist: [{
```

```
 file: IVS_STREAM, 
              type: 'ivs', 
          }] 
       }; 
       jwplayer('player') 
           .setup(ivsConfig) 
           .on('providerPlayer', function (player) { 
              console.log('Amazon IVS Player: ', player.ivsPlayer); 
              console.log('Amazon IVS Player Events: ', player.ivsEvents); 
             // store the reference to the Amazon IVS Player 
              ivsPlayer = player.ivsPlayer; 
             // store the reference to the Amazon IVS Player Events 
              ivsEvents = player.ivsEvents; 
          }); 
    </script>
</body>
</html>
```
## Eventi

Per ascoltare gli eventi standard di JW Player, utilizzare la funzione [on](https://developer.jwplayer.com/jwplayer/docs/jw8-javascript-api-reference) di JW Player.

Per ascoltare gli eventi specifici di Amazon IVS o per aggiungere e rimuovere i listener di eventi sul lettore Web Amazon IVS, è necessario ascoltare l'evento 'providerPlayer' in modo da ottenere un riferimento al lettore Amazon IVS e aggiungere quindi l'ascolto dell'evento su di esso. Ad esempio:

```
// store a default value for ivsPlayer
var ivsPlayer = {};
// store references to the Amazon IVS Player and Amazon IVS Events:
jwplayer(JW_PLAYER_DIV).on('providerPlayer', function (player) { 
    ivsPlayer = player.ivsPlayer;
});
// set up event listening
ivsPlayer.addEventListener(event, callback);
ivsPlayer.removeEventListener(event, callback);
```
dove callback è un callback definito e event è una delle seguenti opzioni: PlayerEventType, PlayerState o ErrorType. Per ulteriori informazioni sugli eventi, consultare [SDK del lettore](https://aws.github.io/amazon-ivs-player-docs/1.24.0/web/)  [Amazon IVS: documentazione di riferimento per il Web](https://aws.github.io/amazon-ivs-player-docs/1.24.0/web/).

L'evento 'providerPlayer' viene emesso da JW Player e il callback che si registra con esso riceverà un oggetto con i seguenti campi:

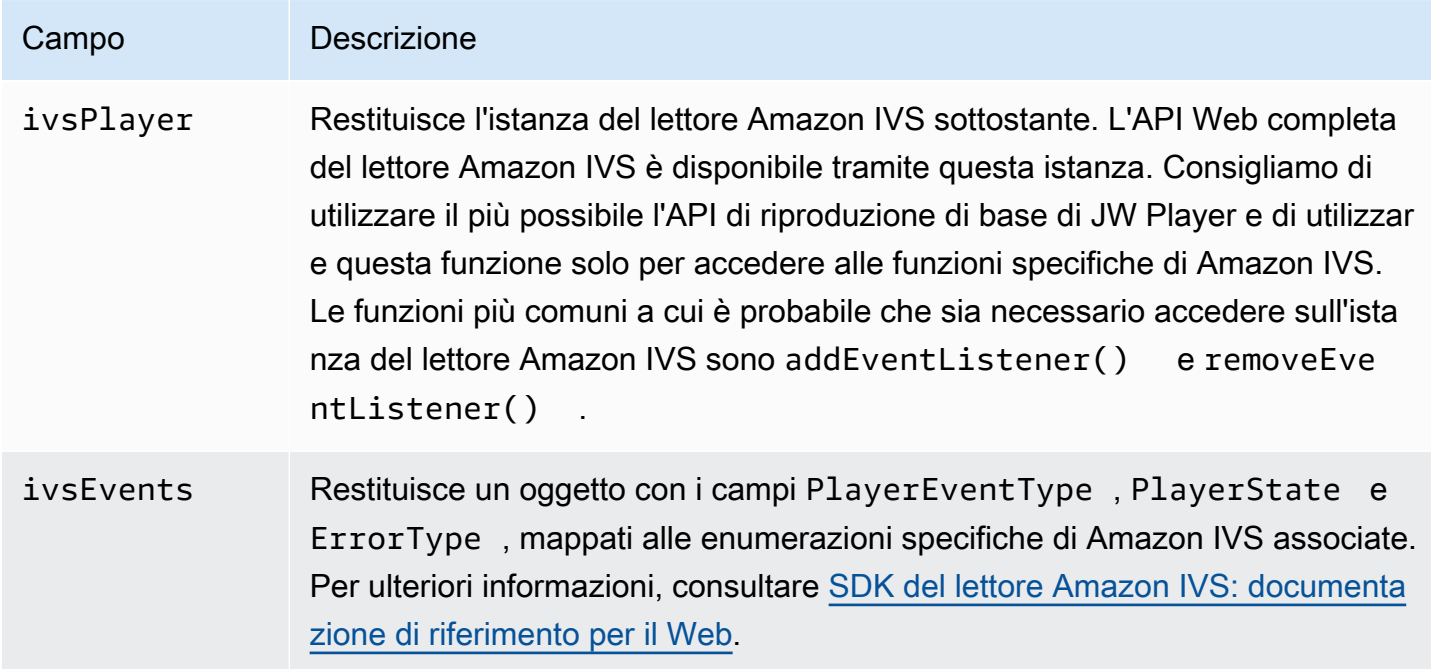

## Errori

Per gli errori generali di JW Player, utilizzare la funzione [on](https://developer.jwplayer.com/jwplayer/docs/jw8-javascript-api-reference) di JW Player per ascoltare gli eventi di errore.

Per gli errori specifici di Amazon IVS, ascoltare il lettore Amazon IVS per i propri errori:

```
// set default values for ivsPlayer and ivsEvents
var ivsPlayer = {};
var ivsEvents = {};
// store references to the Amazon IVS Player and Amazon IVS Events
jwplayer(JW_PLAYER_DIV).on('providerPlayer', function (player) { 
    ivsPlayer = player.ivsPlayer; 
    ivsEvents = player.ivsEvents;
});
```

```
// set up event listening:
let playerEvent = ivsEvents.PlayerEventType;
ivsPlayer.addEventListener(playerEvent.ERROR, callback);
```
Il callback riceverà un oggetto con i seguenti campi:

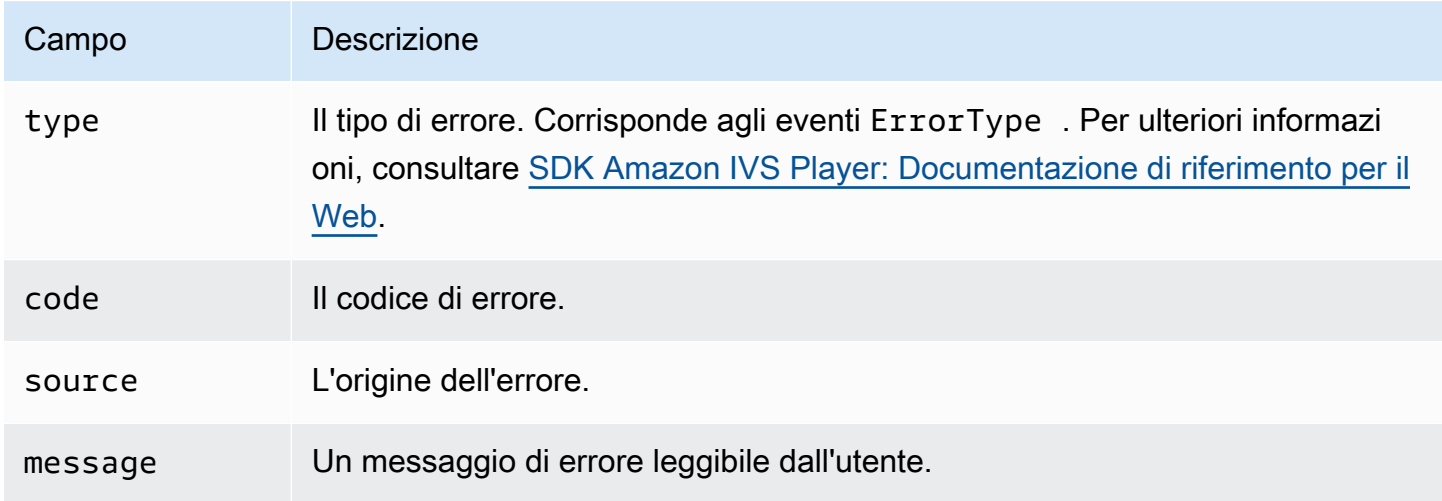

### Policy di sicurezza dei contenuti

L'API del provider Amazon IVS è configurata per funzionare sulle pagine che utilizzano le policy di sicurezza dei contenuti (CSP). Consultare la sezione "Utilizzo della policy di sicurezza dei contenuti" nella [SDK Amazon IVS Player: guida Web.](#page-145-0)

### Limitazioni

Il provider non supporta il casting. Se il casting nel dashboard di JW Player è stato abilitato, è possibile disabilitarlo impostando cast su null quando richiami setup(). Questa operazione nasconde il pulsante del casting.

# Incorporamento di metadati all'interno di un flusso video

I metadati temporizzati di Amazon Interactive Video Service (IVS) forniscono un modo per incorporare i metadati in un flusso Amazon IVS. Assicurano che tutti gli spettatori ricevano i metadati nel flusso video contemporaneamente, indipendentemente dalla latenza dello streaming o dalla posizione geografica.

# Che cosa sono i metadati temporizzati?

I metadati temporizzati sono metadati con un timestamp. Possono essere inseriti in un flusso a livello di codice tramite API IVS o SDK di trasmissione IVS. Quando Amazon IVS elabora un flusso, i metadati temporizzati vengono sincronizzati con i fotogrammi audio e video. Durante la riproduzione, tutti gli spettatori dello stream ottengono i metadati contemporaneamente. Il codice temporale funge da punto di partenza e può essere utilizzato per attivare un'azione basata sui dati, ad esempio:

- Aggiornamento delle statistiche dei giocatori per un flusso sportivo.
- Invio dei dettagli del prodotto per uno streaming di shopping live.
- Invio di domande per uno streaming di quiz dal vivo.

I metadati temporizzati di Amazon IVS utilizzano i tag ID3 incorporati nei segmenti video. Di conseguenza, sono disponibili nel video registrato.

# Impostazione delle autorizzazioni IAM

Prerequisito: prima di procedere, devi avere completato [???](#page-20-0) (inclusa la creazione di un utente IAM e la configurazione delle autorizzazioni).

Successivamente, dovrai concedere all'utente IAM l'autorizzazione per utilizzare i metadati temporizzati. Completa la procedura riportata di seguito.

- 1. Accedi alla Gestione della Console AWS e apri la console IAM all'indirizzo [https://](https://console.aws.amazon.com/iam/)  [console.aws.amazon.com/iam/](https://console.aws.amazon.com/iam/).
- 2. Nel riquadro di navigazione, seleziona Utenti, quindi scegli l'utente desiderato (il nome utente specificato al momento della creazione di un account AWS).
- 3. Nella finestra Riepilogo dell'utente, nella scheda Autorizzazioni, scegli Aggiungi policy inline (sul lato destro).

4. Nella scheda JSON, incolla quanto riportato di seguito:

```
{ 
    "Version": "2012-10-17", 
    "Statement": [ 
        { 
          "Effect": "Allow", 
          "Action": [ 
             "ivs:PutMetadata" 
          ], 
          "Resource": "arn:aws:ivs:*:*:channel/*" 
        } 
    ]
}
```
- 5. Sempre nella finestra Crea policy, seleziona Esamina policy. Assegna un nome alla policy, quindi seleziona Crea policy.
- 6. A questo punto sarà visualizzata di nuovo la finestra Riepilogo dell'utente e il nome della nuova policy sarà disponibile.

## Inserimento dei metadati temporizzati

È possibile inserire metadati temporizzati solo in un flusso attivo su un canale specificato.

### Utilizzo della AWS CLI

A scopo di test, il modo più semplice per aggiungere metadati temporizzati è utilizzare la AWS CLI. L'utilizzo della AWS CLI richiede prima il download e la configurazione della CLI sul computer. Potresti averlo già fatto durante la fase [Nozioni di base su IVS](#page-20-0); in caso contrario, puoi farlo ora. Per maggiori dettagli, consulta la [Guida per l'utente dell'interfaccia a riga di comando di AWS](https://docs.aws.amazon.com/cli/latest/userguide/cli-chap-welcome.html).

Una volta che la CLI è disponibile:

1. Esegui il comando put-metadata e inoltra l'ARN del canale e i metadati:

aws ivs put-metadata --channel-arn <your-channel-arn> --metadata <your-metadata>

Ad esempio:

```
aws ivs put-metadata --channel-arn arn:aws:ivs:us-west-2:465369119046:channel/
GbiYJna5hFoC --metadata '{"question": "What does IVS stand for?", "correctIndex": 
  0, "answers": ["interactive video service", "interesting video service", "ingenious 
  video service"]}'
```
2. Amazon IVS verifica se lo streaming è attivo. Se non lo è, viene visualizzato un errore; in caso contrario, l'interfaccia a riga di comando procede senza errori e i metadati (blob di testo) vengono inseriti nel flusso. Questo accade il più velocemente possibile. Non vi è alcuna garanzia su quando ciò si verifica; tuttavia, tutti gli spettatori vedono i metadati nello stesso punto del flusso.

### Utilizzo dell'API Amazon IVS

Per inserire i metadati temporizzati a livello di programmazione, utilizza l'endpoint API [PutMetadata](https://docs.aws.amazon.com/ivs/latest/LowLatencyAPIReference/API_PutMetadata.html).

Ecco un esempio di richiesta HTTP:

```
POST /PutMetadata HTTP/1.1
\{ "channelArn": "my_channel", 
     "metadata": "{\"question\": \"What does IVS stand for?\", \"correctIndex\": 
  0, \"answers\": [\"interactive video service\", \"interesting video service\", 
  \"ingenious video service\"]}"
}
```
## Utilizzo dell'SDK di trasmissione IVS

È possibile inserire metadati temporizzati in banda utilizzando SDK di trasmissione IVS. Può essere utile per sincronizzare i metadati con i contenuti audio e video.

- Android: in classe BroadcastSession, usa sendTimedMetadata.
- iOS: in classe IVSBroadcastSession, usa sendTimedMetadata.

## Utilizzo di metadati temporizzati

Utilizza il lettore Amazon IVS per utilizzare metadati temporizzati incorporati in un flusso video. Consulta [SDK Amazon IVS Player](#page-135-0) e il resto della documentazione del lettore.
Di seguito sono riportati alcuni frammenti di esempio che stampano tutti i metadati ricevuti sulla console utilizzando l'SDK del lettore Amazon IVS. Ogni volta che la riproduzione raggiunge un segmento con metadati incorporati viene attivato un evento. (L'evento è TEXT\_METADATA\_CUE per Web, onCue() per Android e player(\_:didOutputCue:) per iOS.) È possibile utilizzare questo evento per avviare funzionalità all'interno dell'applicazione client, ad esempio l'aggiornamento di un widget interattivo. Questo evento viene attivato sia per il contenuto live che per quello registrato.

SDK del lettore Amazon IVS per Web:

```
const player = IVSPlayer.create();
player.addEventListener(IVSPlayer.PlayerEventType.TEXT_METADATA_CUE, 
     function (cue) { 
   console.log('Timed metadata: ', cue.text);
});
```
SDK del lettore Amazon IVS per Android:

```
@Override
public void onCue(@NonNull Cue cue) { 
   if(cue instanceof TextMetadataCue) { 
    Log.i("Timed Metadata: ", ((TextMetadataCue)cue).text);
   }
}
```
SDK del lettore Amazon IVS per iOS:

```
func player(_ player: IVSPlayer, didOutputCue cue: IVSCue) { 
   if let textMetadataCue = cue as? IVSTextMetadataCue { 
     print("Timed Metadata: \(textMetadataCue.text)") 
   }
}
```
Nota: i metadati temporizzati sono supportati per iOS Safari e iOS Chrome nel lettore 1.3.0 e versioni successive.

### Demo di esempio: App Quiz

Esempi di codice di un'app di quiz interattiva sono disponibili su GitHub. Utilizziamo JSON tramite metadati temporizzati per popolare un'interfaccia utente di quiz per visualizzare domande e risposte. Le risposte sono selezionabili e rivelano se la selezione è corretta.

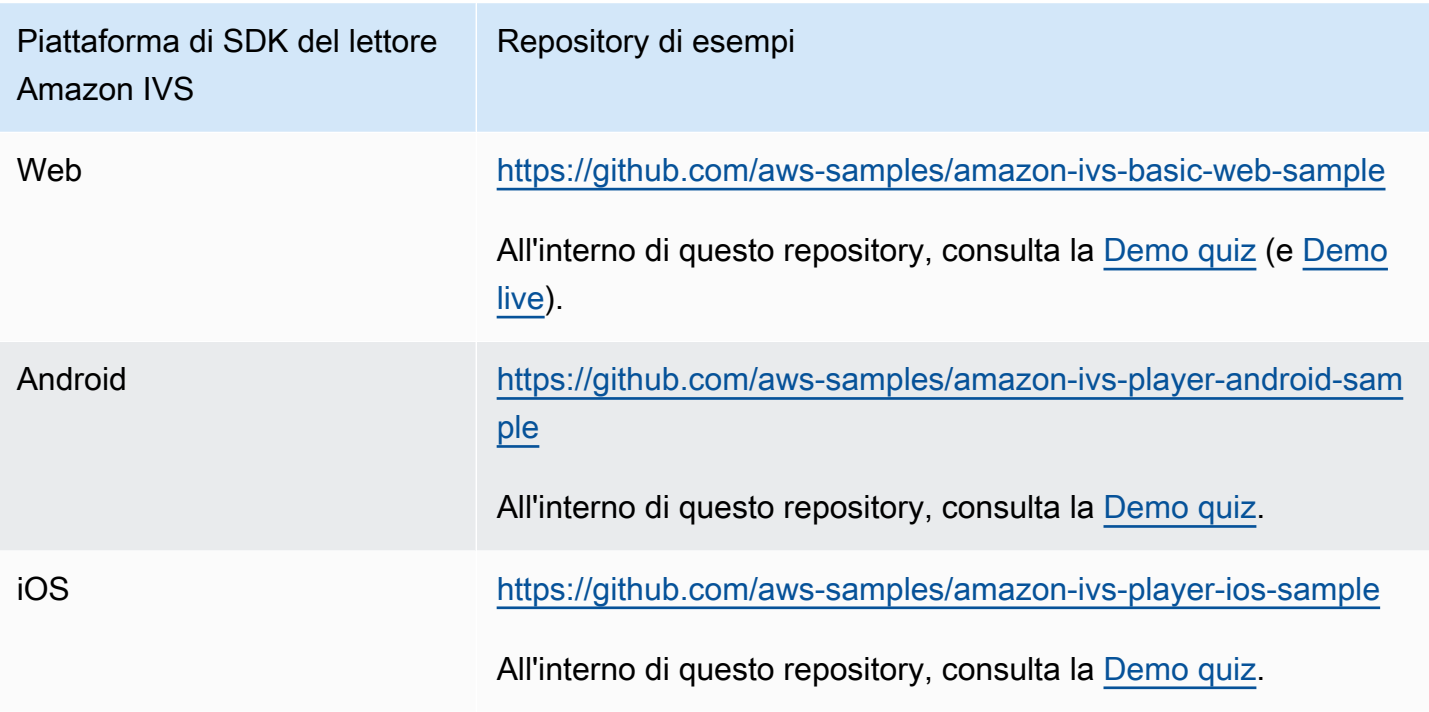

### Visualizzazione dei metadati temporizzati

Se lo desideri, puoi visualizzare i metadati temporizzati incorporati nel live streaming nella console:

- 1. Apri la [console Amazon IVS](https://console.aws.amazon.com/ivs).
- 2. In alto a sinistra, scegli l'icona dell'hamburger per aprire il riquadro di navigazione, quindi seleziona Canali live.
- 3. Scegli il canale di cui vuoi visualizzare lo streaming per andare alla pagina dei dettagli per quel canale.

Il live streaming è in riproduzione nella sezione Streaming live della pagina.

4. Nella parte inferiore della finestra, seleziona Metadati temporizzati.

Durante la riproduzione del lettore, quando viene ricevuto un evento con metadati temporizzati, vengono visualizzati il valore e l'ora di ricezione.

# Ulteriori informazioni

Consulta [Utilizzo dei metadati temporizzati di Amazon Interactive Video Service,](https://aws.amazon.com/blogs/media/part-1-using-amazon-interactive-video-service-timed-metadata/) la prima di una serie di blog in due parti sull'utilizzo dei metadati temporizzati di Amazon IVS.

# Configurazione dei canali privati

Amazon Interactive Video Service (IVS) offre ai clienti la possibilità di creare canali privati, consentendo loro di limitare i loro flussi per canale o visualizzatore. I clienti controllano l'accesso alla riproduzione video abilitando l'autorizzazione di riproduzione sui canali e generando JSON Web Tokens (JWT) firmati per le richieste di riproduzione autorizzate.

La richiesta dell'autorizzazione di riproduzione su un canale è facoltativa. Quando un visualizzatore tenta di guardare un flusso, se il canale ha l'autorizzazione abilitata Amazon IVS verifica che il visualizzatore disponga di un token di riproduzione valido nella richiesta. Un token di riproduzione è un JWT che il cliente Amazon IVS firma (con una chiave di autorizzazione di riproduzione) e include con ogni richiesta di riproduzione per un canale che dispone dell'autorizzazione di riproduzione abilitata.

#### Argomenti

- [Flusso di lavoro per i canali privati](#page-183-0)
- [Creare o importare una chiave di riproduzione](#page-184-0)
- [Abilita l'autorizzazione di riproduzione sui canali](#page-186-0)
- [Generare e firmare token di riproduzione](#page-188-0)
- [Elencare le chiavi di riproduzione](#page-191-0)
- [Eliminare le chiavi di riproduzione](#page-192-0)
- [Ottieni informazioni sulle chiavi di riproduzione](#page-193-0)
- [Revoca delle sessioni dello spettatore](#page-194-0)

# <span id="page-183-0"></span>Flusso di lavoro per i canali privati

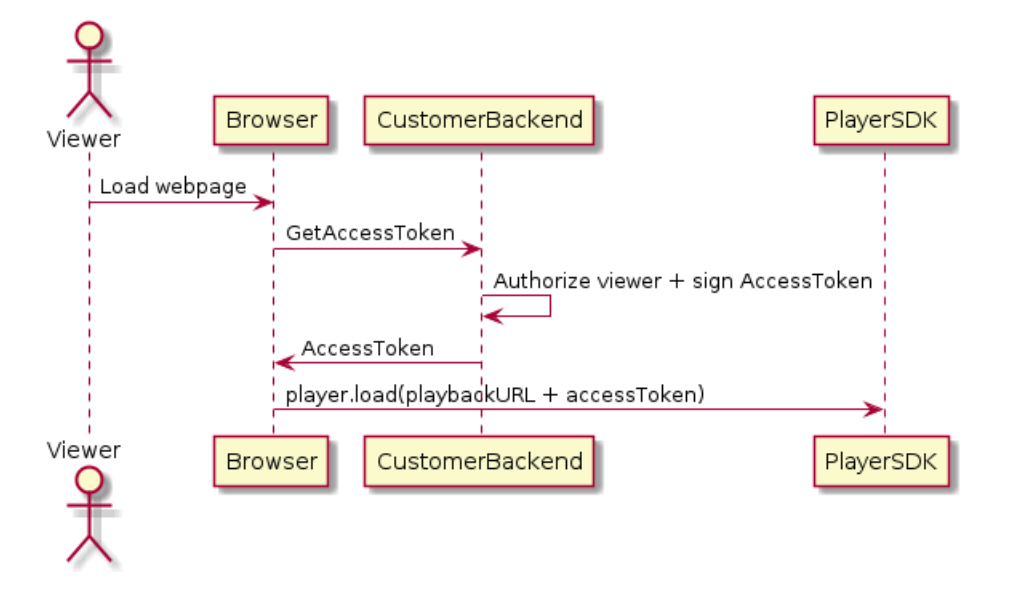

- 1. Quando un visualizzatore tenta di caricare la pagina Web per un flusso privato, il browser richiede un token di accesso. (Per farlo, il cliente fornisce il codice del browser.)
- 2. L'app di back-end del cliente riceve la richiesta di token di accesso e determina se tale visualizzatore può essere autorizzato a visualizzare il flusso. In caso affermativo, il backend genera un JWT, utilizza la chiave privata del cliente per firmarlo e restituisce al browser il JWT firmato in una richiesta di riproduzione.
- 3. Il browser carica il flusso tramite una richiesta all'SDK del lettore Amazon IVS (o un altro lettore). La richiesta contiene l'URL di riproduzione del flusso e il JWT firmato.
- 4. Amazon IVS utilizza la chiave pubblica del cliente per verificare che il JWT sia stato firmato utilizzando la chiave privata corretta.
- 5. Se il JWT è verificato, Amazon IVS riproduce il flusso privato per il visualizzatore.

I clienti sono responsabili di creare quanto segue:

- Il codice del browser per richiedere i token di accesso.
- L'app del server di back-end che genera e firma JWT.
- Una coppia di chiavi di autorizzazione di riproduzione. Questa è composta da due parti: una chiave pubblica che AWS conserva e una chiave privata che scarichi. Con la chiave privata, firmi i JWT che autorizzano l'accesso al tuo canale privato.

Il metodo precedentemente descritto, che utilizza una richiesta di rete dal browser per recuperare i token, non rappresenta l'unico modo per implementare l'autorizzazione di riproduzione. In alternativa, i clienti potrebbero inviare i token di riproduzione firmati nella pagina Web iniziale, per ridurre il numero di round trip di rete che un visualizzatore deve effettuare.

Nelle sezioni di seguito descriviamo come rendere privato un canale (abilitare l'autorizzazione di riproduzione), generare e firmare token di riproduzione e lavorare con coppie di chiavi di riproduzione.

Nota: nelle istruzioni della console di seguito, se il menu di navigazione a sinistra non viene visualizzato, è possibile aprirlo selezionando il pulsante hamburger in alto a sinistra.

# <span id="page-184-0"></span>Creare o importare una chiave di riproduzione

Amazon IVS consente un massimo di tre coppie di chiavi che possono essere utilizzate per firmare e verificare i token di riproduzione. Amazon IVS non offre opzioni di rotazione delle chiavi.

Una volta importate, le chiavi di riproduzione non possono essere aggiornate. Al contrario, è necessario eliminare la chiave di riproduzione esistente e importare una nuova chiave.

È necessario generare una [coppia di chiavi pubbliche/private ECDSA](https://en.wikipedia.org/wiki/Elliptic_Curve_Digital_Signature_Algorithm) per firmare i JWT e caricare la chiave pubblica su Amazon IVS come risorsa di chiave di riproduzione. A questo punto, Amazon IVS può verificare la firma nelle richieste di riproduzione.

#### Creazione di una nuova coppia di chiavi

Esistono diversi modi per creare una coppia di chiavi; di seguito, sono riportati due esempi.

Per creare una nuova coppia di chiavi nella console, completa la seguente procedura. Tieni presente che questo processo consente di scaricare solo la chiave privata.

- 1. Apri la [Console Amazon IVS.](https://console.aws.amazon.com/ivs) Scegli la Regione del tuo canale, se non sei già al suo interno.
- 2. Nel menu di navigazione a sinistra, scegli Sicurezza della riproduzione > Tasti di riproduzione.
- 3. Scegli Crea la chiave di riproduzione. Verrà visualizzata la finestra di dialogo Crea una chiave di riproduzione.
- 4. Segui le istruzioni e scegli Crea.
- 5. Amazon IVS genera una nuova coppia di chiavi. La chiave pubblica viene importata come risorsa di chiave di riproduzione e la chiave privata viene immediatamente resa disponibile per il download.

Amazon IVS genera la chiave sul lato client e non archivia la chiave privata. Assicurati di salvare la chiave; non potrai recuperarla in un secondo momento.

Per creare una nuova coppia di chiavi EC P384 con OpenSSL (prima potrebbe essere necessario installare [OpenSSL](https://www.openssl.org/source/)), completa la seguente procedura. Questo processo consente di accedere sia alla chiave privata che a quella pubblica. La chiave pubblica è necessaria solo se desideri testare la verifica dei token.

```
openssl ecparam -name secp384r1 -genkey -noout -out priv.pem
openssl ec -in priv.pem -pubout -out public.pem
```
Ora importa la nuova chiave pubblica utilizzando le istruzioni riportate di seguito.

#### Importazione di una chiave pubblica esistente

Se disponi già di una coppia di chiavi, puoi importare la chiave pubblica in IVS. La chiave privata non è necessaria per il nostro sistema, ma viene utilizzata dall'utente per firmare i token.

Per importare una chiave pubblica esistente con la console:

- 1. Apri la [Console Amazon IVS.](https://console.aws.amazon.com/ivs) Scegli la Regione del tuo canale, se non sei già al suo interno.
- 2. Nel menu di navigazione a sinistra, scegli Sicurezza della riproduzione > Tasti di riproduzione.
- 3. Seleziona Importa. Verrà visualizzata una finestra di dialogo Importa una chiave di riproduzione.
- 4. Segui le istruzioni e scegli Importa.
- 5. Amazon IVS importa la tua chiave pubblica e genera una risorsa di chiave di riproduzione.

Per importare una chiave pubblica esistente con la CLI:

```
aws ivs import-playback-key-pair --public-key-material "`cat public.pem`" --region 
  <aws-region>
```
Puoi omettere --region <aws-region> se la Regione è nel tuo file di configurazione AWS locale.

Di seguito è riportata una risposta di esempio:

```
 "keyPair": { 
         "arn": "arn:aws:ivs:us-west-2:693991300569:playback-key/f99cde61-
c2b0-4df3-8941-ca7d38acca1a", 
         "fingerprint": "98:0d:1a:a0:19:96:1e:ea:0a:0a:2c:9a:42:19:2b:e7", 
         "tags": {} 
     }
}
```
### Richiesta API

```
POST /ImportPlaybackKeyPair HTTP/1.1
{ 
   "publicKeyMaterial": "<pem file contents>"
}
```
### <span id="page-186-0"></span>Abilita l'autorizzazione di riproduzione sui canali

I requisiti di autorizzazione di un canale possono essere configurati quando il canale viene creato o successivamente (utilizzando un aggiornamento di endpoint). Tieni presente che se desideri abilitare o disabilitare l'autorizzazione di riproduzione, i passaggi sono comunque gli stessi.

#### Istruzioni per la console

Per abilitare l'autorizzazione durante la creazione di un canale:

- 1. Apri la [Console Amazon IVS.](https://console.aws.amazon.com/ivs) Scegli la Regione del tuo canale, se non sei già al suo interno.
- 2. Nella casella Nozioni di base (in alto a destra), seleziona Crea canale.
- 3. Sulla pagina Crea canale, scegli Configurazione personalizzata.
- 4. Nella sezione Autenticazione di riproduzione, attiva Abilita i requisiti di autenticazione token per la riproduzione video.
- 5. Segui il resto delle istruzioni per creare un canale. (Consulta [Nozioni di base su IVS](#page-20-0).)

Per abilitare l'autorizzazione aggiornando un canale esistente:

- 1. Apri la [Console Amazon IVS.](https://console.aws.amazon.com/ivs) Scegli la Regione del tuo canale, se non sei già al suo interno.
- 2. Dal menu di navigazione a sinistra, scegli Canali.
- 3. Scegli la casella di controllo per il canale che intendi aggiornare, quindi seleziona Modifica.
- 4. Nella sezione Autenticazione di riproduzione, attiva Abilita i requisiti di autenticazione token per la riproduzione video.
- 5. Fai clic su Salva modifiche.

#### Istruzioni per la CLI

Per abilitare l'autorizzazione durante la creazione di un canale:

```
aws ivs create-channel --authorized --region <aws-region>
```
Puoi omettere --region <aws-region> se la Regione è nel tuo file di configurazione AWS locale.

Di seguito è riportata una risposta di esempio. Tieni presente che authorized è true.

```
{ 
     "streamKey": { 
         "channelArn": "arn:aws:ivs:us-west-2:123456789:channel/fbc789c1-2c56-4ce6-a30a-
d99275dc4481", 
         "value": "sk_us-west-2_abcd1234efgh5678ijkl", 
         "arn": "arn:aws:ivs:us-west-2:123456789:stream-key/62f15f1b-fe31-4127-
b252-0666ac7f55a7", 
         "tags": {} 
     }, 
     "channel": { 
         "name": "test-channel", 
         "tags": {}, 
         "authorized": true, 
         "latencyMode": "LOW", 
         "ingestEndpoint": "jds34ksdg3las.global-contribute.live-video.net", 
         "playbackUrl": "https://b37c565f6d79.us-west-2.playback.live-video.net/api/
video/v1/aws.ivs.us-west-2.123456789.channel.oU4OKS4LA1Dz.m3u8", 
         "arn": "arn:aws:ivs:us-west-2:123456789:channel/fbc789c1-2c56-4ce6-a30a-
d99275dc4481" 
     }
}
```
Per abilitare l'autorizzazione aggiornando un canale esistente:

```
aws ivs update-channel --arn
```

```
arn:aws:ivs:us-west-2:693991300569:channel/742da049-fe9f-4f23-928e-c6753760a189 
--authorized
```
Questo è solo un esempio; è necessario specificare il proprio canale ARN dopo --arn. Come quando si crea un canale, authorized è true nella risposta di aggiornamento.

#### Richiesta API (crea e aggiorna)

```
POST /CreateChannel HTTP/1.1
{ 
   "name": "<your channel name>", 
   "authorized": true
}
```

```
POST /UpdateChannel HTTP/1.1
{ 
   "arn": "<channel arn>", 
   "authorized": true
}
```
#### <span id="page-188-0"></span>Generare e firmare token di riproduzione

Per informazioni dettagliate su come lavorare con i JWT e le librerie supportate per la firma dei token, visita [jwt.io.](http://jwt.io/) Nell'interfaccia jwt.io, per firmare i token devi inserire la tua chiave privata. La chiave pubblica è necessaria solo se desideri verificare i token.

#### Schema dei token

Tutti i JWT hanno tre campi: intestazione, payload e firma.

- L'Intestazione specifica:
	- alg è l'algoritmo di firma. Questo è ES384, un algoritmo di firma ECDSA che utilizza l'algoritmo hash SHA-384.
	- typ è il tipo di token, JWT.

```
{ 
   "alg": "ES384", 
   "typ": "JWT"
```
}

- Il payload contiene dati specifici di Amazon IVS:
	- channel-arn è un riferimento per la richiesta di riproduzione video.
	- access-control-allow-origin è un campo opzionale che può essere utilizzato per limitare la riproduzione a un'[origine](https://developer.mozilla.org/en-US/docs/Glossary/Origin) specificata, ad esempio per rendere un flusso visualizzabile solo da un sito Web specificato. Ad esempio, è possibile che tu voglia impedire alle persone di incorporare il lettore su altri siti Web. Per impostazione predefinita, la riproduzione è consentita su tutte le origini. Ciò limita solo il client del browser; non limita la riproduzione da parte di un client non browser. Questo campo può contenere più origini separate da virgole. Sono consentiti domini jolly: ogni origine può iniziare il proprio nome host con \* (esempio: https://\*.amazon.com).
	- strict-origin-enforcement è un campo opzionale che può essere utilizzato per rafforzare la restrizione di origine specificata nel campo access-control-allow-origin. Per impostazione predefinita, la restrizione access-control-allow-origin si applica solo alla playlist multivariante. Se l'opzione strict-origin-enforcement è abilitata, il server applicherà un requisito in base al quale l'origine richiedente deve corrispondere al token per tutte le richieste di riproduzione (incluse playlist multivarianti, playlist di varianti e segmenti). Ciò implica che tutti i client (inclusi client non browser) dovranno fornire un'intestazione di richiesta di origine valida per ogni richiesta. Usa il metodo setOrigin per impostare l'intestazione negli SDK di iOS Player e Android Player di IVS. Viene impostato automaticamente nei browser web, ad eccezione di iOS Safari. Per iOS Safari, devi aggiungere crossorigin="anonymous" all'elemento video per accertarti che l'intestazione della richiesta di origine venga inviata. Esempio: <video crossorigin="anonymous"></video>.
	- single-use-uuid è un campo facoltativo che contiene un [identificatore univoco universale](https://en.wikipedia.org/wiki/Universally_unique_identifier) [\(UUID\)](https://en.wikipedia.org/wiki/Universally_unique_identifier) valido generato durante la creazione del token. Se aggiungi questo campo e un valore UUID, il token associato generato viene invalidato una volta utilizzato per recuperare una playlist multivariante e guardare un contenuto in streaming. I token di autenticazione monouso rendono più difficile per gli utenti malintenzionati condividere un contenuto in streaming sui tuoi canali privati con altri spettatori. Tieni presente che quando utilizzi la richiesta single-use-uuid, il valore massimo per la richiesta exp è di 10 minuti nel futuro.
	- viewer-id è un campo opzionale che contiene un ID utilizzato per il tracciamento e che fa riferimento allo spettatore a cui è concesso il token. Questo campo è necessario per abilitare la possibilità di revocare la sessione di visualizzazione dello spettatore in futuro. La lunghezza massima è di 40 caratteri e il valore deve classificarsi come stringa. Non utilizzare questo campo per informazioni di identificazione personale, riservate o sensibili. Tieni presente che quando utilizzi viewer-id, il valore massimo per exp è di 10 minuti nel futuro.
- viewer-session-version è un campo opzionale che contiene una versione da associare a questa sessione dello spettatore. Quando si revocano le sessioni dello spettatore, questo valore può essere utilizzato per filtrare quali sessioni dello spettatore vengono revocate. Ad esempio, specificare un timestamp Unix qui consentirebbe la revoca di tutte le sessioni avviate prima dell'ora specificata. Il valore deve essere un numero intero con segno a 64 bit (Int64). Questo campo è pensato per essere fornito (facoltativamente) insieme a viewer-id; da solo non ha alcuna funzione. Il valore predefinito è 0.
- exp è un timestamp Unix UTC che specifica quando scade il token. Questo non indica il periodo di tempo in cui il flusso può essere visualizzato. Il token viene convalidato quando lo spettatore inizializza la riproduzione, non durante tutto il flusso. Inserisci questo valore come valore di tipo intero.

Tenere presente che un timestamp Unix è un valore numerico che rappresenta il numero di secondi da 1970-01-01T00:00:00Z UTC fino alla data/ora UTC specificata, ignorando i secondi intercalari. Lingue diverse misurano i timestamp Unix in unità diverse; ad esempio, Date.now() restituisce l'ora in JavaScript millisecondi. (Consulta exp nella [Sezione JWT RFC 4.1.4](https://datatracker.ietf.org/doc/html/rfc7519#section-4.1.4).)

```
{ 
     "aws:channel-arn": "<channel_arn>", 
     "aws:access-control-allow-origin": "<your-origin>", 
     "aws:strict-origin-enforcement": true, 
     "aws:single-use-uuid": "<UUID>", 
     "aws:viewer-id": "<viewer_id>", 
     "aws:viewer-session-version": "<viewer_session_version>", 
     "exp": <unix timestamp>
}
```
• Per creare la firma, utilizza la chiave privata con l'algoritmo specificato nell'intestazione (ES384) per firmare l'intestazione codificata e il payload codificato.

```
ECDSASHA384( 
   base64UrlEncode(header) + "." + 
   base64UrlEncode(payload), 
   <private-key>
)
```
#### Istruzioni

- 1. Genera la firma del token con l'algoritmo di firma ES384 e una chiave privata associata a una delle risorse della chiave di riproduzione (consulta l'esempio ECDSASHA384 sopra).
- 2. Assemblare il token.

```
base64UrlEncode(header) + "." +
base64UrlEncode(payload) + "." +
base64UrlEncode(signature)
```
3. Aggiungere il token firmato all'URL di riproduzione come parametro di query.

```
https://b37c565f6d790a14a0e78afaa6808a80.us-west-2.playback.live-video.net/
api/video/v1/aws.ivs.us-west-2.123456789.
channel.fbc789c1-2c56-4ce6-a30a-d99275dc4481.m3u8?token=<token>
```
# <span id="page-191-0"></span>Elencare le chiavi di riproduzione

I clienti Amazon IVS possono ottenere un elenco di tutte le risorse della chiave di riproduzione in qualsiasi momento.

#### Istruzioni per la console

- 1. Aprire la [Console Amazon IVS](https://console.aws.amazon.com/ivs). Scegli la Regione del tuo canale, se non sei già al suo interno.
- 2. Nel menu di navigazione a sinistra, scegli Sicurezza della riproduzione > Tasti di riproduzione.

Vengono visualizzate tutte le risorse della chiave di riproduzione associate al tuo account. Le chiavi eliminate non vengono visualizzate e non vi è alcuna cronologia delle chiavi passate.

### Istruzioni per la CLI

```
aws ivs list-playback-key-pairs --region <aws-region>
```
Puoi omettere --region <aws-region> se la Regione è nel tuo file di configurazione AWS locale.

Risposta di esempio:

```
 "keyPairs": [ 
          { 
              "arn": "arn:aws:ivs:us-west-2:991729659840:playback-key/3db9fc15-df57-4c02-
b5a6-d4ee3448b8ad", 
              "fingerprint": "81:f3:8c:88:78:61:4e:bc:58:07:a3:ca:63:f5:72:08", 
              "tags": {} 
          }, 
\overline{\mathcal{L}} "arn": "arn:aws:ivs:us-west-2:991729659840:playback-key/3ff88c71-
b18e-415f-948b-18bbde605a97", 
              "fingerprint": "a2:b5:b3:0b:be:8e:73:00:0e:ad:e9:bb:02:c9:81:9a", 
              "tags": {} 
          } 
    \mathbf{I}}
```
### Richiesta API

Per informazioni sull'utilizzo, consulta la Guida di riferimento all'[ListPlaybackKeyPairsA](https://docs.aws.amazon.com/ivs/latest/LowLatencyAPIReference/API_ListPlaybackKeyPairs.html)PI di streaming a bassa latenza di IVS.

```
POST /ListPlaybackKeyPairs HTTP/1.1
{ 
    "maxResults": number, 
    "nextToken": "string"
}
```
# <span id="page-192-0"></span>Eliminare le chiavi di riproduzione

I clienti Amazon IVS possono eliminare le chiavi di riproduzione dai propri account. Le chiavi eliminate rimuoveranno la risorsa dall'account del cliente; i token di riproduzione firmati con le chiavi eliminate non passeranno la verifica.

### Istruzioni per la console

- 1. Aprire la [Console Amazon IVS](https://console.aws.amazon.com/ivs). Scegli la Regione del tuo canale, se non sei già al suo interno.
- 2. Nel menu di navigazione a sinistra, scegli Sicurezza della riproduzione > Tasti di riproduzione.
- 3. Scegliere le chiavi che si desidera eliminare.
- 4. Scegli Elimina. Verrà visualizzata una finestra di dialogo Elimina una chiave di riproduzione.

5. Scegli Elimina una chiave di riproduzione.

### Istruzioni per la CLI

Se disponi dell'ARN della chiave, puoi eliminare le chiavi di riproduzione tramite la AWS CLI. Amazon IVS non supporta le eliminazioni in batch tramite la CLI.

```
aws ivs delete-playback-key-pair --arn arn:aws:ivs:us-west-2:991729659840:playback-
key/3db9fc15-df57-4c02-b5a6-d4ee3448b8ad --region <aws-region>
```
Puoi omettere --region <aws-region> se la Regione è nel tuo file di configurazione AWS locale.

Se l'operazione va a buon fine, non c'è risposta. Puoi anche eseguire il comando get (di seguito) per verificare che la chiave sia stata eliminata.

Di seguito puoi trovare un esempio di risposta di errore:

```
An error occurred (ResourceNotFoundException) when calling the 
DeletePlaybackKeyPair operation: ResourceNotFoundException:
```
#### Richiesta API

```
POST /DeletePlaybackKeyPair HTTP/1.1
{ 
   "arn": "<playback key arn>"
}
```
### <span id="page-193-0"></span>Ottieni informazioni sulle chiavi di riproduzione

I clienti Amazon IVS possono ottenere informazioni sulle loro risorse della chiave di riproduzione. È importante notare che la chiave privata associata non sarà disponibile, anche nel caso in cui la chiave di riproduzione sia stata creata da Amazon IVS tramite la console.

#### Istruzioni per la console

- 1. Aprire la [Console Amazon IVS](https://console.aws.amazon.com/ivs). Scegli la Regione del tuo canale, se non sei già al suo interno.
- 2. Nel menu di navigazione a sinistra, scegli Sicurezza della riproduzione > Tasti di riproduzione.
- 3. Scegli la chiave riguardo alla quale desideri ottenere ulteriori dettagli e scegli Visualizza i dettagli.

#### Istruzioni per la CLI

```
aws ivs get-playback-key-pair --arn arn:aws:ivs:us-west-2:991729659840:playback-
key/3db9fc15-df57-4c02-b5a6-d4ee3448b8ad --region <aws-region>
```
Puoi omettere --region <aws-region> se la Regione è nel tuo file di configurazione AWS locale.

Risposta di esempio:

```
{ 
     "keyPair": { 
         "arn": "arn:aws:ivs:us-west-2:991729659840:playback-key/3ff88c71-
b18e-415f-948b-18bbde605a97", 
         "fingerprint": "a2:b5:b3:0b:be:8e:73:00:0e:ad:e9:bb:02:c9:81:9a", 
         "tags": {} 
     }
}
```
#### Richiesta API

```
POST /GetPlaybackKeyPair HTTP/1.1
{ 
    "arn": "<playback key arn>"
}
```
### <span id="page-194-0"></span>Revoca delle sessioni dello spettatore

I clienti di Amazon IVS possono revocare la sessione dello spettatore associata a un token di autenticazione per impedire e interrompere la riproduzione con il token in questione. Un esempio di utilizzo è la transizione da uno streaming pubblico a uno privato in cui solo un sottoinsieme degli spettatori dello streaming pubblico può continuare a guardare.

Per informazioni sul campo viewer-id menzionato nelle istruzioni riportate di seguito, consulta la sezione "Schema dei token" in [the section called "Generare e firmare token di riproduzione"](#page-188-0).

#### Istruzioni per la CLI

È possibile revocare la sessione dello spettatore attraverso AWS CLI, se si dispone dell'ARN del canale e dell'ID dello spettatore.

aws ivs start-viewer-session-revocation --channel-arn arn:aws:ivs:uswest-2:991729659840:channel/abcdABCDefgh --viewer-id UDbh1u6M8nrOoarrzuKe --region <aws-region>

--viewer-session-versions-less-than-or-equal-to <version> è un input facoltativo che consente di specificare un filtro per le versioni della sessione dello spettatore da revocare contemporaneamente.

Puoi omettere --region <aws-region> se la Regione è nel tuo file di configurazione AWS locale.

Se l'operazione va a buon fine, non c'è risposta.

Di seguito puoi trovare un esempio di risposta di errore:

```
An error occurred (ValidationException) when calling the StartViewerSessionRevocation 
  operation: ValidationException:
```
#### Richiesta API

```
POST /StartViewerSessionRevocation HTTP/1.1
{ 
   "channelArn": <channel ARN>, 
   "viewerId": <viewer ID>, 
   "viewerSessionVersionsLessThanOrEqualTo": <version>
}
```
C'è anche un BatchStartViewerSessionRevocation endpoint. Consulta la [Documentazione di](https://docs.aws.amazon.com/ivs/latest/LowLatencyAPIReference/Welcome.html)  [riferimento delle API di streaming a bassa latenza IVS.](https://docs.aws.amazon.com/ivs/latest/LowLatencyAPIReference/Welcome.html)

# Registrazione automatica su Amazon S3 (streaming a bassa latenza)

Questa sezione fornisce informazioni sulla funzionalità auto-record-to -S3 dello streaming a bassa latenza di Amazon IVS. Esaminiamo l'archiviazione dati per i flussi Amazon IVS registrati. Spieghiamo i contenuti dell'archiviazione e lo schema dei file di metadati. Inoltre, illustriamo la riproduzione dei contenuti registrati.

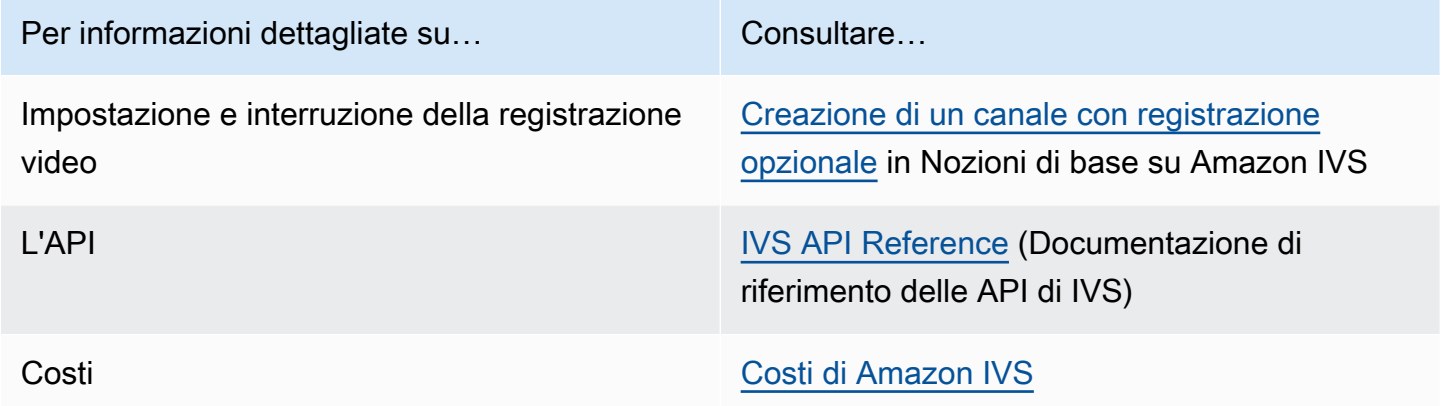

# Prefisso S3

Il prefisso S3 è una struttura di directory univoca per ogni live streaming registrato. Tutti i file multimediali e metadati per il live streaming sono scritti all'interno di questa directory. Per i canali con registrazione abilitata, il prefisso S3 viene generato all'inizio di una sessione live e verrà fornito all'inizio e alla fine di CloudWatch una registrazione.

Il prefisso S3 ha il seguente formato:

```
/ivs/v1/<aws_account_id>/<channel_id>/<year>/<month>/<day>/<hours>/<minutes>/
<recording id>
```
Dove:

- aws\_account\_id è l'ID dell'account AWS (generato alla creazione di un account AWS), da cui viene creato il canale.
- channel\_id è la parte dell'ID risorsa dell'ARN del canale (l'ultima parte dell'Amazon Resource Name). Consultare la sezione relativa agli ARN nella [Glossario](#page-309-0).
- <year>/<month>/<day>/<hours>/<minutes> è un timestamp UTC all'avvio della registrazione.
- recording\_id è un ID univoco generato per ogni sessione di registrazione.

Ad esempio:

ivs/v1/123456789012/AsXego4U6tnj/2020/6/23/20/12/j8Z9O91ndcVs

### Contenuto della registrazione

All'avvio della registrazione, i segmenti video e i file di metadati vengono scritti nel bucket S3 configurato per il canale. Questi contenuti sono disponibili per la post-elaborazione o la riproduzione come video on demand.

Nota che dopo l'avvio di un live streaming e l'emissione dell' EventBridge evento Recording Start, occorre un po' di tempo prima che i file manifest e i segmenti video vengano scritti. Consigliamo di riprodurre o elaborare flussi registrati solo dopo l'invio dell'evento di fine registrazione. Consultare [Usare Amazon EventBridge con IVS](#page-215-0).

Di seguito è riportato un esempio di struttura di directory e contenuto di una registrazione di una sessione Amazon IVS live:

```
ivs/v1/123456789012/AsXego4U6tnj/2020/6/23/20/12/j8Z9O91ndcVs/ 
    events 
       recording-started.json 
       recording-ended.json 
    media 
       hls 
       thumbnails
```
La cartella events contiene i file di metadati corrispondenti all'evento di registrazione. I file di metadati JSON vengono generati quando la registrazione inizia, termina correttamente o termina con errori:

- events/recording-started.json
- events/recording-ended.json
- events/recording-failed.json

Una determinata cartella events conterrà recording-started.json e recordingended.json o recording-failed.json.

Questi contengono metadati relativi alla sessione registrata e ai relativi formati di output. I dettagli JSON sono riportati di seguito.

La cartella media contiene tutti i contenuti multimediali supportati in due sottocartelle:

- hls contiene tutti i file multimediali e i file manifest generati durante la sessione live ed è riproducibile con il lettore Amazon IVS. Esistono due tipi di manifesti HLS in questa cartella: il manifesto principale standard master.m3u8 e il manifesto abilitato per intervalli di byte byte-range-multivariant.m3u8. Pertanto, ogni cartella di rendering contiene sia un file playlist.m3u8 sia un file byte-range-variant.m3u8. Consulta la sezione sulle [Playlist con](#page-198-0)  [intervalli di byte](#page-198-0) di seguito.
- thumbnails contiene immagini in miniatura generate durante la sessione live. Le miniature vengono generate e scritte nel bucket ogni minuto. (Per modificare questo comportamento, sovrascrivere la proprietà thumbnailConfiguration su una configurazione di registrazione.)

Importante: i contenuti all'interno della cartella media vengono generati dinamicamente e sono determinati dalle caratteristiche dei primi segmenti video ricevuti; il contenuto della cartella potrebbe non rappresentare le caratteristiche finali (ad esempio, la qualità del rendering). Non fare ipotesi sul percorso statico. Per scoprire i rendering HLS disponibili e il relativo percorso, utilizza i file di metadati JSON descritti di seguito.

# <span id="page-198-0"></span>Playlist con intervalli di byte

La funzione auto-record-to -S3 supporta la generazione di playlist con [intervallo di byte, oltre alle](https://datatracker.ietf.org/doc/html/draft-pantos-http-live-streaming-23#section-4.3.2.2)  [playlist](https://datatracker.ietf.org/doc/html/draft-pantos-http-live-streaming-23#section-4.3.2.2) HLS standard. Le playlist con intervalli di byte sono conformi alla versione 4 della specifica HLS. Ciò consente di ritagliare i contenuti in modo più granulare: in una playlist con intervalli di byte, ogni segmento di un file di indice di rendering fa riferimento a un sottointervallo di byte di un blocco video, fornendo una maggiore granularità rispetto alla dimensione standard di un file multimediale, pari a 10 secondi. Con una playlist con intervallo di byte, la durata del segmento è la stessa dell'intervallo di fotogrammi chiave configurato per lo streaming.

# Anteprime

La proprietà thumbnailConfiguration in una configurazione di registrazione consente di abilitare o disabilitare la registrazione delle anteprime per una sessione live e modificare l'intervallo in cui vengono generate le anteprime per la sessione live. Gli intervalli delle miniature possono variare da 1 secondo a 60 secondi; per impostazione predefinita, la registrazione delle miniature è abilitata a un intervallo di 60 secondi. Per informazioni dettagliate, consultare l'[Amazon IVS API Reference](https://docs.aws.amazon.com/ivs/latest/LowLatencyAPIReference/) (Documentazione di riferimento delle API di Amazon IVS).

La configurazione delle miniature può includere anche il campo storage (SEQUENTIAL e/o LATEST) e una risoluzione (LOWEST\_RESOLUTION, SD, HD oppure FULL\_HD). Di seguito sono elencate le risoluzioni per ciascuna opzione:

160 <= LOWEST\_RESOLUTION <= 360

 $360 < SD \leq 480$ 

 $480 < H_D \le 720$ 

720 < FULL\_HD <= 1.080

# Merge Fragmented Streams (Unione flussi frammentati)

La proprietà recordingReconnectWindowSeconds su una configurazione di registrazione consente di specificare un intervallo di tempo (in secondi) durante il quale, se il flusso si interrompe e se ne avvia un altro, Amazon IVS tenta di registrare con lo stesso prefisso S3 del flusso precedente. In altre parole, se una trasmissione si disconnette e riconnette entro l'intervallo specificato, i flussi multipli vengono considerati un'unica trasmissione e uniti.

Eventi di modifica dello stato di registrazione IVS in Amazon EventBridge: gli eventi di fine registrazione e i file di metadati JSON con termine di registrazione vengono ritardati almeno di, recordingReconnectWindowSeconds poiché Amazon IVS attende per assicurarsi che non venga avviato un nuovo stream.

Per istruzioni sull'impostazione della funzionalità di unione dei flusso, consultare [Fase 4: Creazione di](#page-26-0) [un canale con registrazione facoltativa](#page-26-0) in Nozioni di base su Amazon IVS.

### Idoneità

Affinché più flussi siano registrati sullo stesso prefisso S3, devono essere soddisfatte alcune condizioni per tutti i flussi:

- La larghezza e l'altezza del video devono essere le stesse.
- La frequenza dei fotogrammi deve essere la stessa.
- La differenza di bitrate dei flussi successivi deve essere inferiore o uguale al 50% del bitrate del flusso originale.
- I codec video e audio devono essere gli stessi.

#### Note:

- È possibile unire al massimo 20 flussi, dopodiché viene creato un nuovo prefisso S3.
- Dopo 48 ore viene creato un nuovo prefisso S3. Ad esempio, se la prima trasmissione dura 48 ore e un'altra trasmissione viene avviata entro l'intervallo dei recordingReconnectWindowSeconds, la trasmissione successiva non viene unita nel primo prefisso S3.
- Ogni stream deve iniziare 10 o più secondi dopo lo stream precedente.

### Problema noto

Se recordingReconnectWindowSeconds è abilitato e si utilizza l'SDK di trasmissione Web, la registrazione con lo stesso prefisso S3 potrebbe non funzionare, poiché l'SDK di trasmissione Web modifica dinamicamente bitrate e qualità.

# <span id="page-200-0"></span>File di metadati JSON

Quando si verifica un evento di modifica dello stato di registrazione, viene generata una CloudWatch metrica Amazon corrispondente e viene scritto un file di metadati all'interno del prefisso S3. (Consulta [Monitoraggio dello streaming a bassa latenza di Amazon IVS.](#page-62-0))

Questi metadati sono in formato JSON. Essi contengono le seguenti informazioni:

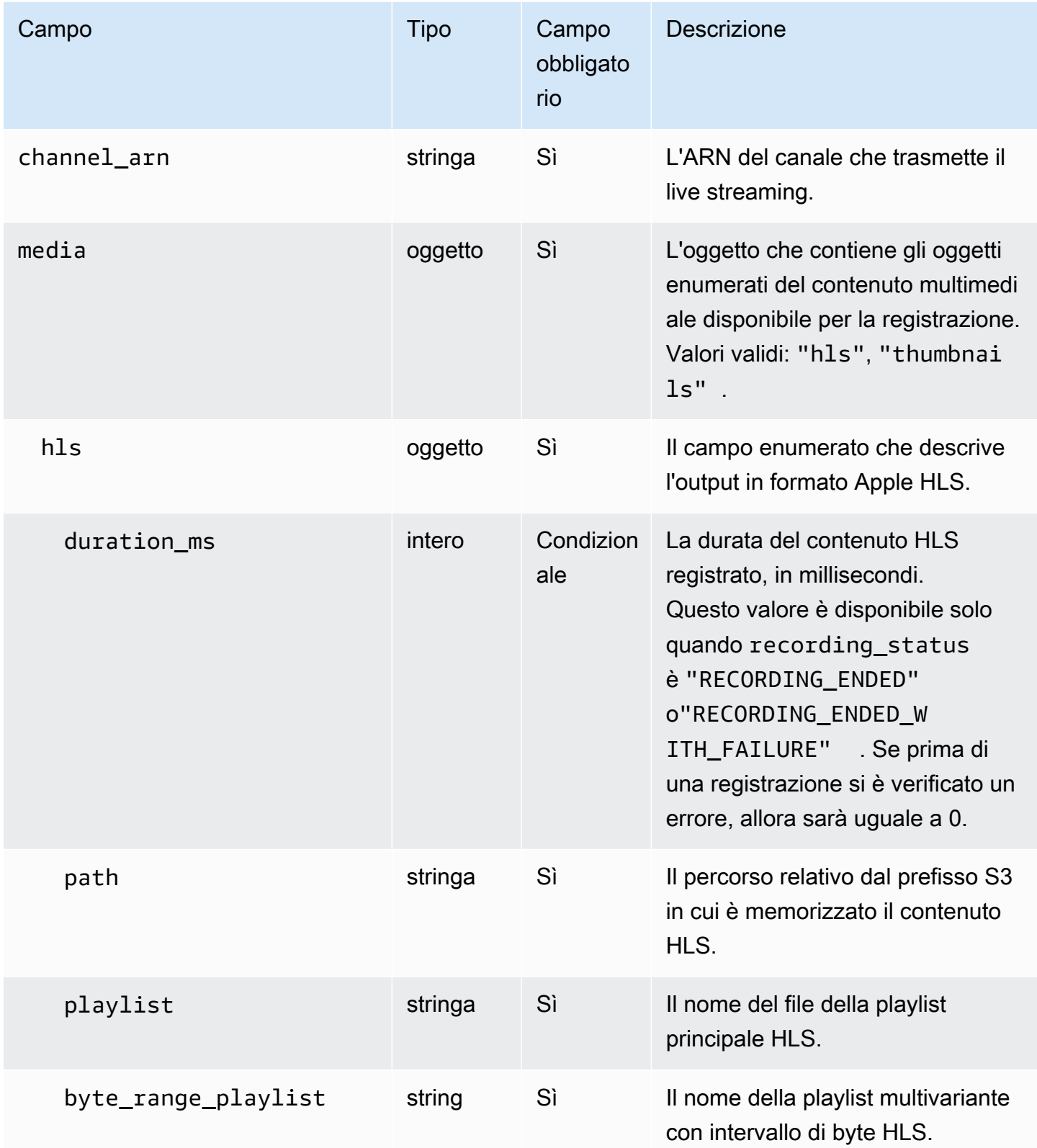

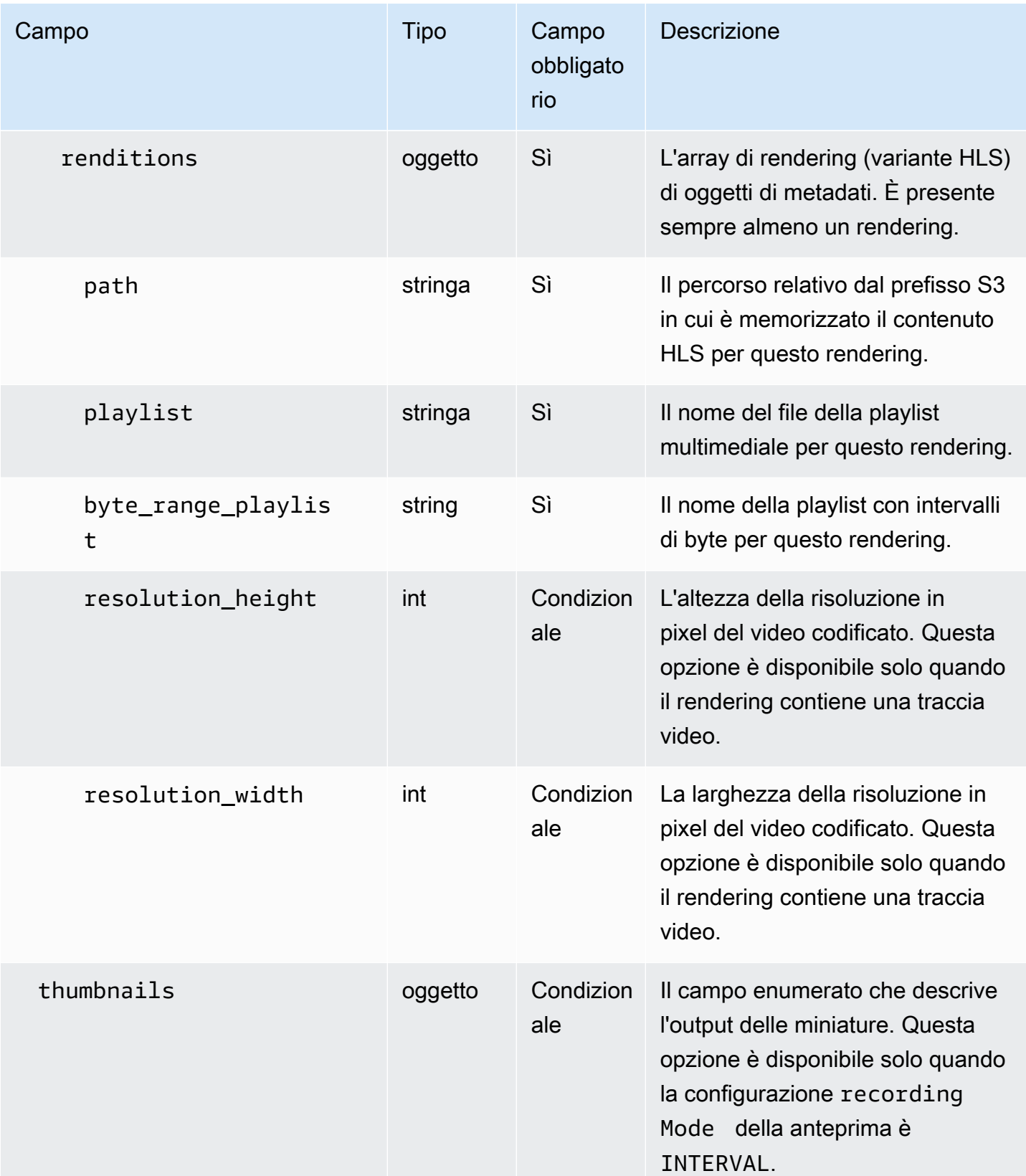

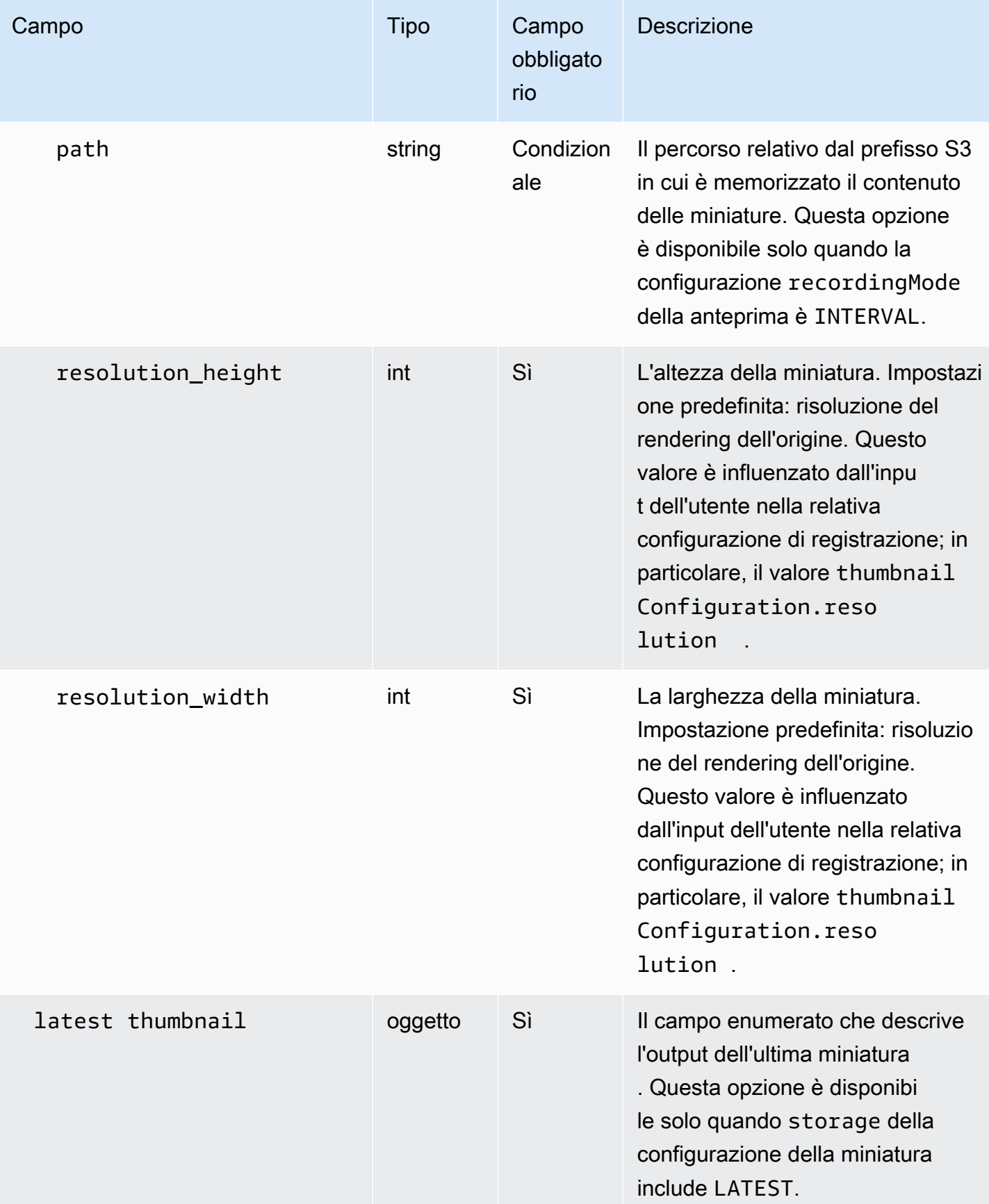

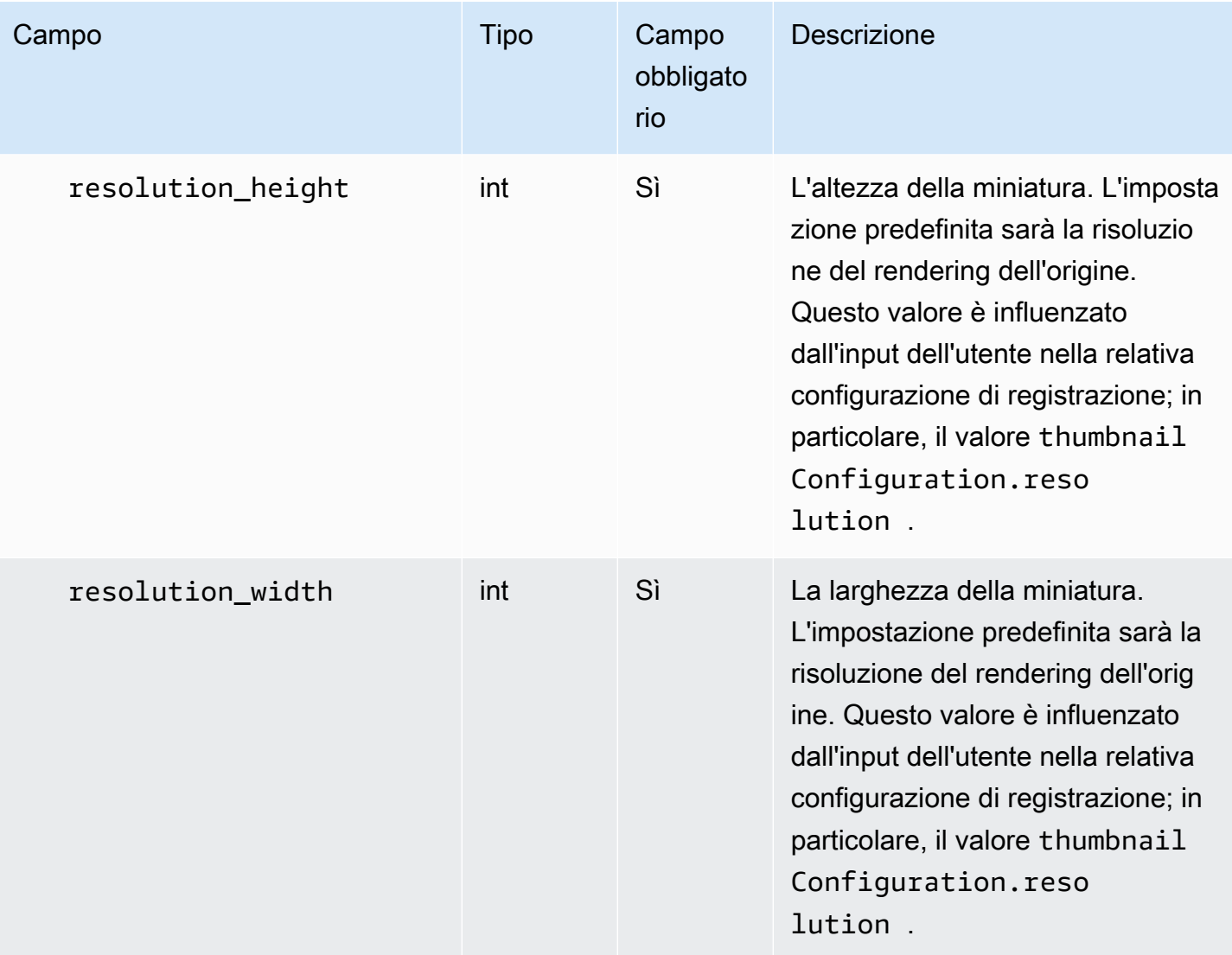

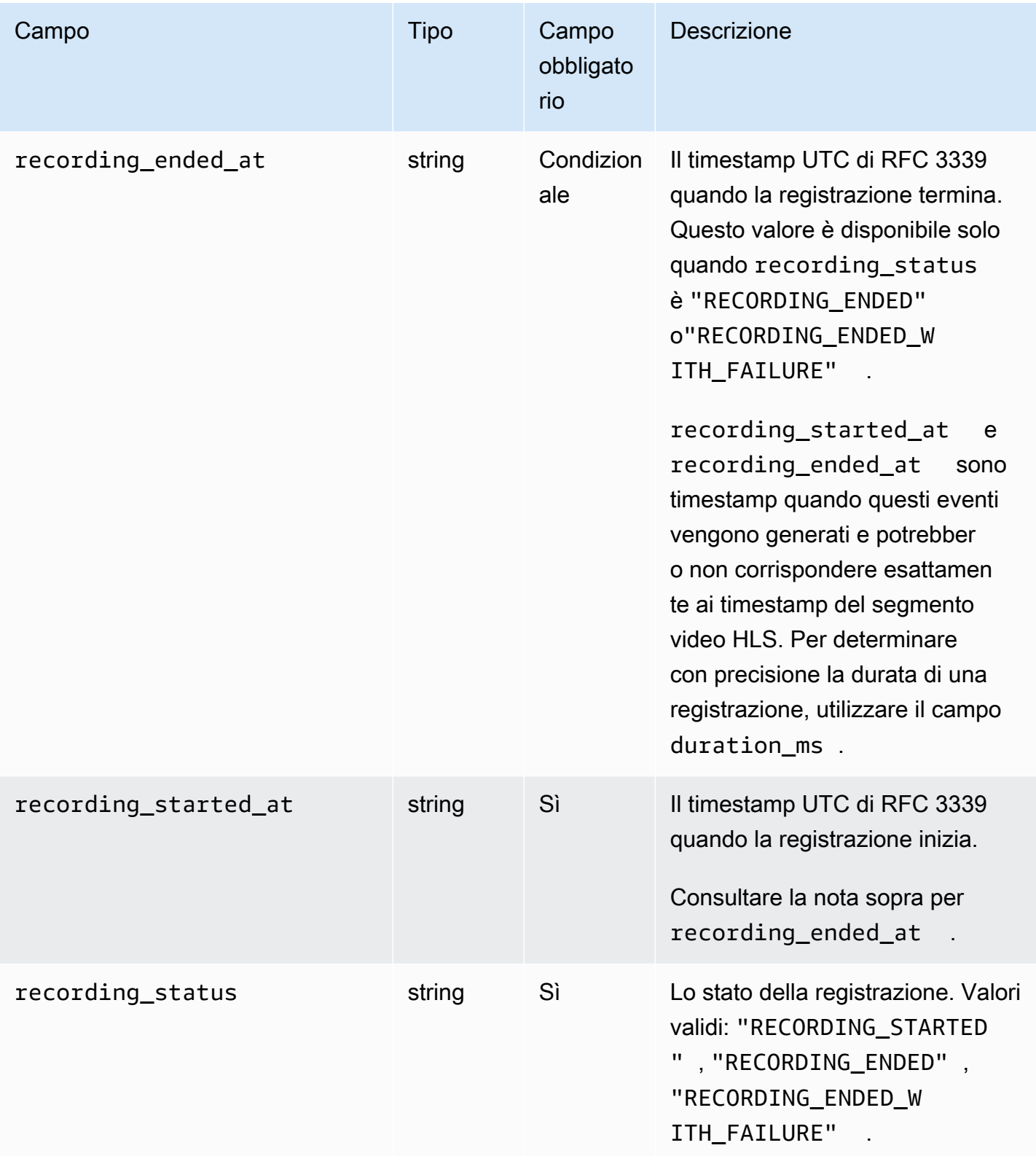

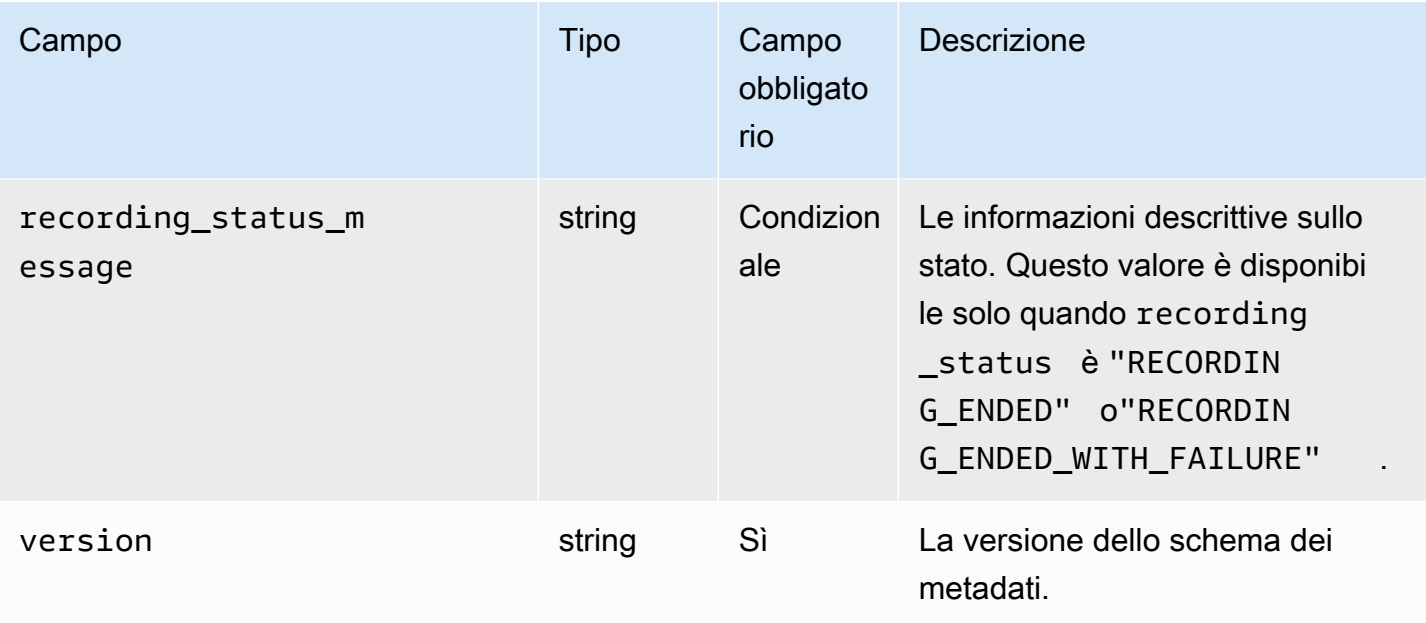

### Esempio: recording\_started.json

```
{ 
    "version" : "v1", 
    "channel_arn" : "arn:aws:ivs:us-west-2:123456789012:channel/AsXego4U6tnj", 
    "recording_started_at" : "2020-06-12T12:53:26Z", 
    "recording_status : "RECORDING_STARTED", 
    "media" : { 
       "hls" : { 
           "path" : "media/hls", 
           "playlist" : "master.m3u8", 
           "byte_range_playlist": "byte-range-multivariant.m3u8", 
           "renditions" : [ 
              { 
                 "path" : "480p30", 
                 "playlist" : "playlist.m3u8", 
                 "byte_range_playlist": "byte-range-variant.m3u8", 
                 "resolution_height" : 480, 
                 "resolution_width" : 852 
              }, 
\{\hspace{.1cm} \} "path" : "360p30", 
                 "playlist" : "playlist.m3u8", 
                 "byte_range_playlist": "byte-range-variant.m3u8", 
                 "resolution_height" : 360, 
                 "resolution_width" : 640
```

```
 }, 
\{\hspace{.1cm} \} "path" : "160p30", 
                 "playlist" : "playlist.m3u8", 
                 "byte_range_playlist": "byte-range-variant.m3u8", 
                 "resolution_height" : 160, 
                 "resolution_width" : 284 
              }, 
\{\hspace{.1cm} \} "path" : "720p60", 
                 "playlist" : "playlist.m3u8", 
                 "byte_range_playlist": "byte-range-variant.m3u8", 
                 "resolution_height" : 720, 
                 "resolution_width" : 1280 
              } 
 ] 
       }, 
       "thumbnails": { 
          "path": "media/thumbnails", 
          "resolution_height": 480, 
          "resolution_width": 852 
       }, 
       "latest_thumbnail": { 
          "path": "media/latest_thumbnail/thumb.jpg", 
          "resolution_height": 480, 
          "resolution_width": 852 
       } 
    }
```
#### Esempio: recording\_ended.json

```
{ 
    "version" : "v1", 
    "channel_arn" : "arn:aws:ivs:us-west-2:123456789012:channel/AsXego4U6tnj", 
    "recording_ended_at" : "2020-06-14T12:53:20Z", 
    "recording_started_at" : "2020-06-12T12:53:26Z", 
    "recording_status" : "RECORDING_ENDED", 
    "media" : { 
       "hls" : { 
          "duration_ms" : 172794489, 
          "path" : "media/hls", 
          "playlist" : "master.m3u8",
```
}

```
 "byte_range_playlist": "byte-range-multivariant.m3u8", 
          "renditions" : [ 
              { 
                 "path" : "480p30", 
                 "playlist" : "playlist.m3u8", 
                 "byte_range_playlist": "byte-range-variant.m3u8", 
                 "resolution_height" : 480, 
                 "resolution_width" : 852 
             }, 
              { 
                 "path" : "360p30", 
                 "playlist" : "playlist.m3u8", 
                 "byte_range_playlist": "byte-range-variant.m3u8", 
                 "resolution_height" : 360, 
                 "resolution_width" : 640 
             }, 
\{\hspace{.1cm} \} "path" : "160p30", 
                 "playlist" : "playlist.m3u8", 
                 "byte_range_playlist": "byte-range-variant.m3u8", 
                 "resolution_height" : 160, 
                 "resolution_width" : 284 
             }, 
\{\hspace{.1cm} \} "path" : "720p60", 
                 "playlist" : "playlist.m3u8", 
                 "byte_range_playlist": "byte-range-variant.m3u8", 
                 "resolution_height" : 720, 
                 "resolution_width" : 1280 
 } 
          ] 
       }, 
       "thumbnails": { 
          "path": "media/thumbnails", 
          "resolution_height": 480, 
          "resolution_width": 852 
       }, 
       "latest_thumbnail": { 
          "path": "media/latest_thumbnail/thumb.jpg", 
          "resolution_height": 480, 
          "resolution_width": 852 
       }
```
}

}

#### Esempio: recording\_failed.json

```
{ 
    "version" : "v1", 
    "channel_arn" : "arn:aws:ivs:us-west-2:123456789012:channel/AsXego4U6tnj", 
    "recording_ended_at" : "2020-06-14T12:53:20Z", 
    "recording_started_at" : "2020-06-12T12:53:26Z", 
    "recording_status" : "RECORDING_ENDED", 
    "media" : { 
       "hls" : { 
           "duration_ms" : 172794489, 
           "path" : "media/hls", 
           "playlist" : "master.m3u8", 
           "byte_range_playlist": "byte-range-multivariant.m3u8", 
           "renditions" : [ 
\{\hspace{.1cm} \} "path" : "480p30", 
                 "playlist" : "playlist.m3u8", 
                 "byte_range_playlist": "byte-range-variant.m3u8", 
                 "resolution_height" : 480, 
                 "resolution_width" : 852 
              }, 
              { 
                 "path" : "360p30", 
                 "playlist" : "playlist.m3u8", 
                 "byte_range_playlist": "byte-range-variant.m3u8", 
                 "resolution_height" : 360, 
                 "resolution_width" : 640 
              }, 
              { 
                 "path" : "160p30", 
                 "playlist" : "playlist.m3u8", 
                 "byte_range_playlist": "byte-range-variant.m3u8", 
                 "resolution_height" : 160, 
                 "resolution_width" : 284 
              }, 
\{\hspace{.1cm} \} "path" : "720p60", 
                 "playlist" : "playlist.m3u8", 
                 "byte_range_playlist": "byte-range-variant.m3u8", 
                 "resolution_height" : 720,
```

```
 "resolution_width" : 1280 
 } 
           ] 
       }, 
       "thumbnails": { 
           "path": "media/thumbnails", 
           "resolution_height": 480, 
           "resolution_width": 852 
       }, 
      "latest thumbnail": {
           "path": "media/latest_thumbnail/thumb.jpg", 
           "resolution_height": 480, 
           "resolution_width": 852 
       } 
    }
}
```
### Individuazione dei rendering di una registrazione

Quando trasmetti contenuti in streaming su un canale Amazon IVS, auto-record-to-s 3 utilizza il video sorgente per generare più rappresentazioni. Grazie all'[ABR \(Adaptive Bitrate Streaming\)](#page-135-0), il lettore Amazon IVS cambia automaticamente il rendering (bitrate) in base alle necessità in modo da ottimizzare la riproduzione per le condizioni di rete variabili.

Ogni rendering generato durante il live streaming viene registrato in un percorso univoco all'interno del prefisso di registrazione S3. I dettagli della risoluzione, il percorso e i nomi dei file delle playlist vengono memorizzati in un [file di metadati JSON](#page-200-0) durante l'inizio e l'arresto della registrazione. Se il valore renditionSelection della configurazione di registrazione è ALL, tutti i rendering vengono selezionati per la registrazione. Se renditionSelection è CUSTOM, l'utente deve selezionare una o più delle seguenti opzioni: LOWEST\_RESOLUTION, SD, HD e FULL\_HD. Di seguito sono elencate le risoluzioni per ciascuna opzione:

160 <= LOWEST\_RESOLUTION <= 360

 $360 < SD \le 480$ 

 $480 <$  HD  $\leq$  720

720 < FULL\_HD <= 1.080

Importante: non fare alcuna ipotesi sul percorso del rendering statico o sull'elenco di rendering generati, poiché questi sono soggetti a modifiche. Non assumere che un rendering specifico sarà sempre disponibile per una registrazione Amazon IVS. Per determinare i rendering, le risoluzioni e i percorsi disponibili, fare riferimento ai file di metadati.

Il file event/recording\_started.json o event/recording\_ended.json all'interno del prefisso di registrazione contiene i percorsi e i nomi dei file multimediali nel prefisso di registrazione. Tutti gli elementi path sono relativi al percorso precedente nella gerarchia. Gli elementi in media > hls descrivono le risorse HLS, con il nome della playlist principale e il percorso definiti a questo livello.

Di seguito è riportato un frammento di codice Python che mostra come generare un percorso per la playlist principale utilizzando il prefisso di registrazione S3 e il file di metadati:

```
def get_master_playlist(metadata_json, s3_recording_prefix): 
    return s3_recording_prefix + '/' + metadata_json['media']['hls']['path'] + '/' + 
  metadata_json['media']['hls']['playlist']
```
Gli elementi in media > hls > renditions descrivono l'elenco di rendering registrati. Le proprietà resolution\_height e resolution\_width possono essere utilizzate per identificare la risoluzione video. Gli elementi path e playlist possono essere utilizzati per derivare il percorso della playlist di rendering. Usare questi campi per determinare quale rendering utilizzare per qualsiasi post-elaborazione.

Per scoprire la playlist con la massima resa disponibile per una registrazione, puoi iscriverti agli eventi «IVS Recording State Change». EventBridge Consultare [Usare Amazon EventBridge con](#page-215-0)  [IVS](#page-215-0). Di seguito è riportato uno script Python di esempio che illustra l'utilizzo di una funzione lambda registrata a tali eventi.

```
import json
import boto3
s3 = boto3.resource('s3')
def get_highest_rendition_playlist(bucket_name, prefix_name): 
    object_path = "{}/events/recording-started.json".format(prefix_name) 
    object = s3.Object(bucket_name, object_path) 
    body = str(object.get()['Body'].read().decode('utf-8')) 
    metadata = json.loads(body) 
    media_path = metadata["media"]["hls"]["path"] 
    renditions = metadata["media"]["hls"]["renditions"]
```

```
 highest_rendition = None
```

```
 highest_rendition_size = 0 
    for rendition in renditions: 
        current_rendition_size = rendition["resolution_height"] 
        if (current_rendition_size > highest_rendition_size): 
           highest rendition size = current rendition size
            highest_rendition = rendition 
    highest_rendition_playlist = media_path + '/' + highest_rendition['path'] + '/' + 
  highest_rendition['playlist'] 
    return highest_rendition_playlist
def lambda_handler(event, context): 
    prefix_name = event["detail"]["recording_s3_key_prefix"] 
    bucket_name = event["detail"]["recording_s3_bucket_name"] 
    rendition_playlist = get_highest_rendition_playlist(bucket_name, prefix_name) 
    print("Highest rendition playlist: {}/{}".format(prefix_name, rendition_playlist)) 
    return { 
        'statusCode': 200, 
        'body': rendition_playlist 
    }
```
# Riproduzione di contenuti registrati da bucket privati

Gli oggetti registrati con la funzione di registrazione automatica su Amazon S3 sono privati per impostazione predefinita; pertanto, questi oggetti sono inaccessibili per la riproduzione utilizzando direttamente l'URL S3. Aprendo il manifesto principale HLS (file m3u8) per la riproduzione utilizzando il lettore Amazon IVS o un altro lettore, si riceverà un errore (ad esempio, "Non disponi dell'autorizzazione per accedere alla risorsa richiesta"). Puoi invece riprodurre questi file con Amazon CloudFront CDN (Content Delivery Network).

#### CloudFront Distribuzione Amazon

CloudFront Le distribuzioni possono essere configurate per fornire contenuti provenienti da bucket privati. In genere è preferibile disporre di bucket apertamente accessibili in cui le letture aggirano i controlli offerti da. CloudFront La distribuzione può essere configurata per il servizio da un bucket privato creando un Origin Access Control (OAC), ovvero un CloudFront utente speciale con autorizzazioni di lettura sul bucket di origine privato. Puoi creare l'OAC dopo aver creato la tua

distribuzione, tramite la console o l'API. CloudFront Consulta [Creazione di un nuovo controllo degli](https://docs.aws.amazon.com/AmazonCloudFront/latest/DeveloperGuide/private-content-restricting-access-to-s3.html#create-oac-overview-s3)  [accessi all'origine.](https://docs.aws.amazon.com/AmazonCloudFront/latest/DeveloperGuide/private-content-restricting-access-to-s3.html#create-oac-overview-s3)

#### Riproduzione da Amazon CloudFront

Dopo aver configurato la distribuzione utilizzando un OAC per accedere al tuo bucket privato, i tuoi file video dovrebbero essere disponibili per l'utilizzo tramite l'URL. CloudFront CloudFront L'URL è il nome del dominio di distribuzione nella scheda Dettagli della CloudFront console AWS. Dovrebbe essere simile a quanto segue:

a1b23cdef4ghij.cloudfront.net.

Per riprodurre in streaming il video registrato attraverso la distribuzione, trovare la chiave oggetto per il file master.m3u8. Dovrebbe essere simile a quanto segue:

ivs/v1/012345678912/a0bCDeFGH1IjK/2021/4/20/12/03/aBcdEFghIjkL/media/hls/master.m3u8

Aggiungi la chiave dell'oggetto alla fine dell' CloudFront URL. Il proprio URL finale sarà simile a quanto segue:

https://a1b23cdef4ghij.cloudfront.net/ivs/v1/012345678912/ a0bCDeFGH1IjK/2021/4/20/12/03/aBcdEFghIjkL/media/hls/master.m3u8

Per la riproduzione da un browser Web, assicurati di configurare CORS sia nel bucket S3 che nel bucket CloudFront S3. Per la CloudFront configurazione, seguite le istruzioni in [Creazione delle](https://docs.aws.amazon.com/AmazonCloudFront/latest/DeveloperGuide/controlling-origin-requests.html#origin-request-create-origin-request-policy)  [politiche di richiesta di origine](https://docs.aws.amazon.com/AmazonCloudFront/latest/DeveloperGuide/controlling-origin-requests.html#origin-request-create-origin-request-policy) per allegare una politica di richiesta CORS-S3 Origin e una politica di intestazione di risposta SimpleCORS alla distribuzione. CloudFront Consulta la pagina della console di configurazione di esempio qui sotto:

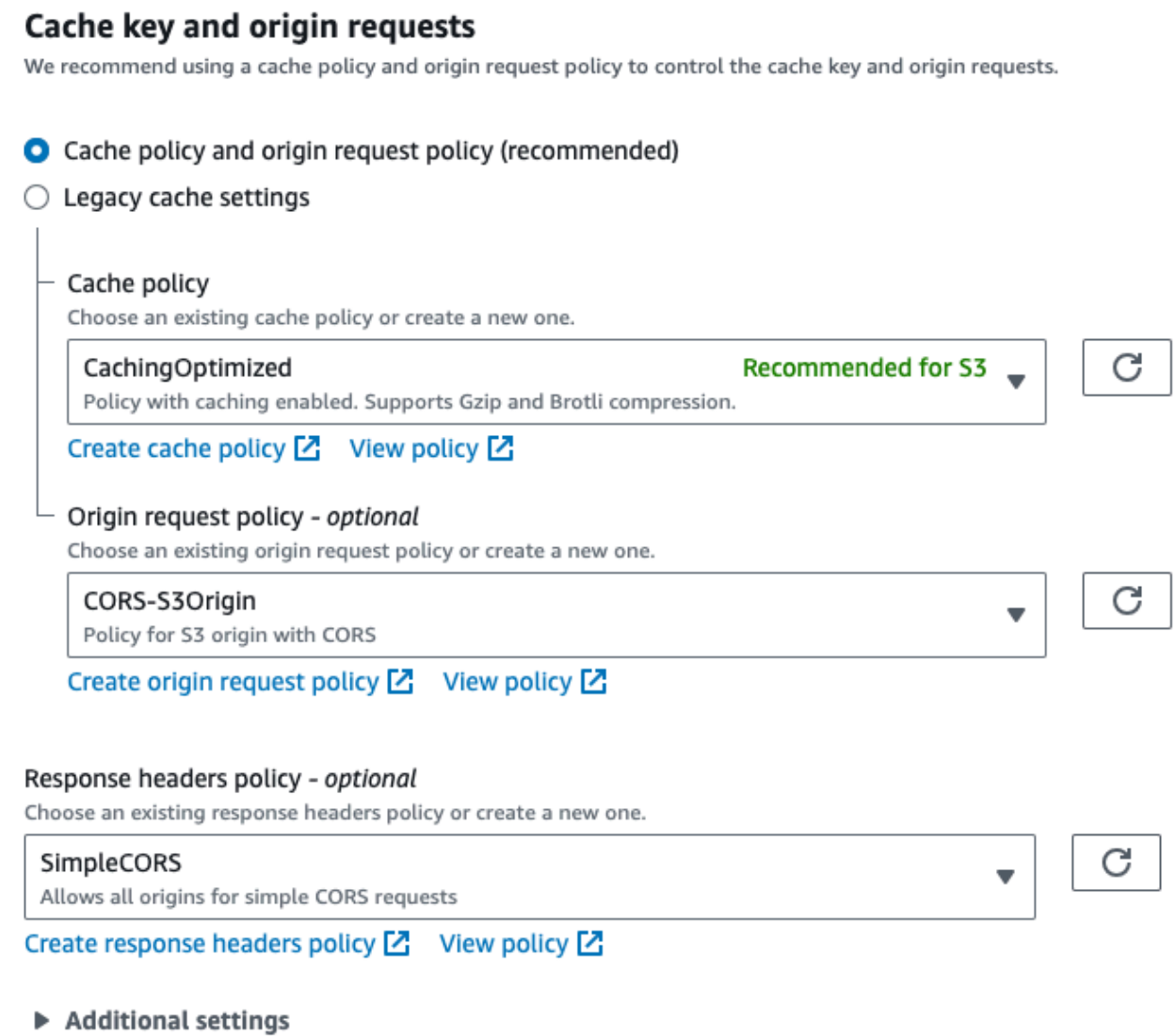

Per la configurazione S3 CORS, consulta [Configurazione CORS](https://docs.aws.amazon.com/AmazonS3/latest/userguide/ManageCorsUsing.html) per creare regole appropriate per il bucket S3.

Ora è possibile riprodurre il video registrato come se venisse riprodotto direttamente da un bucket.

Per ulteriori informazioni, consulta [Limitazione dell'accesso a un'origine Amazon S3](https://docs.aws.amazon.com/AmazonCloudFront/latest/DeveloperGuide/private-content-restricting-access-to-s3.html).

# <span id="page-215-0"></span>Utilizzo di Amazon EventBridge con streaming IVS a bassa latenza

Puoi usare Amazon EventBridge per monitorare i tuoi stream di Amazon Interactive Video Service (IVS).

Amazon IVS invia ad Amazon eventi di modifica sullo stato dei tuoi stream. EventBridge Tutti gli eventi che vengono consegnati sono validi. Tuttavia, gli eventi vengono inviati sulla base del miglior tentativo il che significa che non vi è alcuna garanzia che:

- Gli eventi vengono consegnati: può verificarsi un evento designato (ad esempio, l'avvio di uno stream) ma è possibile che Amazon IVS non invii un evento di modifica corrispondente a EventBridge. Amazon IVS tenta di consegnare gli eventi per diverse ore prima di smettere.
- Gli eventi che vengono consegnati arriveranno in un periodo di tempo specificato: la ricezione di eventi è possibile fino a poche ore prima.
- Gli eventi vengono consegnati in ordine; gli eventi possono non essere ordinati, soprattutto se vengono inviati entro un breve periodo di tempo l'uno dall'altro. Ad esempio, è possibile che sia visualizzato lo streaming verso il basso prima dello streaming verso l'alto.

Sebbene sia raro che gli eventi siano mancanti, in ritardo o fuori sequenza, è consigliabile essere pronti a queste possibilità se si scrivono programmi business-critical che dipendono dall'ordine o dall'esistenza degli eventi di notifica.

Puoi creare EventBridge regole per uno qualsiasi dei seguenti eventi.

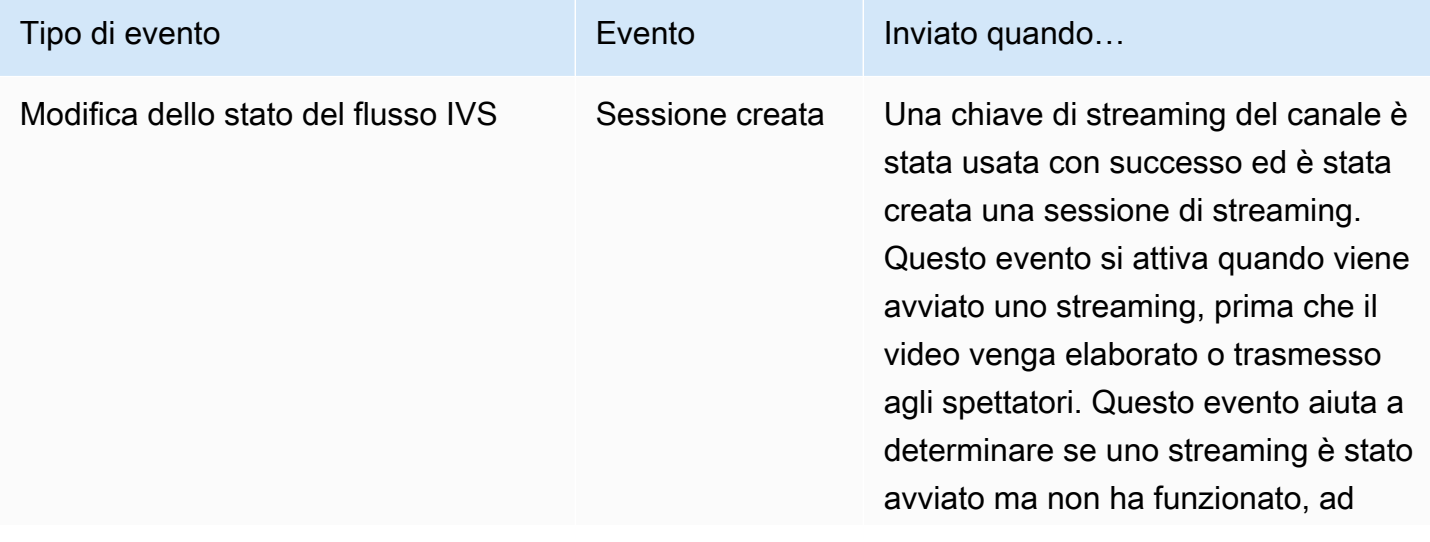
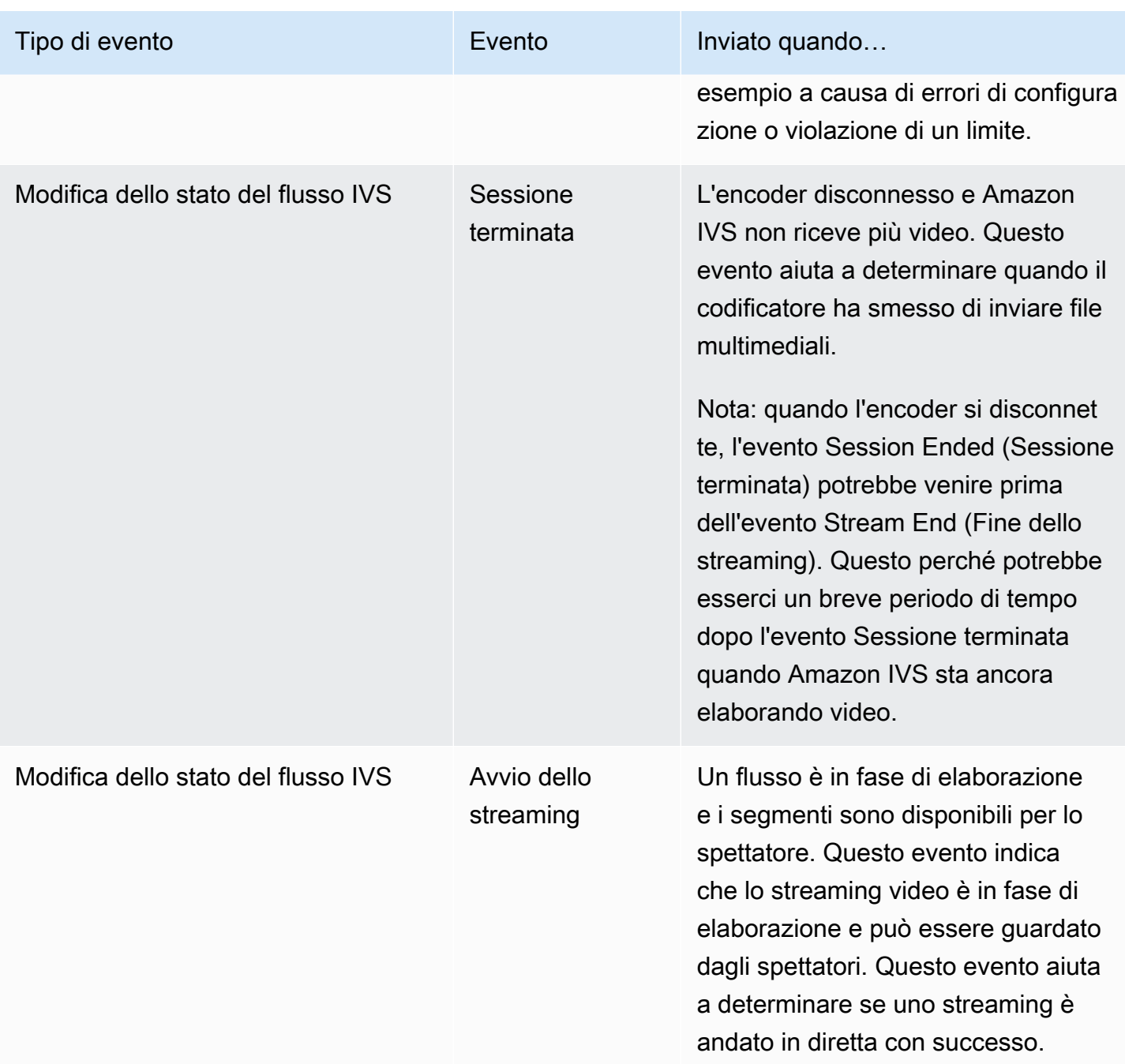

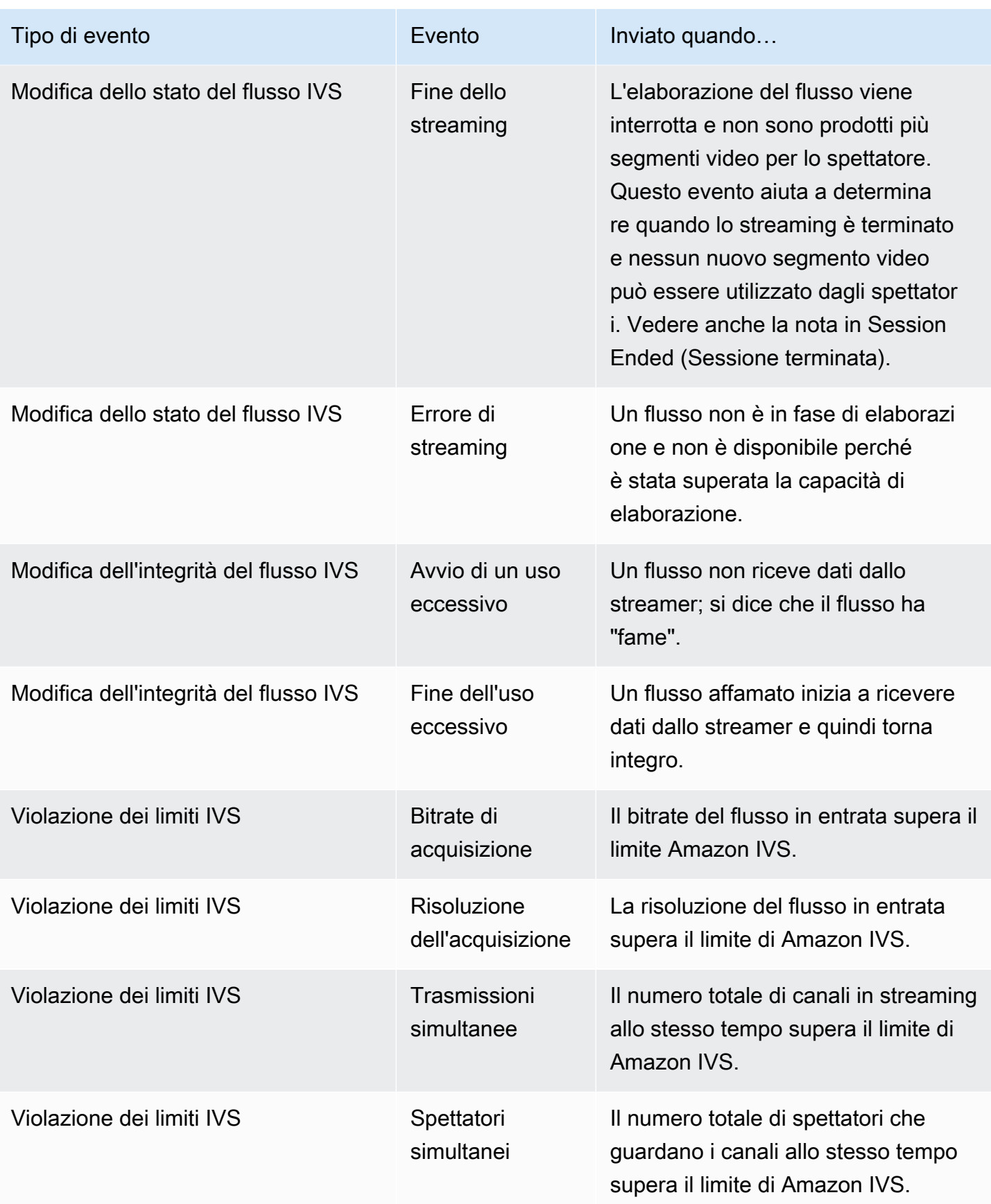

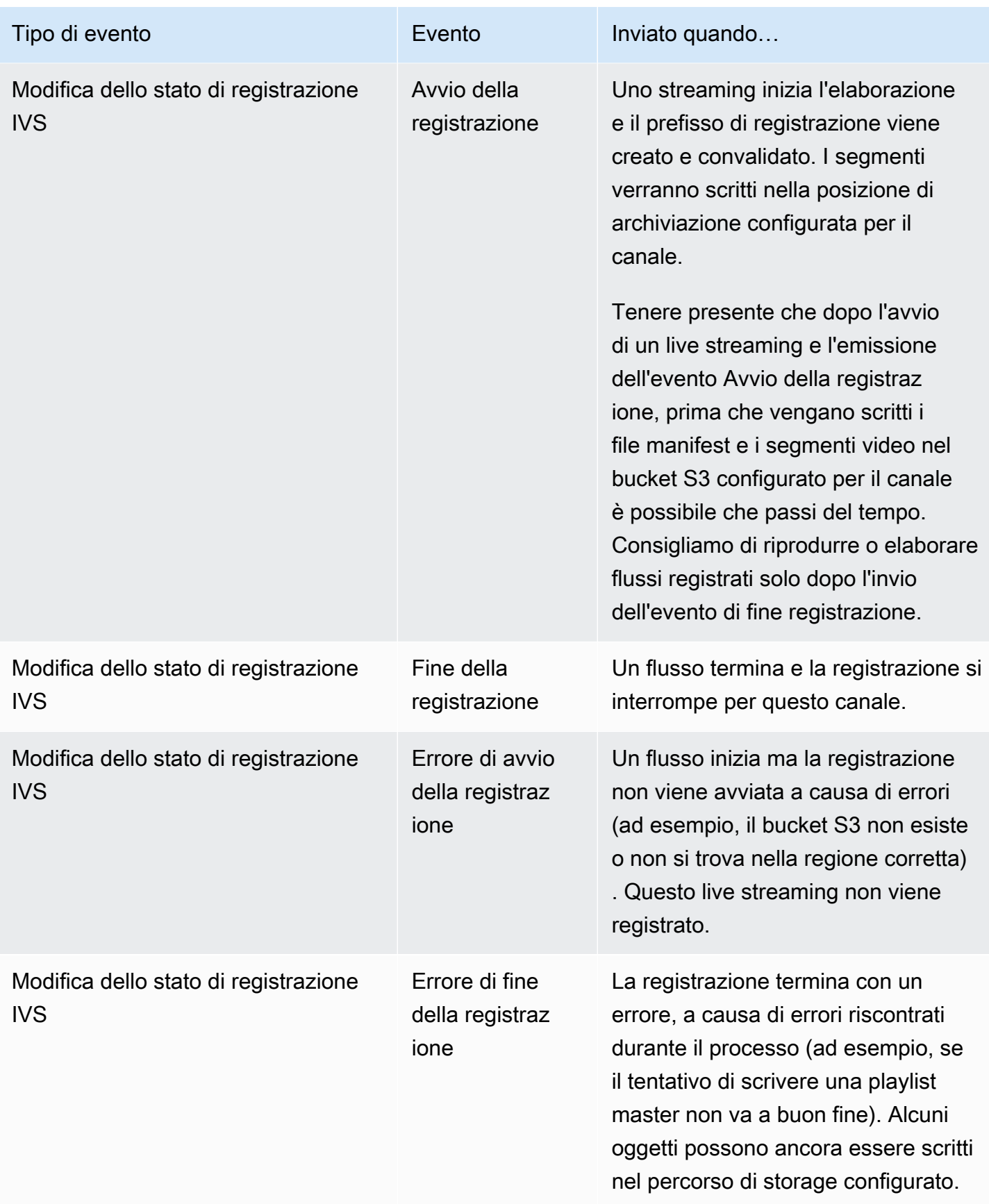

Nota sugli ID flusso: il campo stream\_id (in molti eventi) è un identificatore di flusso univoco assegnato ogni volta che un canale è in diretta. Per un determinato canale, ogni live streaming ha un nuovo stream\_id. Quindi, ogni ARN del canale può avere più ID flusso corrispondenti. Gli ID flusso consentono ai clienti di distinguere diverse sessioni di streaming sullo stesso canale.

Nota sulla latenza di alcuni eventi: le impostazioni di configurazione del codificatore, in particolare l'intervallo IDR/fotogramma, influiscono sulla tempistica di avvio del flusso e sulla latenza degli eventi correlati (avvio del flusso e avvio della registrazione). Un intervallo di fotogrammi chiave più breve riduce questa latenza. Consultare ["Riduzione della latenza"](#page-262-0) in Configurazione dello streaming di Amazon IVS per informazioni sulla configurazione di IDR/Keyframe.

# Creazione di EventBridge regole Amazon per Amazon IVS

È possibile creare una regola che si attiva con un evento generato da Amazon IVS. Segui la procedura descritta in [Creare una regola in Amazon EventBridge](https://docs.aws.amazon.com/eventbridge/latest/userguide/eb-get-started.html) nella Amazon EventBridge User Guide. Quando si seleziona un servizio, seleziona Interactive Video Service (IVS).

# Esempi: modifica dello stato del flusso

Avvio del flusso: questo evento viene inviato quando un flusso è in fase di elaborazione e i segmenti sono disponibili per il visualizzatore.

```
{ 
    "version": "0", 
    "id": "01234567-0123-0123-0123-012345678901", 
    "detail-type": "IVS Stream State Change", 
    "source": "aws.ivs", 
    "account": "aws_account_id", 
    "time": "2017-06-12T10:23:43Z", 
    "region": "us-east-1", 
    "resources": [ 
      "arn:aws:ivs:us-east-1:aws_account_id:channel/12345678-1a23-4567-
a1bc-1a2b34567890" 
    ], 
    "detail": { 
      "event_name": "Stream Start", 
      "channel_name": "Your Channel", 
      "stream_id": "st-1A2b3c4D5e6F78ghij9Klmn" 
    }
}
```
Stream End (Fine dello streaming): questo evento viene inviato quando l'elaborazione del flusso viene interrotta e non sono prodotti più segmenti video per lo spettatore.

```
{ 
    "version": "0", 
    "id": "01234567-0123-0123-0123-012345678901", 
    "detail-type": "IVS Stream State Change", 
    "source": "aws.ivs", 
    "account": "aws_account_id", 
    "time": "2017-06-12T10:23:43Z", 
    "region": "us-east-1", 
    "resources": [ 
      "arn:aws:ivs:us-east-1:aws_account_id:channel/12345678-1a23-4567-
a1bc-1a2b34567890" 
    ], 
    "detail": { 
      "event_name": "Stream End", 
      "channel_name": "Your Channel", 
      "stream_id": "st-1A2b3c4D5e6F78ghij9Klmn" 
    }
}
```
Errore del flusso: questo evento viene inviato quando un flusso non è in fase di elaborazione e non è disponibile perché è stata superata la capacità di elaborazione.

```
{ 
    "version": "0", 
    "id": "01234567-0123-0123-0123-012345678901", 
    "detail-type": "IVS Stream State Change", 
    "source": "aws.ivs", 
    "account": "aws_account_id", 
    "time": "2017-06-12T10:23:43Z", 
    "region": "us-east-1", 
    "resources": [ 
      "arn:aws:ivs:us-east-1:aws_account_id:channel/12345678-1a23-4567-
a1bc-1a2b34567890" 
    ], 
    "detail": { 
      "event_name": "Stream Failure", 
      "channel_name": "Your Channel", 
      "stream_id": "st-1A2b3c4D5e6F78ghij9Klmn", 
      "reason": "Transcode capacity exceeded. Please try again." 
    }
```
}

# Esempi: modifica dell'integrità del flusso

Avvio di un uso eccessivo: questo evento viene inviato quando un flusso non riceve dati dallo streamer; si dice che il flusso è "affamato".

```
{ 
    "version": "0", 
    "id": "01234567-0123-0123-0123-012345678901", 
    "detail-type": "IVS Stream Health Change", 
    "source": "aws.ivs", 
    "account": "aws_account_id", 
    "time": "2017-06-12T10:23:43Z", 
    "region": "us-east-1", 
    "resources": [ 
      "arn:aws:ivs:us-east-1:aws_account_id:channel/12345678-1a23-4567-
a1bc-1a2b34567890" 
    ], 
    "detail": { 
      "event_name": "Starvation Start", 
      "channel_name": "Your Channel", 
      "stream_id": "st-1A2b3c4D5e6F78ghij9Klmn" 
    }
}
```
Fine dell'uso eccessivo: questo evento viene inviato quando un flusso affamato inizia a ricevere dati dallo streamer e quindi torna integro.

```
{ 
    "version": "0", 
    "id": "01234567-0123-0123-0123-012345678901", 
    "detail-type": "IVS Stream Health Change", 
    "source": "aws.ivs", 
    "account": "aws_account_id", 
    "time": "2017-06-12T10:23:43Z", 
    "region": "us-east-1", 
    "resources": [ 
      "arn:aws:ivs:us-east-1:aws_account_id:channel/12345678-1a23-4567-
a1bc-1a2b34567890" 
    ],
```

```
 "detail": { 
      "event_name": "Starvation End", 
      "channel_name": "Your Channel", 
      "stream_id": "st-1A2b3c4D5e6F78ghij9Klmn" 
    }
}
```
## Esempi: utilizzo fuori limite

Tutti gli eventi di violazione dei limiti includono il nome del limite violato, il valore del limite e il numero di quanto è stato superato il limite (valore alla violazione sottratto dal limite).

Bitrate di acquisizione: questo evento viene inviato quando il bitrate del flusso in entrata supera il limite di Amazon IVS.

```
{ 
    "version": "0", 
    "id": "01234567-0123-0123-0123-012345678901", 
    "detail-type": "IVS Limit Breach", 
    "source": "aws.ivs", 
    "account": "aws_account_id", 
    "time": "2017-06-12T10:23:43Z", 
    "region": "us-east-1", 
    "resources": [ 
      "arn:aws:ivs:us-east-1:aws_account_id:channel/12345678-1a23-4567-
a1bc-1a2b34567890" 
    ], 
    "detail": { 
      "limit_name": "Ingest Bitrate", 
      "limit_value": 1234, 
      "exceeded_by": 3, 
      "limit_unit": "bits per second", 
      "channel_name": "Your Channel", 
      "stream_id": "st-1A2b3c4D5e6F78ghij9Klmn" 
    }
}
```
Risoluzione dell'acquisizione: questo evento viene inviato quando la risoluzione del flusso in entrata (pixel totali o pixel per edge) supera i limiti di Amazon IVS.

Numero massimo di pixel totali superato:

{

```
 "version": "0", 
    "id": "01234567-0123-0123-0123-012345678901", 
    "detail-type": "IVS Limit Breach", 
    "source": "aws.ivs", 
    "account": "aws_account_id", 
    "time": "2017-06-12T10:23:43Z", 
    "region": "us-east-1", 
    "resources": [ 
       "arn:aws:ivs:us-east-1:aws_account_id:channel/12345678-1a23-4567-
a1bc-1a2b34567890" 
    ], 
    "detail": { 
       "limit_name": "Ingest Resolution", 
       "limit_value": 495000, 
       "exceeded_by": 426600, 
       "limit_unit": "total pixels", 
       "channel_name": "Your Channel", 
       "stream_id": "st-1A2b3c4D5e6F78ghij9Klmn" 
    }
}
```
Numero massimo di pixel per bordo superato:

```
{ 
    "version": "0", 
    "id": "01234567-0123-0123-0123-012345678901", 
    "detail-type": "IVS Limit Breach", 
    "source": "aws.ivs", 
    "account": "aws_account_id", 
    "time": "2017-06-12T10:23:43Z", 
    "region": "us-east-1", 
    "resources": [ 
       "arn:aws:ivs:us-east-1:aws_account_id:channel/12345678-1a23-4567-
a1bc-1a2b34567890"TBD 
    ], 
    "detail": { 
       "limit_name": "Ingest Resolution", 
       "limit_value": 855, 
       "exceeded_by": 45, 
       "limit_unit": "pixels per edge", 
       "channel_name": "Your Channel", 
       "stream_id": "st-1A2b3c4D5e6F78ghij9Klmn"
```

```
}
```
}

Trasmissioni simultanee: questo evento viene inviato quando il numero totale di canali in streaming allo stesso tempo supera il limite di Amazon IVS.

```
{ 
    "version": "0", 
    "id": "01234567-0123-0123-0123-012345678901", 
    "detail-type": "IVS Limit Breach", 
    "source": "aws.ivs", 
    "account": "aws_account_id", 
    "time": "2017-06-12T10:23:43Z", 
    "region": "us-east-1", 
    "resources": [], 
    "detail": { 
      "limit_name": "Concurrent Broadcasts", 
      "limit_value": 2, 
      "exceeded_by": 3, 
      "limit_unit": "active streams" 
    }
}
```
Visualizzatori simultanei: questo evento viene inviato quando il numero totale di spettatori che guardano i canali allo stesso tempo supera il limite di Amazon IVS.

```
{ 
    "version": "0", 
    "id": "01234567-0123-0123-0123-012345678901", 
    "detail-type": "IVS Limit Breach", 
    "source": "aws.ivs", 
    "account": "aws_account_id", 
    "time": "2017-06-12T10:23:43Z", 
    "region": "us-east-1", 
    "resources": [], 
    "detail": { 
      "limit_name": "Concurrent Viewers", 
      "limit_value": 10, 
      "exceeded_by": 11, 
      "limit_unit": "viewers" 
    }
}
```
# Esempi: modifica dello stato di registrazione

Per tutti gli eventi di modifica dello stato di registrazione, il percorso di primo livello in cui sono archiviati tutti gli oggetti di questo live streaming è. recording\_s3\_key\_prefix In caso di errore, il motivo dell'errore è riportato in recording\_status\_reason. Il campo recording\_duration\_ms è il numero di millisecondi della durata della registrazione.

Avvio della registrazione: questo evento viene inviato quando un flusso inizia a essere elaborato e i segmenti vengono scritti nella posizione di storage configurata per il canale.

```
{ 
     "version": "0", 
     "id": "12345678-1a23-4567-a1bc-1a2b34567890", 
     "detail-type": "IVS Recording State Change", 
     "source": "aws.ivs", 
     "account": "123456789012", 
     "time": "2020-06-23T20:12:36Z", 
     "region": "us-west-2", 
     "resources": [ 
          "arn:aws:ivs:us-west-2:123456789012:channel/AbCdef1G2hij" 
     ], 
     "detail": { 
         "channel_name": "Your Channel", 
         "stream_id": "st-1A2b3c4D5e6F78ghij9Klmn", 
         "recording_status": "Recording Start", 
         "recording_status_reason": "", 
         "recording_s3_bucket_name": "r2s3-dev-channel-1-recordings", 
         "recording_s3_key_prefix": "ivs/v1/123456789012/AbCdef1G2hij/2020/6/23/20/12/
j8Z9O91ndcVs", 
         "recording_duration_ms": 0, 
         "recording_session_id": "a6RfV23ES97iyfoQ" 
     }
}
```
Recording End (Fine della registrazione): questo evento viene inviato quando un flusso termina e la registrazione si interrompe per questo canale.

```
{ 
     "version": "0", 
     "id": "12345678-1a23-4567-a1bc-1a2b34567890", 
     "detail-type": "IVS Recording State Change", 
     "source": "aws.ivs",
```

```
 "account": "123456789012", 
     "time": "2020-06-24T07:51:32Z", 
     "region": "us-west-2", 
     "resources": [ 
         "arn:aws:ivs:us-west-2:123456789012:channel/AbCdef1G2hij" 
     ], 
     "detail": { 
         "channel_name": "Your Channel", 
         "stream_id": "st-1A2b3c4D5e6F78ghij9Klmn", 
         "recording_status": "Recording End", 
         "recording_status_reason": "", 
         "recording_s3_bucket_name": "r2s3-dev-channel-1-recordings", 
         "recording_s3_key_prefix": "ivs/v1/123456789012/AbCdef1G2hij/2020/6/23/20/12/
j8Z9O91ndcVs", 
         "recording_duration_ms": 99370264, 
         "recording_session_id": "a6RfV23ES97iyfoQ", 
         "recording_session_stream_ids": ["st-254sopYUvi6F78ghpO9vn0A", 
  "st-1A2b3c4D5e6F78ghij9Klmn"] 
     }
}
```
Errore di avvio della registrazione: questo evento viene inviato quando un flusso inizia ma la registrazione non viene avviata a causa di errori (ad esempio, il bucket S3 non esiste o non si trova nella regione corretta). Questo live streaming non viene registrato.

```
{ 
     "version": "0", 
     "id": "12345678-1a23-4567-a1bc-1a2b34567890", 
     "detail-type": "IVS Recording State Change", 
     "source": "aws.ivs", 
     "account": "123456789012", 
     "time": "2020-06-23T20:12:36Z", 
     "region": "us-west-2", 
     "resources": [ 
         "arn:aws:ivs:us-west-2:123456789012:channel/AbCdef1G2hij" 
     ], 
     "detail": { 
         "channel_name": "Your Channel", 
         "stream_id": "st-1A2b3c4D5e6F78ghij9Klmn", 
         "recording_status": "Recording Start Failure", 
         "recording_status_reason": "ValidationException", 
         "recording_s3_bucket_name": "r2s3-dev-channel-1-recordings", 
         "recording_s3_key_prefix": "",
```

```
 "recording_duration_ms": 0, 
          "recording_session_id": "a6RfV23ES97iyfoQ" 
     }
}
```
Errore di fine della registrazione: questo evento viene inviato quando la registrazione termina con un errore, a causa di problemi riscontrati durante il processo. Alcuni oggetti possono ancora essere scritti nel percorso di storage configurato.

```
{ 
     "version": "0", 
     "id": "12345678-1a23-4567-a1bc-1a2b34567890", 
     "detail-type": "IVS Recording State Change", 
     "source": "aws.ivs", 
     "account": "123456789012", 
     "time": "2020-06-24T07:51:32Z", 
     "region": "us-west-2", 
     "resources": [ 
         "arn:aws:ivs:us-west-2:123456a7-ab1c-2d34-e5f6-1a2b3c4d5678" 
     ], 
     "detail": { 
         "channel_name": "Your Channel", 
         "stream_id": "st-1A2b3c4D5e6F78ghij9Klmn", 
         "recording_status": "Recording End Failure", 
         "recording_status_reason": "InternalServerException", 
         "recording_s3_bucket_name": "r2s3-dev-channel-1-recordings", 
         "recording_s3_key_prefix": "ivs/v1/123456789012/AbCdef1G2hij/2020/6/23/20/12/
j8Z9O91ndcVs", 
         "recording_duration_ms": 0, 
         "recording_session_id": "a6RfV23ES97iyfoQ" 
     }
}
```
# <span id="page-228-0"></span>Registrazione delle chiamate API di Amazon IVS con AWS **CloudTrail**

Amazon Interactive Video Service (IVS) è integrato con AWS CloudTrail, un servizio che offre un record delle operazioni eseguite da un utente, da un ruolo o da un servizio AWS in Amazon IVS. CloudTrail acquisisce tutte le chiamate API per Amazon IVS come eventi. Le chiamate acquisite includono chiamate API dalla console Amazon IVS e dalle tue applicazioni.

Se crei un trail, puoi abilitare la distribuzione continua di eventi CloudTrail in un bucket Amazon S3, inclusi gli eventi per Amazon S3. Se invece non configuri un trail, puoi comunque visualizzare gli eventi più recenti nella console CloudTrail nella cronologia degli eventi. Le informazioni raccolte da CloudTrail consentono di determinare la richiesta effettuata ad Amazon IVS, l'indirizzo IP da cui è partita la richiesta, l'autore della richiesta, il momento in cui è stata eseguita e altri dettagli.

Per ulteriori informazioni su CloudTrail, consultare la [AWS CloudTrailGuida per l'utente di .](https://docs.aws.amazon.com/awscloudtrail/latest/userguide/)

# Informazioni su Amazon IVS in CloudTrail

CloudTrail è abilitato sul tuo account AWS al momento della sua creazione. Quando si verifica un'attività in Amazon IVS, questa viene registrata in un evento CloudTrail insieme ad altri eventi di servizio AWS nella cronologia degli eventi. Puoi visualizzare, cercare e scaricare gli eventi recenti nell'account AWS. Per ulteriori informazioni, consulta [Visualizzazione di eventi nella cronologia degli](https://docs.aws.amazon.com/awscloudtrail/latest/userguide/view-cloudtrail-events.html)  [eventi di CloudTrail.](https://docs.aws.amazon.com/awscloudtrail/latest/userguide/view-cloudtrail-events.html)

Per una registrazione continua degli eventi nell'account AWS, inclusi gli eventi per Amazon IVS, crea un trail. Un trail consente a CloudTrail di distribuire i file di log a un bucket Amazon S3. Per impostazione predefinita, quando crei un trail nella console CloudTrail, il trail si applica a tutte le regioni AWS. Il trail registra gli eventi di tutte le regioni nelle partizioni AWS e distribuisce i file di log nel bucket Amazon S3 specificato. Inoltre, puoi configurare altri servizi AWS per analizzare e utilizzare i dati raccolti nei log CloudTrail. Per ulteriori informazioni, consulta le seguenti sezioni nella Guida per l'utente di CloudTrail:

- [Creazione di un trail per l'account AWS](https://docs.aws.amazon.com/awscloudtrail/latest/userguide/cloudtrail-create-and-update-a-trail.html) (panoramica)
- [Servizi e integrazioni CloudTrail supportati](https://docs.aws.amazon.com/awscloudtrail/latest/userguide/cloudtrail-aws-service-specific-topics.html#cloudtrail-aws-service-specific-topics-integrations)
- [Configurazione delle notifiche Amazon SNS per CloudTrail](https://docs.aws.amazon.com/awscloudtrail/latest/userguide/getting_notifications_top_level.html)
- [Ricezione di file di log CloudTrail da più regioni](https://docs.aws.amazon.com/awscloudtrail/latest/userguide/receive-cloudtrail-log-files-from-multiple-regions.html)

• [Ricezione di file di log CloudTrail da più account](https://docs.aws.amazon.com/awscloudtrail/latest/userguide/cloudtrail-receive-logs-from-multiple-accounts.html)

Tutte le operazioni di Amazon IVS sono registrate da CloudTrail e documentate nella [Documentazione di riferimento delle API di streaming a bassa latenza IVS](https://docs.aws.amazon.com/ivs/latest/LowLatencyAPIReference/), [Documentazione di](https://docs.aws.amazon.com/ivs/latest/RealTimeAPIReference/)  [riferimento delle API di streaming in tempo reale IVS](https://docs.aws.amazon.com/ivs/latest/RealTimeAPIReference/) e [Documentazione di riiferimento delle API IVS](https://docs.aws.amazon.com/ivs/latest/ChatAPIReference/) [Chat](https://docs.aws.amazon.com/ivs/latest/ChatAPIReference/). Ad esempio, le chiamate agli endpoint CreateChannel, ListChannels e DeleteChannel generano voci nei file di log di CloudTrail.

Ogni evento o voce di log contiene informazioni sull'utente che ha generato la richiesta. Le informazioni sull'identità consentono di stabilire se la richiesta è stata effettuata:

- Con credenziali utente root o AWS Identity and Access Management (IAM)
- Con credenziali di sicurezza temporanee per un ruolo o un utente federato.
- Da un altro servizio AWS.

Per ulteriori informazioni, consulta [Elemento userIdentity di CloudTrail.](https://docs.aws.amazon.com/awscloudtrail/latest/userguide/cloudtrail-event-reference-user-identity.html)

### Informazioni sulle voci del file di log Amazon IVS

Un trail è una configurazione che consente la distribuzione di eventi come i file di log in un bucket Amazon S3 che specifichi. Un evento rappresenta una singola richiesta da un'origine e include informazioni sul operazione richiesta, data e ora dell'operazione, parametri richiesti e così via.

I file di log di CloudTrail possono contenere una o più voci di log. I file di log di CloudTrail non sono una traccia stack ordinata delle chiamate pubbliche dell'API, quindi non vengono visualizzati in un ordine specifico.

L'esempio seguente mostra una voce di log di CloudTrail per l'endpoint CreateChannel.

```
{ 
     "eventVersion": "1.05", 
     "userIdentity": { 
         "type": "AssumedRole", 
         "principalId": "ABCDEFGHIJK1L2EXAMPLE:account_name", 
         "arn": "arn:aws:sts::123456789012:assumed-role/
First_Streamer/1234567890123456789", 
         "accountId": "123456789012", 
         "accessKeyId": "ABCDEFGHIJKL1EXAMPLE", 
         "sessionContext": {
```

```
 "sessionIssuer": { 
              "type": "Role", 
              "principalId": "ABCDEFGHIJK1L2EXAMPLE", 
              "arn": "arn:aws:iam::123456789012:role/Admin", 
              "accountId": "123456789012", 
              "userName": "First_Streamer" 
         }, 
         "webIdFederationData": {}, 
         "attributes": { 
              "mfaAuthenticated": "false", 
              "creationDate": "2020-04-02T20:57:43Z" 
         } 
     } 
 }, 
 "eventTime": "2020-04-02T20:57:46Z", 
 "eventSource": "ivs.amazonaws.com", 
 "eventName": "CreateChannel", 
 "awsRegion": "us-west-2", 
 "sourceIPAddress": "10.10.10.10", 
 "userAgent": "console.amazonaws.com", 
 "requestParameters": { 
     "name": "default" 
 }, 
 "responseElements": { 
     "channel": { 
         "arn": "arn:aws:ivs:us-west-2:123456789012:channel/1EXAMPLE", 
         "authorized": false, 
         "ingestEndpoint": "EXAMPLE.global-contribute.live-video.net", 
         "latencyMode": "LOW", 
         "name": "default", 
         "playbackUrl": "https://EXAMPLE.m3u8", 
         "tags": {} 
     }, 
     "streamKey": { 
         "arn": "arn:aws:ivs:us-west-2:123456789012:stream-key/2EXAMPLE", 
         "channelArn": "arn:aws:ivs:us-west-2:123456789012:channel/1EXAMPLE", 
         "tags": {} 
     } 
 }, 
 "requestID": "12a34bc5-EXAMPLE", 
 "eventID": "a1b2c3de-EXAMPLE", 
 "readOnly": false, 
 "eventType": "AwsApiCall", 
 "recipientAccountId": "123456789012"
```
# Sicurezza di Amazon IVS

La sicurezza del cloud in AWS ha la massima priorità. In quanto cliente AWS, puoi trarre vantaggio da un'architettura di data center e di rete progettata per soddisfare i requisiti delle aziende più esigenti a livello di sicurezza.

La sicurezza è una responsabilità condivisa tra AWS e l'utente. Il [modello di responsabilità condivisa](https://aws.amazon.com/compliance/shared-responsibility-model/) descrive questo come sicurezza del cloud e sicurezza nel cloud:

- La sicurezza del cloud: AWS è responsabile della protezione dell'infrastruttura che esegue servizi AWS nel cloud AWS. AWS fornisce anche servizi utilizzabili in maniera sicura. I revisori di terze parti testano e verificano regolarmente l'efficacia della sicurezza come parte dei [programmi di](https://aws.amazon.com/compliance/programs/)  [conformità AWS.](https://aws.amazon.com/compliance/programs/)
- Sicurezza nel cloud: la tua responsabilità è determinata dal servizio AWS che utilizzi. L'utente è responsabile anche di altri fattori, tra cui la riservatezza dei dati, i requisiti dell'azienda e le leggi e le normative applicabili.

Questa documentazione aiuta a comprendere come applicare il modello di responsabilità condivisa quando si utilizza Amazon IVS. Gli argomenti di seguito illustrano come configurare Amazon IVS per soddisfare gli obiettivi di sicurezza e conformità.

#### Argomenti

- [Protezione dei dati](#page-233-0)
- [Identity and Access Management](#page-234-0)
- [Policy gestite per Amazon IVS](#page-244-0)
- [Utilizzo di ruoli collegati ai servizi per Amazon IVS](#page-246-0)
- [Registrazione e monitoraggio](#page-249-0)
- [Risposta agli eventi imprevisti](#page-249-1)
- **[Resilienza](#page-249-2)**
- [Sicurezza dell'infrastruttura](#page-250-0)

# <span id="page-233-0"></span>Protezione dei dati

Per i dati inviati ad Amazon Interactive Video Service (IVS), sono disponibili le seguenti protezioni dei dati:

- Amazon IVS crittografa i dati in transito tramite endpoint API HTTPS, acquisizione RTMPS e riproduzione HTTPS. Non è richiesta alcuna configurazione per gli endpoint API.
	- Per l'acquisizione, gli streamer possono proteggere il loro contenuto utilizzando RTMPS. Questa opzione è disponibile per impostazione predefinita. Per informazioni, consultare [Nozioni di base](#page-20-0)  [su IVS](#page-20-0).
	- I canali IVS possono essere configurati per consentire l'acquisizione non sicura di RTMP; tuttavia consigliamo di utilizzare RTMPS a meno che non si disponga di casi d'uso specifici e verificati che richiedono RTMP.
	- Per transcodifica/trasmuxing, i dati possono essere trasmessi in modo non crittografato sulle reti interne Amazon.
	- Per la riproduzione, i dati vengono forniti tramite HTTPS.
- Il contenuto video dal vivo non viene memorizzato ed è effimero. Viaggia semplicemente attraverso il sistema e viene memorizzato nella cache (sui sistemi interni) mentre viene visualizzato.
- Per la funzione di registrazione automatica su S3, i contenuti video vengono scritti su Amazon S3. Per ulteriori informazioni, consulta [Protezione dei dati in Amazon S3](https://docs.aws.amazon.com/AmazonS3/latest/dev/DataDurability.html).
- Tutti i metadati memorizzati e inseriti dal cliente si trovano nei servizi gestiti da AWS che utilizzano la crittografia lato server.
- Per migliorare la qualità del servizio, Amazon IVS memorizza i metadati dei clienti (utenti finali) come ad esempio, le percentuali di buffer per una determinata regione. Questi metadati non possono essere utilizzati per identificare personalmente gli utenti finali.
- Le chiavi di crittografia pubbliche (da te gestite) possono essere utilizzate con l'endpoint API ImportPlaybackKeyPair. Consulta la [Documentazione di riferimento delle API di streaming a](https://docs.aws.amazon.com/ivs/latest/LowLatencyAPIReference/)  [bassa latenza IVS.](https://docs.aws.amazon.com/ivs/latest/LowLatencyAPIReference/) Non condividere queste chiavi di crittografia.

Amazon IVS non richiede di fornire dati dei clienti (utenti finali). Non sono presenti campi nei canali, negli input o nei gruppi di sicurezza di input per i quali è previsto che vengano forniti dati dei clienti (utenti finali).

Non inserire informazioni identificative sensibili come numeri di account dei clienti (utenti finali) in campi a formato libero come il campo Nome. Lo stesso vale quando utilizzi Amazon IVS tramite la console o l'API, la CLI AWS o gli SDK AWS. I dati immessi in Amazon IVS o in altri servizi potrebbero essere inclusi nei log di diagnostica.

I flussi non sono crittografati end-to-end; un flusso può essere trasmesso in modo non crittografato internamente nella rete IVS per l'elaborazione.

# <span id="page-234-0"></span>Identity and Access Management

AWS Identity and Access Management (IAM) è un servizio AWS che facilita all'amministratore di un account il controllo dell'accesso in alle risorse AWS in maniera sicura. Ogni risorsa AWS è di proprietà di un account AWS e le autorizzazioni necessarie per creare o accedere a una risorsa sono regolate dalle policy di autorizzazione. Gli amministratori degli account IAM controllano chi può essere autenticato (collegato) e autorizzato (con autorizzazioni) a utilizzare le risorse Amazon IVS. IAM è una funzione del tuo account AWS offerta senza costi aggiuntivi.

Importante: per le informazioni complete, consulta la [Pagina del prodotto AWSIAM](https://aws.amazon.com/iam/), la [Guida per](https://docs.aws.amazon.com/IAM/latest/UserGuide/) [l'utente IAM](https://docs.aws.amazon.com/IAM/latest/UserGuide/) e [Firma delle richieste dell'API AWS.](https://docs.aws.amazon.com/general/latest/gr/signing_aws_api_requests.html) In questa sezione, forniamo anche collegamenti a sezioni specifiche della Guida per l'utente di IAM. Prima di procedere, dovresti acquisire familiarità con questo materiale.

### **Destinatari**

Il modo in cui IAM viene utilizzato cambia a seconda delle operazioni da eseguire in Amazon IVS:

- Utente del servizio: se utilizzi il servizio Amazon IVS per eseguire il tuo lavoro, l'amministratore ti fornirà le credenziali e le autorizzazioni necessarie. All'aumentare del numero di funzionalità di Amazon IVS utilizzate per il lavoro, potrebbero essere necessarie ulteriori autorizzazioni. La comprensione della gestione dell'accesso consente di richiedere le autorizzazioni corrette all'amministratore. Se non riesci ad accedere a una funzionalità in Amazon IVS, consulta [Risoluzione dei problemi.](#page-243-0)
- Amministratore del servizio: se sei il responsabile delle risorse Amazon IVS presso la tua azienda, probabilmente disponi dell'accesso completo a Amazon IVS. Il tuo compito è determinare le funzionalità e le risorse di Amazon IVS a cui i dipendenti devono accedere. Devi quindi inviare richieste all'amministratore IAM per la modifica delle autorizzazioni degli utenti del servizio. Esamina le informazioni riportate in questa pagina per comprendere i concetti di base relativi a IAM. Per ulteriori informazioni su come la tua azienda può utilizzare IAM con Amazon IVS, consulta [Come Amazon IVS funziona con IAM.](#page-235-0)

• Amministratore IAM: se sei un amministratore IAM, puoi scrivere policy per gestire l'accesso ad Amazon IVS. Per visualizzare policy basate su identità Amazon IVS di esempio che possono essere utilizzate in IAM, consulta [Esempi di policy basate su identità.](#page-238-0)

### <span id="page-235-0"></span>Come Amazon IVS funziona con IAM

Prima di poter effettuare richieste API Amazon IVS, devi creare uno o più identità IAM (utenti, gruppi e ruoli) e policy IAM, quindi collegare le policy a tali identità. Per la propagazione delle autorizzazioni sono necessari pochi minuti; fino ad allora, le richieste API vengono rifiutate.

Per una panoramica di alto livello della modalità con cui Amazon IVS utilizza IAM, consulta Servizi [AWS utilizzati con IAM](https://docs.aws.amazon.com/IAM/latest/UserGuide/reference_aws-services-that-work-with-iam.html) nella Guida per l'utente IAM.

### Identità

Puoi creare identità IAM per fornire l'autenticazione a persone e processi nel tuo account AWS. I gruppi IAM sono raccolte di utenti IAM che è possibile gestire come una singola unità. Consulta [Identità \(utenti, gruppi e ruoli\)](https://docs.aws.amazon.com/IAM/latest/UserGuide/id.html) nella Guida per l'utente di IAM.

### **Policy**

Consulta le seguenti sezioni nella Guida per l'utente di IAM:

- [Gestione degli accessi](https://docs.aws.amazon.com/IAM/latest/UserGuide/access.html): sono riportate le informazioni complete sulle policy.
- [Operazioni, risorse e chiavi di condizione per Amazon IVS](https://docs.aws.amazon.com/IAM/latest/UserGuide/list_amazoninteractivevideoservice.html)
- [Chiavi di contesto della condizione globale di AWS](https://docs.aws.amazon.com/IAM/latest/UserGuide/reference_policies_condition-keys.html)
- [Documentazione di riferimento degli elementi delle policy JSON IAM:](https://docs.aws.amazon.com/IAM/latest/UserGuide/reference_policies_elements.html) sono descritti tutti gli elementi che puoi utilizzare in una policy JSON.

Per impostazione predefinita, gli utenti e i ruoli IAM non dispongono dell'autorizzazione per creare o modificare le risorse Amazon IVS (anche per modificare le password). Non possono eseguire attività neppure utilizzando la console AWS, la CLI AWS o l'API AWS. Un amministratore IAM deve creare policy IAM che concedono a utenti e ruoli l'autorizzazione per eseguire operazioni API specifiche sulle risorse specifiche di cui hanno bisogno.

Le policy IAM definiscono le autorizzazioni relative a un'operazione, indipendentemente dal metodo utilizzato per eseguirla. Ad esempio, supponiamo di disporre di una policy che consente l'operazione

iam:GetRole. Un utente con tale policy può ottenere informazioni sul ruolo dalla Console di gestione AWS, dalla CLI AWS o dall'API AWS.

Le policy sono documenti con autorizzazioni-policy JSON costituiti da elementi. Amazon IVS supporta tre elementi:

- Operazioni: le operazioni delle policy per Amazon IVS utilizzano il prefisso ivs prima dell'operazione. Ad esempio, per concedere a qualcuno l'autorizzazione per creare un canale Amazon IVS con il metodo API CreateChannel di Amazon IVS, includi l'operazione ivs:CreateChannel nella policy di quella persona. Le istruzioni della policy devono includere un elemento Action o NotAction.
- Risorse: la risorsa del canale Amazon IVS dispone del seguente formato [ARN:](https://docs.aws.amazon.com/general/latest/gr/aws-arns-and-namespaces.html)

```
arn:aws:ivs:${Region}:${Account}:channel/${channelId}
```
Ad esempio, per specificare il canale VgNkEJgOVX9N nell'istruzione, utilizza il seguente ARN:

"Resource": "arn:aws:ivs:us-west-2:123456789012:channel/VgNkEJgOVX9N"

Alcune operazioni Amazon IVS, ad esempio quelle per la creazione di risorse, non possono essere eseguite su una risorsa specifica. In questi casi, è necessario utilizzare il carattere jolly (\*):

"Resource":"\*"

• Condizioni: Amazon IVS supporta alcune chiavi di condizione globali: aws: RequestTag, aws:TagKeys e aws:ResourceTag.

È possibile utilizzare le variabili come segnaposto in una policy. Ad esempio, puoi concedere a un utente IAM l'autorizzazione per accedere a una risorsa solo se questo è stata taggata con il relativo nome utente IAM. Consulta [Variabili e tag](https://docs.aws.amazon.com/IAM/latest/UserGuide/reference_policies_variables.html) nella Guida per l'utente di IAM.

Amazon IVS fornisce policy gestite da AWS che possono essere utilizzate per concedere un insieme preconfigurato di autorizzazioni alle identità (sola lettura o accesso completo). È possibile scegliere di utilizzare policy gestite anziché basate sull'identità mostrate di seguito. Per i dettagli, consulta [Policy](#page-244-0)  [gestite per Amazon IVS.](#page-244-0)

### Autorizzazione basata su tag Amazon IVS

Puoi collegare i tag alle risorse Amazon IVS o inoltrarli in una richiesta ad Amazon IVS. Per controllare l'accesso basato su tag, fornisci informazioni sui tag nell'elemento condizione di una policy utilizzando le chiavi di condizione aws:ResourceTag/key-name, aws:RequestTag/keyname o aws:TagKeys. Per ulteriori informazioni sul tagging delle risorse Amazon IVS, consulta la sezione "Tagging" nella [Documentazione di riferimento delle API di streaming a bassa latenza](https://docs.aws.amazon.com/ivs/latest/LowLatencyAPIReference/) [IVS](https://docs.aws.amazon.com/ivs/latest/LowLatencyAPIReference/), [Documentazione di riferimento delle API di streaming in tempo reale IVS](https://docs.aws.amazon.com/ivs/latest/RealTimeAPIReference/) e [Documentazione di](https://docs.aws.amazon.com/ivs/latest/ChatAPIReference/)  [riferimento delle API IVS Chat](https://docs.aws.amazon.com/ivs/latest/ChatAPIReference/).

Per vedere un esempio, consulta [Visualizzazione di canali Amazon IVS in base ai tag](#page-242-0).

#### Roles

Consulta le sezioni [Ruoli IAM](https://docs.aws.amazon.com/IAM/latest/UserGuide/id_roles.html) e [Credenziali di sicurezza temporanee](https://docs.aws.amazon.com/IAM/latest/UserGuide/id_credentials_temp.html) nella Guida per l'utente di IAM.

Un ruolo IAM è un'entità all'interno dell'account AWS che dispone di autorizzazioni specifiche.

Amazon IVS supporta l'uso di credenziali di sicurezza temporanee. Puoi utilizzare le credenziali temporanee per effettuare l'accesso utilizzando la federazione, assumere un ruolo IAM o assumere un ruolo tra più account. Puoi ottenere credenziali di sicurezza temporanee richiamando le operazioni dell'API [AWS Security Token Service,](https://docs.aws.amazon.com/STS/latest/APIReference/Welcome.html) ad esempio AssumeRole o GetFederationToken.

#### Accesso con privilegi e senza privilegi

Le risorse API hanno un accesso con privilegi. L'accesso alla riproduzione senza privilegi può essere configurato tramite canali privati; consulta [Configurazione dei canali privati.](#page-182-0)

### Best practice per le policy

Consulta la sezione [Best practice IAM](https://docs.aws.amazon.com/IAM/latest/UserGuide/best-practices.html) nella Guida per l'utente di IAM.

Le policy basate su identità sono molto potenti. Esse determinano se qualcuno può creare, accedere o eliminare risorse Amazon IVS nell'account. Queste operazioni possono comportare costi aggiuntivi per l'account AWS. Segui questi suggerimenti:

• Assegna il privilegio minimo: quando crei policy personalizzate, concedi solo le autorizzazioni richieste per eseguire un'attività. Inizia con un set di autorizzazioni minimo e concedi autorizzazioni aggiuntive quando necessario. Ciò è più sicuro che iniziare con autorizzazioni che sono troppo permissive e cercare di limitarle in un secondo momento. In particolare, conserva ivs:\* per l'accesso amministratore; non utilizzarlo nelle applicazioni.

- Abilitare MFA (Multi-Factor Authentication) per operazioni sensibili: per una maggiore sicurezza, richiedi agli utenti IAM di utilizzare l'autenticazione a più fattori (MFA) per accedere a risorse o operazioni API sensibili.
- Utilizza le condizioni della policy per ulteriore sicurezza: per quanto possibile, definisci le condizioni per cui le policy basate su identità consentono l'accesso a una risorsa. Ad esempio, è possibile scrivere condizioni per specificare un intervallo di indirizzi IP consentiti dai quali deve provenire una richiesta. È anche possibile scrivere condizioni per consentire solo le richieste all'interno di un intervallo di date o ore specificato oppure per richiedere l'utilizzo di SSL o MFA.

### <span id="page-238-0"></span>Esempi di policy basate su identità

#### Utilizza la console Amazon IVS

Per accedere alla console Amazon IVS, devi disporre di un set minimo di autorizzazioni che consentono di elencare e visualizzare i dettagli sulle risorse Amazon IVS nel tuo account AWS. Se crei una policy basata su identità più restrittiva delle autorizzazioni minime richieste, la console non funzionerà nel modo previsto per le identità associate a tale policy. Per garantire l'accesso alla console Amazon IVS, collega le seguenti policy alle identità (consulta [Aggiunta e rimozione di](https://docs.aws.amazon.com/IAM/latest/UserGuide/access_policies_manage-attach-detach.html)  [autorizzazioni IAM](https://docs.aws.amazon.com/IAM/latest/UserGuide/access_policies_manage-attach-detach.html) nellaGuida per l'utente di IAM).

Le parti della policy riportata di seguito consentono l'accesso a:

- Tutti gli endpoint API di Amazon IVS
- Le tue [quote di servizio](#page-252-0) Amazon IVS
- Gli endpoint Amazon S3 sono necessari per la funzionalità di registrazione automatica su S3 (streaming a bassa latenza) e la funzionalità di registrazione composita IVS (streaming in tempo reale).
- Creazione di un ruolo collegato ai servizi con registrazione automatica a S3
- Amazon Cloudwatch per ottenere parametri per la sessione di streaming live

```
{ 
   "Version": "2012-10-17", 
   "Statement": [ 
     { 
        "Action": "ivs:*", 
        "Effect": "Allow", 
        "Resource": "*"
```

```
 }, 
     { 
        "Action": [ 
          "servicequotas:ListServiceQuotas" 
        ], 
        "Effect": "Allow", 
        "Resource": "*" 
     }, 
     { 
        "Action": [ 
          "s3:CreateBucket", 
          "s3:DeleteBucketPolicy", 
          "s3:GetBucketLocation", 
          "s3:GetBucketPolicy", 
          "s3:ListAllMyBuckets", 
          "s3:PutBucketPolicy" 
        ], 
        "Effect": "Allow", 
        "Resource": "*" 
     }, 
     { 
        "Action": [ 
          "iam:AttachRolePolicy", 
          "iam:CreateServiceLinkedRole", 
          "iam:PutRolePolicy" 
        ], 
        "Effect": "Allow", 
        "Resource": "arn:aws:iam::*:role/aws-service-role/ivs.amazonaws.com/
AWSServiceRoleForIVSRecordToS3*" 
     }, 
     { 
        "Action": [ 
          "cloudwatch:GetMetricData" 
        ], 
        "Effect": "Allow", 
       "Resource": "*" 
     }, 
     { 
        "Action": [ 
          "lambda:AddPermission", 
         "lambda:ListFunctions" 
        ], 
        "Effect": "Allow", 
        "Resource": "*"
```
 ] }

}

#### Consenti agli utenti di visualizzare le loro autorizzazioni

Questo esempio mostra in che modo è possibile creare una policy che consente agli utenti IAM di visualizzare le policy in linea e gestite che sono collegate alla relativa identità utente. Questa policy include autorizzazioni per completare questa azione nella console AWS o tramite programmazione con la CLI AWS o l'API AWS.

```
{ 
    "Version": "2012-10-17", 
    "Statement": [ 
        { 
           "Sid": "ViewOwnUserInfo", 
           "Effect": "Allow", 
           "Action": [ 
               "iam:GetUserPolicy", 
               "iam:ListGroupsForUser", 
               "iam:ListAttachedUserPolicies", 
               "iam:ListUserPolicies", 
               "iam:GetUser" 
           ], 
           "Resource": [ 
               "arn:aws:iam:*:*:user/${aws:username}" 
          \mathbf{I} }, 
        { 
           "Sid": "NavigateInConsole", 
           "Effect": "Allow", 
           "Action": [ 
               "iam:GetGroupPolicy", 
               "iam:GetPolicyVersion", 
               "iam:GetPolicy", 
               "iam:ListAttachedGroupPolicies", 
               "iam:ListGroupPolicies", 
               "iam:ListPolicyVersions", 
               "iam:ListPolicies", 
               "iam:ListUsers" 
           ], 
           "Resource": "*" 
        }
```
}

 $\mathbf{I}$ 

#### Accesso a un canale Amazon IVS

In questo caso desideri concedere a un utente IAM nel tuo account AWS l'accesso a uno dei tuoi canali Amazon IVS, VgNkEJgOVX9N. Desideri anche consentire all'utente di interrompere il flusso (ivs:StopStream), aggiungere metadati (ivs:PutMetadata) e aggiornare il canale (ivs:UpdateChannel). La policy inoltre concede le autorizzazioni richieste dalla console Amazon IVS: ivs:ListChannels, ivs:ListStreams, ivs:GetChannel e ivs:GetStream.

```
{ 
    "Version":"2012-10-17", 
    "Statement":[ 
        { 
           "Sid":"ListChannelsInConsole", 
           "Effect":"Allow", 
           "Action":[ 
               "ivs:ListChannels", 
               "ivs:ListStreams" 
           ], 
           "Resource":"arn:aws:ivs:*:*:channel/*" 
        }, 
        { 
           "Sid":"ViewSpecificChannelInfo", 
           "Effect":"Allow", 
           "Action":[ 
               "ivs:GetChannel", 
               "ivs:GetStream" 
           ], 
           "Resource":"arn:aws:ivs:*:*:channel/VgNkEJgOVX9N" 
        }, 
        { 
           "Sid":"ManageChannel", 
           "Effect":"Allow", 
           "Action":[ 
               "ivs:StopStream", 
               "ivs:PutMetadata", 
               "ivs:UpdateChannel" 
           ], 
           "Resource":"arn:aws:ivs:*:*:channel/VgNkEJgOVX9N" 
        }
```
}

 $\mathbf{I}$ 

#### <span id="page-242-0"></span>Visualizzazione di canali Amazon IVS in base ai tag

Puoi utilizzare condizioni nella policy basata su identità per controllare l'accesso alle risorse Amazon IVS in base ai tag. Questo esempio mostra come creare una policy che consente di visualizzare un canale. Questa policy concede inoltre le autorizzazioni necessarie per completare questa operazione nella console Amazon IVS.

```
{ 
    "Version": "2012-10-17", 
    "Statement": [ 
        { 
           "Sid": "ListWidgetsInConsole", 
           "Effect": "Allow", 
           "Action": "ivs:ListChannels", 
           "Resource": "arn:aws:ivs:*:*:channel/*" 
       }, 
       { 
           "Sid": "ViewChannelIfOwner", 
           "Effect": "Allow", 
           "Action": "ivs:GetChannel", 
           "Resource": "arn:aws:ivs:*:*:channel/*", 
           "Condition": { 
               "StringEquals": {"aws:ResourceTag/Owner": "${aws:username}"} 
           } 
       } 
   \mathbf{I}}
```
Puoi collegare questa policy agli utenti IAM nel tuo account. Tuttavia, l'autorizzazione viene concessa solo se il canale ha un tag con il nome utente di quell'utente come proprietario. Se un utente denominato richard-roe prova a visualizzare un canale Amazon IVS, il canale deve essere contrassegnato come Owner=richard-roe o owner=richard-roe altrimenti gli verrà negato l'accesso. La chiave di tag di condizione Owner corrisponde a Owner e owner perché i nomi delle chiavi di condizione non effettuano la distinzione tra maiuscole e minuscole.

### <span id="page-243-0"></span>Risoluzione dei problemi

Utilizza le informazioni seguenti per diagnosticare e risolvere i problemi comuni che possono verificarsi durante l'utilizzo di Amazon IVS e IAM.

• Non sono autorizzato a eseguire un'operazione in Amazon IVS.

Il seguente errore di esempio si verifica quando l'utente IAM mateojackson prova a utilizzare la console AWS per visualizzare i dettagli su un canale senza disporre dell'autorizzazione ivs:GetChannel.

```
User: arn:aws:iam::123456789012:user/mateojackson is not authorized to perform: 
  ivs:GetChannel on resource: arn:aws:ivs:us-west-2:123456789012:channel/VgNkEJgOVX9N
```
In questo caso, Mateo richiede al suo amministratore di aggiornare le sue policy per poter accedere alla risorsa arn:aws:ivs:us-west-2:123456789012:channel/VgNkEJgOVX9N utilizzando l'operazione ivs:GetChannel.

• Desidero visualizzare le mie chiavi di accesso.

Dopo aver creato le chiavi di accesso utente IAM, puoi visualizzare il tuo ID chiave di accesso in qualsiasi momento. Tuttavia, non è possibile visualizzare nuovamente la chiave di accesso segreta. Se perdi la chiave segreta, dovrai creare una nuova coppia di chiavi di accesso. Le chiavi di accesso sono costituite da due parti:

- Un ID chiave di accesso (ad esempio AKIAIOSFODNN7EXAMPLE)
- Una chiave di accesso segreta (ad esempio wJalrXUtnFEMI/K7MDENG/ bPxRfiCYEXAMPLEKEY)

Come un nome utente e una password, per autenticare le richieste dell'utente è necessario utilizzare sia l'ID chiave di accesso che la chiave di accesso segreta insieme. Gestisci le tue chiavi di accesso in modo sicuro come fai per nome utente e password.

Importante: non fornire le tue chiavi di accesso a terzi, neppure per [aiutare a trovare il tuo ID utente](https://docs.aws.amazon.com/general/latest/gr/acct-identifiers.html#FindingCanonicalId)  [canonico](https://docs.aws.amazon.com/general/latest/gr/acct-identifiers.html#FindingCanonicalId). In questo modo, potresti dare a qualcuno un accesso permanente al tuo account.

Quando crei una coppia di chiavi di accesso, ti viene chiesto di salvare l'ID chiave di accesso e la chiave di accesso segreta in una posizione sicura. La chiave di accesso segreta è disponibile solo al momento della creazione. Se perdi la chiave di accesso segreta, dovrai aggiungere nuove chiavi di accesso all'utente IAM.

È possibile avere al massimo due chiavi di accesso. Se ne hai già due, dovrai eliminare una coppia di chiavi prima di crearne una nuova. Per maggiori dettagli, consulta [Gestione delle chiavi di](https://docs.aws.amazon.com/IAM/latest/UserGuide/id_credentials_access-keys.html)  [accesso per utenti IAM](https://docs.aws.amazon.com/IAM/latest/UserGuide/id_credentials_access-keys.html) nella Guida per l'utente di IAM.

• Sono un amministratore e desidero consentire ad altri utenti di accedere ad Amazon IVS.

Per consentire ad altri utenti di accedere ad Amazon IVS, devi creare un'entità IAM (utente o ruolo) per la persona o l'applicazione che richiede l'accesso. La persona o l'applicazione utilizzerà le credenziali per tale entità per accedere ad AWS. Dovrai quindi collegare all'entità una policy che conceda le autorizzazioni corrette in Amazon IVS.

Per iniziare immediatamente, consulta [Creazione del primo utente delegato e gruppo IAM](https://docs.aws.amazon.com/IAM/latest/UserGuide/getting-started_create-delegated-user.html) nella Guida per l'utente di IAM.

• Desidero consentire a persone esterne al mio account AWS l'accesso alle mie risorse Amazon IVS.

Puoi creare un ruolo che può essere utilizzato dagli utenti in altri account o da persone esterne all'organizzazione in modo che possano accedere alle tue risorse. Puoi specificare chi è attendibile per l'assunzione del ruolo. Per servizi che supportano policy basate su risorse o liste di controllo accessi (ACL), puoi utilizzare tali policy per concedere alle persone l'accesso alle tue risorse. Per informazioni correlate, consulta queste sezioni della Guida per l'utente di IAM:

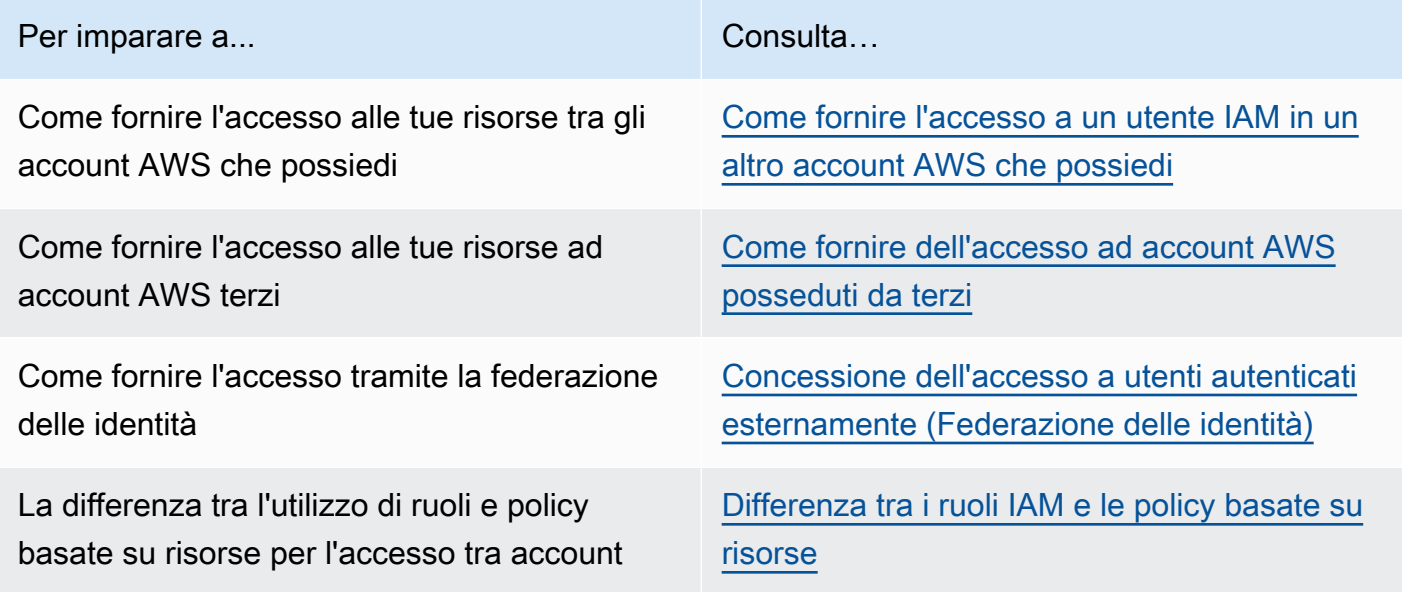

# <span id="page-244-0"></span>Policy gestite per Amazon IVS

Una policy gestita da AWSè una policy autonoma creata e amministrata da AWS. Le policy gestite da AWSsono progettate per fornire autorizzazioni per molti casi d'uso comuni in modo da poter iniziare ad assegnare autorizzazioni a utenti, gruppi e ruoli.

Ricorda che le policy gestite da AWSpotrebbero non concedere autorizzazioni con privilegi minimi per i tuoi casi d'uso specifici perché possono essere utilizzate da tutti i clienti AWS. Consigliamo pertanto di ridurre ulteriormente le autorizzazioni definendo [policy gestite dal cliente](https://docs.aws.amazon.com/IAM/latest/UserGuide/access_policies_managed-vs-inline.html#customer-managed-policies) specifiche per i tuoi casi d'uso.

Non è possibile modificare le autorizzazioni definite nelle policy gestite da AWS. Se AWSaggiorna le autorizzazioni definite in una policy gestita da AWS, l'aggiornamento riguarda tutte le identità principali (utenti, gruppi e ruoli) a cui è collegata la policy. È molto probabile che AWSaggiorni una policy gestita da AWSquando viene lanciato un nuovo Servizio AWSo nuove operazioni API diventano disponibili per i servizi esistenti.

Per ulteriori informazioni, consultare [Policy gestite da AWSn](https://docs.aws.amazon.com/IAM/latest/UserGuide/access_policies_managed-vs-inline.html#aws-managed-policies)ella Guida per l'utente di IAM.

### <span id="page-245-1"></span>IVSReadOnlyAccess

Utilizza la policy gestita da AWS [IVSReadOnlyAccess](https://docs.aws.amazon.com/aws-managed-policy/latest/reference/IVSReadOnlyAccess.html) per consentire agli sviluppatori di applicazioni di accedere a tutti gli endpoint API IVS non mutanti (sia per lo streaming a bassa latenza che in tempo reale).

## <span id="page-245-0"></span>**IVSFullAccess**

Utilizza la policy gestita da AWS [IVSFullAccess](https://docs.aws.amazon.com/aws-managed-policy/latest/reference/IVSFullAccess.html) per consentire agli sviluppatori di applicazioni di accedere a tutti gli endpoint API IVS e Chat IVS (sia per lo streaming a bassa latenza che in tempo reale). Questa policy include autorizzazioni aggiuntive per i servizi dipendenti, per consentire l'accesso completo alla console IVS.

# Aggiornamenti alle policy

Visualizza i dettagli sugli aggiornamenti alle policy gestite da AWS per Amazon IVS da quando questo servizio ha iniziato a tenere traccia delle modifiche. Per gli avvisi automatici sulle modifiche apportate a questa pagina, sottoscrivere il feed RSS nella pagina di [Cronologia dei documenti](#page-330-0) per lo streaming a bassa latenza di Amazon IVS.

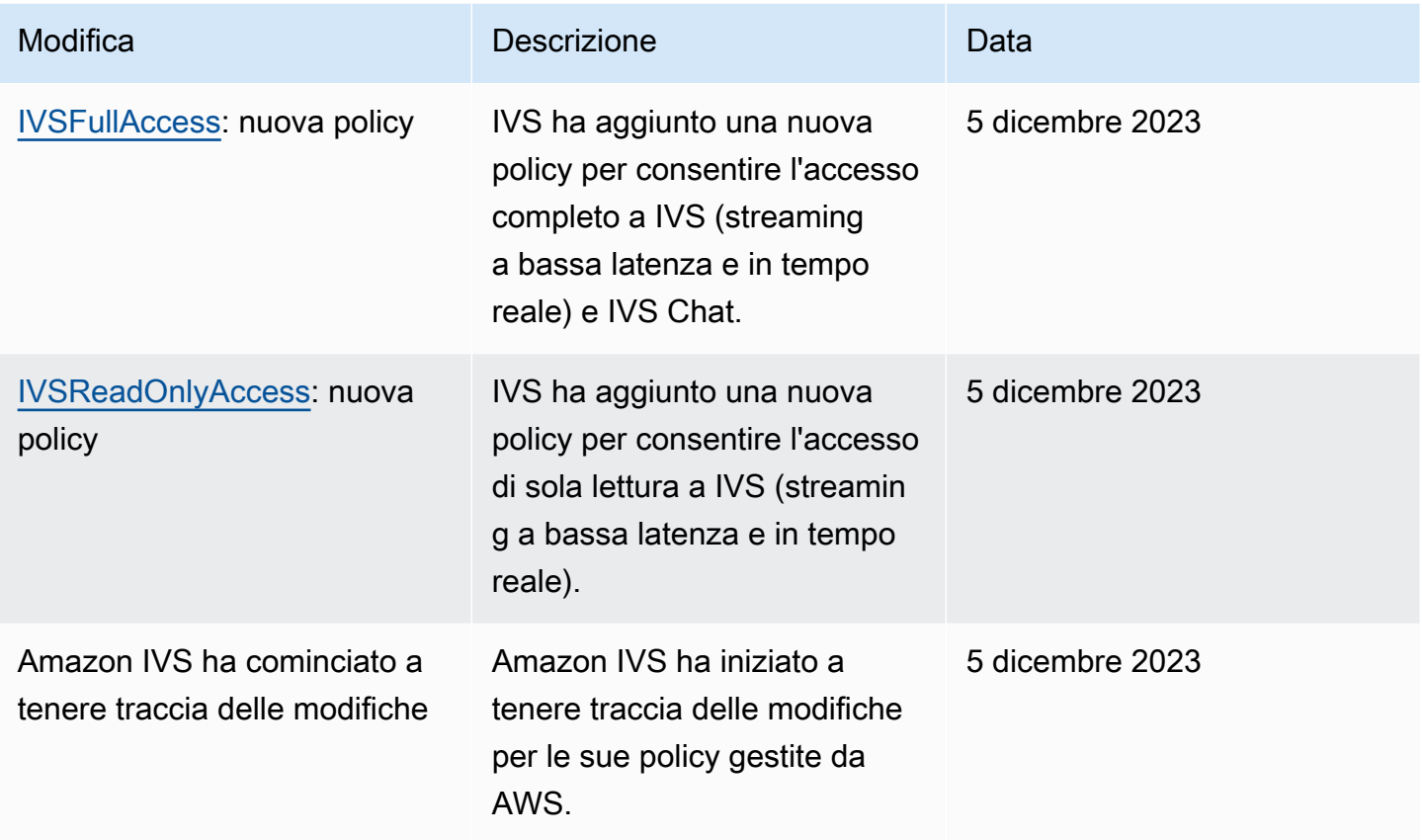

# <span id="page-246-0"></span>Utilizzo di ruoli collegati ai servizi per Amazon IVS

Amazon IVS utilizza i [ruoli collegati ai servizi](https://docs.aws.amazon.com/IAM/latest/UserGuide/id_roles_terms-and-concepts.html#iam-term-service-linked-role) di IAM. Un ruolo collegato ai servizi è un tipo univoco di ruolo IAM collegato direttamente a un servizio AWS. I ruoli collegati ai servizi sono definiti automaticamente da Amazon IVS e includono tutte le autorizzazioni richieste dal servizio per eseguire chiamate agli altri servizi AWS per tuo conto.

Un ruolo collegato ai servizi semplifica la configurazione di Amazon IVS perché ti permette di evitare l'aggiunta manuale delle autorizzazioni necessarie. Amazon IVS definisce le autorizzazioni dei ruoli collegati al servizio e solo Amazon IVS può assumere i suoi ruoli. Le autorizzazioni definite includono la policy di attendibilità e la policy delle autorizzazioni che non può essere collegata a nessun'altra entità IAM.

Puoi eliminare un ruolo collegato al servizio IVS solo dopo avere eliminato le risorse IVS correlate. Ciò impedisce di rimuovere inavvertitamente l'autorizzazione di IVS ad accedere alle risorse AWS associate al ruolo collegato al servizio.

Per informazioni sugli altri servizi che supportano i ruoli collegati ai servizi, consulta [Servizi AWS](https://docs.aws.amazon.com/IAM/latest/UserGuide/reference_aws-services-that-work-with-iam.html) [supportati da IAM](https://docs.aws.amazon.com/IAM/latest/UserGuide/reference_aws-services-that-work-with-iam.html) e cerca i servizi che riportano Sì nella colonna Ruolo associato ai servizi. Scegli un Sì con un link per visualizzare la documentazione relativa al ruolo collegato ai servizi per tale servizio.

#### Autorizzazioni del ruolo collegato ai servizi per Amazon IVS

Amazon IVS usa il ruolo collegato ai servizi denominato.AWSServiceRoleForIVSRecordToS3 per accedere ai bucket Amazon S3 per conto dei tuoi canali Amazon IVS.

Ai fini dell'assunzione del ruolo, il ruolo collegato ai servizi AWSServiceRoleForIVSRecordToS3 considera attendibile i seguenti servizi:

• ivs.amazonaws.com

La policy delle autorizzazioni del ruolo consente ad Amazon IVS di eseguire le seguenti operazioni sulle risorse specificate:

• Operazione: s3:PutObject su your Amazon S3 buckets

Per consentire a un'entità IAM (come un utente, un gruppo o un ruolo) di creare, modificare o eliminare un ruolo collegato ai servizi devi configurare le relative autorizzazioni. Per ulteriori informazioni, consulta [Autorizzazioni del ruolo collegato ai servizi](https://docs.aws.amazon.com/IAM/latest/UserGuide/using-service-linked-roles.html#service-linked-role-permissions) nella Guida per l'utente di IAM.

#### Creazione di un ruolo collegato ai servizi per Amazon IVS

Non è necessario creare manualmente il ruolo collegato al servizio per IVS. Amazon IVS lo crea automaticamente quando crei una risorsa di configurazione della registrazione nella console Amazon IVS, nella AWS CLI o nell'API AWS. Il ruolo collegato al servizio è denominato AWSServiceRoleForIVSRecordToS3.

#### **A** Important

Questo ruolo collegato ai servizi può apparire nell'account se è stata completata un'operazione in un altro servizio che utilizza le funzionalità supportate dal ruolo. Per ulteriori informazioni, consulta [Un nuovo ruolo è apparso nel mio account IAM](https://docs.aws.amazon.com/IAM/latest/UserGuide/troubleshoot_roles.html#troubleshoot_roles_new-role-appeared).

Se elimini questo ruolo collegato ai servizi e quindi devi ricrearlo di nuovo, puoi utilizzare lo stesso processo per ricreare il ruolo nel tuo account. Quando crei una risorsa di configurazione della registrazione, Amazon IVS crea di nuovo il ruolo collegato ai servizi per tuo conto.

### Modifica di un ruolo collegato ai servizi per Amazon IVS

Amazon IVS non consente di modificare il ruolo collegato ai servizi

AWSServiceRoleForIVSRecordToS3. Dopo aver creato un ruolo collegato ai servizi, non potrai modificarne il nome perché varie entità potrebbero farvi riferimento. È possibile tuttavia modificarne la descrizione utilizzando IAM. Per ulteriori informazioni, consulta [Modifica di un ruolo collegato ai](https://docs.aws.amazon.com/IAM/latest/UserGuide/using-service-linked-roles.html#edit-service-linked-role)  [servizi](https://docs.aws.amazon.com/IAM/latest/UserGuide/using-service-linked-roles.html#edit-service-linked-role) nella Guida per l'utente di IAM.

### Eliminazione di un ruolo collegato ai servizi per Amazon IVS

Se non è più necessario utilizzare una funzionalità o un servizio che richiede un ruolo collegato ai servizi, ti consigliamo di eliminare il ruolo. In questo modo non sarà più presente un'entità non utilizzata che non viene monitorata e gestita attivamente. Tuttavia, è necessario effettuare la pulizia delle risorse associate al ruolo collegato ai servizi prima di poterlo eliminare manualmente.

#### **a** Note

Se il servizio Amazon IVS utilizza tale ruolo quando tenti di eliminare le risorse, è possibile che l'eliminazione non riesca. In questo caso, attendi alcuni minuti e quindi ripeti l'operazione.

Per eliminare le risorse Amazon IVS utilizzate dal ruolo collegato ai servizi AWSServiceRoleForIVSRecordToS3:

Utilizza la console di Amazon IVS, la AWS CLI o l'API AWS per rimuovere l'associazione di configurazione della registrazione da tutti i canali ed eliminare tutte le risorse di configurazione della registrazione nella Regione.

Per eliminare manualmente il ruolo collegato ai servizi utilizzando IAM:

Utilizza la console IAM, la AWS CLI o l'API AWS per eliminare il ruolo collegato al servizio AWSServiceRoleForIVSRecordToS3. Per ulteriori informazioni, consulta [Eliminazione del ruolo](https://docs.aws.amazon.com/IAM/latest/UserGuide/using-service-linked-roles.html#delete-service-linked-role)  [collegato ai servizi](https://docs.aws.amazon.com/IAM/latest/UserGuide/using-service-linked-roles.html#delete-service-linked-role) nella Guida per l'utente di IAM.

## Regioni supportate per i ruoli collegati ai servizi di Amazon IVS

Amazon IVS supporta l'utilizzo di ruoli collegati ai servizi in tutte le regioni in cui il servizio è disponibile. Per ulteriori informazioni, consulta [Endpoint del servizio di Amazon IVS.](https://docs.aws.amazon.com/general/latest/gr/ivs.html)

# <span id="page-249-0"></span>Registrazione e monitoraggio

Per registrare le prestazioni e/o le operazioni, usa Amazon CloudTrail. Consulta [Registrazione delle](#page-228-0)  [chiamate API di Amazon IVS con AWS CloudTrail](#page-228-0).

# <span id="page-249-1"></span>Risposta agli eventi imprevisti

Per rilevare o segnalare eventuali incidenti, puoi monitorare lo stato del tuo flusso tramite gli eventi Amazon EventBridge. Consulta Utilizzo di Amazon EventBridge con Amazon IVS per [lo streaming a](#page-215-0) [bassa latenza](#page-215-0) e per lo [streaming in tempo reale.](https://docs.aws.amazon.com/ivs/latest/RealTimeUserGuide/eventbridge.html)

<span id="page-249-2"></span>Usa il [Dashboard AWS Health](https://health.aws.amazon.com/health/status) per informazioni sull'integrità generale di Amazon IVS (per regione).

# Resilienza

Le API IVS utilizzano l'infrastruttura globale AWS e sono basate su Regioni AWS e zone di disponibilità. AWS Le regioni forniscono più zone di disponibilità, cioè:

- Fisicamente separate e isolate.
- Connesse con reti altamente ridondanti, a bassa latenza e throughput elevato.
- Più disponibili, tolleranti ai guasti e scalabili rispetto alle infrastrutture tradizionali a datacenter singolo o multiplo.

Per ulteriori informazioni sulle API, consulta la [Documentazione di riferimento delle API di streaming](https://docs.aws.amazon.com/ivs/latest/LowLatencyAPIReference/)  [a bassa latenza IVS,](https://docs.aws.amazon.com/ivs/latest/LowLatencyAPIReference/) [Documentazione di riferimento delle API di streaming in tempo reale](https://docs.aws.amazon.com/ivs/latest/RealTimeAPIReference/) [IVS](https://docs.aws.amazon.com/ivs/latest/RealTimeAPIReference/) e [Documentazione di riferimento delle API IVS Chat.](https://docs.aws.amazon.com/ivs/latest/ChatAPIReference/) Per ulteriori informazioni sulle regioni e sulle zone di disponibilità AWS, consulta [Infrastruttura globale AWS.](https://aws.amazon.com/about-aws/global-infrastructure/)

### Piano di dati video Amazon IVS

L'acquisizione e la distribuzione dei video vengono eseguite sulla rete di distribuzione di contenuti (CDN) di Amazon IVS. La CDN è specializzata e ottimizzata per video a bassa latenza. Ciò consente

ad Amazon IVS di fornire ai clienti video end-to-end di alta qualità trasmessi a un pubblico globale con un ritardo minimo. La CDN video dispone di punti di presenza globali (PoP), che consentono a broadcaster e spettatori di essere geograficamente distribuiti.

Indipendentemente dalla regione AWS in cui hai scelto di configurare le tue risorse Amazon IVS:

- Gli streamer acquisiscono automaticamente i video in un PoP geograficamente vicino alla loro posizione.
- Gli spettatori trasmettono video tramite la CDN video globale.

Una volta acquisiti, i flussi video vengono elaborati e transcodificati in uno dei diversi datacenter Amazon IVS. Amazon IVS non fornisce failover automatico per errori di acquisizione o transcodifica. Invece, gli streamer devono configurare i propri codificatori o client di trasmissione in modo che riacquisiscano automaticamente in caso di errori di trasmissione.

## <span id="page-250-0"></span>Sicurezza dell'infrastruttura

Come servizio gestito, Amazon IVS è protetto dalle procedure di sicurezza di rete globali AWS. Tali procedure sono descritte in [Best practice per sicurezza, identità e conformità.](https://aws.amazon.com/architecture/security-identity-compliance/)

### Chiamate API

Utilizza le chiamate API pubblicate AWS per accedere ad Amazon IVS tramite la rete. I client devono supportare Transport Layer Security (TLS) 1.2 o versioni successive. Consigliamo di utilizzare TLS 1.3 o versioni successive (a causa delle vulnerabilità nelle versioni precedenti). I client devono, inoltre, supportare le suite di cifratura con PFS (Perfect Forward Secrecy), ad esempio Ephemeral Diffie-Hellman (DHE) o Elliptic Curve Ephemeral Diffie-Hellman (ECDHE). La maggior parte dei sistemi moderni come Java 7 e versioni successive, supporta tali modalità.

Inoltre, le richieste API devono essere firmate utilizzando un ID chiave di accesso e una chiave di accesso segreta associata a un principal IAM. In alternativa, puoi utilizzare [AWS Security Token](https://docs.aws.amazon.com/STS/latest/APIReference/Welcome.html)  [Service](https://docs.aws.amazon.com/STS/latest/APIReference/Welcome.html) per generare credenziali di sicurezza temporanee per firmare le richieste.

Puoi richiamare queste operazioni API da qualsiasi posizione di rete, ma Amazon IVS non supporta le policy di accesso basate sulle risorse che possono includere limitazioni sull'indirizzo IP di origine. È inoltre possibile utilizzare le policy di Amazon IVS per controllare l'accesso da endpoint Amazon Virtual Private Cloud (Amazon VPC) o VPC specifici. Di fatto, ciò isola l'accesso di rete a una determinata risorsa Amazon ECS solo dal VPC specifico nella rete AWS.

Inoltre, tutte le richieste API sono firmate sigv4.

Per maggiori dettagli delle API, consulta la [Documentazione di riferimento delle API di streaming](https://docs.aws.amazon.com/ivs/latest/LowLatencyAPIReference/) [a bassa latenza IVS,](https://docs.aws.amazon.com/ivs/latest/LowLatencyAPIReference/) [Documentazione di riferimento delle API di streaming in tempo reale](https://docs.aws.amazon.com/ivs/latest/RealTimeAPIReference/) [IVS](https://docs.aws.amazon.com/ivs/latest/RealTimeAPIReference/) e [Documentazione di riferimento delle API IVS Chat.](https://docs.aws.amazon.com/ivs/latest/ChatAPIReference/)

#### Streaming e riproduzione

La riproduzione avviene tramite HTTPS dall'edge allo spettatore e l'edge del contributo (endpoint di acquisizione) supporta RTMPS (RTMP su TLS) o RTMP se il canale è configurato per consentire l'acquisizione non sicura. Lo streaming Amazon IVS richiede TLS versione 1.2 o versioni successive. I flussi non sono crittografati end-to-end; un flusso può essere trasmesso in modo non crittografato internamente nella rete IVS per l'elaborazione.
# Service Quotas (streaming a bassa latenza)

Di seguito sono riportati i limiti e le service quotas (quote di servizio) per gli endpoint, le risorse e altre operazioni di Amazon Interactive Video Service (IVS). Le service quotas (quote di servizio), a cui si fa riferimento anche come limiti, rappresentano il numero massimo possibile di risorse di servizio o operazioni per l'account AWS. In altre parole, questi limiti sono per account AWS se non diversamente indicato nella tabella. Consultare anche [Service Quotas \(Quote di Servizio\) AWS](https://docs.aws.amazon.com/general/latest/gr/aws_service_limits.html).

Per connettersi a livello di programmazione a un servizio AWS, viene utilizzato un endpoint. Consultare anche [Endpoint di servizio AWS.](https://docs.aws.amazon.com/general/latest/gr/rande.html)

Tutte le quote vengono applicate per regione.

Importante: tutti gli account hanno dei limiti al numero di visualizzazioni simultanee e flussi simultanei. Una vista è una sessione di visualizzazione unica che sta attivamente scaricando o riproducendo video. Per una definizione più dettagliata, consultare la [Glossario.](#page-309-0) Assicurarsi che i propri limiti siano adeguati e richiedere un aumento se necessario, specialmente se si pianifica un evento di streaming di grandi dimensioni.

## Aumento delle quote di servizio

Per le quote regolabili, è possibile richiedere un aumento tramite la [console AWS.](https://console.aws.amazon.com/servicequotas/) Utilizzare la console per visualizzare informazioni anche sulle service quotas (quote di servizio).

Le quote tariffarie delle chiamate API non sono regolabili.

## Quote tariffarie per le chiamate API

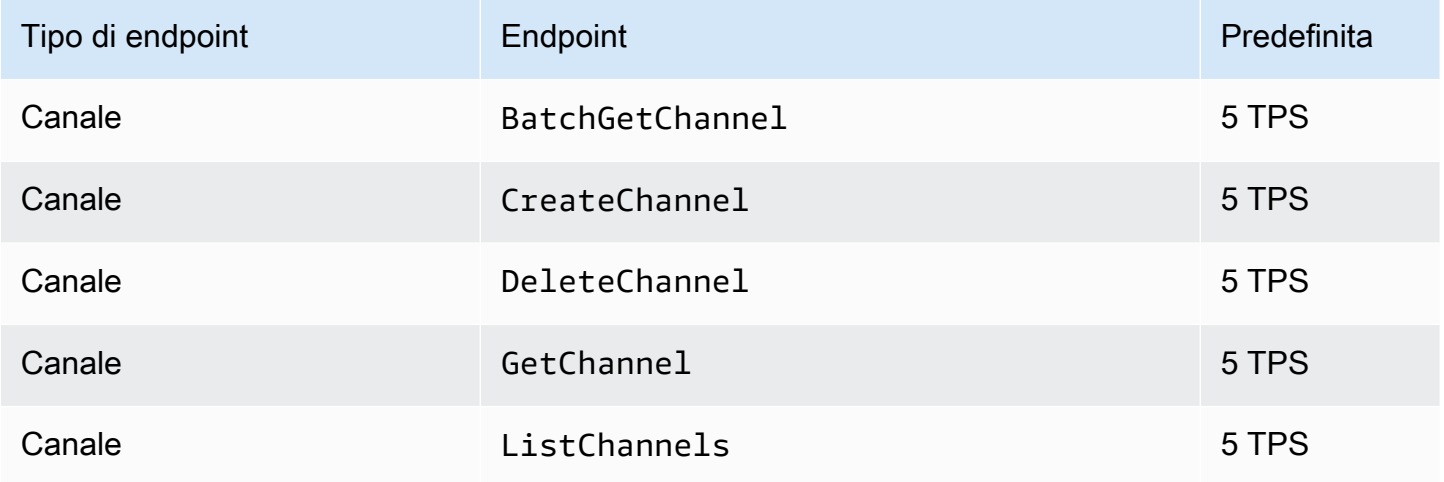

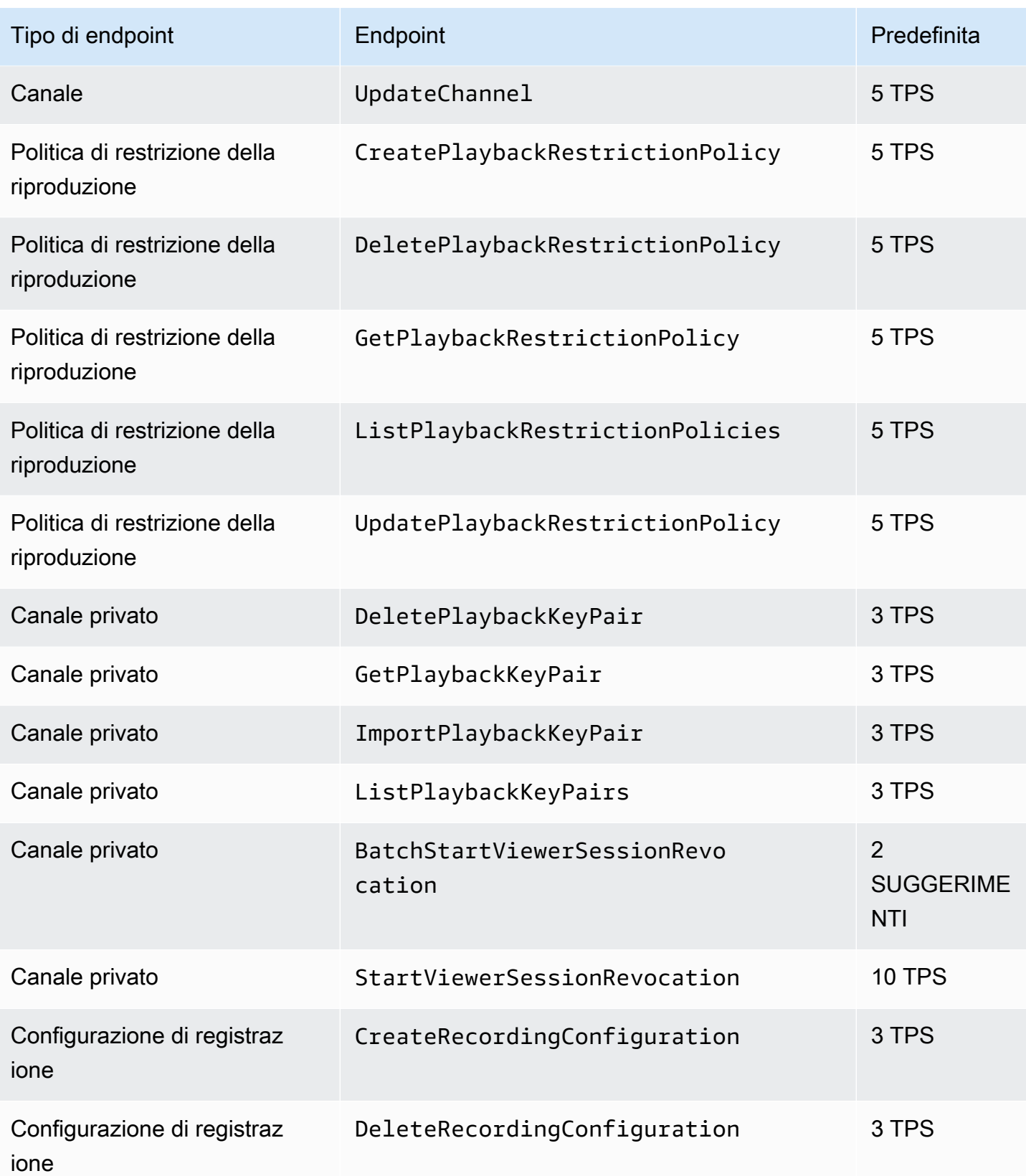

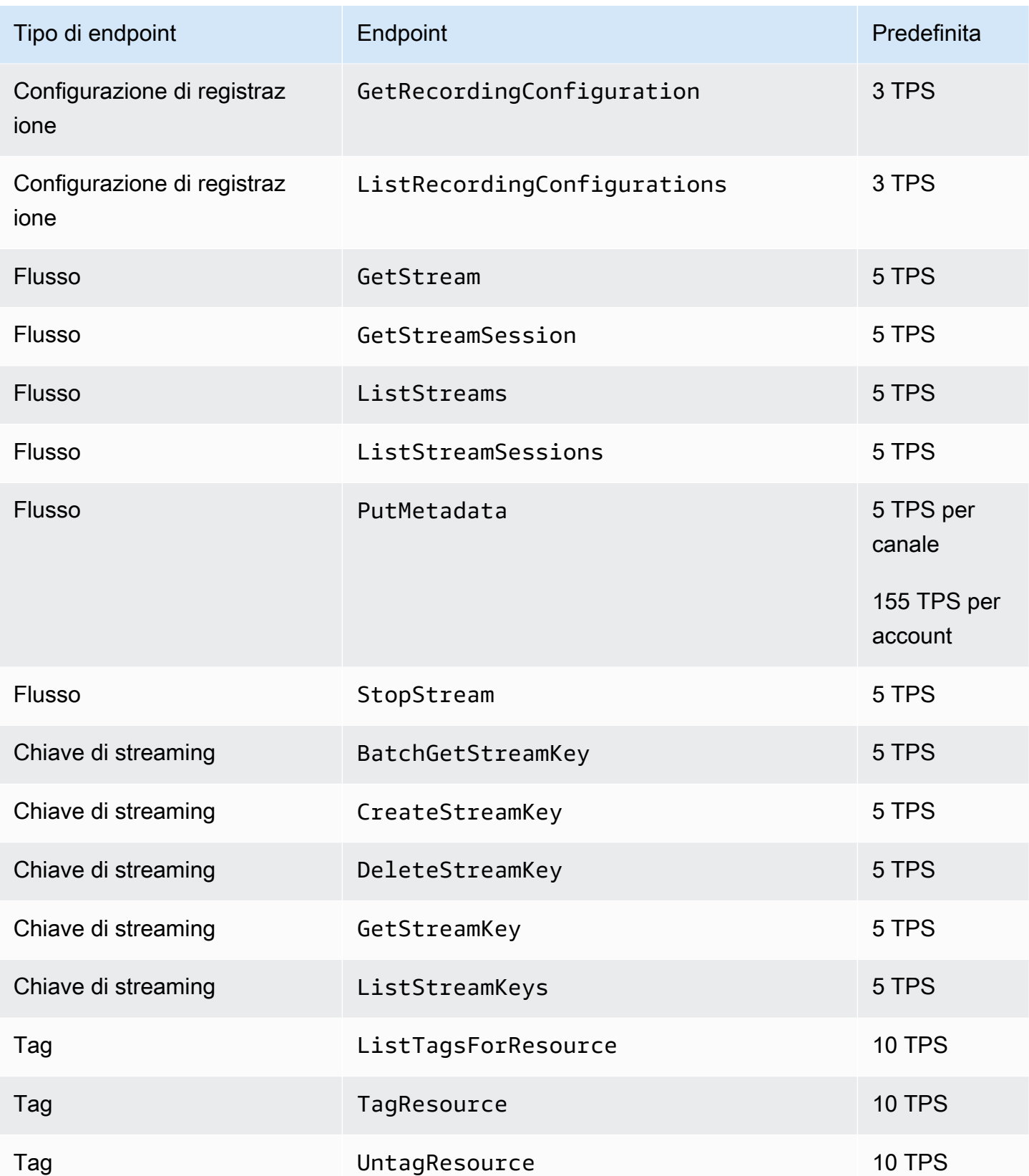

# Other Quotas (Altre quote)

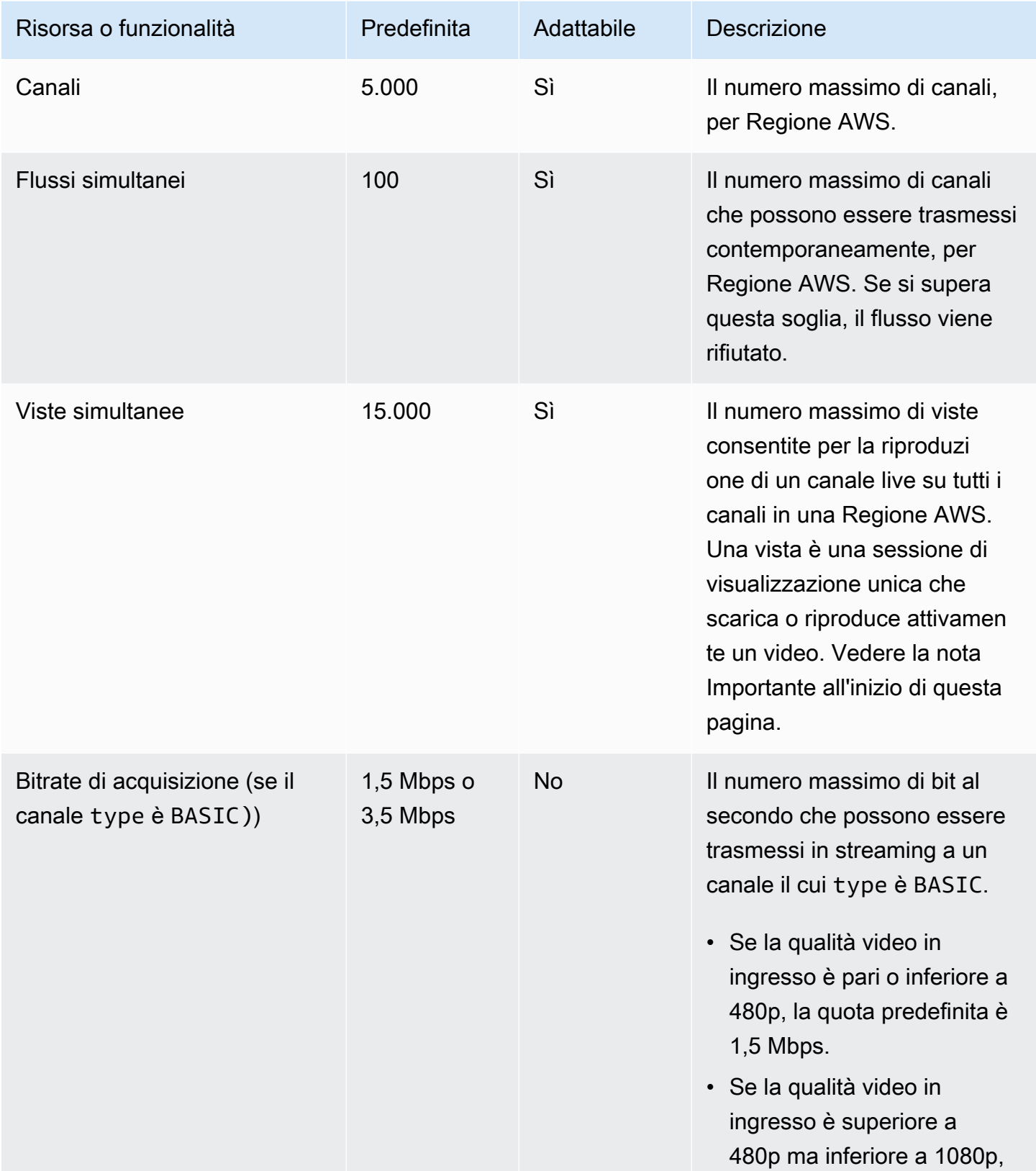

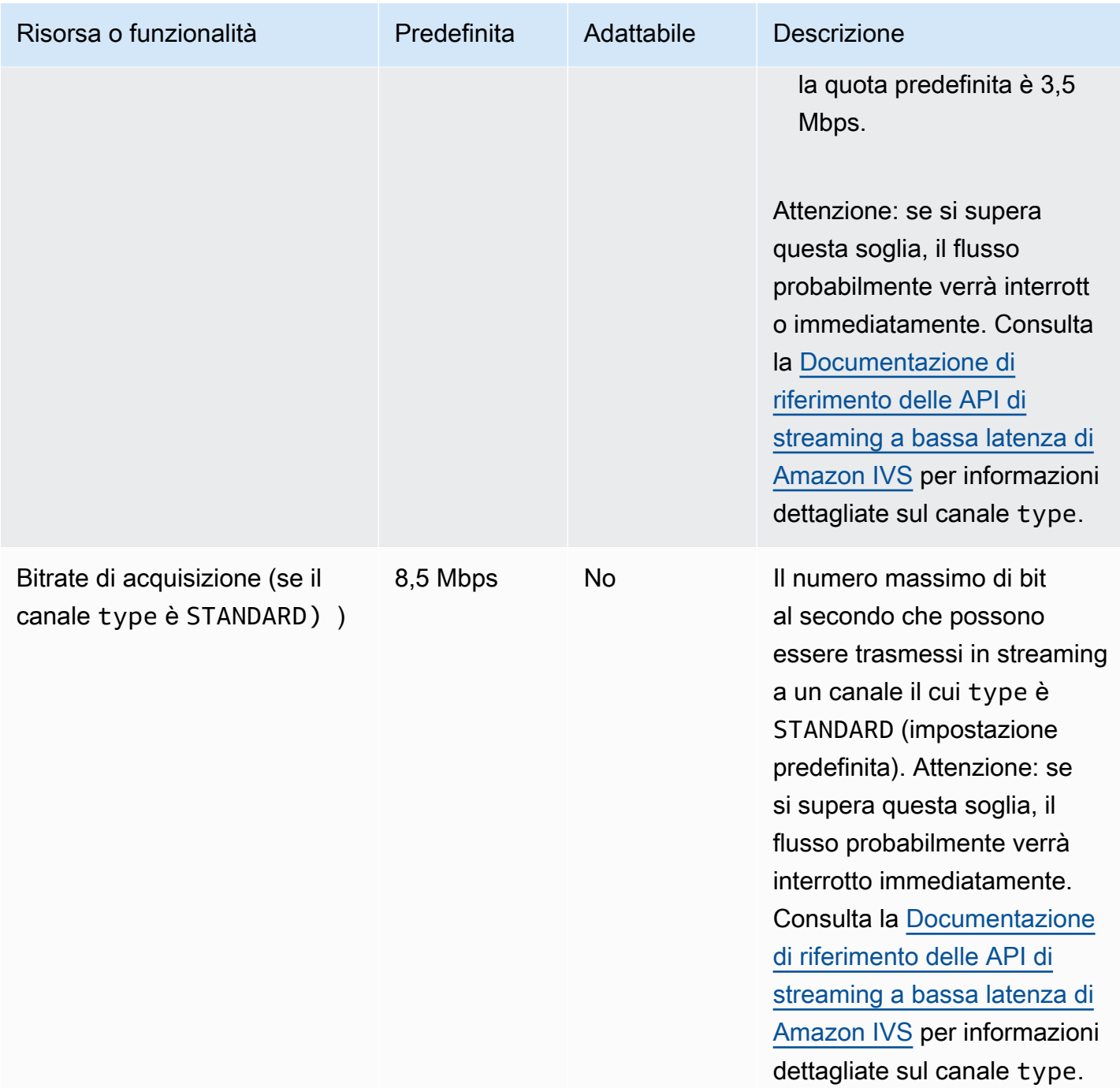

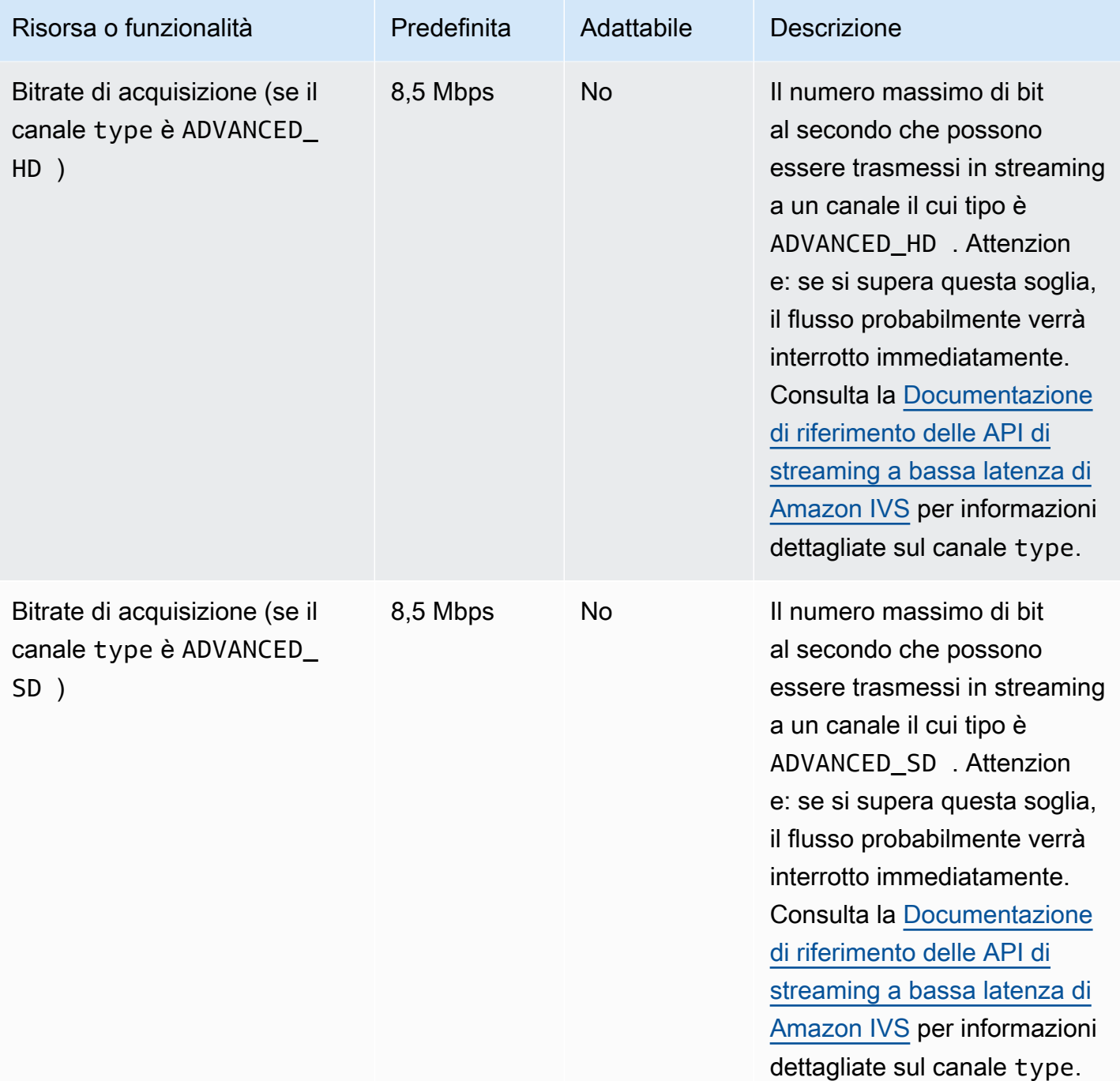

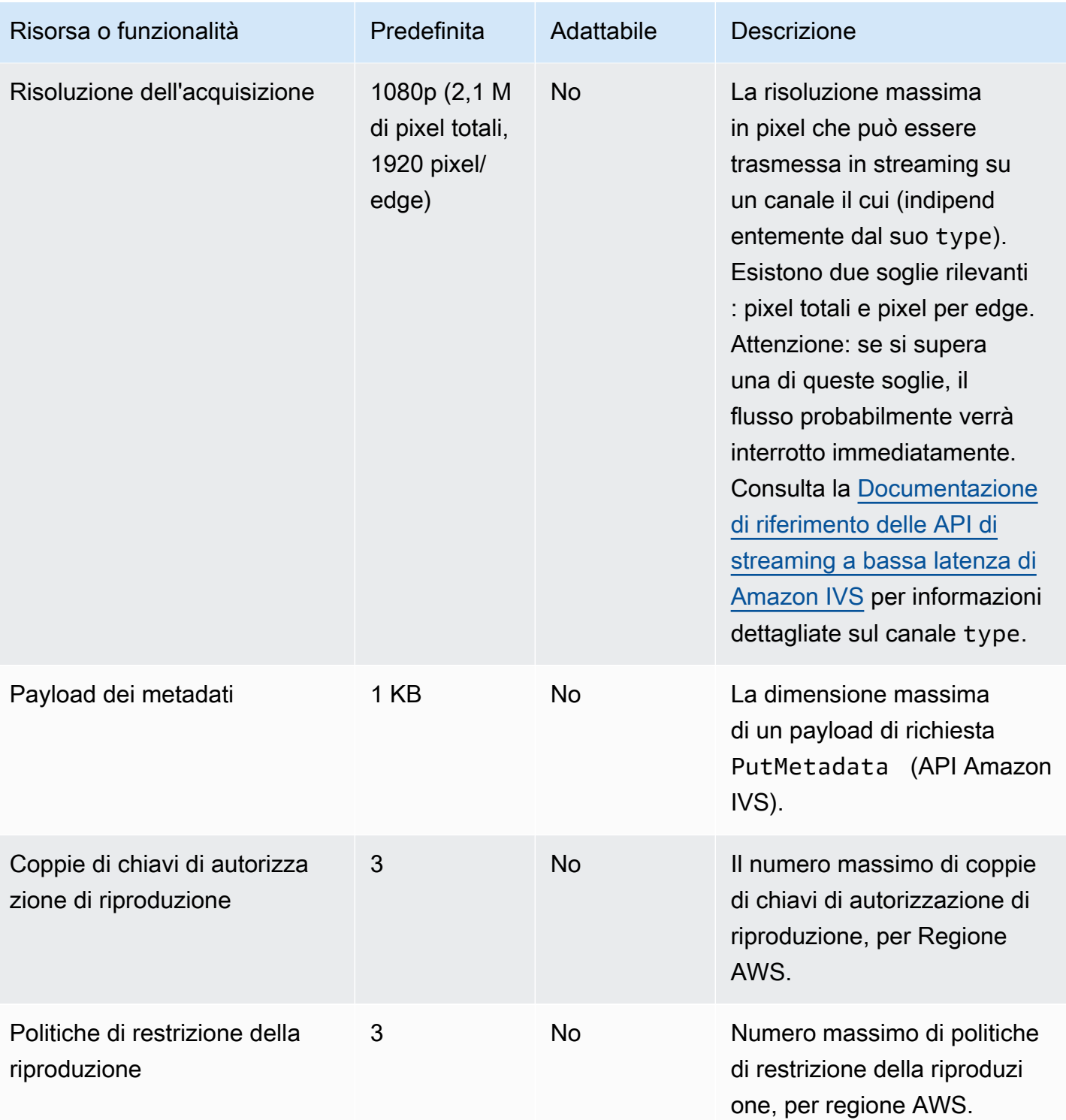

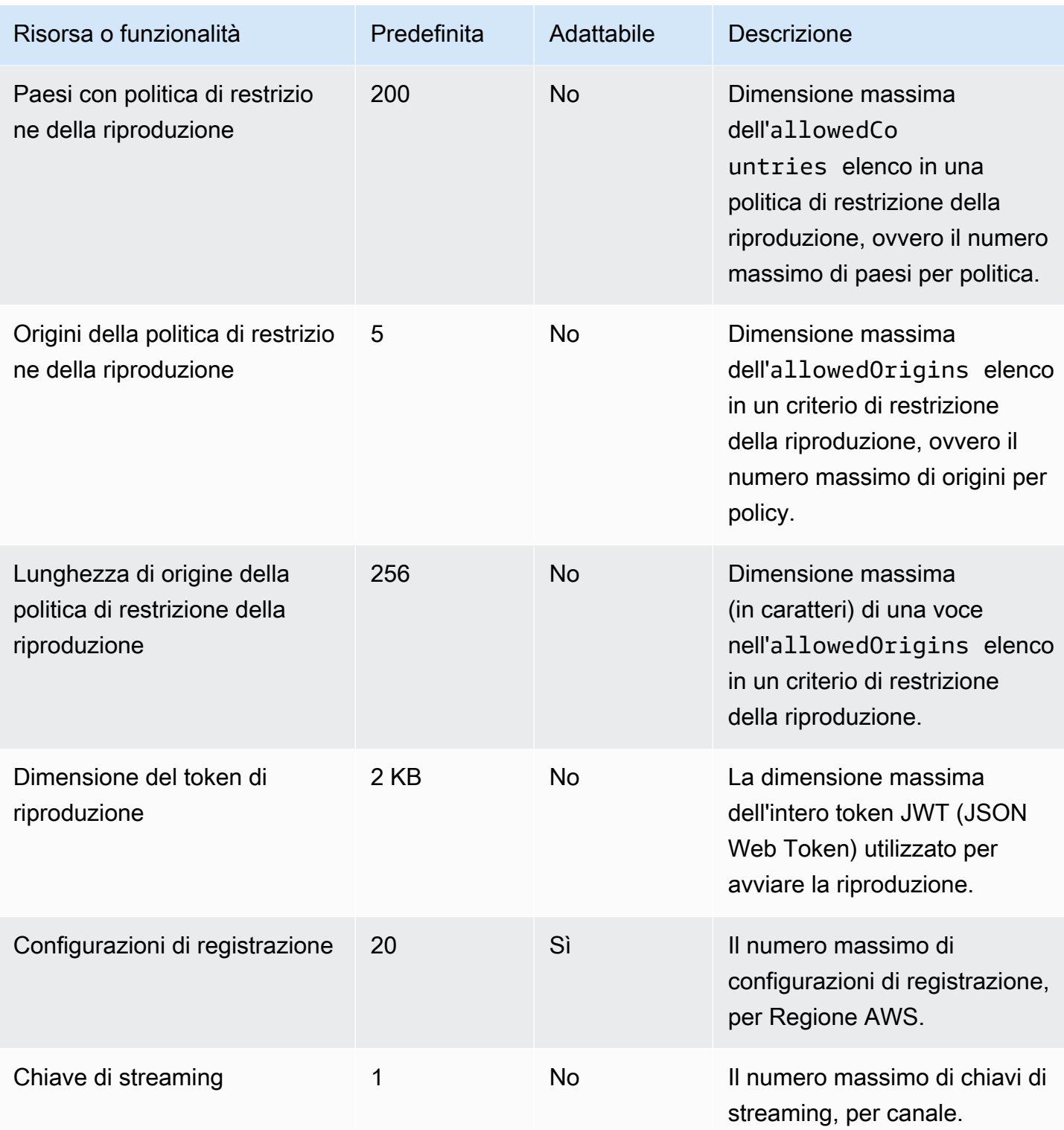

# Integrazione di Service Quotas con CloudWatch le metriche di utilizzo

Puoi utilizzarla CloudWatch per gestire in modo proattivo le quote di servizio, tramite metriche di utilizzo. CloudWatch Puoi utilizzare queste metriche per visualizzare l'utilizzo corrente del servizio su grafici e dashboard. CloudWatch I parametri di utilizzo di Amazon IVS corrispondono alle service quotas (quote di servizio) di Amazon IVS.

È possibile utilizzare una funzione matematica CloudWatch metrica per visualizzare le quote di servizio per tali risorse sui grafici. È possibile, inoltre, configurare gli allarmi che avvisano quando l'uso si avvicina a una quota di servizio.

Per accedere ai parametri di utilizzo:

- 1. Aprire la console Service Quotas all'indirizzo <https://console.aws.amazon.com/servicequotas/>
- 2. Nel riquadro di navigazione, seleziona Servizi AWS.
- 3. Dall'elenco dei servizi AWS, cerca e selezionaAmazon Interactive Video Service.
- 4. Nell'elenco Quote di servizio, seleziona la quota di servizio desiderata. Verrà aperta una nuova pagina con informazioni sulla quota e sui parametri del servizio.

In alternativa, puoi accedere a queste metriche tramite la console. CloudWatch In Spazi dei nomi AWS, seleziona Utilizzo. Quindi, dall'elenco Servizio, seleziona IVS. (Consulta [Monitoraggio dello](#page-62-0) [streaming a bassa latenza di Amazon IVS.](#page-62-0))

Nello spazio dei nomi AWS/Utilizzo, Amazon IVS fornisce il seguente parametro:

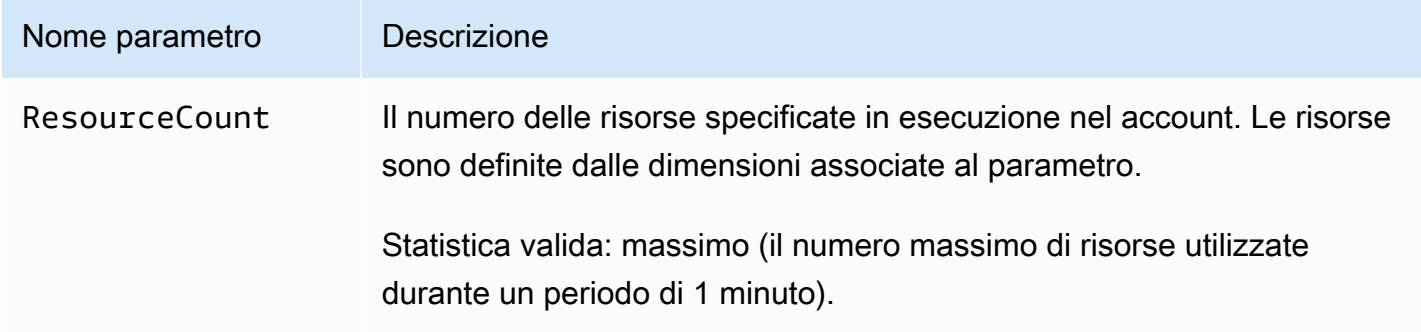

Le seguenti dimensioni vengono utilizzate per perfezionare i parametri di utilizzo:

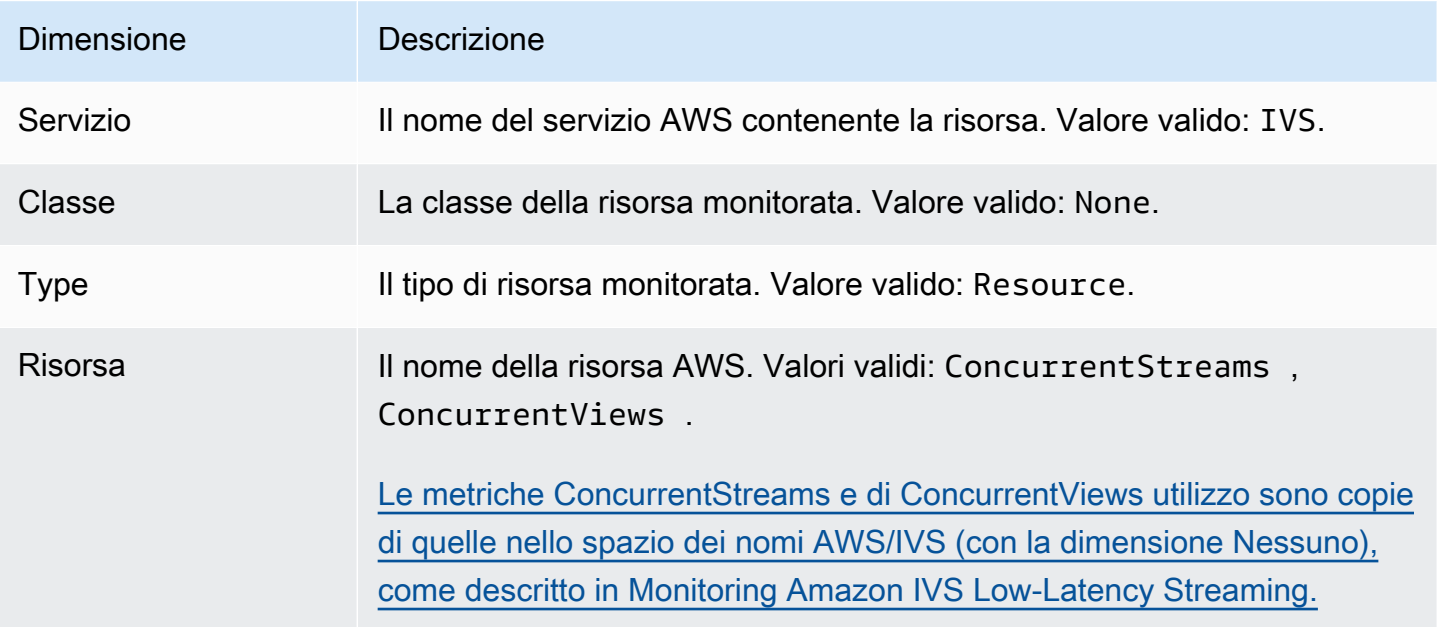

#### Creazione di un allarme per le metriche di CloudWatch utilizzo

Per creare un CloudWatch allarme basato su un parametro di utilizzo di Amazon IVS:

- 1. Dalla console Service Quotas (Quote di Servizio), selezionare la quota di servizio desiderata come descritto in precedenza. Attualmente, gli allarmi possono essere creati solo per e. ConcurrentStreams ConcurrentViews
- 2. Nella sezione CloudWatch Allarmi Amazon, scegli Crea.
- 3. Dall'elenco a discesa Soglia di allarme selezionare la percentuale del valore della quota applicata che si desidera impostare come valore per l'allarme.
- 4. In Nome dell'allarme, specificare un nome per l'allarme.
- 5. Selezionare Crea.

# Configurazione dello streaming di Amazon IVS

Amazon Interactive Video Service (IVS) consente agli sviluppatori di distribuire facilmente video a bassa latenza agli spettatori di tutto il mondo. Con Amazon IVS, gli streamer devono gestire solo la produzione in streaming, per poi inviare il flusso ad Amazon IVS. Amazon IVS gestisce l'elaborazione video (acquisizione e transcodifica), la consegna e la riproduzione agli spettatori utilizzando il lettore Amazon IVS.

Esiste una vasta gamma di soluzioni per lo streaming live. Sia che si abbia uno studio dotato di più telecamere, switcher visivi, compositing grafico e una varietà di apparecchiature di missaggio audio o che si abbia intenzione di lanciare il proprio primo streaming da uno smartphone, sarà necessario affrontare alcuni degli stessi concetti e parametri di codifica.

In questo documento viene descritto come configurare i codificatori video per lo streaming su Amazon IVS. Il documento è diretto agli sviluppatori che desiderano creare funzionalità di streaming nelle proprie applicazioni.

L'input di solo audio non è supportato per lo streaming a bassa latenza IVS.

## **Prerequisiti**

Seguire la procedura riportata in [Nozioni di base su IVS](#page-20-0) per creare un canale e configurare lo streaming. In questo processo vengono assegnati un ARN (Amazon Resource Name) di canale e una chiave di flusso, insieme agli URL per l'inserimento e la riproduzione di uno stream. Sarà necessario puntare l'applicazione di streaming all'URL di acquisizione.

Prima di leggere questo documento, è bene avere familiarità con:

- Nozioni di base su Amazon IVS: leggi [Cos'è lo streaming a bassa latenza IVS](#page-17-0) e [Nozioni di base su](#page-20-0)  [IVS](#page-20-0)
- API Amazon IVS: consulta la [Documentazione di riferimento delle API di streaming a bassa latenza](https://docs.aws.amazon.com/ivs/latest/LowLatencyAPIReference/)  [IVS](https://docs.aws.amazon.com/ivs/latest/LowLatencyAPIReference/).

## Riduzione della latenza

Lo streaming a bassa latenza di Amazon IVS è compatibile con la maggior parte delle applicazioni di streaming e richiede solo piccole modifiche alla configurazione dell'applicazione di streaming. Per ottenere la latenza più bassa possibile, è necessario utilizzare il lettore Amazon IVS; i lettori video HLS di terze parti non sono supportati. Consultare la documentazione dell'SDK del lettore Amazon IVS.

Per preparare l'applicazione di streaming per lo streaming a bassa latenza, completare la procedura riportata di seguito. Nota: non tutte queste opzioni sono disponibili su tutte le applicazioni di streaming.

• Sul codificatore video, imposta un intervallo IDR/Keyframe di 2 secondi (o 1 secondo, per una latenza ancora più bassa). end-to-end

IDR/Keyframeinfluisce direttamente sulla tempistica di avvio dello stream e sulla latenza degli EventBridge eventi correlati (Stream Start e Recording Start). Se IDR/Keyframe è 2 secondi, la latenza di avvio del flusso sarà di circa 6-7 secondi. Se IDR/Keyframe è 1 secondo, la latenza di avvio del flusso sarà di circa 3-4 secondi. Il video sarà disponibile per gli spettatori e la registrazione automatica su Amazon S3 solo dopo il periodo iniziale di latenza di avvio dello streaming.

L'intervallo di fotogrammi chiave più breve di 1 secondo presenta alcuni compromessi QoS. Può causare lo streaming adattivo in bitrate (ABR) del lettore Amazon IVS per cambiare la risoluzione più spesso; la dimensione del segmento è più piccola, quindi il controllo ABR avviene più spesso. Il buffering può aumentare a causa di un aumento della risoluzione-commutazione e/o se la rete dello spettatore non riesce a scaricare i segmenti abbastanza velocemente. Valutare questi compromessi quando si decide se utilizzare un intervallo di fotogrammi chiave di 1 o 2 secondi.

Evita di impostare IDR/Keyframe su valori superiori a 5 secondi. Oltre ad aumentare la latenza di avvio dello streaming rispetto a quando si utilizzano 1 o 2 secondi, IVS non sarà in grado di garantire che ogni segmento generato per la riproduzione inizi con un IDR/fotogramma chiave. I segmenti che non iniziano con un IDR/fotogramma chiave possono causare errori di decodifica o distorsioni visive quando gli spettatori avviano la riproduzione o modificano il rendering.

- Se disponibile, impostare il codificatore sulla sintonizzazione a latenza zero all'interno di una configurazione x264.
- Assicurati che la dimensione del buffer (VBV) non superi il bitrate medio () dello stream. kilobitsper-second

### Evitare servizi di streaming/inoltro di terze parti

Si consiglia vivamente di non utilizzare un servizio di terze parti per il restreaming o per inoltrare contenuti ad Amazon IVS. Ciò comporterà una latenza aggiuntiva. Per una bassa latenza, eseguire lo streaming direttamente su Amazon IVS.

## Impostazioni codificatore

#### Importazione dati del flusso: codec, RTMPS e porta 443

Codec: Amazon IVS supporta H.264 per video e AAC (LC) per audio.

Amazon IVS supporta il protocollo di acquisizione sicuro più comune utilizzato in streaming software e hardware, RTMPS (Real-Time Messaging Protocol su una connessione TLS/SSL). Lo streaming e la riproduzione di Amazon IVS richiedono TLS versione 1.2 o successiva.

Il codificatore video deve connettersi all'acquisizione di Amazon IVS tramite il protocollo RTMPS associato alla porta in uscita 443/TCP. Per garantire ciò, specificare un server di acquisizione IVS, che includa la porta nel percorso:

rtmps://<IVS-ingest-server>/<IVS-stream-key>

Per esempio:

rtmps://a1b2c3d4e5f6.global-contribute.live-video.net:443/app/<IVS-streamkey>

È inoltre possibile configurare i canali IVS per consentire l'acquisizione non sicura di RTMP; tuttavia consigliamo di utilizzare RTMPS a meno che non si disponga di casi d'uso specifici e verificati che richiedono RTMP. Durante lo streaming RTMP, assicurati che il protocollo sia impostato su rtmp:// e rimuovi la porta :443. Per esempio:

rtmp://a1b2c3d4e5f6.global-contribute.live-video.net/app/<IVS-stream-key>

#### <span id="page-264-0"></span>Risoluzione/bitrate/FPS

La risoluzione dello stream ne determina in larga misura il bitrate e il frame rate (frames-per-secondo FPS). Utilizzare le seguenti linee guida; queste sono le nostre raccomandazioni. Tenere presente che le risoluzioni mostrate di seguito sono orientamento orizzontale (orizzontale x verticale), quindi è necessario invertirle per l'orientamento verticale.

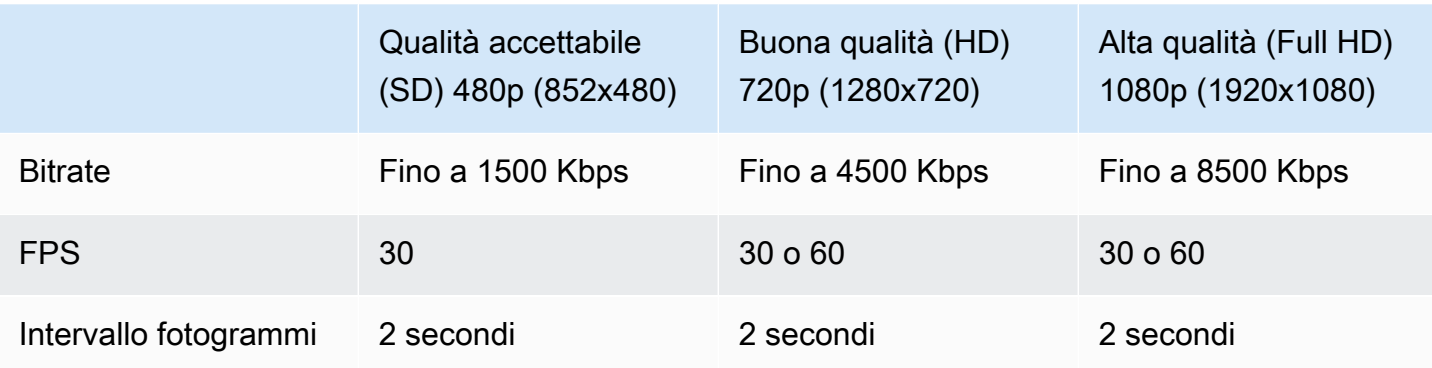

Bitrate, FPS e risoluzione sono correlati. I valori ottimali dipendono dalle circostanze e possono essere complicati da determinare. Il nostro consiglio è iniziare con i valori riportati sopra e provare fino a ottenere i valori che meglio si adattano alle proprie necessità. L'obiettivo è il movimento chiaro e regolare dei componenti video durante lo streaming e una buona risoluzione all'interno della larghezza di banda disponibile. L'aumento della frequenza di fotogrammi e/o della risoluzione aumenta la qualità video complessiva, ma questa è necessariamente limitata dalla larghezza di banda.

Amazon IVS supporta una frequenza di fotogrammi fino a 60 FPS (incluse le frequenze standard PAL 25 e 50 europee). Più alto è il framerate, migliore è la qualità, purché vi sia un'adeguata larghezza di banda in bitrate. A seconda dell'applicazione, un framerate basso può comunque andare bene; ad esempio, per una telecamera di sicurezza.

## Tipi di canale

Il tipo di canale determina la risoluzione consentita e il bitrate. Se superi la risoluzione o il bitrate consentito, il flusso probabilmente si disconnetterà immediatamente.

Esistono quattro tipi di canali: STANDARD, ADVANCED\_SD, ADVANCED\_HD e BASIC. Quando si crea un canale, il tipo predefinito è STANDARD.

A seconda del tipo di canale, il video potrebbe esseretranscodificato o trasmixato:

- Il video sui canali STANDARD e ADVANCED è transcodificato, ossia dall'input originale vengono generate diverse qualità per offrire automaticamente agli spettatori l'esperienza migliore in base ai loro dispositivi e alle condizioni di rete. La transcodifica consente una maggiore qualità di riproduzione per una vasta gamma di velocità di download.
- Il video sui canali BASIC è transmixato, ossia Amazon IVS fornisce agli spettatori l'input originale.

Tutti i canali transcodificati hanno preimpostazioni transcodificate che determinano quali rappresentazioni vengono prodotte. Pensa a queste come scale ABR. Consentono di bilanciare la larghezza di banda disponibile per il download e la qualità video per ottimizzare l'esperienza di visualizzazione.

- I canali STANDARD hanno una preimpostazione di transcodifica predefinita.
- I canali ADVANCED hanno due preimpostazioni di transcodifica selezionabili:
	- La distribuzione con larghezza di banda limitata utilizza un bitrate inferiore a STANDARD per ogni livello di qualità. Puoi utilizzarla se hai una larghezza di banda di download ridotta e/o di contenuti video semplici (ad esempio, mezzibusti dei partecipanti).
	- La distribuzione con larghezza di banda più elevata utilizza un bitrate più elevato per ogni livello di qualità. Puoi utilizzarla se disponi di un'elevata larghezza di banda per il download e/o di contenuti video complessi (ad esempio flash e rapidi cambi di scena). Questa è l'impostazione predefinita.

#### Canali STANDARD

I canali STANDARD sono transcodificati. La risoluzione video più alta prodotta è Full HD, 1080p. Questo è il tipo di canale predefinito.

- Preimpostazioni di transcodifica: esiste una scala predefinita di transcodifica preimpostata.
- Audio: per le rappresentazioni a 360p e inferiori, l'audio viene transcodificato. Per altre rappresentazioni: viene trasmesso l'audio originale.

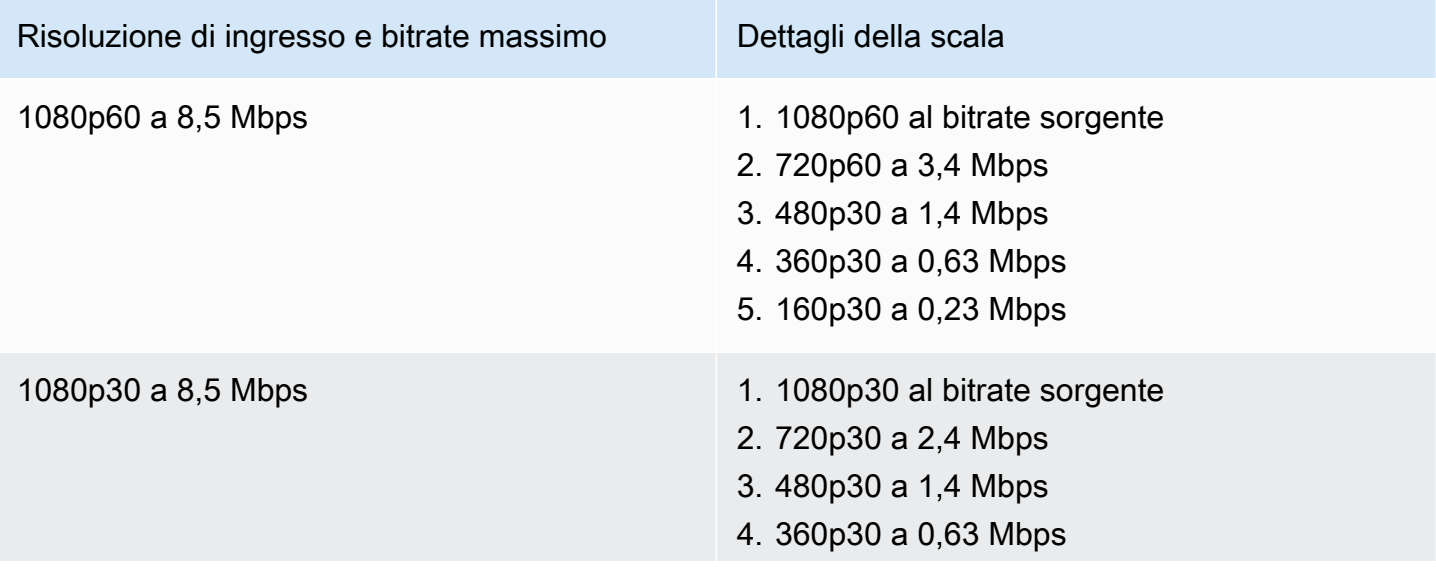

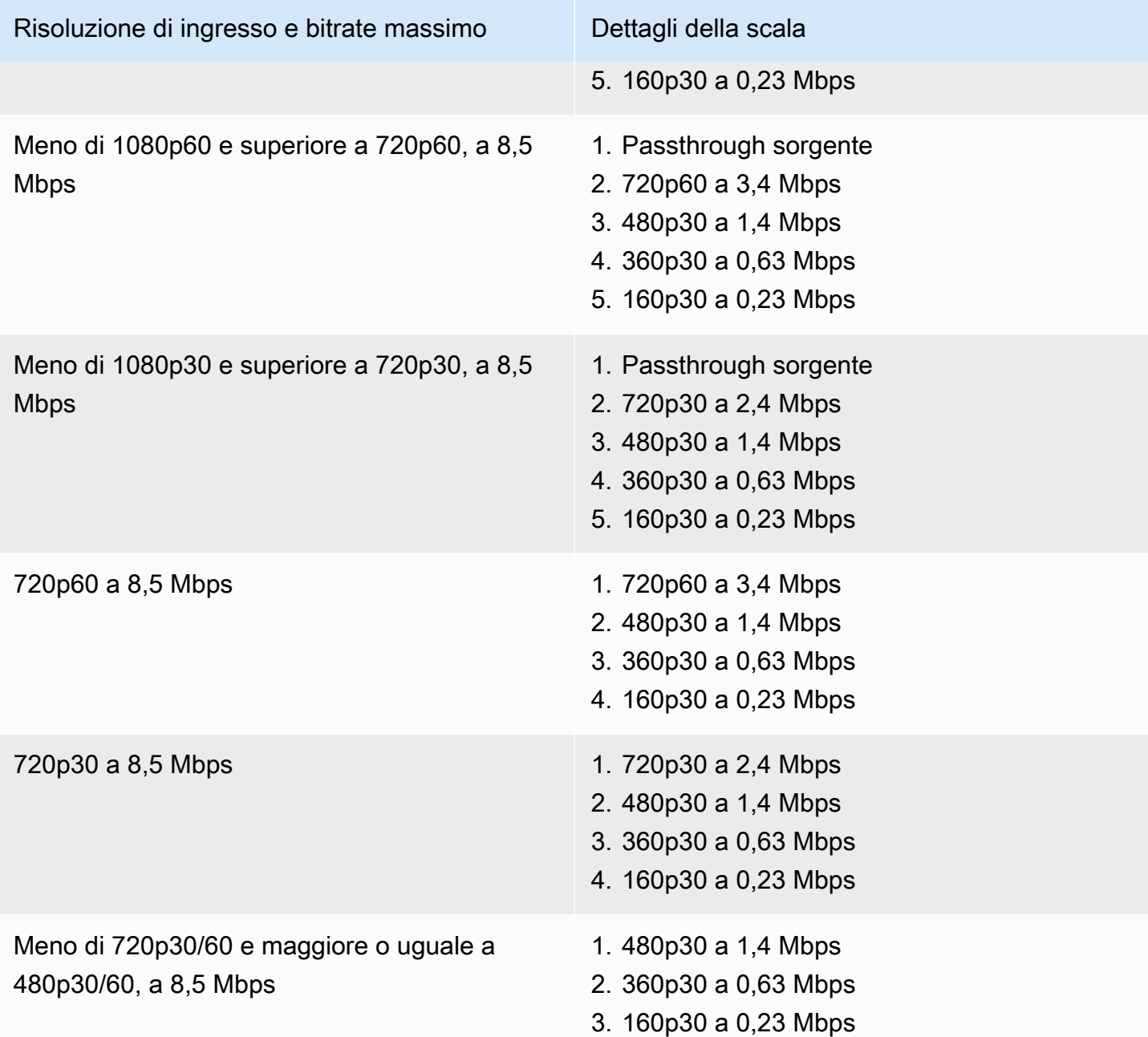

#### Canali ADVANCED-HD

I canali ADVANCED-HD sono transcodificati. La risoluzione video più alta prodotta è HD, 720p.

- Preimpostazioni di transcodifica: sono disponibili due scale preimpostate di transcodifica selezionabili.
- Audio: per le rappresentazioni a 360p e inferiori, l'audio viene transcodificato. Per altre rappresentazioni: viene trasmesso l'audio originale.

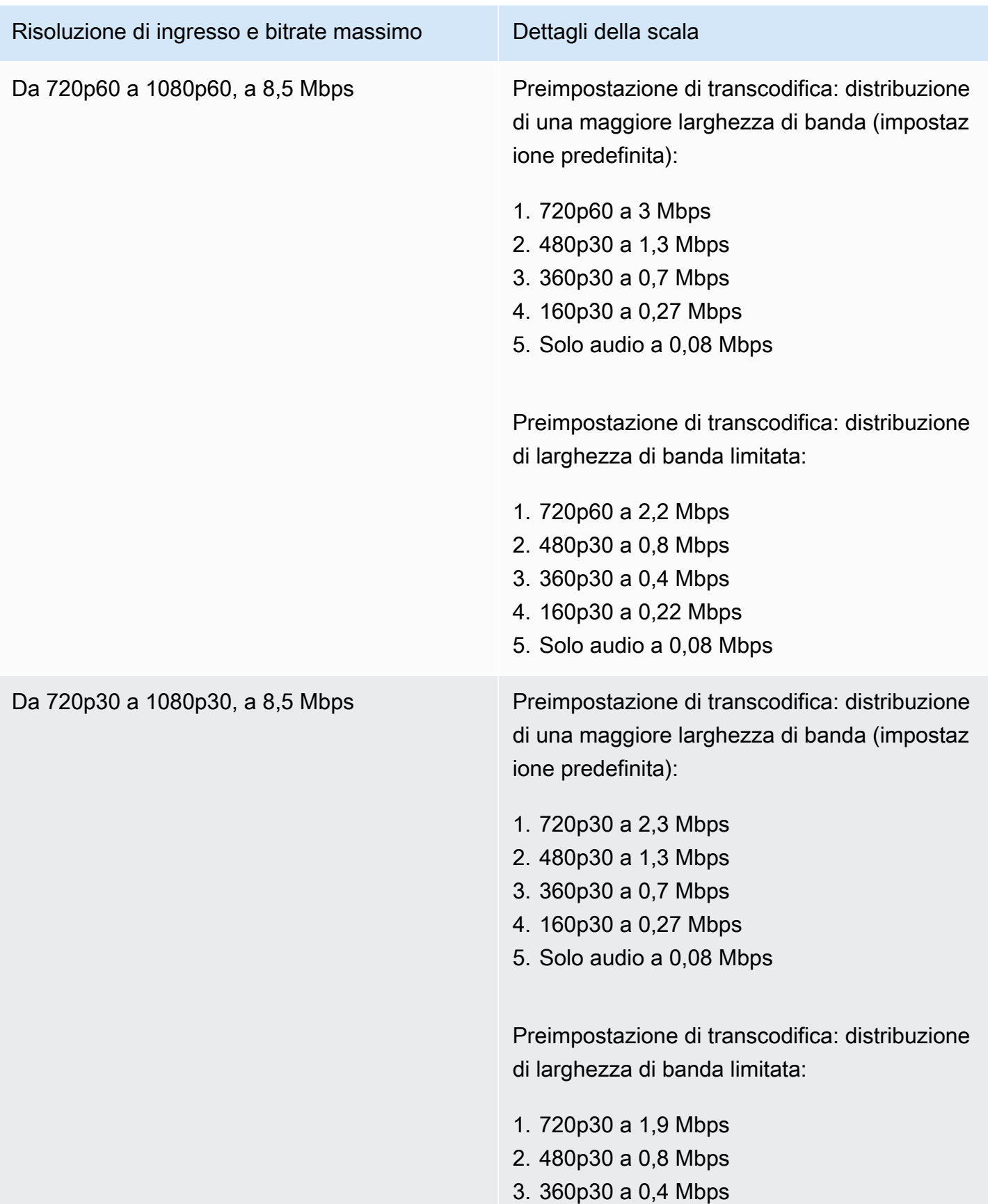

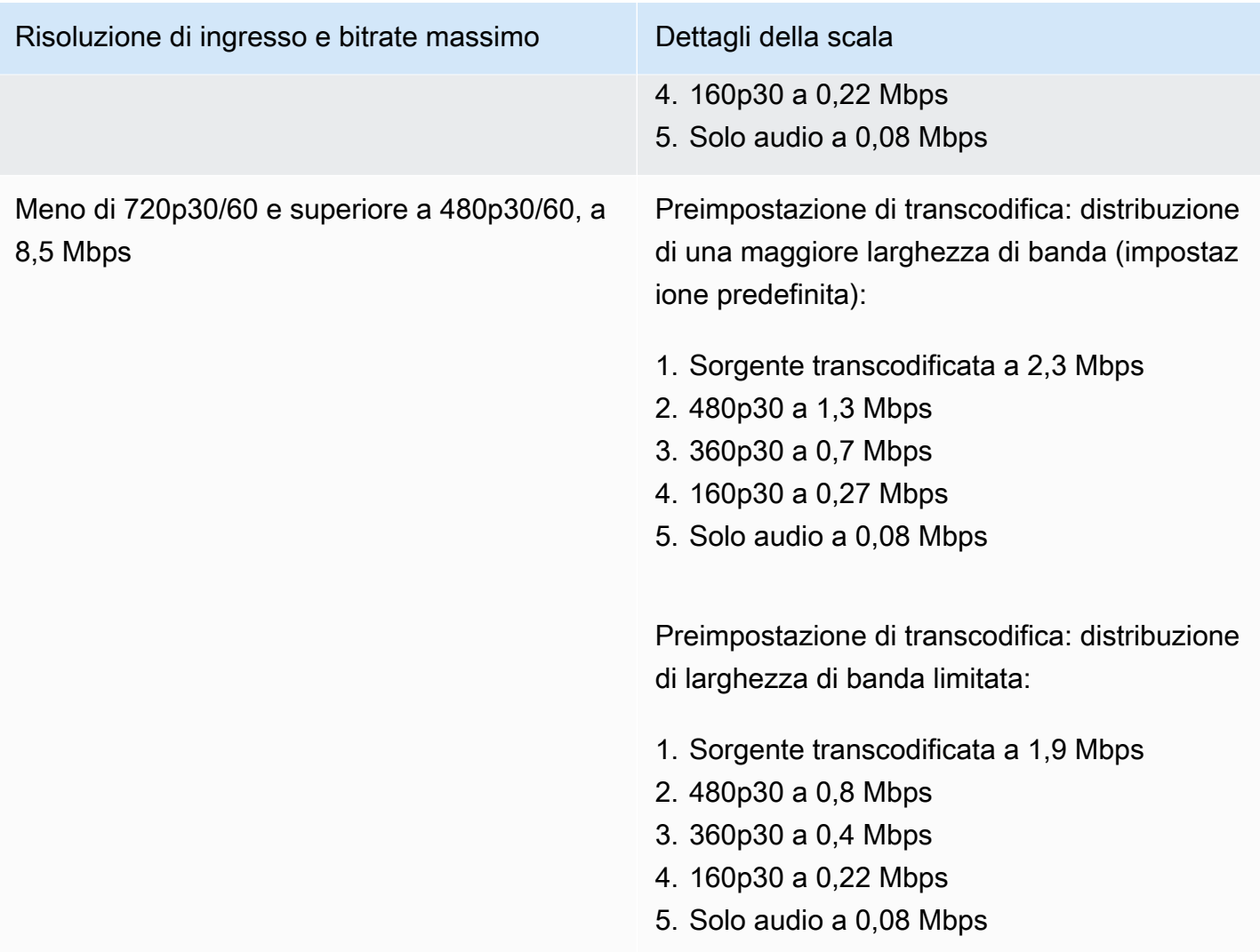

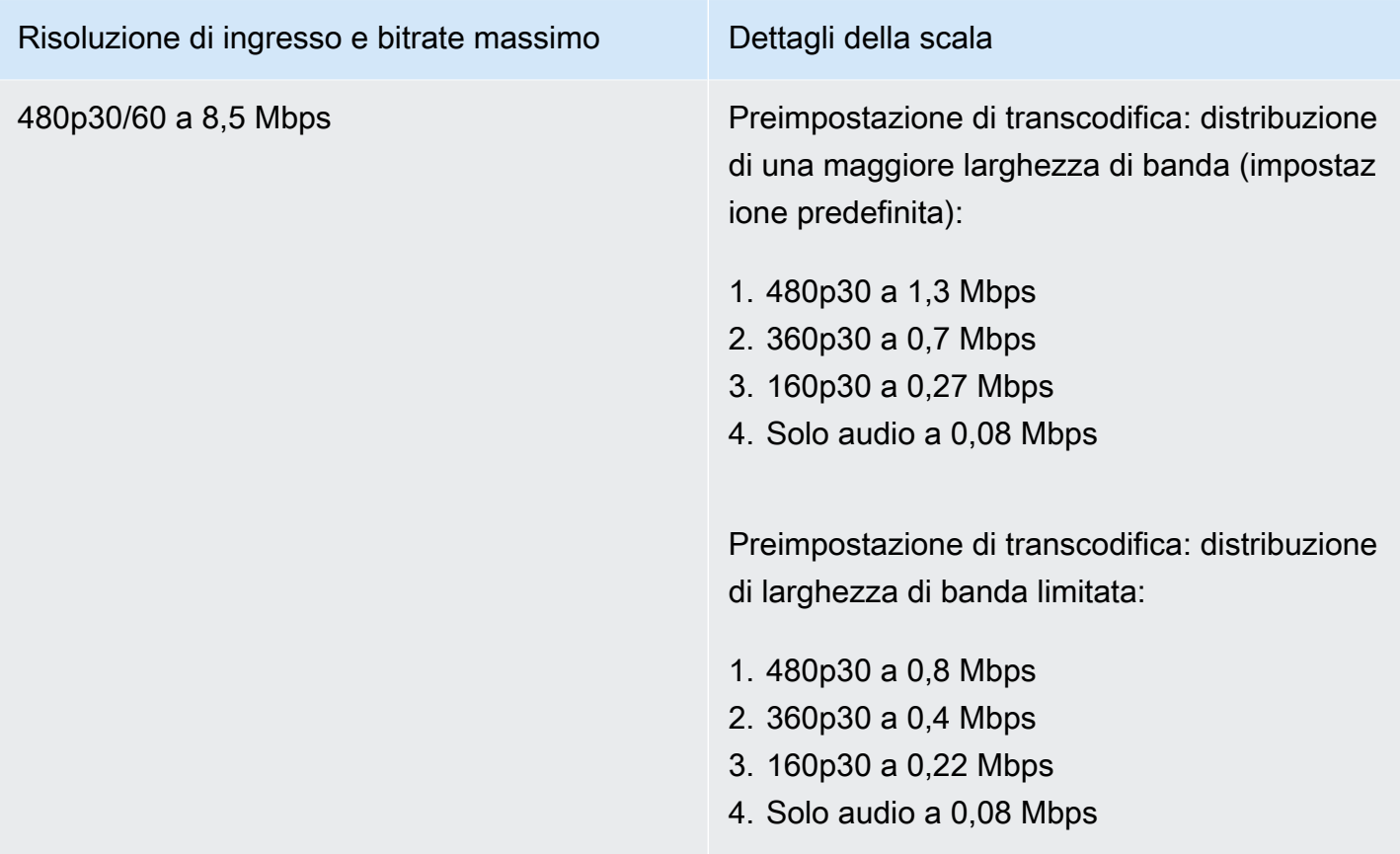

#### Canali ADVANCED-SD

I canali ADVANCED-SD sono transcodificati. Le rappresentazioni disponibili sono limitate alla qualità di input, senza alcuna conversione verso l'alto.

- Preimpostazioni di transcodifica: sono disponibili due scale preimpostate di transcodifica selezionabili.
- Audio: l'audio viene transcodificato.

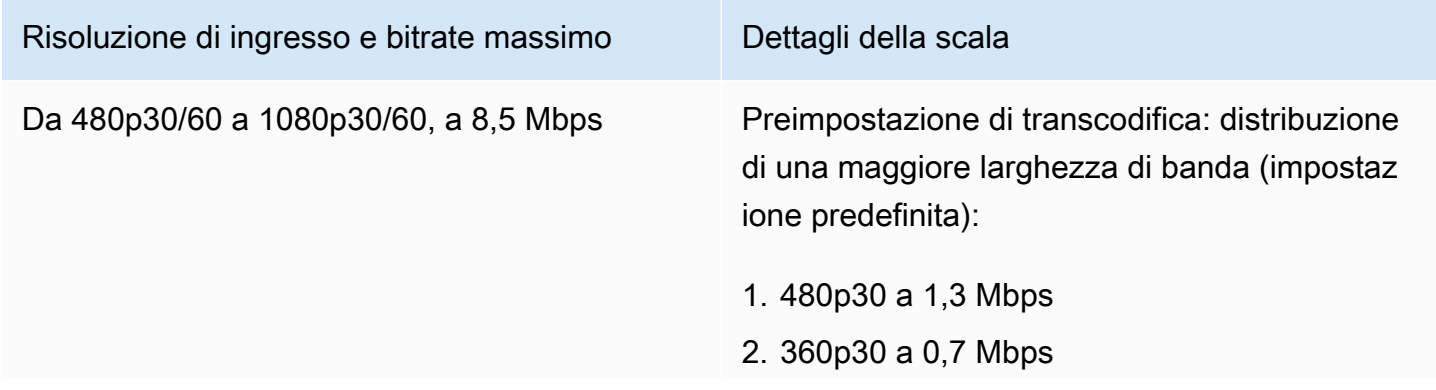

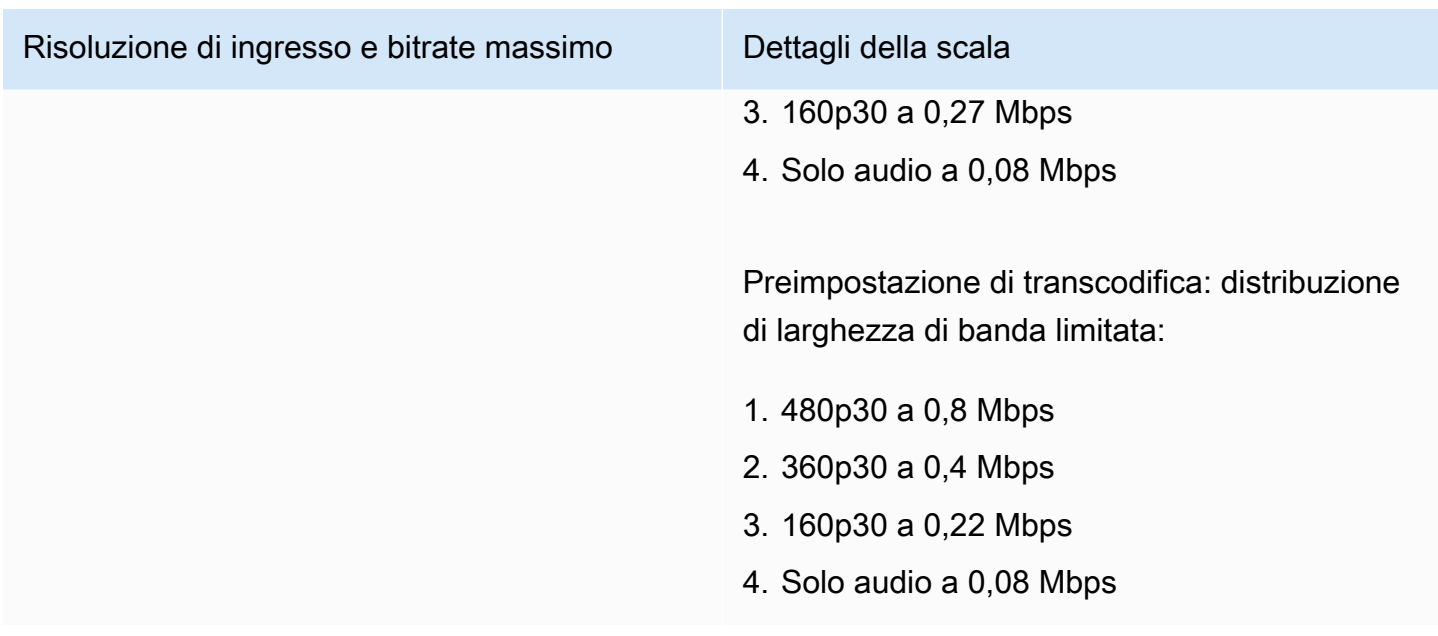

#### Canali BASIC

I canali BASIC sono transmixati. Viene prodotta un'unica rappresentazione.

- Preimpostazioni di transcodifica: N/D
- Audio: l'audio viene transcodificato.

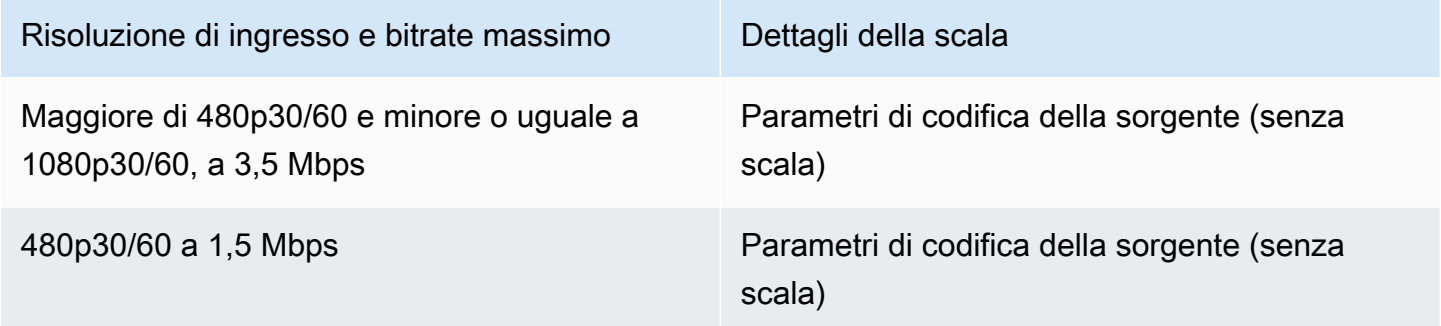

#### Impostazioni video

Consigliamo di utilizzare la seguente impostazione: Sono disponibili per la maggior parte delle API hardware o software di codifica video H.264.

• Sul codificatore video, impostate un intervallo IDR/Keyframe di 2 secondi (o 1 secondo, per una latenza ancora più bassa). end-to-end

- Livello H.264: principale
- Modifica della scena: off (preferito)
- Sottocampione di crominanza: YUV420P
- CABAC: preferito
- ColorSpace: BT.709 (consigliato per la massima compatibilità tra televisori ad alta definizione e schermi di computer). La transcodifica video di Amazon IVS supporta il ColorSpace pass-through; gli utenti esperti possono utilizzare altri ColorSpace video e video a gamma completa.

#### Impostazioni audio

Supportiamo le seguenti impostazioni:

- Codec: AAC (LC)
- Bitrate: da 96 Kbps a 320 Kbps
- Frequenza di campionamento: 44,1 Khz o 48 Khz (è meglio associare il flusso audio di produzione)
- Canali: massimo 2 Stereo (supporto canali audio 1: mono o 2: stereo)

#### Uso di CBR, non VBR

Usa sempre CBR (Constant BitRate), non VBR (Variable BitRate), come metodo di controllo della velocità per gli encoder. CBR è più adatto per la natura a larghezza di banda fissa delle reti e produce una riproduzione video più prevedibile e stabile per i dispositivi client. Con un bitrate costante, è facile per gli spettatori selezionare un livello di qualità che la loro connessione può gestire nel tempo.

A seconda della complessità della scena, VBR può causare picchi di bitrate, che possono causare cadute di fotogrammi prima che il video raggiunga Amazon IVS e/o buffering nei lettori client.

Consigliamo vivamente di utilizzare solo CBR. Se si utilizza VBR, i flussi saranno maggiormente soggetti a buffering e a riproduzione non fluida.

#### Uso di segnali progressivi

Utilizzare flussi di segnale progressivi; evitare qualsiasi video interlacciato nel flusso di produzione e/ o codifica. I segnali di flusso progressivo forniscono una qualità di riproduzione molto migliore grazie alla visualizzazione di un intero fotogramma alla volta, evitando qualsiasi artefatto di movimento che viene prodotto quando si visualizza un segnale interlacciato.

# Requisiti di rete

È necessario disporre di una connessione Internet stabile in grado di mantenere un flusso di caricamento adeguato e costante. Una connessione Internet instabile potrebbe causare fluttuazioni e ritardo del flusso per gli spettatori.

Utilizzate connessioni cablate. WiFi e le connessioni LTE possono essere irregolari o subire interferenze o latenze a causa di una errata prioritizzazione QOS/Packet-Queue. Laddove possibile, per lo streaming utilizzare sempre una connessione cablata.

Pianificare sempre l'assegnazione del 50% in più di larghezza di banda rispetto al minimo richiesto. Il sovraccarico viene aggiunto per compensare le fluttuazioni di bitrate nella codifica di un flusso di bit video.

Utilizzare una VLAN Internet dedicata per codificare le macchine. Il posizionamento del codificatore su una rete separata previene effetti potenzialmente dannosi, tra cui: inquinamento causato dal traffico, colli di bottiglia della larghezza di banda e fattori di sicurezza avversi.

## **Sottotitoli**

IVS supporta i sottotitoli. In qualità di streamer, se si vuole offrire sottotitoli al proprio pubblico, è necessario trasmettere i dati dei sottotitoli in un formato accettato, sia incorporati nello stream che insieme allo stream tramite il codificatore video.

Amazon IVS accetta sottotitoli in formato linea 21 CEA-708/EIA-608 (indicato anche come 608 su 708). È possibile trasmettere i sottotitoli utilizzando uno dei seguenti metodi:

- CEA-708/EIA-608 incorporato nel flusso video elementare, come descritto in ATSC A/72 (SEI user\_data). Questo formato è comune tra i codificatori di trasmissione televisiva.
- onCaptionInfo CEA-708/EIA-608 trasmesso tramite script RTMPS/tag AMF0. Questo formato è comune tra codificatori di trasmissione Internet e media server come Elemental Technologies e Wowza. Gli SDK del lettore Amazon IVS supportano una lingua; non supportano la riproduzione di sottotitoli multi-traccia.

Nota: gli SDK del lettore Amazon IVS supportano i dati dei sottotitoli solo nel campo CC1 NTSC 1. Non supportano la riproduzione di sottotitoli multi-traccia.

Durante la trasmissione tramite RTMPS, il payload deve contenere un array ECMA con due coppie di elementi:

- Una stringa denominata type che contiene i caratteri 708.
- Una stringa denominata data che contiene un payload CEA-708/EIA-608 codificato in base64.

Ad esempio:

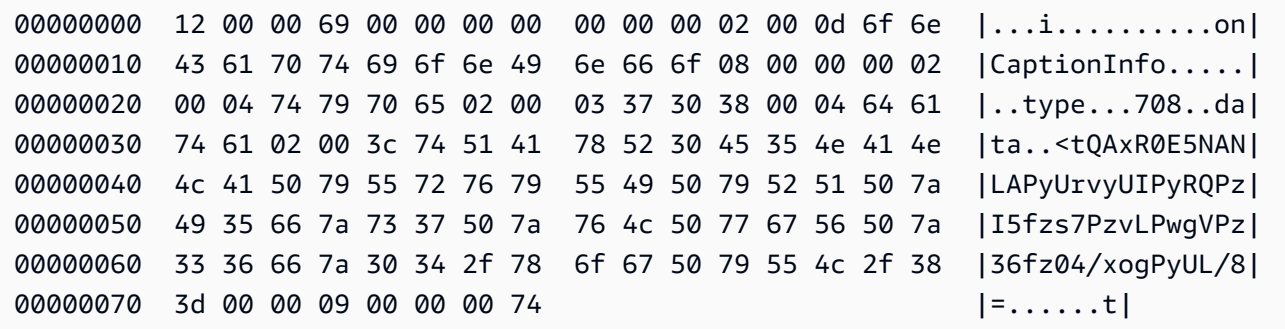

Se si utilizza il codificatore video Elemental, configuralo come segue:

- Impostare l'incorporamento dei sottotitoli su "capture 608 Campo 1".
- Incorpora le didascalie con come tag onCaptionInfoRTMPS nel gruppo di output.

Per ulteriori informazioni, consulta il post del blog [Adding Closed Captions to an Amazon IVS Live](https://dev.to/aws/adding-closed-captions-to-an-amazon-ivs-live-stream-3480)  [Stream.](https://dev.to/aws/adding-closed-captions-to-an-amazon-ivs-live-stream-3480)

### Streaming con FFmpeg

FFmpeg è un progetto open source gratuito che comprende una vasta suite di librerie software per la gestione di video, audio e altri file multimediali e streaming. Può essere utilizzato con molti sistemi operativi e dispositivi.

Consultare il [sito Web di FFmpeg](https://www.ffmpeg.org/download.html) per informazioni sull'installazione di FFmpeg e molto altro. Usare l'ultima build statica (non compilare).

Dopo l'installazione, scegliere una sorgente di ingresso audio/video per FFmpeg. Si può cercare ciò che è disponibile, come segue:

ffmpeg -list\_devices true -f dshow -i dummy.

Per ulteriori informazioni, fare clic [qui.](https://trac.ffmpeg.org/wiki/Capture/Blackmagic) A seconda di ciò che è disponibile e del metodo di acquisizione mirato, sarà possibile acquisire il video e l'audio (incorporato) direttamente dal dispositivo selezionato e codificare i segnali con FFmpeg. Ad esempio:

• Webcam: per acquisire l'output dalla webcam Logitech C920:

```
ffmpeg -f dshow -video_size 1920x1080 -framerate 30 -i video="HD Pro Webcam 
 C920":audio="Microphone (HD Pro Webcam C920)" -c:v libx264 -b:v 6000K -maxrate 
 6000K -pix_fmt yuv420p -r 30 -s 1920x1080 -profile:v main -preset veryfast -g 120 
 -x264opts "nal-hrd=cbr:no-scenecut" -acodec aac -ab 160k -ar 44100 -f flv rtmps://
<IVS-ingest-server>/<IVS-stream-key>
```
• File video: FFmpeg funziona con numerosi formati di file video e schede di acquisizione. Di seguito viene riportato un esempio di streaming basato su un input MP4:

```
ffmpeg -re -i input.mp4 -c:v libx264 -b:v 6000K -maxrate 6000K -pix_fmt yuv420p -s 
  1920x1080 -profile:v main -preset veryfast -force_key_frames expr:gte(t,n_forced*2) 
  -x264opts "nal-hrd=cbr:no-scenecut" -acodec aac -ab 160k -ar 44100 -f flv rtmps://
<IVS-ingest-server>/app/<IVS-stream-key>
```
Per ulteriori informazioni su cosa immettere per <IVS-ingest-server> e <IVS-stream-key>, consultare le informazioni sulla configurazione del software di live streaming in [Nozioni di base su](#page-20-0) [IVS](#page-20-0). Ad esempio:

- Server di acquisizione: rtmps://jds34ksdg3las.global-contribute.live-video.net/ app/
- Chiave di streaming: sk\_us-west-2\_abcd1234efgh5678ijkl

## Effettuare lo streaming con l'SDK di trasmissione Amazon IVS

L'SDK di trasmissione Amazon IVS è rivolto agli sviluppatori che creano applicazioni Android, iOS o Web con Amazon IVS. Consultare la documentazione dell'SDK di trasmissione nell'Amazon IVS User Guide (Guida per l'utente di Amazon IVS), iniziando[qui.](#page-76-0) Esistono sottopagine con guide per lo streaming su Android, iOS e Web. Gli SDK di trasmissione consentono di personalizzare il bitrate, la frequenza dei fotogrammi e la risoluzione.

## Verifica dello streaming

Verificare sempre che lo streaming funzioni.

Passare al flusso video nella finestra di dialogo [Console Amazon IVS](https://console.aws.amazon.com/ivs) per guardare ciò che viene trasmesso in streaming e gestire il live streaming.

# Domande frequenti per la soluzione dei problemi

Questo documento descrive le procedure consigliate e i suggerimenti per la risoluzione dei problemi per Amazon Interactive Video Service (IVS). Quando si utilizza IVS, possono verificarsi comportamenti imprevisti o involontari. Tali comportamenti possono verificarsi in varie fasi del processo di streaming, dalla trasmissione alla riproduzione dei contenuti:

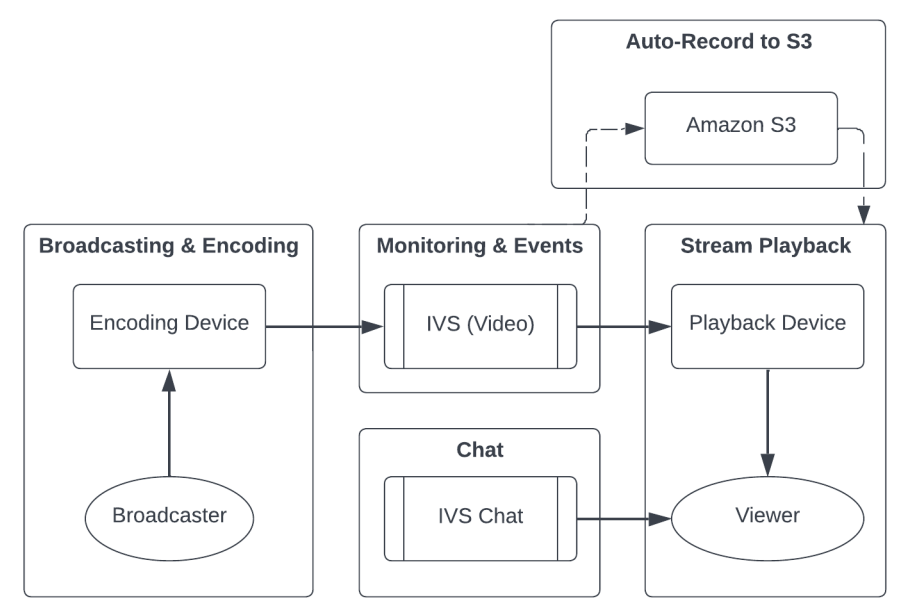

Per informazioni sul supporto e altre risorse Amazon IVS, consulta [Risorse e supporto.](#page-306-0)

## Trasmissione e codifica

Le domande in questa sezione riguardano la trasmissione, la codifica e le condizioni "first mile" dello streaming su IVS. Questi comportamenti si verificano prima che il contenuto raggiunga i server IVS.

Argomenti:

- [the section called "Cosa si intende per "starvation di flussi"?"](#page-278-0)
- [the section called "Perché il flusso si è interrotto all'improvviso?"](#page-278-1)
- [the section called "Che succede quando cambio rete durante lo streaming?"](#page-279-0)
- [the section called "Come ottenere una ridondanza multiregione con IVS?"](#page-279-1)
- [the section called "Come posso risolvere i problemi di una sessione dell'SDK di trasmissione Web](#page-281-0) [IVS?"](#page-281-0)
- [the section called "Come posso utilizzare i parametri interni WebRTC di Google Chrome per](#page-282-0)  [valutare una sessione dell'SDK di trasmissione Web IVS?"](#page-282-0)

### <span id="page-278-0"></span>Cosa si intende per "starvation di flussi"?

Lo starvation di flussi è un ritardo o un'interruzione nella consegna dei pacchetti di contenuti quando invii contenuti a IVS, cioè quando i contenuti vengono importati da IVS. Se IVS non riceve la quantità di bit in importazione prevista e che il dispositivo di codifica avrebbe dovuto inviare in un determinato intervallo di tempo, tale situazione è considerata un evento di starvation. Spesso, gli eventi di starvation sono causati dal codificatore dell'emittente, dalle condizioni della rete locale e/o dal transito sulla rete Internet pubblica, tra il dispositivo di codifica e IVS.

Dal punto di vista dei visualizzatori, gli eventi di starvation possono apparire come ritardi, buffering o blocchi di un video. Gli eventi di starvation di flussi possono essere brevi (meno di 5 secondi) o lunghi (diversi minuti), a seconda della loro natura.

Per consentire il monitoraggio degli eventi di inedia, IVS invia gli eventi di inedia come eventi EventBridge Amazon; vedi [Esempi: Stream Health Change](https://docs.aws.amazon.com/ivs/latest/LowLatencyUserGuide/eventbridge.html#eventbridge-examples-stream-health-change) in Using Amazon with Amazon EventBridge IVS. Questi vengono inviati quando un flusso entra o esce da uno stato di starvation. A seconda del caso d'uso, puoi intraprendere un'azione appropriata, ad esempio segnalare all'emittente e ai visualizzatori condizioni di flussi intermittenti.

Per ulteriori strumenti di monitoraggio della fame, consulta Monitoring [Amazon IVS Low-Latency](#page-62-0)  [Streaming,](#page-62-0) l'endpoint dell'[ListStreamsA](https://docs.aws.amazon.com/ivs/latest/LowLatencyAPIReference/API_ListStreams.html)PI IVS (filtraggio in base allo stato di salute) e l'endpoint IVS [GetStream\(](https://docs.aws.amazon.com/ivs/latest/LowLatencyAPIReference/API_GetStream.html)per analizzare un singolo flusso). Consultare anche [the section called "Come monitorare](#page-284-0)  [gli eventi di starvation di flussi?"](#page-284-0)

### <span id="page-278-1"></span>Perché il flusso si è interrotto all'improvviso?

Di seguito sono riportati i motivi più comuni per cui un flusso può interrompersi bruscamente (vale a dire che la sessione di streaming termina):

• Dati di importazione mancanti: quando l'importazione di una sessione di streaming si interrompe completamente (nessun dato importato in IVS) per 30 secondi, il server di importazione IVS termina la sessione di streaming IVS. Il periodo di 30 secondi consente all'emittente di riconnettersi al server di importazione. Tuttavia, in alcuni casi (ad esempio quando si cambia rete), la riconnessione alla sessione di streaming esistente potrebbe non essere possibile, poiché l'handshake TLS di RTMPS è stato interrotto. Le cause principali di queste condizioni includono problemi di rete (ad esempio la congestione tra il dispositivo di trasmissione e IVS), la perdita totale di Internet sul dispositivo di trasmissione o il dispositivo di trasmissione che non produce segmenti di contenuto (tag FLV).

Spesso, la disconnessione dei flussi è allineata a un evento di starvation di flussi; l'evento di starvation si attiva quando si verifica un'interruzione dei dati in ingresso. Se viene inviato un evento di avvio starvation e poi uno di fine flusso (senza un evento di fine starvation), ciò spesso indica che il flusso è stato terminato perché non sono stati inviati dati a IVS.

- StopStream Endpoint IVS: durante una sessione di streaming IVS, se viene effettuata la chiamata API, la sessione di streaming IVS terminerà. [StopStream](https://docs.aws.amazon.com/ivs/latest/LowLatencyAPIReference/API_StopStream.html) L' StopStream endpoint disconnette il flusso RTMPS in entrata dal server di ingest IVS. A seconda del software/hardware di codifica utilizzato, è possibile tentare una nuova sessione di streaming.
- Errore del codificatore: alcuni codificatori software/hardware disconnettono la sessione di streaming quando si verifica un errore durante il processo di codifica. Dal punto di vista IVS, queste disconnessioni risultano operazioni deliberate dall'emittente. Nei registri di codifica, tuttavia, è possibile determinare che il flusso è stato disconnesso a causa di un errore involontario.

#### <span id="page-279-0"></span>Che succede quando cambio rete durante lo streaming?

Quando un'emittente cambia rete (ad esempio, da cellulare), una connessione RTMPS continua viene WiFi disconnessa. Anche se la connessione Internet dell'emittente probabilmente viene ristabilita dopo 3-4 secondi, la nuova connessione ha un nuovo indirizzo IP dovuto al cambio di rete, che genera una nuova connessione RTMPS. Durante questo passaggio, la connessione RTMPS precedente non viene disconnessa in modo pulito: il codificatore non invia a IVS un messaggio di disconnessione. Di conseguenza, IVS attende 30 secondi per la riconnessione della precedente connessione RTMPS, il che impedisce al nuovo flusso RTMPS sulla nuova rete di connettersi a IVS.

Per consentire un passaggio più rapido da una rete all'altra, ti consigliamo di utilizzare l'[StopStream](https://docs.aws.amazon.com/ivs/latest/LowLatencyAPIReference/API_StopStream.html)endpoint IVS per chiudere la sessione di streaming precedente quando il dispositivo cambia rete. In questo scenario, quando il dispositivo di trasmissione si connette alla nuova rete, il dispositivo di trasmissione potrebbe chiamare l' StopStream endpoint per terminare lo streaming ora inattivo. Dopo una StopStream chiamata riuscita, il dispositivo di trasmissione potrebbe iniziare una nuova sessione di streaming sulla nuova rete senza attendere 30 secondi.

#### <span id="page-279-1"></span>Come ottenere una ridondanza multiregione con IVS?

La ridondanza in IVS può essere ottenuta in vari modi; consulta [Resilienza](https://docs.aws.amazon.com/ivs/latest/LowLatencyUserGuide/security-resilience.html) in Sicurezza di IVS.

IVS è suddiviso in diversi piani di rete: controllo e dati.

- Il piano di controllo (control-plane) è regionale (basato su regioni AWS) e archivia informazioni sulle risorse IVS (canali, chiavi di flussi, coppie di chiavi di riproduzione e configurazioni di registrazione).
- Il piano dati non è limitato a una regione AWS ed è la rete che trasporta i dati dall'importazione all'uscita. Anche se viene creato un canale nella regione us-west-2 (ad esempio), il video trasmesso in streaming su tale canale potrebbe non passare attraverso us-west-2.

Consulta anche [Risoluzione globale, controllo regionale](https://docs.aws.amazon.com/ivs/latest/LowLatencyUserGuide/what-is.html#what-is-aws). Considera questi due scenari:

• Se viene utilizzata una sola regione del piano di controllo (control-plane) (ad esempio us-east-1): se una particolare regione di controllo AWS subisce un degrado o un'interruzione, il piano di controllo (control-plane) IVS potrebbe presentare latenza o errori durante la creazione, la lettura, l'aggiornamento o l'eliminazione di canali, chiavi di flussi, coppie di chiavi di riproduzione o configurazioni di registrazione. Il tentativo di avviare un nuovo flusso durante un'interruzione può causare maggiore latenza o errori durante l'avvio di una sessione di streaming. A seconda della gravità del degrado, potrebbe essere possibile continuare la trasmissione su un canale con un flusso già in corso.

Se è abilitata [l'autorizzazione alla riproduzione](https://docs.aws.amazon.com/ivs/latest/LowLatencyUserGuide/private-channels-enable-playback-auth.html), i visualizzatori attuali probabilmente possono continuare la riproduzione dei flussi in corso, ma i nuovi visualizzatori potrebbero non essere in grado di avviare la visualizzazione in caso di problemi con l'autorizzazione della coppia di chiavi di riproduzione. Se l'autorizzazione alla riproduzione non è abilitata, sia i visualizzatori attuali che quelli nuovi dovrebbero essere in grado di visualizzare il flusso in corso.

Anche la funzione di registrazione automatica in S3 di IVS può bloccarsi in caso di interruzione.

Il piano di controllo (control-plane) IVS non esegue automaticamente il failover su un'altra regione AWS nel caso di un'interruzione regionale.

• Se vengono utilizzate due regioni del piano di controllo (control-plane) (ad esempio, us-east-1 e us-west-2) e la seconda regione è un failover se la regione primaria non è disponibile: IVS non supporta nativamente il failover del piano di controllo (control-plane) regionale, per cui se una regione del piano di controllo (control-plane) presenta problemi, l'avvio di nuovi flussi o le chiamate al piano di controllo (control-plane) potrebbero presentare problemi. Tuttavia, il piano dati probabilmente non ne risentirebbe, per cui i flussi in corso per la regione del piano di controllo (control-plane) continuerebbero senza problemi. Lo spostamento del piano di controllo (controlplane) in una regione secondaria (failover) deve essere eseguito lato applicazione. Puoi scrivere una logica di implementazione personalizzata per gestire il failover del piano di controllo (control-

plane). Non abbiamo linee guida ufficiali sulla modalità di gestione del failover di un canale regionale.

Separando il piano dati video e il piano di controllo (control-plane) regionale, l'architettura IVS acquisisce maggiore resilienza: i flussi live in corso non dovrebbero subire interruzioni (o pochissime) in caso di problemi di un piano di controllo (control-plane) regionale. IVS mantiene uno SLA del 99,9% di operatività ed è impegnata a garantire la stabilità dell'infrastruttura per i suoi clienti (consulta il nostro [SLA\)](https://aws.amazon.com/ivs/sla/).

## <span id="page-281-0"></span>Come posso risolvere i problemi di una sessione dell'SDK di trasmissione Web IVS?

L'[SDK di trasmissione Web IVS](https://docs.aws.amazon.com/ivs/latest/LowLatencyUserGuide/broadcast-web.html) funziona in modo leggermente diverso rispetto a una normale sessione di acquisizione RTMPS di IVS. L'SDK di trasmissione Web si avvale del protocollo WebRTC per eseguire lo streaming verso un endpoint IVS. Una volta che il contenuto entra nell'endpoint IVS, viene elaborato con un processo di remuxing/transcodifica nell'output HLS per la visualizzazione.

A causa della natura dell'SDK di trasmissione Web, tieni presente questi suggerimenti per la risoluzione dei problemi di codifica:

- Sul dispositivo di trasmissione, chiudi tutte le schede o i programmi che non devono rimanere aperti durante la sessione di trasmissione. Le schede o i programmi estranei possono utilizzare risorse di elaborazione (come CPU, RAM e rete), incidendo negativamente sulle prestazioni dell'applicazione di trasmissione. Per le schede o i programmi che non possono essere chiusi, assicurati che non stiano utilizzando quantità inutili di risorse di elaborazione.
- Assicurati che la velocità di upload del dispositivo superi i 200 Kb/s. Questo è indicato in uno dei [problemi noti](https://docs.aws.amazon.com/ivs/latest/LowLatencyUserGuide/broadcast-web.html#broadcast-web-known-issues) dell'SDK di trasmissione Web. Per valutare la velocità di upload, apri il Gestore delle attività del dispositivo di trasmissione per analizzare la rete disponibile durante lo streaming. Se la velocità di upload/bitrate è inferiore a quella prevista o desiderata, esamina altre schede o altri processi che potrebbero consumare larghezza di banda. Inoltre, controlla altre macchine sulla rete locale che potrebbero consumare elevate quantità di larghezza di banda.
- Se sono presenti picchi casuali nell'utilizzo della CPU, consulta il Gestore delle attività della macchina per capire quali processi potrebbero consumare la CPU. Un servizio comune che causa l'utilizzo della CPU in modo casuale è il software antivirus, che esegue scansioni periodiche sulla macchina.

Come posso risolvere i problemi di una sessione dell'SDK di trasmissione Web IVS? 265

- Prova a eseguire lo streaming tramite <https://stream.ivs.rocks/>per isolare gli ambienti e assicurarti che la logica dell'applicazione non sia la causa del comportamento indesiderato. Questo sito è gestito da IVS ed è un solido ambiente di test per valutare se una parte dell'integrazione con l'SDK di trasmissione Web costituisca la causa principale del comportamento indesiderato.
- Prova a utilizzare gli interni WebRTC di Google Chrome (vedi sotto).

## <span id="page-282-0"></span>Come posso utilizzare i parametri interni WebRTC di Google Chrome per valutare una sessione dell'SDK di trasmissione Web IVS?

Durante lo streaming tramite l'SDK di trasmissione Web IVS, possono verificarsi diversi comportamenti durante la codifica e l'invio della trasmissione. Segui questi passaggi per risolvere i problemi o raccogliere informazioni sulla sessione sul dispositivo di trasmissione:

- 1. In Google Chrome, apri la pagina Web di trasmissione.
- 2. Apri una nuova scheda Chrome e vai a chrome://webrtc-internals/ (copiandolo esattamente).
- 3. Nella scheda della pagina Web di trasmissione originale, avvia la sessione dell'SDK di trasmissione Web e lasciala in esecuzione finché non osservi il comportamento.
- 4. Una volta osservato il comportamento, passa alla scheda chrome://webrtc-internals (senza terminare la sessione di trasmissione) e assicurati che venga visualizzata la pagina Web corretta:

Create Dump

Read stats From: Standardized (promise-based) getStats() API ◡

Note: computed stats are in []. Experimental stats are marked with an \* at the end and do not show up in the getStats result.

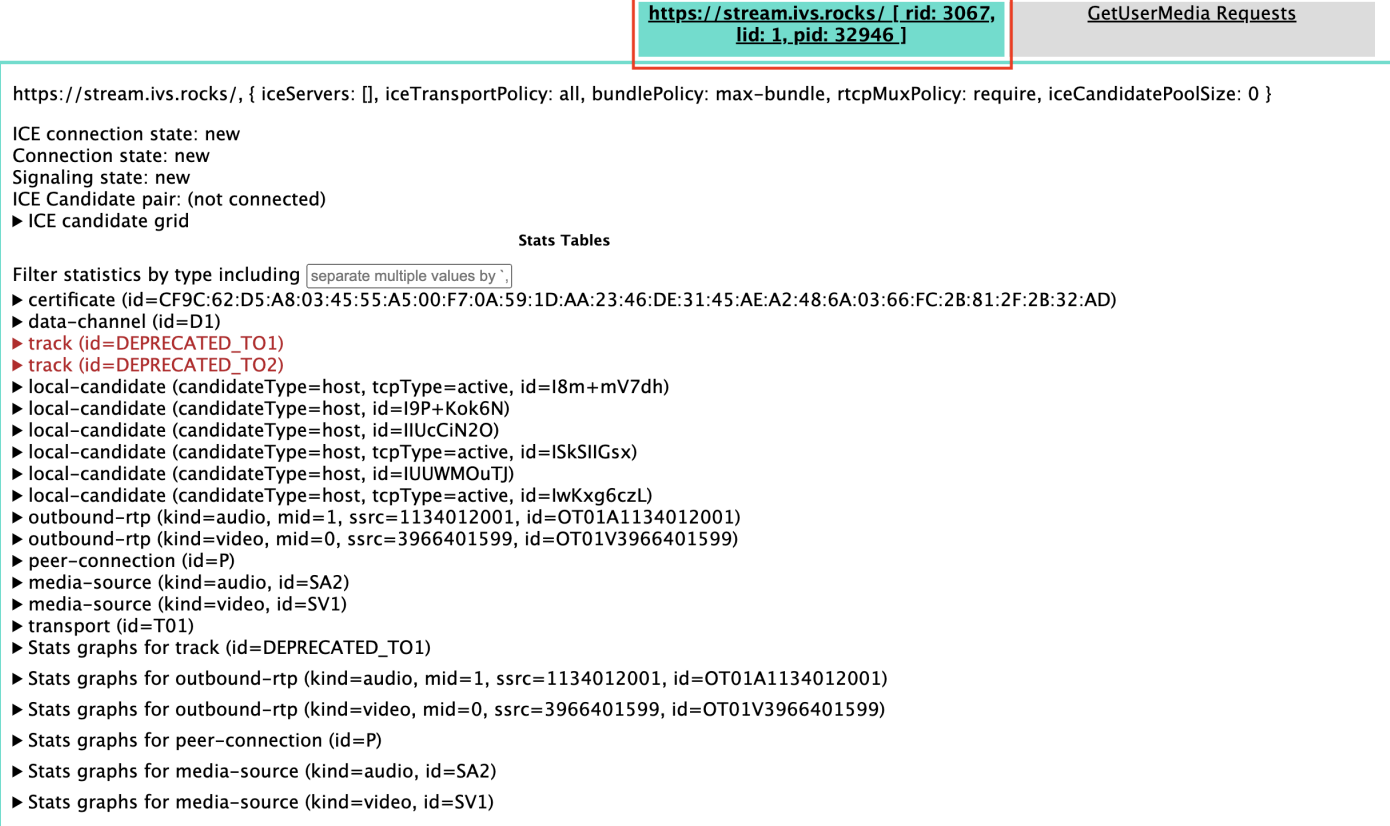

- 5. Apri la sezione espandibile Creare un dump nella parte superiore dello schermo.
- 6. Seleziona Scarica gli PeerConnection aggiornamenti e i dati delle statistiche nella parte superiore dello schermo (proprio sotto Crea Dump) per scaricare il . txt file dalla sessione pertinente.
- 7. Una volta scaricato, il file mostrerà una visualizzazione storica della connessione WebRTC. Puoi visualizzarlo in vari strumenti o inviarlo al team del Supporto AWS per ulteriori analisi.

### Monitoraggio ed eventi

Le domande in questa sezione riguardano il monitoraggio, le metriche e gli eventi IVS.

Argomenti:

- [the section called "Come monitorare gli eventi di starvation di flussi?"](#page-284-0)
- [the section called "Come posso usare Amazon CloudWatch per monitorare le quote dei servizi](#page-284-1)  [IVS?"](#page-284-1)

• [the section called "Come diagnosticare l'instabilità dei flussi con Integrità dei flussi IVS?"](#page-285-0)

### <span id="page-284-0"></span>Come monitorare gli eventi di starvation di flussi?

Consigliamo i seguenti metodi di monitoraggio per eventi di starvation di flussi:

- [Amazon EventBridge con Amazon IVS](https://docs.aws.amazon.com/ivs/latest/LowLatencyUserGuide/eventbridge.html#eventbridge-examples-stream-health-change): quando inizia o termina un evento di interruzione dello streaming, IVS produce un evento di modifica dello stato di salute dello streaming. EventBridge Utilizzando EventBridge gli obiettivi e le regole di Amazon, puoi utilizzare questi eventi di interruzione dello streaming per ricevere avvisi in caso di interruzione dello streaming. Per dettagli su obiettivi e regole, consulta la [Amazon EventBridge User Guide](https://docs.aws.amazon.com/eventbridge/latest/userguide/eb-what-is.html).
- [Monitoraggio dello streaming a bassa latenza di Amazon IVS:](#page-62-0) durante una sessione di streaming live, i dati vengono registrati e sono disponibili tramite l'analisi dell'integrità dei flussi IVS. Ciò include informazioni sulla configurazione del codificatore, sulle metriche di importazione e sugli eventi della sessione di streaming. Ciò è utile quando si monitora un flusso in corso o si valuta retroattivamente un flusso. Puoi utilizzare l'API o la console IVS per identificare i flussi che hanno subito problemi di starvation. I dati delle sessioni di streaming sono disponibili per 60 giorni, anche dopo l'eliminazione di un canale, quindi possono essere utili per identificare flussi con eventi di starvation verificatisi in passato.
- Filtraggio degli stream per Health: con la console IVS o l'endpoint dell'[ListStreams](https://docs.aws.amazon.com/ivs/latest/LowLatencyAPIReference/API_ListStreams.html)API IVS, puoi utilizzare il health filtro per trovare le sessioni di streaming che si trovano in uno stato. STARVING Inoltre, la CloudWatch metrica IVS for ConcurrentStreams include una Health dimensione che puoi utilizzare per raccogliere il numero totale di stream che si trovano in uno stato di carenza di flussi. Consulta [Monitoraggio dello streaming a bassa latenza di Amazon IVS.](#page-62-0)
- È possibile utilizzare l'endpoint [GetStream](https://docs.aws.amazon.com/ivs/latest/LowLatencyAPIReference/API_GetStream.html)IVS per analizzare un singolo flusso.

<span id="page-284-1"></span>Consultare anche [the section called "Cosa si intende per "starvation di flussi"?"](#page-278-0)

## Come posso usare Amazon CloudWatch per monitorare le quote dei servizi IVS?

Puoi utilizzare Amazon CloudWatch per monitorare/gestire in modo proattivo le quote dei servizi IVS. Consulta [Service Quotas di IVS.](https://docs.aws.amazon.com/ivs/latest/LowLatencyUserGuide/service-quotas.html) Questa documentazione include informazioni sulla creazione CloudWatch di allarmi per le metriche di utilizzo.

È preferibile configurare un argomento SNS appropriato per segnalare agli individui o ai gruppi corretti l'attivazione di un allarme. Se l'allarme viene attivato e la quota è regolabile, è opportuno chiedere un aumento della quota di servizio con un nuovo valore. Consulta [Service Quotas \(Quote di](https://docs.aws.amazon.com/ivs/latest/LowLatencyUserGuide/service-quotas.html)  [Servizio\) di IVS](https://docs.aws.amazon.com/ivs/latest/LowLatencyUserGuide/service-quotas.html) per informazioni su come richiedere un aumento.

#### <span id="page-285-0"></span>Come diagnosticare l'instabilità dei flussi con Integrità dei flussi IVS?

È preferibile valutare l'instabilità dei flussi con il pannello di controllo Integrità dei flussi IVS. Le istruzioni si trovano in [Monitoraggio dello streaming a bassa latenza di Amazon IVS.](#page-62-0)

Il pannello di controllo include grafici di serie temporali per bitrate video, frequenza di fotogrammi e bitrate audio; di seguito sono riportati alcuni esempi. Inoltre, puoi fare clic su Visualizza CloudWatch per visualizzare i dati in Amazon CloudWatch.

Di seguito sono analizzati vari scenari.

#### Bassa larghezza di banda Internet o congestione di Internet

In questo caso, il flusso è relativamente instabile, anche quando i bitrate sono ridotti. La larghezza di banda tra l'emittente e l'ISP o tra l'ISP e IVS è insufficiente, oppure si è verificato un problema nel percorso di rete verso IVS. Per risolvere il problema, accertati che nessun altro processo di rete utilizzi la larghezza di banda o contatta l'ISP per la diagnostica della rete.

Pannello di controllo Integrità dei flussi IVS:

#### Video bitrate

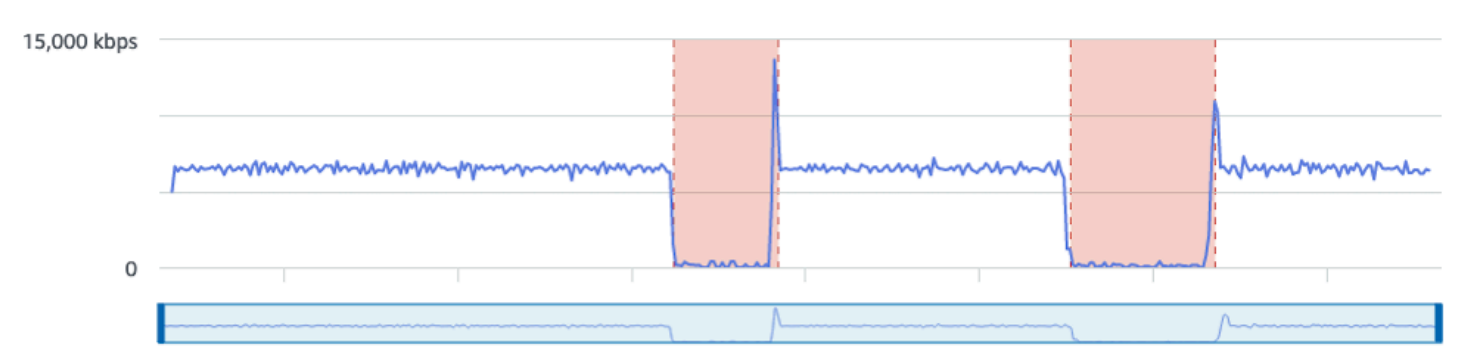

#### **Frame rate**

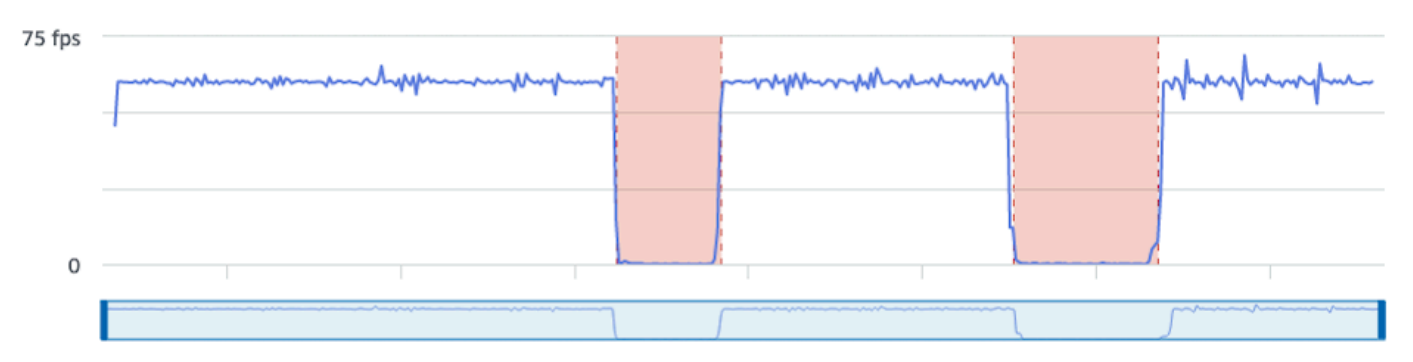

#### **Audio bitrate**

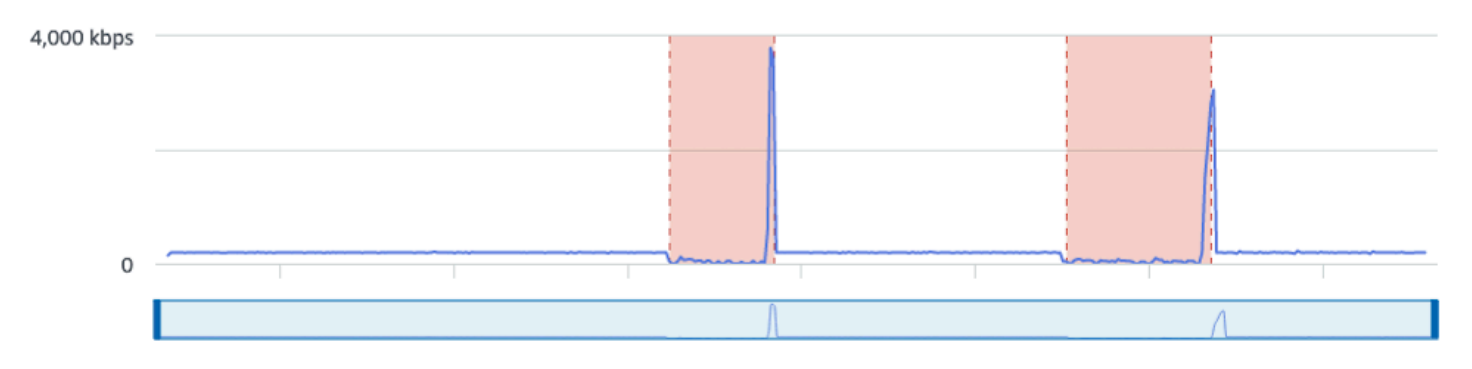

#### CloudWatch:

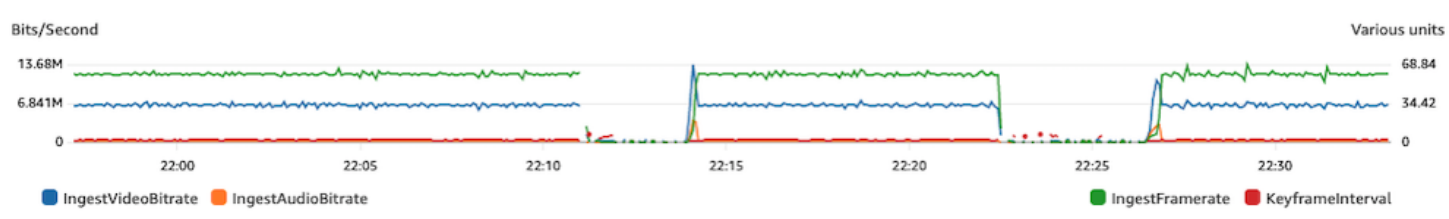

#### Bitrate eccessivamente elevato

Un bitrate più elevato non implica necessariamente una qualità migliore; in questo caso un bitrate elevato causa instabilità. In molti casi, a causa della congestione della rete, bitrate elevati causano instabilità dei flussi durante una trasmissione. Rispetta i bitrate massimi elencati in [the section called](#page-264-0)  ["Risoluzione/bitrate/FPS"](#page-264-0).

Pannello di controllo Integrità dei flussi IVS:

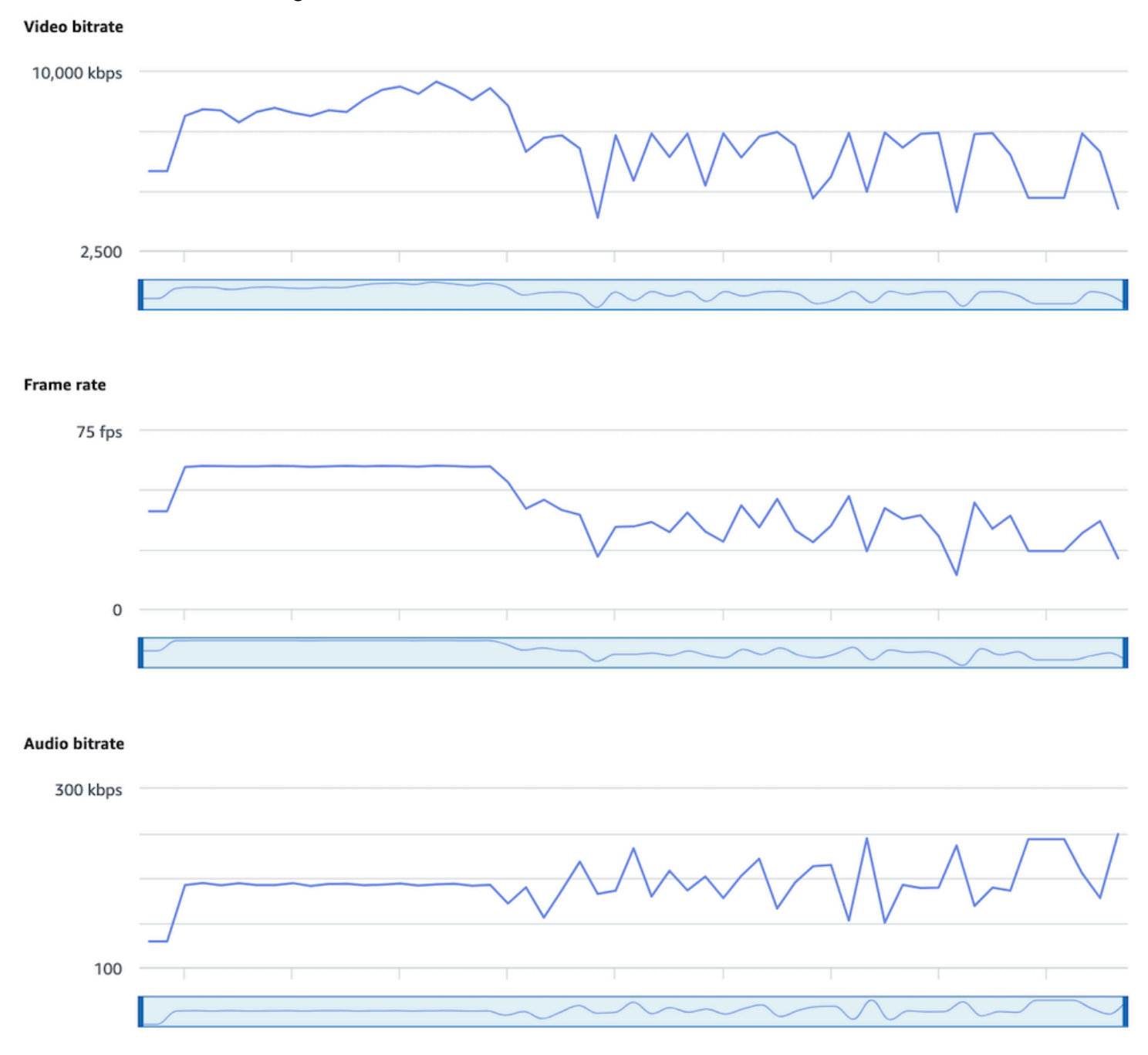

#### CloudWatch:
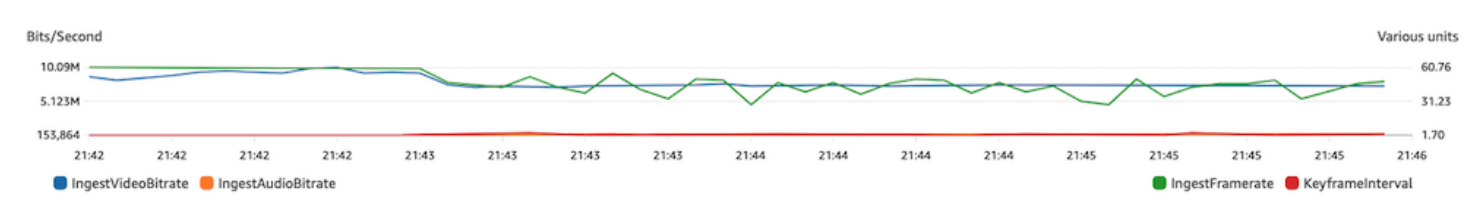

#### Problemi di rete o hardware

La codifica video richiede molte risorse di calcolo e talvolta la macchina che esegue la codifica video non riesce a tenere il passo con il carico. In questo caso, accertati che la macchina non sia sovraccarica (esegue, cioè, troppe operazioni simultanee) e che il codificatore sia aggiornato. Valuta l'opportunità di passare a un preset di codifica che utilizza meno CPU.

Pannello di controllo Integrità dei flussi IVS:

#### Video bitrate

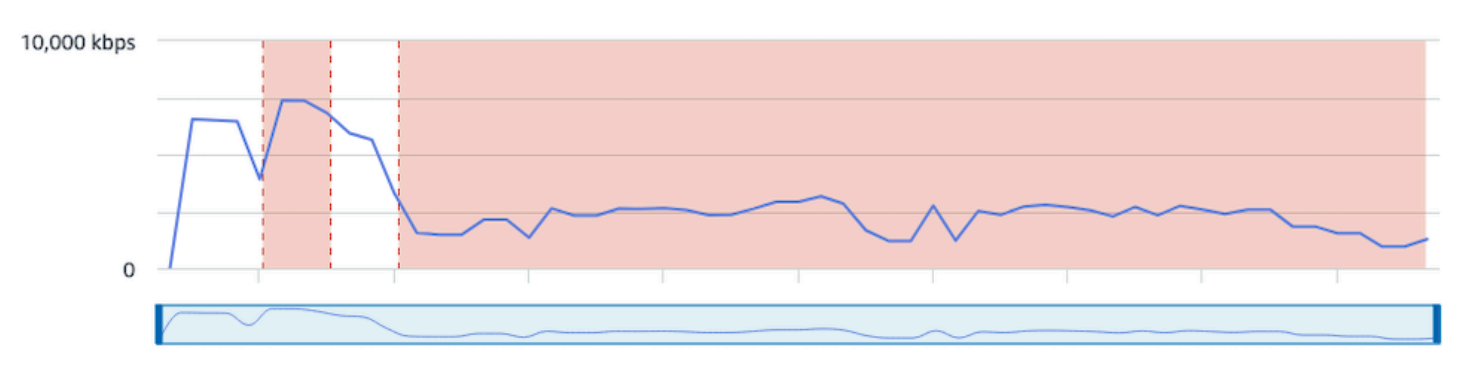

#### Frame rate

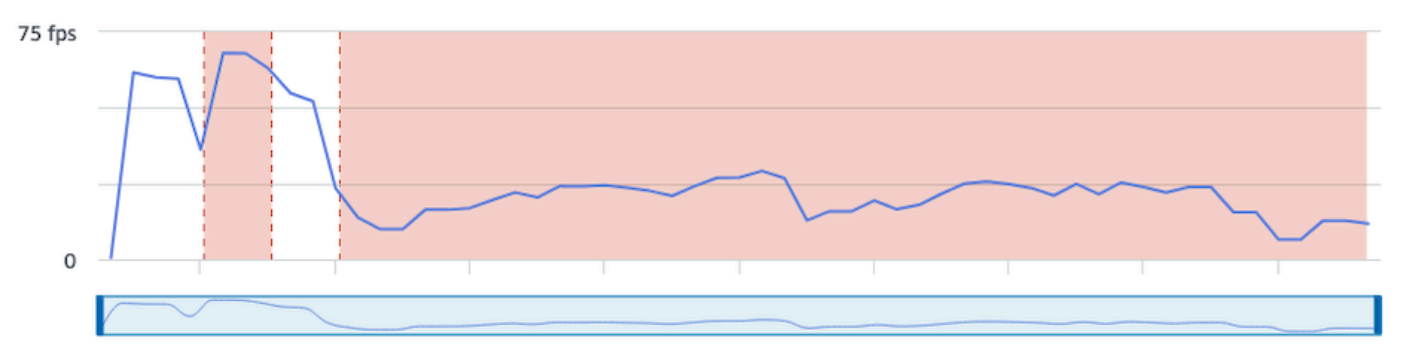

#### **Audio bitrate**

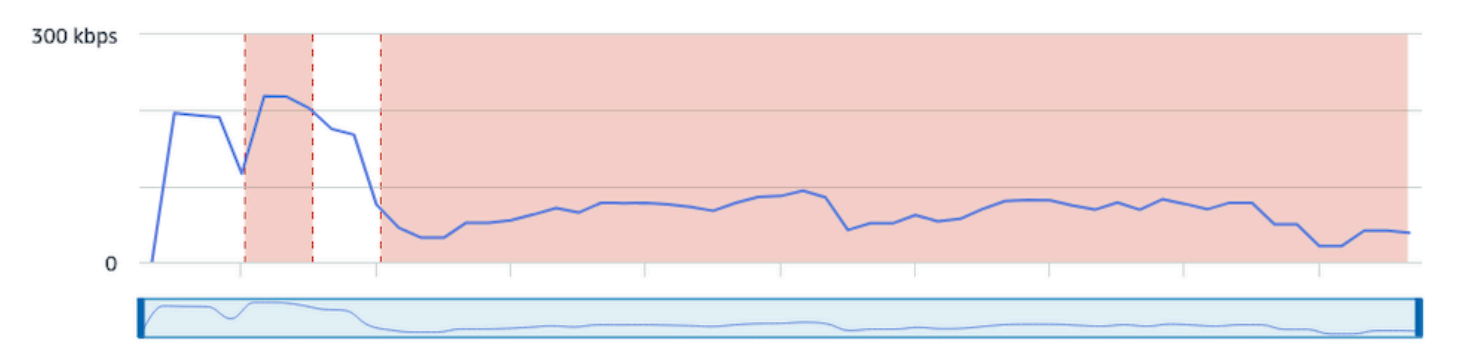

#### CloudWatch:

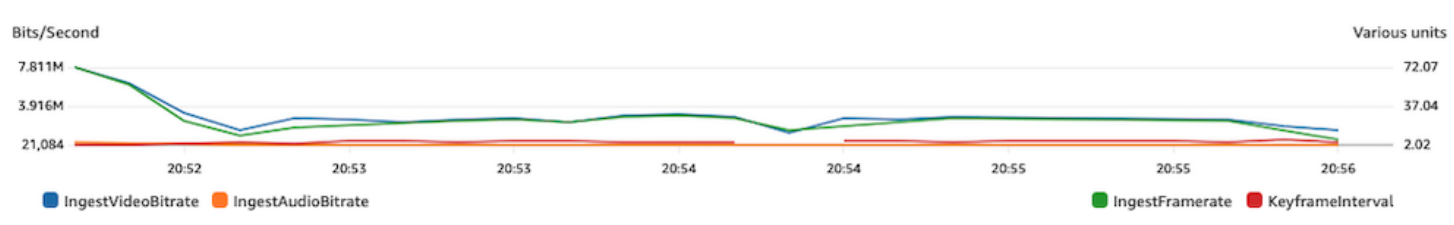

#### Picchi e cali di bitrate

A volte i codificatori di streaming cercano di essere troppo intelligenti e di ottimizzare il bitrate, spesso a seconda della complessità del frame da comprimere. Se il bitrate oscilla rapidamente, i visualizzatori potrebbero riscontrare un buffering dovuto al tentativo di caricamento di dati in eccesso. Accertati che sia abilitato un bitrate costante (CBR), in quanto mantiene un bitrate costante in tutto il flusso, indipendentemente dalla complessità dei frame. Tieni presente che possono verificarsi anche cali; ciò può indicare che la CPU della macchina non ha una potenza sufficiente per consentire al codificatore di comprimere il video.

Pannello di controllo Integrità dei flussi IVS:

#### Video bitrate

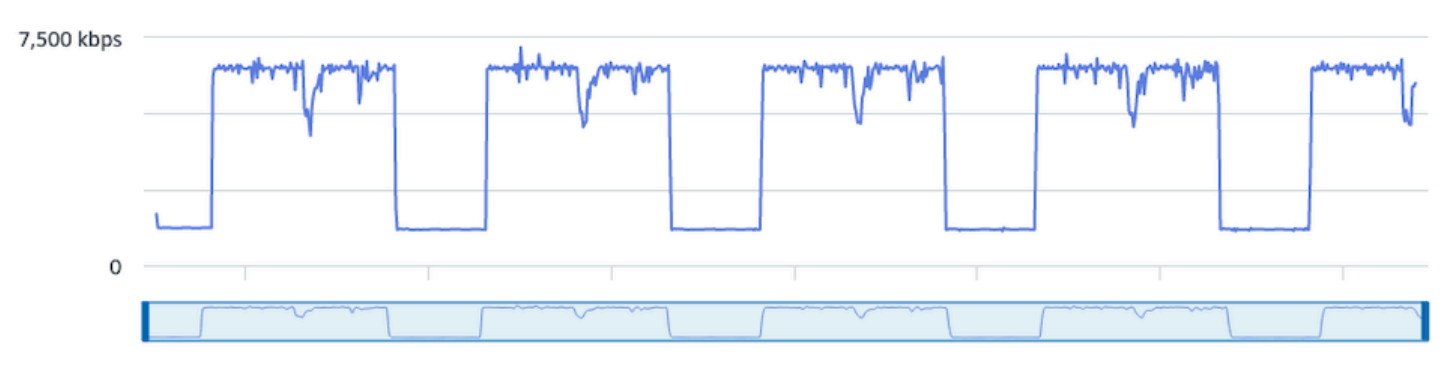

#### **Frame rate**

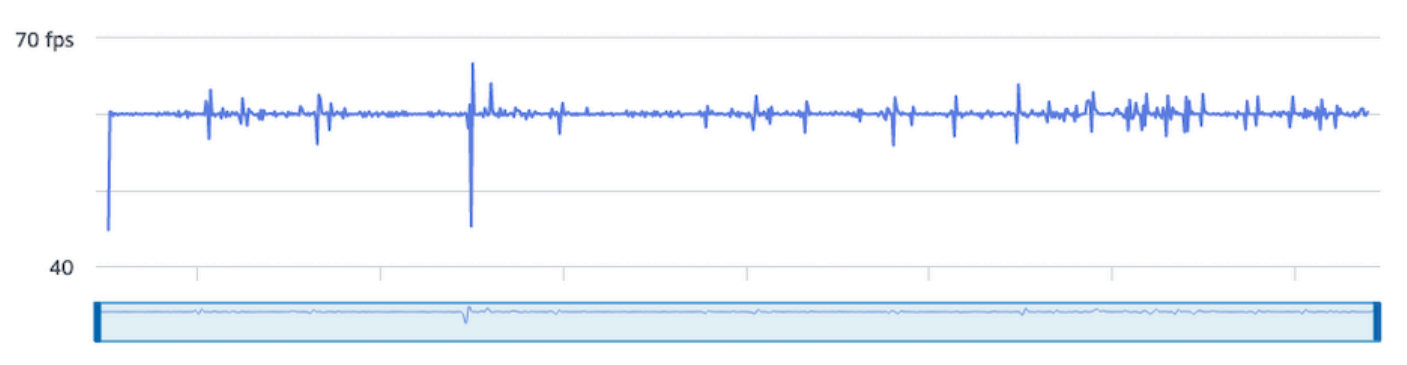

#### **Audio bitrate**

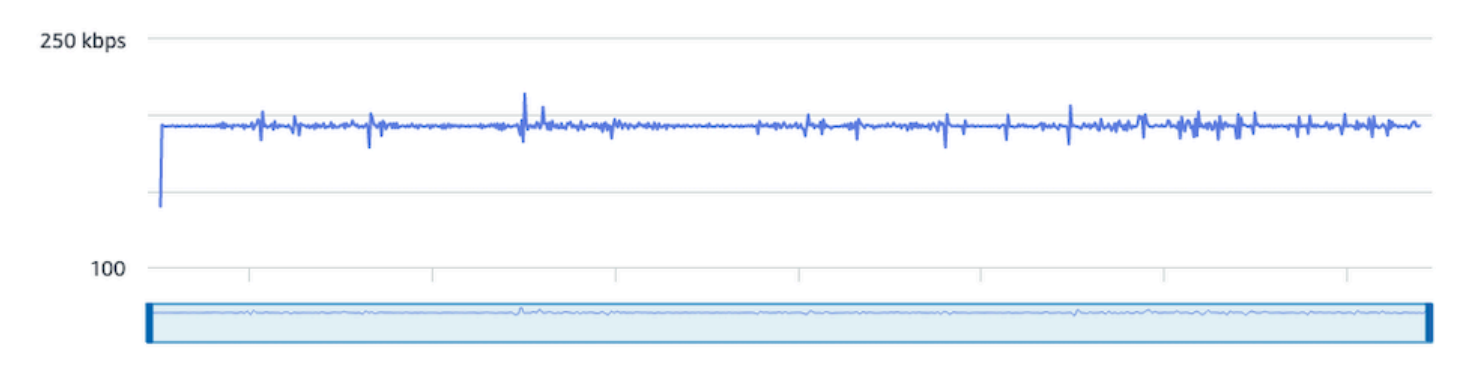

#### CloudWatch:

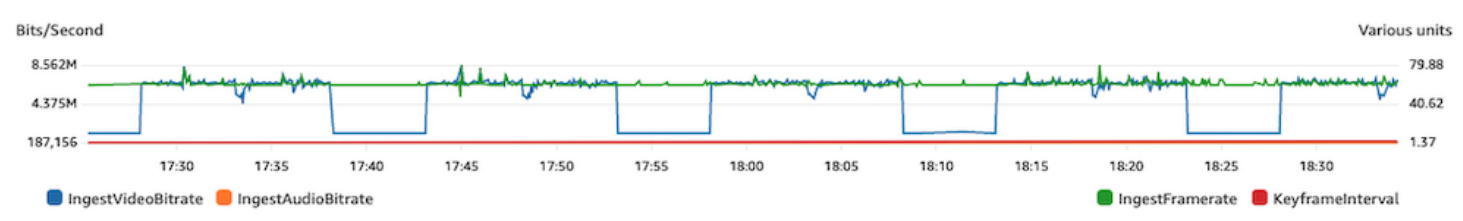

#### Disconnessione da Internet

Quando un dispositivo di trasmissione presenta un problema con Internet, i server IVS valutano in un periodo di 30 secondi se viene ristabilita la stessa connessione. In caso contrario, il server IVS termina la sessione di streaming. Alcuni codificatori cercheranno di riconnettersi alla sessione di trasmissione in caso di perdita della connessione Internet; in questo caso potrebbe essere avviata una nuova sessione di streaming al termine dello streaming iniziale.

#### Pannello di controllo Integrità dei flussi IVS:

# **Video bitrate** 7,500 kbps  $\mathbf 0$ **Frame rate** 75 fps 0 **Audio bitrate** 300 kbps  $\mathbf 0$

#### Amazon Interactive Video Service Guida per l'utente dello streaming a bassa latenza

#### CloudWatch:

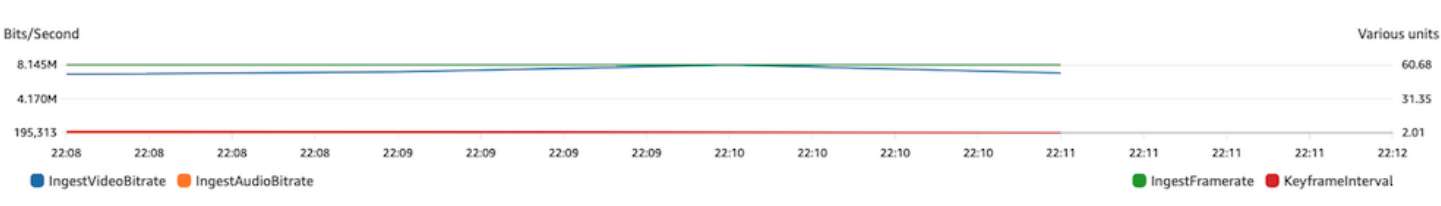

# Riproduzione dei flussi

La maggior parte delle informazioni in questa sezione è specifica dell'SDK di IVS Player e potrebbe non essere applicabile ad altri player. Per ulteriori informazioni, consulta [Amazon IVS Player](#page-135-0)

Argomenti:

- [the section called "Come eseguire il debug del funzionamento di IVS Player?"](#page-293-0)
- [the section called "Perché la riproduzione si blocca o interrompe per tutti i visualizzatori?"](#page-293-1)
- [the section called "Qual è la causa del buffering di IVS Player?"](#page-294-0)

### <span id="page-293-0"></span>Come eseguire il debug del funzionamento di IVS Player?

Per abilitare la registrazione dettagliata per facilitare il debug di IVS Player, usa il metodo del player setLogLevel. Modifica il livello di log (registro) del player per utilizzare l'argomento DEBUG; IVS Player, quindi, produrrà una registrazione dettagliata dello stato e della logica che si verificano su IVS Player.

Per eseguire rapidamente i test utilizzando IVS Player, con o senza log DEBUG abilitati, utilizza il sito test <https://debug.ivsdemos.com/>. Sei log DEBUG sono abilitati tramite il menu delle impostazioni, puoi visualizzarli nella vista della console del browser.

#### <span id="page-293-1"></span>Perché la riproduzione si blocca o interrompe per tutti i visualizzatori?

Se la riproduzione si blocca o si interrompe contemporaneamente per tutti i visualizzatori nel contenuto, ciò probabilmente è causato da un fenomeno di upstream. Spesso la causa principale è il codificatore di trasmissione.

[La starvation di flussi](#page-278-0) o problemi di funzionamento del codificatore di trasmissione possono interessare contemporaneamente tutti i visualizzatori. Se la codifica di trasmissione si disconnette e viene avviata una nuova sessione di streaming, tutti i visualizzatori smettono contemporaneamente di ricevere contenuti. Quando si valuta questo fenomeno, è preferibile valutare la sessione di streaming utilizzando [Monitoraggio dello streaming a bassa latenza di Amazon IVS.](#page-62-0)

## <span id="page-294-0"></span>Qual è la causa del buffering di IVS Player?

Nel contesto della riproduzione di video e audio in live streaming, il "buffering" implica che il dispositivo di riproduzione non è in grado di scaricare il contenuto prima del momento in cui dovrebbe iniziare la riproduzione. Il buffering può manifestarsi in vari modi: il contenuto può interrompersi e riavviarsi in modo casuale (c.d. "stuttering"), il contenuto può interrompersi per lunghi periodi di tempo (c.d. "freezing") o il player può entrare in stato BUFFERING.

Le cause del buffering sono molte e sono suddivisibili in tre categorie principali:

- Il buffering lato visualizzatore spesso si verifica quando un singolo visualizzatore o un piccolo gruppo di visualizzatori è interessato da un evento di buffering. La causa principale di questi eventi di buffering spesso deriva da un problema di rete locale (LAN) o del dispositivo di riproduzione. Nel caso di un problema di rete o dispositivo locale lento, il buffering può essere risolto abilitando la riproduzione bitrate adattiva (ABR), selezionando manualmente una qualità inferiore o riducendo la larghezza di banda utilizzata da altri programmi e dispositivi.
- Buffering a livello di rete: possono verificarsi problemi tra la rete locale e il server di distribuzione IVS, detto anche livello ISP. I fenomeni di buffering che si verificano a livello di ISP possono essere difficili da risolvere, poiché la totale visibilità dell'ISP potrebbe essere impossibile. Fenomeni come la latenza e l'eccessiva sollecitazione della rete (ad esempio l'ISP non riesce a gestire il traffico complessivo in entrata e in uscita) possono causare ritardi nella fornitura di contenuti al visualizzatore.
- Buffering lato trasmissione: i problemi lato trasmissione della sessione di streaming live possono causare problemi di buffering dei visualizzatori su larga scala. Ad esempio, se un dispositivo di trasmissione smette di inviare dati a IVS, IVS non ha contenuti da inviare al player e IVS Player entra in uno stato di buffering quando non viene scaricato alcun contenuto. In molti casi, un evento di buffering lato trasmissione impatta contemporaneamente sulla maggior parte (se non tutti) i visualizzatori.

# Registrazione automatica su Amazon S3

Per ulteriori informazioni, consulta [Registrazione automatica su Amazon S3.](#page-196-0)

#### Argomenti:

- [the section called "Perché mancano alcuni contenuti della registrazione?"](#page-295-0)
- [the section called "La crittografia KMS-S3 può essere utilizzata con la registrazione automatica su](#page-295-1)  [S3?"](#page-295-1)

#### <span id="page-295-0"></span>Perché mancano alcuni contenuti della registrazione?

Sono vari i motivi per cui possono mancare contenuti registrati. Per risolvere problemi di contenuti mancanti, è preferibile attenersi alla procedura seguente:

- 1. Accertati che la registrazione automatica su S3 sia abilitata per il canale IVS desiderato:
	- a. Console: nella pagina dei dettagli del canale pertinente, nella sezione General configuration, (Configurazione generale) accertati che la registrazione automatica su S3 sia Enabled. Se è abilitata, controlla la Recording configuration (Configurazione della registrazione) per accertarti che sia lo Storage (Spazio di archiviazione) che il Recording prefix (Prefisso della registrazione) siano corretti.
	- b. CLI: Esegui get-channel e passa l'ARN del canale IVS desiderato:

```
aws ivs get-channel --arn "arn:aws:ivs:us-west-2:123456789012:channel/
abcdABCDefgh"
```
Controlla se viene restituito un recordingConfigurationArn.

- 2. Cerca nel bucket S3 designato i contenuti di registrazione per la sessione di streaming specifica (vedi Prefisso [S3](https://docs.aws.amazon.com/ivs/latest/LowLatencyUserGuide/record-to-s3.html#r2s3-prefix)). Il prefisso del tasto S3 per una sessione registrata si trova nell'evento EventBridge [Amazon Recording State Change.](https://docs.aws.amazon.com/ivs/latest/LowLatencyUserGuide/eventbridge.html#eventbridge-examples-recording-state-change) Nota: se la funzione di [merge fragmented streams](https://docs.aws.amazon.com/ivs/latest/LowLatencyUserGuide/record-to-s3.html#r2s3-merge-fragmented-streams) (unione di flussi frammentati) è abilitata, alcuni contenuti potrebbero essere un'altra sessione registrata.
- 3. Se la durata complessiva dei flussi era inferiore a 10 secondi o mancava il contenuto del flusso (cioè si è verificato un problema di starvation di flussi), è possibile che il contenuto registrato sia assente in quanto non è stato generato nulla.

# <span id="page-295-1"></span>La crittografia KMS-S3 può essere utilizzata con la registrazione automatica su S3?

[La funzionalità di registrazione automatica IVS su Amazon S3 non supporta la crittografia KMS-](https://docs.aws.amazon.com/AmazonS3/latest/userguide/UsingKMSEncryption.html)[S3.](https://docs.aws.amazon.com/AmazonS3/latest/userguide/UsingKMSEncryption.html) [Quando si tenta di utilizzare la crittografia KMS-S3, l'avvio della registrazione fallirà e produrrà](https://docs.aws.amazon.com/ivs/latest/LowLatencyUserGuide/eventbridge.html#eventbridge-examples-recording-state-change) [un evento Recording Start Failure. EventBridge](https://docs.aws.amazon.com/ivs/latest/LowLatencyUserGuide/eventbridge.html#eventbridge-examples-recording-state-change) La soluzione alternativa consigliata consiste nell'utilizzare la [crittografia SSE-S3](https://docs.aws.amazon.com/AmazonS3/latest/userguide/UsingServerSideEncryption.html) supportata, abilitata per impostazione predefinita su tutti gli oggetti caricati su Amazon S3.

# Argomenti vari

Le domande in questa sezione riguardano argomenti che non possono essere classificati in altre sezioni.

Argomenti:

- [the section called "Cosa indica l'errore "pending verification" \("in attesa di verifica"\)?"](#page-296-0)
- [the section called "Posso stimare i costi di utilizzo di IVS?"](#page-296-1)

# <span id="page-296-0"></span>Cosa indica l'errore "pending verification" ("in attesa di verifica")?

Quando si utilizza IVS, potrebbe apparire un errore indicante che "Your account is pending verification. If you have questions, contact AWS Support." Fino a quando il processo di verifica non viene completato, potresti non essere in grado di effettuare le richieste con questo account. ("Il tuo account è in attesa di verifica in caso di domande, contatta il Supporto AWS").

Ciò indica che l'account AWS che stai utilizzando deve essere verificato con AWS prima di poter utilizzare IVS. Anche se il tuo account può funzionare con altri servizi AWS, IVS utilizza un metodo di verifica avanzato.

Per verificare il tuo account AWS, contatta il Supporto account AWS, con il messaggio di errore che ricevi, dal Centro di Supporto AWS: <https://support.console.aws.amazon.com/support/home?#/>

# <span id="page-296-1"></span>Posso stimare i costi di utilizzo di IVS?

Anche se il costo esatto dell'utilizzo di IVS non può essere determinato prima di una sessione di streaming, una stima approssimativa dei costi è disponibile all'indirizzo [https://ivs.rocks/calculator.](https://ivs.rocks/calculator) Ulteriori informazioni sui prezzi sono disponibili all'indirizzo <https://aws.amazon.com/ivs/pricing/>.

# Contenuti e visualizzatori indesiderati

Gli utenti malintenzionati potrebbero tentare di trasmettere nuovamente contenuti indesiderati (ad esempio, sport professionistici) sulla tua piattaforma. Questo tipo di streaming può aumentare notevolmente la quantità di video in diretta streaming distribuiti dall'applicazione e i costi associati senza aggiungere valore alla tua attività. Oltre a fornire controlli per interrompere i flussi attivi, Amazon IVS fornisce risorse per aiutare, in primo luogo, a rilevare e prevenire questo tipo di comportamento.

# Rilevamento di contenuti indesiderati

## Rilevamento di anomalie

Puoi rilevare e segnalare il tipo di picco anomalo di visualizzazioni che si verifica quando determinati contenuti indesiderati vengono trasmessi in streaming. Una volta rilevato un picco, puoi eseguire i passaggi indicati in [Interruzione del flusso e reimpostazione della rispettiva chiave,](#page-299-0) come discusso di seguito.

Amazon ti CloudWatch consente di creare allarmi che possono inviare avvisi in circostanze specifiche, ad esempio quando le tue visualizzazioni aumentano. Amazon IVS riporta automaticamente i parametri delle visualizzazioni simultanee (CCV) ad CloudWatch Amazon per tutti i tuoi canali, quindi devi solo impostare un allarme. Per impostare un allarme di rilevamento delle anomalie basato su CCV, segui questi passaggi:

- 1. Apri la CloudWatch console Amazon all'[indirizzo https://console.aws.amazon.com/cloudwatch/.](https://console.aws.amazon.com/cloudwatch/)
- 2. Nella barra di navigazione a sinistra, seleziona Allarmi, quindi seleziona Tutti gli allarmi.
- 3. Nel riquadro in alto a destra della pagina, seleziona Crea allarme.
- 4. Scegli Seleziona parametro. In Metriche, seleziona IVS, quindi Tutto, quindi seleziona la casella di controllo accanto a. ConcurrentViews
- 5. In basso a destra, scegli Seleziona parametro. Si apre una procedura guidata per la creazione degli allarmi in 4 passaggi.
- 6. Procedura guidata: nel Passaggio 1, specifica dei parametri e delle condizioni, specifica queste impostazioni:
	- a. Statistica = Massimo
	- b. Periodo = 1 minuto
- c. Tipo di soglia = Rilevamento delle anomalie
- d. Ogni volta che le visualizzazioni simultanee sono... = Maggiori della banda
- e. Soglia di rilevamento delle anomalie = 3

Questo valore di soglia è un suggerimento iniziale. Puoi selezionare un valore diverso in base ai modelli di traffico tipici e alle tue esigenze. Utilizza un valore più basso per monitorare più da vicino i tuoi parametri oppure un valore più alto per ricevere meno allarmi.

- f. Seleziona Avanti.
- 7. Procedura guidata: nel Passaggio 2, operazioni di configurazione, scegli un argomento SNS esistente o creane uno nuovo per inviare e-mail a un indirizzo specificato. Per creare un argomento che invia un'e-mail, seleziona Crea nuovo argomento, fornisci un nome per l'argomento, inserisci il tuo indirizzo e-mail e seleziona Crea argomento. Seleziona Avanti per continuare.
- 8. Procedura guidata: nel Passaggio 3, aggiunta di nome e descrizione, aggiungi un nome e una descrizione opzionale per l'allarme, quindi seleziona Avanti.
- 9. Procedura guidata: nel Passaggio 4, anteprima e creazione, verifica che le informazioni siano corrette, quindi seleziona Crea allarme.
- 10.Il tuo allarme è stato creato. Se richiesto, segui le istruzioni per confermare le iscrizioni SNS.

Per ulteriori informazioni, consultare:

- 1. [Monitoraggio dello streaming a bassa latenza di Amazon IVS](#page-62-0)
- 2. [Creazione di un CloudWatch allarme basato sul rilevamento di anomalie](https://docs.aws.amazon.com/AmazonCloudWatch/latest/monitoring/Create_Anomaly_Detection_Alarm.html)

#### Moderazione dei contenuti personalizzati

Puoi esplorare soluzioni personalizzate di moderazione dei contenuti per rilevare contenuti indesiderati tramite il riconoscimento delle immagini. Amazon IVS offre la possibilità di [registrare](#page-196-0)  [automaticamente i flussi in diretta di Amazon IVS su Amazon S3,](#page-196-0) inclusa la generazione di immagini di anteprima da utilizzare in questo tipo di soluzione.

Prendi in considerazione queste tecniche aggiuntive di rilevamento e prevenzione:

• La demo [Moderazione di Amazon IVS con Amazon Rekognition](https://github.com/aws-samples/amazon-ivs-moderation-with-record-to-s3-web-demo/) mostra come utilizzare la registrazione automatica di IVS su S3 in combinazione con Amazon Rekognition per moderare i contenuti live.

- [Aggiunta della moderazione dei contenuti Hive agli stream video Amazon IVS](https://aws.amazon.com/blogs/media/add-hive-content-moderation-to-your-amazon-ivs-video-streams/)
- [Creazione di community online più sicure con la moderazione dei contenuti di IA/ML](https://dev.to/aws/creating-safer-online-communities-with-aiml-content-moderation-1bn) è un post di blog sull'uso di Amazon Rekognition all'interno di un'applicazione IVS.

## Prevenzione di contenuti e visualizzatori indesiderati

#### <span id="page-299-0"></span>Interruzione del flusso e reimpostazione della rispettiva chiave

Se rilevi che un canale viene utilizzato per lo streaming di contenuti indesiderati, puoi utilizzare la console Amazon IVS per interrompere il flusso:

- 1. Aprire la [console Amazon IVS.](https://console.aws.amazon.com/ivs) È possibile accedere alla console Amazon IVS anche dalla [Console](https://console.aws.amazon.com/)  [di gestione AWS](https://console.aws.amazon.com/).
- 2. Se necessario, dalla barra di navigazione, utilizza il menu a discesa Seleziona una regione per scegliere la regione che ospita il canale.
- 3. Seleziona il canale su cui è in esecuzione il flusso che desideri interrompere.
- 4. Nella pagina del canale, vai alla sezione Streaming in diretta e seleziona Arresta flusso.

Anche dopo avere interrotto il flusso streaming, l'emittente può riavviare il flusso su quel canale. Per evitare ciò, reimposta la chiave del flusso: ciò impedisce all'emittente di riavviare un flusso senza avere prima acquisito una nuova chiave di flusso. Per reimpostare la chiave di flusso:

• Mentre sei ancora nella pagina del canale, vai alla sezione Configurazione del flusso e seleziona Reimposta la chiave di flusso.

Puoi anche interrompere un flusso streaming e ripristinare (eliminare/creare) la chiave di flusso a livello di codice. Consulta [Documentazione di riferimento delle API di streaming a bassa latenza di](https://docs.aws.amazon.com/ivs/latest/LowLatencyAPIReference/Welcome.html)  [Amazon IVS.](https://docs.aws.amazon.com/ivs/latest/LowLatencyAPIReference/Welcome.html)

A seconda di come l'applicazione emette le chiavi di flusso, potrebbe essere necessario adottare ulteriori misure per impedire l'acquisizione di nuove chiavi di flusso.

## <span id="page-299-1"></span>Utilizzo dei canali privati

In molti casi, i contenuti indesiderati vengono trasmessi in streaming a un vasto pubblico esterno alla piattaforma semplicemente incorporando l'URL di riproduzione in un sito Web di terze parti.

La soluzione migliore per prevenire questo tipo di comportamento sono i canali privati di Amazon IVS. Utilizzando canali privati, puoi limitare la riproduzione ai soli spettatori in possesso di token di riproduzione validi. I token di riproduzione vengono utilizzati per convalidare lo spettatore all'interno dell'applicazione di riproduzione, impedendo la visualizzazione su piattaforme indesiderate. Inoltre, puoi abilitare l'imposizione dell'origine, che impedisce agli spettatori di guardare i flussi streaming su siti Web che non sono ospitati nei tuoi domini. Puoi estendere questa protezione alle applicazioni di streaming più comuni abilitando anche su di esse l'imposizione rigorosa dell'origine.

Tieni presente che puoi ottenere la protezione dei canali privati e l'autenticazione senza obbligare gli utenti a creare e/o accedere ad account formali. La tua applicazione di riproduzione può semplicemente acquisire un token in modo anonimo dietro le quinte. Potrai comunque avvalerti dell'imposizione dell'origine.

Per ulteriori informazioni sui canali privati, consulta:

- [Impostazione dei canali privati](https://docs.aws.amazon.com/ivs/latest/LowLatencyUserGuide/private-channels.html) nella Guida per l'utente a bassa latenza di IVS. All'interno di quel documento, per ulteriori informazioni sull'imposizione dell'origine, consulta [Generare e firmare](https://docs.aws.amazon.com/ivs/latest/LowLatencyUserGuide/private-channels-generate-tokens.html) [token di riproduzione](https://docs.aws.amazon.com/ivs/latest/LowLatencyUserGuide/private-channels-generate-tokens.html).
- [Creazione di un canale privato per la riproduzione autorizzata di streaming in diretta con Amazon](https://dev.to/aws/creating-a-private-channel-for-authorized-live-stream-playback-with-amazon-ivs-2mdl)  [IVS](https://dev.to/aws/creating-a-private-channel-for-authorized-live-stream-playback-with-amazon-ivs-2mdl) (post sul blog)

#### Utilizza le politiche di restrizione della riproduzione

Se non desideri utilizzare [canali privati,](#page-299-1) puoi comunque beneficiare di alcune delle stesse protezioni sfruttando le politiche di restrizione della riproduzione. Queste politiche consentono di abilitare funzionalità come l'applicazione dell'origine GeoBlocking sui canali pubblici. Crea una politica di restrizione della riproduzione utilizzando la console o l'API IVS, quindi allega l'ARN della politica ai tuoi canali.

Per ulteriori informazioni sulle politiche di restrizione della riproduzione, consulta:

- [Guida introduttiva allo streaming a bassa latenza di IVS:](https://docs.aws.amazon.com/ivs/latest/LowLatencyUserGuide/getting-started.html) consulta le informazioni sulla prevenzione di contenuti e visualizzatori indesiderati.
- [Riferimento all'API IVS Low-Latency Streaming](https://docs.aws.amazon.com/ivs/latest/LowLatencyAPIReference/Welcome.html): consulta gli endpoint della politica di restrizione della riproduzione e l'oggetto. PlaybackRestrictionPolicy

# Costui (streaming a bassa latenza)

Sono previsti costi separati per i video live di Amazon IVS e per l'archiviazione di Amazon S3 relativa alla funzione Registrazione automatica su S3.

# Video live

Il modello dei [prezzi di Amazon IVS](https://aws.amazon.com/ivs/pricing/) prevede tariffe separate per l'ingresso e l'uscita video.

Le tariffe per l'input video dipendono dal tipo di canale. Per informazioni dettagliate sui tipi di canale, consulta[Tipi di canali](#page-265-0) in Configurazione dello streaming IVS.

Per aiutarti a selezionare il tipo di canale giusto per il tuo caso d'uso, usa lo strumento "Aiutami a scegliere" nella console:

- 1. Nella pagina Crea canale della console, seleziona Configurazione personalizzata.
- 2. In Tipo di canale, seleziona Aiutami a scegliere.
- 3. Segui le istruzioni fino a quando non viene formulato un consiglio, quindi scegli Seleziona raccomandazione.

Per l'uscita video, si paga una tariffa oraria per i video distribuiti ai visualizzatori. Le tariffe variano in base alla risoluzione e alla "regione di fatturazione" (dalla quale viene distribuito il video). Ci sono vari livelli di costi per l'uscita video che sono basati sull'utilizzo, incluso un livello gratuito.

Uno strumento interattivo utile è lo [Stimatore dei costi IVS.](https://ivs.rocks/calculator) È possibile inserire valori per tipo di canale, risoluzione, ore di streaming, numero di visualizzatori e regione di fatturazione. Quando si effettua la stima dei costi, prendere nota delle seguenti regole empiriche:

- I visualizzatori si collegano e si disconnettono, e mediamente il 50% di una trasmissione viene effettivamente "distribuito". Lo Stimatore dei costi include un selettore per la "Durata della visualizzazione di un visualizzatore medio". L'impostazione predefinita di questa opzione è il 50%. Per gli eventi a pagamento c'è da aspettarsi un aumento delle visualizzazioni; anche in questo caso, però, è probabile che non tutti i possessori del biglietto visualizzino la trasmissione contemporaneamente.
- Alcuni visualizzatori guardano il video a una risoluzione inferiore rispetto a quella della fonte della trasmissione. Questo vale in particolare per i flussi ad alta risoluzione: alcuni visualizzatori

guarderanno la trasmissione a risoluzioni più basse, che sono meno costose. Ciò può essere dovuto a vari vincoli per il visualizzatore, come la larghezza di banda a disposizione, le condizioni di rete, l'ISP e l'hardware.

- Le tempistiche sono importanti. Ad esempio, se il proprio flusso viene trasmesso in concomitanza con la scuola, l'orario di ufficio o un periodo di vacanze, questo aspetto può influire negativamente sul bacino di visualizzatori.
- È molto difficile richiamare un pubblico dal vivo quando gli utenti non sono collegati. Naturalmente, ci sono delle eccezioni; il coinvolgimento di talenti esterni (come gli influencer con il proprio seguito) può aiutare ad aumentare la dimensione del pubblico.

# Registrazione automatica su Amazon S3

Amazon IVS non prevede addebiti per l'utilizzo della funzione di registrazione automatica su Amazon S3 o per la scrittura su S3. Sono invece previsti costi per lo spazio di archiviazione di Amazon S3, per le chiamate API S3 effettuate da Amazon IVS per conto del cliente e per la distribuzione del video memorizzato ai visualizzatori.

## Archiviazione di video registrati

I clienti possono generare stime delle esigenze e dei costi di archiviazione di S3 utilizzando la console IVS. Quando un cliente utilizza la console per impostare la registrazione di un canale (quando viene creato il canale o successivamente), viene offerto uno stimatore di utilizzo dei dati. Questo strumento aiuta a creare stime di utilizzo dei dati che possono essere inserite nel [Calcolatore](https://calculator.aws/#/createCalculator/S3)  [dei prezzi AWS per S3](https://calculator.aws/#/createCalculator/S3) per stimare il costo mensile dell'archiviazione S3 e dello spostamento dei dati.

Nella console, quando si crea un nuovo canale o se ne modifica uno esistente, attiva l'opzione Abilita la registrazione automatica nell'area Registra e archivia flussi. In questo modo si visualizzeranno le informazioni sui Costi associati.

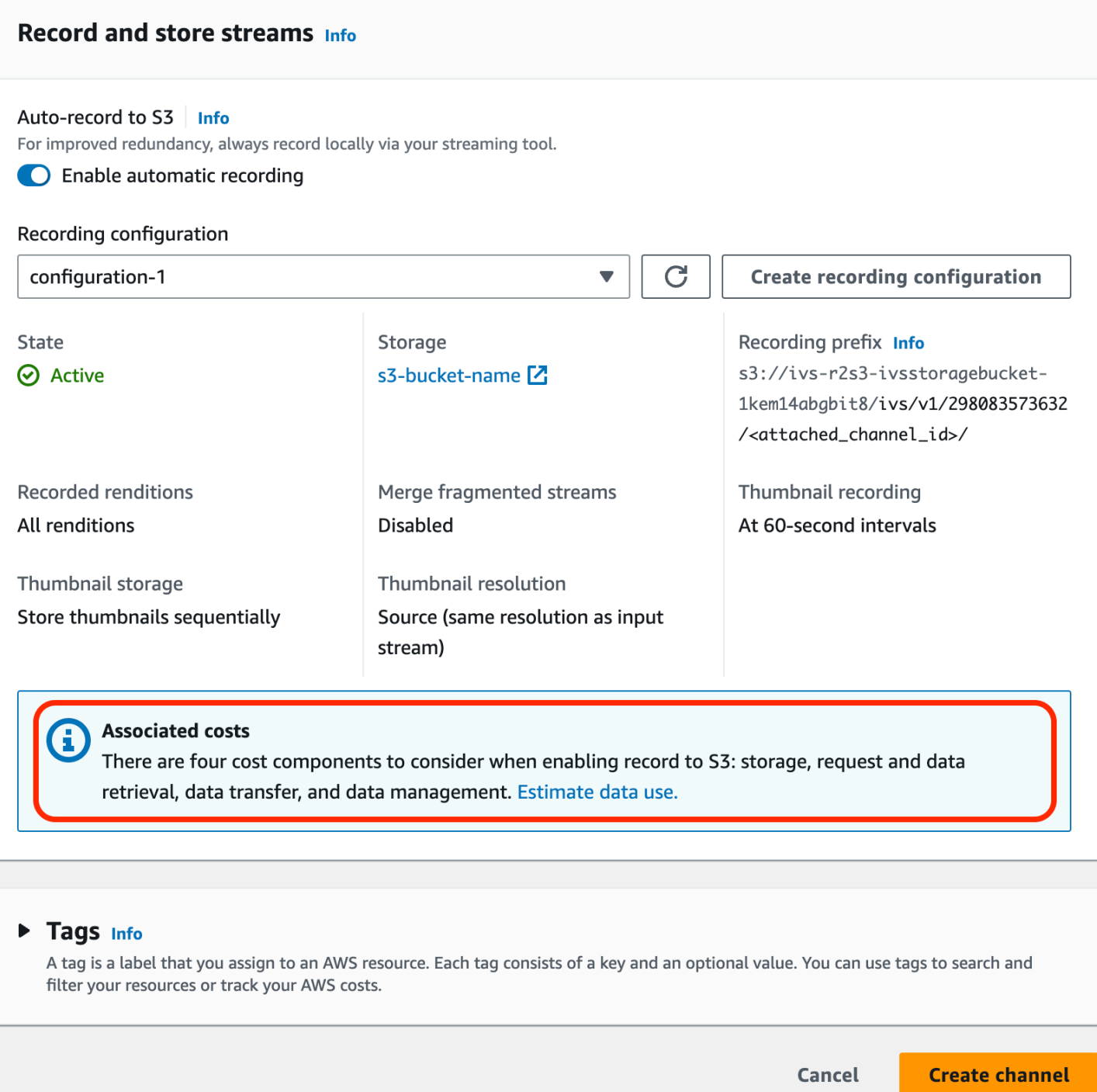

Selezionare Stima utilizzo dei dati per visualizzare il calcolatore di utilizzo dei dati:

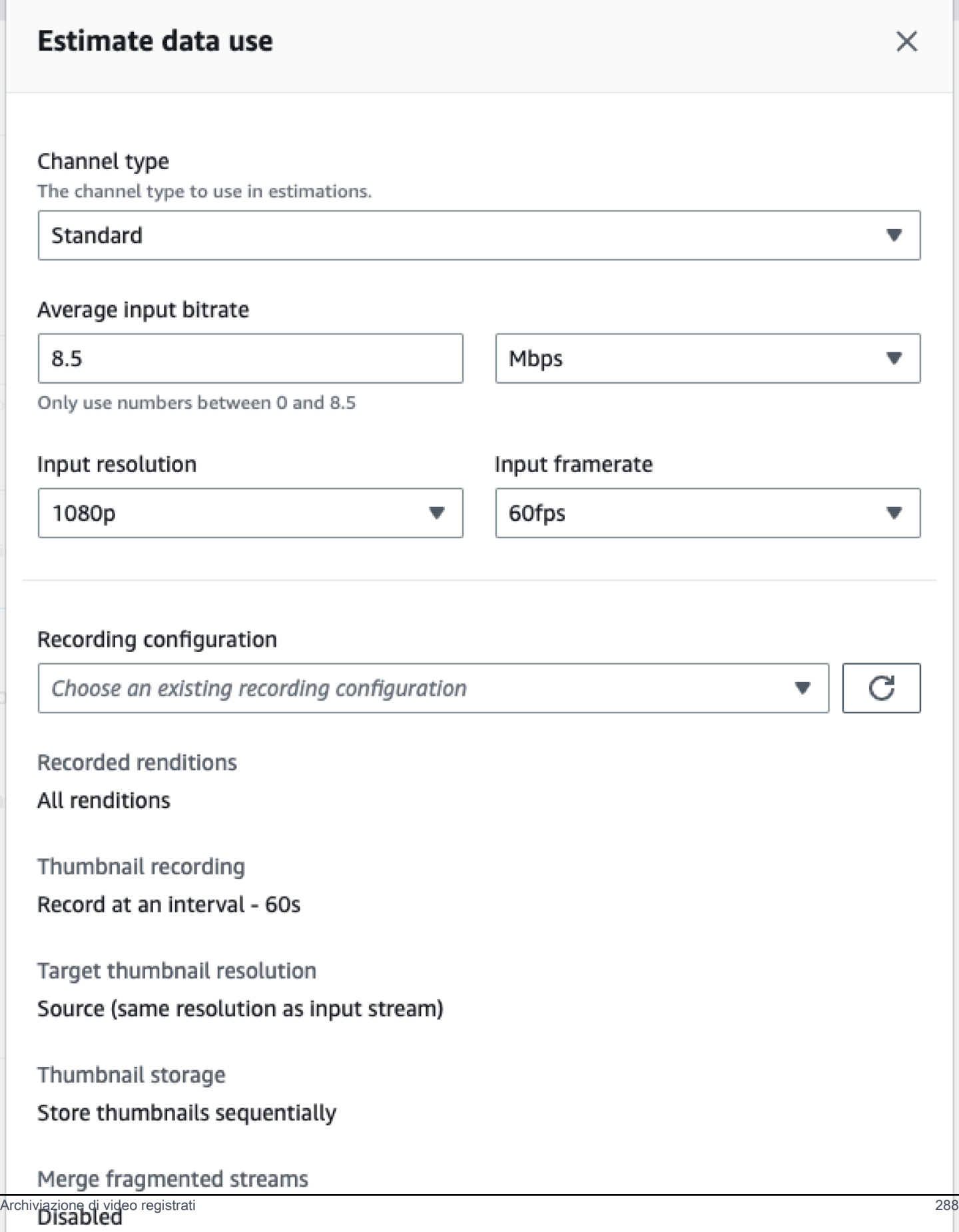

Come indicato sullo schermo, le stime fornite possono essere utilizzate con il [Calcolatore prezzi AWS](https://calculator.aws/#/createCalculator/S3) per calcolare stime del costo mensile legato all'archiviazione S3 e allo spostamento dei dati.

## Distribuzione di video registrati

Il costo relativo alla distribuzione di video registrati ai visualizzatori dipende dalla rete CDN utilizzata. Ad esempio, consultare la [pagina dei prezzi](https://aws.amazon.com/cloudfront/pricing/) di Amazon CloudFront.

# Risorse e supporto (streaming a bassa latenza)

# Risorse

<https://ivs.rocks/>è il sito dedicato per sfogliare contenuti pubblicati (demo, esempi di codice, post di blog), stimare i costi e sperimentare Amazon IVS attraverso demo live.

[Gli articoli relativi alle nozioni di base su Amazon Interactive Video](https://dev.to/recursivecodes/series/19342) sono una serie di articoli per principianti sull'uso di Amazon IVS. Gli articoli forniscono una panoramica dettagliata delle API IVS con demo interattive incorporate nei post. Tutte le demo possono essere eseguite direttamente nei post stessi tramite un CodePen incorporato. Nel tempo questi tratteranno vari argomenti.

Sono presenti numerosi post sul blog di Amazon IVS relativi a diversi argomenti:

- Sul sito [Blog AWS](https://aws.amazon.com/blogs), filtra per Amazon IVS, selezionando Product or solution (Prodotto o soluzione) > Media Services (Servizi multimediali) > Amazon Interactive Video Service sul lato destro della pagina.
- Visita [questa parte](https://dev.to/t/amazonivs/latest) del sito della community DEV.

# Demo

Per demo, esempi di codice e post del blog, consulta <https://ivs.rocks/examples>.

# Soluzioni dei partner

Amazon IVS collabora con fornitori di terze parti dell'[Amazon Partner Network \(APN\)](https://partners.amazonaws.com/) per fornire soluzioni tecnologiche per potenziare le applicazioni di streaming in diretta. Esistono diversi tipi di aree di soluzioni dei partner:

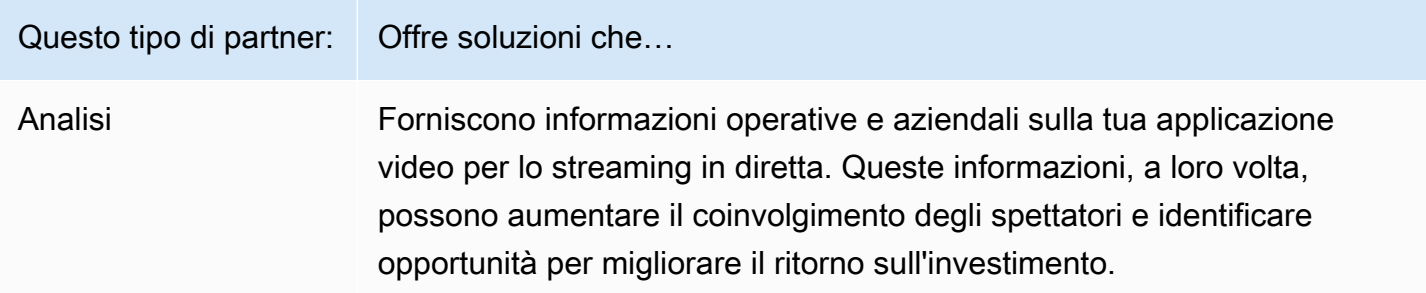

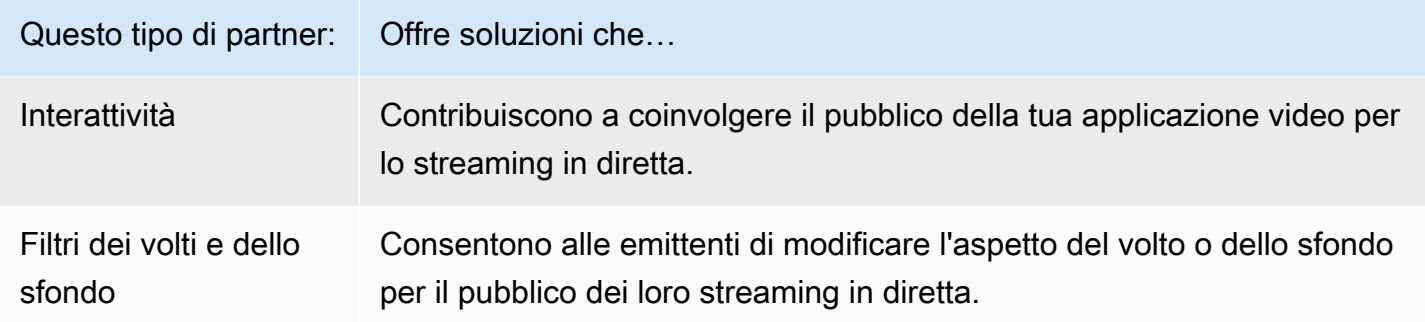

## Analisi

Analytics [di Bitmovin](https://partners.amazonaws.com/partners/001E000001AmSIVIA3/Bitmovin) è un servizio completamente gestito con [agenti di raccolta di analisi](https://developer.bitmovin.com/playback/docs/setup-analytics#collectors) creati per il lettore Amazon IVS. Analytics consente di tracciare e monitorare lo stato della riproduzione su tutti i dispositivi, comprendere i dati demografici degli spettatori, monitorare la qualità dell'esperienza di riproduzione e identificare rapidamente eventuali problemi che riguardano gli spettatori.

Con dati utilizzabili raccolti su tutti i canali, Analytics di Bitmovin aiuta ad aumentare il coinvolgimento e la fidelizzazione degli spettatori attraverso dashboard dei parametri per Destinatari, Qualità dell'esperienza (QoE) ed Errori principali.

Questo ti dà accesso a circa 40 parametri con 30 filtri e suddivisioni. Inoltre, tramite l'API e le esportazioni di dati di Bitmovin sono disponibili 200 dimensioni e filtri.

Per integrare Analytics di Bitmovin con SDK Amazon IVS Player, consulta le seguenti guide introduttive: [Android](https://developer.bitmovin.com/playback/docs/setup-analytics-android) e [iOS.](https://developer.bitmovin.com/playback/docs/setup-analytics-ios)

## Interattività

[LiveLike](https://aws.amazon.com/marketplace/pp/prodview-ck6lqc2t3gezs) offre una piattaforma di coinvolgimento pronta all'uso, che può migliorare la tua esperienza utente online in poche settimane. Ottimizza le entrate medie per utente aumentando le registrazioni, le interazioni, le impression e le sponsorizzazioni. Ottieni risultati come un aumento del 70% delle registrazioni rispetto all'anno precedente (2022 vs 2021) con il nostro case study NASCAR. Riduci il tasso di abbandono e aumenta la fidelizzazione creando esperienze interattive e coinvolgenti sulla tua piattaforma con la nostra soluzione. Per integrare LiveLike con Amazon IVS, consulta il seguente post del blog: [A Quick Guide to LiveLike: How to Enhance Live Stream Interactivity.](https://hackernoon.com/amazon-ivs-and-livelike-enhance-live-stream-interactivity)

## Filtri dei volti e dello sfondo

DeepAR è un'azienda tecnologica che crea infrastrutture di realtà aumentata (AR) per team di prodotti digitali. Le aziende di ogni dimensione, dalle startup alle società ad azionariato diffuso, utilizzano il nostro software per fornire esperienze AR di livello mondiale a miliardi di utenti in tutto il mondo. Per integrare DeepAR con Amazon IVS, consulta la pagina DeepAR su [Integrazione con](https://docs.deepar.ai/category/amazon-ivs-integration)  [Amazon IVS.](https://docs.deepar.ai/category/amazon-ivs-integration)

[BytePlus](https://aws.amazon.com/marketplace/seller-profile?id=bbfbc9c3-6af0-41cc-9a1d-5b29a42abf58) Effects combina una vasta libreria di effetti AR, adesivi e filtri, offrendo agli sviluppatori di app tutti gli strumenti di cui hanno bisogno per migliorare il coinvolgimento del proprio pubblico. Per integrare BytePlus con Amazon IVS, consulta il seguente post del blog: [How to improve user](https://aws.amazon.com/blogs/media/how-to-improve-user-engagement-with-real-time-ar-effects-using-byteplus-effects-and-amazon-ivs/) [engagement with real-time AR effects using BytePlus Effects and Amazon IVS.](https://aws.amazon.com/blogs/media/how-to-improve-user-engagement-with-real-time-ar-effects-using-byteplus-effects-and-amazon-ivs/)

Camera Kit è l'SDK di Snap AR che consente ai partner di sfruttare la tecnologia Snap AR nelle loro applicazioni e nei loro siti Web. Grazie a Camera Kit, le aziende possono aggiungere una nuova dimensione all'esperienza dei propri clienti e lanciare nuove applicazioni per la tecnologia AR alla base di Snap. Per integrare gli obiettivi Snap AR utilizzando l'SDK Camera Kit di Snap con Amazon IVS, consulta il seguente post sul blog: [Sblocca le espressioni dei creatori per migliorare le](https://aws.amazon.com/blogs/media/unlocking-creator-expressions-to-enhance-live-streaming-experiences-with-amazon-ivs-and-snaps-camera-kit-ar-sdk/)  [esperienze di streaming live con Amazon IVS e l'SDK AR Camera Kit di Snap](https://aws.amazon.com/blogs/media/unlocking-creator-expressions-to-enhance-live-streaming-experiences-with-amazon-ivs-and-snaps-camera-kit-ar-sdk/).

# Supporto

Il [Supporto AWS](https://console.aws.amazon.com/support/home) offre un'ampia gamma di piani che forniscono l'accesso agli strumenti e alle competenze per supportare le soluzioni AWS. Tutti i piani di supporto forniscono accesso 24 ore su 24, 7 giorni su 7, al servizio clienti. Per supporto tecnico e risorse aggiuntive, al fine di pianificare, distribuire e ottimizzare l'ambiente AWS, scegliere il piano di supporto che più si allinea al proprio caso d'uso di AWS.

[Supporto Premium AWS](https://aws.amazon.com/premiumsupport/) è un canale di supporto personale a risposta rapida per la creazione e l'esecuzione di applicazioni nel cloud.

[AWS re:Post](https://repost.aws/tags/TAAkUVScqiTFmkt-h6LdmJHw/amazon-interactive-video-service) è un sito di domande frequenti basato sulla community di sviluppatori e relativo a domande tecniche correlate ad Amazon IVS.

[Contattaci:](https://aws.amazon.com/contact-us/) contiene collegamenti per domande generiche su fatturazione o account. Per quesiti tecnici, utilizzare i forum di discussione o i collegamenti di supporto elencati sopra.

# Glossario

Consulta anche il [glossario AWS.](https://docs.aws.amazon.com/glossary/latest/reference/glos-chap.html) Nella tabella seguente, LL sta per IVS streaming a bassa latenza; RT per IVS streaming in tempo reale.

<span id="page-309-0"></span>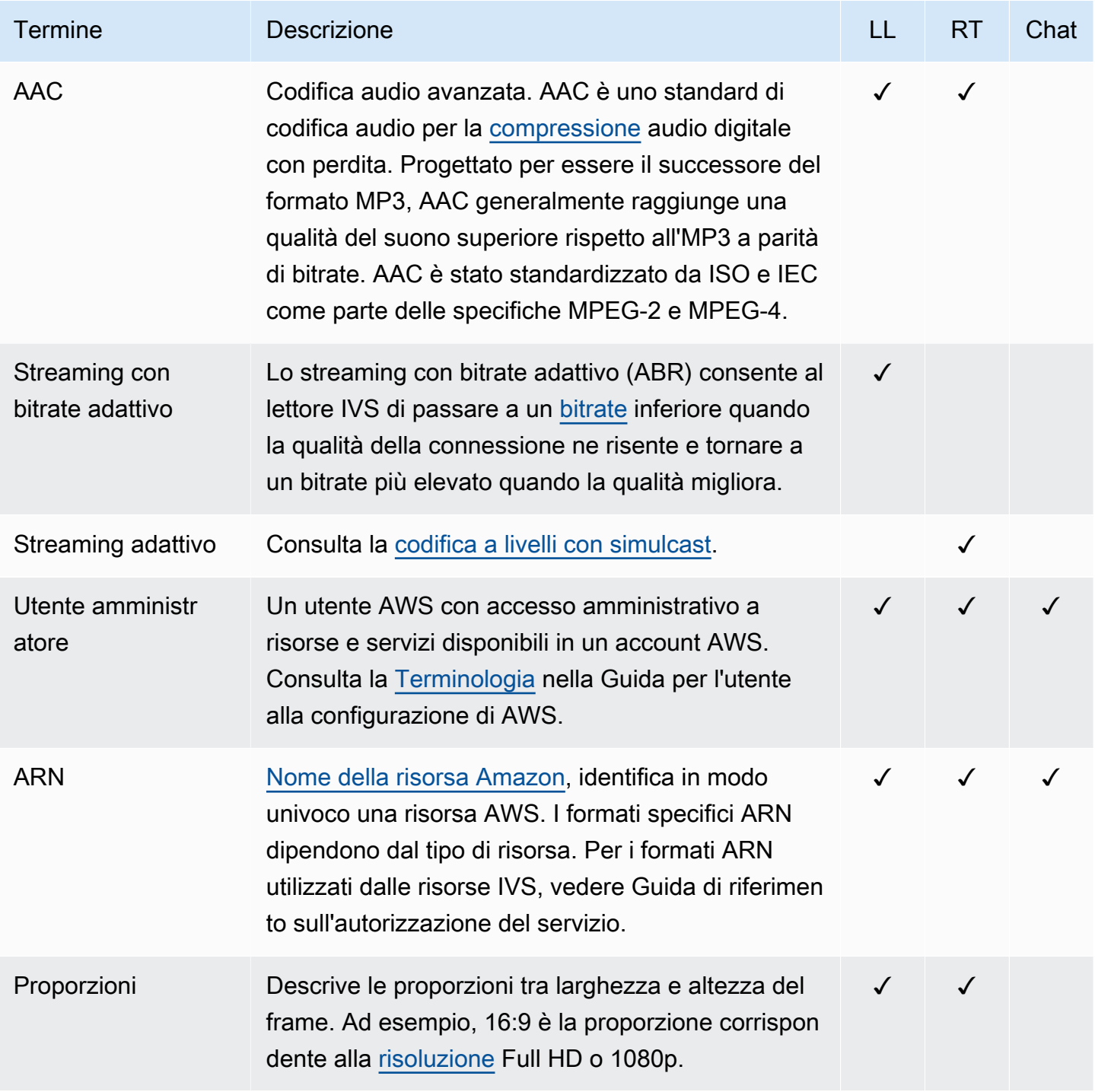

<span id="page-310-0"></span>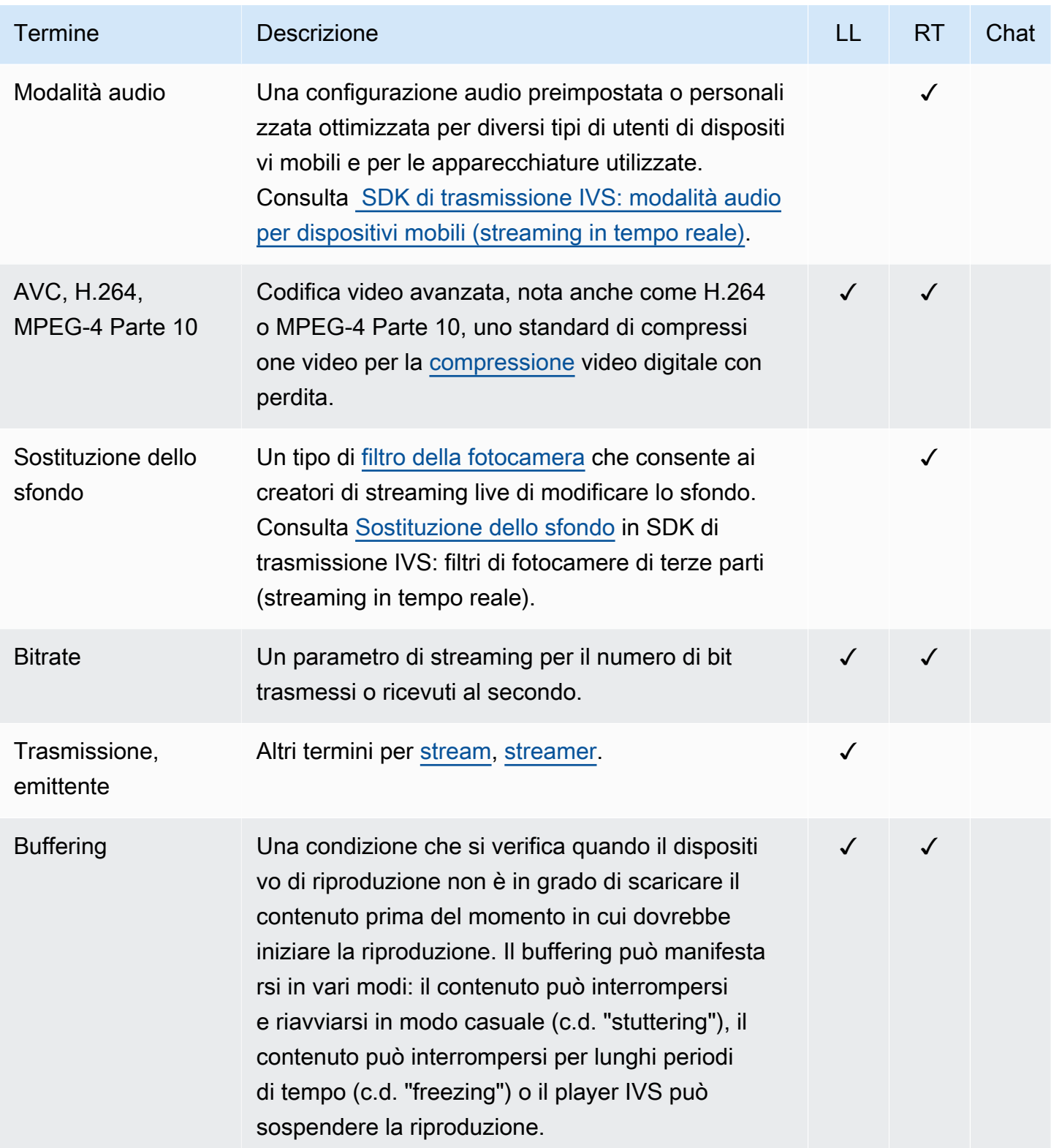

<span id="page-311-1"></span><span id="page-311-0"></span>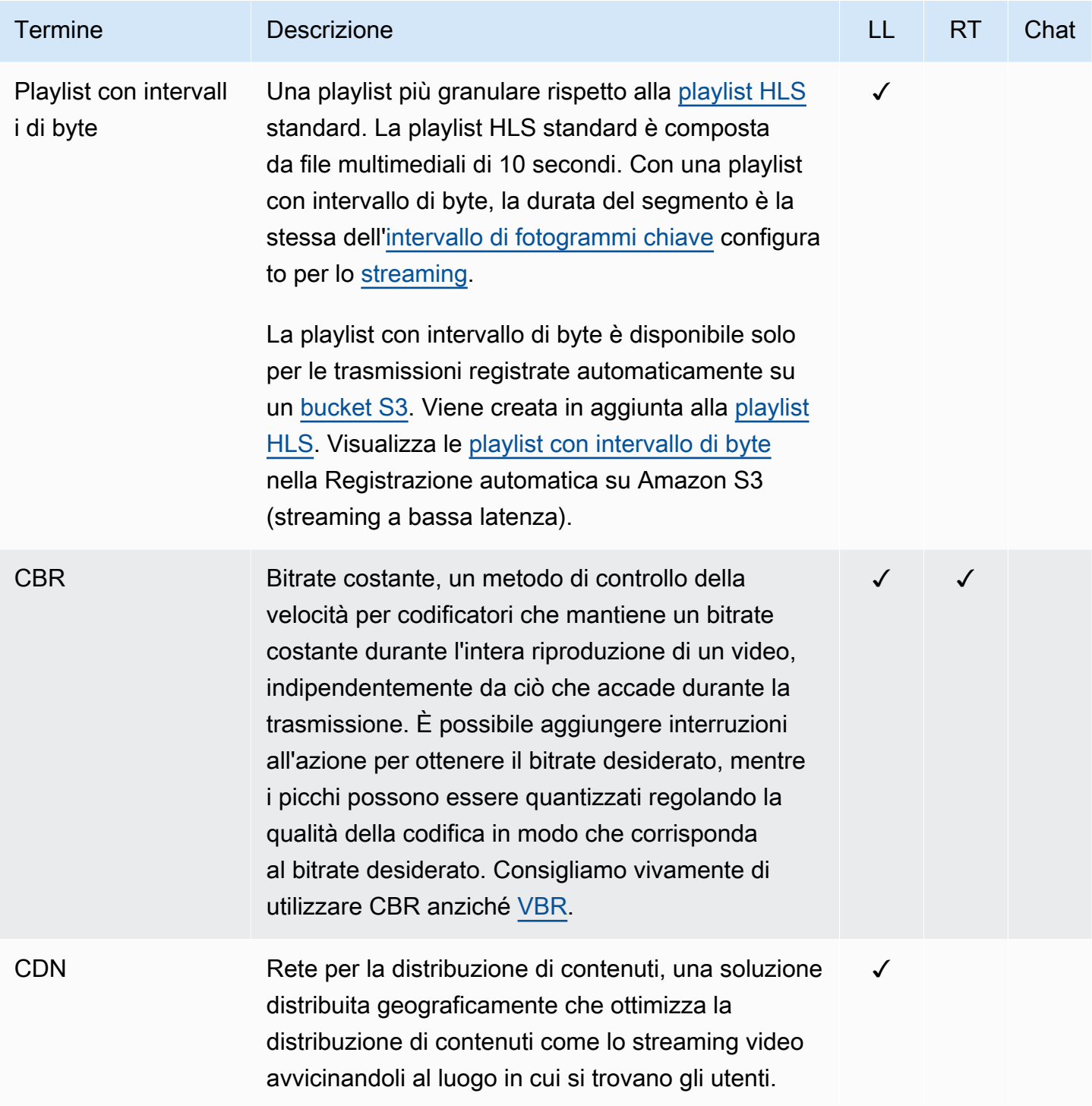

<span id="page-312-4"></span><span id="page-312-3"></span><span id="page-312-2"></span><span id="page-312-1"></span><span id="page-312-0"></span>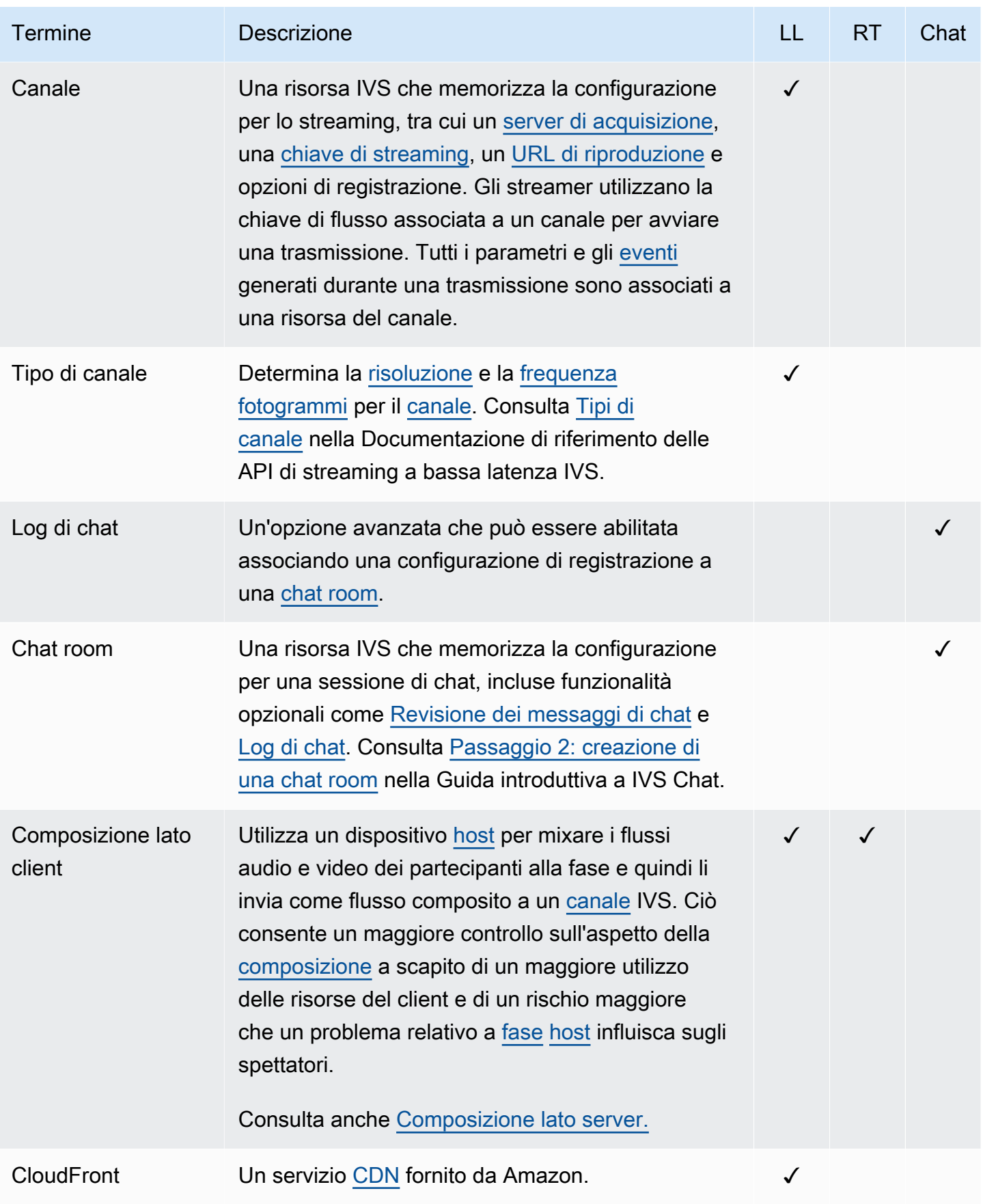

<span id="page-313-3"></span><span id="page-313-2"></span><span id="page-313-1"></span><span id="page-313-0"></span>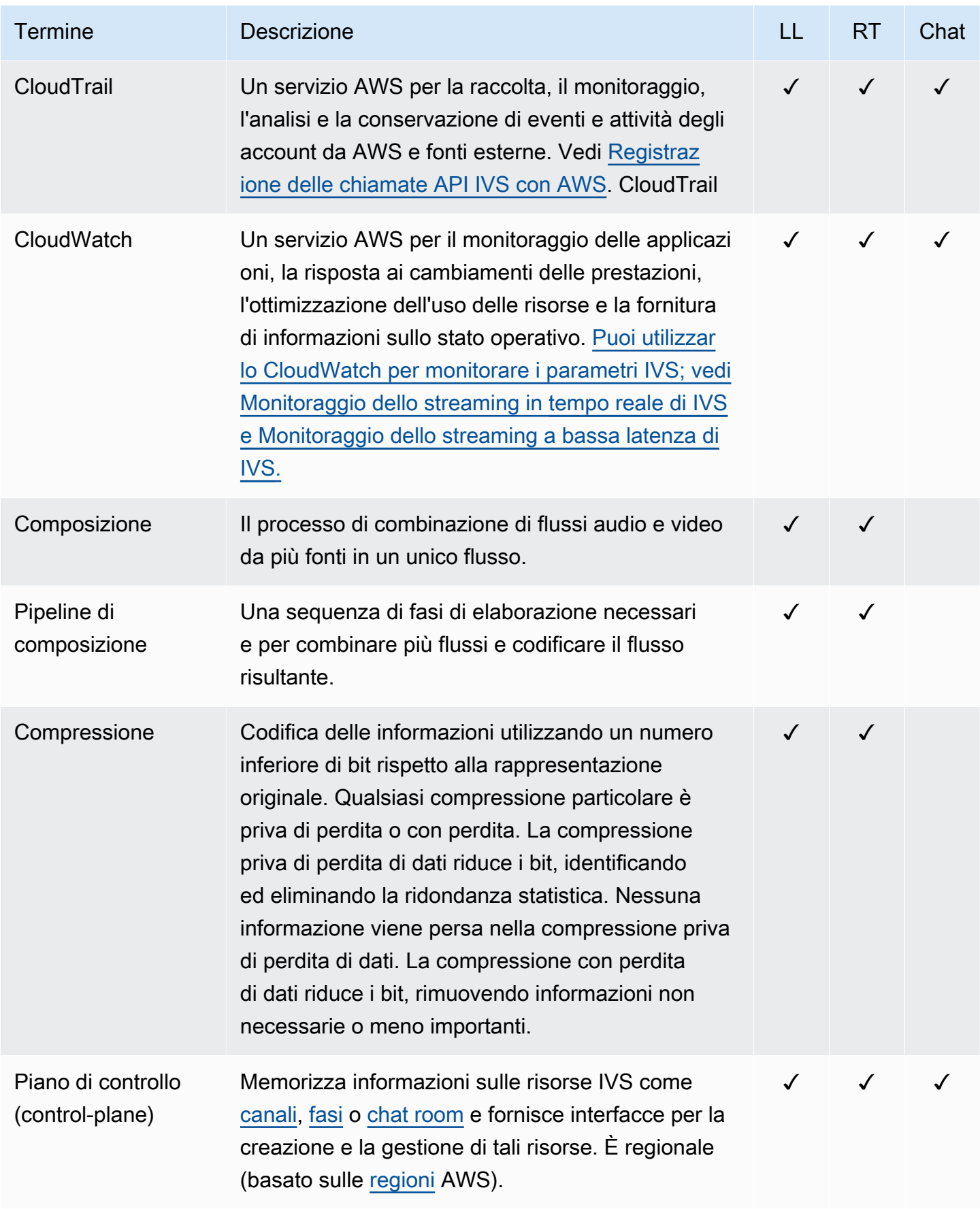

<span id="page-314-0"></span>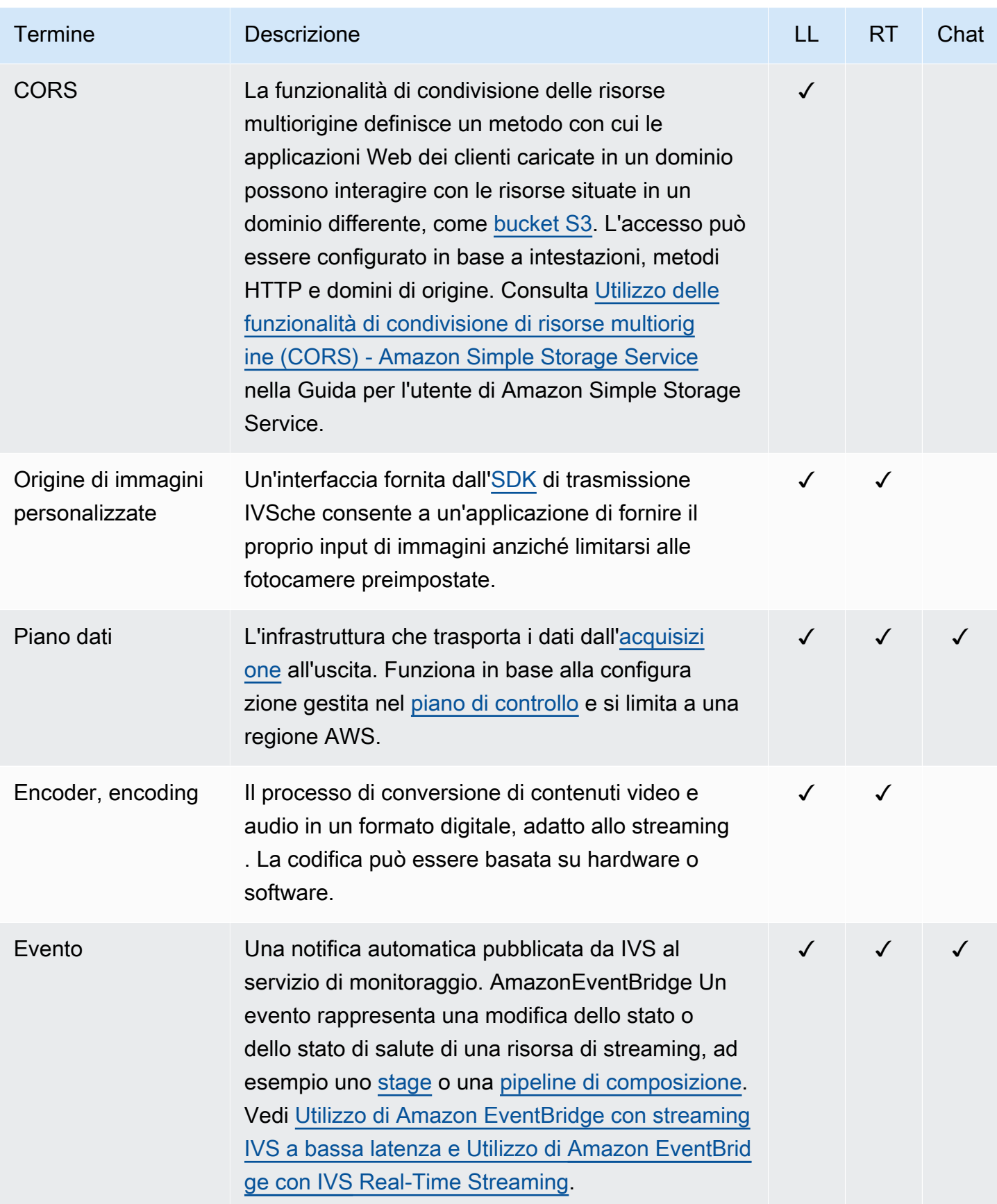

<span id="page-315-4"></span><span id="page-315-3"></span><span id="page-315-2"></span><span id="page-315-1"></span><span id="page-315-0"></span>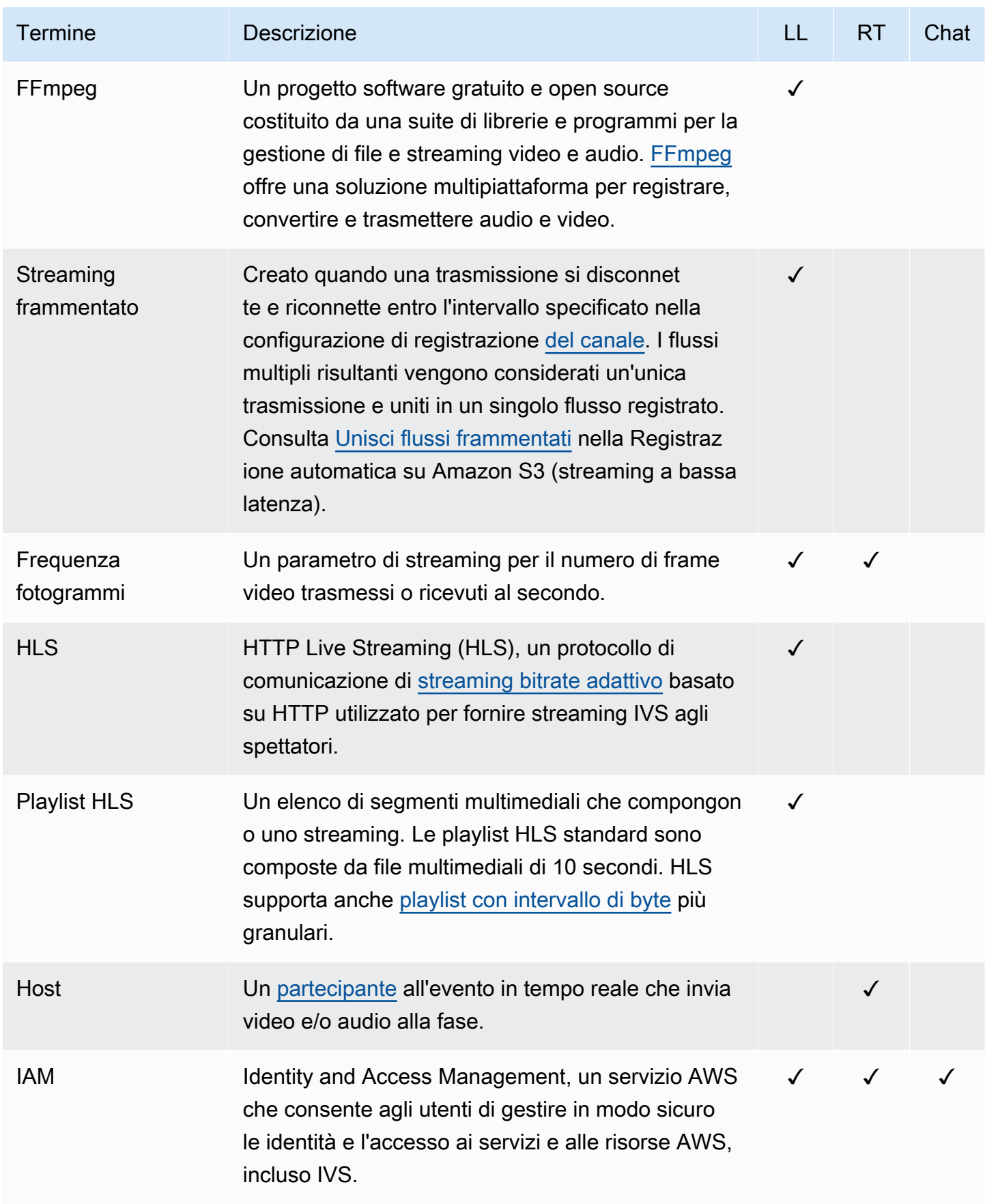

<span id="page-316-1"></span><span id="page-316-0"></span>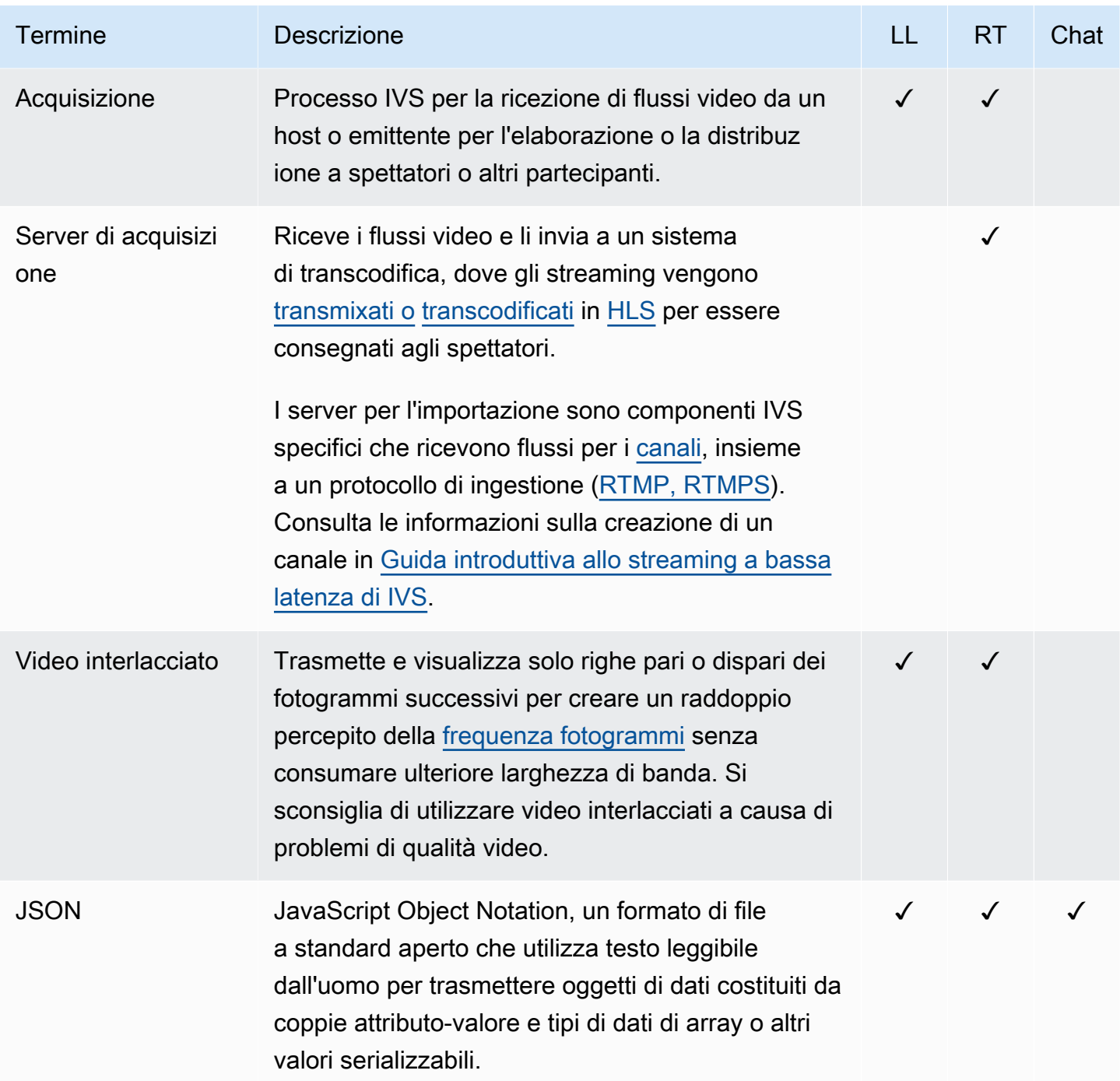

<span id="page-317-2"></span><span id="page-317-1"></span><span id="page-317-0"></span>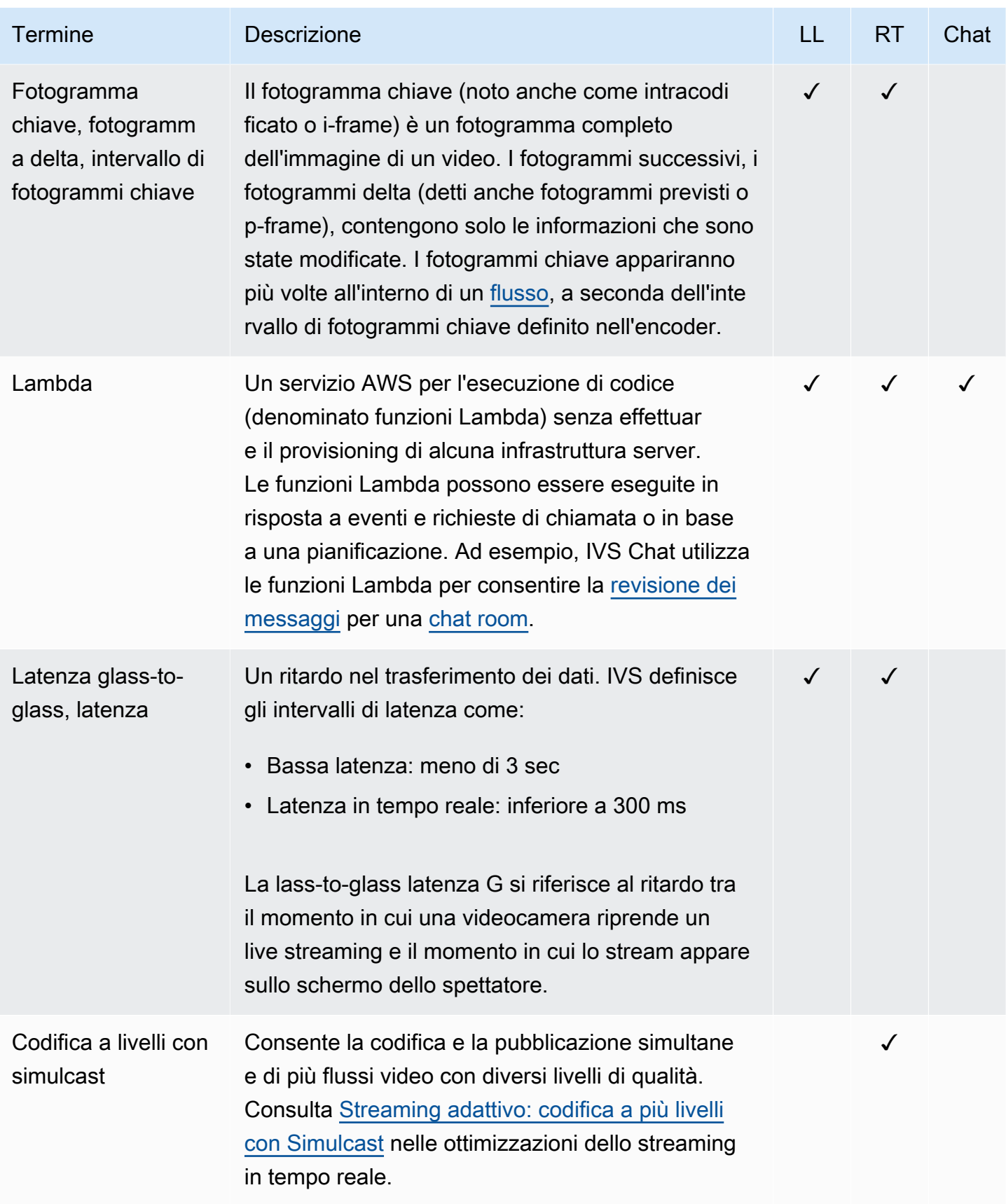

<span id="page-318-0"></span>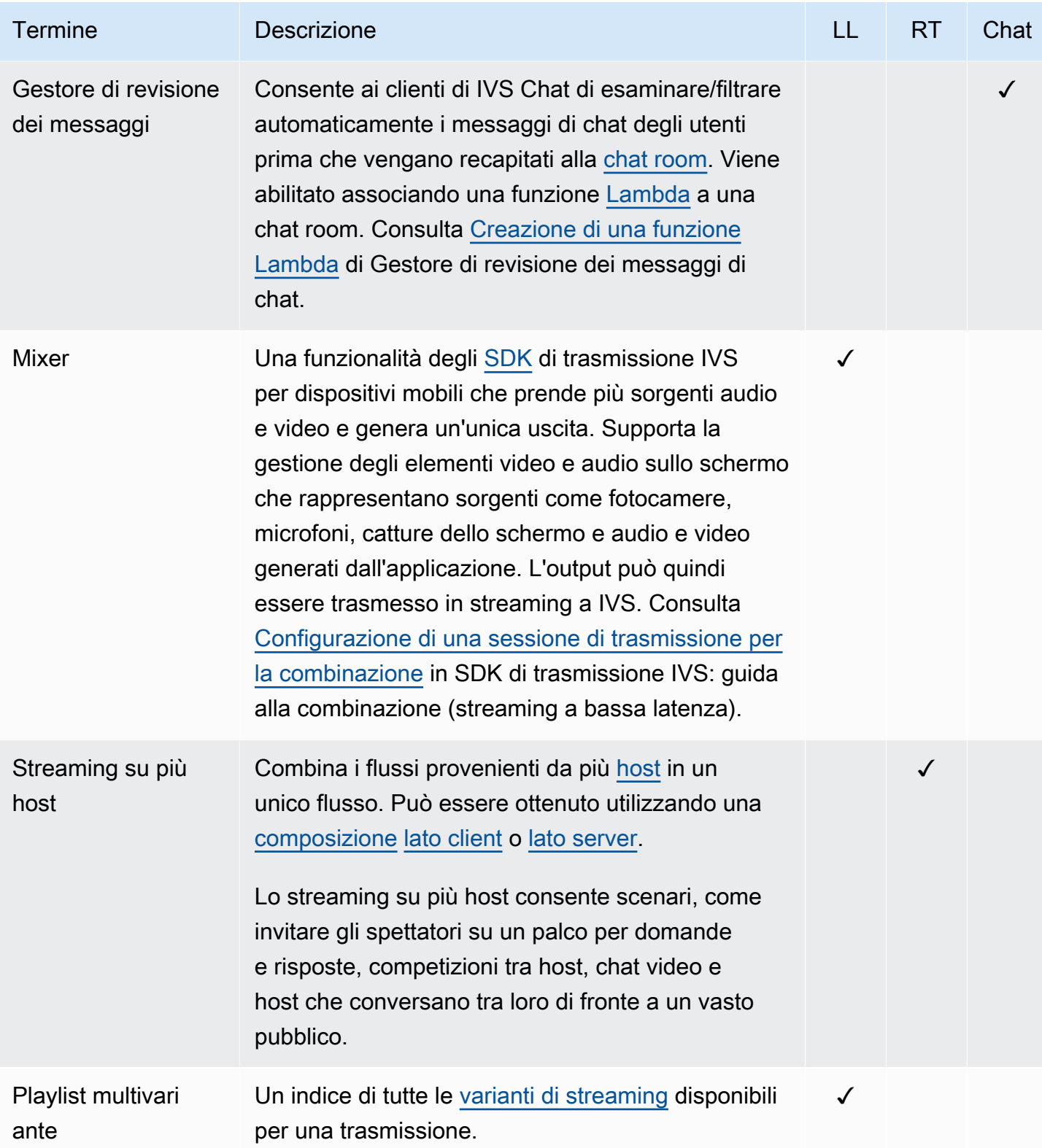

<span id="page-319-1"></span><span id="page-319-0"></span>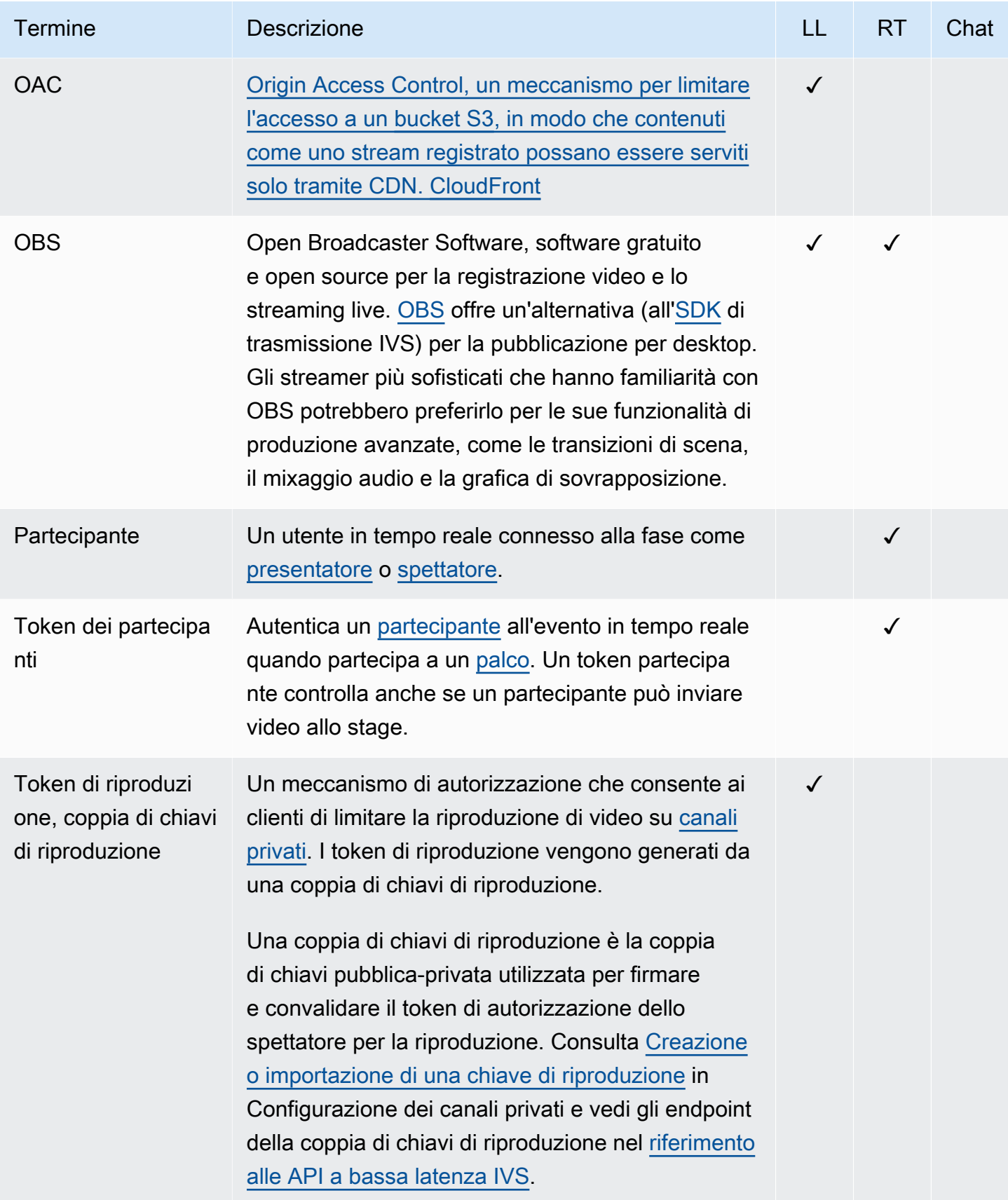

<span id="page-320-2"></span><span id="page-320-1"></span><span id="page-320-0"></span>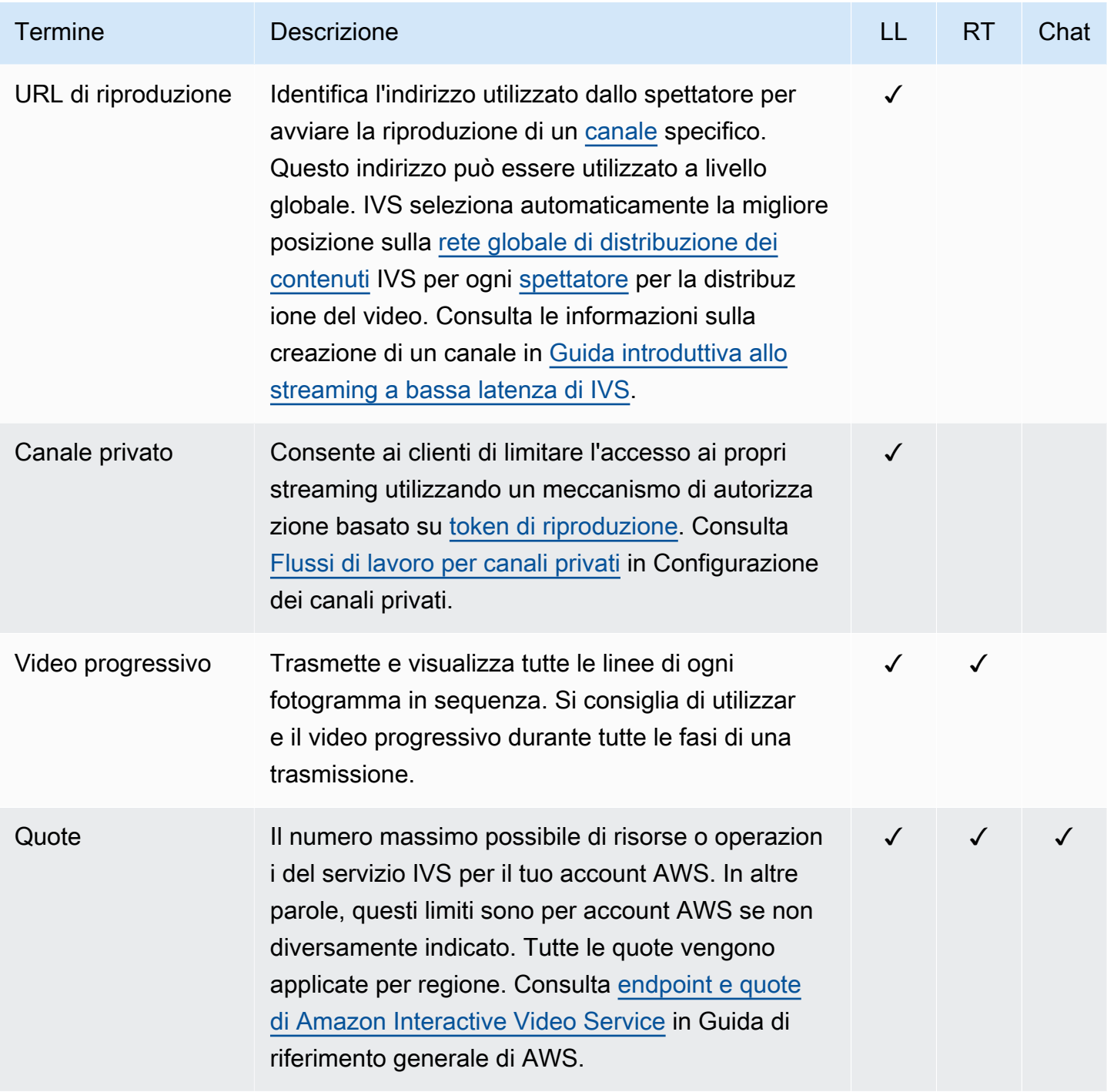

<span id="page-321-2"></span><span id="page-321-1"></span><span id="page-321-0"></span>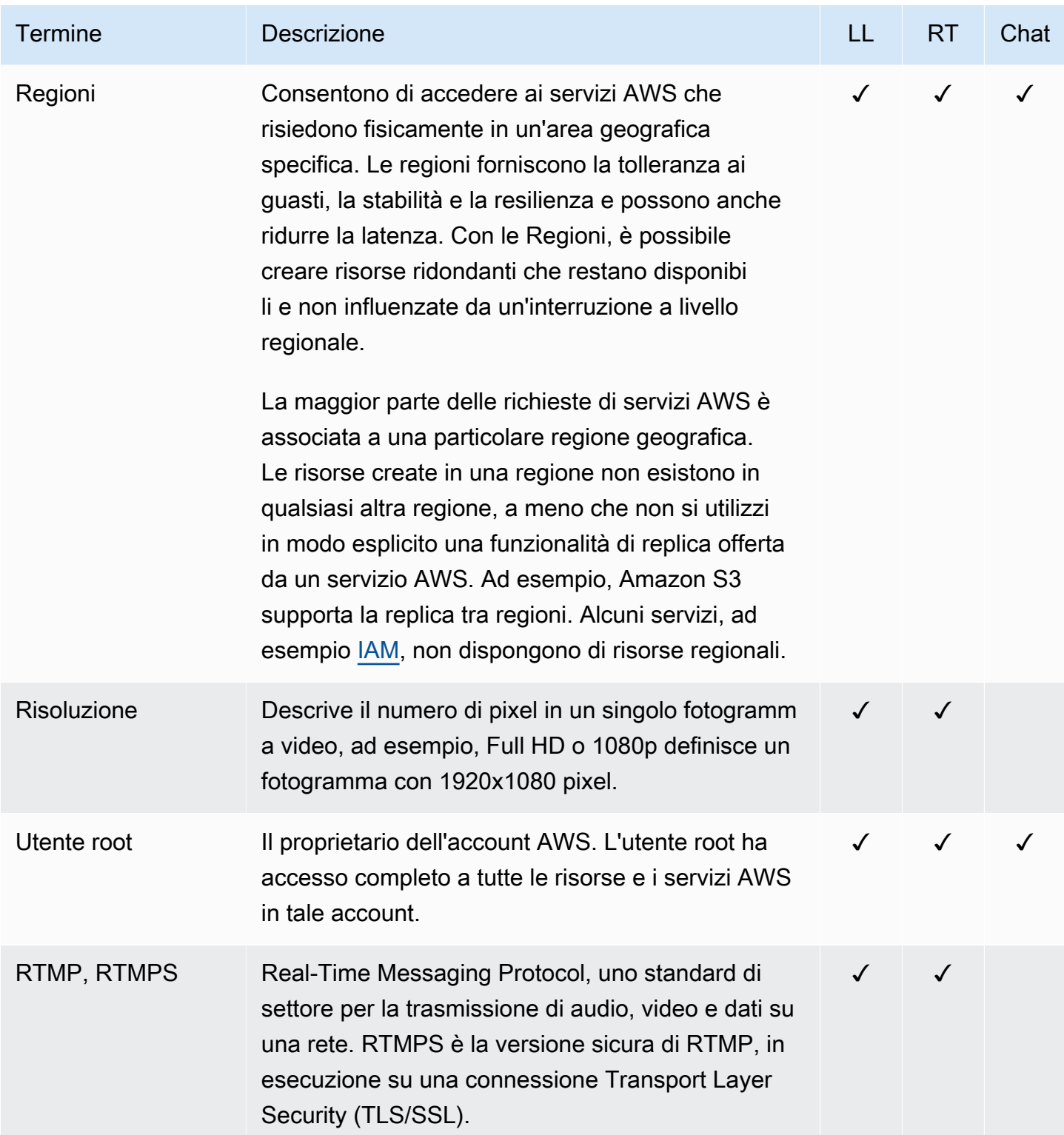

<span id="page-322-1"></span><span id="page-322-0"></span>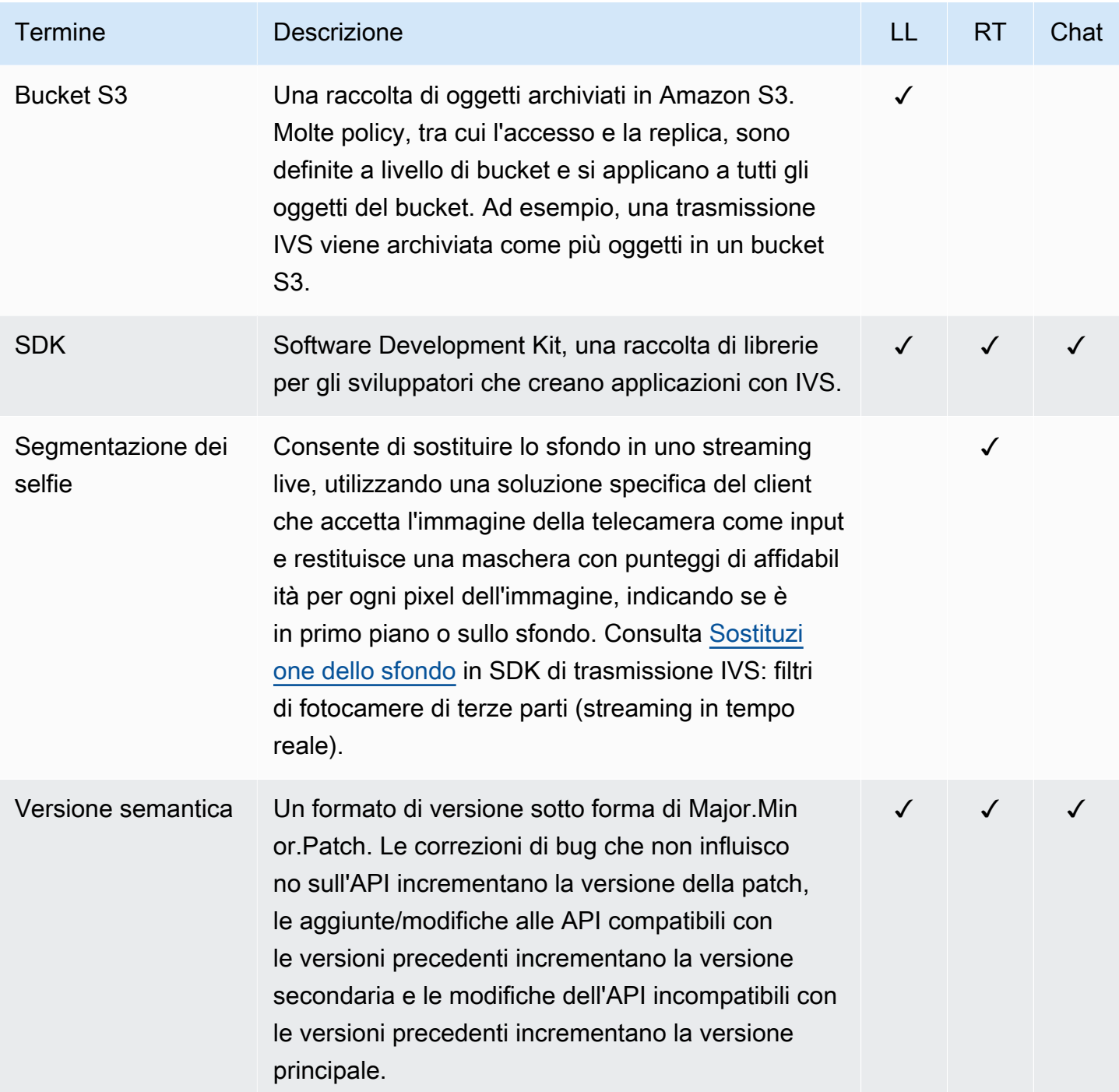

<span id="page-323-1"></span><span id="page-323-0"></span>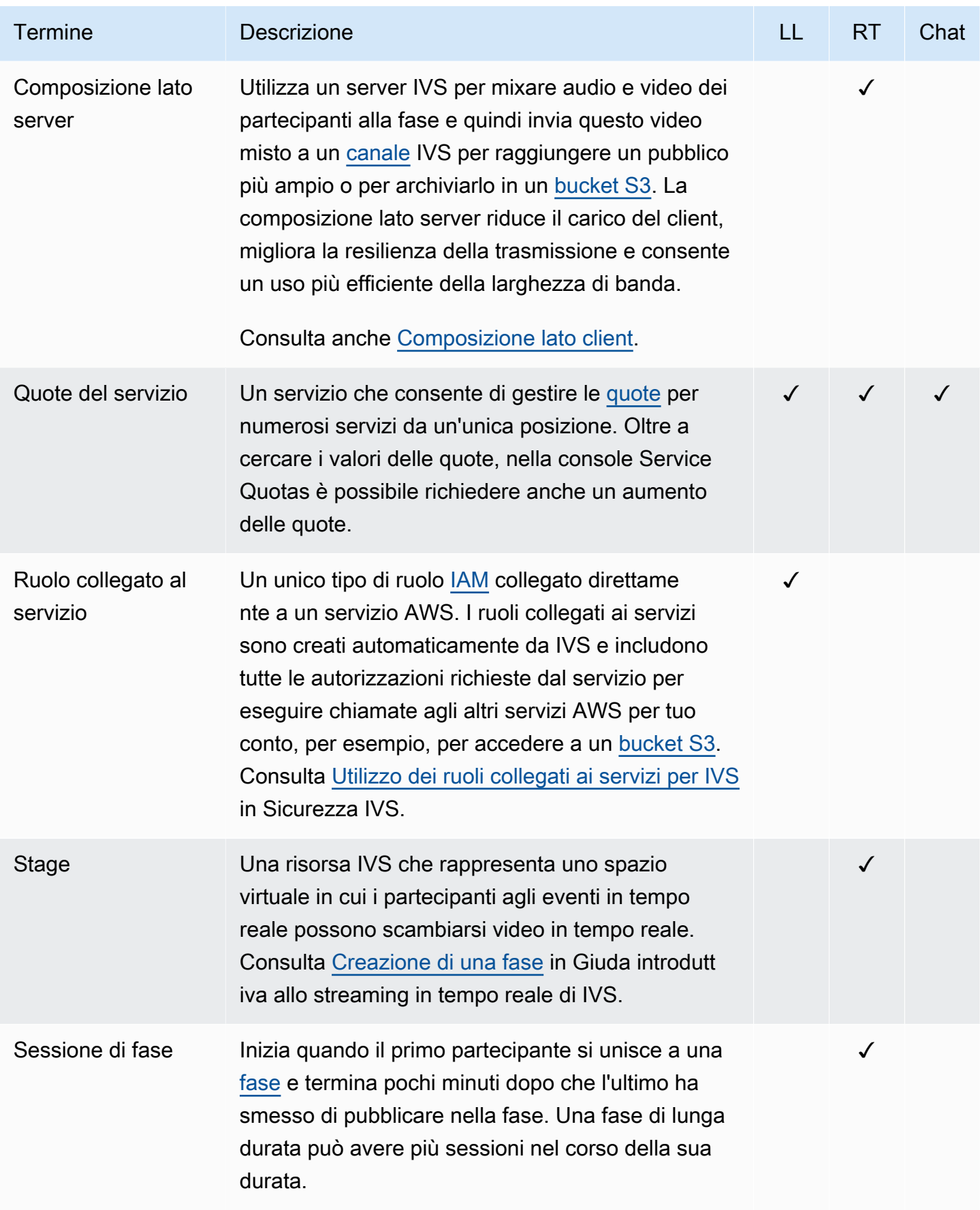
<span id="page-324-0"></span>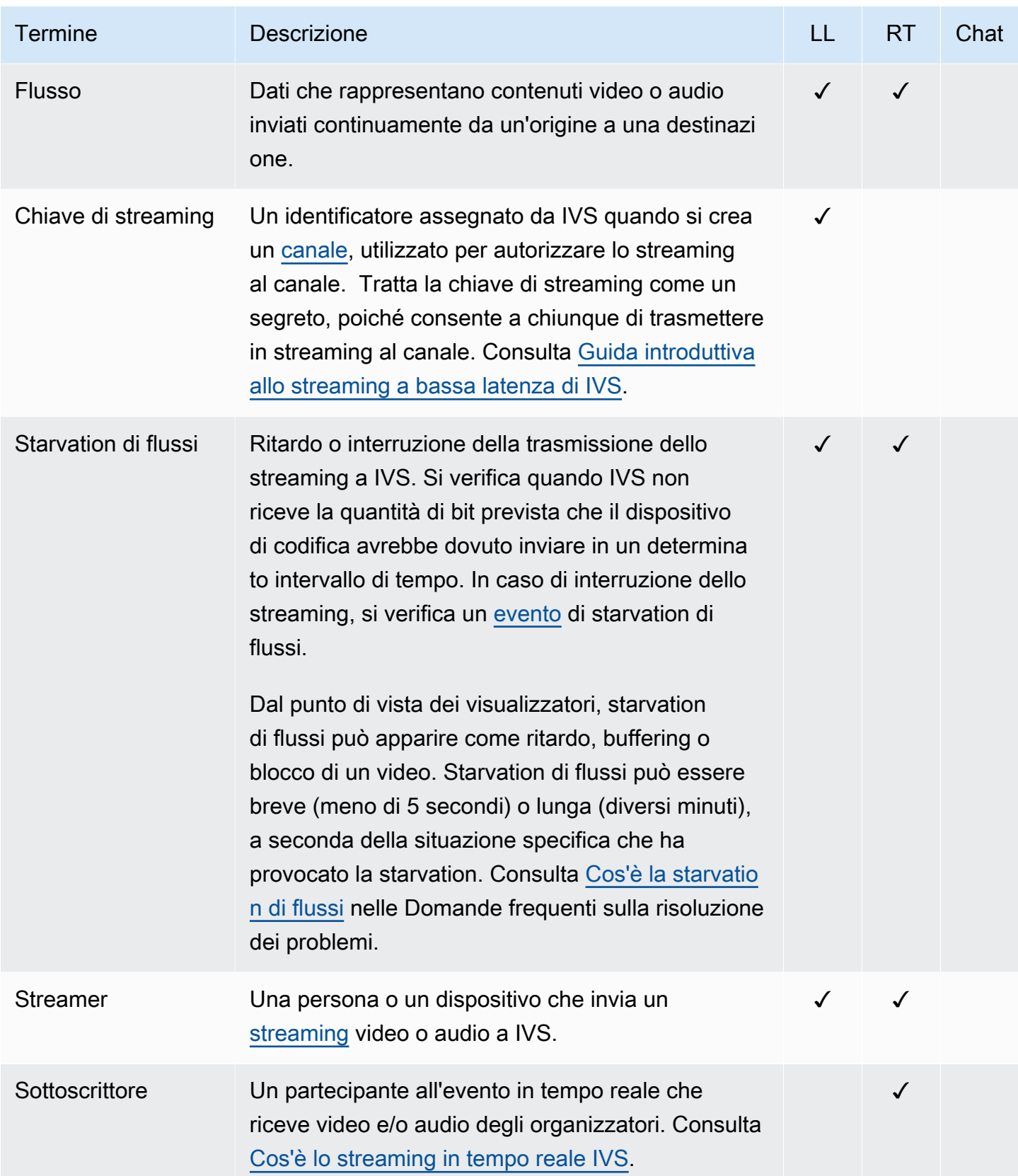

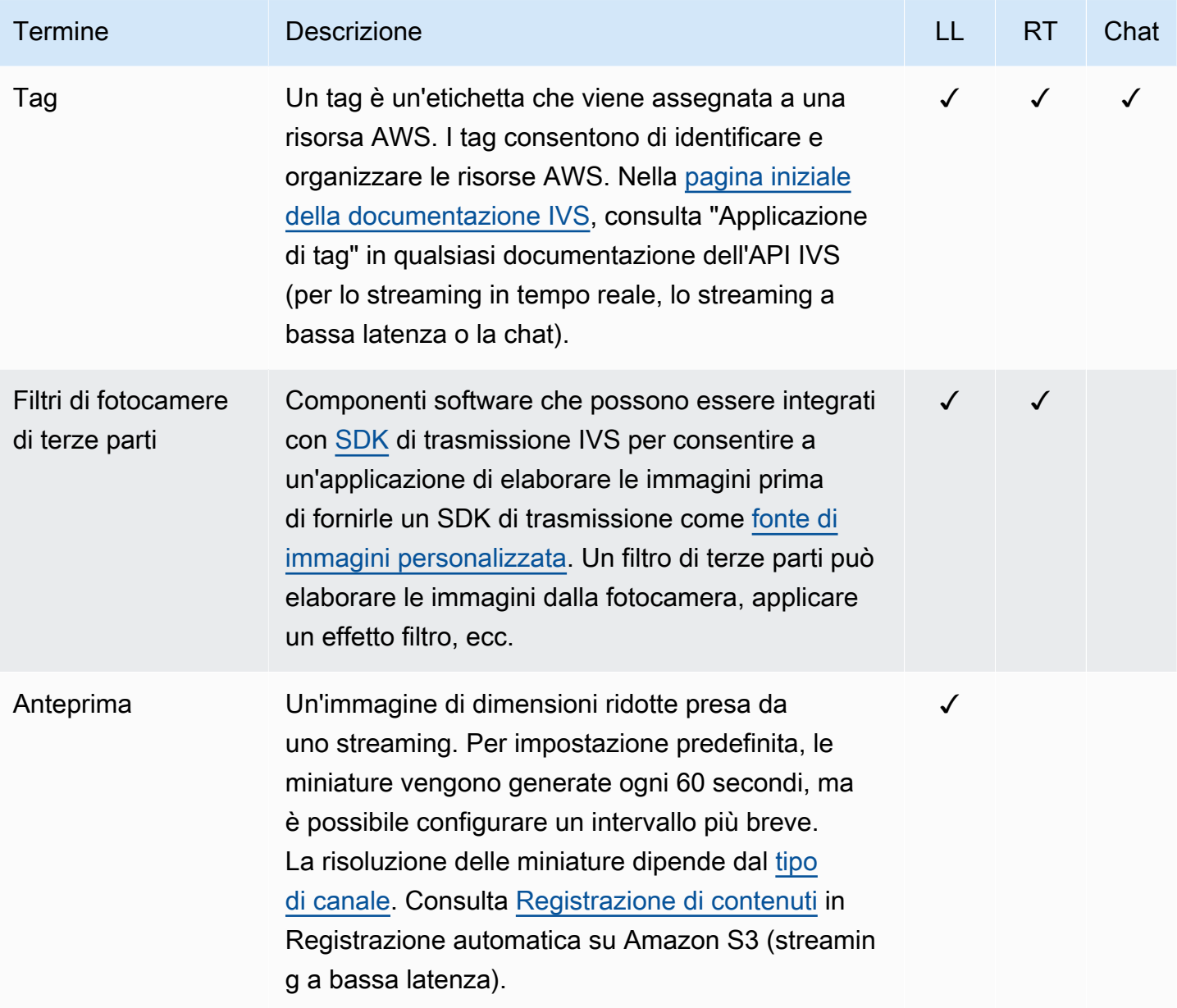

<span id="page-326-0"></span>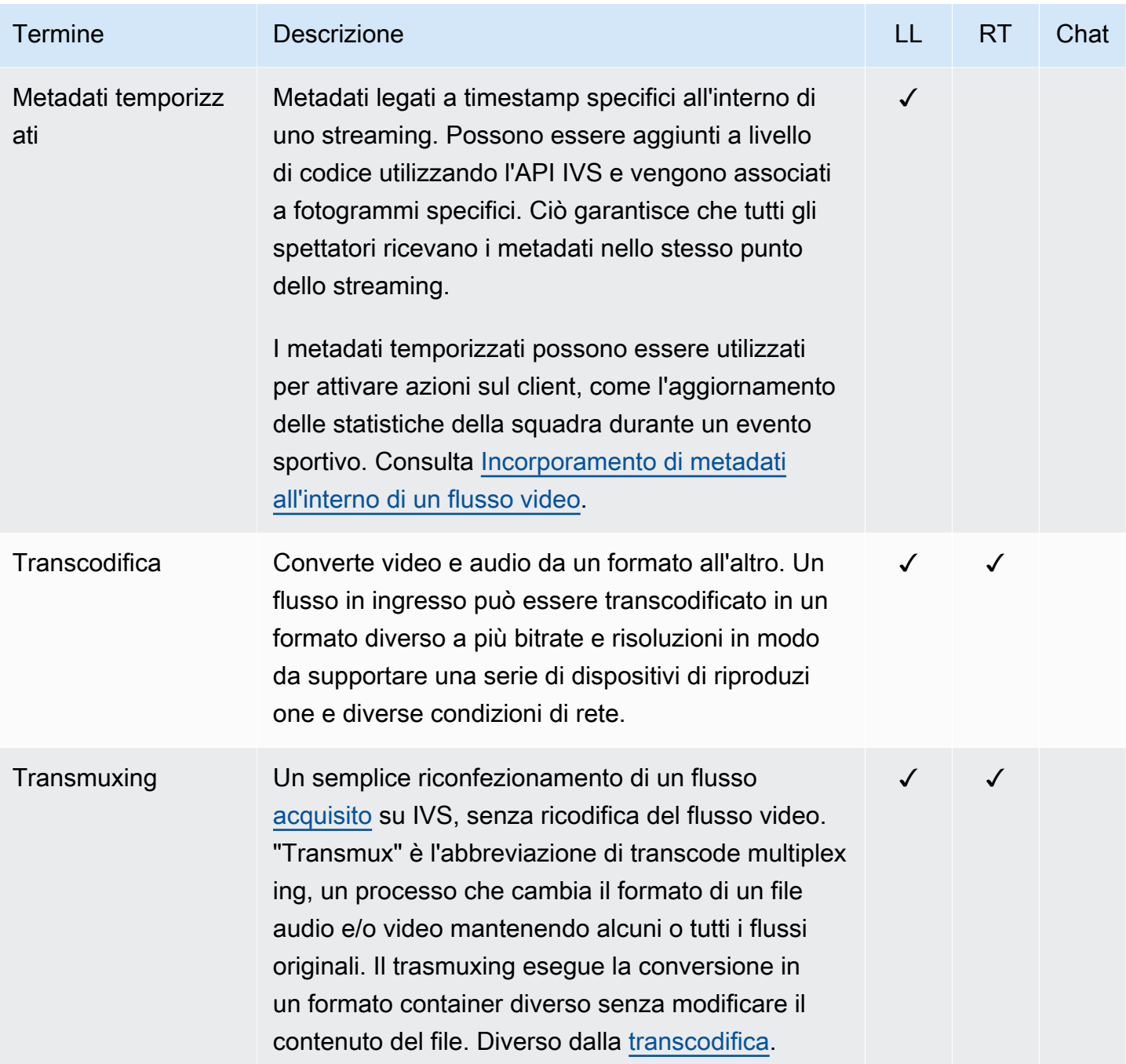

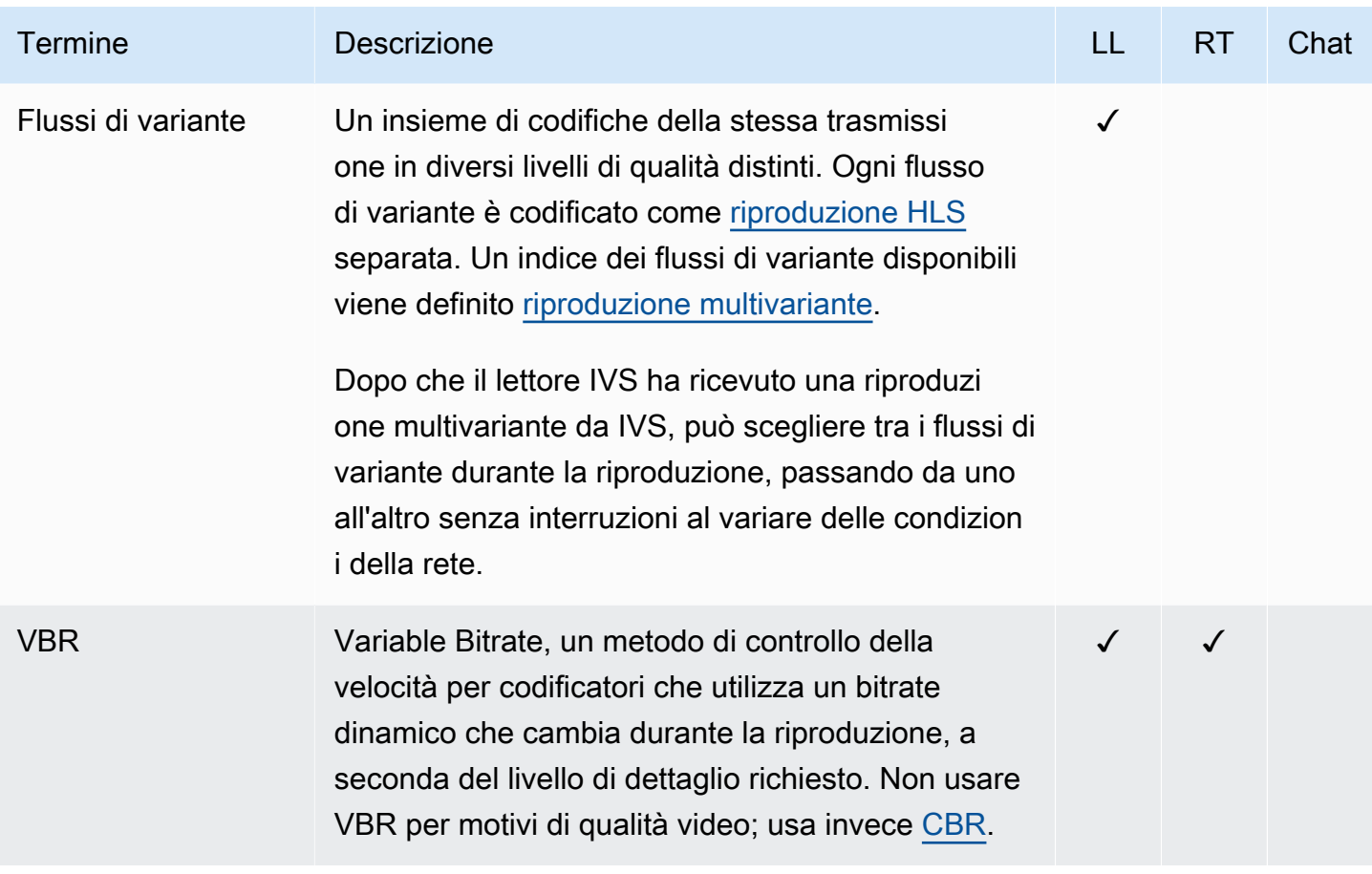

<span id="page-328-0"></span>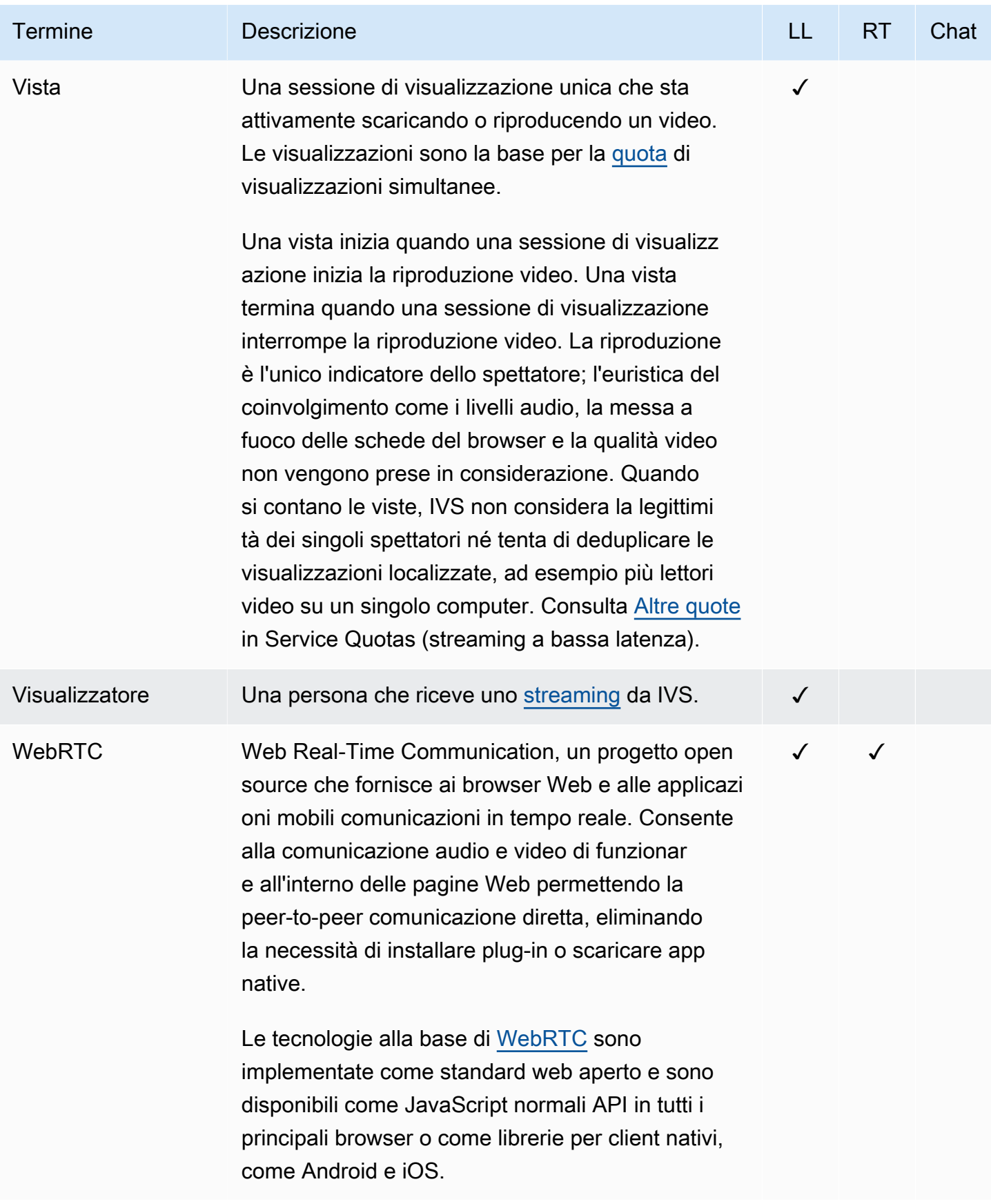

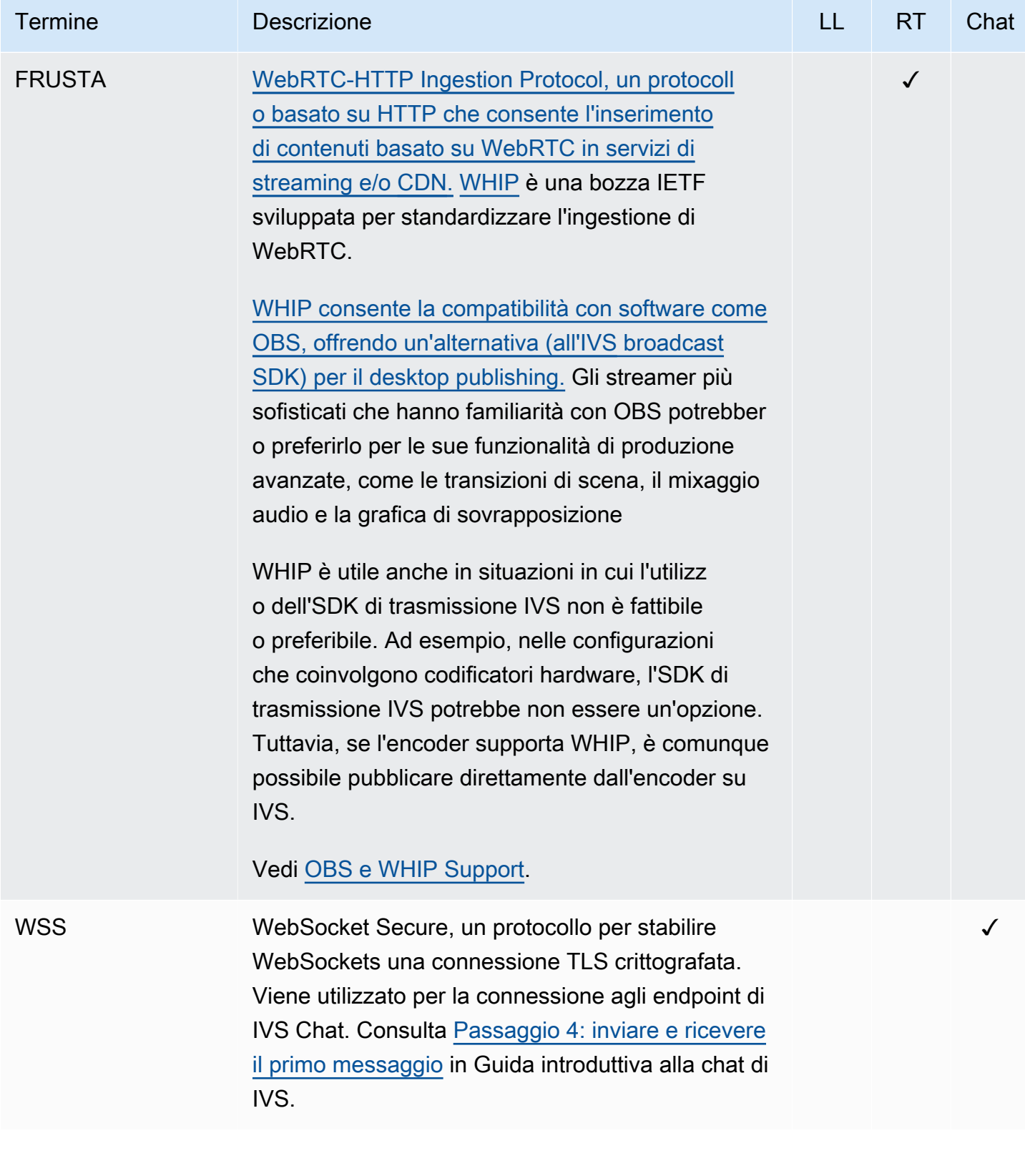

# Cronologia dei documenti (streaming a bassa latenza)

# <span id="page-330-0"></span>Modifiche alla Guida per l'utente dello streaming a bassa latenza

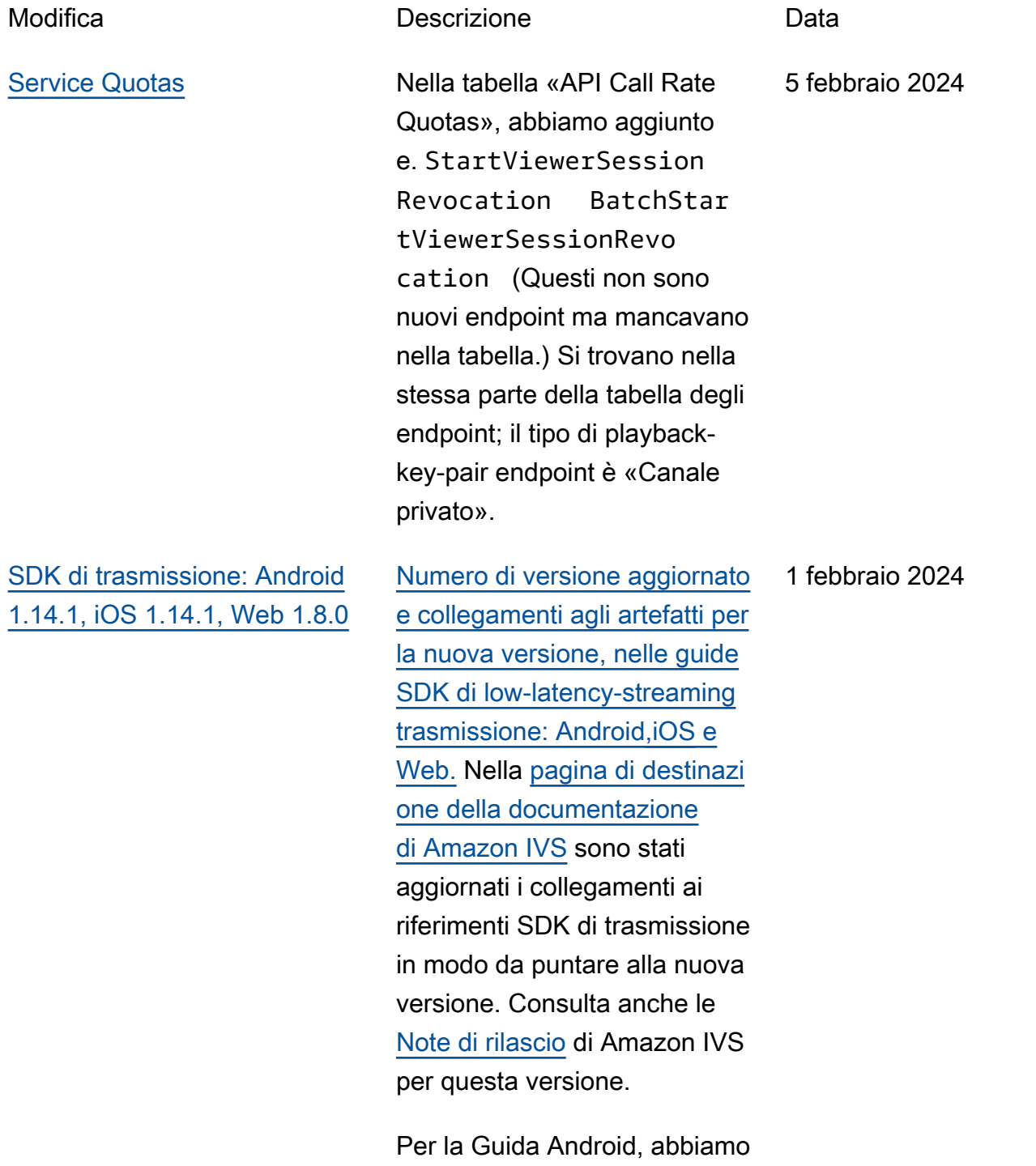

aggiunto un nuovo problema

noto (dimensioni video inferiori a 176x176).

[Restrizioni alla riproduzione](#page-330-0) [senza token](#page-330-0)

Questa versione consente l'applicazione dell'origine e il geofencing al di fuori dell'auto rizzazione alla riproduzione. Sono stati modificati diversi documenti in streaming a bassa latenza:

- [Guida introduttiva](#page-20-0) Aggiornamento «Passaggi o 4: creazione di un canale» e «Passaggio 8: prevenzio ne di contenuti e spettatori indesiderati».
- [Service Quotas](#page-252-0): sono stati aggiunti i limiti TPS per i nuovi endpoint e, in «Altre quote», sono state aggiunte nuove quote.
- [Contenuti e visualizz](#page-297-0) [atori indesiderati](#page-297-0): è stato aggiunto l'opzione «Utilizza politiche di restrizione della riproduzione».
- [Canali privati:](#page-182-0) è stata aggiornata la posizione dei tasti di riproduzione nel pannello di navigazione della console.

Vedi anche [Modifiche alle API.](#page-439-0)

31 gennaio 2024

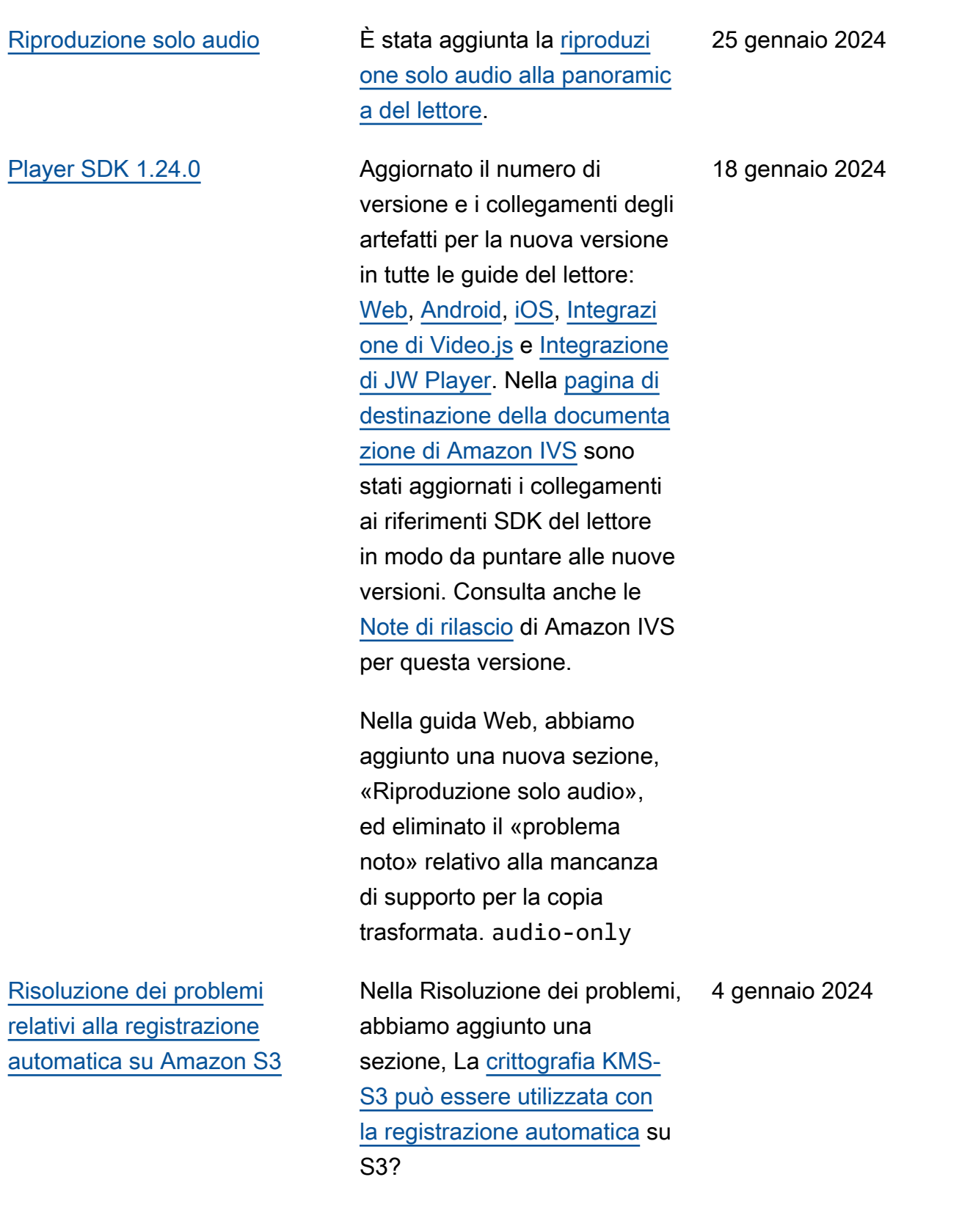

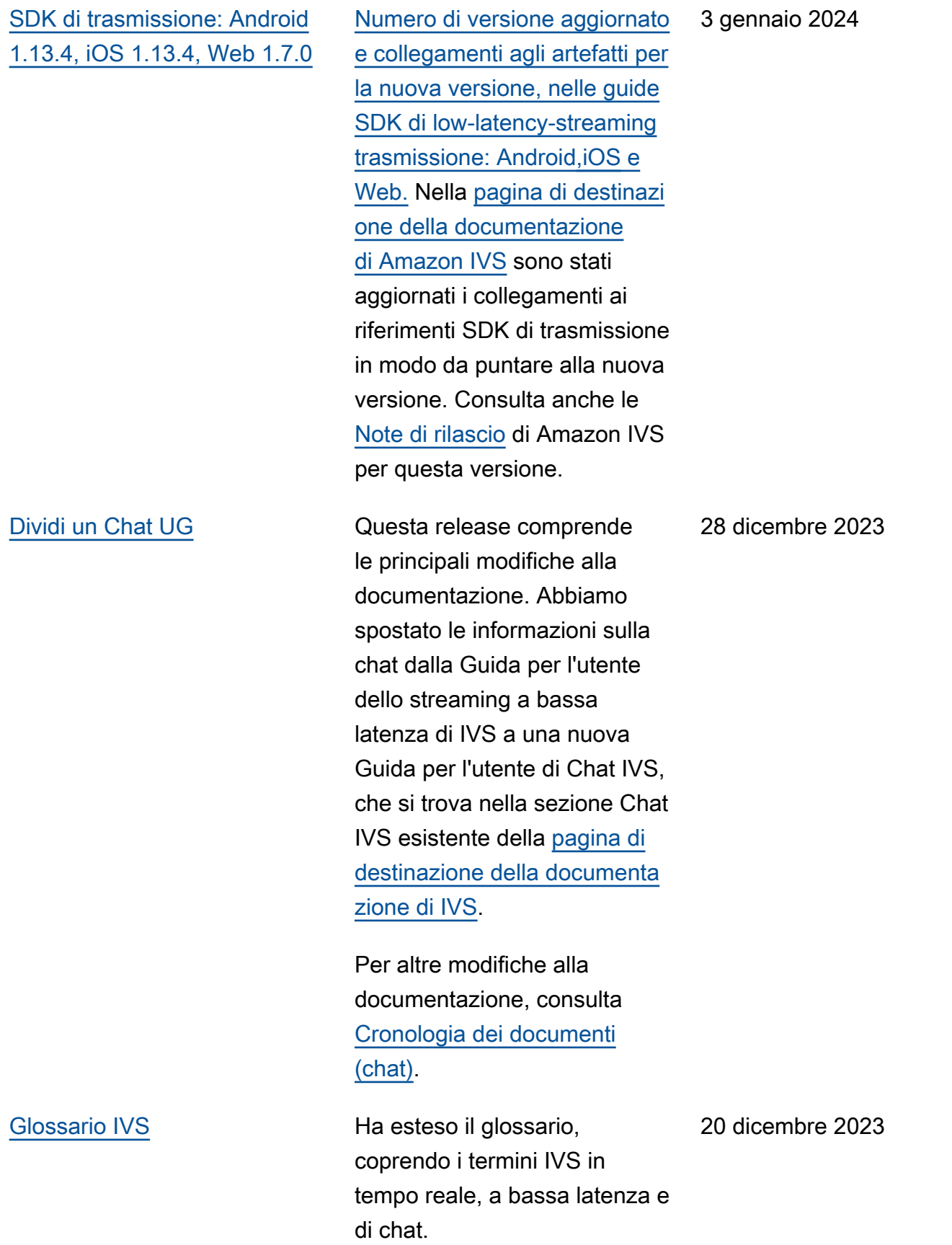

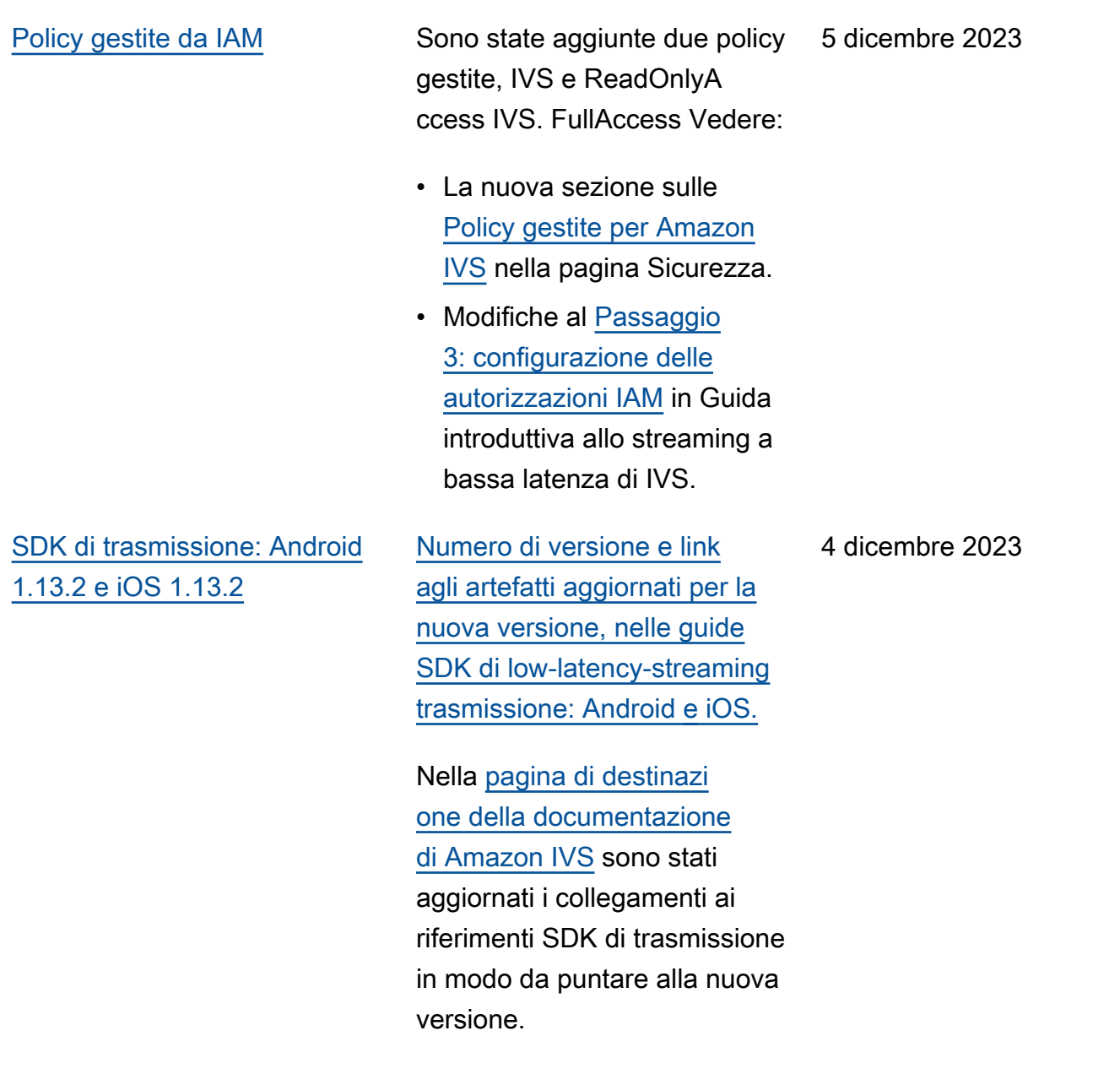

Consulta anche le [Note di](https://docs.aws.amazon.com/ivs/latest/LowLatencyUserGuide/release-notes.html#dec04-23-ll)  [rilascio](https://docs.aws.amazon.com/ivs/latest/LowLatencyUserGuide/release-notes.html#dec04-23-ll) di Amazon IVS per questa versione.

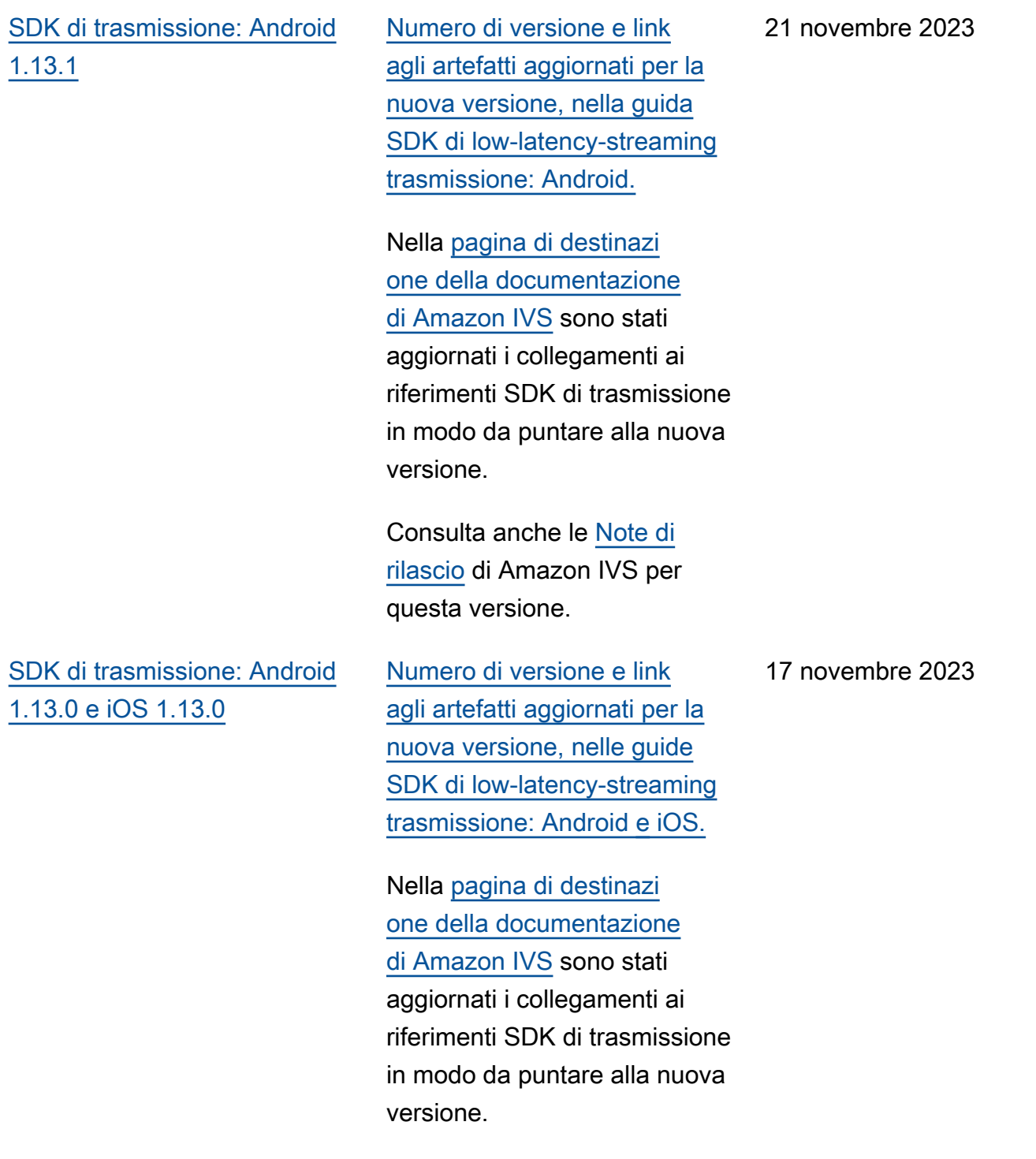

Consulta anche le Note di [rilascio](https://docs.aws.amazon.com/ivs/latest/LowLatencyUserGuide/release-notes.html#nov17-23-ll) di Amazon IVS per questa versione.

Modifiche alla Guida per l'utente dello streaming a bassa latenza **319** alla superiori del superiori del 319 alla

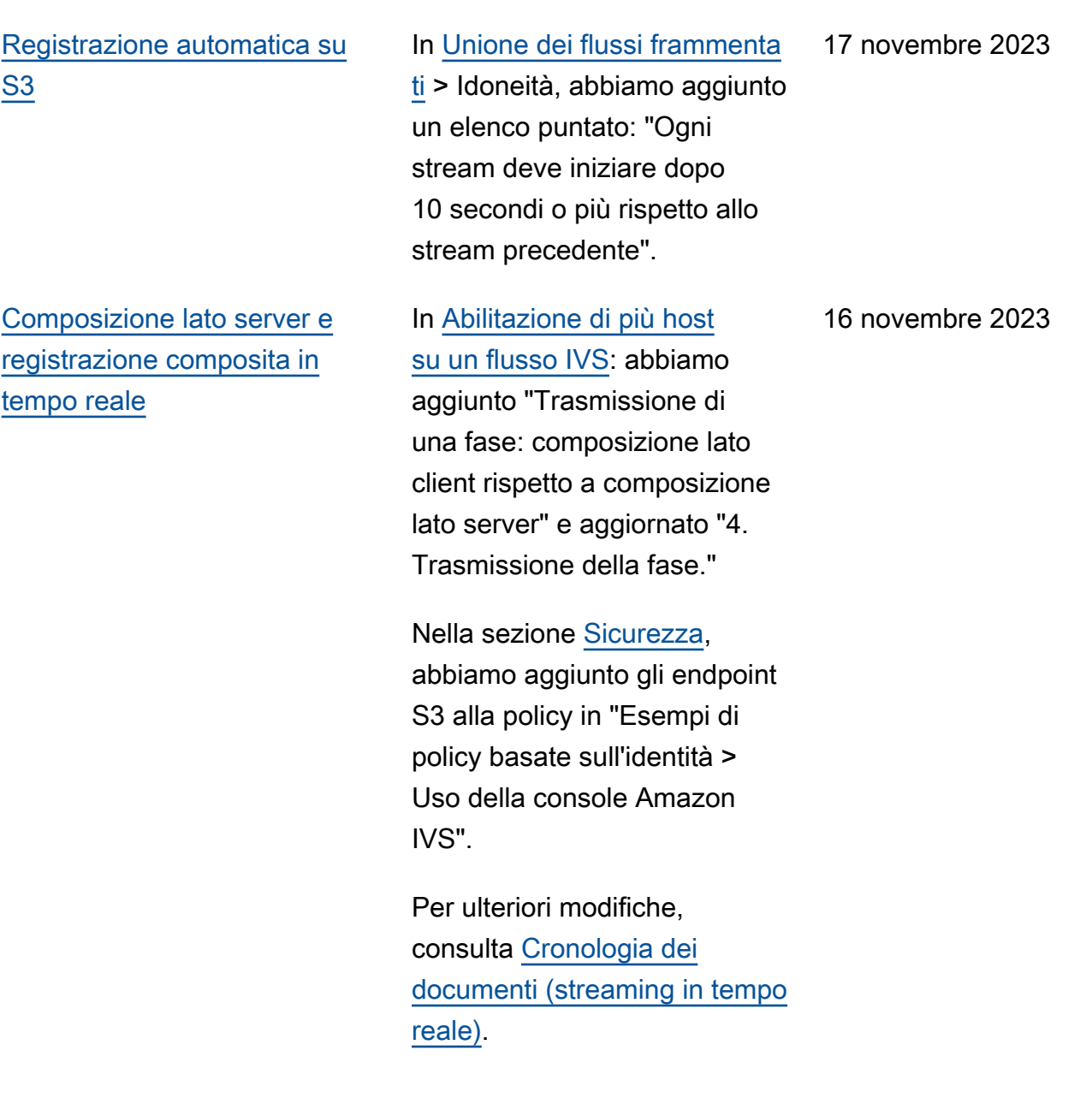

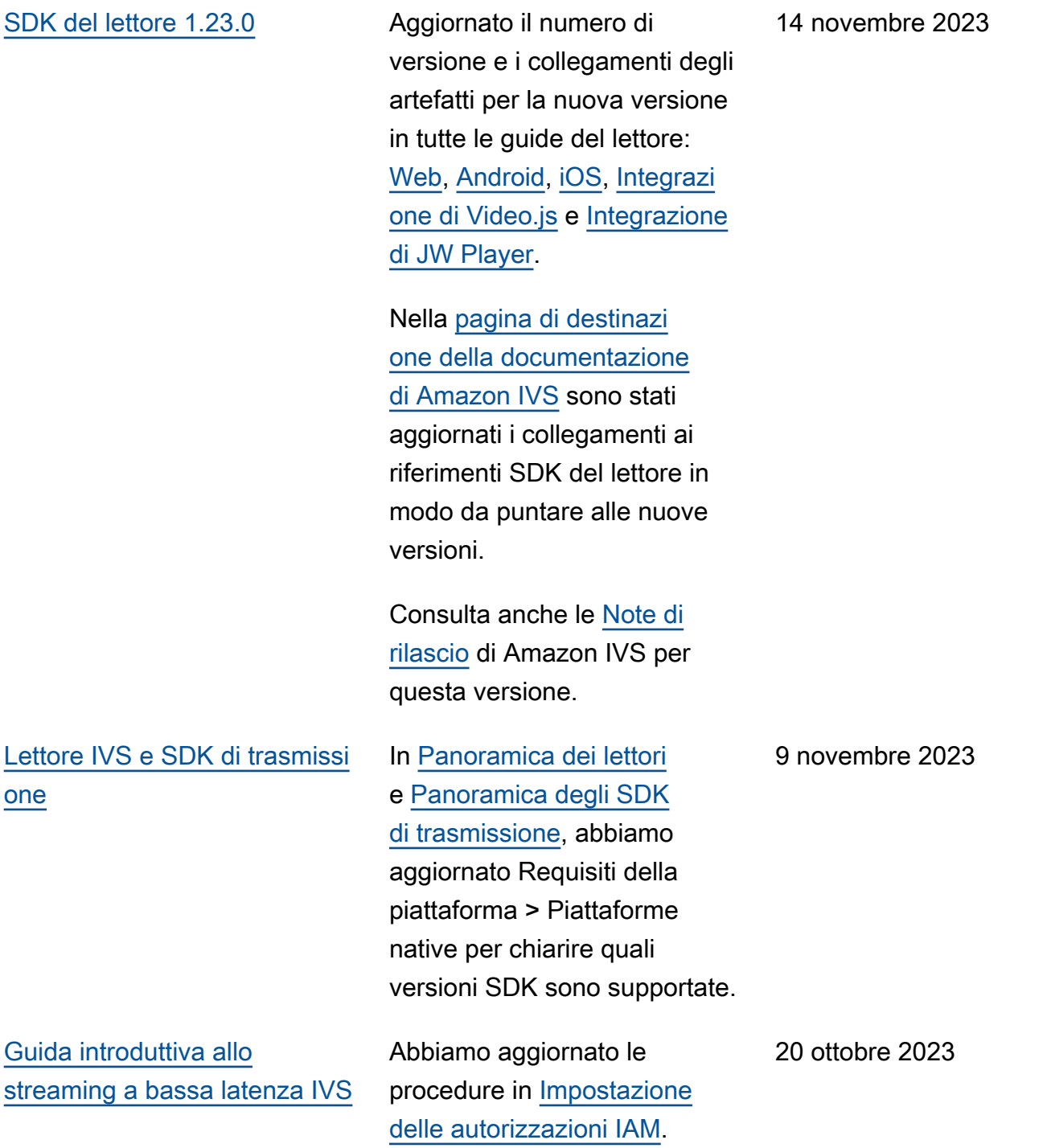

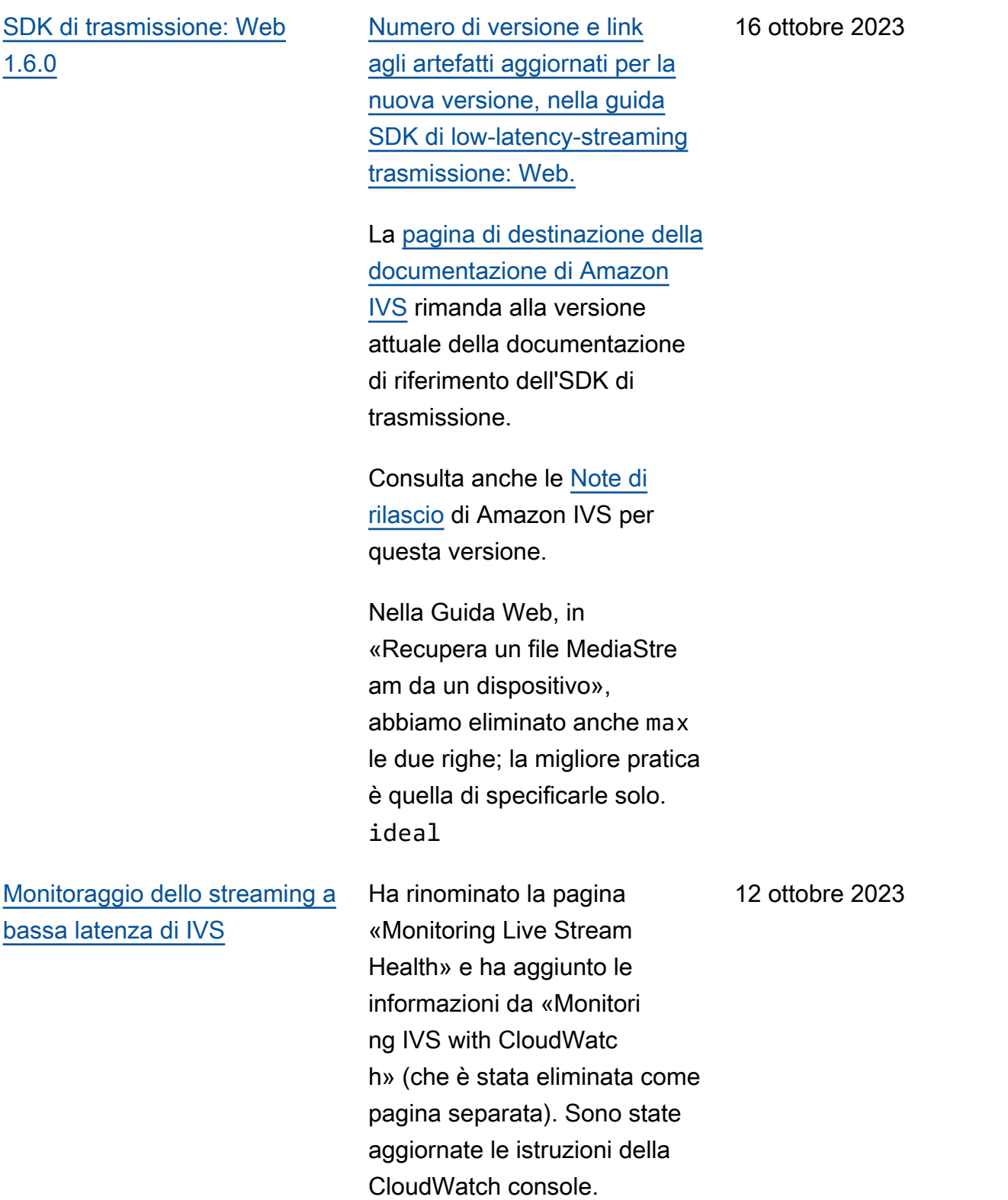

## [SDK di trasmissione: Android](#page-330-0)  [1.12.1](#page-330-0)

[Numero di versione e](https://docs.aws.amazon.com/ivs/latest/LowLatencyUserGuide/broadcast-android.html)  [collegamenti agli artefatti](https://docs.aws.amazon.com/ivs/latest/LowLatencyUserGuide/broadcast-android.html) [aggiornati per la nuova](https://docs.aws.amazon.com/ivs/latest/LowLatencyUserGuide/broadcast-android.html)  [versione, nella guida SDK](https://docs.aws.amazon.com/ivs/latest/LowLatencyUserGuide/broadcast-android.html) [di low-latency-streaming](https://docs.aws.amazon.com/ivs/latest/LowLatencyUserGuide/broadcast-android.html)  [trasmissione: Android.](https://docs.aws.amazon.com/ivs/latest/LowLatencyUserGuide/broadcast-android.html) È stata inoltre aggiunta una nuova sezione, [Utilizzo dei microfoni](https://docs.aws.amazon.com/ivs/latest/LowLatencyUserGuide/broadcast-android-use-cases.html#broadcast-android-bluetooth-microphones) [Bluetooth](https://docs.aws.amazon.com/ivs/latest/LowLatencyUserGuide/broadcast-android-use-cases.html#broadcast-android-bluetooth-microphones).

Nella [pagina di destinazi](https://docs.aws.amazon.com/ivs/)  [one della documentazione](https://docs.aws.amazon.com/ivs/)  [di Amazon IVS](https://docs.aws.amazon.com/ivs/) sono stati aggiornati i collegamenti ai riferimenti SDK di trasmissione in modo da puntare alla nuova versione.

Consulta anche le [Note di](https://docs.aws.amazon.com/ivs/latest/LowLatencyUserGuide/release-notes.html#oct12-23-ll)  [rilascio](https://docs.aws.amazon.com/ivs/latest/LowLatencyUserGuide/release-notes.html#oct12-23-ll) di Amazon IVS per questa versione.

12 ottobre 2023

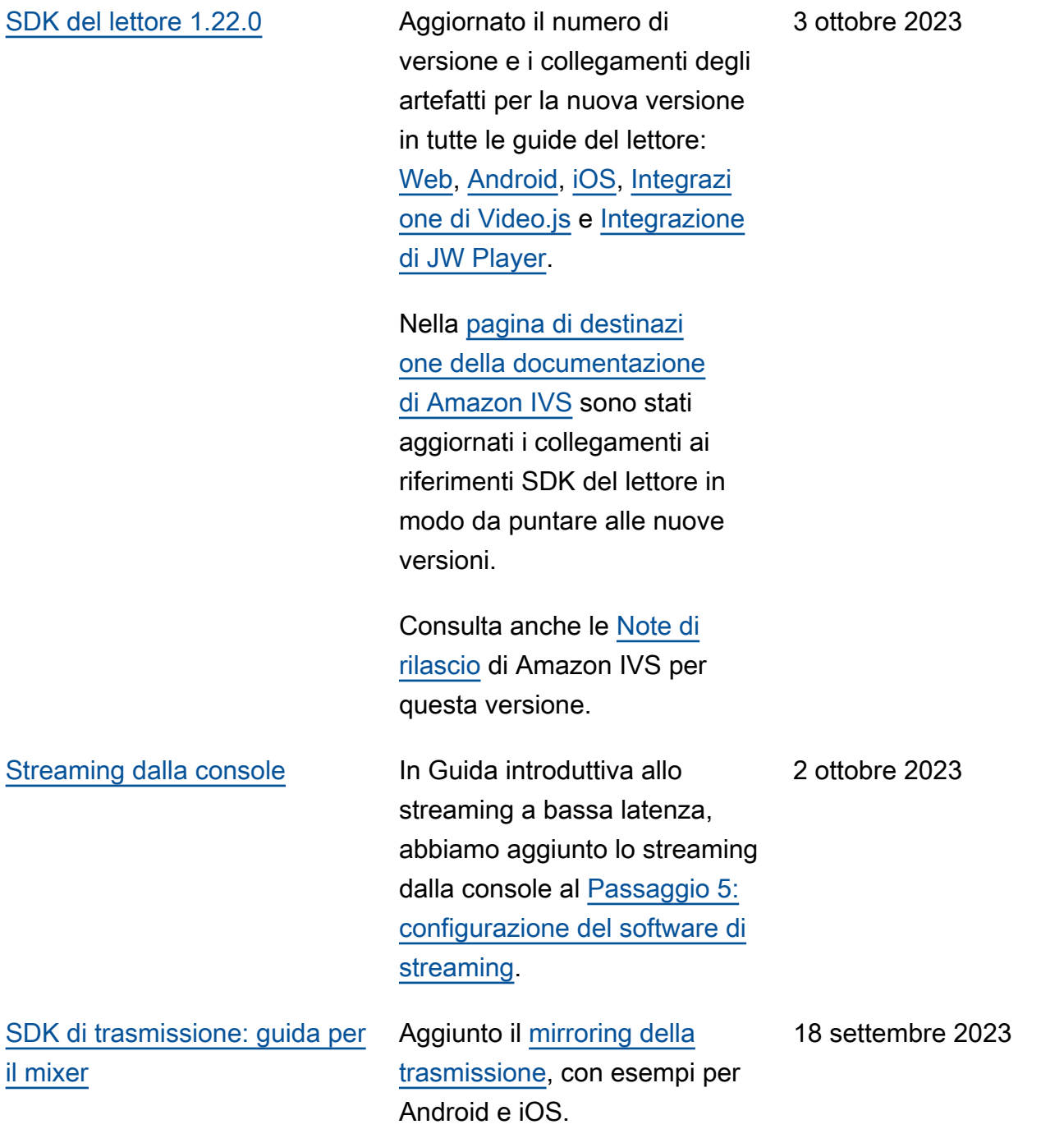

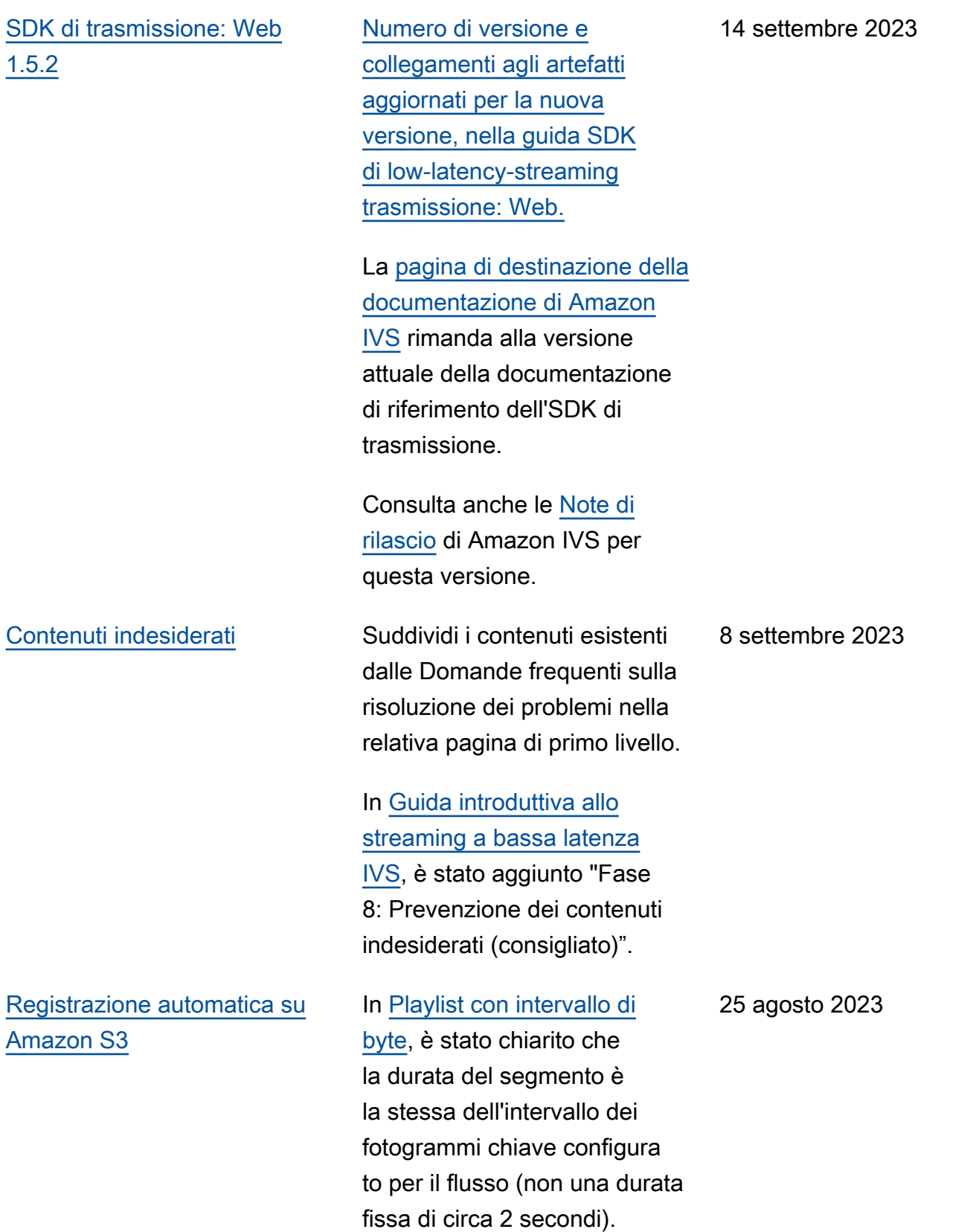

[SDK di trasmissione: Web](#page-330-0) [1.5.1, Android 1.12.0 e iOS](#page-330-0) [1.12.0](#page-330-0)

[Numero di versione aggiornato](https://docs.aws.amazon.com/ivs/latest/LowLatencyUserGuide/broadcast-ios.html)  [e collegamenti agli artefatti per](https://docs.aws.amazon.com/ivs/latest/LowLatencyUserGuide/broadcast-ios.html)  [la nuova versione, nelle guide](https://docs.aws.amazon.com/ivs/latest/LowLatencyUserGuide/broadcast-ios.html) [SDK di low-latency-streaming](https://docs.aws.amazon.com/ivs/latest/LowLatencyUserGuide/broadcast-ios.html)  [trasmissione:](https://docs.aws.amazon.com/ivs/latest/LowLatencyUserGuide/broadcast-ios.html) [We](https://docs.aws.amazon.com/ivs/latest/LowLatencyUserGuide/broadcast-web.html)[b, A](https://docs.aws.amazon.com/ivs/latest/LowLatencyUserGuide/broadcast-ios.html)[ndroid e](https://docs.aws.amazon.com/ivs/latest/LowLatencyUserGuide/broadcast-android.html) [iO](https://docs.aws.amazon.com/ivs/latest/LowLatencyUserGuide/broadcast-android.html)[S.](https://docs.aws.amazon.com/ivs/latest/LowLatencyUserGuide/broadcast-ios.html)

Nella [pagina di destinazi](https://docs.aws.amazon.com/ivs/)  [one della documentazione](https://docs.aws.amazon.com/ivs/)  [di Amazon IVS](https://docs.aws.amazon.com/ivs/) sono stati aggiornati i collegamenti ai riferimenti SDK di trasmissione in modo da puntare alla nuova versione.

Consulta anche le [Note di](https://docs.aws.amazon.com/ivs/latest/LowLatencyUserGuide/release-notes.html#aug23-23)  [rilascio](https://docs.aws.amazon.com/ivs/latest/LowLatencyUserGuide/release-notes.html#aug23-23) di Amazon IVS per questa versione.

23 agosto 2023

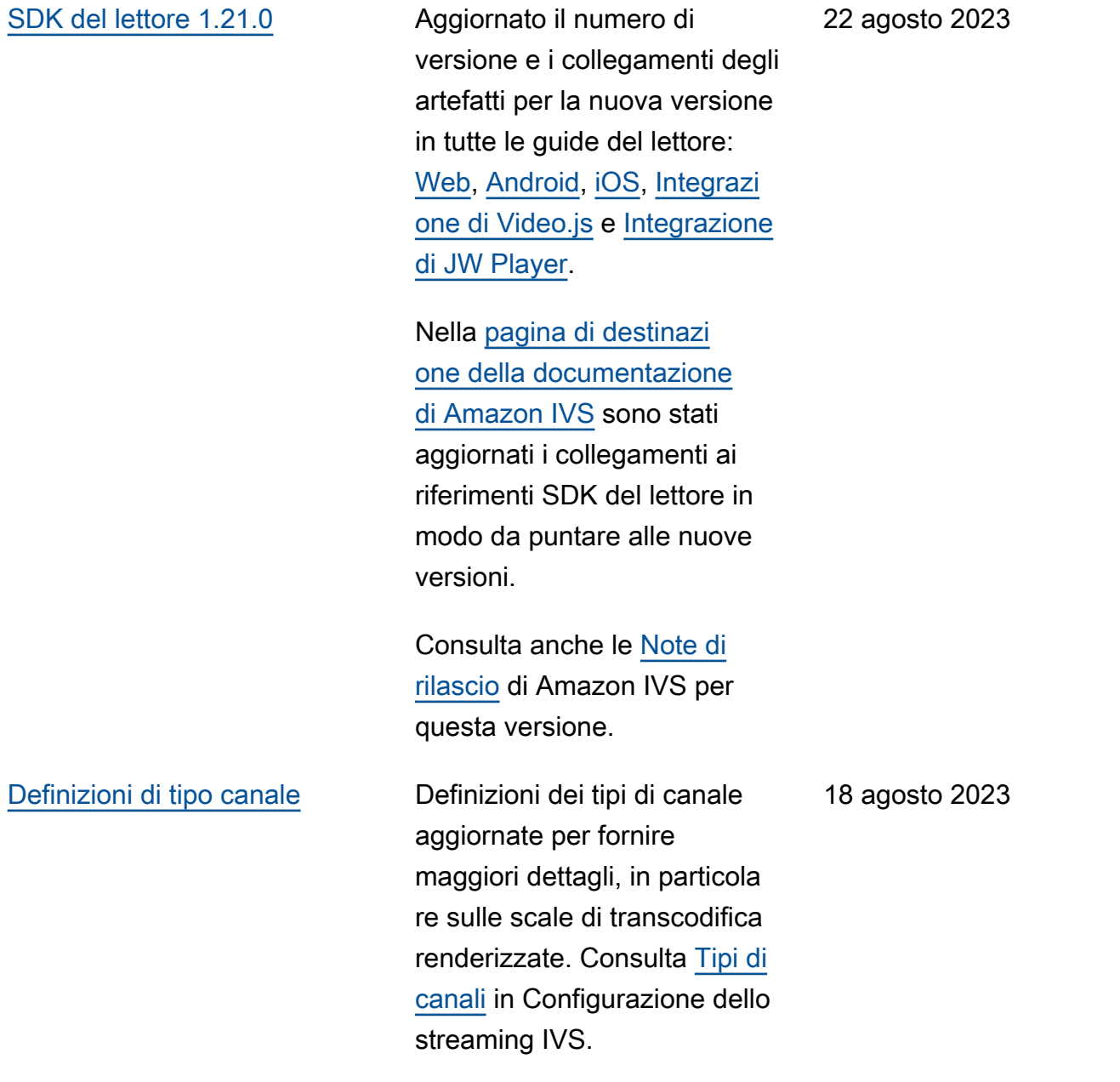

## [Lancio dello streaming in](#page-330-0) [tempo reale](#page-330-0)

Questa release comprende le principali modifiche alla documentazione. Abbiamo rinominato la documentazione precedente in Streaming a bassa latenza IVS e pubblicat o una nuova documentazione Streaming in tempo reale IVS. La [pagina iniziale della](https://docs.aws.amazon.com/ivs/)  [documentazione IVS](https://docs.aws.amazon.com/ivs/) ora dispone di sezioni separate per lo streaming in tempo reale e lo streaming a bassa latenza. Ogni sezione ha una propria Guida per l'utente e la Documentazione di riferimento delle API.

Abbiamo spostato alcune informazioni dalla Guida per l'utente dello streaming a bassa latenza IVS alla nuova Guida per l'utente dello streaming in tempo reale IVS:

- La maggior parte delle informazioni sulle fasi e su più host.
- Monitoraggio dell'integrità della fase è ora [Monitorag](https://docs.aws.amazon.com/ivs/latest/RealTimeUserGuide/stage-health.html) [gio dello streaming in tempo](https://docs.aws.amazon.com/ivs/latest/RealTimeUserGuide/stage-health.html) [reale](https://docs.aws.amazon.com/ivs/latest/RealTimeUserGuide/stage-health.html).

Per altre modifiche alla documentazione, consulta:

### 7 agosto 2023

[SDK di trasmissione: Web](#page-330-0) [1.5.0, Android 1.11.0 e iOS](#page-330-0)

[1.11.0](#page-330-0)

[dell'IVS](#page-330-0)

- [Modifiche alla Documenta](https://docs.aws.amazon.com/ivs/latest/LowLatencyUserGuide/doc-history.html#history-stage-api-reference)  [zione di riferimento delle API](https://docs.aws.amazon.com/ivs/latest/LowLatencyUserGuide/doc-history.html#history-stage-api-reference) [della fase](https://docs.aws.amazon.com/ivs/latest/LowLatencyUserGuide/doc-history.html#history-stage-api-reference)
- [Cronologia dei documenti](https://docs.aws.amazon.com/ivs/latest/RealTimeUserGuide/doc-history.html)  [\(streaming in tempo reale\)](https://docs.aws.amazon.com/ivs/latest/RealTimeUserGuide/doc-history.html)

Aggiornato il numero di versione e i collegamenti degli artefatti per la nuova versione nelle guide all'SDK di trasmissi one: [Web,](https://docs.aws.amazon.com/ivs/latest/LowLatencyUserGuide/broadcast-web.html) [Android](https://docs.aws.amazon.com/ivs/latest/LowLatencyUserGuide/broadcast-android.html) e [iOS](https://docs.aws.amazon.com/ivs/latest/LowLatencyUserGuide/broadcast-ios.html).

Nella [pagina di destinazi](https://docs.aws.amazon.com/ivs/)  [one della documentazione](https://docs.aws.amazon.com/ivs/)  [di Amazon IVS](https://docs.aws.amazon.com/ivs/) sono stati aggiornati i collegamenti ai riferimenti SDK di trasmissione in modo da puntare alla nuova versione.

Consulta anche le [Note di](https://docs.aws.amazon.com/ivs/latest/LowLatencyUserGuide/release-notes.html#aug07-23)  [rilascio](https://docs.aws.amazon.com/ivs/latest/LowLatencyUserGuide/release-notes.html#aug07-23) di Amazon IVS per questa versione.

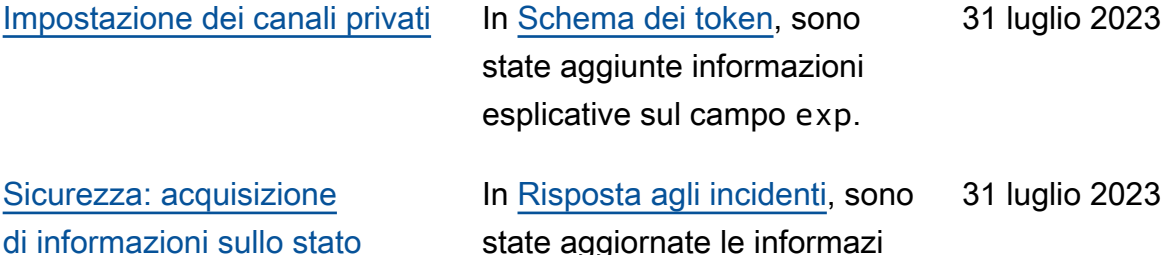

state aggiornate le informazi oni su come ottenere lo stato di IVS in modo da puntare al Dashboard AWS Health.

7 agosto 2023

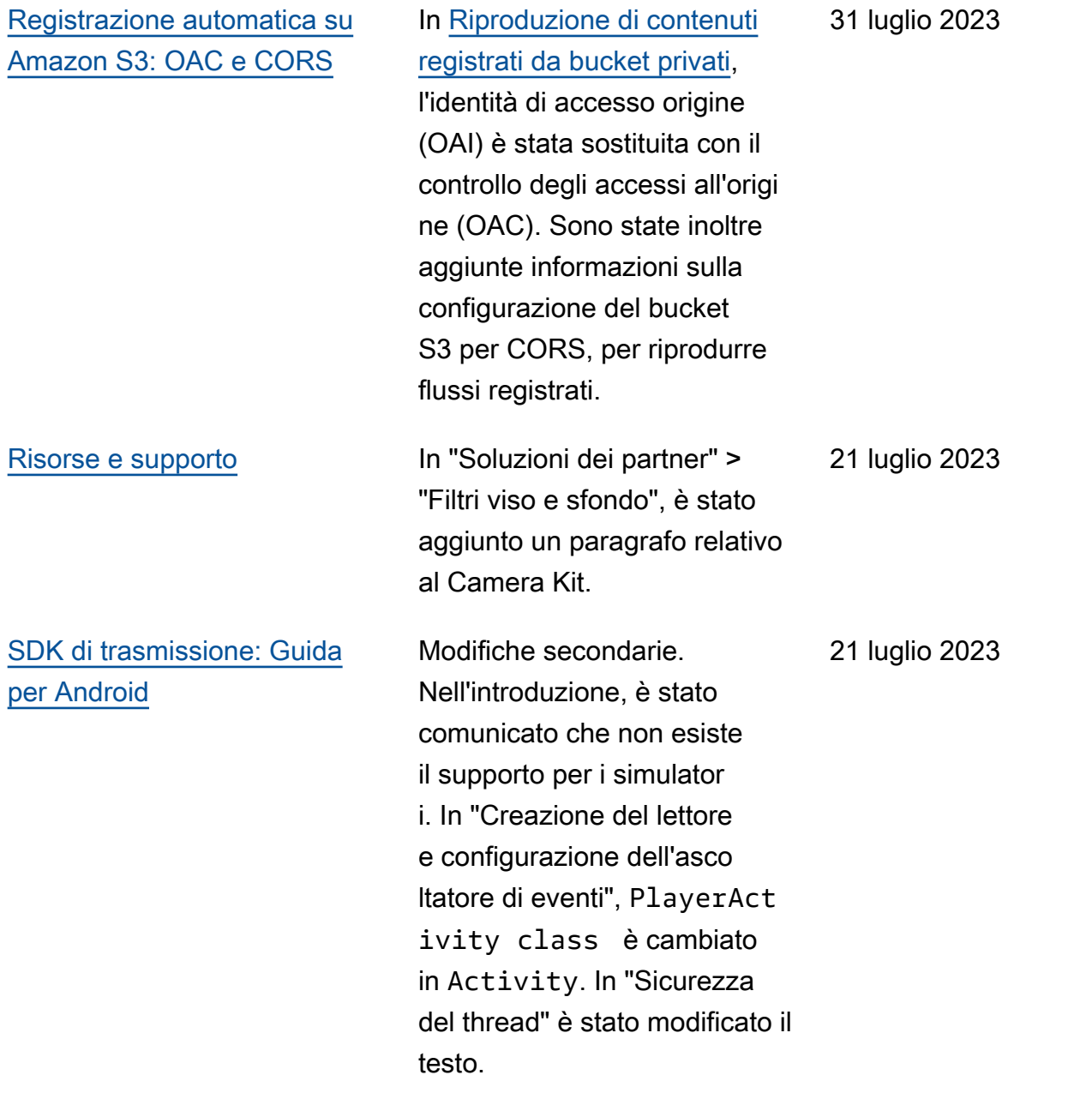

### [Filtro di rendering R2S3 e](#page-330-0) [miglioramenti delle miniature](#page-330-0)

I clienti IVS possono ora controllare quali rendering vengono generati per un flusso durante la registrazione su Amazon S3 e quali risoluzio ni vengono generate per le miniature. Nella Guida per l'utente di IVS, consulta:

- [Guida introduttiva a IVS](https://docs.aws.amazon.com/ivs/latest/userguide/getting-started.html): nella sezione "Fase 4: Creazione di un canale" > "Istruzioni della console", abbiamo aggiornato screenshot e istruzioni.
- [Registrazione automatica](https://docs.aws.amazon.com/ivs/latest/userguide/record-to-s3.html)  [su Amazon S3](https://docs.aws.amazon.com/ivs/latest/userguide/record-to-s3.html): in "File di metadati JSON", abbiamo aggiunto latest\_th umbnail e aggiornat o thumbnail . In "Miniatur e" e "Alla scoperta dei rendering di una registraz ione", abbiamo aggiunto le descrizioni della risoluzione del rendering.
- [Costi:](https://docs.aws.amazon.com/ivs/latest/userguide/costs.html) in "Archiviazione di video registrati", abbiamo aggiornato gli screenshot.

Consulta anche [Modifiche alla](https://docs.aws.amazon.com/ivs/latest/userguide/doc-history.html#history-api-reference)  [documentazione di riferimento](https://docs.aws.amazon.com/ivs/latest/userguide/doc-history.html#history-api-reference) [dell'API IVS](https://docs.aws.amazon.com/ivs/latest/userguide/doc-history.html#history-api-reference).

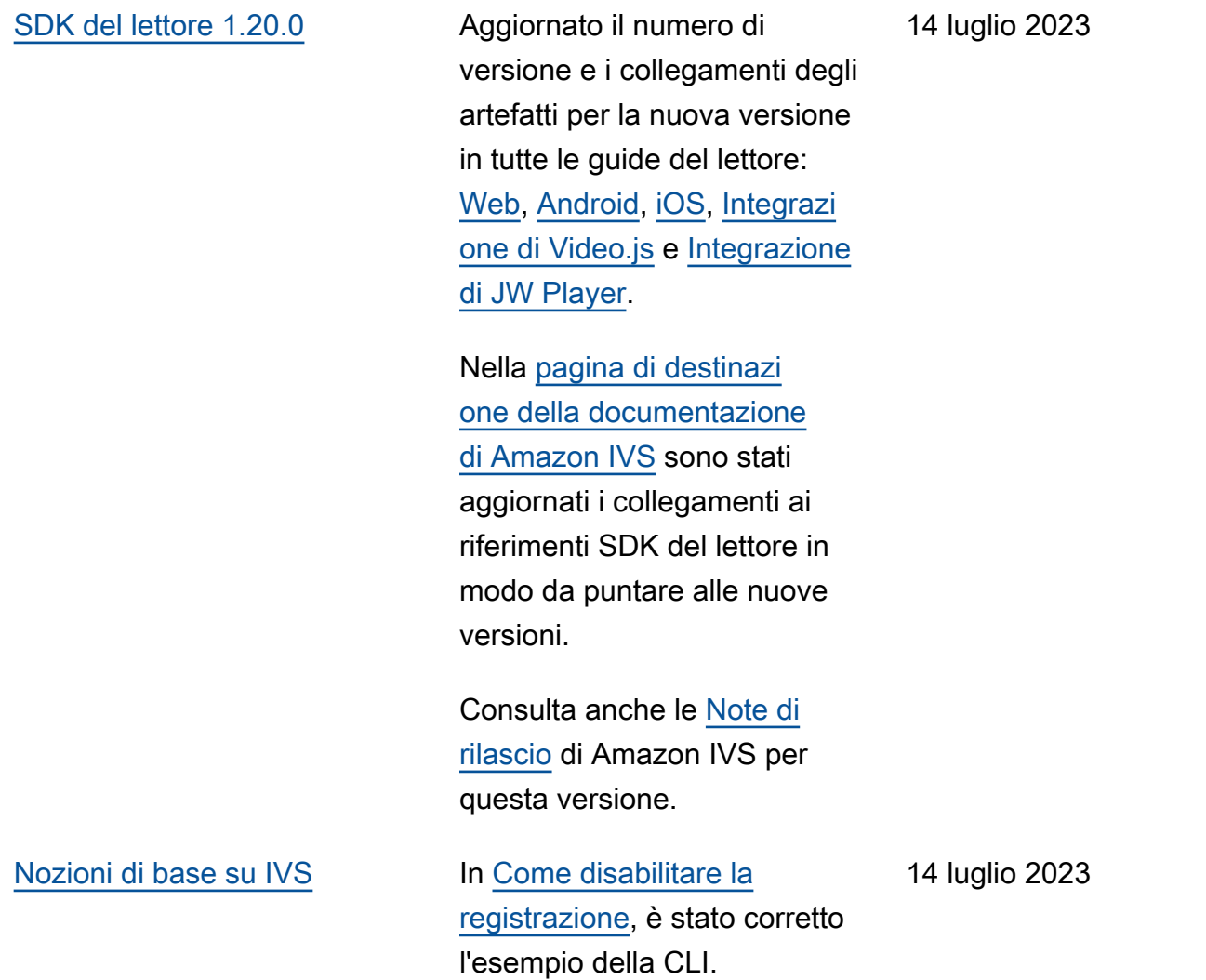

[SDK di trasmissione: Web](#page-330-0) [1.4.0, Android 1.10.0 e iOS](#page-330-0) [1.10.0](#page-330-0)

Aggiornato il numero di versione e i collegamenti degli artefatti per la nuova versione nelle guide all'SDK di trasmissi one: [Web,](https://docs.aws.amazon.com/ivs/latest/userguide/broadcast-web.html) [Android](https://docs.aws.amazon.com/ivs/latest/userguide/broadcast-android.html) e [iOS](https://docs.aws.amazon.com/ivs/latest/userguide/broadcast-ios.html).

Nella [pagina di destinazi](https://docs.aws.amazon.com/ivs/)  [one della documentazione](https://docs.aws.amazon.com/ivs/)  [di Amazon IVS](https://docs.aws.amazon.com/ivs/) sono stati aggiornati i collegamenti ai riferimenti SDK di trasmissione in modo da puntare alla nuova versione.

Consulta anche le [Note di](https://docs.aws.amazon.com/ivs/latest/userguide/release-notes.html#jul13-23_1)  [rilascio](https://docs.aws.amazon.com/ivs/latest/userguide/release-notes.html#jul13-23_1) di Amazon IVS per questa versione.

13 luglio 2023

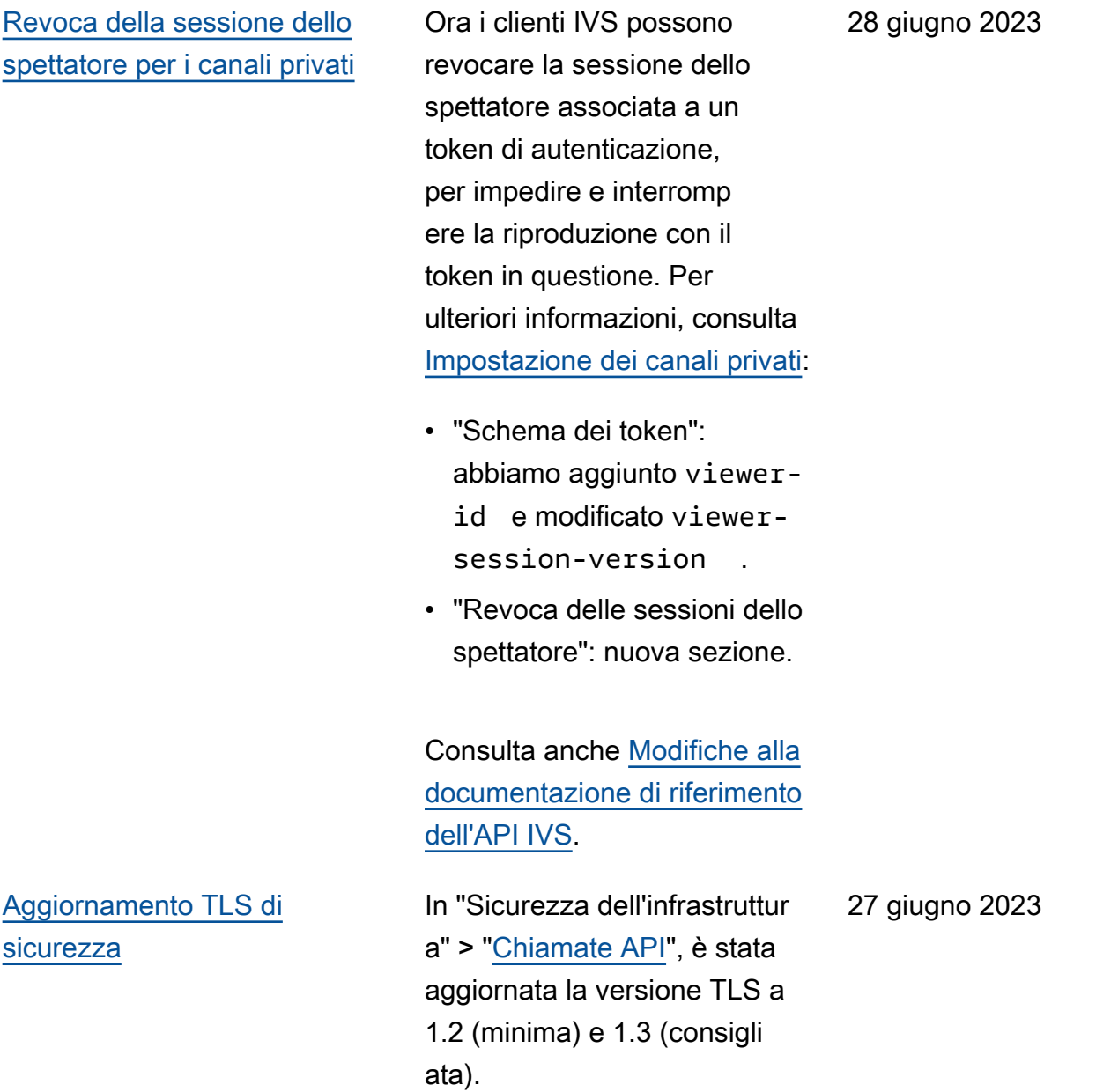

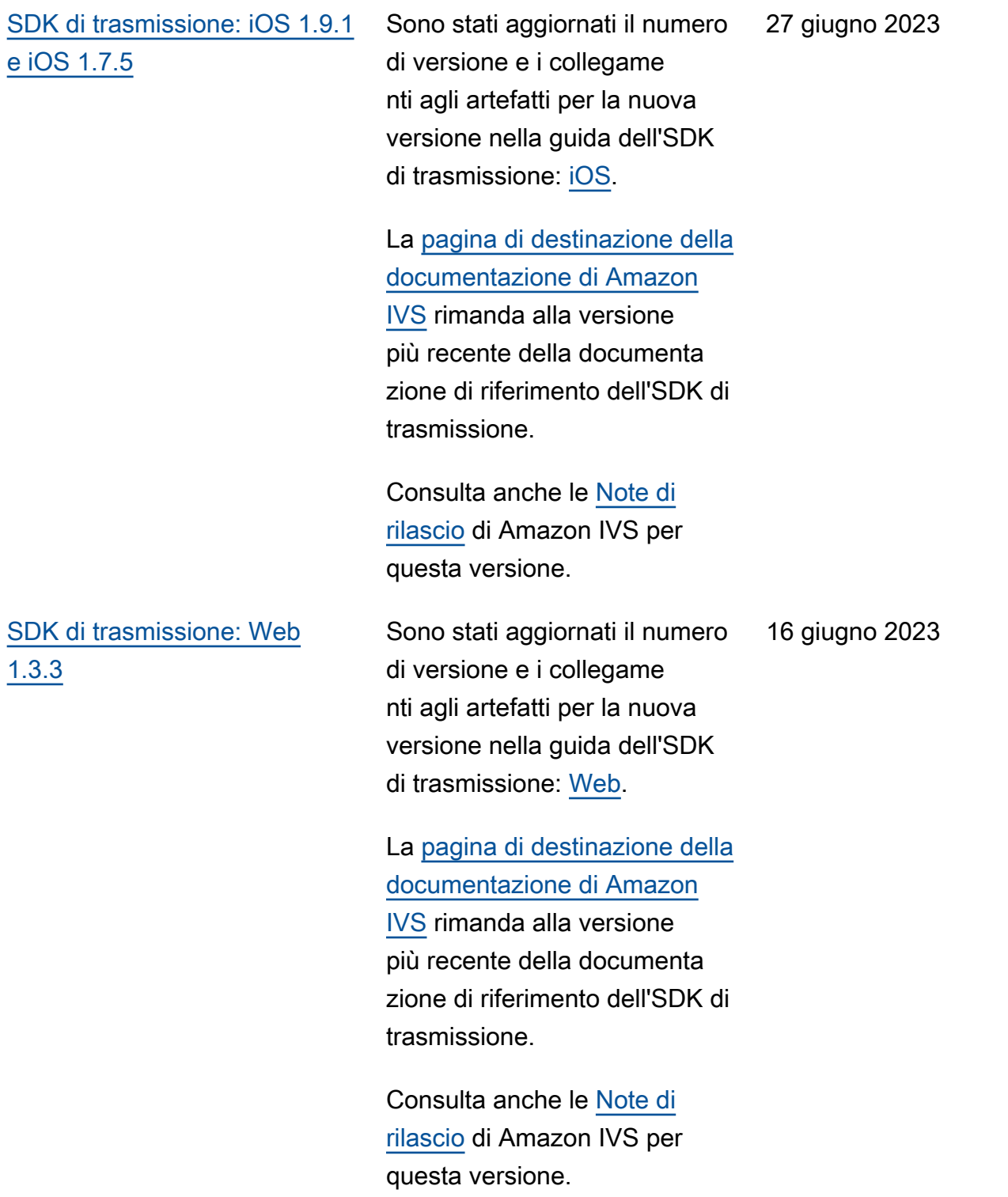

[Tipi di canali avanzati](#page-330-0) Sono stati introdotti due nuovi tipi di canali, ADVANCED\_SD e ADVANCED\_HD . Sono state aggiornate diverse pagine:

- [Panoramica dell'SDK](https://docs.aws.amazon.com/ivs/latest/userguide/player.html) [del lettore](https://docs.aws.amazon.com/ivs/latest/userguide/player.html): nella sezione "Riduzione della latenza nei lettori di terze parti", si nota che la funzionalità di riduzione della latenza non è richiesta nei flussi avanzati
- [Guida Broadcast Web](https://docs.aws.amazon.com/ivs/latest/userguide/broadcast-web.html)  [SDK](https://docs.aws.amazon.com/ivs/latest/userguide/broadcast-web.html) — Modifiche alla voce «Crea un'istanza di AmazonIVS». Broadcast **Client**
- [Guida all'SDK di trasmissi](https://docs.aws.amazon.com/ivs/latest/userguide/broadcast-android.html) [one Android](https://docs.aws.amazon.com/ivs/latest/userguide/broadcast-android.html): sono state apportate delle modifiche alla sezione "Ottenime nto delle impostazioni di trasmissione consigliate".
- [Guida all'SDK di trasmissi](https://docs.aws.amazon.com/ivs/latest/userguide/broadcast-ios.html) [one iOS:](https://docs.aws.amazon.com/ivs/latest/userguide/broadcast-ios.html) sono state apportate delle modifiche alla sezione "Ottenime nto delle impostazioni di trasmissione consigliate".
- [Service Quotas](https://docs.aws.amazon.com/ivs/latest/userguide/service-quotas.html): nella sezione "Altre quote > IVS", sono state aggiunte due righe per "Bitrate di acquisizione" per i nuovi tipi di canale.
- [Configurazione dello](https://docs.aws.amazon.com/ivs/latest/userguide/streaming-config.html)  [streaming](https://docs.aws.amazon.com/ivs/latest/userguide/streaming-config.html): sono state apportate modifiche nella sezione "Tipi di canale".
- [Costi:](https://docs.aws.amazon.com/ivs/latest/userguide/costs.html) sono stati aggiunti i nuovi tipi di canali e viene menzionato lo strumento "Aiutami a scegliere"

### [SDK di trasmissione: Android](#page-330-0)  [1.9.0 e iOS 1.9.0](#page-330-0)

Sono stati aggiornati il numero di versione e i link degli artefatti per la nuova versione nelle guide dell'SDK di trasmissione: [Android](https://docs.aws.amazon.com/ivs/latest/userguide/broadcast-android.html) e [iOS.](https://docs.aws.amazon.com/ivs/latest/userguide/broadcast-ios.html)

Nella [pagina di destinazi](https://docs.aws.amazon.com/ivs/)  [one della documentazione](https://docs.aws.amazon.com/ivs/)  [di Amazon IVS](https://docs.aws.amazon.com/ivs/) sono stati aggiornati i collegamenti ai riferimenti SDK di trasmissione in modo da puntare alla nuova versione.

Nella [Panoramica dell'SDK](https://docs.aws.amazon.com/ivs/latest/userguide/broadcast.html) [di trasmissione](https://docs.aws.amazon.com/ivs/latest/userguide/broadcast.html), sono state aggiornate le versioni iOS supportate da 11+ a 12+ (per l'SDK senza funzionalità di fase).

Nella [Guida per iOS](https://docs.aws.amazon.com/ivs/latest/userguide/broadcast-ios.html) è stata aggiunta una nuova sezione, "Come iOS sceglie la risoluzio ne della fotocamera e la frequenza dei fotogrammi".

Consulta anche le [Note di](https://docs.aws.amazon.com/ivs/latest/userguide/release-notes.html#jun01-23)  [rilascio](https://docs.aws.amazon.com/ivs/latest/userguide/release-notes.html#jun01-23) di Amazon IVS per questa versione.

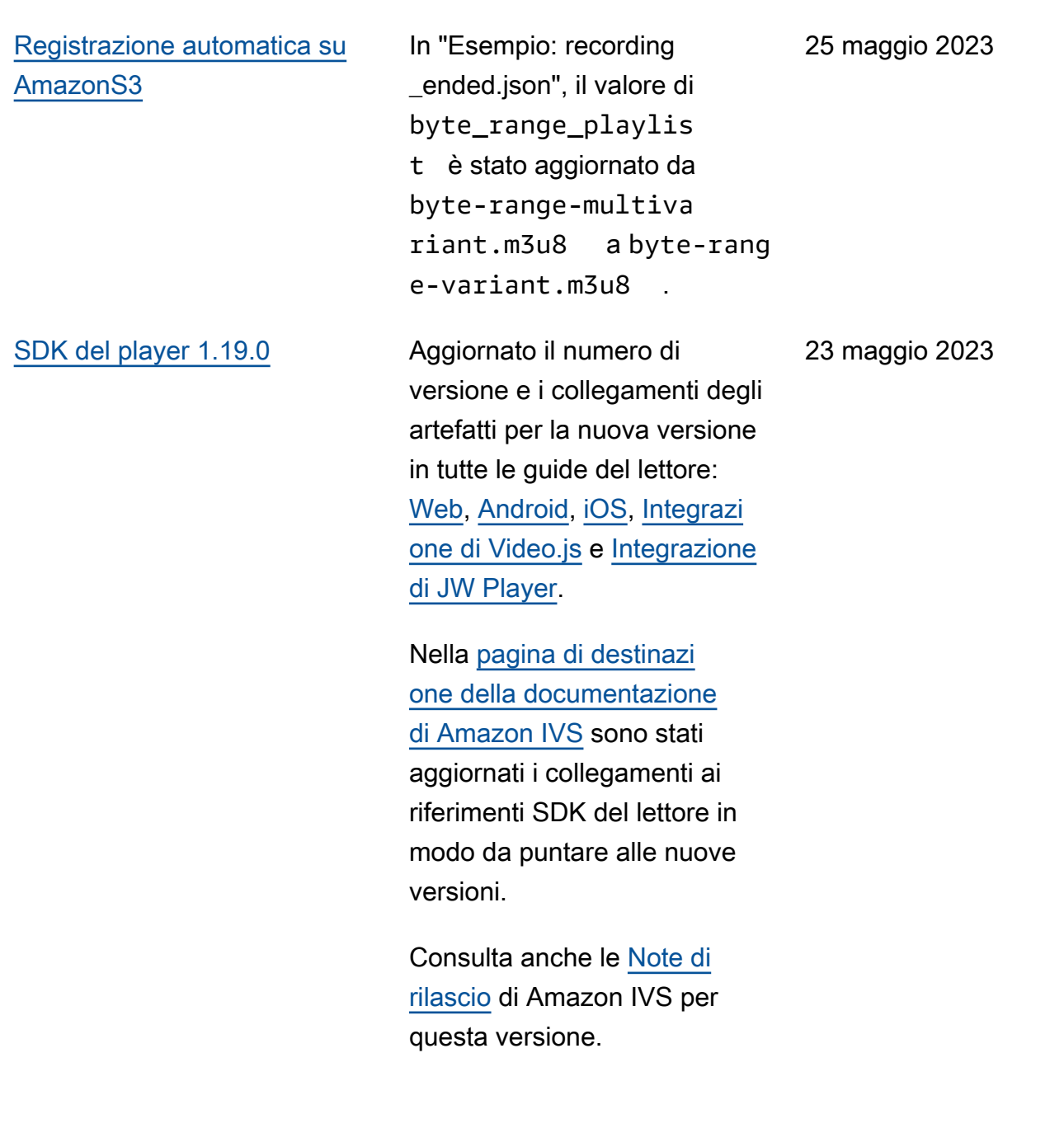

16 maggio 2023

[SDK di trasmissione: iOS 1.8.1](#page-330-0) [e iOS 1.7.4](#page-330-0)

Sono stati aggiornati il numero di versione e i collegame nti agli artefatti per la nuova versione nella guida dell'SDK di trasmissione: [iOS](https://docs.aws.amazon.com/ivs/latest/userguide/broadcast-ios.html).

La [pagina di destinazione della](https://docs.aws.amazon.com/ivs) [documentazione di Amazon](https://docs.aws.amazon.com/ivs) 

[IVS](https://docs.aws.amazon.com/ivs) rimanda alla versione più recente della documenta zione di riferimento dell'SDK di trasmissione.

Consulta anche le [Note di](https://docs.aws.amazon.com/ivs/latest/userguide/release-notes.html#may16-23)  [rilascio](https://docs.aws.amazon.com/ivs/latest/userguide/release-notes.html#may16-23) di Amazon IVS per questa versione.

Modifiche alla Guida per l'utente dello streaming a bassa latenza 340

## [Monitoraggio dell'integrità](#page-330-0) [della fase](#page-330-0)

Aggiunto [Monitoraggio dell'inte](https://docs.aws.amazon.com/ivs/latest/RealTimeUserGuide/stage-health.html) [grità della fase](https://docs.aws.amazon.com/ivs/latest/RealTimeUserGuide/stage-health.html), una nuova pagina della Guida per l'utente per le nuove funzionalità di Amazon IVS. Per l'integrità della fase, abbiamo anche:

- Sono state aggiunte informazioni sull'integrità alla sezione [Abilitazione di host](https://docs.aws.amazon.com/ivs/latest/userguide/multiple-hosts.html) [multipli su un flusso IVS.](https://docs.aws.amazon.com/ivs/latest/userguide/multiple-hosts.html)
- Sono stati aggiunti due eventi Stage Update all'[utilizzo di Amazon](https://docs.aws.amazon.com/ivs/latest/userguide/eventbridge.html) [EventBridge con Amazon](https://docs.aws.amazon.com/ivs/latest/userguide/eventbridge.html)  [IVS.](https://docs.aws.amazon.com/ivs/latest/userguide/eventbridge.html)
- Sono state aggiunte le quote tariffarie di chiamata per i nuovi endpoint alla sezione [Service Quotas di IVS.](https://docs.aws.amazon.com/ivs/latest/userguide/service-quotas.html)

Nota: con il lancio dello streaming in tempo reale di IVS il 2 agosto 2023, questo documento è stato rinominato "Monitoraggio dello streaming in tempo reale di Amazon IVS" ed è stato spostato nella nuova Guida per l'utente dello streaming in tempo reale IVS.

11 maggio 2023

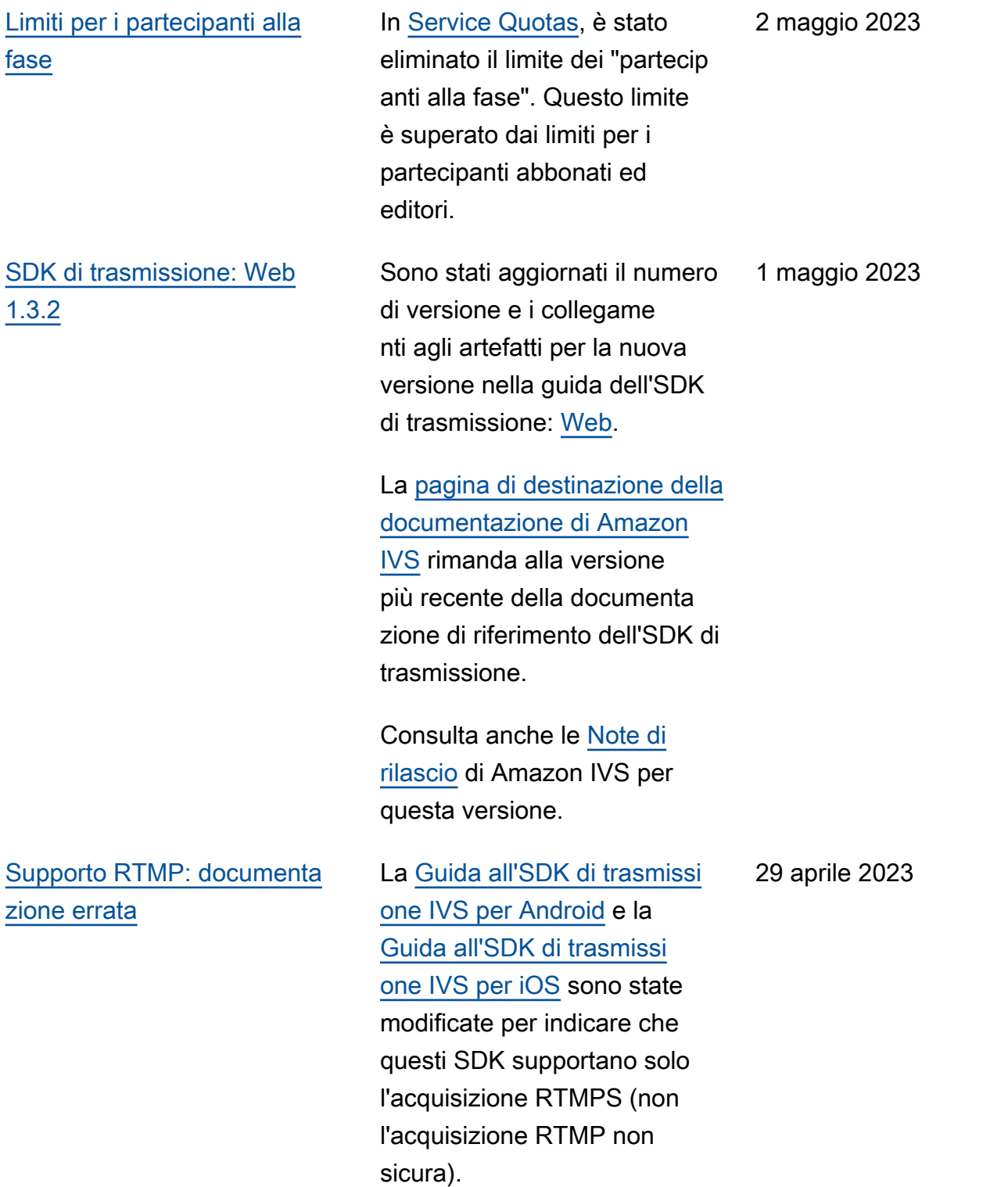

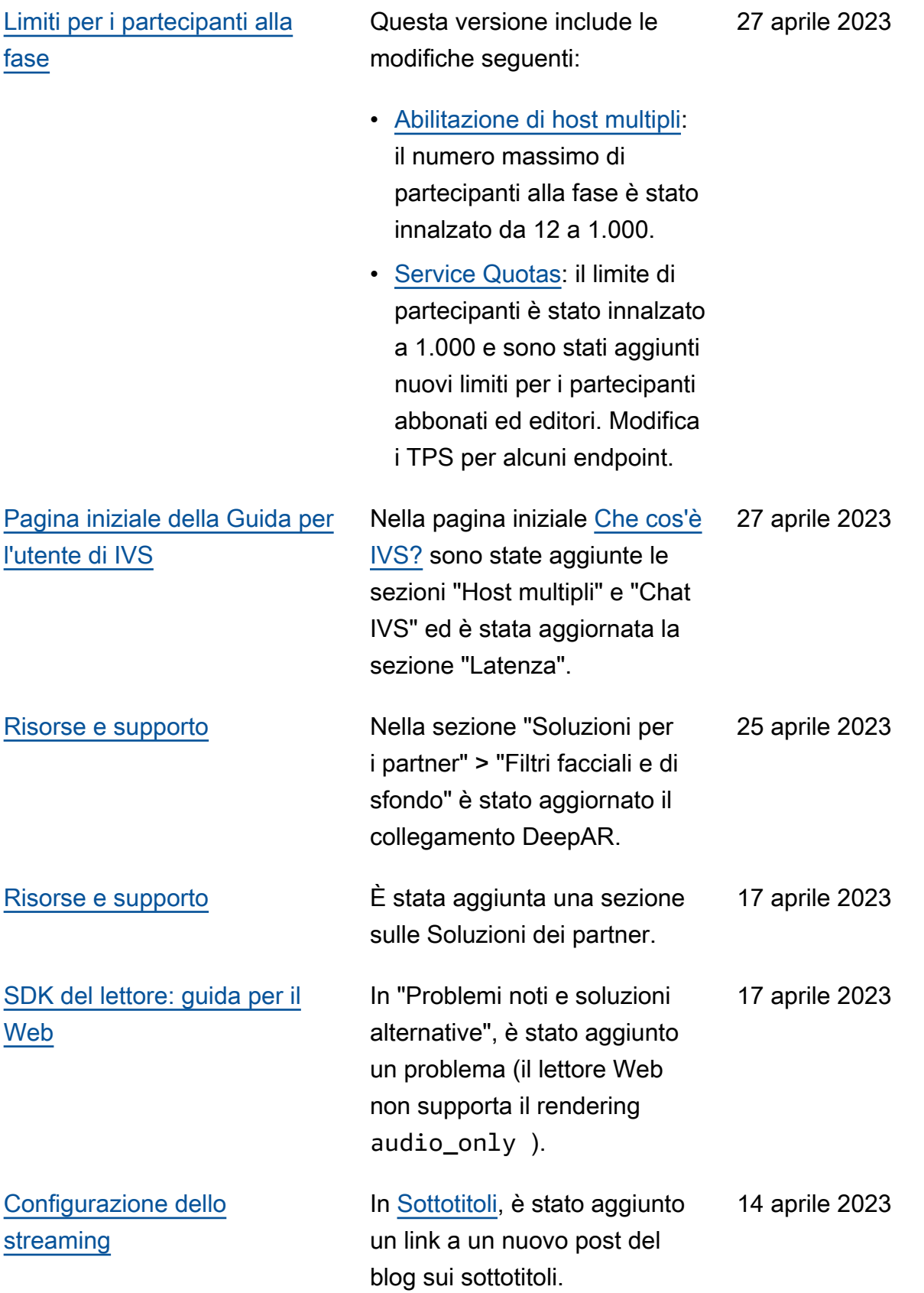
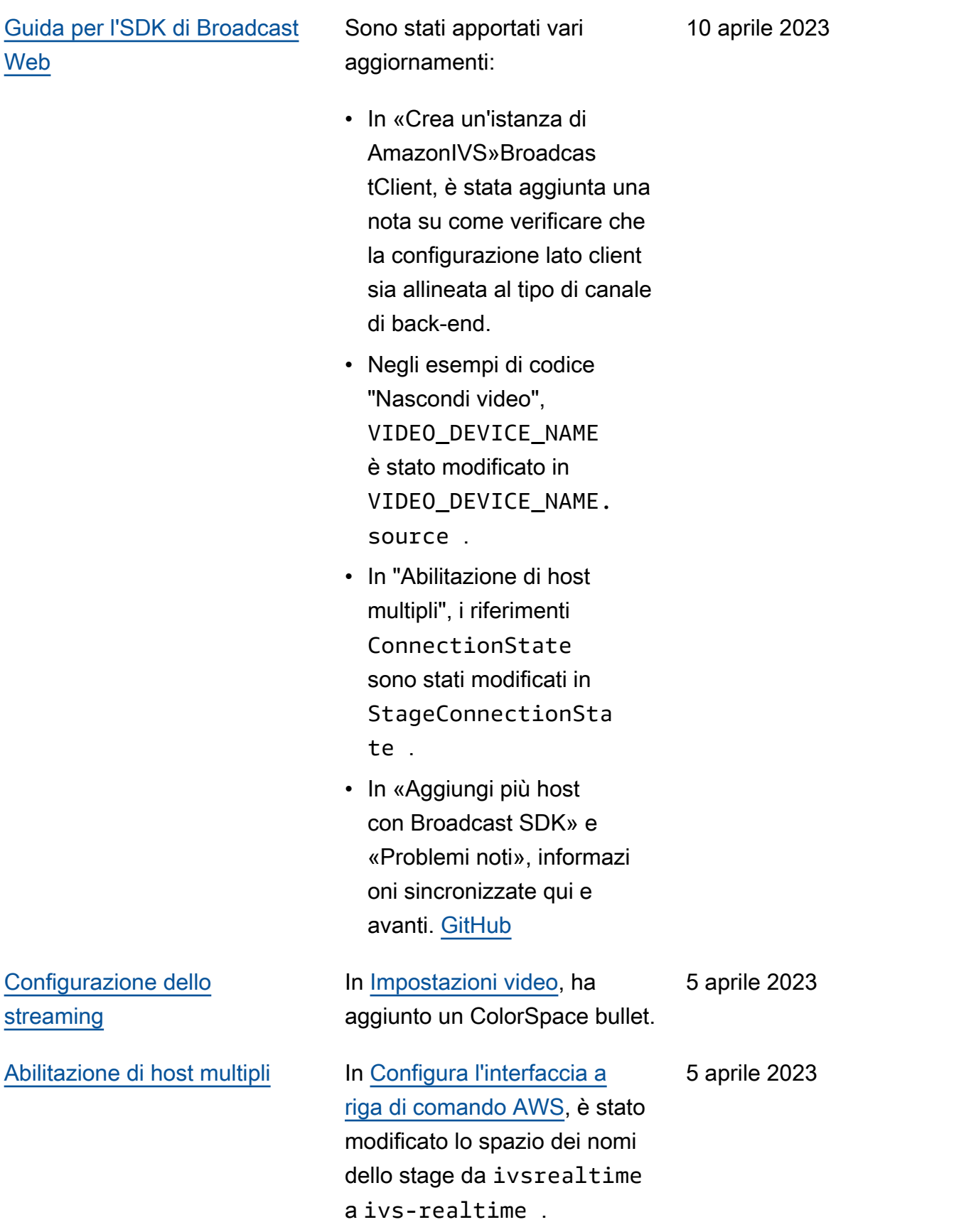

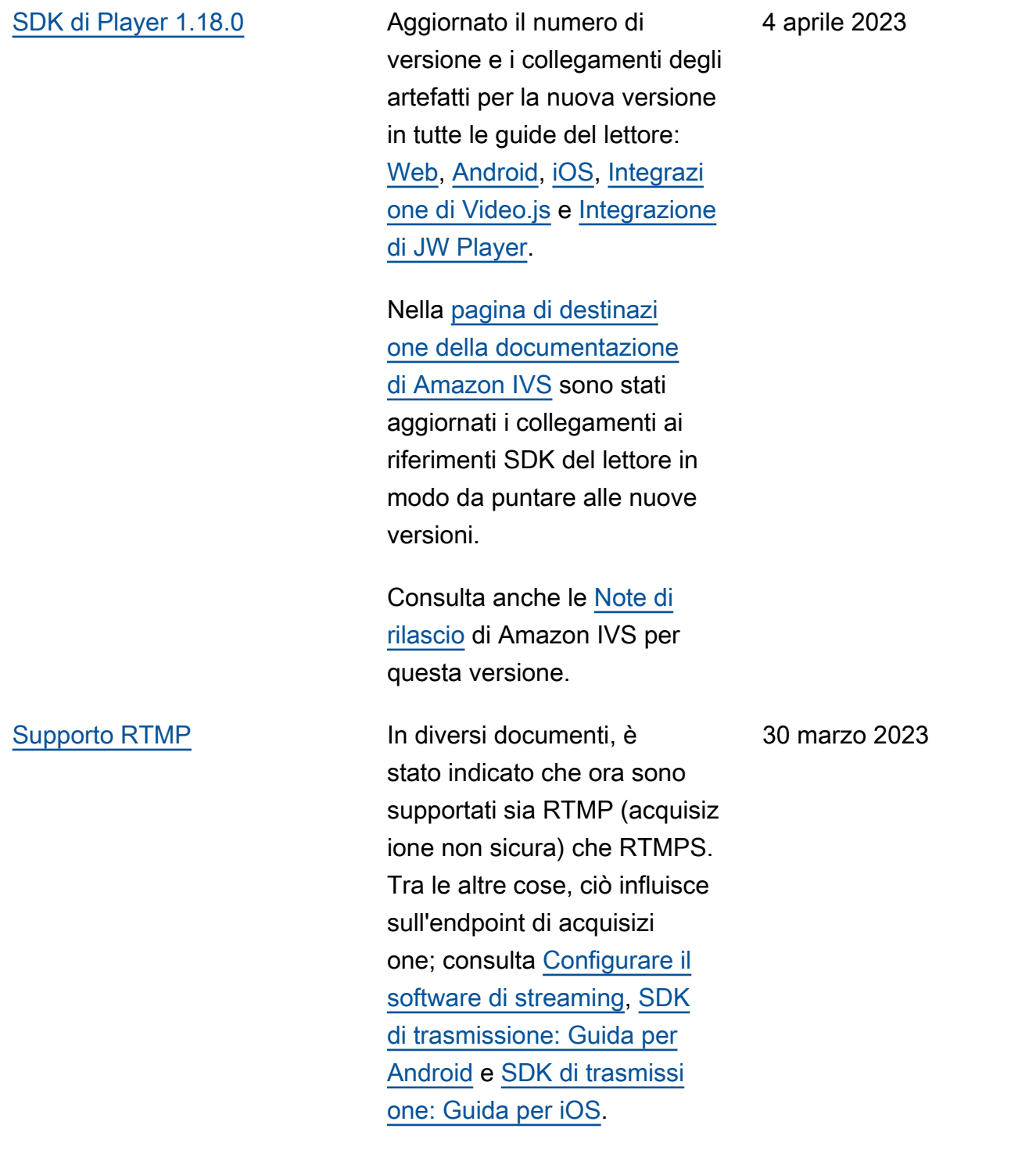

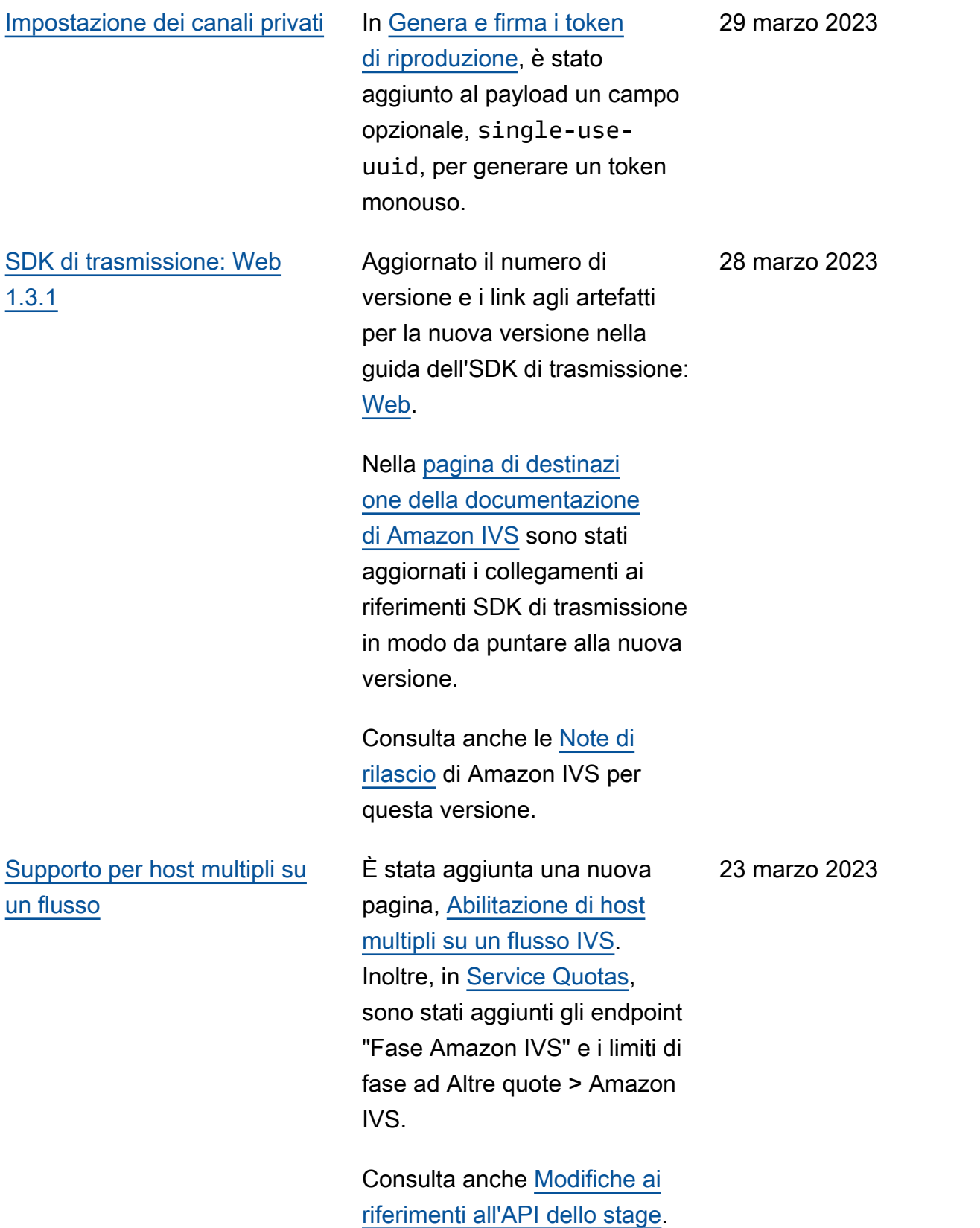

# [SDK di trasmissione: Android](#page-330-0)  [1.8.0, iOS 1.8.0 e Web 1.3.0](#page-330-0)

Aggiornato il numero di versione e i collegamenti degli artefatti per la nuova versione nelle guide all'SDK di trasmissi one: [Android,](https://docs.aws.amazon.com/ivs/latest/userguide/broadcast-android.html) [iOS](https://docs.aws.amazon.com/ivs/latest/userguide/broadcast-ios.html) e [Web](https://docs.aws.amazon.com/ivs/latest/userguide/broadcast-web.html).

Nella [pagina di destinazi](https://docs.aws.amazon.com/ivs/)  [one della documentazione](https://docs.aws.amazon.com/ivs/)  [di Amazon IVS](https://docs.aws.amazon.com/ivs/) sono stati aggiornati i collegamenti ai riferimenti SDK di trasmissione in modo da puntare alla nuova versione.

Nella [Panoramica dell'SDK](https://docs.aws.amazon.com/ivs/latest/userguide/broadcast.html) [di trasmissione](https://docs.aws.amazon.com/ivs/latest/userguide/broadcast.html), sono stati aggiunti i requisiti della piattaforma dello stage.

Consulta anche le [Note di](https://docs.aws.amazon.com/ivs/latest/userguide/release-notes.html#mar23-23)  [rilascio](https://docs.aws.amazon.com/ivs/latest/userguide/release-notes.html#mar23-23) di Amazon IVS per questa versione.

[SDK di trasmissione Web](#page-330-0) In Problemi noti e soluzioni [alternative,](https://docs.aws.amazon.com/ivs/latest/userguide/broadcast-web.html#broadcast-web-known-issues) è stato aggiunto un problema: gli spettatori di una trasmissione di Safari a volte vedono artefatti verdi nel feed video.

17 marzo 2023

23 marzo 2023

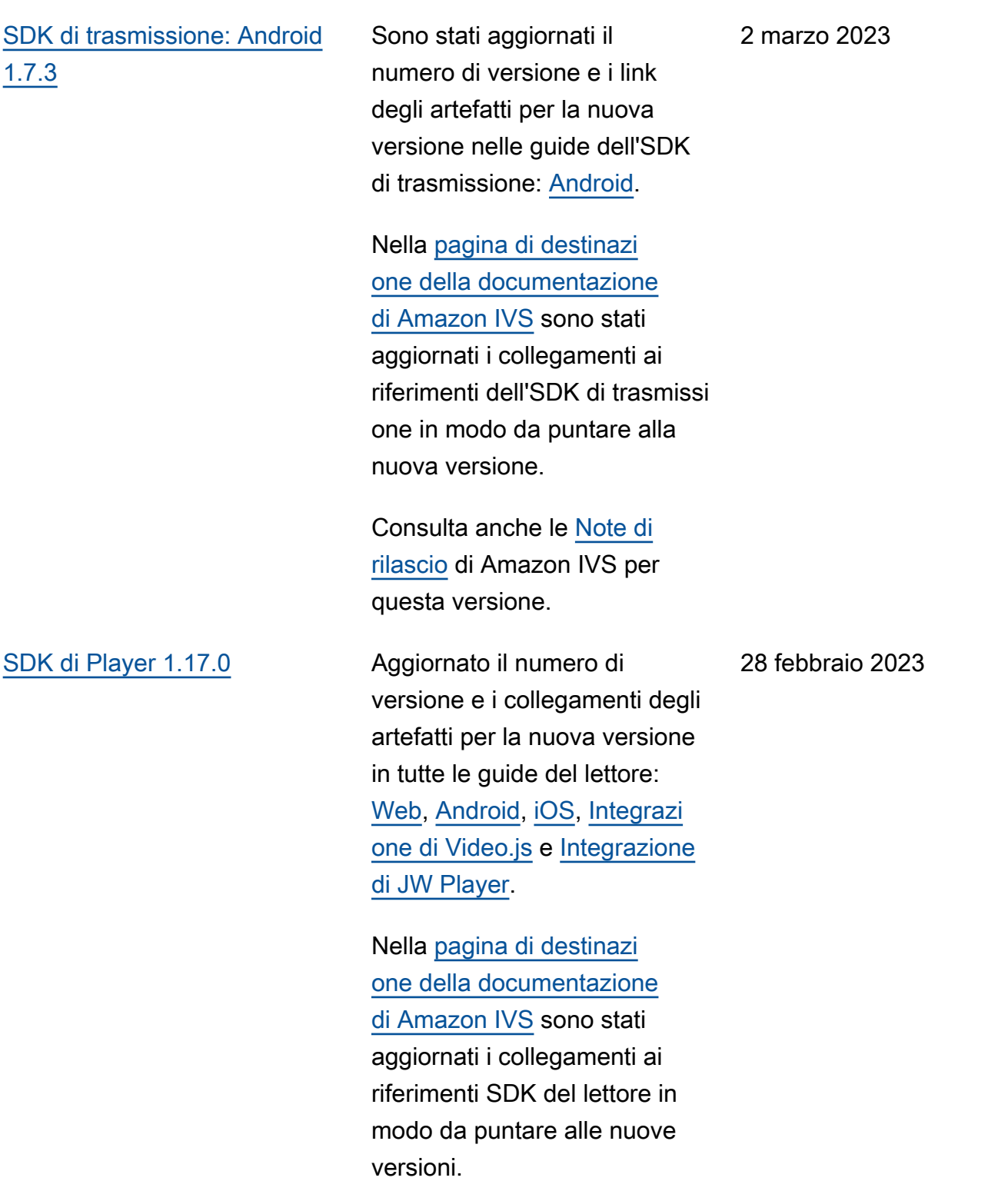

Consulta anche le [Note di](https://docs.aws.amazon.com/ivs/latest/userguide/release-notes.html#feb28-23)  [rilascio](https://docs.aws.amazon.com/ivs/latest/userguide/release-notes.html#feb28-23) di Amazon IVS per questa versione.

## [Domande frequenti sulla](#page-277-0)  [risoluzione dei problemi](#page-277-0)

[Tag degli intervalli di byte e file](#page-330-0)  [manifesto per la registrazione](#page-330-0) [automatica su S3](#page-330-0)

[Nozioni di base sulla chat IVS](#page-330-0) All'inizio, supponiamo che la

[Service Quotas](#page-252-0) È stato chiarito che tutte le quote vengono applicate per regione.

> Nella sezione "Utilizzo di canali privati", è stato chiarito l'utilizzo dei canali privati per prevenire contenuti indesider ati. Nella sezione "Trasmiss ione e codifica", sono state aggiunte due sottosezioni sulla risoluzione dei problemi di una sessione dell'SDK di trasmissione Web IVS e sull'utilizzo degli interni di Chrome WebRTC.

Nella pagina [Registrazione](https://docs.aws.amazon.com/ivs/latest/userguide/record-to-s3.html)  [automatica su Amazon S3](https://docs.aws.amazon.com/ivs/latest/userguide/record-to-s3.html) sono state aggiornate le sezioni "Registrazione di contenuti", "Playlist con intervalli di byte" e gli esempi JSON dei nuovi campi relativi a recording\_started e recording\_ended .

chat IVS possa essere utilizzat a anche da sola, senza uno streaming video. Consulta [Nozioni di base su Chat IVS](https://docs.aws.amazon.com/ivs/latest/ChatUserGuide/getting-started-chat.html) nella Guida per l'utente di Chat

Amazon IVS.

24 febbraio 2023

17 febbraio 2023

16 febbraio 2023

9 febbraio 2023

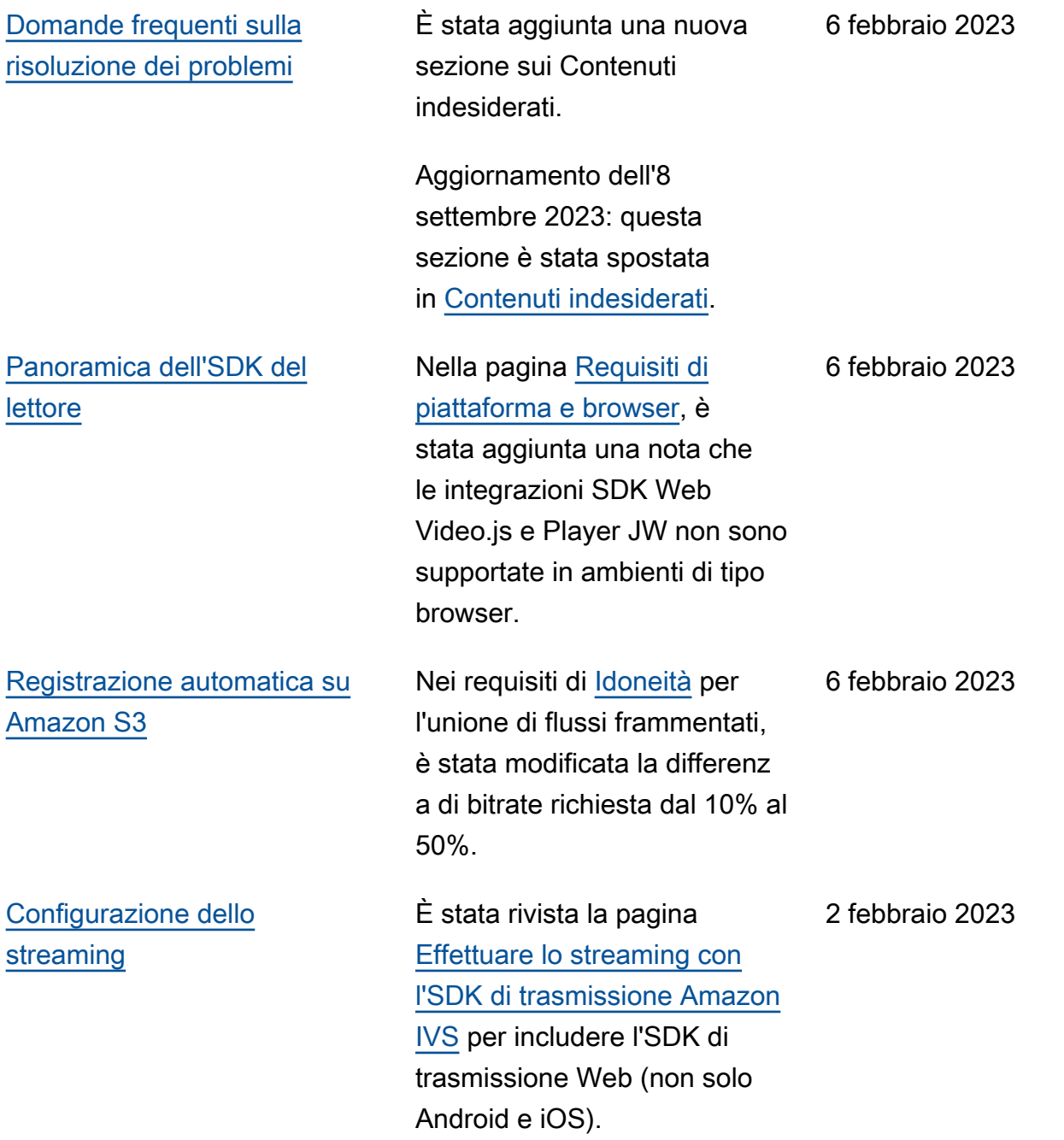

31 gennaio 2023

[SDK di messaggistica per](#page-330-0) [client di chat IVS: Android](#page-330-0) [1.1.0](#page-330-0)

Sono stati aggiornati il numero di versione e i link degli artefatti per la nuova versione nella guida dell'SDK di chat: [Android.](https://docs.aws.amazon.com/ivs/latest/ChatUserGuide/chat-sdk-android.html)

La [pagina di destinazione](https://docs.aws.amazon.com/ivs/)  [della documentazione di](https://docs.aws.amazon.com/ivs/)  [Amazon IVS](https://docs.aws.amazon.com/ivs/) rimanda alla versione corrente dei riferimen ti sull'SDK.

Consulta anche le [Note di](https://docs.aws.amazon.com/ivs/latest/userguide/release-notes.html#jan31-23)  [rilascio](https://docs.aws.amazon.com/ivs/latest/userguide/release-notes.html#jan31-23) di Amazon IVS per questa versione.

Questa versione include un ampio tutorial sulla chat per le coroutine di Kotlin, diviso in due parti:

- [Parte 1: Chat room](https://docs.aws.amazon.com/ivs/latest/ChatUserGuide/chat-sdk-kotlin-tutorial-chat-rooms.html)
- [Parte 2: Messaggi ed eventi](https://docs.aws.amazon.com/ivs/latest/ChatUserGuide/chat-sdk-kotlin-tutorial-messages-events.html)

# [Tutorial sull'SDK di chat per](#page-330-0) [Android](#page-330-0)

È stato aggiunto un ampio tutorial Android per l'SDK di messaggistica client di chat. Il tutorial è diviso in due parti:

24 gennaio 2023

- [Parte 1: Chat room](https://docs.aws.amazon.com/ivs/latest/ChatUserGuide/chat-sdk-android-tutorial-chat-rooms.html)
- [Parte 2: Messaggi ed eventi](https://docs.aws.amazon.com/ivs/latest/ChatUserGuide/chat-sdk-android-tutorial-messages-events.html)

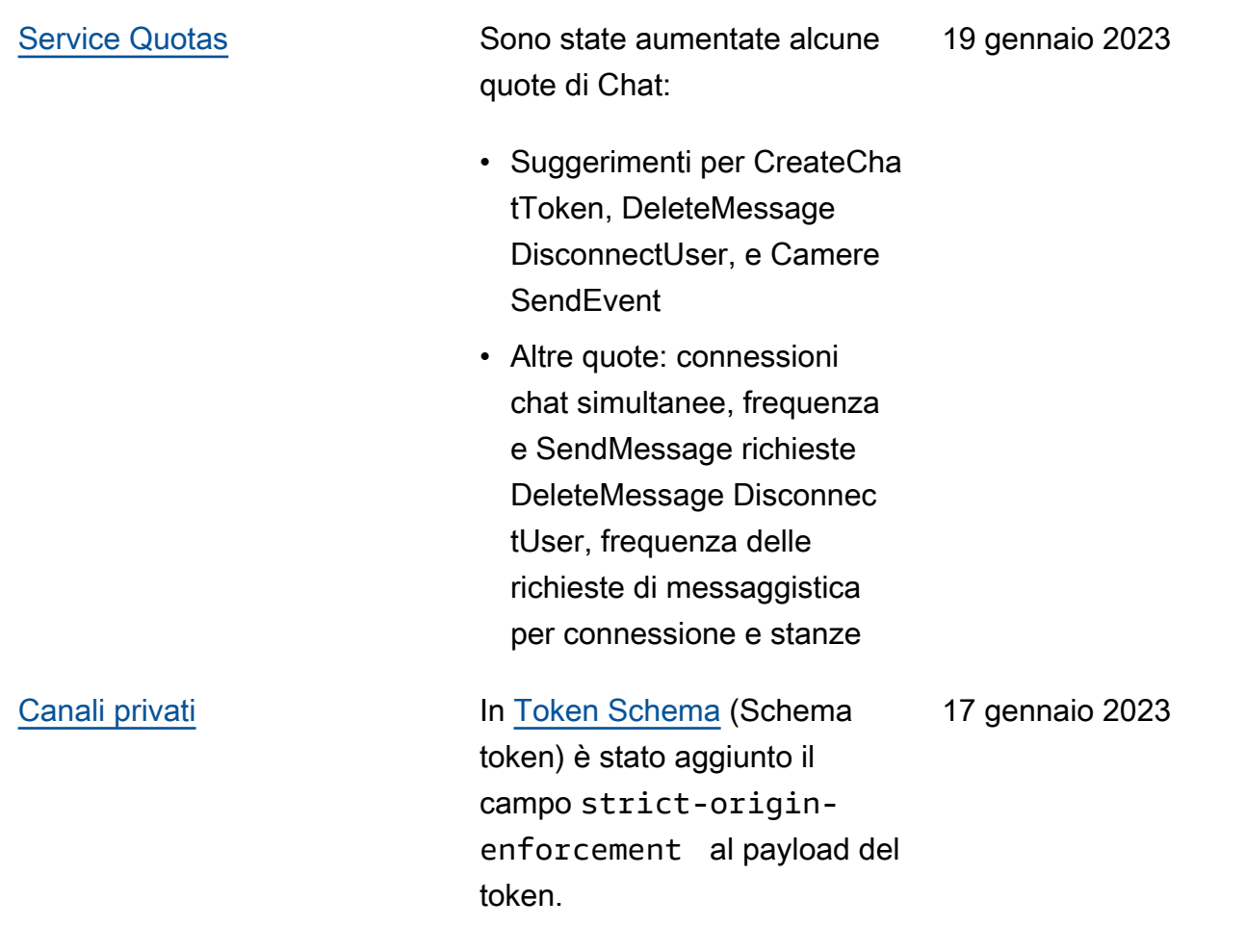

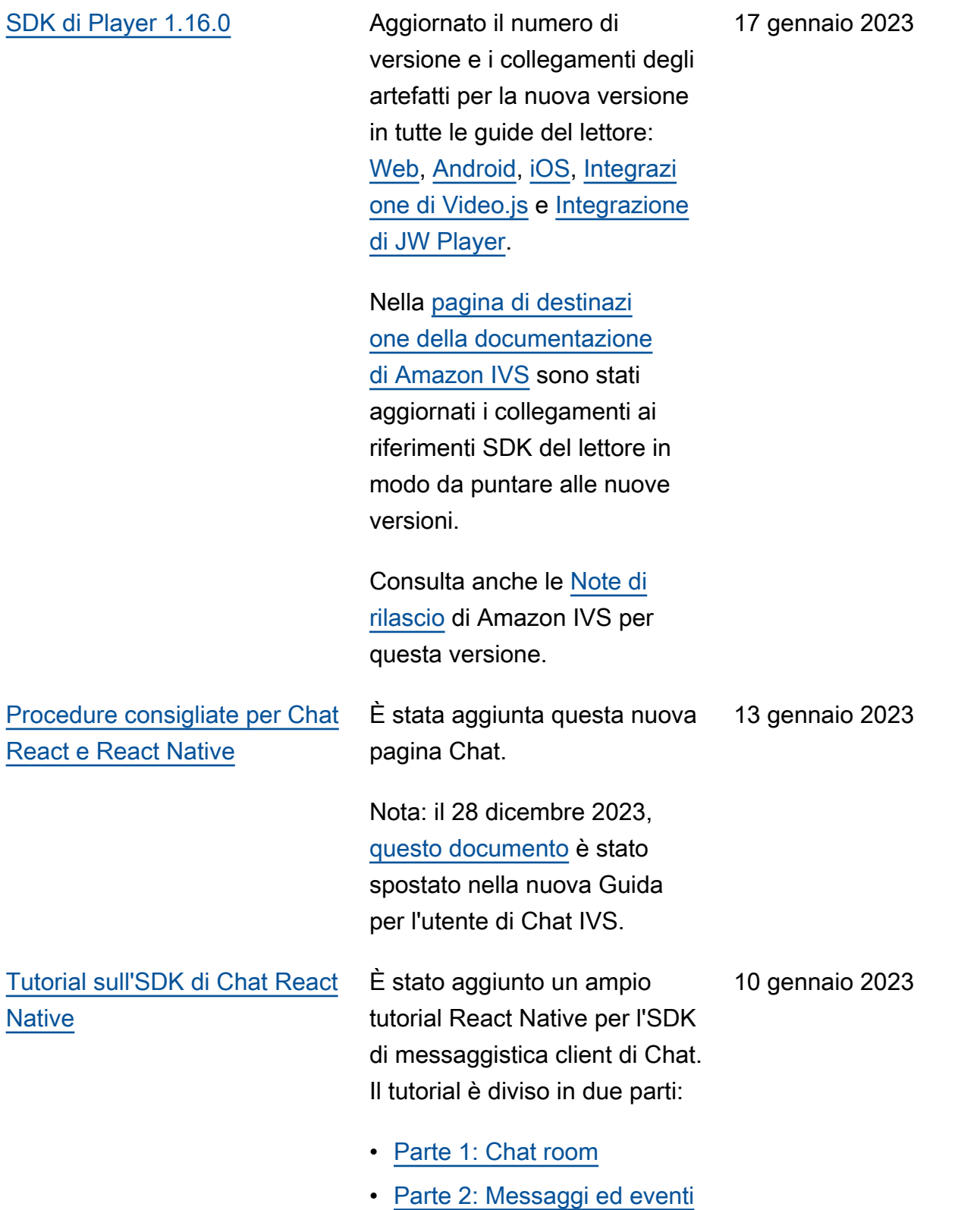

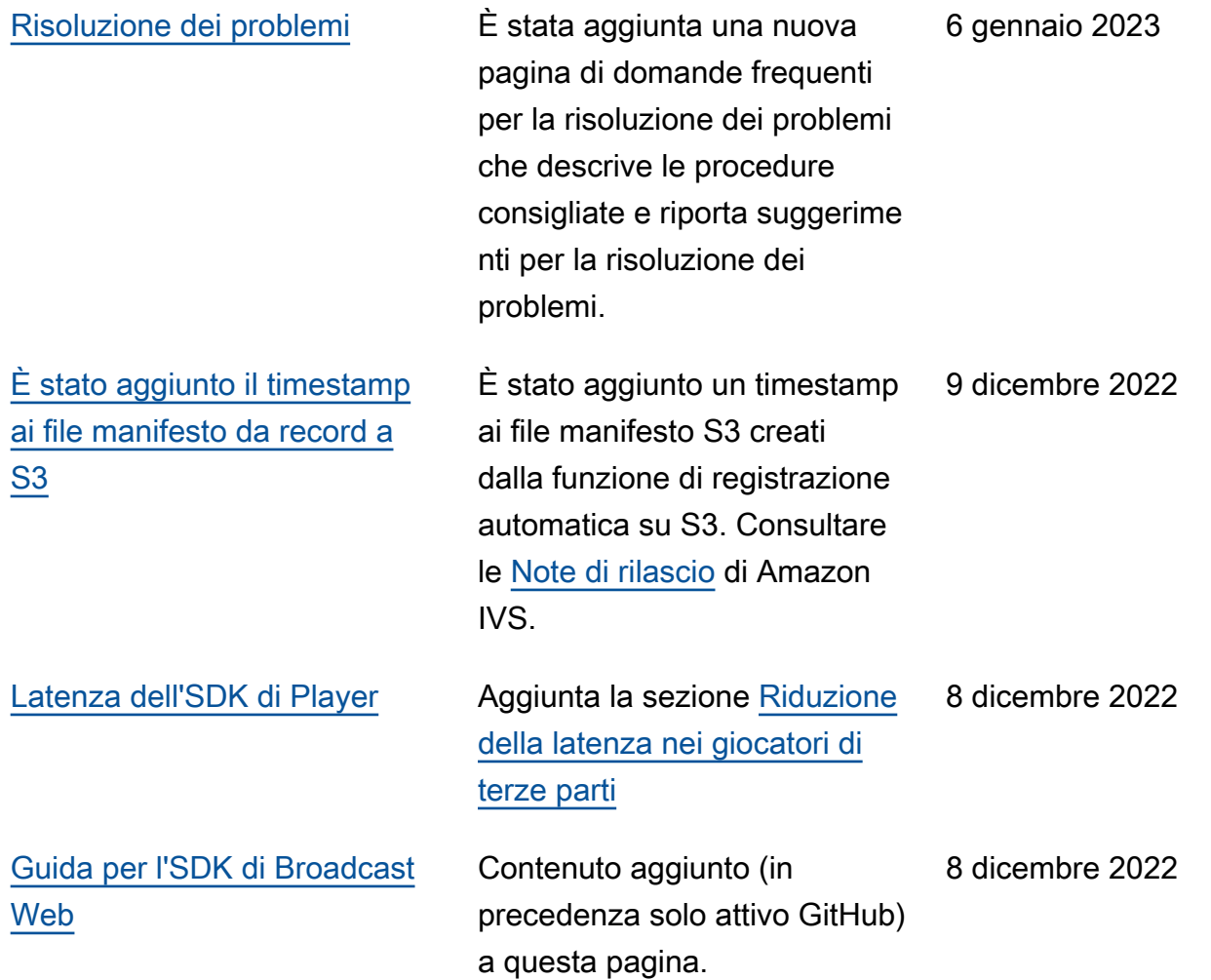

[1.7.2](#page-330-0)

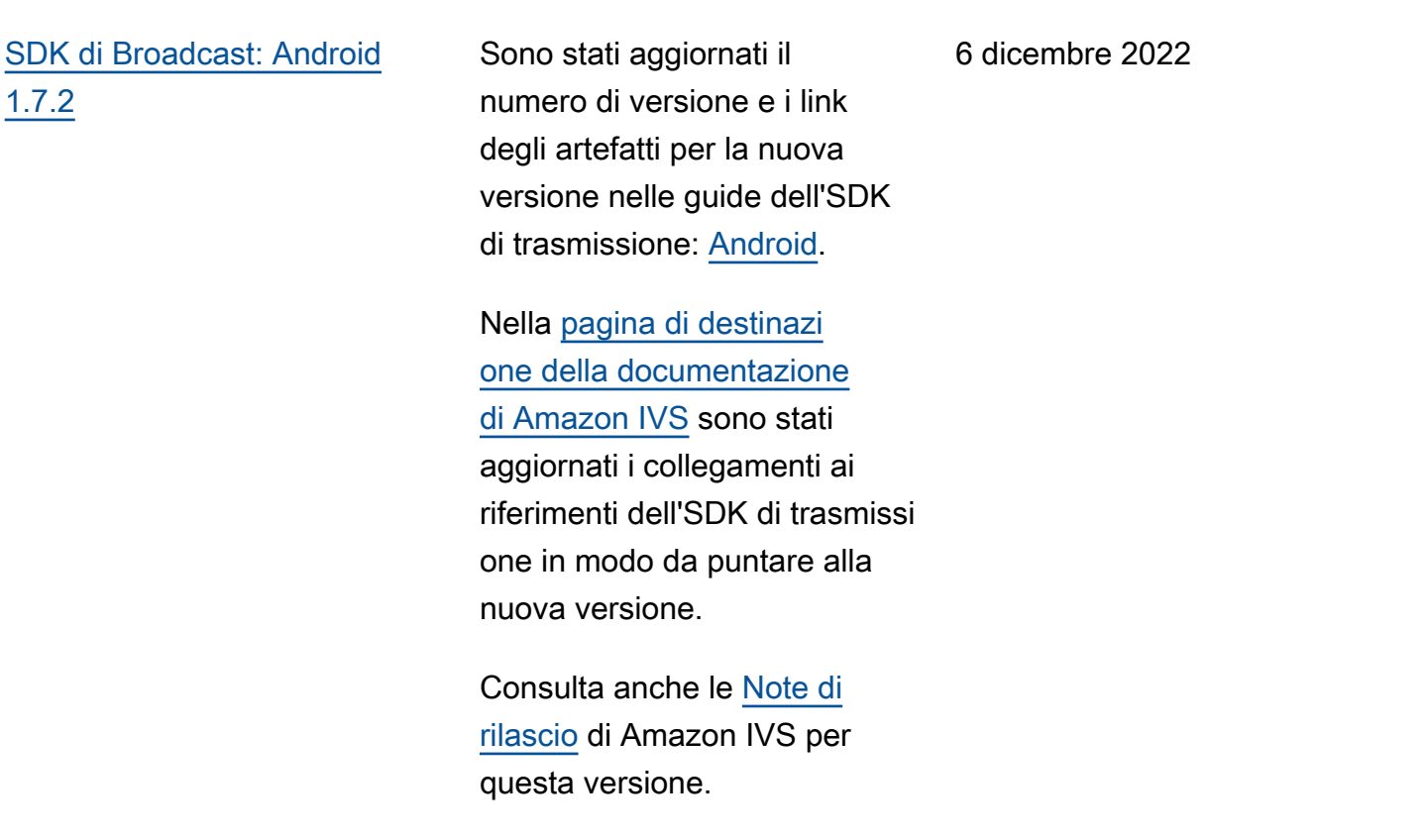

## [Installazione di IVS](#page-330-0) In [Nozioni di base su IVS](https://docs.aws.amazon.com/ivs/latest/userguide/getting-started.html),

sono stati aggiornati i passaggi per creare un account AWS e configurare le autorizzazioni. È stata aggiunta la sezione "Fase 2: Configurazione degli utenti root e amministrativi".

In [Sicurezza](https://docs.aws.amazon.com/ivs/latest/userguide/security.html), sono state apportate modifiche minori all'inizio della sezione IAM. 5 dicembre 2022

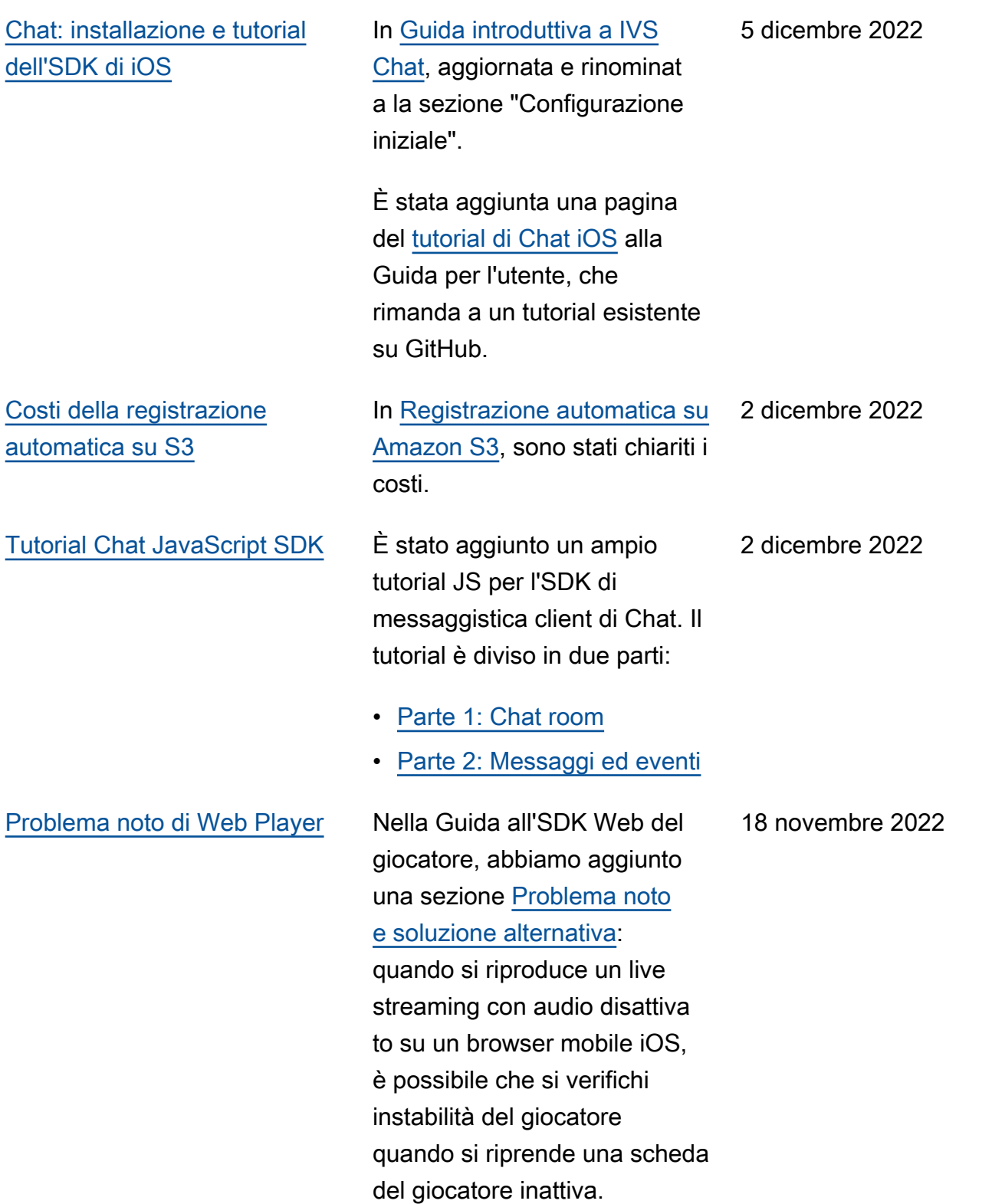

## [Impostazione dei canali privati](#page-182-0) In "Creazione o importazione

di una chiave di riproduzione", i contenuti sono stati riorganiz zati ed è stato chiarito l'uso delle chiavi private e pubbliche . In "Generazione e firma dei token di riproduzione", è stato chiarito che non è necessario inserire la chiave pubblica in jwt.io.

### 18 novembre 2022

17 novembre 2022

[Log di chat](#page-330-0) **Rilascio** iniziale di questa nuova funzionalità. Consulta queste modifiche alla Guida per l'utente:

- [Registrazione di chat](https://docs.aws.amazon.com/ivs/latest/ChatUserGuide/chat-logging.html): nuova pagina.
- [Guida introduttiva alla chat](https://docs.aws.amazon.com/ivs/latest/ChatUserGuide/getting-started-chat.html): autorizzazioni IAM aggiornat e e procedure aggiunte per la configurazione della registrazione delle chat.
- [Service Quotas](https://docs.aws.amazon.com/ivs/latest/ChatUserGuide/service-quotas.html): aggiunti limiti per i nuovi endpoint e le configurazioni di registraz ione.
- CloudWatch: sono stati aggiunti parametri di destinazione dei log.

Aggiornamento del 12 ottobre 2023: questo CloudWatch documento è stato eliminato e il contenuto è stato spostato in [Monitoring IVS](https://docs.aws.amazon.com/ivs/latest/LowLatencyUserGuide/stream-health.html) Low-Laten cy Streaming.

Aggiornamento del 28 dicembre 2023: i CloudWatc h contenuti relativi alla chat sono stati spostati in Monitoring [Amazon IVS](https://docs.aws.amazon.com/ivs/latest/ChatUserGuide/chat-health.html) [Chat.](https://docs.aws.amazon.com/ivs/latest/ChatUserGuide/chat-health.html)

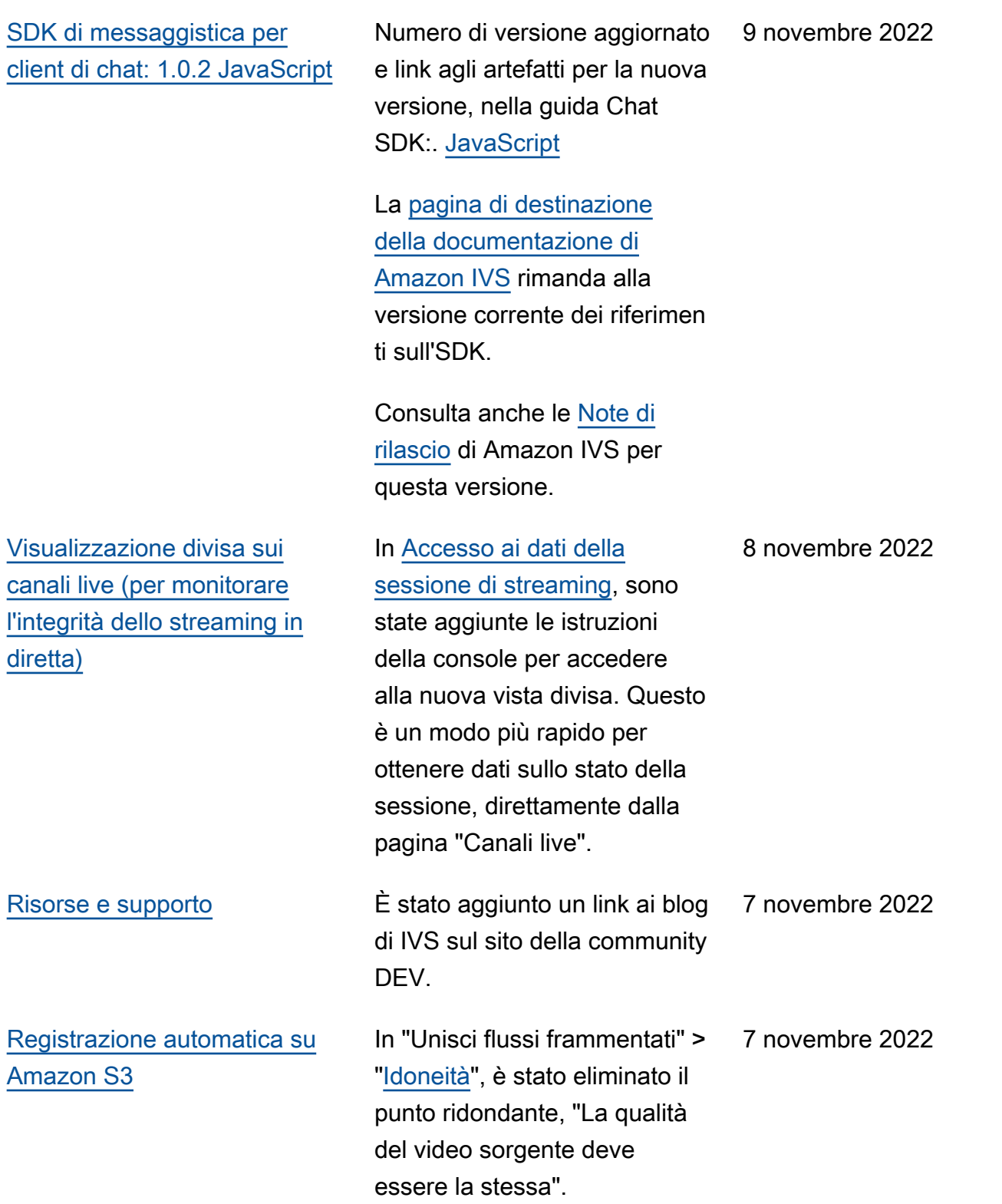

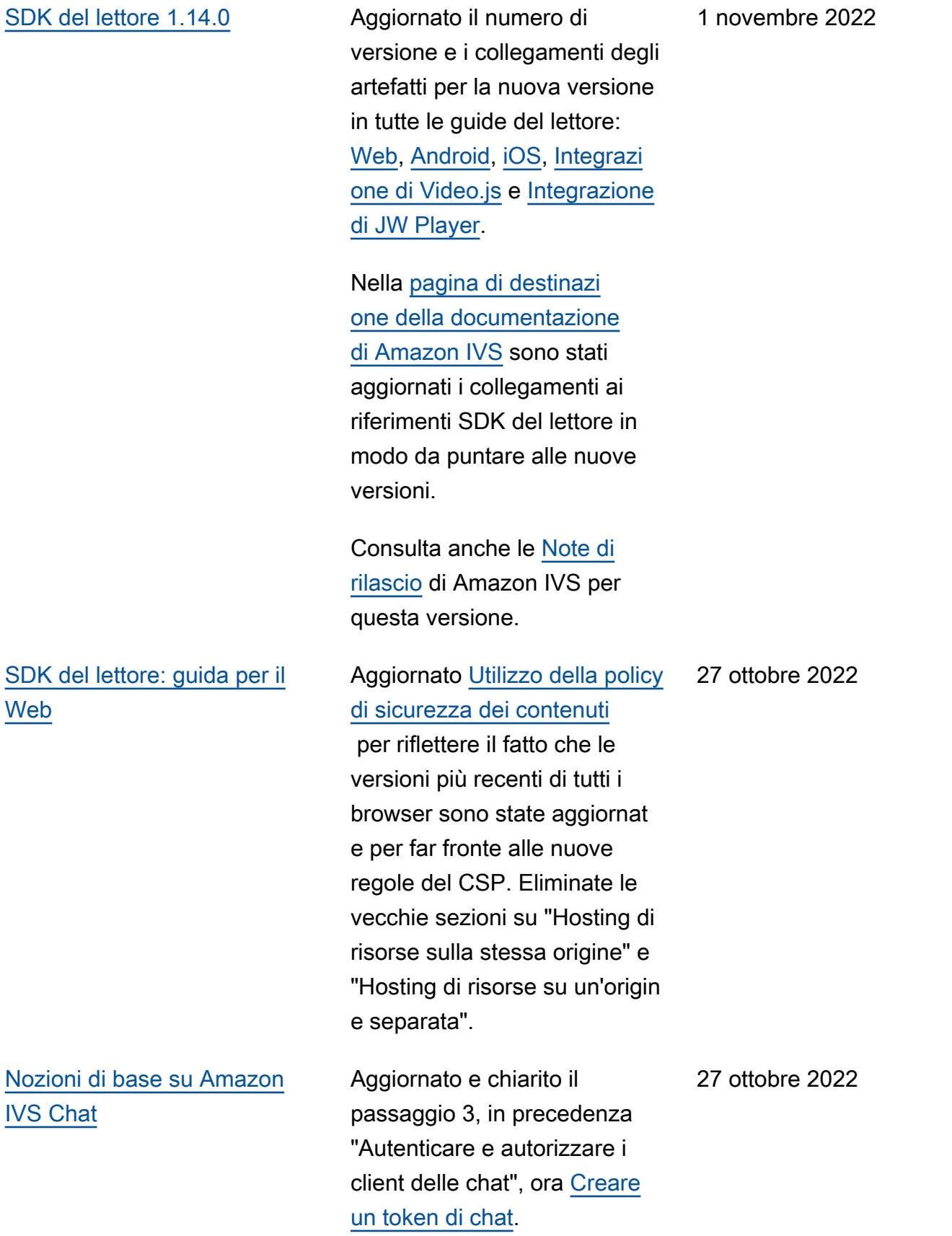

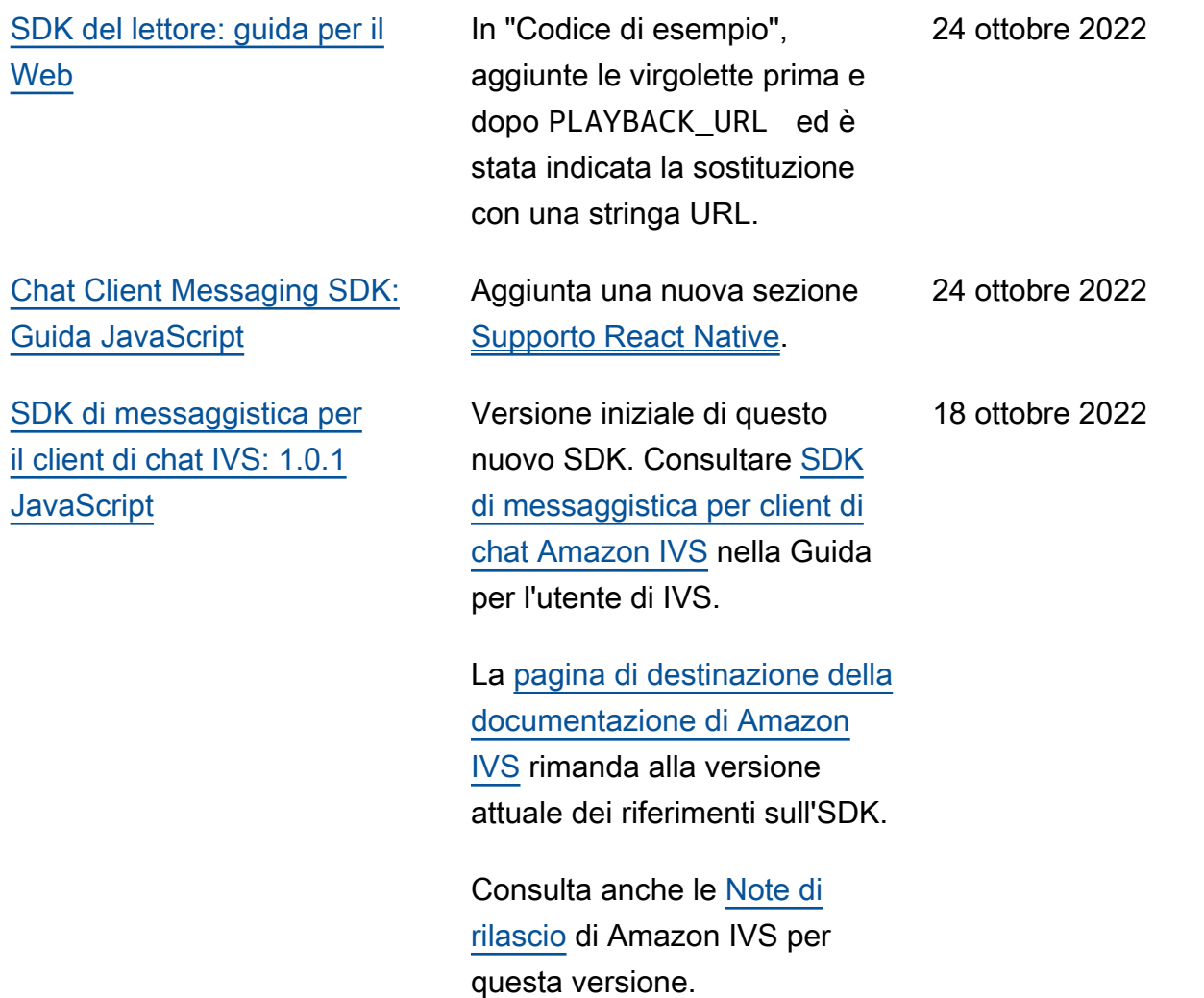

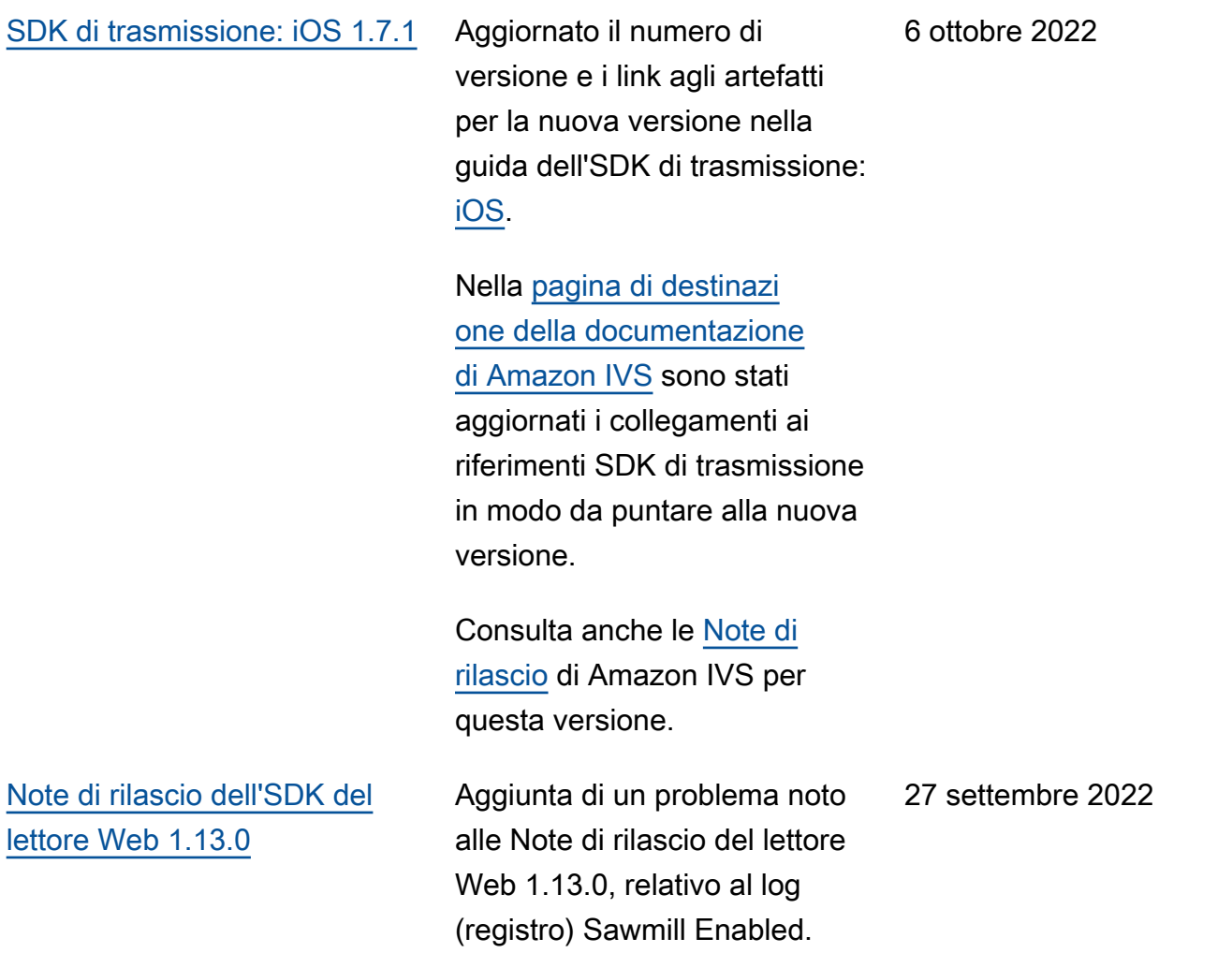

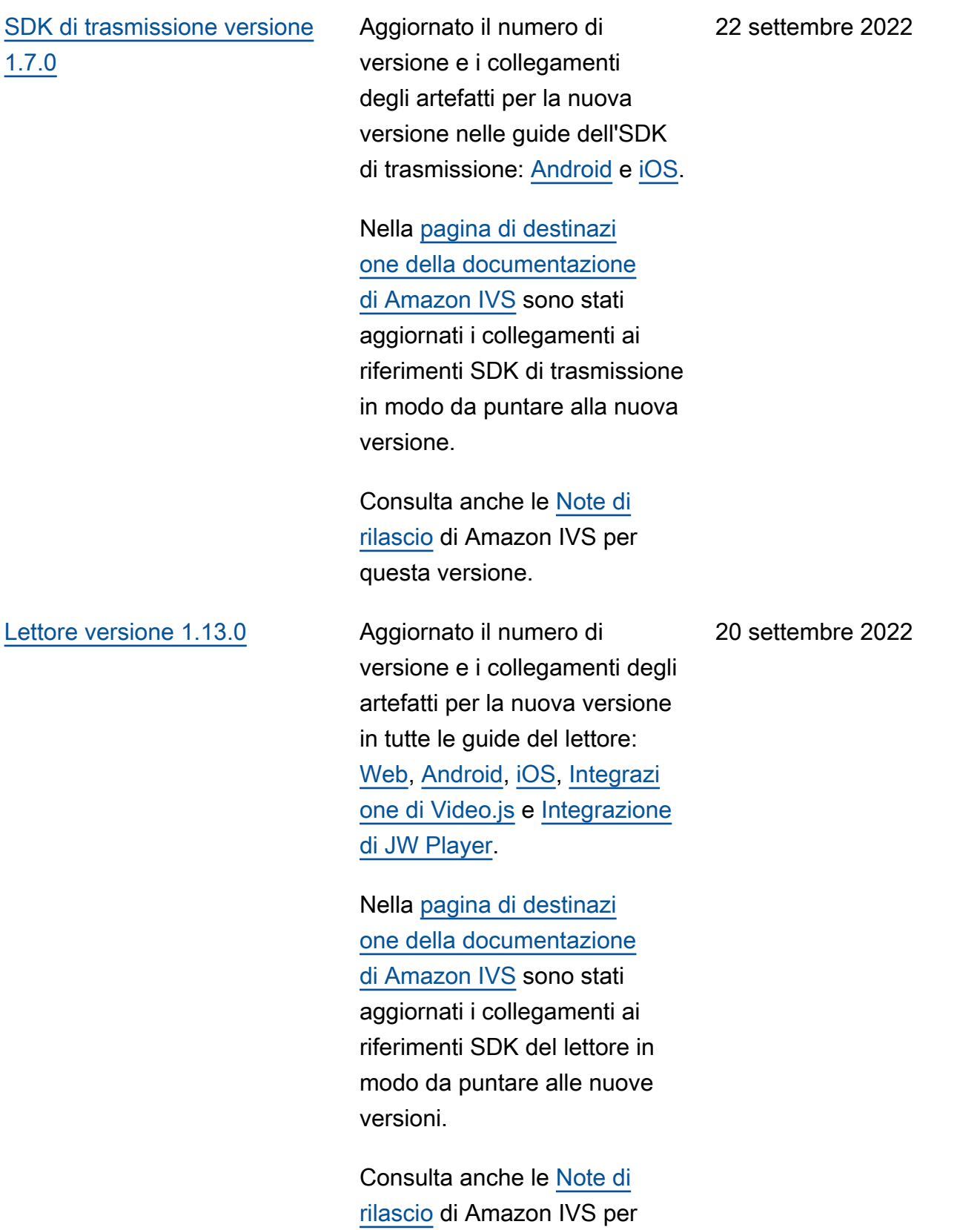

questa versione.

12 settembre 2022

## [SDK di trasmissione: iOS 1.5.2](#page-330-0) Aggiornato il numero di

versione e i link agli artefatti per la nuova versione nella guida dell'SDK di trasmissione: [iOS](https://docs.aws.amazon.com/ivs/latest/userguide/broadcast-ios.html).

La [pagina di destinazione della](https://docs.aws.amazon.com/ivs/) [documentazione di Amazon](https://docs.aws.amazon.com/ivs/)  [IVS](https://docs.aws.amazon.com/ivs/) rimanda alla versione attuale della documentazione di riferimento dell'SDK di trasmissione.

Consulta anche le [Note di](https://docs.aws.amazon.com/ivs/latest/userguide/release-notes.html#sep12-22)  [rilascio](https://docs.aws.amazon.com/ivs/latest/userguide/release-notes.html#sep12-22) di Amazon IVS per questa versione.

[SDK di IVS Chat Client](#page-330-0) [Messaging: Android 1.0.0 e](#page-330-0)  [iOS 1.0.0](#page-330-0)

Versione iniziale di questi nuovi SDK. Consultare [Amazon IVS Chat Client](https://docs.aws.amazon.com/ivs/latest/ChatUserGuide/chat-sdk.html)  [Messaging SDK](https://docs.aws.amazon.com/ivs/latest/ChatUserGuide/chat-sdk.html) (SDK di Amazon IVS Chat Client Messaging) nella IVS User Guide (Guida per l'utente di IVS).

La [pagina di destinazione della](https://docs.aws.amazon.com/ivs/) [documentazione di Amazon](https://docs.aws.amazon.com/ivs/)  [IVS](https://docs.aws.amazon.com/ivs/) rimanda alla versione attuale dei riferimenti sull'SDK.

Consulta anche le [Note di](https://docs.aws.amazon.com/ivs/latest/userguide/release-notes.html#sep08-22)  [rilascio](https://docs.aws.amazon.com/ivs/latest/userguide/release-notes.html#sep08-22) di Amazon IVS per questa versione.

Abbiamo aggiornato [Nozioni](https://docs.aws.amazon.com/ivs/latest/ChatUserGuide/getting-started-chat.html) [di base su Amazon IVS Chat](https://docs.aws.amazon.com/ivs/latest/ChatUserGuide/getting-started-chat.html) con collegamenti a varie demo (inclusa un'app server di back-end che dimostra la generazione di token) e codice di esempio per l'eliminazione di un messaggio di chat.

8 settembre 2022

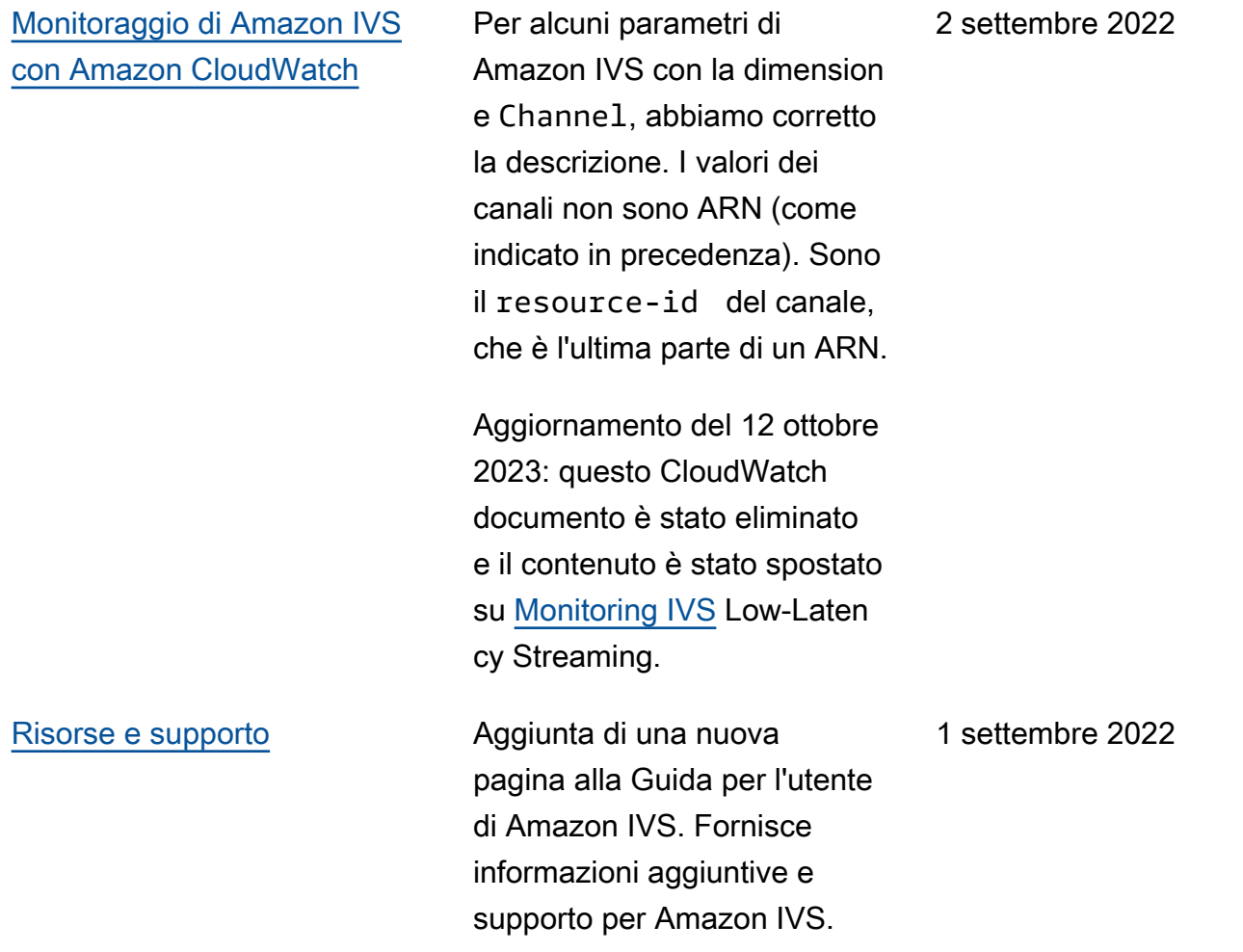

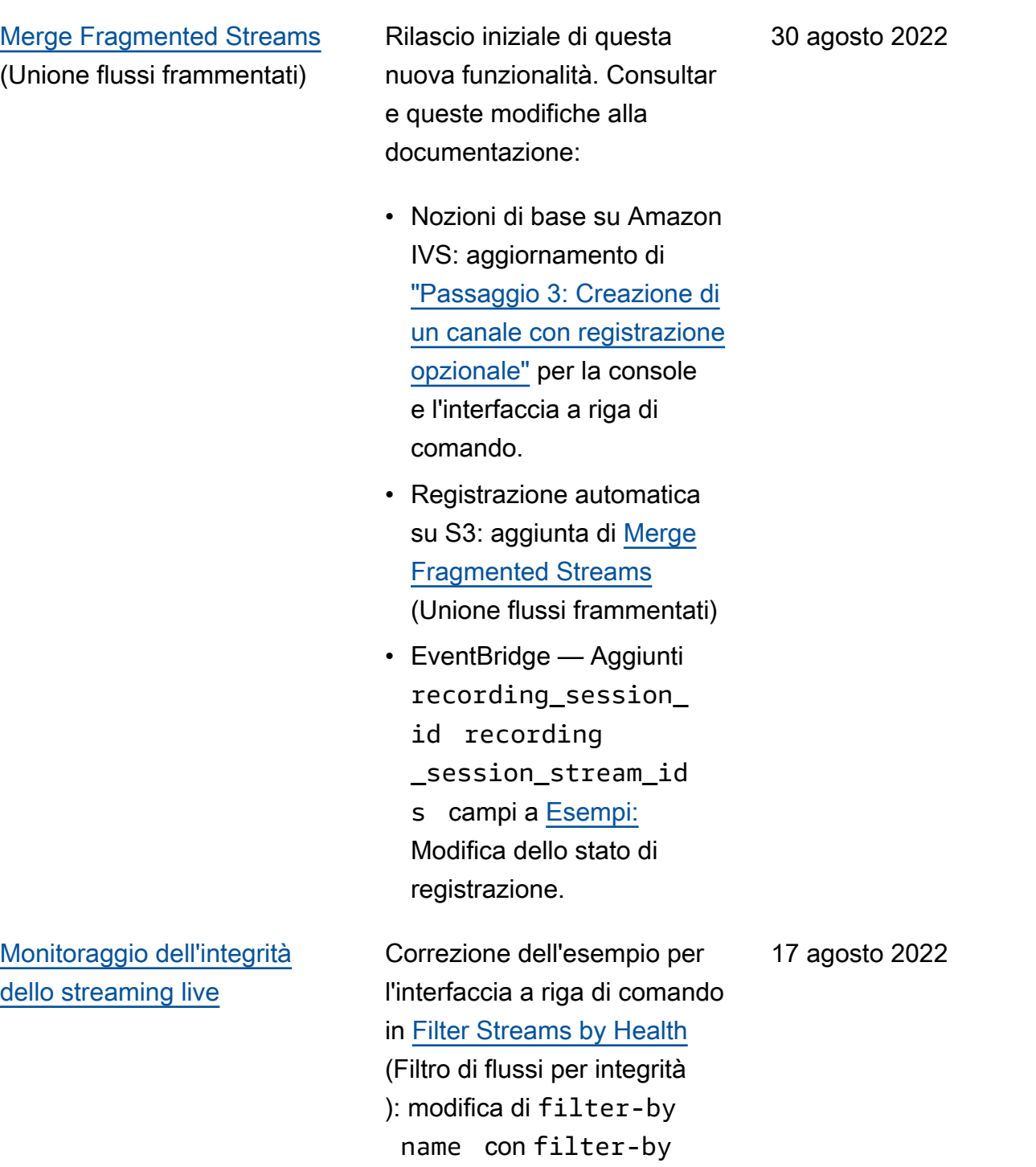

health.

### [Espansione canale](#page-330-0) BASIC La risoluzione e il bitrate

massimi per i canali BASIC sono cambiati. La risoluzione può arrivare fino a 1080p e il bitrate può arrivare fino a 1,5 Mbps per 480p e fino a 3,5 Mbps per risoluzioni tra 480p e 1080p. Consultare queste modifiche alla documenta zione:

- Nozioni di base su IVS: aggiornamento della schermata in [Configurazione](https://docs.aws.amazon.com/ivs/latest/userguide/getting-started-create-channel.html#create-channel-console-setup) [iniziale del canale](https://docs.aws.amazon.com/ivs/latest/userguide/getting-started-create-channel.html#create-channel-console-setup).
- Configurazione dello streaming: aggiornamento delle definizioni in [Tipi di](https://docs.aws.amazon.com/ivs/latest/userguide/streaming-config.html#streaming-config-settings-channel-types) [canale.](https://docs.aws.amazon.com/ivs/latest/userguide/streaming-config.html#streaming-config-settings-channel-types)
- Costi: aggiornamento delle definizioni dei canali in [Video live](https://docs.aws.amazon.com/ivs/latest/userguide/costs.html#costs-live-video).
- Service Quotas: aggiornam ento delle informazioni IVS per Bitrate di acquisizione e Risoluzione di acquisizione per i canali BASIC in [Other](https://docs.aws.amazon.com/ivs/latest/userguide/service-quotas.html#quotas-other)  [Quotas](https://docs.aws.amazon.com/ivs/latest/userguide/service-quotas.html#quotas-other) (Altre quote).

### 16 agosto 2022

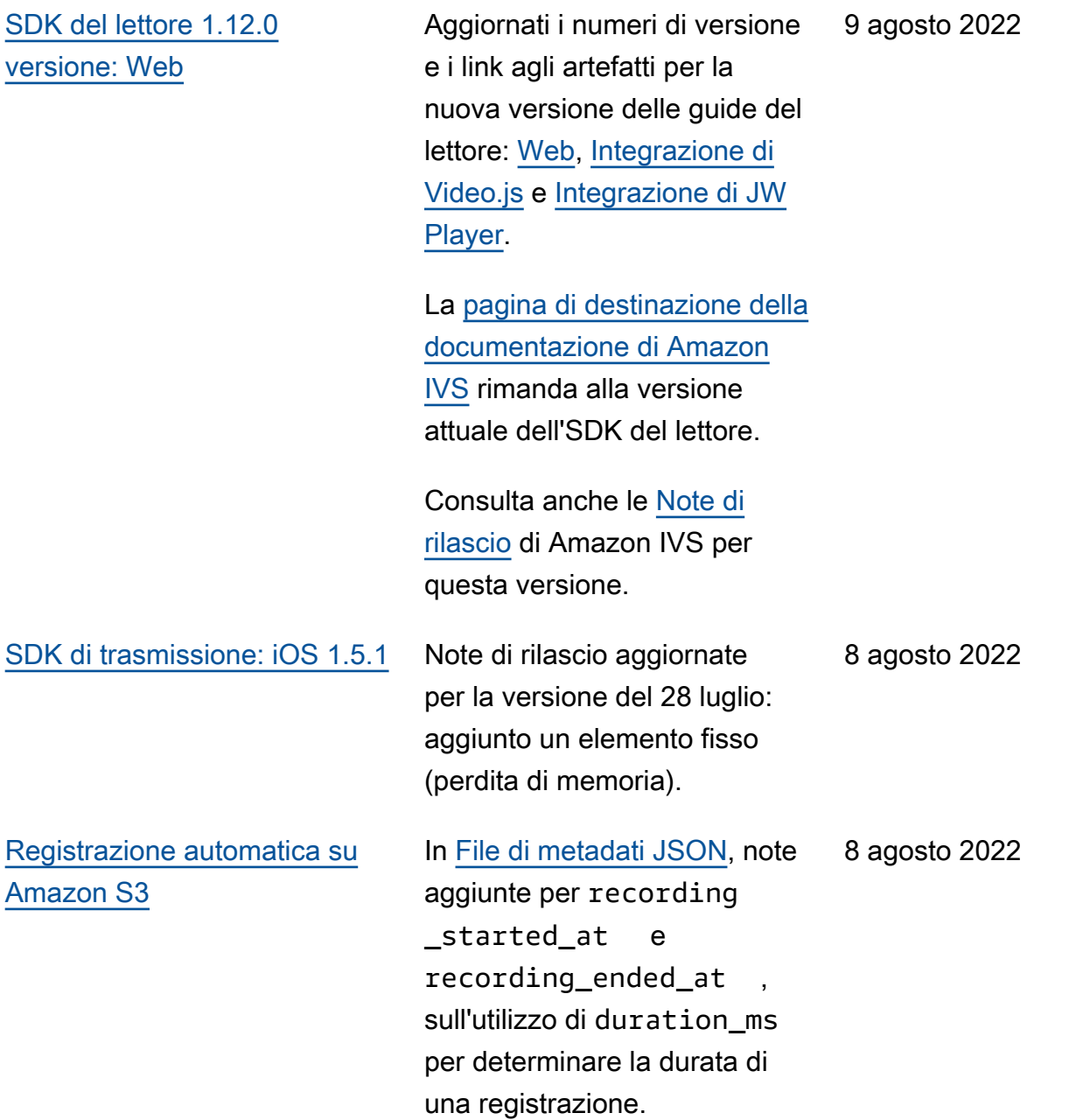

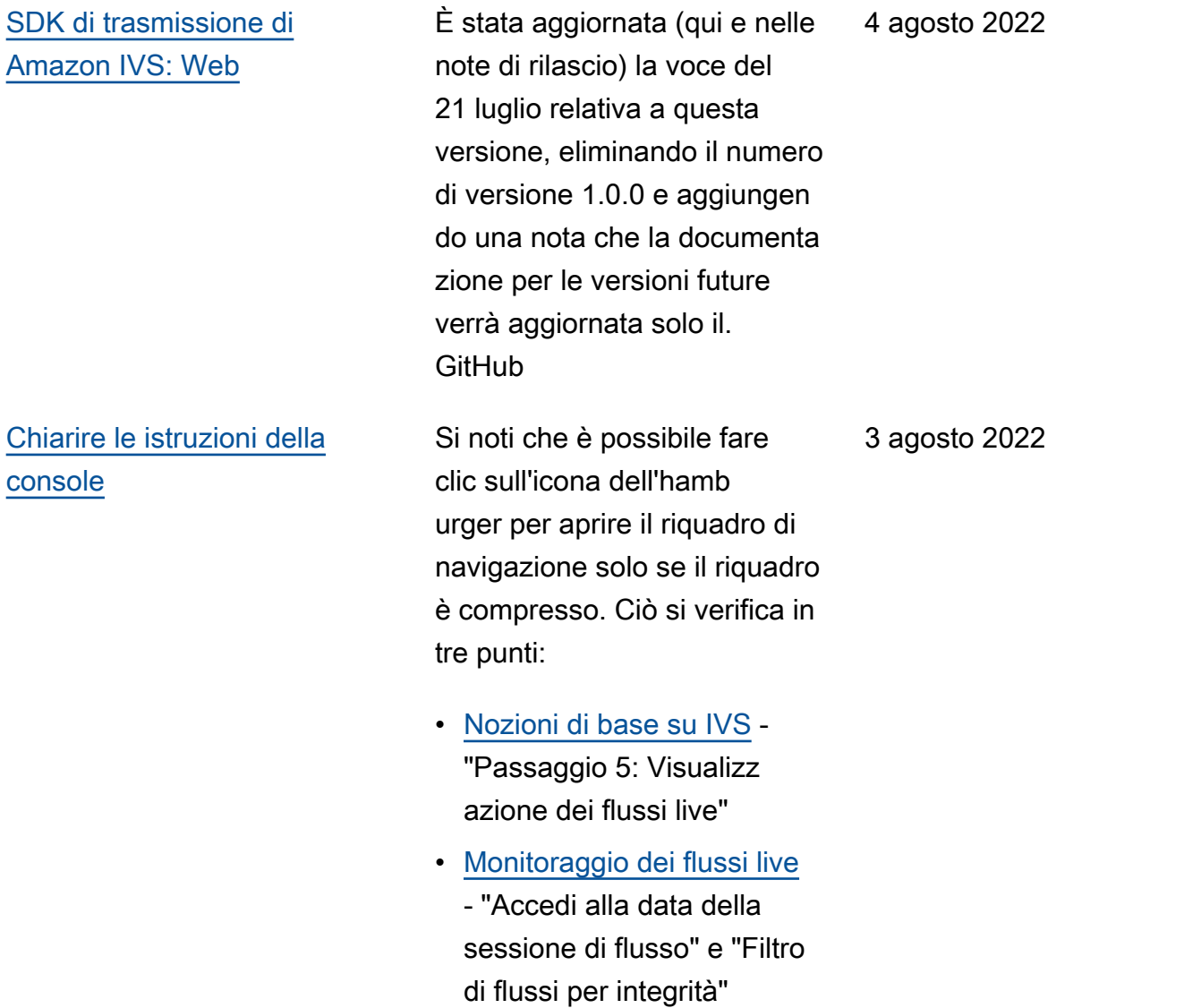

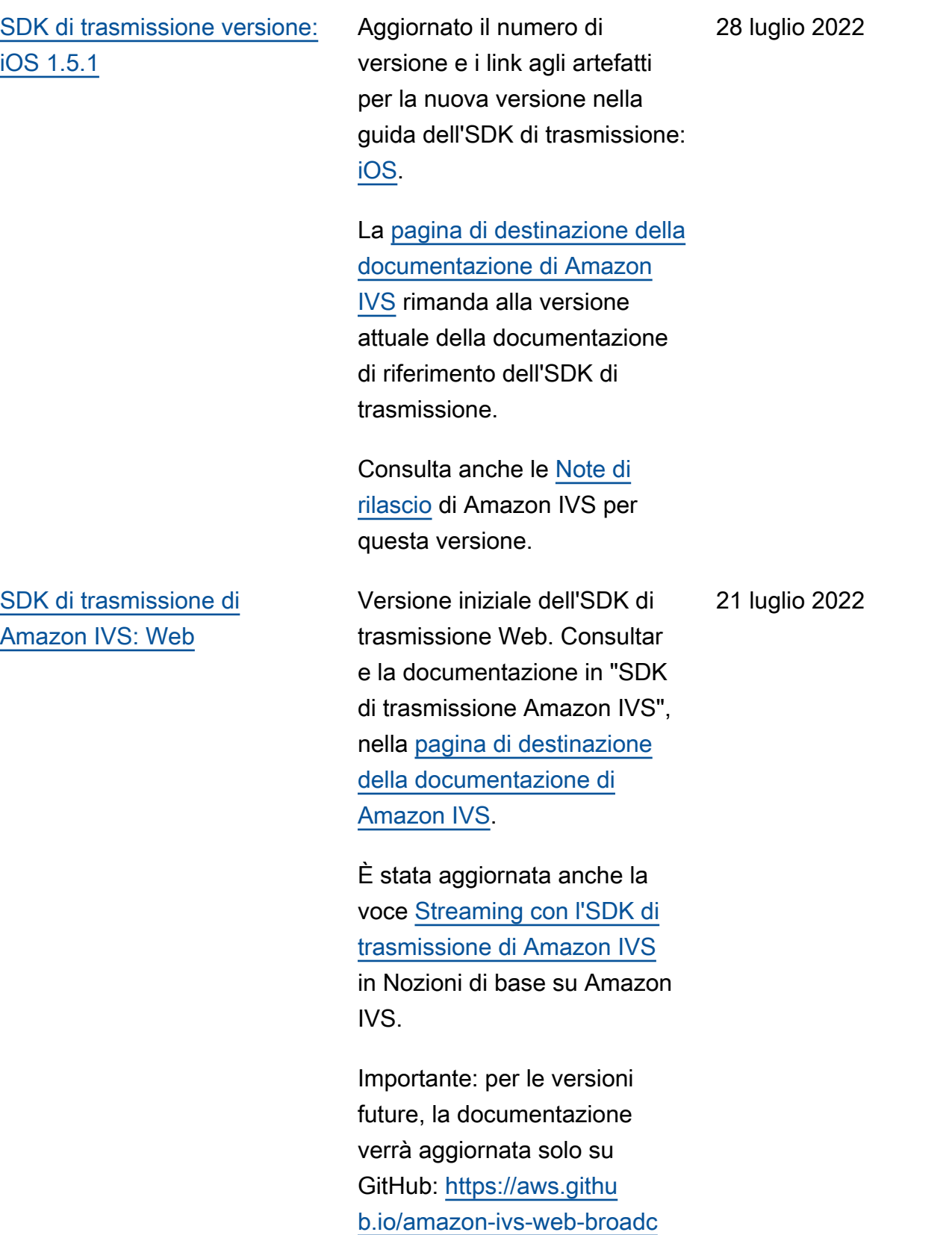

[ast/\(](https://aws.github.io/amazon-ivs-web-broadcast/)non qui).

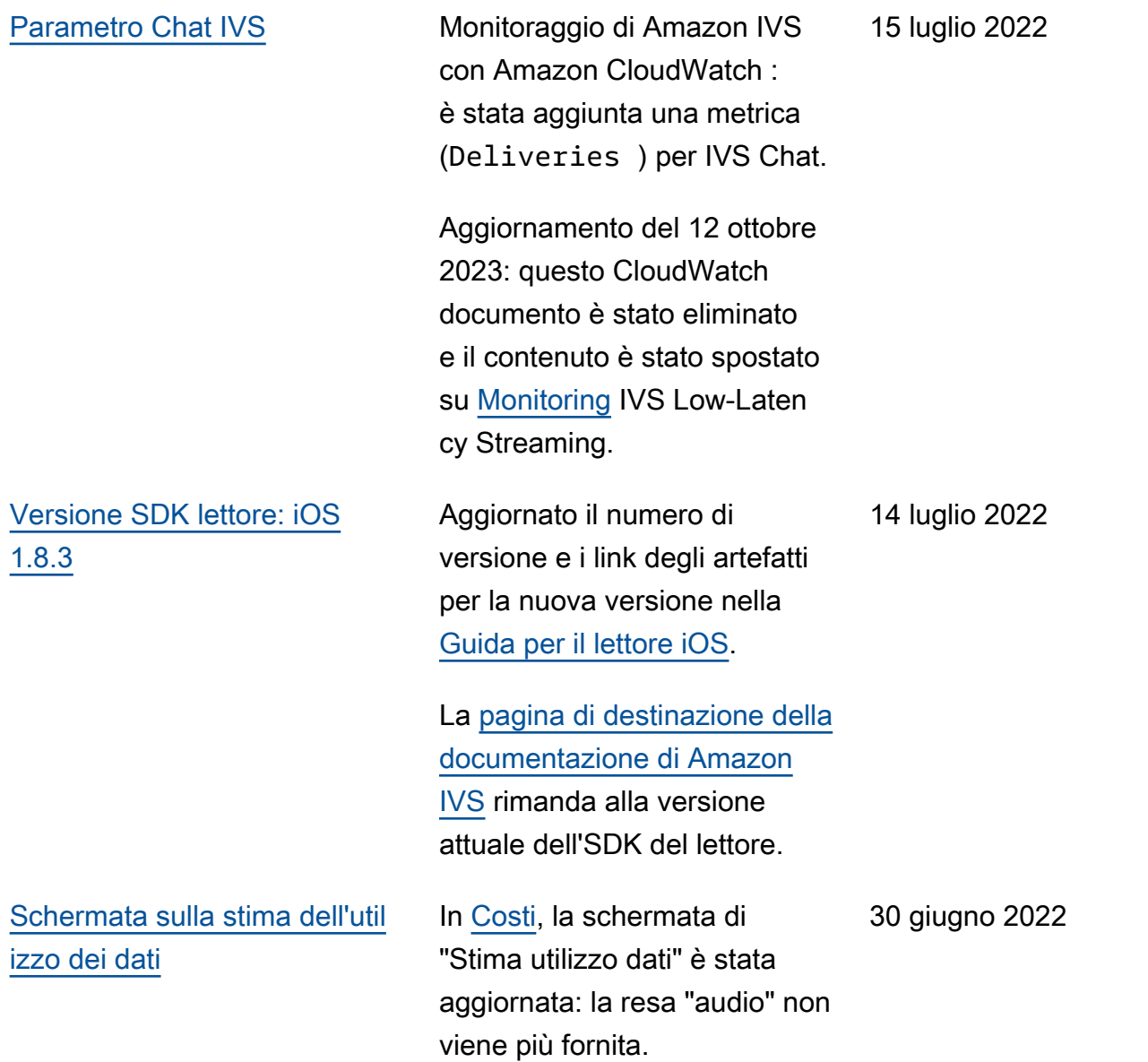

## [Versione SDK lettore 1.11.0:](#page-330-0)  [Web](#page-330-0)

Aggiornati il numero di versione e i collegamenti degli artefatti per il nuovo rilascio, nelle guide del lettore: [Web,](https://docs.aws.amazon.com/ivs/latest/userguide/player-web.html) [Integrazione di Video.js](https://docs.aws.amazon.com/ivs/latest/userguide/player-videojs.html) e [Integrazione di JW Player](https://docs.aws.amazon.com/ivs/latest/userguide/player-jwplayer.html).

Nella [pagina di destinazi](https://docs.aws.amazon.com/ivs/)  [one della documentazione di](https://docs.aws.amazon.com/ivs/) [Amazon IVS](https://docs.aws.amazon.com/ivs/) è stato aggiornat o il collegamento al riferimen to Web dell'SDK del lettore in modo da puntare alla nuova versione.

Consulta anche le [Note di](https://docs.aws.amazon.com/ivs/latest/userguide/release-notes.html#jun28-22)  [rilascio](https://docs.aws.amazon.com/ivs/latest/userguide/release-notes.html#jun28-22) di Amazon IVS per questa versione.

Nell'[SDK del lettore: guida per](https://docs.aws.amazon.com/ivs/latest/userguide/player-web.html)  [il Web,](https://docs.aws.amazon.com/ivs/latest/userguide/player-web.html) abbiamo eliminato due elementi da "Problemi noti e soluzioni alternative" che non sono più applicabili:

- Quando si riproducono contenuti registrati su un browser per dispositi vi mobili iOS utilizzando l'integrazione di Video.js, il pulsante di riproduzione non funziona correttamente.
- Quando si riproduce uno streaming in diretta su un browser per dispositivi mobili Google Pixel 4 o 4a, la riproduzione potrebbe

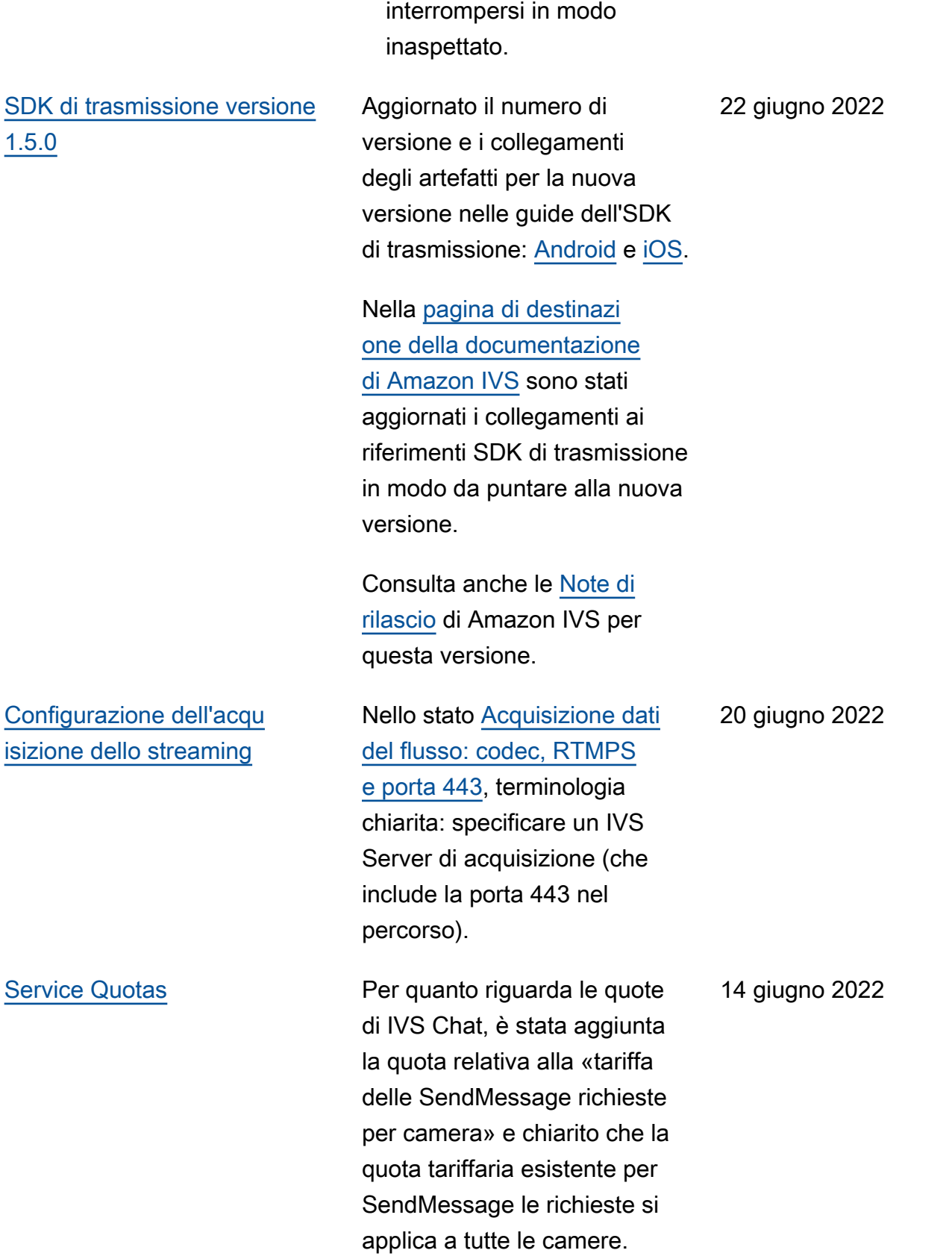

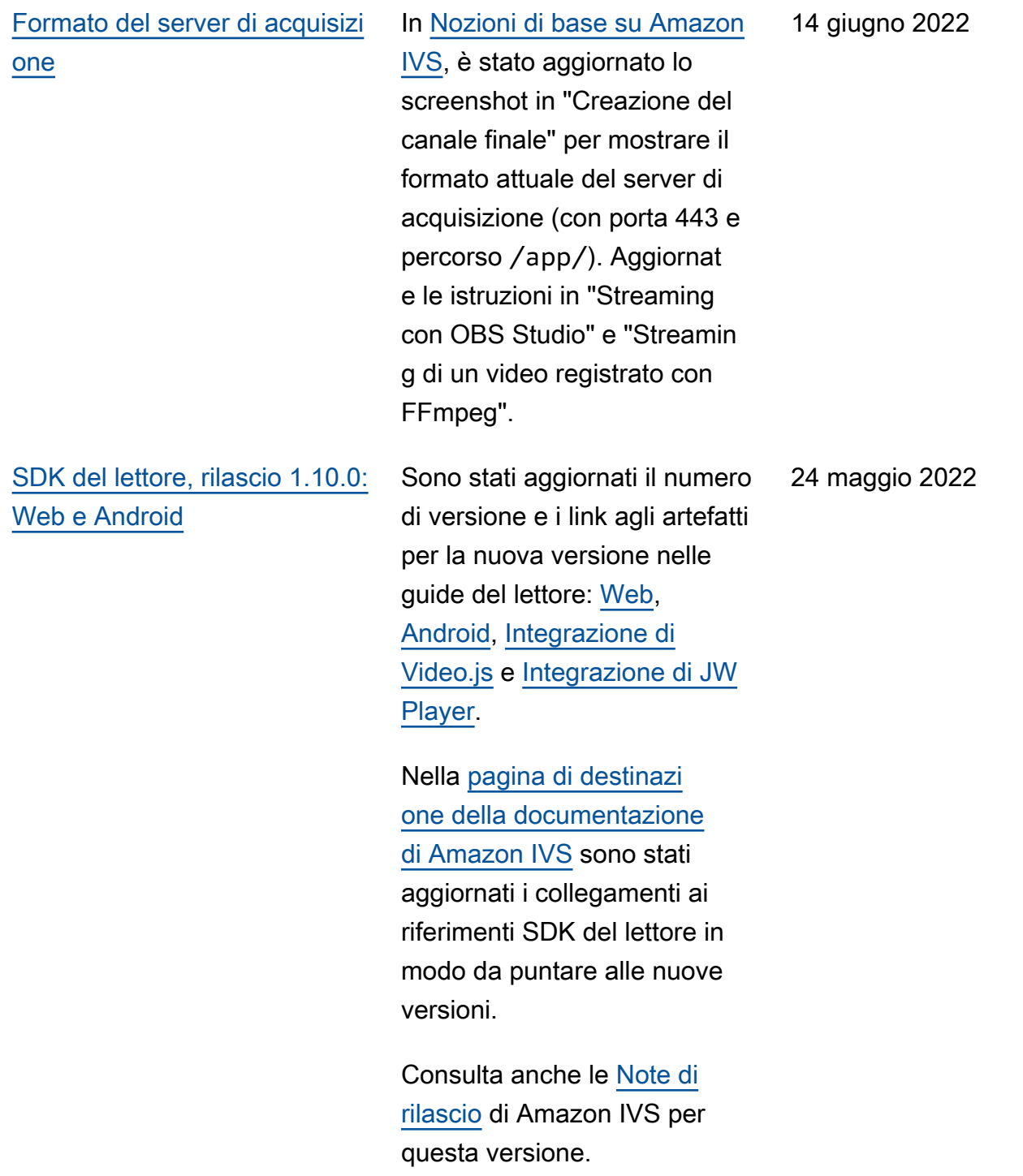

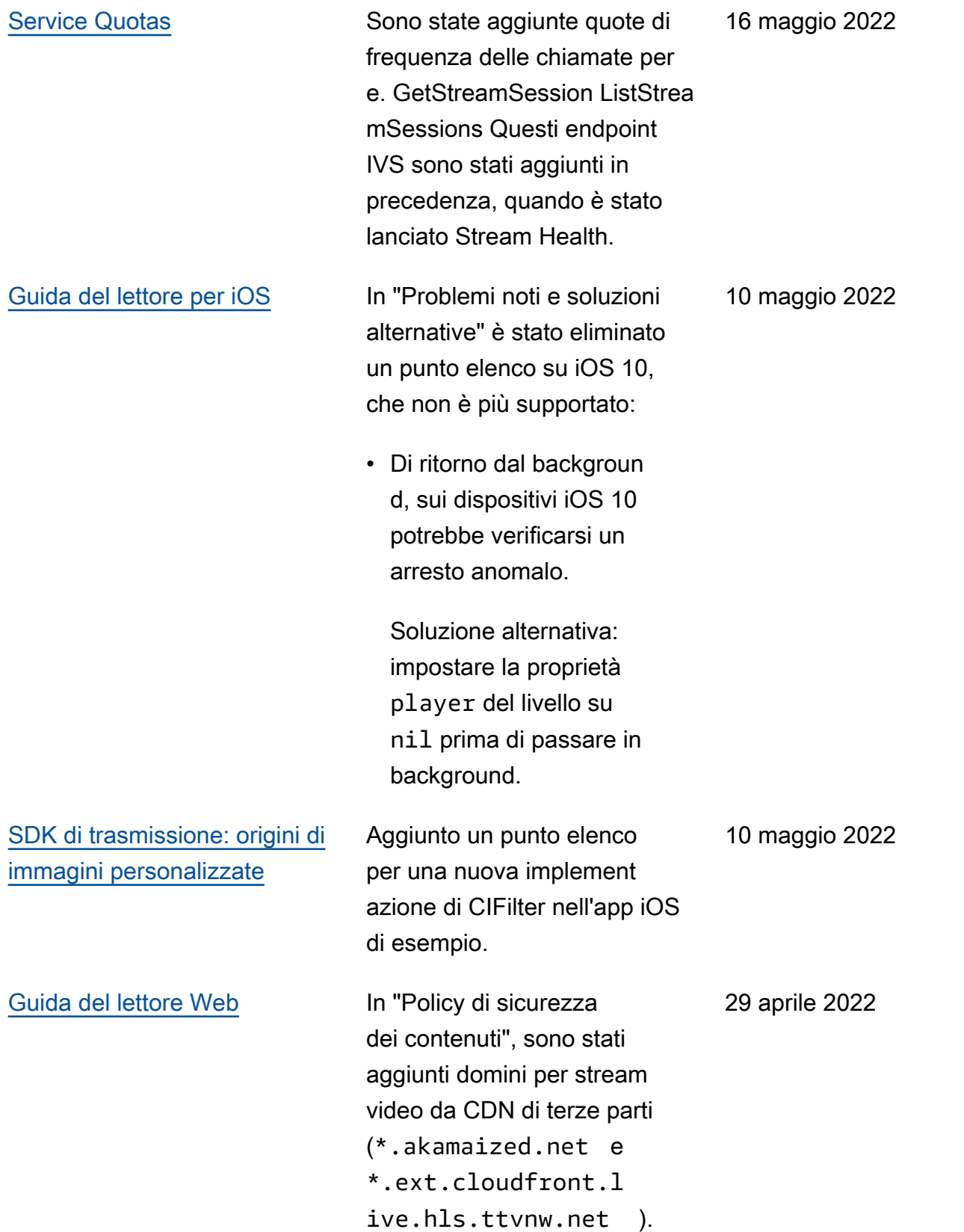

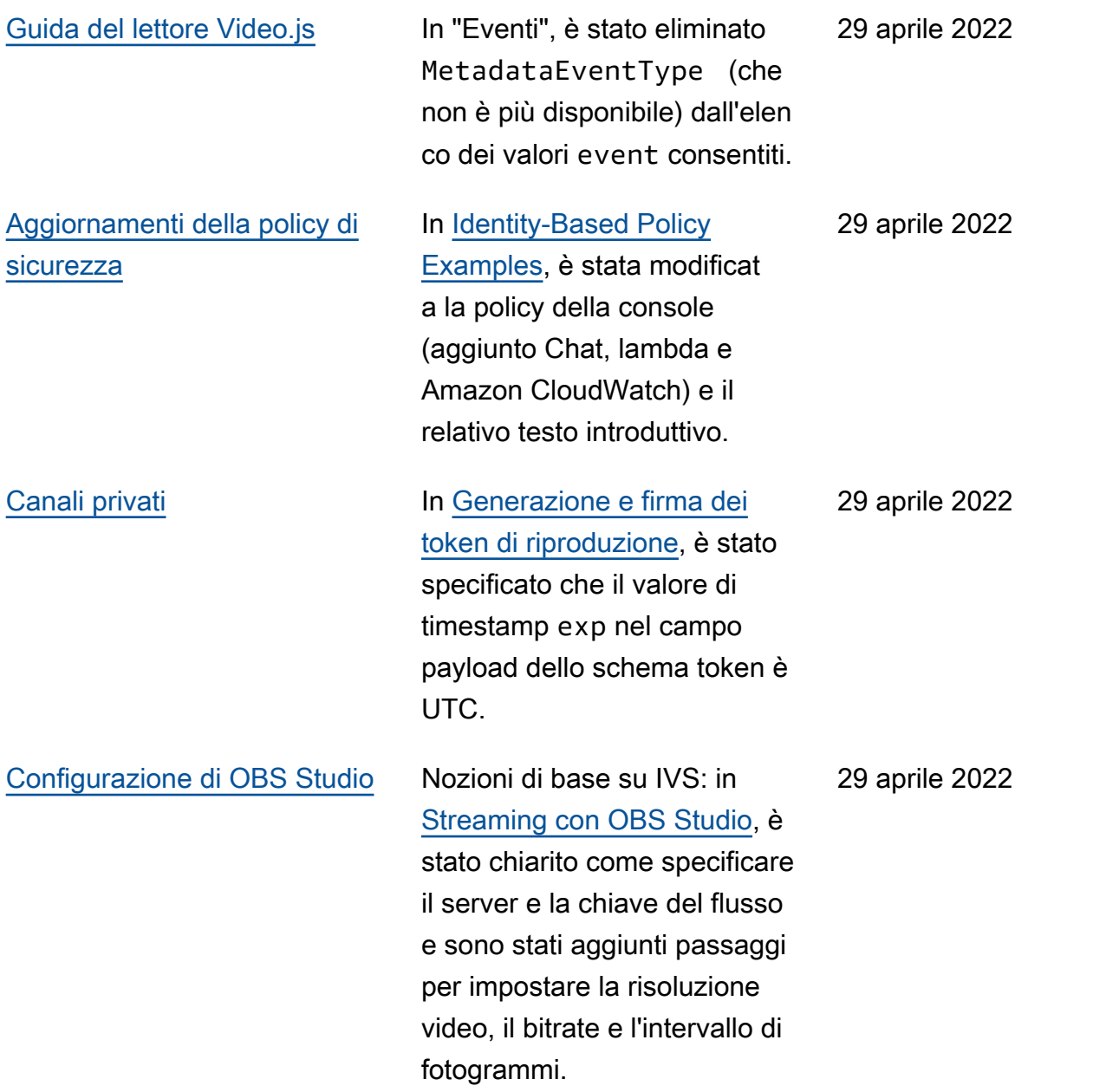

# [Aggiornamenti di Stream](#page-330-0)  **[Health](#page-330-0)**

# [Monitoraggio di Amazon](https://docs.aws.amazon.com/ivs/latest/LowLatencyUserGuide/stream-health.html)  [IVS Live Stream Health](https://docs.aws.amazon.com/ivs/latest/LowLatencyUserGuide/stream-health.html):

in «Console Instructions», abbiamo notato che i grafici dei CloudWatch parametri ad alta risoluzione sono disponibi li nelle pagine dei dettagli delle sessioni di streaming. In «Filter Streams by Health», è stato aggiunto "CloudWat ch Health Dimension for» ConcurrentStreams.

Monitoraggio di Amazon IVS con Amazon CloudWatch : è stata aggiunta una nuova dimensione (Health) alla ConcurrentStreams metrica, per filtrare i risultati in base allo stato del canale.

Aggiornamento del 12 ottobre 2023: questo CloudWatch documento è stato eliminato e il contenuto è stato spostato su [Monitoring IVS](https://docs.aws.amazon.com/ivs/latest/LowLatencyUserGuide/stream-health.html) Low-Laten cy Streaming.

28 aprile 2022

[Amazon IVS Chat](#page-330-0) Rilascio iniziale di questa nuova funzionalità. Informazi oni nuove e aggiornate sono accessibili dalla [pagina di](https://docs.aws.amazon.com/ivs/)  [destinazione della documenta](https://docs.aws.amazon.com/ivs/) [zione di Amazon IVS:](https://docs.aws.amazon.com/ivs/)

- [Nozioni di base su Chat](https://docs.aws.amazon.com/ivs/latest/ChatUserGuide/getting-started-chat.html) [Amazon IVS](https://docs.aws.amazon.com/ivs/latest/ChatUserGuide/getting-started-chat.html): nuova pagina nella Guida per l'utente di Chat Amazon IVS.
- [Gestore di revisione dei](https://docs.aws.amazon.com/ivs/latest/ChatUserGuide/chat-message-review-handler.html) [messaggi di chat:](https://docs.aws.amazon.com/ivs/latest/ChatUserGuide/chat-message-review-handler.html) nuova pagina nella Guida per l'utente di Chat Amazon IVS.
- Monitoraggio di Amazon IVS con Amazon CloudWatc h : sono state aggiunte nuove metriche e un nuovo namespace per la chat.

[Aggiornamento del 12](https://docs.aws.amazon.com/ivs/latest/LowLatencyUserGuide/stream-health.html)  [ottobre 2023: questo](https://docs.aws.amazon.com/ivs/latest/LowLatencyUserGuide/stream-health.html)  [CloudWatch documento](https://docs.aws.amazon.com/ivs/latest/LowLatencyUserGuide/stream-health.html)  [è stato eliminato e il](https://docs.aws.amazon.com/ivs/latest/LowLatencyUserGuide/stream-health.html) [contenuto è stato spostato](https://docs.aws.amazon.com/ivs/latest/LowLatencyUserGuide/stream-health.html) [in Monitoring IVS Low-Laten](https://docs.aws.amazon.com/ivs/latest/LowLatencyUserGuide/stream-health.html) [cy Streaming.](https://docs.aws.amazon.com/ivs/latest/LowLatencyUserGuide/stream-health.html)

Aggiornamento del 28 dicembre 2023: i CloudWatc h contenuti relativi alla chat sono stati spostati in Monitoring [Amazon IVS](https://docs.aws.amazon.com/ivs/latest/ChatUserGuide/chat-health.html) [Chat.](https://docs.aws.amazon.com/ivs/latest/ChatUserGuide/chat-health.html)

• [Sicurezza](https://docs.aws.amazon.com/ivs/latest/ChatUserGuide/security.html): in "Protezio ne dei dati", sono stati
aggiunti punti elenco di chat. In "Identity and Access Management", è stata aggiunta una sezione in "Policy basata su risorse per Amazon IVS Chat". In "Sicurezza dell'infrastruttur a", è stata aggiunta una sezione su "Amazon IVS Chat".

- [Service Quotas](https://docs.aws.amazon.com/ivs/latest/ChatUserGuide/service-quotas.html): in "Aumenti delle Service Quotas", sono state aggiornate le quote regolabili. Sono state unite due sezioni in "Other Quotas" (Altre quote). Sono state aggiunte informazioni sulla chat in «API Call Rate Quotas», «Other Quotas» e «Service Quotas Integrati on CloudWatch with Usage Metrics».
- Nella [pagina di destinazi](https://docs.aws.amazon.com/ivs/)  [one della documentazione](https://docs.aws.amazon.com/ivs/)  [di Amazon IVS,](https://docs.aws.amazon.com/ivs/) è stata aggiunta una sezione Amazon IVS Chat con due documenti di riferimento alle API. Consultare [Modifiche](https://docs.aws.amazon.com/ivs/latest/userguide/doc-history.html#history-chat-api-reference) [alla documentazione di](https://docs.aws.amazon.com/ivs/latest/userguide/doc-history.html#history-chat-api-reference) [IVS Chat API](https://docs.aws.amazon.com/ivs/latest/userguide/doc-history.html#history-chat-api-reference) (una nuova sezione di questa pagina).

Aggiornamento del 28 dicembre 2023: abbiamo spostato le informazioni

relative alla chat nella nuova Guida per l'utente di Chat IVS. Per altre modifiche alla documentazione, consulta [Cronologia dei documenti](https://docs.aws.amazon.com/ivs/latest/ChatUserGuide/doc-history.html)  [\(chat\)](https://docs.aws.amazon.com/ivs/latest/ChatUserGuide/doc-history.html). [Lettore iOS versione 1.8.2](#page-330-0) Aggiornato il numero di versione e i link degli artefatti per la nuova versione nella [Guida per il lettore iOS.](https://docs.aws.amazon.com/ivs/latest/userguide/player-ios.html) Nella [pagina di destinazi](https://docs.aws.amazon.com/ivs/)  [one della documentazione di](https://docs.aws.amazon.com/ivs/) [Amazon IVS](https://docs.aws.amazon.com/ivs/) è stato aggiornat o il collegamento al riferimen to SDK del lettore iOS in modo da puntare alla nuova versione. 22 aprile 2022 [Installazione manuale](#page-330-0)  [dell'SDK](#page-330-0) Nella sezione "Guida introdutt iva" > "Installa la libreria" di [SDK di trasmissione: Android](https://docs.aws.amazon.com/ivs/latest/userguide/broadcast-android.html) e [Lettore: Guida per Android,](https://docs.aws.amazon.com/ivs/latest/userguide/player-android.html) è stata aggiunta una frase sull'installazione manuale. 19 aprile 2022

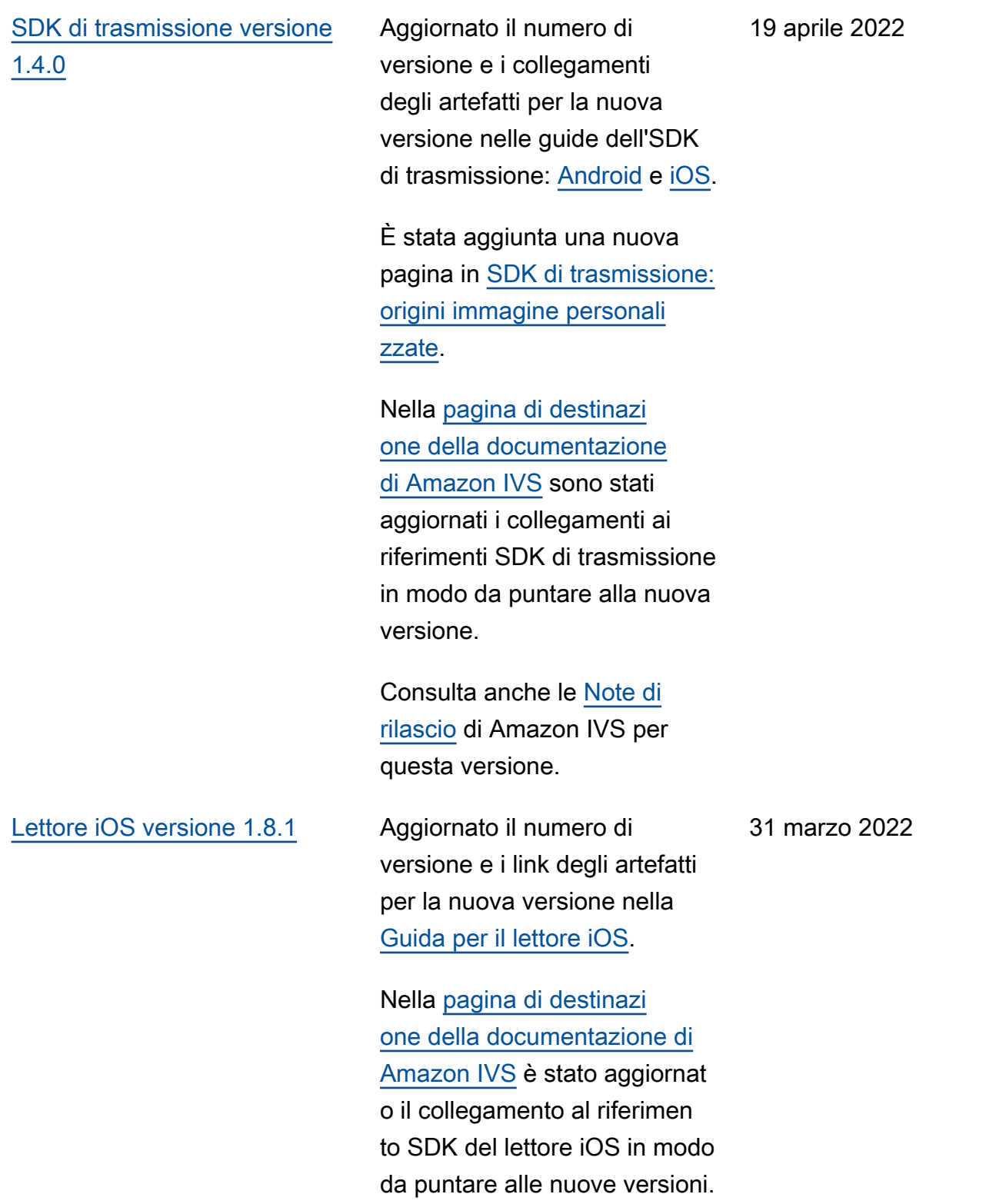

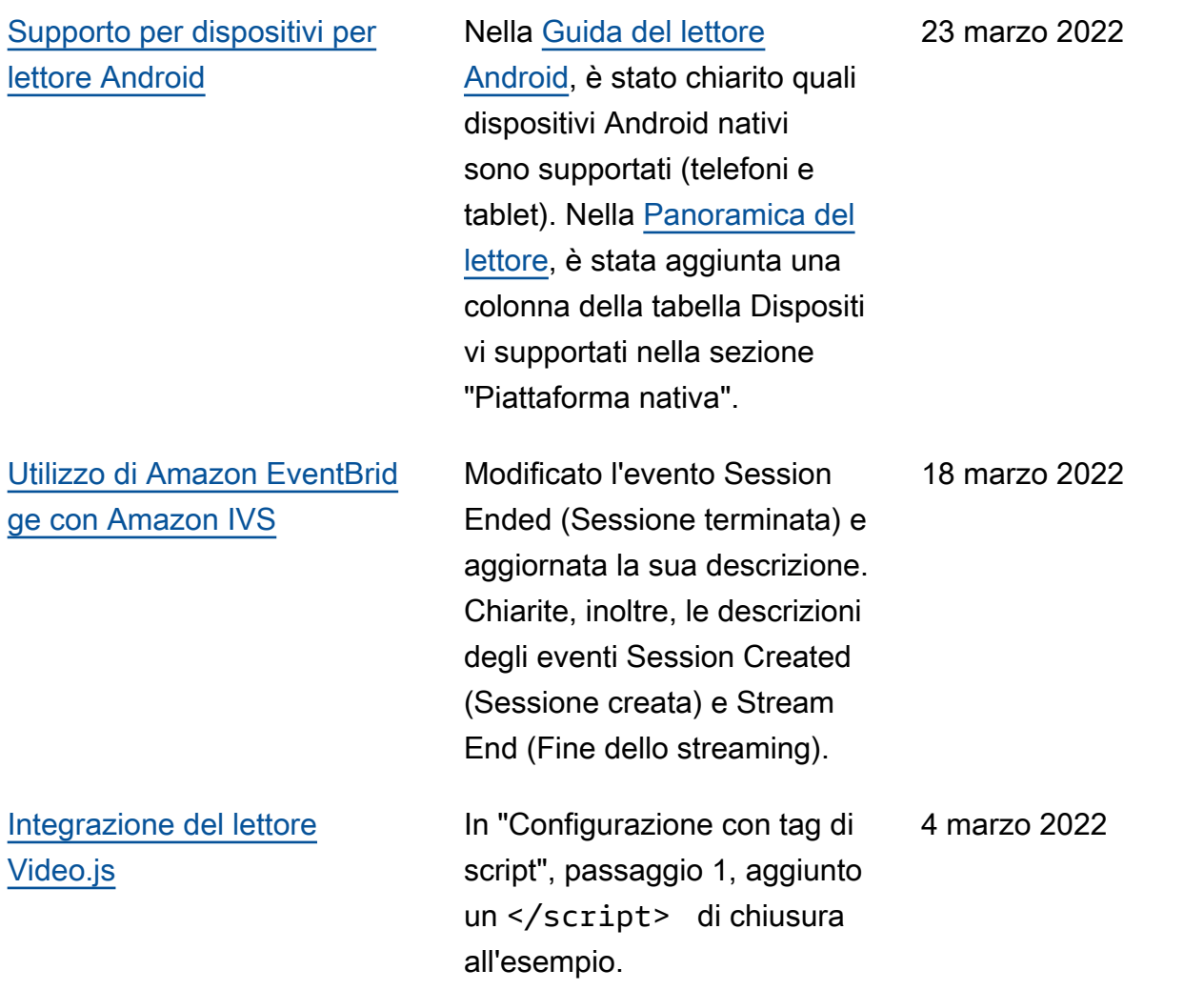

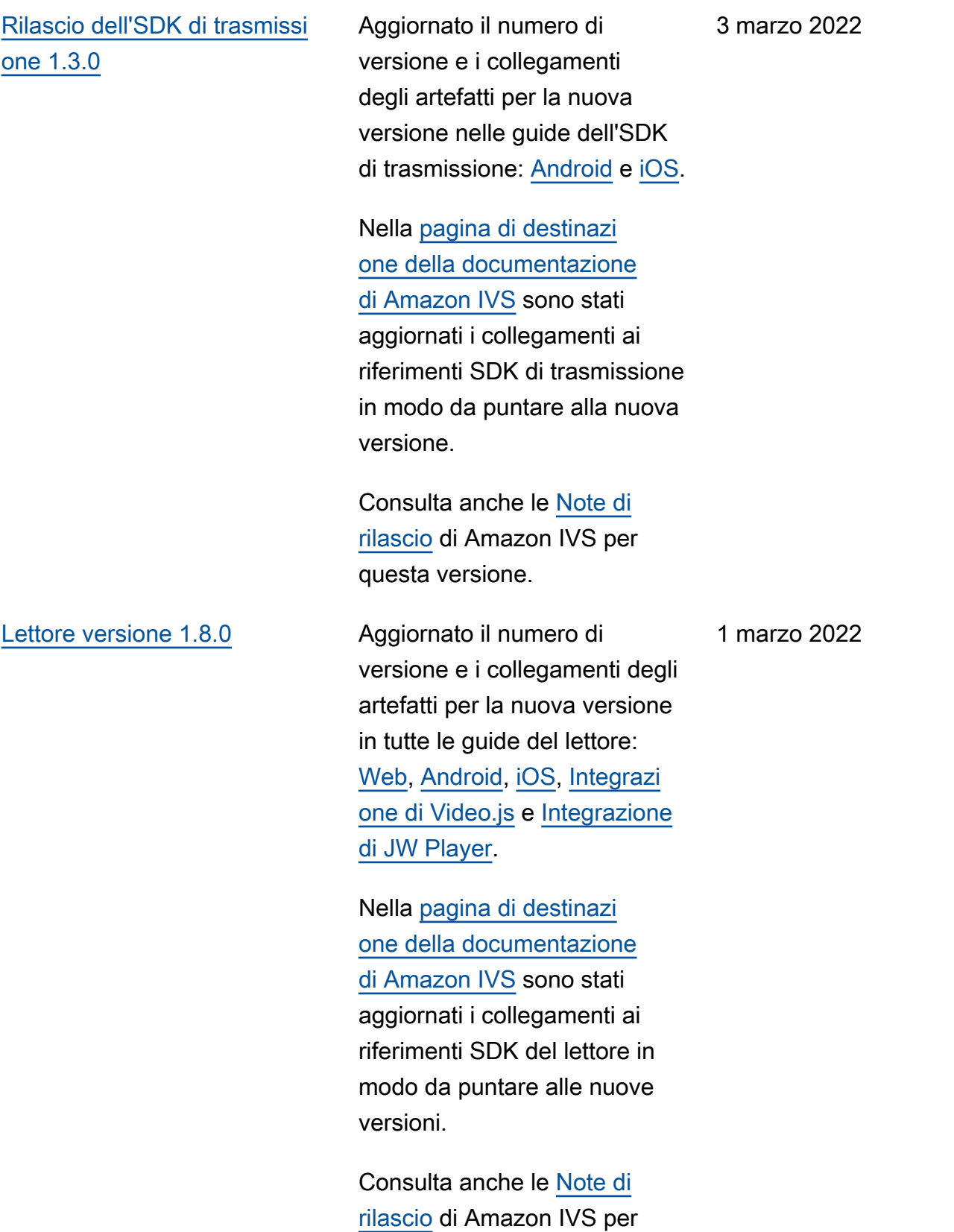

questa versione.

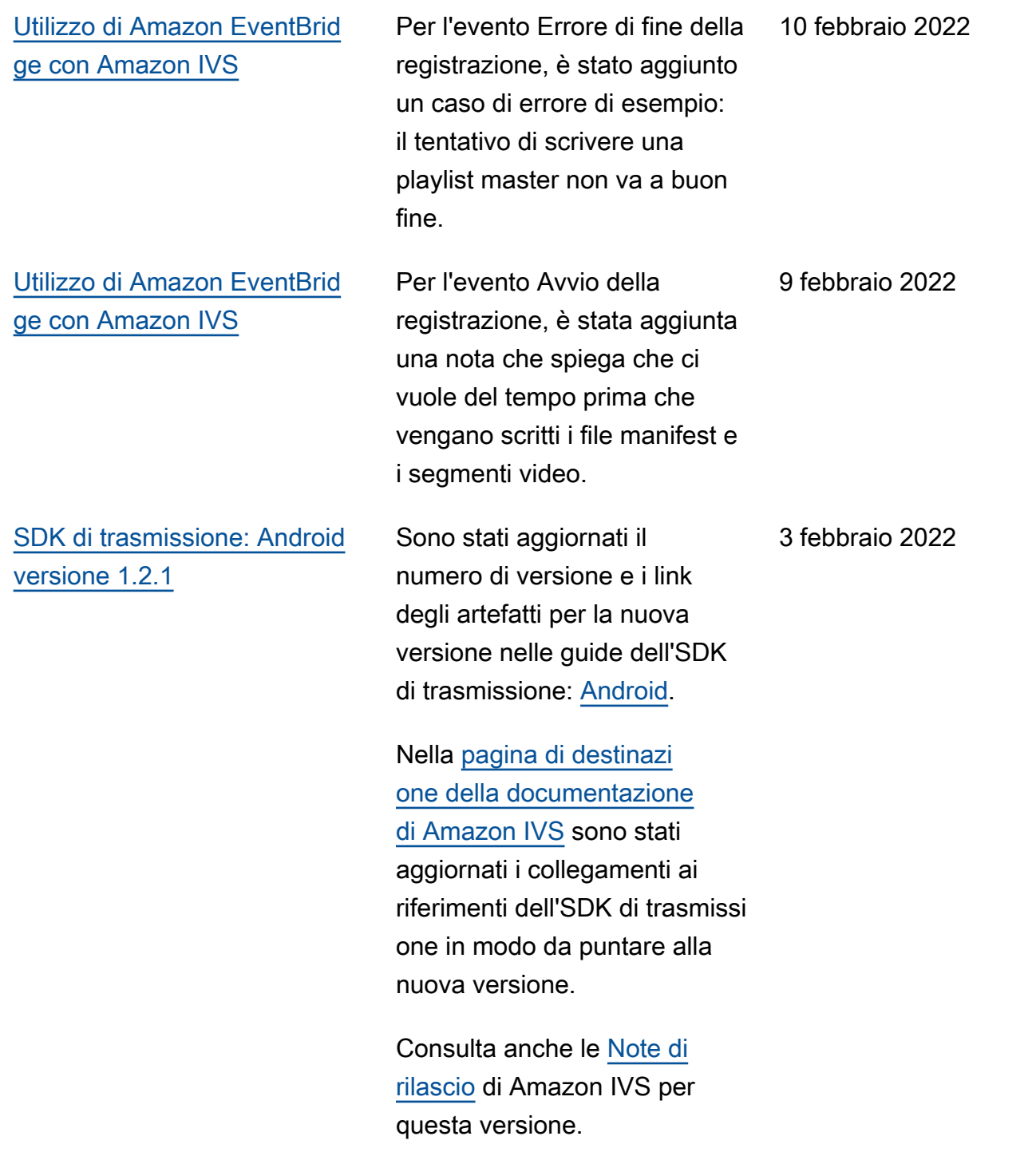

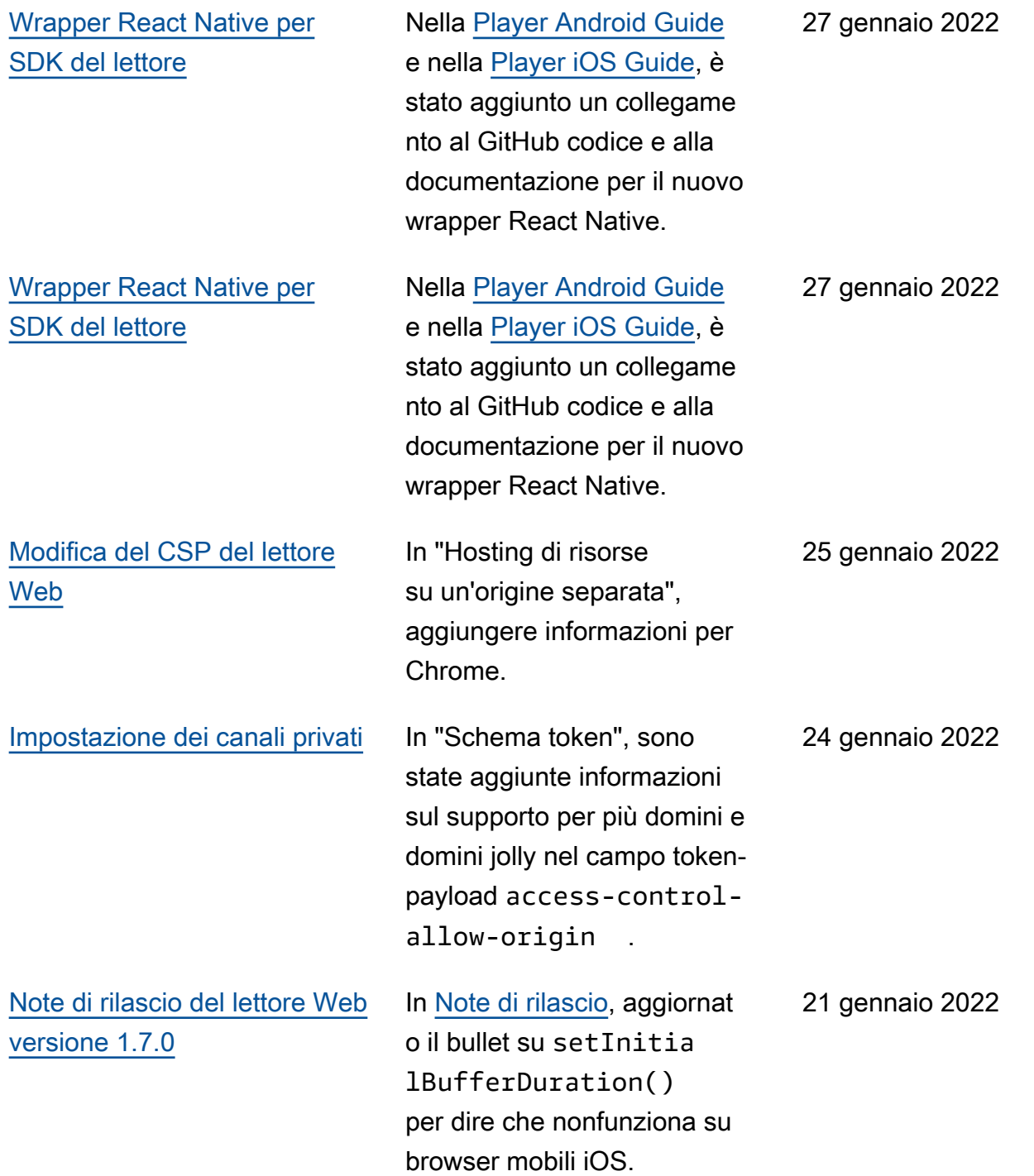

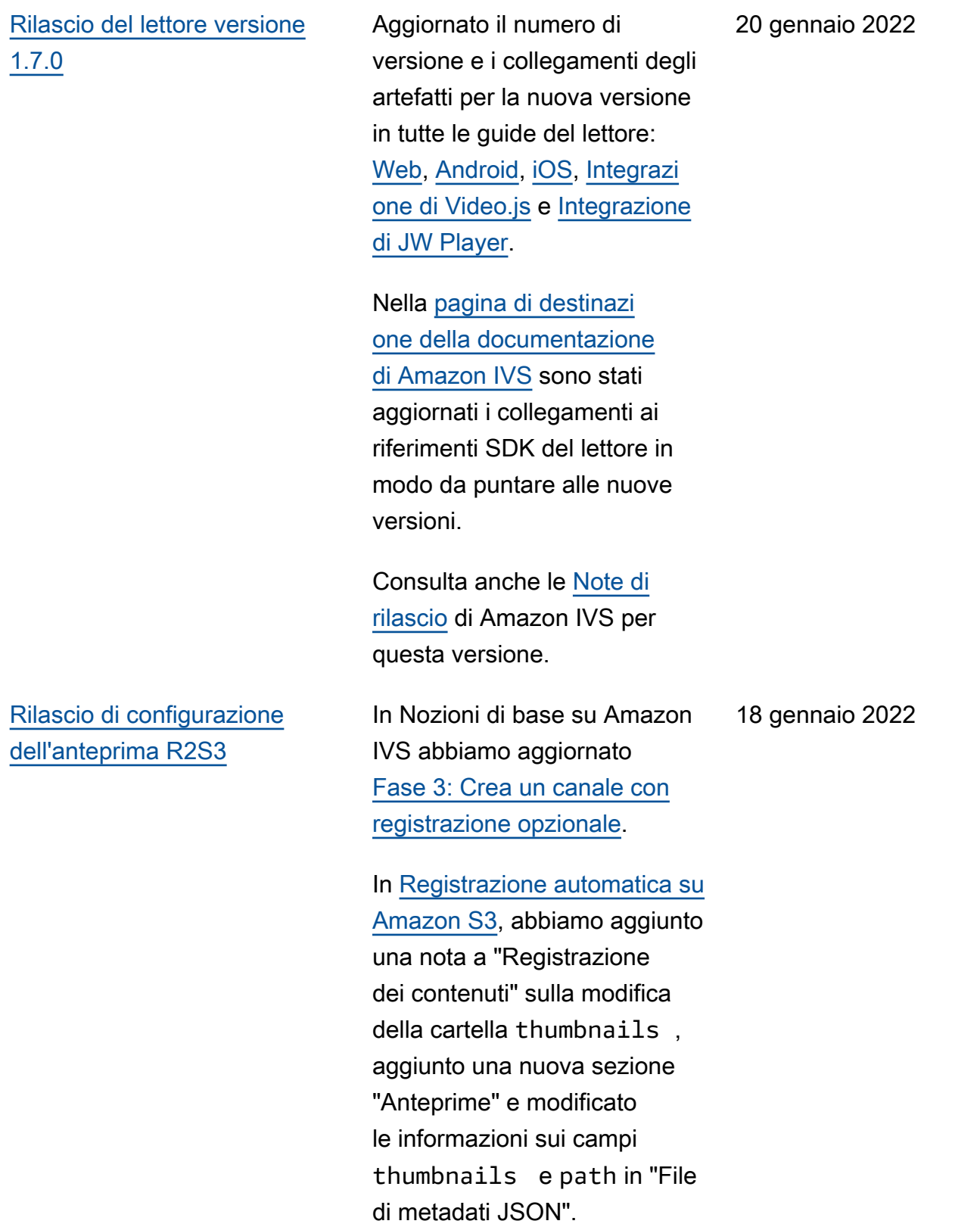

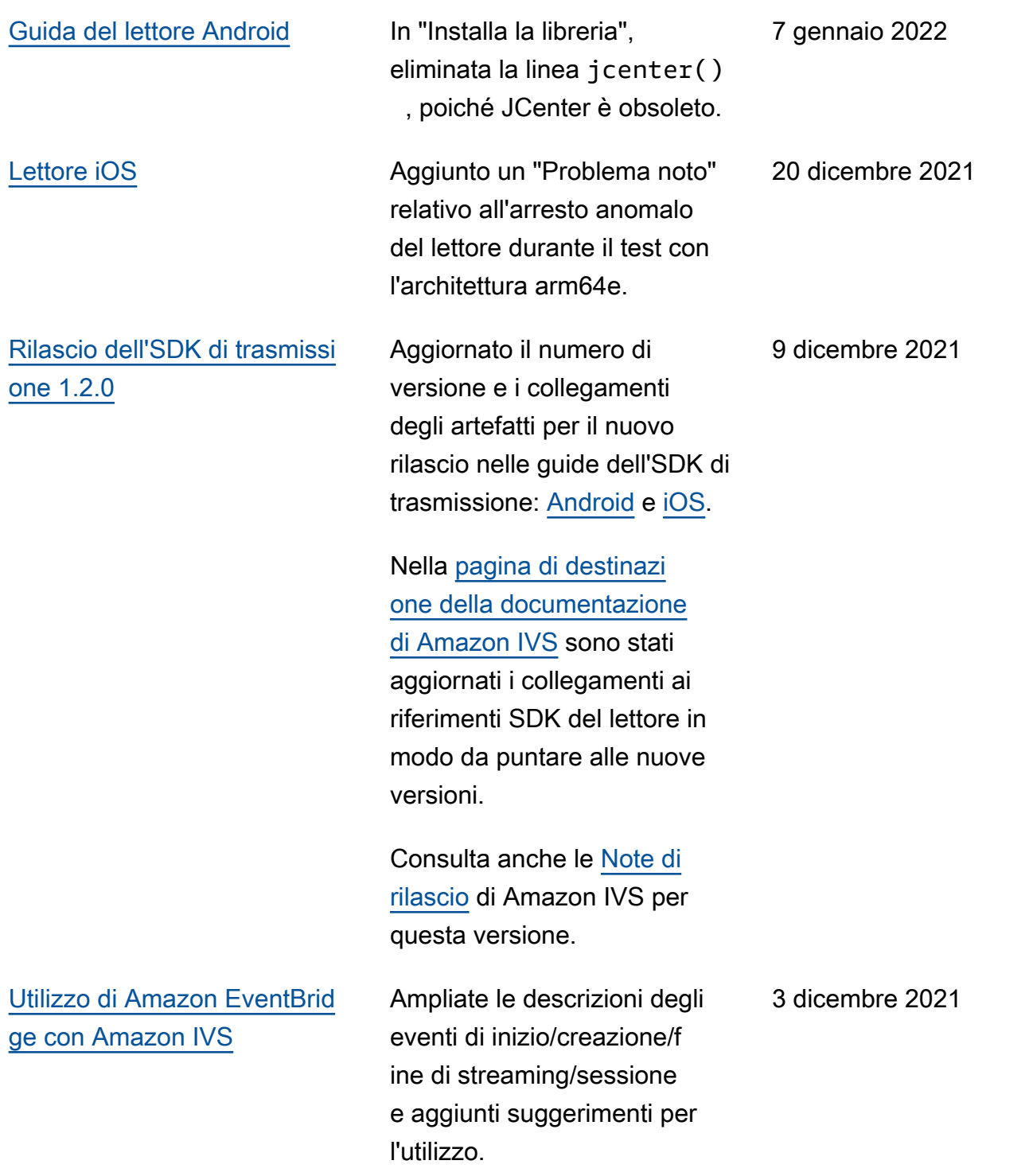

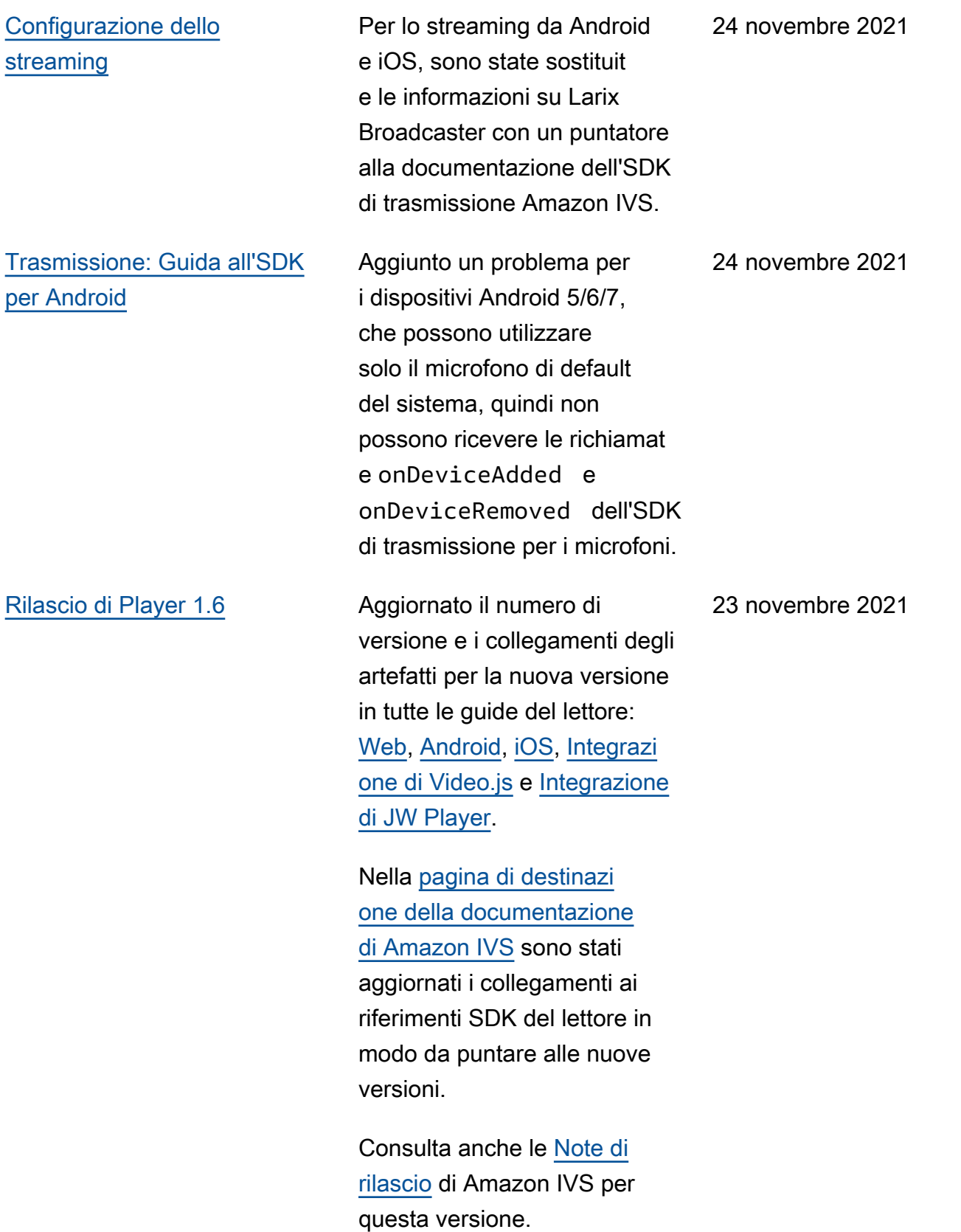

[Lettore Amazon IVS](#page-135-0) Alla fine del testo introduttivo, è stato aggiunto un paragrafo sul supporto per il casting e un puntatore alla documentazione di Amazon IVS Broadcast SDK.

23 novembre 2021

# [Monitoraggio dell'integrità](#page-62-0) [dello streaming live di Amazon](#page-62-0) [IVS](#page-62-0)

Nuova pagina della Guida per l'utente relativa a questa nuova funzionalità di Amazon IVS. Per Stream Health, abbiamo anche:

- Aggiornato la policy IAM in "Fase 2: Impostazione delle autorizzazioni IAM" in [Nozioni di base su Amazon](https://docs.aws.amazon.com/ivs/latest/LowLatencyUserGuide/getting-started.html)  [IVS:](https://docs.aws.amazon.com/ivs/latest/LowLatencyUserGuide/getting-started.html) aggiunte tre autorizza zioni IVS (GetStream , GetStreamSession , ListStreamSessions ) e cloudwatch:GetMetr icData .
- Sono state aggiunte quattro metriche ad alta risoluzione al monitoraggio di Amazon IVS con Amazon CloudWatc h:IngestAudioBitrate ,IngestFramerate , IngestVideoBitrate e. KeyframeInterval

Aggiornamento del 12 ottobre 2023: questo CloudWatch documento è stato eliminato e il contenuto è stato spostato su [Monitoring](https://docs.aws.amazon.com/ivs/latest/LowLatencyUserGuide/stream-health.html) IVS Low-Latency Streaming.

• Sono stati aggiunti due eventi a [Usare Amazon](https://docs.aws.amazon.com/ivs/latest/LowLatencyUserGuide/eventbridge.html) [EventBridge con Amazon](https://docs.aws.amazon.com/ivs/latest/LowLatencyUserGuide/eventbridge.html) 

### 18 novembre 2021

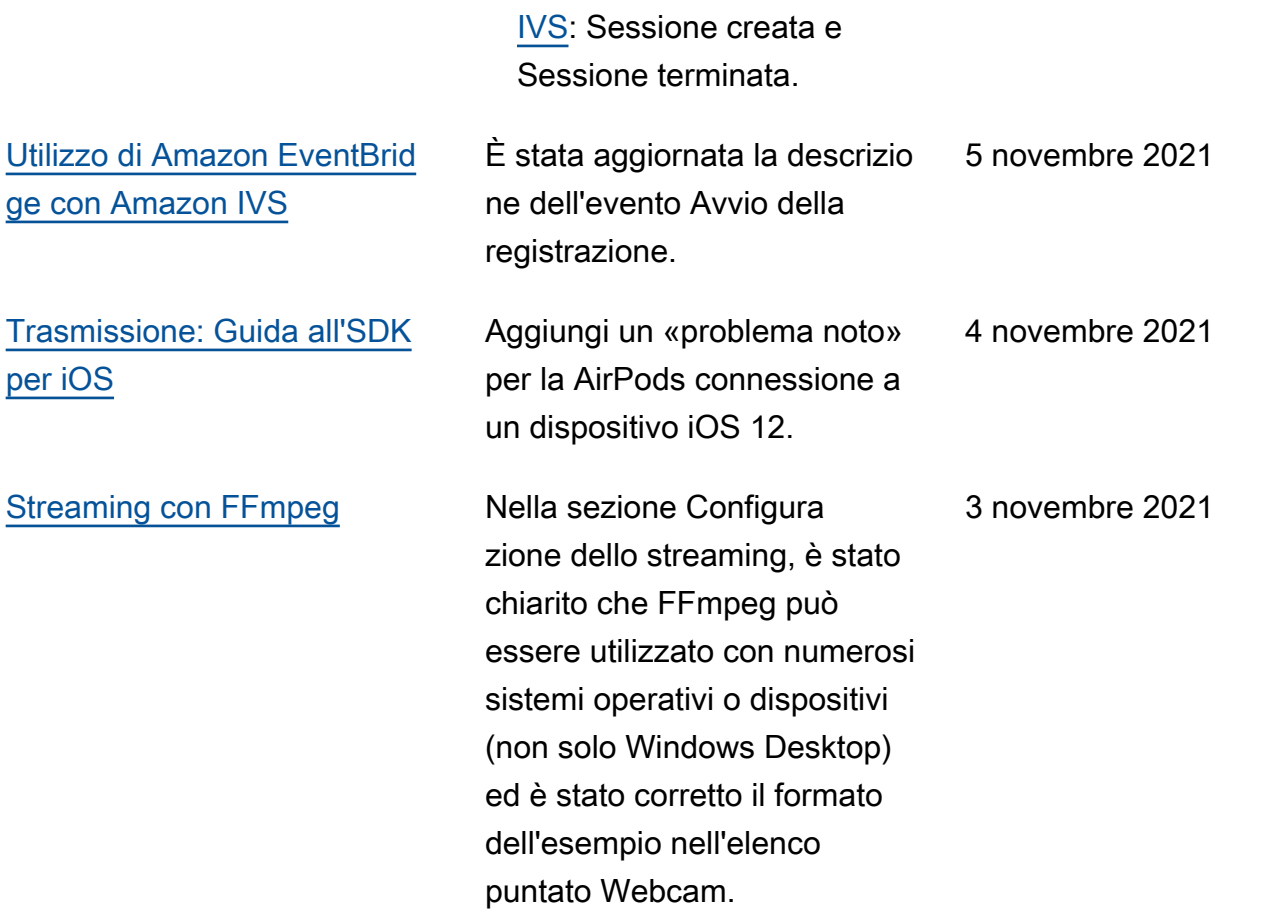

## [SDK di trasmissione \(Android](#page-330-0) [e iOS\) versione 1.1.0](#page-330-0)

Aggiornato il numero di versione e i link degli artefatti per la nuova versione nelle guide dell'SDK di trasmissione: [Android](https://docs.aws.amazon.com/ivs/latest/userguide/broadcast-android.html) e [iOS](https://docs.aws.amazon.com/ivs/latest/userguide/broadcast-ios.html). Su Android, ci sono nuove coordinate setPosition in "Crea una configurazione di trasmissi one". Su iOS, c'è un nuovo caso d'uso avanzato ("Usa video in background"), modifiche alla posizione dello slot in "Crea una configura zione di trasmissione" e un nuovo "Problema noto".

Nella [pagina di destinazi](https://docs.aws.amazon.com/ivs/)  [one della documentazione](https://docs.aws.amazon.com/ivs/)  [di Amazon IVS](https://docs.aws.amazon.com/ivs/) sono stati aggiornati i collegamenti ai riferimenti SDK del lettore in modo da puntare alle nuove versioni.

Aggiunta alla documentazione una nuova pagina, [Trasmissi](https://docs.aws.amazon.com/ivs/latest/userguide/broadcast-mixer.html)  [one: Guida al mixer](https://docs.aws.amazon.com/ivs/latest/userguide/broadcast-mixer.html), per questa funzionalità.

Consulta anche le [Note di](https://docs.aws.amazon.com/ivs/latest/userguide/release-notes.html#oct20-21)  [rilascio](https://docs.aws.amazon.com/ivs/latest/userguide/release-notes.html#oct20-21) di Amazon IVS per questa versione.

### 20 ottobre 2021

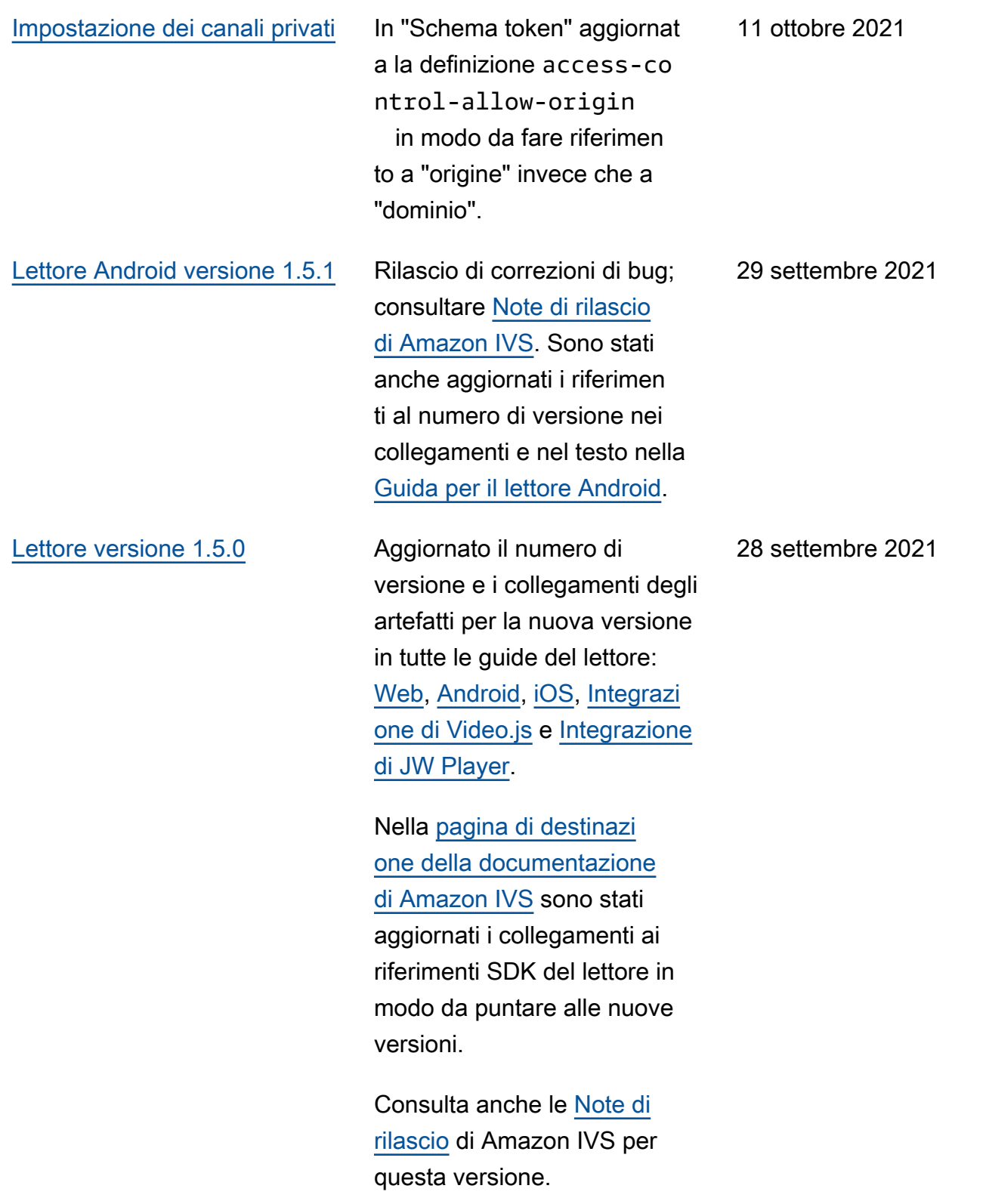

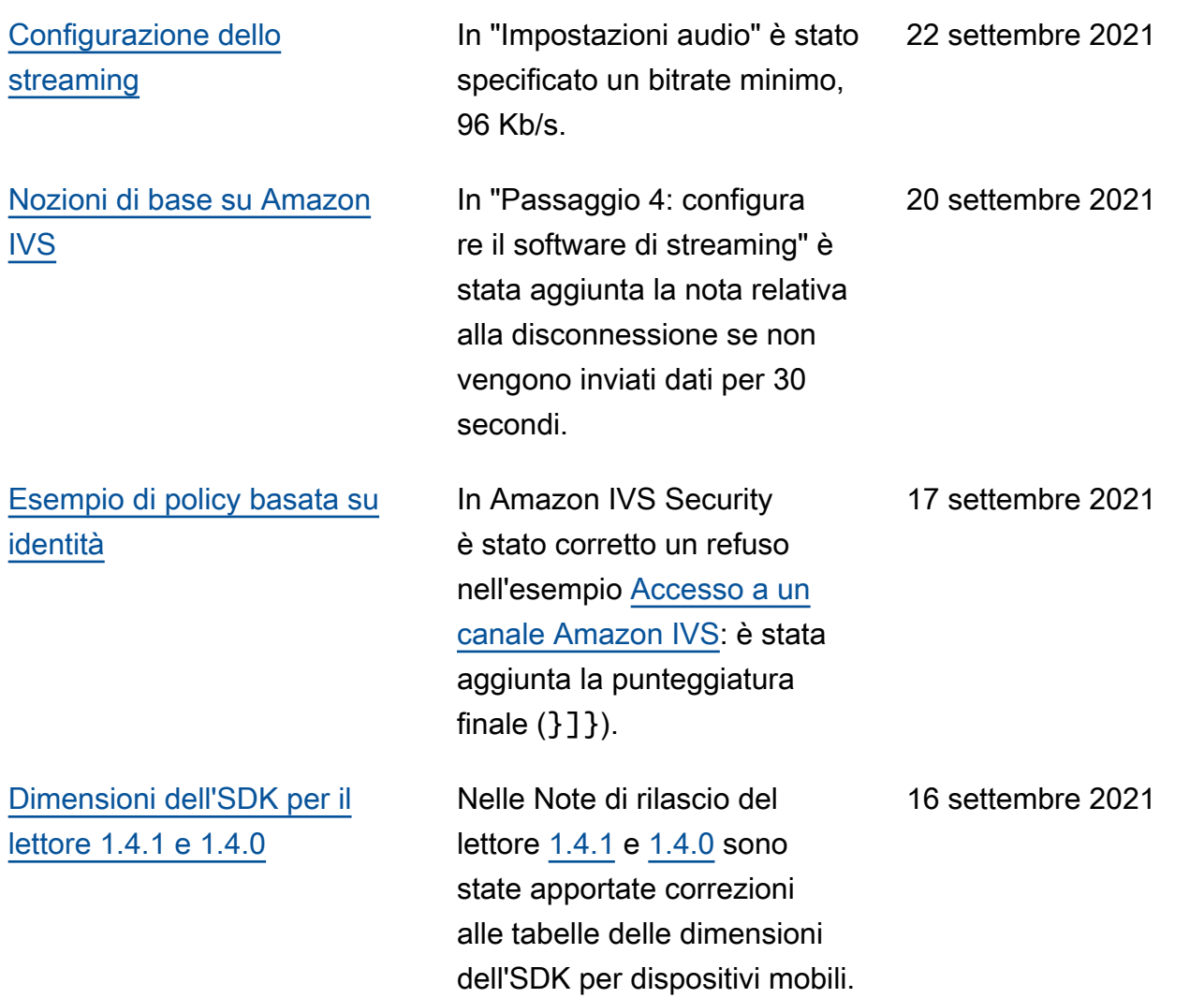

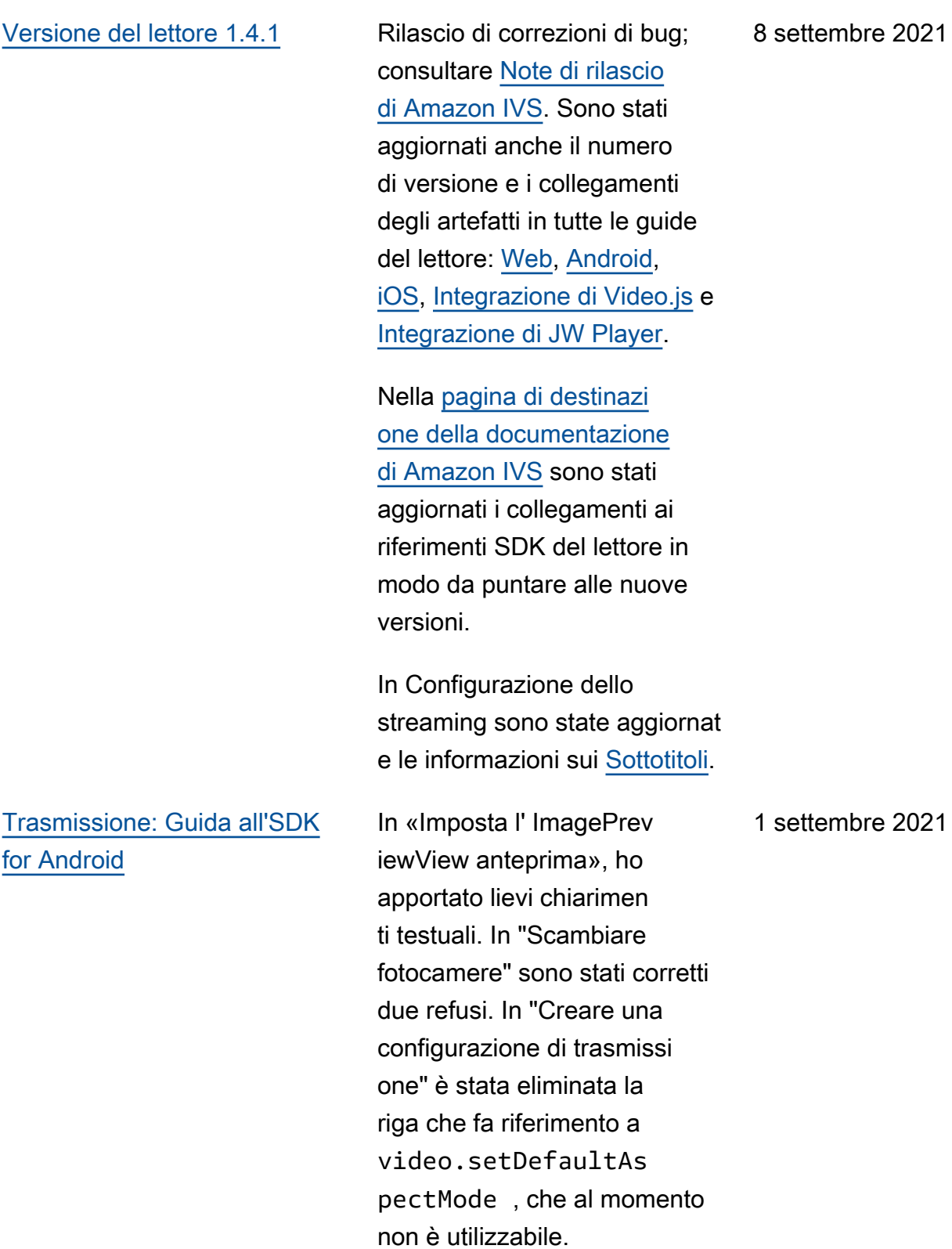

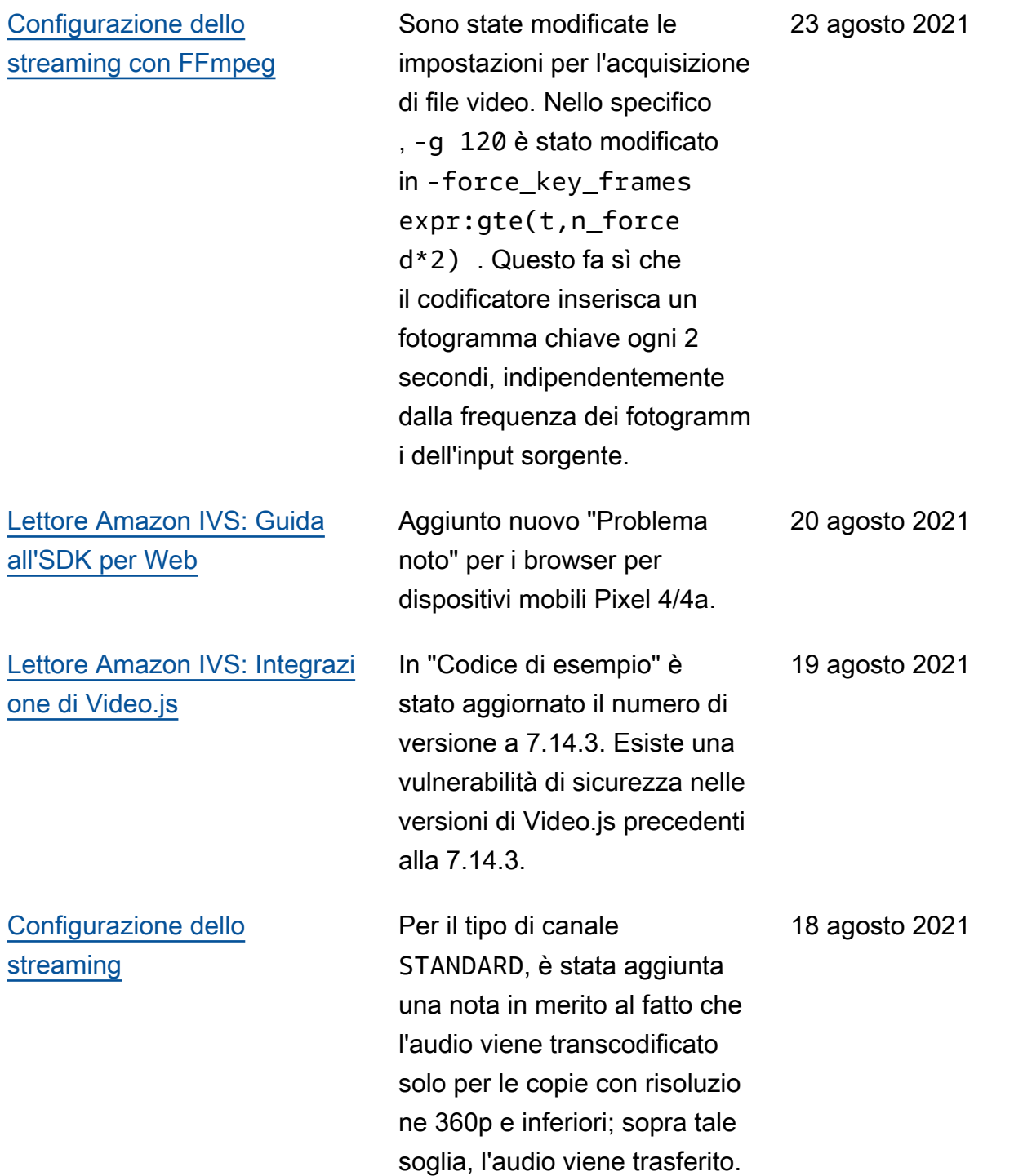

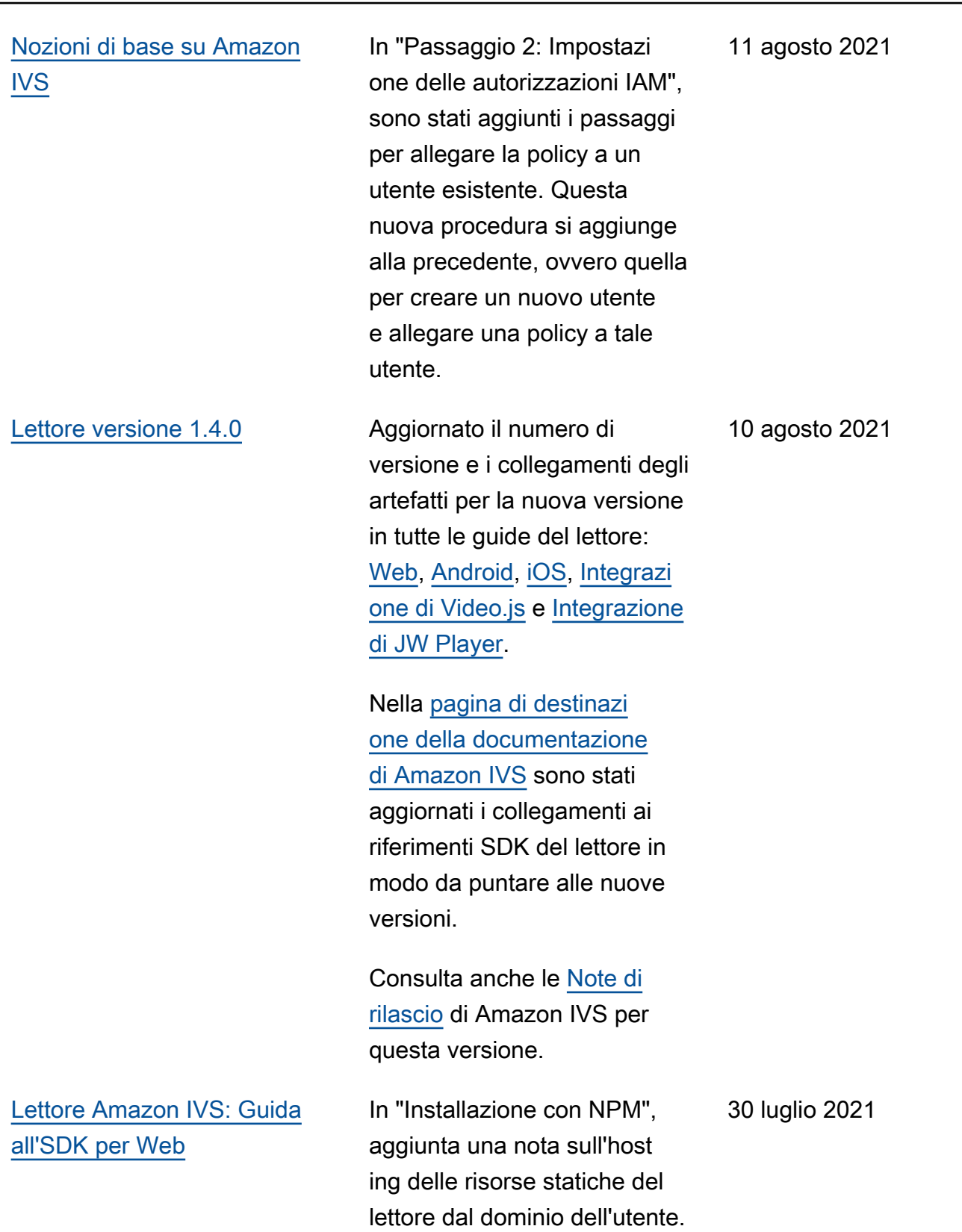

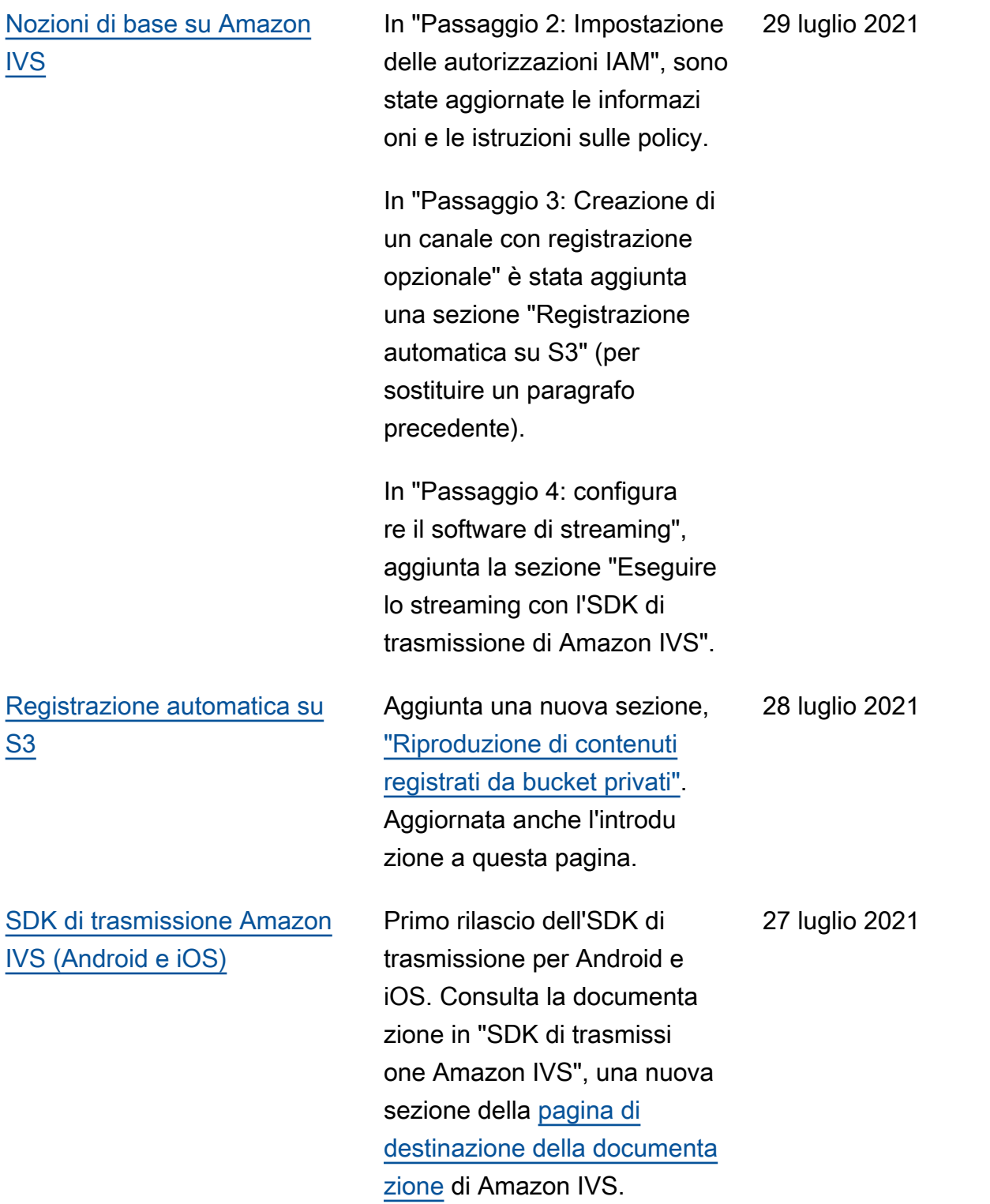

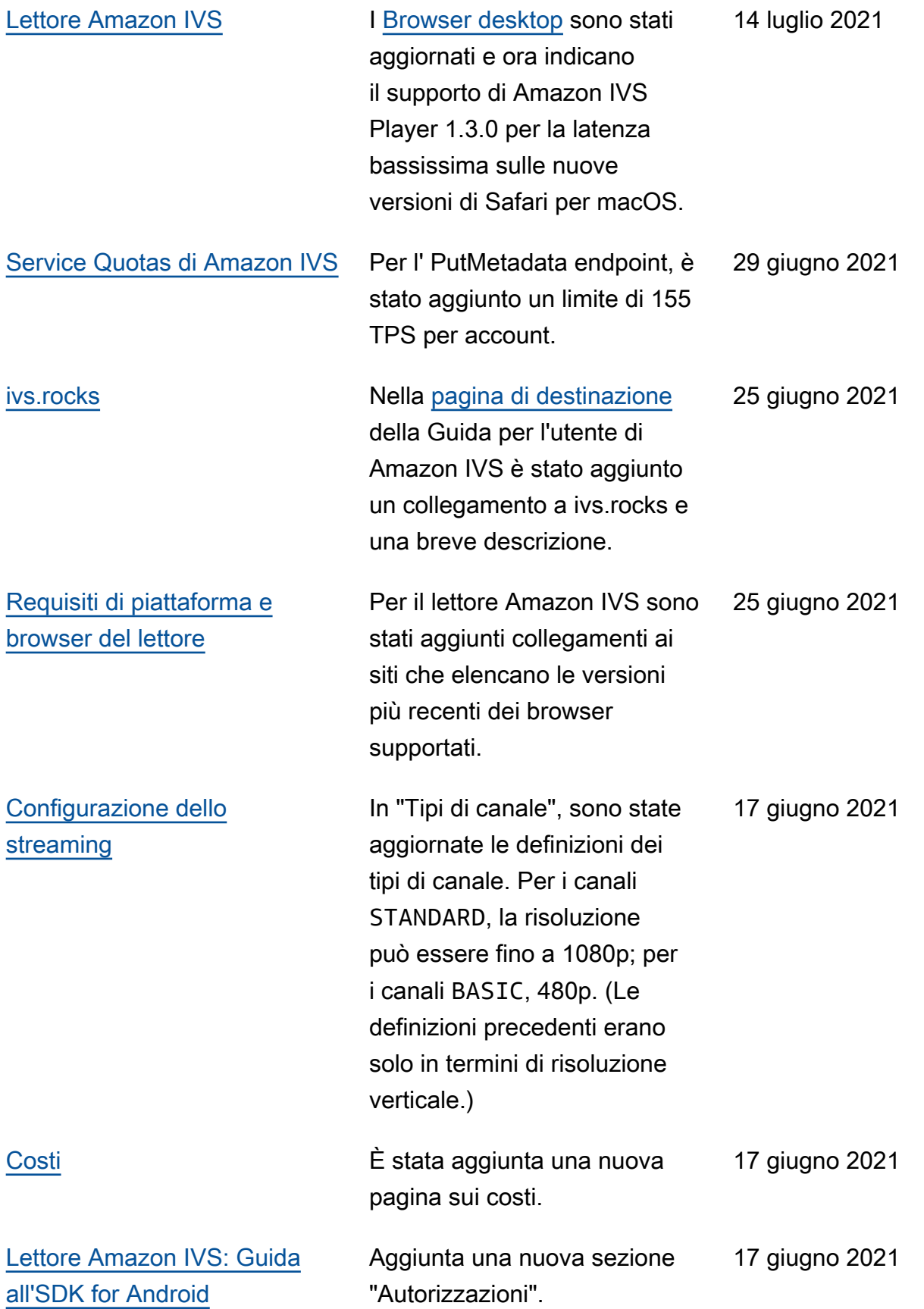

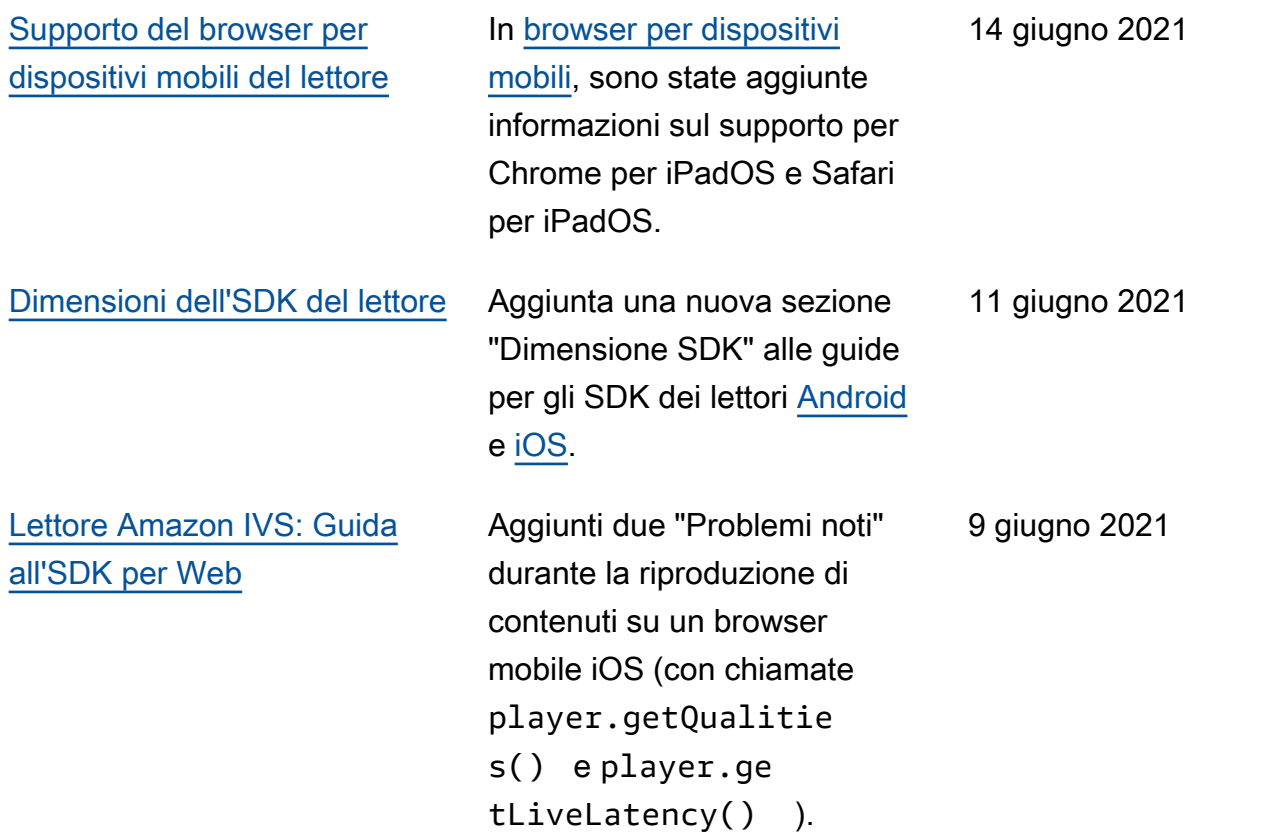

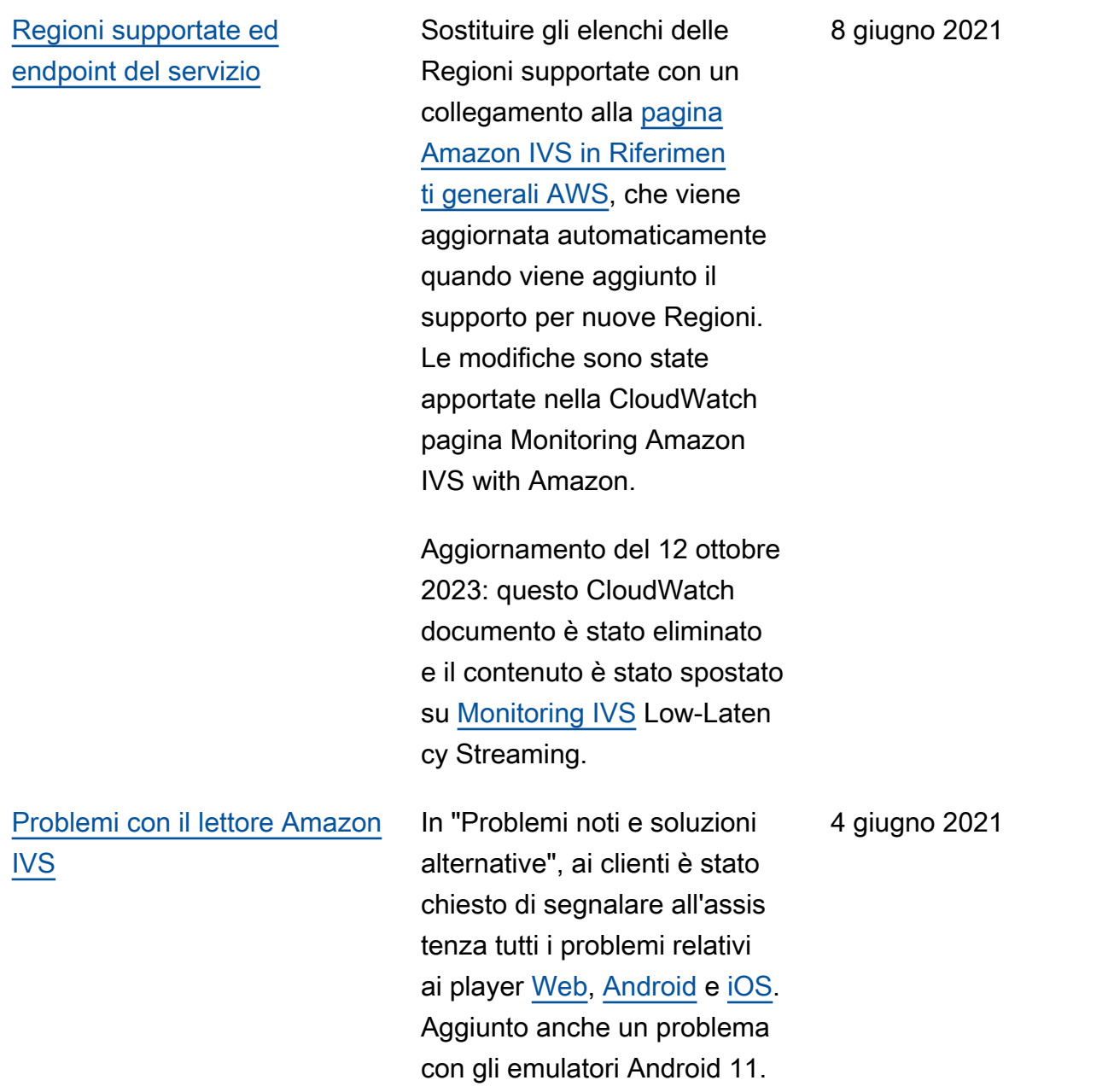

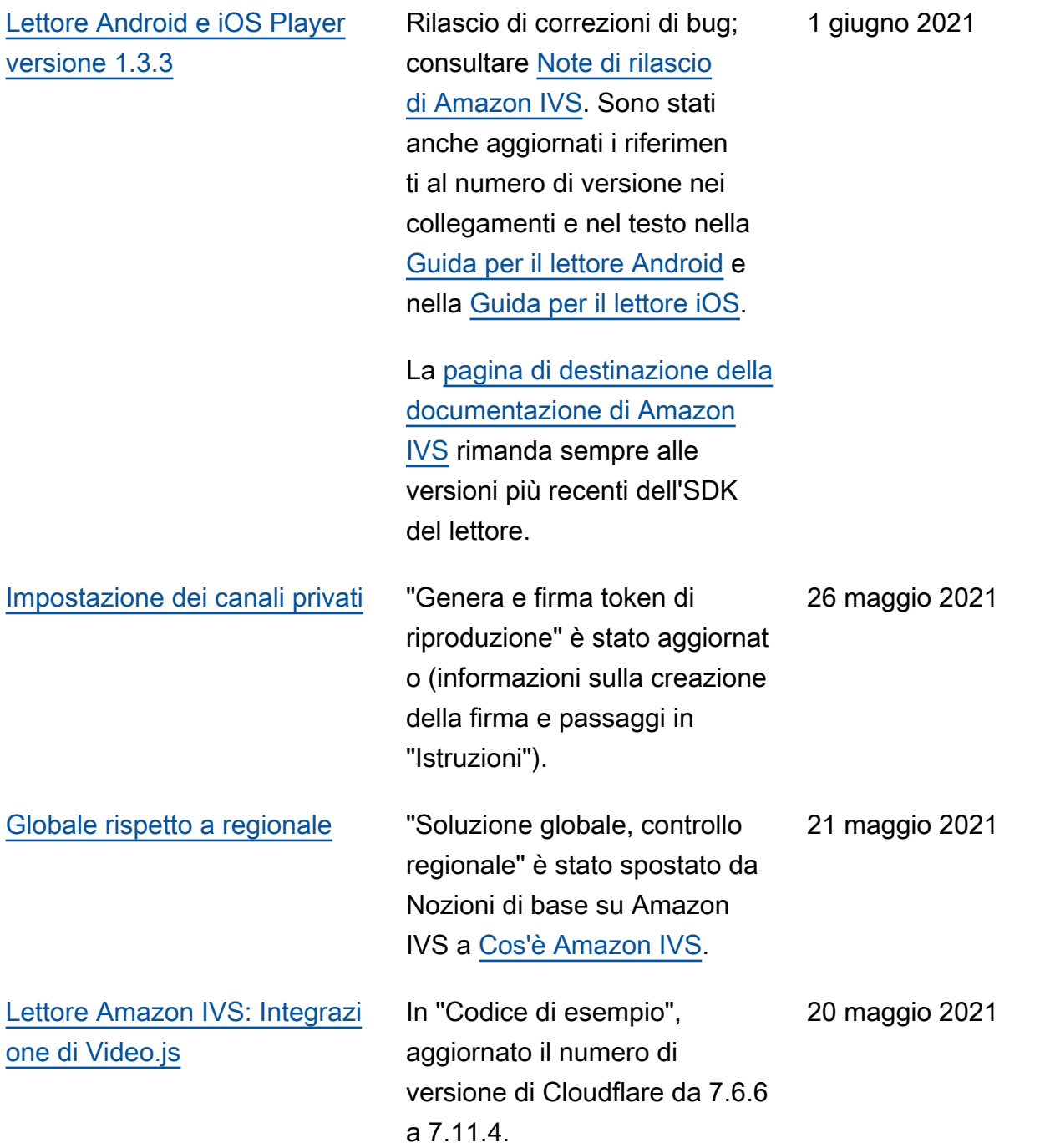

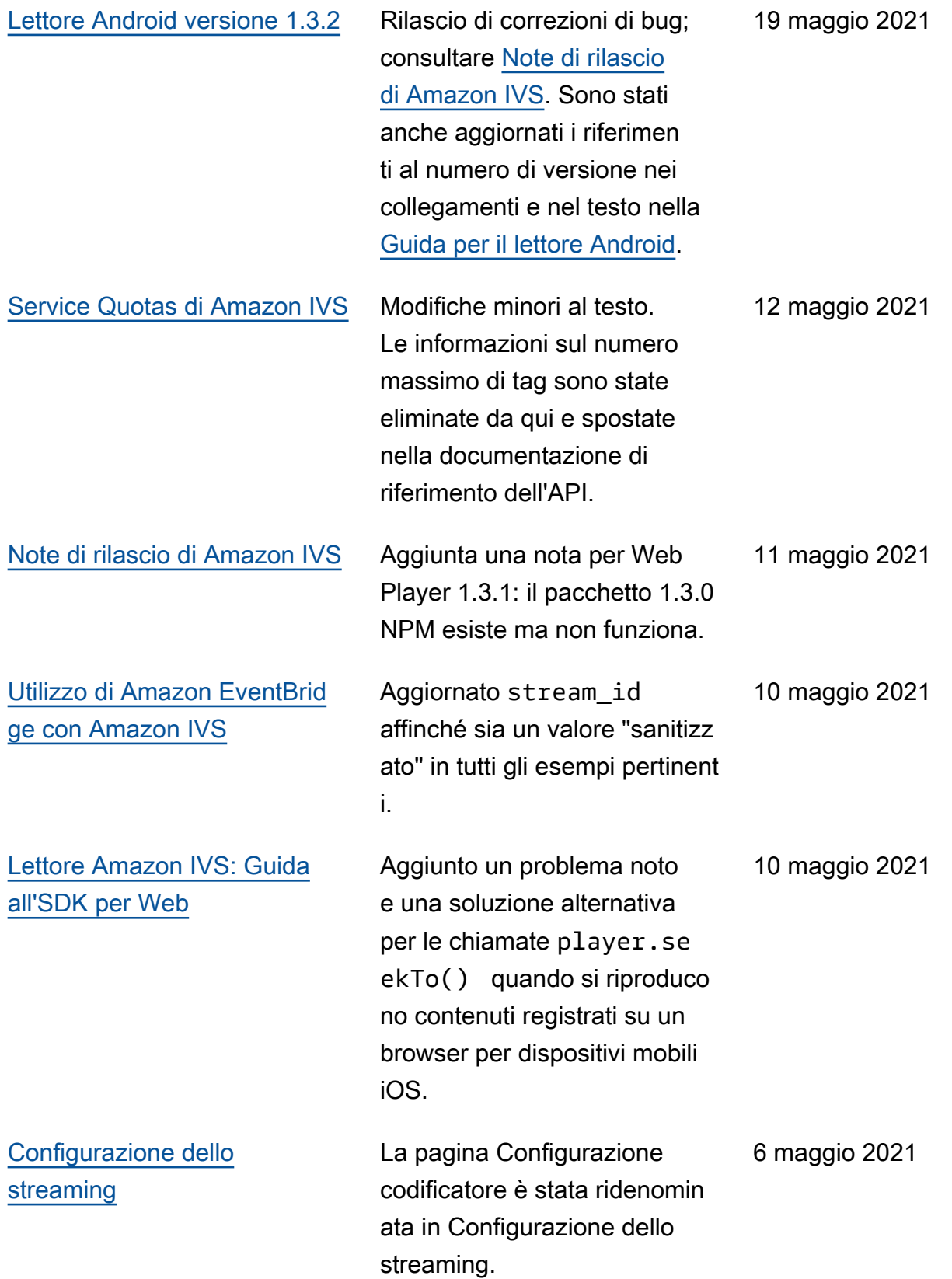

## [Utilizzo di Amazon EventBrid](#page-225-0)  [ge con Amazon IVS](#page-225-0)

In "Esempi: modifica dello stato di registrazione" è stato aggiunto il campo recording \_duration\_ms , è stato modificato il valore di esempio del campo recording \_s3\_key\_prefix ed è stato modificato il valore del campo recording \_status\_reason .

5 maggio 2021

[Lettore versione 1.3](#page-330-0) Aggiornato il numero di versione e i collegamenti degli artefatti per la nuova versione in tutte le guide del lettore: [Web](https://docs.aws.amazon.com/ivs/latest/userguide/player-web.html), [Android](https://docs.aws.amazon.com/ivs/latest/userguide/player-android.html), [iOS,](https://docs.aws.amazon.com/ivs/latest/userguide/player-ios.html) [Integrazi](https://docs.aws.amazon.com/ivs/latest/userguide/player-videojs.html) [one di Video.js](https://docs.aws.amazon.com/ivs/latest/userguide/player-videojs.html) e [Integrazione](https://docs.aws.amazon.com/ivs/latest/userguide/player-jwplayer.html) [di JW Player.](https://docs.aws.amazon.com/ivs/latest/userguide/player-jwplayer.html) Per Android, è stato aggiunto mavenCent ral() in "Installazione della libreria".

> Nella [pagina di destinazi](https://docs.aws.amazon.com/ivs/)  [one della documentazione](https://docs.aws.amazon.com/ivs/)  [di Amazon IVS](https://docs.aws.amazon.com/ivs/) sono stati aggiornati i collegamenti ai riferimenti SDK del lettore in modo da puntare alle nuove versioni.

Nel lettore 1.3.0 e versioni successive, i metadati temporizzati sono ora supportati in Chrome e Safari per iOS. Ciò è riportato nella panoramica di [SDK del lettore](#page-135-0)  [IVS](#page-135-0) (tabella in "Browser per dispositivi mobili") e [Incorpora](#page-177-0) [mento di metadati all'interno di](#page-177-0)  [un flusso video](#page-177-0) (in "Consumo dei metadati").

Consultare anche le [Note di](#page-451-0) [rilascio](#page-451-0) di Amazon IVS per questa versione.

5 maggio 2021

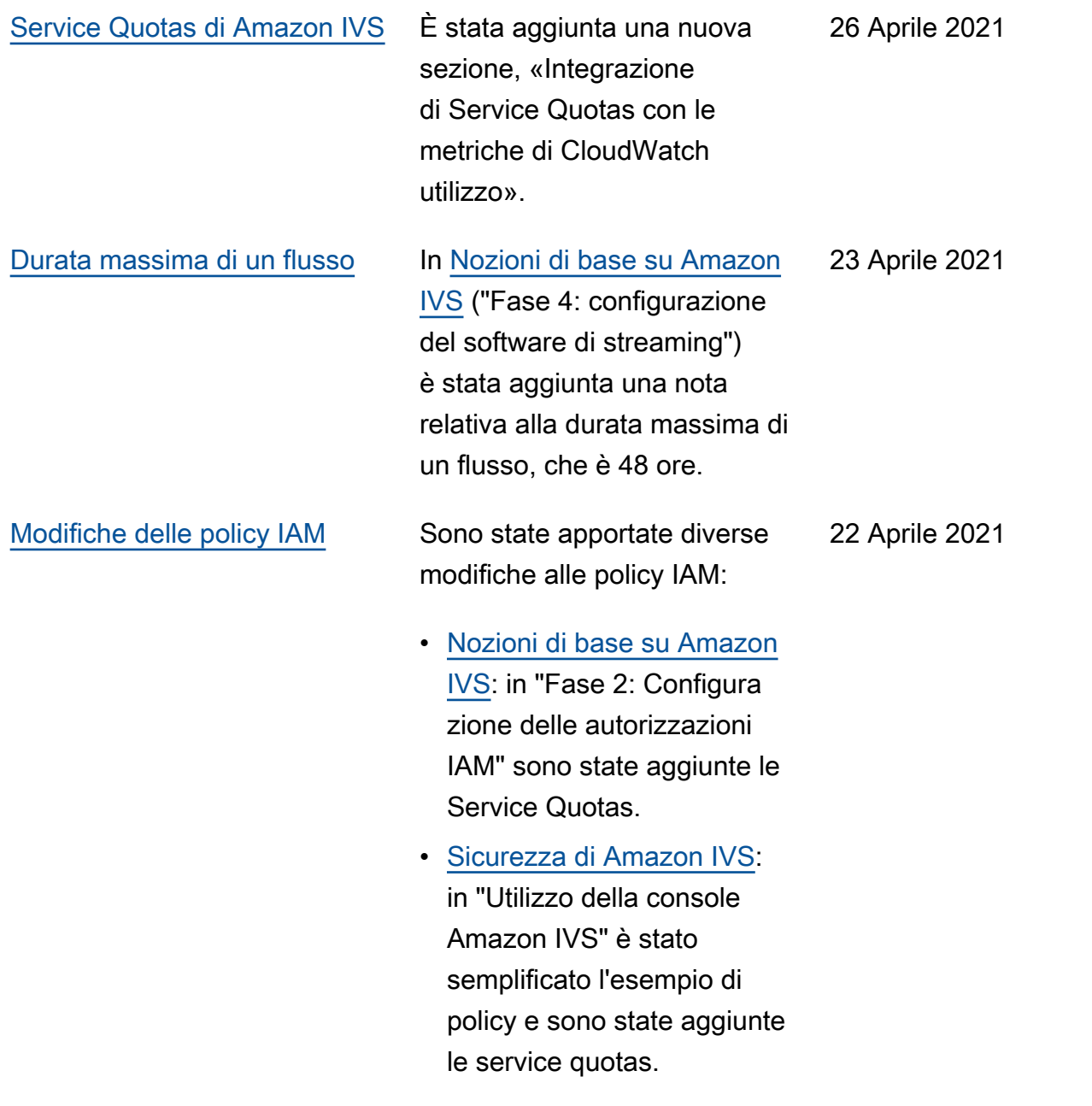

13 aprile 2021

# [Nuove metriche CloudWatch](#page-330-0) Diverse modifiche ai documenti per il rilascio di nuove CloudWatch metriche: • Monitoraggio di Amazon IVS con Amazon CloudWatch — Aggiunte nuove metriche: visualizzazioni e flussi simultanei. [Aggiornamento del 12](https://docs.aws.amazon.com/ivs/latest/LowLatencyUserGuide/stream-health.html)

[ottobre 2023: questo](https://docs.aws.amazon.com/ivs/latest/LowLatencyUserGuide/stream-health.html)  [CloudWatch documento](https://docs.aws.amazon.com/ivs/latest/LowLatencyUserGuide/stream-health.html)  [è stato eliminato e il](https://docs.aws.amazon.com/ivs/latest/LowLatencyUserGuide/stream-health.html) [contenuto è stato spostato](https://docs.aws.amazon.com/ivs/latest/LowLatencyUserGuide/stream-health.html) [su Monitoring IVS Low-](https://docs.aws.amazon.com/ivs/latest/LowLatencyUserGuide/stream-health.html)[Latency Streaming.](https://docs.aws.amazon.com/ivs/latest/LowLatencyUserGuide/stream-health.html)

- [Service Quotas](#page-252-0): aggiornati i nomi delle quote relative in modo da allinearli ai nuovi parametri.
- [Glossario](#page-309-0): aggiunto "vista".

# [Registrazione automatica su](#page-196-0)

[S3](#page-196-0)

Nuova pagina della Guida per l'utente relativa a questa nuova funzionalità di Amazon IVS. Ciò interessa anche diversi documenti esistenti:

- [Nozioni di base su Amazon](https://docs.aws.amazon.com/ivs/latest/userguide/getting-started.html)  [IVS:](https://docs.aws.amazon.com/ivs/latest/userguide/getting-started.html) aggiunte le informazioni sulla policy IAM per R2S3. Riscritto il passaggio per creare un canale. Aggiunto un paragrafo sull'abilitazione facoltativa della registraz ione locale in OBS Studio. Nuova sezione sulla disabilit azione della registrazione.
- [Utilizzo di Amazon](https://docs.aws.amazon.com/ivs/latest/userguide/eventbridge.html) [EventBridge con Amazon](https://docs.aws.amazon.com/ivs/latest/userguide/eventbridge.html)  [IVS: sono](https://docs.aws.amazon.com/ivs/latest/userguide/eventbridge.html) stati aggiunti eventi di modifica dello stato di registrazione.
- Monitoraggio di Amazon IVS con Amazon CloudWatch : RecordedTime metrica aggiunta.

Aggiornamento del 12 ottobre 2023: questo CloudWatch documento è stato eliminato e il contenuto è stato spostato in [Monitoring IVS](https://docs.aws.amazon.com/ivs/latest/LowLatencyUserGuide/stream-health.html) Low-Laten cy Streaming.

• [Sicurezza di Amazon IVS:](https://docs.aws.amazon.com/ivs/latest/userguide/security-service-linked-roles.html) aggiunta una sezione

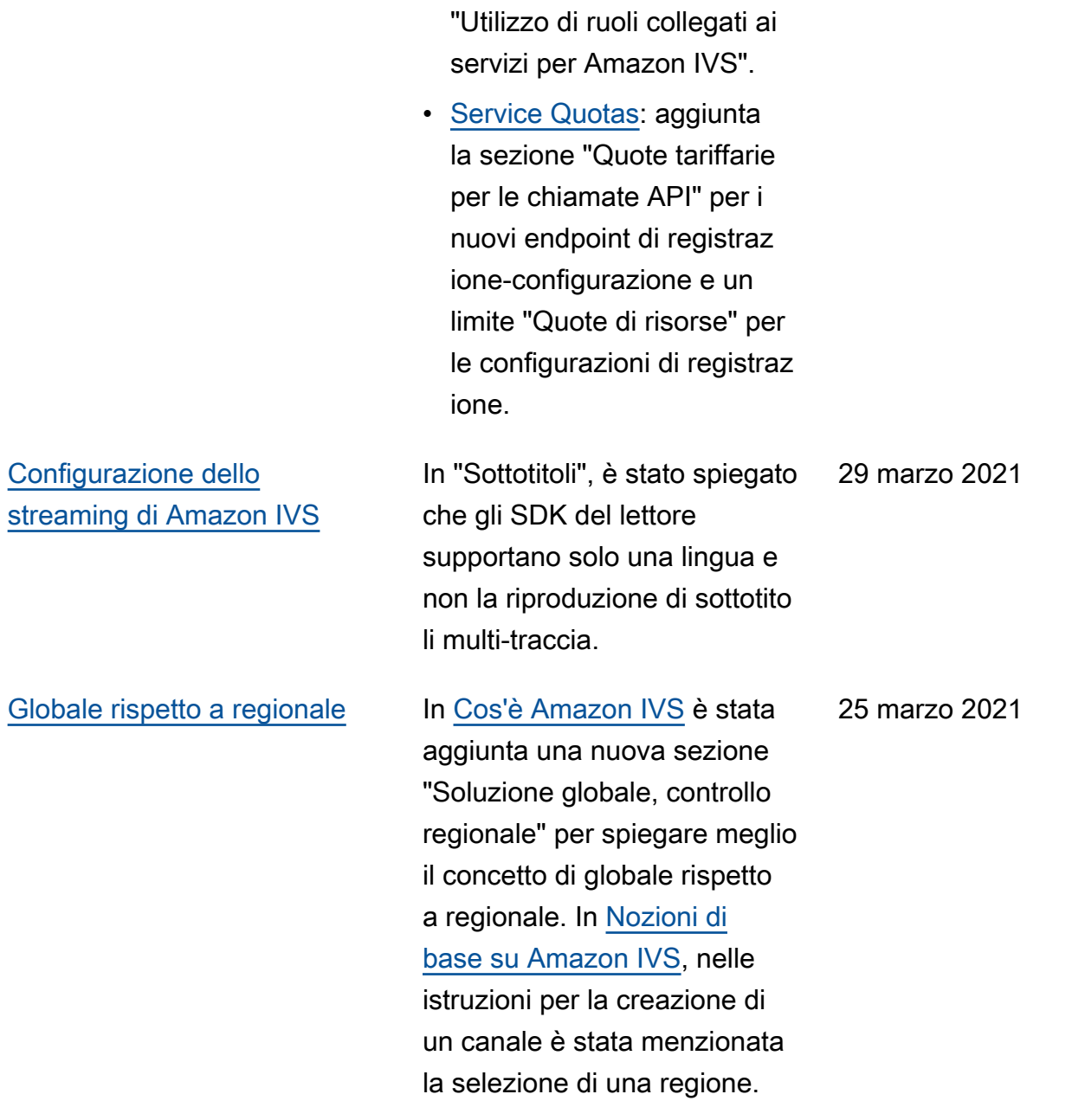

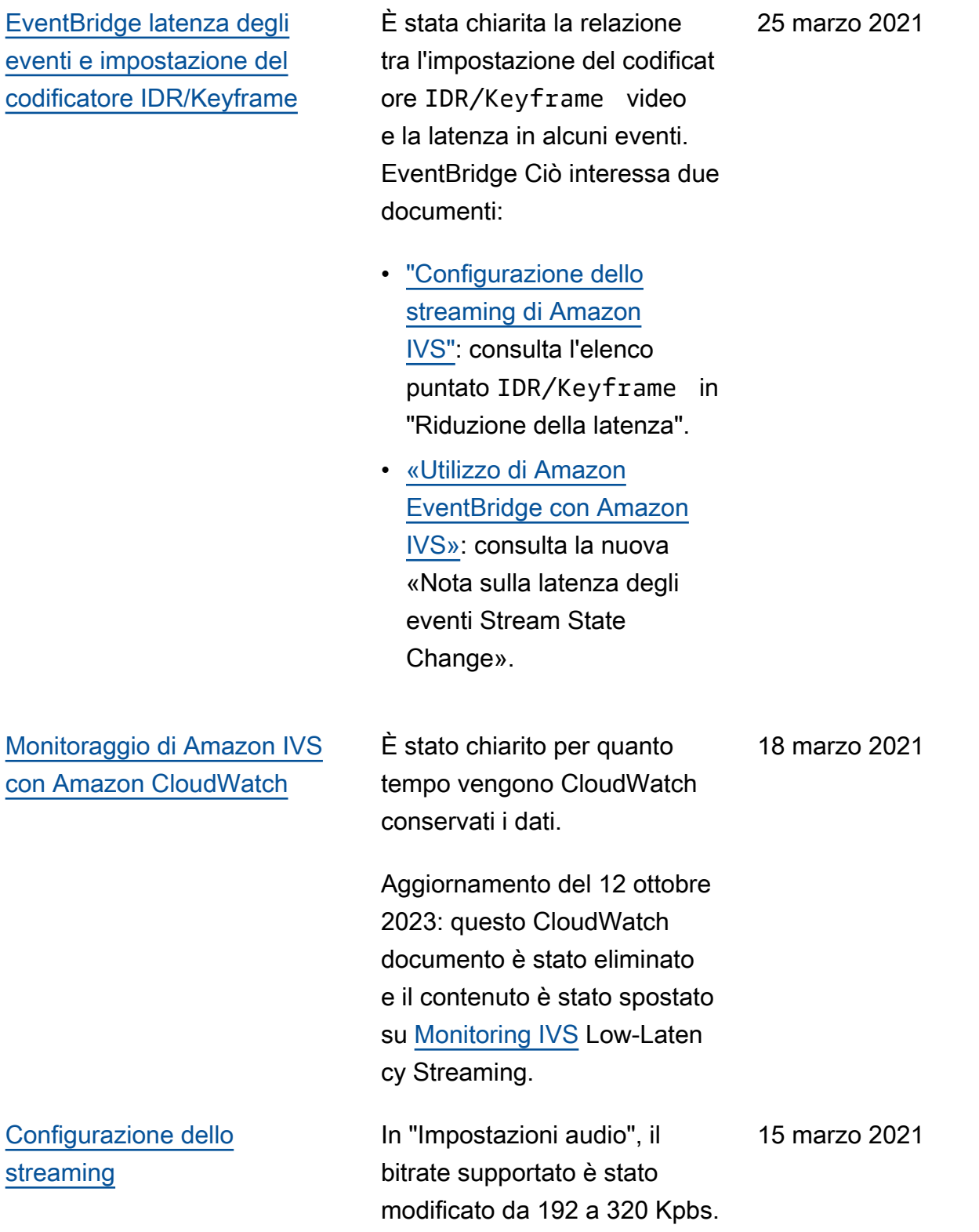

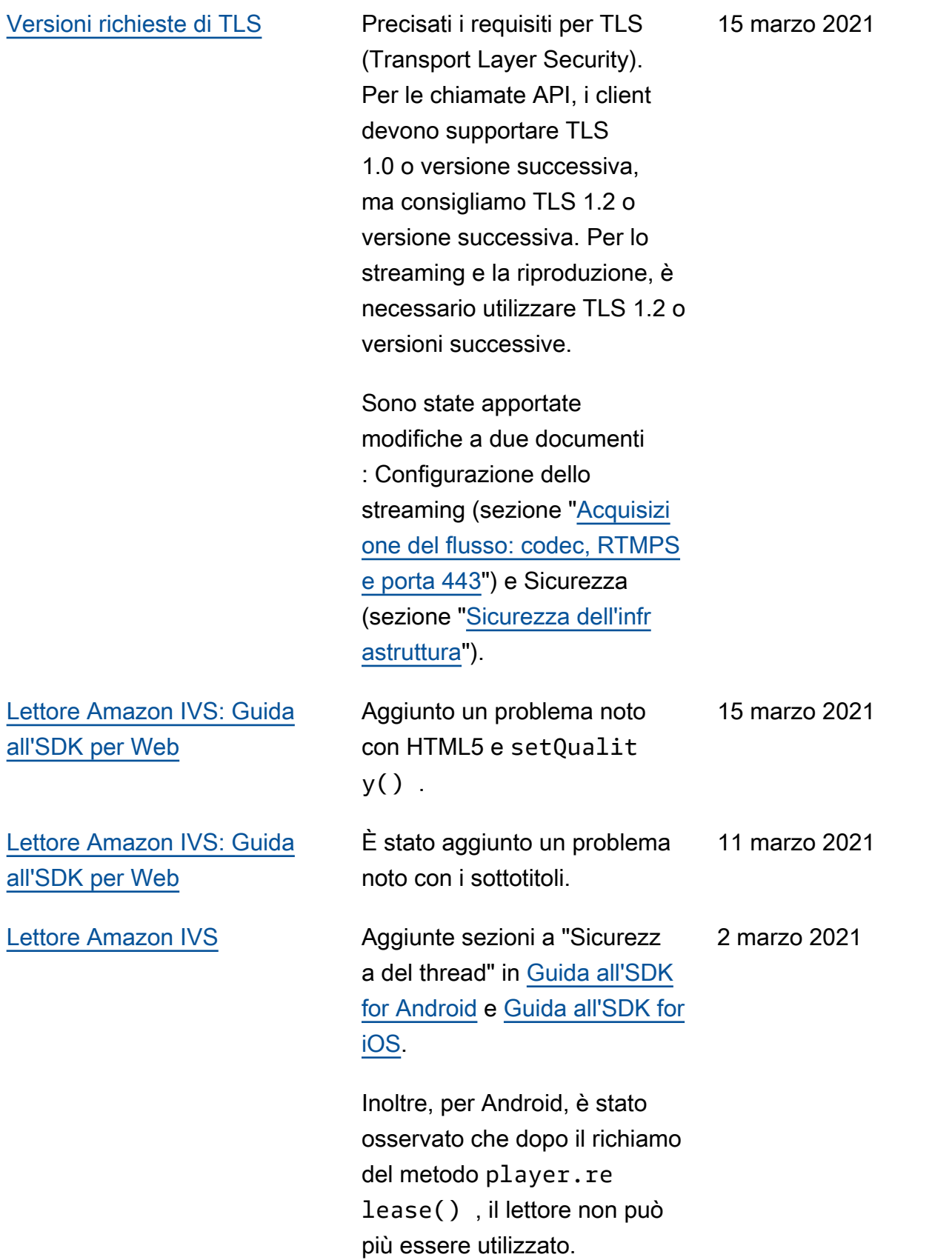

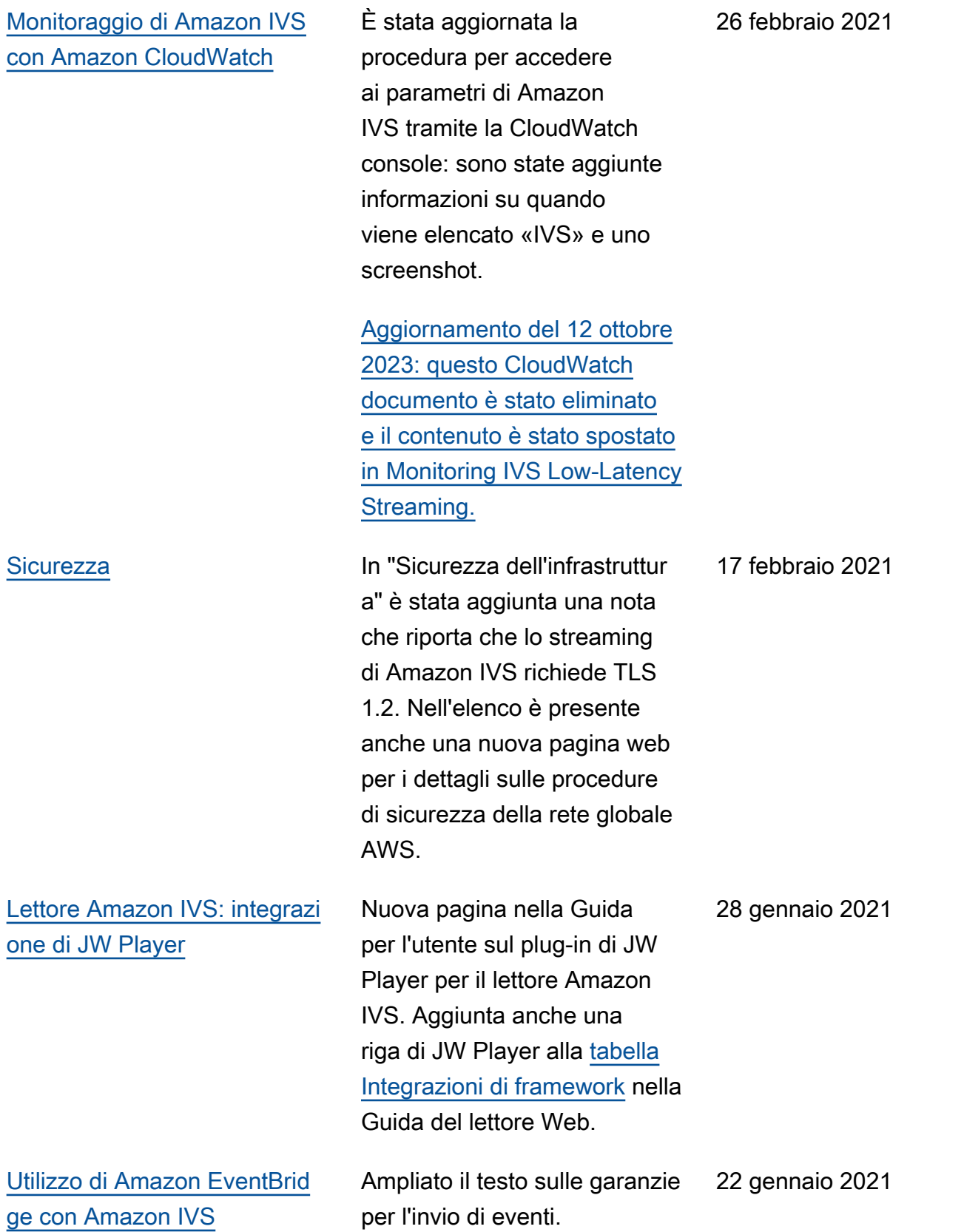

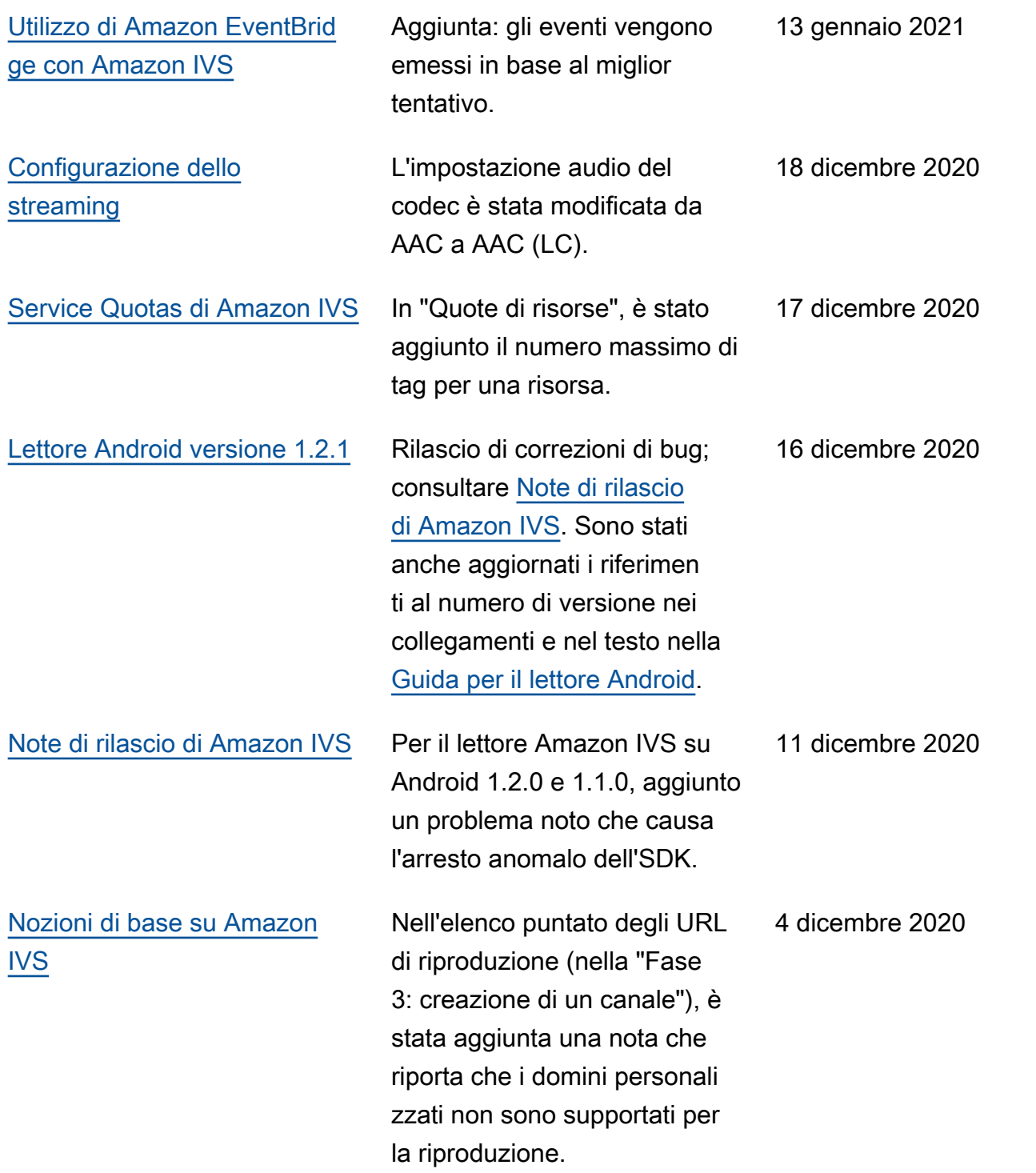

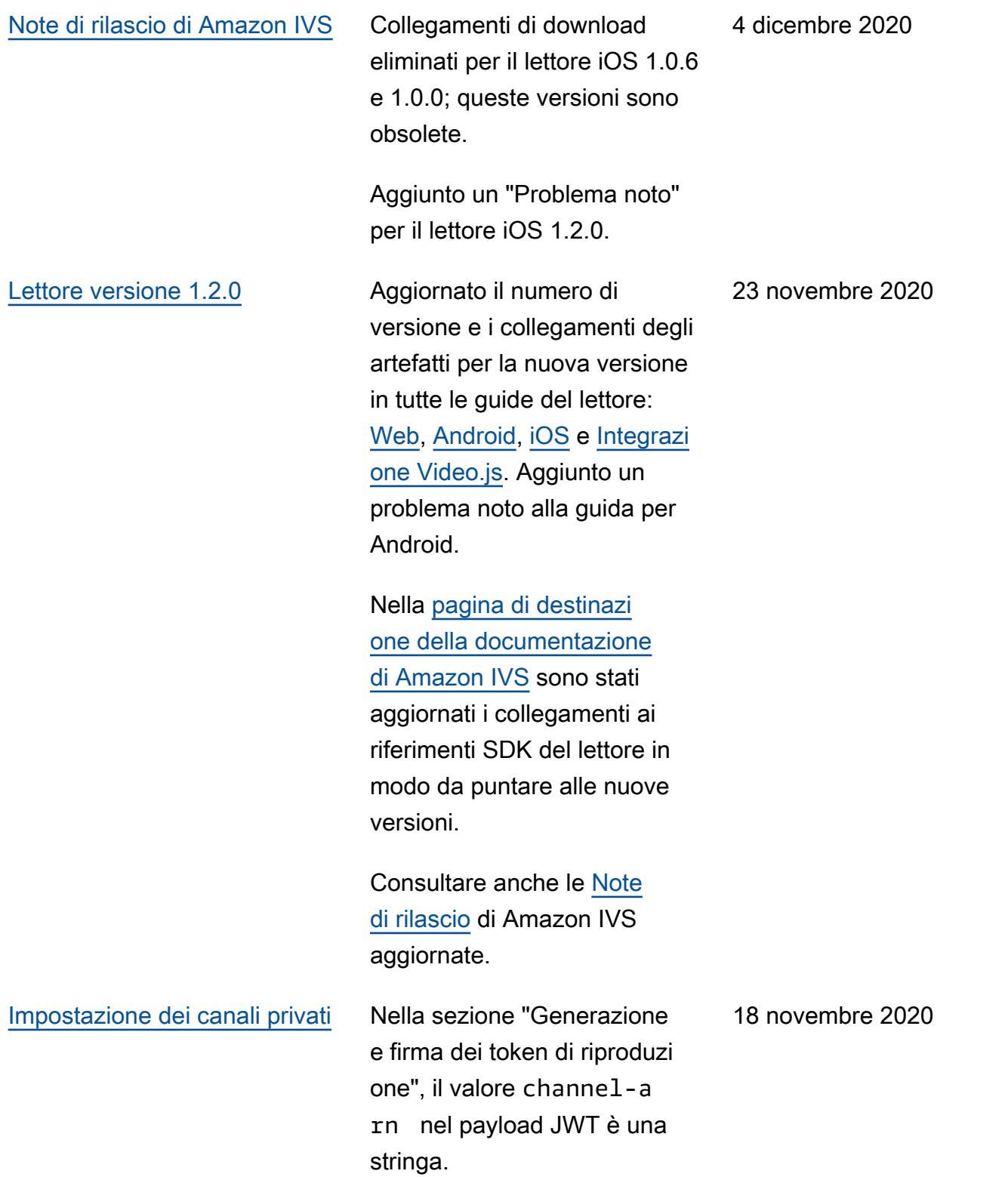
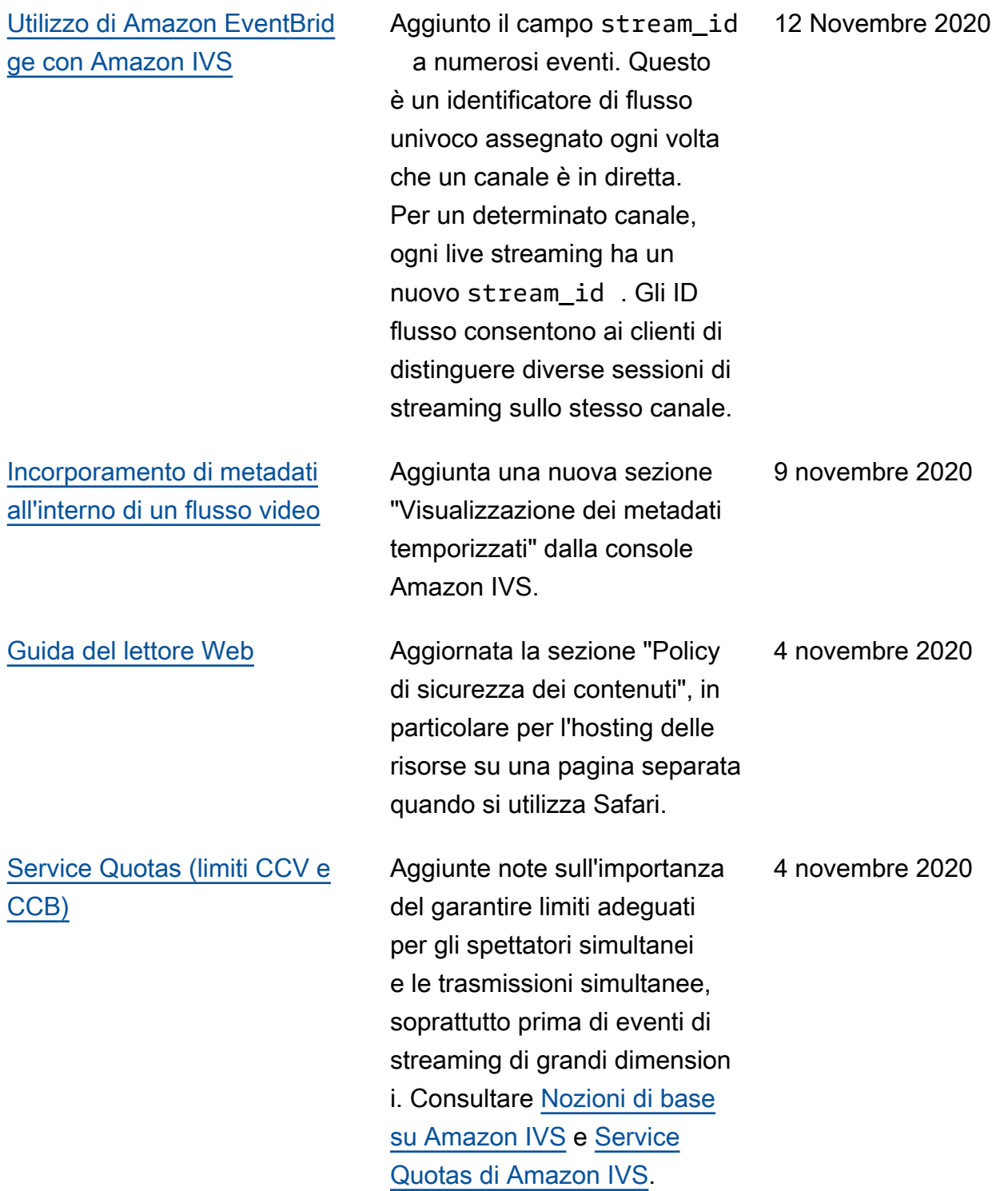

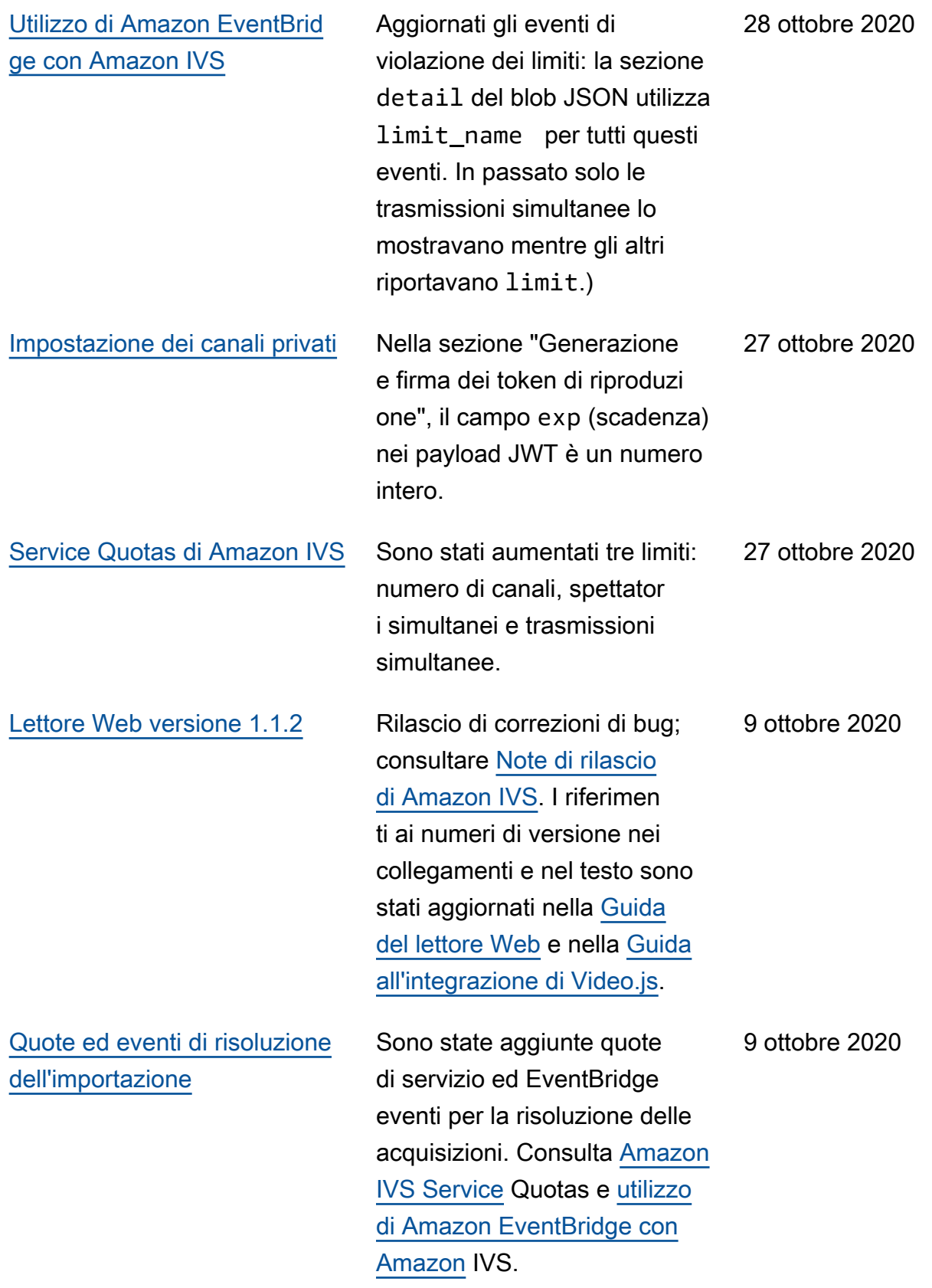

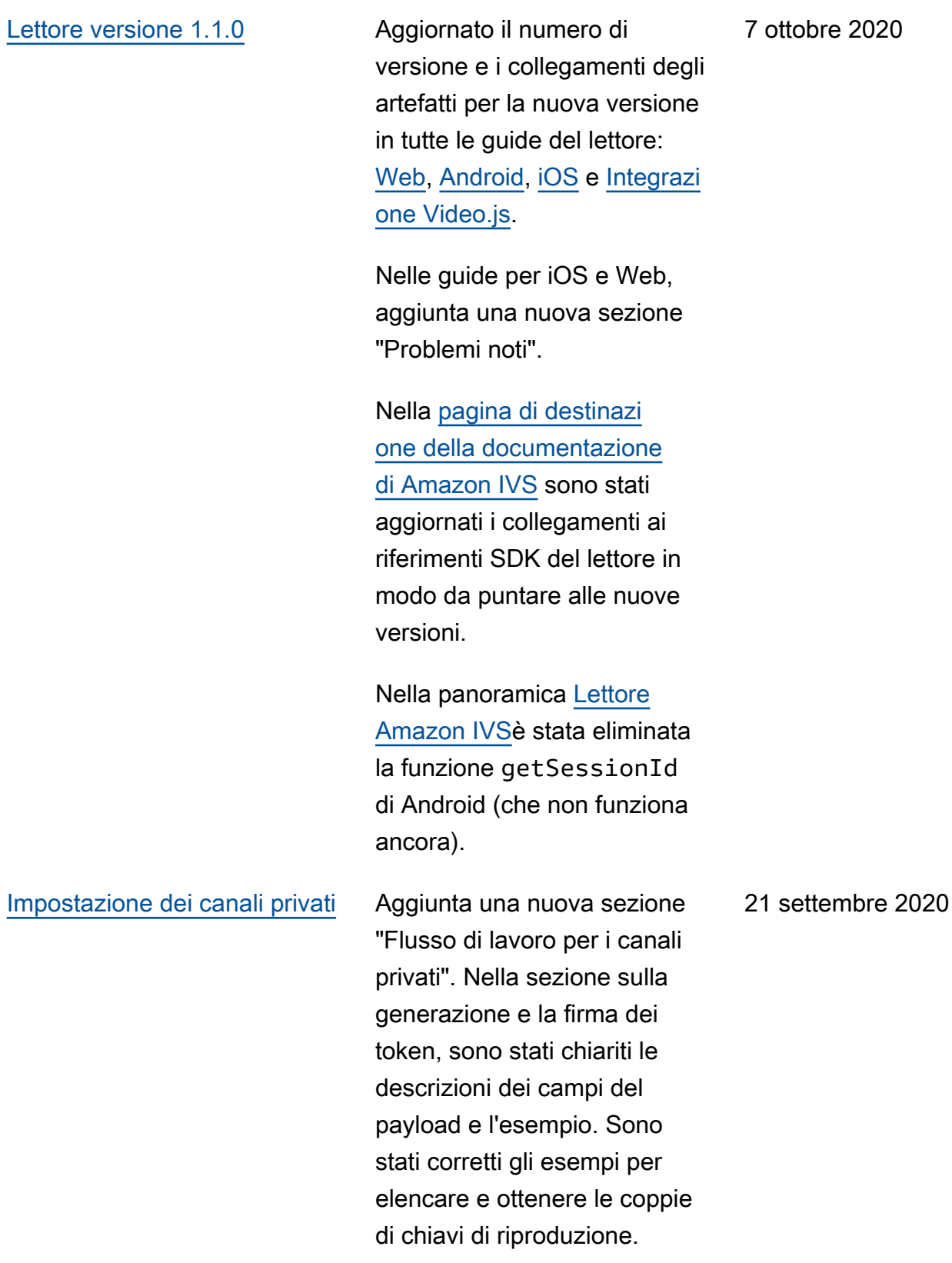

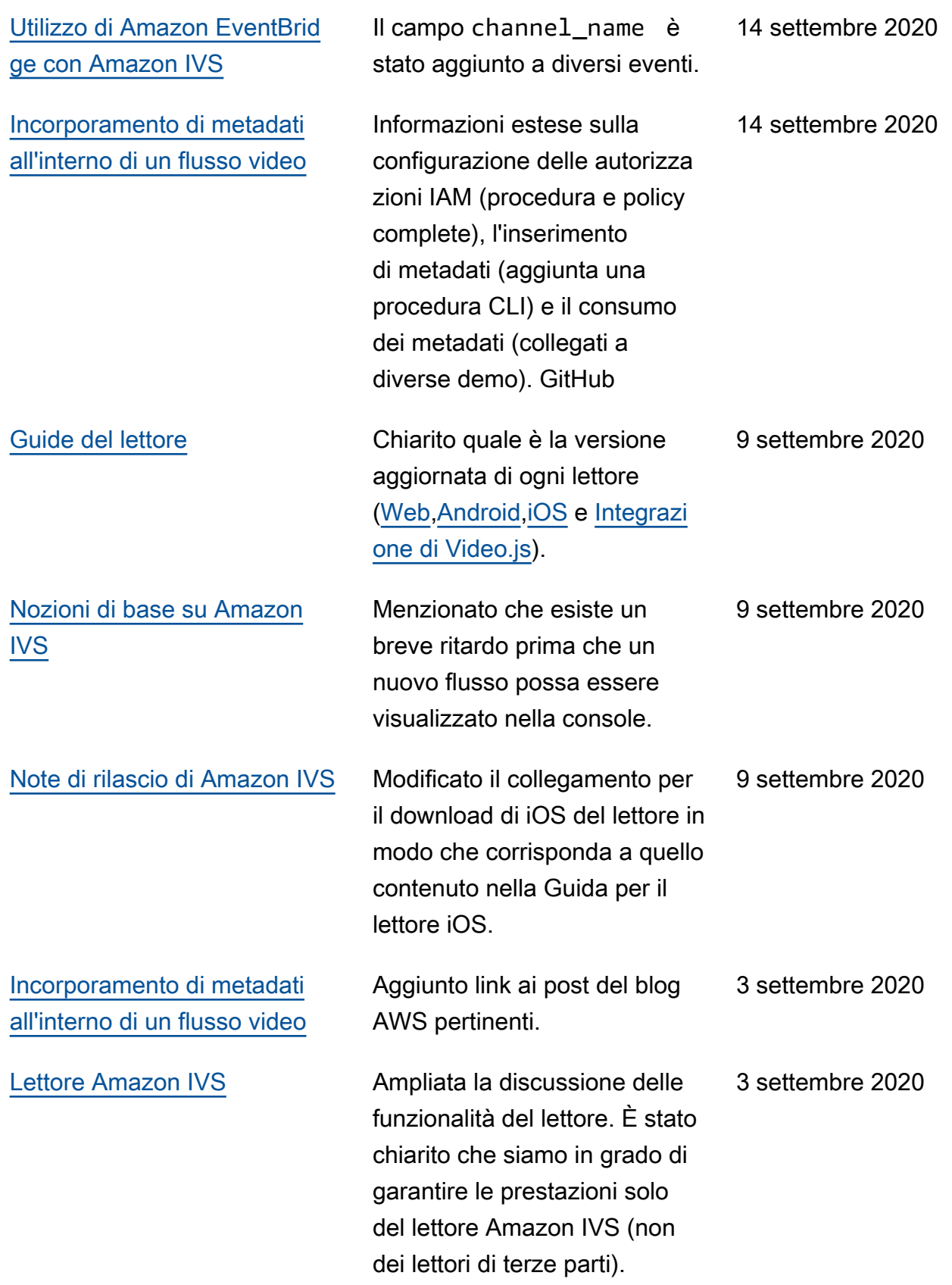

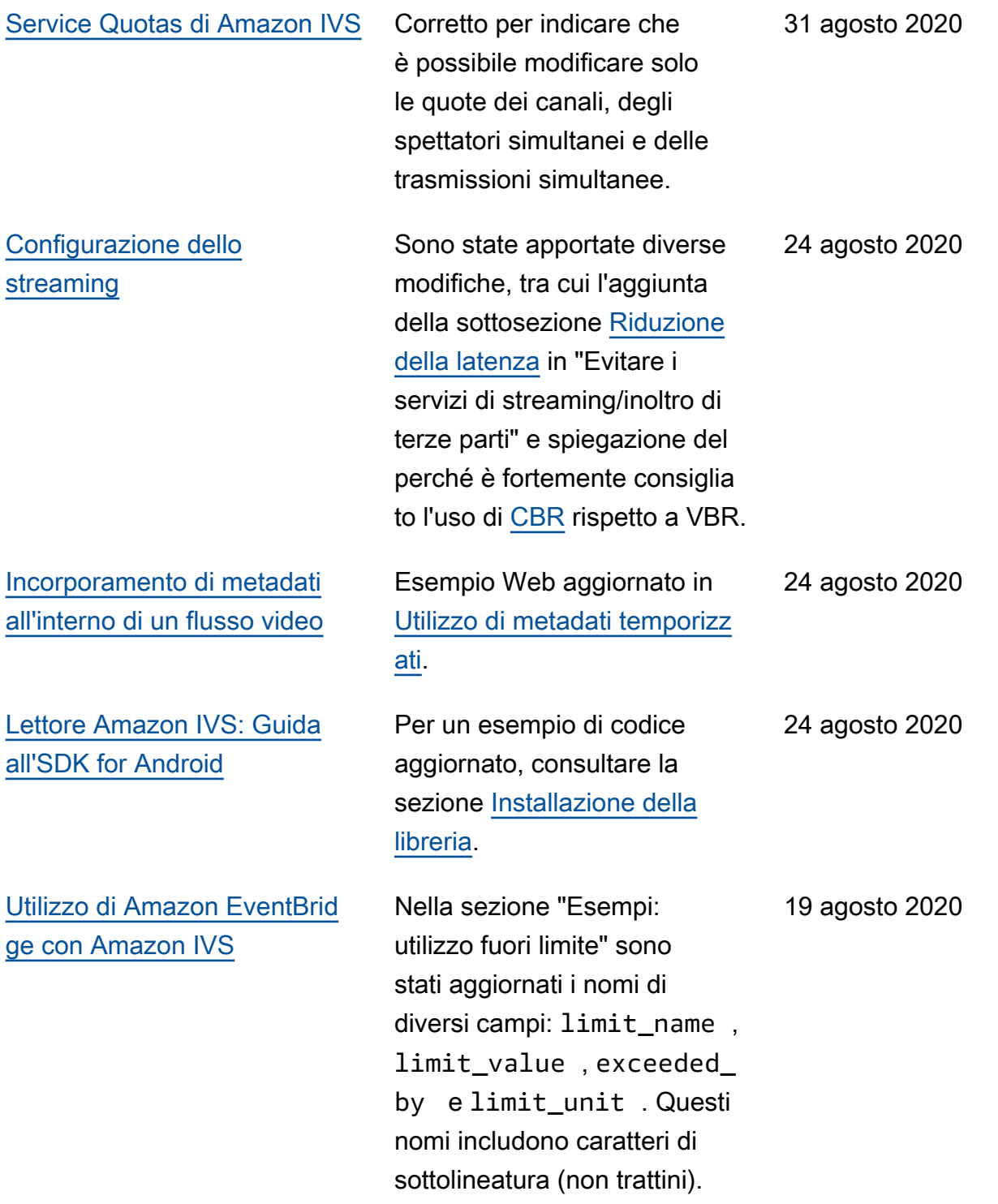

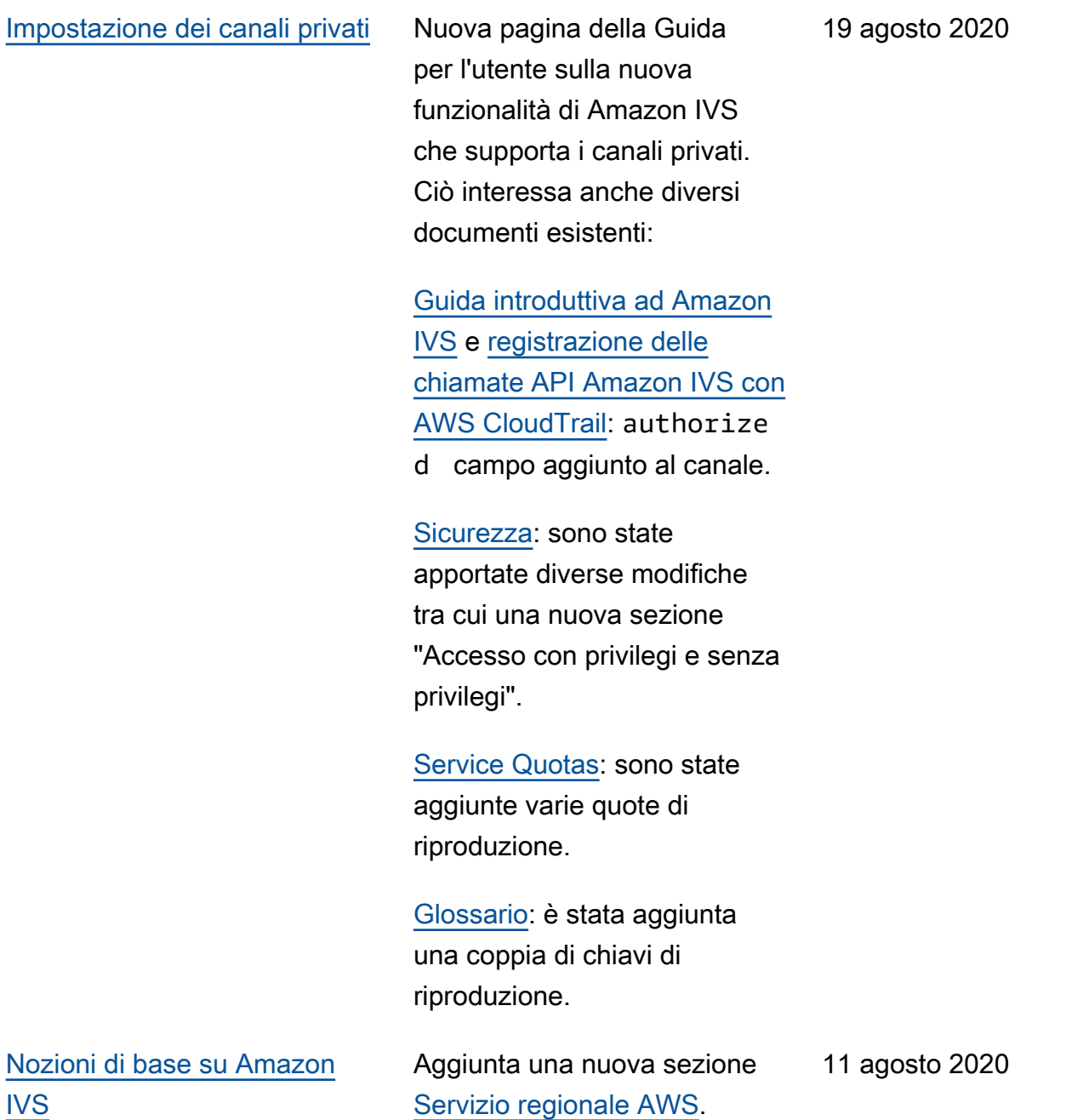

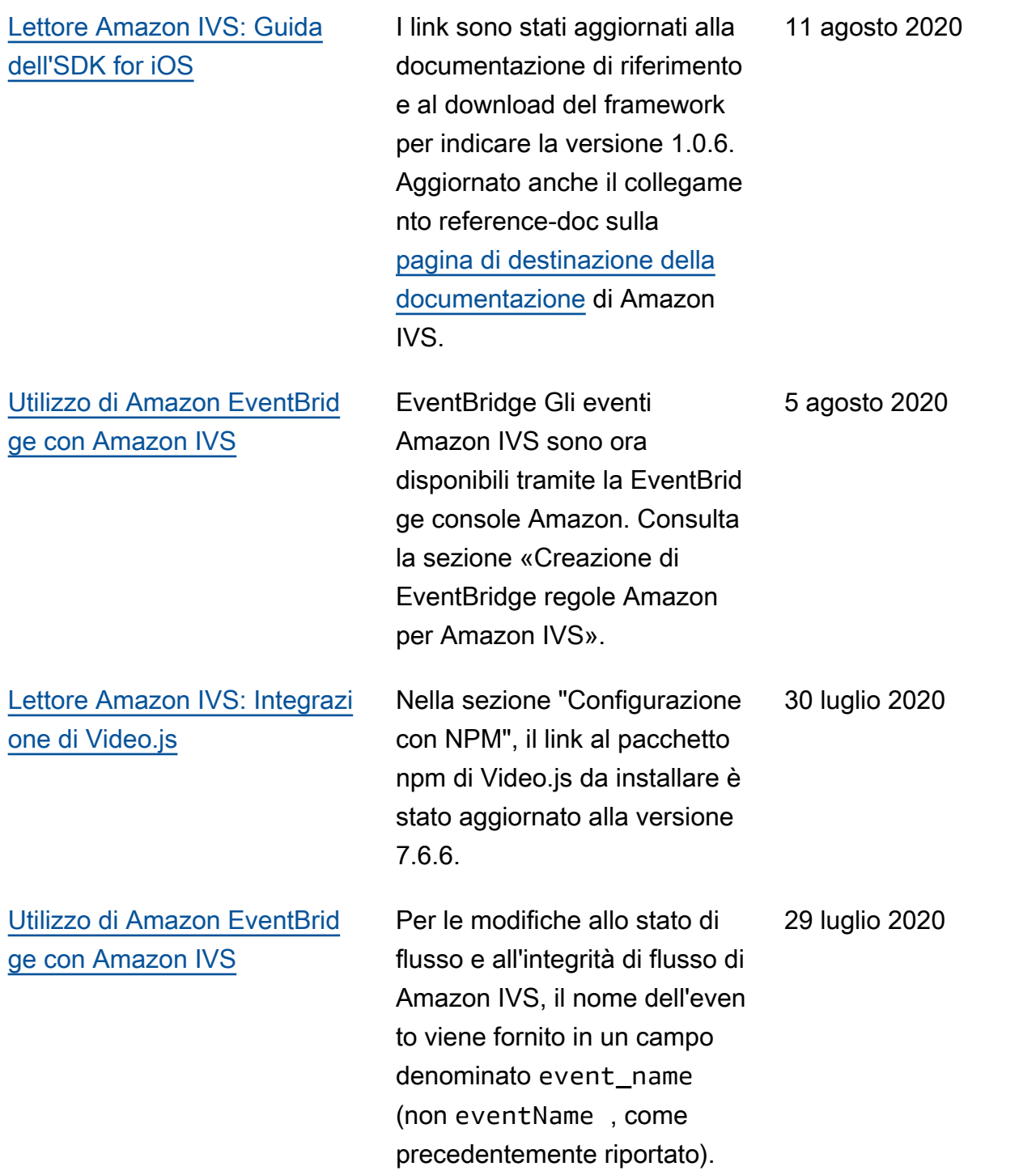

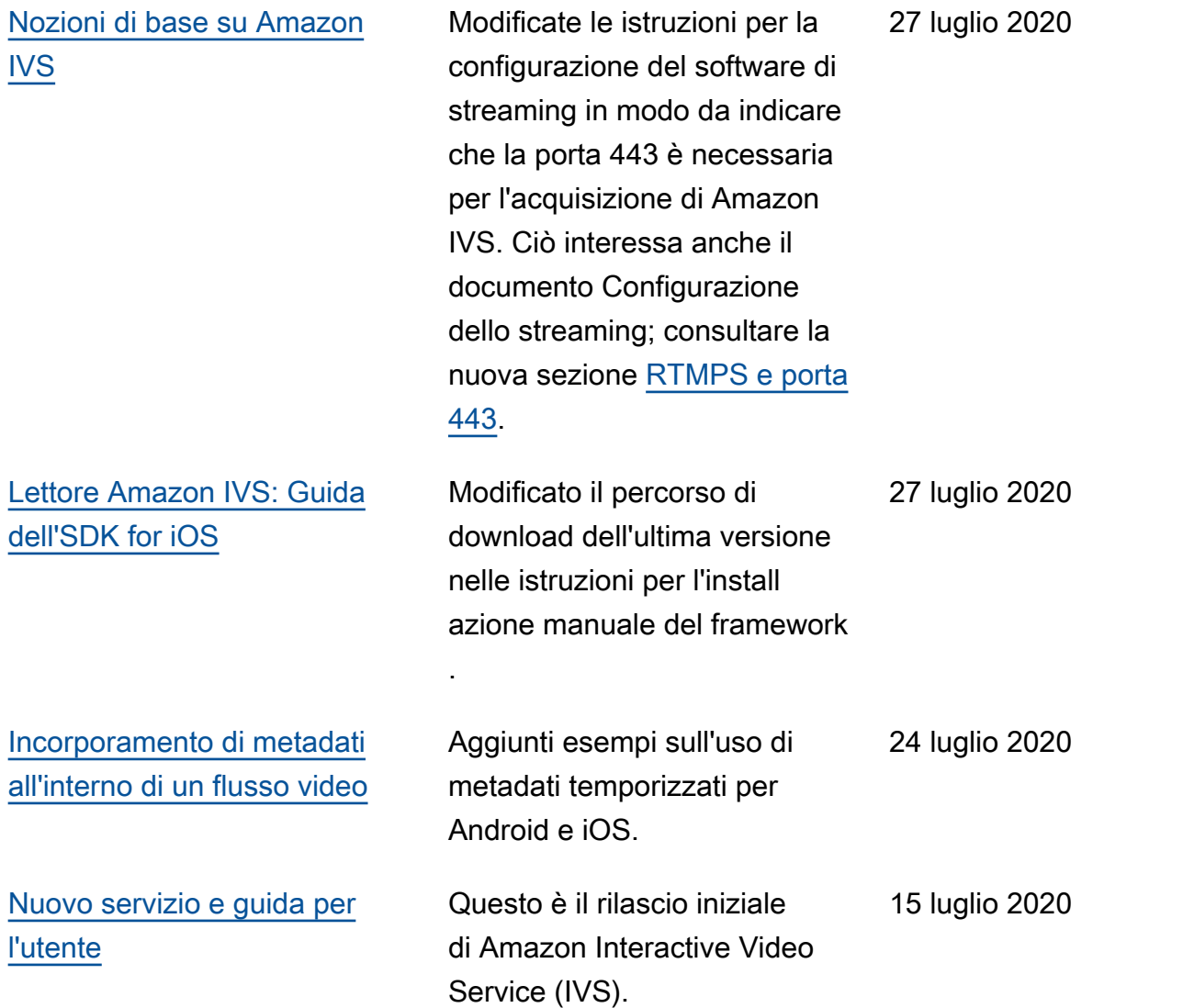

# Modifiche alla Documentazione di riferimento delle API di streaming a bassa latenza IVS

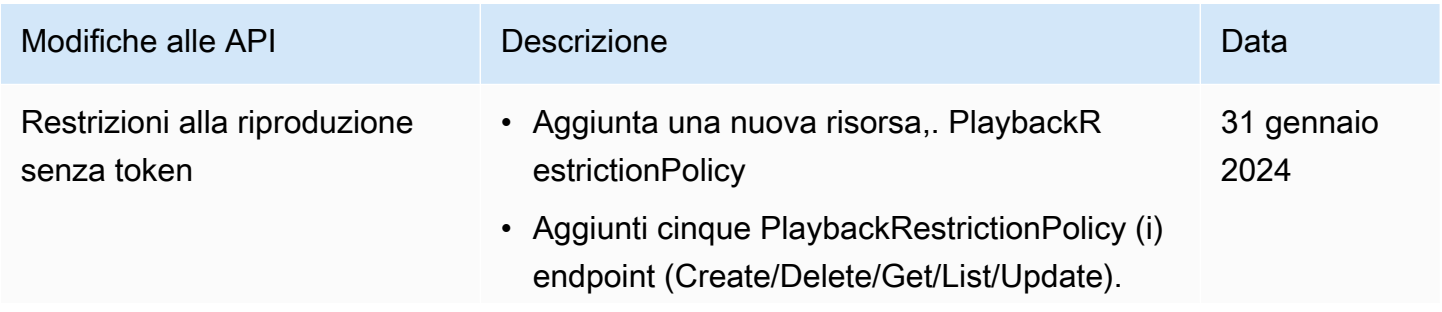

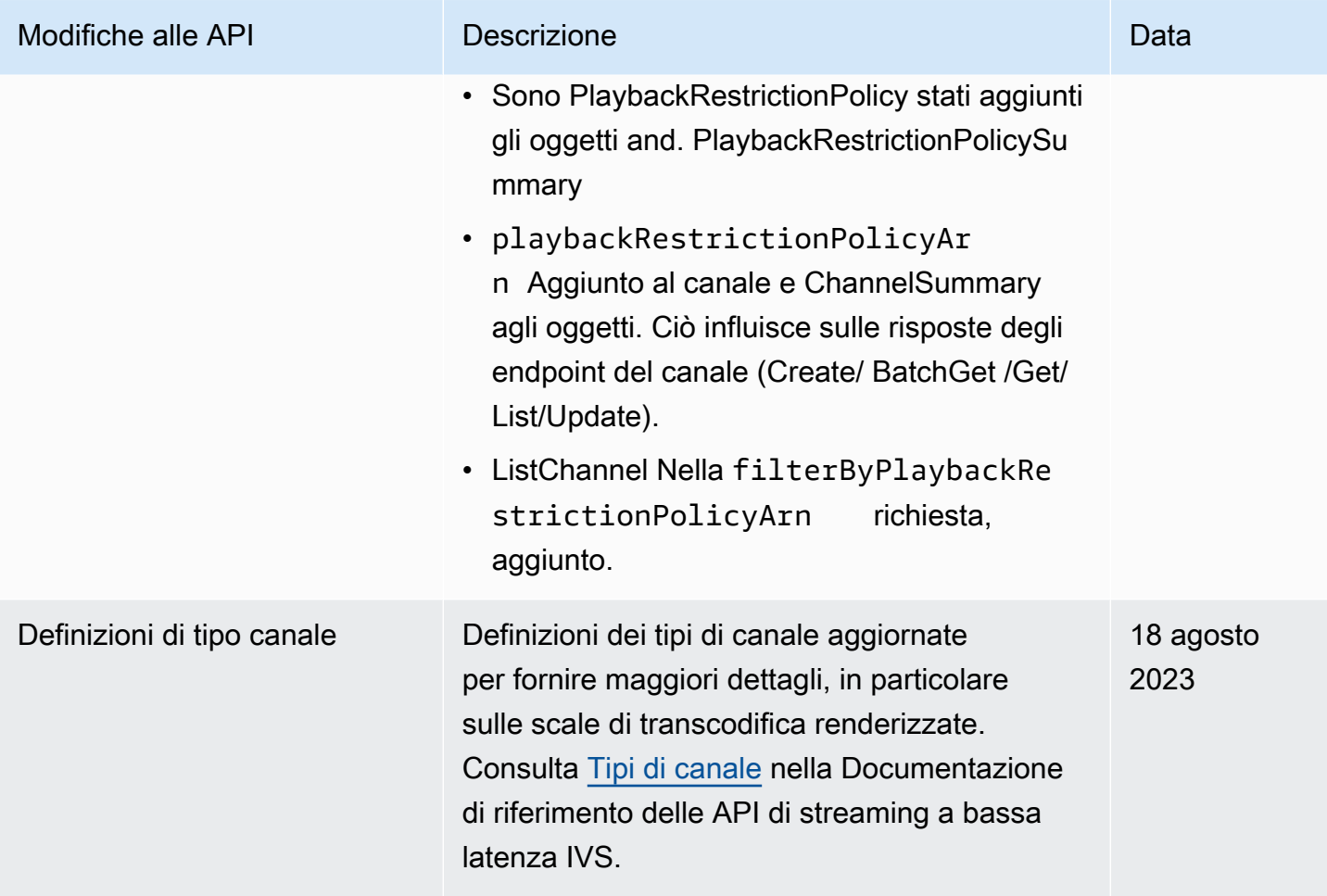

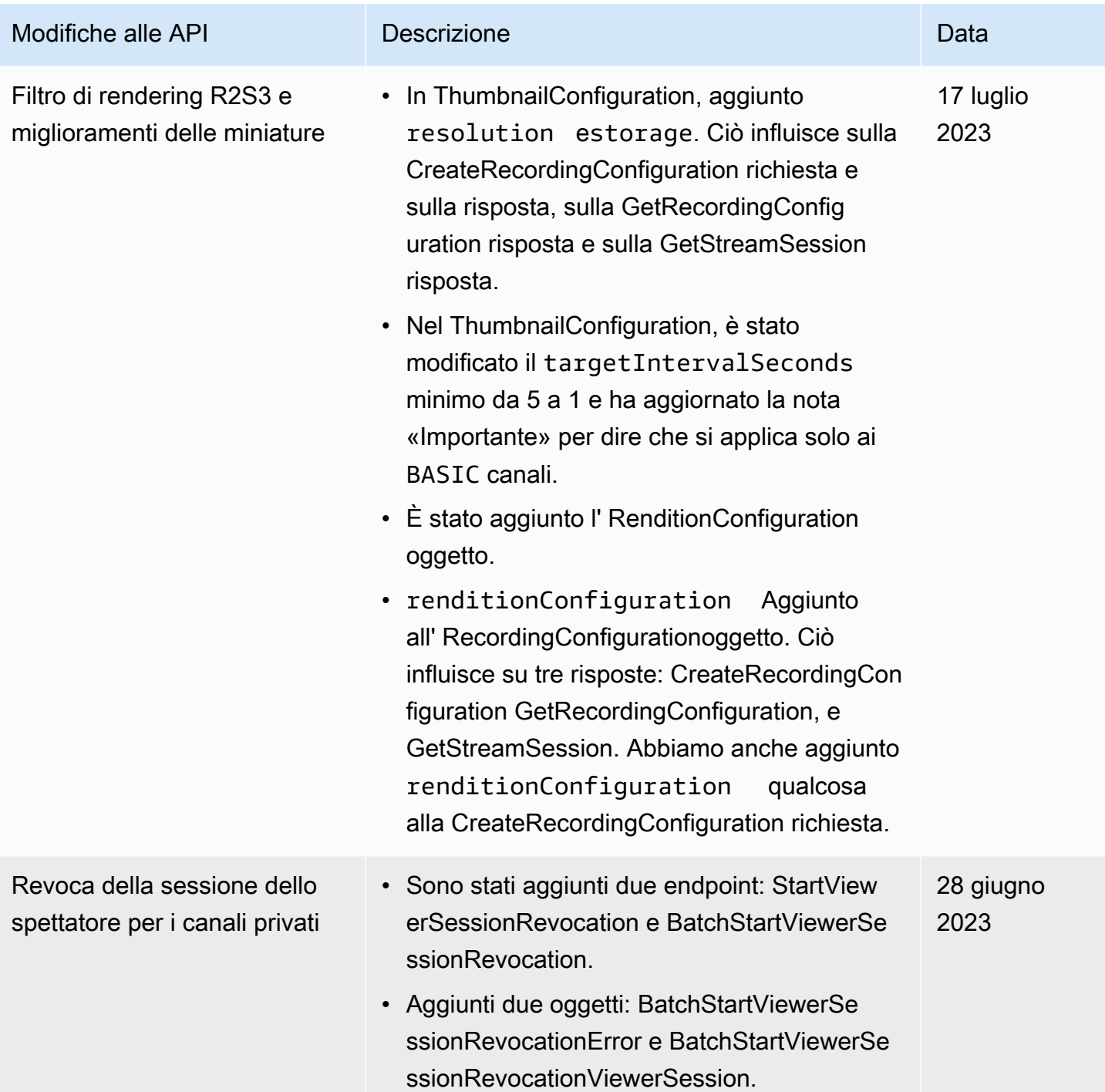

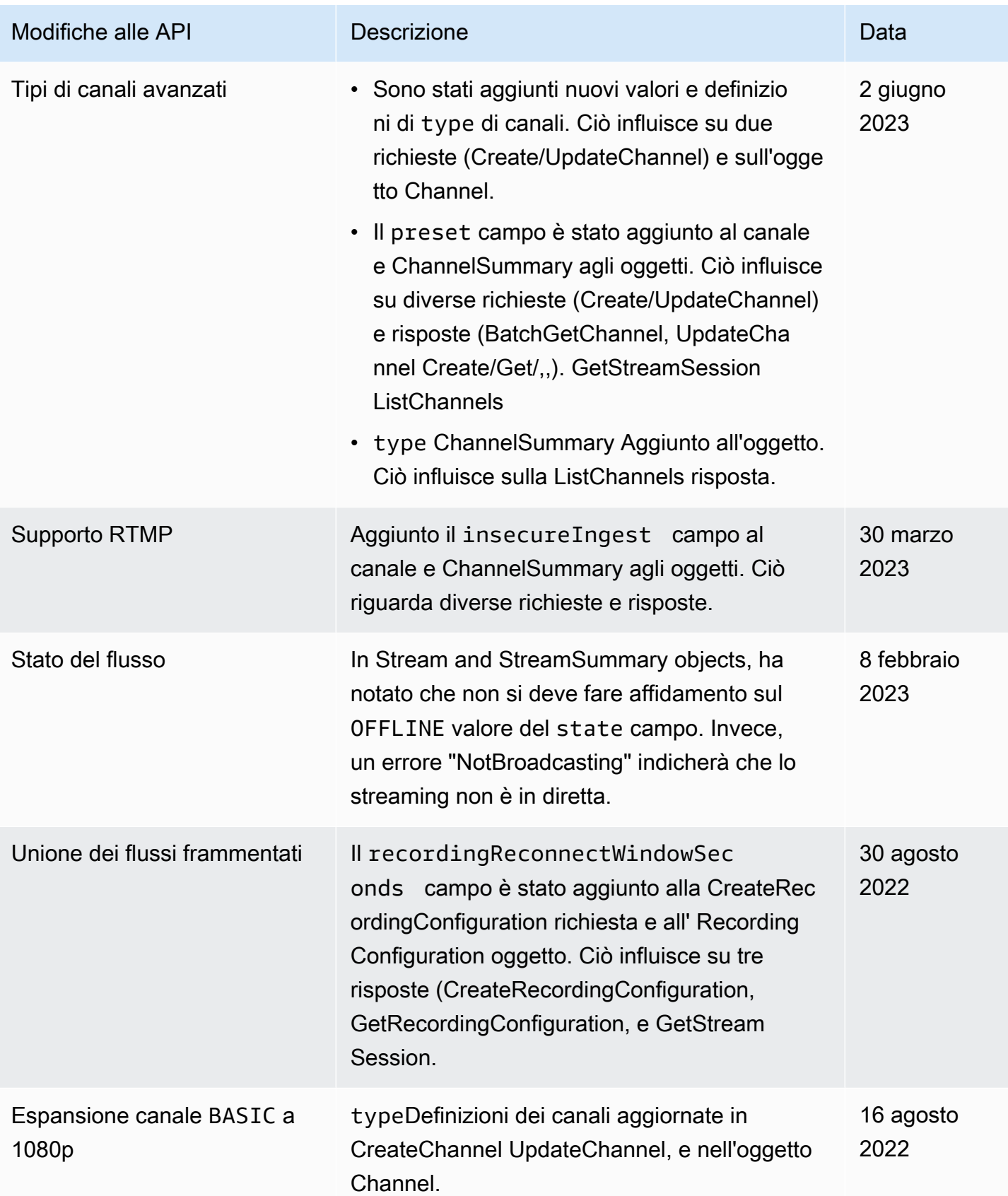

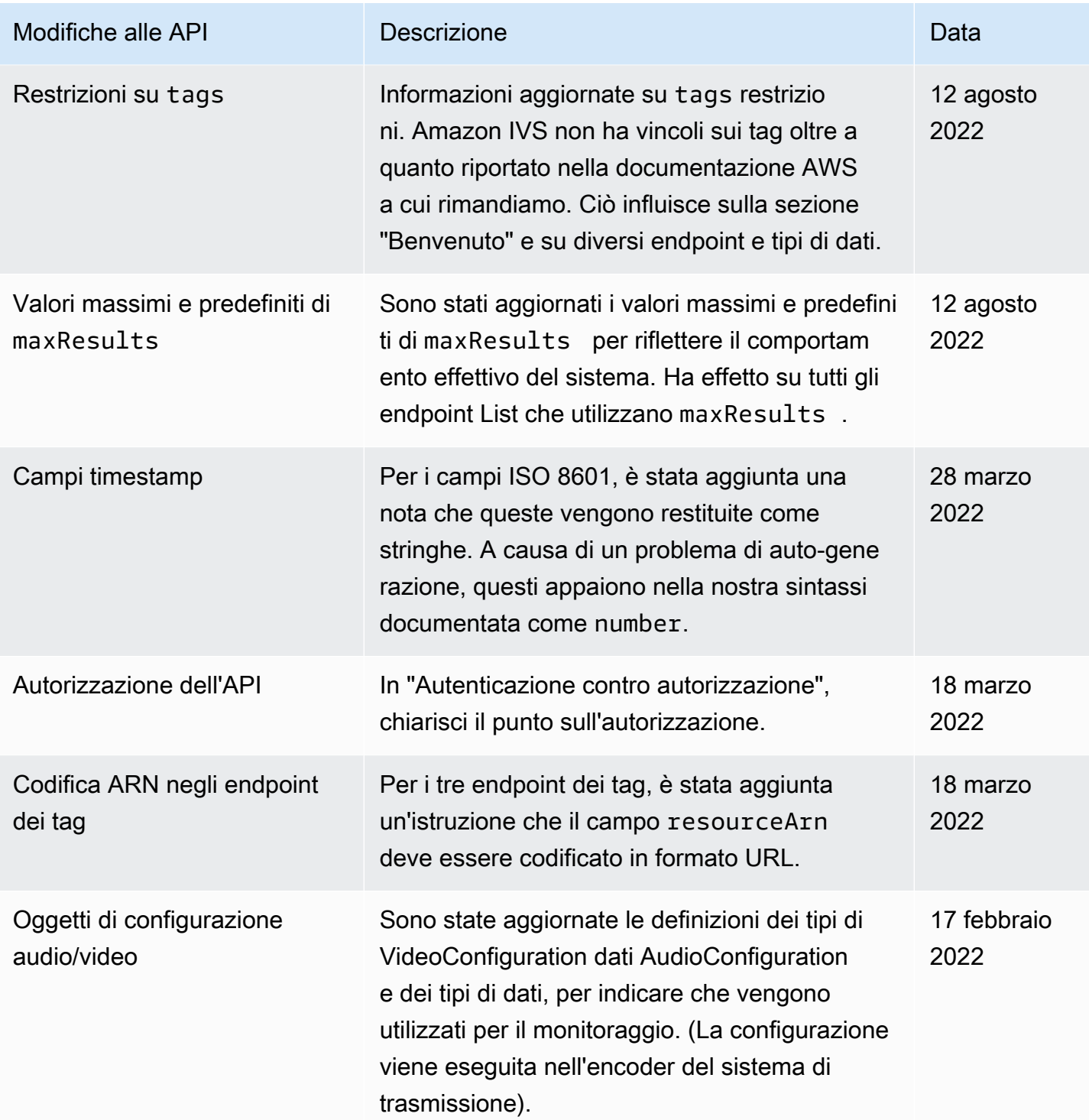

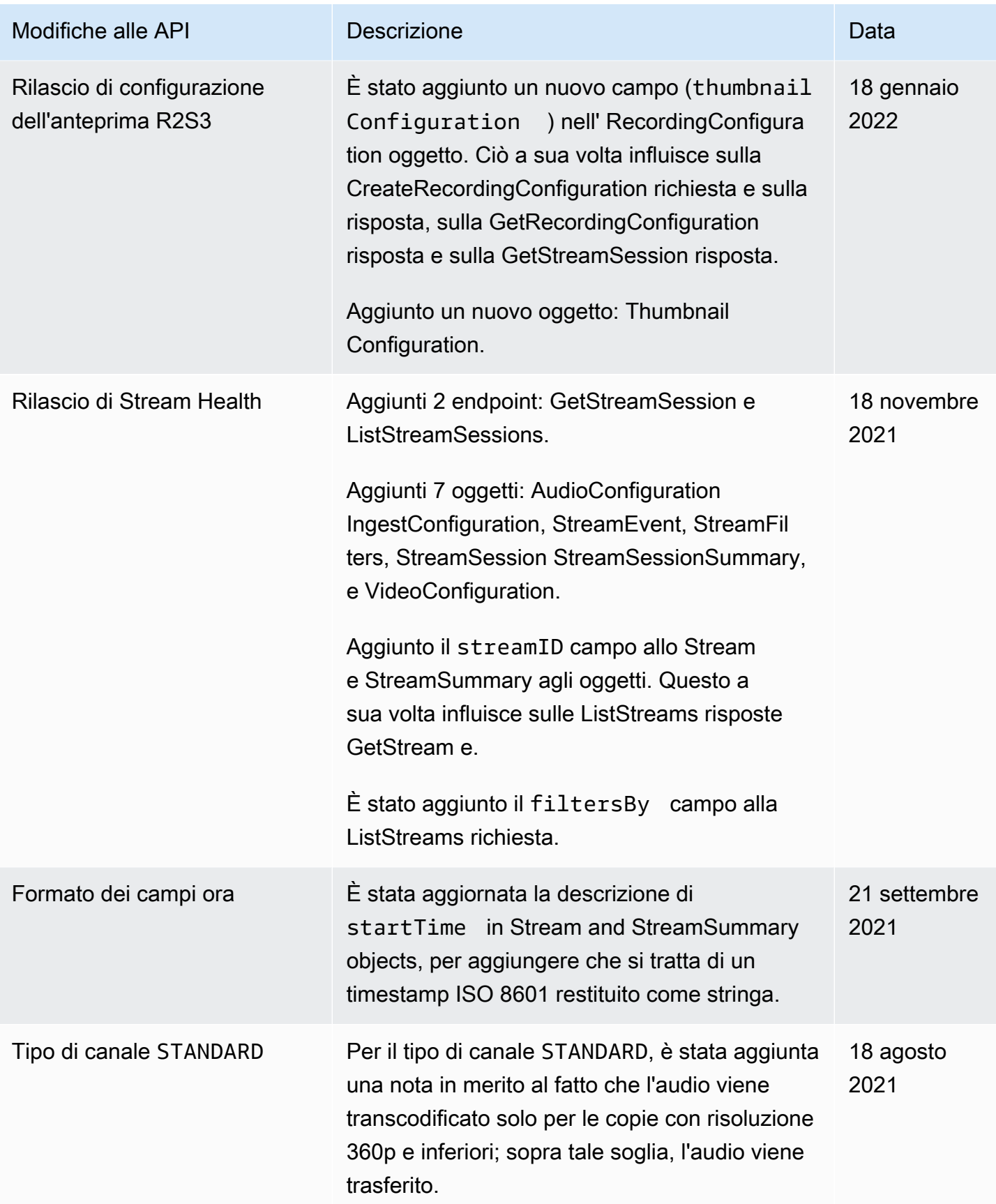

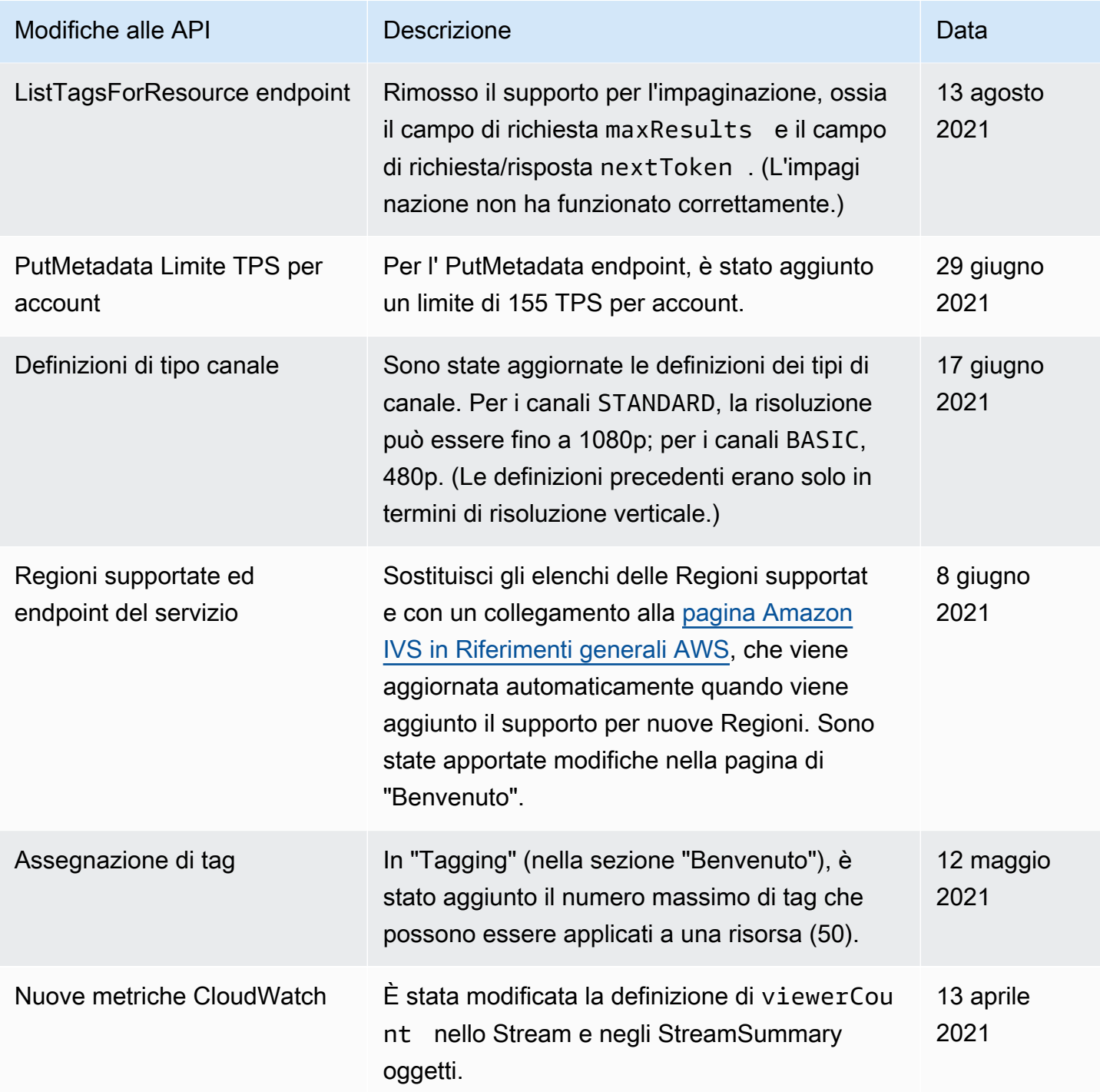

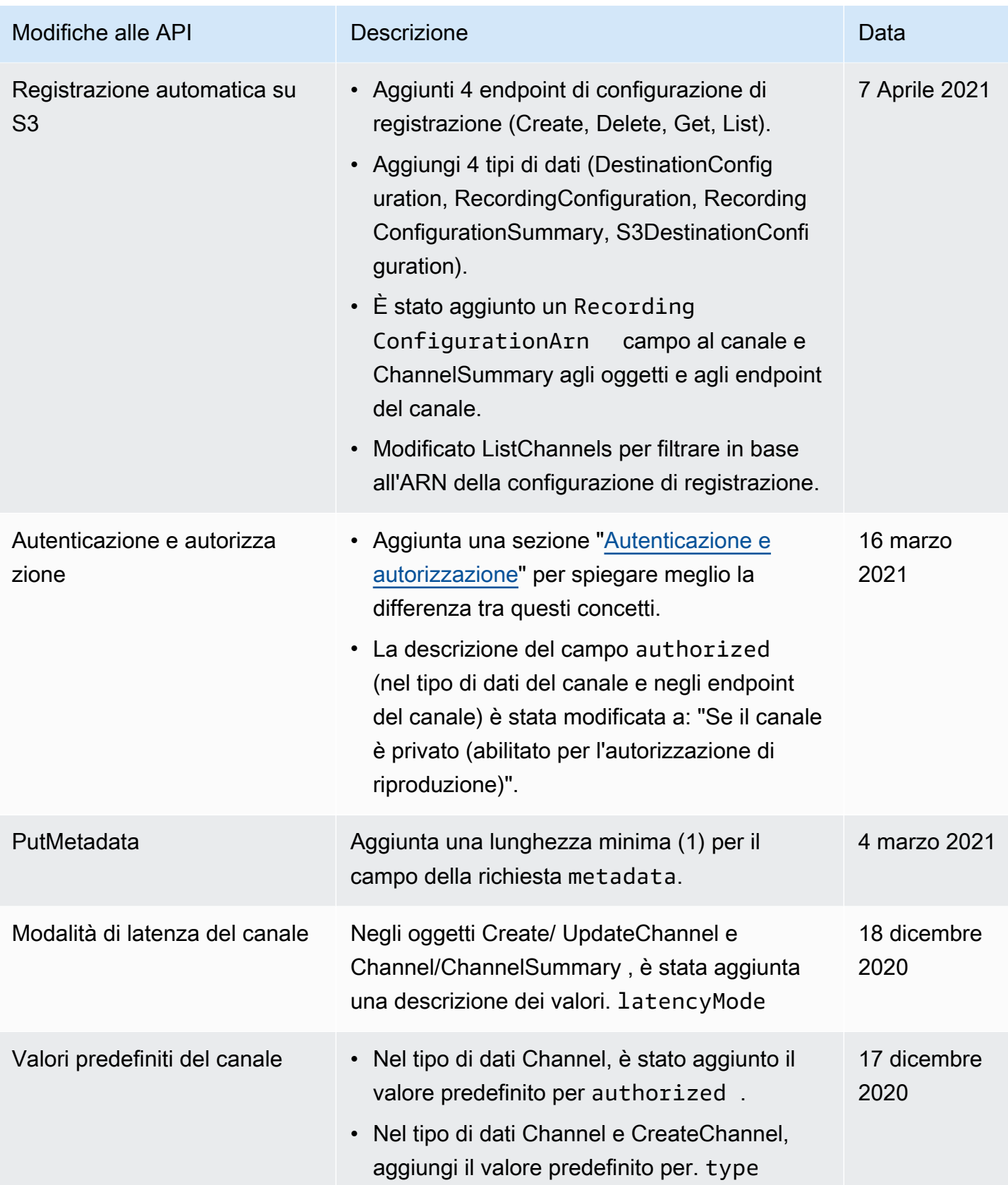

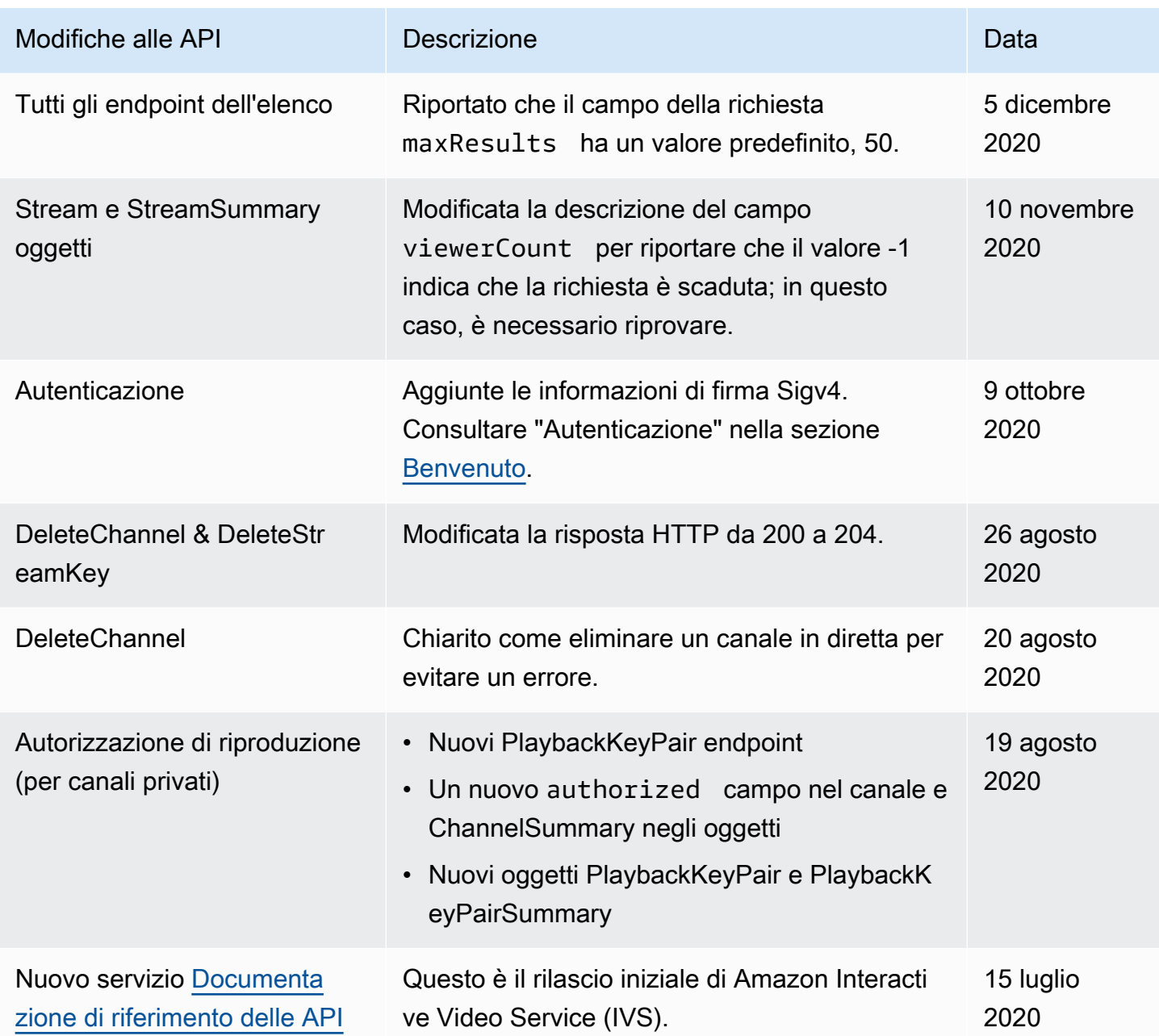

## Modifiche alla documentazione di riferimento sulle API dello stage

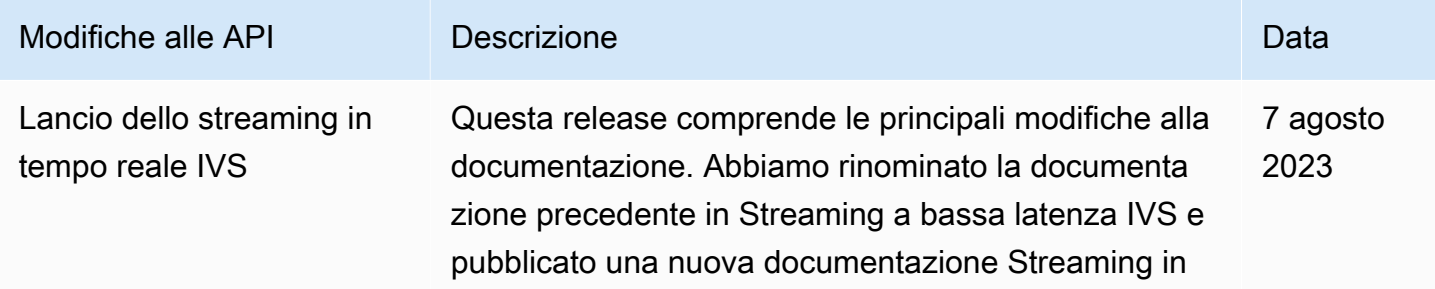

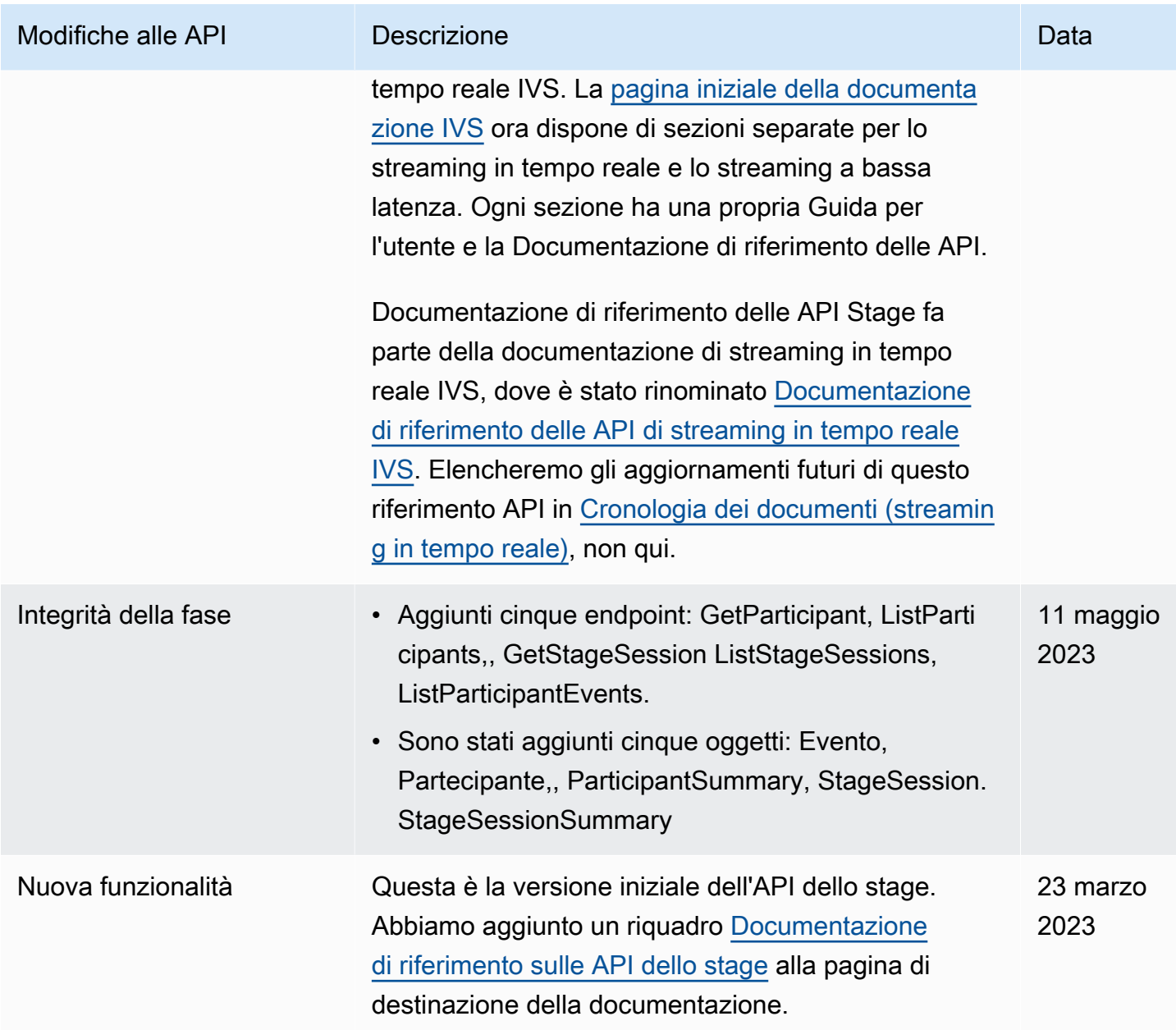

## Modifiche alla documentazione di IVS Chat API

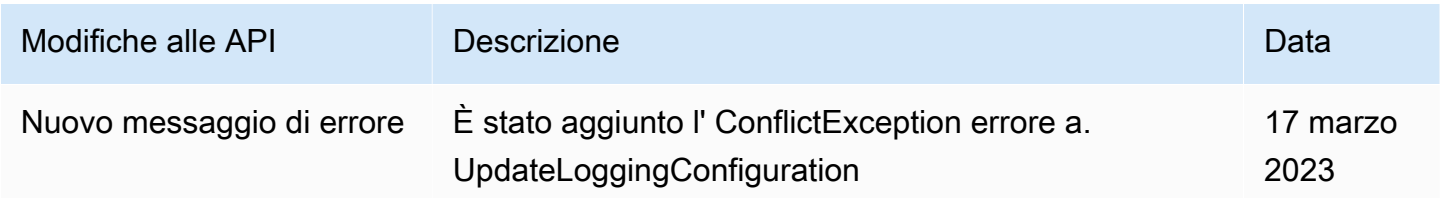

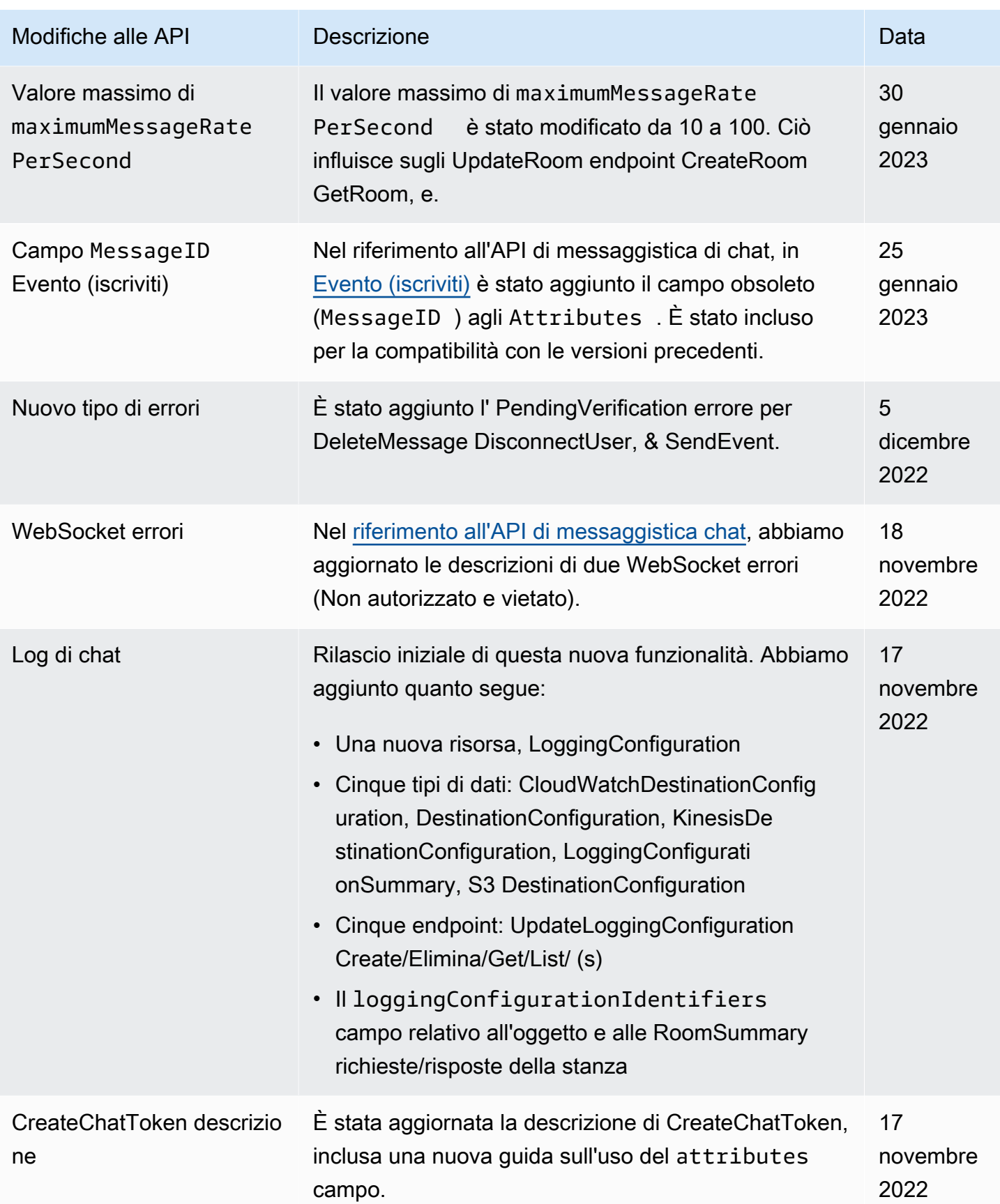

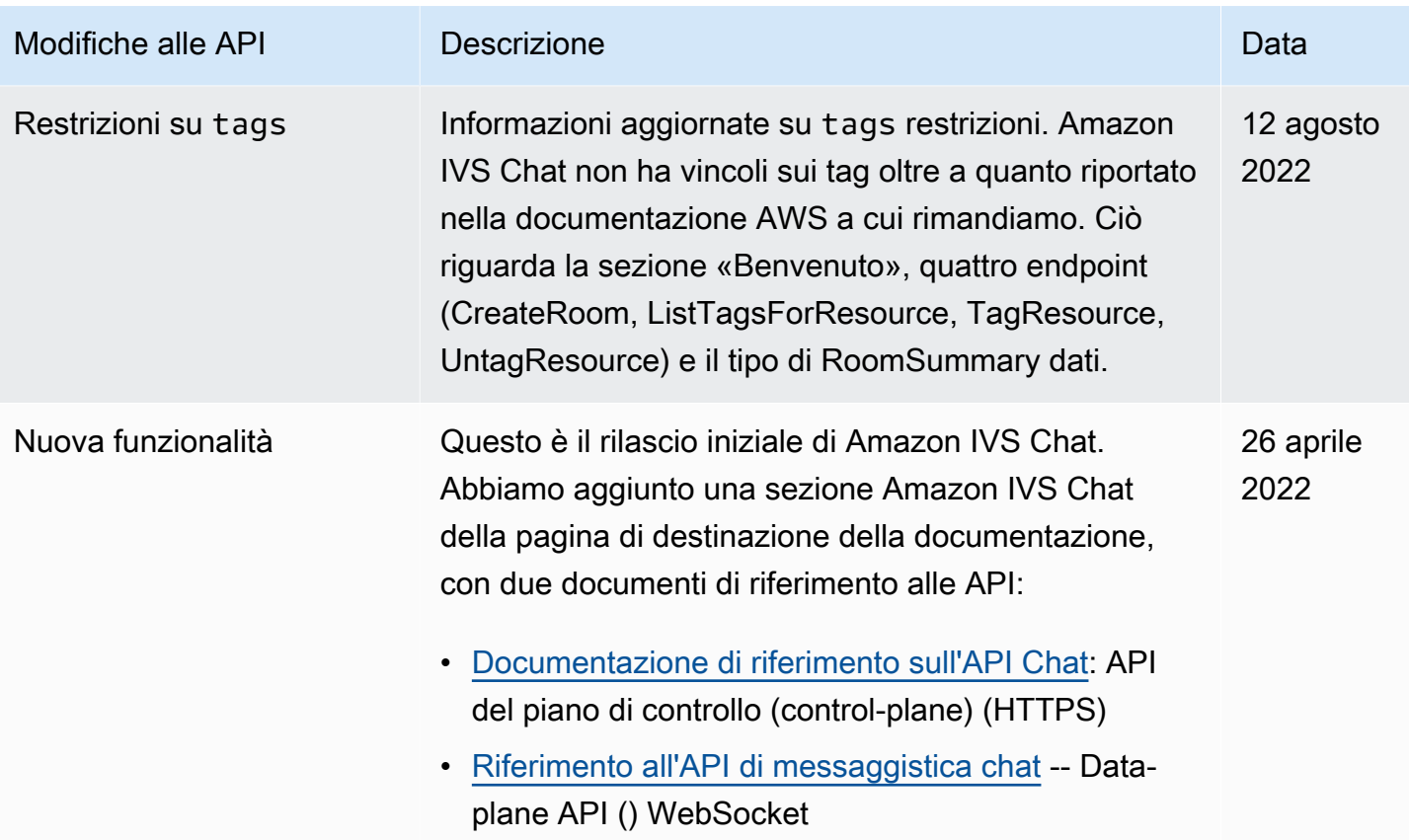

# Note di rilascio (streaming a bassa latenza)

## 1 febbraio 2024

## SDK Amazon IVS Broadcast: Android 1.14.1, iOS 1.14.1, Web 1.8.0 (streaming a bassa latenza)

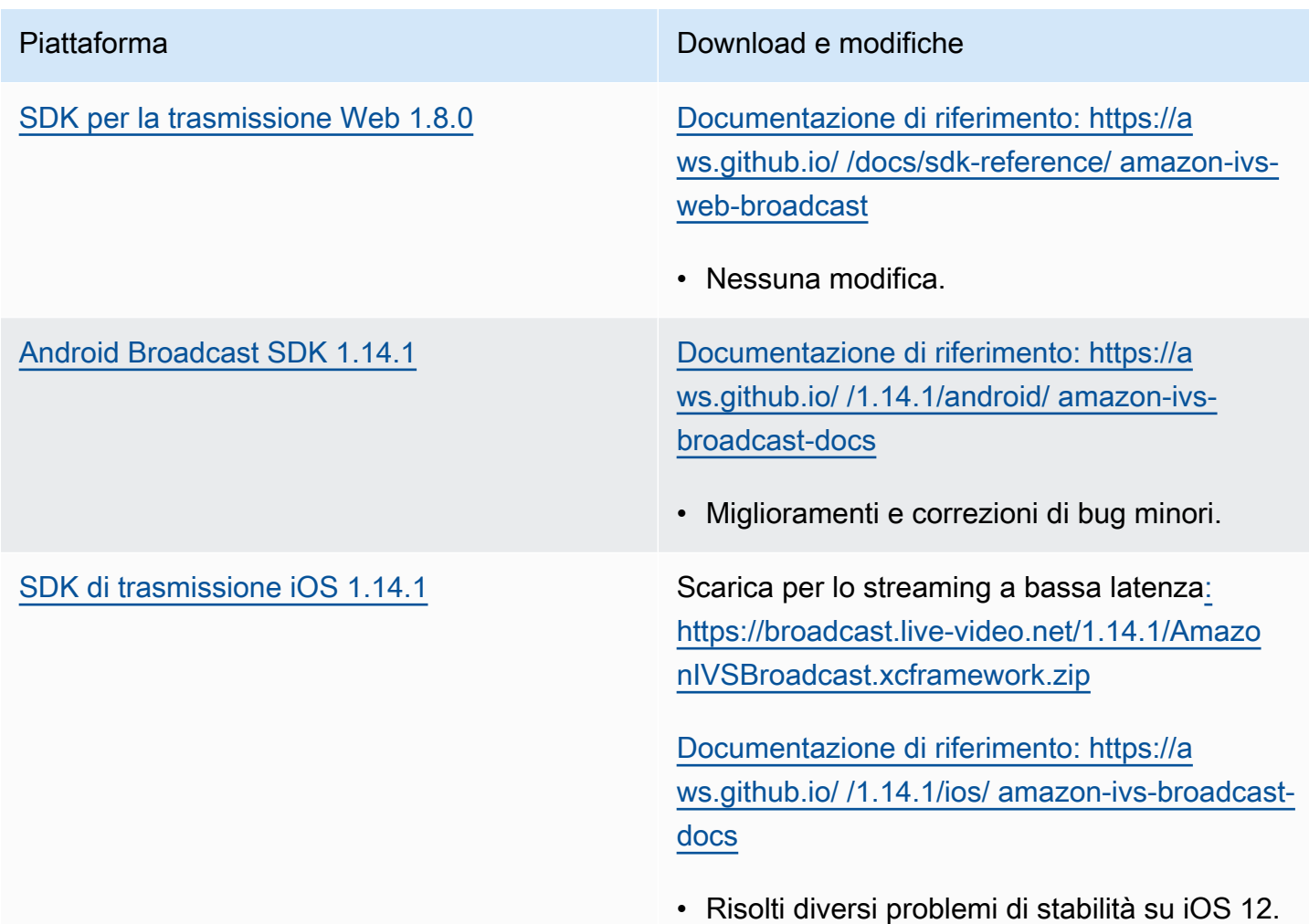

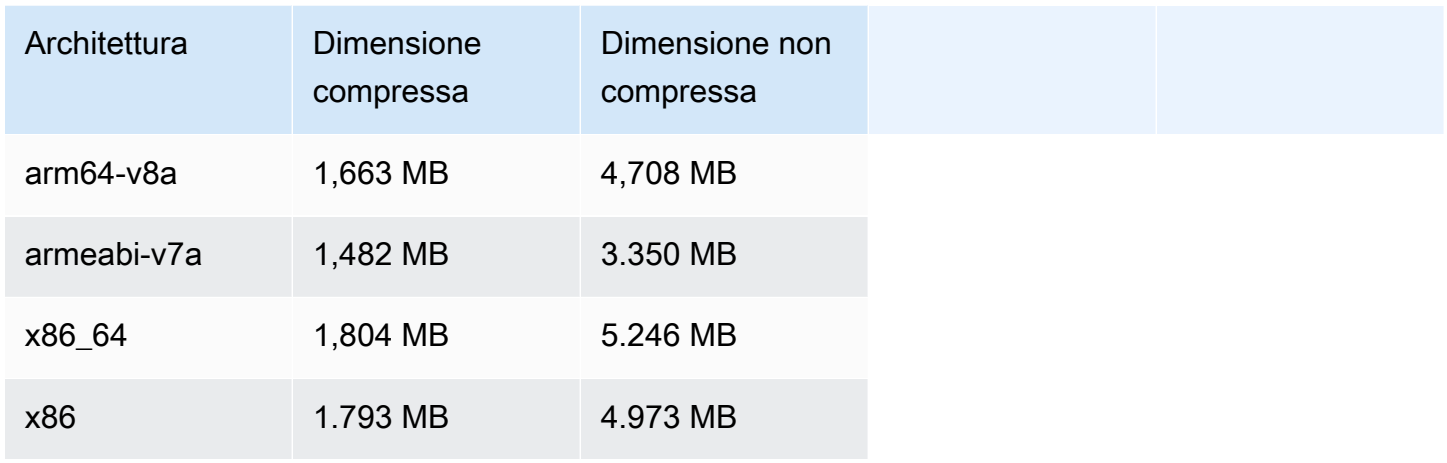

#### Dimensione dell'SDK di trasmissione: iOS

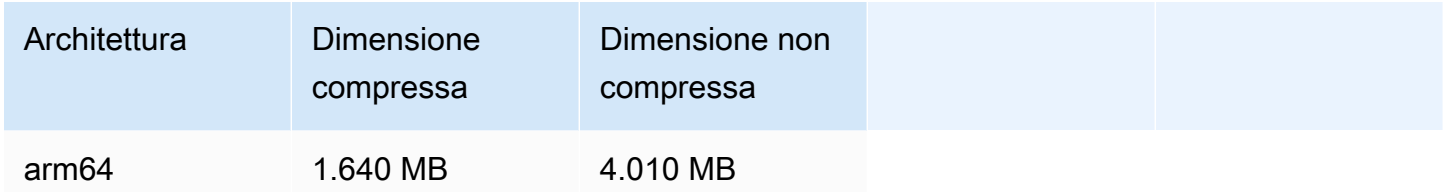

### 31 gennaio 2024

#### Restrizioni alla riproduzione senza token

Questa versione consente l'applicazione dell'origine e il geofencing al di fuori dell'autorizzazione alla riproduzione. La IVS Low-Latency Streaming User Guide e API Reference sono stati aggiornati; consulta la [Cronologia del documento](#page-330-1) per i dettagli delle modifiche.

## 25 gennaio 2024

#### Riproduzione solo audio

IVS ora supporta completamente la riproduzione solo audio. Vedi [Riproduzione solo audio nella](#page-139-0)  [panoramica di IVS Player e Riproduzione](#page-139-0) solo [audio](#page-144-0) nella guida IVS Web Player.

## 18 gennaio 2024

## SDK Amazon IVS Player 1.24.0

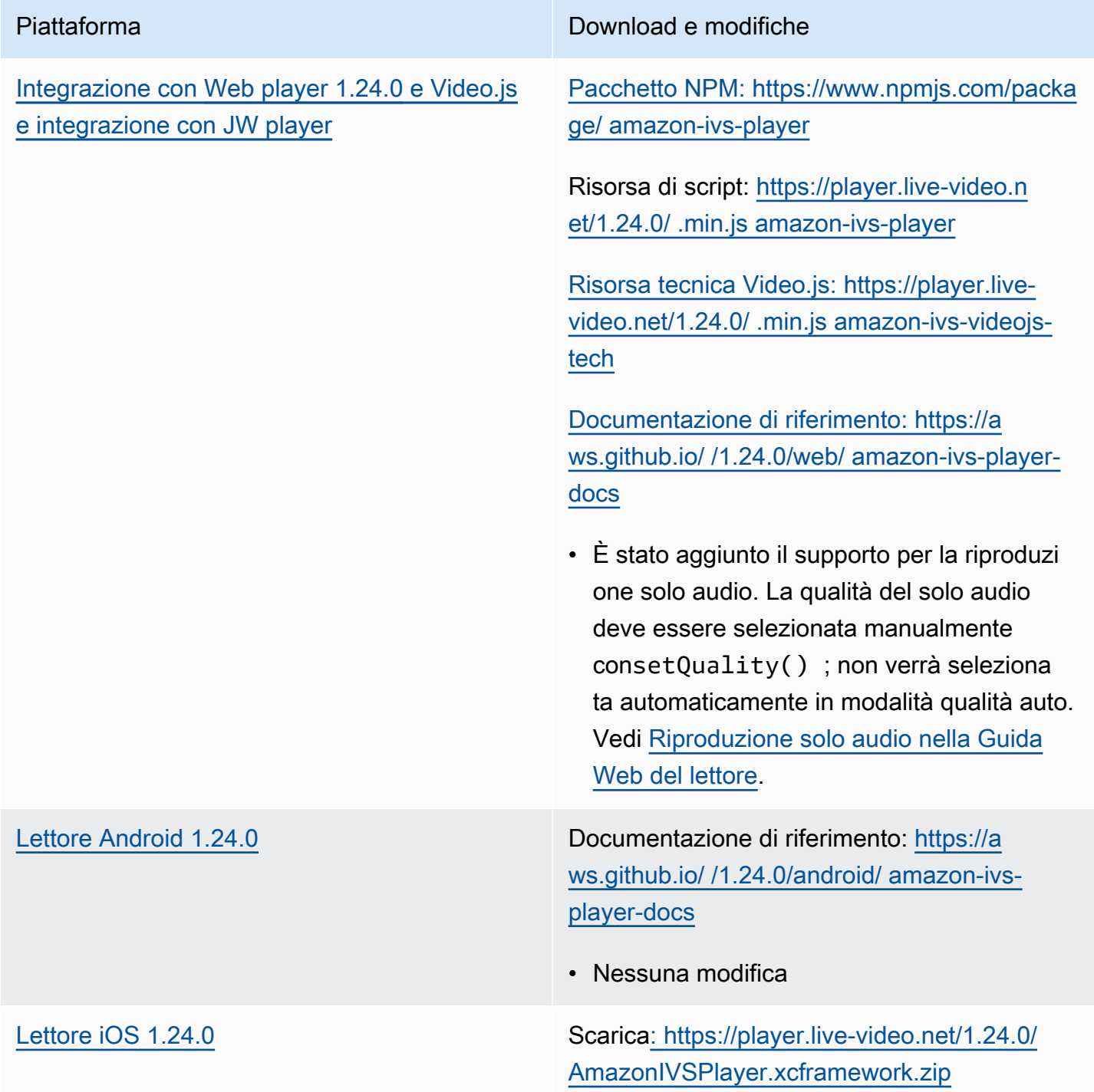

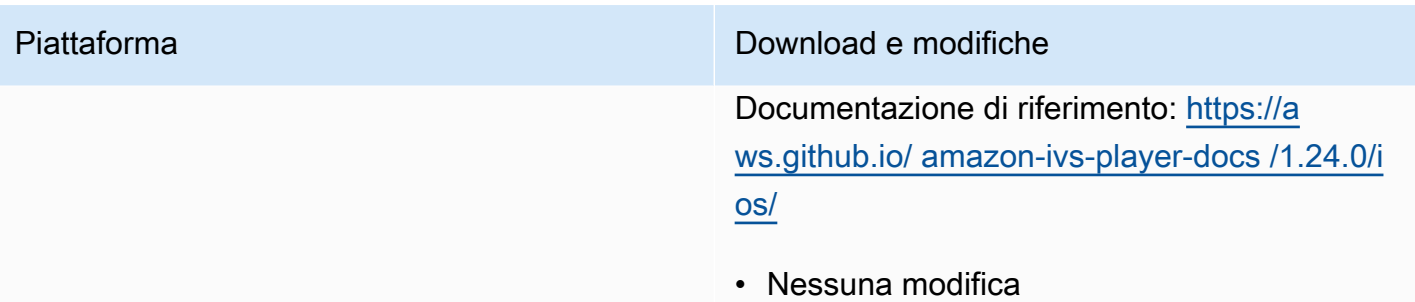

### Dimensione dell'SDK per dispositivi mobili: Android

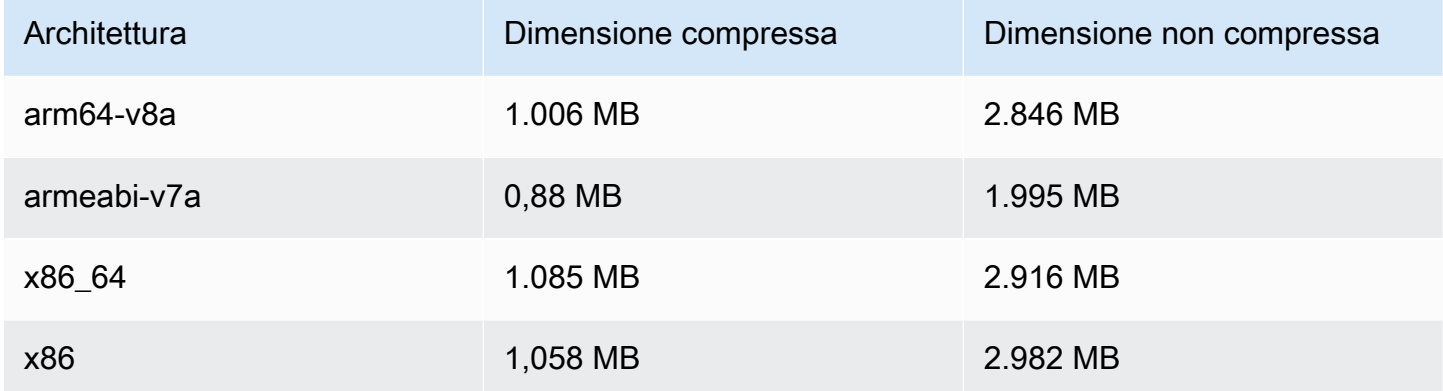

### Dimensione dell'SDK per dispositivi mobili: iOS

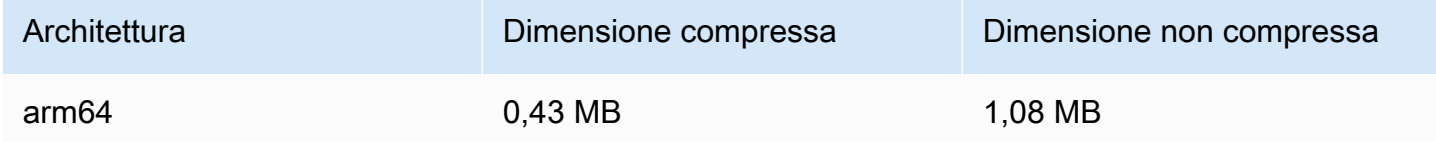

## 3 gennaio 2024

## SDK Amazon IVS Broadcast: Android 1.13.4, iOS 1.13.4, Web 1.7.0 (streaming a bassa latenza)

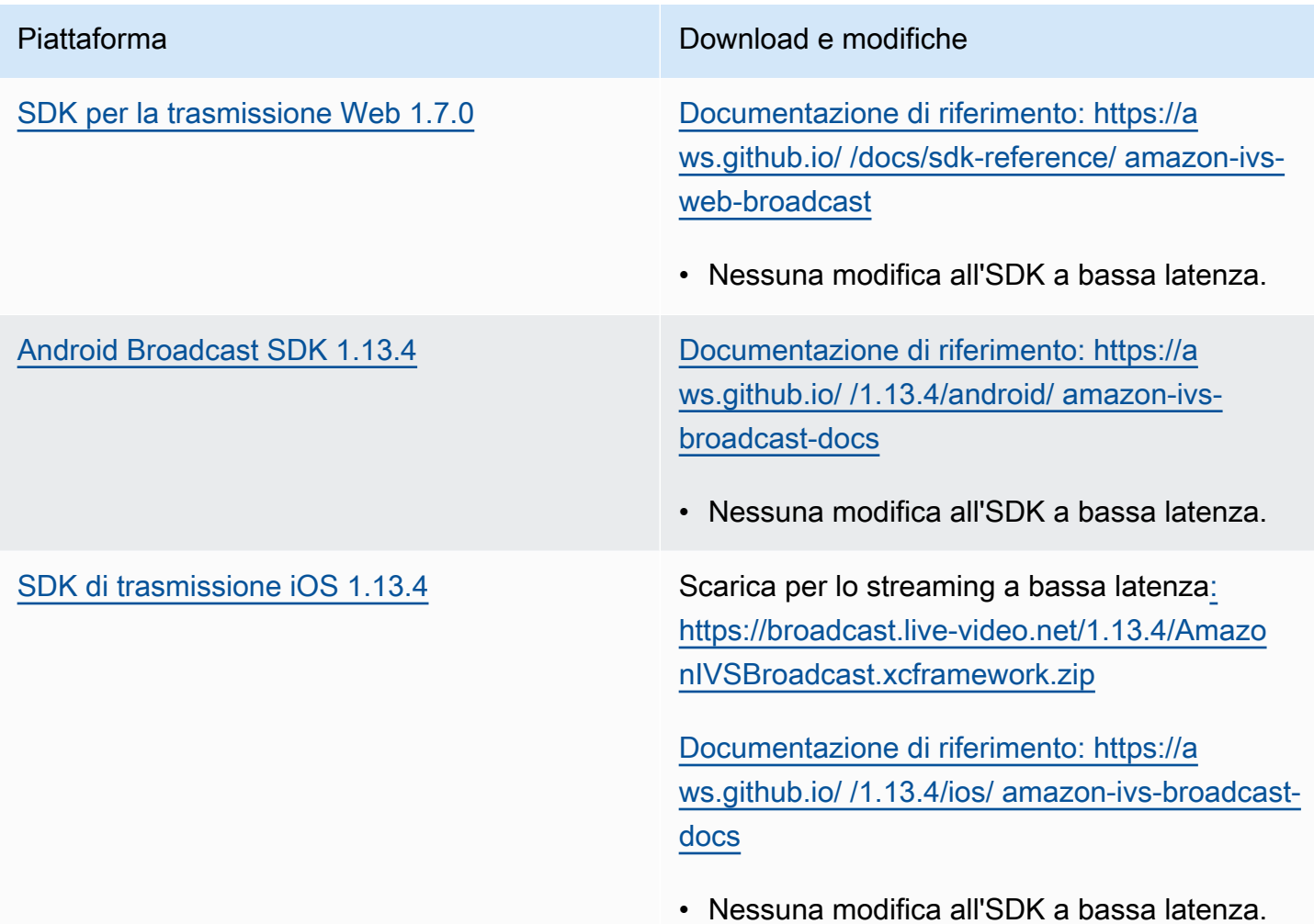

#### Dimensione dell'SDK di trasmissione: Android

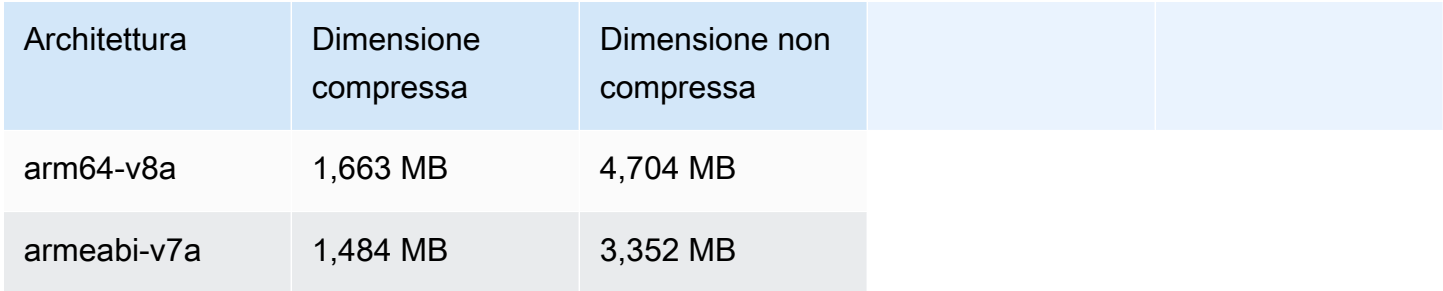

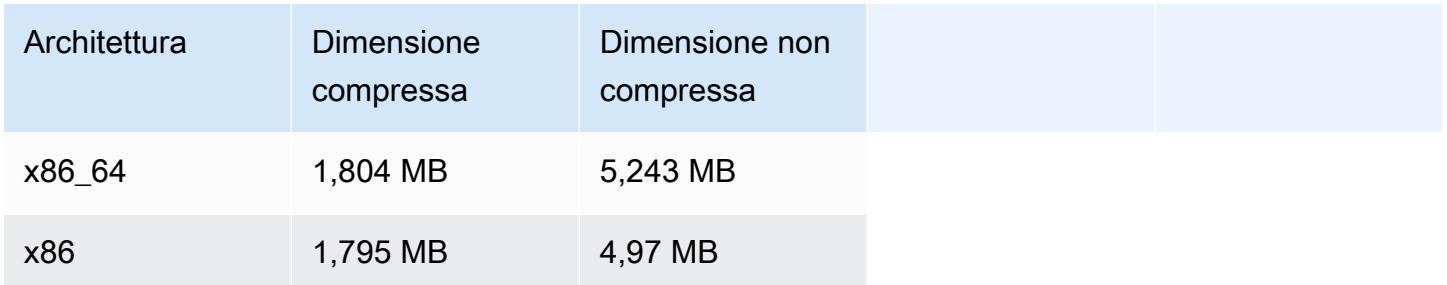

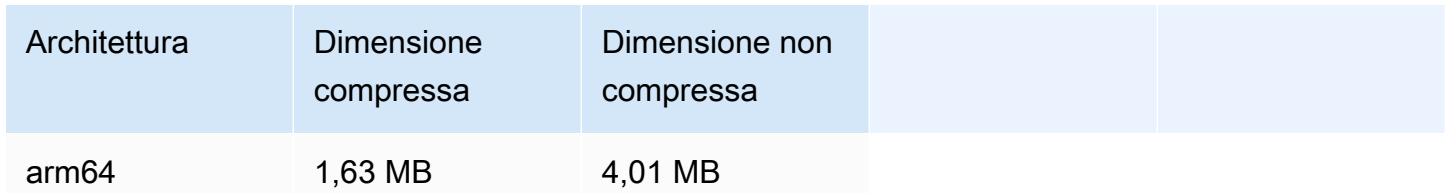

## 4 dicembre 2023

SDK di trasmissione Amazon IVS: Android 1.13.2 e iOS 1.13.2 (streaming a bassa latenza)

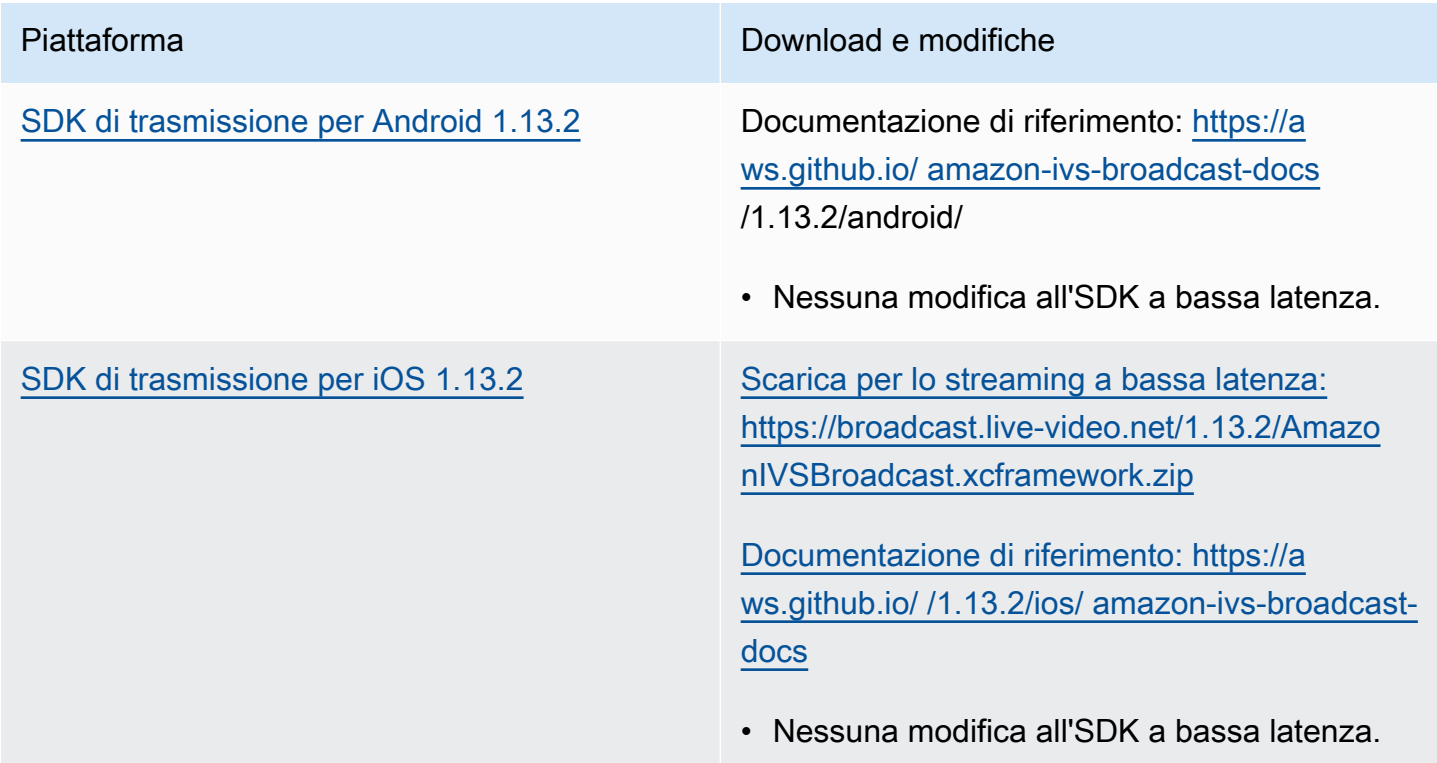

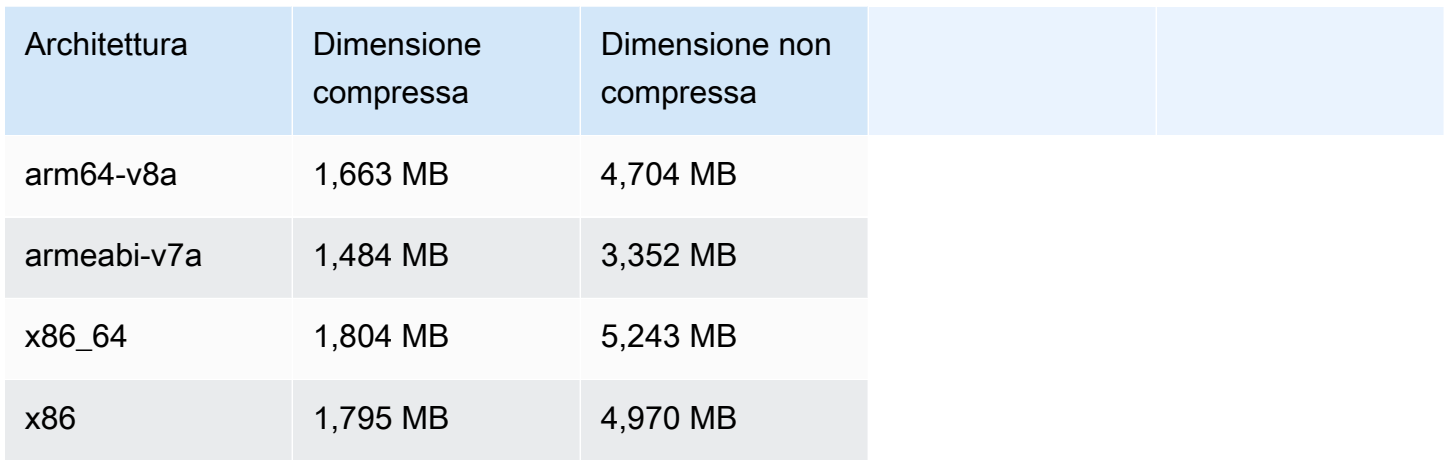

#### Dimensione dell'SDK di trasmissione: iOS

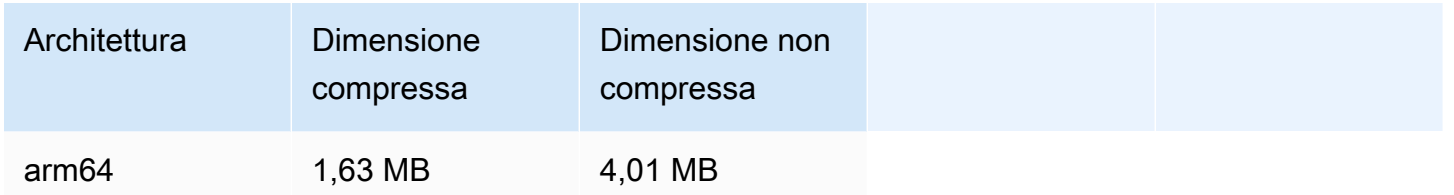

## 21 novembre 2023

SDK di trasmissione Amazon IVS: Android 1.13.1 (streaming a bassa latenza)

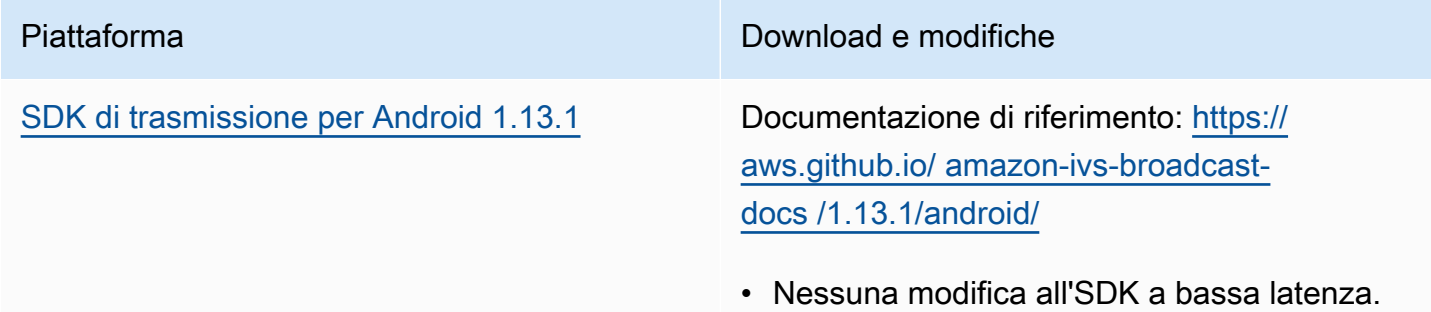

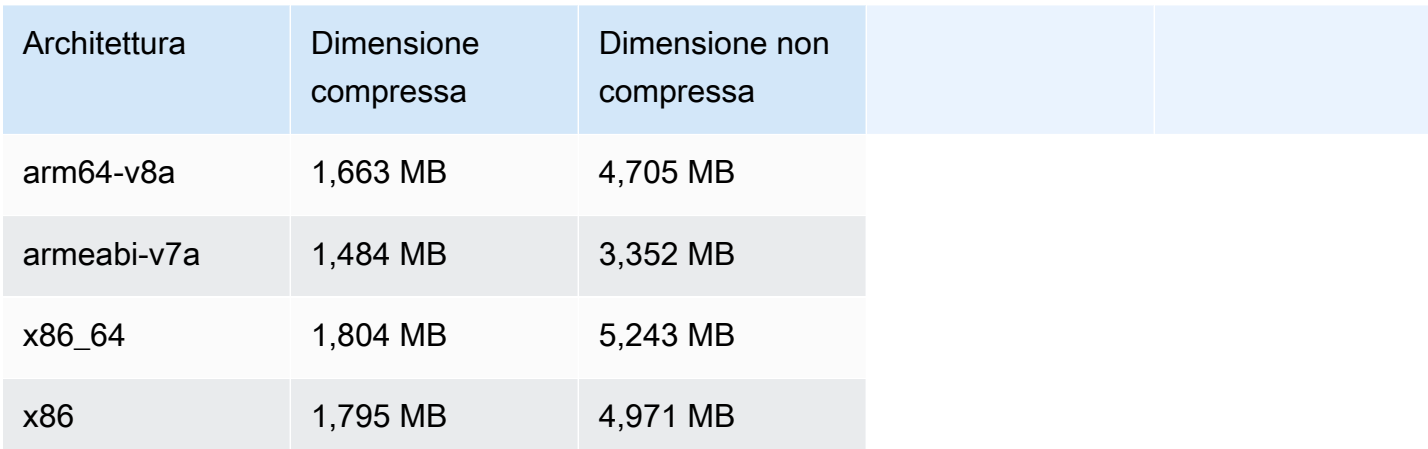

## 17 novembre 2023

SDK di trasmissione Amazon IVS: Android 1.13.0 e iOS 1.13.0 (streaming a bassa latenza)

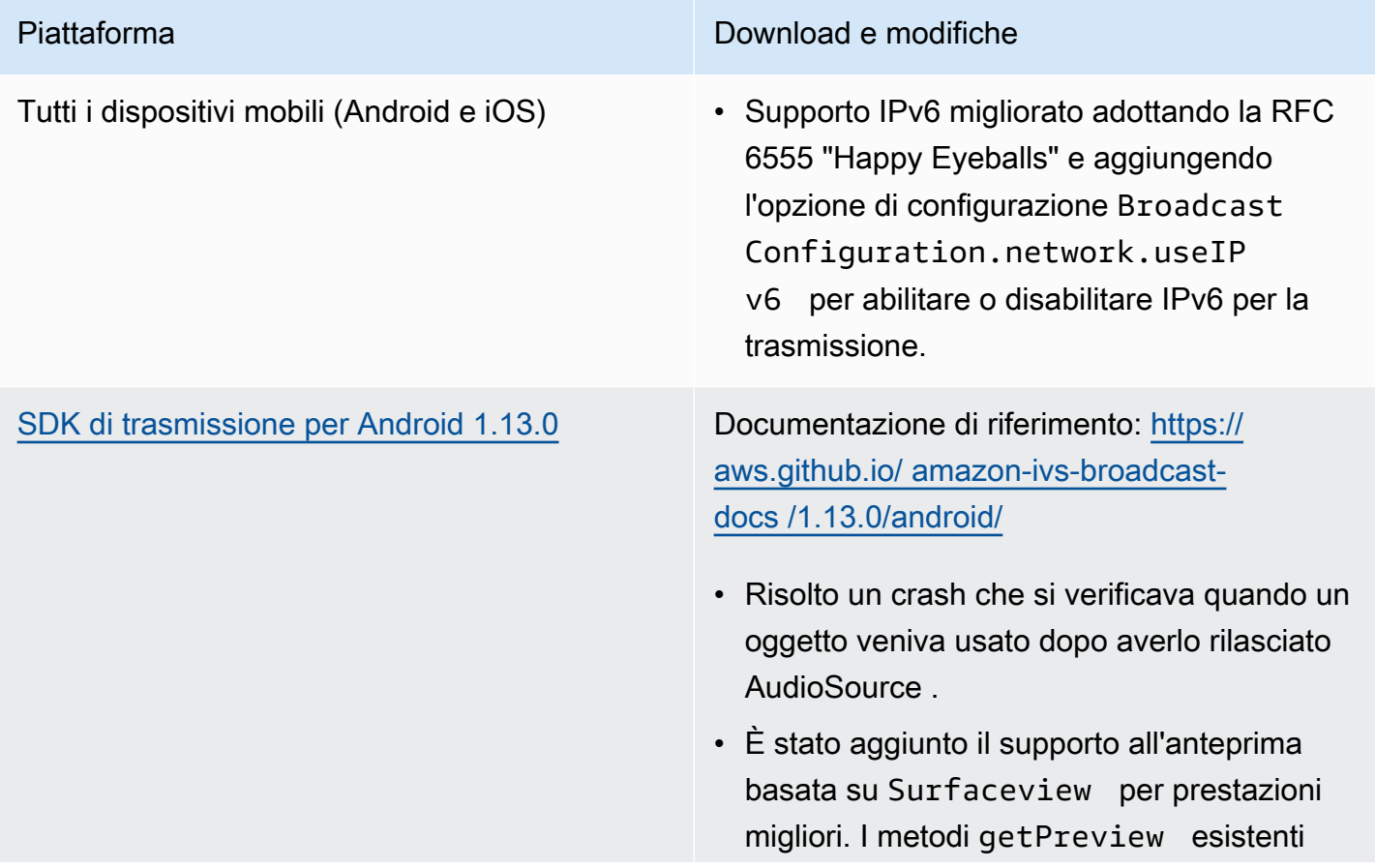

#### Piattaforma

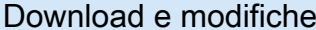

in Session e StageStream continuano a restituire una sottoclasse diTextureVi ew , ma ciò potrebbe cambiare in una futura versione dell'SDK.

- Se l'applicazione dipende in modo specifico da TextureView , è possibile continuare senza apportare modifiche . Puoi anche passare da getPrevie w a getPreviewTextureView per prepararti all'eventuale modifica di ciò che restituisce il getPreview predefinito.
- Se la tua applicazione non richiede TextureView in modo specifico, ti consigliamo di passare a getPrevie wSurfaceView per ridurre l'utilizzo della CPU e della memoria.
- L'SDK ora implementa un nuovo tipo di anteprima denominato ImagePrev iewSurfaceTarget che funziona con l'oggetto Android Surface fornito dall'appl icazione. Non è una sottoclasse di Android View, che offre una maggiore flessibilità.

[SDK di trasmissione per iOS 1.13.0](#page-100-0) Scarica per lo streaming a bassa latenza: [https://broadcast.live-video.net/1.13.0/Amazo](https://broadcast.live-video.net/1.13.0/AmazonIVSBroadcast.xcframework.zip)  [nIVSBroadcast.xcframework.zip](https://broadcast.live-video.net/1.13.0/AmazonIVSBroadcast.xcframework.zip)

> Documentazione di riferimento: [https://a](https://aws.github.io/amazon-ivs-broadcast-docs/1.13.0/ios/)  [ws.github.io/ /1.13.0/ios/ amazon-ivs-broadcast](https://aws.github.io/amazon-ivs-broadcast-docs/1.13.0/ios/)[docs](https://aws.github.io/amazon-ivs-broadcast-docs/1.13.0/ios/)

• Non ci sono state modifiche per questa versione.

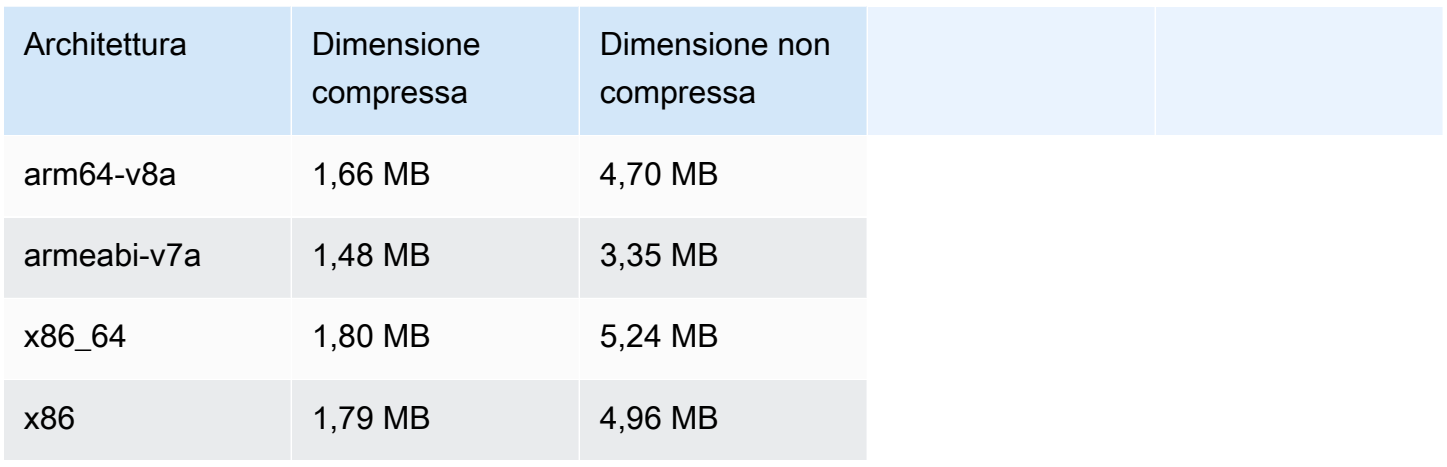

#### Dimensione dell'SDK di trasmissione: iOS

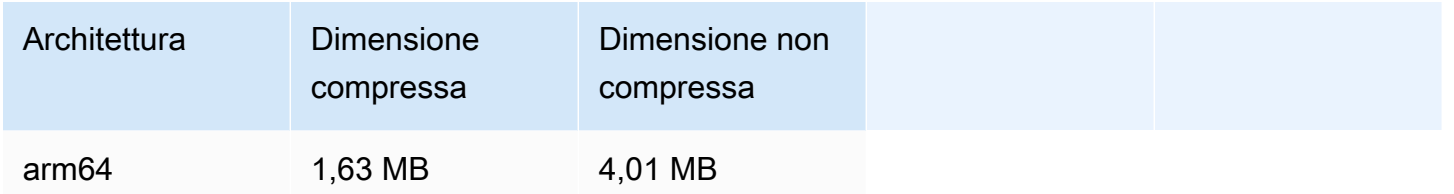

## 14 novembre 2023

### SDK Amazon IVS Player 1.23.0

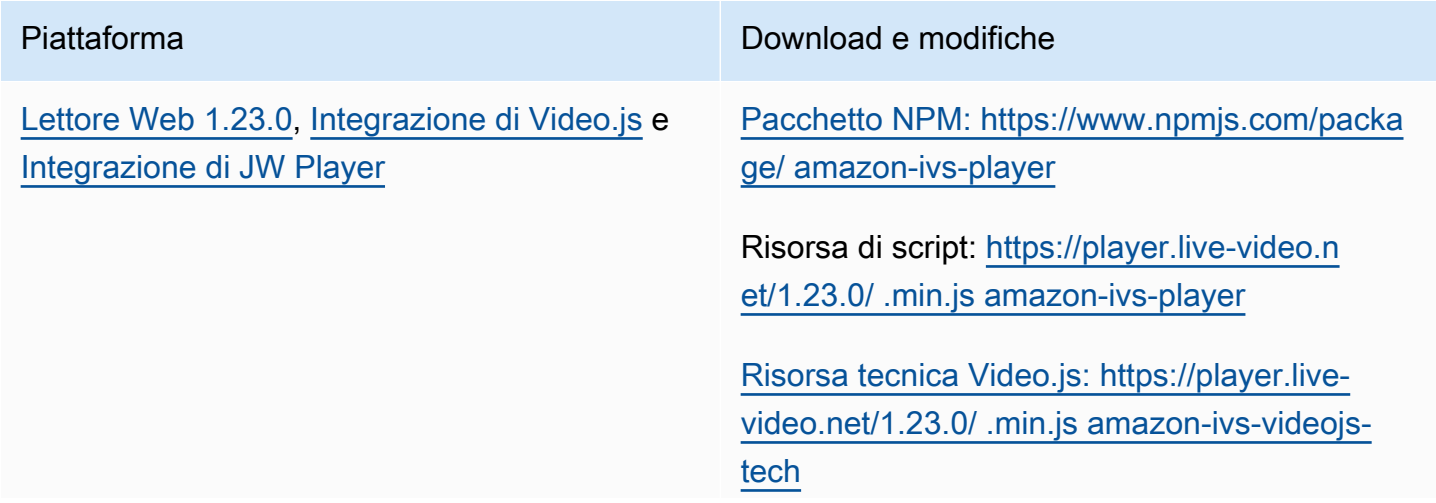

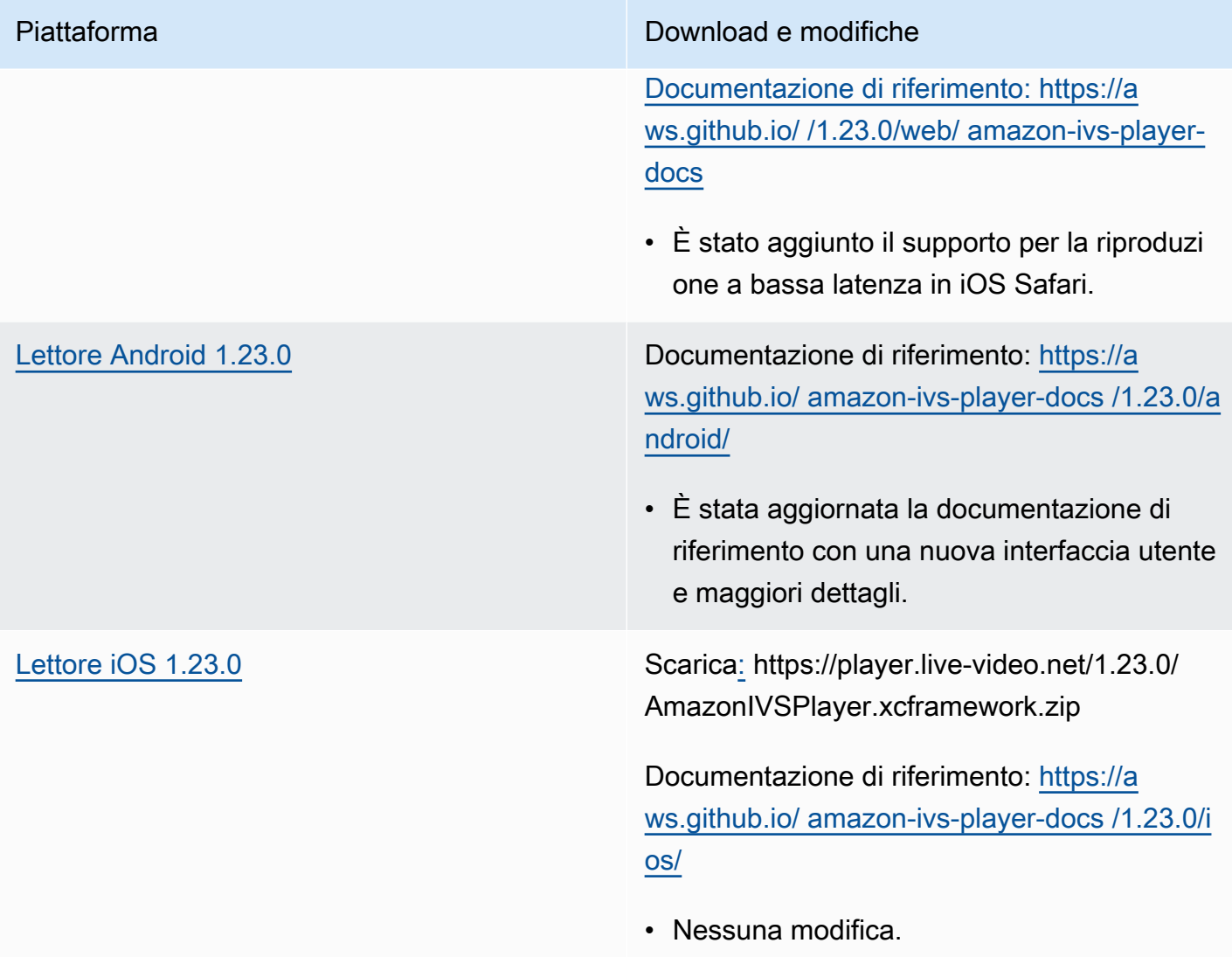

### Dimensione dell'SDK per dispositivi mobili: Android

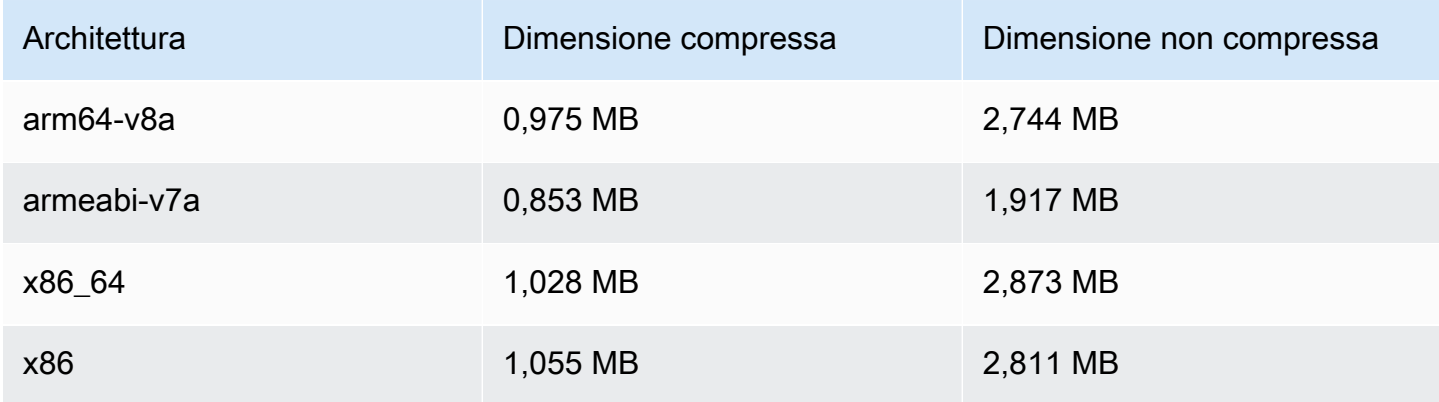

#### Dimensione dell'SDK per dispositivi mobili: iOS

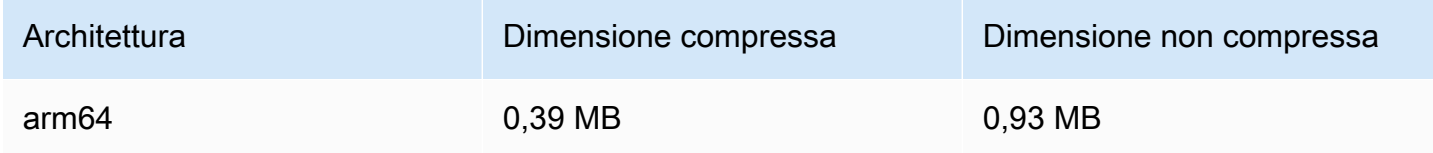

## 16 ottobre 2023

## SDK di trasmissione Amazon IVS: Web 1.6.0 (streaming a bassa latenza)

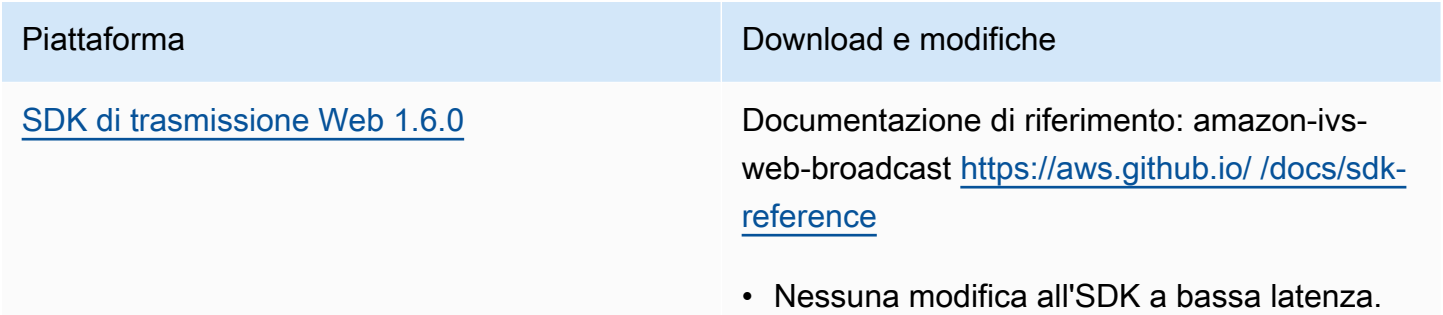

## 12 ottobre 2023

SDK di trasmissione Amazon IVS: Android 1.12.1 (streaming a bassa latenza)

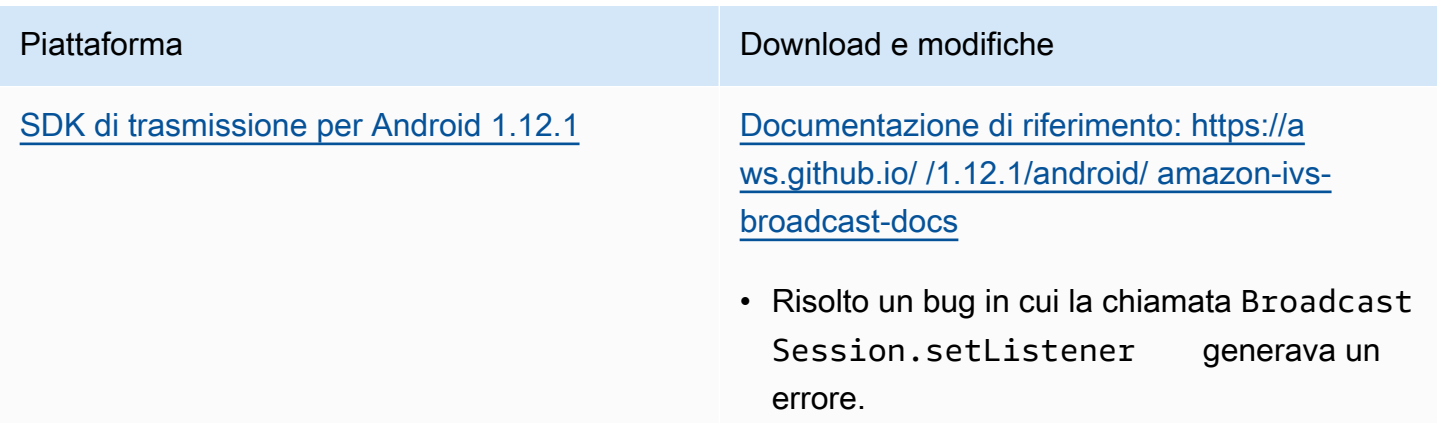

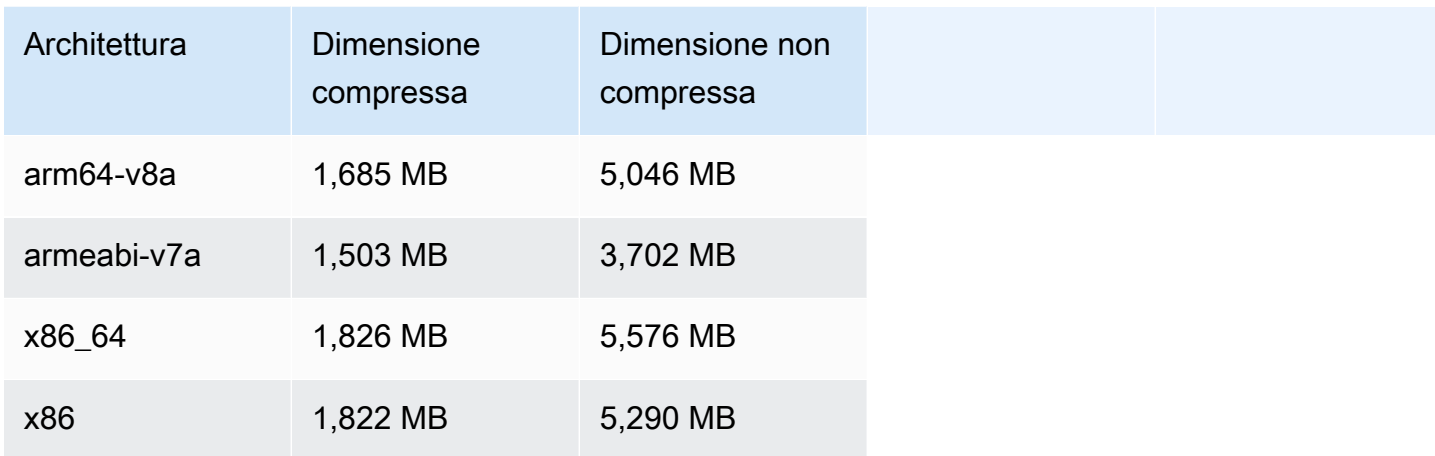

## 3 ottobre 2023

## SDK Amazon IVS Player 1.22.0

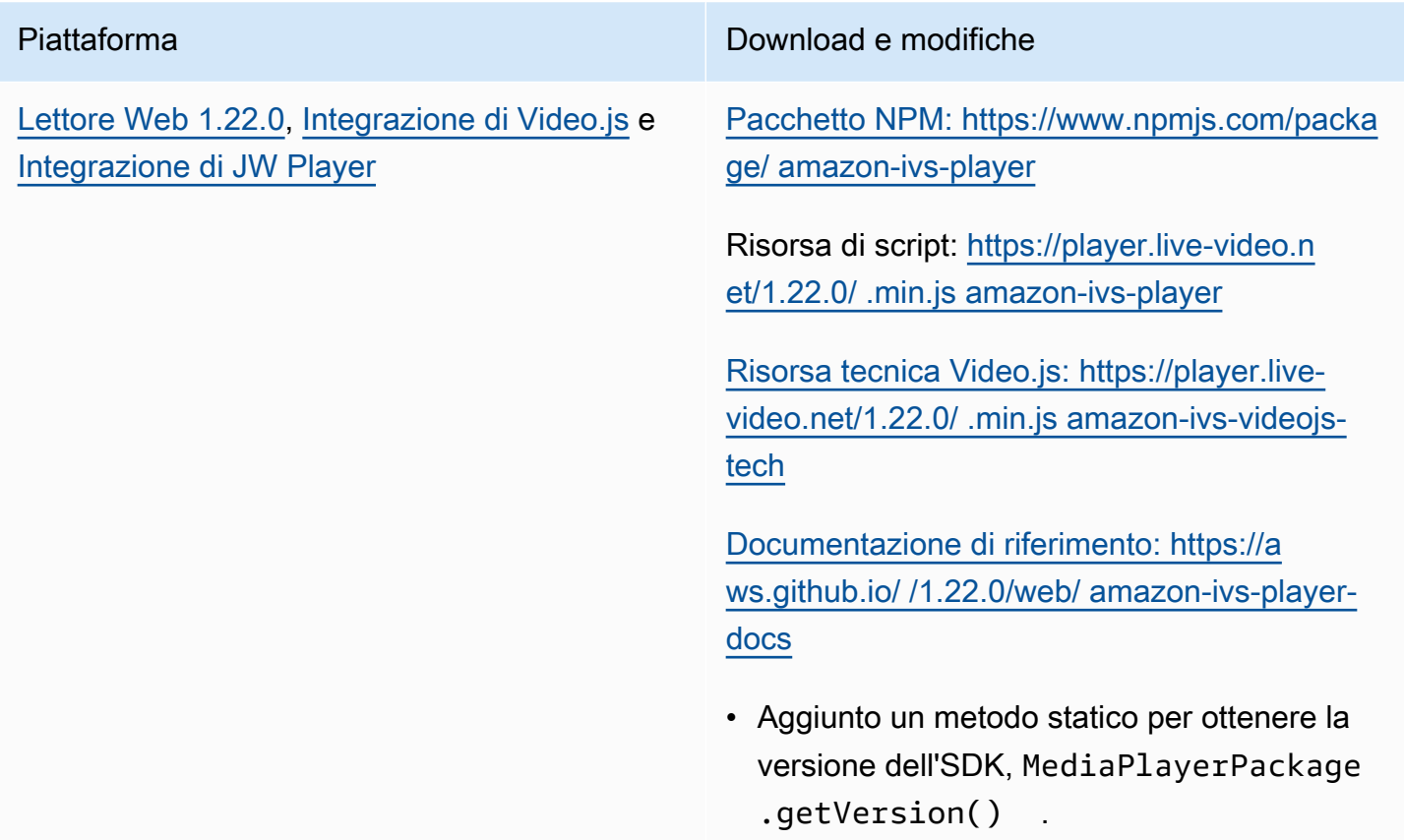

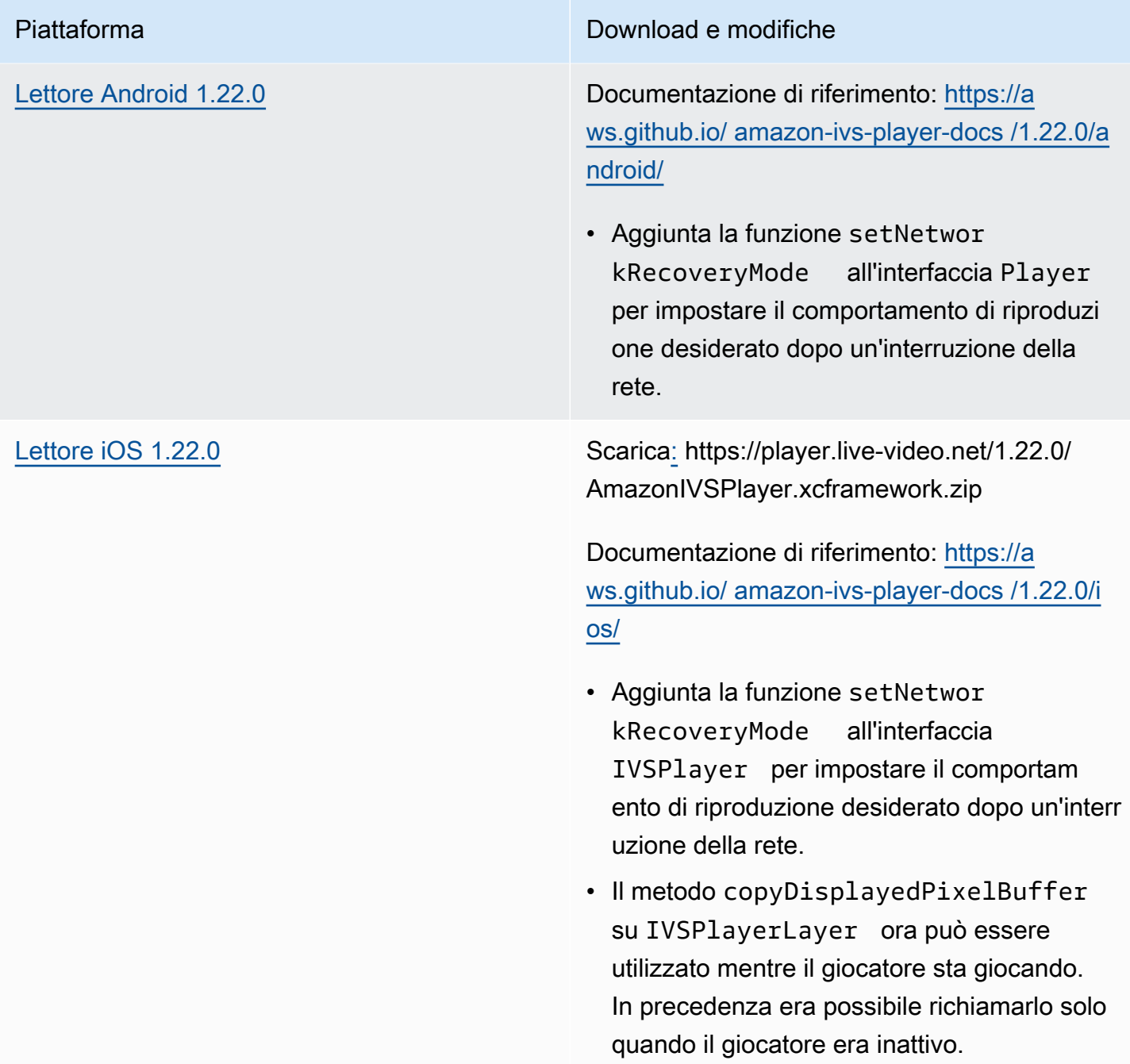

### Dimensione dell'SDK per dispositivi mobili: Android

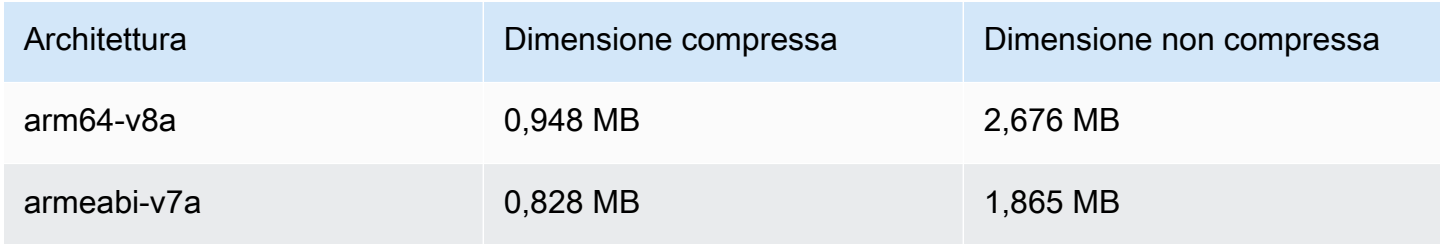

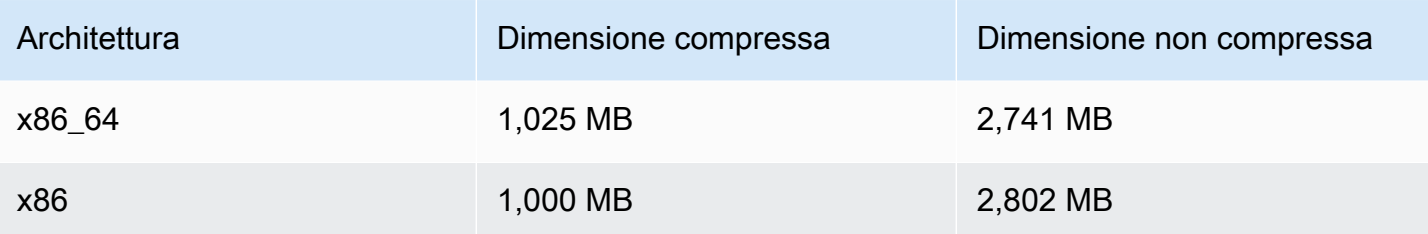

Dimensione dell'SDK per dispositivi mobili: iOS

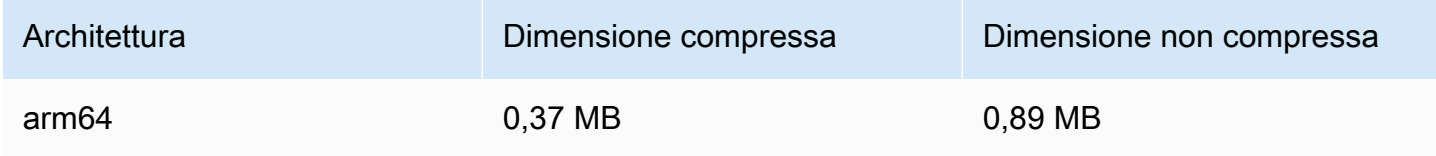

## 2 ottobre 2023

### Streaming dalla console

Ora puoi eseguire lo streaming dalla console IVS. In Guida introduttiva allo streaming a bassa latenza, vedi [Passaggio 5: configurazione del software di streaming.](#page-40-0)

## 14 settembre 2023

SDK di trasmissione Amazon IVS: Web 1.5.2 (streaming a bassa latenza)

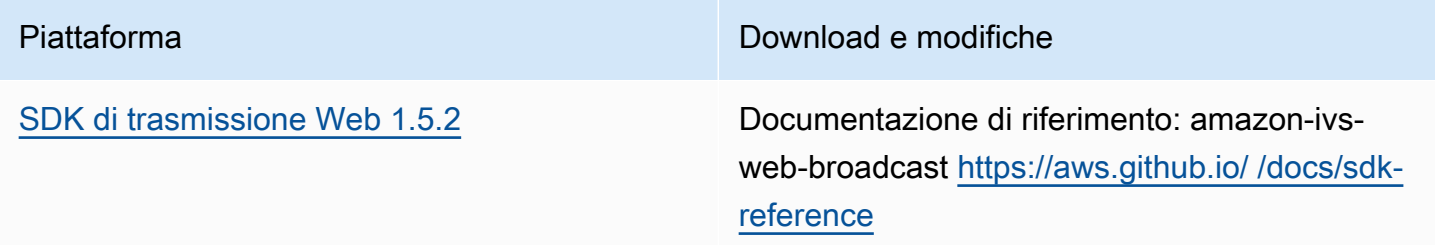

## 23 agosto 2023

## SDK di trasmissione Amazon IVS: Web 1.5.1, Android 1.12.0 e iOS 1.12.0 (streaming a bassa latenza)

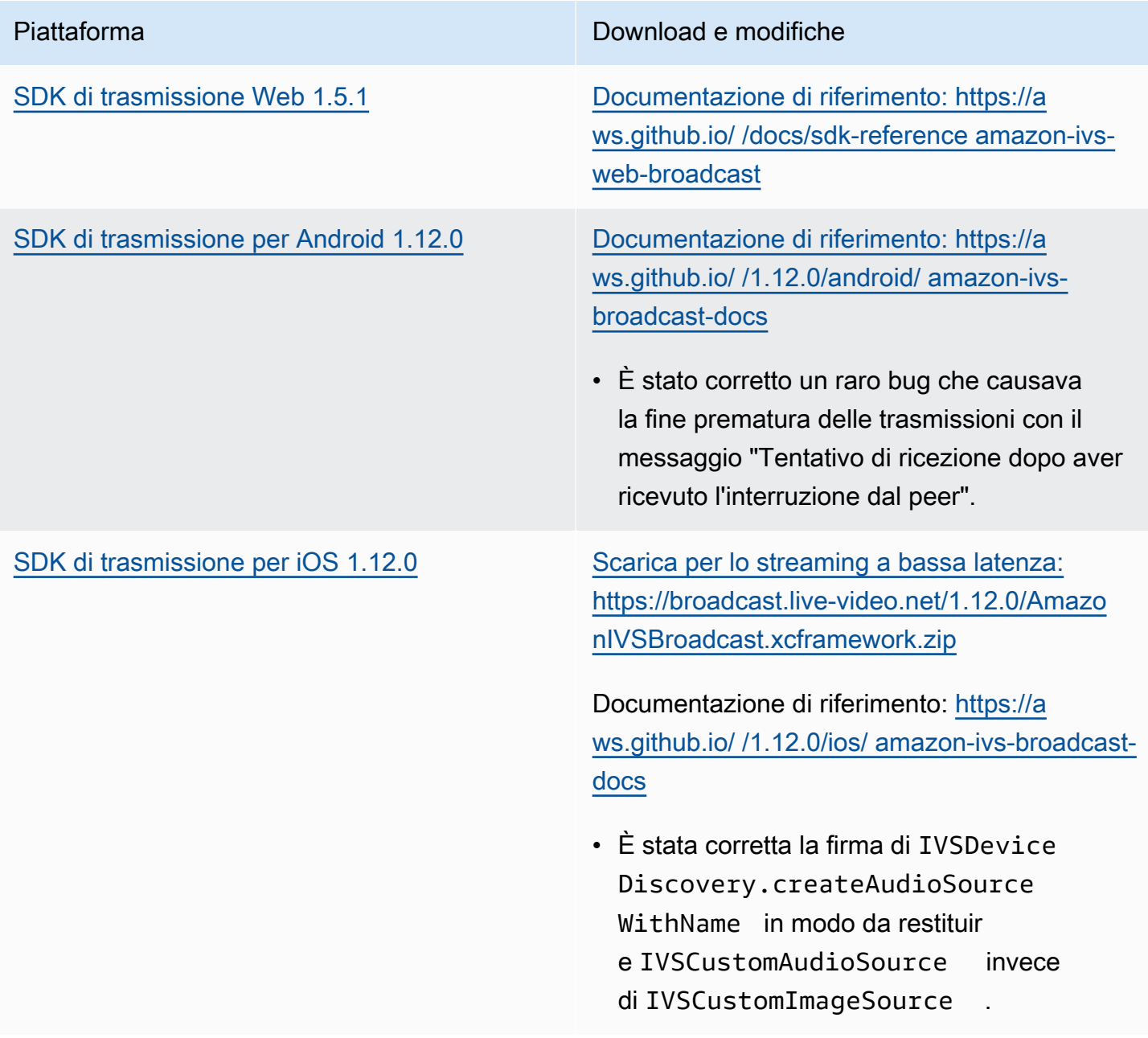

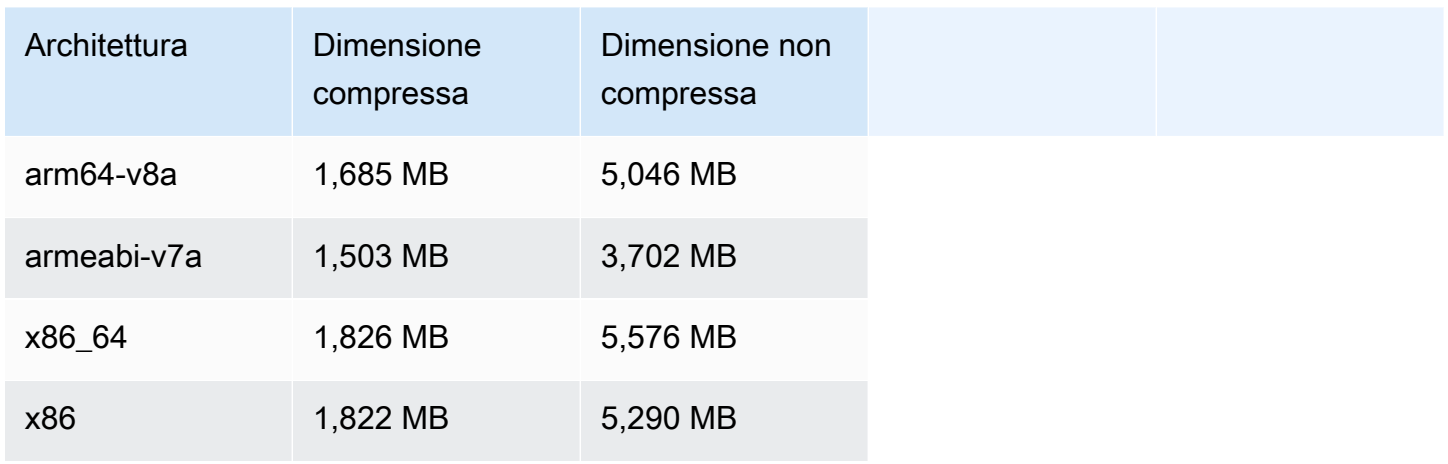

#### Dimensione dell'SDK di trasmissione: iOS

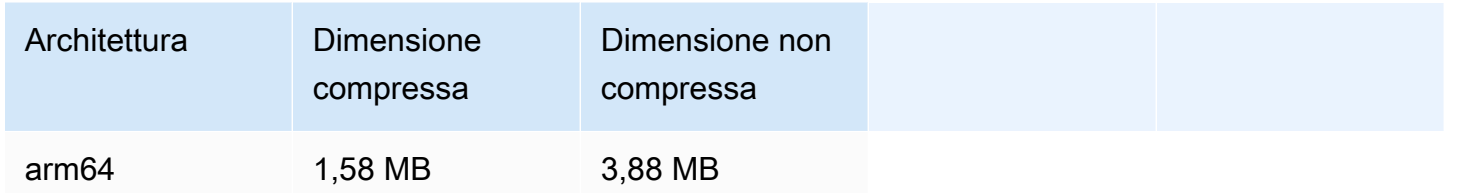

## 23 agosto 2023

## SDK di trasmissione Amazon IVS: Android 1.7.6 (streaming a bassa latenza)

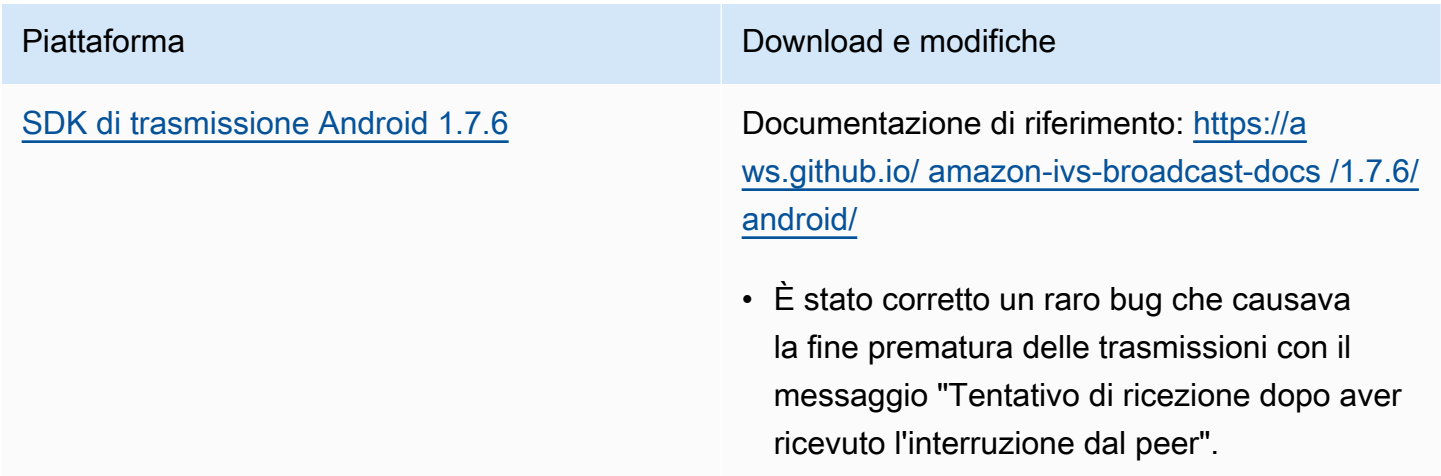
#### Dimensione dell'SDK di trasmissione: Android

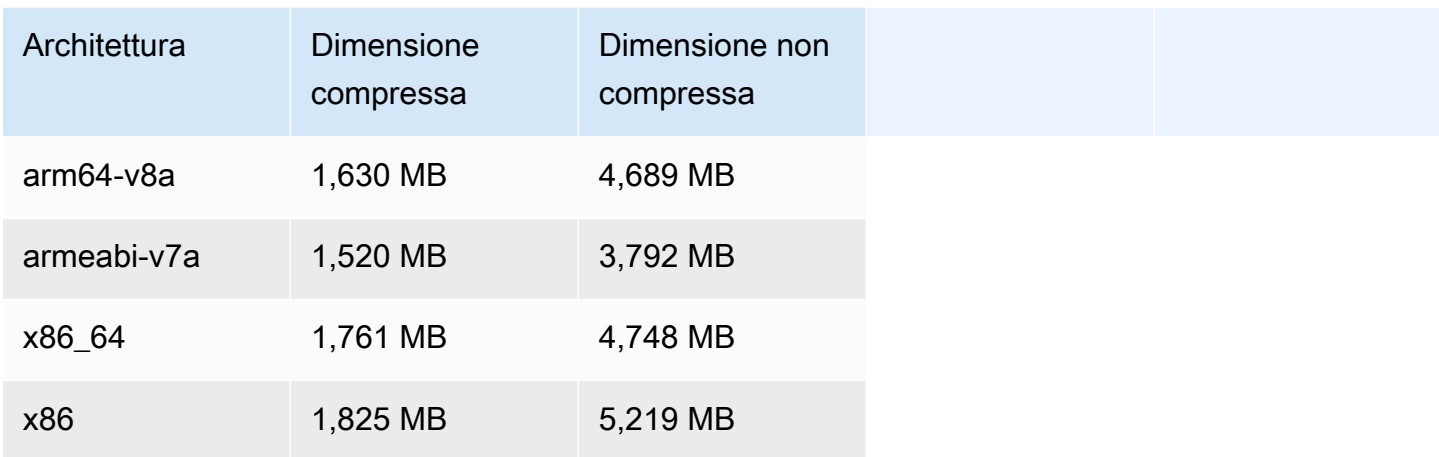

# 22 agosto 2023

## SDK Amazon IVS Player 1.21.0

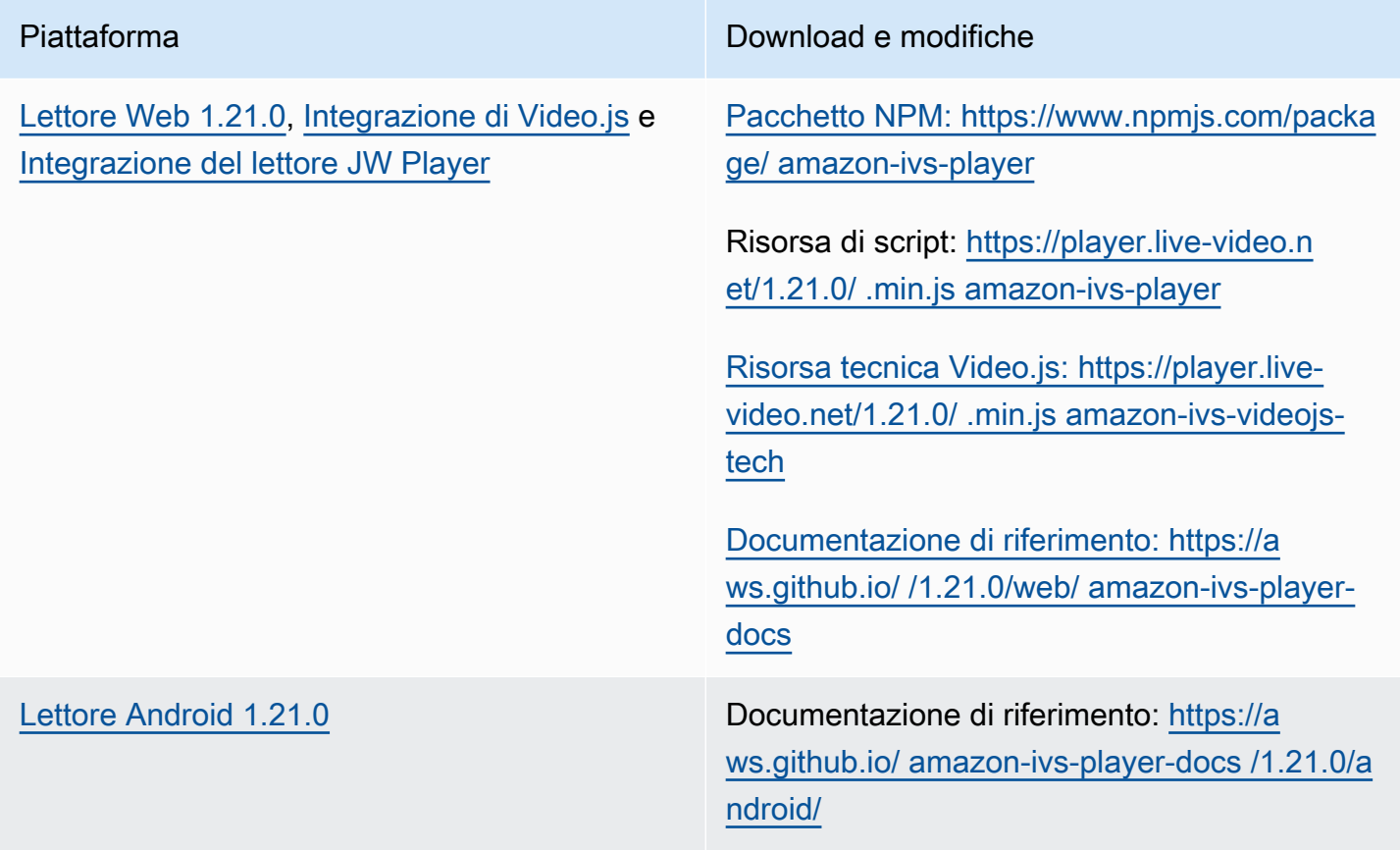

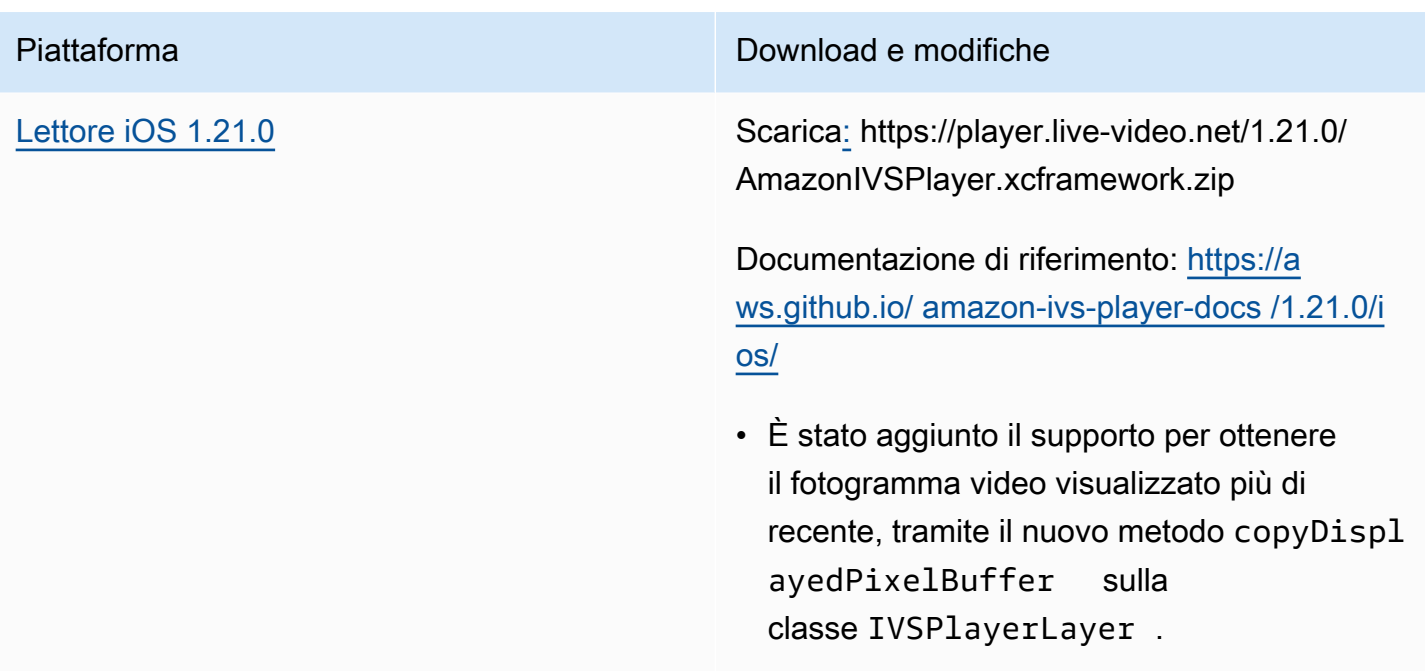

## Dimensione dell'SDK per dispositivi mobili: Android

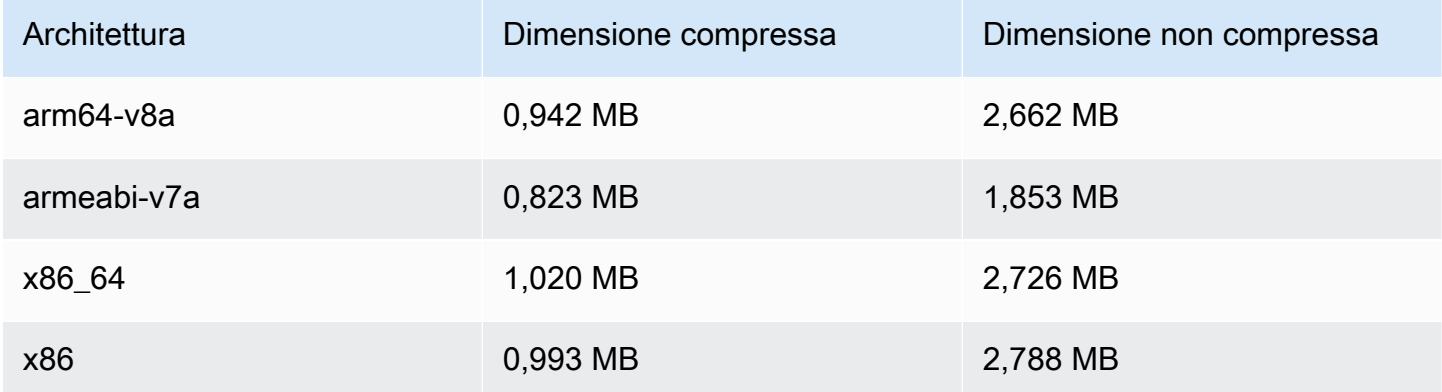

## Dimensione dell'SDK per dispositivi mobili: iOS

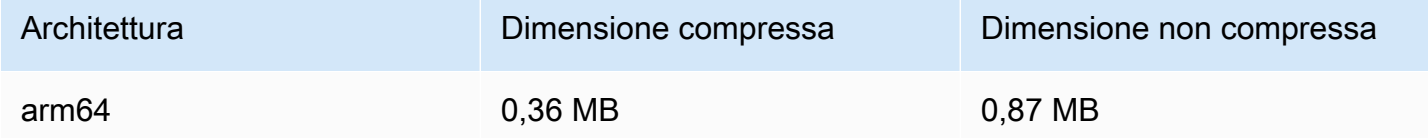

# 7 agosto 2023

## SDK di trasmissione Amazon IVS: Web 1.5.0, Android 1.11.0 e iOS 1.11.0

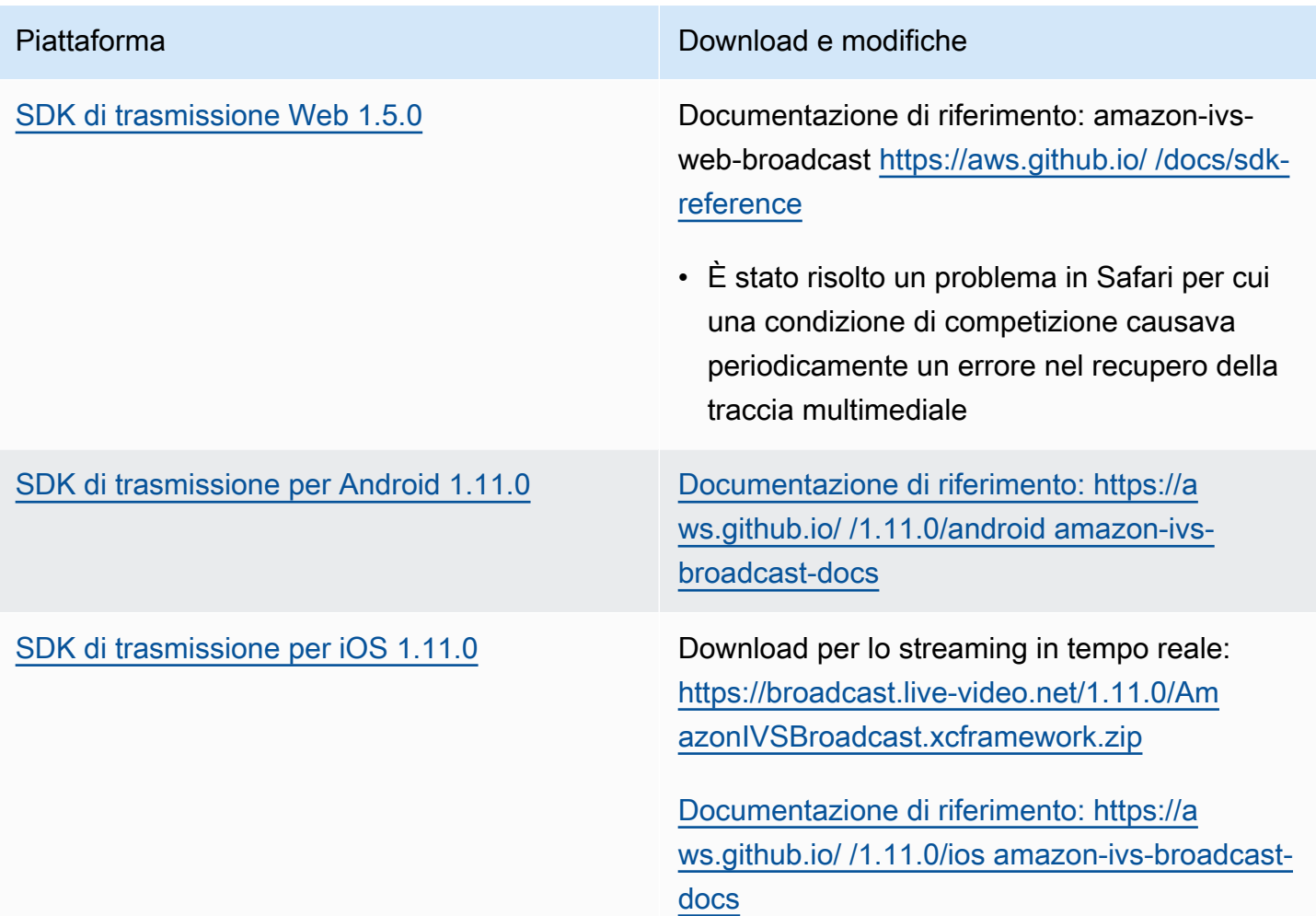

### Dimensione dell'SDK di trasmissione: Android

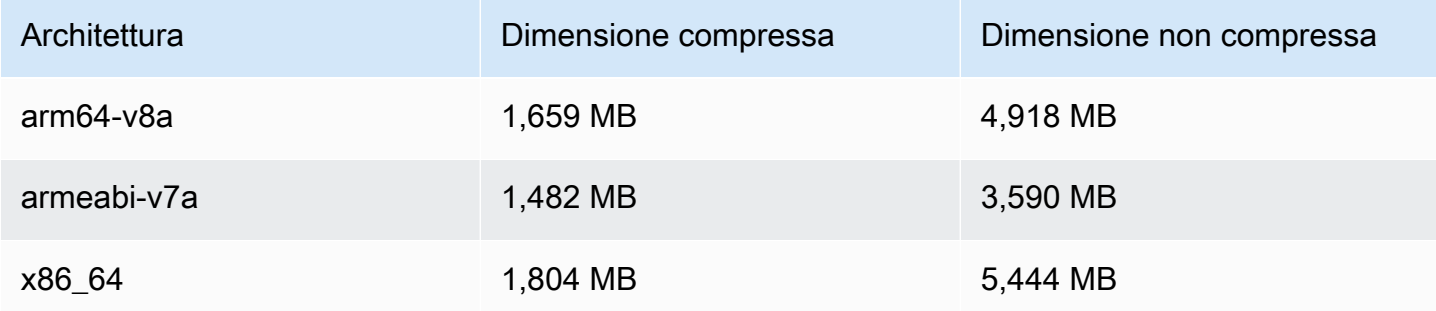

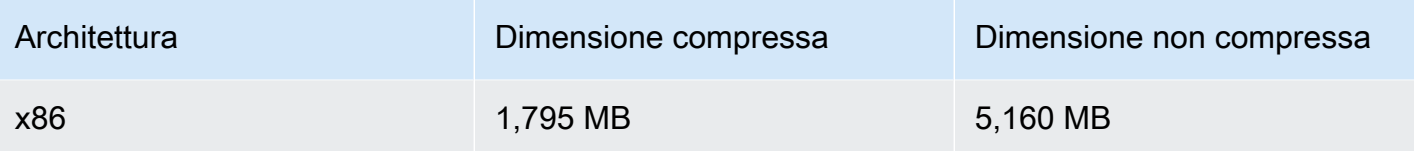

Dimensione dell'SDK di trasmissione: iOS

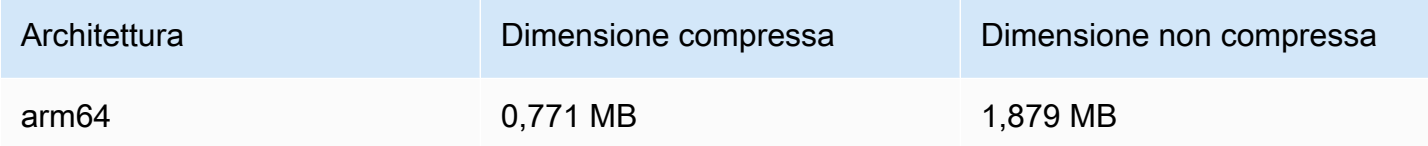

# 17 luglio 2023

## Filtro di rendering R2S3 e miglioramenti delle miniature

I clienti IVS possono ora controllare quali rendering vengono generati per un flusso durante la registrazione su Amazon S3 e quali risoluzioni vengono generate per le miniature. Per ulteriori informazioni, consultare:

- [Guida introduttiva a IVS:](#page-20-0) nella sezione "Fase 4: Creazione di un canale" > "Istruzioni della console", abbiamo aggiornato screenshot e istruzioni.
- [Registrazione automatica su Amazon S3:](#page-196-0) in "File di metadati JSON", abbiamo aggiunto latest\_thumbnail e aggiornato thumbnail. In "Miniature" e "Alla scoperta dei rendering di una registrazione", abbiamo aggiunto le descrizioni della risoluzione del rendering.
- [Costi](#page-301-0): in "Archiviazione di video registrati", abbiamo aggiornato gli screenshot.
- [Documentazione di riferimento delle API IVS](https://docs.aws.amazon.com/ivs/latest/APIReference/)
	- Nel ThumbnailConfiguration, abbiamo aggiunto e. resolution storage Ciò influisce sulla CreateRecordingConfiguration richiesta e sulla risposta, sulla GetRecordingConfiguration risposta e sulla GetStreamSession risposta.
	- Nel ThumbnailConfiguration, abbiamo modificato il targetIntervalSeconds minimo da 5 a 1 e aggiornato la nota «Importante» per dire che si applica solo ai BASIC canali.
	- Abbiamo aggiunto l' RenditionConfiguration oggetto.
	- Abbiamo aggiunto renditionConfiguration all' RecordingConfiguration oggetto. Ciò influisce su tre risposte: CreateRecordingConfiguration GetRecordingConfiguration, e

GetStreamSession. Abbiamo anche aggiunto renditionConfiguration qualcosa alla CreateRecordingConfiguration richiesta.

# 14 luglio 2023

## SDK Amazon IVS Player 1.20.0

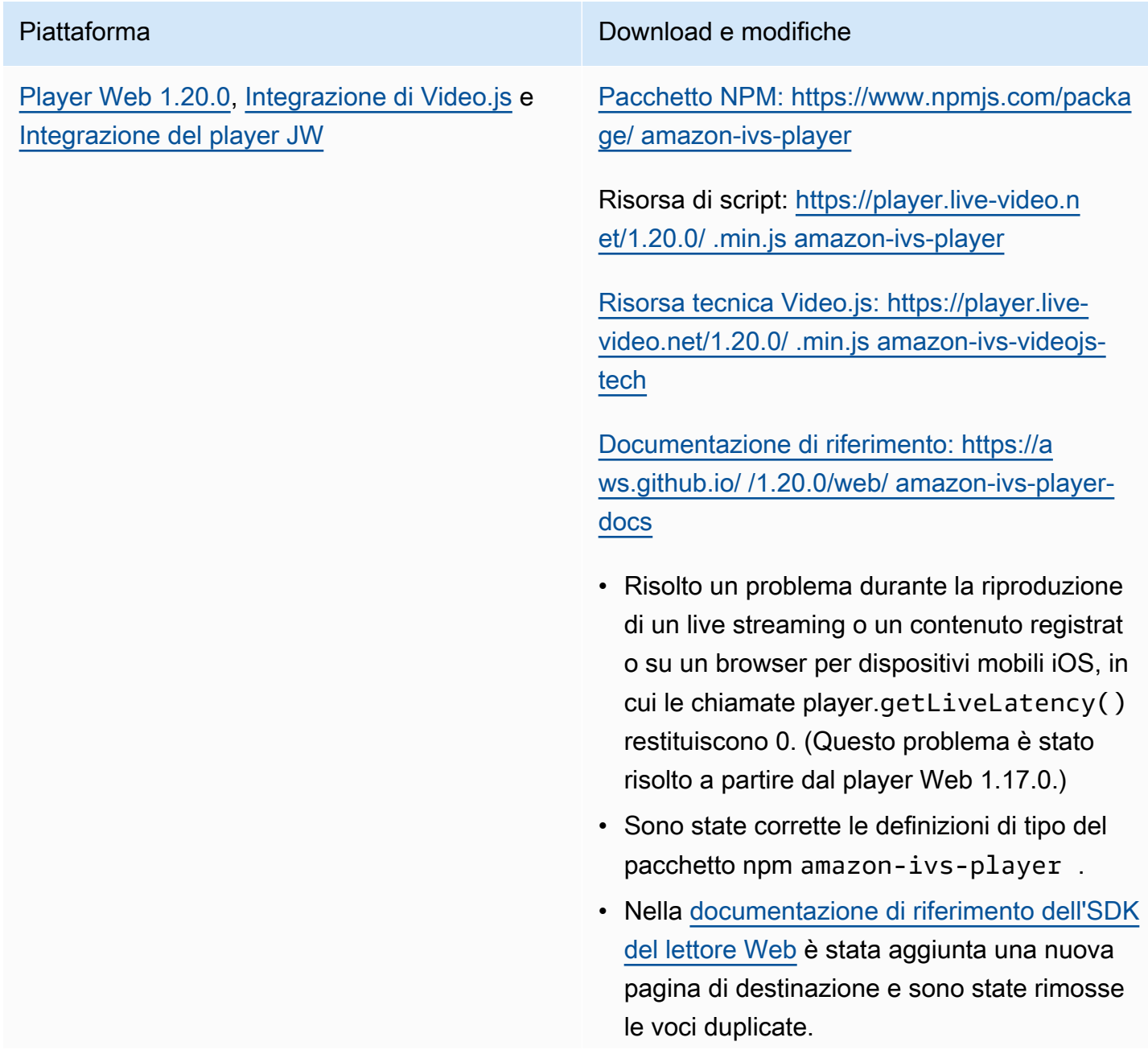

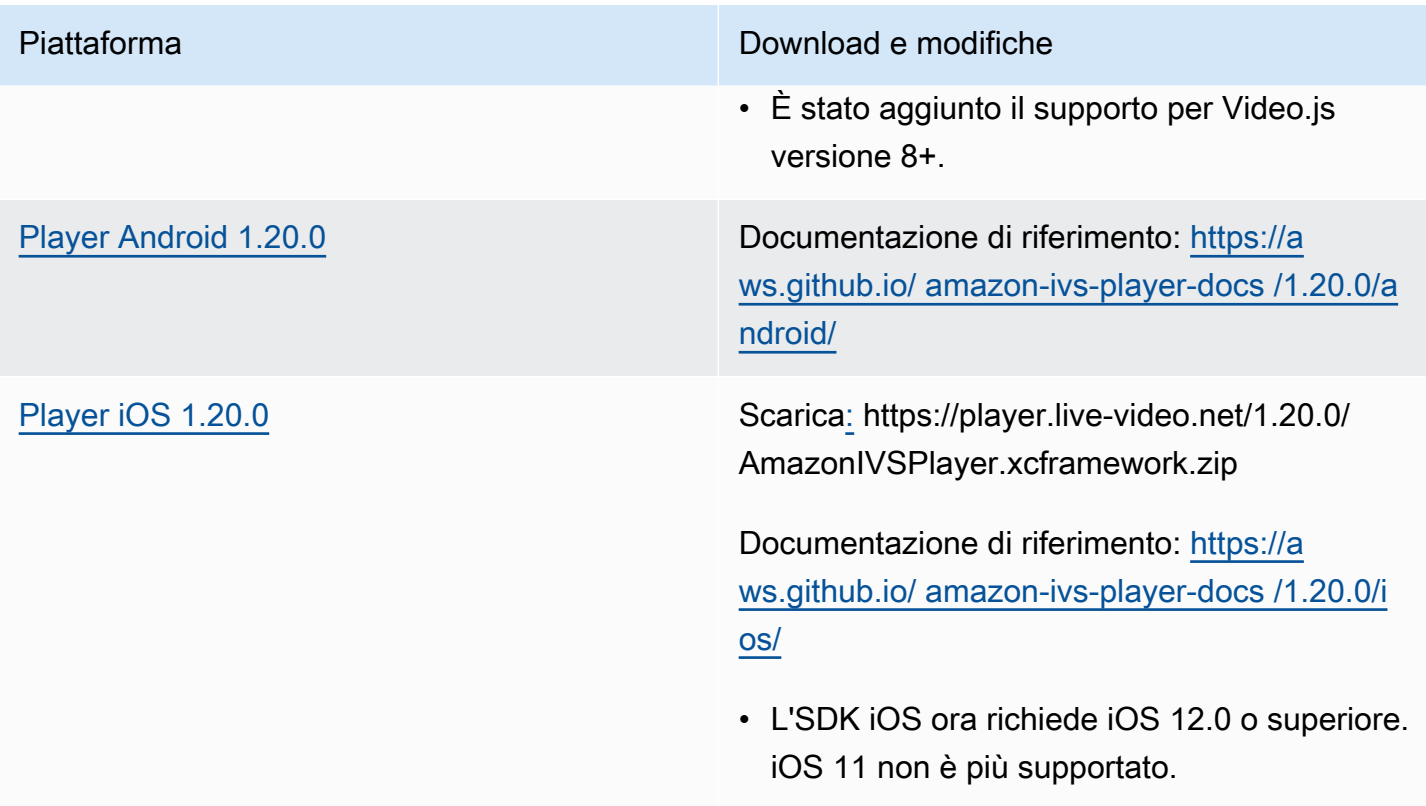

## Dimensione dell'SDK per dispositivi mobili: Android

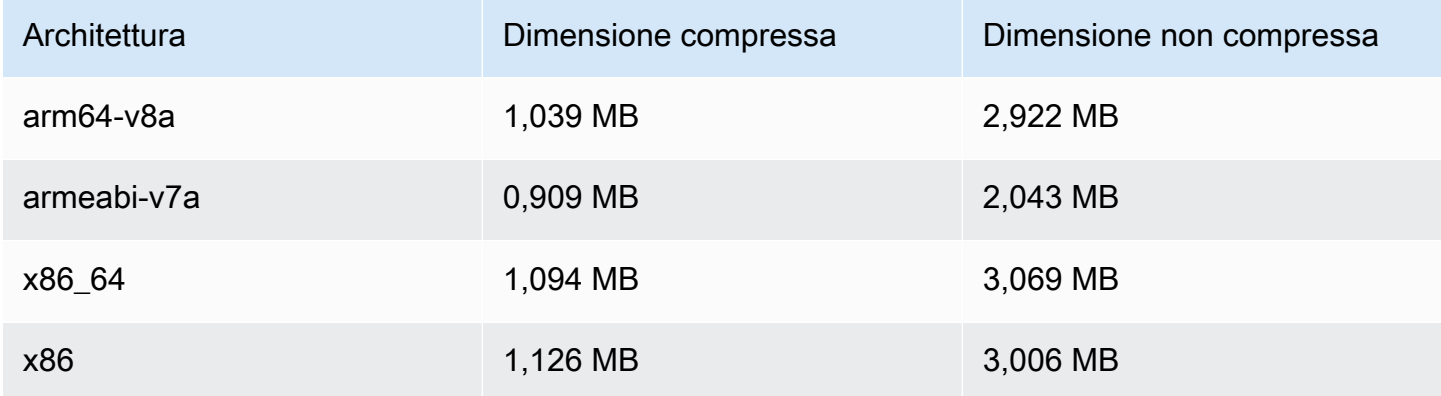

## Dimensione dell'SDK per dispositivi mobili: iOS

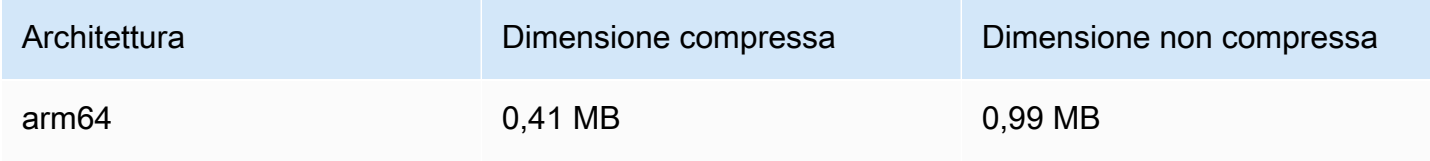

# 13 luglio 2023

# SDK di trasmissione Amazon IVS: Web 1.4.0, Android 1.10.0 e iOS 1.10.0

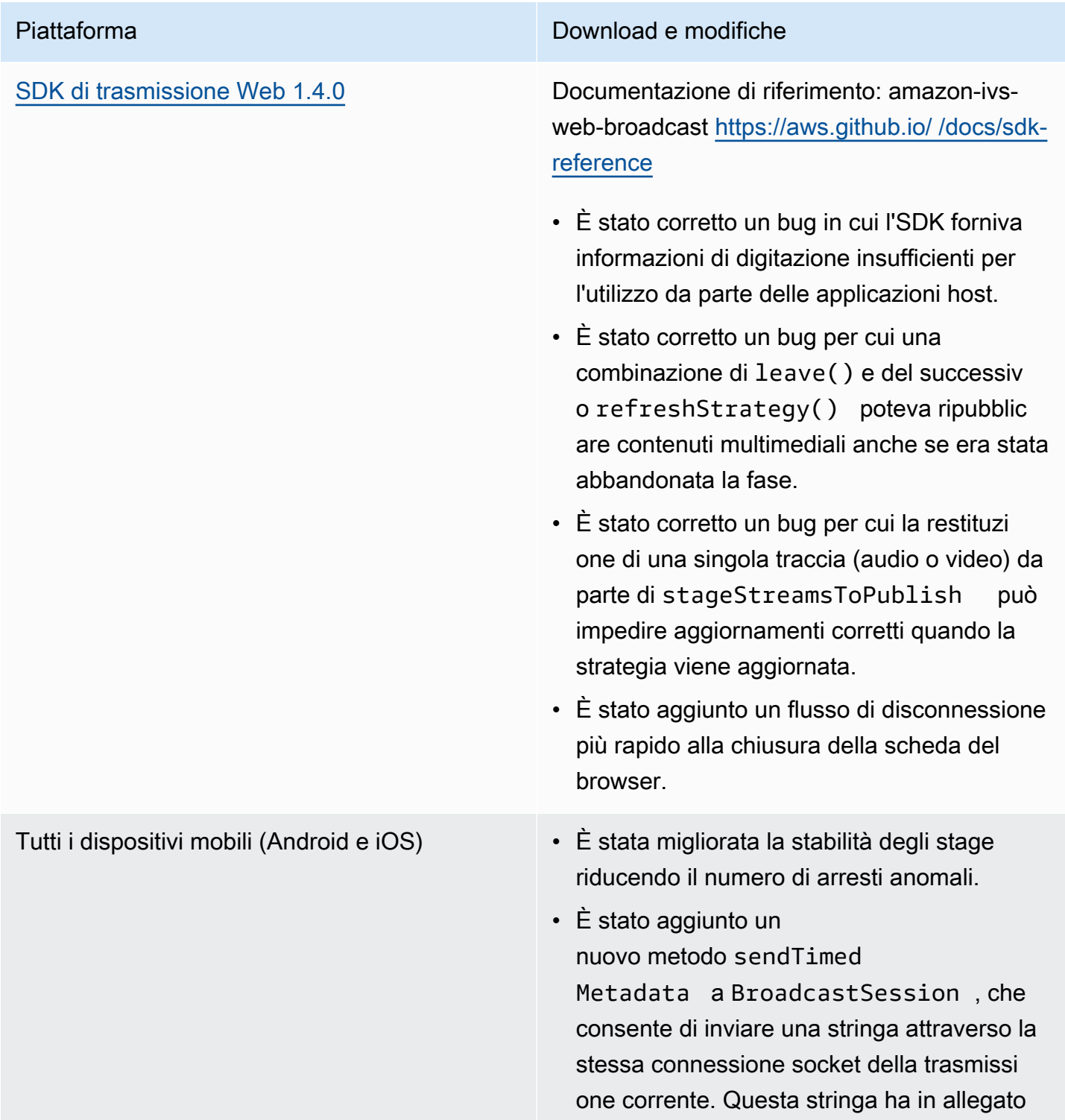

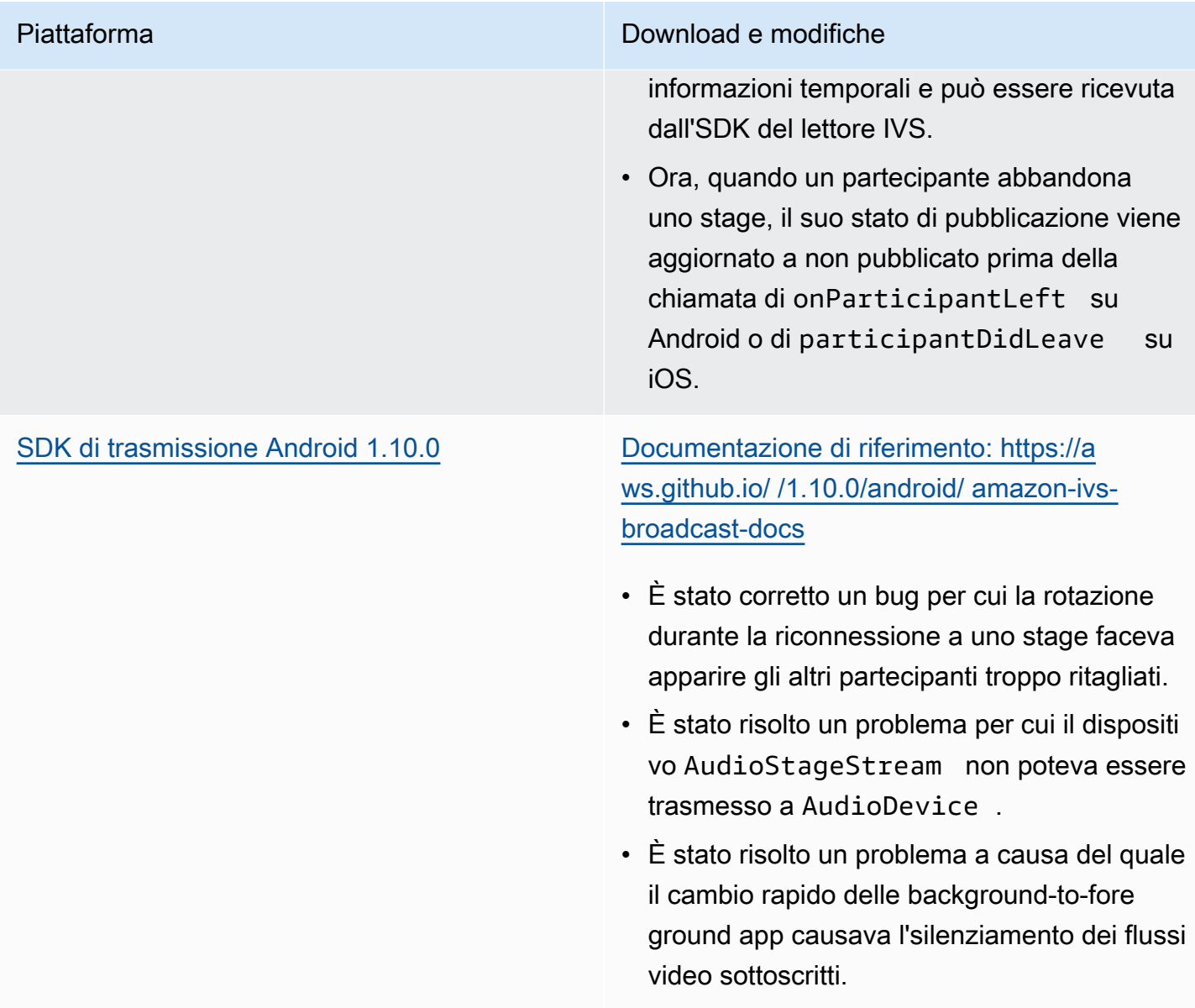

[SDK di trasmissione iOS 1.10.0](#page-100-0) Scaricamento senza fasi[: https://broadcast.](https://broadcast.live-video.net/1.10.0/AmazonIVSBroadcast.xcframework.zip) [live-video.net/1.10.0/AmazonIVSBroadcast.xcfr](https://broadcast.live-video.net/1.10.0/AmazonIVSBroadcast.xcframework.zip) [amework.zip](https://broadcast.live-video.net/1.10.0/AmazonIVSBroadcast.xcframework.zip)

> Scarica con fasi: [https://broadcast.live-vid](https://broadcast.live-video.net/1.10.0/AmazonIVSBroadcast-Stages.xcframework.zip) [eo.net/1.10.0/AmazonIVSBroadcast-Stages.xcf](https://broadcast.live-video.net/1.10.0/AmazonIVSBroadcast-Stages.xcframework.zip) [ramework.zip](https://broadcast.live-video.net/1.10.0/AmazonIVSBroadcast-Stages.xcframework.zip)

Documentazione di riferimento: [https://](https://aws.github.io/amazon-ivs-broadcast-docs/1.10.0/ios/) [aws.github.io/ amazon-ivs-broadcast](https://aws.github.io/amazon-ivs-broadcast-docs/1.10.0/ios/)[docs /1.10.0/ios/](https://aws.github.io/amazon-ivs-broadcast-docs/1.10.0/ios/)

- È stato risolto un problema per cui gli spettatori potrebbero perdere l'audio dopo che una sessione di trasmissione viene interrotta da una telefonata. La soluzione alternativa (riavvio della sessione di trasmissi one in seguito all'interruzione della chiamata telefonica) non è più necessaria.
- Risolve un problema che impediva l'esisten za di più stage e la possibilità di riprodurre l'audio a tutti.
- Quando si verifica un'interruzione improvvis a della rete, una trasmissione in corso verrà interrotta immediatamente invece di attendere il timeout della connessione.

#### Dimensione dell'SDK di trasmissione: Android

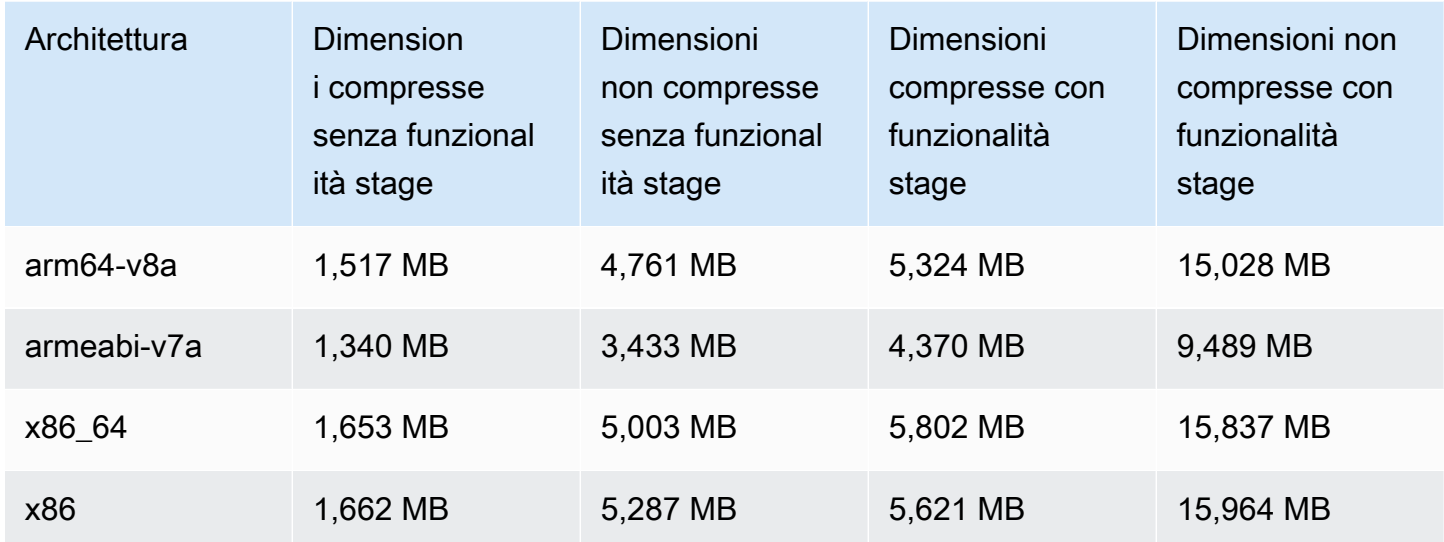

#### Dimensione dell'SDK di trasmissione: iOS

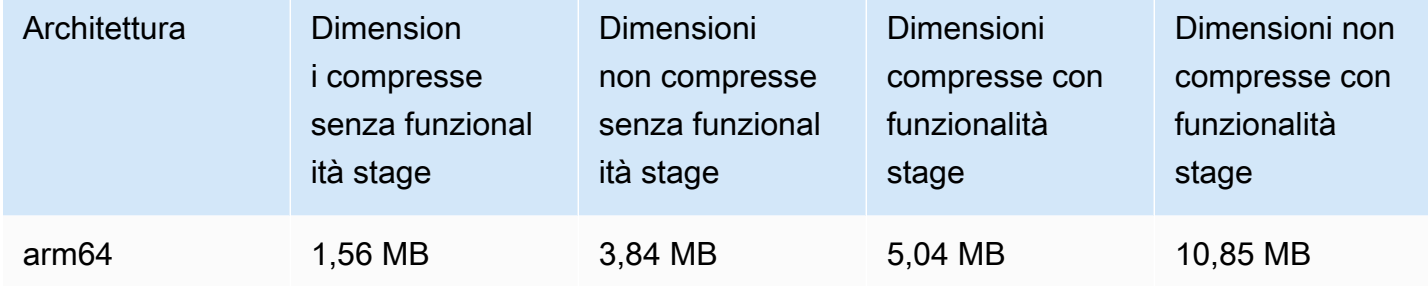

## 28 giugno 2023

## Revoca della sessione dello spettatore per i canali privati

Ora i clienti IVS possono revocare la sessione dello spettatore associata a un token di autenticazione, per impedire e interrompere la riproduzione con il token in questione. Per ulteriori informazioni, consultare:

• [Impostazione dei canali privati:](#page-182-0) abbiamo modificato la sezione "Schema dei token" e aggiunto "Revoca delle sessioni dello spettatore".

• [Riferimento all'API IVS:](https://docs.aws.amazon.com/ivs/latest/APIReference/Welcome.html) abbiamo aggiunto due endpoint (and) e due oggetti (and)StartViewerSessionRevocation . BatchStartViewerSessionRevocation BatchStartViewerSessionRevocationError BatchStartViewerSessionRevocationViewerSession

# 27 giugno 2023

## SDK di trasmissione Amazon IVS: iOS 1.9.1

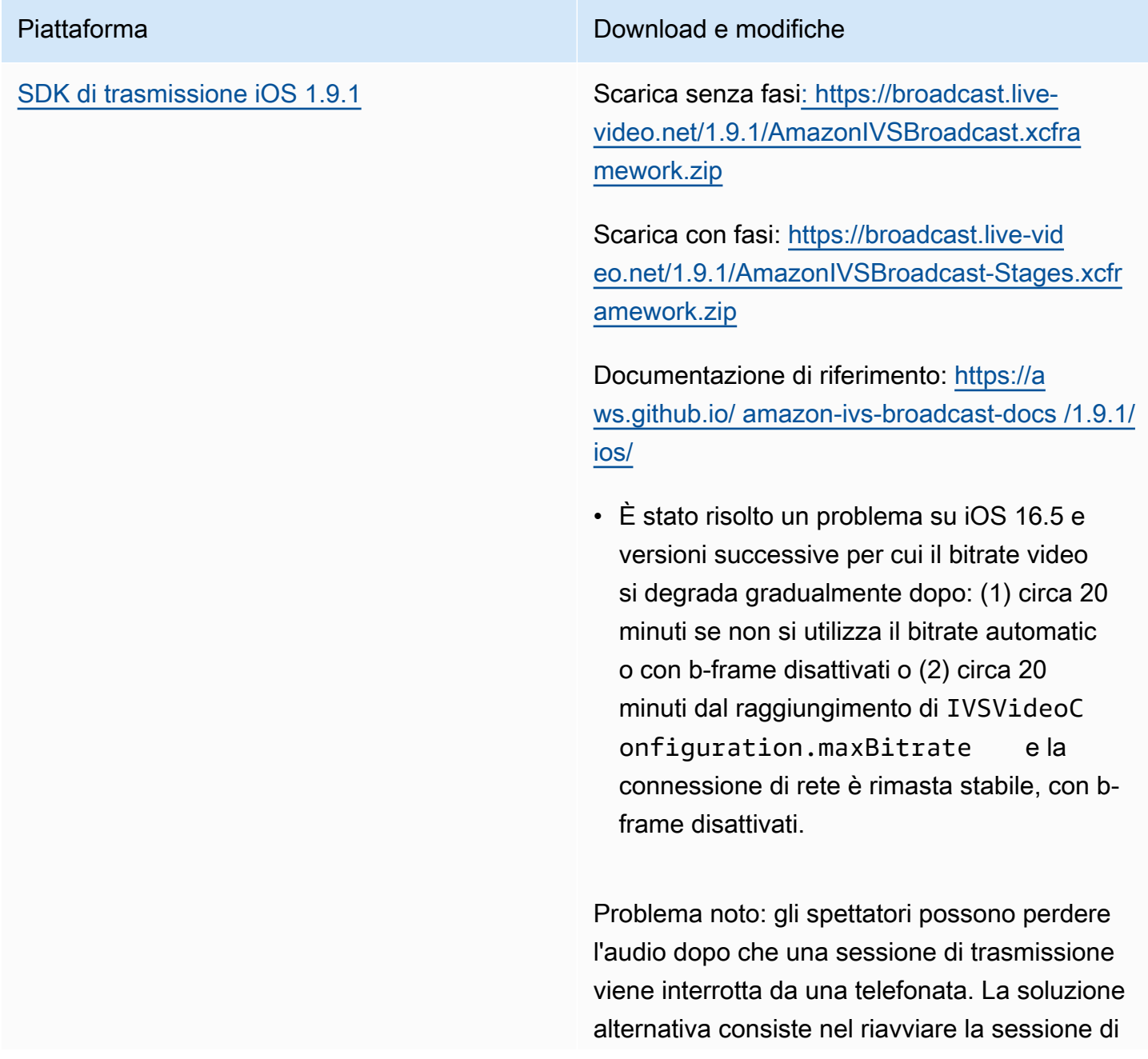

trasmissione dopo l'interruzione della chiamata telefonica.

### Dimensione dell'SDK di trasmissione: iOS

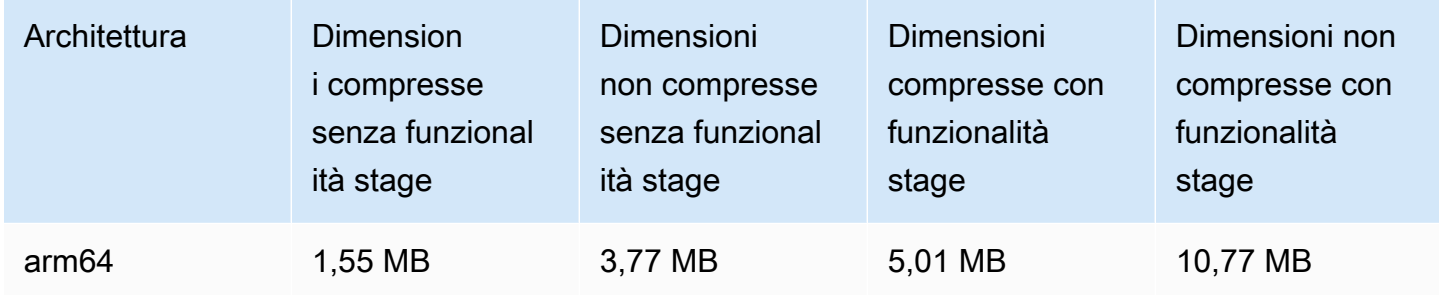

# 27 giugno 2023

## SDK di trasmissione Amazon IVS 1.7.5

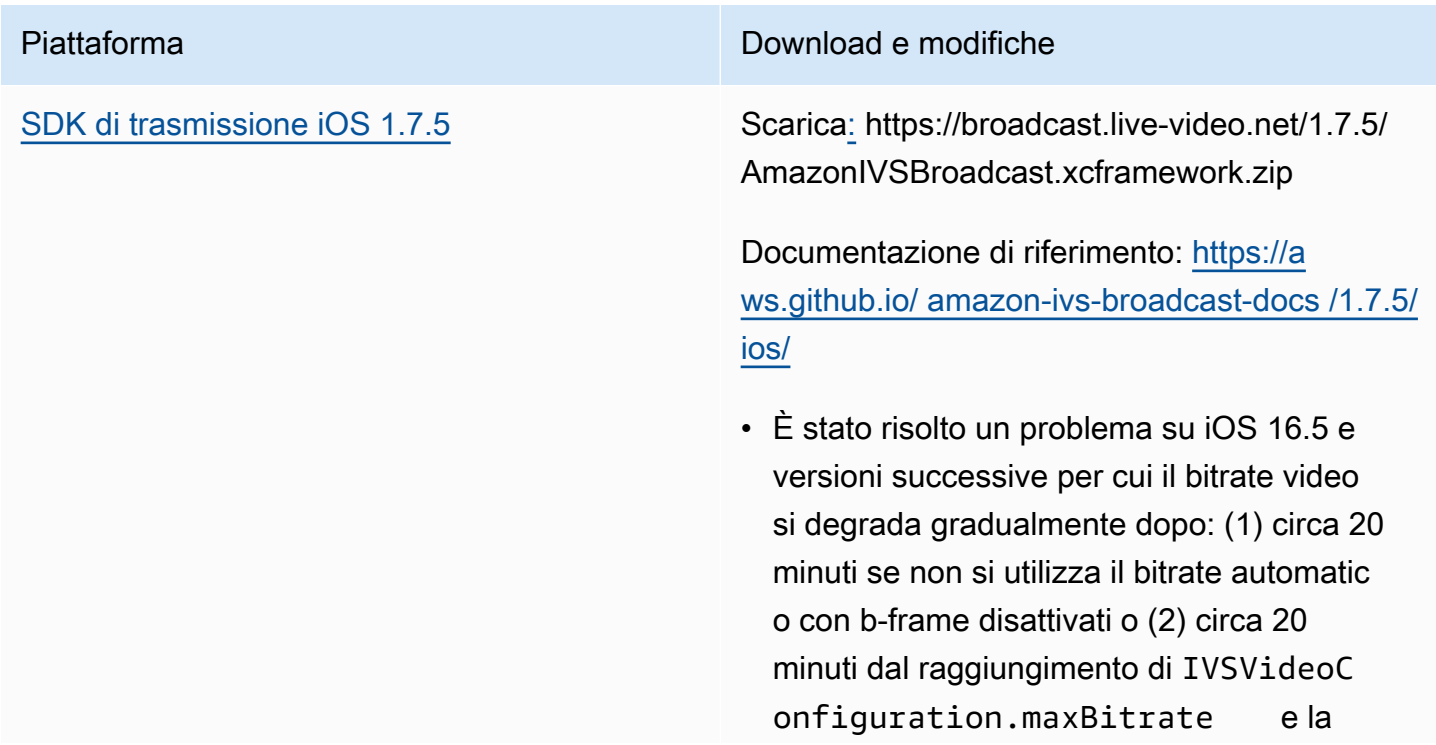

connessione di rete è rimasta stabile, con bframe disattivati.

#### Dimensione dell'SDK di trasmissione: iOS

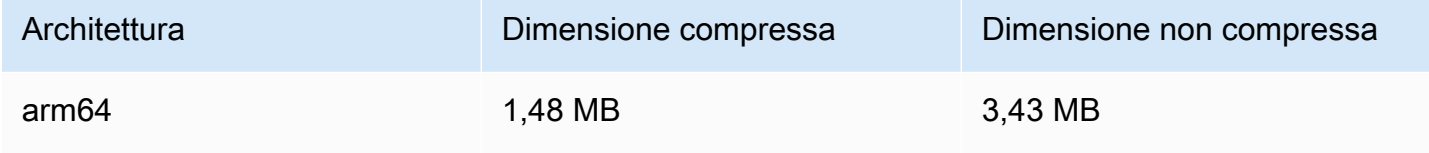

## 16 giugno 2023

## SDK di trasmissione Amazon IVS: Web 1.3.3

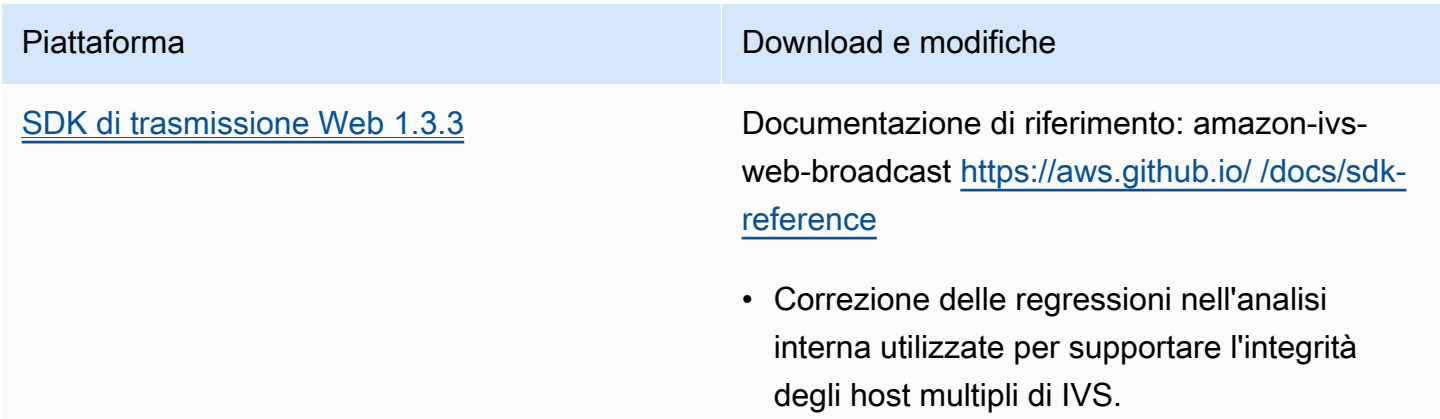

# 2 giugno 2023

## Tipi di canali avanzati

Questa versione introduce due nuovi tipi di canali (ADVANCED\_SD e ADVANCED\_HD) in aggiunta ai tipi BASIC e STANDARD esistenti. Il tipo di canale determina la risoluzione e il bitrate di riproduzione e registrazione consentiti.

• ADVANCED\_SD: il video è transcodificato, ossia dall'input originale vengono generate diverse qualità, per offrire automaticamente agli spettatori l'esperienza migliore in base ai loro dispositivi e

alle condizioni di rete. La risoluzione di input può arrivare fino a 1080p, mentre il bitrate può arrivare fino a 8,5 Mb/s; l'uscita è limitata alla qualità SD (480p). Puoi selezionare una preimpostazione di transcodifica opzionale (vedi sotto). L'audio per tutti i rendering viene transcodificato ed è disponibile un rendering solo audio.

• ADVANCED\_HD: il video è transcodificato, ossia dall'input originale vengono generate diverse qualità, per offrire automaticamente agli spettatori l'esperienza migliore in base ai loro dispositivi e alle condizioni di rete. La risoluzione di input può arrivare fino a 1080p, mentre il bitrate può arrivare fino a 8,5 Mb/s; l'uscita è limitata alla qualità HD (720p). Puoi selezionare una preimpostazione di transcodifica opzionale (vedi sotto). L'audio per tutti i rendering viene transcodificato ed è disponibile un rendering solo audio.

Le impostazioni predefinite di transcodifica opzionali per i nuovi tipi di canali consentono di bilanciare la larghezza di banda disponibile per il download e la qualità video per ottimizzare l'esperienza di visualizzazione. Sono disponibili due impostazioni predefinite:

- La distribuzione con larghezza di banda limitata utilizza un bitrate inferiore per ogni livello di qualità. Puoi utilizzarla se hai una larghezza di banda di download ridotta e/o di contenuti video semplici (ad esempio, mezzibusti dei partecipanti).
- La distribuzione con larghezza di banda più elevata utilizza un bitrate più elevato per ogni livello di qualità. Puoi utilizzarla se disponi di un'elevata larghezza di banda per il download e/o di contenuti video complessi (ad esempio flash e rapidi cambi di scena).

La pagina [Cronologia del documento](#page-330-0) elenca le modifiche correlate alla Guida per l'utente di IVS e alla Guida all'API IVS.

# 1 giugno 2023

## SDK di trasmissione Amazon IVS: Android 1.9.0 e iOS 1.9.0

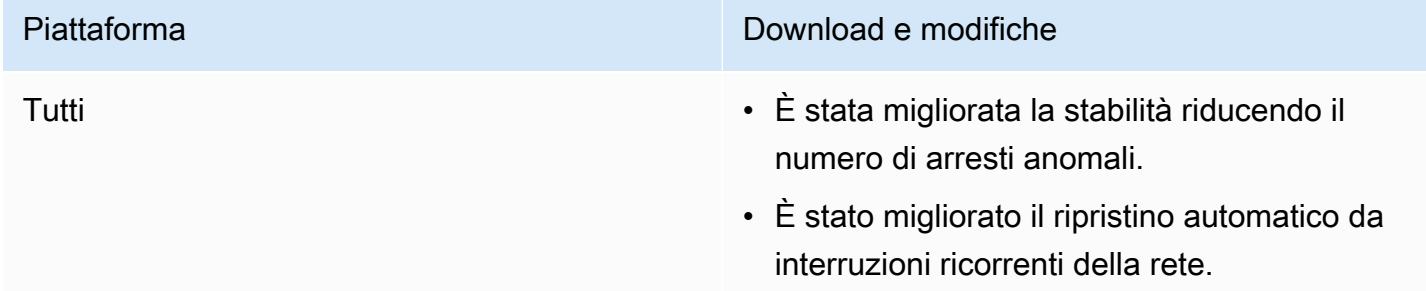

#### [SDK di trasmissione Android 1.9.0](#page-89-0) [Documentazione di riferimento: https://a](https://aws.github.io/amazon-ivs-broadcast-docs/1.9.0/android/)  [ws.github.io/ /1.9.0/android/ amazon-ivs](https://aws.github.io/amazon-ivs-broadcast-docs/1.9.0/android/)[broadcast-docs](https://aws.github.io/amazon-ivs-broadcast-docs/1.9.0/android/)

- È stato corretto un bug che si verificava alcuni dispositivi per cui la disconnessione delle cuffie cablate generava un errore quando l'utente tentava di passare a un microfono non predefinito.
- È stato corretto un bug che si verificava alcuni dispositivi quando veniva collegato un microfono errato in caso di cambio del microfono durante una sessione di trasmissi one.
- È stato risolto un crash che si verificava quando si richiamavano i metodi Presets prima di creare un oggetto Broadcast Session , Stage o DeviceDiscovery .

[SDK di trasmissione iOS 1.9.0](#page-100-0) Scarica [senza fasi: https://broadcast.live](https://broadcast.live-video.net/1.9.0/AmazonIVSBroadcast.xcframework.zip)[video.net/1.9.0/AmazonIVSBroadcast.xcfra](https://broadcast.live-video.net/1.9.0/AmazonIVSBroadcast.xcframework.zip) [mework.zip](https://broadcast.live-video.net/1.9.0/AmazonIVSBroadcast.xcframework.zip)

> Scarica con fasi: [https://broadcast.live-vid](https://broadcast.live-video.net/1.9.0/AmazonIVSBroadcast-Stages.xcframework.zip) [eo.net/1.9.0/AmazonIVSBroadcast-Stages.xcfr](https://broadcast.live-video.net/1.9.0/AmazonIVSBroadcast-Stages.xcframework.zip)  [amework.zip](https://broadcast.live-video.net/1.9.0/AmazonIVSBroadcast-Stages.xcframework.zip)

Documentazione di riferimento: [https://a](https://aws.github.io/amazon-ivs-broadcast-docs/1.9.0/ios/)  [ws.github.io/ amazon-ivs-broadcast-docs /1.9.0/](https://aws.github.io/amazon-ivs-broadcast-docs/1.9.0/ios/) [ios/](https://aws.github.io/amazon-ivs-broadcast-docs/1.9.0/ios/)

- Quando ci si unisce a una fase senza collegare un microfono alla fase, il nuovo comportamento predefinito quando si entra in background è quello di rimanere nella fase anziché uscire automaticamente. In questo modo è possibile ascoltare una fase come partecipante in sola visualizzazione mentre si è in background.
- È stata migliorata la gestione della connessio ne/disconnessione dei dispositivi Bluetooth per le fasi.
- È stato risolto un problema per cui l'audio era molto più basso quando si utilizzava setGain per disattivare e riattivare l'audio.
- Quando si collega una fotocamera a una IVSBroadcastSession , la fotocamer a ora si configura in base a size e targetFramerate della IVSVideoC onfiguration .
- L'SDK iOS ora richiede iOS 12.0 o superiore. iOS 11 non è più supportato.

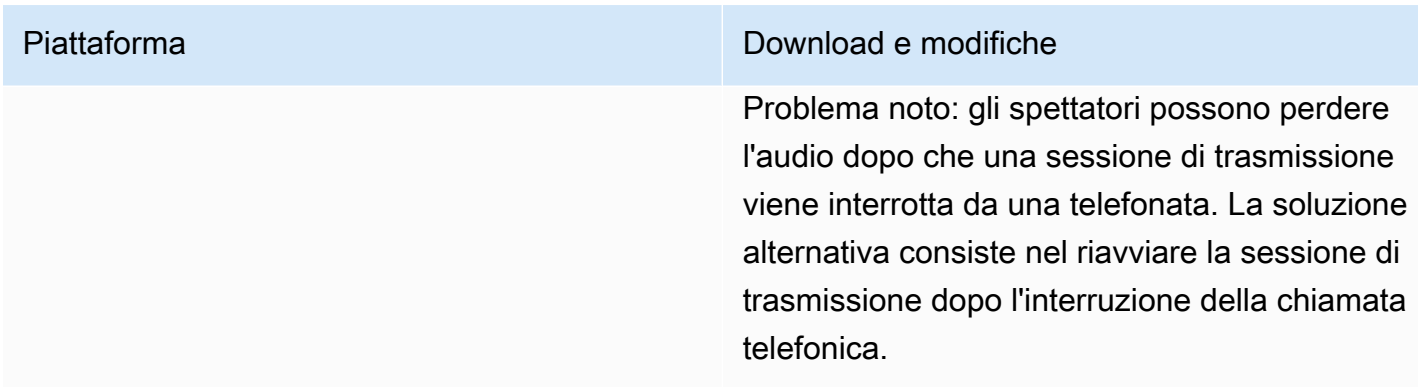

### Dimensione dell'SDK di trasmissione: Android

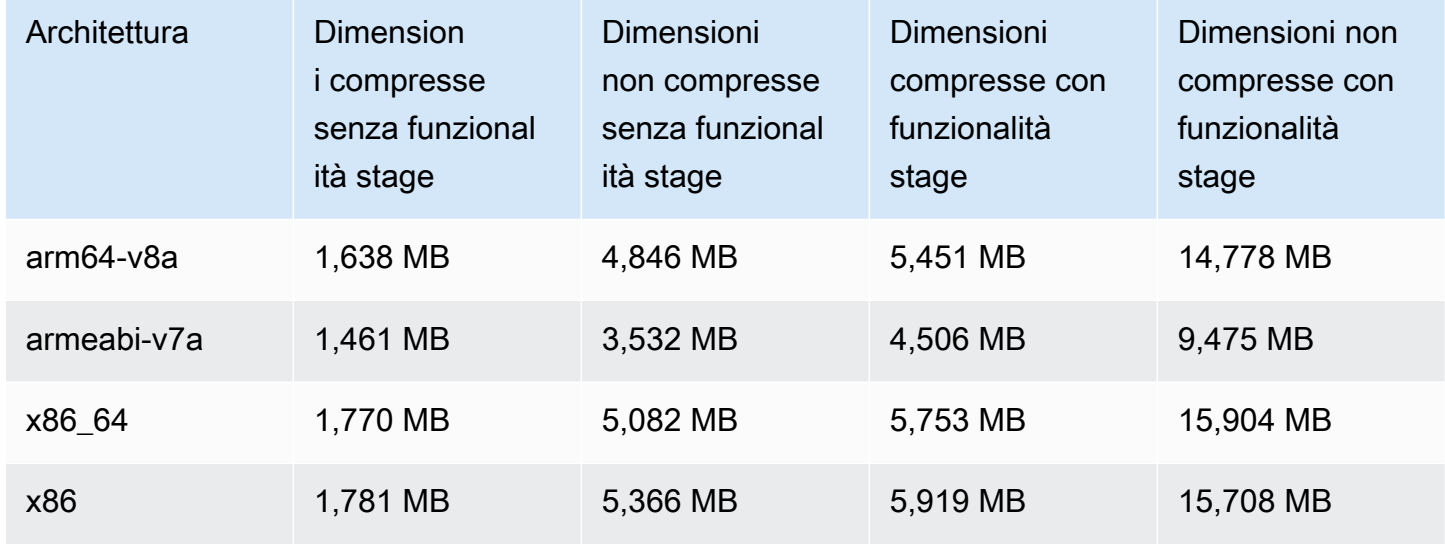

## Dimensione dell'SDK di trasmissione: iOS

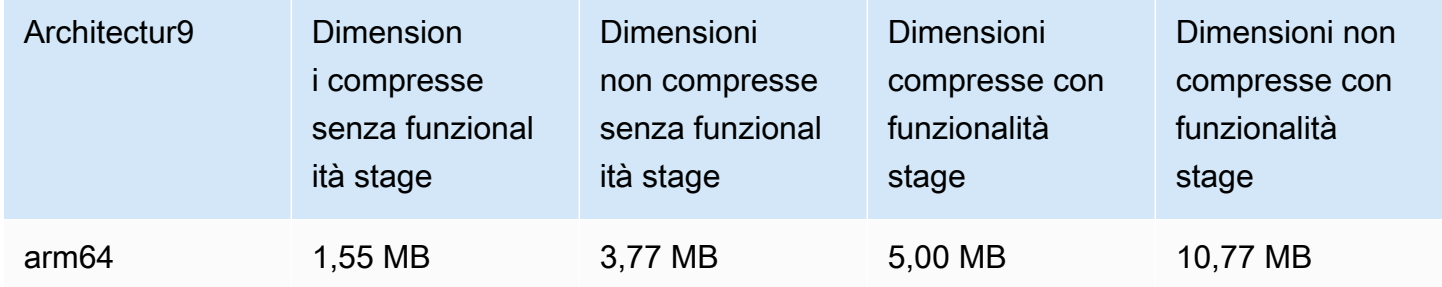

# 23 maggio 2023

# SDK Amazon IVS Player 1.19.0

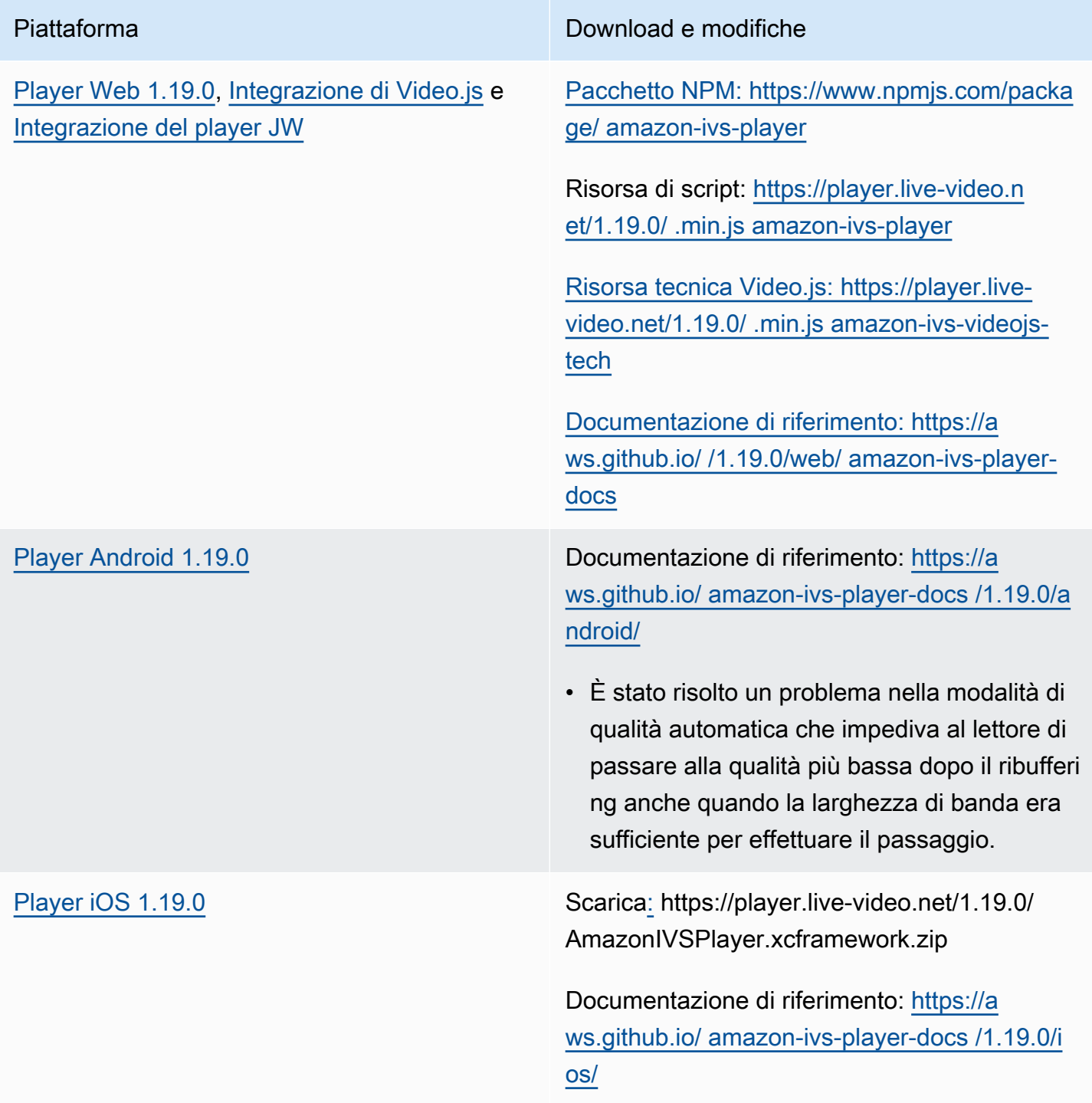

#### Dimensione dell'SDK per dispositivi mobili: Android

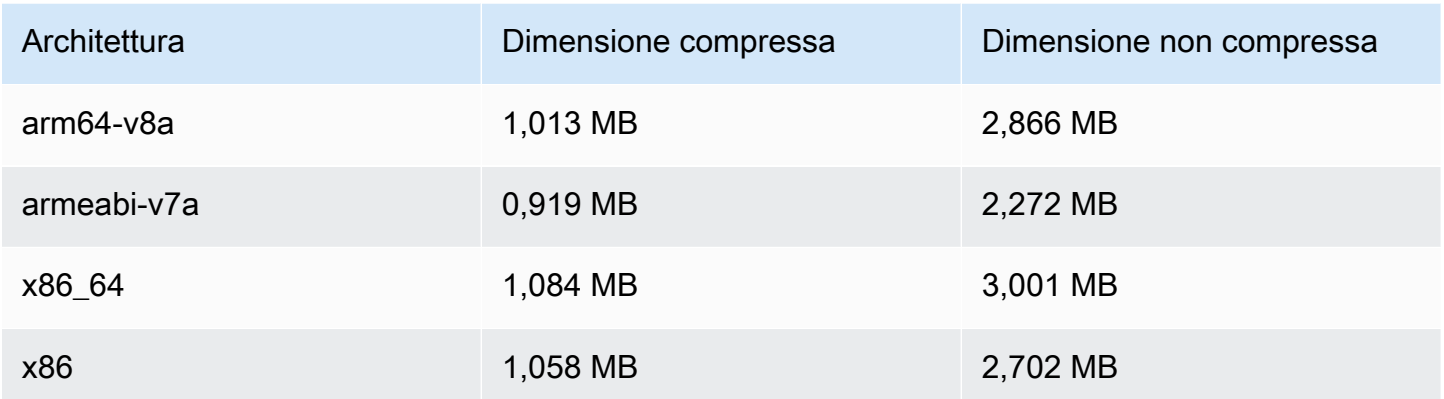

Dimensione dell'SDK per dispositivi mobili: iOS

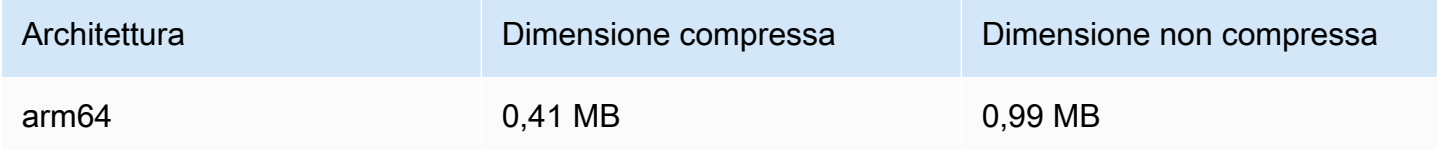

# 16 maggio 2023

## SDK di trasmissione Amazon IVS: iOS 1.8.1

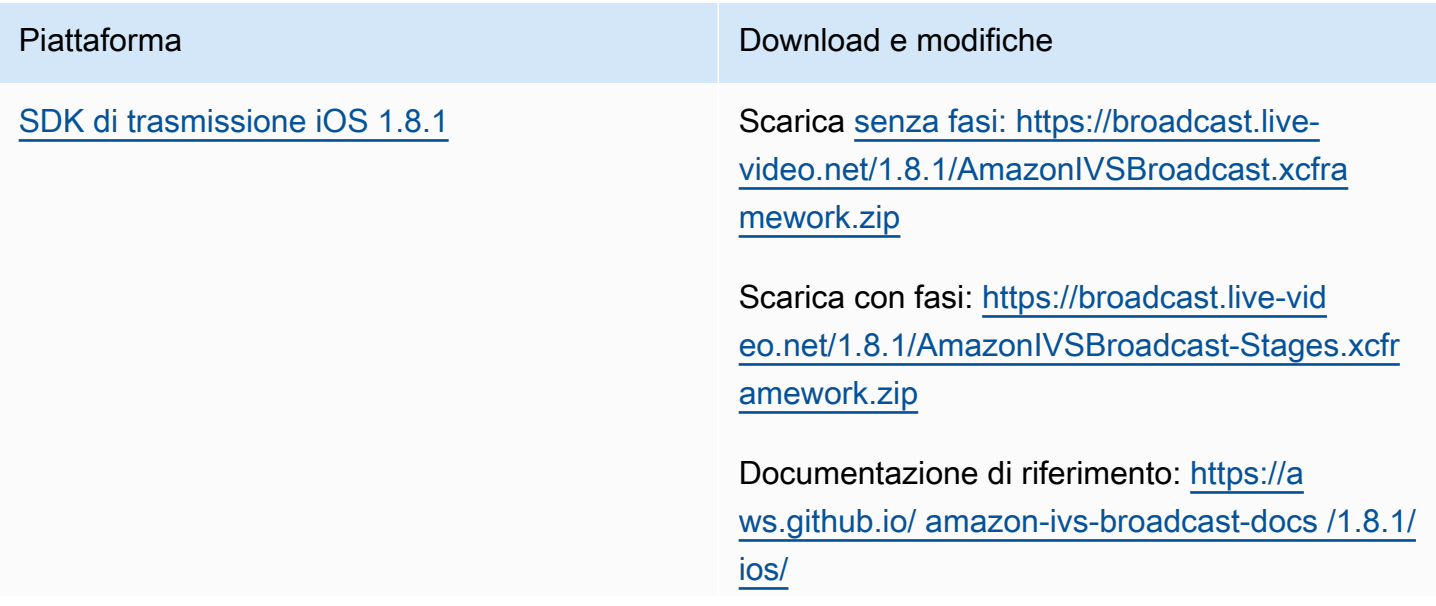

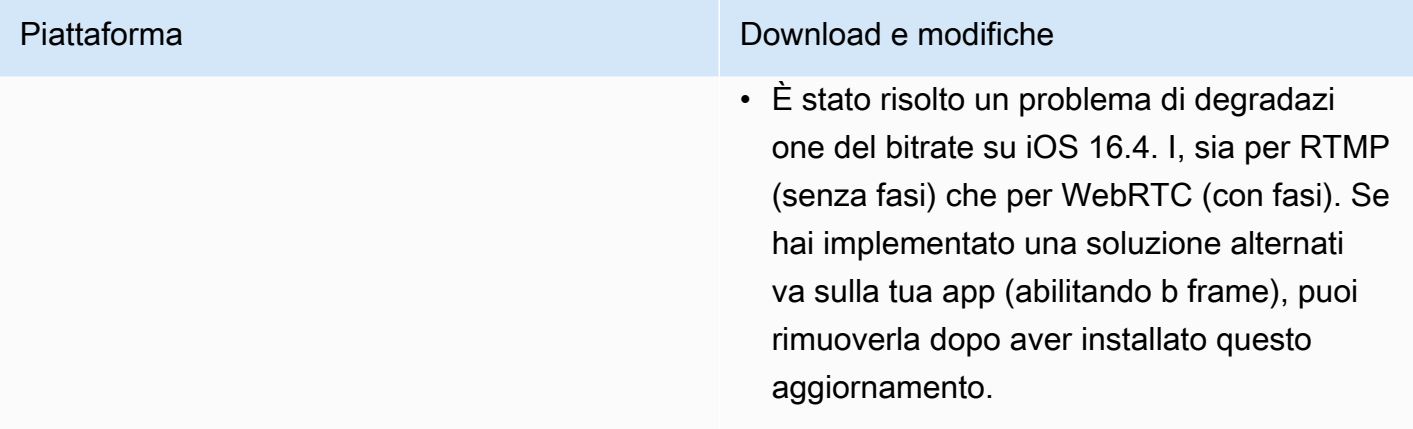

#### Dimensione dell'SDK di trasmissione: iOS

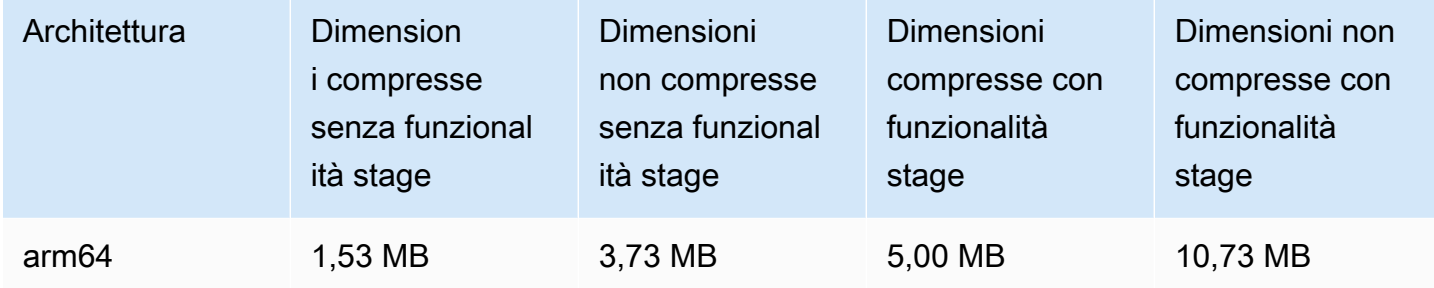

# 16 maggio 2023

## SDK di trasmissione Amazon IVS 1.7.4

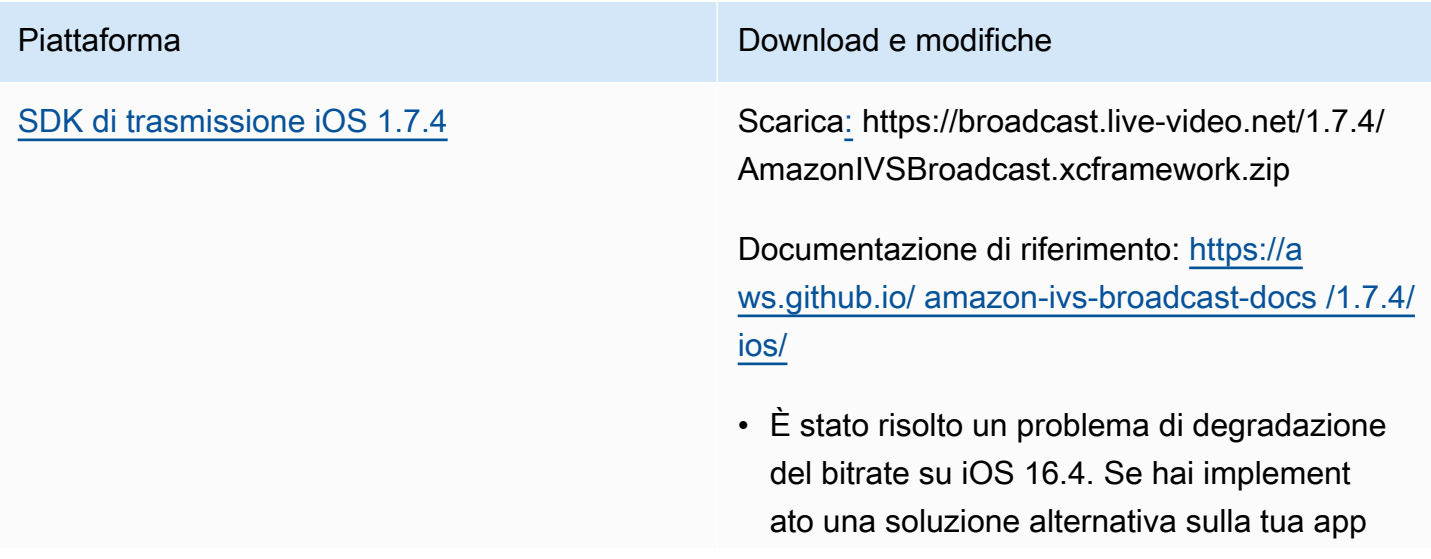

(abilitando b frame), puoi rimuoverla dopo aver installato questo aggiornamento.

#### Dimensione dell'SDK di trasmissione: iOS

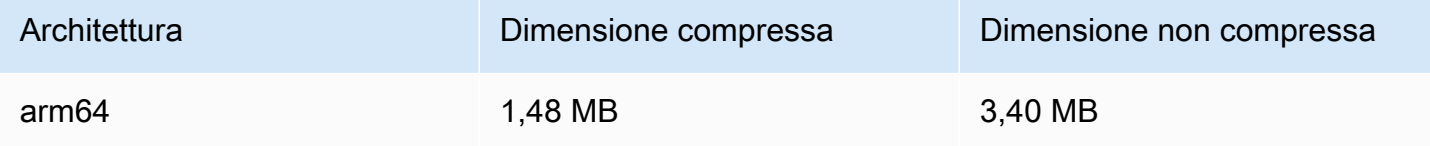

## 11 maggio 2023

## Integrità di host multipli

Ora puoi monitorare l'integrità delle fasi IVS con host multipli. Vedere:

- [Monitoraggio dell'integrità della fase:](https://docs.aws.amazon.com/ivs/latest/RealTimeUserGuide/stage-health.html) questa è una nuova pagina della Guida per l'utente di Amazon IVS.
- [Utilizzo di Amazon EventBridge con Amazon IVS:](#page-215-0) abbiamo aggiunto due eventi Stage Update.
- [Service Quotas di IVS](#page-252-0): sono state aggiunte le quote tariffarie di chiamata per i nuovi endpoint.
- [Riferimento all'API IVS Stage:](https://docs.aws.amazon.com/ivs/latest/RealTimeAPIReference/Welcome.html) abbiamo aggiunto cinque endpoint (GetParticipant,,, ListParticipants GetStageSession ListStageSessions, ListParticipantEvents) e cinque oggetti (Event, Participant,,, ParticipantSummary). StageSession StageSessionSummary

## 1 maggio 2023

## SDK di trasmissione Web Amazon IVS 1.3.2

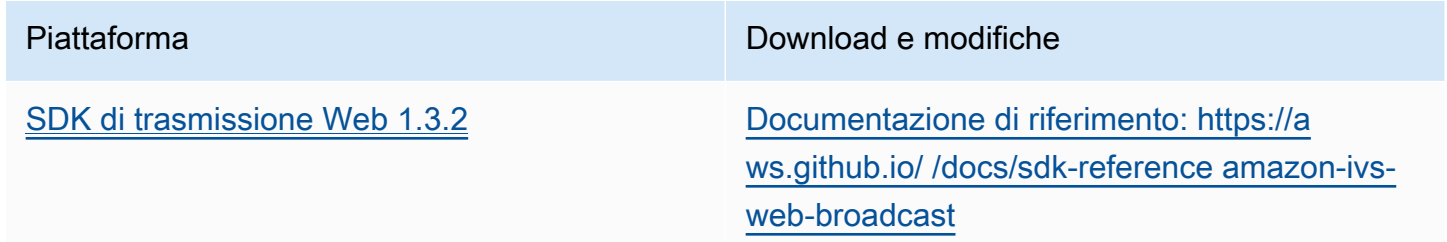

- È stato risolto un problema per cui la trasmissione di uno schermo condiviso a volte produceva una schermata nera per i canali in diretta.
- È stato risolto un problema per cui la trasmissione di un partecipante alla fase a volte produceva una schermata nera per i canali in diretta.
- È stato risolto un problema di analisi a causa del quale venivano segnalati eventi duplicati di annullamento della pubblicazione e pubblicazione.
- È stato risolto un problema che non getStats veniva sempre aggiornato per gli oggetti. RemoteStageStream
- È stato risolto un problema per il quale si verificava OverconstrainedError quando si tentava di trasmettere i partecipa nti alla fase.
- È stato aggiunto un miglioramento: i partecipanti con abbonamento esclusivo vengono ignorati quando la strategia della fase shouldPublishParticipant è impostata su true.

# 27 aprile 2023

### Innalzamento dei partecipanti alla fase

Il numero massimo di partecipanti che possono essere collegati contemporaneamente a una fase è stato innalzato da 12 a 1.000. Su una fase può pubblicare contemporaneamente un massimo di 12 partecipanti e può abbonarsi contemporaneamente un massimo di 1.000 utenti. Per ulteriori informazioni, consulta le sezioni [Abilitazione di host multipli su un flusso Amazon IVS](#page-49-0) e [Service](#page-252-0)  [Quotas di Amazon IVS](#page-252-0).

# 4 aprile 2023

## SDK Amazon IVS Player 1.18.0

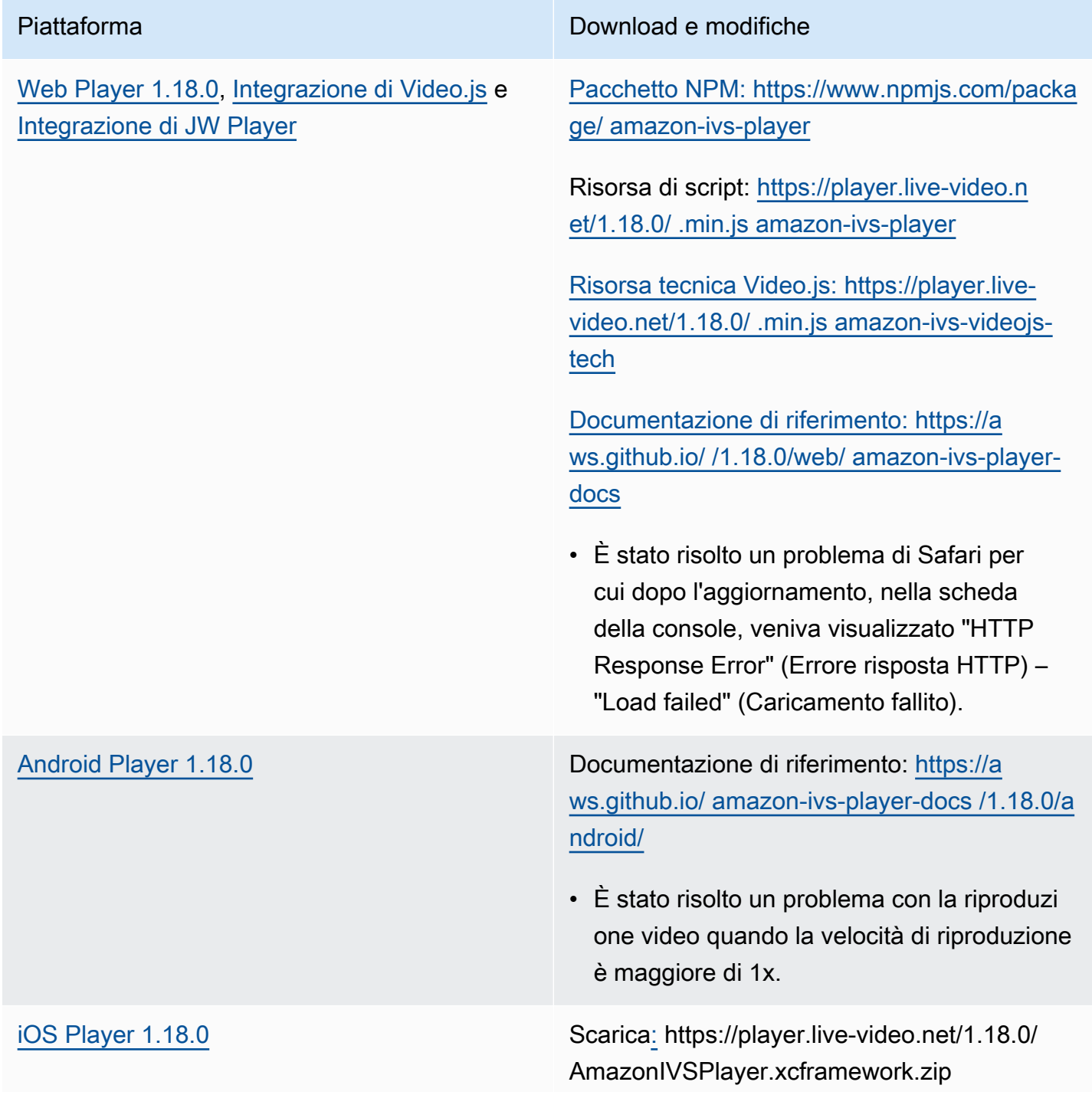

Documentazione di riferimento: [https://a](https://aws.github.io/amazon-ivs-player-docs/1.18.0/ios/)  [ws.github.io/ amazon-ivs-player-docs /1.18.0/i](https://aws.github.io/amazon-ivs-player-docs/1.18.0/ios/) [os/](https://aws.github.io/amazon-ivs-player-docs/1.18.0/ios/)

Dimensione dell'SDK per dispositivi mobili: Android

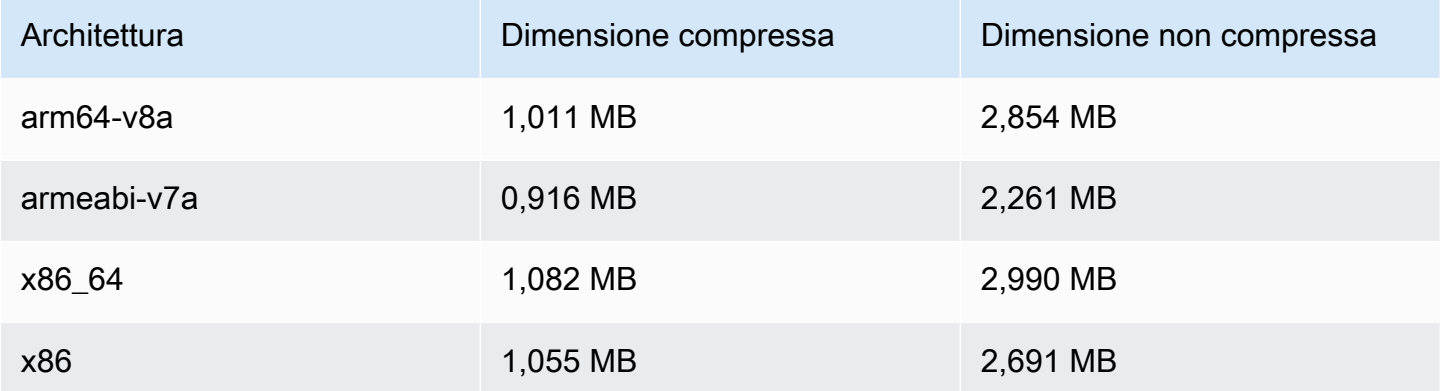

#### Dimensione dell'SDK per dispositivi mobili: iOS

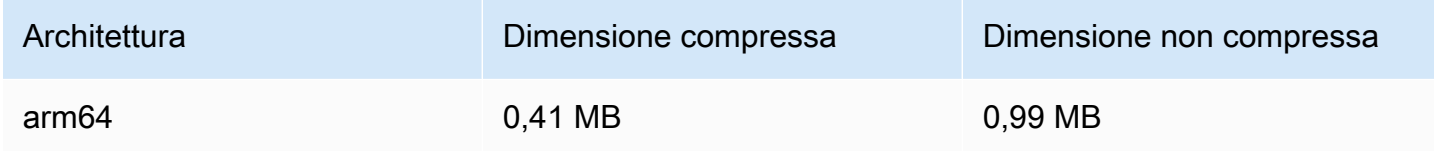

## 30 marzo 2023

## Supporto RTMP

Ora Amazon IVS supporta lo streaming RTMP (Real-Time Messaging Protocol), oltre a quello RTMPS. RTMPS è la versione sicura di RTMP. Consigliamo di utilizzare RTMPS per l'acquisizione sicura, a meno che non si disponga di casi d'uso specifici e verificati che richiedono RTMP.

Lo streaming RTMP può essere impostato tramite:

• Console IVS: usa il pulsante Configurazione personalizzata durante la configurazione iniziale del canale o l'opzione Abilita acquisizione RTMP quando modifichi un canale esistente.

• API: utilizza il nuovo campo nelle nostre richieste. insecureIngest CreateChannel UpdateChannel Consulta la [Documentazione di riferimento delle API di Amazon IVS.](https://docs.aws.amazon.com/ivs/latest/APIReference/Welcome.html)

Per informazioni sugli endpoint di acquisizione RTMP consulta [Configurare il software di streaming](#page-40-0), [SDK di trasmissione: Guida per Android](#page-89-0) e [SDK di trasmissione: Guida per iOS.](#page-100-0)

Correzione del 29 aprile 2023: abbiamo modificato la [Guida all'SDK di trasmissione IVS per Android](#page-100-0) e la [Guida all'SDK di trasmissione IVS per iOS](#page-89-0) per indicare che questi SDK supportano solo l'acquisizione RTMPS (non l'acquisizione RTMP non sicura).

# 29 marzo 2023

### Token monouso per canali privati

In [Genera e firma i token di riproduzione,](#page-188-0) abbiamo aggiunto al payload un campo opzionale, single-use-uuid, per generare un token monouso.

## 28 marzo 2023

### SDK di trasmissione Web Amazon IVS 1.3.1

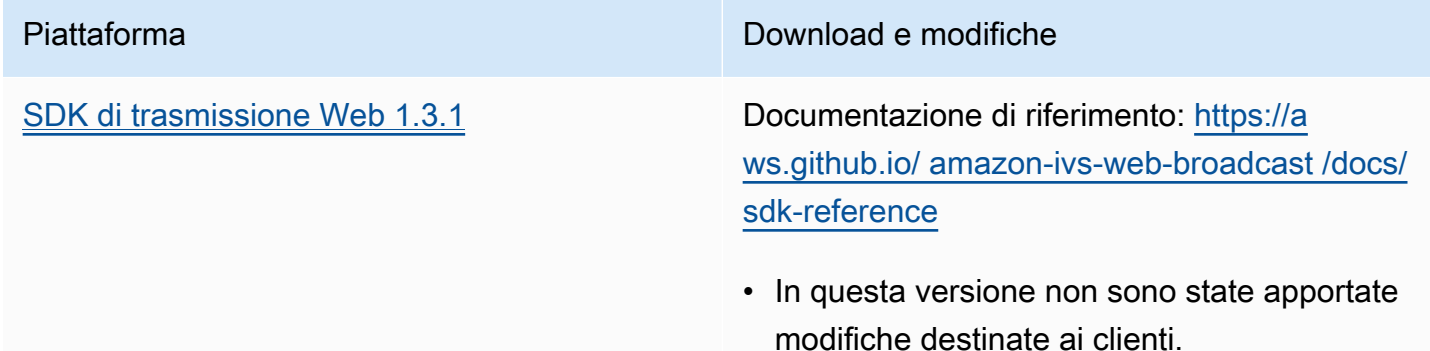

## 23 marzo 2023

## <span id="page-492-0"></span>Supporto per host multipli su un flusso (risorsa stage)

Questa è la prima versione di una nuova funzionalità: ora puoi combinare i video di più partecipanti in un unico flusso dal vivo. Uno stage è uno spazio virtuale in cui i partecipanti possono scambiarsi audio e video in tempo reale. Puoi quindi trasmettere uno stage sui canali per raggiungere un

pubblico più vasto e creare applicazioni in cui i membri del pubblico possano essere portati "sul palco" per contribuire alla conversazione dal vivo. Per maggiori dettagli, consulta:

- [Abilitazione di host multipli su un flusso IVS](#page-49-0) (nuovo documento)
- [Documentazione di riferimento dell'API dello stage](https://docs.aws.amazon.com/ivs/latest/RealTimeAPIReference/) (nuovo documento)
- [Service Quotas](#page-252-0) (consulta gli endpoint e i limiti di fase di "Fase Amazon IVS" in Altre quote > Amazon IVS)
- Modifiche alla documentazione per il rilascio simultaneo dell'[SDK di trasmissione Amazon IVS](#page-493-0) [1.8.0](#page-493-0)

## 23 marzo 2023

## <span id="page-493-0"></span>SDK di trasmissione Amazon IVS: Android 1.8.0, iOS 1.8.0, Web 1.3.0

Oltre all'aggiunta del supporto per più host su un flusso, gli SDK di trasmissione per Android e iOS sono stati aggiornati per supportare la nuova funzionalità stage.

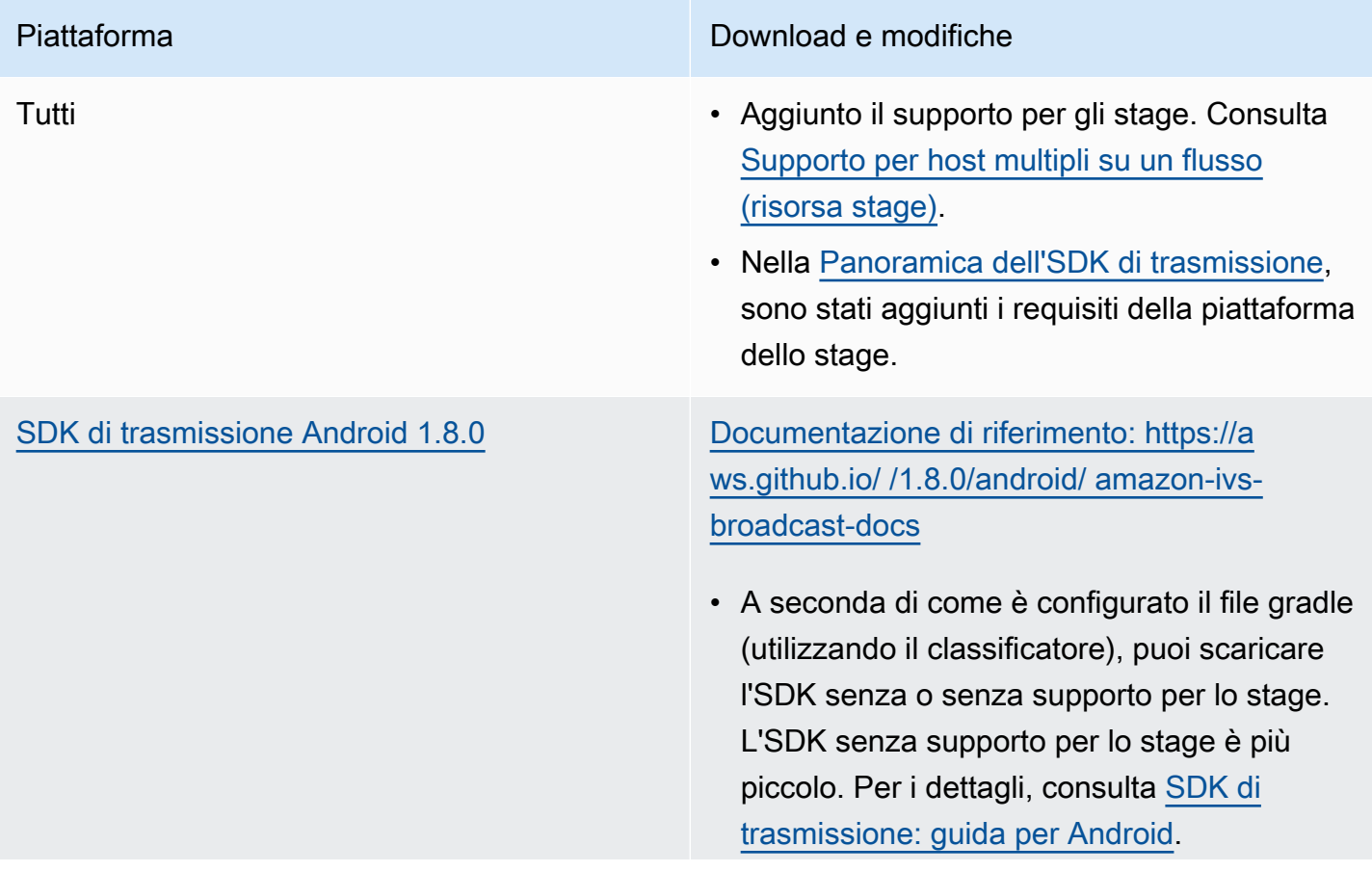

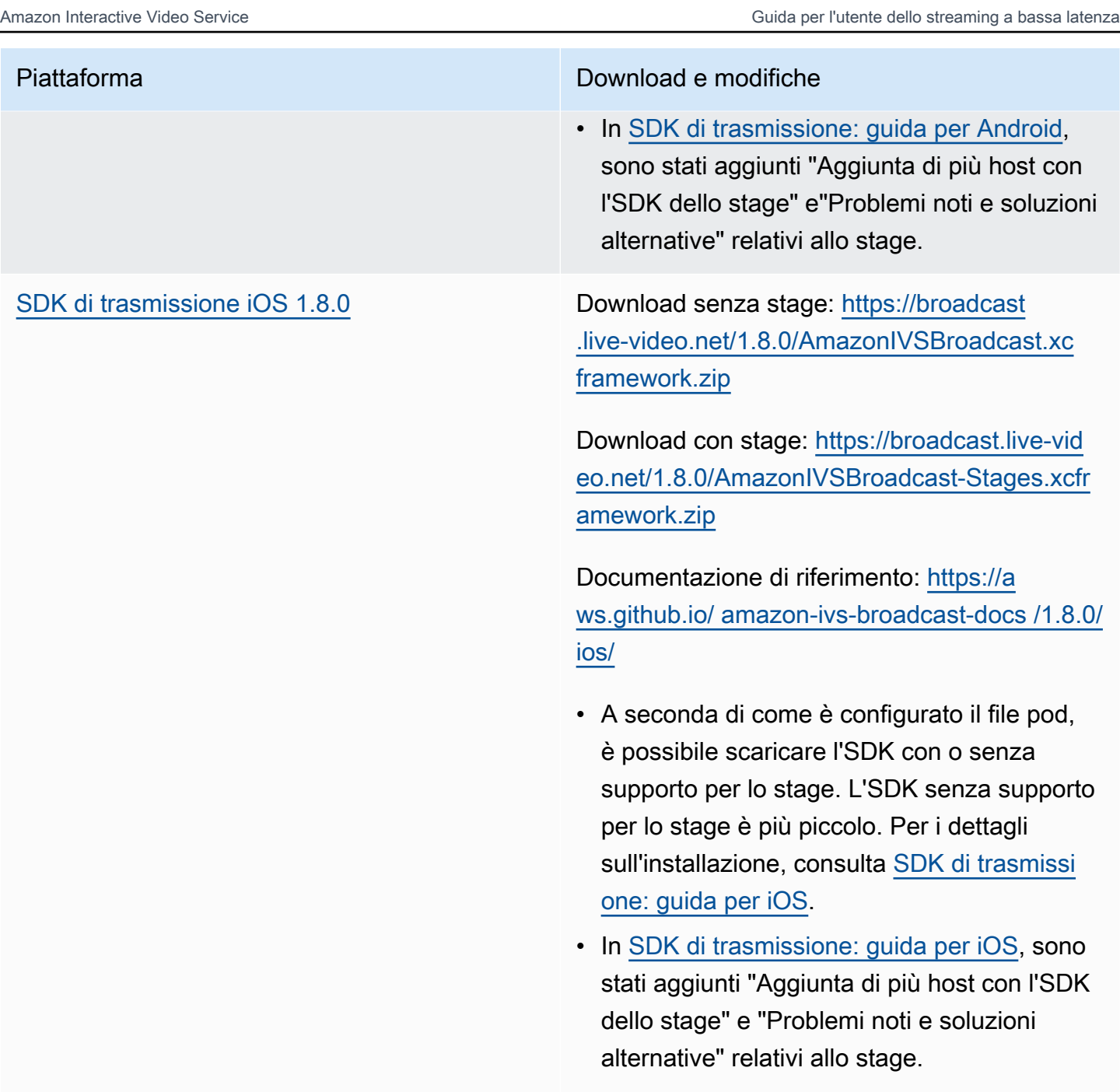

• Supporto per bitcode obsoleto dall'SDK, poiché Apple ha ufficialmente dichiarato obsoleto il bitcode e non lo accetta più per gli invii all'App Store. Per ulteriori informazioni, consulta le [Note di rilascio di Xcode 14.](https://developer.apple.com/documentation/xcode-release-notes/xcode-14-release-notes#Deprecations)

SDK di trasmissione Amazon IVS: Android 1.8.0, iOS 1.8.0, Web 1.3.0 478

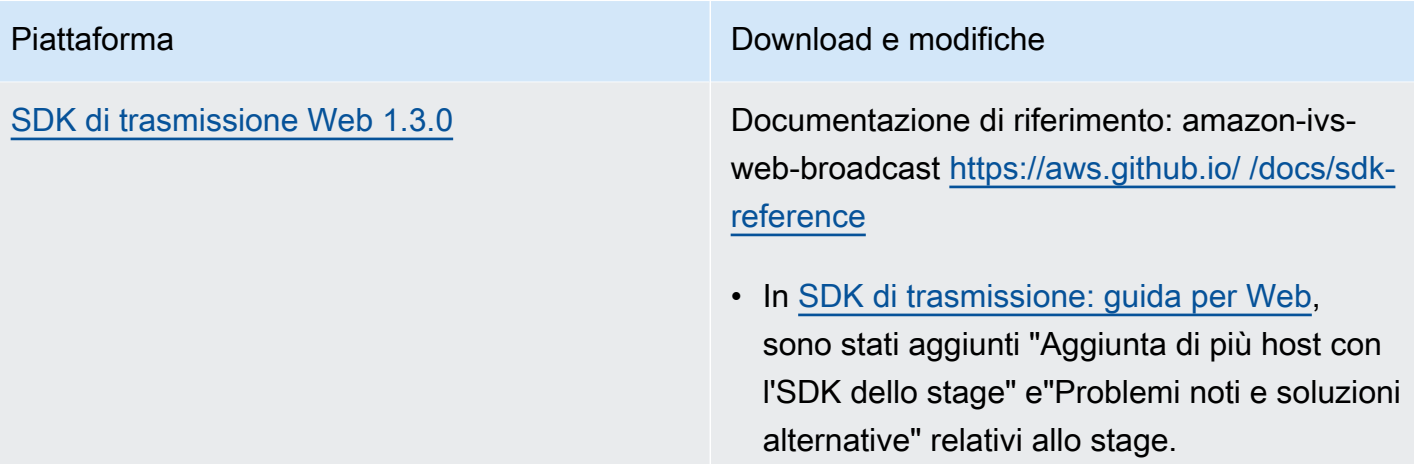

#### Dimensione dell'SDK di trasmissione: Android

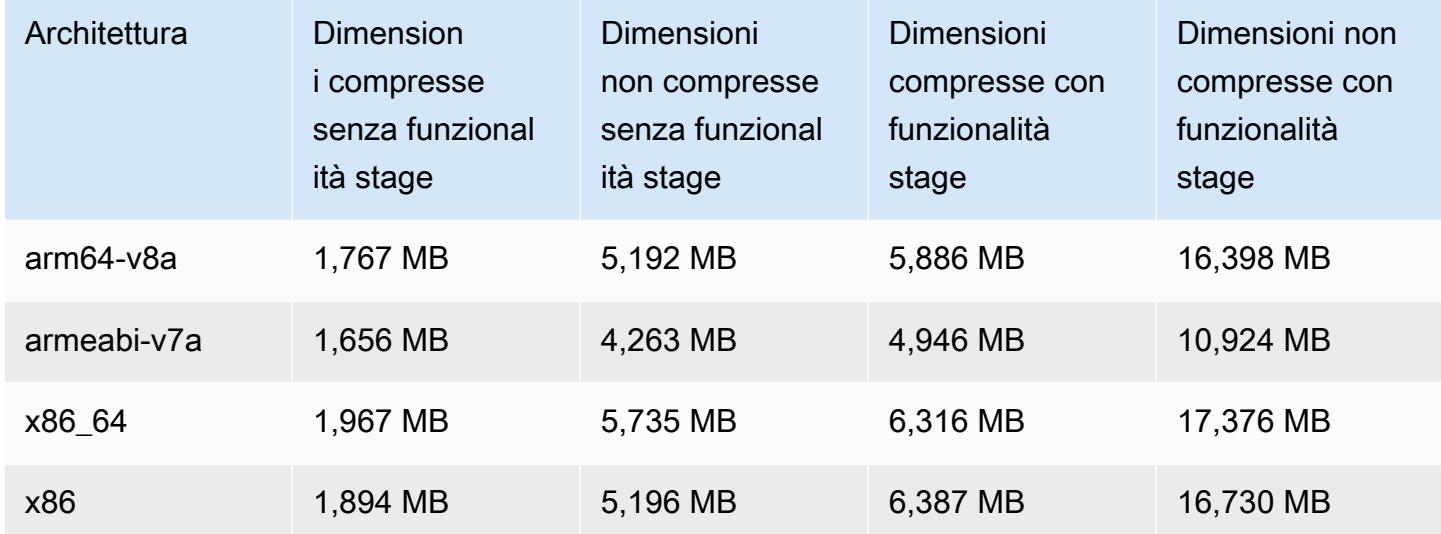

## Dimensione dell'SDK di trasmissione: iOS

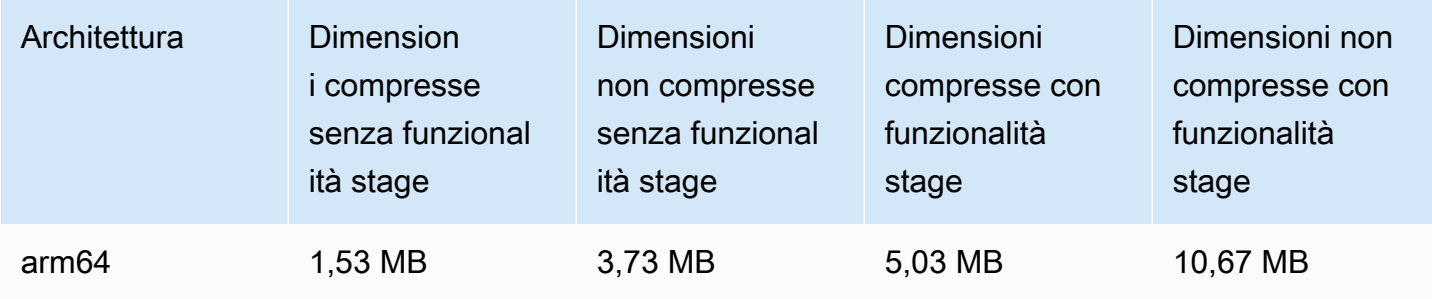

# 2 marzo 2023

# SDK di trasmissione Amazon IVS: Android 1.7.3

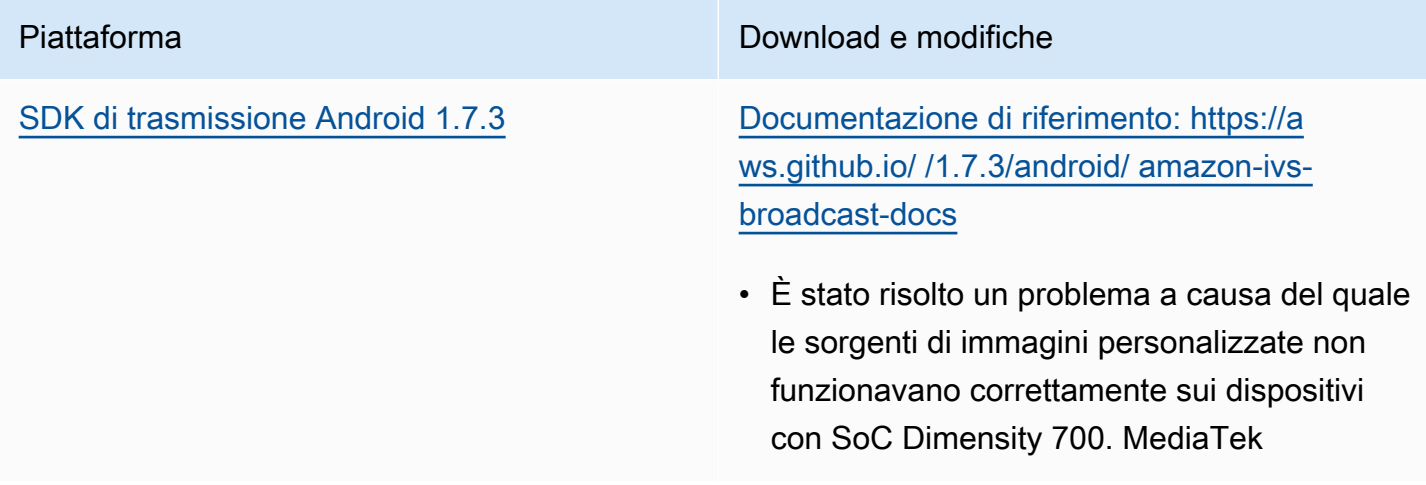

## Dimensione dell'SDK di trasmissione: Android

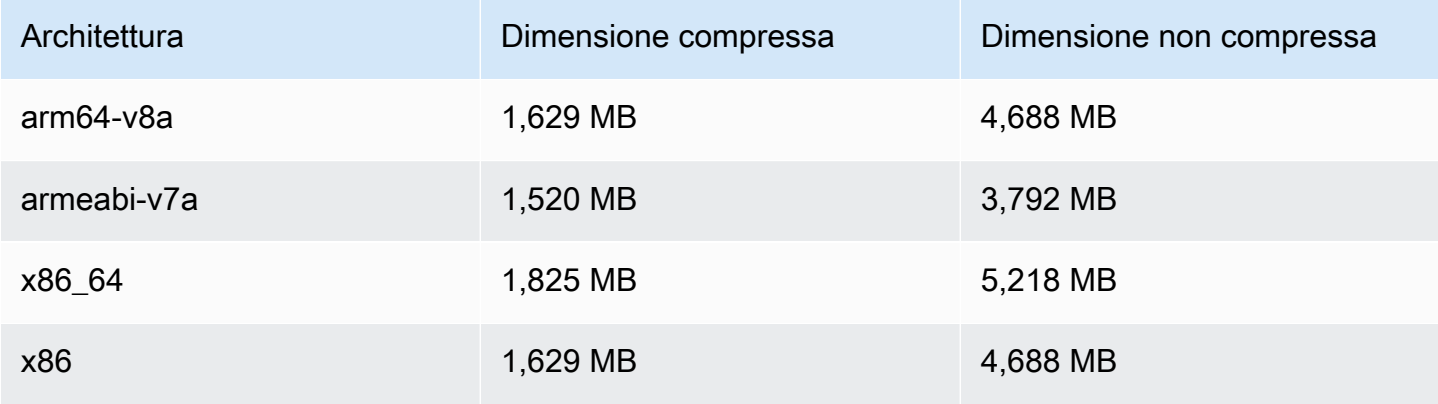

# 28 febbraio 2023

# SDK Amazon IVS Player 1.17.0

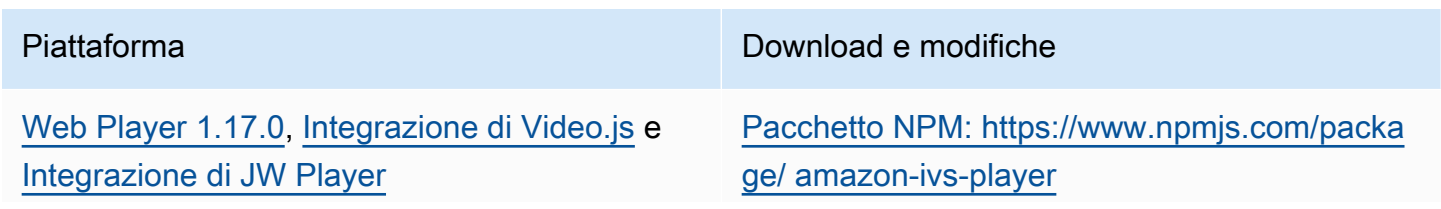

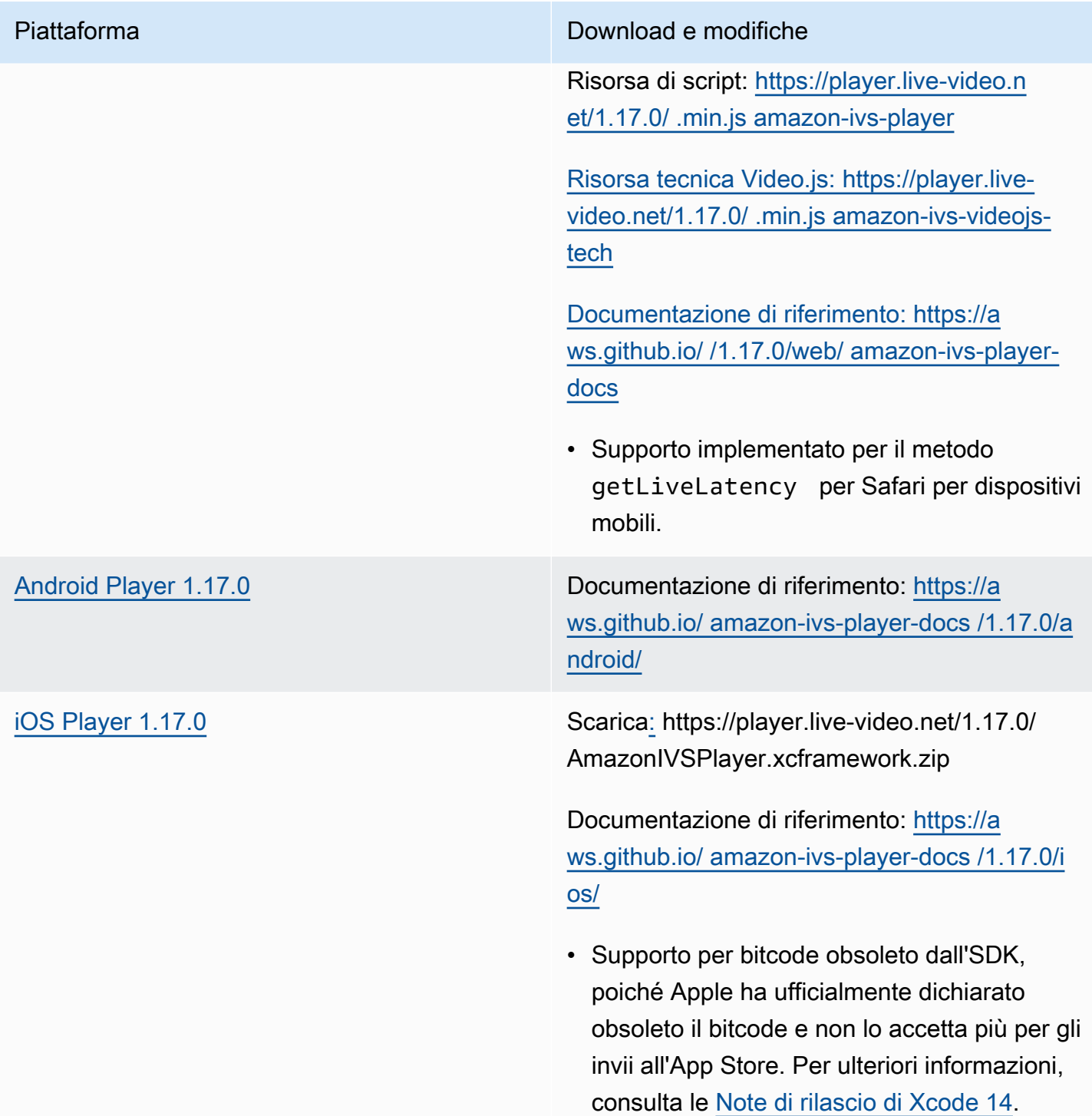

#### Dimensione dell'SDK per dispositivi mobili: Android

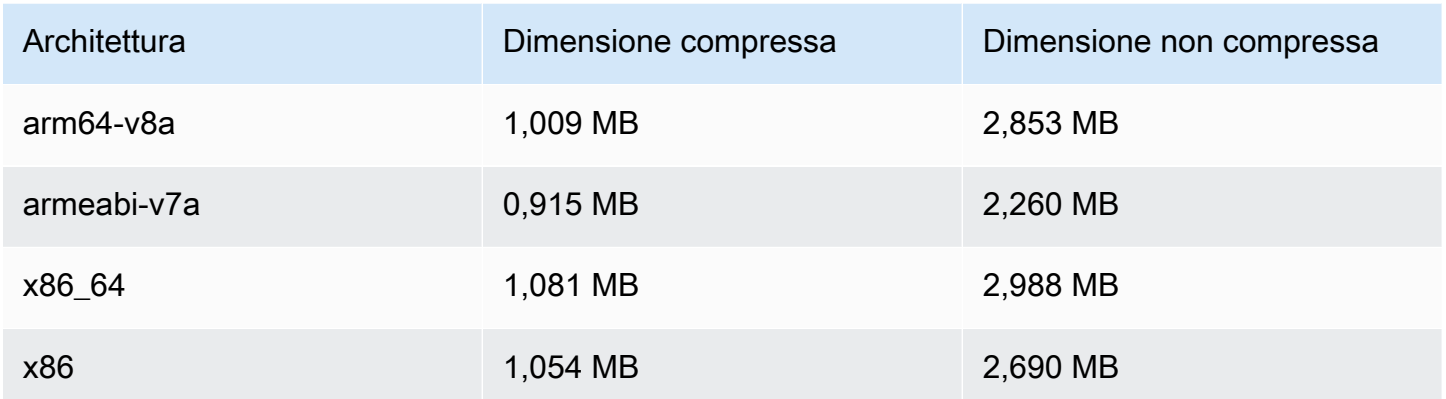

Dimensione dell'SDK per dispositivi mobili: iOS

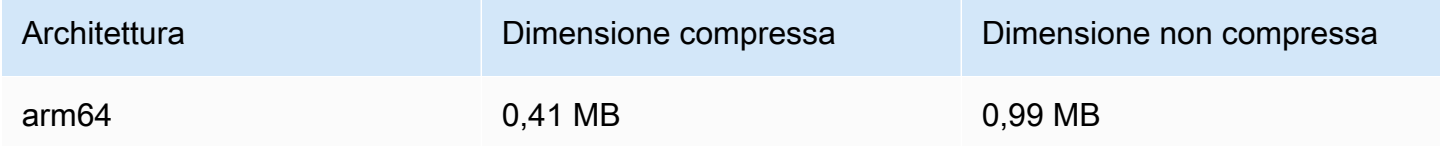

## 16 febbraio 2023

## Tag degli intervalli di byte e file manifesto per la registrazione automatica su S3

La funzionalità auto-record-to -S3 ora supporta la generazione di playlist con intervallo di byte, oltre [alle playlist HLS](https://datatracker.ietf.org/doc/html/draft-pantos-http-live-streaming-23#section-4.3.2.2) standard. Per ulteriori informazioni, consulta [Registrazione automatica su Amazon](#page-196-0)  [S3](#page-196-0) ("Registrazione di contenuti", "Playlist con intervalli di byte" e gli esempi JSON dei nuovi campi byte\_range\_playlist relativi a recording\_started e recording\_ended).

# 31 gennaio 2023

## SDK di messaggistica per client di chat Amazon IVS: Android 1.1.0

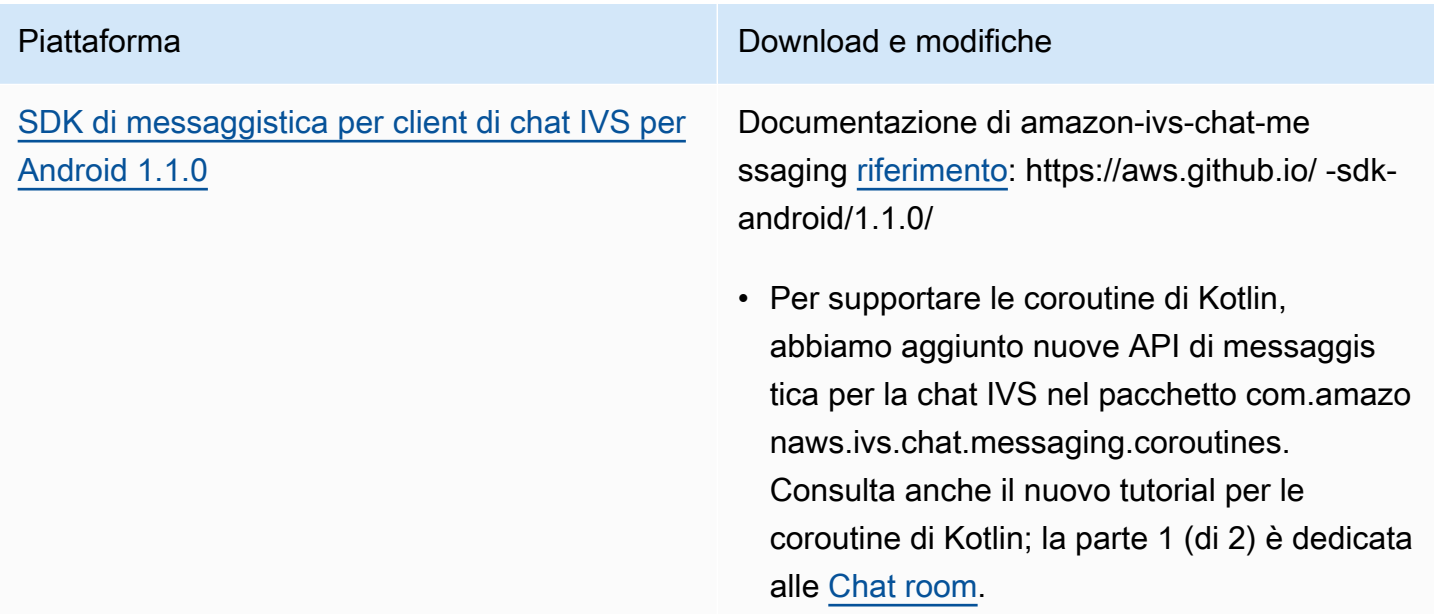

Dimensione dell'SDK di Chat Client Messaging: Android

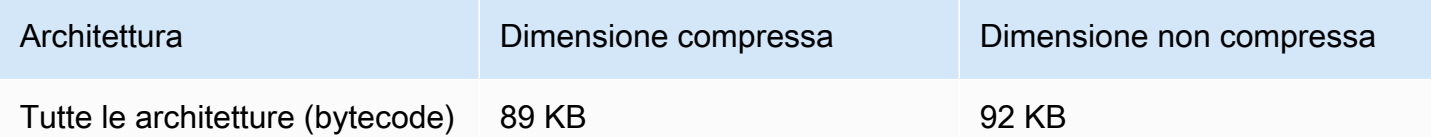

# 17 gennaio 2023

## SDK Amazon IVS Player 1.16.0

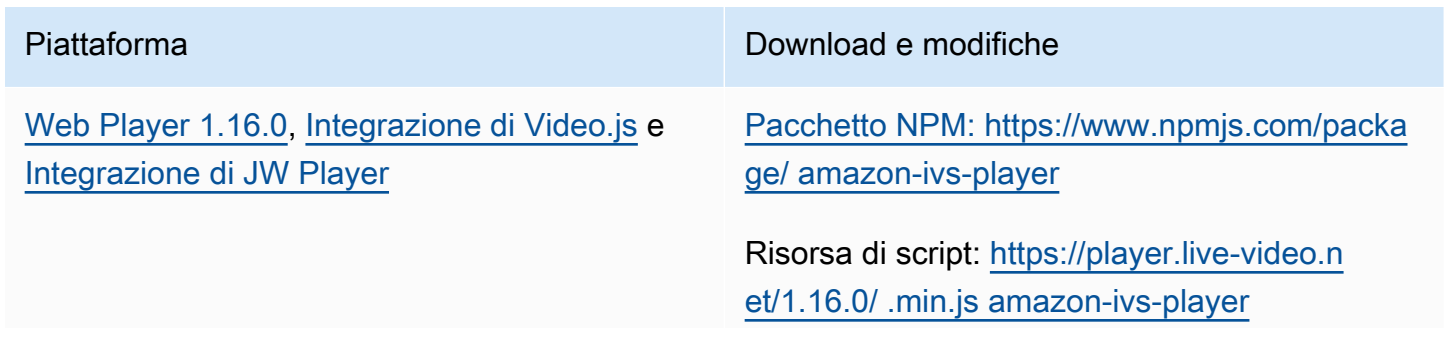

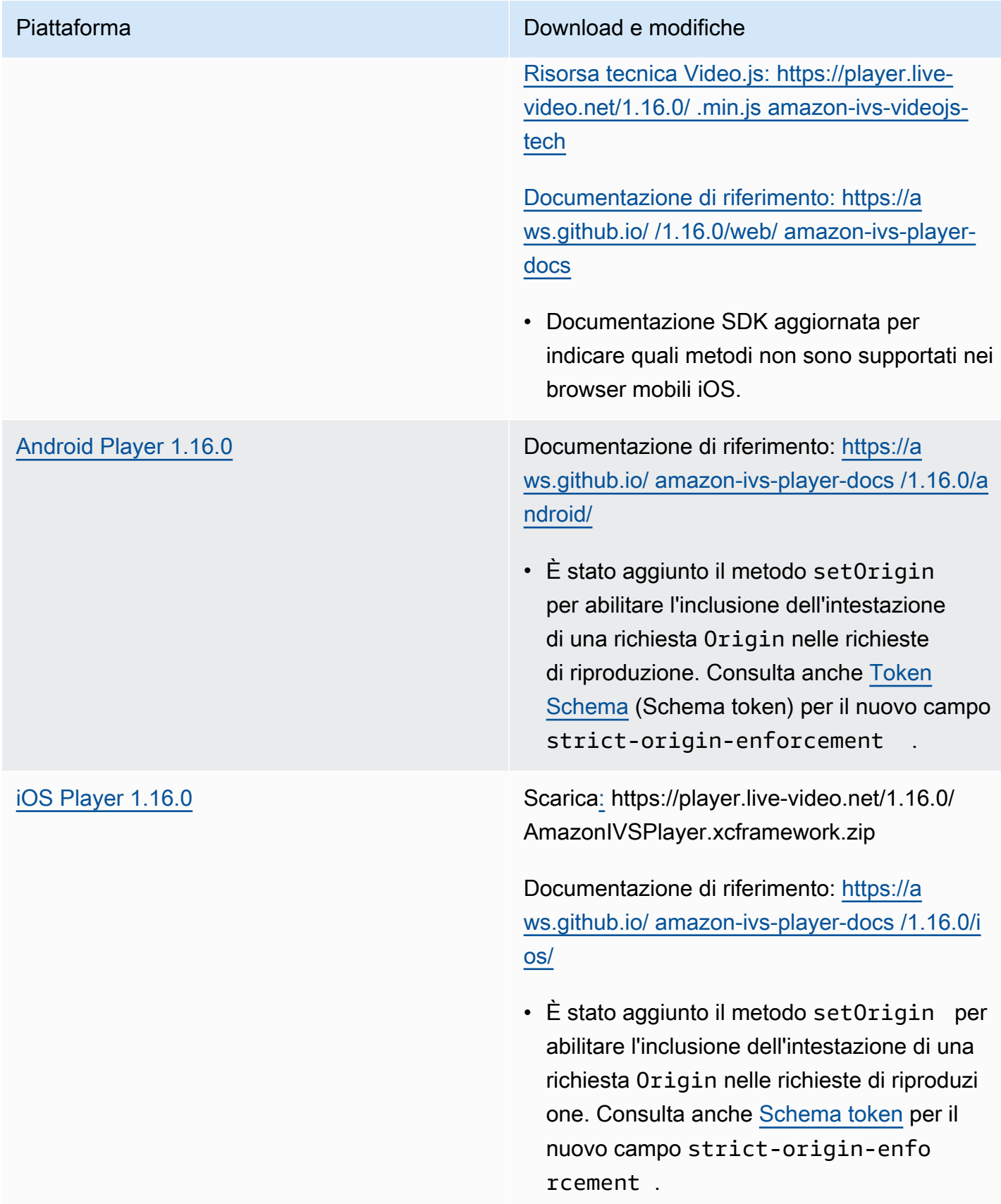

#### Dimensione dell'SDK per dispositivi mobili: Android

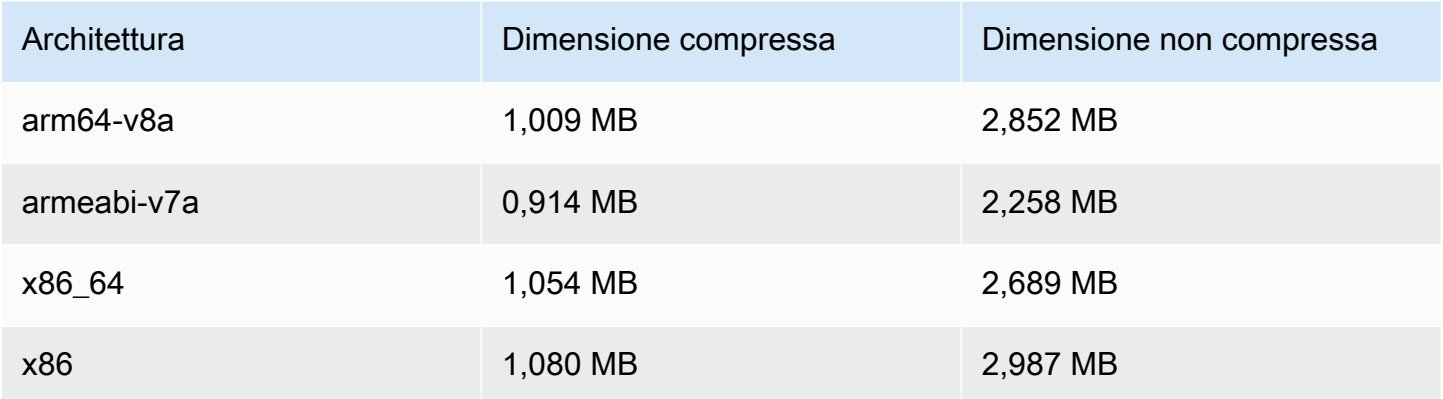

#### Dimensione dell'SDK per dispositivi mobili: iOS

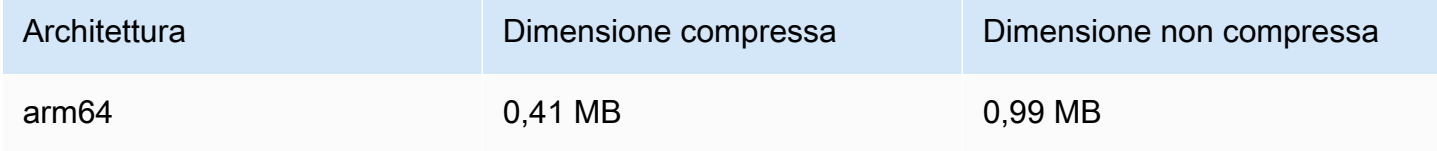

## 9 dicembre 2022

### Timestamp aggiunto alla registrazione automatica su file manifesto S3

Quando la [registrazione automatica su Amazon S3](#page-196-0) è abilitata, vengono creati file manifesto HLS. Questi file ora contengono tag HLS Program-Date-Time (PDT) che indicano l'ora dell'orologio da parete per ogni segmento HLS quando prodotto, con il formato UTC ISO-8601.

## 6 dicembre 2022

### SDK di trasmissione di Amazon IVS: Android 1.7.2

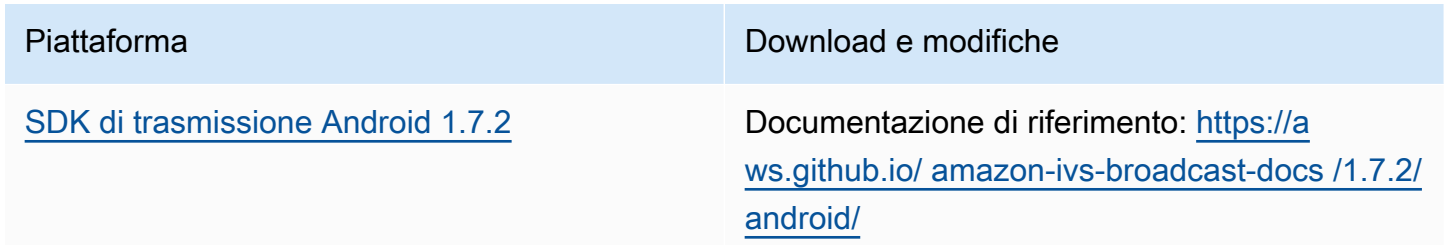

## Piattaforma Download e modifiche • È stato risolto un bug per cui la sottoclas se Device. Descriptior restituita da un dispositivo non dotato di fotocamer a SurfaceSource forniva un segnale deviceId e urn univoco per ogni chiamata, rendendo tali proprietà inaffidabili per l'identif icazione dei dispositivi. • È stato corretto un bug per cui la proprietà preferredAudioInput su un BroadcastConfiguration.Mixe r.Slot era nulla quando veniva interroga ta da Mixer.getSlots() , se lo slot associato aveva un valore preferred AudioInput pari a Device.De scriptor.DeviceType.MICROPH ONE quando veniva aggiunto.

### Dimensione dell'SDK di trasmissione: Android

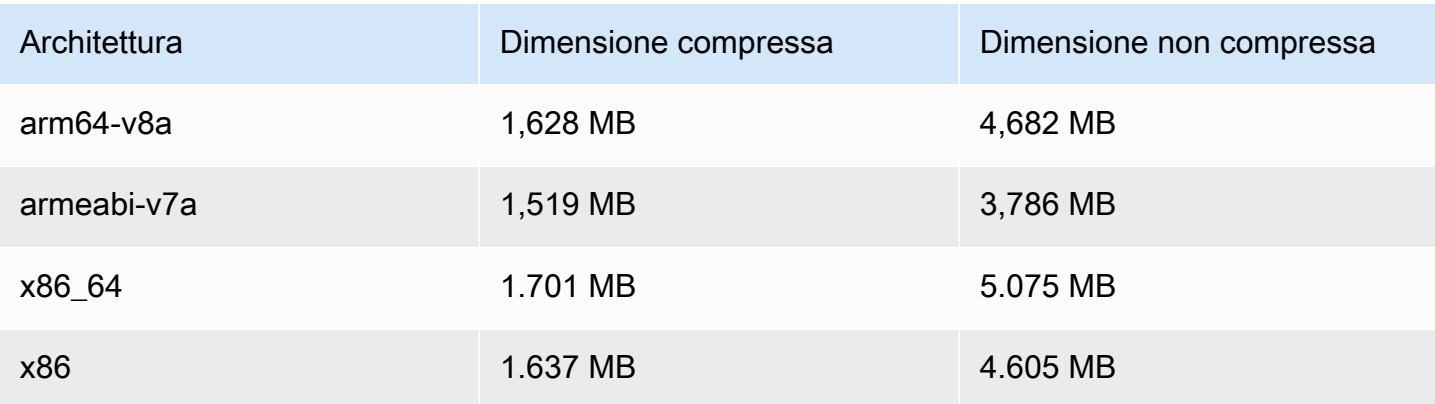

# 17 novembre 2022

## Registrazione di chat

Questa è la prima versione della nuova funzionalità. Ora puoi creare configurazioni di registrazione per consentire l'archiviazione dei messaggi inviati alle tue chat room. Per ulteriori informazioni, consultare:

- [Registrazione di chat:](https://docs.aws.amazon.com/ivs/latest/ChatUserGuide/chat-logging.html) nuova pagina.
- [Guida introduttiva alla chat:](https://docs.aws.amazon.com/ivs/latest/ChatUserGuide/getting-started-chat.html) autorizzazioni IAM aggiornate e procedure aggiunte per la configurazione della registrazione delle chat.
- [Service Quotas:](https://docs.aws.amazon.com/ivs/latest/ChatUserGuide/service-quotas.html) nuovi endpoint e le configurazioni di registrazione.
- CloudWatch Aggiunte metriche sulla destinazione dei log.

Aggiornamento del 12 ottobre 2023: questo CloudWatch documento è stato eliminato e il contenuto è stato spostato in [Monitoring](#page-62-0) IVS Low-Latency Streaming.

Aggiornamento del 28 dicembre 2023: i CloudWatch contenuti relativi alla chat sono stati spostati in Monitoring [Amazon IVS Chat.](https://docs.aws.amazon.com/ivs/latest/ChatUserGuide/chat-health.html)

• [Riferimento all'API di chat:](https://docs.aws.amazon.com/ivs/latest/ChatAPIReference) aggiunta una LoggingConfiguration risorsa e diversi tipi di dati ed endpoint. Per i dettagli, consulta [Cronologia dei documenti.](https://docs.aws.amazon.com/ivs/latest/ChatUserGuide/doc-history.html#history-chat-api-reference)

## 9 novembre 2022

SDK di messaggistica per client di chat Amazon IVS: 1.0.2 JavaScript

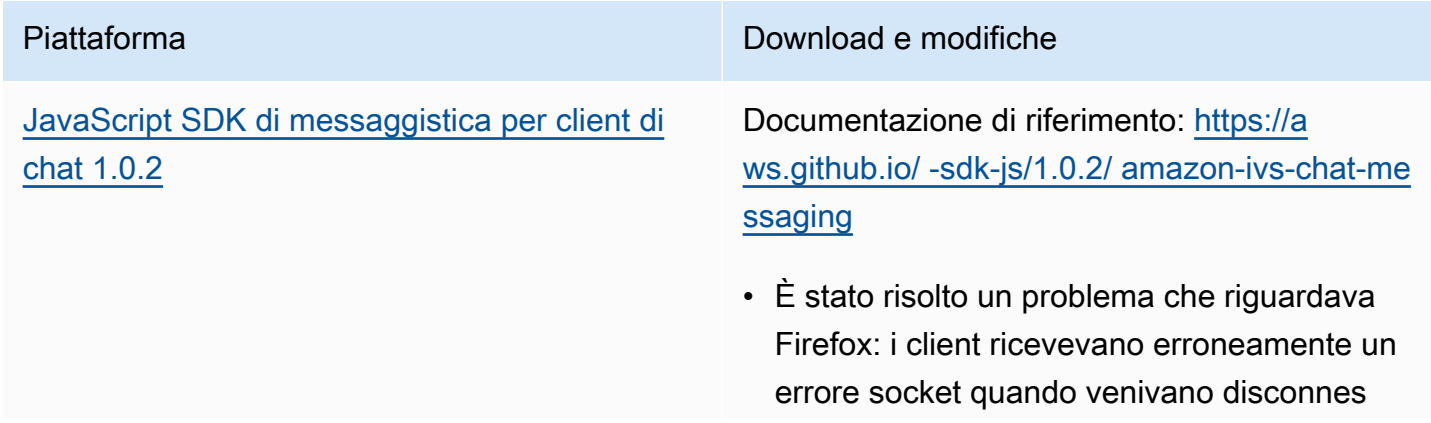
Piattaforma **Download e modifiche** 

si da una chat room utilizzando l'endpoint. DisconnectUser

## 1 novembre 2022

## SDK Amazon IVS Player 1.14.0

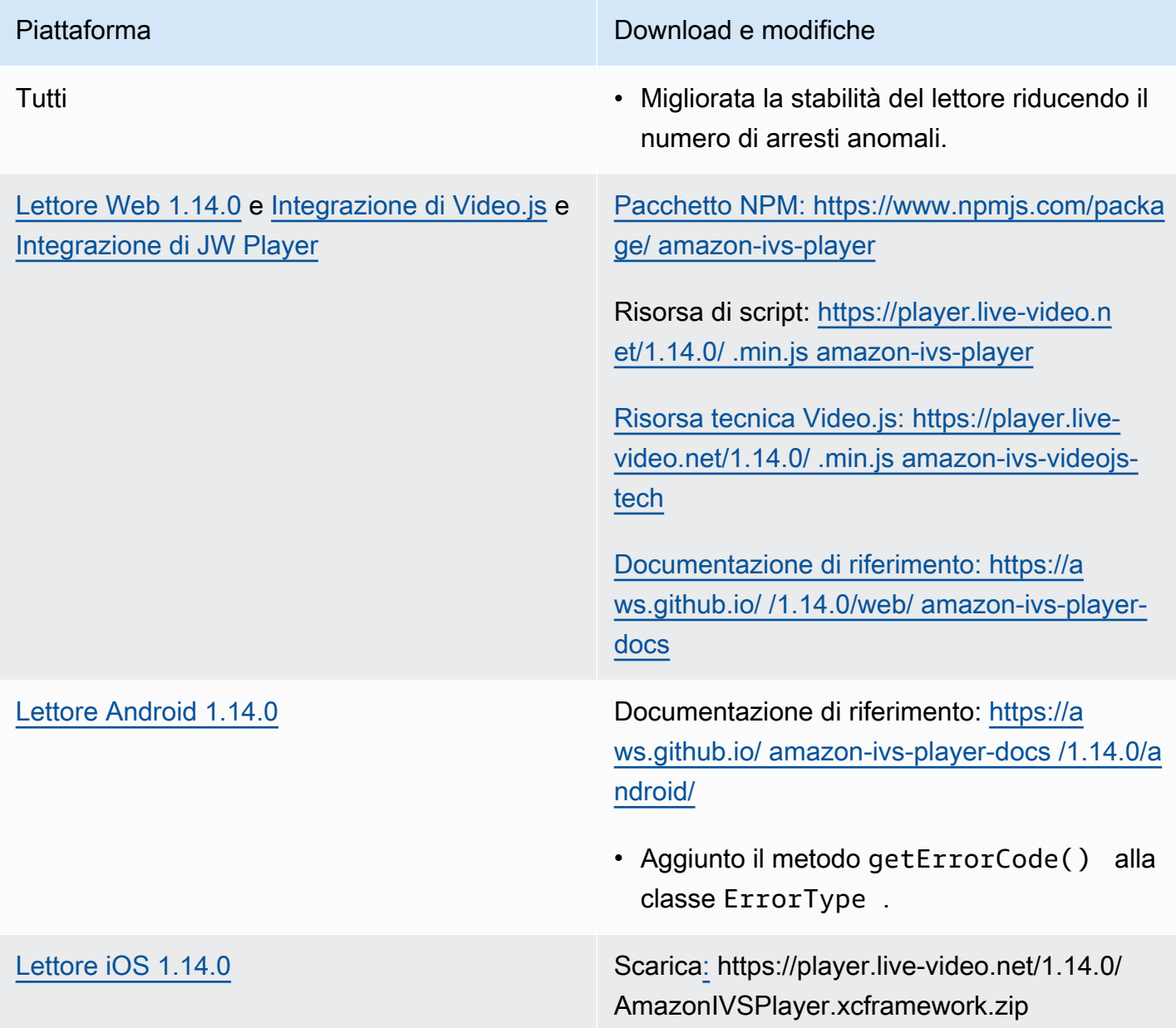

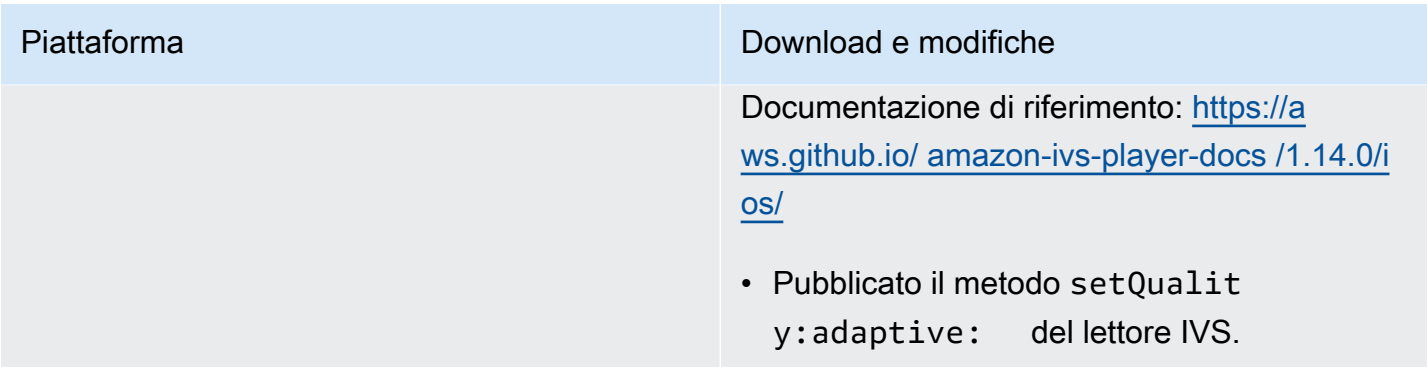

## Dimensione dell'SDK per dispositivi mobili: Android

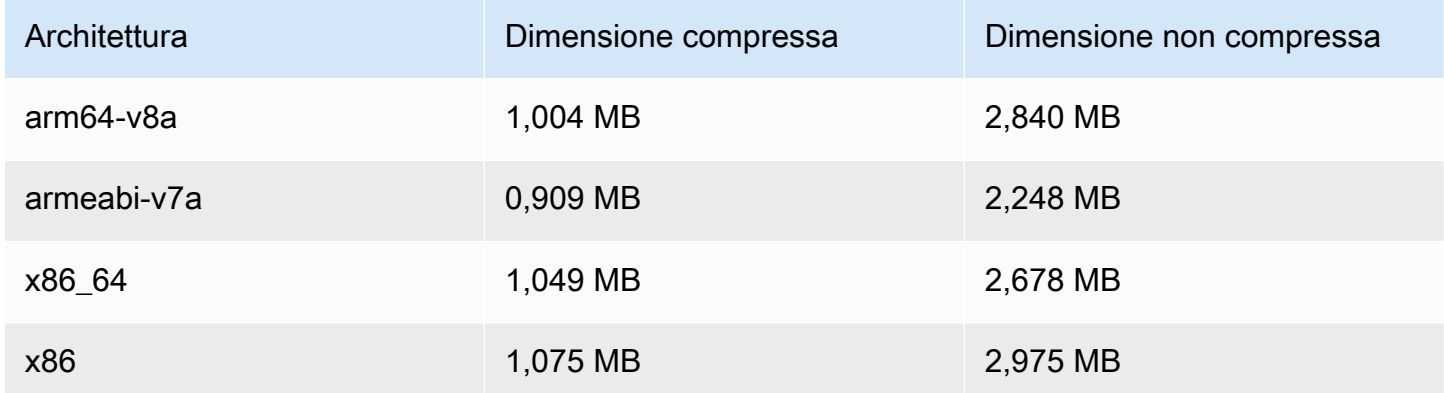

## Dimensione dell'SDK per dispositivi mobili: iOS

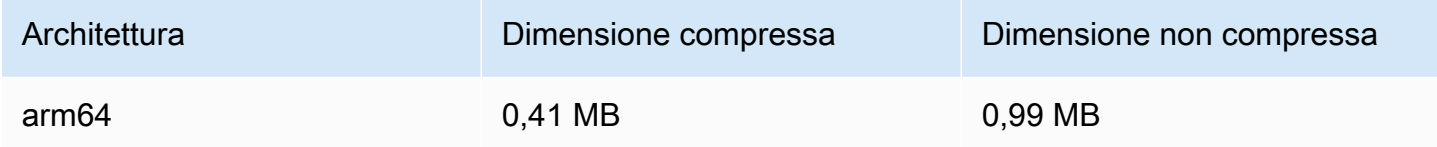

## 18 ottobre 2022

## SDK di messaggistica per client di chat Amazon IVS: 1.0.1 JavaScript

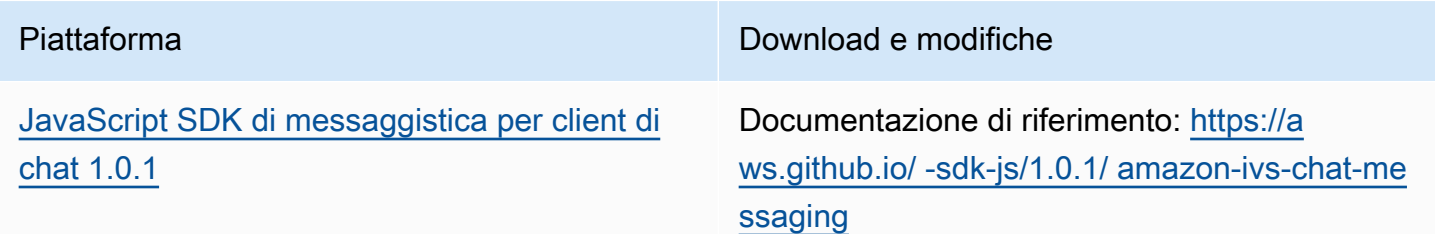

## 6 ottobre 2022

## SDK di trasmissione di Amazon IVS 1.7.1

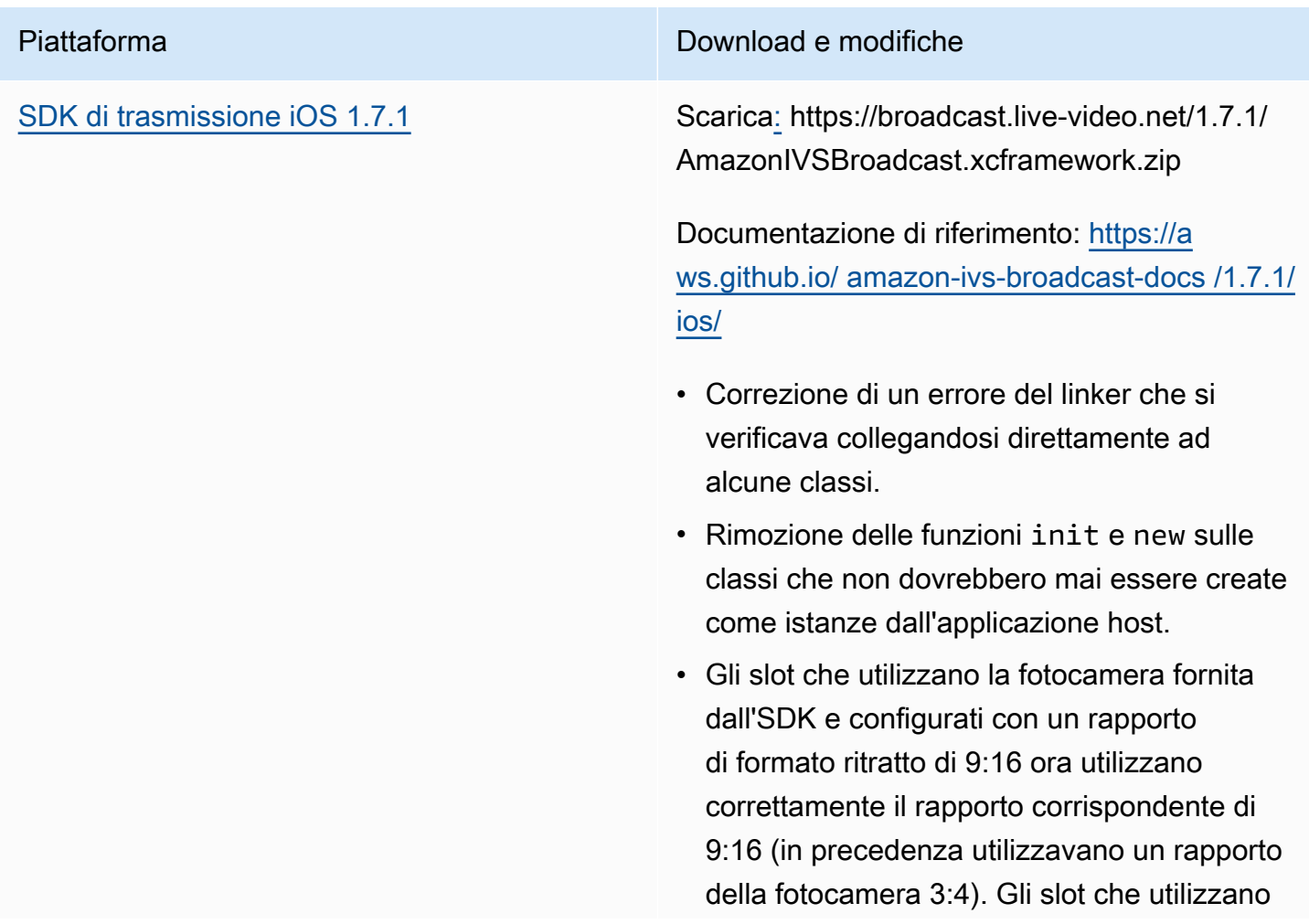

Piattaforma Download e modifiche

la modalità Aspect Fit ora utilizzano l'intero spazio (in precedenza erano in formato letterbox).

#### Dimensione dell'SDK di trasmissione: iOS

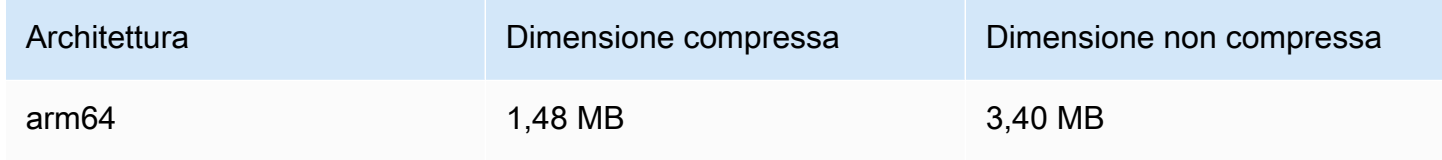

## 22 settembre 2022

## SDK di trasmissione di Amazon IVS 1.7.0

Nota: non esiste la versione 1.6.0.

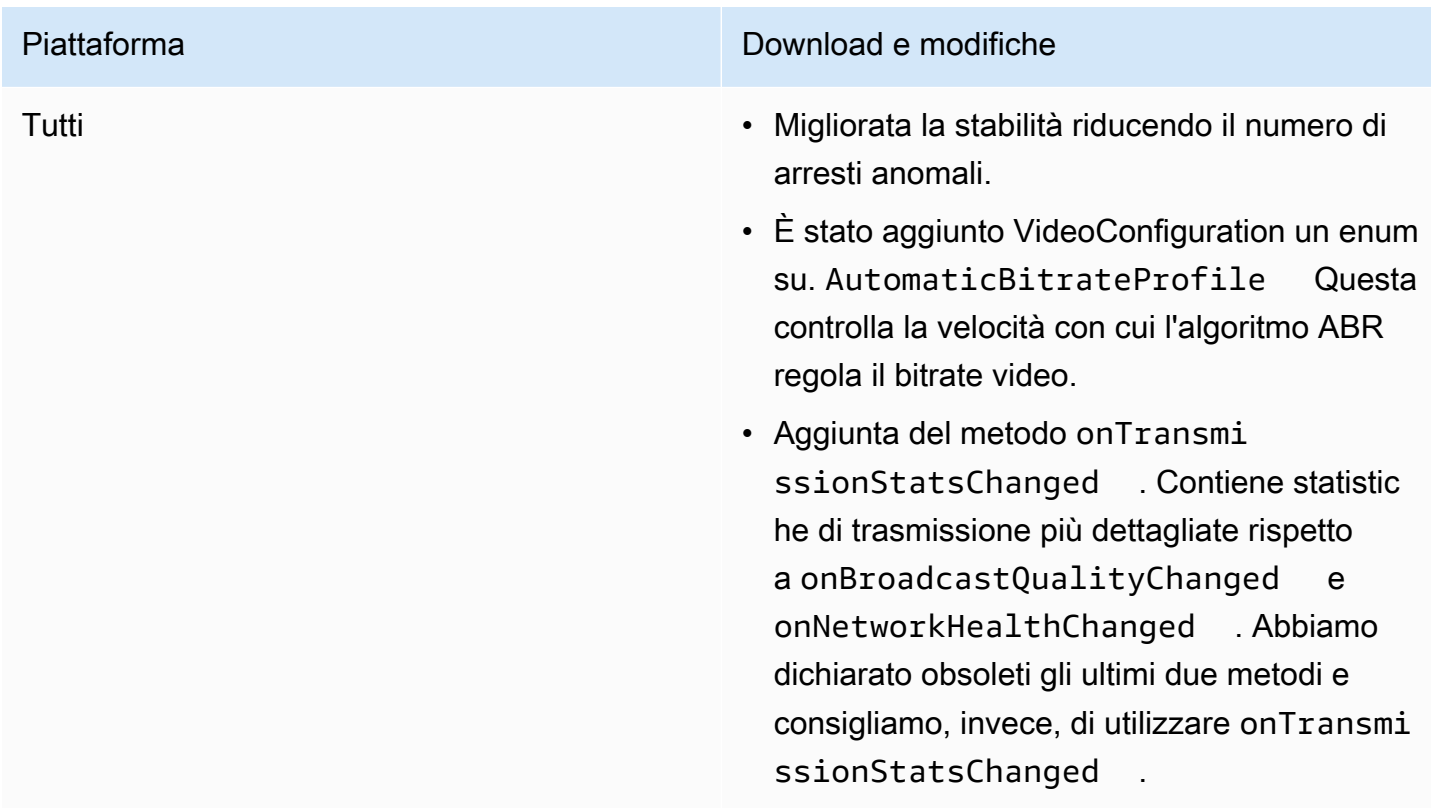

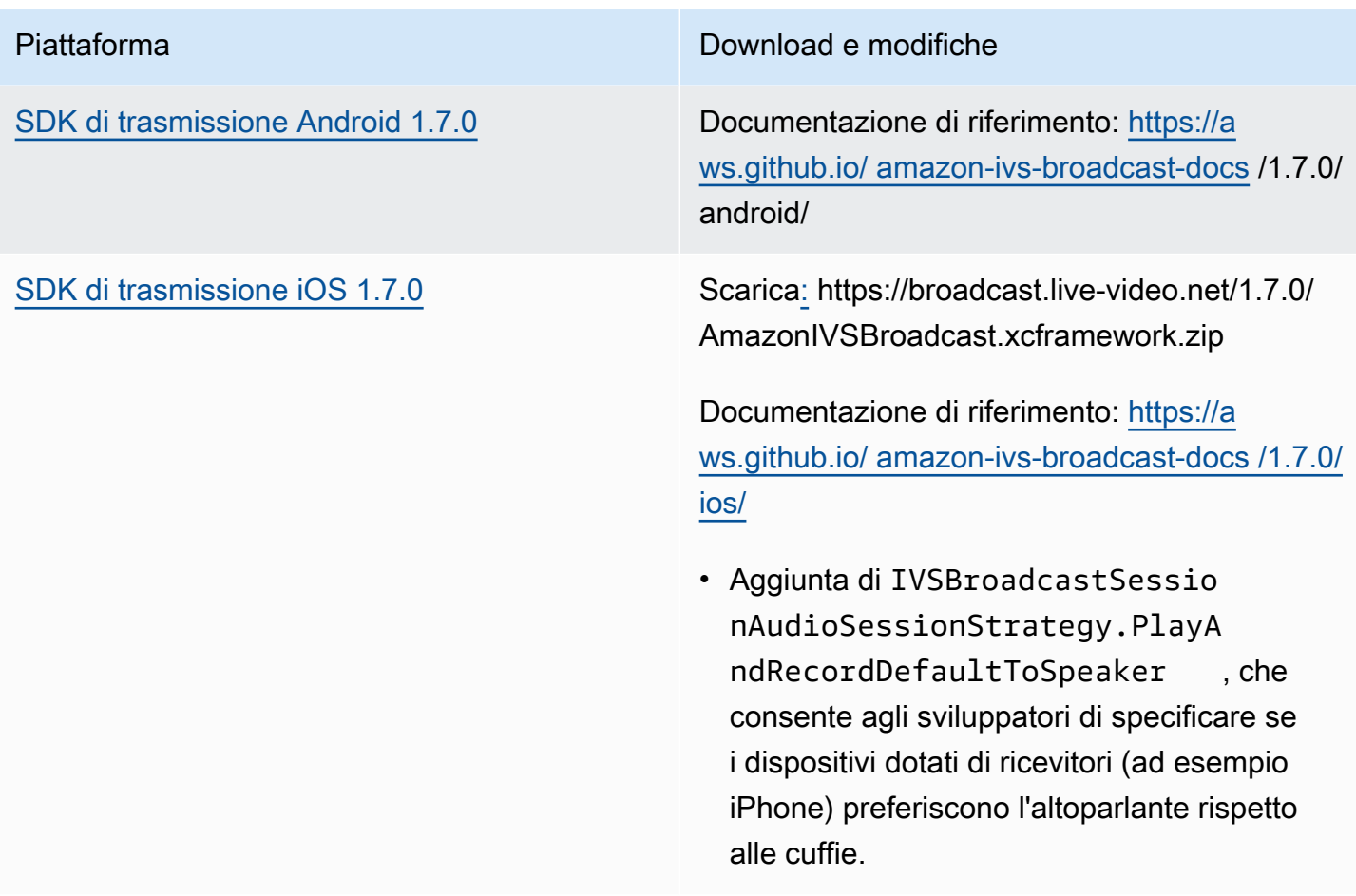

### Dimensione dell'SDK di trasmissione: Android

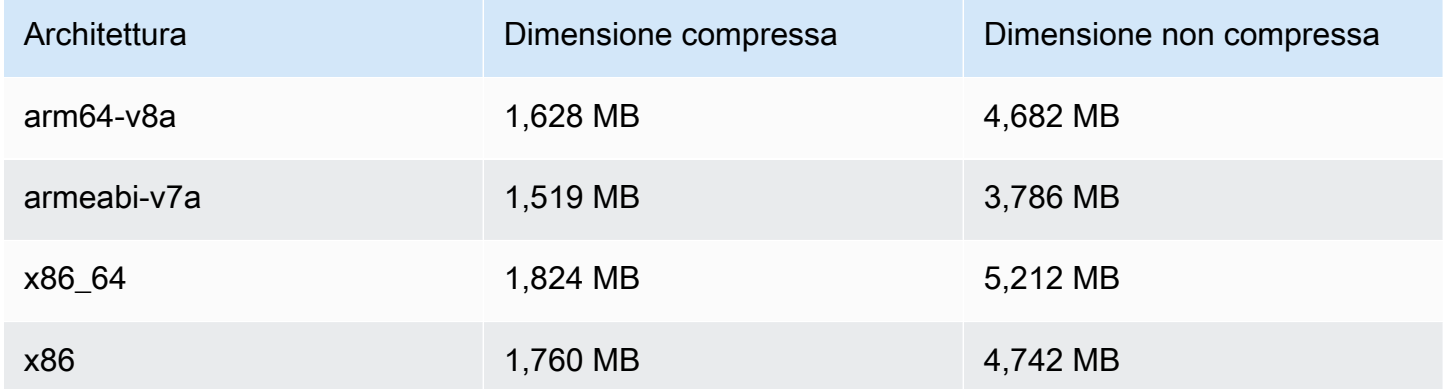

#### Dimensione dell'SDK di trasmissione: iOS

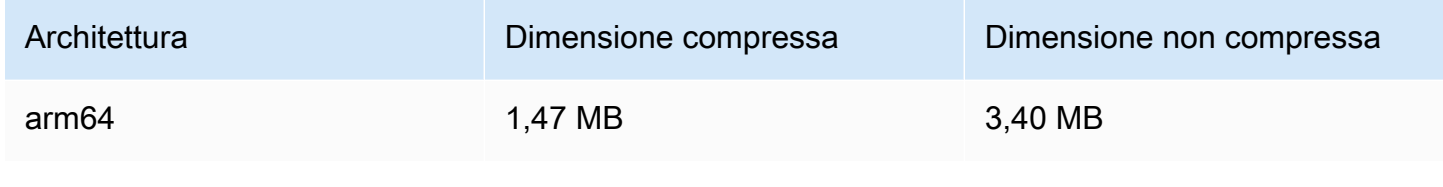

# 20 settembre 2022

## SDK Amazon IVS Player 1.13.0

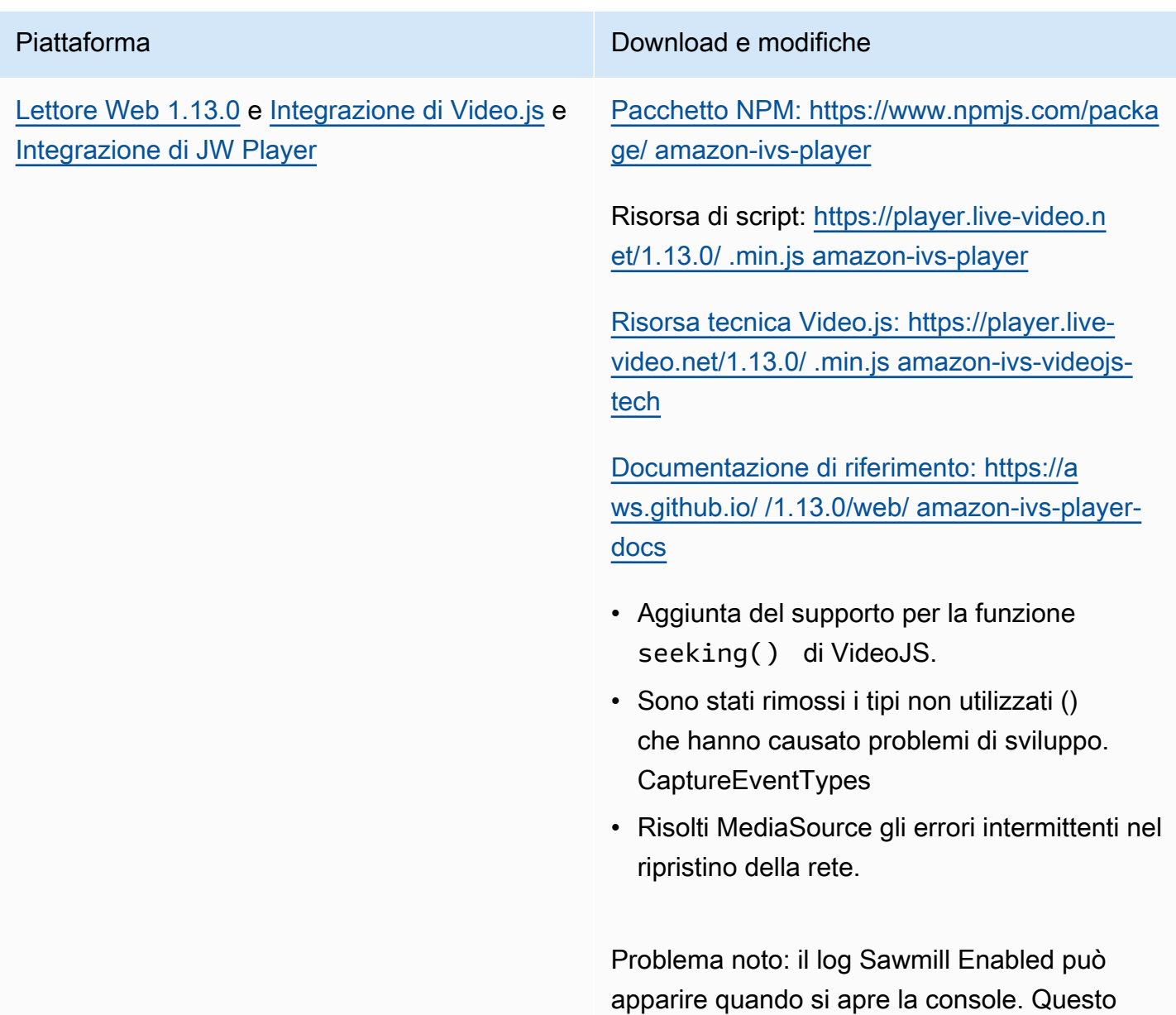

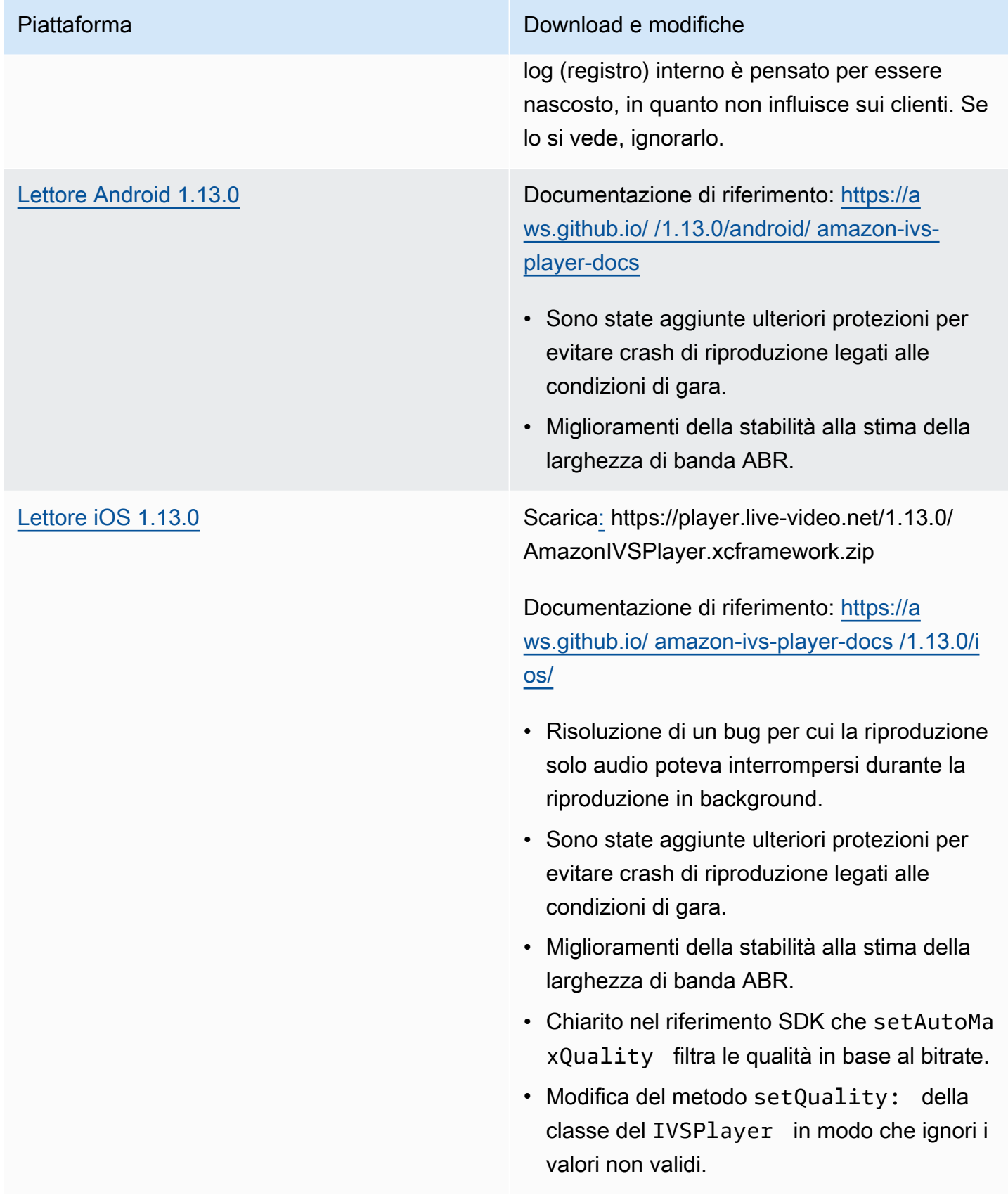

#### Dimensione dell'SDK per dispositivi mobili: Android

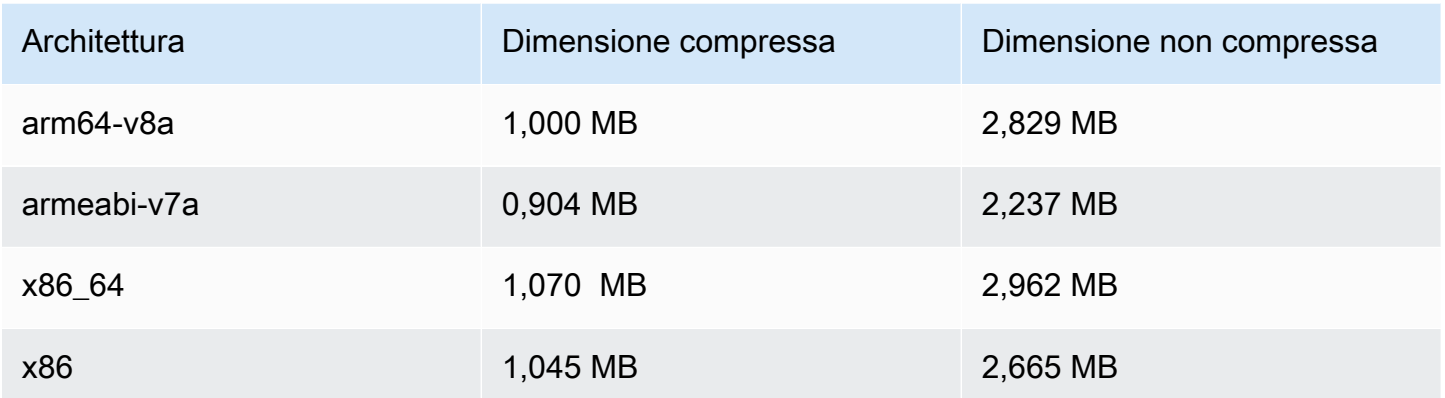

Dimensione dell'SDK per dispositivi mobili: iOS

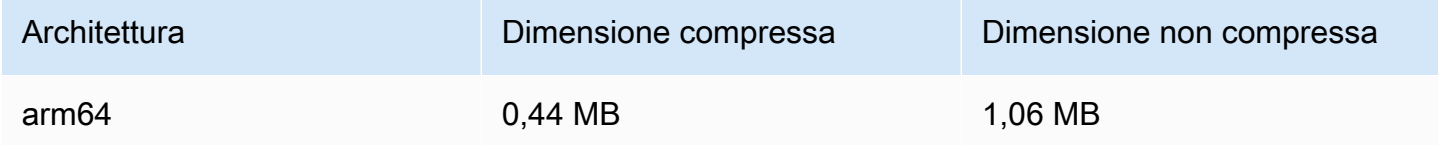

## 15 settembre 2022

#### Miglioramento verticale dei video (versione finale)

Implementazione delle modifiche documentate in [Miglioramento video verticale](#page-521-0) per tutti i clienti Amazon IVS. Saranno necessari 2-3 giorni prima che le modifiche siano propagate su tutti gli account.

## 12 settembre 2022

SDK di trasmissione di Amazon IVS 1.5.2: iOS

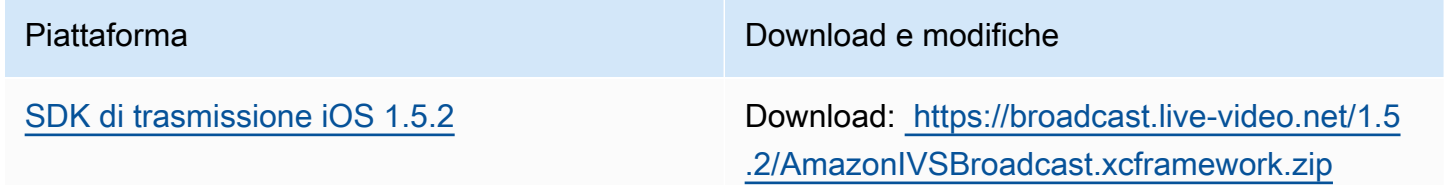

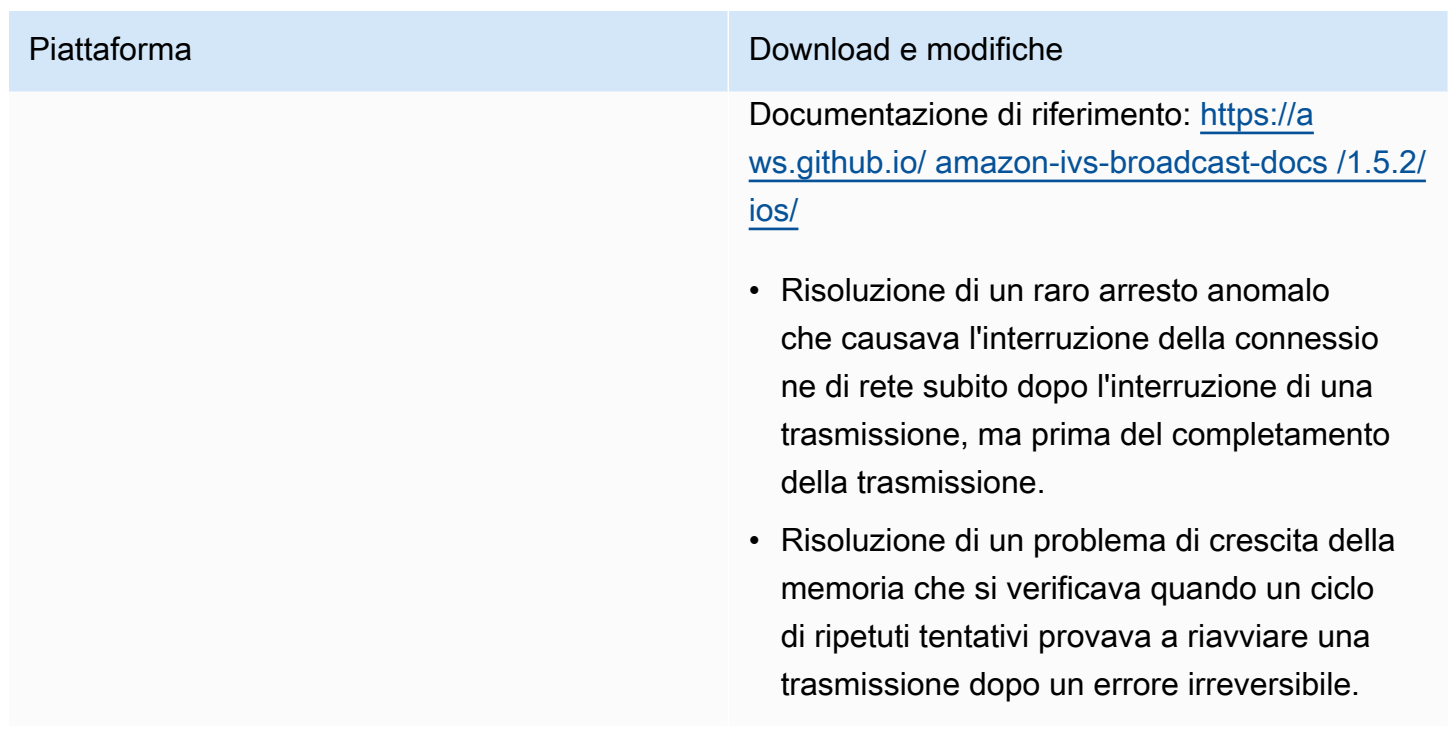

#### Dimensione dell'SDK di trasmissione: iOS

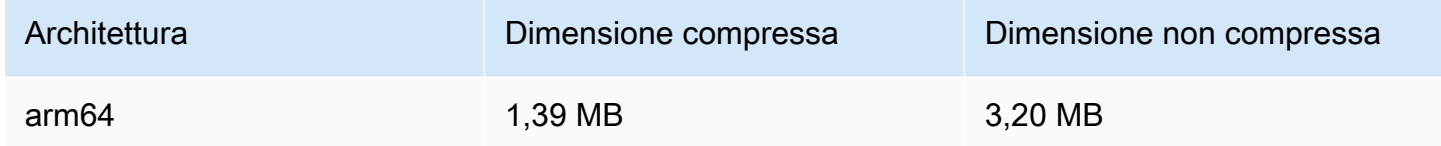

## 8 settembre 2022

Amazon IVS Chat Client Messaging SDK (SDK di Amazon IVS Chat Client Messaging): Android 1.0.0 e iOS 1.0.0

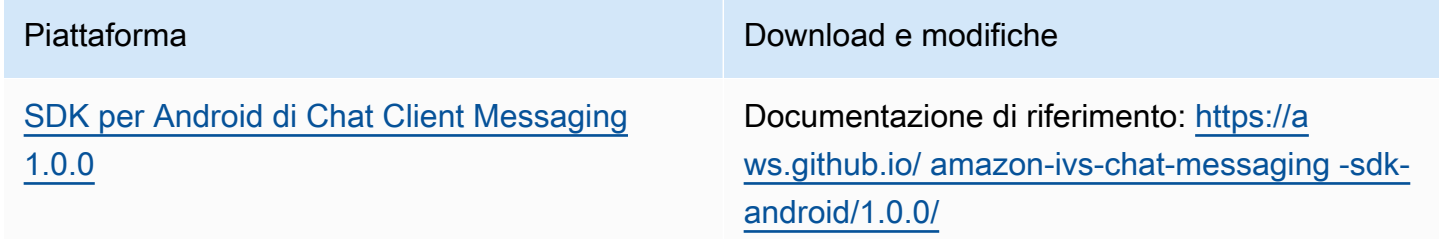

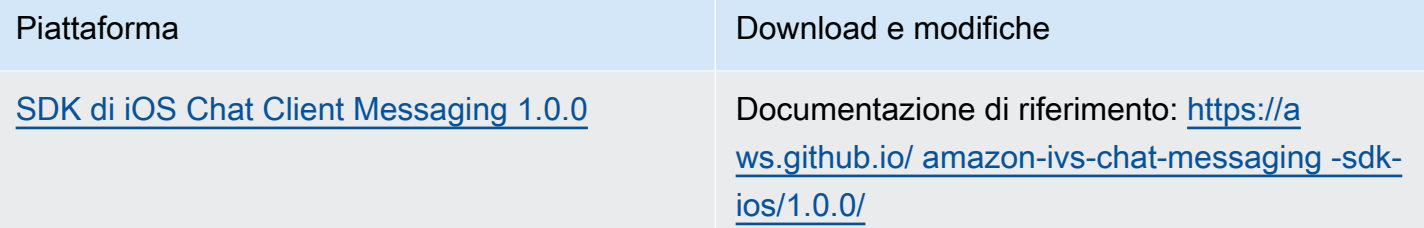

Dimensione dell'SDK di Chat Client Messaging: Android

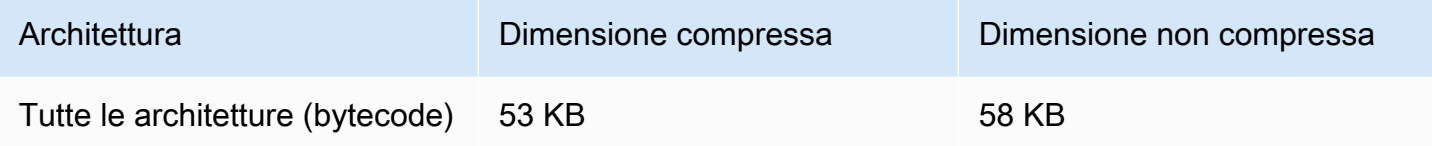

Dimensione dell'SDK di Chat Client Messaging: iOS

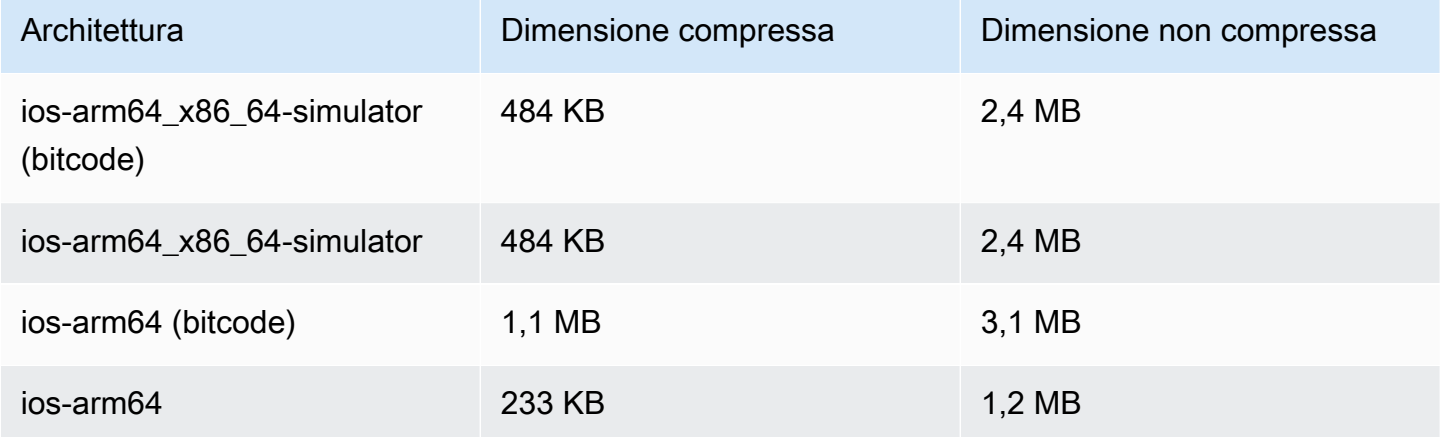

# 2 settembre 2022

SDK di trasmissione Web Amazon IVS 1.2.0

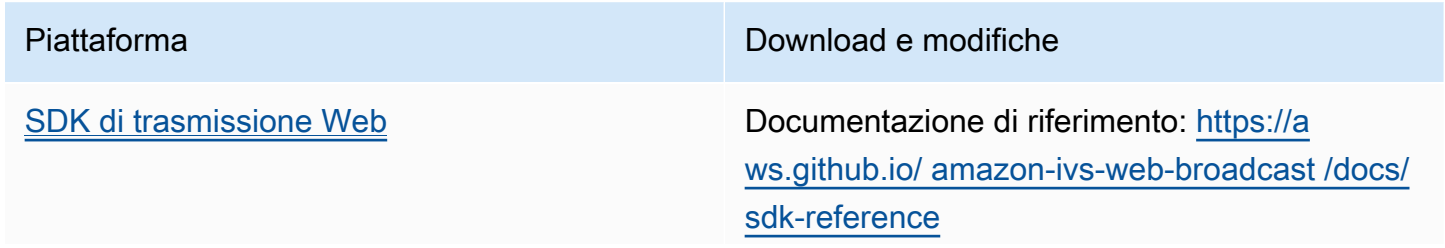

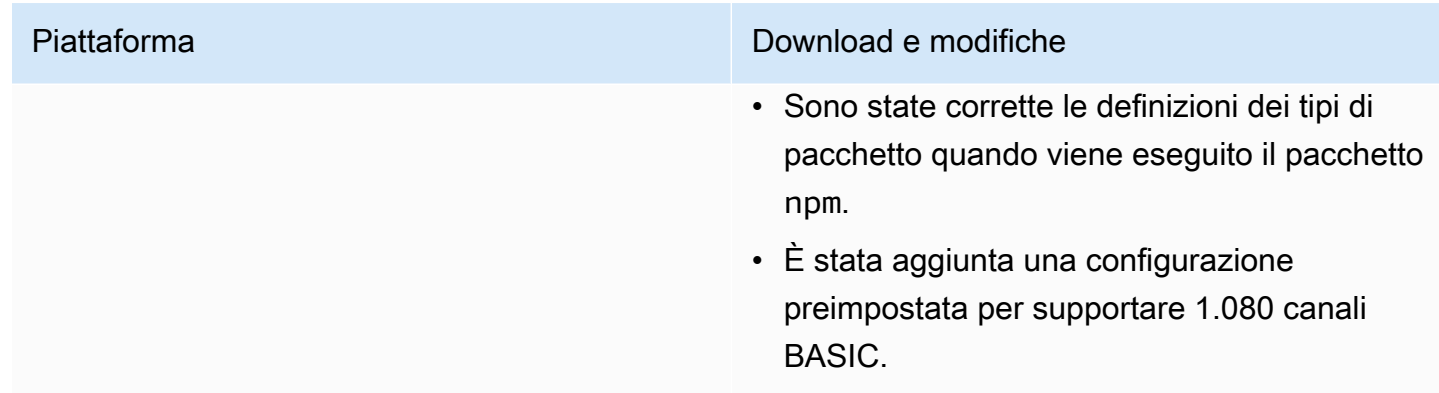

## 30 agosto 2022

## Merge Fragmented Streams (Unione flussi frammentati)

Questa è la prima versione della nuova funzionalità. Se il flusso è configurato per la Registrazione automatica su Amazon S3, ora è possibile specificare un intervallo di tempo durante il quale, se il flusso si interrompe e se ne avvia un altro, Amazon IVS tenta di registrare con lo stesso prefisso S3 del flusso precedente. In altre parole, se una trasmissione si disconnette e riconnette entro l'intervallo specificato, i flussi multipli vengono considerati un'unica trasmissione e uniti. Per ulteriori informazioni, consulta:

- Nozioni di base su Amazon IVS: aggiornamento di ["Passaggio 3: Creazione di un canale con](#page-26-0)  [registrazione opzionale"](#page-26-0) per la console e l'interfaccia a riga di comando.
- Registrazione automatica su S3: consultare la nuova sezione [Merge Fragmented Streams](#page-199-0) (Unione flussi frammentati).
- EventBridge In [Esempi: Recording State Change](#page-225-0) e sono stati aggiunti dei campirecording\_session\_id. recording\_session\_stream\_ids
- [Riferimento all'API IVS:](https://docs.aws.amazon.com/ivs/latest/APIReference/) abbiamo aggiunto il recordingReconnectWindowSeconds campo alla CreateRecordingConfiguration richiesta e all' RecordingConfiguration oggetto. Ciò influisce su tre risposte (CreateRecordingConfiguration GetRecordingConfiguration, e GetStreamSession).

# 9 agosto 2022

## SDK del lettore Web Amazon IVS 1.12.0

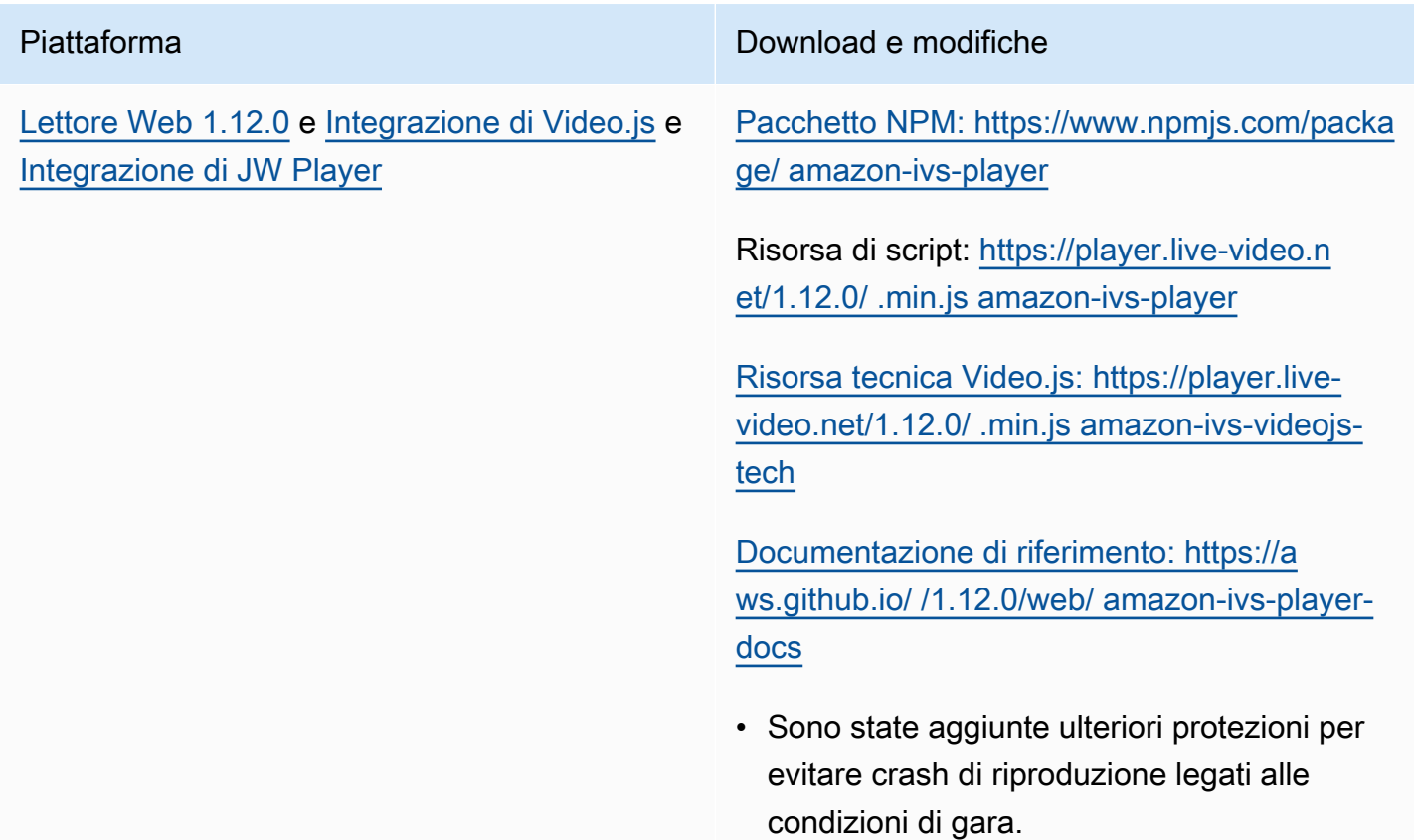

# 28 luglio 2022

## SDK di trasmissione iOS di Amazon IVS 1.5.1

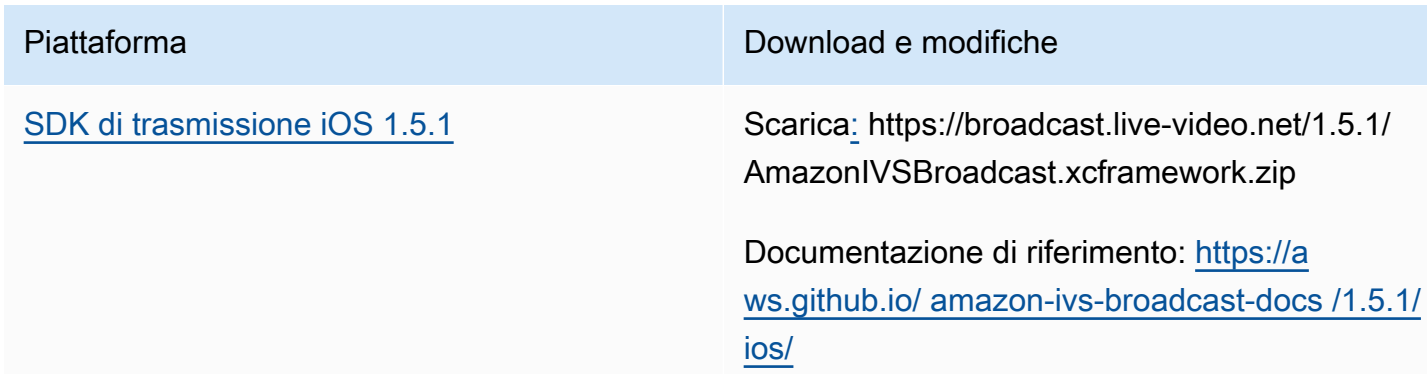

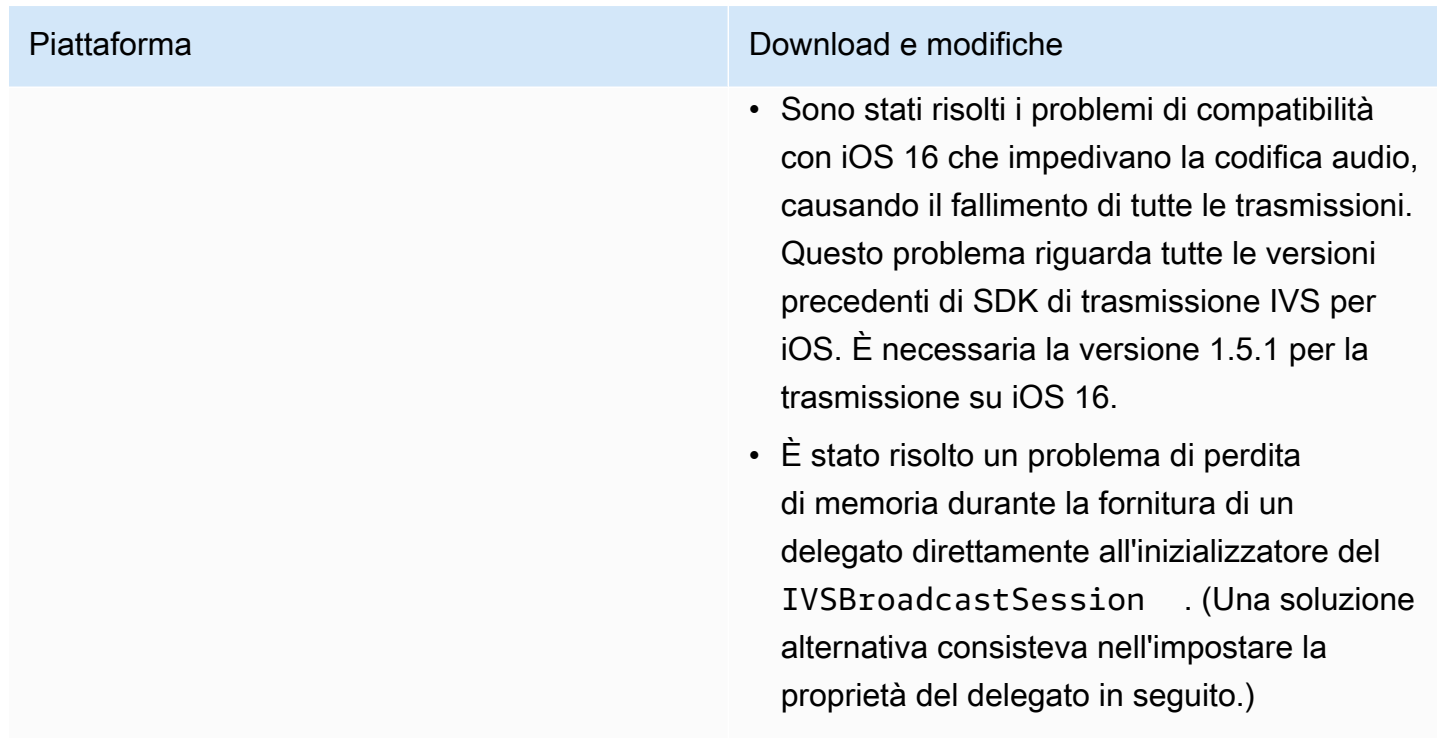

#### Dimensione dell'SDK di trasmissione: iOS

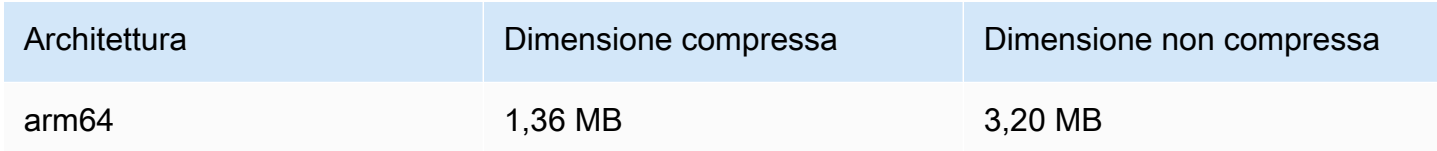

# 21 luglio 2022

## SDK di trasmissione Web di Amazon IVS

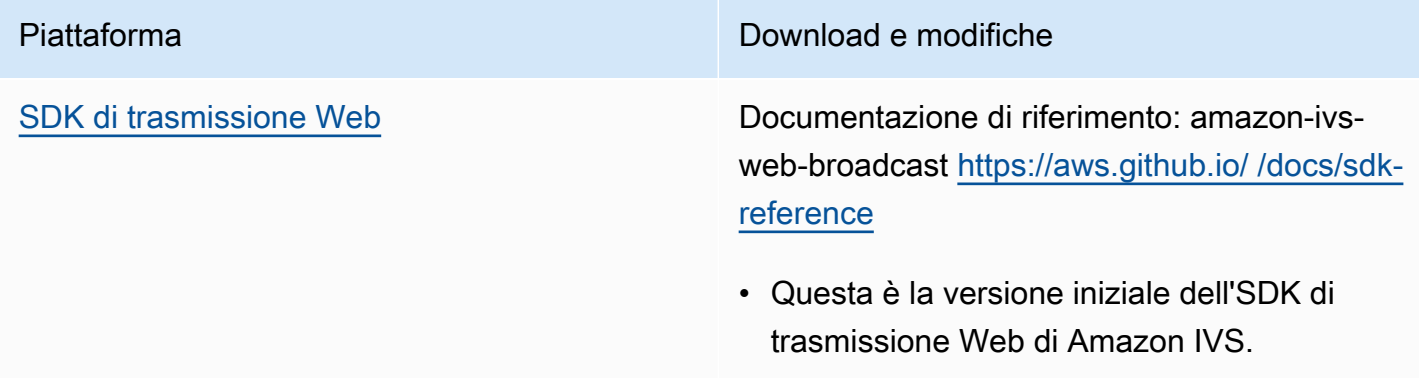

# 14 luglio 2022

## SDK del lettore iOS di Amazon IVS 1.8.3

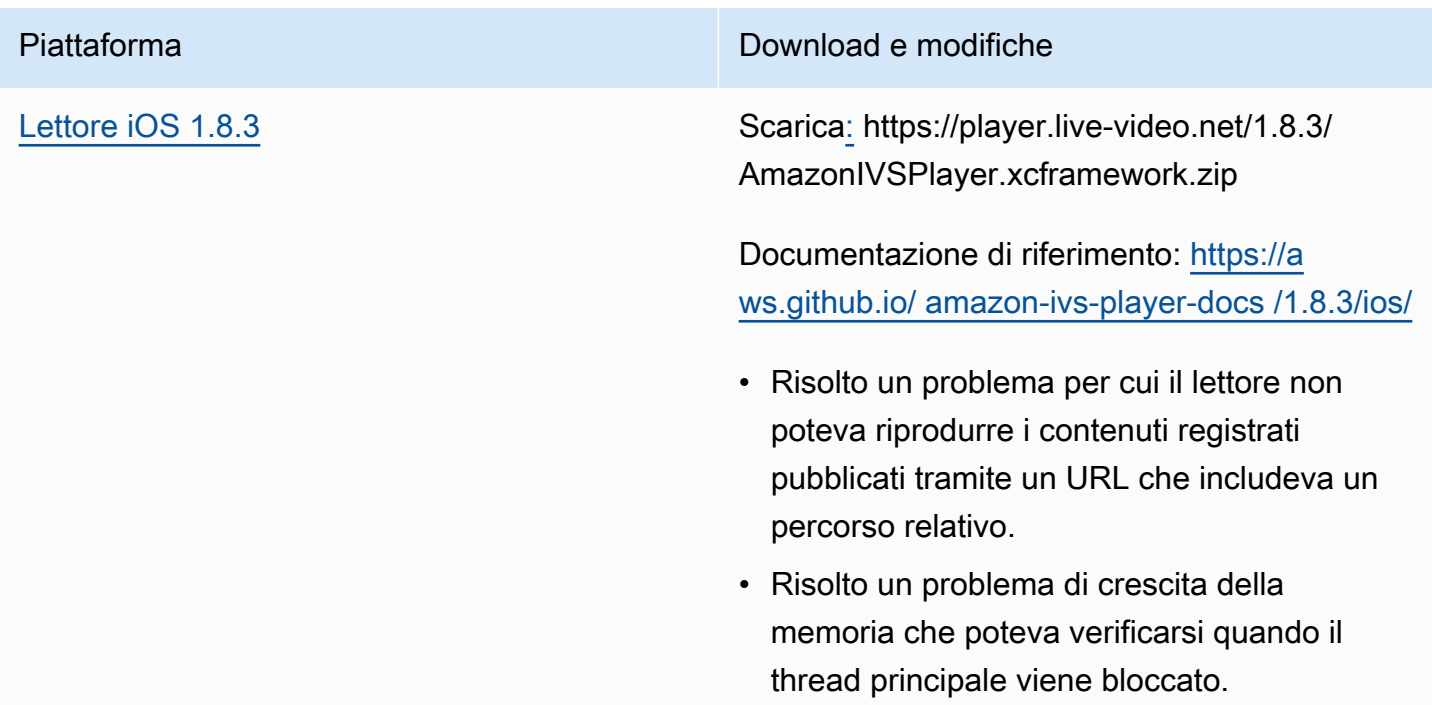

#### Dimensione dell'SDK per dispositivi mobili: iOS

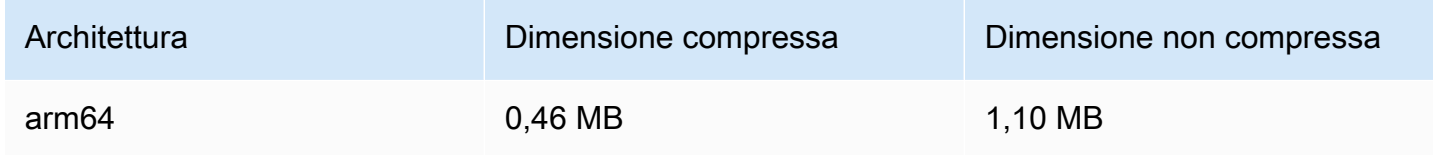

# 28 giugno 2022

## SDK del lettore Web Amazon IVS 1.11.0

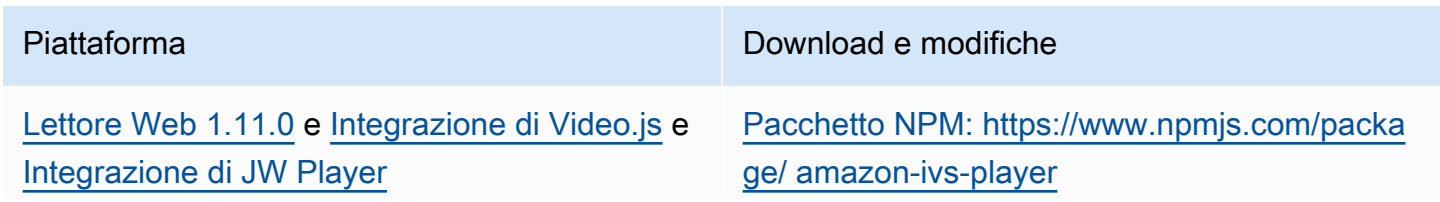

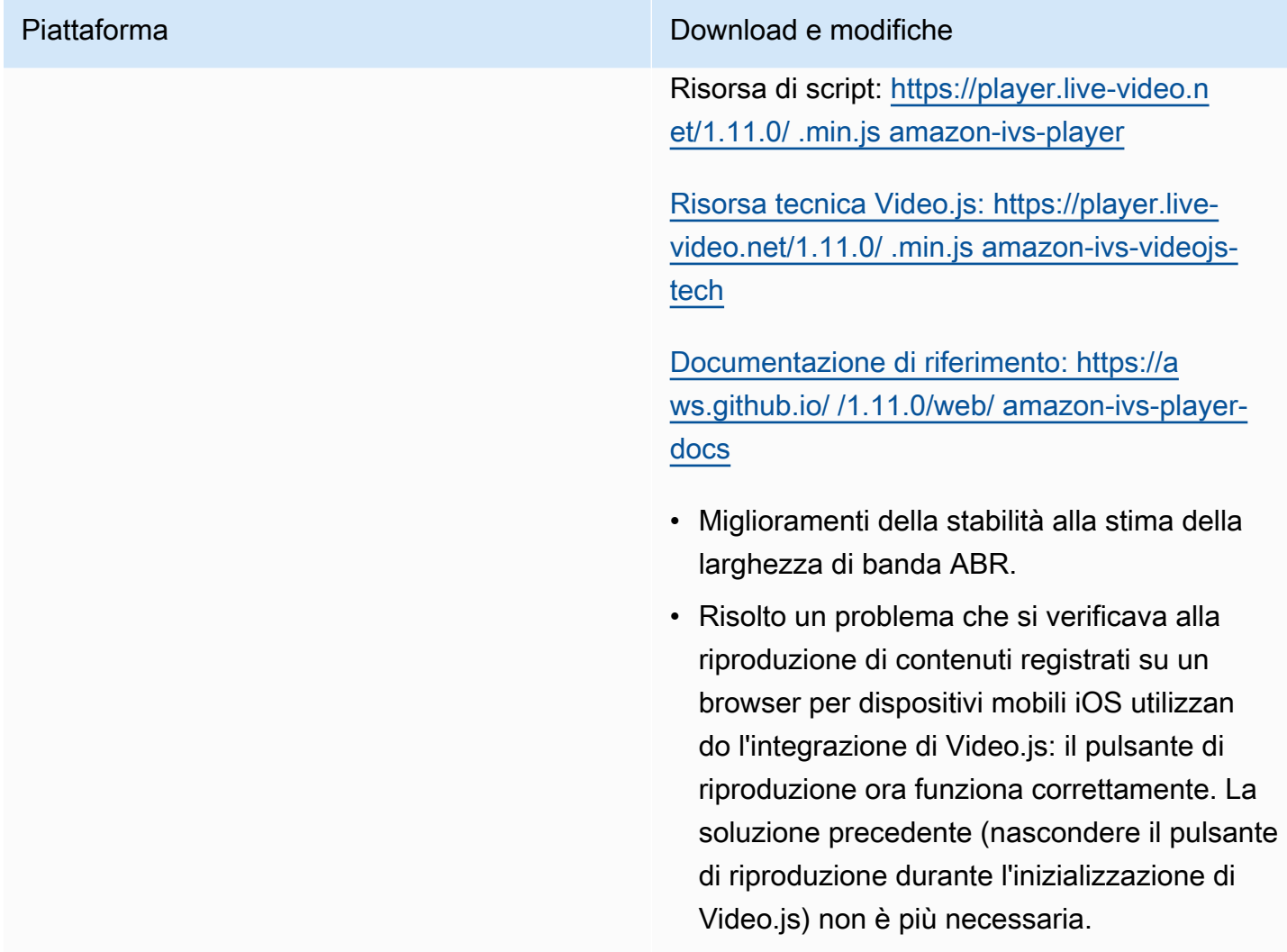

# 22 giugno 2022

## SDK di trasmissione di Amazon IVS 1.5.0

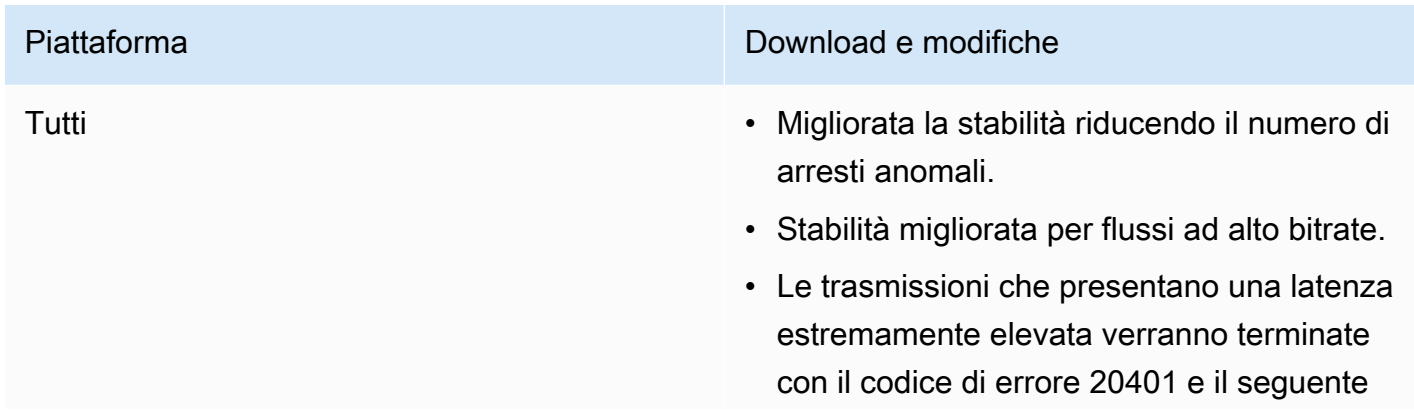

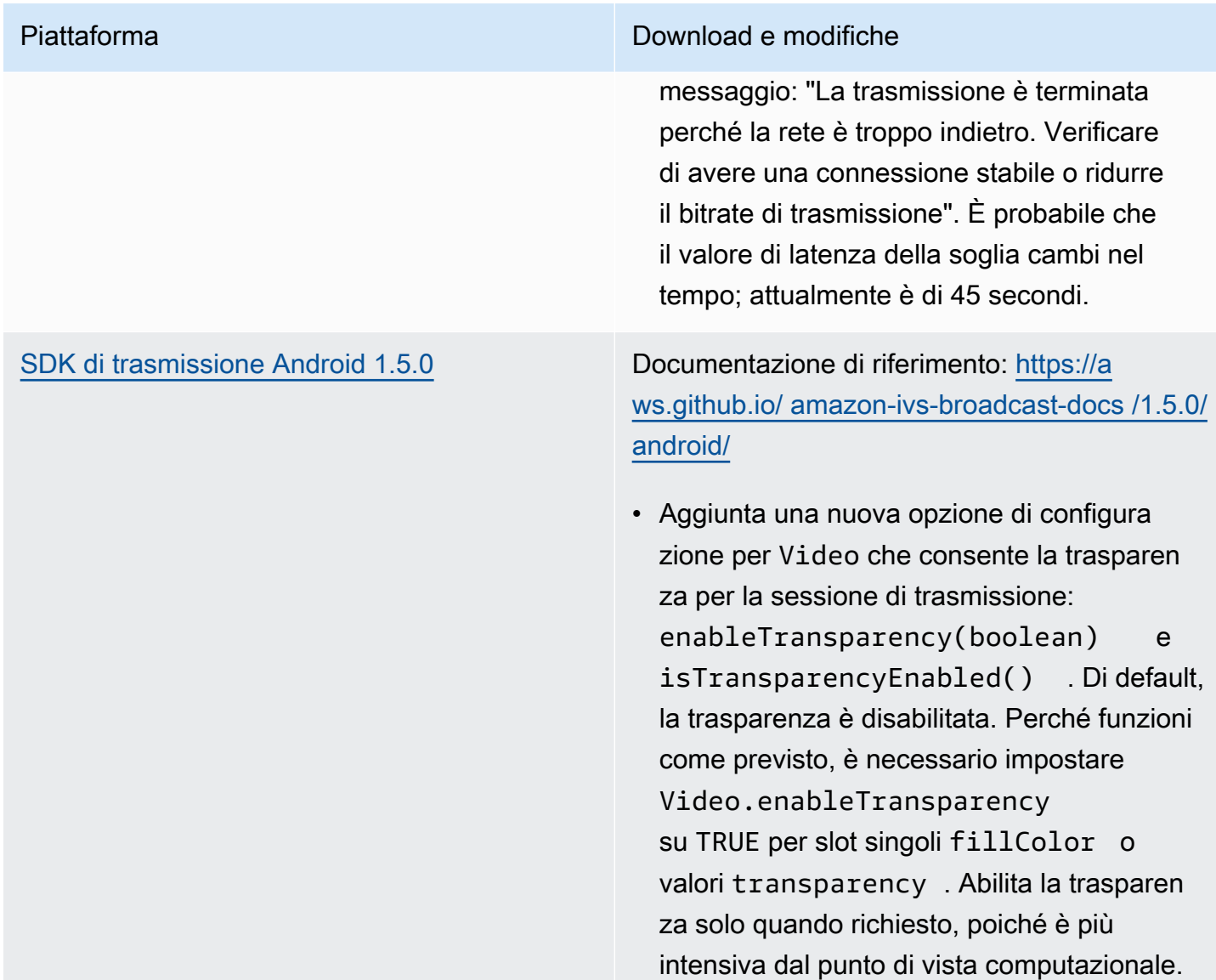

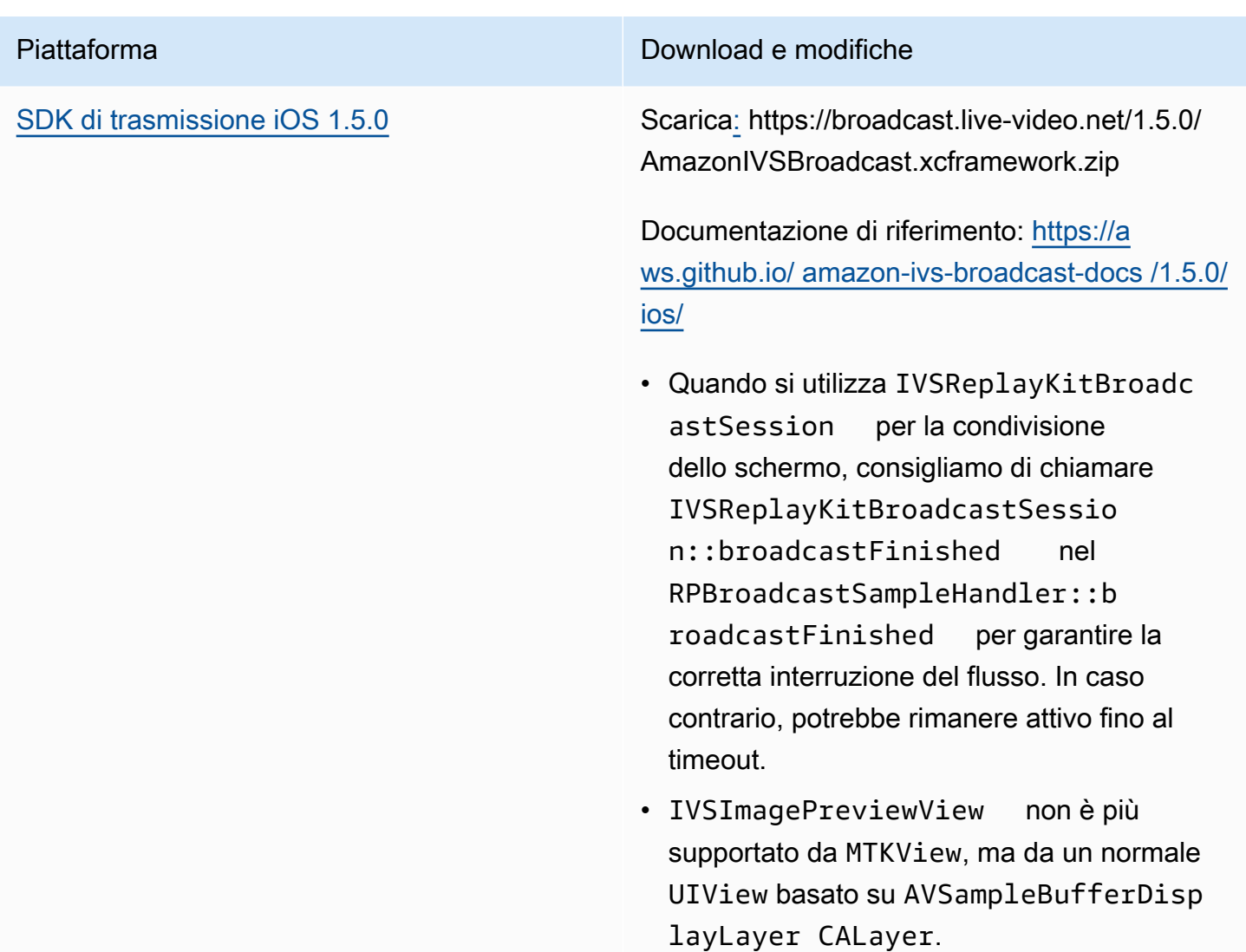

#### Dimensione dell'SDK di trasmissione: Android

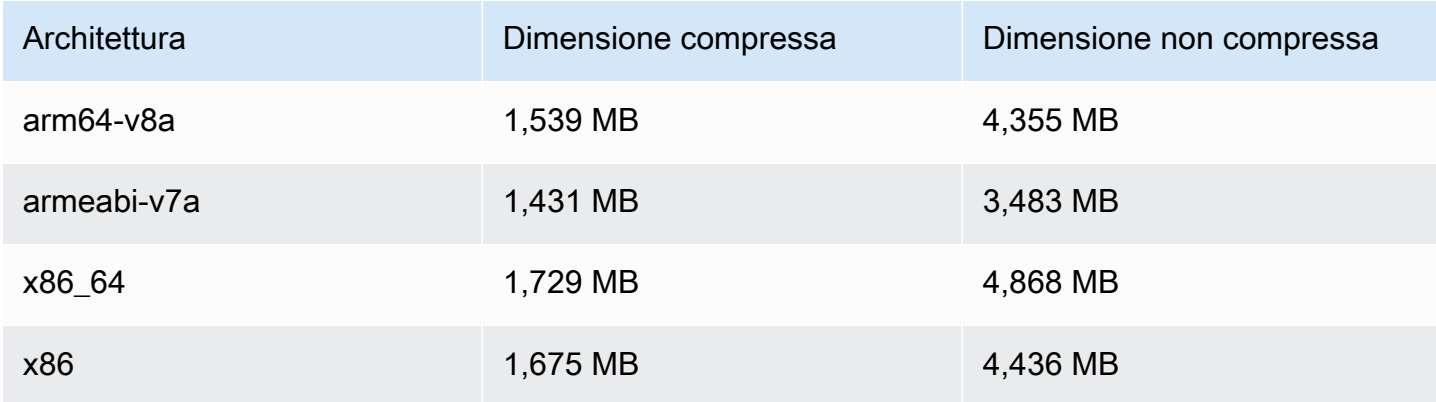

#### Dimensione dell'SDK di trasmissione: iOS

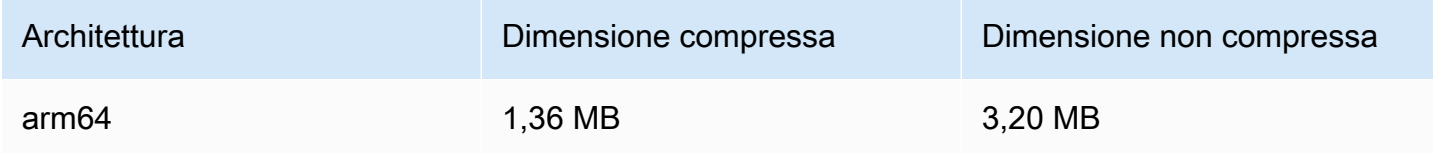

## 9 giugno 2022

## <span id="page-521-0"></span>Miglioramento video verticale

Questa versione migliora il modo in cui Amazon IVS elabora l'input verticale; ad esempio, contenuti trasmessi da dispositivi mobili in cui l'altezza è maggiore della larghezza. Questa modifica verrà implementata nel tempo, come spiegato alla fine di questa pubblicazione.

Sono disponibili tre modifiche:

1. (Interessa solo i canali Standard) L'input verticale viene dimensionato in base alla larghezza del contenuto, determinando un downscaling minore e un output di qualità visivamente superiore. Ad esempio, ecco come questa modifica influisce sull'input 720x1280:

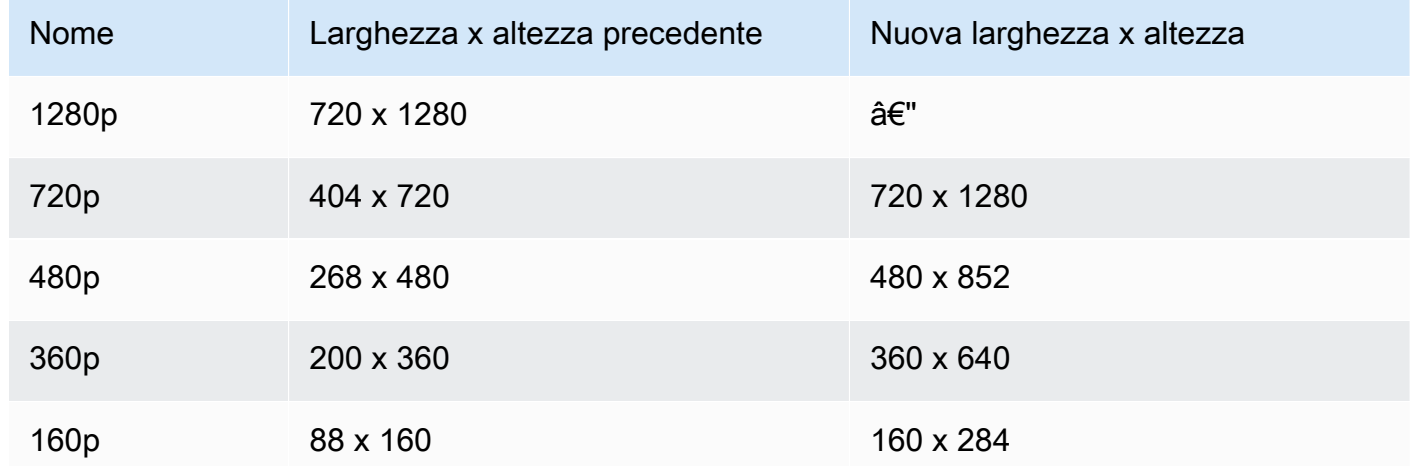

2. (Interessa solo canali Standard) Gli unici rendering generati sono quelli con larghezza inferiore o uguale alla larghezza di input. Ad esempio, se l'input è 720x1280, si ottengono rendering a 720p, 480p, 360p e 160p. Se la larghezza di input è compresa tra i rendering, tutti i rendering avranno larghezze inferiori rispetto all'input. Ad esempio, ecco come questa modifica influisce sull'input 540x960:

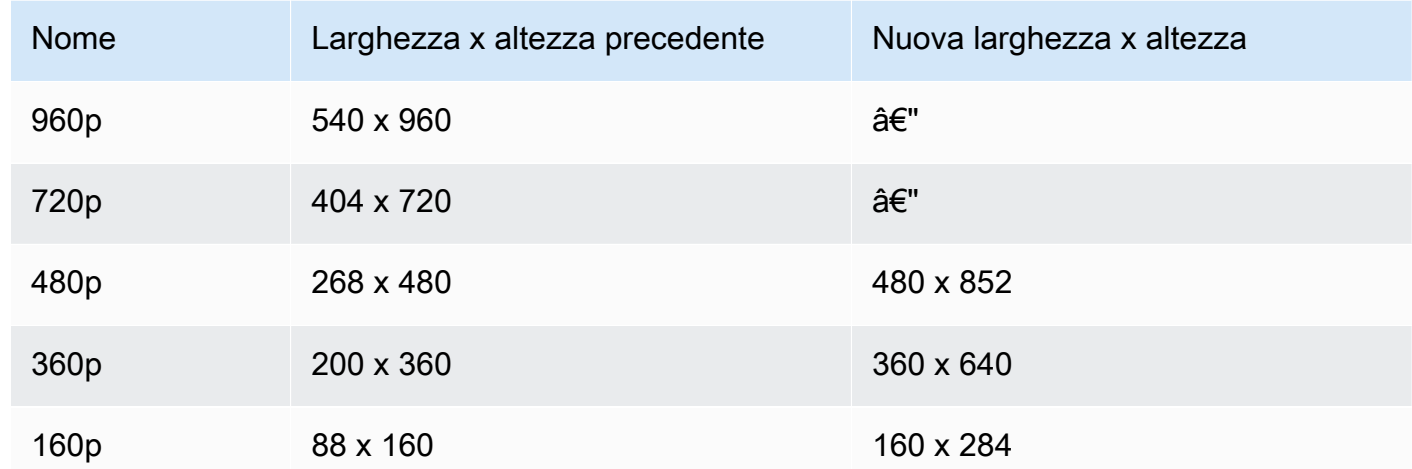

3. (Interessa i canali Standard e Basic) I rendering per l'input verticale utilizzano uno schema di denominazione più convenzionale basato sulla larghezza anziché sull'altezza. Ad esempio, l'input 360x640 su un canale Basic ha un rendering di output denominato 360p.

Questo nome viene visualizzato nelle playlist video come attributo NAME e nel selettore di qualità rivolto all'utente ([esempio](https://docs.aws.amazon.com/ivs/latest/userguide/player-videojs.html#videojs-plugins)). Il nome viene utilizzato anche come nome di directory di Amazon S3 per le risorse registrate. Ad esempio, per un input 360x640, il selettore di qualità e il nome della directory Auto-Record to Amazon S3 è 360p60 (il valore precedente era 640p60).

Implementeremo questo miglioramento nel tempo:

- Ora: è stata effettuata la trasmissione di input verticali negli ultimi sei mesi? In caso contrario, abiliteremo questa modifica per l'account ora (in particolare, in un periodo di 1 settimana a partire da oggi). In caso affermativo, si riceverà una notifica su questa modifica nella sezione eventi dell'account del Dashboard AWS Health.
- 15 settembre 2022: abiliteremo la modifica su tutti gli account rimanenti. Se è stata effettuata la trasmissione di input verticali negli ultimi sei mesi e si desidera che questa modifica sia abilitata quanto prima sul proprio account, inviare un ticket di supporto AWS.

Importante: assicurarsi di non avere alcun codice (ad esempio, post-elaborazione delle registrazioni) che dipende dal comportamento precedente. Ad esempio, se si dispone di uno script con larghezza/ altezza di rendering codificate, è necessario modificarlo o potrebbe interrompersi dopo l'applicazione di questa modifica.

# 24 maggio 2022

## SDK Amazon IVS Player per Web e Android 1.10.0

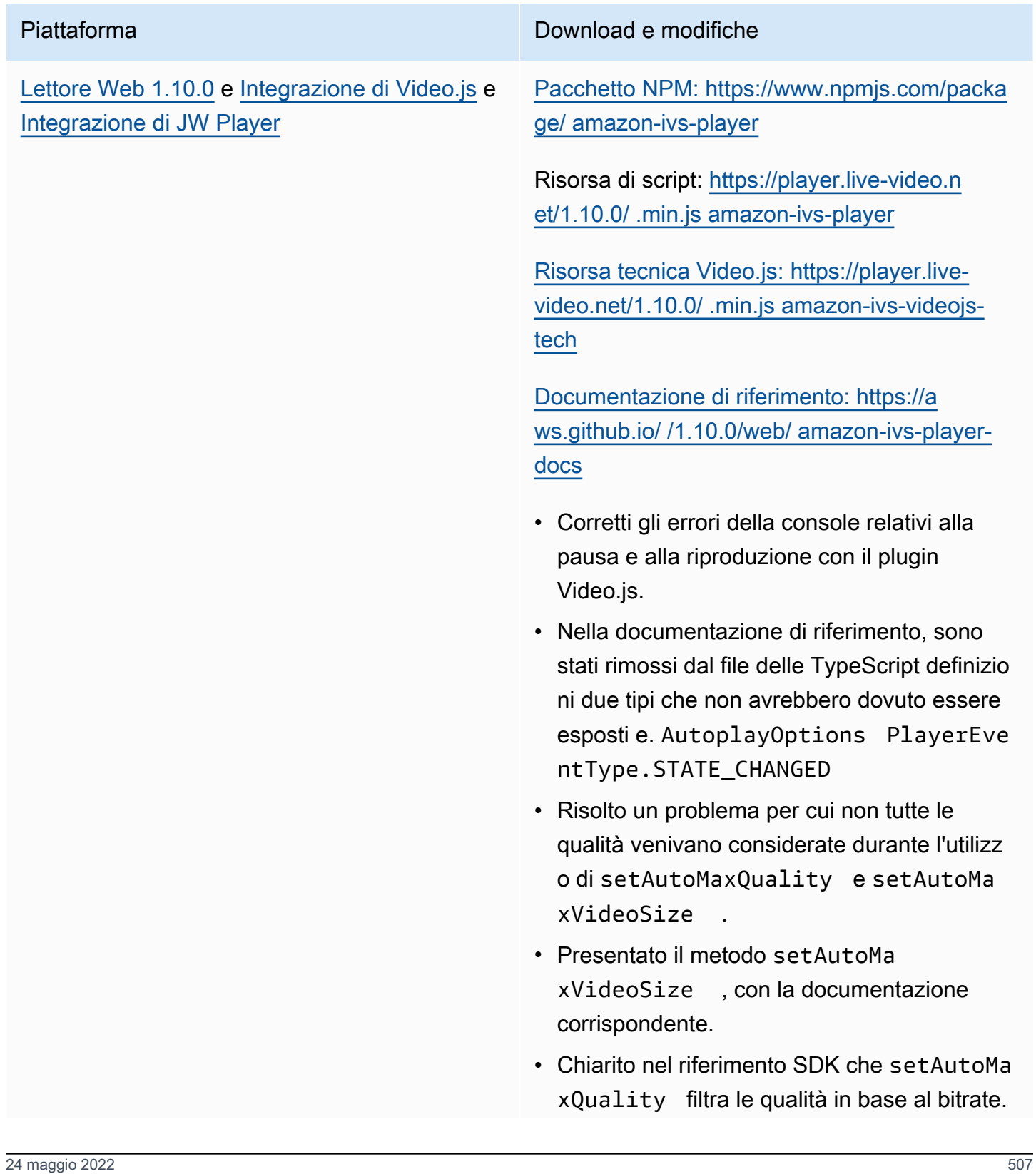

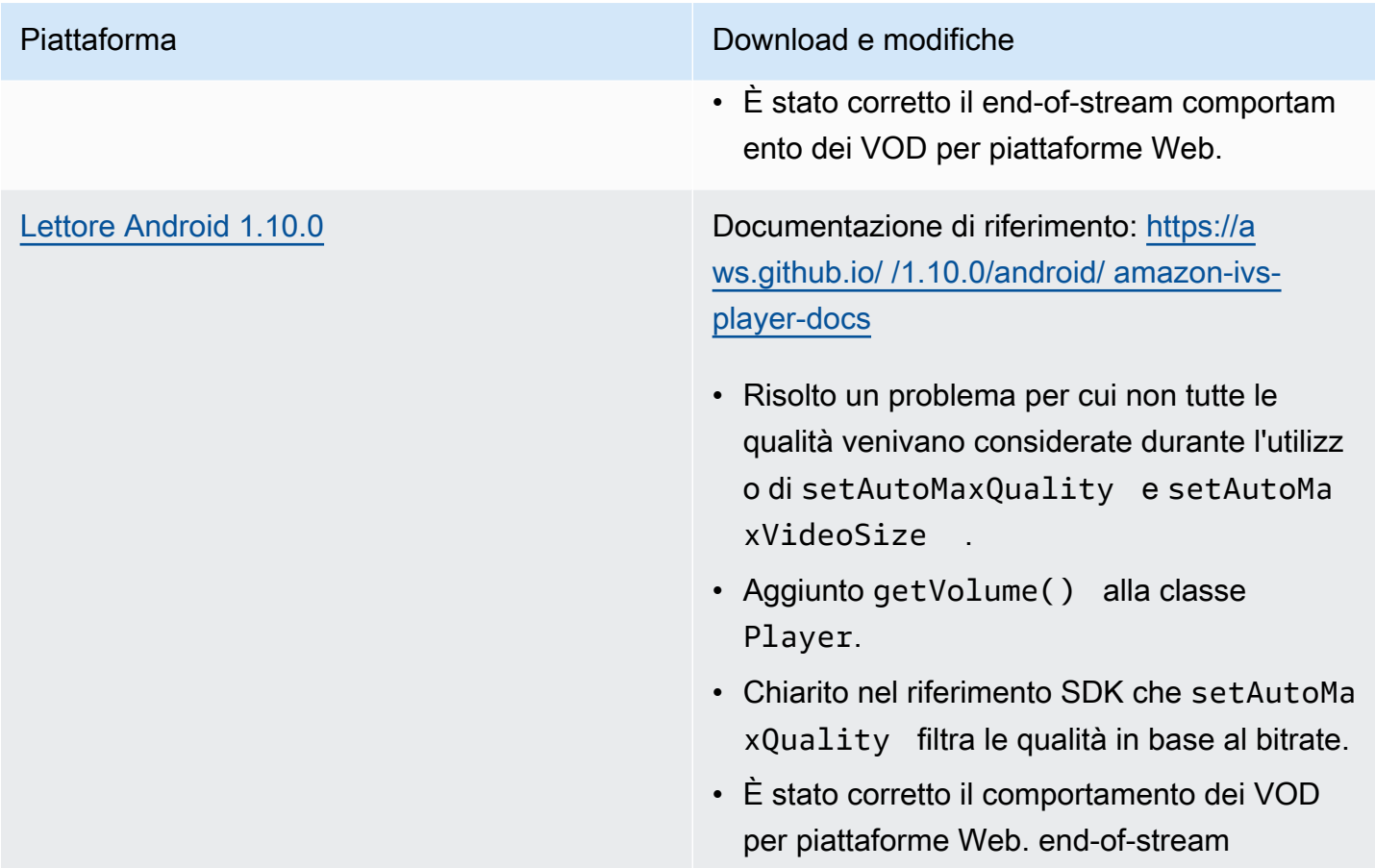

## Dimensione dell'SDK per dispositivi mobili: Android

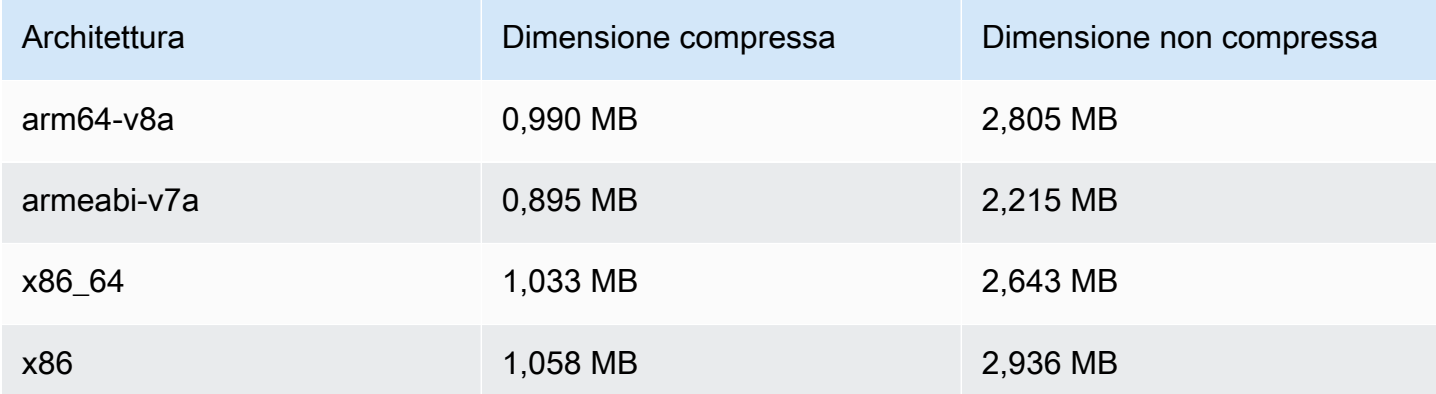

# 28 aprile 2022

## Aggiornamenti di Stream Health

Sono disponibili due aggiornamenti ad Amazon IVS Stream Health, per monitorare l'integrità degli streaming live quasi in tempo reale:

- I grafici delle CloudWatch metriche ad alta risoluzione sono ora disponibili nelle pagine dei dettagli delle sessioni di streaming sulla console.
- Una nuova dimensione (Health) è stata aggiunta al parametro ConcurrentStreams, per filtrare i risultati in base all'integrità del canale.

Consulta Monitoraggio di Amazon IVS Live Stream Health e Monitoraggio di Amazon IVS con Amazon. CloudWatch

Aggiornamento del 12 ottobre 2023: questi documenti sono stati combinati in [Monitoraggio dello](#page-62-0)  [streaming a bassa latenza IVS.](#page-62-0)

# 26 aprile 2022

## Amazon IVS Chat

Questo è il rilascio iniziale di Amazon IVS Chat, una funzionalità gestita di chat in tempo reale per accompagnare gli stream video dal vivo. La nuova documentazione è accessibile dalla [pagina di](https://docs.aws.amazon.com/ivs/)  [destinazione della documentazione di Amazon IVS](https://docs.aws.amazon.com/ivs/).

- Inizia con [Nozioni di base su Amazon IVS Chat.](https://docs.aws.amazon.com/ivs/latest/ChatUserGuide/getting-started-chat.html)
- Nella Guida per l'utente di Chat Amazon IVS:
	- Consultare [Gestore di revisione dei messaggi di chat,](https://docs.aws.amazon.com/ivs/latest/ChatUserGuide/chat-message-review-handler.html) una nuova pagina.
	- Cerca le modifiche apportate alla «chat» in Monitoring Amazon IVS with Amazon CloudWatch, Amazon IVS Security e Amazon IVS Service Quotas.

[Aggiornamento del 12 ottobre 2023: il CloudWatch documento è stato eliminato e il contenuto è](#page-62-0)  [stato spostato su Monitoring IVS Low-Latency Streaming.](#page-62-0)

Aggiornamento del 28 dicembre 2023: tutte le informazioni sulla chat sono state raccolte in una nuova [Guida per l'utente della chat.](https://docs.aws.amazon.com/ivs/latest/ChatUserGuide/)

- La nuova sezione Amazon IVS Chat della pagina di destinazione della documentazione ha due riferimenti API:
	- [Informazioni di riferimento sulla chat API:](https://docs.aws.amazon.com/ivs/latest/ChatAPIReference/) API del piano di controllo (control-plane) (HTTPS).
	- [Riferimento all'API di messaggistica chat: API](https://docs.aws.amazon.com/ivs/latest/chatmsgapireference/) Data-plane (). WebSocket

Come sempre, le modifiche alla documentazione sono descritte nella [cronologia dei documenti](#page-330-0) di Amazon IVS.

## 22 aprile 2022

## SDK del lettore iOS di Amazon IVS 1.8.2

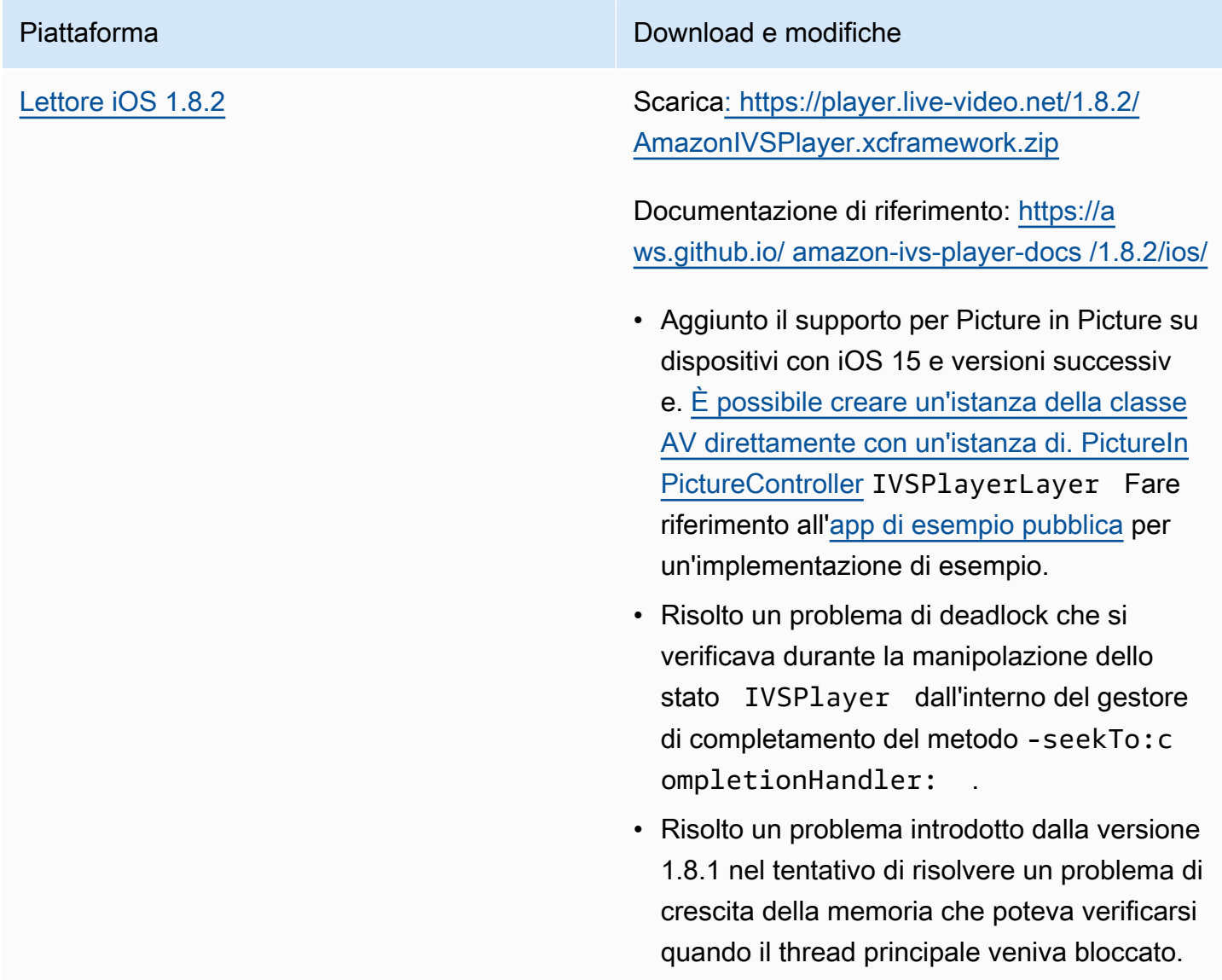

## Dimensione dell'SDK per dispositivi mobili: iOS

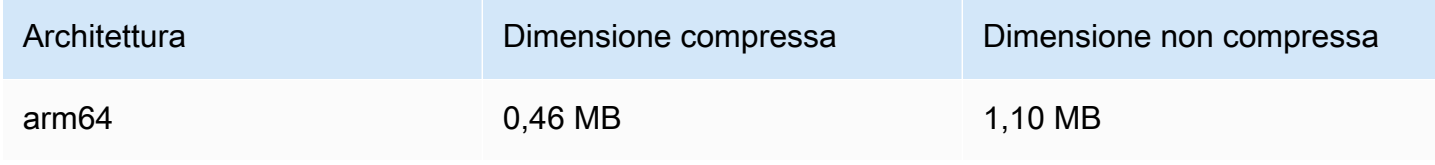

# 19 aprile 2022

### SDK di trasmissione di Amazon IVS 1.4.0

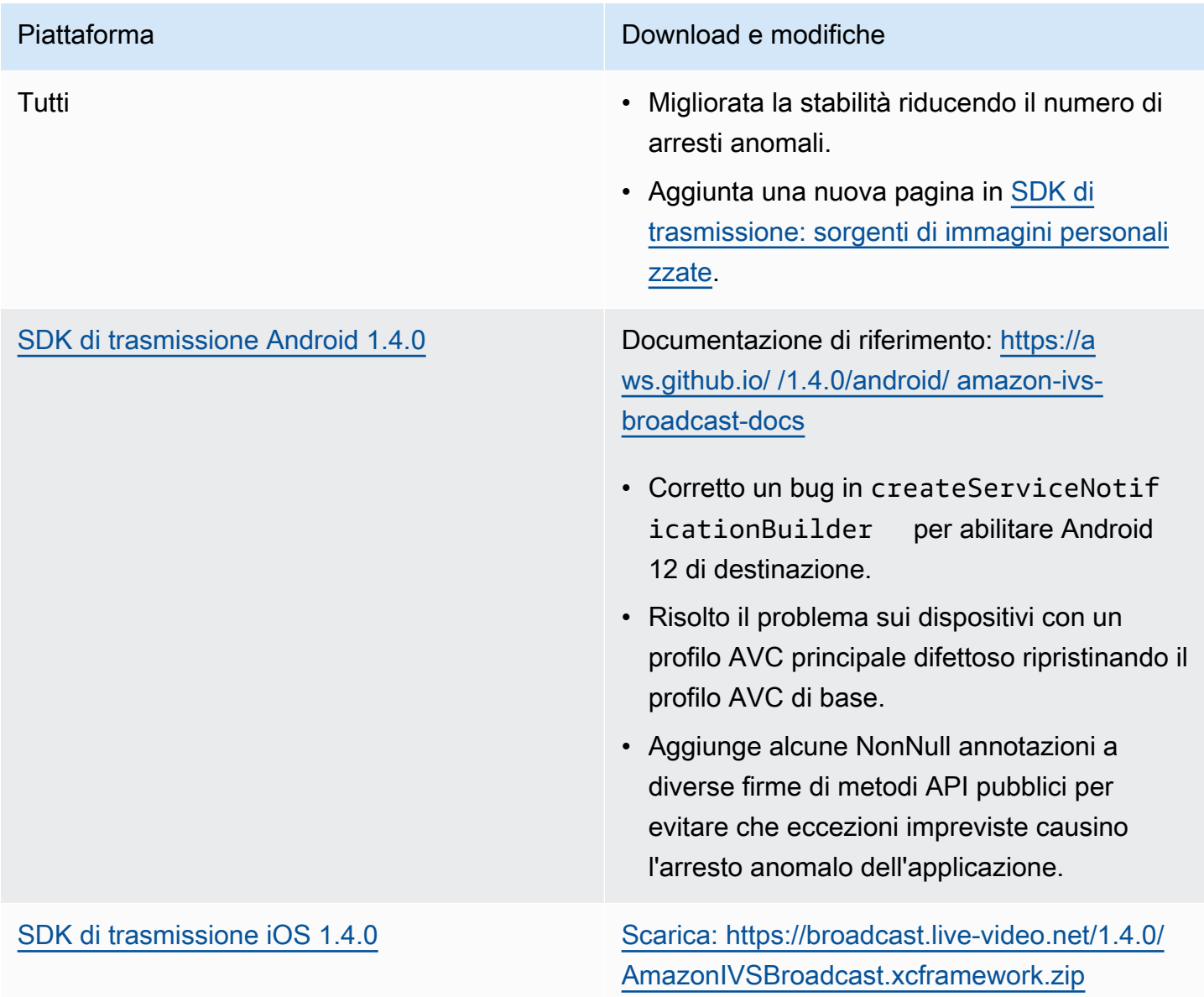

# Piattaforma Download e modifiche Documentazione di riferimento: [https://a](https://aws.github.io/amazon-ivs-broadcast-docs/1.4.0/ios/)  [ws.github.io/ amazon-ivs-broadcast-docs /1.4.0/](https://aws.github.io/amazon-ivs-broadcast-docs/1.4.0/ios/) [ios/](https://aws.github.io/amazon-ivs-broadcast-docs/1.4.0/ios/) • Miglioramento delle prestazioni su iOS

- in tutto l'SDK grazie al miglior utilizzo dei blocchi ottimizzati GCD e Darwin e al miglioramento del riutilizzo del buffer.
- In BroadcastConfiguration, è stato modificato il valore massimo dell'intervallo Keyframe da 10 a 5 per renderlo coerente con Android.
- Aggiunto un nuovo metodo per controllare la qualità dell'encoder audio. Su IVSAudioC onfiguration , usare il metodo setQuality . La riduzione della qualità dell'encoder può avere un impatto notevole sull'utilizzo della CPU.

#### Dimensione dell'SDK di trasmissione: Android

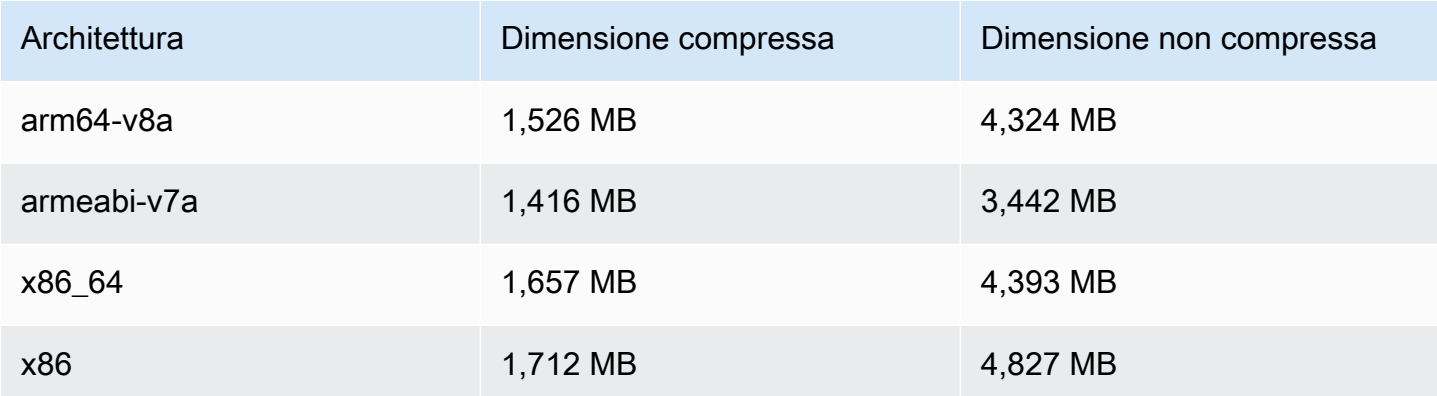

#### Dimensione dell'SDK di trasmissione: iOS

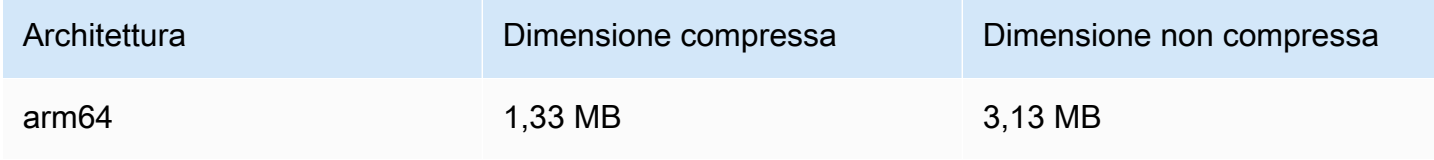

# 31 marzo 2022

## SDK del lettore iOS di Amazon IVS 1.8.1

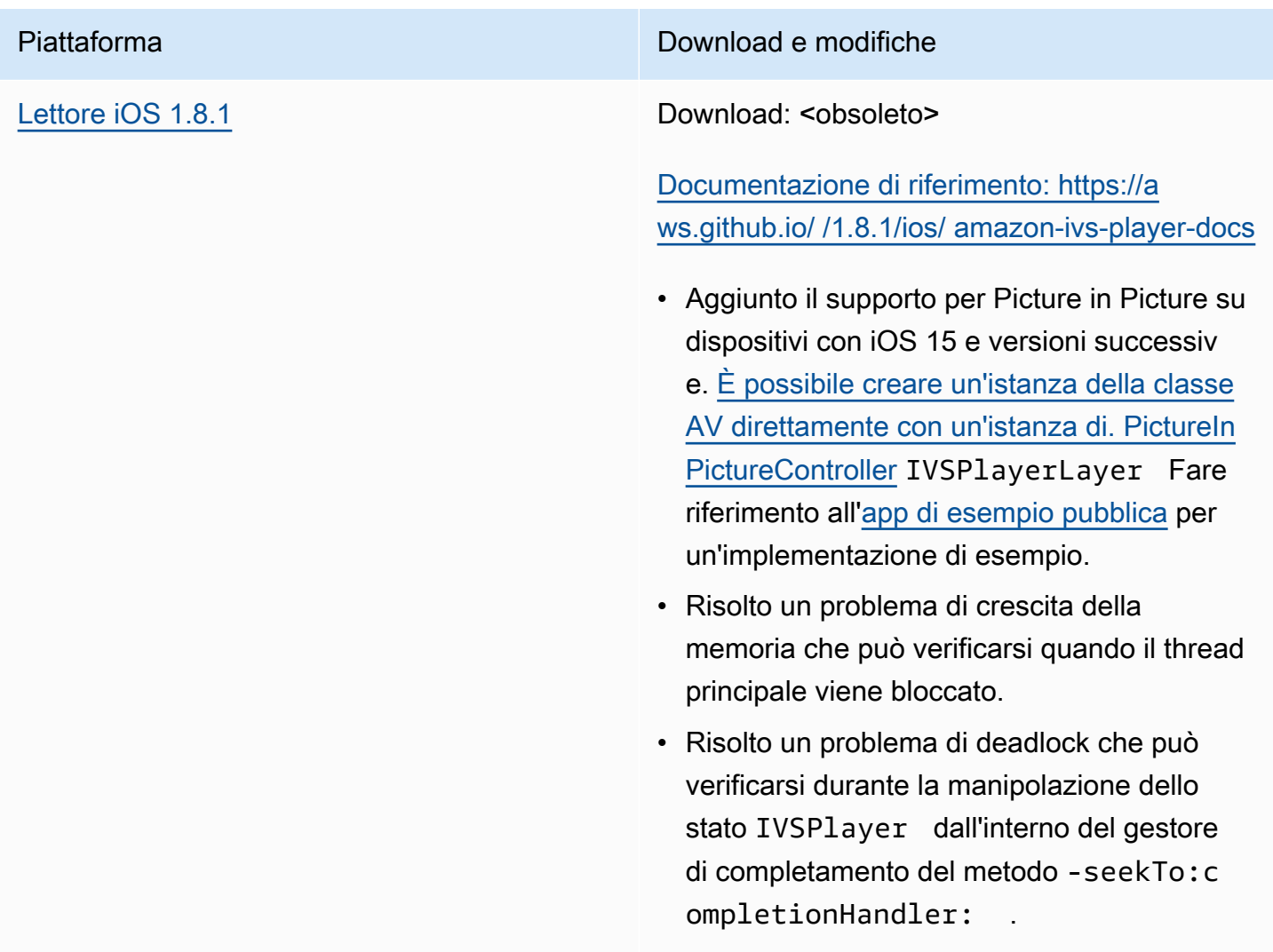

## Dimensione dell'SDK per dispositivi mobili: iOS

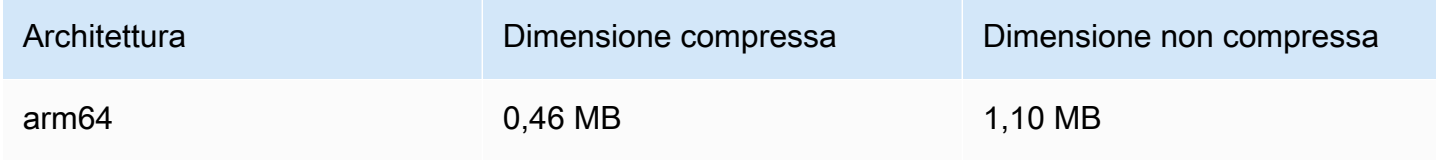

# 3 marzo 2022

### SDK di trasmissione Amazon IVS 1.3.0

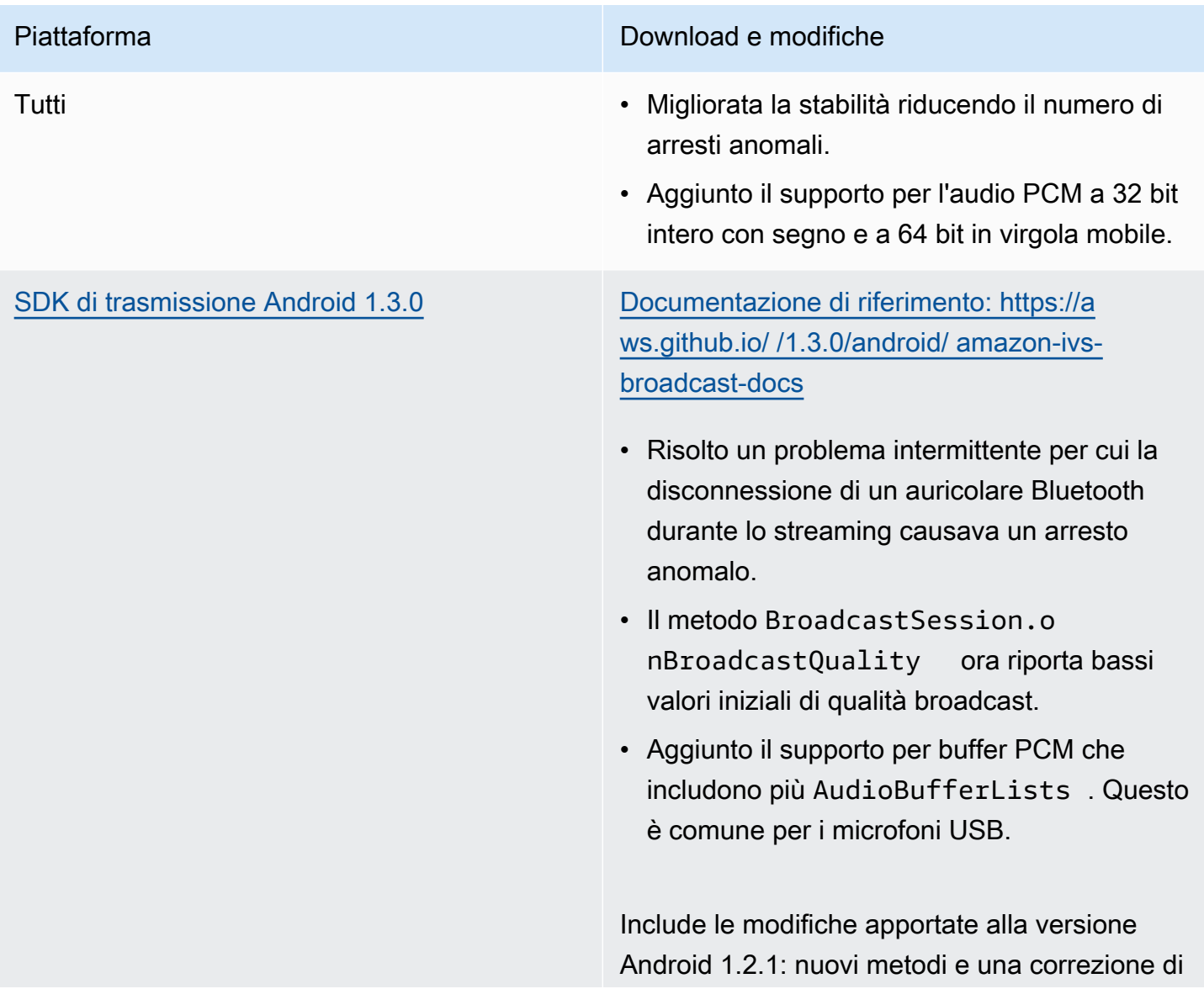

#### Piattaforma Download e modifiche

bug per supportare correttamente le modifiche alle dimensioni della superficie e alla rotazione:

- Risolto un bug in cui SurfaceSo urce.setSize(...) non veniva impostata una nuova dimensione per. **SurfaceSource**
- Aggiunto il metodo Device.setRotation (float rotation) per impostare la rotazione su un dispositivo in radianti.
- È stato aggiunto il ImageDevice.rotate OnConfigurationChanges(bool ean enable) metodo per abilitare/disabili tare la rotazione automatica ImageDevice quando il ricevitore fisico viene ruotato.
- È stato aggiunto il ImageDevice.willRo tateOnConfigurationChanges( ) metodo per indicare se ImageDevice è configurato per ruotare automaticamente quando il ricevitore fisico ruota.

#### [SDK di trasmissione iOS 1.3.0](#page-100-0) [Scarica: https://broadcast.live-video.net/1.3.0/](https://broadcast.live-video.net/1.3.0/AmazonIVSBroadcast.xcframework.zip) [AmazonIVSBroadcast.xcframework.zip](https://broadcast.live-video.net/1.3.0/AmazonIVSBroadcast.xcframework.zip)

Documentazione di riferimento: [https://a](https://aws.github.io/amazon-ivs-broadcast-docs/1.3.0/ios/)  [ws.github.io/ amazon-ivs-broadcast-docs /1.3.0/](https://aws.github.io/amazon-ivs-broadcast-docs/1.3.0/ios/) [ios/](https://aws.github.io/amazon-ivs-broadcast-docs/1.3.0/ios/)

- Risolte alcune race condition durante l'utilizz o del metodo createAppBackgroun dImageSource , che avrebbero potuto impedire la ripresa dello streaming dopo che l'app è tornata in primo piano.
- Aggiunto il supporto per il simulatore arm64.

#### Dimensione dell'SDK di trasmissione: Android

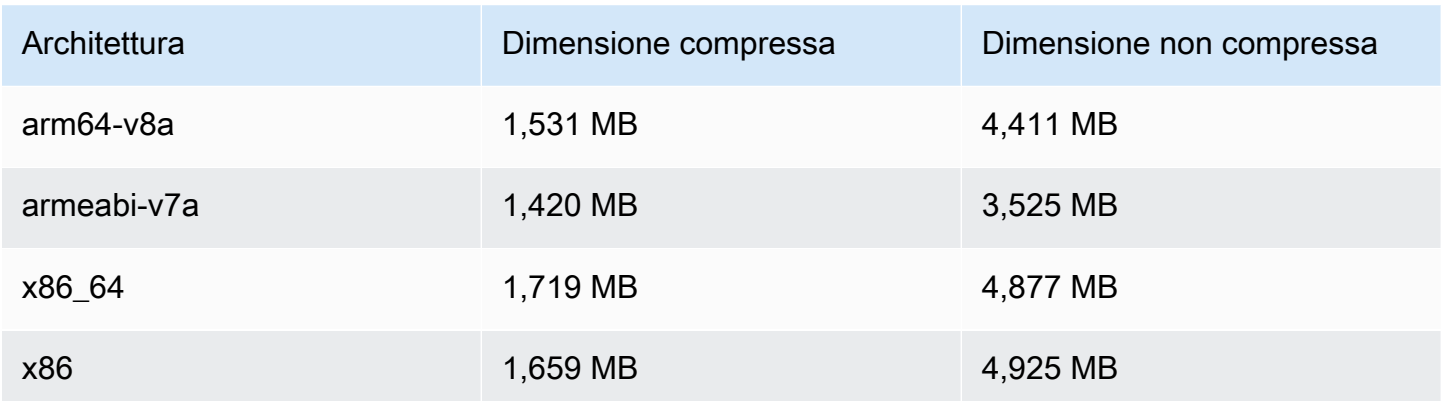

#### Dimensione dell'SDK di trasmissione: iOS

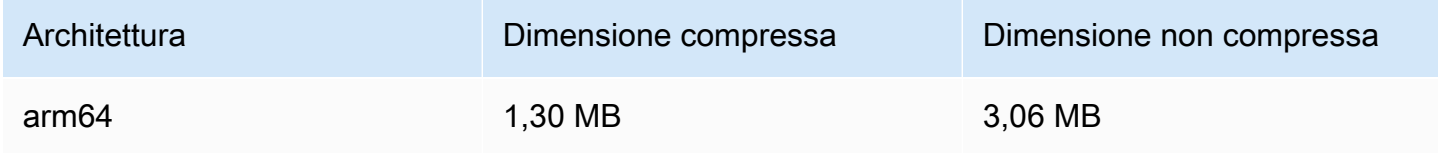

# 1° marzo 2022

## SDK Amazon IVS Player 1.8.0

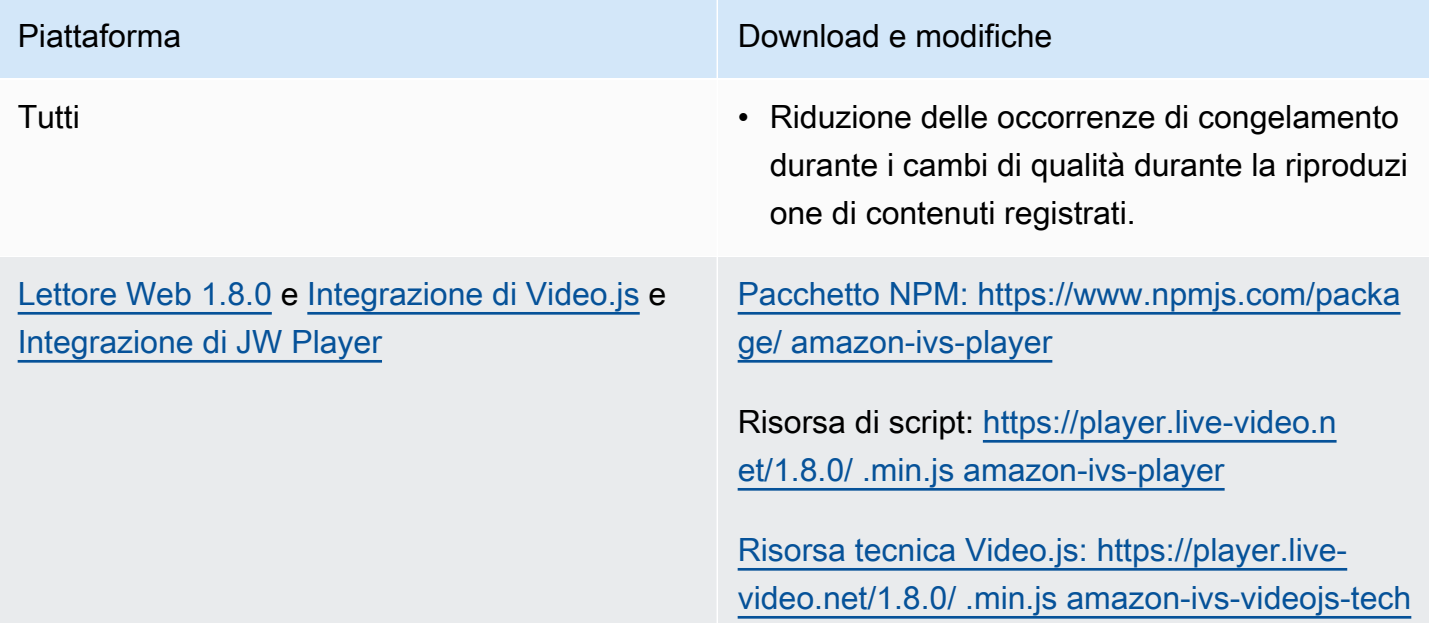

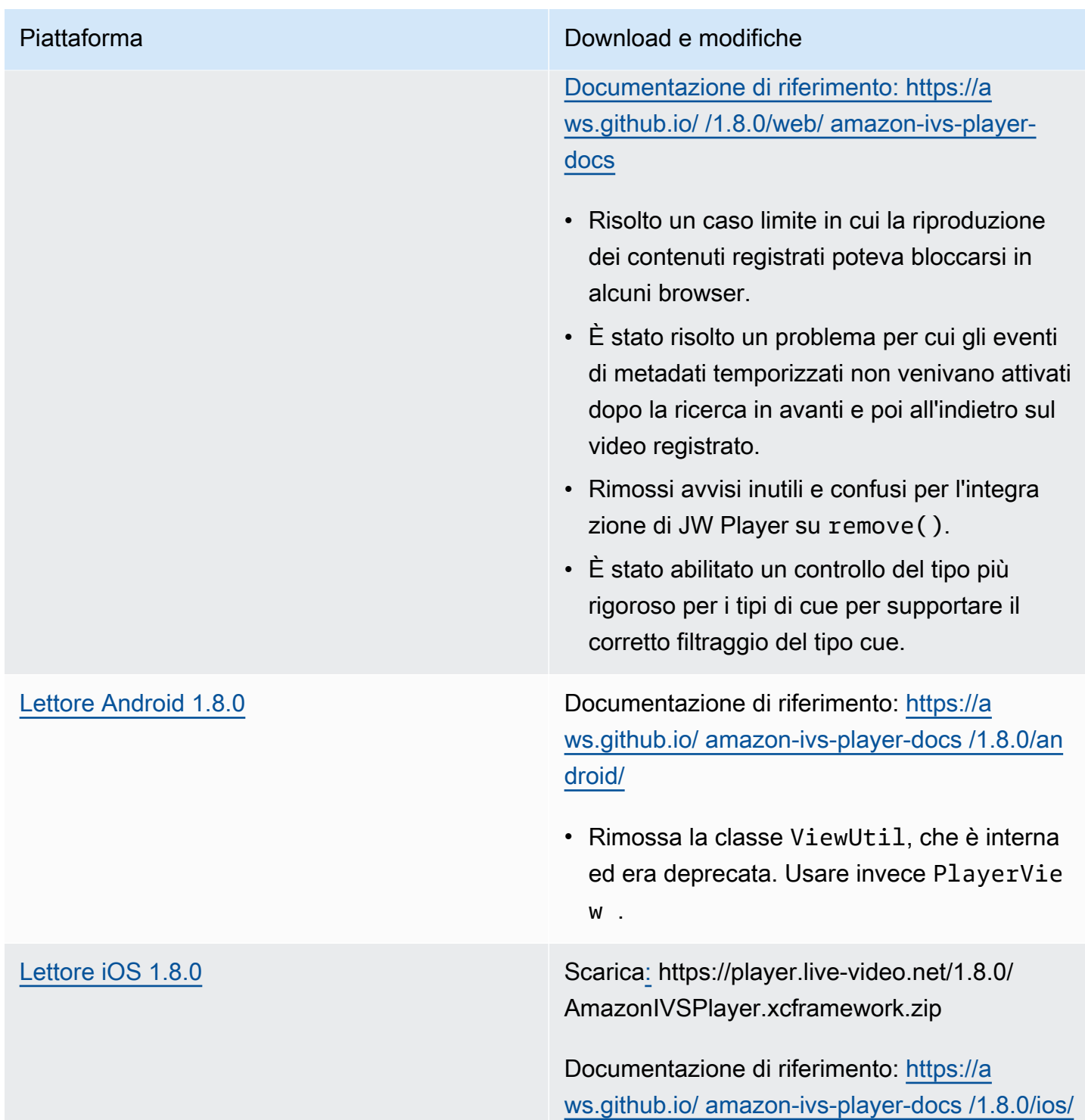

#### Dimensione dell'SDK per dispositivi mobili: Android

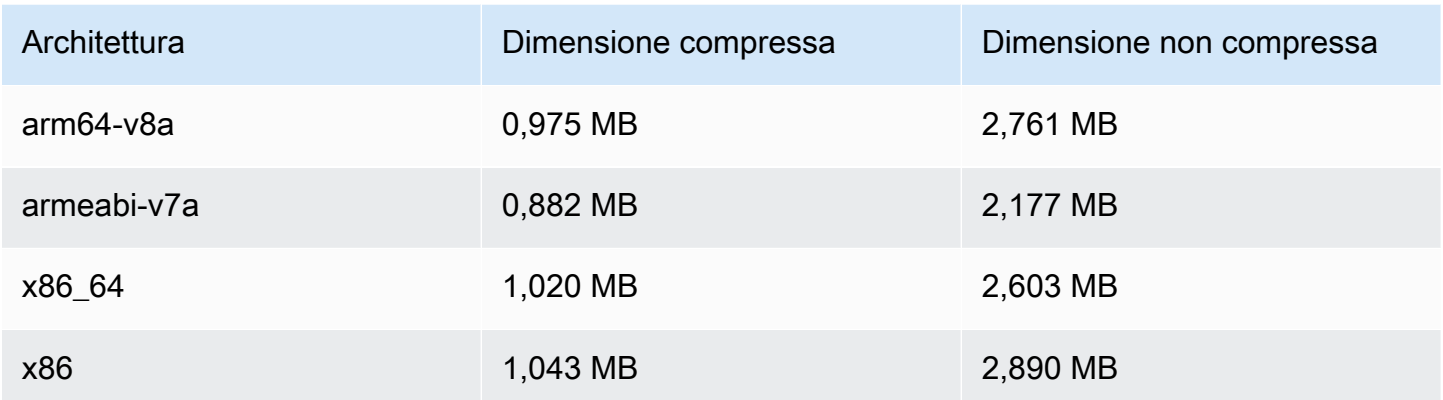

#### Dimensione dell'SDK per dispositivi mobili: iOS

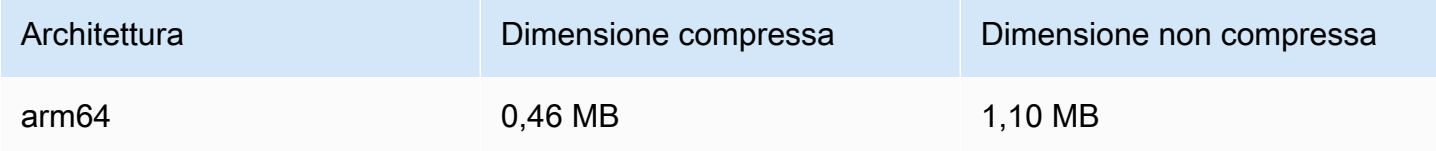

## 3 febbraio 2022

## SDK di trasmissione di Amazon IVS: Android 1.2.1

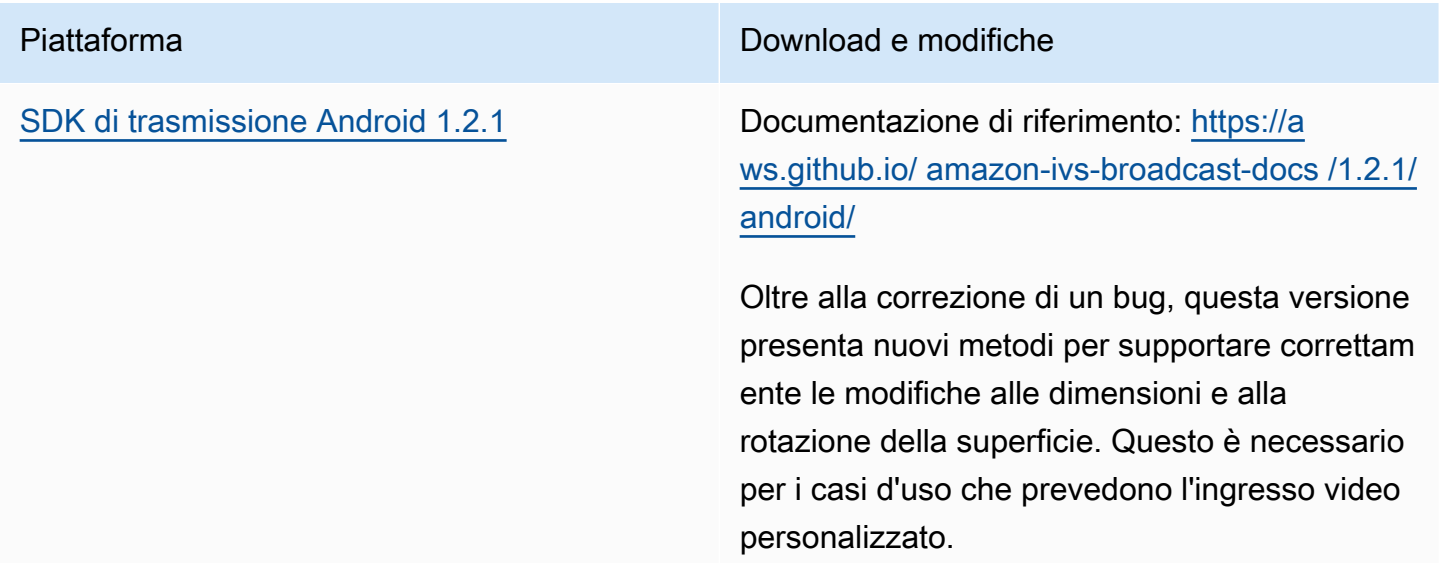

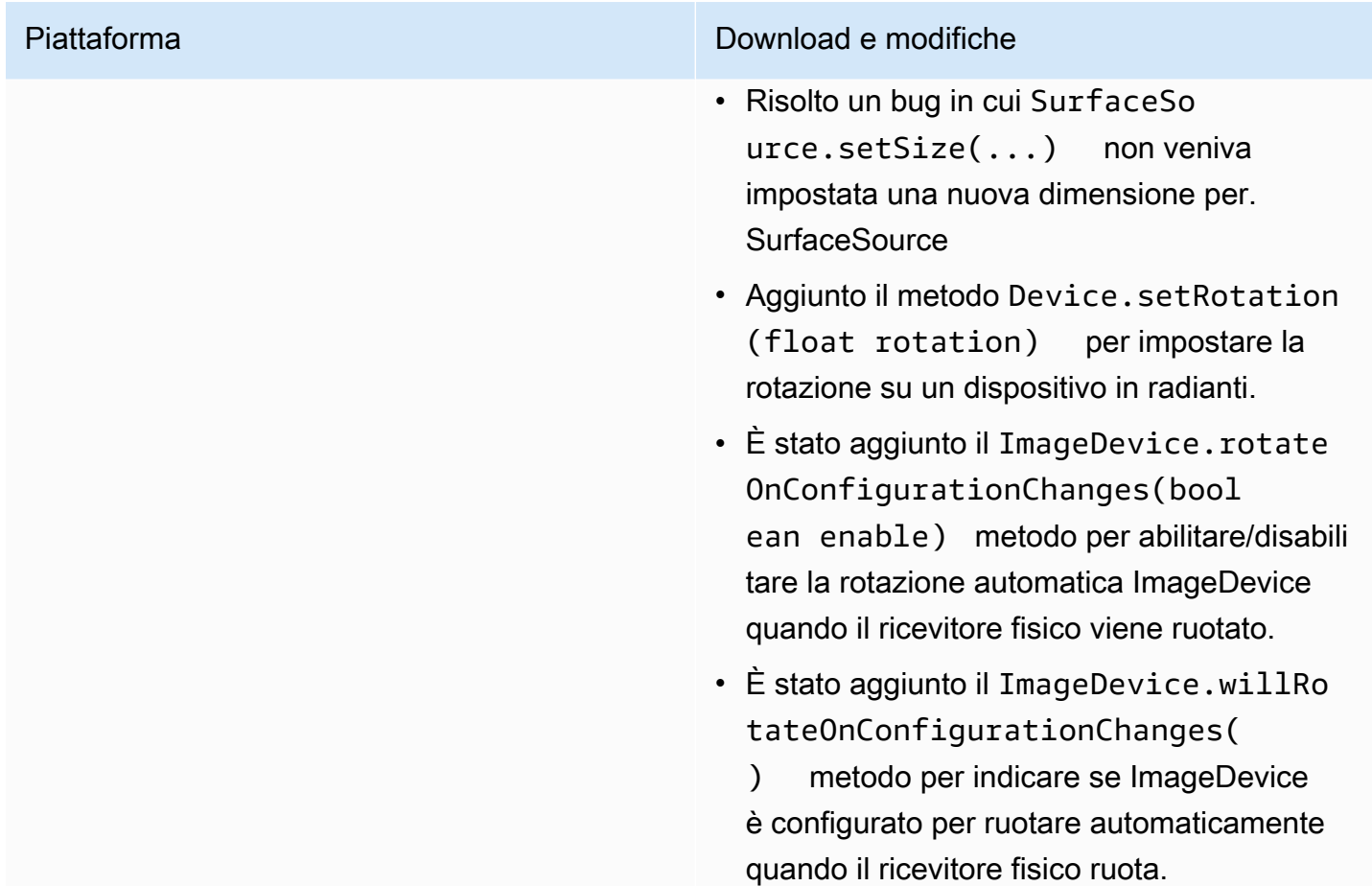

#### Dimensione dell'SDK di trasmissione: Android

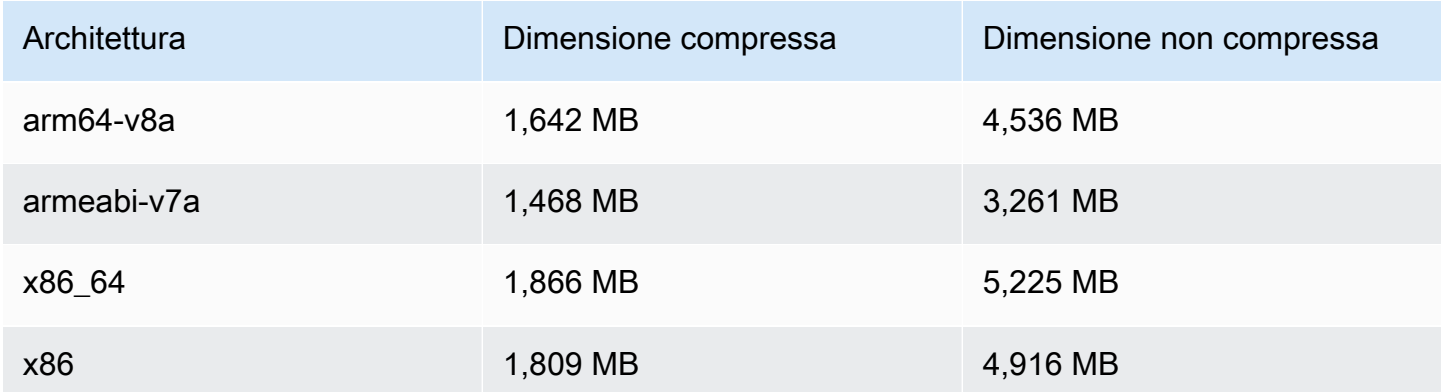

# 20 gennaio 2022

# SDK Amazon IVS Player 1.7.0

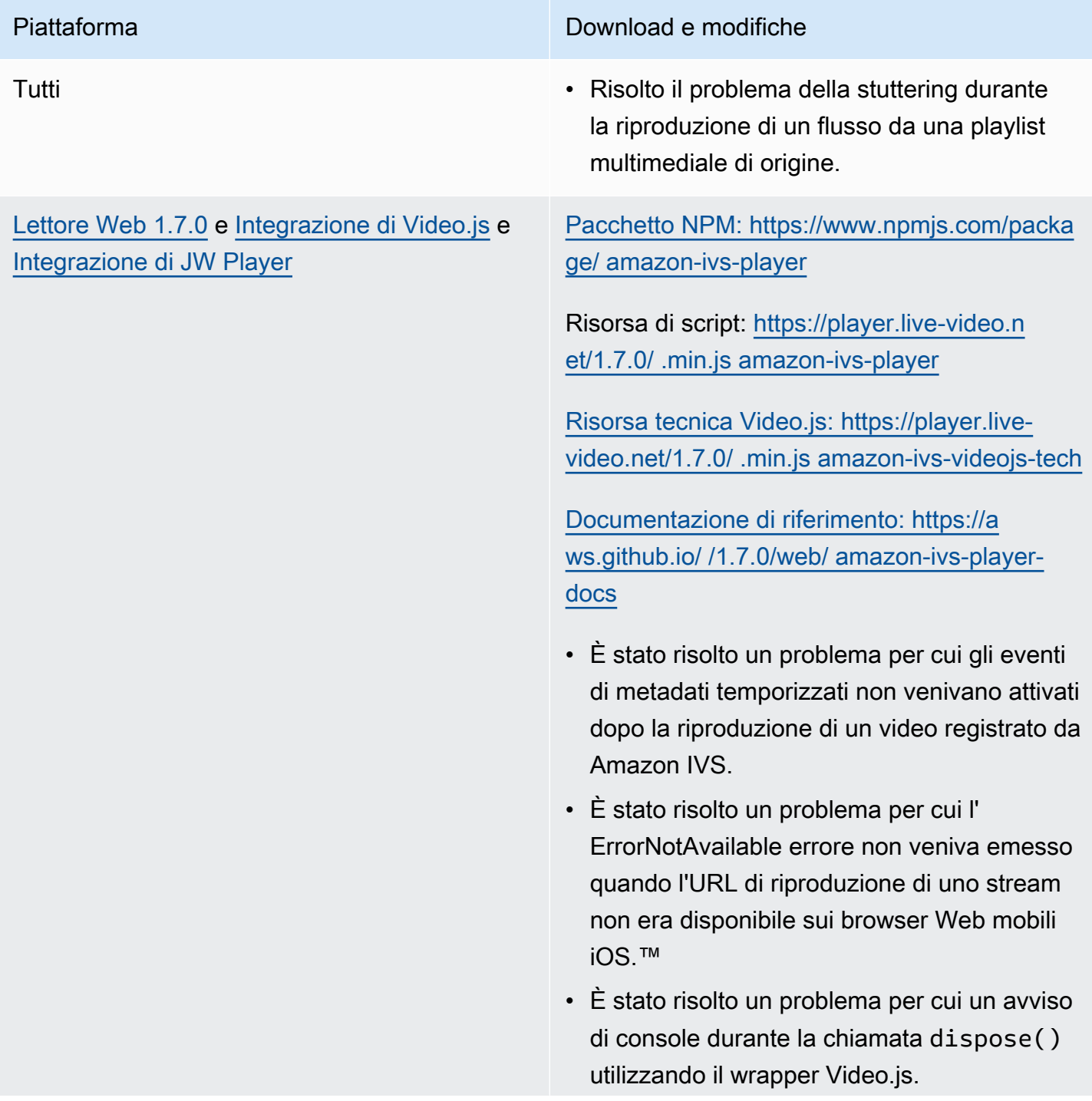

Piattaforma Download e modifiche

- Risolti diversi errori di riferimento null causati dal tentativo di accedere all'istanza del giocatore dopo che è stata distrutta.
- Aggiornata la documentazione per setQuality per specificare più chiaramen te che si dovrebbe ascoltare il QUALITY\_C HANGED per la notifica di successo.
- Aggiornata la documentazione per setInitialBufferDuration() per specificare che non funziona sui browser mobili iOS

Problema noto: quando uno spettatore salta in avanti nel contenuto registrato e poi salta indietro, i metadati temporizzati all'interno dei browser iOS non vengono riattivati fino a dopo il tempo di salto avanti. Ad esempio, se uno spettatore inizia a guardare i contenuti registrat i, salta avanti a 60 secondi, quindi salta indietro a 30 secondi, nessun metadato temporizzato viene attivato tra 30 e 60 secondi. Ci aspettiam o di risolvere questo problema in una prossima release.

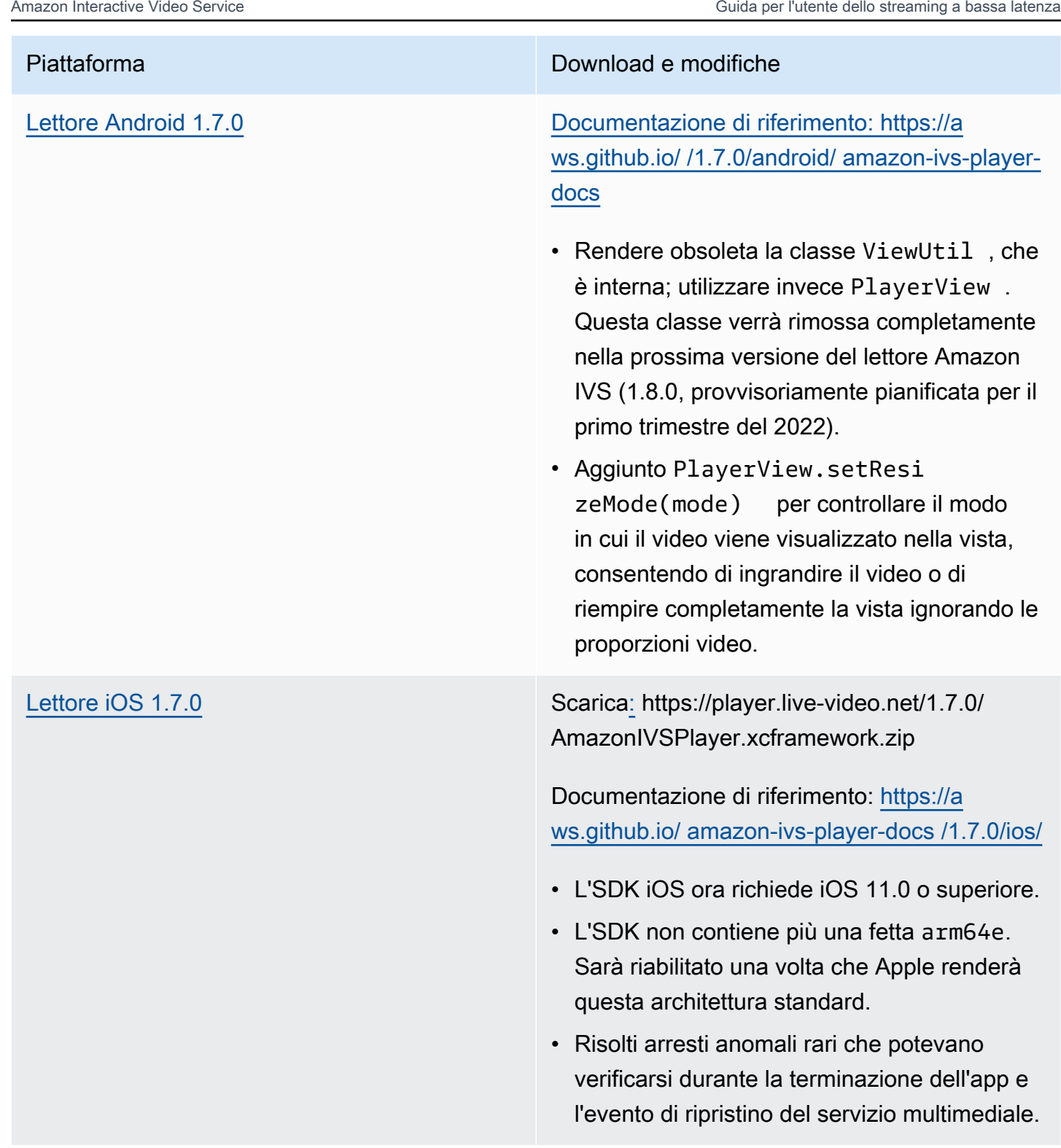

#### Dimensione dell'SDK per dispositivi mobili: Android

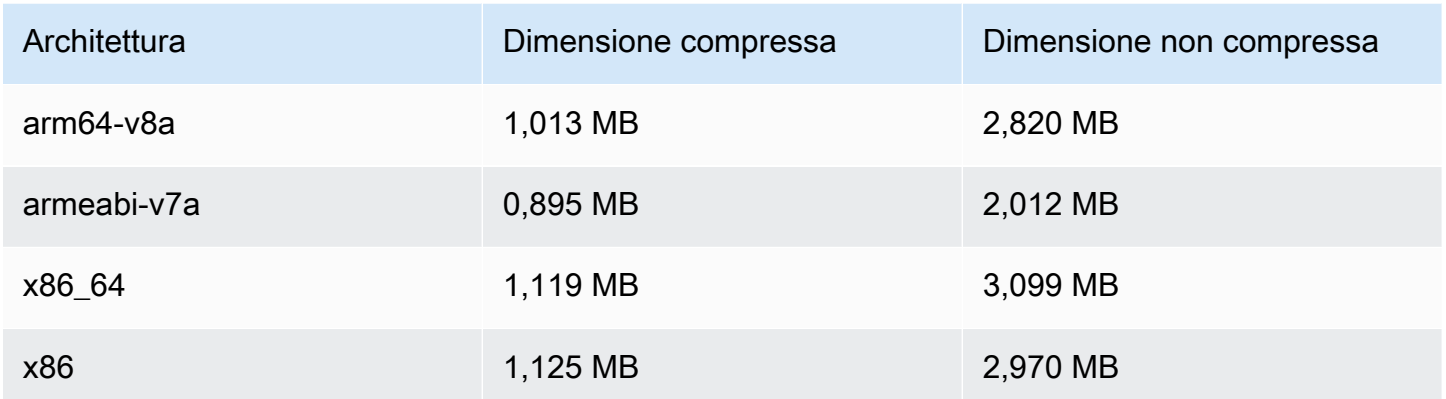

Dimensione dell'SDK per dispositivi mobili: iOS

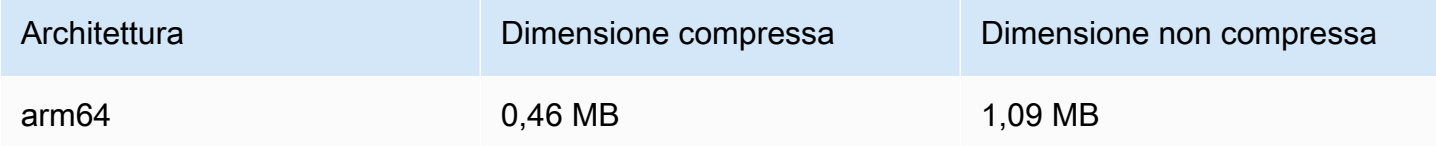

## 18 gennaio 2022

#### Configurazione dell'anteprima R2S3

Questa versione consente di abilitare/disabilitare la registrazione delle anteprime per una sessione live e modificare l'intervallo in cui vengono generate le anteprime per la sessione live. Questa è la prima versione della nuova funzionalità. Vedere:

- [Nozioni di base su Amazon IVS:](#page-20-0) abbiamo aggiornato "Fase 3: Crea un canale con registrazione opzionale".
- [Registrazione automatica su Amazon S3,](#page-196-0) abbiamo apportato diverse modifiche:
	- Abbiamo aggiunto una nota a "Registrazione dei contenuti" sulla modifica della cartella thumbnails.
	- Abbiamo aggiunto una nuova sezione "Anteprime".
	- Abbiamo modificato le informazioni sui campi thumbnails e path in "File di metadati JSON".
- [Documentazione di riferimento delle API di Amazon IVS,](https://docs.aws.amazon.com/ivs/latest/APIReference/) abbiamo apportato diverse modifiche:
- Nuovo campo) nell'oggetto. (thumbnailConfiguration RecordingConfiguration Ciò a sua volta influisce sulla CreateRecordingConfiguration richiesta e sulla risposta, sulla GetRecordingConfiguration risposta e sulla GetStreamSession risposta.
- Nuovo oggetto: ThumbnailConfiguration.

### 9 dicembre 2021

### SDK di trasmissione Amazon IVS 1.2.0

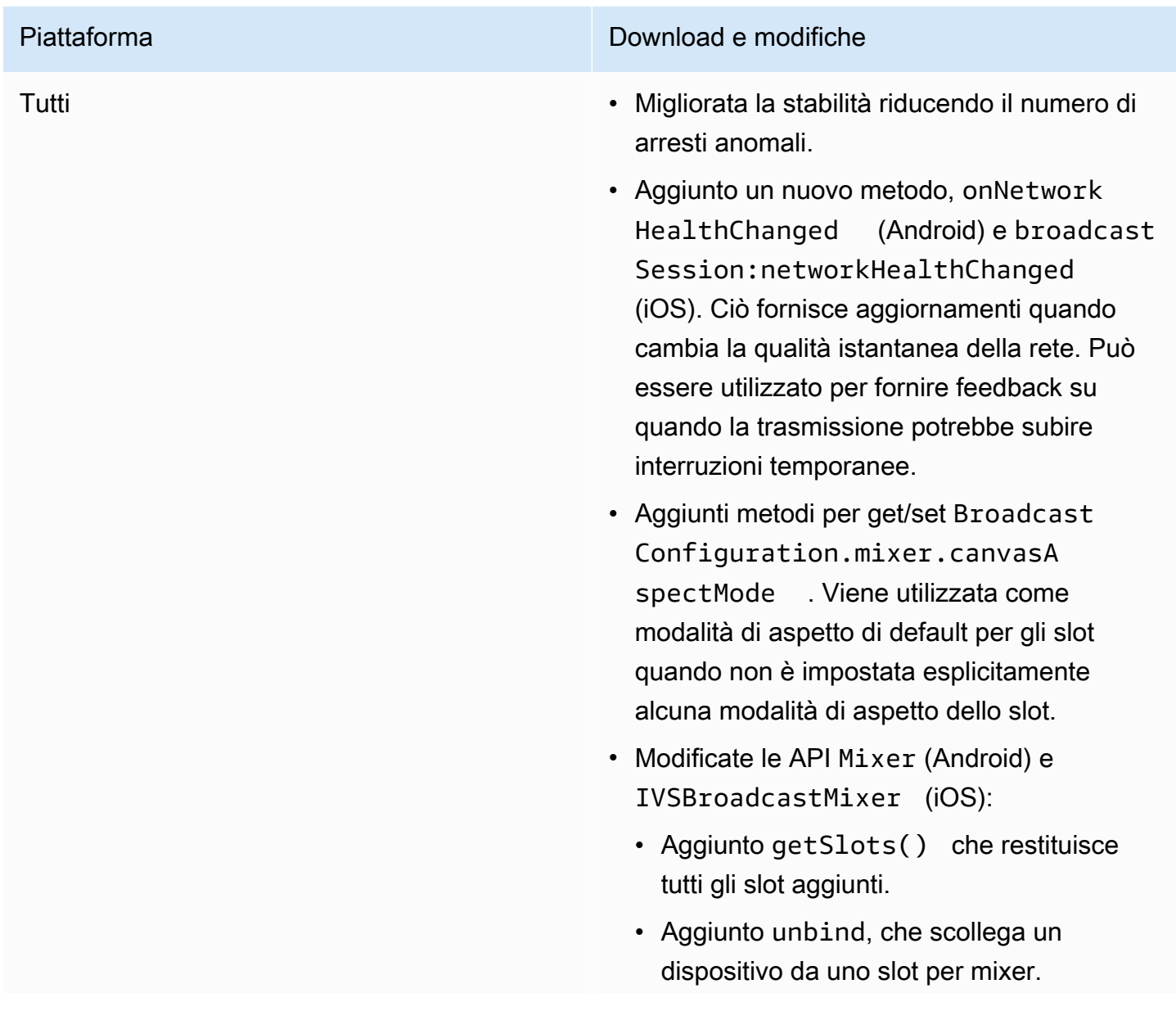

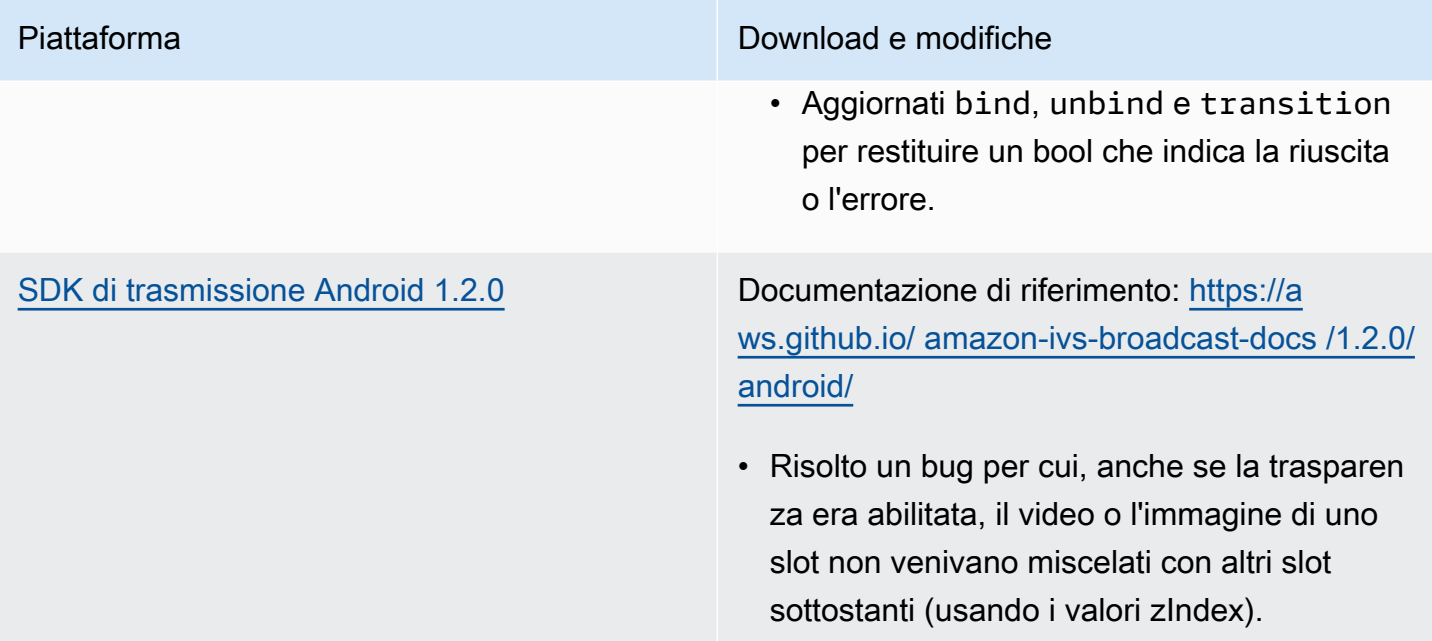

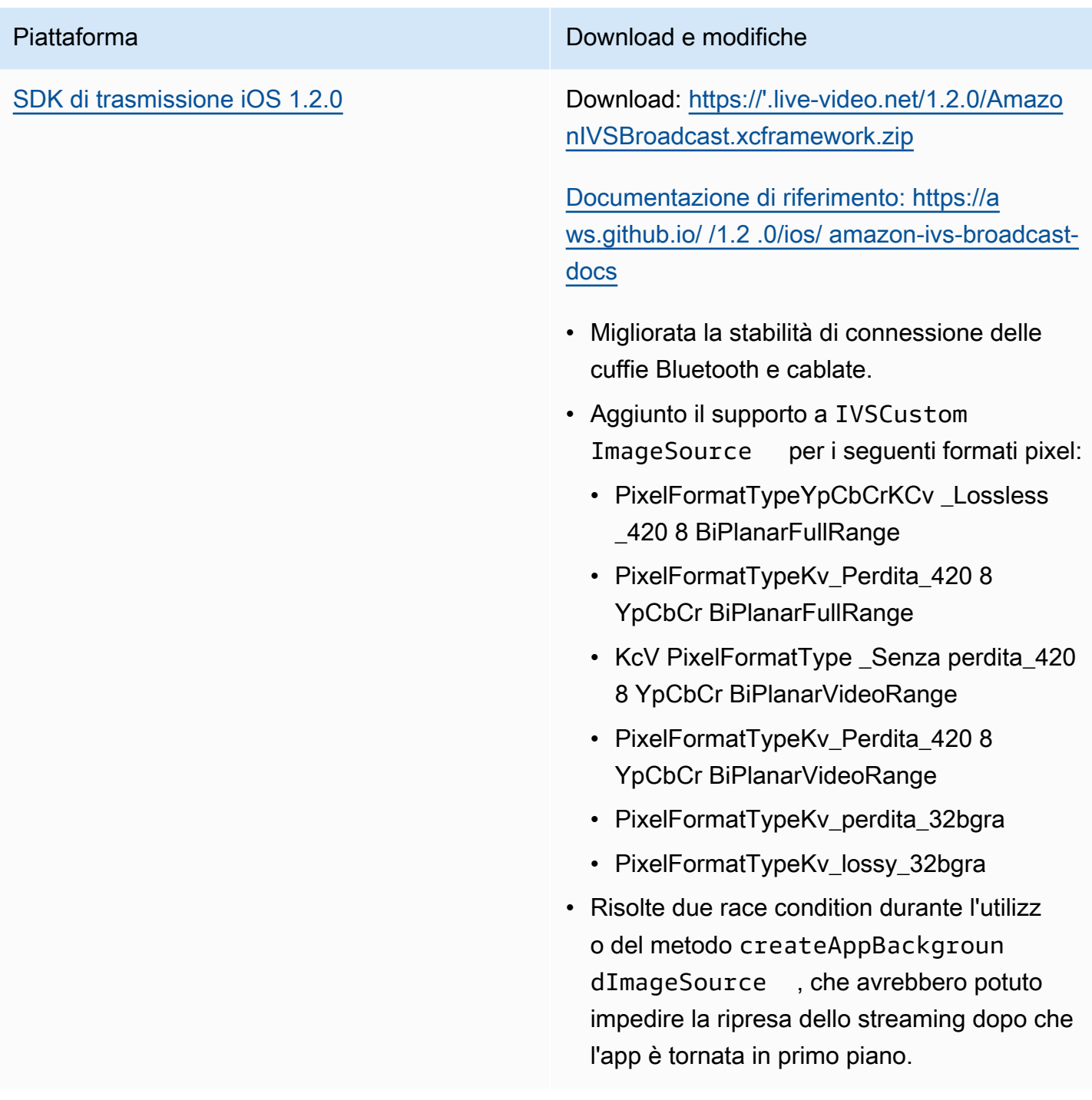

#### Dimensione dell'SDK di trasmissione: Android

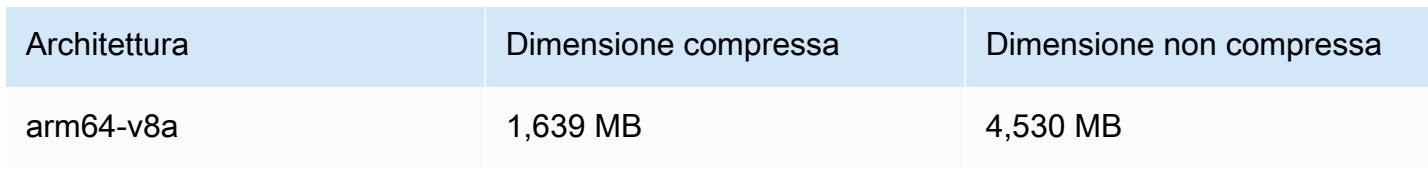

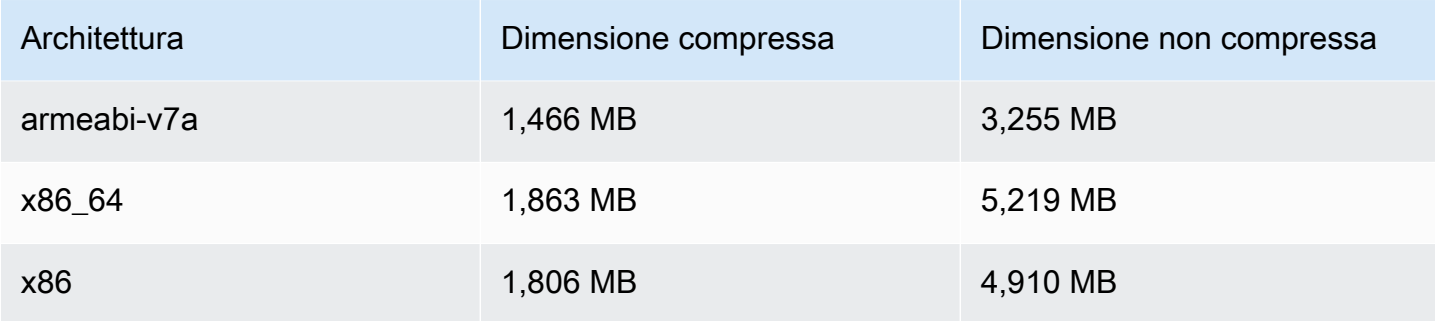

#### Dimensione dell'SDK di trasmissione: iOS

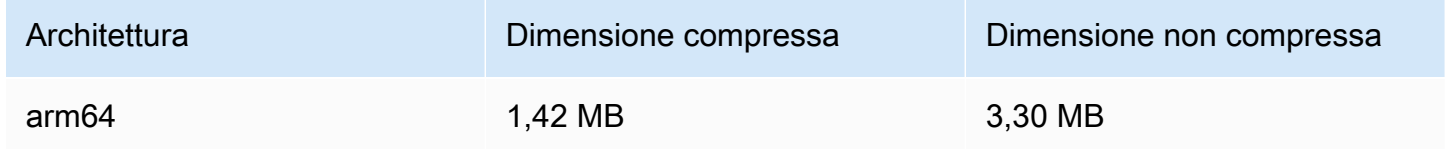

# 23 novembre 2021

## SDK Amazon IVS Player 1.6

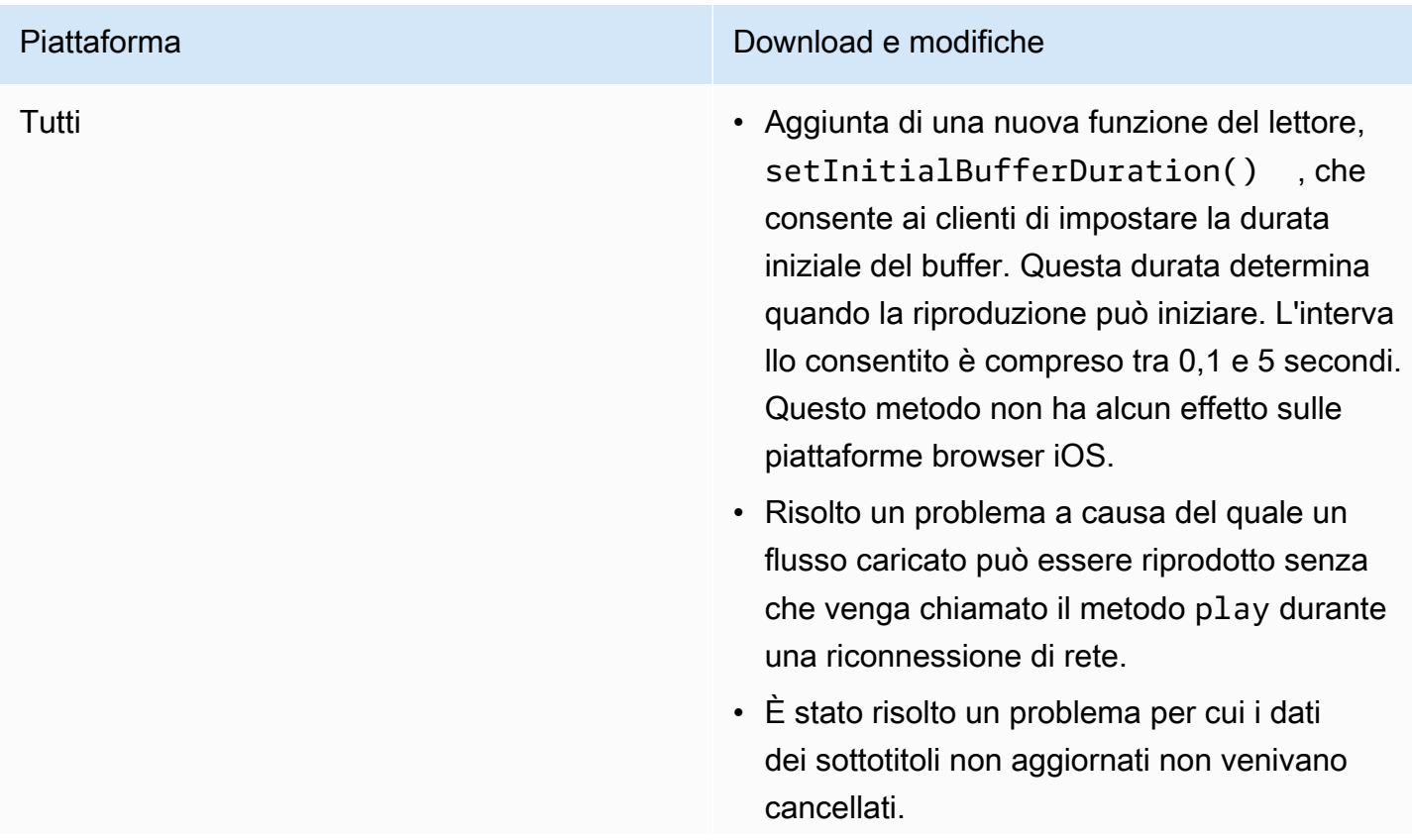

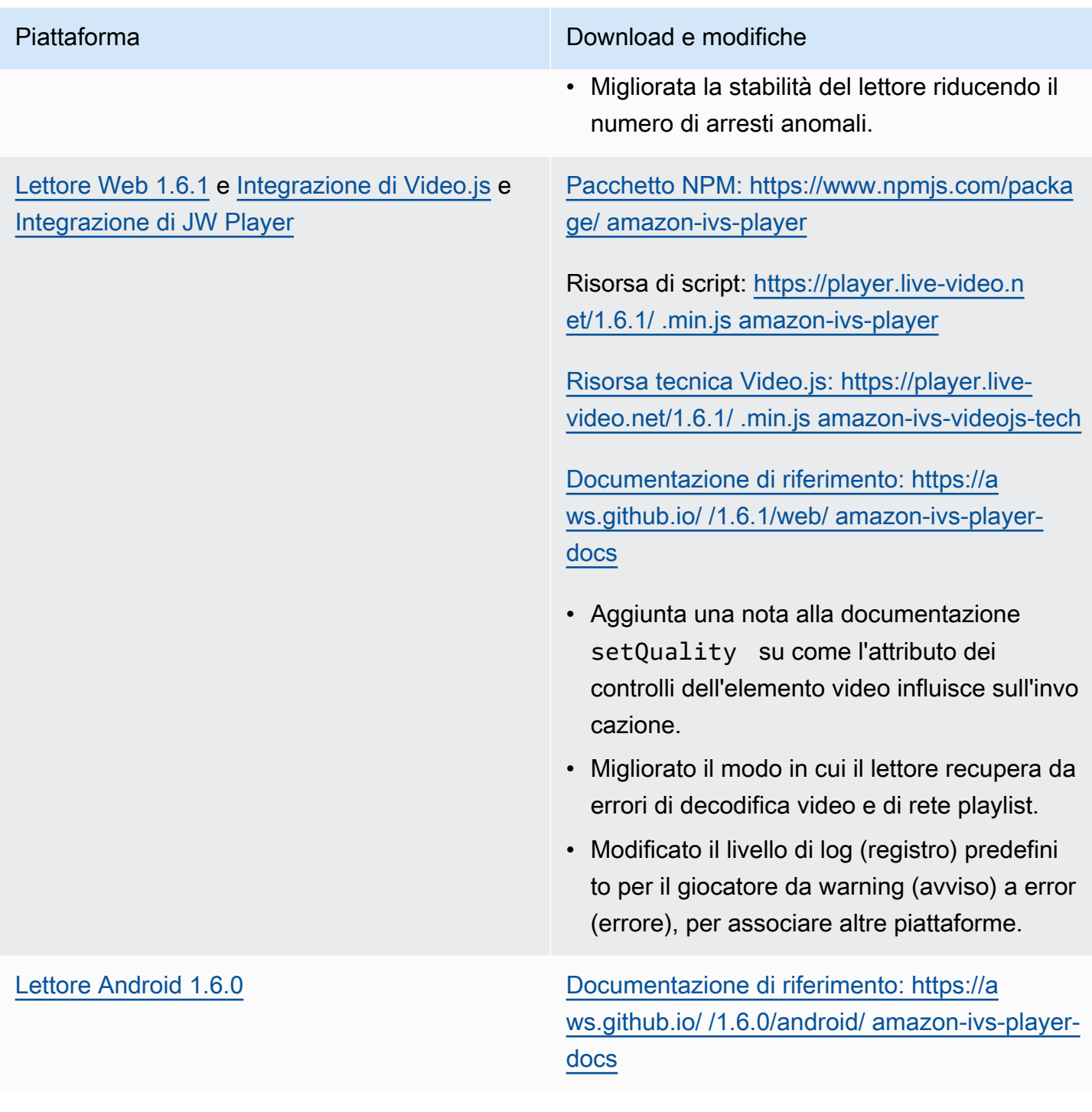

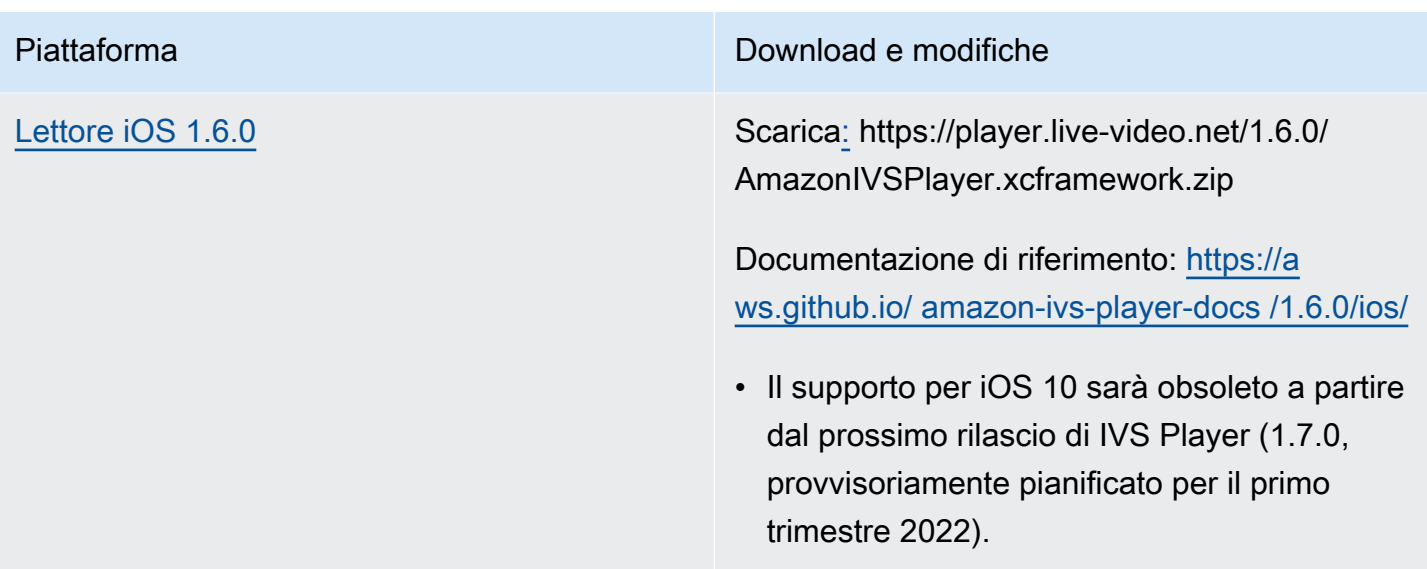

#### Dimensione dell'SDK per dispositivi mobili: Android

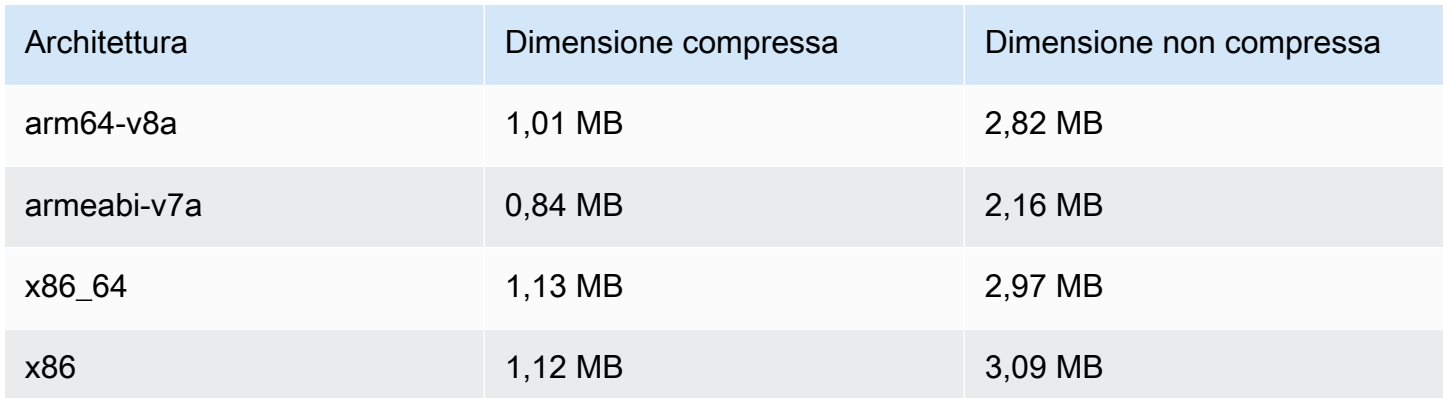

#### Dimensione dell'SDK per dispositivi mobili: iOS

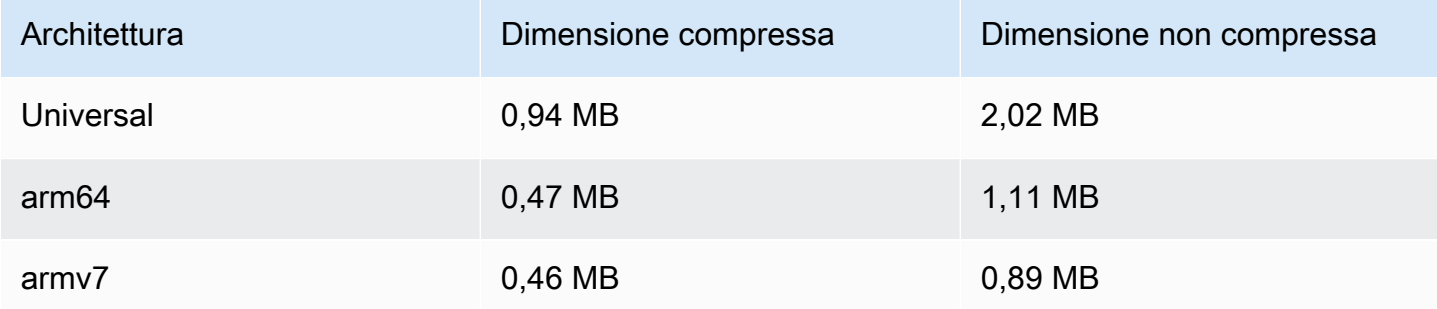

# 18 novembre 2021

### Stream Health

Amazon IVS Stream Health ti consente di monitorare lo stato dei tuoi live streaming quasi in tempo reale grazie a nuove metriche ad alta risoluzione CloudWatch . È possibile anche ottenere informazioni dettagliate sugli eventi e sulla configurazione di input del proprio streaming tramite due nuovi endpoint API. Questa è la prima versione della nuova funzionalità. Vedere:

- [Monitoraggio di Amazon IVS Stream Health in tempo reale](#page-62-0): questa è una nuova pagina della Guida per l'utente di Amazon IVS.
- [Nozioni di base su Amazon IVS,](#page-20-0) aggiornata la policy IAM in "Fase 2: impostazione delle autorizzazioni IAM" con altre tre autorizzazioni IVS (GetStream, GetStreamSession, ListStreamSessions) e cloudwatch:GetMetricData.
- Monitoraggio di Amazon IVS con Amazon CloudWatch : abbiamo aggiunto quattro nuovi parametri ad alta risoluzione (IngestAudioBitrate, IngestFramerateIngestVideoBitrate, e). KeyframeInterval

Aggiornamento del 12 ottobre 2023: questo CloudWatch documento è stato eliminato e il contenuto è stato spostato su [Monitoring](#page-62-0) IVS Low-Latency Streaming.

- [Utilizzo di Amazon EventBridge con Amazon IVS:](#page-215-0) abbiamo aggiunto due eventi, Session Created e Session Ended.
- [Documentazione di riferimento delle API di Amazon IVS,](https://docs.aws.amazon.com/ivs/latest/APIReference/) numerose modifiche:
	- Due nuovi endpoint: GetStreamSession e. ListStreamSessions
	- Sette nuovi oggetti: AudioConfiguration IngestConfiguration, StreamEvent, StreamFilters, StreamSession StreamSessionSummary, e VideoConfiguration.
	- Nuovo campo (streamID) nello Stream e negli StreamSummary oggetti. Questo a sua volta influisce sulle ListStreams risposte GetStream e.
	- Nuovo campo (filtersBy) nella ListStreams richiesta.

# 20 ottobre 2021

## SDK di trasmissione di Amazon IVS 1.1.0: Android e iOS

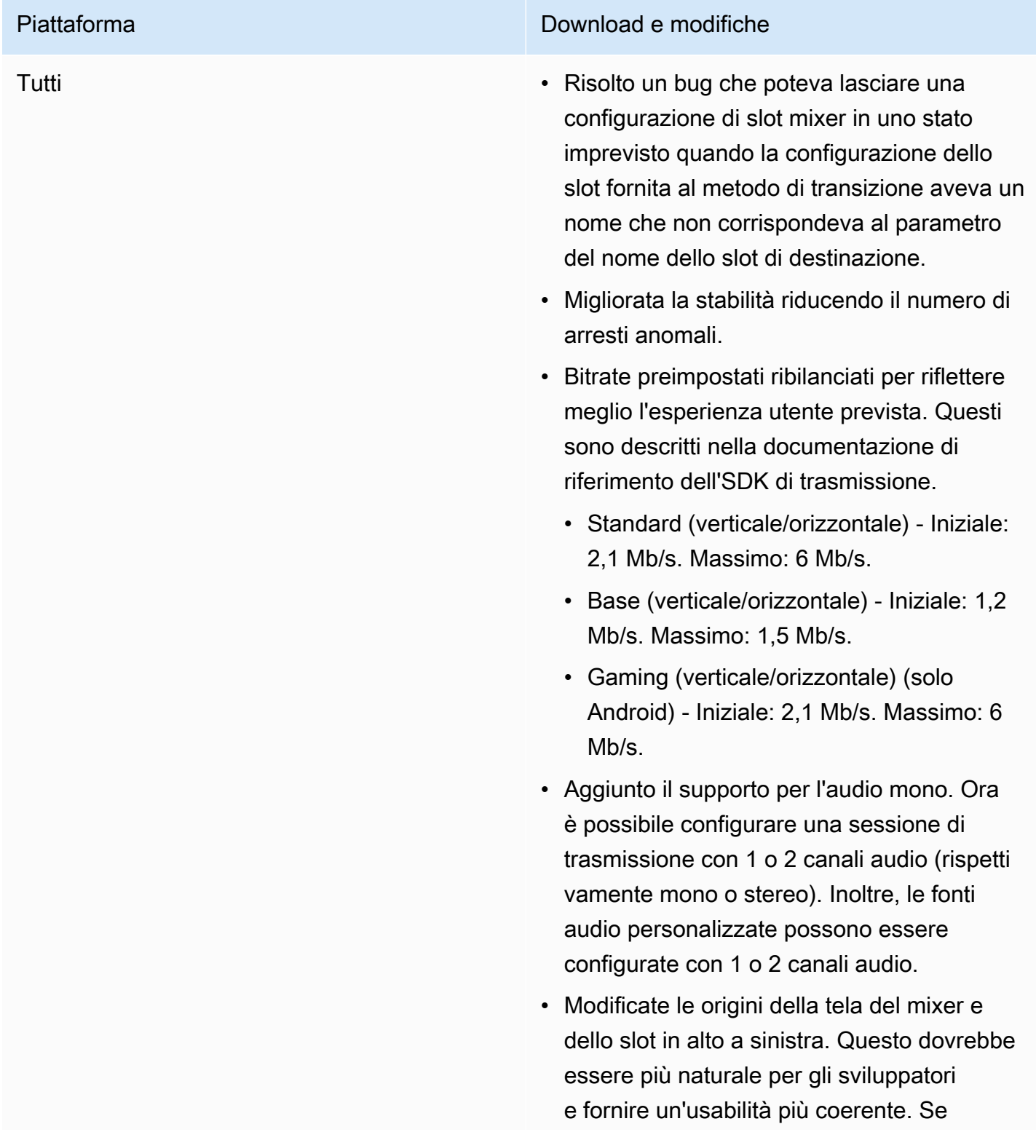

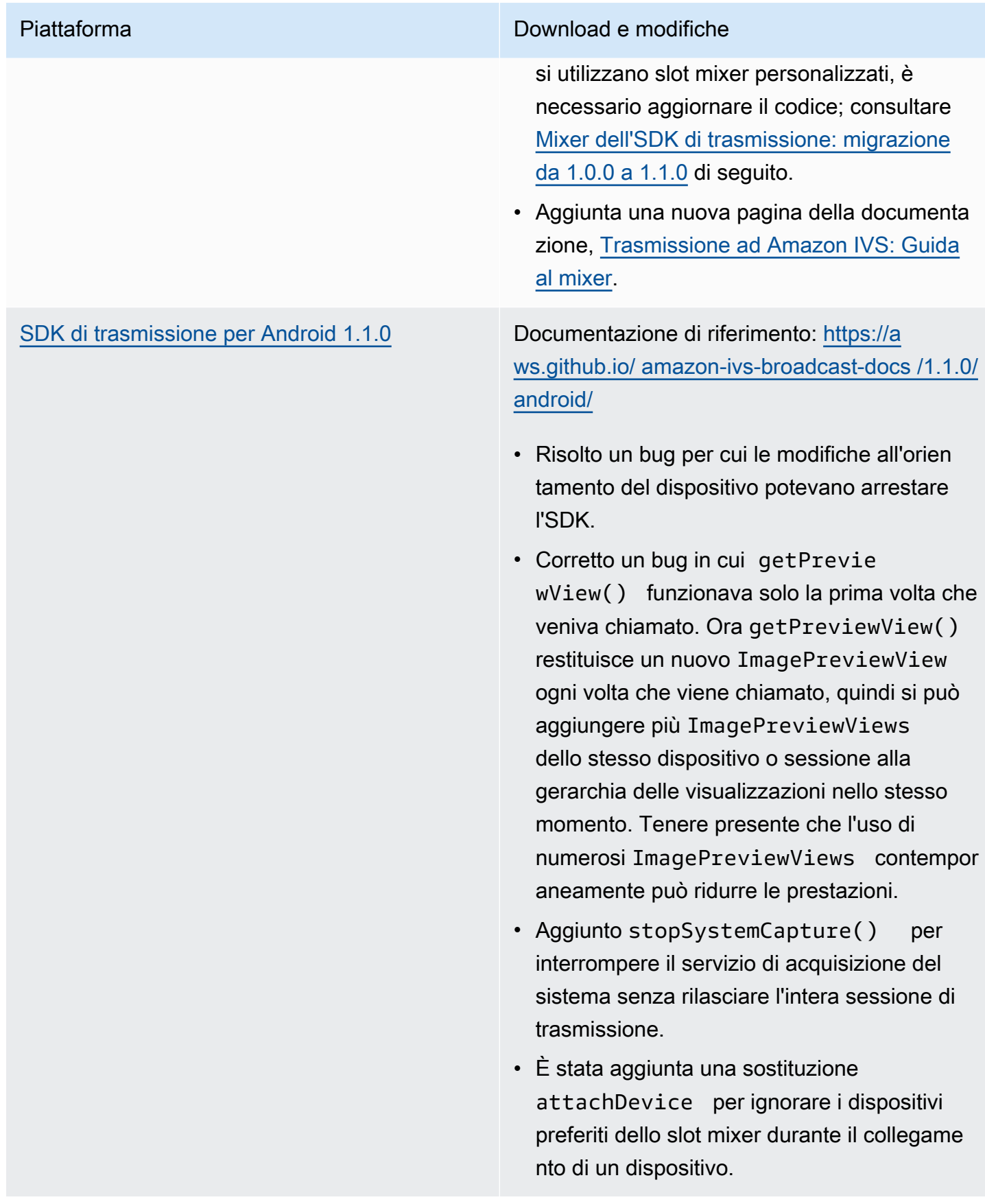

[SDK di trasmissione iOS 1.1.0](#page-100-0) Download: [https://'.live-video.net/1.1.0/Amazo](https://broadcast.live-video.net/1.1.0/AmazonIVSBroadcast.xcframework.zip)  [nIVSBroadcast.xcframework.zip](https://broadcast.live-video.net/1.1.0/AmazonIVSBroadcast.xcframework.zip)

> Documentazione di riferimento: [https://a](https://aws.github.io/amazon-ivs-broadcast-docs/1.1.0/ios/)  [ws.github.io/ amazon-ivs-broadcast-docs /1.1.0/](https://aws.github.io/amazon-ivs-broadcast-docs/1.1.0/ios/) [ios/](https://aws.github.io/amazon-ivs-broadcast-docs/1.1.0/ios/)

- L'impostazione della dimensione su un oggetto IVSMixerSlotConfig uration ora imposta matchCanv asSize su false. Allo stesso modo, l'impostazione dell'aspetto su un oggetto IVSMixerSlotConfiguration imposta matchCanvasAspectMode su false.
- Aggiunto il supporto per l'audio in backgroun d con video pre-codificato. Un nuovo metodo, createAppBackgroundImageSou rceOnComplete , modifica il comportam ento predefinito durante il background di un'app. In precedenza, l'intero flusso veniva interrotto perché l'SDK non aveva più accesso alla videocamera o alla GPU (il che significa che non era possibile eseguire la composizione di input video o la codifica video).

Il nuovo metodo restituisce una sottoclasse di IVSCustomVideoSource . Normalmen te, IVSCustomVideoSource consente di inviare campioni di immagini da trasmettere. La sottoclasse consente di inviare campioni di immagini da pre-codificare per la trasmissi one in un secondo momento, quando l'app è in background.

#### <span id="page-550-0"></span>Mixer dell'SDK di trasmissione: migrazione da 1.0.0 a 1.1.0

La versione 1.1.0 dell'SDK di trasmissione modifica il funzionamento del sistema di coordinate del mixer. Nella versione 1.0.0, il mixer utilizzava punti di origine incoerenti. Nella versione 1.1.0, l'origine è l'angolo in alto a sinistra. Consultare la nuova [Guida al mixer dell'SDK di trasmissione di Amazon](#page-118-0)  [IVS](#page-118-0).

Modifiche tela: le posizioni orizzontali (asse X) sono invariate. Il posizionamento verticale è invertito rispetto alla versione 1.0.0. Un valore dell'asse Y pari a 0 posiziona lo slot nella parte superiore della tela (anziché in basso, come nella versione 1.0.0). Per mantenere uno slot nella stessa posizione di quella della versione 1.0.0, sottrarre il suo valore Y attuale dall'altezza della tela; ad esempio config.video.size.height - y

Modifiche dello slot: anche gli slot hanno un'origine in alto a sinistra nella versione 1.1.0. L'orientamento è invariato dalla versione 1.0.0, ma l'origine si è spostata dal centro verso l'alto a sinistra. Uno slot allineato con l'alto a sinistra sarà (0, 0), uno slot allineato con il basso a destra è:

(canvas\_width - slot\_width, canvas\_height - slot\_height)

Per mantenere uno slot nella stessa posizione della versione 1.0.0, sottrarre metà della sua larghezza dalla posizione X e metà della sua altezza dalla posizione Y. Inoltre, la dimensione dello slot è relativa all'angolo in alto a sinistra. Pertanto, per espandere uno slot dal centro, è necessario modificare la posizione contemporaneamente alla dimensione; in caso contrario, lo slot sembrerà crescere verso il basso e verso destra.

Dimensione dell'SDK di trasmissione: Android

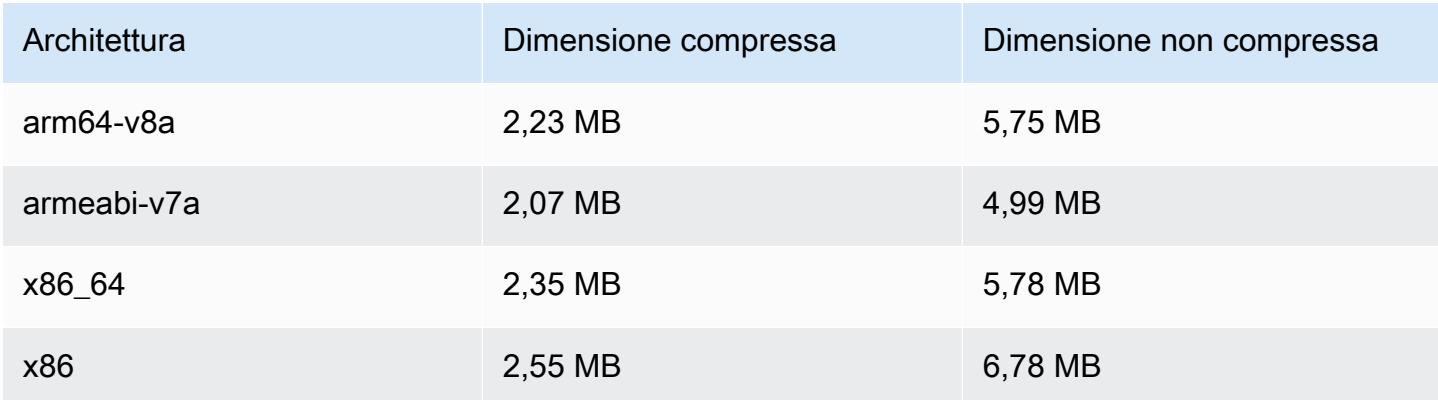

#### Dimensione dell'SDK di trasmissione: iOS

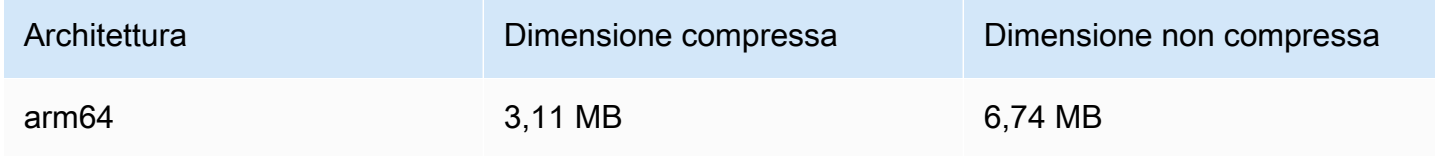

# 29 settembre 2021

### SDK Amazon IVS Player: Android 1.5.1

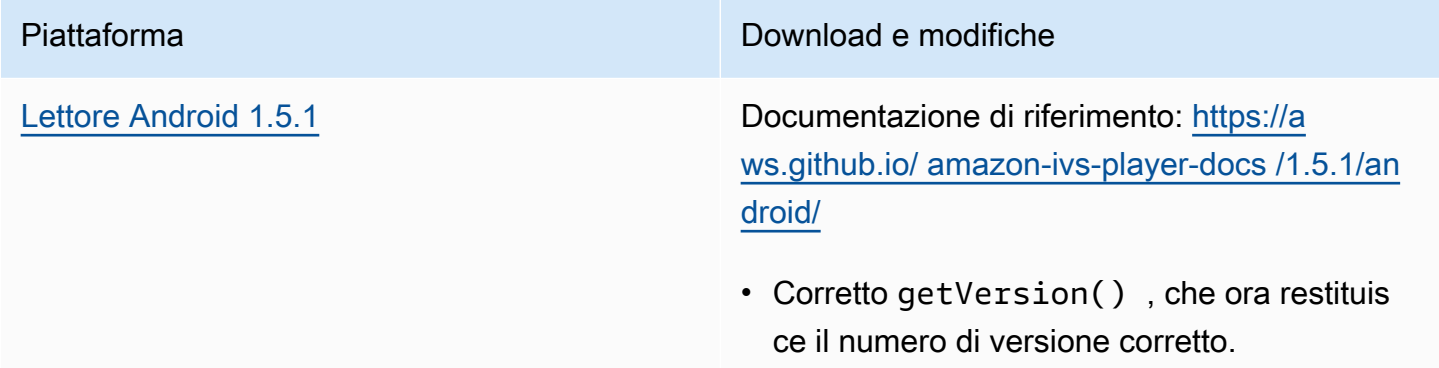

#### Dimensione dell'SDK per dispositivi mobili: Android

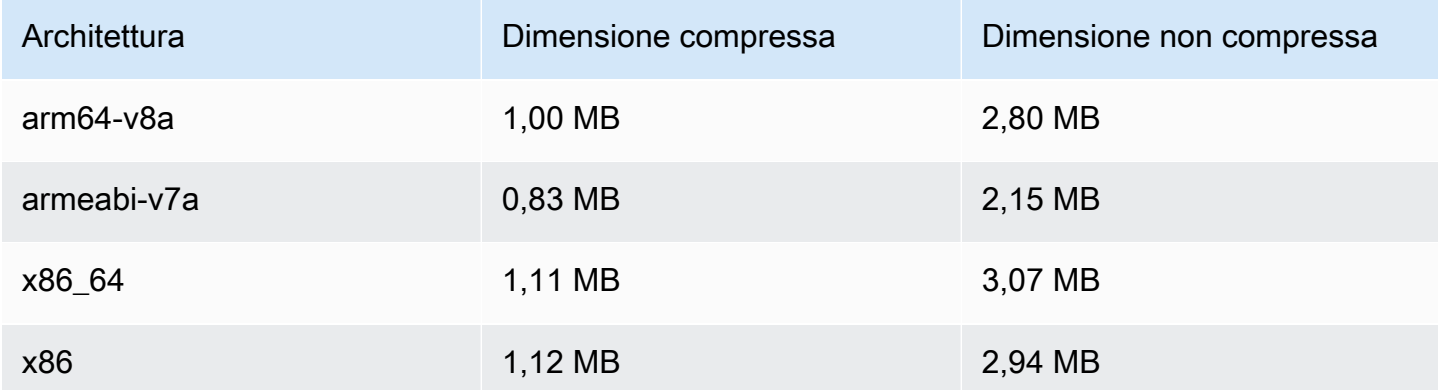

# 28 settembre 2021

# SDK Amazon IVS Player 1.5.0

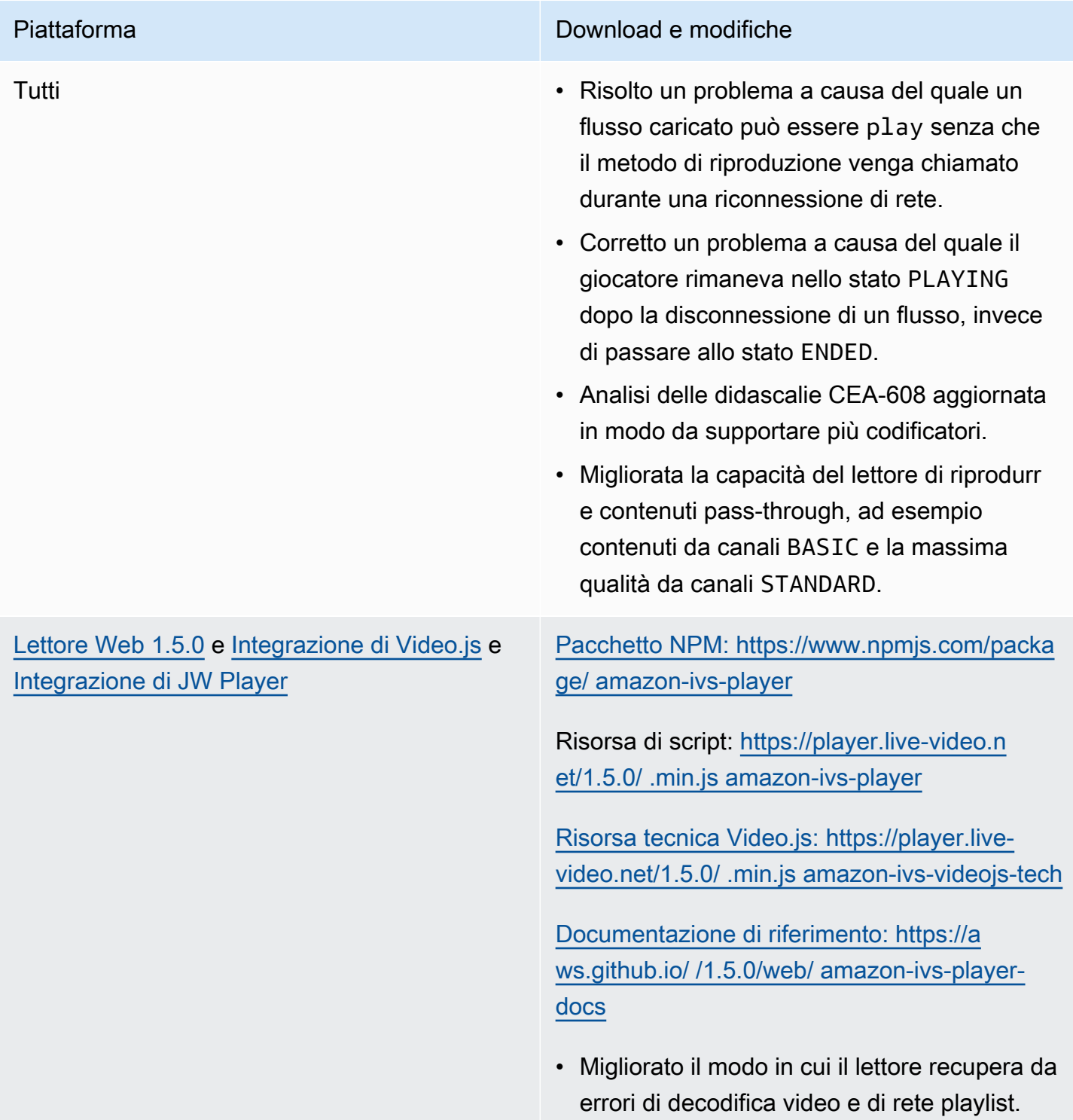

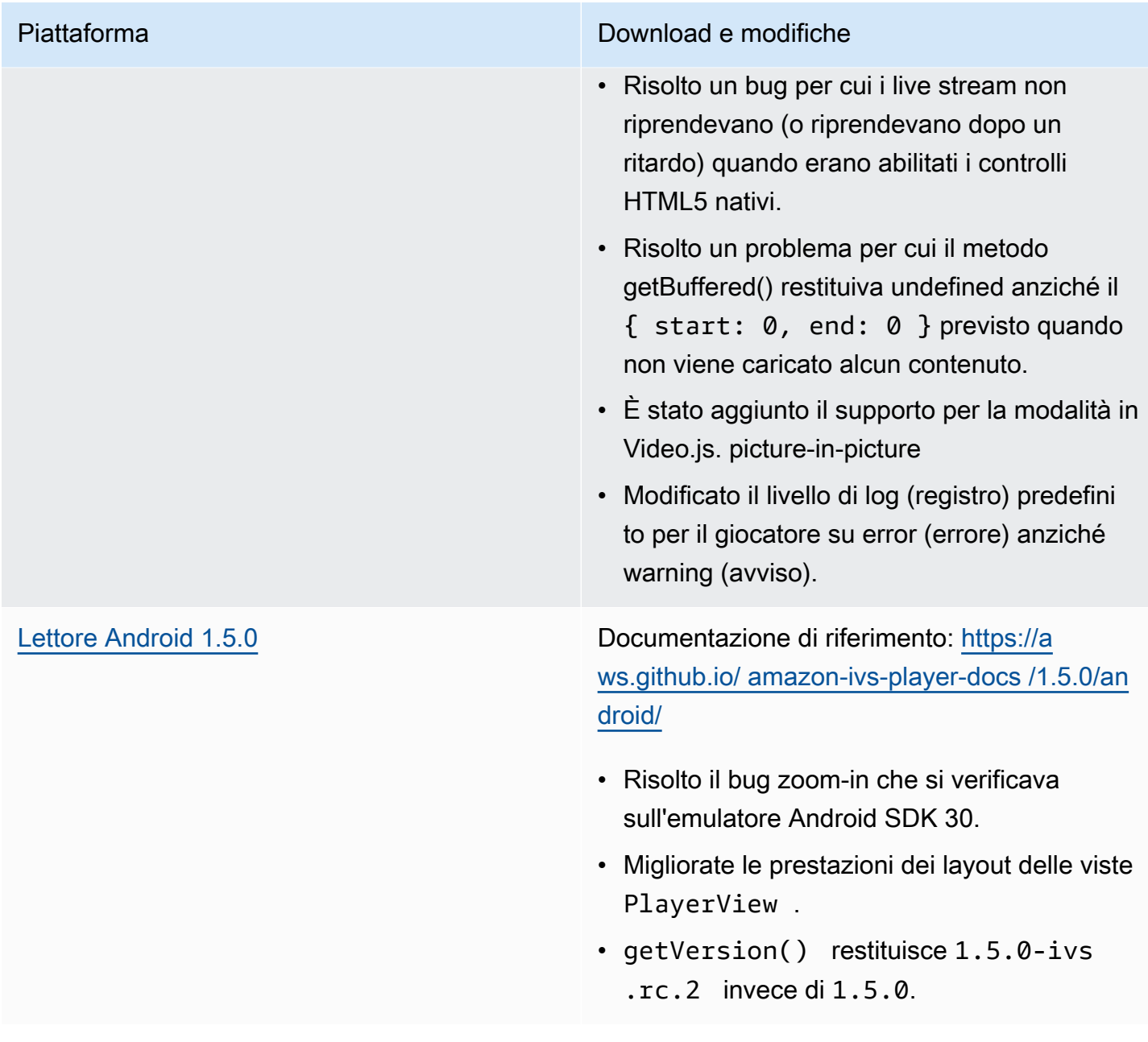

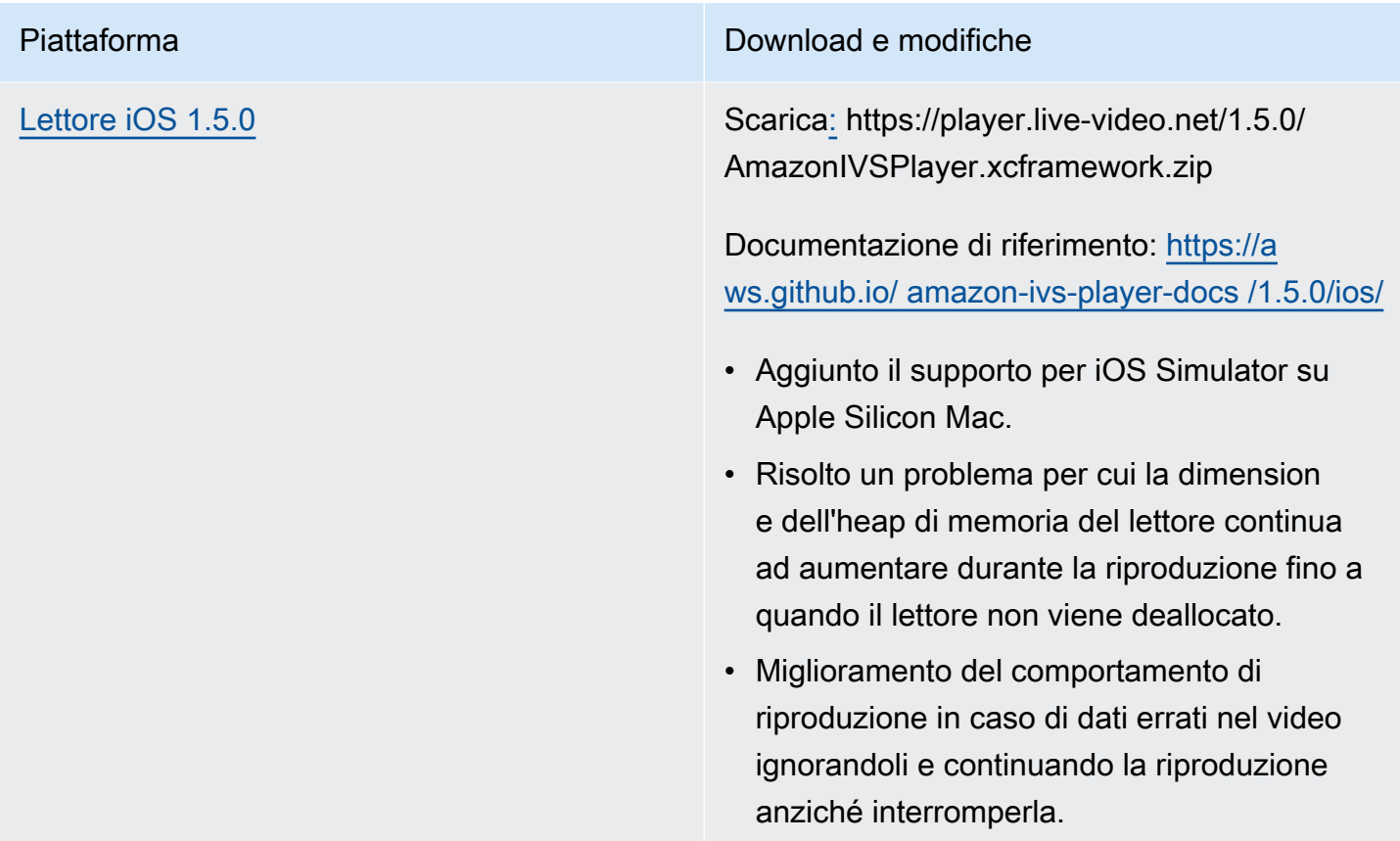

#### Dimensione dell'SDK per dispositivi mobili: Android

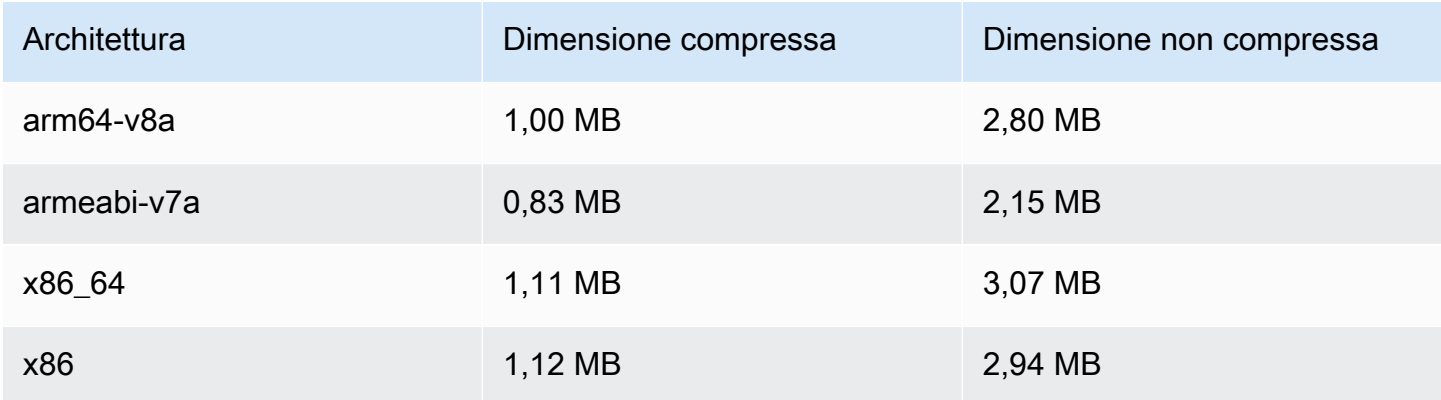

#### Dimensione dell'SDK per dispositivi mobili: iOS

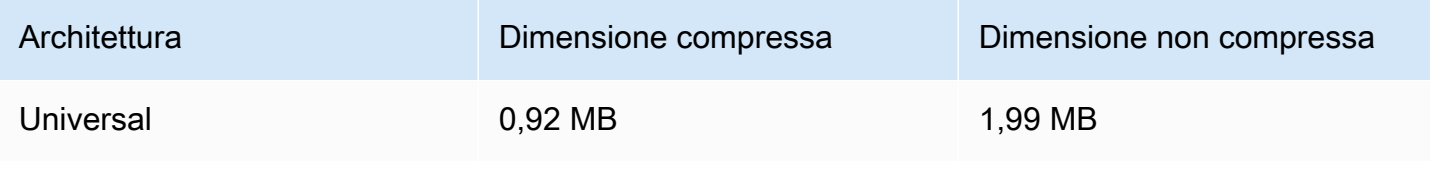

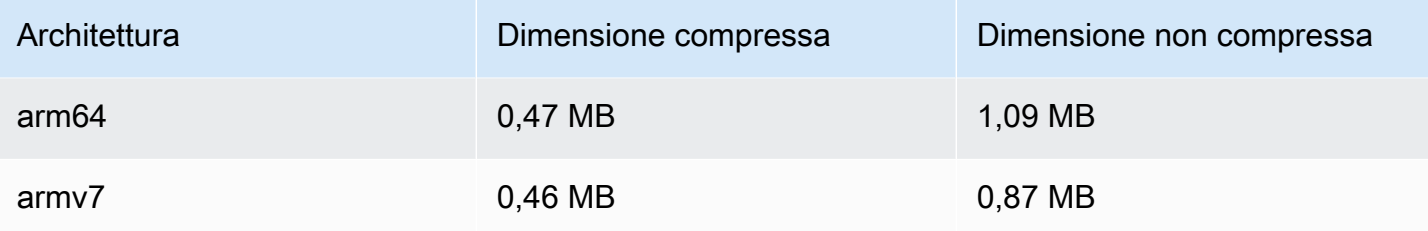

# 8 settembre 2021

# SDK Amazon IVS Player 1.4.1

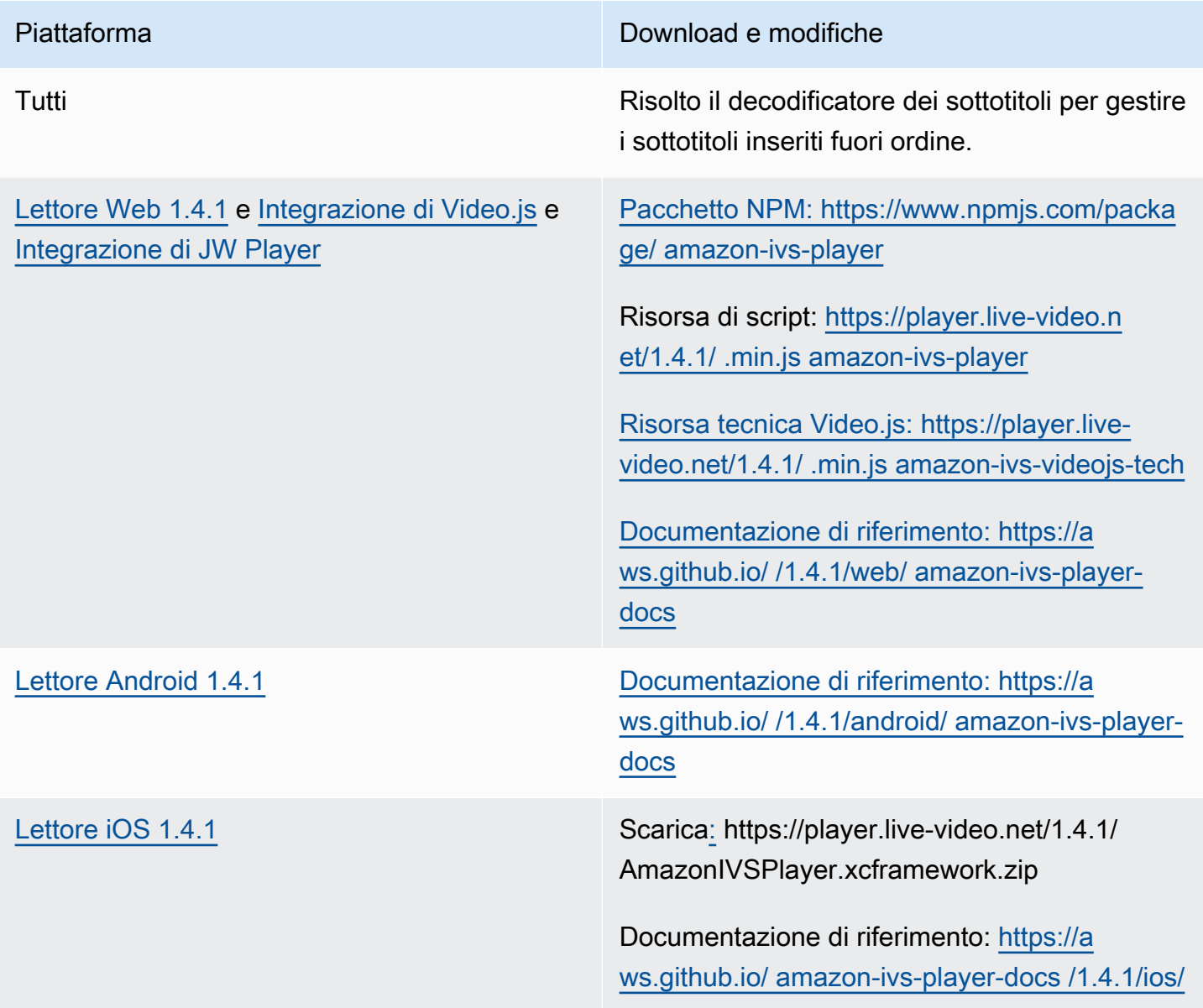

#### Dimensione dell'SDK per dispositivi mobili: Android

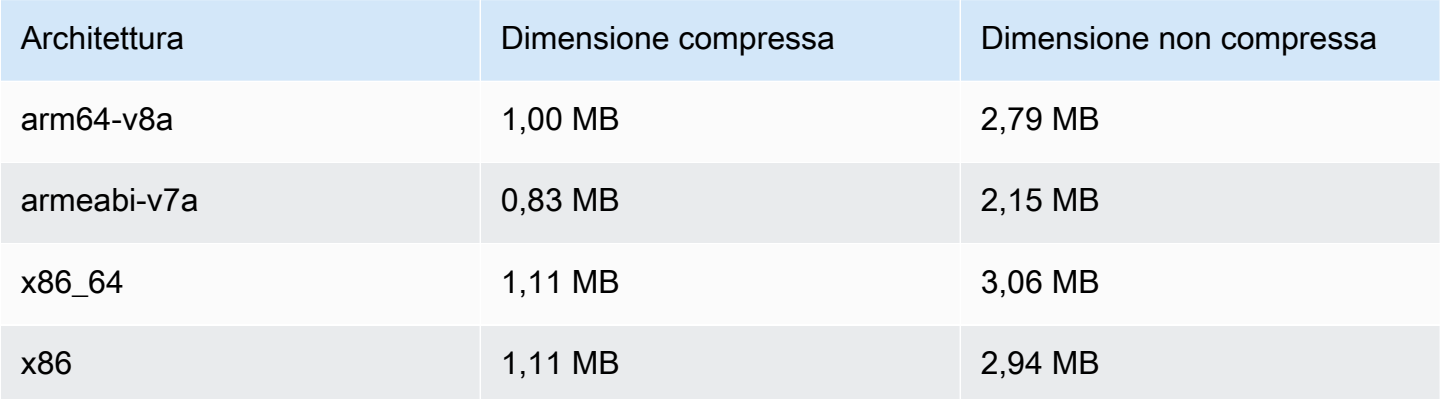

Dimensione dell'SDK per dispositivi mobili: iOS

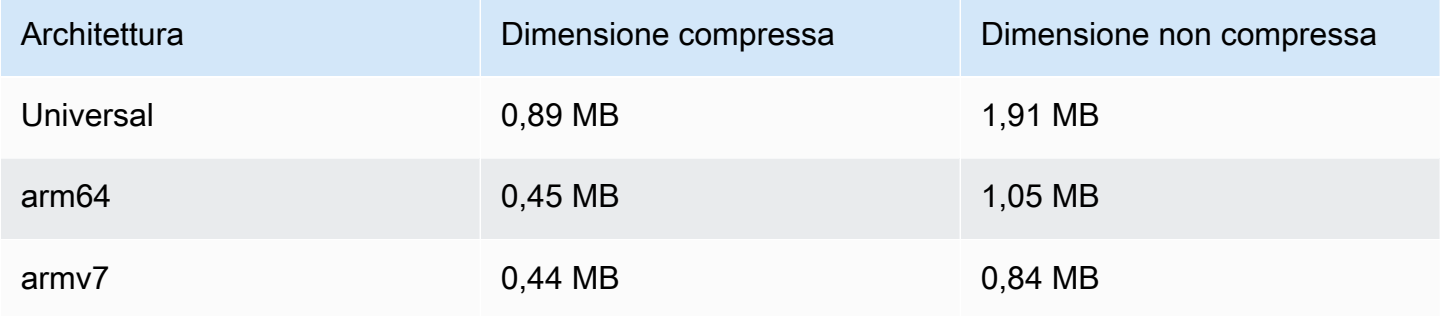

# 13 agosto 2021

### ListTagsForResource Endpoint API

Rimosso il supporto per l'impaginazione in questo endpoint, ossia il campo di richiesta maxResults e il campo di richiesta/risposta nextToken. (L'impaginazione non ha funzionato correttamente.)

# 10 agosto 2021

### SDK Amazon IVS Player 1.4.0

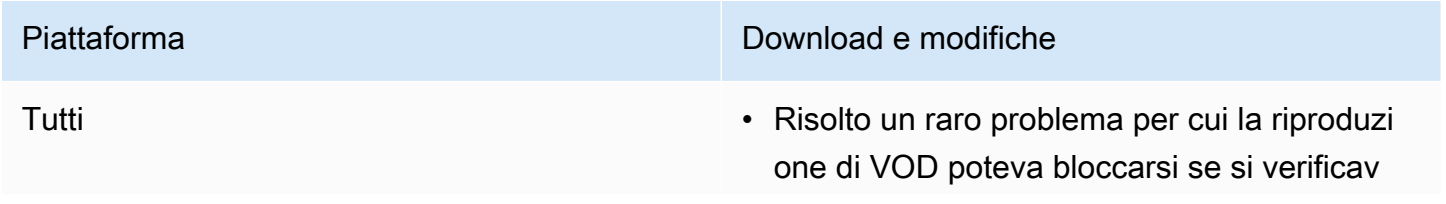

a una ricerca subito dopo un evento DURATION\_CHANGED o un aggiornamento di stato READY.

- Risolto un problema di perdita di memoria durante la riproduzione di flussi con metadati ID3.
- Risolto un caso limite in cui i sottotitoli inseriti potevano essere visualizzati in modo errato.
- Migliorate le prestazioni dell'algoritmo di streaming del bitrate adattivo del lettore.
- Migliorata la stabilità del lettore riducendo il numero di arresti anomali.
- Aggiunto un messaggio di avviso di log (registro) quando si accede al lettore da un thread diverso da quello in cui è stato creato.
- La documentazione getLiveLatency() è stata aggiornata per essere più specifica riguardo a come viene calcolata la latenza, dal server al lettore.

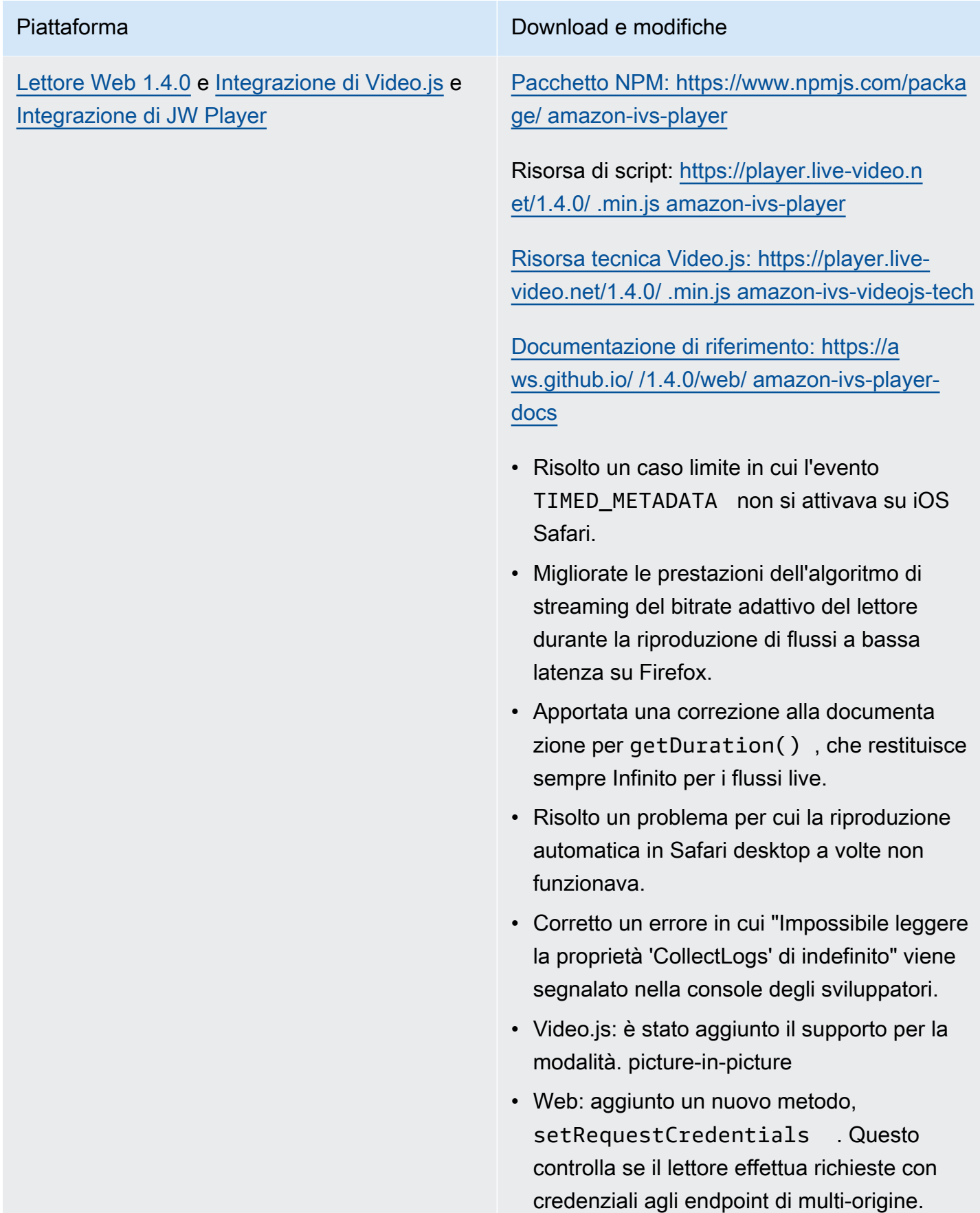

L'endpoint remoto deve rispondere con le intestazioni di risposta CORS appropria te (come Access-Control-Allow-Origin , corrispondente all'origine della richiesta) e Access-Control-Allow-Credentials deve essere true.

Questa impostazione persiste per tutto il ciclo di vita dell'istanza del lettore. Pertanto, tutti le chiamate player.load() successive con endpoint URL devono rispondere con intestazioni CORS appropriate.

Questo metodo non ha alcun effetto sulle piattaforme browser iOS. Per consentire richieste di credenziali incrociate su piattafor me iOS, gli utenti devono consentire esplicita mente il monitoraggio tra siti e consentire i cookie; queste selezioni si trovano tra le impostazioni del dispositivo e della rispettiva app del browser.

#### [Lettore Android 1.4.0](#page-147-0) Documentazione di riferimento: [https://a](https://aws.github.io/amazon-ivs-player-docs/1.4.0/android/)  [ws.github.io/ amazon-ivs-player-docs /1.4.0/an](https://aws.github.io/amazon-ivs-player-docs/1.4.0/android/) [droid/](https://aws.github.io/amazon-ivs-player-docs/1.4.0/android/)

- Risolto un problema per cui il video con orientamento verticale ad alta risoluzio ne veniva considerato come un video non supportato (anche se supportato dal dispositi vo).
- Risolto un problema relativo all'impossibilità di modificare la velocità di riproduzione su alcuni dispositivi Android.
- La gestione del video in background è stata aggiornata affinché il contenuto non venga decodificato se la superficie di output non è impostata.
- Sono stati implementati controlli aggiuntiv i per ignorare le chiamate dell'SDK dopo che il metodo player.release() viene richiamato. Questo migliora la stabilità del lettore.
- Le dimensioni dei file della libreria Android sono state ridotte attraverso l'ottimizzazione.

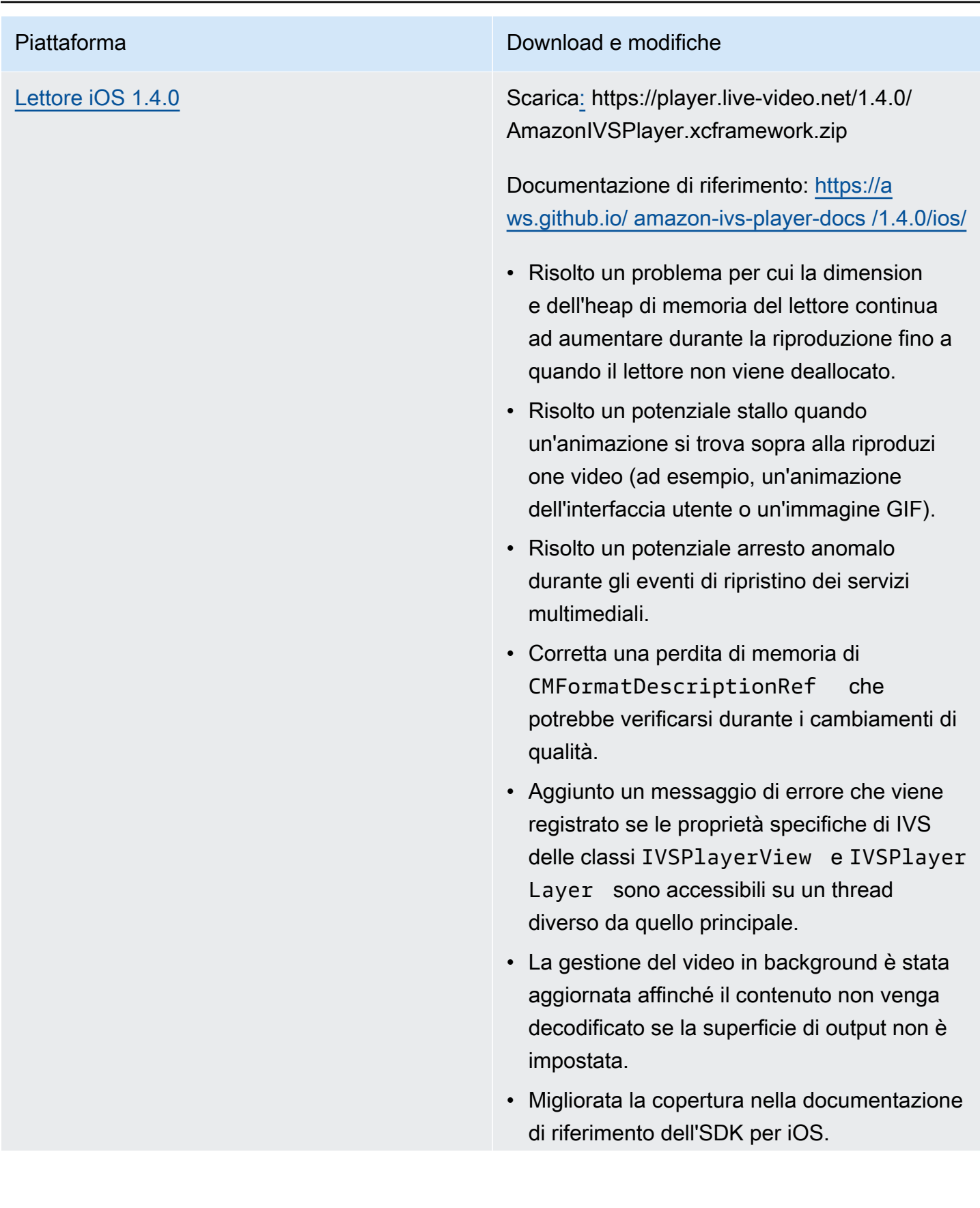

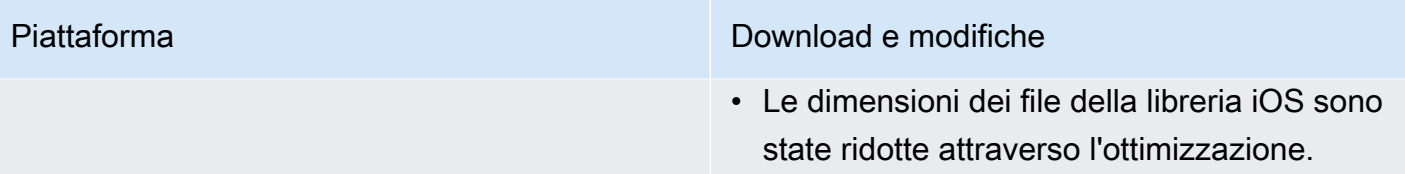

Dimensione dell'SDK per dispositivi mobili: Android

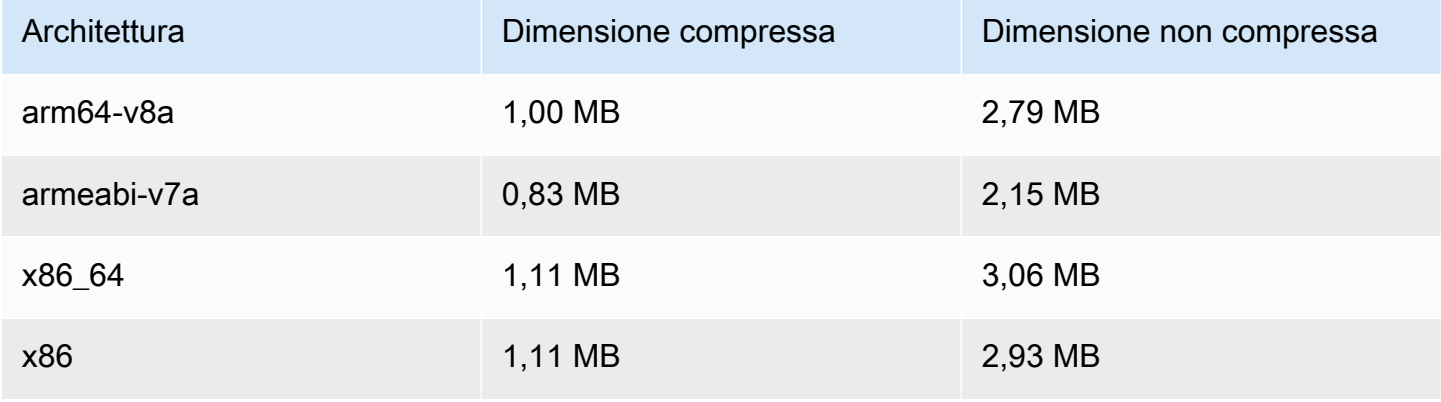

Dimensione dell'SDK per dispositivi mobili: iOS

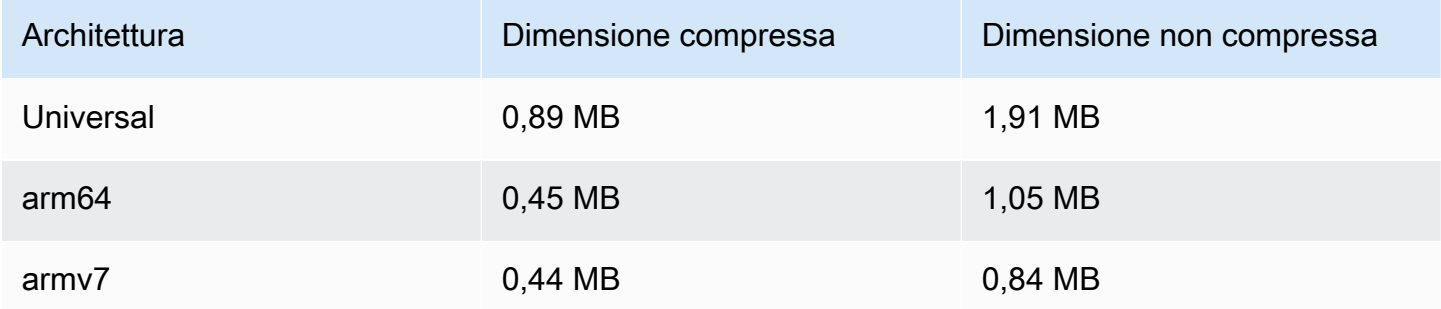

## 27 luglio 2021

SDK di Amazon IVS Broadcast: Android 1.0.0 e iOS 1.0.0

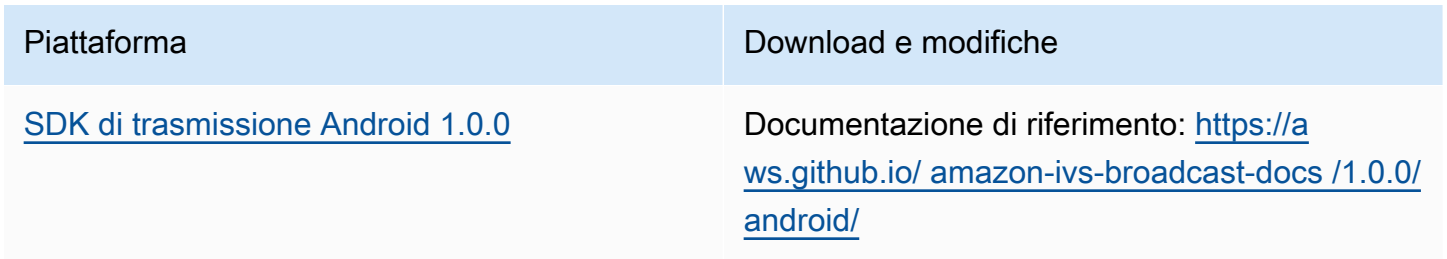

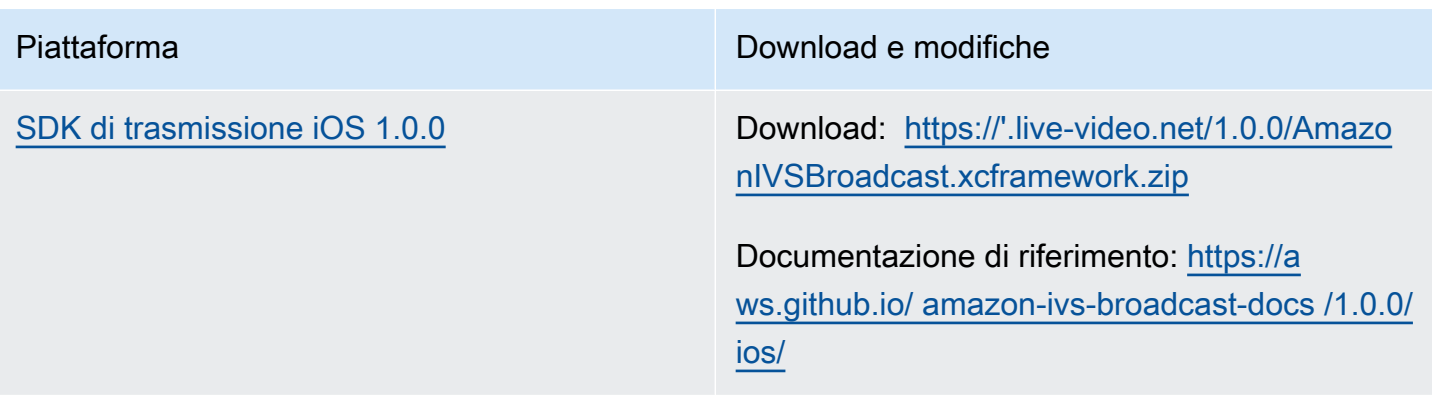

# 1 giugno 2021

# SDK Amazon IVS Player: Android 1.3.3 e iOS 1.3.3

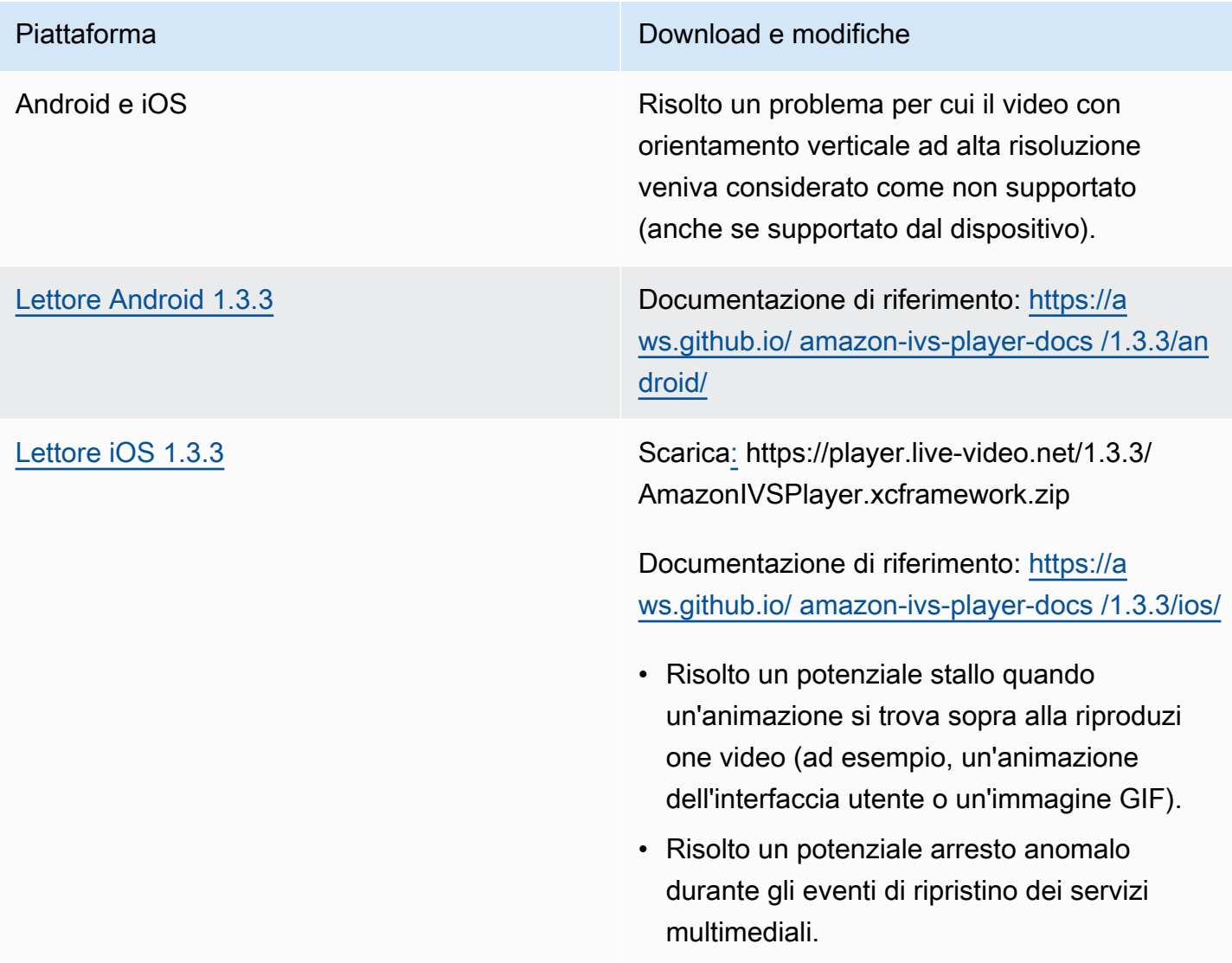

# 19 maggio 2021

### SDK Amazon IVS Player: Android 1.3.2

Documentazione di riferimento: [https://aws.github.io/ amazon-ivs-player-docs /1.3.2/android/](https://aws.github.io/amazon-ivs-player-docs/1.3.2/android/)

Per migliorare la stabilità del lettore, sono stati implementati controlli aggiuntivi per ignorare le chiamate API dopo l'invocazione del metodo player.release().

# 5 maggio 2021

### SDK Amazon IVS Player 1.3

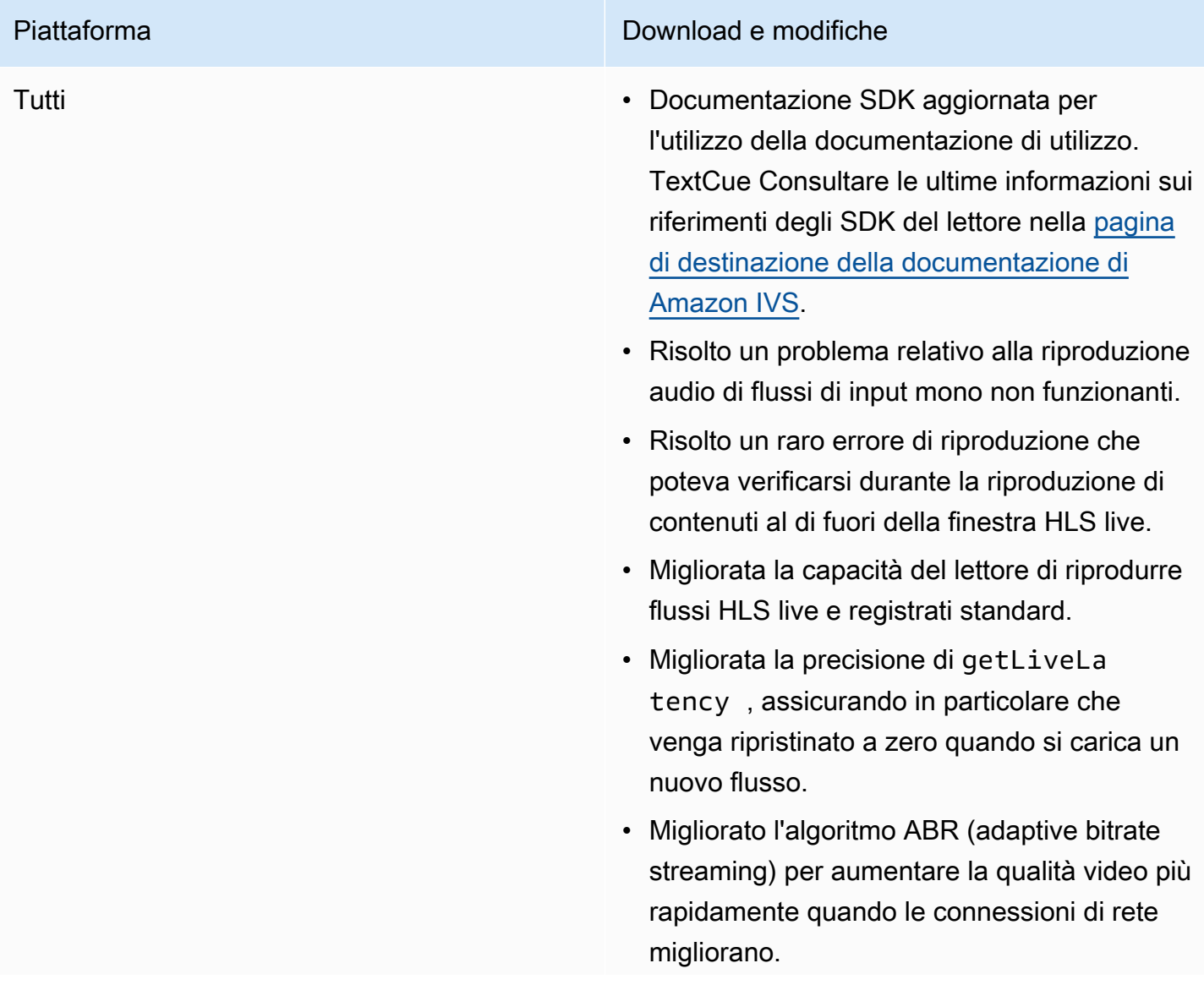

• Migliorata la stabilità del lettore riducendo il numero di arresti anomali.

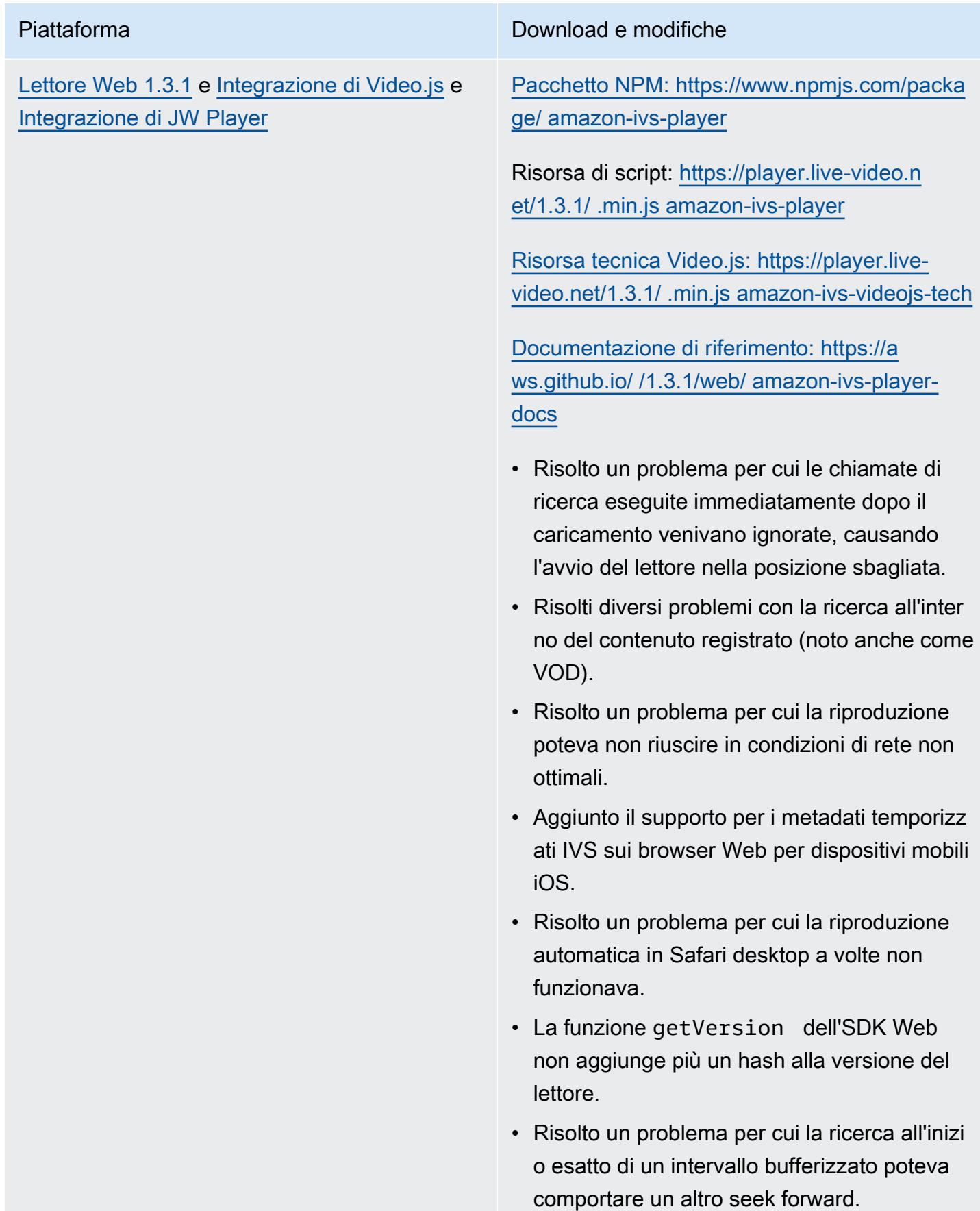

- Abilitato l'ABR (adaptive bitrate streaming) a bassa latenza in macOS Safari 14 e versioni successive.
- Risolto un problema con il caricamento del lettore in un contesto server, rimuovendo un effetto collaterale di importazione non sicuro.
- È stato modificato il pacchetto amazon-ivsplayer NPM in modo da esportare l' LogLevel enum, che viene utilizzato da. setLogLev el

Nota: il pacchetto NPM di Web Player 1.3.0 esiste ma non funziona. È contrassegnato come obsoleto su NPM. Utilizzare il Web Player 1.3.1 o una versione successiva, come documentato.

#### [Lettore Android 1.3.0](#page-147-0) [Documentazione di riferimento: https://a](https://aws.github.io/amazon-ivs-player-docs/1.3.0/android/)  [ws.github.io/ /1.3.0/android/ amazon-ivs-player](https://aws.github.io/amazon-ivs-player-docs/1.3.0/android/)[docs](https://aws.github.io/amazon-ivs-player-docs/1.3.0/android/)

- Risolto un problema di arresto anomalo dell'SDK del lettore se l'app puntava ad Android 11 (livello API 30) e l'utente eseguiva Android 11 su una rete cellulare.
- Risolto un problema di ripristino della rete. La riproduzione viene ora sospesa automatic amente quando la connessione di rete viene interrotta e viene ripresa quando la connessione viene ripristinata. Utilizzare il callback onNetworkUnavailable in Player.Listener per visualizzare le modifiche dello stato della rete.
- Risolto un problema a causa del quale i controlli del lettore non potevano essere nascosti con setControlsEnabled (false) durante la riproduzione di VOD.
- È stato risolto un problema per cui l'SDK poteva bloccarsi se l'app client utilizzava una versione precedente (precedente alla 4.0) di. **OkHttp**
- La libreria del lettore Amazon IVS su Android è stata spostata da un repository JCenter a Maven Central.
- Rimosse le proprietà versione BuildConf ig dalla libreria.

# Piattaforma Download e modifiche [Lettore iOS 1.3.0](#page-152-0) Download: [https://player.live-video.net/1.3.0/](https://player.live-video.net/1.3.0/AmazonIVSPlayer.xcframework.zip)  [AmazonIVSPlayer.xcframework.zip](https://player.live-video.net/1.3.0/AmazonIVSPlayer.xcframework.zip) [Documentazione di riferimento: https://a](https://aws.github.io/amazon-ivs-player-docs/1.3.0/ios/)  [ws.github.io/ /1.3.0/ios/ amazon-ivs-player-docs](https://aws.github.io/amazon-ivs-player-docs/1.3.0/ios/) • Risolto un problema per cui se si verificava una modifica della frequenza di campionam ento audio all'interno di un singolo segmento multimediale HLS, l'SDK iOS non riusciva a gestirlo correttamente. Ciò poteva comportar e un aumento imprevisto dell'uso di memoria e un errore di riproduzione o un arresto anomalo, a causa di supporti difettosi. • Risolto un problema di ripristino della rete. La riproduzione viene ora sospesa automatic amente quando la connessione di rete viene interrotta e viene ripresa quando la connessione viene ripristinata. Utilizzare il metodo delegato playerNetworkDidBe comeUnavailable per osservare le modifiche dello stato della rete. • Risolto un problema che causava un aumento dell'uso della memoria iOS nel tempo. • Aggiunta gestione graceful dei problemi hardware audio. La riproduzione viene ora sospesa automaticamente in caso di notifica di ripristino dei servizi multimediali (AVAudioSessionMediaServices WereResetNotification ). Tenere presente che un errore di riproduzione può ancora verificarsi se il supporto è in riproduzi one quando si verifica il ripristino. SDK Amazon IVS Player 1.3 553

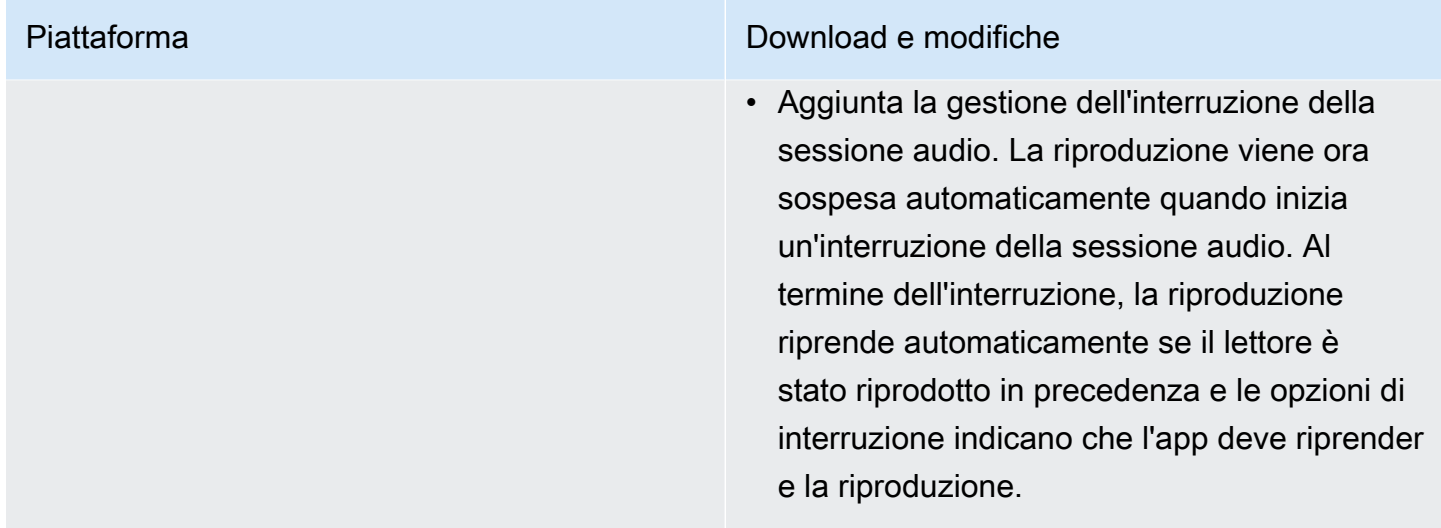

# 26 Aprile 2021

## Integrazione di Service Quotas con CloudWatch le metriche di utilizzo

Puoi utilizzarla CloudWatch per gestire in modo proattivo le quote di servizio, tramite metriche di utilizzo. CloudWatch Consultare [Service Quotas di Amazon IVS.](https://docs.aws.amazon.com/ivs/latest/userguide/service-quotas.html#quotas-cloudwatch-integration)

# 13 aprile 2021

### Nuove metriche CloudWatch

CloudWatch sono state aggiunte metriche per visualizzazioni e flussi simultanei. Vedi Monitoraggio di Amazon IVS con Amazon CloudWatch.

Aggiornamento del 12 ottobre 2023: questo CloudWatch documento è stato eliminato e il contenuto è stato spostato su [Monitoring IVS](#page-62-0) Low-Latency Streaming.

I nomi delle service quotas (quote di servizio) correlate sono stati aggiornati in modo da allinearli ai nuovi parametri. Consultare [Service Quotas \(streaming a bassa latenza\).](#page-252-0)

Per una definizione completa di "vista", consultare [Glossario di Amazon IVS](#page-309-0).

# 7 Aprile 2021

# Registrazione automatica su S3 (R2S3)

Ora Amazon IVS consente di salvare i contenuti video in diretta su Amazon S3. Il video salvato sarà disponibile in seguito per azioni come l'editing o la riproduzione come VOD.

Se si abilita la registrazione per un canale, tutte le trasmissioni in diretta del canale saranno memorizzate in un bucket S3 di propria scelta. Vengono salvati anche tutti rendering di qualità e le immagini miniature disponibili. Viene salvata anche la configurazione di registrazione, in modo che possa essere facilmente riutilizzata per altri canali.

Esiste l'opportunità di configurare una configurazione di registrazione e abilitare/disabilitare la registrazione tramite la console o l'API di Amazon IVS. Per informazioni dettagliate, consultare [Nozioni di base su IVS](#page-20-0) e l'[Amazon IVS API Reference](https://docs.aws.amazon.com/ivs/latest/APIReference/) (Documentazione di riferimento delle API di Amazon IVS).

# 28 gennaio 2021

## SDK di Amazon IVS: integrazione di JW Player 1.2.0

Il lettore Amazon IVS ora è integrato con JW Player. Consulta [Integrazione di JW Player.](#page-172-0)

Problema noto: in alcuni casi, la durata del video sembra essere 00:00 e l'indicatore di riproduzione non cerca se trascinato sulla barra di ricerca. Ciò si verifica solo quando si guarda una playlist senza pubblicità con un mix di streaming live e VOD di Amazon IVS, utilizzando Safari su un iPhone.

# 16 dicembre 2020

### Lettore Amazon IVS: SDK for Android 1.2.1

[Documentazione di riferimento: https://aws.github.io/ /1.2.1/android/ amazon-ivs-player-docs](https://aws.github.io/amazon-ivs-player-docs/1.2.1/android/)

Questa versione include una patch per il lettore Android che risolve un problema: nelle versioni precedenti dell'SDK del lettore Android, si verificava un arresto anomalo dell'SDK se l'app puntava a Android 11 (livello API 30) e l'utente eseguiva Android 11 su una rete cellulare.

# 23 novembre 2020

# SDK Amazon IVS Player 1.2.0

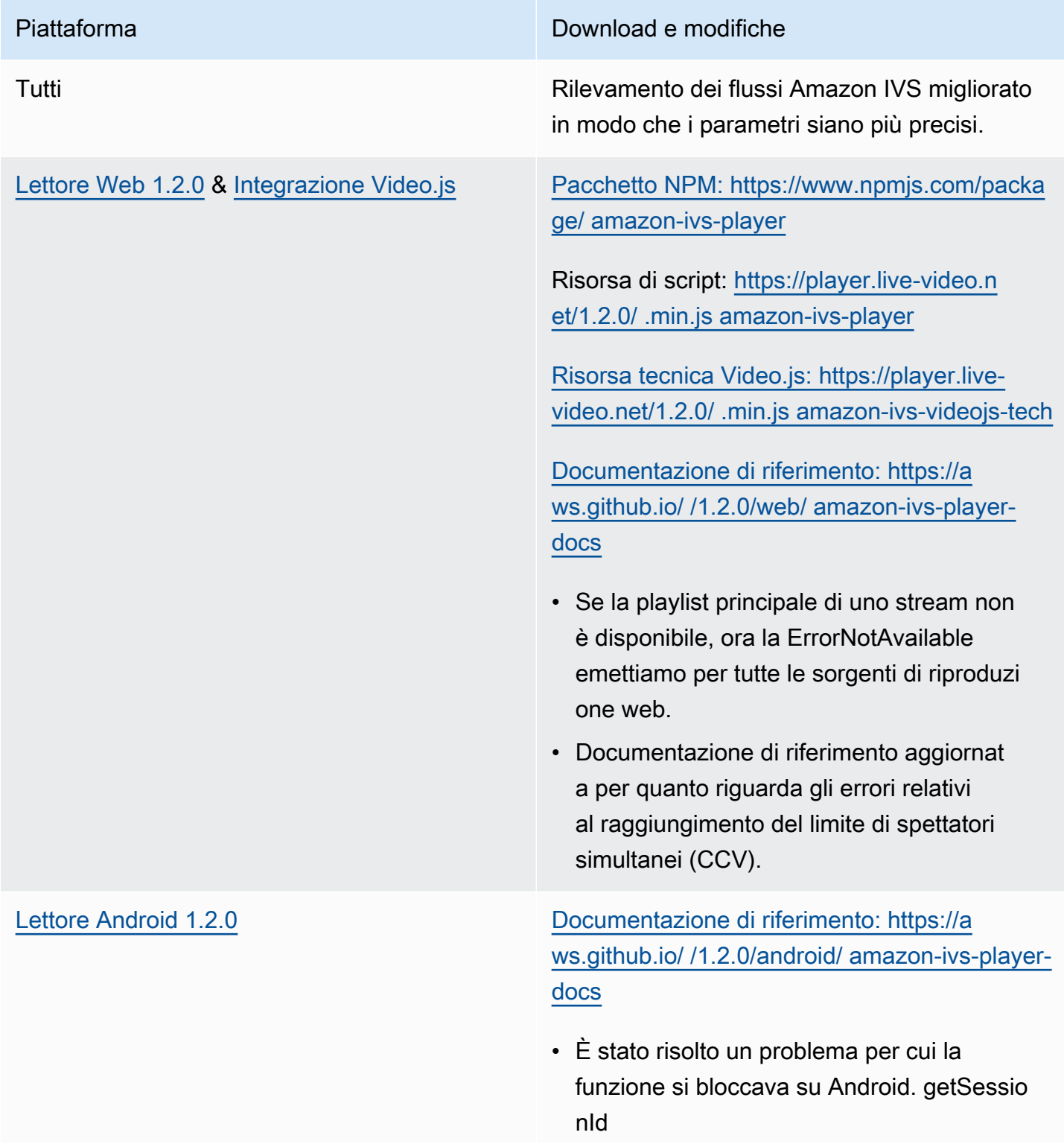

# Piattaforma Download e modifiche • Documentazione di riferimento aggiornat a per quanto riguarda gli errori relativi al raggiungimento del limite di spettatori simultanei (CCV). Problema noto: arresto anomalo dell'SDK del lettore se l'app punta ad Android 11 (livello API 30) e l'utente esegue Android 11 su una rete cellulare. Questo problema verrà risolto nella versione successiva. Nel frattempo, consiglia mo di scegliere come target un livello API Android precedente (29 o inferiore).

# Piattaforma Download e modifiche [Lettore iOS 1.2.0](#page-152-0) Download: [https://player.live-video.net/1.2.0/](https://player.live-video.net/1.2.0/AmazonIVSPlayer.xcframework.zip)

[AmazonIVSPlayer.xcframework.zip](https://player.live-video.net/1.2.0/AmazonIVSPlayer.xcframework.zip)

Documentazione di riferimento: [https://a](https://aws.github.io/amazon-ivs-player-docs/1.2.0/ios/)  [ws.github.io/ amazon-ivs-player-docs](https://aws.github.io/amazon-ivs-player-docs/1.2.0/ios/) /1.2.0/ios/

- Corregge una potenziale fonte di danneggia mento della memoria quando si cambia l'URL del flusso o si chiude il lettore.
- Risolve un problema che potrebbe causare la mancata riproduzione se non è stato possibile abilitare la migliore correzione del tono audio prima di iniziare la riproduzione. La correzione del tono migliora la qualità audio a velocità di riproduzione più elevate o più lente del normale. Se la correzione del tono non può essere abilitata o se l'algorit mo di correzione della massima qualità non è disponibile, viene registrato un messaggio ma la riproduzione continua.

Problema noto: se viene apportata una modifica della frequenza di campionamento audio all'interno di un singolo segmento multimediale HLS, l'SDK iOS non riesce a gestirlo correttamente. Ciò può comportare un aumento imprevisto dell'uso di memoria e un errore di riproduzione o un arresto anomalo, a causa di supporti difettosi. Questo problema verrà risolto nella prossima versione principale del lettore iOS.

# 12 Novembre 2020

#### Nuovo campo evento, stream\_id

Il campo stream\_id è stato aggiunto a diversi eventi. Consulta [Usare Amazon EventBridge con IVS](#page-215-0).

## 9 novembre 2020

#### Aggiunta della visualizzazione metadati alla console

I metadati temporizzati possono ora essere visualizzati dalla console Amazon IVS. Consultare nella Guida per l'utente di Amazon IVS la nuova sezione su [Visualizzazione dei metadati temporizzati](#page-181-0) in Incorporamento di metadati all'interno di un flusso video.

# 30 ottobre 2020

#### CloudFormation Support

Amazon IVS ora supporta AWS CloudFormation. Ciò consente ai clienti Amazon IVS di creare e gestire canali, chiavi di streaming e coppie di chiavi di riproduzione con AWS. CloudFormation

Il supporto di Amazon IVS per CloudFormation è disponibile in tutte le [regioni AWS](https://aws.amazon.com/about-aws/global-infrastructure/regional-product-services/) in cui è disponibile Amazon IVS. Per iniziare, consulta la [pagina del prodotto Amazon IVS](https://aws.amazon.com/ivs/) o le [informazioni su](https://docs.aws.amazon.com/AWSCloudFormation/latest/UserGuide/AWS_IVS.html)  [Amazon IVS nella AWS CloudFormation](https://docs.aws.amazon.com/AWSCloudFormation/latest/UserGuide/AWS_IVS.html) User Guide.

# 27 ottobre 2020

#### Limiti superiori per canali, CCV e CCB

Abbiamo aumentato tre limiti di quota di servizio:

- Il numero massimo di canali che gli utenti possono creare, per regione AWS, è stato aumentato da 500 a 5.000.
- Il numero massimo di spettatori simultanei consentiti per una riproduzione di un canale live, su tutti i canali di una regione AWS, è stato aumentato da 3.000 a 15.000.
- Il numero massimo di trasmissioni simultanee(canali che possono essere trasmessi contemporaneamente), per regione AWS, è stato aumentato da 30 a 100.
Questi aumenti sono disponibili in [tutte le regioni](https://aws.amazon.com/about-aws/global-infrastructure/regional-product-services/) in cui è disponibile Amazon IVS. Per ulteriori informazioni, consultare [Service Quotas \(streaming a bassa latenza\)](#page-252-0) nella Guida per l'utente di Amazon IVS.

## 9 ottobre 2020

#### Nuovi Service Quotas ed eventi EventBridge

Ora sono disponibili quote di servizio ed EventBridge eventi relativi alla risoluzione delle operazioni di acquisizione. Consultare [Service Quotas \(streaming a bassa latenza\)](#page-252-0) e [Usare Amazon EventBridge](#page-215-0)  [con IVS.](#page-215-0)

### Lettore Amazon IVS: SDK per il Web 1.1.2

[Pacchetto NPM: https://www.npmjs.com/package/ amazon-ivs-player](https://www.npmjs.com/package/amazon-ivs-player)

Risorsa di script: [https://player.live-video.net/1.1.2/ .min.js amazon-ivs-player](https://player.live-video.net/1.1.2/amazon-ivs-player.min.js)

[Risorsa tecnica Video.js: https://player.live-video.net/1.1.2/ .min.js amazon-ivs-videojs-tech](https://player.live-video.net/1.1.2/amazon-ivs-videojs-tech.min.js)

[Documentazione di riferimento: https://aws.github.io/ /1.1.2/web/ amazon-ivs-player-docs](https://aws.github.io/amazon-ivs-player-docs/1.1.2/web/)

Questa versione include una patch per il lettore Web che consente di risolvere un problema che riguardava gli spettatori che utilizzano Microsoft Edge. Per questi spettatori, se la modalità di qualità automatica è attivata per lo stream (ad esempio, è attivo ABR), la riproduzione a bassa latenza non funziona; in questi casi, i flussi vengono riprodotti con latenza maggiore.

# 7 ottobre 2020

### SDK Amazon IVS Player 1.1.0

Gli SDK del lettore Amazon Interactive Video Service (IVS) utilizzano il [controllo semantico delle](https://semver.org/)  [versioni](https://semver.org/).

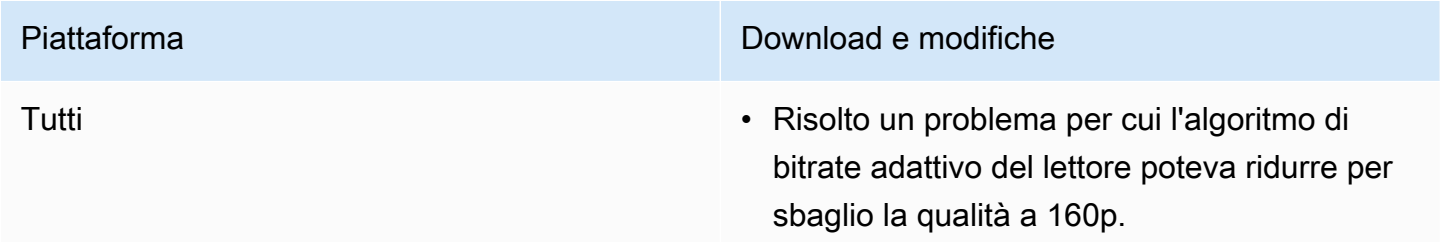

Piattaforma Download e modifiche

- Se non ci sono qualità video riproducibili, il lettore ora restituisce un errore.
- Aggiornato il comportamento di ricerca VOD: quando prova a cercare oltre la fine, il lettore cerca fino alla fine invece di restituire un errore.
- Il lettore restituisce un errore grave dopo aver esaurito tutte le qualità disponibili durante il recupero dagli errori.

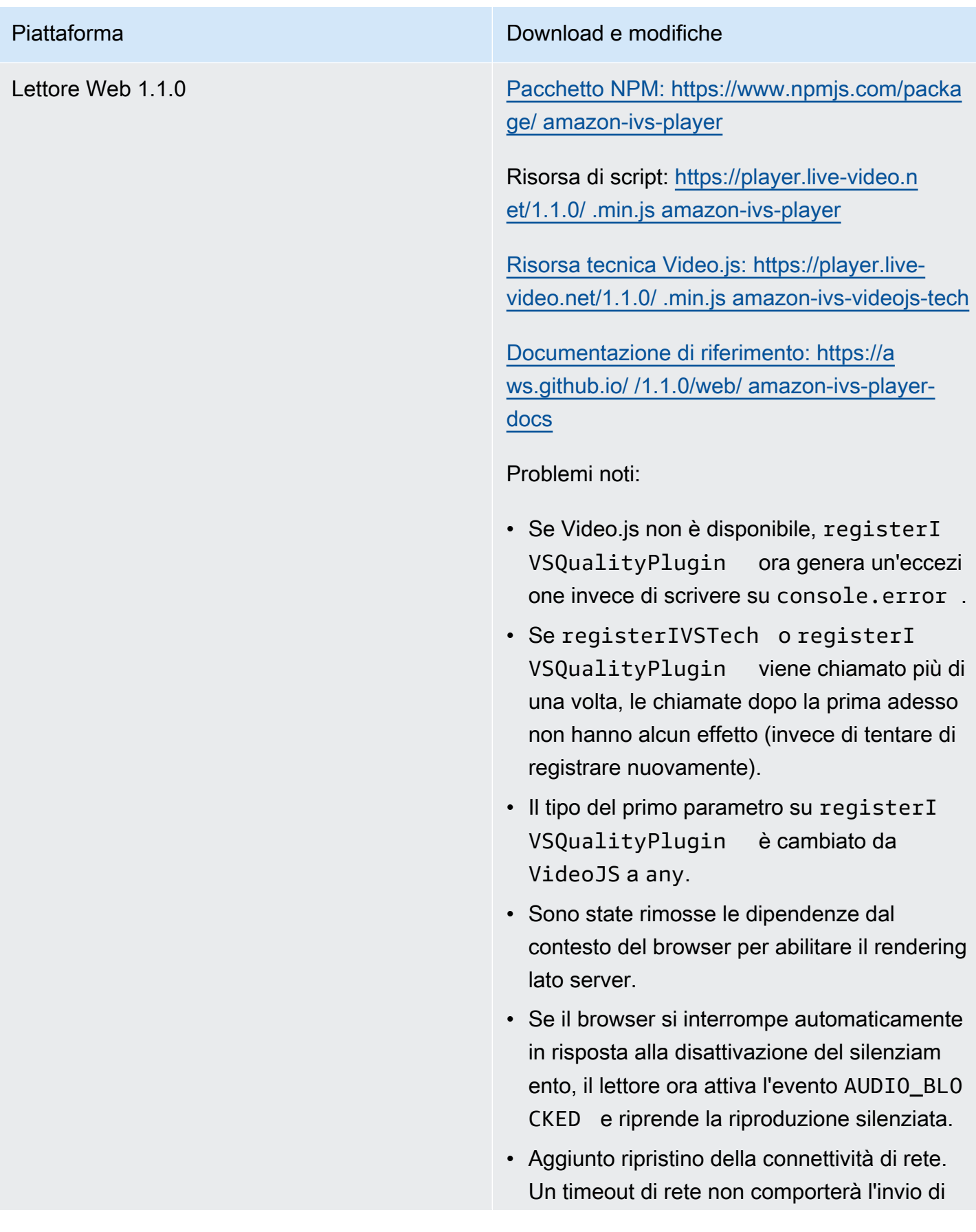

#### Piattaforma Download e modifiche

uno stato di errore all'app client. Al contrario, quando la connettività di rete viene persa:

- Se l'app è in riproduzione, la libreria del lettore invia l'evento NETWORK\_U NAVAILABLE all'app e il lettore entra nello stato IDLE. Quando la connettività viene ripristinata, la libreria del lettore riprende la riproduzione e l'app riceve un evento PLAYING.
- Se l'app è in pausa, l'evento NETWORK\_U NAVAILABLE non viene inviato all'app e la libreria del lettore rimane nello stato IDLE. Quando la connettività viene ripristin ata, la libreria del lettore rimane nello stato IDLE.
- In qualsiasi momento, se l'app prova a eseguire la riproduzione, la libreria del lettore prova una riproduzione normale. L'evento NETWORK\_UNAVAILABLE viene inviato all'app e il lettore entra nello stato IDLE.

#### Lettore Android 1.1.0 [Documentazione di riferimento: https://a](https://aws.github.io/amazon-ivs-player-docs/1.1.0/android/)  [ws.github.io/ /1.1.0/android/ amazon-ivs-player](https://aws.github.io/amazon-ivs-player-docs/1.1.0/android/)[docs](https://aws.github.io/amazon-ivs-player-docs/1.1.0/android/)

Problema noto: arresto anomalo dell'SDK del lettore se l'app punta ad Android 11 (livello API 30) e l'utente esegue Android 11 su una rete cellulare. Questo problema verrà risolto nella versione successiva. Nel frattempo, consiglia mo di scegliere come target un livello API Android precedente (29 o inferiore).

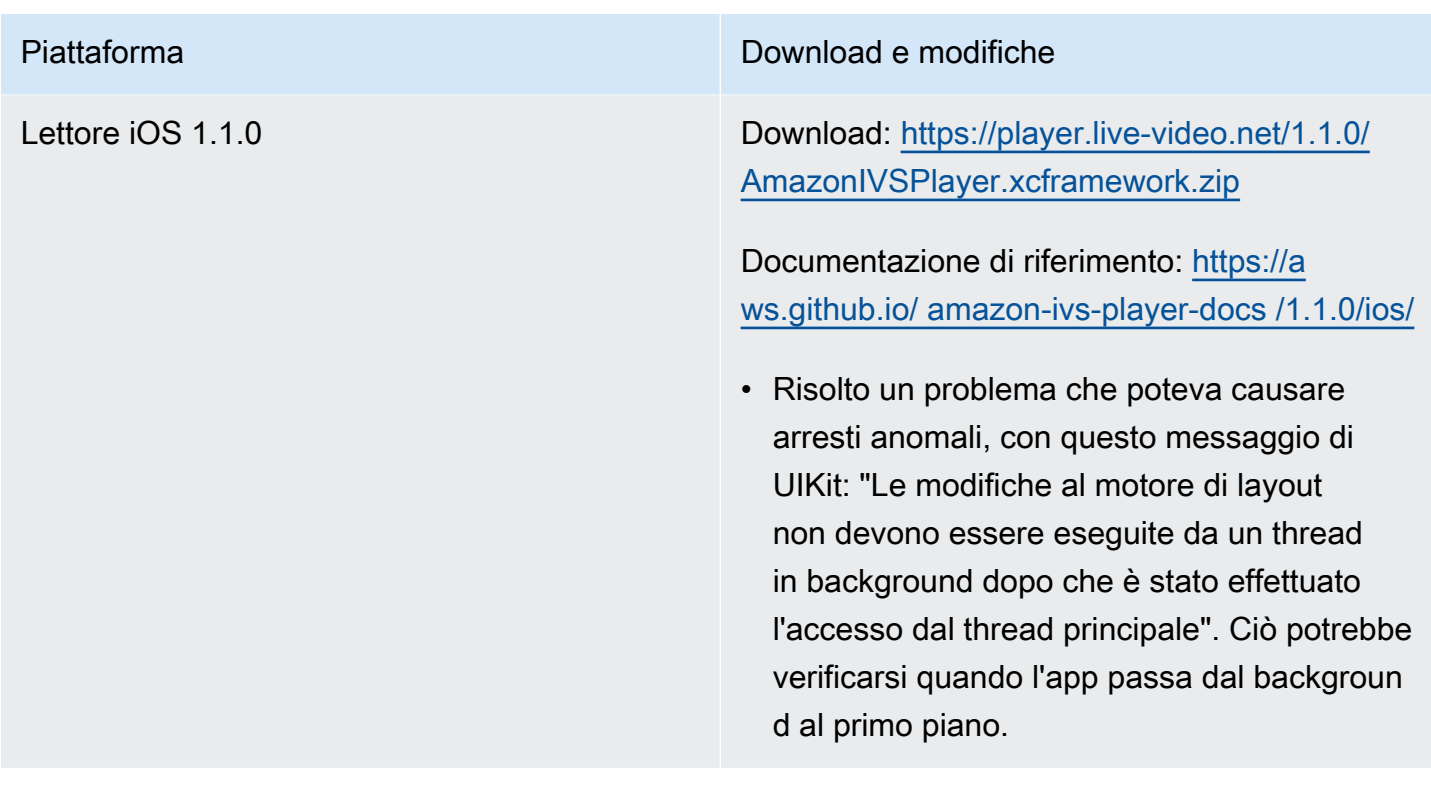

## 14 settembre 2020

#### Nuovo campo evento, channel\_name

Il campo channel\_name è stato aggiunto a diversi eventi. Consulta [Usare Amazon EventBridge con](#page-215-0)  [IVS](#page-215-0).

## 19 agosto 2020

### Autorizzazione riproduzione (canali privati)

Amazon IVS offre ora ai clienti la possibilità di creare canali privati, consentendo loro di limitare gli spettatori che possono guardare i loro flussi. I clienti controllano l'accesso alla riproduzione video abilitando l'autorizzazione di riproduzione sui canali e generando JSON Web Tokens (JWT) firmati per le richieste di riproduzione autorizzate. Per informazioni dettagliate, consulta [Configurazione dei](#page-182-0)  [canali privati.](#page-182-0)

Un nuovo campo authorized nell'oggetto Canale indica se il canale è privato. Consultare l'[Amazon](https://docs.aws.amazon.com/ivs/latest/APIReference/)  [IVS API Reference](https://docs.aws.amazon.com/ivs/latest/APIReference/) (Documentazione di riferimento delle API di Amazon IVS).

## 11 agosto 2020

### Lettore Amazon IVS: SDK for iOS 1.0.6

Download: <obsoleto>

Documentazione di riferimento: [https://aws.github.io/ amazon-ivs-player-docs /1.0.6/ios/](https://aws.github.io/amazon-ivs-player-docs/1.0.6/ios/)

Questa versione include una patch per il lettore iOS che risolve un problema che impediva l'aggiunta di alcune app per il lettore iOS all'Apple App Store. In particolare, le app create con bitcode abilitato fallirebbero la convalida di connessione all'App Store dopo il caricamento.

## 5 agosto 2020

#### Utilizzo di Amazon EventBridge con Amazon IVS

EventBridge Gli eventi Amazon IVS sono ora disponibili tramite la EventBridge console Amazon. Consulta la sezione sull'[Creazione di EventBridge regole Amazon per Amazon IVSu](#page-219-0)so di Amazon EventBridge con Amazon IVS, nella Guida per l'utente di Amazon IVS.

### 15 luglio 2020

#### Lettore versione 1.0

Gli SDK del lettore Amazon Interactive Video Service (IVS) utilizzano il [controllo semantico delle](https://semver.org/)  [versioni](https://semver.org/).

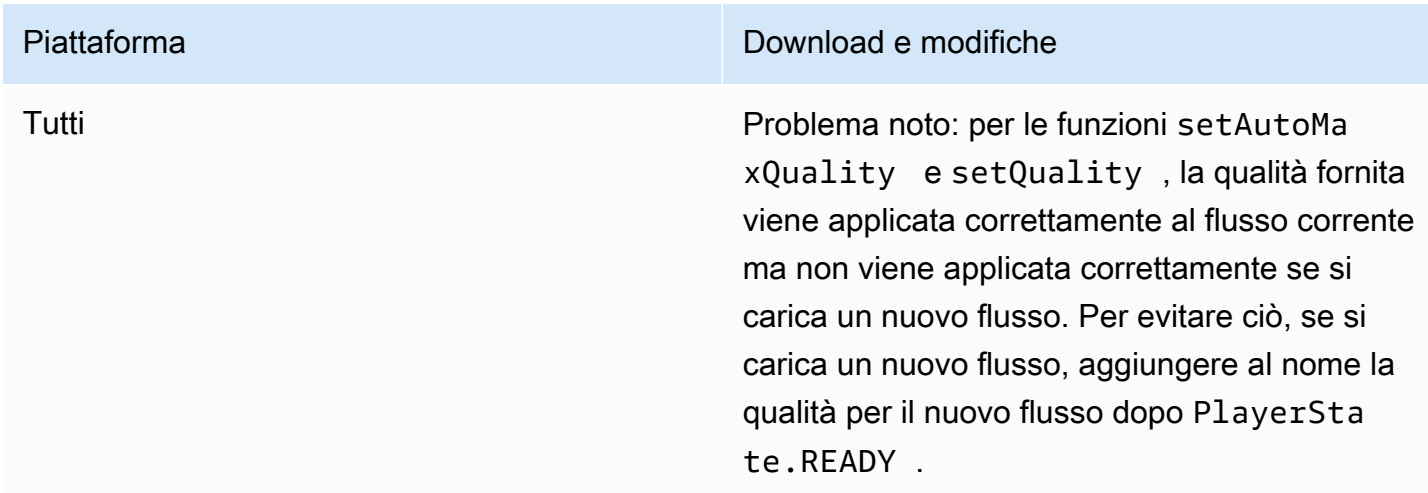

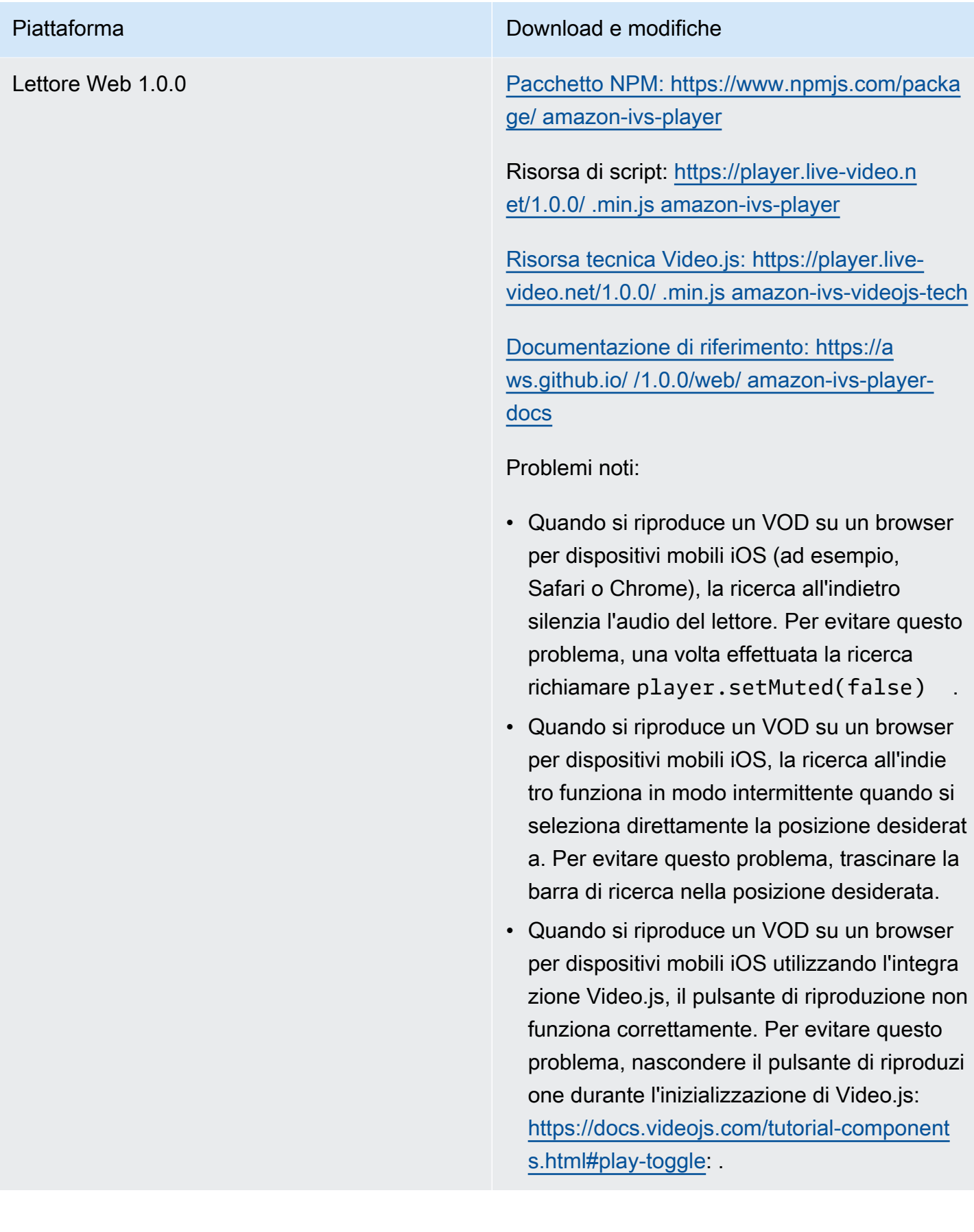

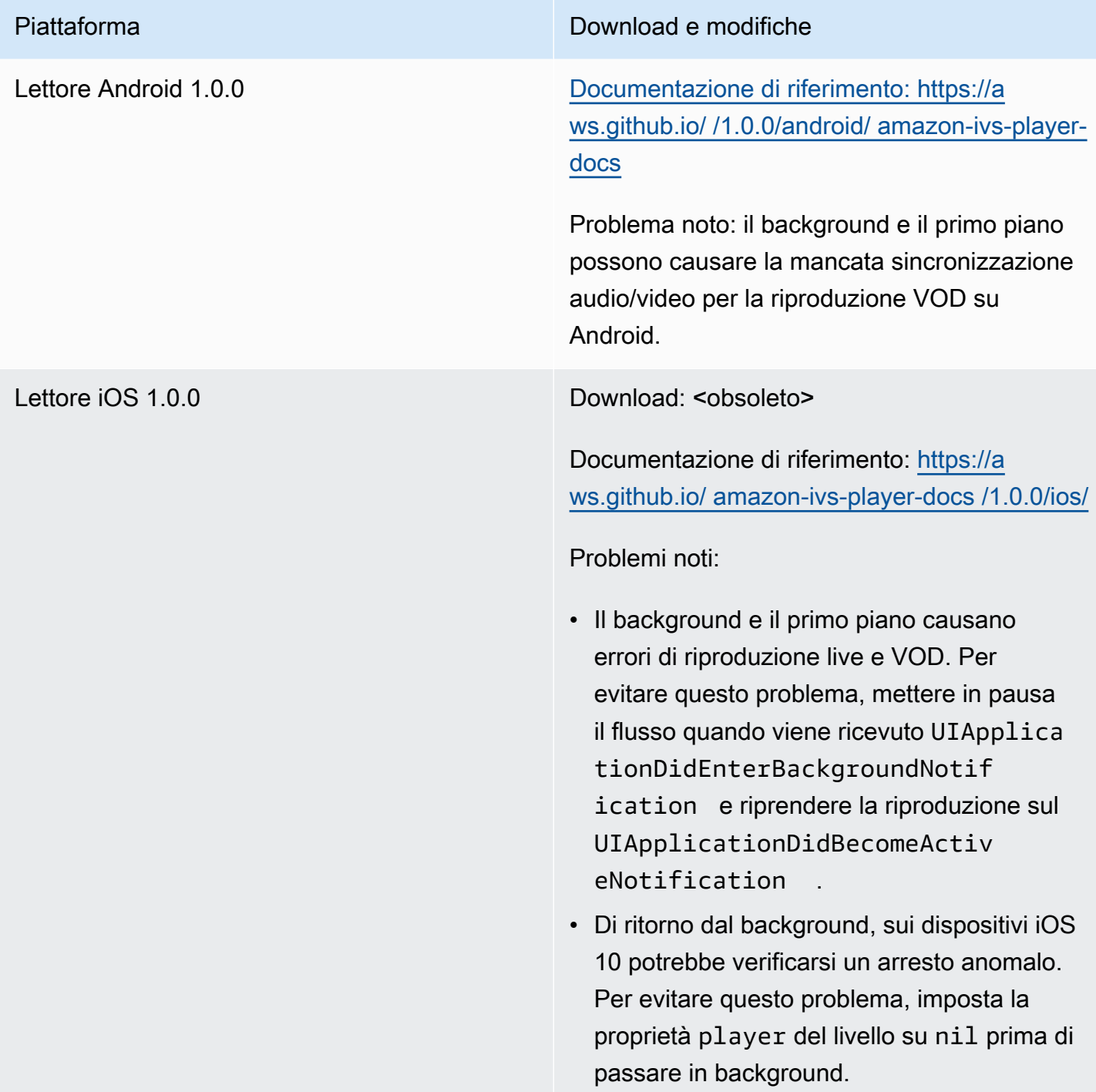

Le traduzioni sono generate tramite traduzione automatica. In caso di conflitto tra il contenuto di una traduzione e la versione originale in Inglese, quest'ultima prevarrà.